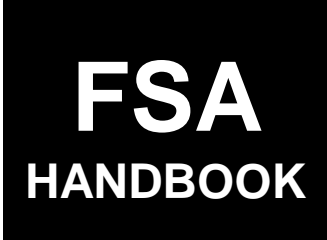

# [Cotton Loans and Loan Deficiency Payments](#page-6-0)

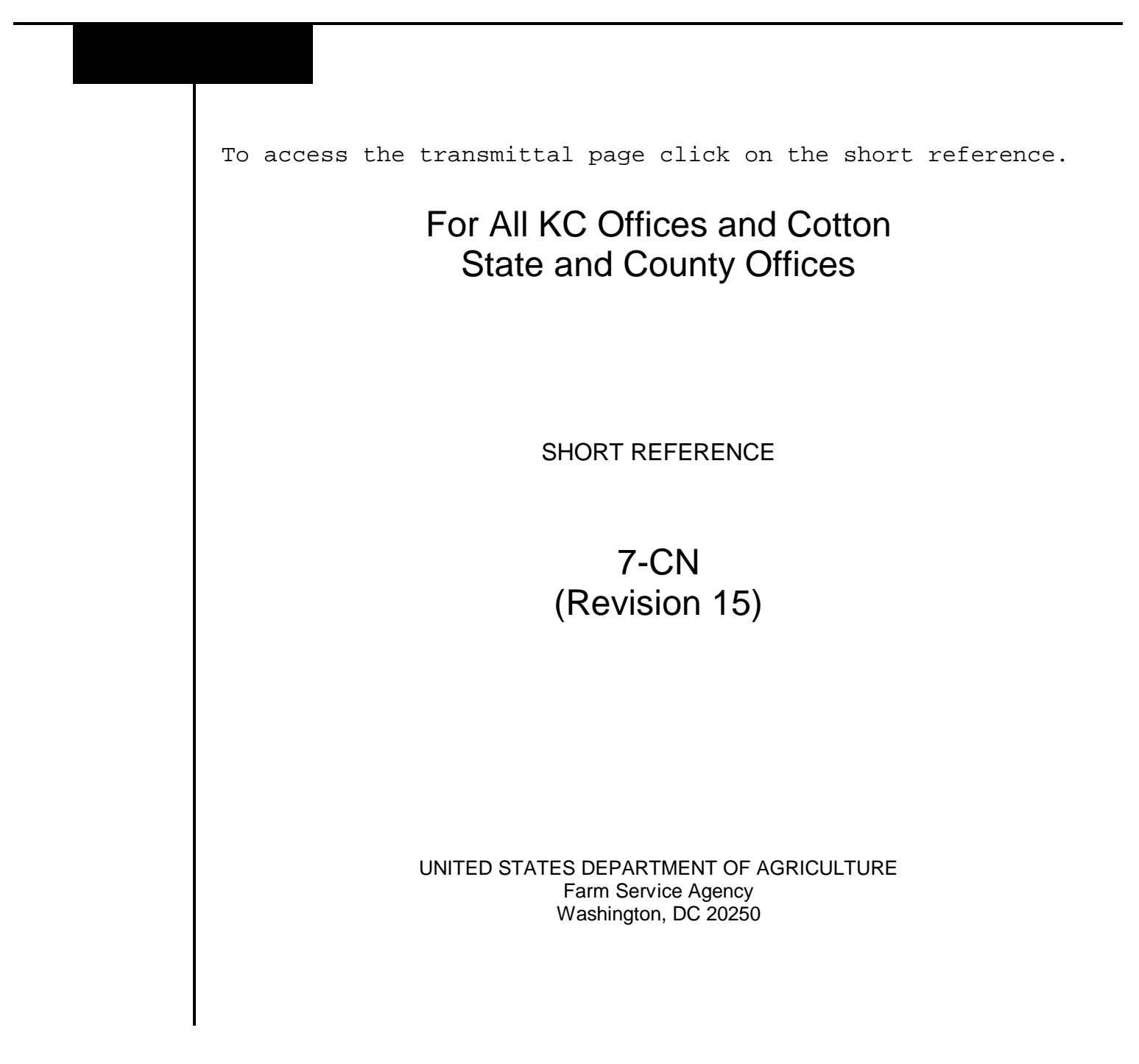

 $\mathcal{A}^{\mathcal{A}}$  and  $\mathcal{A}^{\mathcal{A}}$ 

#### **UNITED STATES DEPARTMENT OF AGRICULTURE**

Farm Service Agency Washington, DC 20250

<span id="page-2-0"></span>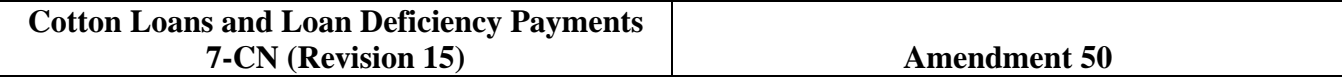

**Approved by:** Acting Deputy Administrator, Farm Programs

A. Ling Tamm

#### **Amendment Transmittal**

#### **A Reasons for Amendment**

[Paragraph 3 h](#page-20-0)as been amended to update the FSA handbooks about cotton loan, cotton LDP, and recourse Seed Cotton Loan Programs.

[Paragraph 4 h](#page-22-0)as been amended to remove a Web address for Price Support Training modules that is no longer active.

[Paragraph 5](#page-23-0) has been amended to update the point of contact to submit suggestions to the index for 7-CN.

[Paragraph 21](#page-34-0) has been amended to clarify when to issue payments of \$9.99 or less.

[Subparagraphs 25](#page-40-0) B and C have been removed because payment limits do not apply to market loan gains and LDP amounts.

[Paragraph 37 h](#page-65-0)as been amended to update lobbying activity provisions as to when CCC-674 is required if loan proceeds exceed \$150,000 or LDP's exceed \$100,000.

[Paragraph 40](#page-73-0) has been amended to replace nonresident producer provisions that are obsolete with Eligible Foreign Person policy and provisions.

[Subparagraph 41](#page-74-0) C has been amended to include load-out charges for authorizing offsets.

[Paragraph 42 h](#page-76-0)as been amended to update notification procedures for over-disbursements and receivables.

[Paragraph 43](#page-80-0) has been amended to update the payment and AGI limitation for 2009 through 2012 crops.

#### **Amendment Transmittal (Continued)**

#### **A Reasons for Amendment (Continued)**

Paragraph 44 has been withdrawn because payment limitation is not applicable to 2009 and subsequent cotton crops.

[Paragraph 46 h](#page-84-0)as been amended to update the policy and procedure for prompt payment interest.

[Subparagraph 49](#page-91-0) C has been amended to update the maximum storage credit rates for crop years 2009 through 2012 and to remove language that was duplicated on page 1-99.

[Paragraph 52 h](#page-98-0)as been amended to update the provisions for gaining access to COPS.

[Subparagraph 54](#page-102-0) E has been amended to include the updated CCC-770 and instructions.

[Paragraph 110](#page-159-0) has been added to provide AGI under the producer eligibility.

[Paragraph 124](#page-167-0) has been amended to update the lien search and UCC-1 or equivalent filing requirements.

[Paragraph 127 h](#page-178-0)as been amended to provide provisions for commodities from ACRE-elected farms and examples of determining ACRE-elected rates for MAL's and LDP's.

[Subparagraph 172](#page-194-0) C has been added to include the policy for adjusting the loan rate for commodities pledged for a loan or LDP request harvested from an ACRE-elected farm.

[Subparagraph 181](#page-198-0) B has been amended to remove the reference to commodity certificates.

[Subparagraph 181](#page-198-0) C has been amended, subparagraphs 181 D and 197 C have been removed, and paragraphs 201 and 201.5 have been withdrawn because commodity certificate exchange is no longer authorized for the cotton loan program.

[Exhibit 3.5](#page-664-0) has been amended to provide correct paragraph references.

[Exhibit 5](#page-678-0) has been amended to reflect the coarse count adjustments according t[o paragraph 27.](#page-44-0)

# **Amendment Transmittal (Continued)**

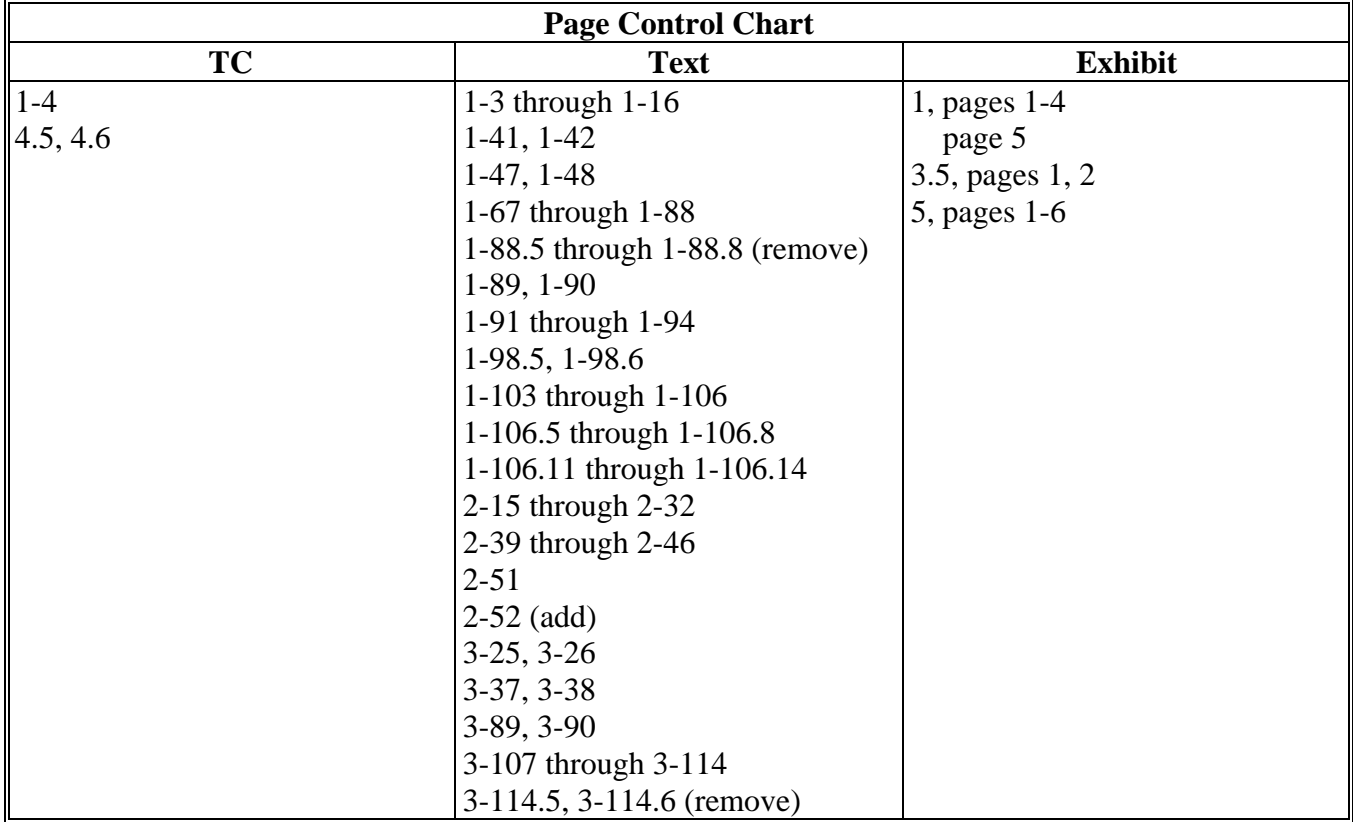

 $\mathcal{O}(\mathcal{O}(\log n))$ 

# **Table of Contents**

#### Page No.

#### <span id="page-6-0"></span>**General Information and Administrative Provisions** Part 1

#### **Section 1 General Information**

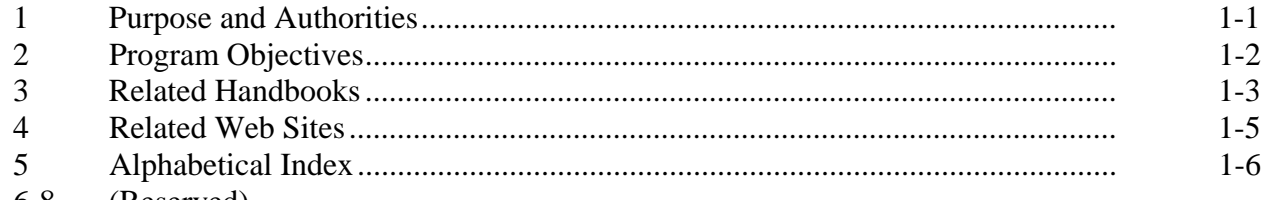

6-8 (Reserved)

#### **Responsibilities Section 2**

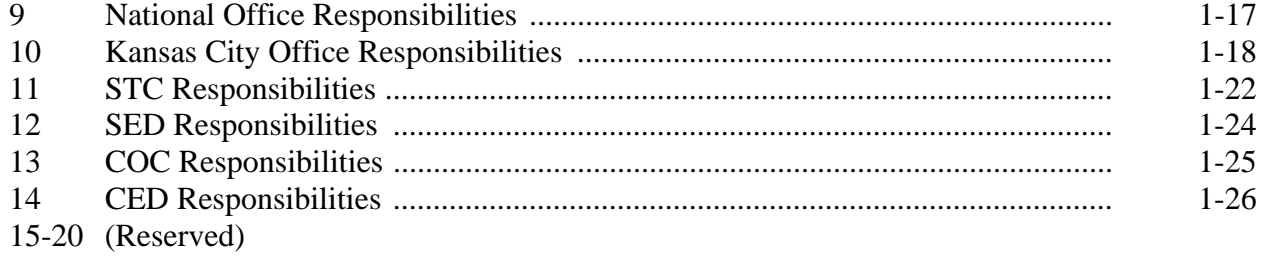

#### **Section 3** Administrative Provisions

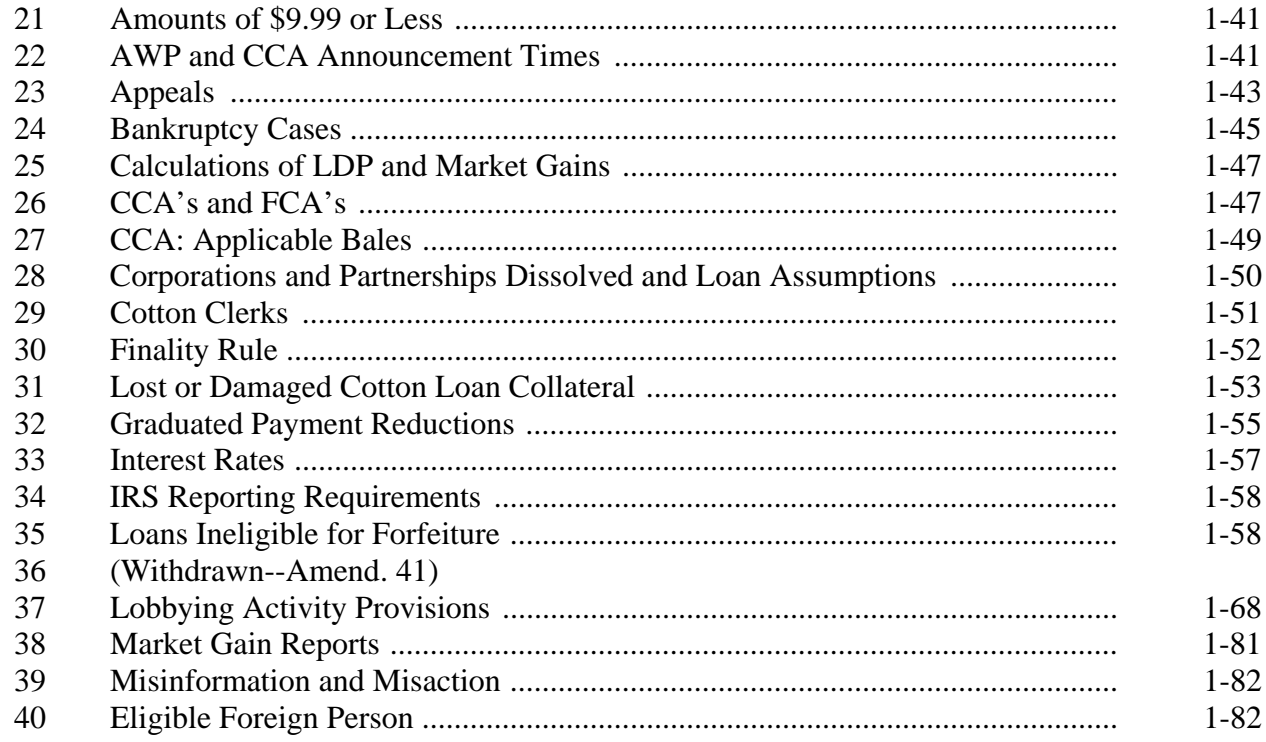

# **Part 1 General Information and Administrative Provisions (Continued)**

#### **Section 3 Administrative Provisions (Continued)**

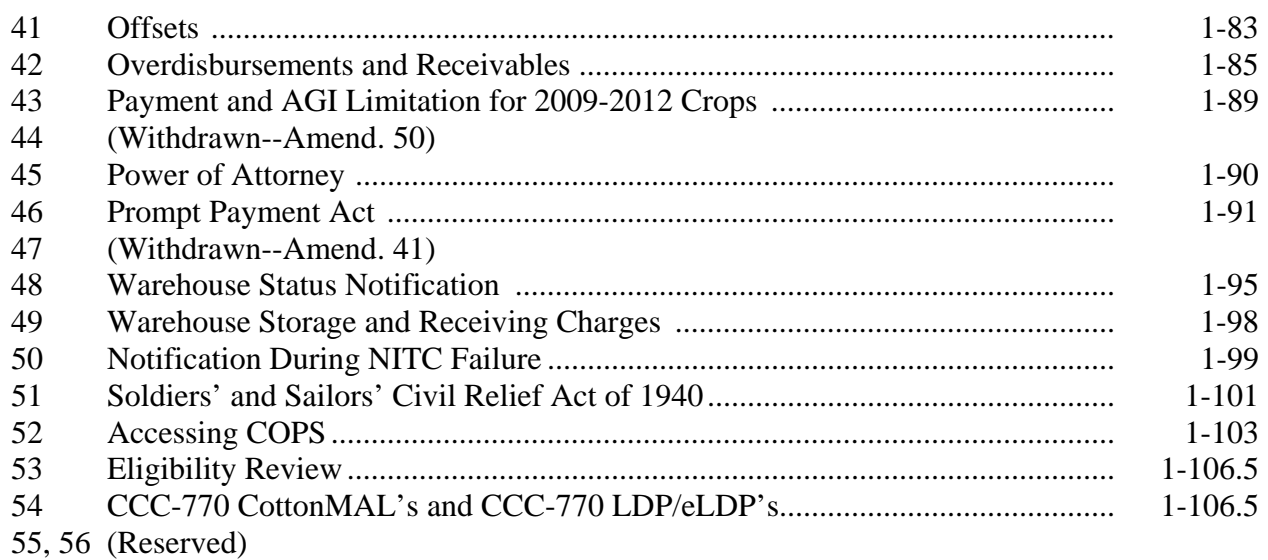

#### **[Section 4 State Office Administrative Activities](#page-110-0)**

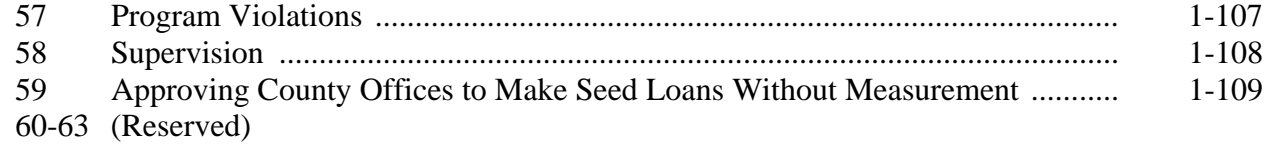

# **[Section 5 Automated Price Support System](#page-114-0)**

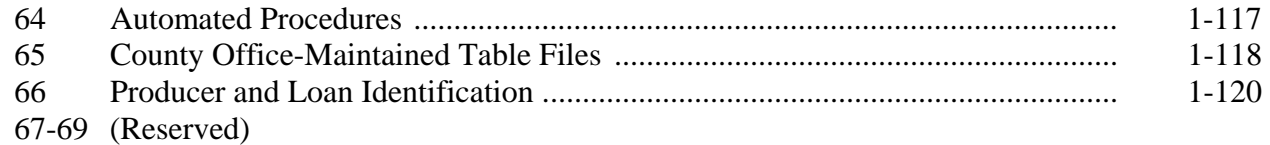

### **[Section 6 Ginner Approval Requirements, Agreements, and Codes](#page-118-0)**

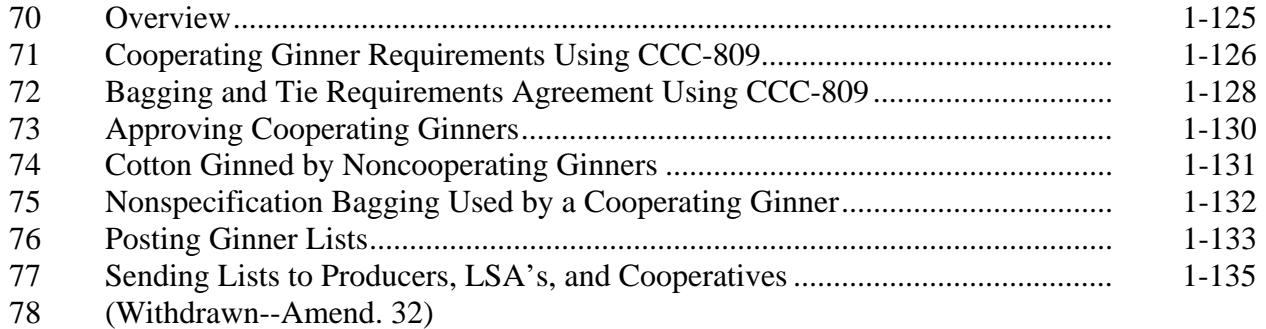

# **Part 1 General Information and Administrative Provisions (Continued)**

### **Section 6 Ginner Approval Requirements, Agreements, and Codes (Continued)**

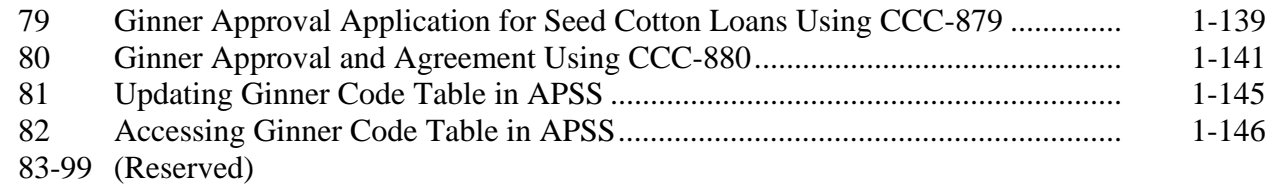

#### **[Part 2 Eligibility](#page-140-0)**

#### **[Section 1 Producer Eligibility](#page-140-0)**

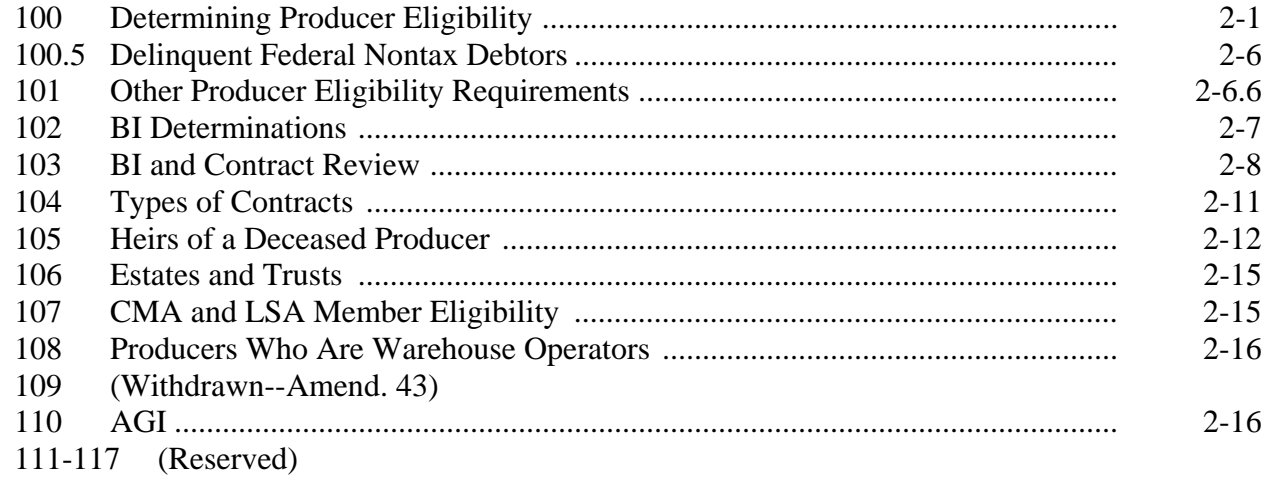

# **[Section 2 Cotton Eligibility](#page-160-0)**

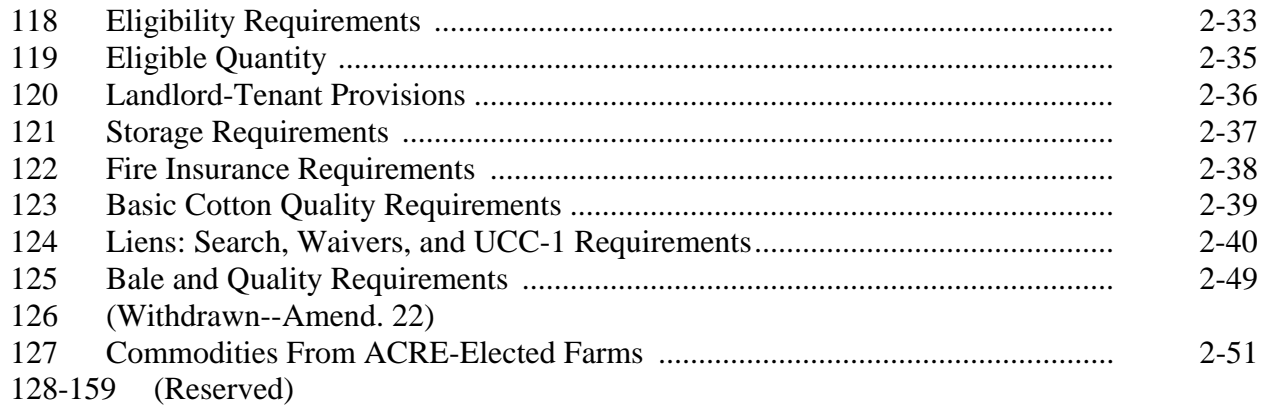

# **[Part 3 Loans for Ginned Cotton](#page-180-0)**

# **[Section 1 Loan Requirements](#page-180-0)**

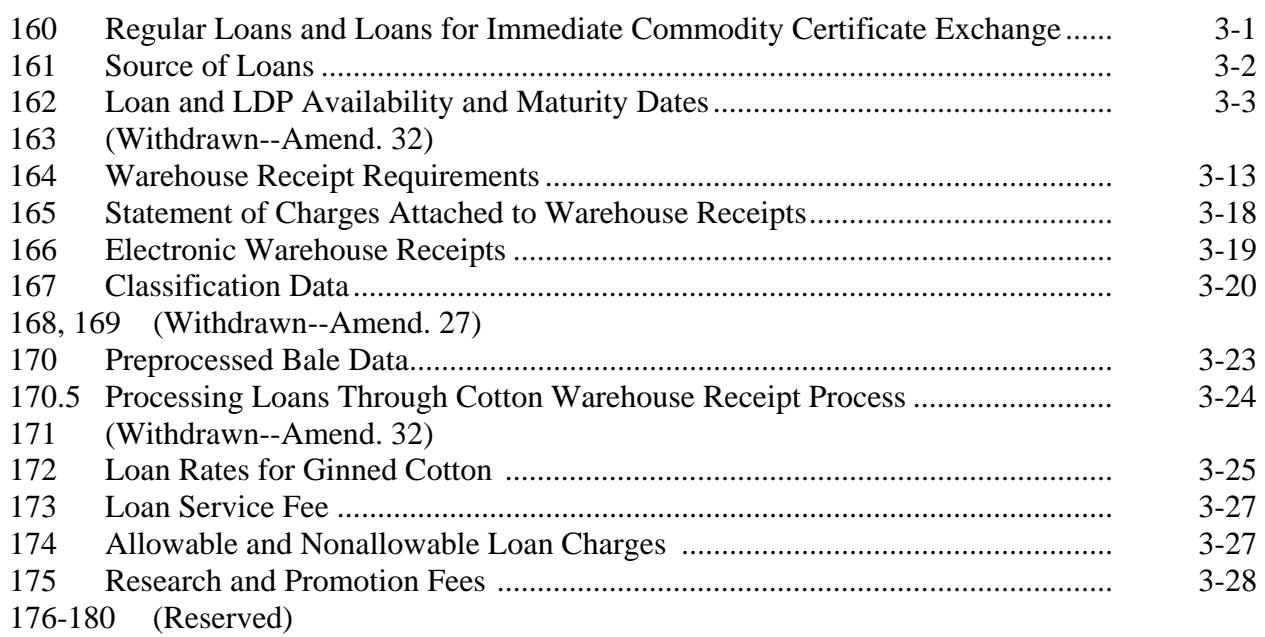

# **[Section 2 Loanmaking, Ginned Cotton](#page-198-0)**

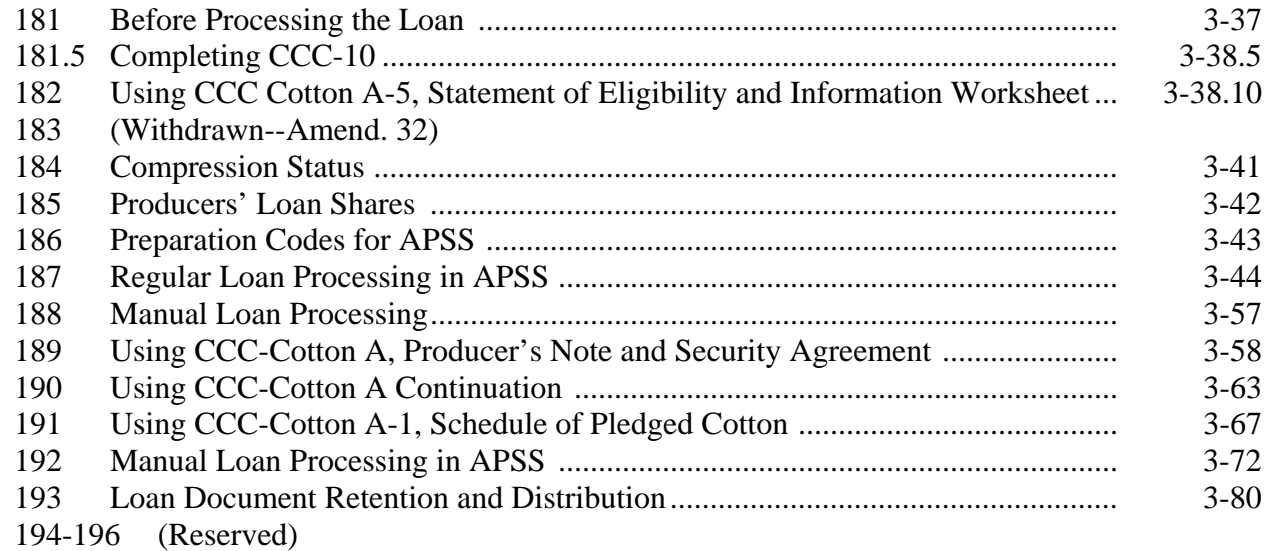

# **Part 3 Loans for Ginned Cotton (Continued)**

#### **[Section 3 Loan Repayments, Ginned Cotton](#page-248-0)**

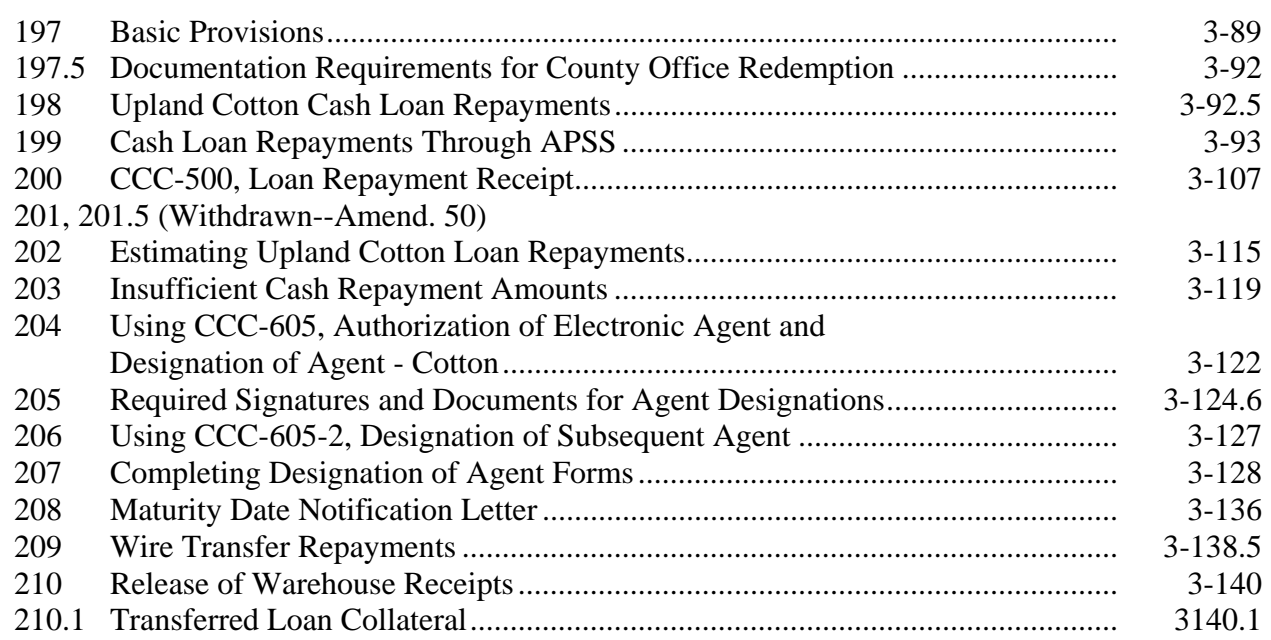

# **[Section 3.5 Redeeming Loans Using CCR](#page-318-0)**

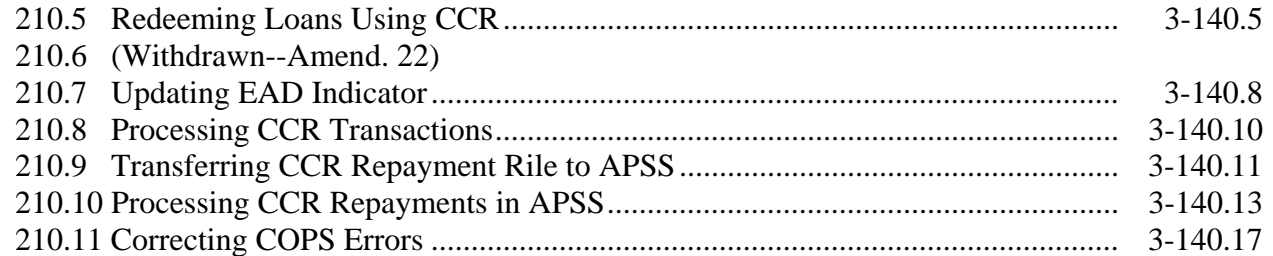

# **[Section 4 Loan Forfeitures, Ginned Cotton](#page-340-0)**

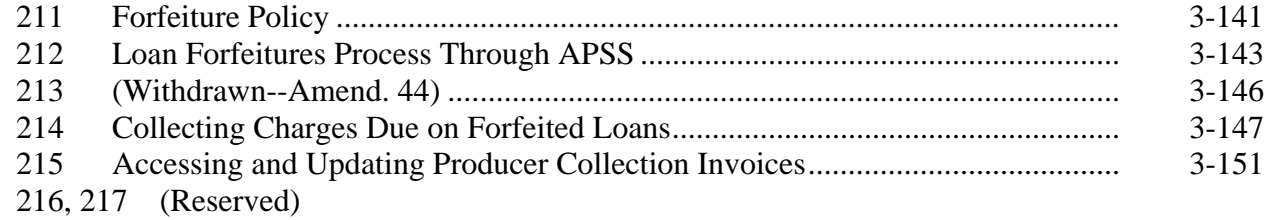

#### **Section 5 (Withdrawn--Amend. 32)**

218-220 (Withdrawn--Amend. 32) 221 (Reserved)

# **[Part 3.5 Outside-Stored ELS Loans](#page-358-0)**

# **[Section 1 Eligibility and General Requirements, Outside-Stored ELS](#page-358-0)**

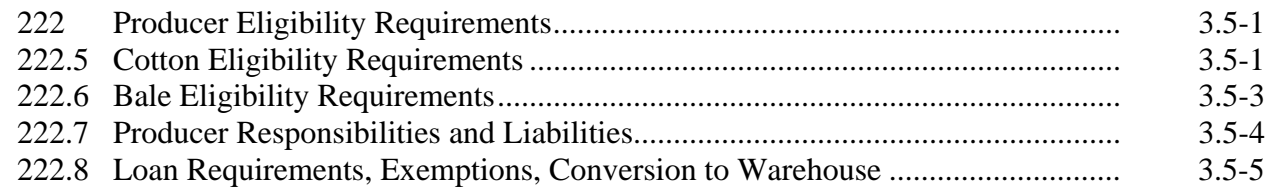

# **[Section 2 Loan Making and Repayments for Outside-Stored ELS](#page-364-0)**

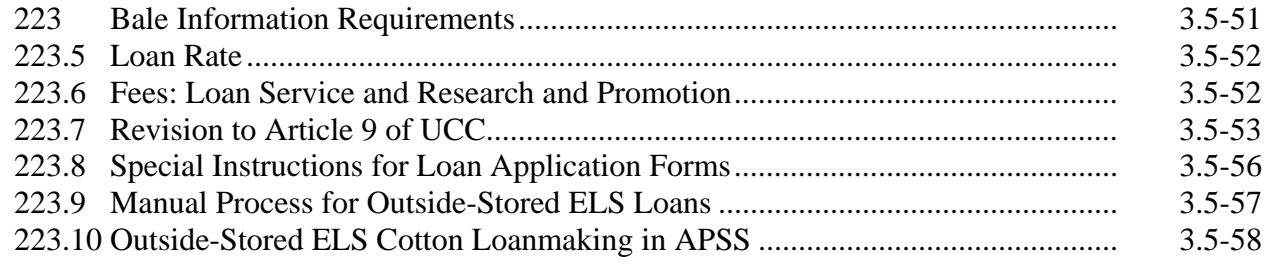

# **[Section 3 Loan Repayments and Forfeitures, Outside-Stored ELS](#page-380-0)**

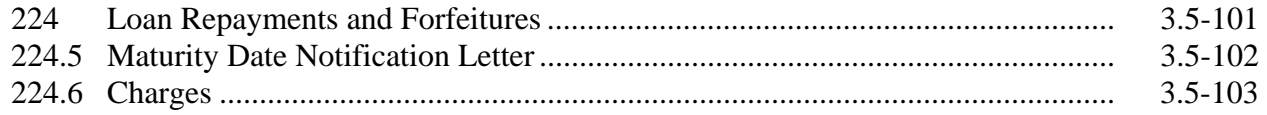

# **[Part 4 Seed Cotton Loans](#page-384-0)**

#### **[Section 1 Basic Policy](#page-384-0)**

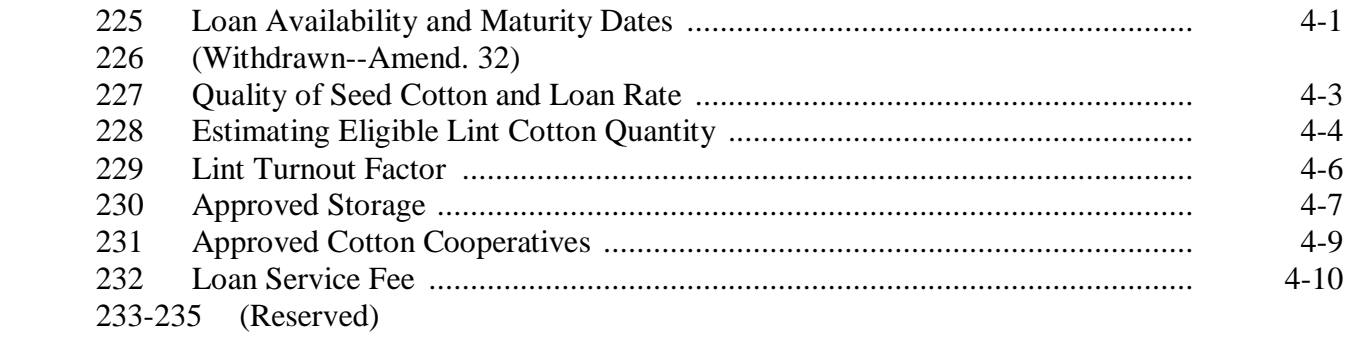

# **[Section 2 Loanmaking, Seed Cotton](#page-394-0)**

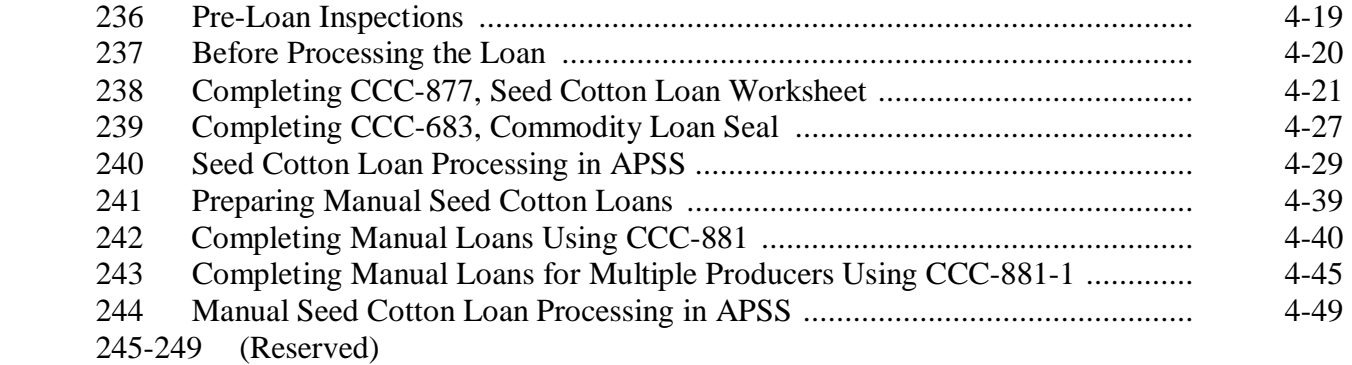

# **Part 4 Seed Cotton Loans (Continued)**

#### **[Section 3 Loan Settlements, Seed Cotton](#page-430-0)**

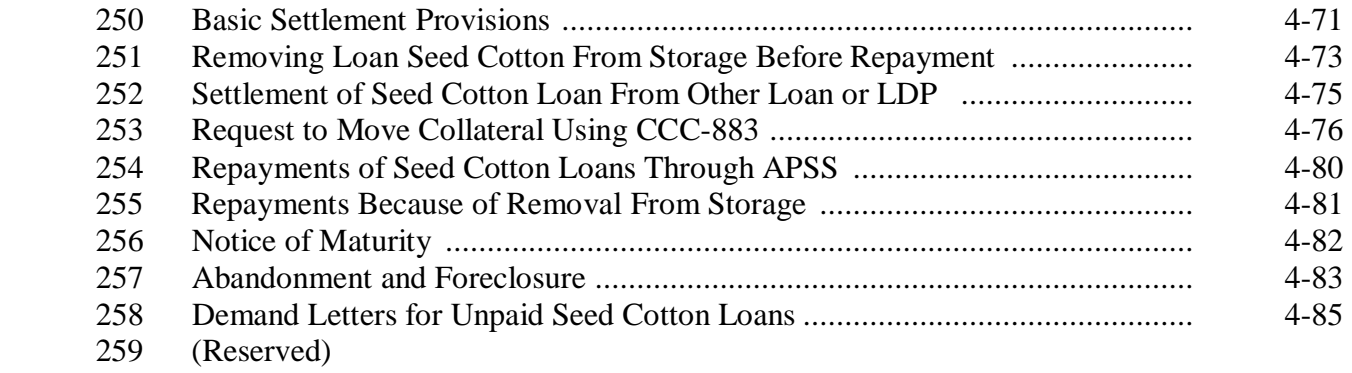

#### **[Part 5 LDP's](#page-450-0)**

# **[Section 1 Basic Requirements](#page-450-0)**

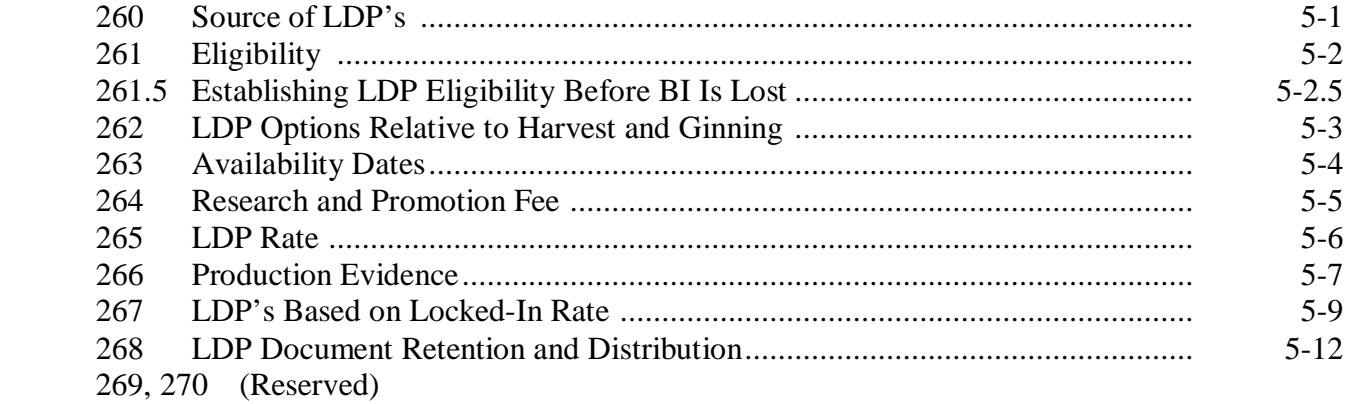

# **[Section 2 LDP Processing and Issuance](#page-472-0)**

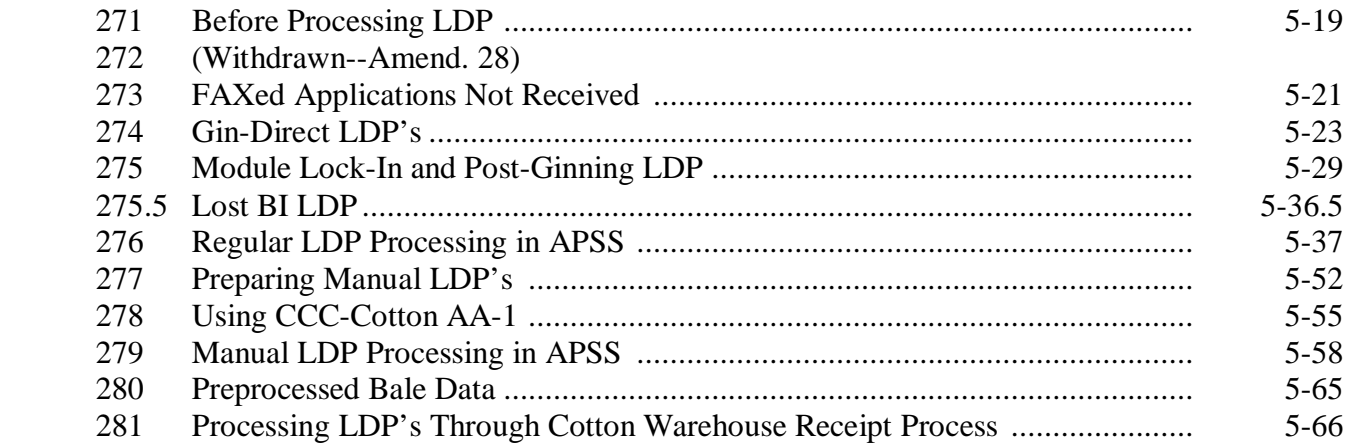

# **Part 5 LDP's (Continued)**

# **[Section 3 eLDP Processing](#page-522-0)**

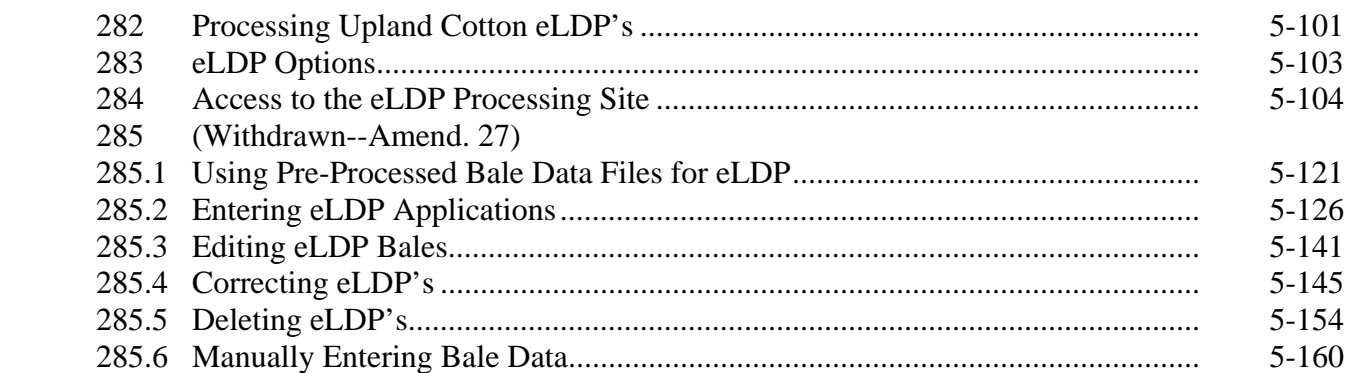

# **[Part 6 Correcting APSS Transactions](#page-572-0)**

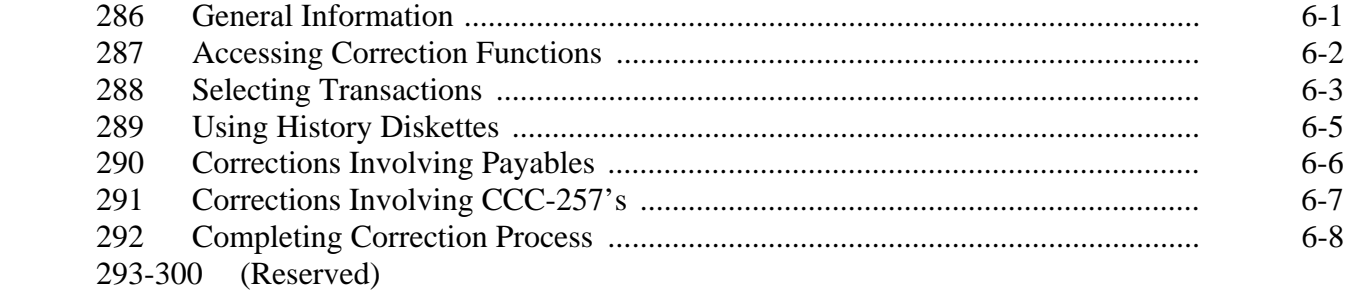

#### **[Part 7 Violations](#page-580-0)**

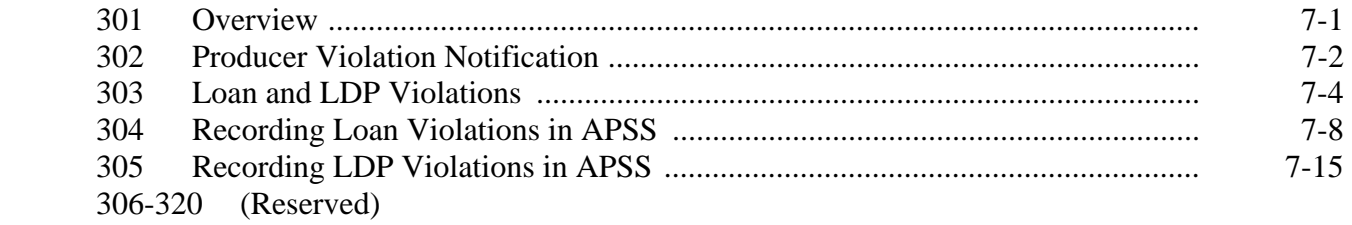

# **[Part 8 Cotton Warehouse Receipt Process](#page-602-0)**

# **[Section 1 Creating Office Profile and Updating Table Files](#page-602-0)**

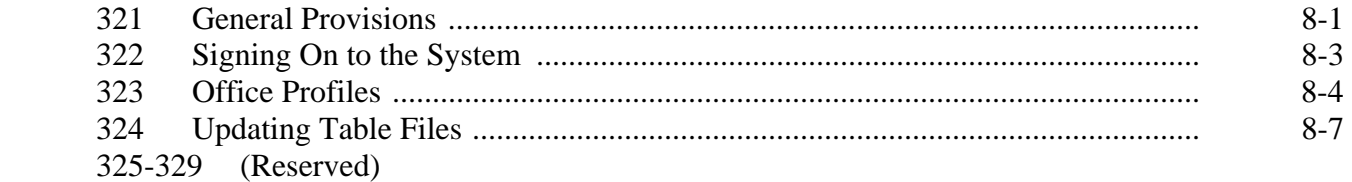

# **Part 8 Cotton Warehouse Receipt Process (Continued)**

# **[Section 2 Creating Bale Data Files Using Preprocessed Bale Data](#page-618-0)**

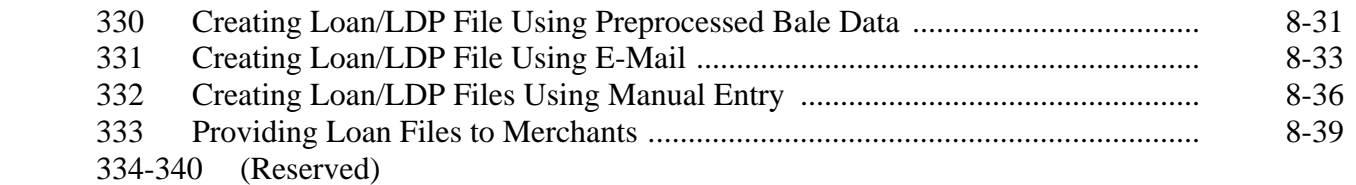

# **[Section 3 Processing Loan/LDP Files](#page-628-0)**

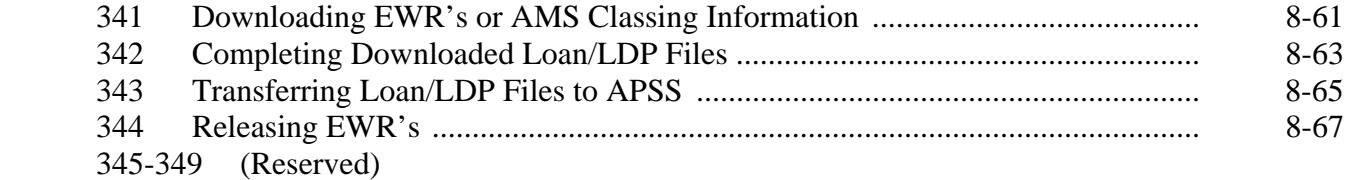

# **[Section 4 Managing Loan/LDP Files](#page-638-0)**

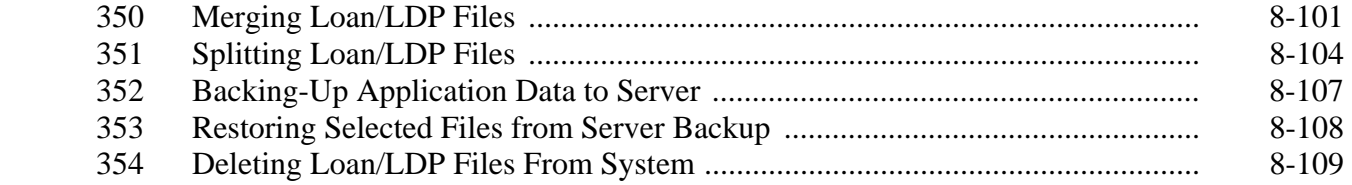

# <span id="page-16-0"></span>**Exhibits**

- [1](#page-648-0) Reports, Forms, Abbreviations, and Redelegations of Authority
- [2](#page-654-0) Definitions of Terms Used in This Handbook
- [3](#page-662-0) Menu and Screen Index
- 3.1-3.4 (Reserved)
- [3.5](#page-664-0) Alphabetical Index
- [4](#page-674-0) DCIA Guidelines
- [5](#page-678-0) Schedule of Premiums and Discounts for Grade, Staple Length, and Leaf for Upland **Cotton**
- [6](#page-684-0) Schedule of Discounts for Extraneous Matter for Upland Cotton
- [7](#page-686-0) Schedule of Premiums and Discounts for Uniformity in Upland Cotton
- [8](#page-688-0) Schedule of Premiums and Discounts for Strength for Upland Cotton
- [9](#page-690-0) Schedule of Premiums and Discounts for Micronaire of Upland Cotton
- [10](#page-692-0) Schedule of Loan Rates for ELS Cotton (American-Pima) by Color, Leaf, and Staple
- [11](#page-694-0) Schedule of Discounts for ELS Cotton
- [12](#page-696-0) Explanation of AMS Cotton Codes, 2005 Crop
- [13](#page-698-0) Cotton Data File Format Requirements
- 14 (Reserved)
- 15 (Withdrawn--Amend. 39)
- [16](#page-712-0) CCC-601, Commodity Credit Corporation Note and Security Agreement Terms and **Conditions**
- [17](#page-718-0) Percent of Cropland Verification Rules
- 17.1-17.4 (Reserved)
- [17.5](#page-722-0) CCR Sequence of Events
- [18](#page-724-0) Comparison of Payment of Charges for Cotton, Normal Loan vs. Transfer
- 18.1-18.4 (Reserved)
- [18.5](#page-726-0) Areas Approved for Outside Stored Loan Bales
- [19](#page-728-0) CCC-601 ELS Appendix, Note and Security Agreement Terms and Conditions for Outside Storage of ELS Cotton
- [20](#page-730-0) Guide for Using CCC-605 and EAD

 $\mathcal{O}(\mathcal{O}(\log n))$ 

# **Part 1 General Information and Administrative Provisions**

### **Section 1 General Information**

#### <span id="page-18-0"></span>**1 Purpose and Authorities**

#### **A Handbook Purpose**

This handbook provides instructions for administering the:

- Cotton Loan Program, which includes upland cotton and ELS cotton
- Cotton LDP Program
- recourse Seed Cotton Loan Program.

#### **B Authority and Responsibility**

PSD has the authority and responsibility for the programs prescribed in this handbook.

#### **C Sources of Authority**

Following are the sources of authority for the Cotton Loan, Cotton LDP, and the recourse Seed Cotton Loan Programs:

- the Agricultural Act of 1949, as amended
- **\*--**the Food, Conservation, and Energy Act of 2008**--\***
- the Commodity Credit Corporation Charter Act, as amended
- 7 CFR Part 1427.

#### <span id="page-19-0"></span>**2 Program Objectives**

#### **A Cotton Loan and LDP Programs**

The objectives of the Cotton Loan and Cotton LDP Programs are to:

- provide interim financing to assist with the orderly marketing of the cotton crop
- minimize loan forfeitures and market disruptions that could occur when loan rates exceed market prices.

#### **B Recourse Seed Cotton Loan Program**

The objectives of the recourse Seed Cotton Loan Program are to:

- extend the ginning season to reduce harvesting, handling, and ginning costs
- provide interim financing to producers while they wait for their cotton to be ginned.

#### <span id="page-20-0"></span>**3 Related Handbooks**

#### **A Related FSA Handbooks**

FSA handbooks related to Cotton Loan, Cotton LDP, and recourse Seed Cotton Loan Programs include:

- 9-AO for investigating program violations
- 1-APP for appeals
- **\*--**25-AS for State and County Office record operations**--\***
- 1-CM for common provisions relating to signature requirements, power of attorney, maintaining the name and address file, and assignments
- 2-CM for common farm and program provisions
- 1-CMA for CMA and LSA loan and LDP procedures
- 14-CN for handling cotton loans prepared by cotton clerks
- 21-CN for CCC-automated cotton loan reporting for CMA's and LSA's
- 22-CN for CCC's LSA program
- 2-CP for acreage reporting
- 6-CP for HELC and WC provisions
- **\*--**7-CP for finality rule and equitable relief**--\***
- 3-FI for depositing remittances

#### **3 Related Handbooks (Continued)**

# **A Related FSA Handbooks (Continued)**

- 50-FI for interest rates
- **\*--**58-FI for managing FSA and CCC debt
- 61-FI for prompt payment and interest penalties**--\***
- 62-FI for reporting data to IRS
- **\*--**64-FI for establishing and reporting receipts and receivables on NRRS**--\***
- 4-PL for payment eligibility and AGI
- 12-PS for processing seed cotton loan repayments
- 20-PS for State Office APSS operations.

# <span id="page-22-0"></span>**4 Related Web Sites**

# **A Cotton Web Sites**

The following web sites provide information used to administer cotton loans and LDP's.

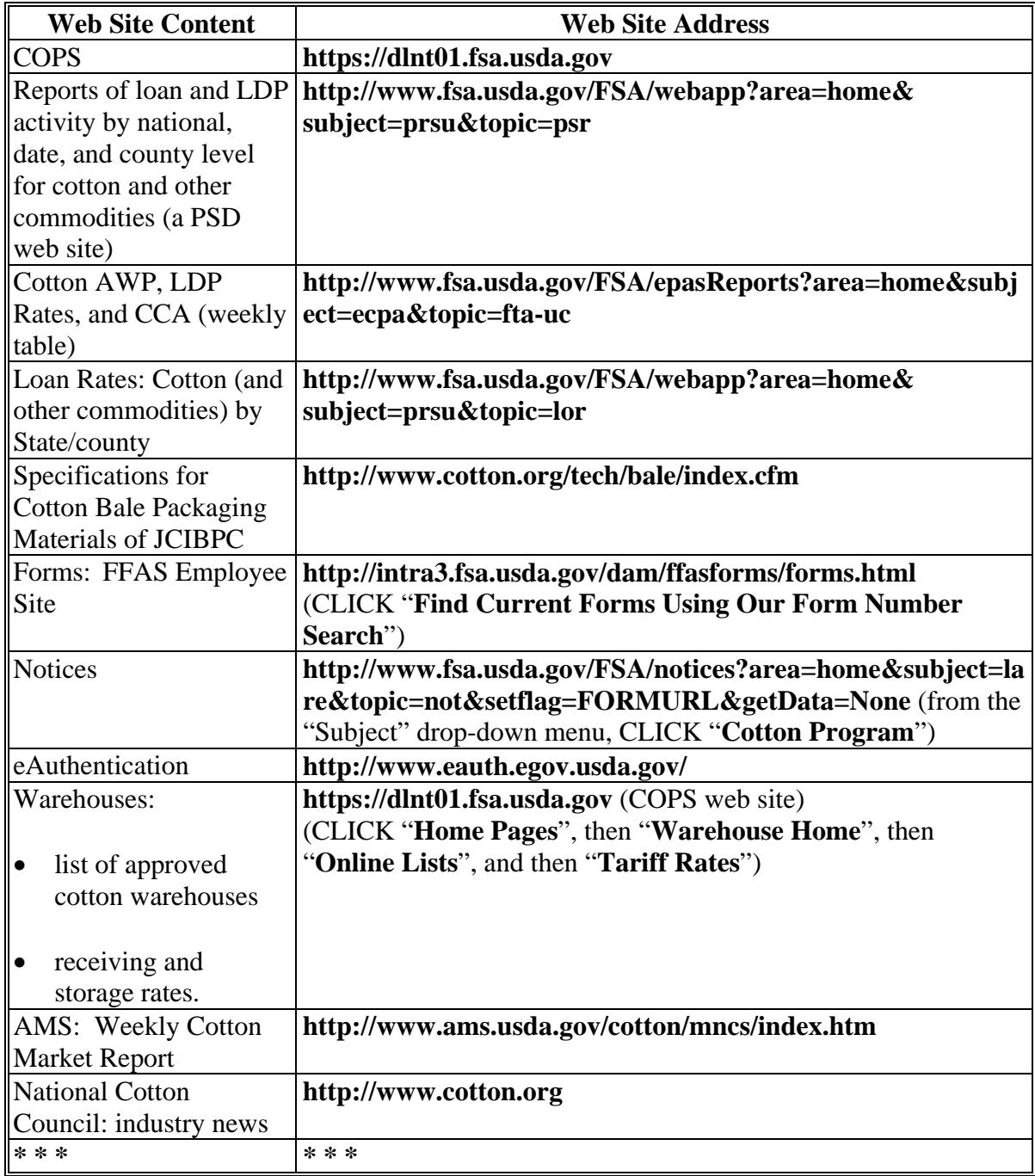

### <span id="page-23-0"></span>**5 Alphabetical Index**

# **A Index for This Handbook**

[Exhibit 3.5](#page-664-0) provides an alphabetical index to cotton program policy and instructions provided in this handbook. This index can be used as a supplement to the Table of Contents.

Suggestions for this index should be sent to PSD by e-mail to **\*--kelly.hereth@wdc.usda.gov**.**--\***

# **6-8 (Reserved)**

#### **Section 2 Responsibilities**

#### <span id="page-24-0"></span>**9 National Office Responsibilities**

#### **A CCC Board and Executive Vice President, CCC Responsibilities**

**[7 CFR 1427.2] [7 CFR 1427.161]** The CCC Board and Executive Vice President, CCC shall determine policy and program provisions. The Executive Vice President, CCC or designee has the authority for:

- making a determination on any question arising under the programs
- revising or rescinding any determination made by:
	- Kansas City Offices
	- STC's and COC's
	- State and County Office personnel
	- approved cotton clerks
	- LSA's.

#### **B PSD Responsibilities**

PSD shall:

- administer the programs under DAFP's general supervision and direction
- enter into agreements with approved CMA's and LSA's
- supervise the CMA and LSA program activity.

#### <span id="page-25-0"></span>**10 Kansas City Office Responsibilities**

# **A Kansas City Organization**

FSA Kansas City offices primarily involved with cotton are as follows:

**\*--**KCCO, CMD:

- Merchandising Branch
- SCB
- ITSD, APD, Cotton Operations Processing Staff
- ADC, Price Support and Commodity Applications Office, Commodity Loans Group
- OTC
- FSC.

# **B ITSD Responsibilities**

ITSD shall:**--\***

- provide users and contractors with procedures, directives, methods, and analyses in support of the following:
	- ACRS
	- APSS
	- COPS
	- **\* \*\***
- advise and collaborate in making recommendations to the National Office to adjust or modify operating policy and procedures because of changes in programs, organization, equipment, data processing systems, and techniques
- coordinate systems user requirements for assigned areas

#### **10 Kansas City Office Responsibilities (Continued)**

#### **\*--B ITSD Responsibilities (Continued)--\***

- conduct research analysis to determine the impact of changes in relation to available resources and established target dates
- maintain ADP processing for CMA functions as follows:
	- loan/LDP processing
	- error resolution
	- IRS reporting
	- EWR's
	- duplicate validation
	- producer collection invoice generation
	- provider fee processing
- develop acceptance tests; lead and participate in system testing in cooperation with the users to ensure implementation readiness and comprehensive requirements processing.

# **C KCCO Responsibilities**

KCCO shall:

- **\*--**approve and administer cotton loan transfers**--\***
- approve and suspend storage agreements with warehouse operators
- advise State Offices of approved warehouses and related receiving and storage charges
- dispose of CCC-owned inventory through periodic sales or donations
- handle loan and CCC-owned cotton reconcentrations
- request investigations of suspected program violations
- notify the State Office when there is reported damage or loss of cotton under loan at a warehouse.

# **\*--D ADC Responsibilities**

ADC shall:**--\*** 

- develop software to process price support loans and LDP's in County Offices
- maintain national level systems to process cotton research and promotion fees collected on loans and LDP's
- maintain national level reporting systems and provide loan/LDP data and summary reports of loan/LDP activity to State and National Offices.

# **\*--E OTC Responsibilities**

OTC shall:**--\*** 

- perform acceptance testing of software for use in processing price support loans and LDP's in County Offices
- provide technical support for software and equipment problems through the National Help Desk.

### **\*--F FSC Responsibilities**

FSC shall:**--\*** 

- maintain subsidiary records for:
	- loans made
	- loans repaid
	- other related transactions
- provide loan data and summary reports of loans to National Offices
- provide to each applicable State Office, by State and County Office for each type of cotton, a weekly Summary of CCC Loans Report (MDR-223), from the State Office Reporting System, that provides the following:
	- the number of loans made
	- bales for ginned cotton or pounds for seed cotton
	- value of loans made, repaid, and outstanding
- maintain ACRS to tract the daily, weekly, and monthly operations of cotton loans and cotton LDP's made by cotton cooperatives or loan servicing agents serving cotton farmers nationwide
- collaborate with contractors and FSA divisions to add, delete, and modify loan software routines to support processing, accounting, and reporting of cotton loan operations
- reconcile disbursements and collections processed through FRB by cotton cooperatives and loan servicing agents for cotton loans and LDP's with transactions reported by using ACRS to the CORE Accounting System and APSS.

#### <span id="page-29-0"></span>**11 STC Responsibilities**

#### **A General Responsibilities**

# **[7 CFR 1427.2(c)] [7 CFR 1427.161(c)]** STC shall:

- determine Statewide policy consistent with this handbook
- administer the programs in County Offices through DD's, COC's, and CED's
- require COC to correct or withhold any action that violates program provisions **[7 CFR 1427.2(c)(1)]**
- remove approved cotton clerks, according to 14-CN, who violate program provisions or who are no longer eligible to serve if COC does **not** remove these clerks
- notify County Offices and, if applicable, adjoining State Offices of:
	- persons CCC has suspended or debarred
	- other persons and firms who have violated program provisions to the extent that their agreements with CCC were terminated.

**\* \* \*** 

#### **B Seed Cotton Responsibilities**

STC shall:

- ensure that qualified County Office employees and COC's:
	- determine the quantity and quality for loan
	- make periodic inspections of seed cotton
- establish maturity dates if State or local quarantine regulations conflict with the regular maturity date
- approve County Offices to make individual loans without measurement if it is determined that State or County Offices have the necessary experience to carry out the program without inspecting each loan.

#### **11 STC Responsibilities (Continued)**

#### **C Suspected Violations**

STC shall:

- request investigations of suspected program violations according to 9-AO by:
	- producers
	- approved cotton clerks
	- other program participants
- **\*--**report to KCCO, CMD, SCB cases of suspected program violations by approved**--\***  warehouse operators
- report to PSD suspected program violations by approved cotton cooperatives and cooperating ginners.

# **D Repayment of Loans**

To protect CCC's interests, STC may require guaranteed remittance for all repayments or on a countywide or Statewide basis.

If COC determines to require guaranteed remittances, the County Office shall:

- request authority from STC for a countywide policy
- if approved, apply the policy to all repayments
- continue to follow 3-FI for dishonored checks.

# **E Maximum Bales for LDP Based on Rate Lock-in**

STC may request DAFP to approve for their State a different maximum number of bales per storage unit (either higher or lower than 20 bales per module) that is consistent with locally used field storage equipment.

STC may approve LDP payments based on locked-in rate for bales that exceed the established maximum number of bales per module on a case-by-case basis.

#### <span id="page-31-0"></span>**12 SED Responsibilities**

#### **A Responsibilities**

SED shall:

- carry out day-to-day program operations at the State level under STC's direction, with the help of State and County Office employees and COC's
- provide training, as necessary, to ensure that County Offices, cotton clerks, and others working with the program understand and follow program provisions
- coordinate the flow of information and documents between County Offices, Kansas City offices, and others, as necessary.

#### <span id="page-32-0"></span>**13 COC Responsibilities**

#### **A Responsibilities**

COC shall:

• administer the programs at the county level, according to program provisions

**\* \* \*** 

- approve cotton clerks and provide instruction, training, forms, and supervision according to 14-CN
- annually document in COC minutes reasonable estimates of yield for upland and ELS cotton based on conditions in the county for the year
- determine whether a loan will be called
- determine the beginning of harvest in the COC minutes for upland cotton
- approve gins to participate in the recourse Seed Cotton Loan Program
- document in COC minutes any discrepancies found as a result of a spot check.

#### **B Approving CED Loans**

# **COC shall approve loans for CED.**

#### <span id="page-33-0"></span>**14 CED Responsibilities**

# **A Responsibilities**

CED shall:

- carry out day-to-day operations of the programs under COC's direction, with County Office employees' help
- approve cotton clerks, with COC concurrence according to 14-CN train and supervise cotton clerks according to 14-CN
- inform, assist, and approve ginners who want to participate as cooperating ginners in bagging producer cotton to be eligible for CCC loans according to specifications in JCIBPC
- notify the State Office of suspected program violations by warehouses, cooperating ginners, cotton clerks, CMA's, and LSA's
- conduct spot checks on no less than 2.5 percent of the requests for a lock-in of the AWP and LDP rate on upland seed cotton in modules according t[o subparagraph 275](#page-482-0) H
- •**\*--**when it is determined that a loan applicant is delinquent in signing CCC-Cotton A:
	- void the loan application
	- amend the date-documents-received in loan software to no earlier than 15 calendar days from the date the applicant was notified that the note is available for endorsement.**--\***

# **B Redelegation of Authority**

 CED may redelegate, in writing, the authority to approve all forms and documents prepared according to this handbook, except those in which the person approving has a monetary interest.

 **Exceptions:** Only CED shall approve loans for:

- STC members
- SED's
- State and County Office employees
- COC members.

# **15-20 (Reserved)**

#### **Section 3 Administrative Provisions**

#### <span id="page-34-0"></span>**21 Amounts of \$9.99 or Less**

#### **A Handling Payments**

**[7 CFR 1427.20]** Amounts of \$9.99 or less will be paid to producers only upon the request  **\*--**of the producer. If the payee requests that all payments of \$9.99 or less be made, keep **either** of the following on file:

- documentation of payee's verbal request
- payee's written request.**--\***

#### **22 AWP and CCA Announcement Times**

#### **A Announcement Time**

**[7 CFR 1427.25]** AWP, CCA, and FCA will normally be announced by the National Office at 4 p.m. e.t. each Thursday. They become effective for calculations as specified subparagraph B.

If Thursday or Friday, or any number of subsequent days, is a nonworkday in Washington, DC, AWP and CCA shall be announced the next workday at 8 a.m. e.t.

#### **B Effective Time Period**

**[7 CFR 1427.25]** The effective time period for each weekly AWP, CCA, and LDP rate, calculated using the regulatory formula at **7 CFR 1427.25**, is unchanged by any announcement delays that may occur. Announced AWP's and CCA's do **not** remain effective past their normal expiration time if the subsequent AWP **cannot** be announced for any reason.

The effective time period of announced AWP's and CCA's is 12:01 a.m. Friday (a minute past midnight of the Thursday when normally announced) through midnight of the following Thursday whether the prices are announced:

- at the usual time of Thursday, 4 p.m. e.t.
- on a Friday at 8 a.m. e.t., because the immediately preceding Thursday was **not** a Federal workday in Washington, DC
- on any subsequent day following a Friday; in this case, the delayed-announced AWP and CCA shall be retroactively applicable to what would have been their effective time period had they been announced at the usual Thursday time.

#### **22 AWP and CCA Announcement Times (Continued)**

#### **C Accepting Transaction Requests When AWP Not Announced**

Effective October 31, 2002, for transactions of all crop years, the "dead hour", the time during which applications for loan repayments and LDP's were **not** accepted, was terminated.

Requests for loan repayments and LDP's may be accepted at all hours subject to the effective AWP and CCA. If there is an extended period during which the current AWP, CCA, and LDP rate are **not** announced for any reason, requests for loan repayments and LDP's shall be accepted at the County Office. Such applications shall be subject to AWP and CCA subsequently announced as effective for the date the application was received.

In the event that a repayment request is made during an extended period when AWP is **not** announced, the loan repayment may be accepted according t[o subparagraph 202](#page-282-0) A as an estimated repayment, and bales released, based upon the higher of either of the following:

- the amount provided for the repayments
- the last announced repayment rate.

The County Office shall obtain from the entity repaying the loan a signed and dated agreement to the following statement:

"I understand that the loan repayment amount for the cotton loan collateral requested at FSA County Office is subject to recalculation upon announcement of the prevailing loan repayment rate for the cotton. I agree to pay CCC any balance due based on this recalculation."

#### **D Loan Repayments Received by Mail, Courier, or Wire Transfer**

If a loan repayment is received by mail, courier, or wire transfer of funds, use AWP and CCA in effect on the date the repayment is received in the County Office.

#### **\*--E Accessing Cotton AWP, LDP, and Competitiveness Rates and Adjustments**

Upland cotton weekly AWP and LDP rates and CCA's and FCA's are available at **http://www.fsa.usda.gov/FSA/epasReports?area=home&subject=ecpa&topic=fta-uc**.**--\***
#### <span id="page-36-0"></span>**23 Appeals**

#### **A Appeal Determinations**

 Follow 1-APP if a producer contests a determination that affects the producer's right to participate in the Price Support or LDP Programs.

### **B When Loan Is Called**

If a producer appeals a determination involving calling a loan, COC shall:

- suspend all administrative action with respect to the determination
- continue as if the determination had not been made.

Suspension of administrative actions does **not** apply to any:

- subsequent determination to call the loan unless that determination is also appealed
- determination to call any other loan unless that determination is also appealed.

### **C Appeal Rights Exhausted**

If the producer wins the appeal, take no additional actions.

 If the producer has exhausted all appeal rights and does not win the appeal, COC, as applicable, shall:

- immediately call the loan and handle in the normal manner
- take no additional actions if loan has been forfeited or settled with repayment of principal plus interest
- require refund of amounts due, including unearned market gain, unearned storage credit, and interest.

 $\mathcal{A}^{\mathcal{A}}$  and  $\mathcal{A}^{\mathcal{A}}$ 

#### **24 Bankruptcy Cases**

#### **A Contacting Regional Attorney**

 When a producer who is involved in bankruptcy proceedings requests a loan or LDP, contact the regional attorney, through the State Office, for advice about price support availability.

#### **B Attending Bankruptcy Proceedings**

 State and County Office employees shall not attend bankruptcy proceedings unless requested by the OGC representative.

 Advise regional attorney, through the State Office, of all legal notices received about bankruptcy proceedings.

#### **C Notice of Bankruptcy**

After receiving a producer's Notice of Bankruptcy, County Offices shall:

- •**\*--**flag all the debtor's loans as "bankruptcy" according to 12-PS, paragraph 1275**--\***
- forward to the State Office, with a summary memorandum, legible copies of completed applicable note and security agreements, financing statements, and any other documentation to support amounts owed to CCC.

#### **D Additional Court Notices**

County Offices shall continue to forward all future notices from the court to the State Office.

#### **E State Office Action**

State Offices shall:

- inform the regional attorney of the bankruptcy filing
- monitor bankruptcy cases with the regional attorney's assistance
- follow advice of the regional attorney with respect to acceptance of repayment and before taking title to loan collateral.

 $\mathcal{A}^{\mathcal{A}}$  and  $\mathcal{A}^{\mathcal{A}}$ 

#### **25 Calculations of LDP and Market Gains**

#### **A Market Loan Gain Amount**

The market loan gain applicable to the payment limitation is equal to the difference between the loan principal amount and the loan repayment amount, excluding any credits for accrued charges.

**\* \* \*** 

#### **26 CCA's and FCA's**

#### **A Determining CCA's and FCA's**

**[7 CFR 1427.25(f)]** CCA is an adjustment intended to make designated lower grades of cotton more competitively priced. CCA is either:

- added to the LDP rate for the cotton
- subtracted from AWP for the cotton, thereby reducing either the cash loan repayment rate or the price of commodity certificates to be exchanged for the loan collateral.

CCA used to adjust the AWP or LDP rate may be less than the level of the announced CCA. Use the following table to determine CCA.

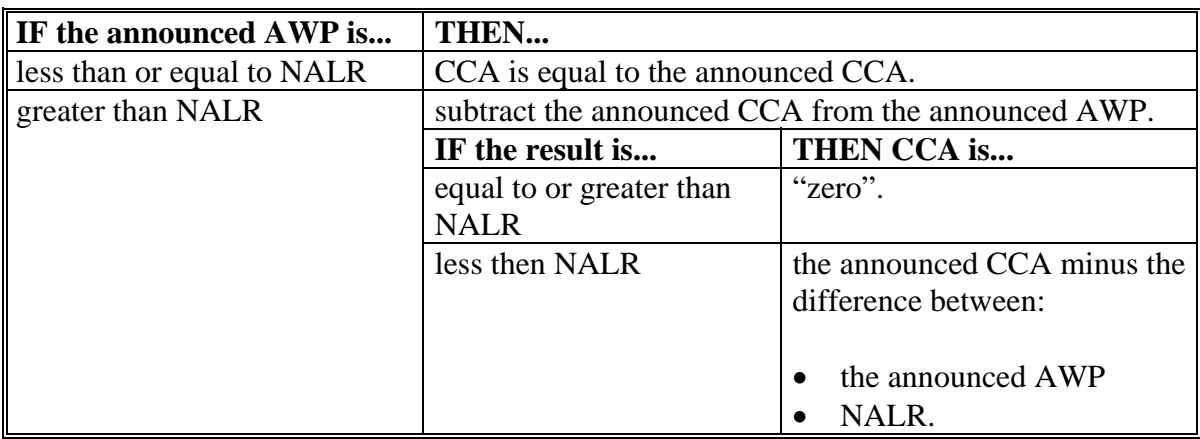

 $\mathcal{O}(\mathcal{O}(\log n))$ 

#### **\*--26 CCA's and FCA's**

#### **B Determining FCA's**

**[7 CFR 1427.259f)(1)(i)]** FCA to AWP is announced weekly and may be a separate value for each crop year to which it applies. FCA always is a reduction to the AWP of selected, higher-quality color grades of cotton.

FCA's:

- for loan redemptions, are applied to reduce AWP if the loan rate premium for applicable grades exceed the market-price premium as determined by CCC
- for LDP's, increase LDP rates for applicable grades
- do **not** require any manual intervention at the County Office level because any FCA will be incorporated into loan redemption software calculations.

#### **C FCA Applicable Bales**

FCA is applicable to the following color-grades of upland cotton:

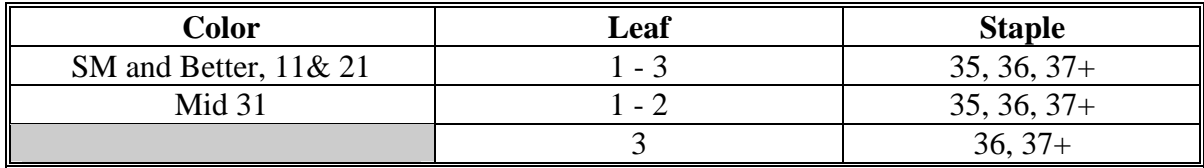

**--\*** 

 $\mathcal{O}(\mathcal{O}(\log n))$ 

### **\*--27 CCA: Applicable Bales--\***

### **A Applicable Grades**

CCA is applicable for any bale of upland cotton with the following staple, color, grade, and leaf.

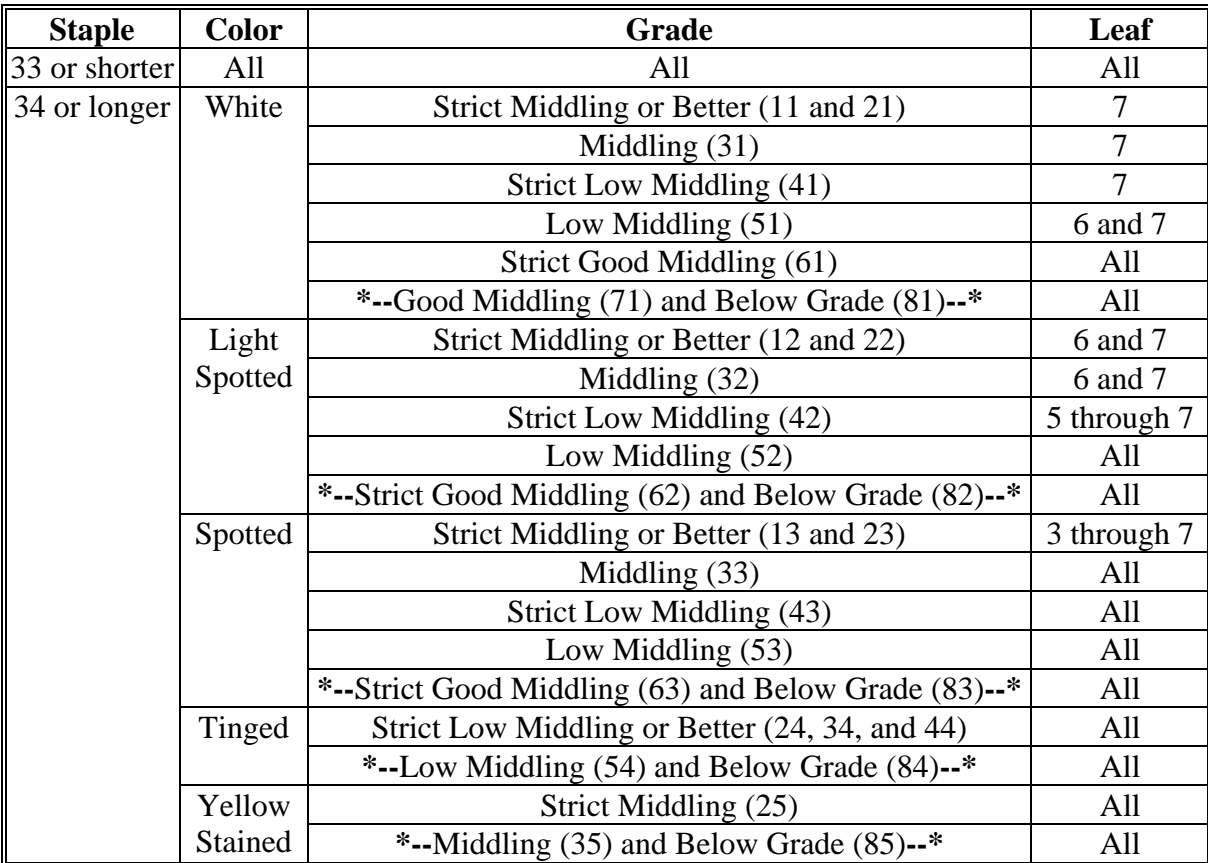

#### **28 Corporations and Partnerships Dissolved and Loan Assumptions**

### **A Corporations**

If a corporation is dissolved and an individual stockholder or group of stockholders wants to assume the loan or loans held by the corporation, the individual stockholder or group of stockholders may do so if **all** stockholders in the corporation agree to the assumption on CCC-664.

When an assumption is applicable, see 12-PS, Part 11, Section 1 to correct the names of the producers on the loan agreement.

#### **B Partnerships**

If a partnership is dissolved and an individual partner or group of partners wants to assume the loan or loans held by the partnership, the individual partner or group of partners may do so if **all** partners in the partnership agree to the assumption on CCC-664.

### **C Additional Information**

The loan or loans may only be assumed by the stockholders in the corporation or partnership.

**\*--**The stockholder or partner is **not** required to meet loan eligibility requirements to assume the loan.**--\*** 

Collateral mortgaged for a single loan shall **not** be split among the stockholders or partners.

If all stockholders or partners do **not** sign CCC-664, COC shall call the loan.

#### **D Changing Names on Loan Agreement**

Follow 12-PS, Part 11 to change the names of the producers on the loan agreement.

#### **29 Cotton Clerks**

#### **A Persons Not Eligible**

**[7 CFR 1427.3]** State Offices shall notify County Offices of persons or firms ineligible to become cotton clerks because they have been suspended or debarred from participating in CCC programs.

#### **B Removing Cotton Clerks**

If it is determined that a cotton clerk is not complying with program provisions or is not eligible to serve and the applicable COC does not take removal action, STC shall remove the cotton clerk according to 14-CN.

#### **C Training and Supervision**

State Offices shall follow 14-CN to establish criteria for County Offices to follow in approving and training cotton clerks.

#### **30 Finality Rule**

#### **A Finality Rule Provisions**

See 7-CP for finality rule provisions.

#### **B Statutory Language**

The Department of Agriculture Reorganization Act of 1994, Section 281 provides that:

"Each decision of a State, county, or area committee or an employee of such a committee..., made in good faith in the absence of misrepresentation, false statement, fraud, or willful misconduct shall be final not later than 90 calendar days after the date of filing of the application for benefits, [and] ...no action may be taken...to recover amounts found to have been disbursed as a result of the decision in error unless the participant had reason to believe that the decision was erroneous."

#### **31 Lost or Damaged Cotton Loan Collateral**

#### **A Background**

 **\*--**When a storm, flood, fire, or other natural disaster or inadvertent warehouse event damages or destroys bales of cotton that are pledged as collateral for a CCC loan, KCCO shall:

- notify the applicable State Office of the loss or damage**--\***
- provide a list of the:
	- loan numbers involved
	- warehouse receipt numbers for the damaged or destroyed bales.

State Offices shall immediately notify the appropriate County Office.

#### **\*--B Producer Responsibilities**

The producer is responsible for any loss in quantity or quality of the cotton pledged as collateral for a CCC loan regardless of whether the cause of such damage or destruction as an act of nature (flood, storm, fire) or otherwise (arson, vandalism).

The producer is responsible for immediately notifying the applicable County Service Center of all circumstances and the extent of loss or damage.

Producers whose cotton has been damaged or destroyed shall be provided up to 30 calendar days from the date of the notification letter to repay the loan obligation at the prevailing repayment rate.

#### **C Notifying Producer**

County Service Centers shall notify producers of losses by a letter that:

- states the date and nature of the loss or damage
- identifies the collateral by loan numbers and warehouse receipt numbers
- request the producer take action within 30 calendar days from the date of the notification letter.**--\***

### **31 Lost or Damaged Cotton Loan Collateral (Continued)**

### **C Notifying Producers (Continued)**

 **\*--**This is an example of a letter notifying a producer of damaged or destroyed cotton loan collateral.

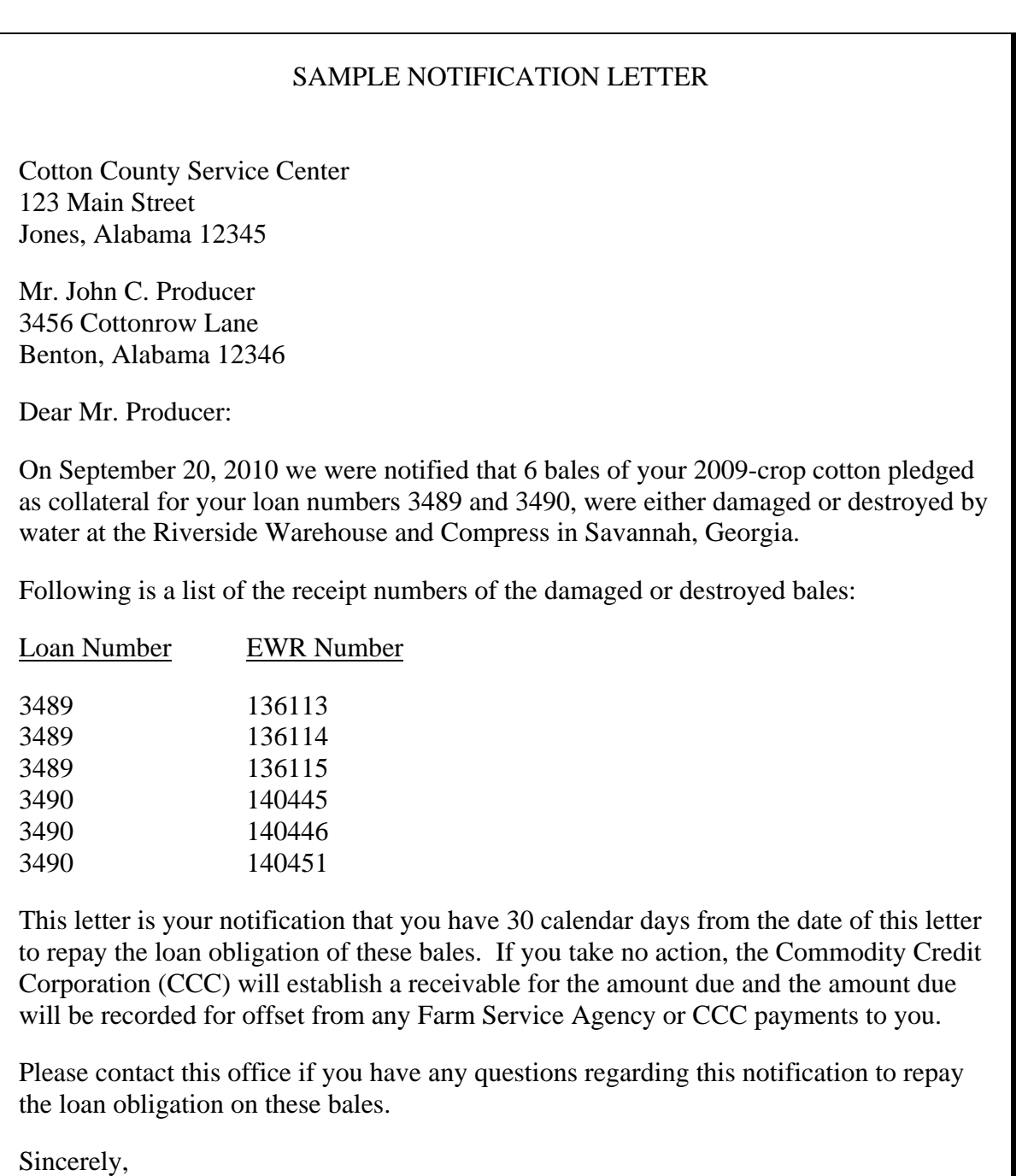

County Executive Director

#### **32 Graduated Payment Reductions**

#### **A Background**

Producers who are determined ineligible for program benefits according to 6-CP, Part 7, because of noncompliance with HELC and WC provisions, may request GPR.

#### **B When GPR Is Not Applicable**

If noncompliance is determined and the producer does **not** request GPR or GPR is not approved:

the producer is ineligible for loans or LDP's for the crop year for which the noncompliance determination is applicable

after the loan or LDP is made, the producer shall be required to repay, as applicable, the:

loan principal and charges plus interest market gain plus interest, waived interest, and credits for accrued warehouse charges

LDP plus interest.

#### **C Applying GPR Before Loan or LDP Is Made**

For applicable crop year loans and LDP's when noncompliance is determined and GPR is approved, County Office shall, before the loan is disbursed or LDP is made, do either of the following:

collect GPR offset the GPR amount from the loan disbursement or LDP.

#### **32 Graduated Payment Reductions (Continued)**

### **D Applying GPR After Loan or LDP Is Made**

For applicable crop year loans and LDP's, when noncompliance is determined and GPR is approved, County Offices shall notify the producer of the GPR amount according to [subparagraph 42](#page-76-0) A.

If GPR is not paid within 15 calendar days of the notification letter, County Offices shall take the applicable action in this table.

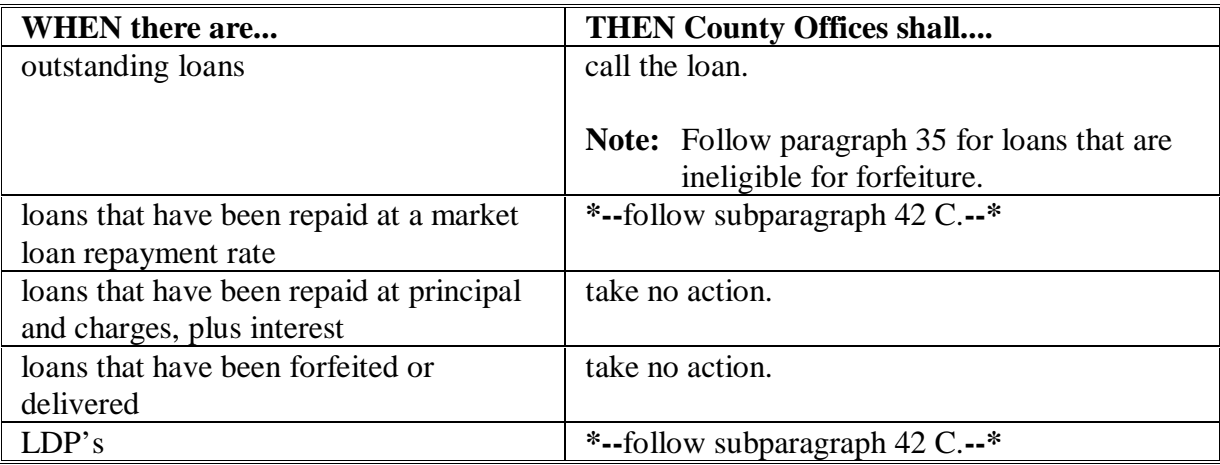

#### **E Depositing GPR Amounts**

Deposit amounts applicable to GPR according to 3-FI.

#### **33 Interest Rates**

#### **A Rates**

For:

- regular loan interest rates, see 50-FI
- debts, charge interest according to 58-FI.

#### **B Computation for Loans Less Than \$500,000**

Producers who redeem loans that have original principal amounts of less than \$500,000 shall be assessed interest beginning on the loan disbursement date to, but **not** including, the date of repayment.

#### **C Computation for Loans of \$500,000 or More**

Producers who redeem loans that have original principal amount of \$500,000 or more for which the repayment is by:

- check or cash, shall be assessed interest beginning on the loan disbursement date through the day after the date of repayment
- wire transfer, shall be assessed interest beginning on the loan disbursement date up to the second day before the date of repayment.

**Note:** Follow 3-FI for depositing and recording wire transfers.

#### **D Repayment Date**

The repayment date shall be the date repayment is received in the County Office.

#### **E If Different Rates Apply**

If different rates apply, compute interest from the applicable beginning date to, but **not** including, the effective date interest changed, and from the date of interest changed to the applicable ending date.

#### **F Overdisbursed or Underdisbursed Loans**

**\*--**If a loan that is being repaid at principal plus interest was overdisbursed or**--\*** underdisbursed, and **not** corrected, adjust the note amount by the amount of the overdisbursement or underdisbursement for interest and repayment computations.

#### **34 IRS Reporting Requirements**

#### **A IRS Reporting**

 **\*--**Market gains from cash loan redemptions, LDP's, storage credits, and forfeitures are reported to IRS for Federal income tax purposes. Market gains from commodity certificate exchanges are **not** reported by FSA, but may be considered taxable income by IRS. For additional**--\*** information on IRS reporting requirements, see 62-FI.

#### **35 Loans Ineligible for Forfeiture**

#### **A Applicability**

If COC determines that ineligible ginned cotton was placed under loan or the producer is ineligible for loan, the cotton **cannot** be forfeited to CCC in settlement of the loan.

**Note:** S[ee paragraph 257](#page-444-0) for handling abandonment or foreclosure actions on seed cotton loans.

#### **B Immediate Call**

If COC determines that the cotton or producer is ineligible for loan, immediately call the loan. Use the letter in subparagraph E to notify the producer of the loan call.

**Note:** When COC determines that the cotton or producer is ineligible for loan, do **not** allow the loan to be exchanged for commodity certificates or redeemed at a rate less than principal and charges, plus interest, unless the producer appeals the determination according t[o paragraph 23.](#page-36-0)

#### **C Failure to Repay Within 30 Calendar Days**

If the producer fails to repay the loan within 30 calendar days, notify the producer of the amount due and that foreclosure proceeding will begin. Use the demand letter in subparagraph F to demand payment.

**Note:** S[ee paragraph 23](#page-36-0) if the producer appeals the loan call.

#### **D Foreclosure Action**

When a loan is **not** repaid and a claim is established, COC shall:

- sell the cotton according to paragraph 36
- apply the sales proceeds to the claim.

### <span id="page-54-0"></span>**35 Loans Ineligible for Forfeiture (Continued)**

### **\*--E Notification of Accelerated Loan Repayment**

 If COC determines a loan shall be repaid because the cotton or producer is determined ineligible, the County Office shall send the following letter to the producer.

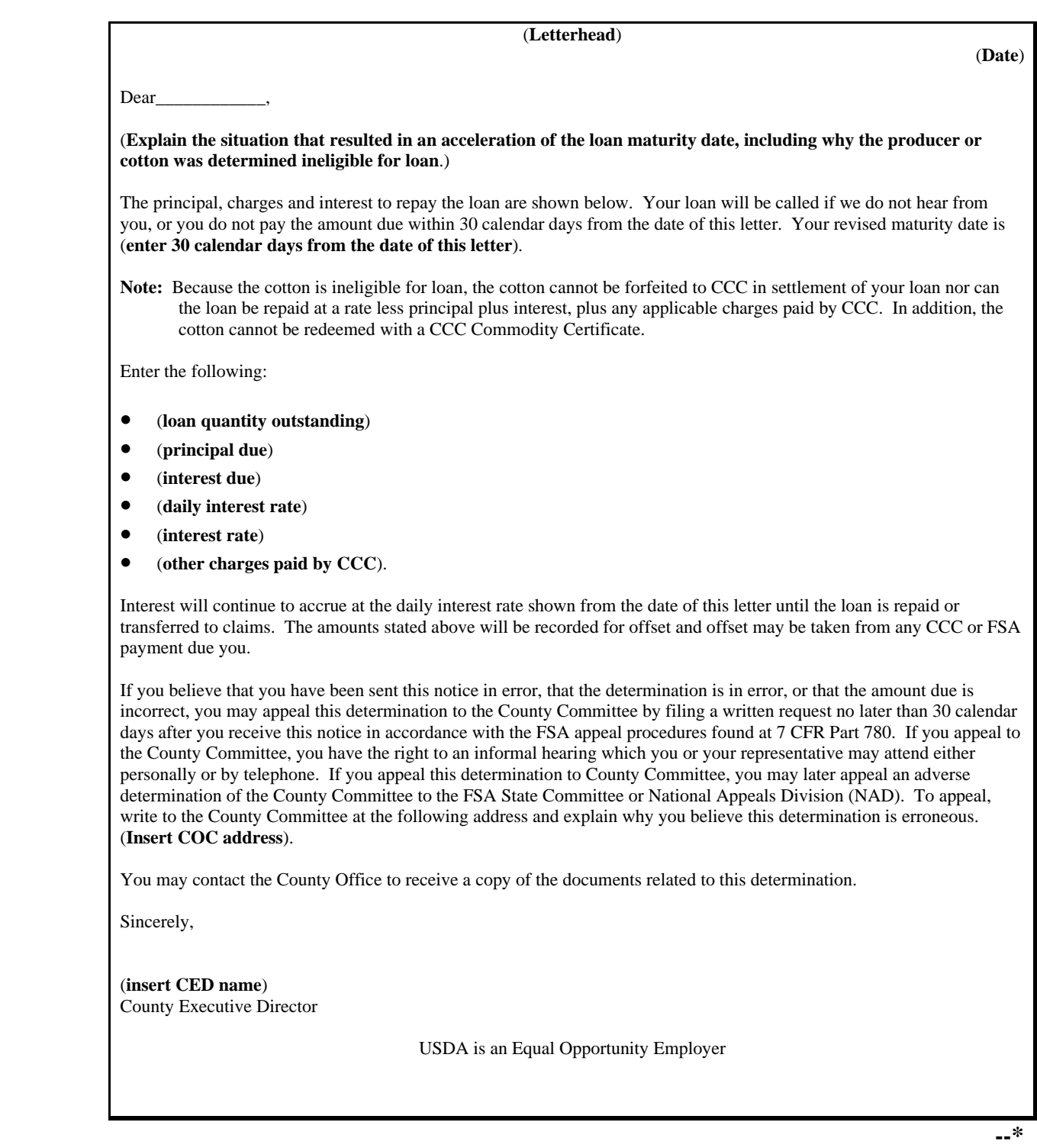

#### **35 Loans Ineligible for Forfeiture (Continued)**

#### **\*--F Demand Letter for Loan Repayment**

 If a producer has been sent a demand letter providing a 30-calendar-day repayment opportunity, but repayment has not been received, then if the producer did:

- **not** appeal the notification, send the following letter but delete the paragraph providing appeal rights
- appeal the action, send the following letter if, following the appeal, repayment is still demanded, and include mention of appeal rights to NAD and alternative dispute resolution according to 58-FI and 67-FI.**--\***

### **35 Loans Ineligible for Forfeiture (Continued)**

### **\*--F Demand Letter for Loan Repayment (Continued)**

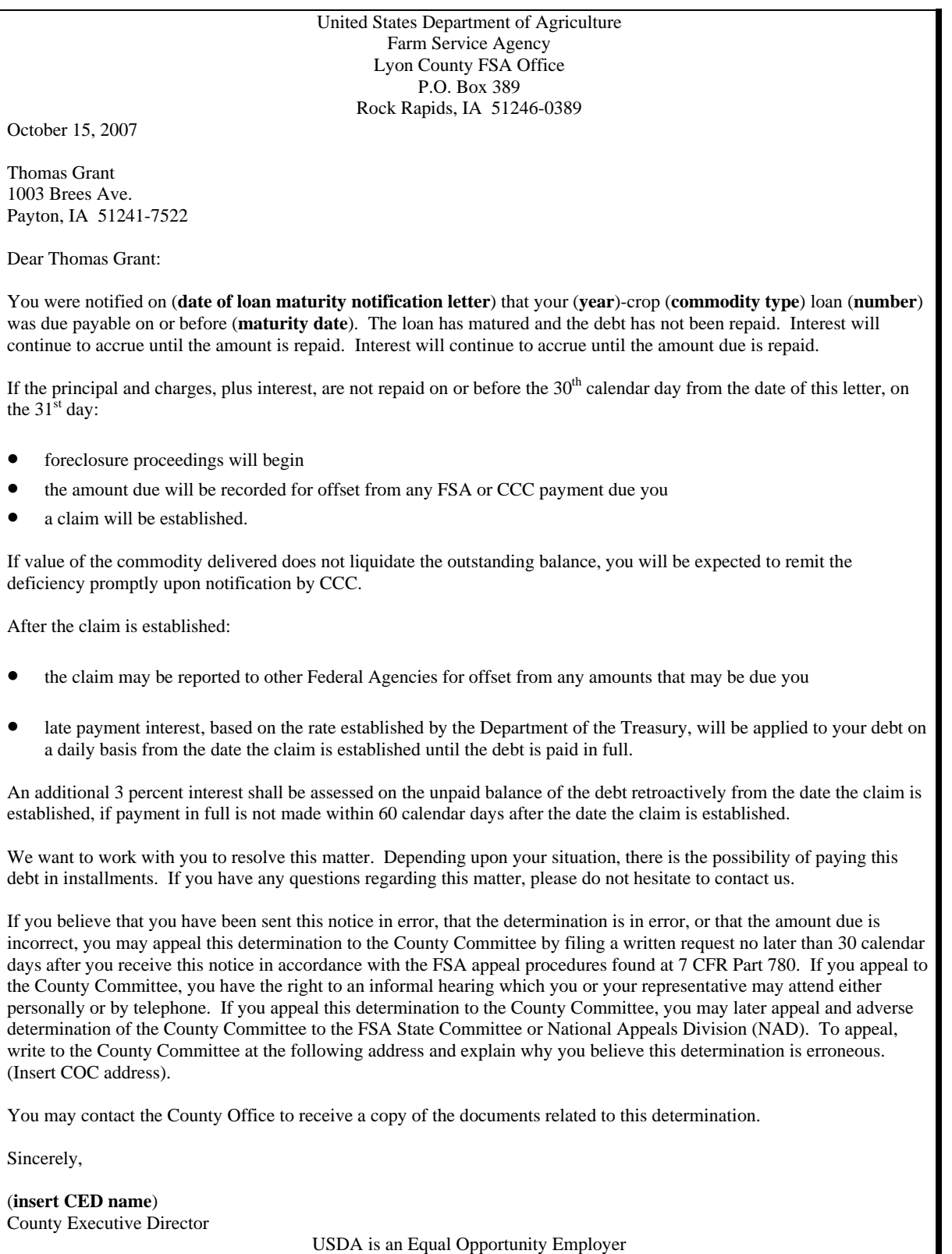

 $\mathcal{O}(\mathcal{O}(\log n))$ 

#### <span id="page-58-0"></span>**36 Local Sales**

#### **A Eligible Sales**

Cotton eligible for local sale, according to this paragraph, includes cotton determined ineligible for forfeiture and a claim is established according t[o paragraph 35.](#page-54-0)

#### **B Sales Authority**

The State Office shall:

authorize all local sales before the County Office announces the sale maintain a register of assigned authorization numbers.

**Note:** The County Office shall enter these numbers on:

the announcement according to subparagraph F CCC-639 according to subparagraph H CCC-638 according to subparagraph I.

#### **C Sales to Employees**

Employees may purchase cotton offered for local sale only when the sale of the cotton is based on competitive bids. No purchase may be made, either directly or indirectly, by:

the employee who was formerly accountable for the cotton or who was in any way connected with its sale

State Office employees without prior approval of SED

County Office employees without prior approval of a State Office representative.

#### **D Announcement of Sale**

No formal announcement of sale is required, but County Offices shall provide an informal announcement to as many of the known buyers in the area as possible. Post a copy of the announcement in a prominent place in the County Office.

**Notes:** Paid advertisements to publicize sale may be used if authorized by SED.

See subparagraph F for the format of an informal announcement containing the minimum requirements.

#### **E Duration of Announcement**

Allow at least 15 calendar days but no more than 30 calendar days after the date of the announcement before opening bids unless the State Office specifically waives this requirement.

#### **F Announcement Format**

The following is the suggested format for informal announcements. If any other format is used, the format must include the information shown in this announcement.

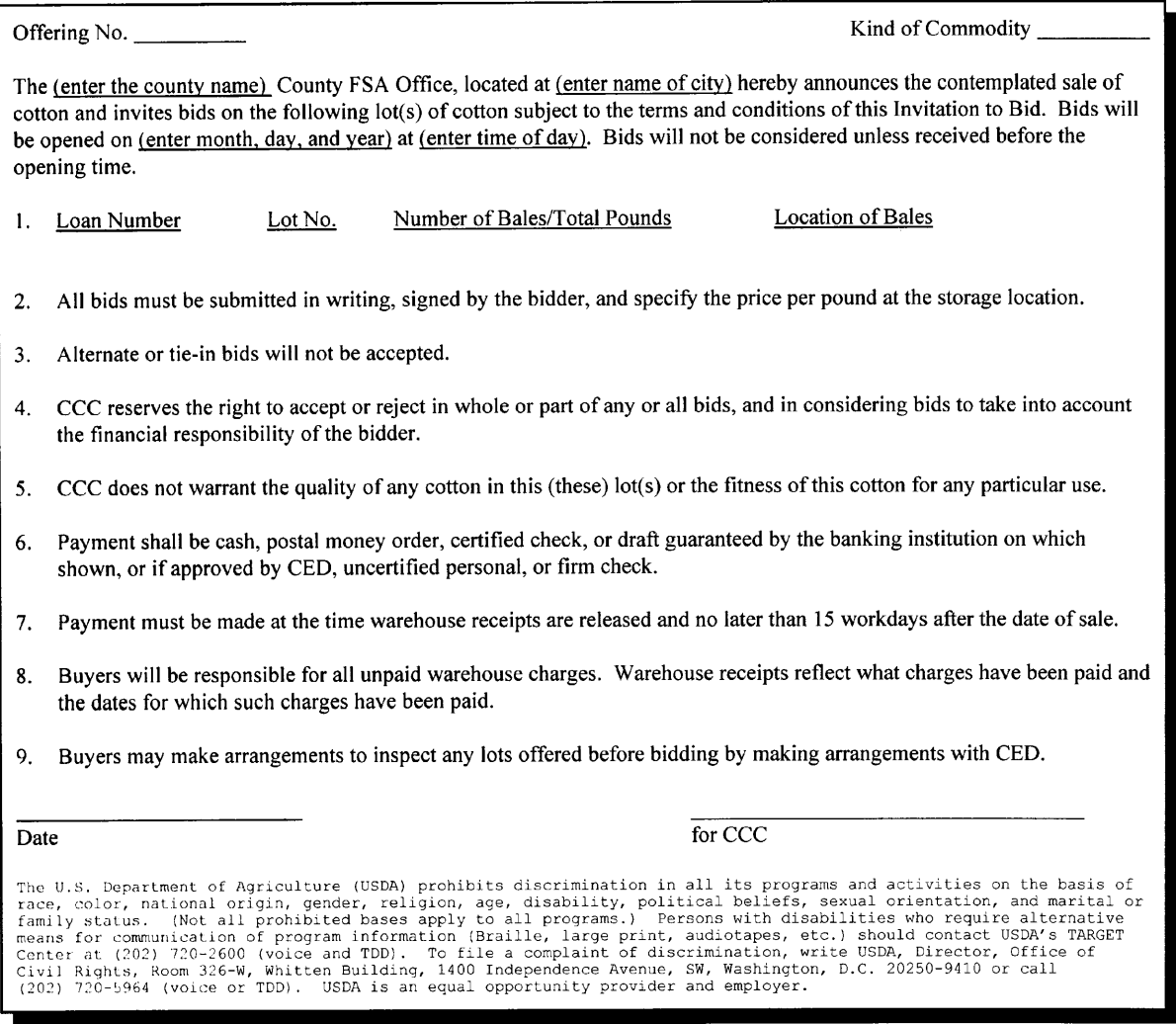

### **G Handling Bids**

Handle bids according to this table.

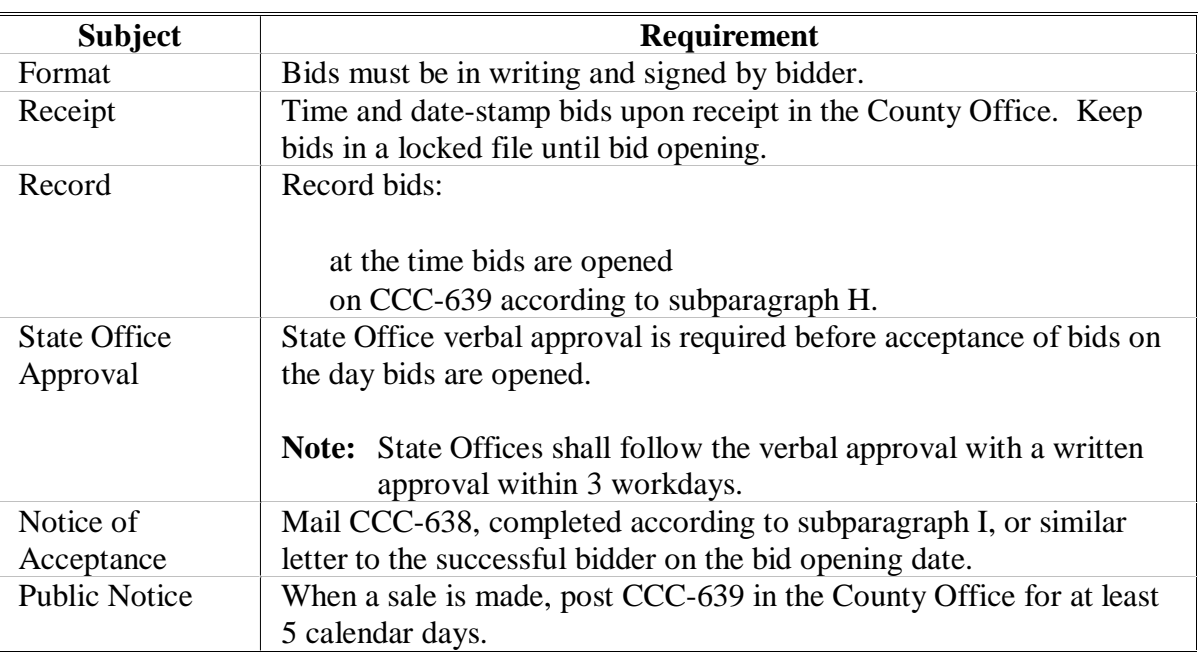

### **H Completing CCC-639**

Complete CCC-639 according to this table.

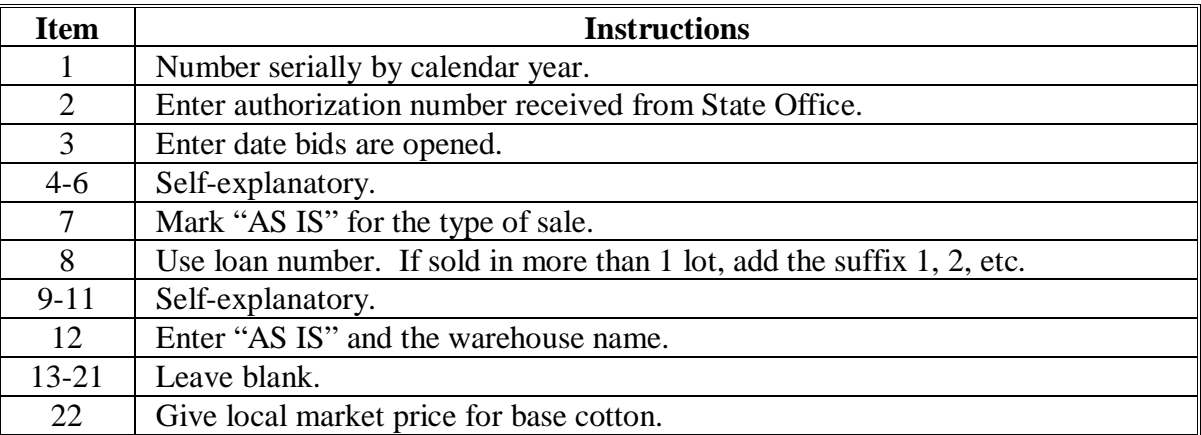

# **H Completing CCC-639 (Continued)**

Prepare original CCC-639 **only** and keep in County Office.

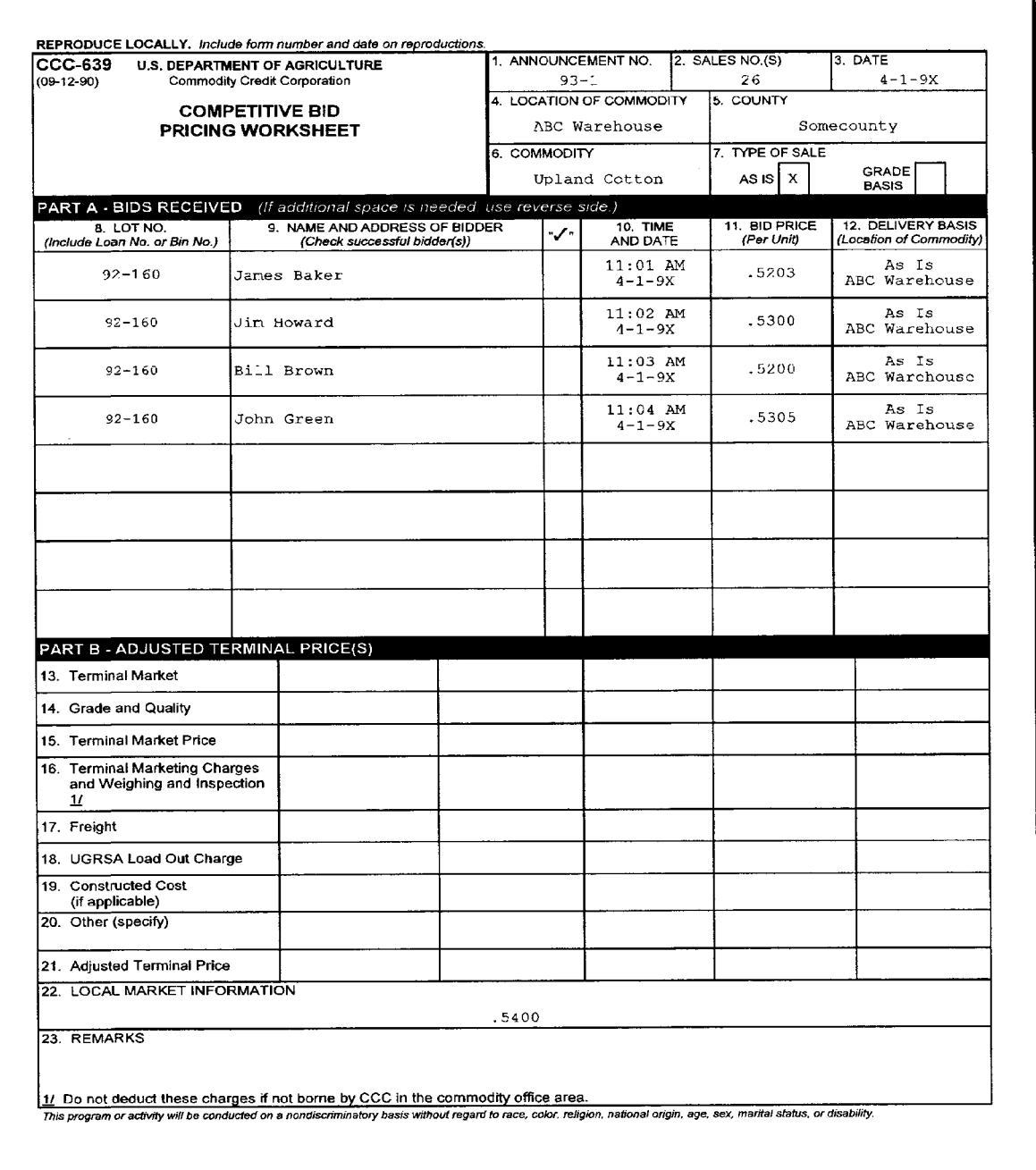

### **I Completing CCC-638**

Complete CCC-638 according to this table for each successful bidder on the day bids are opened.

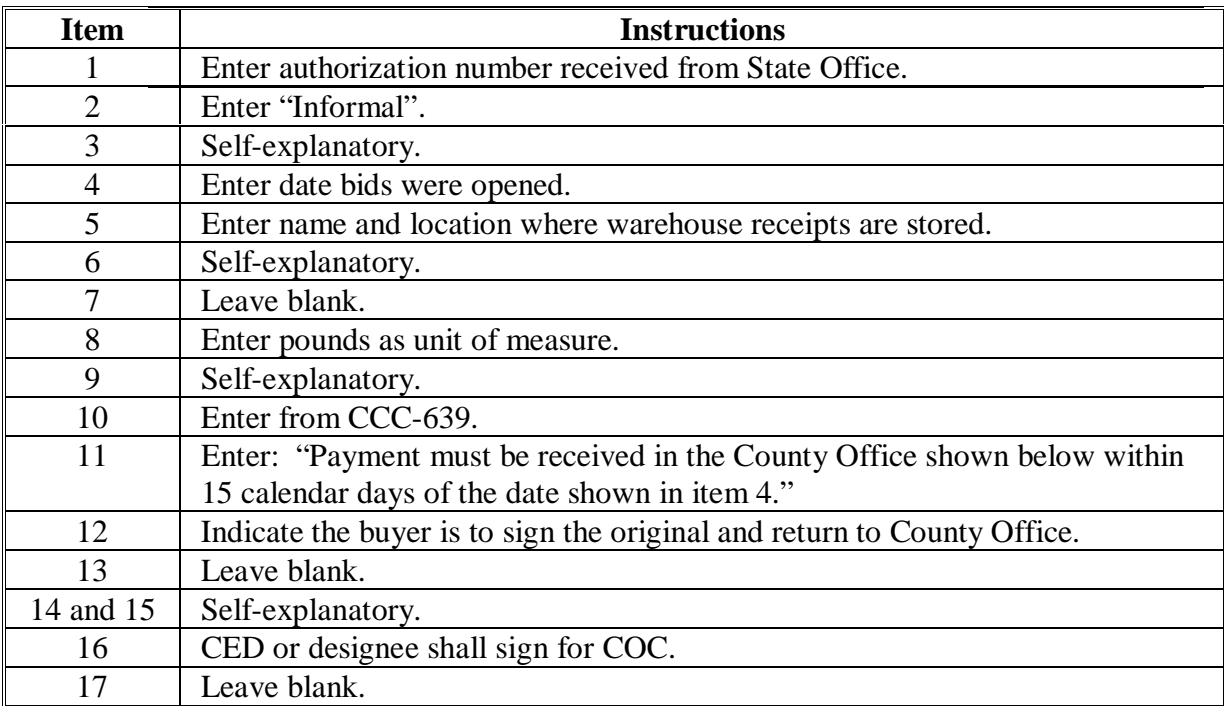

Distribute CCC-638 as follows:

keep original in the County Office send 1 copy to buyer.

# **I Completing CCC-638 (Continued)**

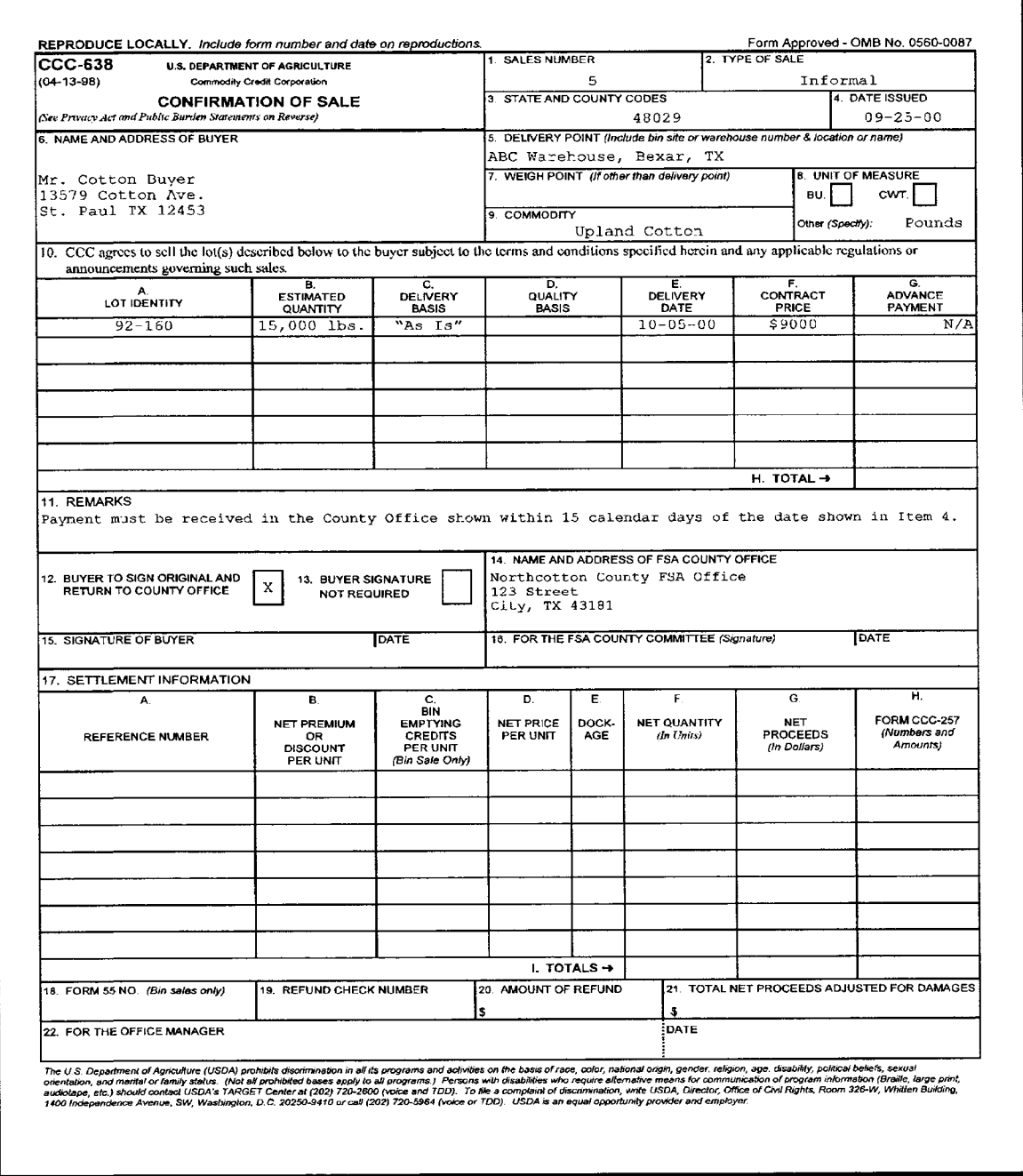

#### **J Completing Sales**

Payment **must** be:

- made before warehouse receipts are released
- in cash or other acceptable remittance
- received in the County Office within 15 calendar days after notification of the successful bid.

#### **K Sales Proceeds**

Apply the sales proceeds to the claim amount. Any amount that exceeds the claim amount plus applicable interest shall be paid to the producer.

**Notes:** Deposit proceeds of sales according to 3-FI.

Maintain a complete record of the transaction in the County Office.

#### **\*--37 Lobbying Activity Provisions**

#### **A Applicability**

Lobbying disclosure requirements apply to applicants and recipients of loan proceeds exceeding \$150,000 or LDP's exceeding \$100,000.

#### **B Filing Forms**

Applicants **must** file the forms specified in the following table for **each** LDP exceeding \$100,000 and for all loans exceeding \$150,000 where the loan proceeds will be used to lobby or otherwise influence the actions of a Federal official about a particular loan.

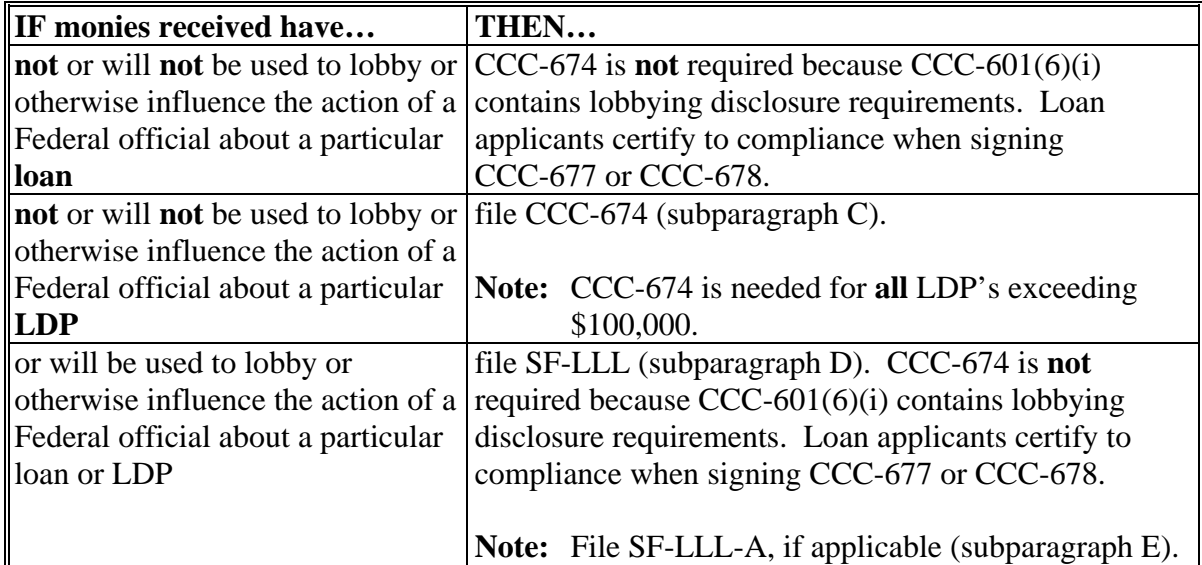

**Note:** Lobbying activity provisions apply to individual loans and LDP's **not** the producer/entity's cumulative total.**--\*** 

# **C Example of CCC-674**

The following is an example of CCC-674.

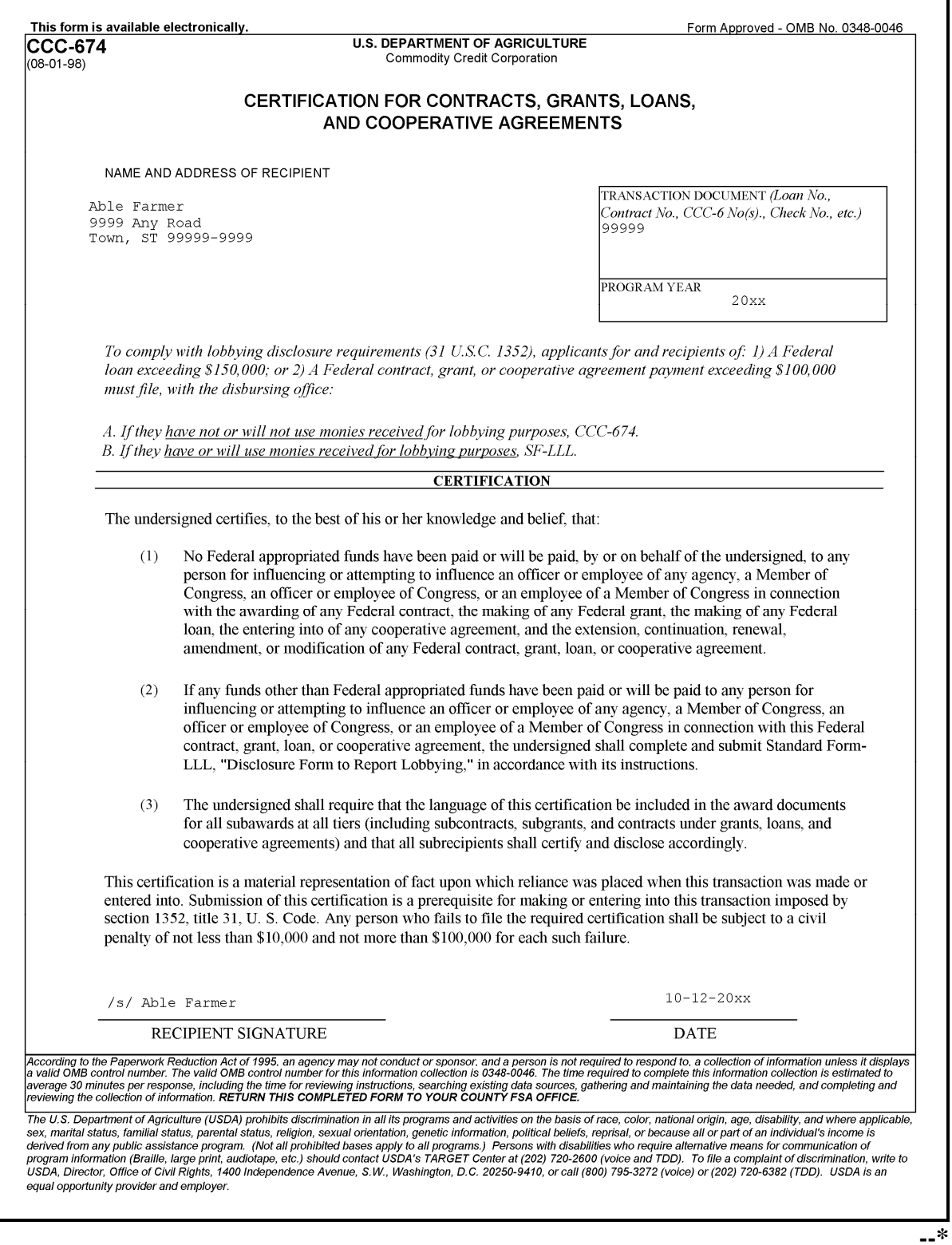

# **D Example of SF-LLL**

The following is an example of SF-LLL.

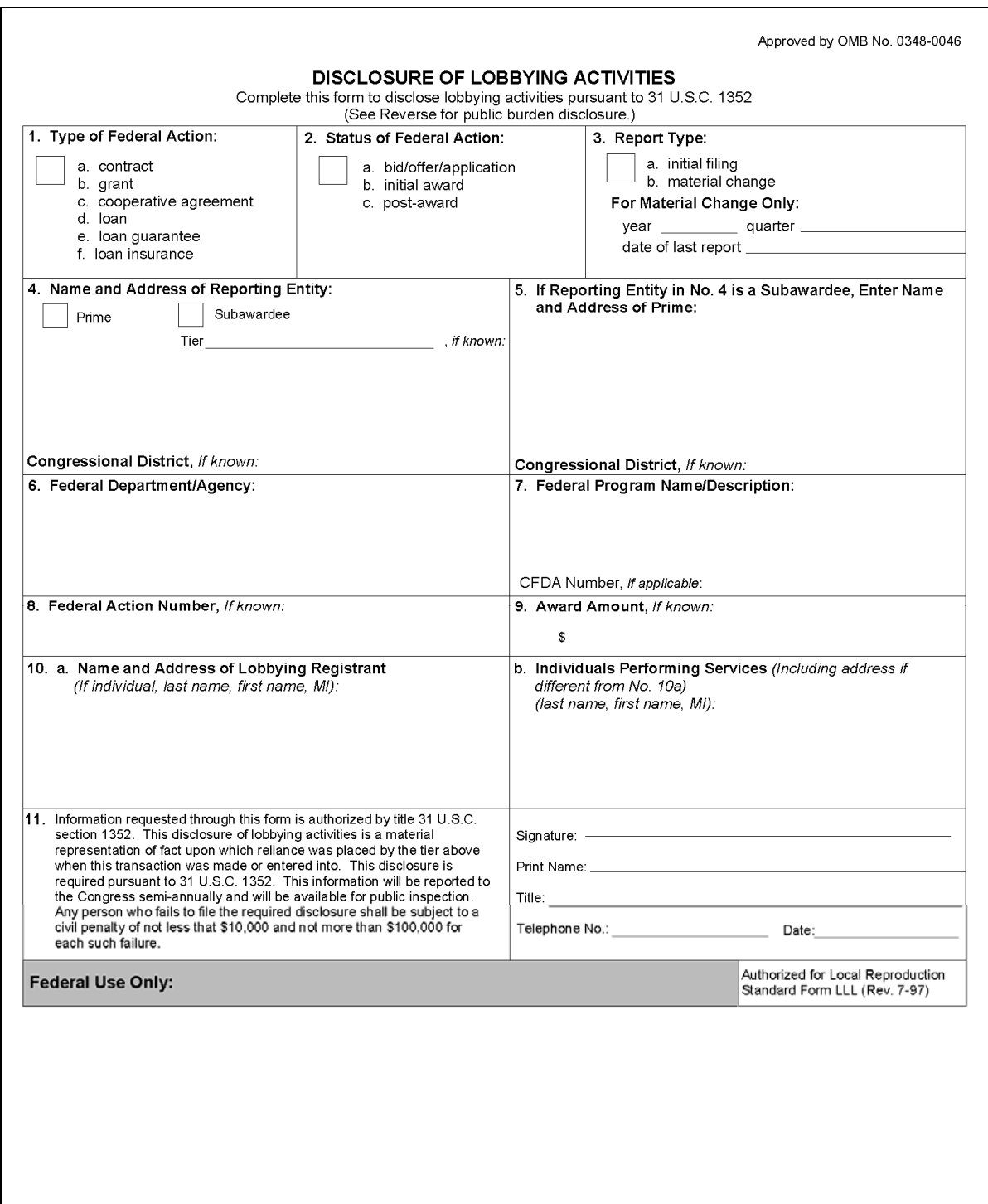

**Par. 37** 

#### **D Example of SF-LLL (Continued)**

INSTRUCTIONS FOR COMPLETION OF SF-LLL, DISCLOSURE OF LOBBYING ACTIVITIES This disclosure form shall be completed by the reporting entity, whether subawardee or prime Federal recipient, at the initiation or receipt of a covered Federal action, or a material change to a previous filing pursuant to title 31 U.S.C. section 1352. The filing of a form is required for each payment or agreement to make payment to any lobbying entity for influencing or attempting to influence an officer or employee of any agency, a Member of Congress, an officer or employee of Congress, or an employee of a Member of Congress in connection with a covered Federal action. Complete all items that apply for both the initial filing and material change report. Refer to the implementing guidance published by the Office of Management and Budget for additional information. 1. Identify the type of covered Federal action for which lobbying activity is and/or has been secured to influence the outcome of a covered Federal action 2. Identify the status of the covered Federal action. 3. Identify the appropriate classification of this report. If this a followup report caused by a material change to the information previously reported, enter the year and quarter in which the change occurred, Enter the date of the last previously submitted report by this reporting entity for this covered Federal action. 4. Enter the full name, address, city, State and zip code of the reporting entity. Include Congressional District, if known. Check the appropriate classification of the reporting entity that designates if it is, or expects to be a prime or subaward receipt. Identify the tier of the subawardee, e.g., the first subawardee of the prime is the 1st tier. Subawards include but are not limited to subcontracts, subgrants and contract awards under grants 5. If the organization filing the report in item 4 checks :Subawardee," then enter the full name, address, city, State and zip code of the prime Federal recipient. Include Congressional District, if known. 6. Enter the name of the Federal agency making the award or loan commitment. Include at least one organizational level below agency name, if known. For example, Department of Transportation, United States Coast Guard. 7. Enter the Federal program name or description for the covered Federal action (Item 1). If known, enter the full Catalog of Federal Domestic Assistance (CFDA) number for grants, cooperative agreements, loans and loan commitments. 8. Enter the most appropriate Federal identifying number available for the Federal action identified in Item 1 (e.g., Request for Proposal (RFP) number; Invitation for bid (IFB) number; grant announcement number; the contract, grant, or loan award number; the application/proposal control number assigned by the Federal agency). Include prefixes, e.g. "RFP-DE-90-001. 9. For a covered Federal action where there has been an award or loan commitment by the Federal agency, enter the Federal amount of the award/loan commitment for the prime entity identified in Item 4 or 5. 10. (a) Enter the full name, address, city, State and zip code of the lobbying registrant under the Lobbying Disclosure Act of 1995 engaged by the reporting entity identified in Item 4 to influence the covered Federal action (b) Enter the full names of the individual(s) performing services, and include full address if different from 10 (a). Enter Last Name, First Name and Middle Initial (MI). 11. Certifying official shall sign and date the form, print his/her name, title and telephone number. According to the Paperwork Reduction Act, as amended, no persons are required to respond to a collection of information unless it displays a valid OMB<br>Control Number. The valid OMB control number for this information colle information is estimated to average 10 minutes per response, including time for reviewing instructions, searching existing data sources, gathering and maintaining the data needed, and completing and reviewing the collectio aspect of this collection of information, including suggestions for reducing this burden, to the Office of Management and Budget, Paperwork Reduction Project (0348-0046), Washington, DC 20503.

**--\*** 

### **E Example of SF-LLL-A**

The following is an example of SF-LLL-A.

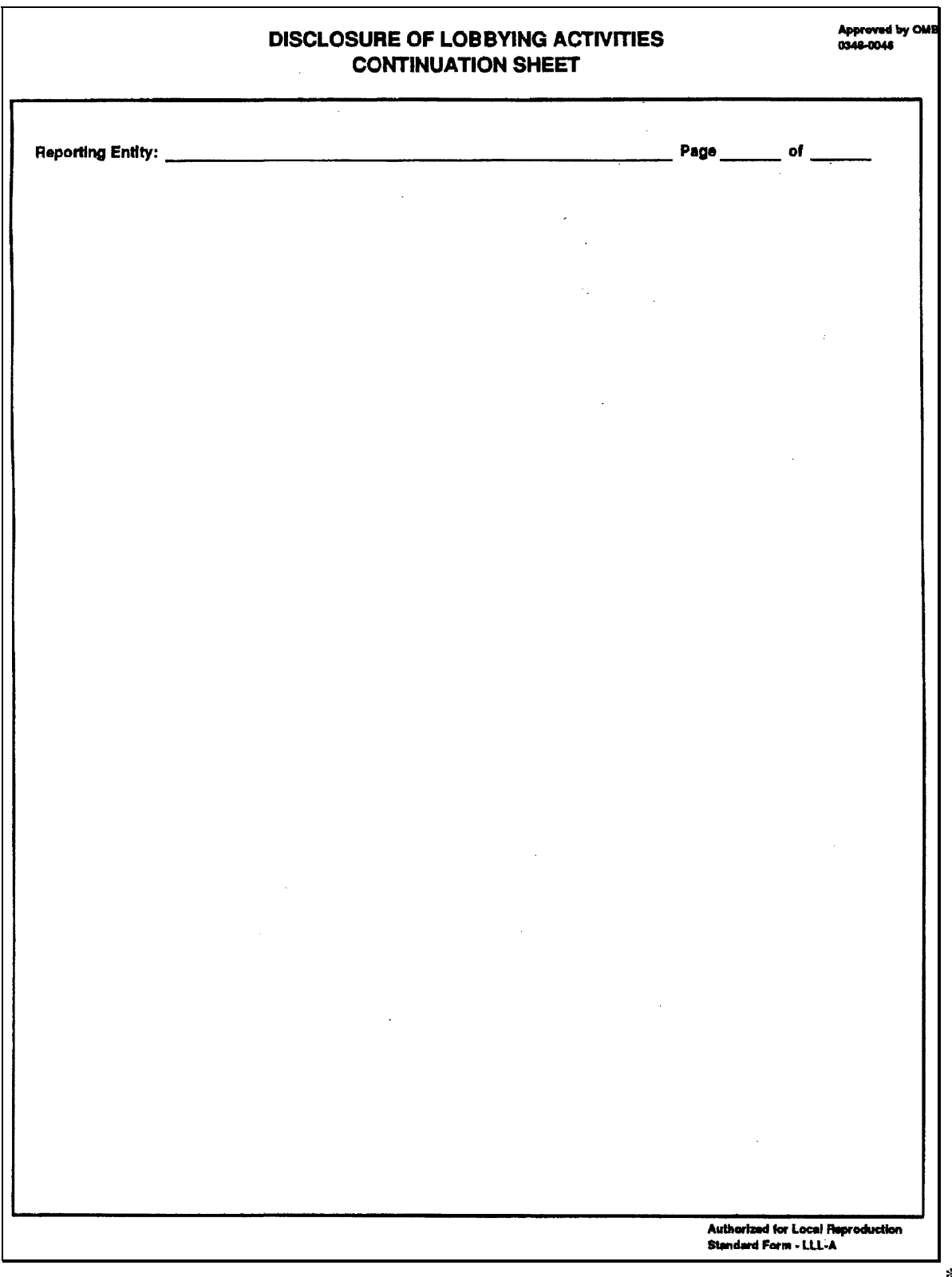

#### **F County Office Action**

County Offices shall follow procedures in this table each time an LDP exceeding \$100,000 is requested or each time a loan exceeding \$150,000 is requested where the loan proceeds will be used to lobby or otherwise influence the actions of a Federal official about a particular loan or LDP.

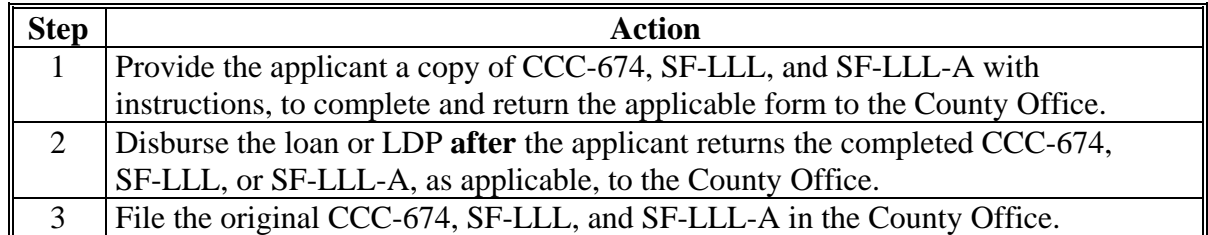

**Note:** CCC-601(6)(i) contains lobbying disclosure requirements. Loan applicants certify to compliance when signing CCC-677 or CCC-678. Therefore, for loans exceeding \$150,000 where the loan proceeds will **not** be used to lobby or otherwise influence the actions of a Federal official about a particular loan, CCC-674, SF-LLL, and SF-LLL-A are **not** required.

#### **G Assistance**

For situations **not** covered in this paragraph, County Offices shall contact PSD through their State Office price support specialist for additional assistance.**--\***

 $\mathcal{O}(\mathcal{O}(\log n))$
#### **A General Information**

Four market gain reports are available to account for market gain transactions. To access the  **\*--**following reports, from APSS Administrative Report Menu PAA045, ENTER "**12**":**--\***

- Denied Market Gain Report, see subparagraph B
- Total Market Gain Report, see subparagraph C
- Market Gain Report by Loan or LDP, see subparagraph D
- Market Gain Report by Producer, see subparagraph E.

### **B Denied Market Gain Report**

The Denied Market Gain Report prints the total market gain for each producer ID with denied market gain for the selected crop year.

#### **C Total Market Gain Report**

The Total Market Gain Report prints the total market gain for each producer ID with market gain for the selected crop year.

#### **D Market Gain Report by Loan or LDP**

The Market Gain Report by Loan or LDP prints each market gain transaction for each producer on the selected loan or LDP.

**Note:** The user will be required to enter the crop year and loan or LDP number.

#### **E Market Gain Report by Producer**

The Market Gain Report by Producer prints each market gain transaction for the selected producer for the selected crop year.

**Note:** The user will be required to enter the crop year and either the producer's last name or ID number.

#### **A Applicability**

Follow 7-CP if an otherwise eligible producer is deprived of benefits, because administration of the program results in:

- errors
- omissions
- misinformation
- misaction.

**Note:** Overdisbursement and undercollection of loan or LDP proceeds is **not** misaction.

#### **\*--40 Eligible Foreign Person**

#### **A Foreign Person Eligibility**

See 4-PL to determine eligibility requirements for foreign persons.

The applicable CCC-902 is needed to be on file at the time of MAL disbursement or LDP request to determine foreign person status. In most instances, producers who participate in DCP/ACRE have already submitted the applicable CCC-902 for an actively engaged in farming determination and to determine foreign person status.

Producers who apply **only** for MAL or LDP will need to complete the U.S. citizenship and certification portions of CCC-902 to certify U.S. citizenship status. No other parts of CCC-902 have to be completed. County Office shall manually denote across the top of CCC-902 the following statement:

"For MAL and LDP purposes only."

#### **B Handling Disbursements Involving an Ineligible Foreign Person**

If a County Office determines that an ineligible foreign person has received a loan or LDP disbursement, the County Office shall follow this table.

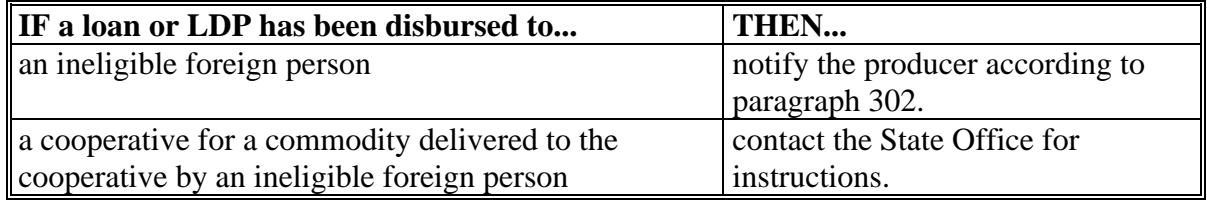

**--\*** 

#### **41 Offsets**

#### **A Basic Provisions**

Offsets are applicable for amounts owed CCC, FSA, or other creditors. The offset amount may be shown on CCC-679 or established as the result of a claim against the producer.

Make administrative offsets from loan or LDP amounts due producers, if appropriate, according to 58-FI, **after** the notification letter has been mailed to the producer, including the notification when a loan is transferred to claims with collateral remaining on the farm.

**\* \* \*** 

#### **B Joint Disbursement of Loan Proceeds**

The balance of the loan proceeds may be disbursed jointly to the producer and lienholder **after** applicable administrative offsets to CCC, FSA, or other creditor agencies, as applicable, according to 58-FI, have been made when the lienholder requests joint disbursement on CCC-679 for:

- recorded lien
- unrecorded lien, if **actual** notice of lien is given to the County Office.

For other creditor agency claims received in the County Office:

- **before** the filing date of any recorded lien or notification of an unrecorded lien, the lienholder **must** agree to the creditor agency debt offset **before** disbursement of loan proceeds jointly to the producer and lienholder by checking CCC-679, block 8 (3)
- **after** the filing date of any recorded lien or notification of an unrecorded lien, the creditor agency debt shall be offset **only** if the lienholder agrees to disburse the loan proceeds solely to the producer by checking CCC-679, block 8 (1).

#### **41 Offsets (Continued)**

#### **C Authorizing Offsets**

Offsets may be made for amounts contained on a separate statement of unpaid charges, or for a separate bill for unpaid charges, if the charges:

- are associated with the handling of the commodity represented by the warehouse receipt
- have been approved by DAFP
- **\*--**are **not** warehouse receiving, load-out, or warehouse storage charges.**--\***

**Note:** S[ee paragraph 165](#page-189-0) for charges attached to warehouse receipts that are commonly approved for offset.

 **\*--**These charges are **not** considered a lien, but **must** be included on CCC-679, block 5 (c), if an offset will be made for the charges. See [subparagraph 124 D](#page-167-0) for completing CCC-679.

If an offset applies, do **not** disburse the loan unless the lienholder agrees to the offset on CCC-679 by checking block 5 (a) or (c). If any lienholder checks block 5 (b), the loan**--\*** shall **not** be approved.

#### **D Prior Liens**

Deductions are made for applicable fees or charges and amounts due prior lienholders **before** offsets are made.

Do **not** make offsets on loans subject to prior liens unless agreed to by prior lienholders in writing.

#### **E Right to Appeal**

The offset does **not** deprive the producer of the right to appeal the justness of the debt.

#### **F Bankruptcy Cases**

Consult with the regional attorney, through the State Office, before making offsets when a producer is involved in bankruptcy proceedings.

#### **42 Overdisbursements and Receivables**

#### **A Overdisbursement and Receivable Producer Liability**

A producer is personally liable for repaying:

- any loan amount disbursed or LDP exceeding the amount authorized, including any charges plus applicable interest
- any receivable determined to be due CCC, plus interest. **\* \* \***

**\* \* \*** 

#### **B Notifying Producers**

For loans and LDP's, County Offices shall notify producers:

- of the amount due of \$10 or more
- **\*--**immediately after the receivable due is established in NRRS.**--\***

**\* \* \*** 

 **\*--Note:** NRRS automatically generates the initial notification letter and subsequent demand letters for receivables in "Open" status. See 64-FI, paragraph 24 to prevent notification and demand letters from being issued, if the County Office needs to include specific details about why the debt has been established.**--\*** 

 $\mathcal{O}(\mathcal{O}(\log n))$ 

### **42 Overdisbursements and Receivables (Continued)**

# **B Notifying Producers (Continued)**

Take action, as applicable, according to this table.

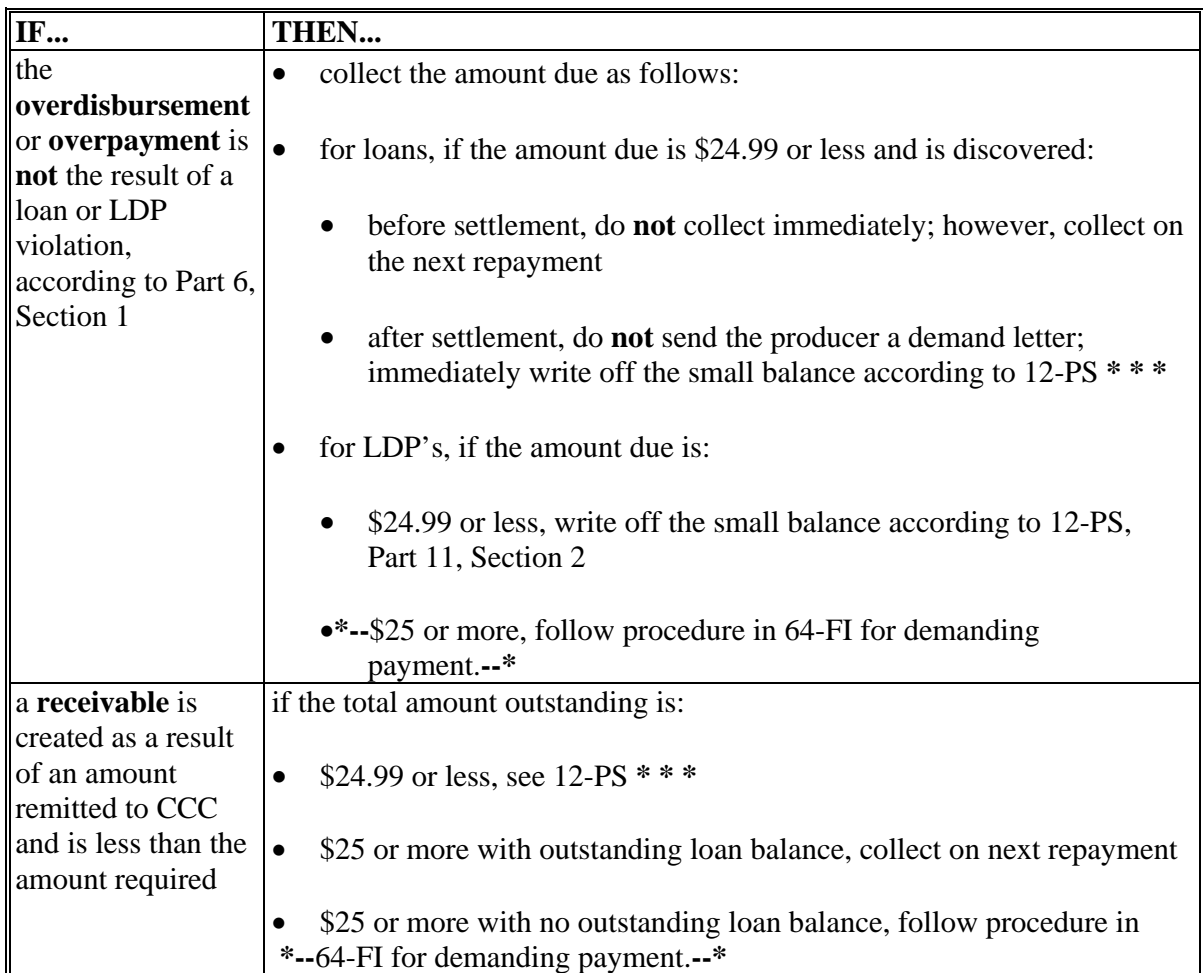

**\* \* \*** 

 $\mathcal{O}(\mathcal{O}(\log n))$ 

#### **42 Overdisbursements and Receivables (Continued)**

#### **C Notification Letter**

 **\*--**Notify the producer, using 8-LP, Exhibit 11, notification letter F when a determination has been made that an amount is due CCC.

#### **D Additional Action**

If repayment is **not** received after producer has been notified using the letter in subparagraph C, take additional action according to 8-LP, Exhibit 11.

#### **E Demand Letter (No Appeal)**

The content for the no appeal demand letter is forthcoming.

#### **F Demand Letter (Appeal)**

The content for the appeal demand letter is forthcoming.

#### **43 Payment and AGI Limitation for 2009-2012 Crops**

#### **A Payment Limitation for 2009-2012 Crops**

For the 2009-2012 crop years CCC will **not** limit market loan gains and LDP's.

#### **B AGI Limitation Rule for 2009-2012 crop**

A person or legal entity shall not be eligible to receive Market Loan Gains or LDP benefits for the 2009 through 2012 crop years, if the average nonfarm AGI exceeds \$500,000.

**Exception:** The person or entity is eligible for MAL, but the loan **must** be repaid at principal plus interest.**--\***

#### **44 (Withdrawn--Amend. 50)**

#### **45 Power of Attorney**

#### **A FSA-211 \* \* \***

Producers may designate an agent on FSA-211 **\* \* \*** according to 1-CM to act on their behalf in obtaining and repaying loans and obtaining LDP's.

**Important:** Producers shall **not** use FSA-211 to designate an agent to serve as "Holder" of EWR.

#### **B Nonrecognized Power of Attorney**

Any delegation of authority given in violation of this paragraph is without force and effect, and CCC shall **not** recognize it.

#### **\*--C Executing CCC-605 to Redeem Cotton Pledged as Collateral**

An individual may execute CCC-605 on behalf of another **only** when FSA-211 signed by the grantor provides **all** of the following:

- under the FSA and CCC Programs section of FSA-211, the grantor selects 1 of the following:
	- $\bullet$  item 1, All current programs
	- item 2, All current and all future programs
	- item 8, Marketing Assistance Loans and Loan Deficiency Payments
- under the Transactions for FSA and CCC Programs section of FSA-211, grantor selects item 7, Other
- under item 7, specifies "executing CCC-605".
- **Important:** If FSA-211 does **not** meet all of the requirements, the appointed attorney in fact shall **not** be authorized to execute CCC-605 on behalf of the grantor.

Producers **must** be fully aware that designating an agent to execute CCC-605's grants that agent the authority to further delegate authority to another agent.

An agent designated on FSA-211 **cannot** execute a new FSA-211 to further delegate authority to another agent.**--\*** 

#### **\*--D Nondisclosure**

FSA staff shall **not** disclose any information on a submitted FSA-211 to a third party unless such disclosure is requested in writing by all parties on FSA-211.

Disclosure of FSA-211 to any third party is **not** approved because of the following:

- disclosure may violate privacy rights
- CCC is not a party to FSA-211 and, therefore, cannot guarantee the accuracy or validity of such documents to third parties
- CCC may be liable if it discloses FSA-211, whether of not it is valid.**--\***

 $\mathcal{O}(\mathcal{O}(\log n))$ 

#### **46 Prompt Payment Act**

### **\*--A Applicability**

The Prompt Payment Act, as administered by FMD, requires CCC, according to 61-FI, to pay a late payment interest penalty on the amount of loan disbursements and LDP's if **all** of the following apply:

- documentation is provided
- the payment is **not** made by the due date in subparagraph B
- all eligibility requirements are met.

#### **B Payment Due Dates**

This table provides the payment owed dates for loan and LDP purposes.

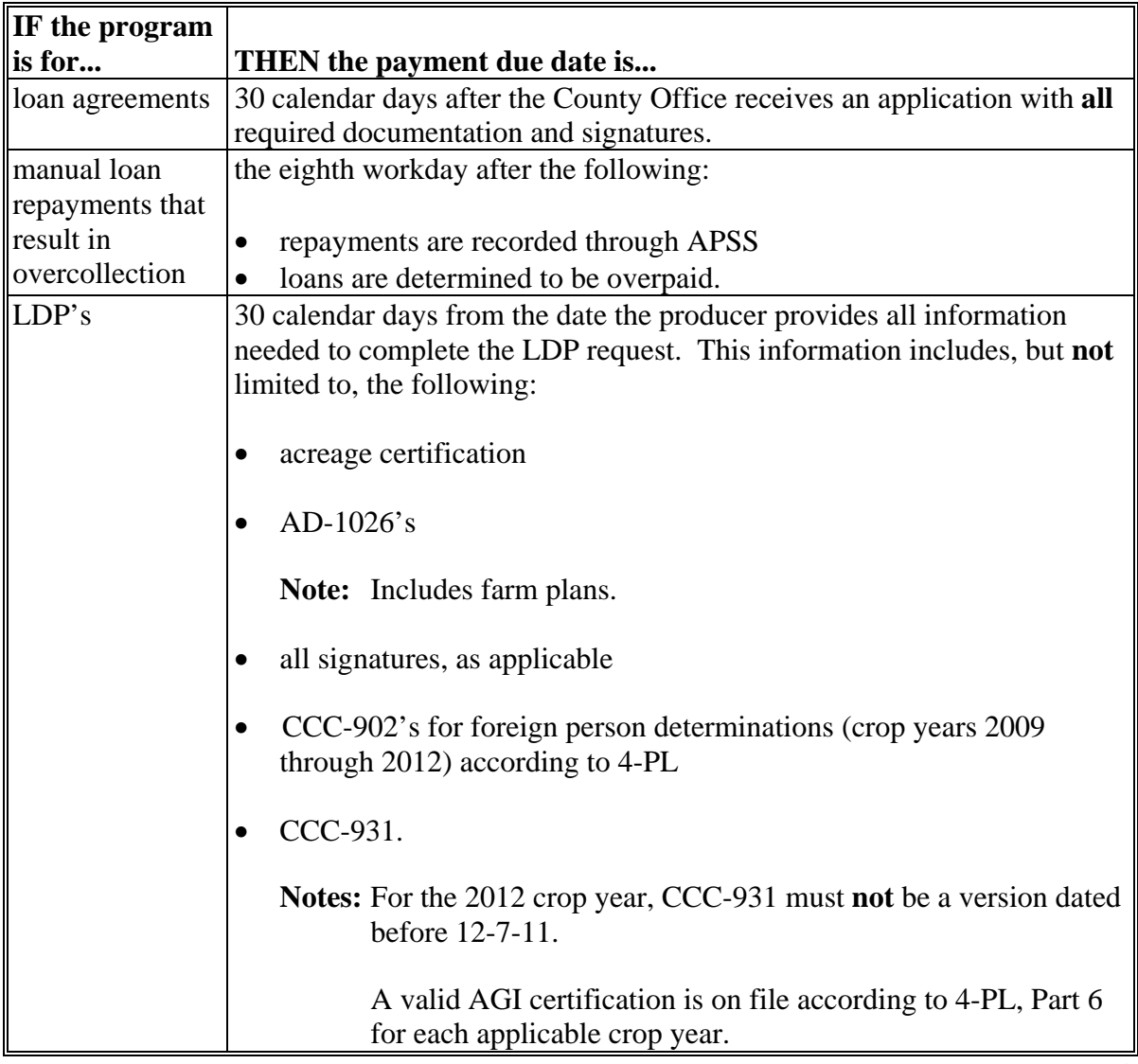

**--\***

#### **46 Prompt Payment Act (Continued)**

### **\*--B Payment Due Dates (Continued)**

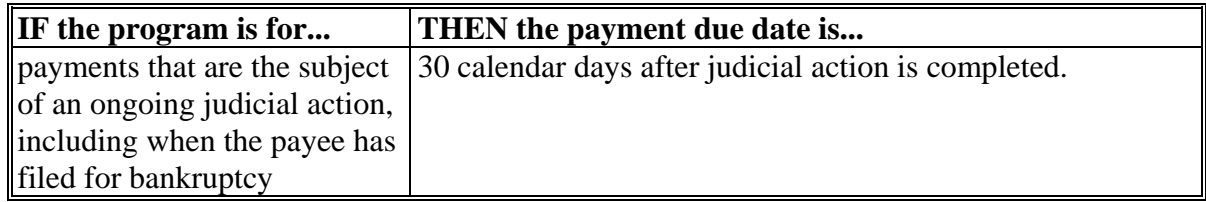

#### **C Paying Prompt Payment Interest**

County Offices shall pay prompt payment interest when payment dates, according to subparagraph B and 61-FI, are **not** met. Maximum prompt payment interest is 1 year's interest (360 days).

The prompt payment interest rate is issued semiannually, by notice, and included in 50-FI.**--\*** 

#### **47 (Withdrawn--Amend. 41)**

### **A Notifying State and County Offices and Producers**

 **\*--[7 CFR 1427.10]** SCB shall notify State Offices of the status of a cotton storage**--\*** warehouse using KC-232. Based on the information provided on KC-232, the State Office may or may **not** provide further notification to the County Office and producers.

Use the following table to determine whether notification to the County Office or producers  **\*--**is appropriate. SCB shall indicate by a checked box, which is below the signature of the**--\*** contracting officer, whether a public announcement is required.

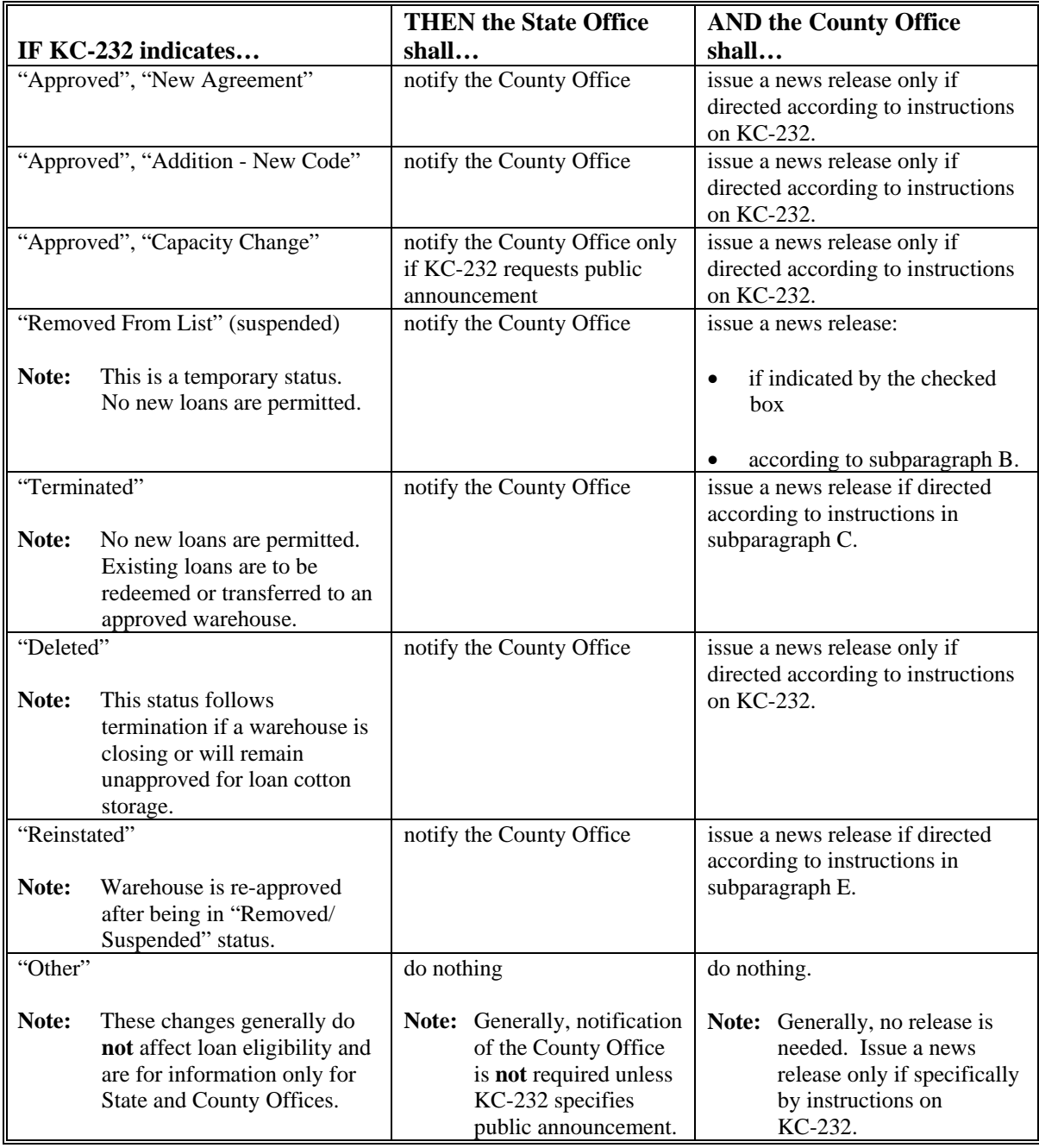

#### **B Removed/Suspended Warehouses**

"Removal" of a warehouse is synonymous with "suspension". It is **not** "termination". When  **\*--**notifying State Offices that a warehouse has been removed, SCB shall provide:**--\*** 

- reason for the removal from the list of approved warehouses**--\***
- if a public announcement should be made.

If a public announcement is required, State Offices shall notify the appropriate County Offices to issue a public press release announcing the removal by sending a copy of KC-232 to the County Office.

**Note:** See subparagraph D for a suggested press release.

County Offices shall:

- **not** process new loans for cotton stored at a suspended warehouse
- **\*--**send a copy of the published release to the State Office and SCB
- if the newspaper refuses to publish the press release, notify the State Office and SCB**--\***
- refer inquiries on the reasons for the removal, other than those listed on KC-232, to either of the following:

#### **\*--**SCB**--\***

• the manager of the warehouse.

**Note:** See subparagraph F for KCCO mailing address.

Following is a suggested press release for a warehouse suspension announcement:

"CCC announced today the suspension of (enter name of warehouse). This action was taken because (enter reason provided on KC-232). During this suspension period, CCC will **not** provide any new loans for cotton stored at this warehouse. Loans that have been provided before this suspension are **not** affected by this suspension."

#### **C Terminated Warehouses**

Before a Cotton Storage Agreement is terminated for a warehouse for failure to comply with its terms and conditions or at the request of the warehouseman:

- **\*--**SCB shall provide affected State Offices with instructions for identifying all**--\***  outstanding loans in the warehouse to be terminated
- State Offices shall immediately identify and notify County Offices with outstanding loans in the warehouse to be terminated
- County Offices shall identify loans in the subject warehouse and do the following:
	- offer producers the option of redeeming their loans or agreeing to a transfer of loan cotton at the expense of the producer or producer's agent
	- after redemptions and/or transfers are completed, issue a press release, similar to subparagraph D, announcing the termination of the Cotton Storage Agreement.
- **Note:** For producers who have filed for bankruptcy, County Offices shall send a letter explaining the situation to the regional attorney and follow the regional attorney's advice.

#### **D Termination Press Release**

The following is a suggested press release for a warehouse termination announcement.

Any cotton put into storage in the (*name of warehouse*) will **not** be eligible for CCC loans during the period this warehouse is terminated from the list of warehouses approved by the Commodity Credit Corporation, the (*State or County*) Farm Service Agency Office said today.

Termination action was taken by the Farm Service Agency Commodity Office at Kansas City, Missouri. Such action was taken because (*enter reason stated on KC-232*).

For additional information, contact the (*enter name of County Office*).

#### **E When Warehouse Is Reinstated**

**\*--**If the warehouse is reinstated, SCB shall notify the State Office.**--\***

The State Office shall notify the County Office to issue a press release announcing the reinstatement of the warehouse if a press release was issued announcing the removal. The following is a suggested press release for a reinstated warehouse announcement.

Cotton stored in the (*name of warehouse*) at (*city*) is again eligible for CCC loans since the warehouse has been restored to the list of warehouses approved by the Commodity Credit Corporation, the (*State or County*) Farm Service Agency Office said today.

Suspension of the warehouse, date (*insert date*), has been lifted by the Farm Service Agency Commodity Office at Kansas City, Missouri. The warehouse is now fully complying with the provisions of the Cotton Storage Agreement controlling the storage of Government interest cotton.

#### **F KCCO Mailing Address**

Use the following KCCO address for handling notification of warehouse status:

 **\*--**KCCO, CMD, SCB**--\*** STOP 8748 PO BOX 419205 KANSAS CITY MO 64141-6205.

# **\*--G Example of KC-232**

The following is an example of KC-232.

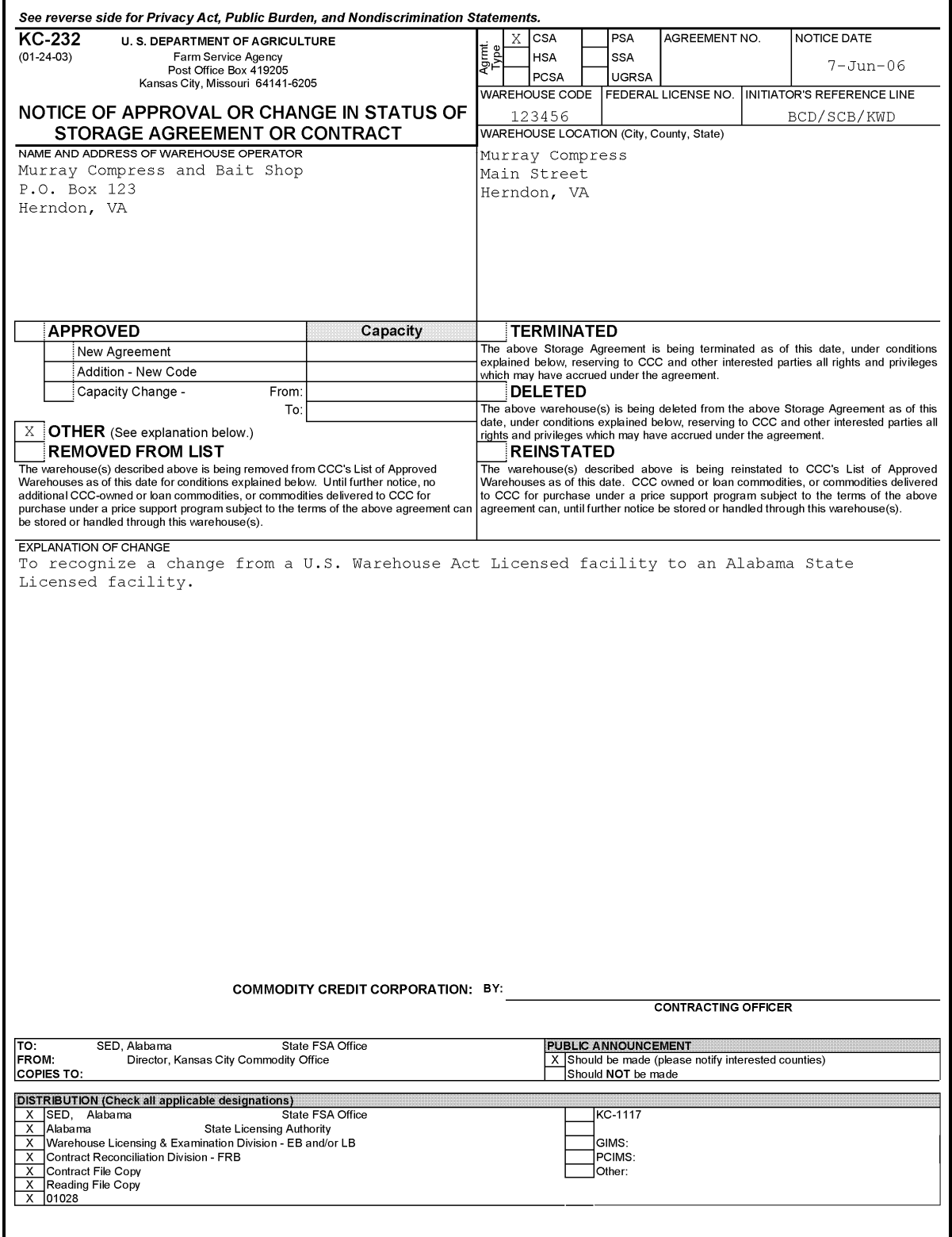

#### **49 Warehouse Storage and Other Charges**

#### **A Payment of Charges**

Warehouse storage charges that accrue during the period of the loan (from the **date all documents required from the producer for the loan** are provided to the County Office **through** the date of redemption or forfeiture):

- may be fully or partially credited against the loan repayment amount (that is, will reduce the loan repayment amount) when a loan is repaid
- shall be paid by CCC to the storing warehouse if the loan collateral is forfeited.

The producer is responsible for paying any warehouse:

- **storage charges** that accrued **before** the date all documents required from the producer for the loan were provided to the County Office
- unpaid **receiving charges**.

#### **B Redemptions During the Initial 10-Month Period**

If applicable, a storage credit rate shall be used to calculate accrued warehouse charges on upland cotton loans when loan collateral is redeemed before the original maturity date.

#### **49 Warehouse Storage and Other Charges (Continued)**

#### **C Warehouse Charges Payable Upon Forfeiture of Cotton Loan Collateral.**

Producers who forfeit loan cotton to CCC in satisfaction of their loan obligation are responsible to pay the following:

- unpaid warehouse compression; if, at the time of forfeiture a bale EWR indicates that any warehouse compression charge is **not** paid, the amount of that charge will be included on the producer collection invoice
- excess storage credit; storage credits are provided based on the lower of the following:
	- submitted tariff rate for the year
	- warehouse 2006 tariff rate
	- maximum storage credit rates, for the following:

**\*--**2009-2011 crops that are:**--\*** 

- \$3.933 per bale/month for California and Arizona
- \$2.394 per bale/month for all other States where stored
- 2012 crop that are:
	- \$3.496 per bale/month for California and Arizona
	- \$2.128 per bale/month for all other States where stored.

**\* \* \***

In **all** cases, these storage credits continue to be calculated on the daily-rate equivalent of monthly rates.

 **\*--Example:** A bale has been stored in a warehouse having a loan-cotton storage rate of \$2.75 per month and a maximum storage credit rate of \$2.10 per month. For a bale forfeited at the end of a 10-month loan period, the producer would be billed for the storage paid to the warehouse exceeding the maximum rate as follows: 10 months x (\$2.75 - \$2.10) = \$6.50 per bale.**--\***

 $\mathcal{O}(\mathcal{O}(\log n))$ 

#### **49 Warehouse Storage and Other Charges (Continued)**

#### **C Warehouse Charges Payable Upon Forfeiture of Cotton Loan Collateral (Continued)**

In addition to these charges, producers are also billed for:

- unpaid warehouse receiving charges
- accrued warehouse storage charges for any pre-loan period up to the "storage start date" for the loan.

#### **50 Notifications During NITC Failure**

#### **A Backup Notifications**

Only at times when NITC and associated CCC electronic systems are **not** operational, CMA's, LSA's, and merchants who are authenticated to use CCR may use CCC-734 to establish a record with CCC of a requested transaction.

Upon NITC becoming operational, CCC uses CCC-734 as the basis for establishing the effective rates for the requested loan redemptions, certificate exchanges, or LDP's.

CCC-734 is accepted by CCC only when NITC is **not** operational. This notification **cannot** be submitted when electronic transactions fail for reasons other than NITC system failures such as the failure of a merchant's own transmission hardware/software.

#### **B Instructions**

Complete CCC-734 according to the following instructions.

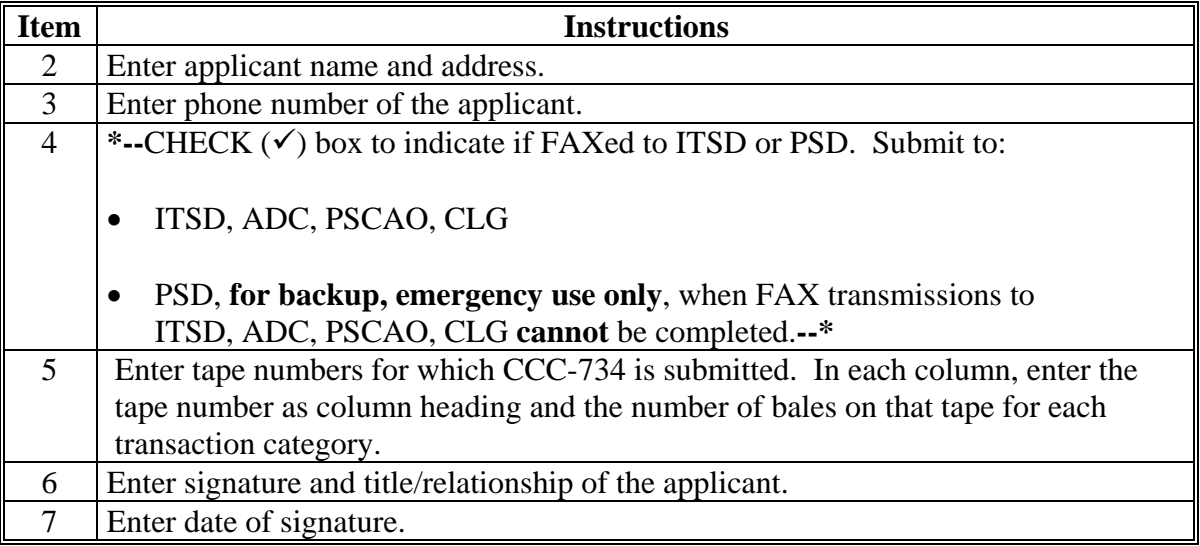

### **50 Notifications During NITC Failure (Continued)**

## **C Example Notification of Pending Redemption**

**\*--** 

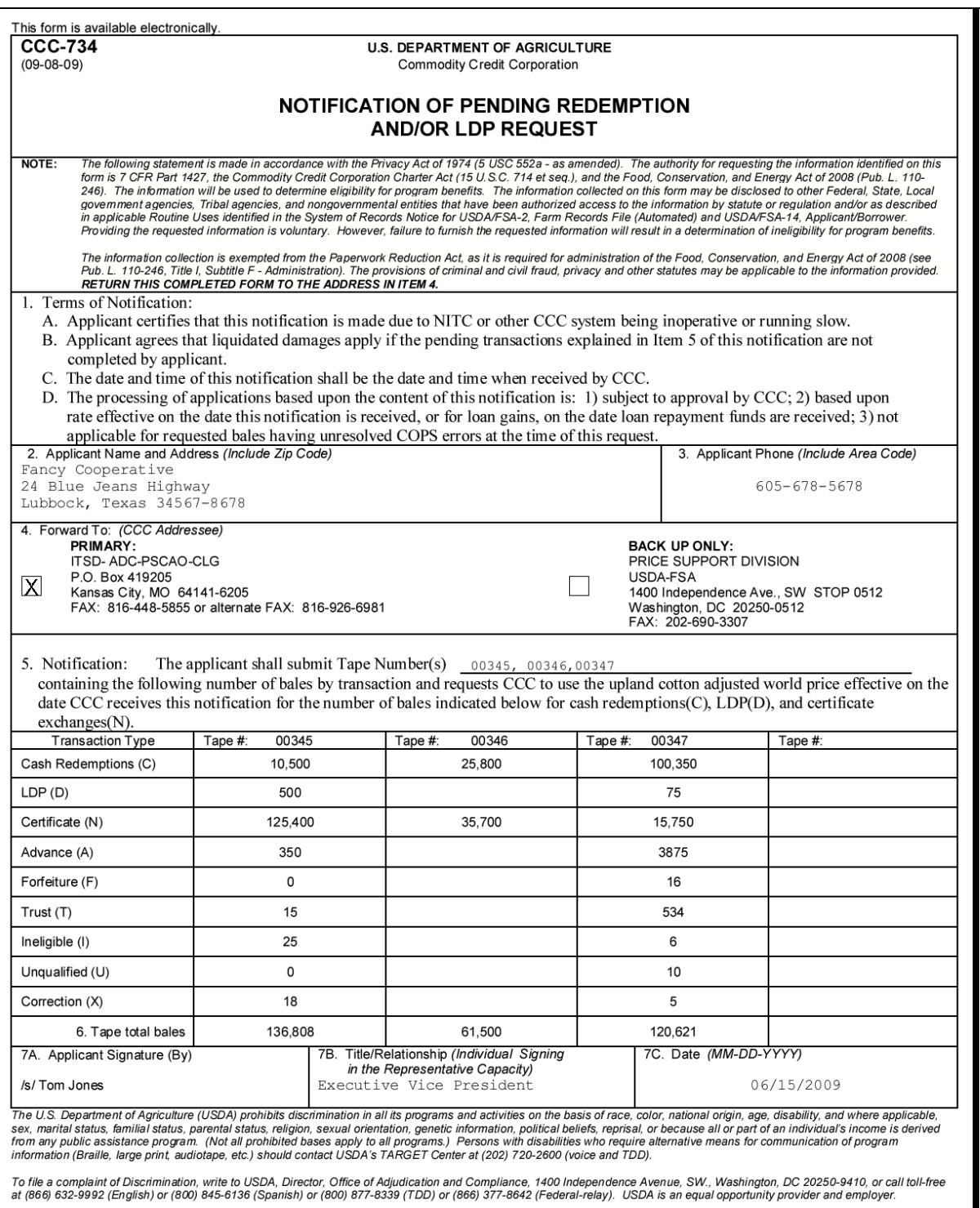

**--\***

#### **\*--51 Soldiers' and Sailors' Civil Relief Act of 1940**

#### **A Applicable Borrowers**

Applicable MAL borrowers are persons who are either:

- on active duty anywhere in the world and are active duty members of any of the following:
	- U. S. Army
	- U. S. Navy
	- U. S. Marine Corps
	- U. S. Air Force
	- U. S. Coast Guard
- officers of the Public Health Service detailed by proper authority for duty with the U. S. Army or the U. S. Navy.
- **Notes:** Active duty members include members of Reserve or National Guard Units who have been called to active duty status.

Additionally, active duty includes those members of the referenced branches in training or education under U. S. supervision preliminary to induction into the military service. The term "active duty" also includes the period during which a person in military service is absent from duty because of sickness, wounds, leave, or other lawful cause.

#### **B Applicable Loans**

CCC MAL's and farm storage facility loans secured with commodities or personal or real property and entered into **before** the borrower entered active military service, affected by the Soldiers' and Sailors' Civil Relief Act of 1940 are for:

- grains, soybeans, minor oilseeds, and rice
- dry peas, chickpeas, and lentils
- upland and ELS cotton
- peanuts
- wool, mohair, and honey.**--\***

#### **51 Soldiers' and Sailors' Civil Relief Act of 1940 (Continued)**

#### **C Relief Available**

Types of relief offered include the following.

- Relief from foreclosure, sale, or seizure of property for nonpayment of a loan obligation, during the period of active military service or within 3 months thereafter, unless done according to an agreement with CCC or through a court order.
- **\*--Example:** Cotton under loan may be voluntarily forfeited at loan maturity to settle an outstanding loan. However, if the producer does not settle the loan, either by cash repayment or forfeiture, CCC may not take foreclosure action to acquire the cotton to settle a loan.**--\***
- Treasury and internal administrative offsets will be discontinued once a producer is ordered to report for induction or military service, and any payments received as a result of offset after the date the borrower was called to active duty will be refunded.
- Interest rates for applicable loans may not exceed 6 percent during the period of active military service.

### **\*--A Requesting COPS Access**

Users must access COPS through eAuthentication. All COPS users are **required** to obtain a Level 2 eAuthentication account to access COPS, submit forms, or to enter into a contract with USDA electronically.

Users shall access COPS according to the following table.

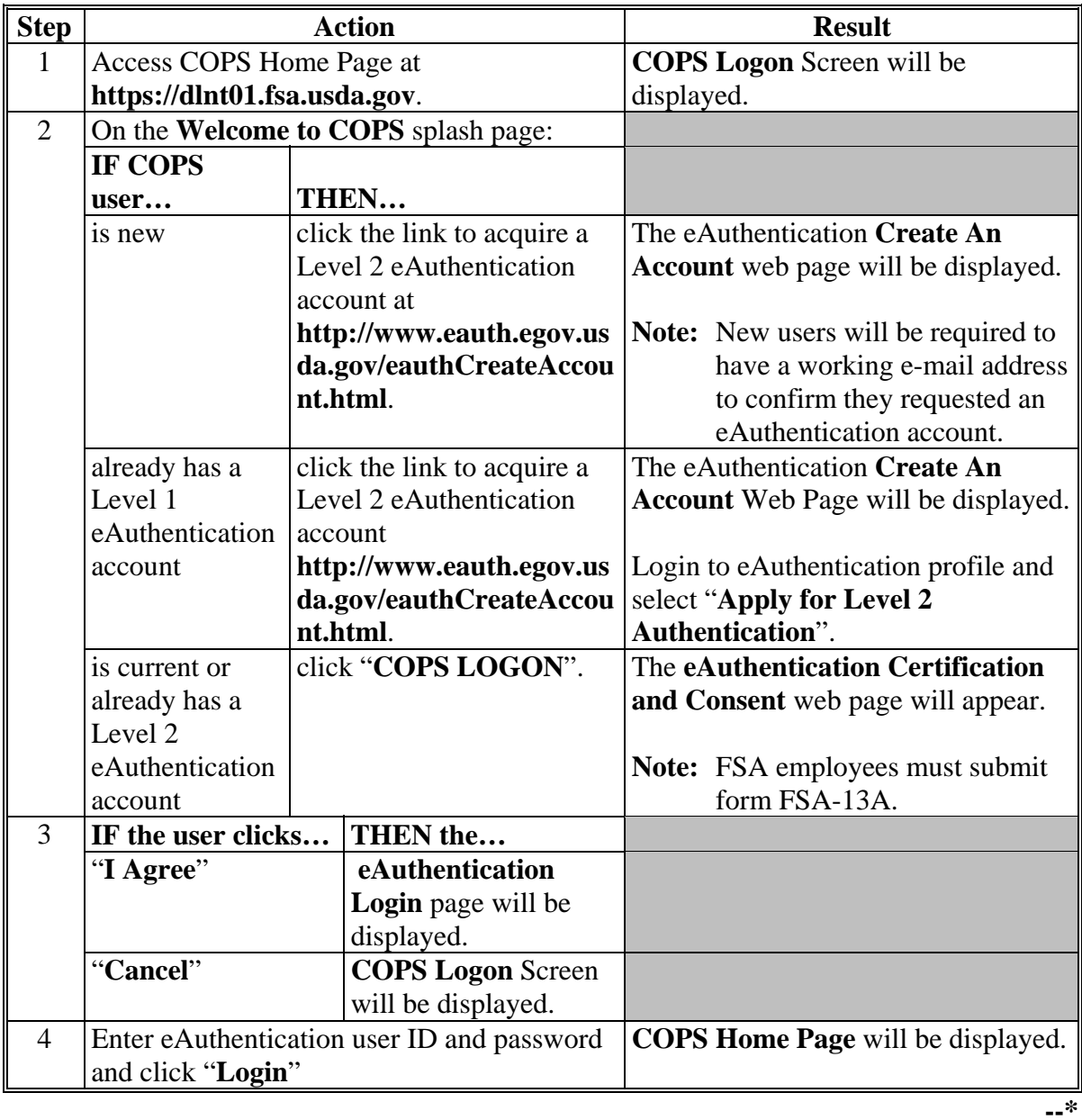

#### **52 Accessing COPS (Continued)**

#### **\*--B Contacts**

Direct any questions about accessing COPS to the following.

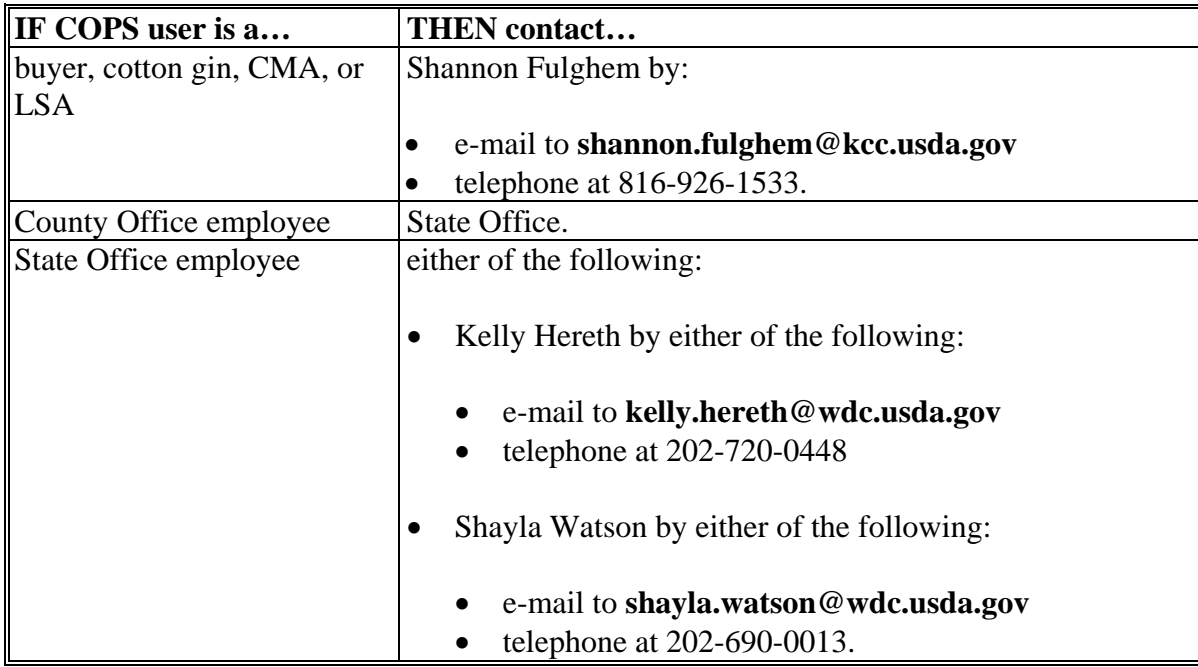

#### **C COPS Home Page Links**

The COPS Home Page contains the following links:

- "User Guide" that provides detailed, step-by-step instructions for using the COPS web site
- "Experiencing Problems?" that provides a list of potential problems a user may experience along with suggested solutions or links to documents that contain information to solve the problems
- "Availability" that provides information related to changes in COPS availability and enhancements that appear as news bulletins.**--\***

**Par. 52** 

#### **53 Eligibility Review**

#### **A Review**

A second party review of eligibility requirements for loan and LDP applications shall be performed before disbursement. The reviewer **must** initial the loan or LDP application when the review is completed.

**Notes:** The program technician shall **not** do both of the following:

- accept MAL or LDP/eLDP requests
- initial as the second party reviewer

It is recommended that CED's in 2-person County Offices:

- initial as second party reviewer
- sign as approving official, as designated by COC.

### **54 CCC-770 CottonMAL's and CCC-770 LDP/eLDP's**

#### **A Using CCC-770 CottonMAL's and CCC-770 LDP/eLDP's**

CCC-770 CottonMAL's and CCC-770 LDP/eLDP's shall be considered management tools to help address deficiencies identified by a review or spot-check of whether program policies or procedures are being followed before issuing various farm program payments.

 $\mathcal{O}(\mathcal{O}(\log n))$ 

### **\*--54 CCC-770 CottonMAL's and CCC-770 LDP/eLDP's (Continued)--\***

### **B Instructions for CCC-770 CottonMAL**

Complete CCC-770 CottonMAL according to the following table.

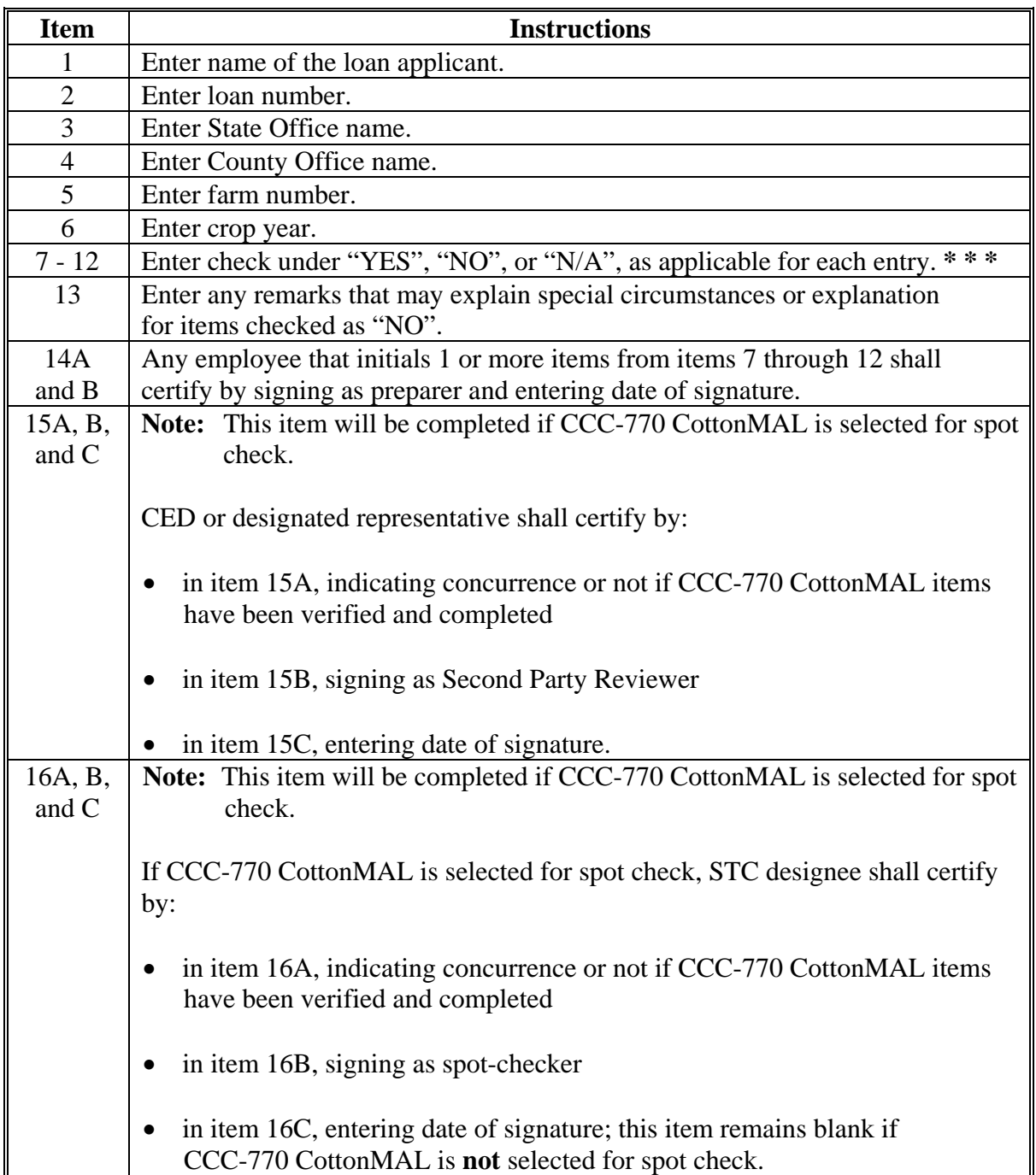

#### **\*--54 CCC-770 CottonMAL's and CCC-770 LDP/eLDP's Continued)**

#### **C Example CCC-770 CottonMAL**

Following is an example CCC-770 CottonMAL.

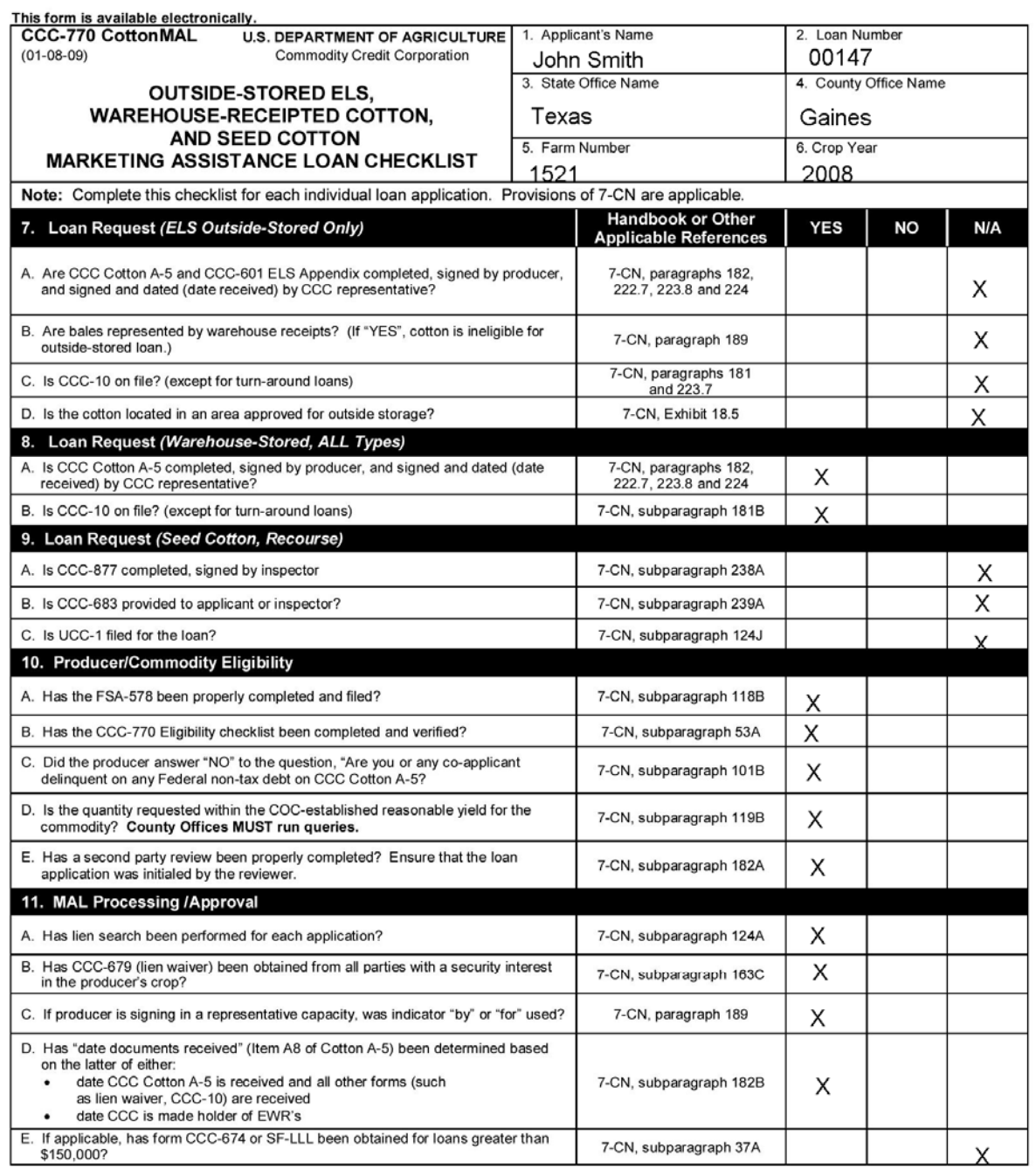

The U.S. Department of Agriculture (USDA) prohibits discrimination in all its programs and activities on the basis of race, color, national origin, age, disability, and where applicable, sex, marital status, familial statu opportunity provider and employer.

**--\*** 

# **\*--54 CCC-770 CottonMAL's and CCC-770 LDP/eLDP's (Continued)**

### **C Example CCC-770 CottonMAL (Continued)**

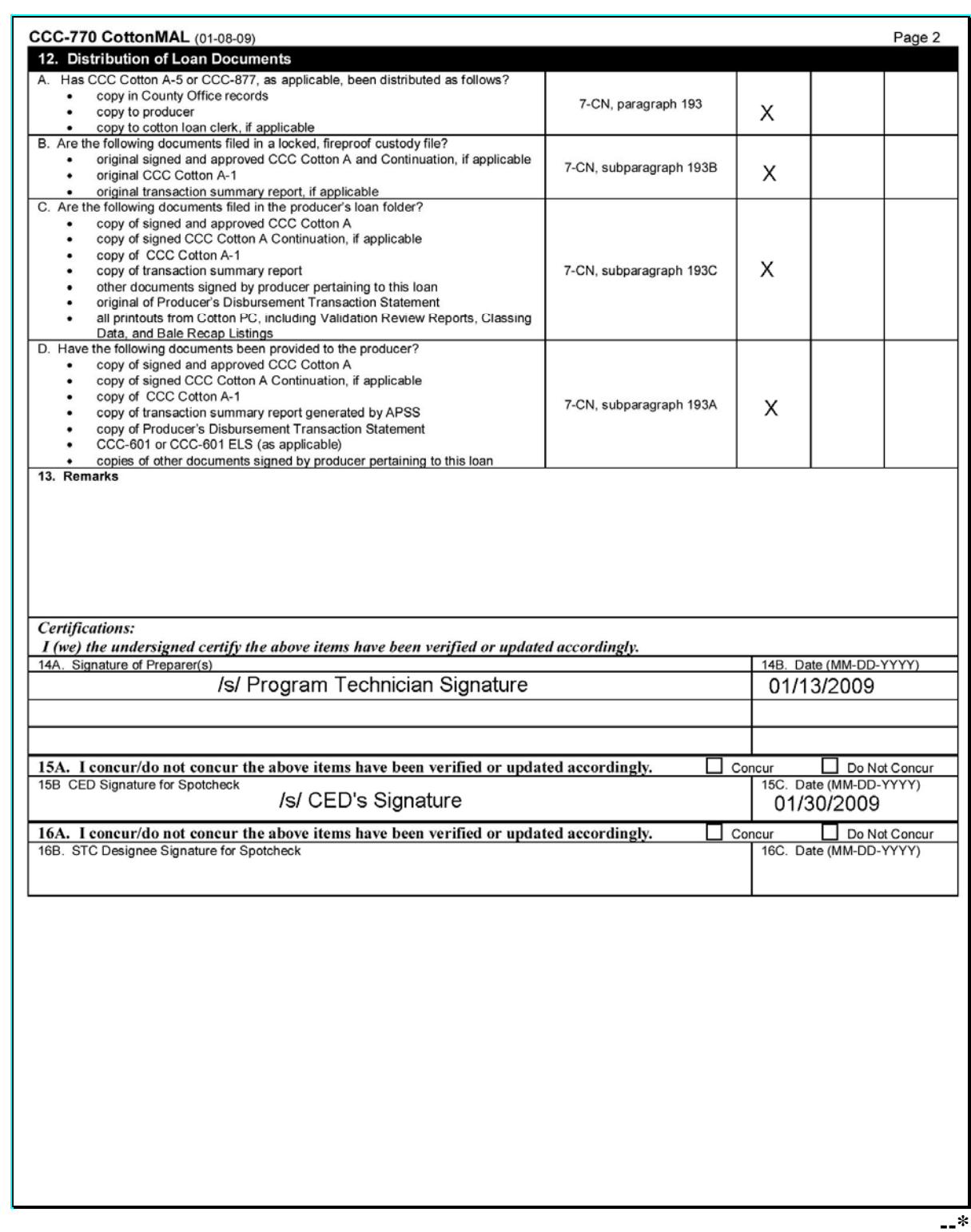

### **54 CCC-770 CottonMAL's and CCC-770 LDP/eLDP's (Continued)**

#### **D Instructions for CCC-770 LDP/eLDP**

Complete CCC-770 LDP/eLDP according to this table. The following are FSA employee CCC-770 LDP/eLDP instructions. **\*--**

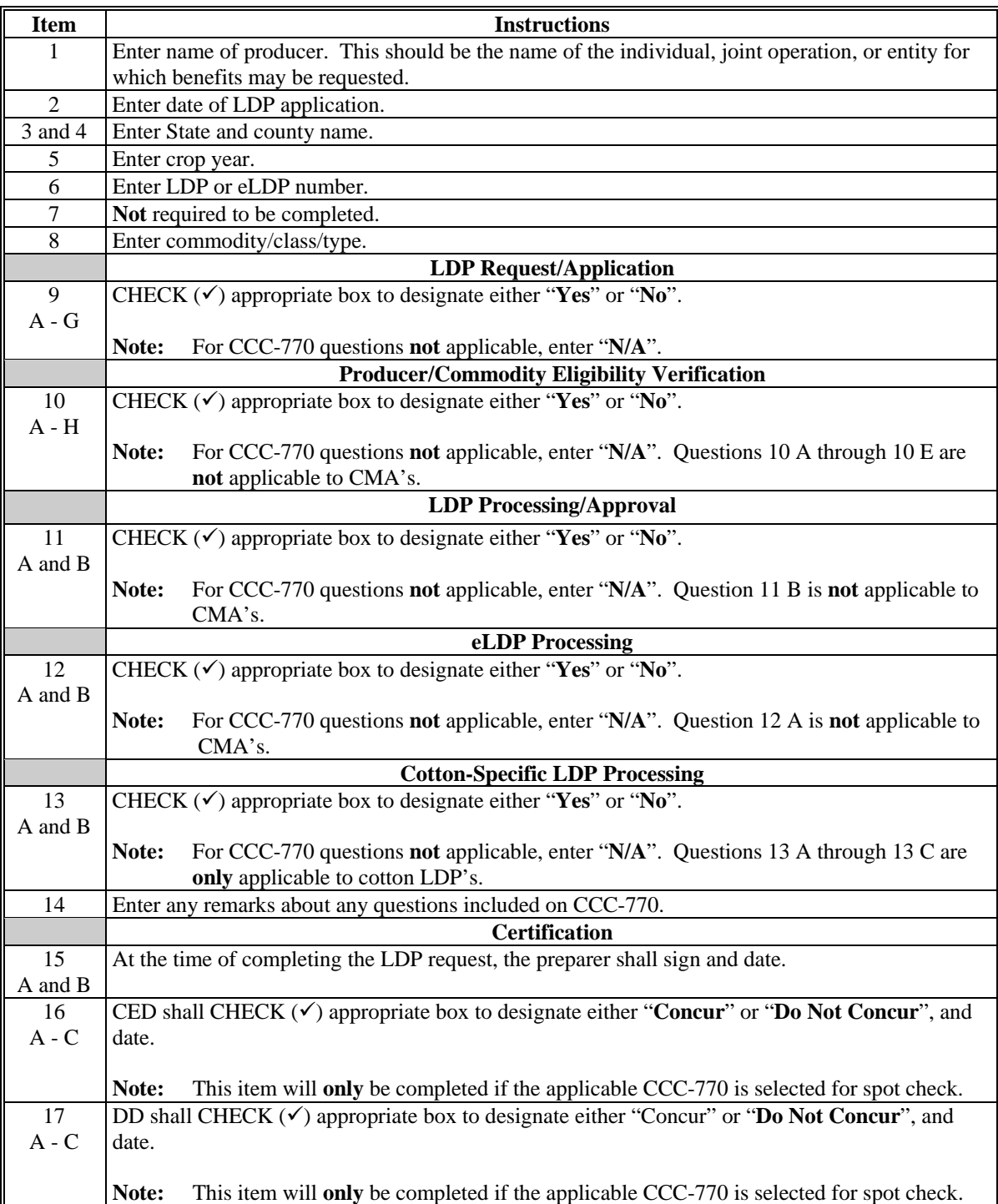

**--\*** 

# **54 CCC-770 CottonMAL's and CCC-770 LDP/eLDP's (Continued)**

### **E Example CCC-770 LDP/eLDP**

Following is an example CCC-770 LDP/eLDP.

#### **\*--**

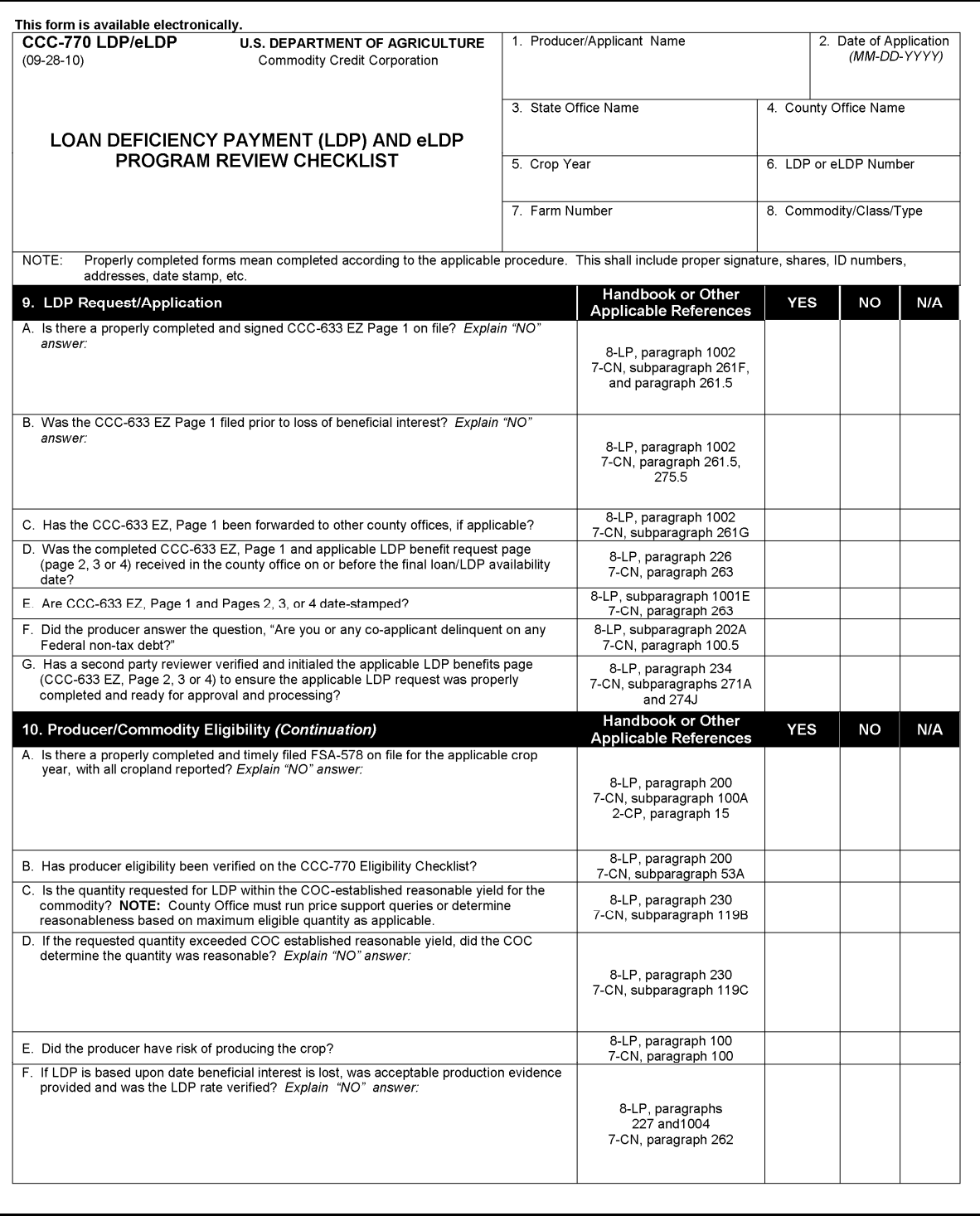

# **E Example CCC-770 LDP/eLDP (Continued)**

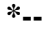

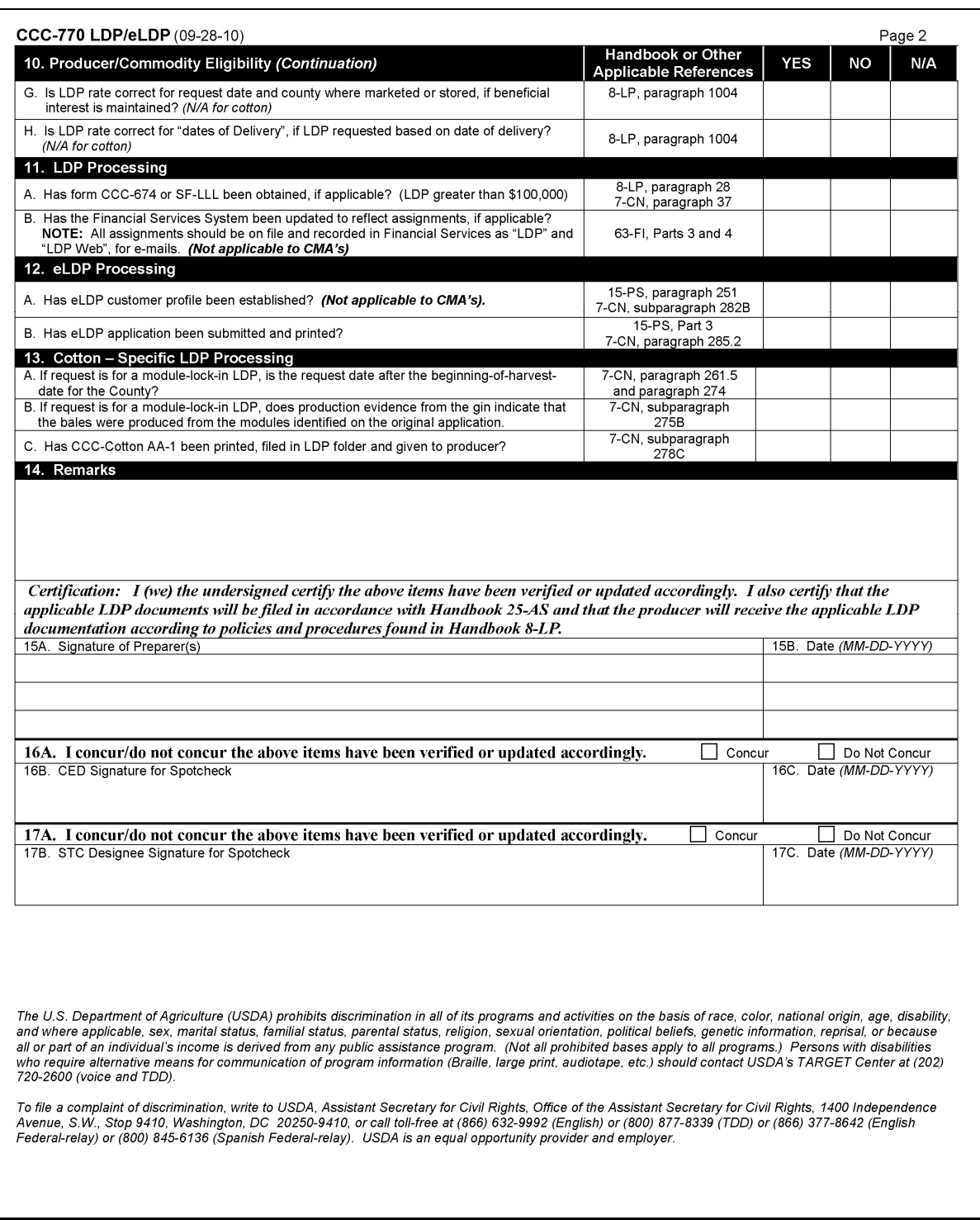

**--\***
### **54 CCC-770 CottonMAL's and CCC-770 LDP/eLDP's (Continued)**

### **F Instructions for CCC-770 Eligibility**

An example CCC-770 Eligibility and instructions for its completion are provided in 3-PL, paragraph 3.

### **\*--G Using CCC-770 CottonMAL's and CCC-770 LDP/eLDP's in State and County Offices**

SED's, STC or designee, DD's, or CED's shall determine the following:

- when County Offices are to complete CCC-770 CottonMAL's and CCC-770 LDP/eLDP's if apparent internal control deficiencies are found during STC representatives, DD, or CED reviews
- if the applicable CCC-770 is necessary to avoid findings indicated by CORP reviews
- when additional internal controls are necessary to reduce improper payments.**--\***

**\* \* \*** 

**55, 56 (Reserved)** 

 $\mathcal{O}(\mathcal{O}(\log n))$ 

#### **57 Program Violations**

#### **A Purpose**

Whenever program violations are suspected or brought to the attention of State Offices, the State Offices shall follow this paragraph.

### **B Additional Information Required**

State Offices shall request services of OIG according to 9-AO if information is **not** available to State Offices to make a correct determination.

### **C Fraud Is Not Evident**

If a determination is made that ineligible cotton has been pledged for loan but fraud is **not** evident, instruct County Offices to do either of the following:

- for HELC or WC violations, follow paragraph 32
- for all other loan and LDP violations, follow Part 7.

### **D Fraud Is Evident**

If a determination is made that fraud is evident, or if claims for valid unwaived prior liens are received, immediately refer the case to the OGC representative. State Offices shall take action according to OGC instructions.

### **E Reporting to KCCO**

State Offices shall report in writing to KCCO, CMD, cases of alleged or suspected program violations by approved warehouses and others whose program activity is supervised by KCCO. Mail reports to:

**\*--**KCCO, CMD, SCB**--\*** STOP 8748 PO BOX 419205 KANSAS CITY MO 64141-6205.

**Note:** State Offices shall send a copy of the report to PSD.

### **F Reporting to PSD**

State Offices shall report in writing to PSD cases of alleged or suspected program violations by CMA's and LSA's.

#### **58 Supervision**

**\* \* \***

### **A Overseeing County Offices**

State Offices shall require County Offices to:

- provide fast and efficient loan service
- closely supervise cotton clerks and program operations outside of County Offices
- complete effective and timely spot checks
- keep required records
- care for warehouse receipts, class cards, or other documentation.

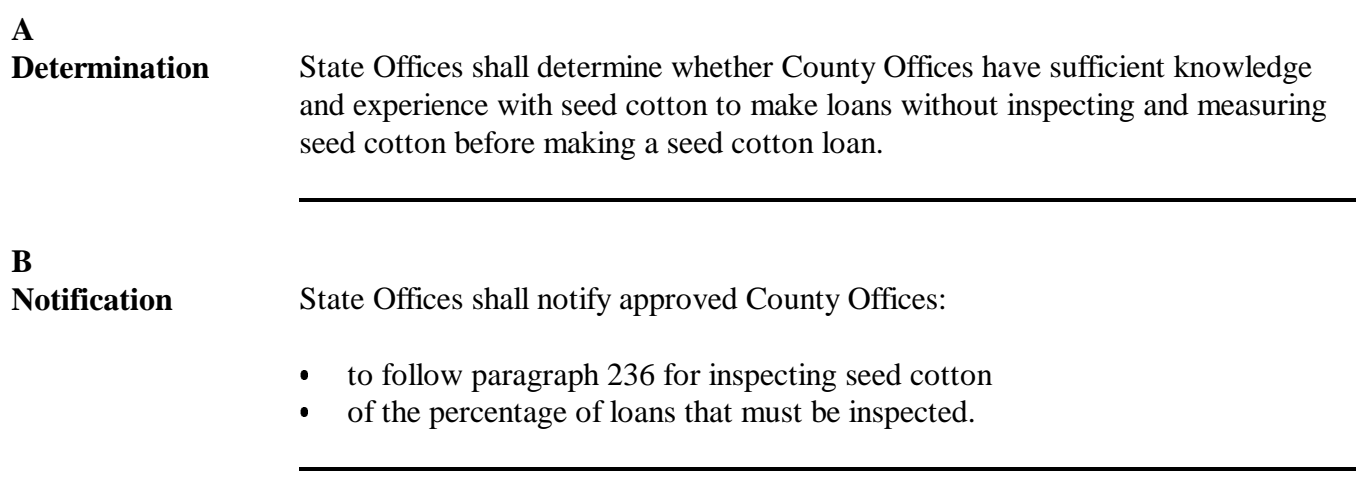

### **60-63 Reserved**

 $\mathcal{O}(\mathcal{O}(\log n))$ 

#### **Section 5 Automated Price Support System**

### **64 Automated Procedures**

### **A Automation Used in This Handbook**

 Follow the instructions in this handbook when using APSS to accomplish the following types of loan activity:

- updating county gin tables
- preparing loan documents
- disbursements
- loan repayments
- reconcentration
- paying accrued warehouse operator charges
- settlements and forfeitures
- LDP's
- corrections
- recording loan and LDP violations.

### **B Where Are Automation Tips Located**

 Throughout this handbook, automation guidelines and instructions immediately follow policy and procedures that require an automated process.

**\* \* \*** 

### **65 County Office-Maintained Table Files**

#### **A Introduction**

 County Offices shall maintain and update the table files in subparagraph B before beginning the Cotton Loan Program.

 **Note:** Before a cotton loan or LDP can be processed through APSS, the system requires that shipping rates for the warehouse where the cotton is stored be entered on the Offer Shipping Rate Table. Approved warehouses, CSA, and tariff receiving and storage rates are available in COPS.

#### **B APSS Procedure**

County Offices shall maintain table files according to this table.

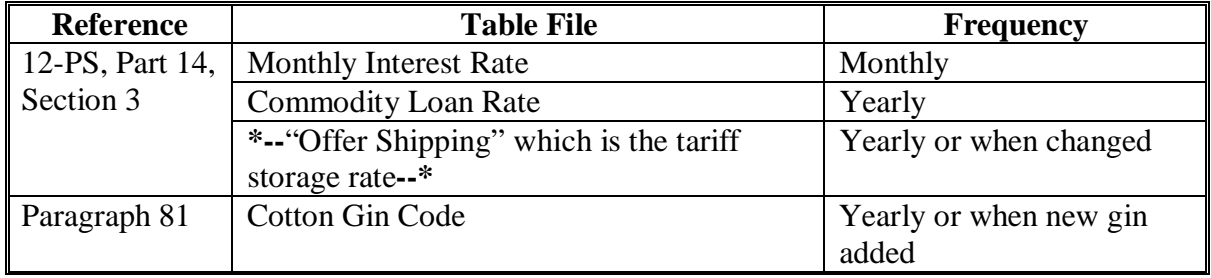

- **Note:** When adding rates for a new warehouse for the first time in APSS, County Offices must enter the rates for 2 years, to include the:
	- current year
	- prior year.

### **65 County Office-Maintained Table Files (Continued)**

### **\*--C Accessing Warehouse Offer Shipping Rates**

Approved warehouses and their contract and tariff rates are now available in COPS. Rates are posted as they become effective.

 CMA's, LSA's, and County Offices can view warehouse rates according to the following table.

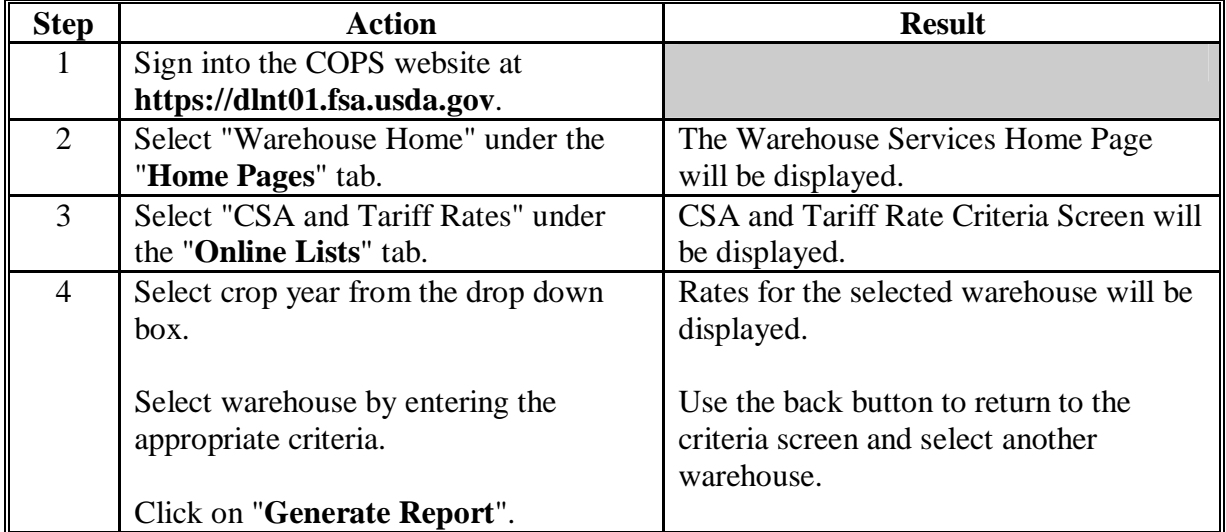

 **Note:** Use the 6-digit warehouse code when establishing a warehouse in APSS. Do **not** use the 5-digit "master" warehouse code.**--\*** 

### **A Purpose**

 This paragraph provides procedure to identify the correct producer and the correct loan for APSS loan functions.

### **B Procedure**

Use the following procedure for correctly identifying a producer and loan.

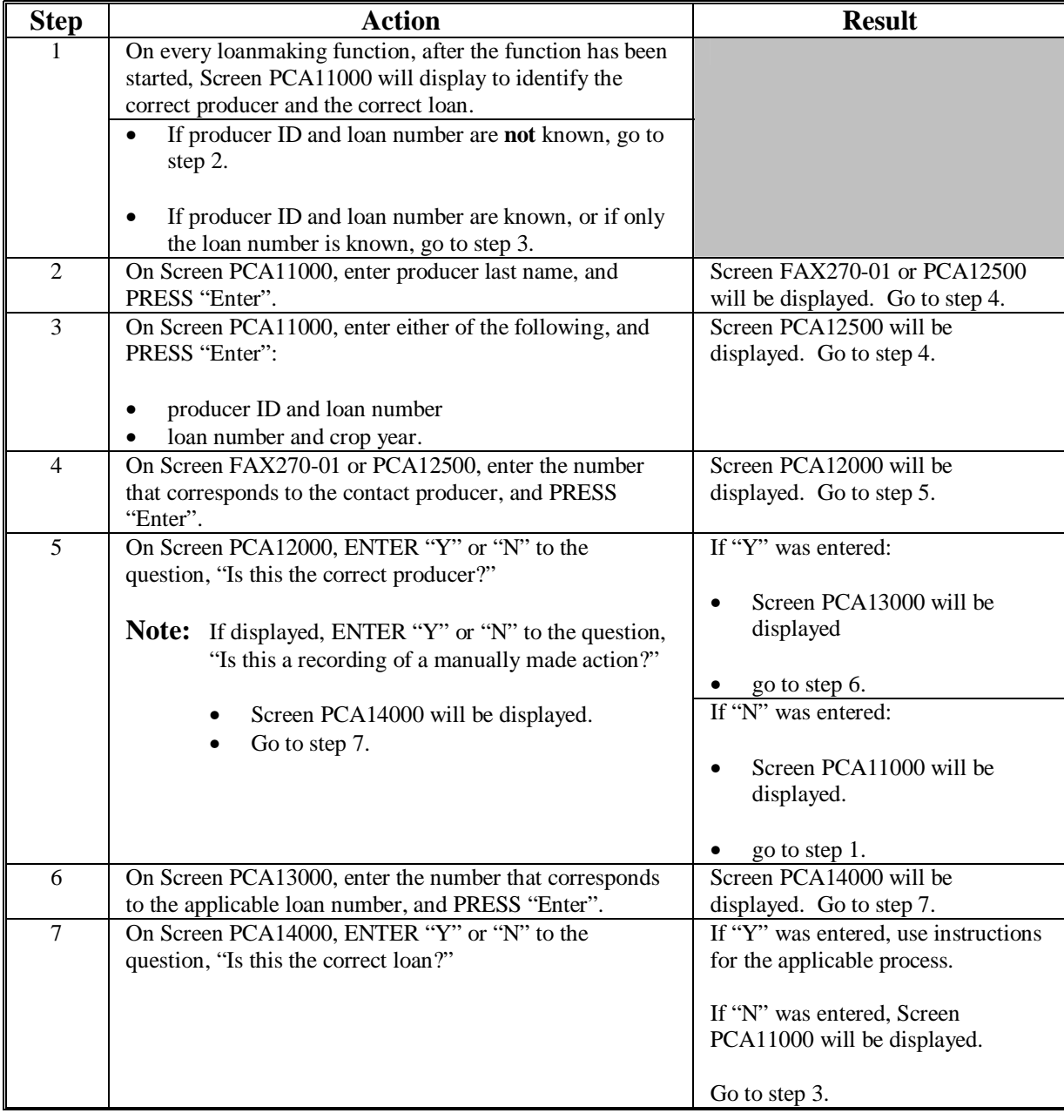

### **67-69 (Reserved)**

### **Section 6 Ginner Approval Requirements, Agreements, and Codes**

### **70 Overview**

#### **A Introduction**

**[7 CFR 1427.5(b)(11)]** For cotton to be placed under CCC loan, ginners must agree to certain conditions. This section provides instructions for notifying ginners of how to become a participating ginner and their responsibilities.

### **B Ginned Cotton**

For ginned cotton, ginners must certify and agree to:

- •**\*--**use bagging and ties that meet JCIBPC specifications and tare weights**--\***
- CCC providing producers the ginner name as a cooperating ginner
- either of the following:
	- enter the official tare weight of each bale on each bale tag
	- notify warehouse operators of official tare weight of bales ginned at their gins.

#### **C Seed Cotton**

For seed cotton, ginners must agree:

- to provide adequate protection against weather and other damage
- if acting as an agent for the producer, to not make any purchases for their own account or as an agent for others
- to provide insurance coverage as required by regulations
- on request, to gin all seed cotton pledged as collateral for a price support loan
- to allow CCC or an agent to inspect storage facilities
- that they will not employ any person undergoing a sentence of imprisonment at hard labor

#### **70 Overview (Continued)**

### **C Seed Cotton (Continued)**

- that no member or delegate to Congress or the Resident Commissioner will share in the agreement
- not to deny available space to any producer wanting to obtain a price support loan
- that no person or selling agency has been employed to solicit or secure the agreement for securing business
- CCC informing producers that the ginner is approved for the storage and ginning of seed cotton.

### **71 Cooperating Ginner Requirements Using CCC-809 \* \* \***

### **A Type of Cotton**

For ginned cotton to be eligible for CCC loan, the cotton must be adequately packaged to protect the cotton.

Ginners who file CCC-809 agreeing to adequately package ginned cotton will be considered cooperating ginners, and bales ginned by them will be considered eligible for CCC loan.

#### **B Notifying Potential Cooperating Ginners**

**[7 CFR 1427.5(b)(11)]** County Offices shall encourage ginners to complete and return CCC-809 before the start of the ginning season. County Offices shall send each ginner operating in the county the following:

- •**\*--**Notice to Cotton Ginners
- 2 copies of CCC-809.

Starting with the 2001-crop ginning season, CCC-809 is a multiyear agreement effective until terminated in writing by either CCC or the ginner. Therefore, copies of CCC-809 and the Notice to Cotton Ginners need to be sent only once to:**--\***

- existing ginners before the 2001 ginning season
- new ginners when it is known that they will be an operational gin.

# **71 Cooperating Ginner Requirements Using CCC-809 \* \* \* (Continued)**

# **C Example of Notice to Ginners**

The following Notice to Ginners must be reproduced locally and signed by CED. **\*--**

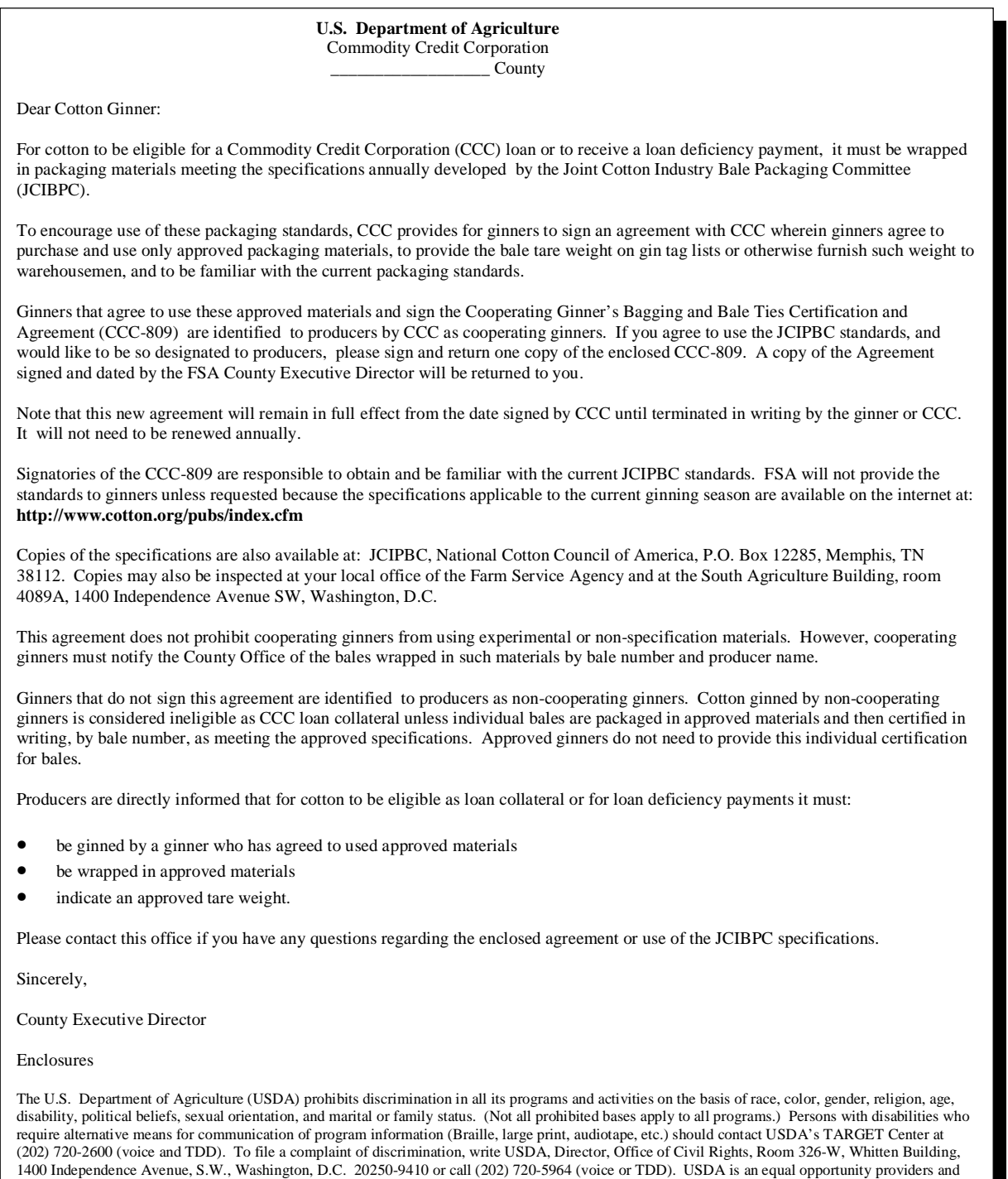

employer.

# **72 Bagging and Tie Requirements Agreement Using CCC-809**

# **A Example of CCC-809**

County Offices shall provide 2 copies of CCC-809 to each ginner in the county. **\*--**

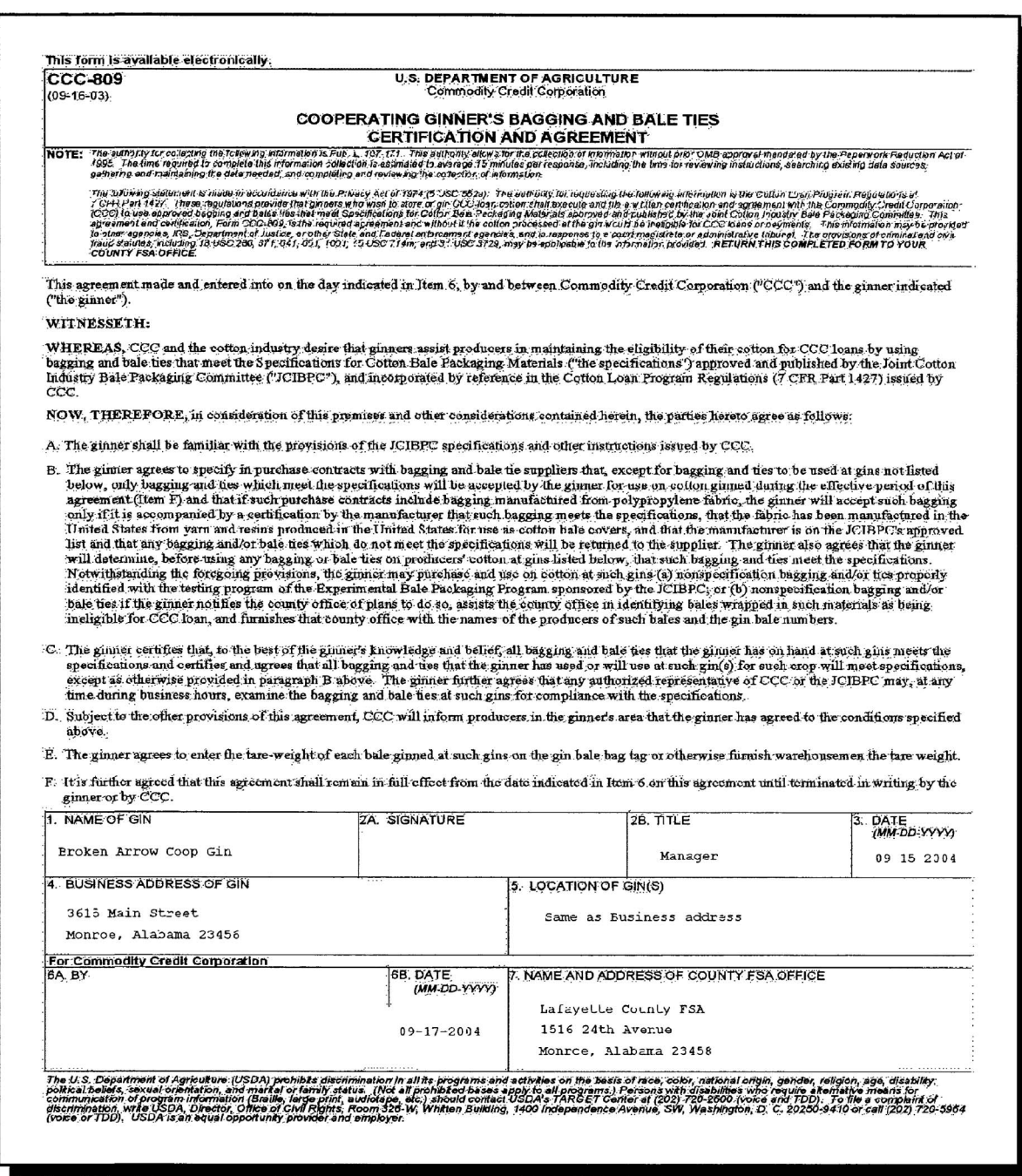

### **72 Bagging and Tie Requirements Agreement Using CCC-809 (Continued)**

### **B JCIBPC Specifications**

 **[7 CFR 1427.5(b)(10)]** County Offices shall provide a copy of the current JCIBPC specifications booklet if requested by a ginner. The specifications are available at  **\*--http://www.cotton.org/tech/bale/index.cfm**.**--\*** 

### **C Official Tare Weights**

 **[7 CFR 1427.5(b)(11)]** The official tare weights for various combinations of approved wrapping materials are in the JCIBPC specifications booklet.

 Any bale of cotton that shows a tare weight different than the one in the specifications is ineligible for CCC price support loans, unless approved experimental bagging and ties are used.

### **73 Approving Cooperating Ginners**

### **A Approving CCC-809**

 **[7 CFR 1427.5(b)(11)]** Completed CCC-809's returned by ginners shall be signed by CED for CCC.

 Each ginner with an approved CCC-809 on file in the County Offices shall be considered a cooperating ginner.

### **B Notifying Ginner of Receipt of CCC-809**

 **[7 CFR 1427.5(b)(11)]** County Offices shall notify each ginner of the receipt of CCC-809 by sending a copy of the signed CCC-809 back to the ginner.

This procedure should ensure that ginners are aware that they agreed to:

- identify the tare weights for each bale according to CCC-809
- certify tare weights to warehouse operators if requested by warehouse operators
- •**\*--**use bagging and ties that meet the JCIBPC specifications.**--\***

### **74 Cotton Ginned by Noncooperating Ginners**

### **A Ineligible**

Cotton ginned by noncooperating ginners is ineligible for CCC loan.

### **B Exception**

Bales packaged at a noncooperating gin are eligible for loan if both of the following conditions are met:

- producer provides COC a certification signed by the noncooperating ginner, attesting that the cotton, identified by bale number, is packaged according to JCIBPC specifications
- the official tare weight of the bagging and ties is entered on each bale tag or otherwise provided to the warehouse operators.

### **75 Nonspecification Bagging Used by a Cooperating Ginner**

#### **A Specification Bagging**

Bagging carried over from the previous crop that was eligible to package previous years' cotton may be used on current year cotton.

### **B Other Nonspecification Packaging Material**

A cooperating ginner may use nonspecification bagging, bale ties, or both if the ginner does both of the following:

- notifies the County Office of these plans
- assists the County Office in identifying bales wrapped in these materials as being ineligible for CCC loan by providing the:
	- names of applicable producers
	- bale numbers of the bales.

#### <span id="page-126-0"></span>**76 Posting Ginner Lists**

#### **A Lists**

County Offices shall prepare and post in County Offices a list of:

- cooperating ginners who completed and filed CCC-809 with COC
- noncooperating ginners who did **not** file CCC-809.

#### **B Cooperating Ginners List Example**

This is an example of a list of cooperating ginners. **\*--**

#### **List of Cooperating Ginners**

#### **Date of Posting**

The authorized representatives of the following cotton gins located in County have certified to CCC that all the bagging and bale ties that they will use for the current crop year meet the specifications approved and published by the Joint Cotton Industry Bale Packaging Committee (JCIBPC).

These ginners agree that any cotton that may be wrapped in nonspecification bagging or bale ties not identified with the testing program of the Experimental Bale Packaging Program is ineligible for CCC loan or loan deficiency payments and will be identified to this County Office by bale number and producer.

The posting of this list by CCC does not guarantee that all bagging, bale ties, or both used at the following gins will meet the JCIBPC approved specifications.

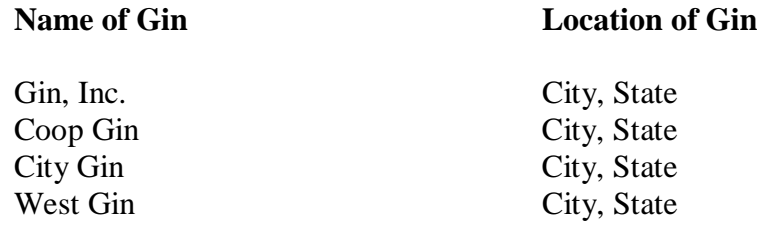

### **76 Posting Ginner Lists (Continued)**

#### **C Noncooperating Ginners List Example**

This is an example of a list of noncooperating ginners. **\*--**

# **List of Noncooperating Ginners** Date of Posting The owner or authorized representatives of the following cotton gins located in

\_\_\_\_\_\_\_\_\_\_\_\_\_\_\_\_\_County have not certified that all bagging and bale ties that the gin will purchase and use during the current ginning season will meet the specifications approved and published by the Joint Cotton Industry Bale Packaging Committee (JCIBPC) or will be identified as experimental packaging material approved by JCIBPC. CCC will not permit any bales ginned at these gins to be pledged for loan unless the following conditions are met.

- Cotton is packaged in materials that meet the specifications approved for bagging and ties.
- The producer provides a certification from the ginner that the cotton, identified by bale number, is wrapped in specification or approved bagging and ties or is properly identified as experimental packaging material approved by JCIBPC.
- The ginner has certified the tare weight to the warehouse operator.

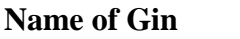

### **Location of Gin**

Last Chance Gin City, State

### **77 Sending Lists to Producers, LSA's, and Cooperatives**

# **A If All Gins in the County Are Cooperating**

If all ginners in the county are cooperating by signing CCC-809, no letter is required to be mailed to cotton producers, LSA's, and cotton CMA's informing them of this cooperation. It is recommended that an item be included in the county newsletter that all gins are cooperating.

# **B If 1 or More Ginners in the County Are Noncooperating**

 If 1 or more ginners in the county are noncooperating, the County Office shall send to each cotton producer, LSA, and cotton CMA a copy of the list of noncooperating ginners in [paragraph 76.](#page-126-0)

### **78 (Withdrawn--Amend. 32)**

 $\mathcal{A}^{\mathcal{A}}$  and  $\mathcal{A}^{\mathcal{A}}$ 

### **79 Ginner Approval Application for Seed Cotton Loans Using CCC-879**

### **A Filing Gin Application CCC-879**

Each ginner wanting to participate in the recourse Seed Cotton Loan Program **must** file  **\*--**CCC-879 in the County Office. CCC-879 is filed annually for the current crop year **only**.**--\*** 

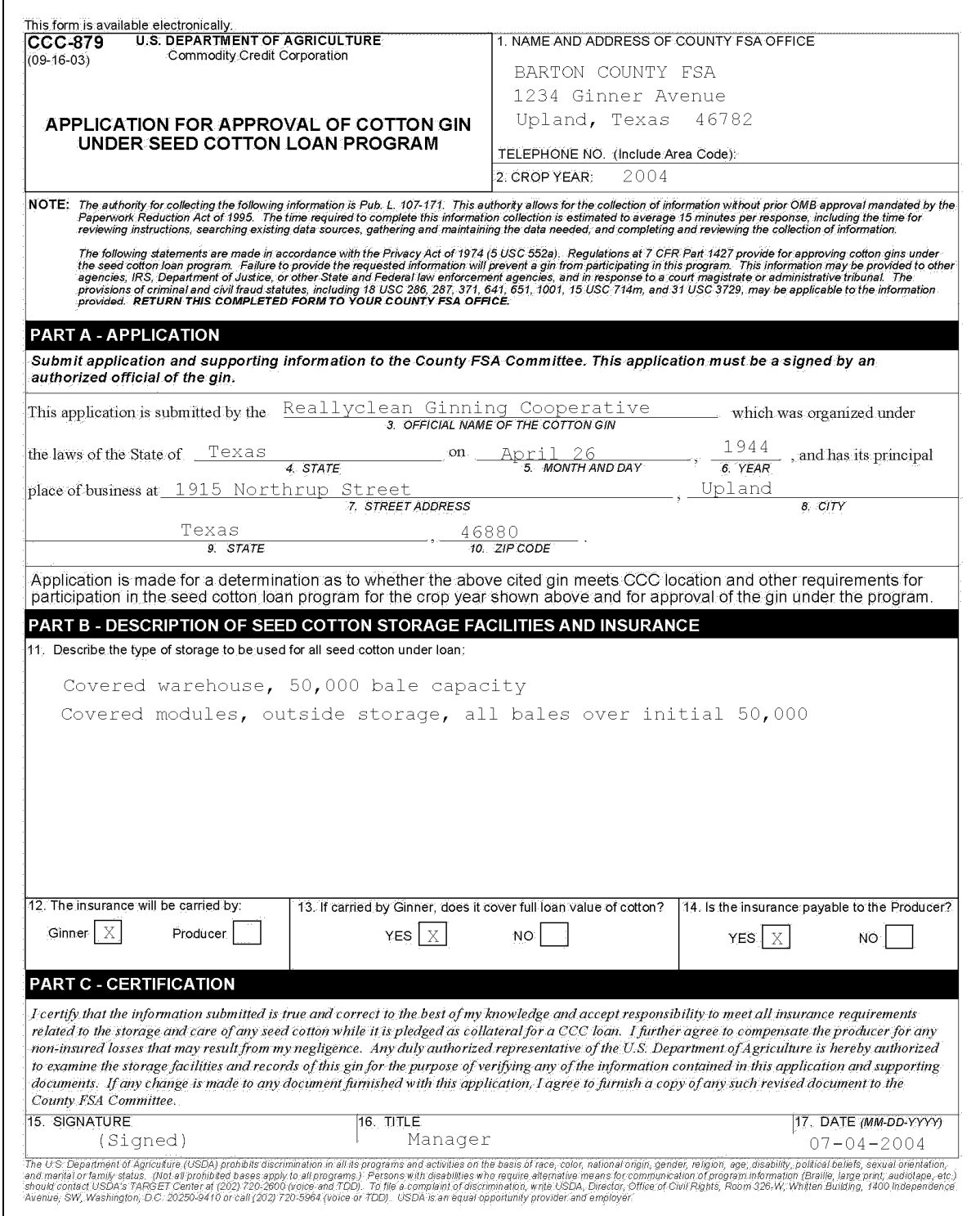

 $\mathcal{O}(\mathcal{O}(\log n))$ 

### **80 Ginner Approval and Agreement Using CCC-880**

#### **A Examining CCC-879**

Upon receipt of CCC-879, County Offices shall:

- review documents and determine whether information is valid
- consider carefully:
	- the climatic conditions of the area
	- the type of storage suitable for the area
	- other conditions to protect CCC from damaged seed cotton pledged as collateral
- use the following guidelines in approving storage method:
	- in some semi-arid regions, open rick storage has been used successfully
	- in humid areas, stored seed cotton must be covered to prevent weather damage to cotton
- ensure that the ginner carries fire insurance to cover the full loan value of the cotton if seed cotton will be stored on:
	- the gin premises
	- premises over which the ginner has control
- review all insurance requirements carefully
	- **Note:** If insurance is at market value, base approval upon the condition that if market prices fall below loan levels, additional insurance must be obtained.
- ensure that the gin is a reputable concern.

**Par. 80**

### **80 Ginner Approval and Agreement Using CCC-880 (Continued)**

### **B Visiting the Gin**

**\*--**CED shall visit the gin, if necessary, to determine whether or not:**--\***

- conditions described on CCC-879 and related documents are correct
- the ginner understands the ginner's obligations under the program.

### **C Approving Gin**

COC shall approve gins:

- unconditionally, if all conditions in subparagraph A are met
- conditionally, if gin does not meet all conditions in subparagraph A, but the ginner agrees to meet the conditions.

**Note:** Recheck conditionally approved gins for full compliance.

# **80 Ginner Approval and Agreement Using CCC-880 (Continued)**

# **D Completing CCC-880**

COC shall enter into an agreement with approved ginners by completing CCC-880.

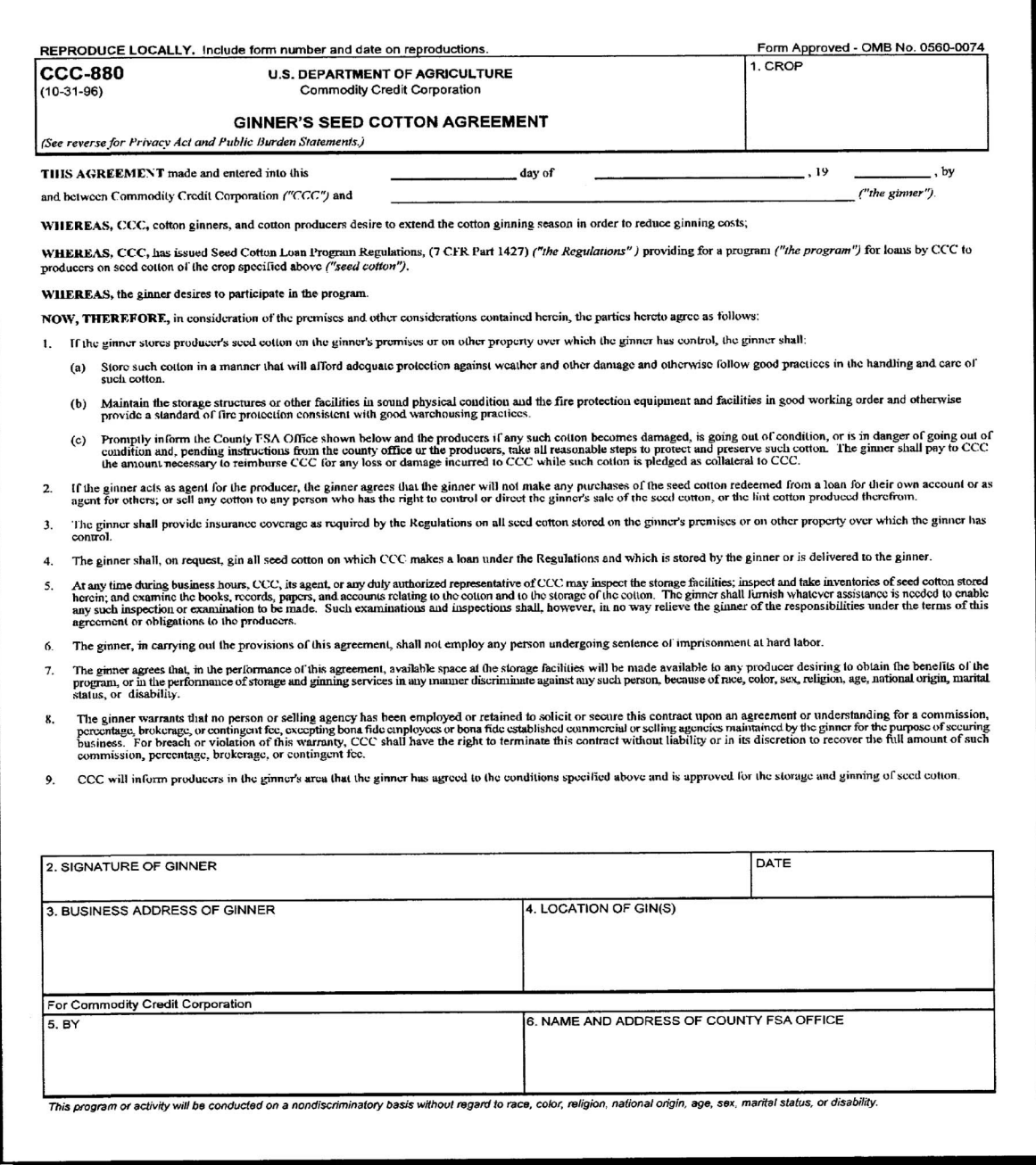

### **80 Ginner Approval and Agreement Using CCC-880 (Continued)**

### **E Making Loans**

COC shall only make loans at approved locations.

### **F Notifying Producers**

County Offices shall:

- notify producers that seed cotton loans are available
- notify producers which gins have been approved for seed cotton loans
- advise producers to contact County Offices for detailed information.

### <span id="page-136-0"></span>**81 Updating Ginner Code Table in APSS**

### **A Updating the Table**

County Offices shall update the gin code table, as necessary, to add, change, or delete cotton gin codes before processing cotton loans in APSS.

### **B Current Codes**

To determine what gin codes are currently on the table, do either of the following:

- print the table according to subparagraph C
- enter specific gin codes according t[o paragraph 82.](#page-137-0)

### **C Printing the Gin Code Table**

Print the gin code table for the applicable county according to the following table.

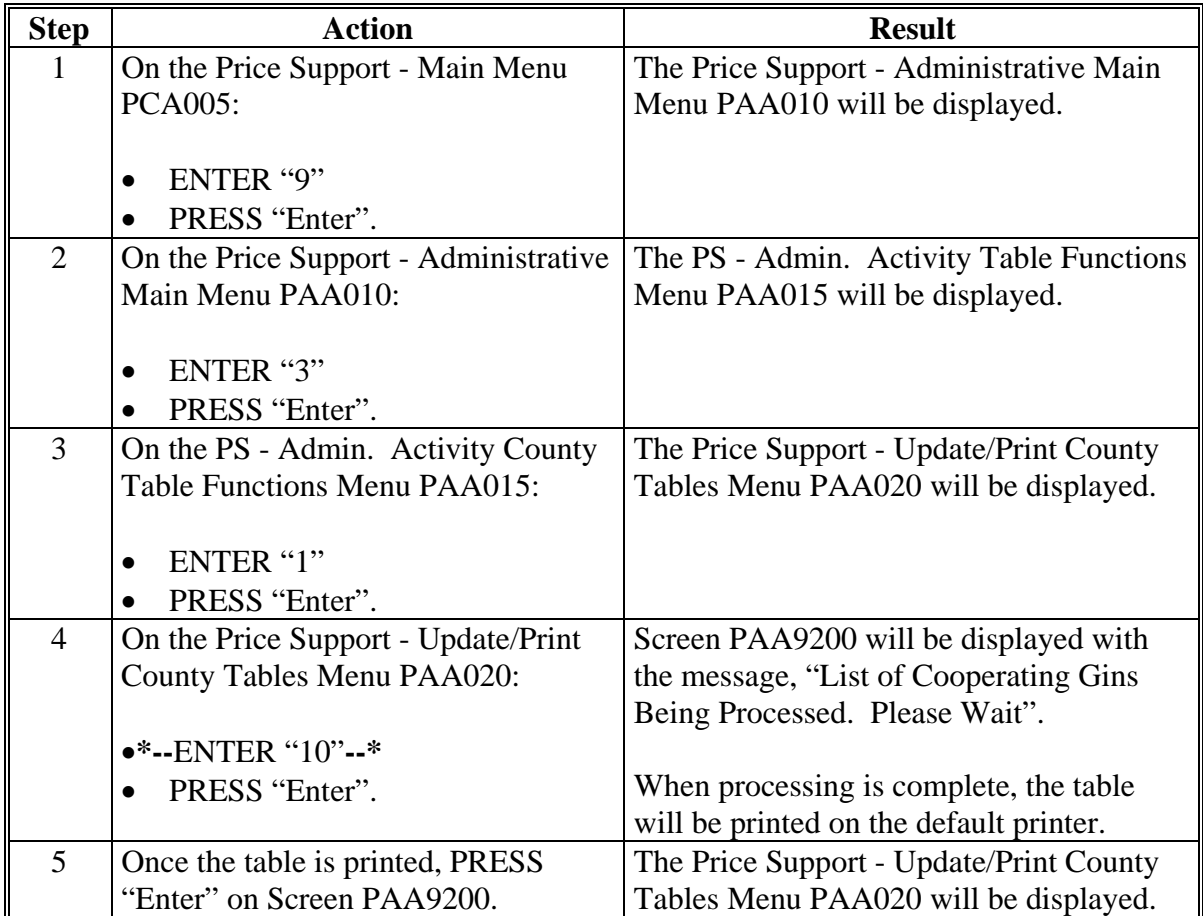

# <span id="page-137-0"></span>**82 Accessing Ginner Code Table in APSS**

# **A Accessing Screen PAA72000**

Update or delete gin codes by first accessing Screen PAA72000 according to the following table.

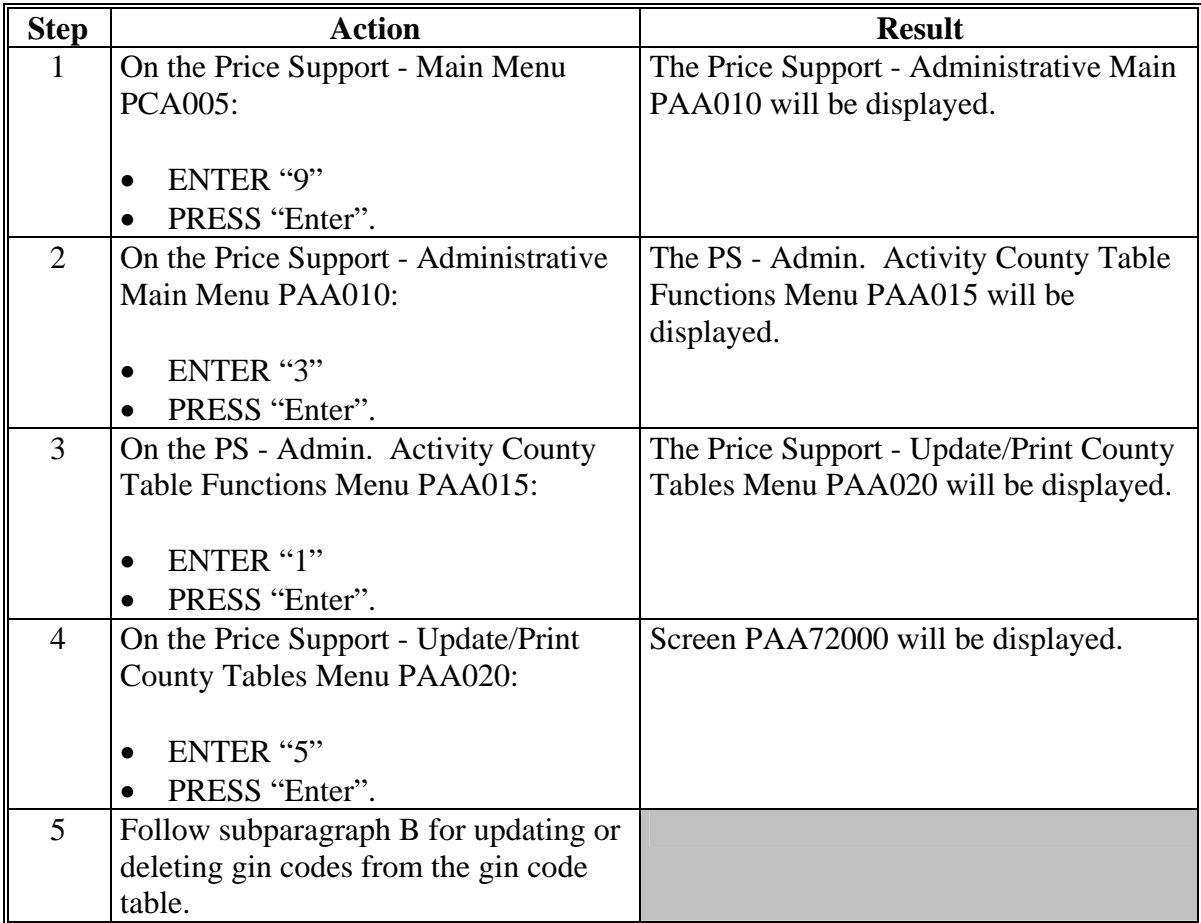

# **82 Accessing Ginner Code Table in APSS (Continued)**

# **B Updating Gin Code Table**

On Screen PAA72000, update or delete gin codes according to the following table.

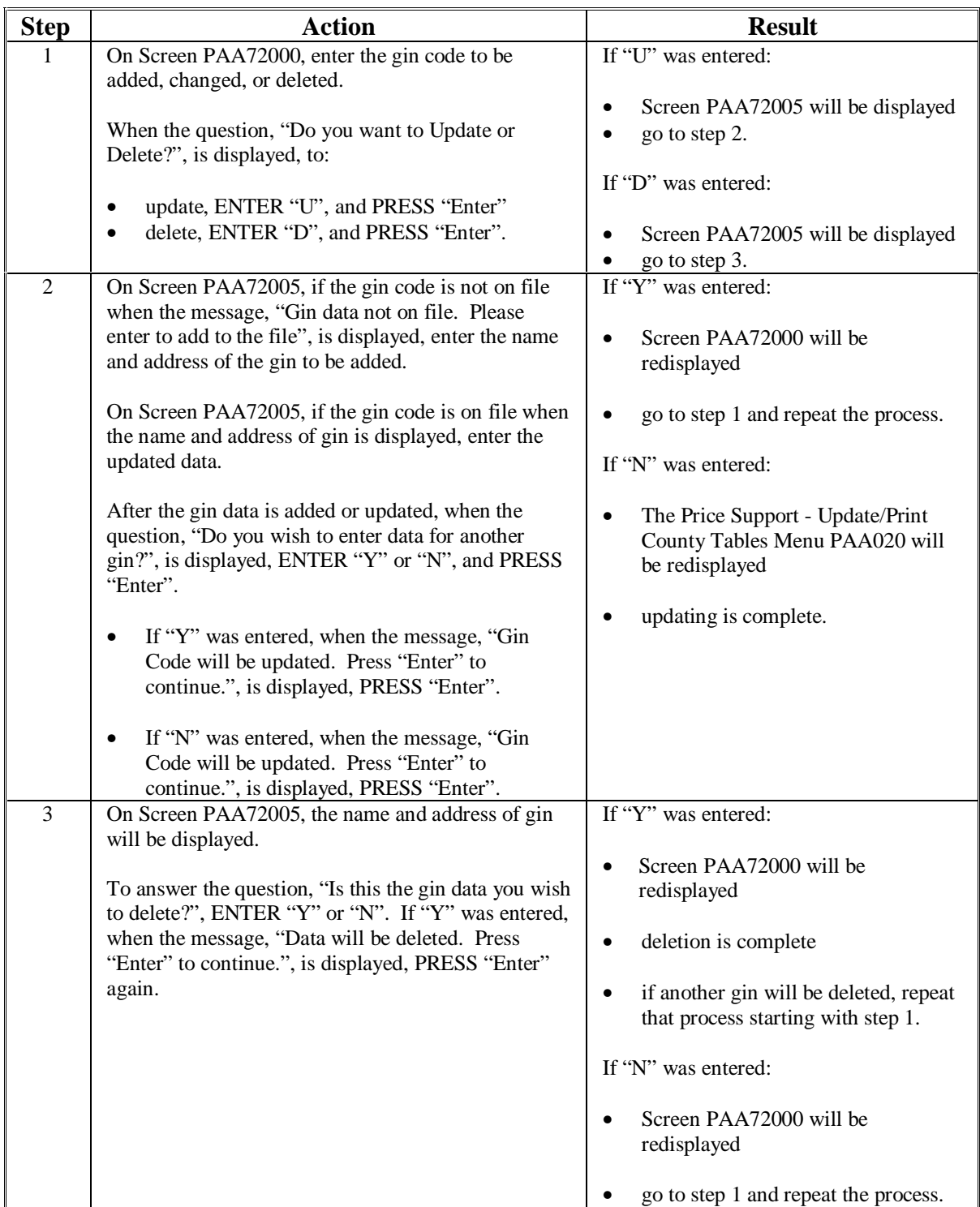

# **83-99 (Reserved)**

 $\mathcal{O}(\mathcal{O}(\log n))$ 

### **Part 2 Eligibility**

### **Section 1 Producer Eligibility**

#### **100 Determining Producer Eligibility**

#### **A Basic Requirements**

**[7 CFR 1427.4(b)] [7 CFR 1427.164]** For a producer to be eligible for loans and LDP's, the producer, as landowner, landlord, tenant, or sharecropper, **must** have:

- produced the eligible upland or ELS cotton for which a loan or LDP is requested, as applicable
- for loans, BI in the cotton from the time of harvest through the date the loan is requested and **must** keep BI continuously until redemption of the cotton or until CCC takes title to the cotton
- for LDP's, BI in the cotton from the time of harvest through the date of submitting CCC-633 EZ, page 1
- reported acreage according to 2-CP using FSA-578
- completed AD-1026 according to 6-CP
- **\*--**completed CCC-926 according to 4-PL, **except** CCC-926 is **not** required for loans**--\***  redeemed at principal plus interest or using a commodity certificate exchange.

**\* \* \*** 

#### **B BI**

**[7 CFR 1427.5(e)]** A producer is considered to have BI in the cotton if all of the following remain with the producer:

- control of the cotton
	- **Notes:** A producer is considered to have control of the cotton if the producer keeps the ability to make all decisions affecting the cotton, including movement, sale, and pledging, as collateral for loan.

The producer is **not** considered to have lost control of the cotton if an option to redeem the loan collateral has been provided to another person or entity as long as the producer also keeps this right to redeem the collateral from loan.

### **100 Determining Producer Eligibility (Continued)**

### **B BI (Continued)**

 $\bullet$  title.

**Note:** A producer is considered to have title to the cotton if the producer has **not** sold or delivered the cotton, including the delivery of warehouse receipts, to the buyer.

**Important:** Once BI in the cotton is lost by the producer, the cotton remains ineligible for loan or LDP even if the producer regains control, risk of loss, and title.

- **\*--**Cotton producers that request MAL's or LDP's from CCC are responsible, at the time of application, to:
	- have had uninterrupted BI in the cotton
	- make CCC holder of cotton EWR's for all MAL's including MAL's for which the collateral will be exchanged for a commodity certificate.

FSA State and County Offices shall:

- inform producers, gins, and warehouses about CCC's requirements for bale information or holdership of EWR's, as appropriate, to process MAL or LDP requests
- advise all staff that FSA may apply appropriate disciplinary actions to employees who request cotton buyers to return EWR's of sold cotton to CCC.

FSA State and County offices shall **not**:

- request any cotton industry entity, such as a merchant, broker, or gin, to deliver cotton EWR's to CCC after BI has been lost
- request entities other than the producer to make CCC holder of cotton EWR's
- correct or reverse actions taken by producers or producers' agents that result in loss of BI or to take any actions to restore lost BI so that MAL or LDP benefits can be provided
- act on behalf of producers to direct or request entities other than the producer about the holdership of cotton EWR's.**--\***

#### **100 Determining Producer Eligibility (Continued)**

#### **C Restrictive Contract Clauses**

If any contract contains any of the following restrictive clauses, the producer is considered to have lost beneficial interest in the cotton at the time the contract was signed:

- buyer has the option to require the producer to obtain a loan or LDP on the cotton
- buyer can prohibit the producer from obtaining a loan or LDP, unless prior approval is obtained from the buyer.
- **Note:** Any addendum to the contract to remove any restrictive clause must be executed before ginning and initialed by both parties.

#### **D Payments**

If any contract contains language that provides for a payment to the producer or the producer's account, beneficial interest shall be considered divested at the time the payment is made.

See subparagraph J when payment is **not** associated with the sale of the commodity.

**Exception:** A producer is **not** considered to have divested beneficial interest in the cotton when a payment is received if the contract is an option to purchase, the payment is for the option to purchase, and the contract contains the following provision written exactly as shown:

> "Notwithstanding any other provision of this option to purchase, title; risk of loss; and beneficial interest in the commodity, as specified in 7 CFR Part 1427, shall remain with the producer until the buyer exercises this option to purchase the commodity. This option to purchase shall expire, notwithstanding any action or inaction by either the producer or the buyer, at the earlier of: (1) the maturity of any Commodity Credit Corporation price support loan which is secured by such commodity; (2) the date the Commodity Credit Corporation claims title to such commodity; or (3) such other date as provided in this option."

#### **100 Determining Producer Eligibility (Continued)**

### **E Gin Direct Contracts**

If a contract specifies that title, control, or risk of loss is transferred to the buyer immediately at the time cotton is ginned, beneficial interest is considered to be lost by the producer immediately after the cotton is removed from the bale press.

### **F Equity Sales**

**[7 CFR 1427.5(b)(7)]** If a producer sells the equity in the cotton, the cotton is immediately ineligible for a loan or LDP. If the cotton has been pledged as collateral for a loan, immediate repayment of loan principal and charges, plus interest, is required.

### **G Succession in Interest**

Succession of beneficial interest is allowed if succession is in both the beneficial interest of the cotton and the farming unit on which the cotton was produced.

**Note:** S[ee paragraph 105](#page-155-0) for heirs of a deceased producer.

#### **H Integrated Entities**

The fact that a buyer may also be the storing warehouse operator, lender, ginner, or other business shall not be considered a reason to cause beneficial interest to be transferred.

**Note:** If the contract between the buyer and the producer restricts the producer's ability to take possession of the cotton or warehouse receipts, then the producer would be considered to have lost control when the cotton or warehouse receipts are delivered to the integrated entity.

**Note:** This cotton is not eligible for loan; however, the producer may receive LDP according t[o paragraph 274.](#page-476-0)
### **100 Determining Producer Eligibility (Continued)**

### **I Cotton Rejected by Buyer**

 If cotton is delivered to a buyer or mill that rejects the cotton because minimum standards are **not** met, BI shall **not** be considered lost by the producer if the cotton is returned to the producer.

### **J Payments Not Associated With Sale of Cotton**

 Payments by buyers to producers for services, such as transportation and storage, shall **not** cause BI to be transferred unless the payment is conditioned on the eventual sale of the cotton.

### **K Combination Lease Agreement**

 COC shall determine the type of lease if both cash provision and share of crop production provision are contained in a lease agreement on a farm. Based on the COC determination, BI in the crop for the producers involved in the lease may be questioned. When BI is questioned, review the lease agreement in the process of making BI determinations according to [paragraph 102.](#page-148-0)

### **L Eligible Foreign Person**

 **\*--**See 4-PL, Part 3 to determine eligibility requirements.**--\***

### **\*--100.5 Delinquent Federal Nontax Debtors**

## **A Policy**

DCIA of 1996 mandated a new eligibility requirement for persons seeking Federal financial assistance. DCIA provides that a person owing a delinquent Federal nontax debt to the Federal Government is ineligible for Federal financial assistance, including direct loans (other than disaster loans) or loan insurance or guarantees.

This table provides action that County Offices shall take when a producer is a delinquent Federal nontax debtor.

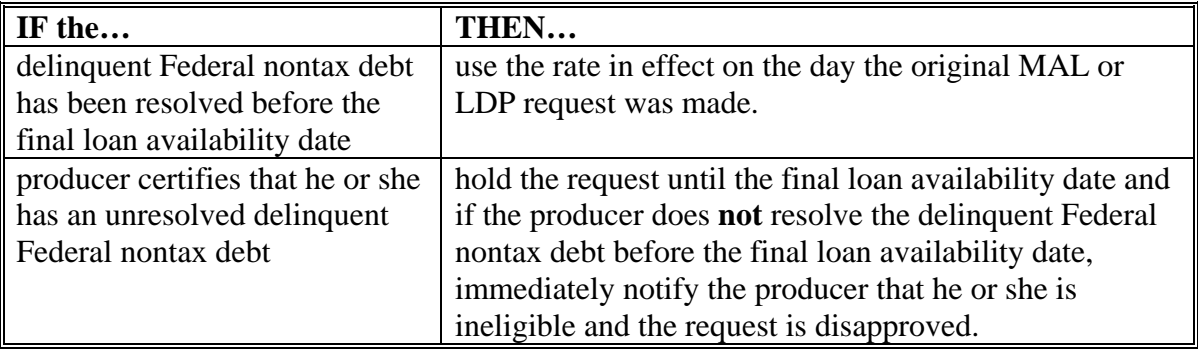

**Notes:** See 58-FI for alternate methods for resolving delinquent Federal nontax debts.

Se[e Exhibit 4](#page-674-0) for additional information and questions and answers about DCIA.

 For purposes of barring delinquent debtors from obtaining Federal financial assistance, a debt is **not** in delinquent status if the debtor is the subject of, or has been discharged in a bankruptcy proceeding. Producers with an unresolved delinquent Federal nontax debt **are** considered eligible to receive MAL or LDP if the unresolved delinquent Federal nontax debt is the subject of a bankruptcy proceeding.

### **B MAL's or LDP's Issued Before a Delinquent Federal Nontax Debt Is Discovered**

If the producer received MAL or LDP and later it is discovered that the producer after MAL or LDP was issued has a delinquent Federal nontax debt, the County Office shall:

- notify the producer that the delinquent Federal nontax debt **must** be resolved before the final loan availability date
- discuss with the producer alternatives to resolve the delinquent Federal nontax debt
- inform the producer that if MAL was obtained and the delinquent Federal nontax debt is **not** resolved before the final loan availability date MAL **must** be immediately called and **must** be repaid at principal plus interest
- inform the producer that if LDP was received and the delinquent Federal nontax debt is **not** resolved before the final loan availability date, LDP **must** be repaid with interest.**--\***

### **\*--100.5 Delinquent Federal Nontax Debtors (Continued)**

# **C Producer Incorrectly Certifies to the DCIA Question**

If it is discovered that a producer incorrectly certified to the DCIA question, the County Office must:

- immediately notify the producer that the loan is called and must be repaid at principal and interest
- follow procedures in Part 7 for MAL or LDP violations.

## **D Delinquency Resolution**

 For DCIA purposes, a producer's delinquent debt is resolved only if the producer does 1 of the following:

- pays or otherwise satisfies the delinquent debt in full
- pays the delinquent debt in part if the creditor agency accepts such payment as a compromise in lieu of payment in full
- cures the delinquency under terms acceptable to the creditor agency in that the person pays any overdue payments, plus all interest, penalties, late charges, and administrative charges assessed by the creditor agency as a result of the delinquency
- enters into a written repayment agreement with the creditor agency to pay the debt, in whole or in part, under terms and conditions acceptable to the creditor agency.
- **Note:** If a portion of a debt has been written off or compromised in lieu of payment in full, after the person has paid the debt in part through an approved payment agreement, the debt would be considered "resolved".

Follow 58-FI, Part 9 for working out debts by installments.**--\*** 

### **101 Other Producer Eligibility Requirements**

### **A HELC and WC Provisions**

 Producers who do not comply with HELC and WC provisions according to 6-CP are not eligible for CCC loans or LDP's for the crop year in which noncompliance occurs.

**Note:** S[ee paragraph 32](#page-50-0) for GPR provisions.

 If current year crop loans or LDP's have been made before noncompliance was determined for the current crop year:

- call the loan according to paragraph 35
- notify the producer of the LDP amount overpaid according t[o paragraph 42.](#page-76-0)

## **B FCIC**

Starting with the 2002 crops, as a condition of eligibility for price support benefits, producers are **no longer required** to either carry catastrophic crop insurance or waive eligibility for certain USDA payments.

### **C Controlled Substances**

 Producers who are convicted under Federal or State law of a controlled substance violation **\*--**according to 1-CM, Part 30 shall be ineligible for CCC loans and LDP's. Loan application CCC Cotton A-5, Part B, contains a producer certification of no conviction.**--\***

#### <span id="page-148-0"></span>**102 BI Determinations**

#### **A When BI Is Questioned**

If County Office questions whether the producer retains BI, the County Office shall require the producer to provide for review, as applicable:

- copy of the combination lease agreement
- copy of all options to purchase and all sales contracts
- certification of no contract according to [subparagraph 103](#page-149-0) C.

### **B Producer Requests for Contract Review**

If the producer is **not** applying for benefits and the producer requests that the County Office give an opinion on an option to purchase or sales contract, the opinion shall be provided to the producer in writing.

Send a copy of the option to purchase or sales contract to the State Office with a copy of the opinion provided to the producer for review according to [subparagraph 103](#page-149-0) B.

**Note:** Opinions given for options to purchase and sales contracts are **not** appealable unless the producer has been denied benefits.

# <span id="page-149-0"></span> **\*--A Documents for Review**

**[7 CFR 1427.5(e)]** County Offices shall review contracts or leases, as applicable, **only** when there is reason to believe the producer may have lost beneficial interest in the commodity.

When requested by the County Office, producers shall provide the following, as applicable:

- copy of the combination lease agreement
- copy of all options to purchase and all sales contracts
- certification of no contract according to subparagraph C.

Producers who provide the certification according to subparagraph C shall be advised that, for loans only, if a contract is negotiated at a later date, the following, as applicable, **must** be provided to the County Office:

- copies of written contracts
- terms and conditions of verbal contracts.

If a commodity contract is received in the County Office, and it is known that the company has filed for bankruptcy protection, State and County Offices **must**:

- review the contract
- make a beneficial interest determination based on the submitted contract.

Regional OGC Attorneys may need to be consulted before the beneficial interest determination can be made.

Producers with a commodity contract from a company that has filed for bankruptcy protection are eligible to request MAL's or LDP's.

**Important:** The contract status is **not** affected by the bankruptcy. FSA does **not** intend to intervene with legal matters concerning commodity contracts.

State and County Offices shall **not** provide recommendations or suggestions to producers regarding legal matters about contracts.

Producers **must** seek their own counsel to determine and establish any legal rights and/or claims about their contract.**--\***

### **103 BI and Contract Review (Continued)**

### **B State Office Reviews**

State Offices shall:

• review options to purchase and sales contracts submitted by County Offices, including those submitted according to subparagraph A

**Note:** Notify the County Office **immediately** if the opinion provided by the County Office according to subparagraph A is inaccurate.

- determine whether the producer retains BI and the date the producer would be considered to have lost BI
- for any option to purchase or sales contract on which a determination **cannot** be made, FAX or mail a copy of the contract for PSD review

**Note:** For each contract submitted for review:

- provide a preliminary determination on when producers would be considered to have lost BI in the commodity under the terms and conditions of the contract
- ensure that the general terms, exhibits, addendum, etc., referenced in the contract are also submitted with the contract.
- when notified by PSD of the date BI would be considered to have been lost, advise the County Office of PSD's determination
- send a copy of the option to purchase or sales contract, as applicable, with a copy of the decision for reference to all counties and other applicable States.

## **C Producer Certification of BI**

- If COC questions whether the producer retains BI, CCC may request producer certification that such producer retains BI in the commodity. **\* \* \***
- **\*--**Producers may use CCC-491 to provide such certification. Se[e subparagraph 103](#page-149-0) E. Any CCC-491 submitted at the request of CCC is retained in the applicable loan/LDP file of the producer.**--\***

#### **103 BI and Contract Review (Continued)**

#### **D Events Resulting in BI Being Lost**

The following events are examples of events that may cause BI to be lost:

- on the receipt of a payment without option to purchase
- on the date ginned, if buyer is also ginner and storing warehouse and the contract restricts the producer's ability to take possession of the warehouse receipts
- date of invoice
- when loaded for shipment from gin to the buyer (f.o.b. gin)
- when loaded for shipment from the warehouse to the buyer (f.o.b. warehouse)
- delivery of warehouse receipts to the buyer **\* \* \***
- at the time of signing a contract with clauses restricting the producer's decision to obtain marketing assistance from CCC, such as:
	- buyer may require the producer to obtain a loan or LDP
	- producer may obtain a loan or LDP only with prior approval of the buyer.
- when the cotton enters the warehouse, if contract contains a casualty clause that provides that after commencement of insured warehouse cover, insurance settlement shall be for the buyer's account.

**\* \* \*** 

 **\*--Note:** Depending on local marketing practices, cotton gins, clerks, marketing companies, and warehouses may act as agents for the producer for transferring receipts to other entities purposes without the cotton having been sold. The holdership of cotton EWR's by such entities does not, by itself, meant that BI in the cotton was lost by the producer.**--\*** 

# **\*--E Completing CCC-491**

Producer shall submit CCC-491 if producer does not have a written contract and there is reason to believe that the producer may have lost interest to the commodity.

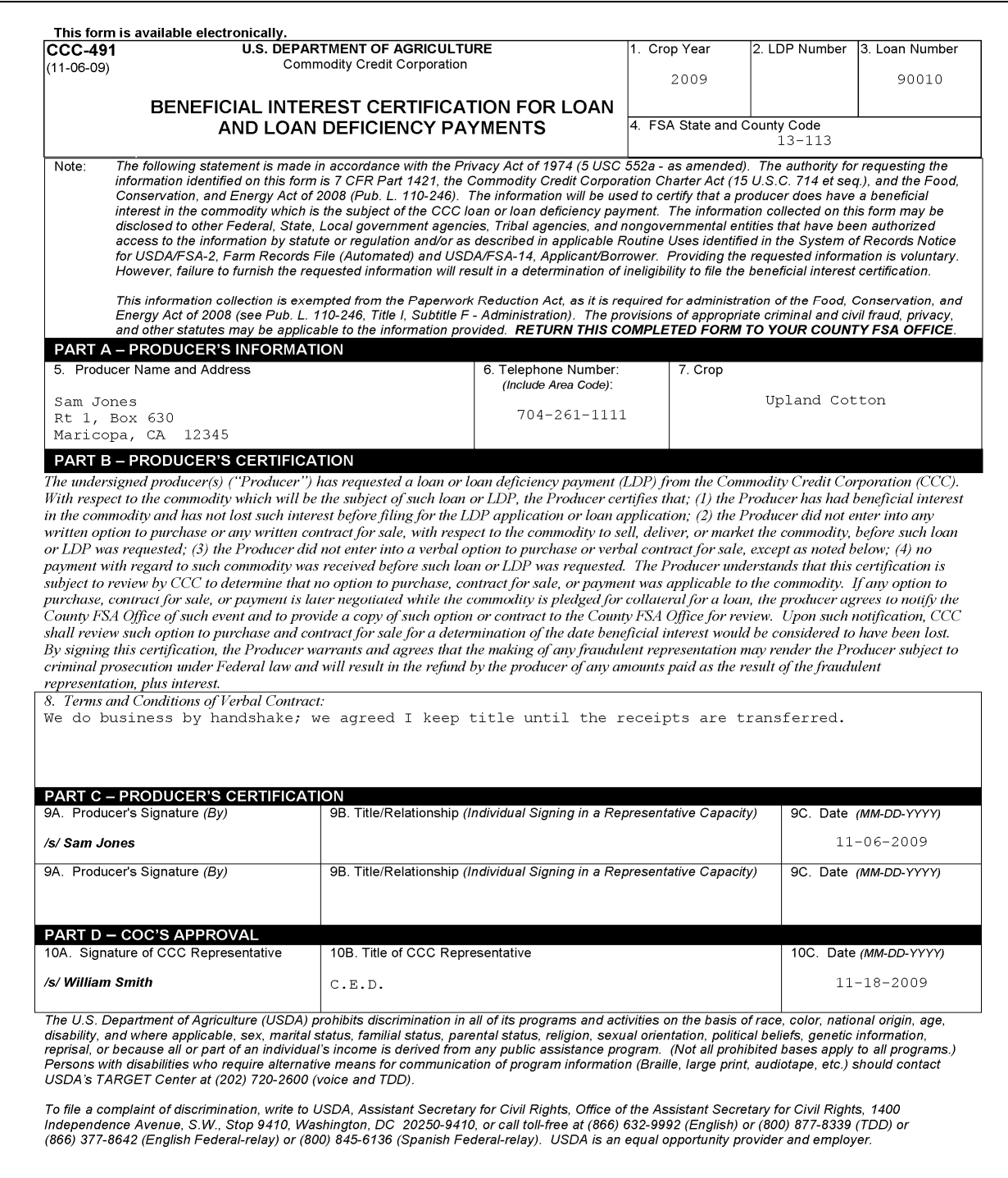

### **103 BI and Contract Review (Continued)**

# **\*--E Completing CCC-491 (Continued)**

CCC-491 is completed according to the following instructions. Producer completes entries for items 1-9C. FSA may assist with completing items 1 through 4.

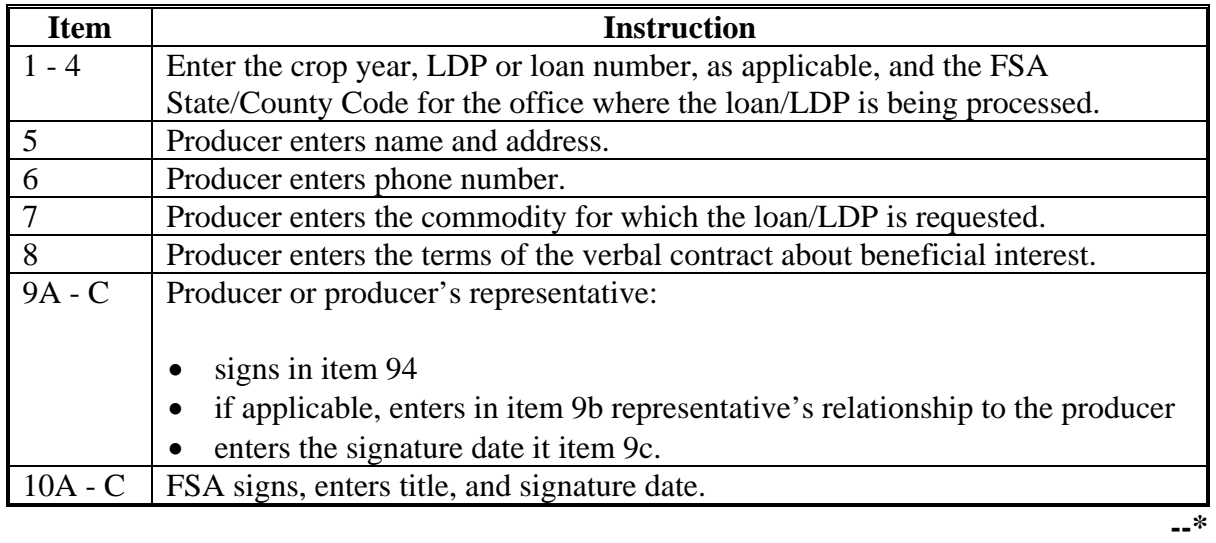

### **104 Types of Contracts**

#### **A Option to Purchase**

An option to purchase is an agreement allowing the buyer, at the **buyer's** option, to enter into a contract to buy the commodity at a later date. The option:

- does not give the buyer any interest in the commodity
- expires at a specified time.

#### **B Sales Contracts**

A sales contract, including advance sales contracts, contracts to sell, price later contracts, and contracts for future delivery, gives the buyer an interest in the commodity at a time specified in the contract or at a time implied by law.

#### **C Addendum**

An addendum to an option to purchase or sales contract to amend any contract provision, including removing any restrictive clause, must be agreed upon by all parties.

For CCC to consider this addendum valid, it must be executed before ginning.

### **D Canceling Options to Purchase or Sales Contracts**

An option to purchase or a sales contract entered into may be canceled at any time before ginning. If the option to purchase or sales contract to be canceled was previously provided to the County Office, a copy of the following must be provided to the County Office:

- the canceled option to purchase or sales contract, as applicable, with the signatures of all parties canceling the contract
- any subsequent option to purchase or sales contract.

### **105 Heirs of a Deceased Producer**

#### **A Succession of Interest**

Succession of interest occurs before or after harvest if heirs:

- succeed to the beneficial interest of the deceased producer in both the cotton and the farming unit on which it was produced
- assume the decedent's obligation under a loan if a loan has already been obtained.

#### **B Knowledge of a Deceased Producer**

If the County Office learns that a producer who has an outstanding loan is deceased, and CCC-686 has not been executed, the County Office shall:

- send a certified letter to the fiduciary representative, heirs, or other persons in charge of settling the estate notifying that person:
	- of the existence of the outstanding CCC loan
	- that the loan is covered by a security agreement or secured by pledged warehouse receipts
- attach a copy of the letter to the loan papers on file in the County Office
- immediately notify the State Office.
- **Note:** State Offices shall forward notification of deceased producers for which CCC-686 has not been executed to the regional attorney for appropriate action.

### **C When to Complete CCC-686**

Complete CCC-686 if the heirs want to obtain or continue a loan and either of the following applies:

- there will be no administration or probate of the estate
- administration or probate of the estate is closed.

Before a loan is disbursed or continued under loan, CCC-686 must be:

- executed by persons claiming succession to a deceased producer
- approved by COC.

### **D Preparing CCC-686**

Prepare an original and 1 copy for each person signing CCC-686 according to the following instructions.

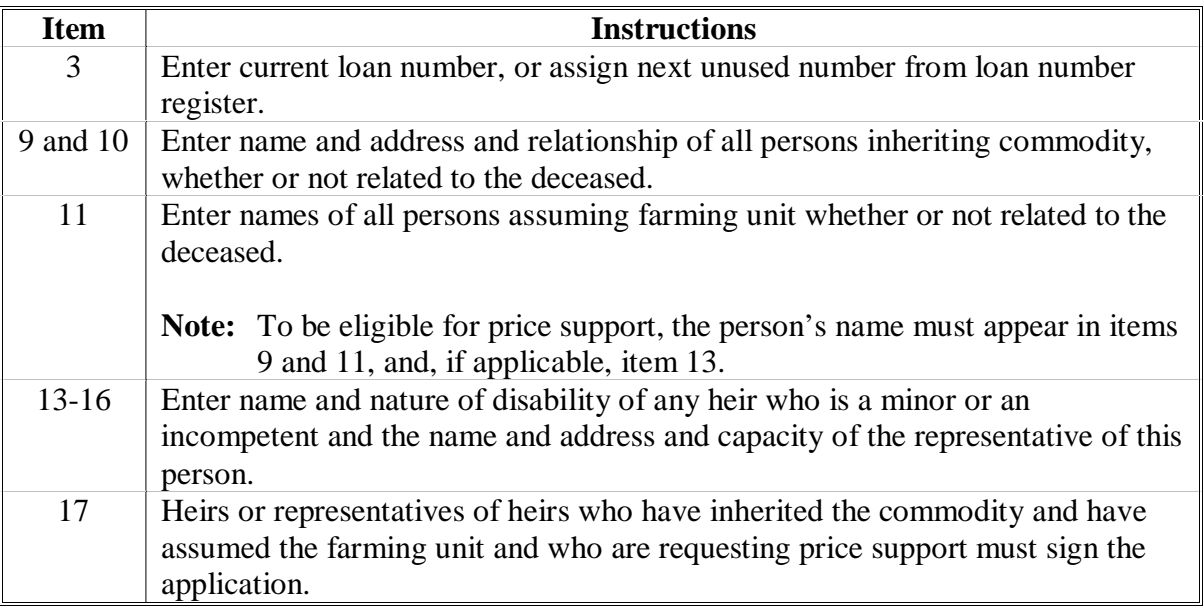

# **D Preparing CCC-686 (Continued)**

#### **\*--**

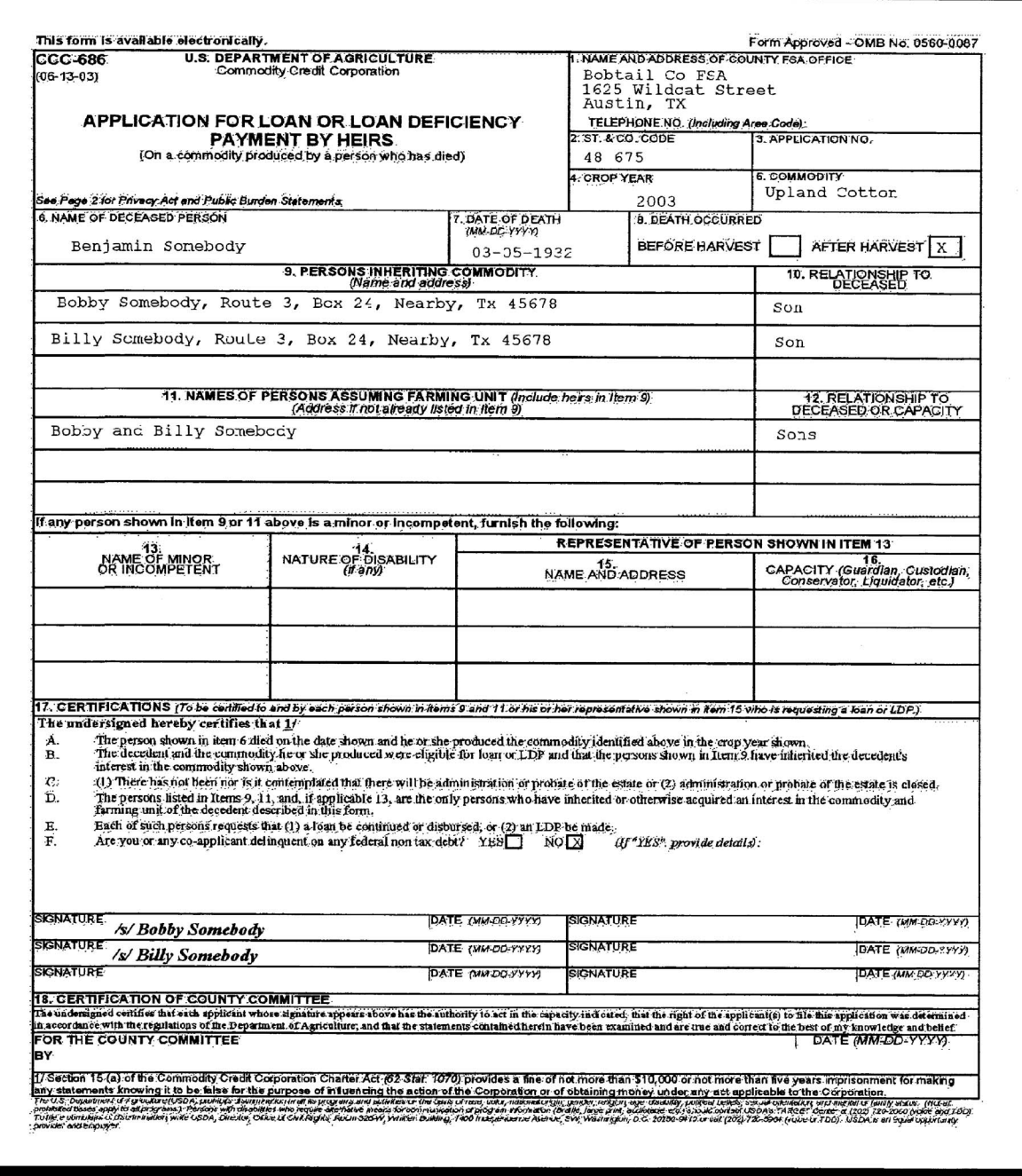

#### **--\***

# **E Distributing CCC-686**

Distribute CCC-686 as follows:

- keep original in the County Office
- give each person signing CCC-686 a copy.

# **A Eligibility by Type**

The following shall be eligible if their representative authority is legally valid according to 1-CM:

- receiver of an insolvent debtor's estate
- executor or an administrator of a deceased person's estate
- ward of an incompetent person
- guardian of an estate of a ward or an incompetent person
- trustee of a trust estate.

### **107 CMA and LSA Member Eligibility**

### **A Members of CMA's**

CMA's, before processing a producer's loan or LDP, **must** first establish that the producer is eligible for benefits according to 1-CMA.

### **B Producers Requesting Benefits Through LSA's**

LSA's, before processing a producer's loan or LDP, **must** first establish that the producer is eligible for benefits according to 1-CMA.

### **108 Producers Who Are Warehouse Operators**

### **Par. 108**

# **A Policy**

Loans may be made to a warehouse operator who, in the capacity of a producer, tenders to CCC warehouse receipts issued by such warehouse operator on cotton produced by such warehouse operator only in those States where the issuance and pledge of warehouse receipts are valid under State law.

**Note:** State Offices shall contact their regional attorney to determine whether these actions are valid.

### **109 (Withdrawn--Amend. 43)**

### **\*--110 AGI**

## **A AGI Policy**

The Food, Conservation, and Energy Act of 2008 (2008 Act) provides that to be eligible for market loan gain or LDP, an individual or legal entity shall have an average adjusted gross nonfarm income not exceeding \$500,000.

Price support programs shall use the common routine/web service to determine the AGI eligibility of producers or legal entity members eligible to receive market gain and LDP. Payments to an entity or joint operation:

- shall be based on the pro rata interest of the person in the payment
- may be reduced by the pro rata share of the person who has direct or indirect interest in the entity, if applicable.**--\***

**111-117 (Reserved)** 

#### **118 Eligibility Requirements**

#### **A Separate Commodities**

 Upland and ELS cotton are considered separate commodities. Compliance with eligibility requirements for 1 kind of cotton will **not** be affected by the producer's noncompliance with respect to the other kind of cotton.

**Note:** ELS cotton is **not** eligible for LDP.

#### **B Basic Requirements**

 **[7 CFR 1427.1(c)] [7 CFR 1427.5(b)]** The upland or ELS cotton, both ginned and seed cotton **must** be:

- produced by the eligible producer who tenders it for loan
- produced in the United States in the current crop year
- in existence and in good condition
- insured at the full loan value against loss or fire damage
- produced on a farm for which total cropland acreage has been reported on FSA-578.

The cotton **must not** have been sold, purchased, or formerly placed under CCC loan and  **\*--**redeemed. The producer must have maintained continual BI in the cotton. BI, once lost, cannot be reestablished.--\*

 In addition, cotton is **not** eligible for loan or another LDP if LDP has been paid on this cotton.

 **Note:** Producers **cannot** repay LDP's to cause the cotton to be eligible for a loan or a subsequent LDP.

**\* \* \*** 

# **118 Eligibility Requirements (Continued)**

#### **\* \* \***

#### **\*--C ELS Cotton--\***

To be eligible for loan, ELS cotton **must** be:

- a variety or hybrid of the barbadense species of cotton
- except for seed cotton, ginned on a roller gin.

### **119 Eligible Quantity**

### **A Quantity Eligible for Loan or LDP**

 **[7 CFR 1427.165(b)]** Upland cotton produced on eligible acreage by an eligible producer is considered eligible for loan or LDP.

 Any ELS cotton produced on eligible acreage by an eligible producer is considered eligible for loan.

### **B Establishing Estimates of Yield**

COC shall:

- annually determine reasonable estimates of yield for each commodity based on crop and weather conditions in the county
- document determination in COC minutes
- review questionable applications.

### **C Questionable or Commingled Production**

 If the quantity submitted by a producer for loan or LDP exceeds the yield that COC has previously determined could reasonably be produced on the eligible acreage, CED or staff shall **not** approve the loan or LDP for any quantity exceeding COC's previously established yield.

 If the producer is **not** satisfied with the maximum quantity that COC staff has approved for benefits, then provide the producer the right to appeal to COC. If appeal is requested, COC may approve loan and LDP quantities exceeding the yield previously established by COC if:

- the producer provides acceptable evidence of actual production for the crop year and other documentation to corroborate the evidence of actual yield, such as receipts from production inputs
- COC determines the quantity reasonable for the crop year based on the producer's farming practices, production evidence, and supporting documentation.

FSA's procedures for agency informal appeals, alternative dispute resolutions, and appeals to NAD are found in 1-APP.

### **119 Eligible Quantity (Continued)**

### **D COC May Not Delegate Yield Determination**

 COC may not delegate authority to approve quantities submitted for loan or LDP that exceed the COC-established yield for the eligible acreage.

**\* \* \***

### **120 Landlord-Tenant Provisions**

#### **A Divided Cotton**

 **[7 CFR 1427.5(f)]** If the bales of cotton are divided among the producers entitled to share in the cotton, each landowner, landlord, tenant, and sharecropper may obtain a loan on that individual's separate share.

#### **B Cotton Not Divided**

 **[7 CFR 1427.4(d)]** If the cotton is not divided, all producers who have a share in the cotton must obtain a joint loan or LDP.

 **Note:** If 1 or more producers who share in the bale are considered ineligible for loan, the entire bale is ineligible for loan or LDP.

### **C Ineligible for Loan**

**[7 CFR 1427.5(f)]** Cotton is ineligible for loan or LDP that is:

- received as fixed or standing rent by a landowner, landlord, tenant, or sharecropper
- acquired directly or indirectly from a landowner, landlord, tenant, or sharecropper
- **[7 CFR 1427.1(c)]** produced on land owned by the Federal Government if the land is occupied without lease, permit, or other rights of possession.

#### **121 Storage Requirements**

### **A Basic Policy for Ginned Cotton [7 CFR 1427.5(b)(2) and (3)]**

Ginned cotton pledged as loan collateral **must** be stored:

- at a warehouse that has entered into CSA with CCC
- inside this warehouse, unless specifically authorized.

A cotton warehouse that has signed CSA, but is temporarily out of compliance for any reason, is considered to be in "suspended" status. At a warehouse that is in "suspended" status:

- loans disbursed before the suspension are **not** affected
- new loans **cannot** be disbursed until the suspension is remediated.

Warehouses that do **not** have CSA, or warehouses whose CSA have been terminated by CCC, may **not** store cotton loan collateral. At these warehouses:

- loans disbursed before any termination of CSA are subject to immediate redemption
- new loans **cannot** be disbursed.

Cotton is considered to be stored outside if it is outside on the 16th calendar day following notification from CCC that the bale has been used as loan collateral.

- **\*--**Areas approved by CCC for outside storage are identified in [Exhibit 18.5.](#page-726-0) Warehouse loan bales are subject to the following terms and conditions:**--\*** 
	- the warehouse **must** have applied for, and been approved by CCC, to store cotton loan collateral outside
	- the county or area **must** be established by CCC as being a storage-deficit area for the crop year, based on whether the approved storage capacity of CSA warehouses equals or exceeds the estimated cotton production for the year
	- the warehouse **must** agree to special storage, handling, and reporting requirements
	- storage credits are **not** provided during the period of time the bale is stored outside, and cotton transferred from the warehouse is eligible for storage credits at the new location until the maturity date of the cotton.

#### **B Seed Cotton**

**[7 CFR 1427.165]** Seed cotton pledged for loan **must** be stored:

- in a manner that will adequately protect it against loss or damage
- in identity-preserved lots.

#### **121 Storage Requirements (Continued)**

#### **C Approved Warehouses**

 **[7 CFR 1427.5(b)(2)]** KCCO approves warehouses to store cotton under the program and shall issue instructions to these warehouses.

 **Note:** County Offices shall advise warehouse operators who want approval of warehouses to contact:

**\*--**KCCO, CMD, SCB**--\*** STOP 8748 PO BOX 419205 KANSAS CITY MO 64141-6205

Phone: 816-926-6420 FAX: 816-926-1804.

KCCO shall send State Offices the list of approved warehouses, including the following:

- $\bullet$  receiving charge
- monthly storage charge.

State Offices shall send County Offices copies of the lists.

### **122 Fire Insurance Requirements**

#### **A Insurance Required**

 **[7 CFR 1427.5(b)]** For ginned cotton to be placed under loan, it **must** be covered by fire insurance.

 **[7 CFR 1427.5(f)]** For seed cotton to be pledged under loan, it **must** be insured at the full loan value against loss or damage by fire.

## **123 Basic Cotton Quality Requirements**

### **A Basic Requirements**

 **\*--[7 CFR 1427.9(a)]** Ginned cotton **must** be graded by AMS and be of a grade, leaf, strength, staple length, and micronaire reading, includin[g Exhibits 5](#page-678-0) through [11,](#page-694-0) to be eligible for loan or LDP.

The base quality for upland cotton is:

- $\bullet$  SLM 1-1/16 inch
- $\bullet$  leaf 4
- micronaire  $3.5 3.6$  and  $4.3 4.9$
- $\bullet$  strength 25.5 29.4 grams/tex
- length uniformity of 79.5 82.4 percent.**--\***

## **B Upland Cotton Quality Requirement**

**[7 CFR 1427.5(d)]** Use the following exhibits for determining whether the applicable grade, leaf, strength, staple length, and micronaire reading are within eligible ranges for upland cotton and for determining appropriate premiums and discounts:

- [Exhibit 5](#page-678-0) for grade, leaf, and staple length
- [Exhibit 6](#page-684-0) for extraneous matter
- [Exhibit 7](#page-686-0) for uniformity
- [Exhibit 8](#page-688-0) for strength
- [Exhibit 9](#page-690-0) for micronaire readings.

## **C ELS Cotton Quality Requirement**

**[7 CFR 1427.5(c)]** For program eligibility, ELS cotton **must** be a grade and staple length specified on the schedule of loan rates and premiums and discounts for ELS cotton. Use the following exhibits for determining whether the applicable grade, staple length, and micronaire reading are within eligible ranges for ELS cotton:

- [Exhibit 10](#page-692-0) for grades and staple length
- [Exhibit 11](#page-694-0) for micronaire readings.

ELS cotton of a staple length less than 44/32 (1 3/8 inch) is ineligible for loan.

## **D Seed Cotton Quality**

**[7 CFR 1427.165]** Because seed cotton is **\* \* \* not** classed before being pledged for loan, an average quality is ordinarily used in determining loan rate. **\* \* \*** 

### **124 Liens: Search, Waivers, and UCC-1 Requirements**

### **Par. 124**

### **A Basic Policy**

Lien, lien search, and UCC-1 filing policies:

- are based on:
	- producer risk factors, such as loan or LDP violations, CCC notification or awareness of existing liens, or bankruptcy or OIG review of the producer at the time of the loan request
	- the value of the individual loan or the aggregate value of multiple loans
		- **Note:** Aggregate value is defined as the total loan amount approved and disbursed for a specific crop year without regard to any amounts that may have been repaid.
	- whether the loan is farm-stored or warehouse-stored (CCC holds a receipt)
	- whether CCC will be charged a fee for filing UCC-1 or similar records
- do **not** apply to LDP's **\* \* \*** because **\* \* \*** there is no opportunity for dispute over who has the superior security interest in the loan collateral.

**Notes:** Lien searches are **not** required for Federal and State tax liens.

 **\*--**CCC-679 is required for IRS Notice of Levy.**--\***

# **A Basic Policy (Continued)**

Use the following tables for determining the required actions.

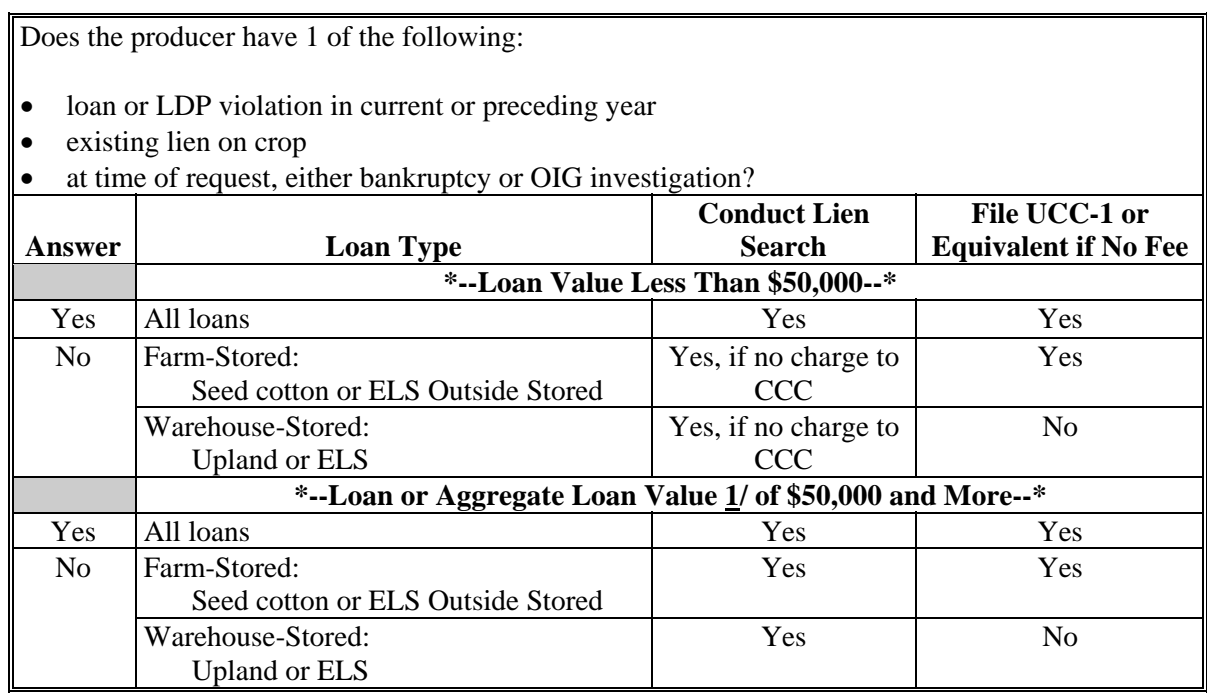

**1/** Based on disbursed values, **not** outstanding balance.

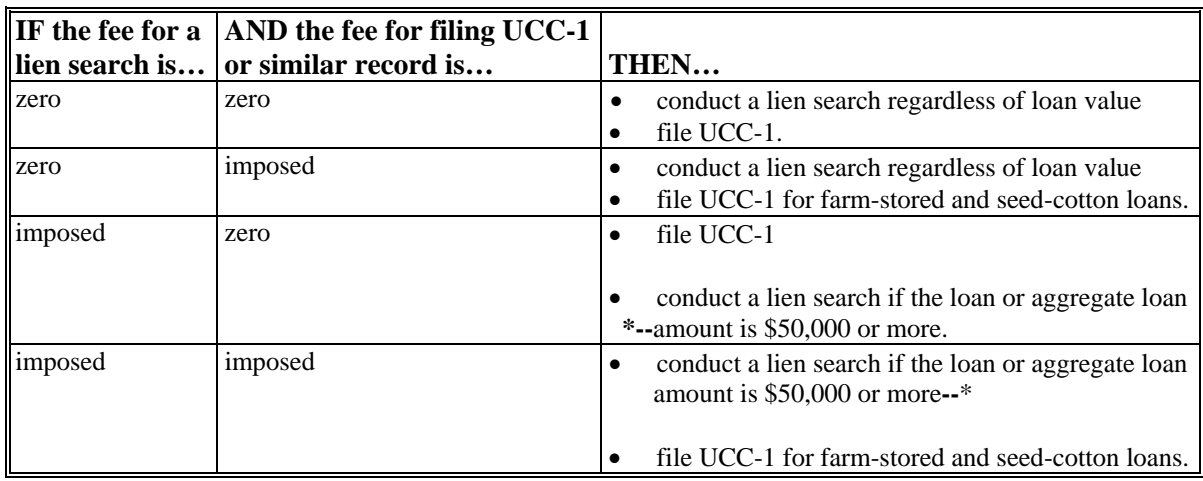

**Note:** A joint disbursement of loan proceeds to the producer and lienholder does **not** satisfy the requirement for a lien waiver.

### **B Determining Whether or Not Liens Exist**

When necessary to determine whether or **not** a lien exists, County Offices shall make a lien search on **all** cotton (seed cotton and lint cotton) to be pledged for loan at the appropriate recording official's office.

**Exception:** If a producer certifies to a lienholder, CCC-679 can be submitted to the County Office and honored.

When:

- actual notice of the existence of an unrecorded lien is provided to the County Office by the lienholder in person or in writing, consider the lien an existing lien
- a State notifies the County Office in writing of the existence of an unrecorded statutory lien for nonpayment of a Boll Weevil Eradication Program assessment, the producer **must** seek a lien waiver from an authorized representative of the State before the loan can be disbursed.

**Notes:** If a lien waiver is **not** obtained, do **not** disburse the loan.

Do **not** process a State statutory lien payment as an administrative offset.

## **C Obtaining CCC-679**

**\*--**CCC-679's shall be obtained by the producer or CMA, as applicable:

- **after** each loan request and **before** disbursing the loan
- if liens or encumbrances are recorded, including waivers from FSA FLP representatives
- even if the liens or encumbrances will be satisfied from the loan proceeds
- if the producer certifies that a lien exists on the commodity requested for loans with immediate commodity certificate exchange
- if **actual** notice is received from a lienholder
- for IRS Federal tax liens, if the producer certifies that the lien exist.**--\***

### **C Obtaining CCC-679 (Continued)**

CCC-679's are **not** required for unrecorded liens unless the County Office has received actual notice of a lien from the lienholder.

CCC-679 shall be obtained from CMA, according to 1-CMA, when CMA informs the County Office that a lien is present.

Once CCC-679 is obtained for the first loan made for a specific crop year, the same CCC-679 may be used for all subsequent loans made for the specific crop, if CCC-679 is applicable for "ALL" quantity on specified farms, including "ALL" farms. However, a lien search shall be performed for **all** loan requests according to subparagraph B.

### **D Completing CCC-679 for Producers**

County Offices shall complete:

- CCC-679 according to this table
- $\bullet$  item 8, block (3), if applicable, according to subparagraph E.

**\*--** 

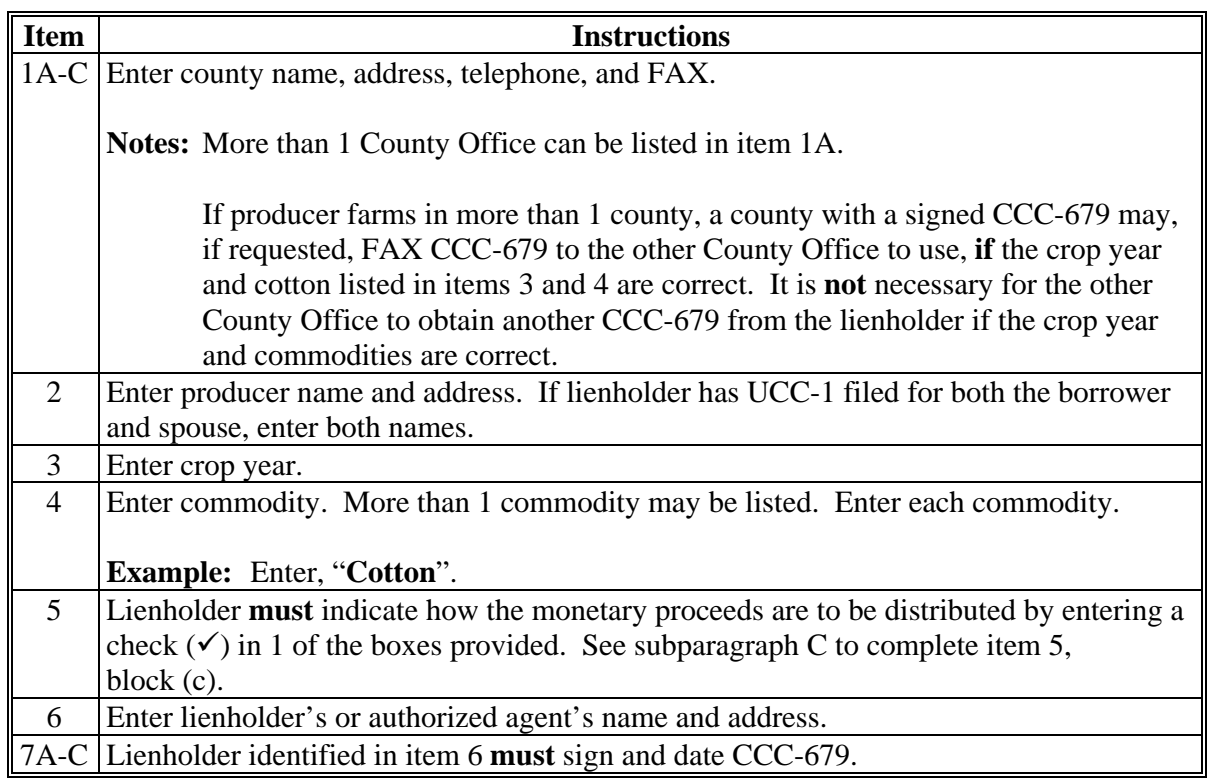

**Notes:** Signed and dated CCC-679 may be FAXed to the applicable County Office.

For producers who farm in more than 1 county, signed and dated CCC-679 may be FAXed to the other County Offices.**--\*** 

# **\*--E Completing CCC-679, Item 5, Block (c)**

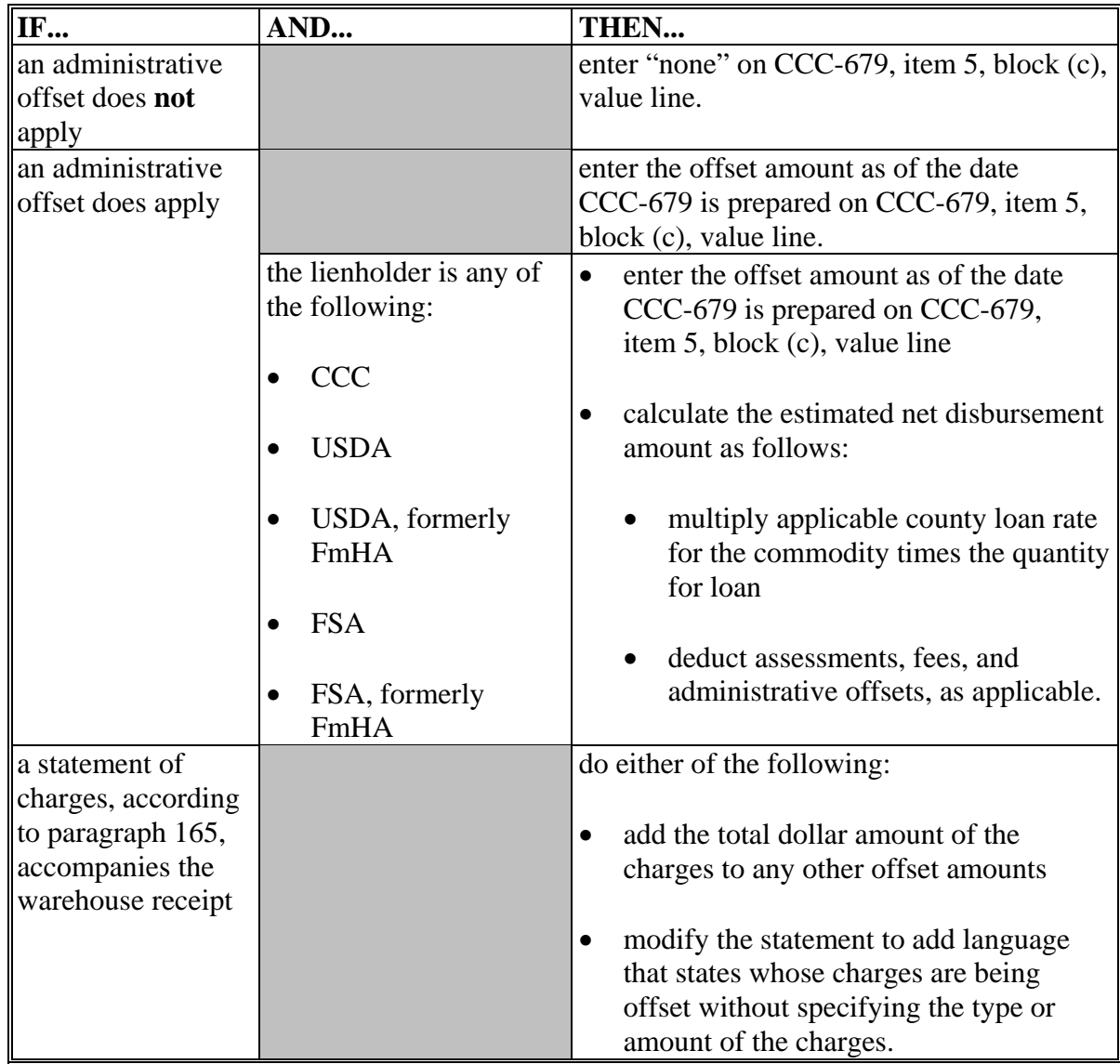

Complete CCC-679, item 5, block (c) according to this table.

**--\*** 

# **\*--E Completing CCC-679, Item 5, Block (c) (Continued)**

The following is an example of CCC-679.

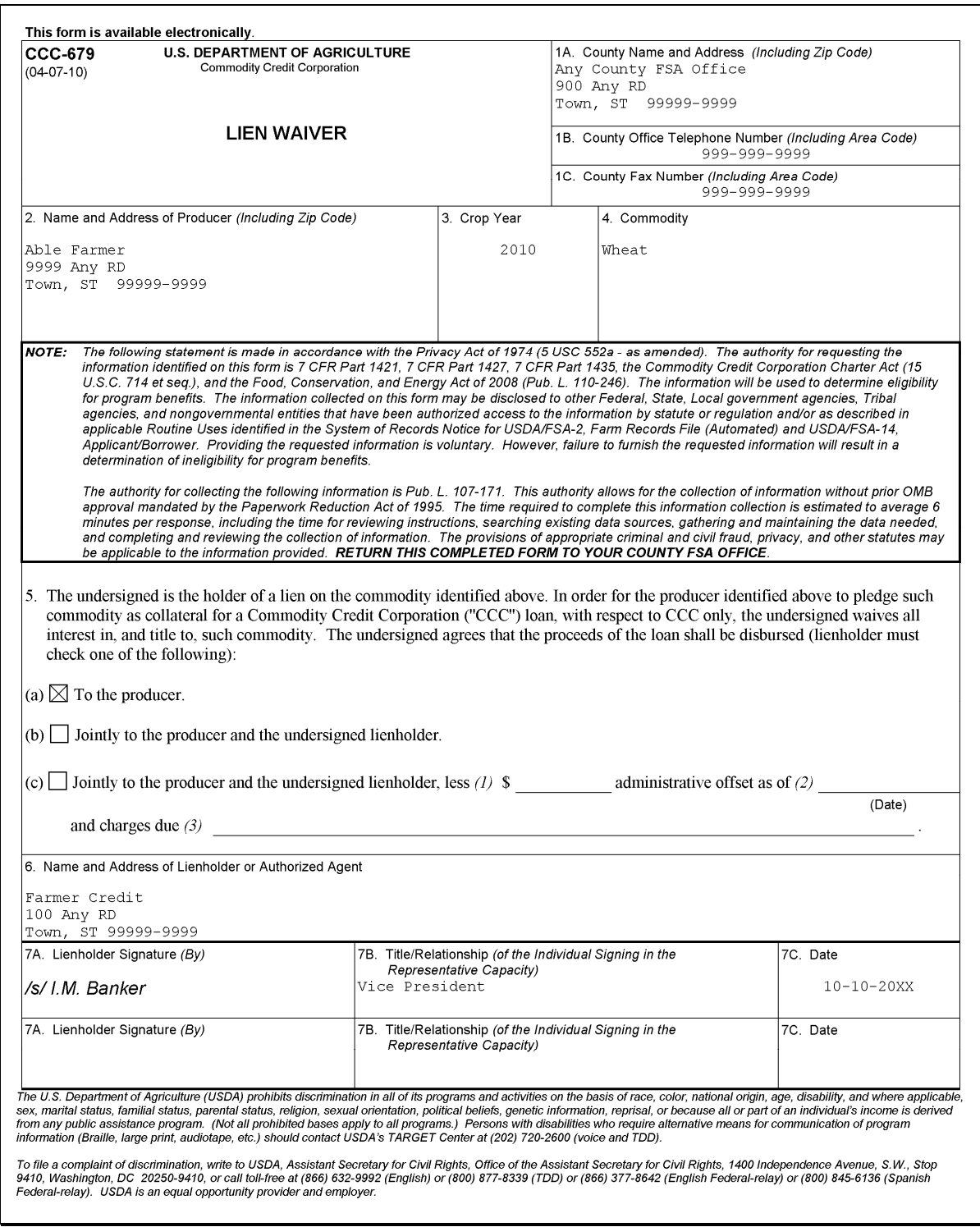

**--\***

### **F Completed CCC-679 Returned to County Office**

When CCC-679 has been completed and signed by the lienholder and is returned to the County Office, the County Office shall, **before** disbursing the loan, ensure that the lienholder has:

- **\*--**signed and dated item 7
- checked appropriate block (a), (b), or (c) of item 5.**--\***

Signatures **must** be affixed personally by all lienholders or authorized agents. The County Office may verify the lienholder's signature, if necessary.

Follow this table for guidance when preparing disbursement of the loan.

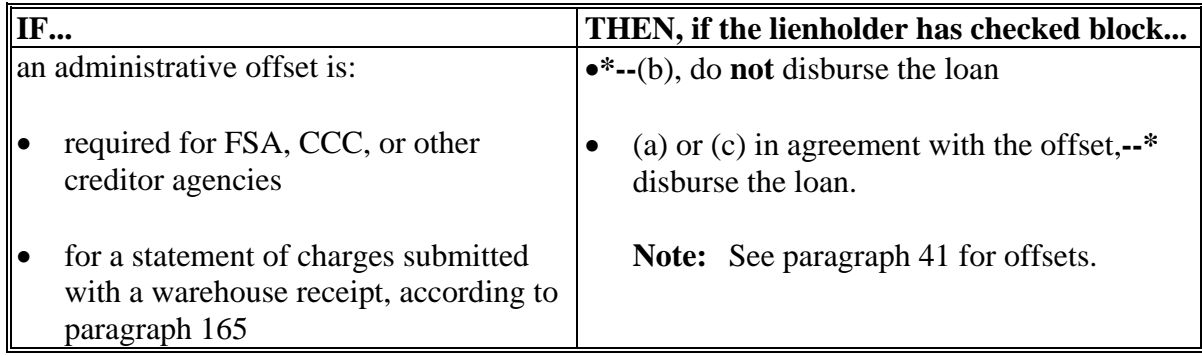

## **G Obtaining Additional CCC-679's**

If additional liens or situations that do **not** fully protect CCC's interest are discovered **after** a loan is disbursed, County Offices shall:

- obtain additional CCC-679's
- take any other necessary action, according to the regional attorney's advice, including calling the loan.

The following are examples of situations that do **not** protect CCC's interest:

- lien or liens were overlooked during the lien search
- all lien waivers were **not** obtained
- UCC-1's were **not** filed properly
- UCC-1's were **not** extended when required.

### **H Cooperative Loans**

 Lien waivers are **not** required for loans to approved cooperatives that have entered into agreements that do **not** hold CCC responsible for any prior liens asserted against CCC.

#### **I Estimating Net Disbursement Amount**

County Offices shall determine the estimated net disbursement amount using this table.

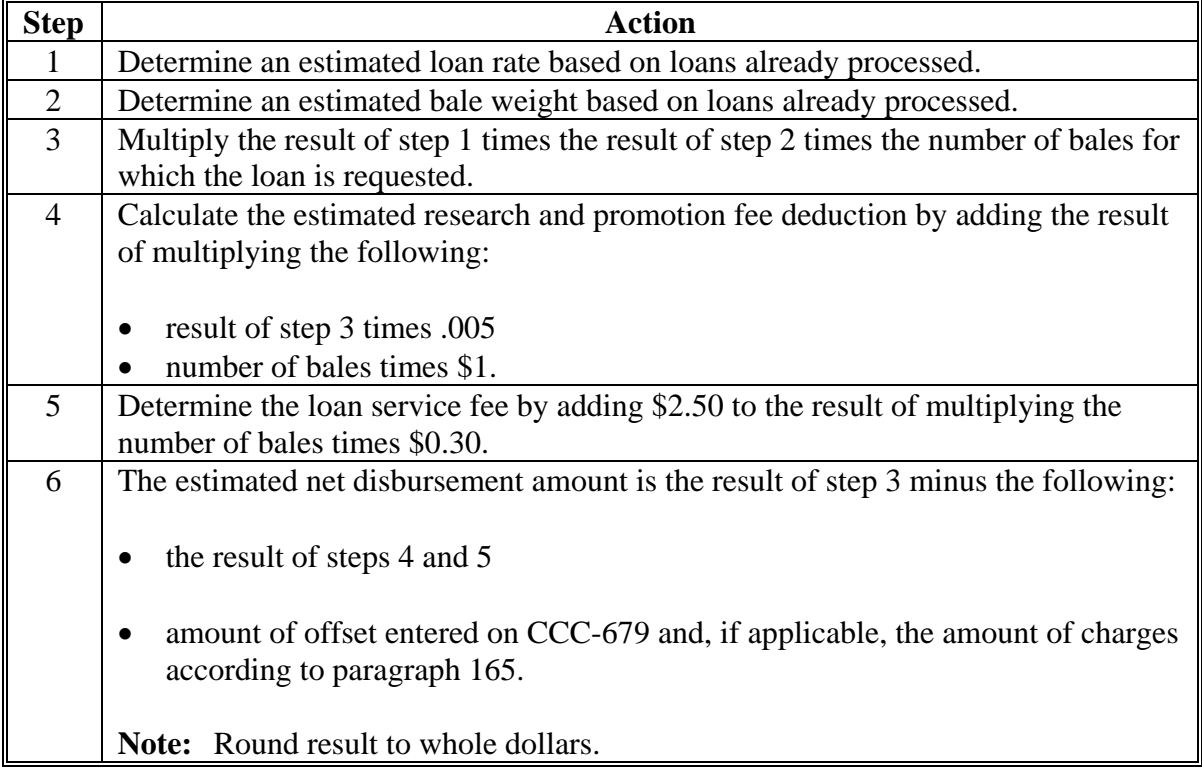

**--\*** 

**Note:** No additional liens or encumbrances shall be placed on the cotton after the loan is approved.

## **J UCC-1 or UCC-1F**

Regardless of the filing fee, County Offices shall file UCC-1 or UCC-1F, as applicable, for all:

- seed cotton loans
- farm-stored (outside-stored) ELS cotton loans.

**Note:** This filing shall occur **after** the lien search so that there can be no intervening security interest established.

### **K Release of Security**

 After the loan is repaid in full, release or obtain the release of any security instruments of record upon request of the borrower.

- The COC chairperson or CED is authorized to act as an agent of CCC in releasing security instruments.
- Termination statements shall be executed according to State law.
- The borrower **must** pay any expense connected with releasing security instruments, if applicable under State law.

### **\*--L Special Policy for Paying Lien Search and UCC-1 Filing Fees**

Producers may pay for lien search and filing fees with a check made out to the applicable recording office.

Producer-paid charges shall **not** be deducted from the loan proceeds.

**Note:** County Offices shall advise producers that paying for lien search and filing fees may decrease the lag time between a loan request and loan disbursement, but does **not**  guarantee faster fund disbursement.

County Offices shall process UCC-1's in the normal manner by attaching the producer's check to UCC-1 when submitting UCC-1 for filing.**--\*** 

### **125 Bale and Quality Requirements**

### **A Packing and Compression**

**[7 CFR 1427.5(b)(4) and (5)]** Bales **must** be packaged, tied, and compressed using the materials and standards meeting JCIBPC specifications with the heads completely covered.

Bales **must not** be:

- false-packed
- **\*--**water-packed or wet

**Note:** Wet cotton is defined at 1427.5 (b)(4) as cotton at a gin having 7.5 percent or more moisture, wet basis, at any point in the bale.**--\*** 

- mixed-packed
- reginned
- repacked
- compressed to high density at a warehouse
- compressed to universal density that has had side pressure applied.

**Note:** Bales compressed to high density at a gin are eligible for loan.

### **B Tagging**

 **[7 CFR 1427.23(a)(4)]** Bales **must** be represented by either a warehouse receipt or a list provided by the gin showing bale numbers and net weight established at the gin.

### **C Weight**

 **\*--[7 CFR 1427.5(b)(9)] [7 CFR 1427.8(b)]** Bales **must** weigh at least 325 pounds net weight. Bales of more than 600 pounds net weight may be pledged for loan at 600 pounds**--\*** net weight.

If there is an error in bale weight:

- before loan is made, the County Office shall require the issuing warehouse to issue a new receipt with the correct weight
- after loan or LDP is made, the County Office shall **not** increase or decrease the amount of the loan or LDP. Requests for corrections by producers shall be denied. However, appeal rights shall be provided according to 1-APP.

### **125 Bale and Quality Requirements (Continued)**

### **D Definition of Tare Weights**

Tare weight means the weight of the cotton bale packaging materials, which when deducted from the gross bale weight yields the net bale weight.

### **E Valid Tare Weights**

The valid tare weights that can be entered when processing cotton loans through APSS are 2, 3, 4, 5, 6, 7, and 8.

## **F Minimum Quality Requirements (7 CFR 1427.25(h))**

To be eligible for loan, a bale of upland cotton **must** be of such quality that, based on the prevailing base loan rate and premiums and discounts for quality, the loan rate adjusted for premiums and discounts for the cotton is greater than zero.

CCC's policy is that the gain for repaying MAL shall **not** exceed the loan value of the commodity. Thus, if the loan value of cotton is zero, the loan gain for such cotton is also zero.

**Note:** CCC does **not** provide loans for cotton having a computed loan value of zero or less.

### **G Classification Codes**

The AMS Universal Classification Data Format for a bale may contain Remarks Codes in columns 46 and 47 and Special Condition Codes in columns 32 and 33. The meaning of these codes and the loan eligibility of the cotton is identified in the following table.

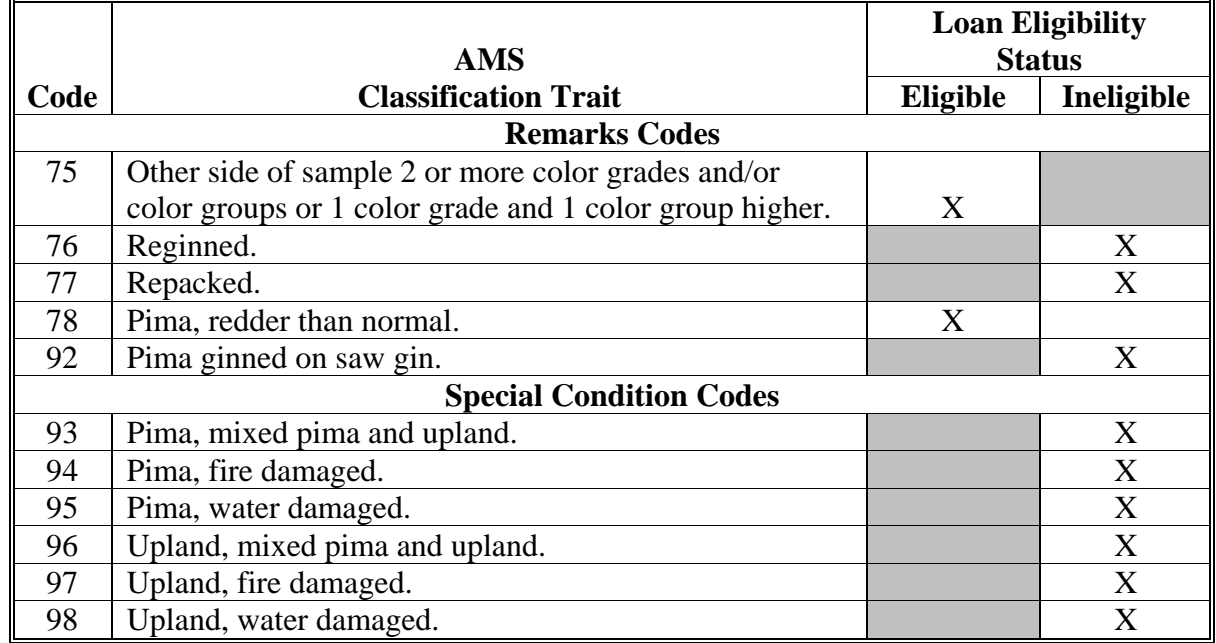

### **126 (Withdrawn--Amend. 22)**

### **\*--127 Commodities From ACRE-Elected Farms**

#### **A Commodities Harvested From ACRE-Elected Farms**

The ACRE Program reduces applicable (county, regional, or national) loan commodity rates by 30 percent if producers on a farm make the irrevocable decision to elect participation in the ACRE Program, at any time during 2009 through 2012.

Commodities harvested from an ACRE-elected farm will have a 30 percent reduction in MAL rates.

**Notes:** The applicable loan repayment option (the lesser of loan rate principal plus interest, 30-day, or alternative rate) will **not** be similarly adjusted with a 30 percent reduction to calculate the applicable AWP.

Warehouse stored ACRE commodities require separate warehouse receipts. This includes a separate bale file for ACRE and non-ACRE cotton.

If ACRE and non-ACRE production cannot be distinguished separately, then the entire quantity is subject to the 30 percent reduction in MAL rates.

### **B Example of Determining ACRE-Elected Rate for MAL's**

The following table illustrates how the MAL rate is computed for ACRE-elected and non-ACRE-elected farms. The applicable market gain is also computed when AWP value is \$0.442.

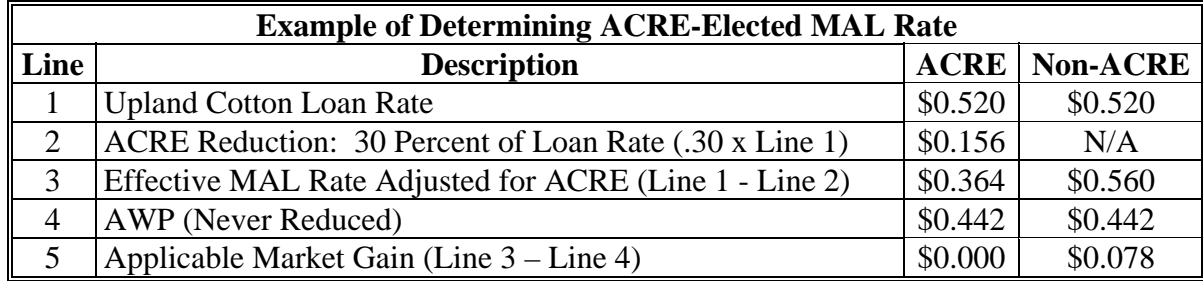

**--\*** 

# **\*--127 Commodities From ACRE-Elected Farms (Continued)**

# **C Examples of Determining ACRE-Elected Rate for LDP's**

The following table illustrates how the LDP rate is computed for ACRE-elected and non-ACRE-elected farms when AWP value is \$0.354.

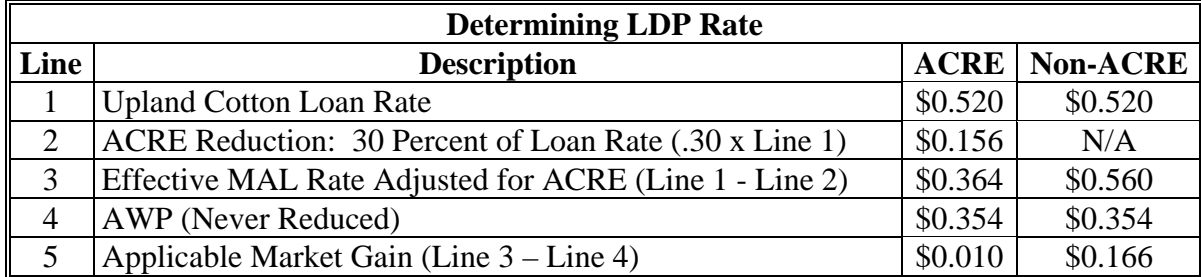

The following table illustrates how the LDP rate is computed for ACRE-elected and non-ACRE-elected farms when AWP value is \$0.442.

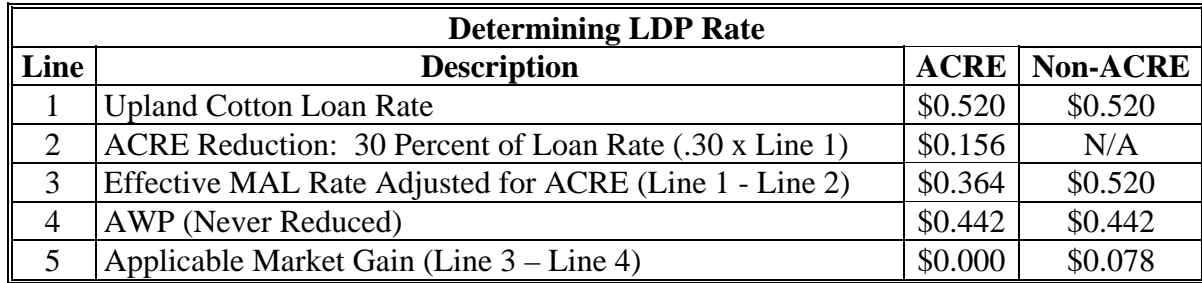

**128-159 (Reserved)** 

**--\***
### **Part 3 Loans for Ginned Cotton**

# **Section 1 Loan Requirements**

### **160 Regular Loans and Loans for Immediate Commodity Certificate Exchange**

#### **A General**

This part covers the following day-to-day operations of County Offices that are required before making and disbursing a cotton loan payment:

- source of loan
- loan availability
- disbursements
- bankruptcy cases
- liens
- interest rates.

### **B Basic Program Provisions**

Included in this part are the basic provisions applicable to specific types of loans, such as:

- warehouse receipt requirements
- determining loan rates
- acceptable classification data
- maturity dates.

# **C Loans Requested for Immediate Exchange for a Commodity Certificate**

**\*--**Cotton loans requested for immediate exchange for a commodity certificate are:

- subject to the same requirements as a loan repaid by cash for the following:
	- producer eligibility
	- $\bullet$  BI
	- warehouse receipting
	- quality and classification information
	- service, research, and promotion fees
	- allowable and non-allowable charges
- different from a loan repaid by cash because certificate exchanges, as follows:
	- $\bullet$  terminate effective ending with the 2009 crop year
	- are unavailable for 2010 and subsequent crops of cotton.**--\***

#### **160 Regular Loans and Loans for Immediate Commodity Certificate Exchange (Continued)**

#### **C Loans Requested for Immediate Exchange for a Commodity Certificate (Continued)**

For loans requested for immediate exchange for a commodity certificate, refer to:

- [subparagraph 181](#page-198-0) C for forms needed at time of loan request
- [subparagraphs 201](#page-272-0) B and D for processing instructions.

#### **161 Source of Loans**

#### **A Cotton Loans**

**[7 CFR 1427.6]** Eligible producers may obtain cotton loans (and LDP's) **only** from any of the following:

- the County Office that keeps the farm records for the farm on which the cotton was produced (the Administrative County)
- an approved cotton clerk, according to 14-CN **[7 CFR 1427.6]**
- **\*--**an approved LSA, according to 22-CN. **[7 CFR 1427.5(a) and 1427.6]--\***
- an approved CMA, according to 21-CN. **[7 CFR 1427.5(a)]**

Multi-county producers may request loans (and LDP's) in a county other than their Administrative County. However, the actual loan outlay on an LDP payment is **not** to be provided by any county other than the producer's Administrative County.

County Offices that are **not** the Administrative County for the multi-county producer **must** send loan, LDP, module lock-in, and other such requests to the Administrative County for processing.

**Notes:** The producer may obtain loans by bringing a diskette to the County Offices with cotton bale data prepared by a private entity according to [paragraph 170.](#page-192-0)

CMA's may obtain loans for their eligible producers. **[7 CFR 1427.6(b)]**

### **162 Loan and LDP Availability and Maturity Dates**

### **A Availability Dates**

**[7 CFR 1427.5(a)]** CCC cotton loan and LDP applications may be submitted from harvest through May 31 after the calendar year in which the crop is planted. If May 31 falls on a  **\*--**nonworkday, the final date shall be the next workday. This availability date is the deadline by which CCC must have received all requirements for either a loan or LDP (see [subparagraph 181](#page-198-0) B). Any items requiring signature or action by a 3rd party must be submitted with required signature or action completed.

**Examples:** Lien waivers must be signed; CCC must be holder of warehouse receipts.--\*

# **B Maturity Date**

 **[7 CFR 1427.7(a)]** Loans mature on the last day of the 9th calendar month following the month in which the loan is disbursed, or on an earlier date if CCC calls the loan.

**Nonworkday:** If the maturity date falls on a nonworkday, the maturity date shall be the next workday.

### **C CCC Action on Nonpayment at Maturity**

 At CCC's choice, title to the cotton shall, without sale, immediately vest in CCC. CCC may sell, transfer, and deliver the collateral cotton and documents evidencing title according to the terms of CCC-Cotton A, CCC-601, and any applicable appendix.

 CCC shall have no obligation to pay for any excess of the amount of the loan, plus interest and charges, if applicable.

# **\*--162 Loan and LDP Availability and Maturity Dates (Continued)--\***

# **D Maturity Month Table**

This table shows applicable maturity months. Loans **cannot** be extended.

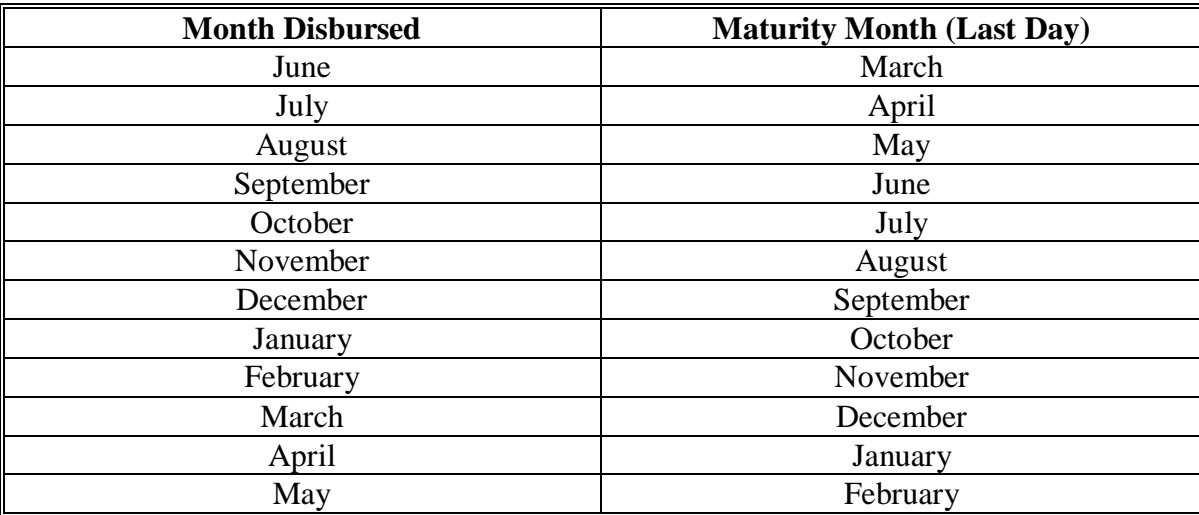

### **163 (Withdrawn--Amend. 32)**

# <span id="page-184-0"></span>**A Definition of Acceptable Warehouse Receipts**

- **\*--[7 CFR 1427.3]** Acceptable warehouse receipt means an original or replacement receipt that may or may **not** be certificated for delivery for a futures-pricing contract, and is either of the following:
	- for 2008 crop cotton **only**, a pre-numbered, pre-punched, negotiable warehouse receipt issued under the authority of the U.S. Warehouse Act, a State licensing authority, or by an approved CCC warehouse in such format authorized and approved, in advance, by **CCC**
	- for 2008 through 2012 crop cotton, EWR record issued by such warehouse recorded in a central filing system or systems maintained in 1 or more locations that are approved by FSA to operate such system.
	- **Note:** Starting with 2009 crop cotton, CCC will **not** accept paper warehouse receipts as collateral for MAL's.**--\***

# **B Allowance for Delivery of Cotton**

The warehouse receipt **must** provide for delivery of the cotton to the bearer or be properly assigned by endorsement in blank to vest title in the holder of the receipt.

# **C Gin Bale Number**

The warehouse receipt **must** contain gin bale number. If:

- gin number and warehouse receipt number are the same, a notation to that effect will meet the requirement
- bale was moved from origin warehouse, new receipt **must** contain the warehouse receipt tag number and identification of the origin warehouse.

# **D Receiving Charges**

The warehouse receipt **must** show whether warehouse receiving charges have been paid or waived.

# **E Warehouse Code**

The warehouse receipt **must** contain the warehouse code that was assigned by CCC.

**\* \* \*** 

#### **F Warehouse Tag Number, Including Tare and Net Weights**

**[7 CFR 1427.11(c)]** The warehouse receipt **must** contain the:

- warehouse tag number (warehouse receipt number)
- tare and net weight of the cotton.

**Note:** Tare weight **must** be 1 of the weights in pounds according t[o subparagraphs 72](#page-121-0) C **\*--**and 125 E.**--\***

Nonelectronic receipts showing any alterations in the weight shall **not** be accepted unless they bear on the face the following stamped legend, or similar wording, approved by CCC.

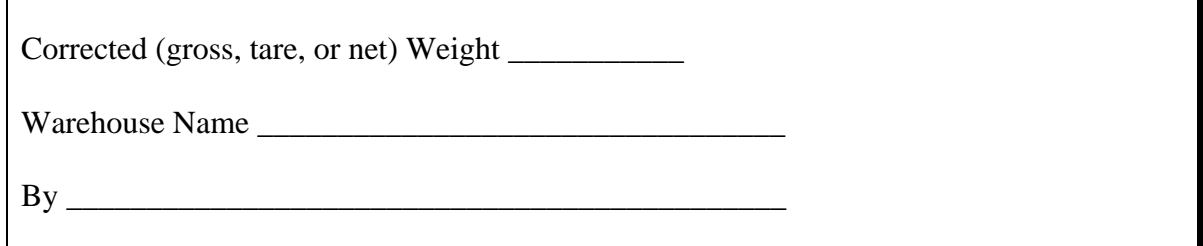

**Note:** The legend **must** be signed or initialed by an authorized warehouse representative.

**\* \* \***

#### **G Compression Status and Charges**

**[7 CFR 1427.11(g)]** Warehouse receipts **must** show:

- compression status of the bale
- if the compression charge has been paid or waived.

**Notes:** Bales **must not** be compressed to universal density if side pressure has been applied.

If compression charge has **not** been paid or waived, no statement is required.

Se[e subparagraph 184](#page-208-0) B for compression codes.

#### **H Storage Charges**

**[7 CFR 1427.11(d)]** Warehouse receipts **must** show the date through which storage charges have been paid, if they have been paid.

#### **I Charges for New Ties**

**[7 CFR 1427.11(e)]** Warehouse receipts **must** show information on charges for new sets of ties for compressing flat bales tied with ties that **cannot** be reused.

**Note:** This does **not** apply for bales stored in:

- Alabama
- Florida
- Georgia
- North Carolina
- South Carolina
- Virginia.

Charges **must** be shown on the warehouse receipt and noted, "Rec. charges due include charge for new set ties", or explained with other appropriate notation if all of the following apply:

- bale is stored at a warehouse that has compress facilities or arrangements
- receipt shows the receiving charges have **not** been paid
- receiving charges include charge for new set of ties.

In addition, it **must** be shown on the receipt that bale ties are **not** suitable for reuse if both of the following apply:

- bale is stored at a warehouse that does **not** have compress facilities or arrangements
- bales shipped from the warehouse are normally compressed in transit.

# **J Date of Receipt**

**[7 CFR 1427.11(a)]** Warehouse receipts **must** be dated on or before date the producer signs CCC-Cotton A.

#### **L Signature Requirements on Receipt**

Warehouse receipts must be signed by the warehouse operator or authorized representative.

 Machine or rubber stamp facsimile signature or other type affixed by the warehouse operator or authorized representative must meet the requirements of the Uniform Commercial Code (UCC 7-201-205) or be approved by the licensing authority.

#### **M Producer-Identified Cotton**

 Warehouse receipts that show cotton was received by the warehouse from the producer may be accepted for obtaining a loan or LDP if all other requirements in this paragraph are met.

 Warehouse receipts that show cotton was received by the warehouse from anyone other than the producer or the producer's agent, including bearer and blank entries, can only be accepted for purposes of obtaining a loan or LDP if both of the following are applicable:

- all other requirements in this paragraph are met
- the producer provides a gin tag list prepared by the ginner that shows the cotton represented by the presented receipts were ginned for the producer or for the account of the producer.
- **Notes:** Entries that show cotton received from someone other than the producer, but is for the account of the producer, is identified with the producer.

 For LDP's, the warehouse receipt does not have to be issued by a CCC-approved warehouse.

**Example:** If the warehouse showed the cotton was received from "ABC gin for the account" of John Doe", the receipt is identified with the producer.

# **A Applicability**

 A separate statement of charges or bill that is **not** part of the warehouse receipt, but is attached to or submitted with the warehouse receipt, that indicates charges **normally** associated with handling the commodity represented by the warehouse receipt shall:

- be considered an offset amount
- **not** be considered a lien.

Charges approved for offset without written DAFP concurrence are:

- gin-related charges including, handling, storage, drying, cleaning, ginning, in and out charges, transportation to and from the gin, marketing services, and classing charges that may be billed by the gin or warehouse
- loan clerk service or marketing fees.

Changes not listed must be submitted to DAFP for concurrence before they can be offset.

Charges that may **not** be offset from loan proceeds include:

- warehouse receiving or load-out charges
- any warehouse storage charges.

If an offset applies, do not disburse the loan unless the lien holder agrees to the offset by checking item 8, block (1) or (3) on CCC-679. If item 8, block (2) is checked, advise the producer that the loan will not be approved or disbursed.

#### **B Handling as an Offset**

 The amount of applicable charges shown on the statement of charges or bill shall be considered an offset.

 County Offices shall record the applicable charges on CCC-679 by doing either of the following:

- adding the total dollar amount of the charges shown on the statement of charges to any CCC, FSA, or other Government agency debt
- modifying the sentence in lienholder's block, item 3, to add language that states whose charges are being offset without specifying the type or amount of the charges.

 **Notes:** If the loan is approved, the amount of applicable charges shown on the statement of charges or bill shall be handled as an offset for an alternate payee.

**\*--**Se[e subparagraph 124](#page-167-0) D for an example.**--\***

# **A Definition of EWR**

# EWR is:

- an electronic file in a central filing system that has been identified to an EWR holder and contains warehouse receipt information relative to a bale of cotton
- issued only by licensed cotton warehouse operators
- issued by transmitting all necessary information to an approved provider who maintains EWR's in a central filing system.

**Note:** See Part 8 for cotton warehouse receipt processing.

### **B Definition of Central Filing System**

 A central filing system is an electronic computer system operated and maintained by an approved provider where information relating to EWR's is recorded.

### **C Definition of Approved Providers**

 **[7 CFR 1427.17]** Approved providers enter into a user agreement with CCC that ensures that:

- EWR's maintained in a central filing system meet loan program requirements
- all EWR data is in a format that can be downloaded into APSS through PC's.

# **D Definition of EWR Holders**

 An EWR holder is an individual or entity in possession, in fact or by operation of law, of a receipt and by extension, of the cotton, represented thereby.

#### <span id="page-191-0"></span>**167 Classification Data**

## **A AMS Classed**

All cotton tendered for loan must be classed by an AMS classing office.

 See [Exhibit 12](#page-696-0) for an explanation of the codes used by AMS in its Universal Classification Data Format.

### **B Acceptable Classification Data**

 **\*--**The only AMS classification data acceptable for processing a loan and LDP application is classification information downloaded according to according to [paragraph 341.](#page-628-0)**--\*** 

**\* \* \*** 

#### **C Sampling**

 Only 1 sample per bale is to be drawn and sent to the AMS classing office; however, if 2 or more samples are submitted by error or for another reason, use the classification that has the lower loan rate.

#### **D Reclassification**

When cotton is reclassed, the loan rate or the LDP rate is based on:

- the original classification information if the reclassing occurs **after the loan or LDP bales have been downloaded** according [to paragraph 341](#page-628-0), regardless of whether the reclassification would result in a higher or lower loan or LDP value
- the reclassification information if such information is **available before the loan or LDP bales have been downloaded,** according t[o paragraph 341.](#page-628-0)

If loan cotton is forfeited, the loan is not corrected if the cotton had been reclassed. Cotton is cataloged for sale by CCC based on the reclassing information.

#### **E Two-Sided Bales**

 Two-sided bales (Code 75) may be pledged for loan using the lower side if the bale is not mixed-packed.

#### **168, 169 (Withdrawn—Amend. 27)**

#### <span id="page-192-0"></span>**170 Preprocessed Bale Data**

#### **A Purpose**

Beginning with the 2005 crop year, all loans will be based on data stored in COPS. The use of manual data entry directly into APSS will **only** be allowed by using a system password issued by the State Office. This will:

- require all loan data to be downloaded using the cotton PC software
- support the validation of duplicate benefits and data errors before the loan or LDP is disbursed.

[Exhibit 13](#page-698-0) provides 2 formats for preparing bale data files. These are the "extended" format and the "abbreviated" format. Either format may be used for loans.

Loans may be disbursed only if both of the following are available from COPS:

- EWR for which CCC is the current holder
- AMS classing records.

#### **B Data Received by Diskette or E-Mail**

Preprocessed bale data can be accepted by diskette or e-mail. **\* \* \*** County Offices shall print and retain in the loan folder these listings and process the loan using the table in [paragraph 331.](#page-620-0)

 Follo[w paragraph 330 t](#page-618-0)o process cotton bale data received electronically. Any diskette received does not need to be retained; the signed, paper copy is sufficient record.

#### **C Determining Date Documents Received**

 [Subparagraph 181](#page-198-0) B lists numerous documents that, in addition to a loan or LDP request, must be received to establish the "date documents received" in loan/LDP software. The "date documents received" is the date the last of the required documents was received.

One document that must be provided is a list of the bales that may be:

- a paper list
- an electronic pre-processed bale file.

#### **170 Preprocessed Bale Data (Continued)**

# **C Determining Date Documents Received (Continued)**

**\* \* \*** 

If the date the bale list, however submitted, is a determining factor for establishing the "date documents received", then:

- use the date the bale list (whether paper or electronic) was received
- do not use the date the producer signed and dated a paper version of an electronic bale list.

#### **170.5 Processing Loans Through Cotton Warehouse Receipt Process**

#### **A Processing References**

 Beginning July 2, 2005, all loans will be based on classing and EWR data stored in COPS. The use of manual data entry and the practice of copying bale data files directly into APSS will **not** be allowed. This will:

- require loan data to be downloaded using the cotton PC software
- support the validation of duplicate benefits and data errors before the loan is disbursed.

Loans may be disbursed only if both of the following are available from COPS:

- EWR for which CCC is the current holder
- AMS classing records.

On Screen PLA000, option 4, "Warehouse Stored Regular", can only be accessed using a password issued by the State Office.

County Offices shall process bale data for loans through the cotton warehouse receipt process according to the following table.

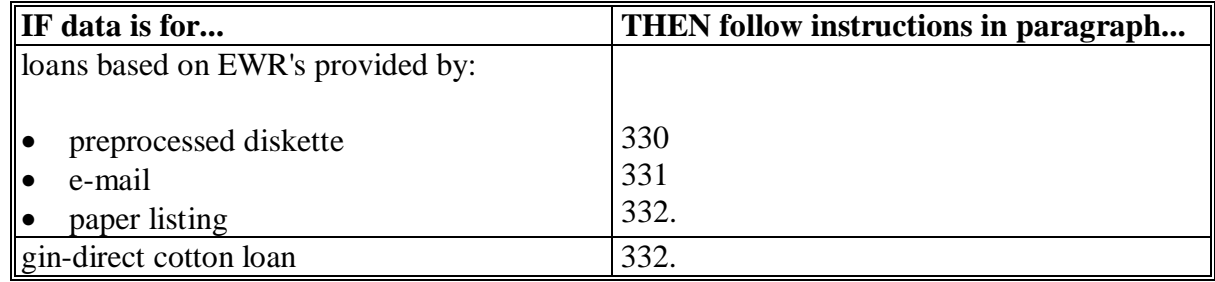

#### **171 (Withdrawn--Amend. 32)**

#### **172 Loan Rates for Ginned Cotton**

# **A Upland Cotton**

#### **Base Loan Rate**

**[7 CFR 1427.1(b)] [7 CFR 1427.8(a)]** Upland cotton loan rates are the base quality rate for SLM 1-1/16 adjusted for premiums and discounts and, effective with the 2008 crop, **not** adjusted for location.

#### **Premiums and Discounts**

Use the following exhibits to adjust base loan rate for the applicable premiums and discounts:

- [Exhibit 5](#page-678-0) for grade, leaf, and staple length
- [Exhibit 6](#page-684-0) for extraneous matter
- [Exhibit 7](#page-686-0) for uniformity
- [Exhibit 8](#page-688-0) for strength
- [Exhibit 9](#page-690-0) for micronaire.

CCC does **not** provide a loan on a bale unless its computed loan rate is greater than zero.

### **B ELS Cotton**

#### **Schedule of Loan Rates**

Se[e Exhibit 10](#page-692-0) for the schedule of loan rates for all locations by grade and staple length.

#### **Discounts**

Se[e Exhibit 11](#page-694-0) for discounts for micronaire and extraneous matter.

CCC does **not** provide a loan on a bale unless its computed loan rate is greater than zero.

#### **\*--C ACRE-Elected Loan Rate Adjustments**

The base loan rate for commodities pledged for a loan or LDP request haravested from an ACRE-elected farm will be reduced by 30 percent, as applicable.

Se[e paragraph 127 f](#page-178-0)or additional ACRE provisions.**--\*** 

 $\mathcal{O}(\mathcal{O}(\log n))$ 

#### **173 Loan Service Fee**

### **A Service Charges**

 **[7 CFR 1427.13]** Service charges shall be assessed on all loans disbursed. The service fee shall be the **smaller** of the following:

- $\frac{1}{2}$  of 1 percent (.005) times the gross loan amount
- \$7.50 per loan plus 90 cents for each bale pledged.

This amount shall be withheld from the loan amount.

 **Note:** If multiple loans are made for County Office convenience, the \$7.50 fee is charged on the initial loan only but the 90 cents/bale fee applies to all bales. See [subparagraph](#page-211-0)  [187](#page-211-0) B, step 22 to reduce the \$7.50 fee on multiple loans.

#### **174 Allowable and Nonallowable Loan Charges**

#### **A Allowable Deductions**

**Allowable deductions** from the gross loan amount are those for:

- nonrefundable loan service charges, according to paragraph 173
- cotton clerk fee, according to 14-CN
- upland cotton research and promotion assessment, according to [paragraph 175.](#page-197-0)

#### **B Nonallowable Deductions**

**Nonallowable deductions** from the gross cotton loan amount are **any** unpaid warehouse:

- storage charges
- receiving charges, which may include charges for new ties.

 **\*--**If a statutory lien exists on the cotton, such as a State lien for boll weevil eradication, or a labor lien such as ginning charges that have statutory standing, and lien waivers are:

• **not** received, do **not** disburse the loan**--\***

### <span id="page-197-0"></span>**174 Allowable and Nonallowable Loan Charges (Continued)**

### **B Nonallowable Deductions (Continued)**

- received and checked in block 2, disburse loan proceeds without any offsets jointly to all lienholders and producers
	- **Note:** In such case the following fees, if requested for offset, shall **not** be deducted from loan proceeds:
		- ginning or other fees requested for payment by producer
		- marketing fees assessed by loan clerks
- received and checked in block 3, disburse loan proceeds, less the specifically approved offset changes, jointly to all lienholders and producers.

**Note:** Cotton clerk fees are an allowable deduction from the gross loan amount.

### **175 Research and Promotion Fees**

#### **A Fee and Computation**

 **[7 CFR 1427.13(d)]** Research and promotion fees paid to the Cotton Board are deducted  **\*--**from upland cotton (**not** ELS) loan proceeds. This fee is centrally collected and remitted**--\*** to the Cotton Board from Kansas City. The amount of the fee is shown on:

- CCC-Cotton A
- CCC 881, item 7d.

 CMA's and LSA's that provide loans deduct this fee from loan proceeds and pay the Cotton Board directly rather than payment collection through Kansas City.

Compute upland cotton loan research and promotion fees as follows:

 charge \$1 per bale, plus a supplemental assessment of .5 (.005) percent of the total loan value of the cotton, before deducting charges determined according t[o subparagraph 164](#page-184-0)  J for providing new bale ties.

#### **176-180 (Reserved)**

#### **Section 2 Loanmaking, Ginned Cotton**

#### <span id="page-198-0"></span>**181 Before Processing the Loan**

#### **A Eligibility**

**[7 CFR 1427.5]** The eligibility requirement for the producer and cotton shall be determined according to Part 2 before processing loans.

#### **B Required Forms and Documentation**

When a producer requests a regular cotton loan, the producer shall complete CCC Cotton A-5 according t[o paragraph 182](#page-205-0) and provide:

- a list of the bales, either a paper list or an electronic pre-processed bale file
- acceptable warehouse receipts according to paragraph 164

**Note:** Cotton warehouse receipts **must** be held by CCC (EWR's **must** be "downloaded") for all loans whether repaid by cash or exchanged for a commodity certificate.

- acceptable classification data according to paragraph 167
- AD-1026 according to 6-CP
- BI certification, when requested by COC, according t[o subparagraph 103](#page-149-0) C
- CCC-10 **\* \* \***
- CCC-679, when applicable, according t[o subparagraph 124](#page-167-0) D
- CCC-902I (for individuals) or CCC-902E (for entities including joint operations)
- CCC-926 or certification of average AGI according to 4-PL
- FSA-211, when applicable, according to paragraph 45
- FSA-578 according to 2-CP.
- **Important:** Enter the date that all of the applicable forms were provided for the loan by the producer to the County Office on Screen PLC10005 in the "Date Documents/Warehouse Receipts Received" field, according to [subparagraph 182](#page-205-0) B, item 8.

#### **181 Before Processing the Loan (Continued)**

**\* \* \*** 

#### **C Loan Requests Submitted Electronically**

Producers may submit loan and LDP application forms electronically if the applicant has received access under the eAuthentication system. S[ee paragraph 4](#page-22-0) for the web site.

The date and time of the electronic transmission shall be considered the date and time of receipt by FSA.

### **D UCC-1 Not Required**

The filing of UCC-1 by County Offices is **not** required for warehouse-stored upland cotton loans because CCC's security interest has been perfected because CCC holds the warehouse receipts.

# **A Applicability**

Producers applying for CCC or FSA loans at USDA Service Centers are required to provide specific information on CCC-10. CCC-10:

- serves as CCC's or FSA's notice of intent to perfect its security interest
- identifies the debtor's exact full legal name, if the debtor is an entity, and the type and location of the entity
- identifies the jurisdiction in which CCC will conduct lien searches
- authorizes CCC or FSA to file UCC-1's before executing a security agreement
- is not applicable for loans made to a producer who will immediately exchange the commodity certificate for all loan collateral according to 8-LP, Part 9, Section 8
- is applicable to warehouse loans to identify the jurisdiction in which to conduct lien searches, but for which UCC-1 is not filed.**--\***

#### **181.5 Completing CCC-10 (Continued)**

#### **Par. 181.5**

#### **B Obtaining Authorization**

County Offices shall obtain CCC-10 and signatures as follows:

- if a current CCC-10 is not already filed, obtain a signed CCC-10
- ensure that producers understand that:
	- applicable collateral for loans is not described on CCC-10
	- CCC-10 remains in effect until the producer notifies CCC or FSA of any changes by filling out a new CCC-10
	- for UCC-1's filed manually that require the debtor's signature, CCC requires CCC-10 to identify the jurisdiction in which to perform lien searches
- for:
	- •**\*--**general partnerships, any member may sign for the general partnership and bind all members, unless the Articles of Partnership are more restrictive
	- joint ventures, all members must sign for the joint venture, unless an individual is authorized to act on behalf of the joint venture and bind all members; **j**oint ventures that do **not** have an individual authorized to act on behalf of the joint venture may execute FSA-211 to appoint an attorney-in-fact to act on behalf of the join venture and bind all members  $-$ \*
	- corporations, limited partnerships, and limited liability corporations, the person authorized to sign for the entity is required to sign
	- trusts, the trustee or trustees are required to sign
	- estates, the executor is required to sign
- allow spouses to sign CCC-10 for each other only as allowed according to 1-CM
- gather data and signatures concerning spouses where spousal information is required by State law, according to the regional attorney
- if applicable, provide a copy of CCC-10 to other County Offices in which the producer is active
- file CCC-10's in alphabetical order in folders labeled "LP 1-2 Financing Statements."

#### **C CCC-10 Availability**

CCC-10 is available for download by FSA employees from the FSA Intranet at **http://intra3.fsa.usda.gov/dam/ffasforms/forms.html**.

# **\*--181.5 Completing CCC-10 (Continued)**

# **D Instructions for Preparing CCC-10**

County Offices shall prepare CCC-10 according to this table.

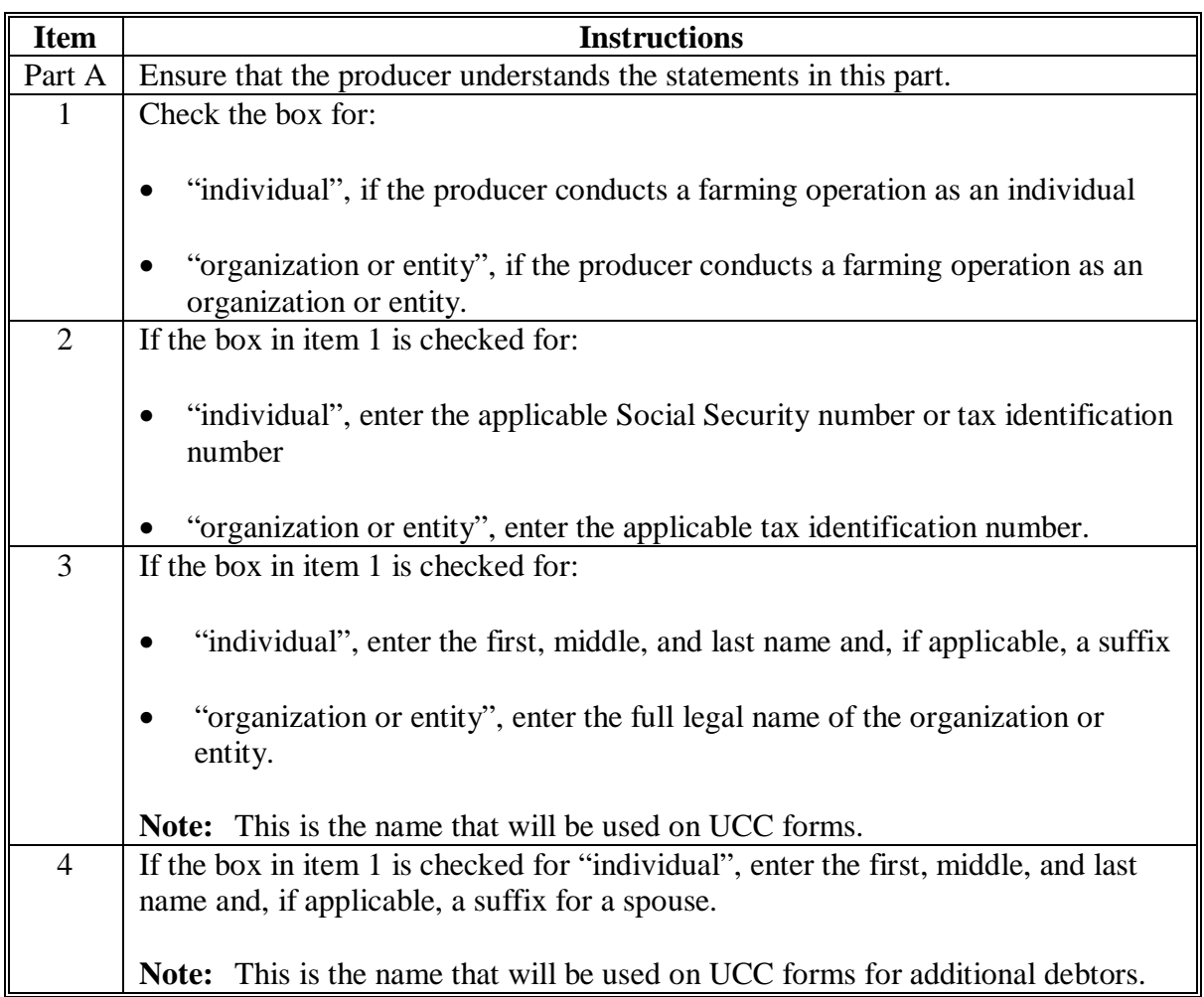

# **\*--181.5 Completing CCC-10 (Continued)**

# **D Instructions for Preparing CCC-10 (Continued)**

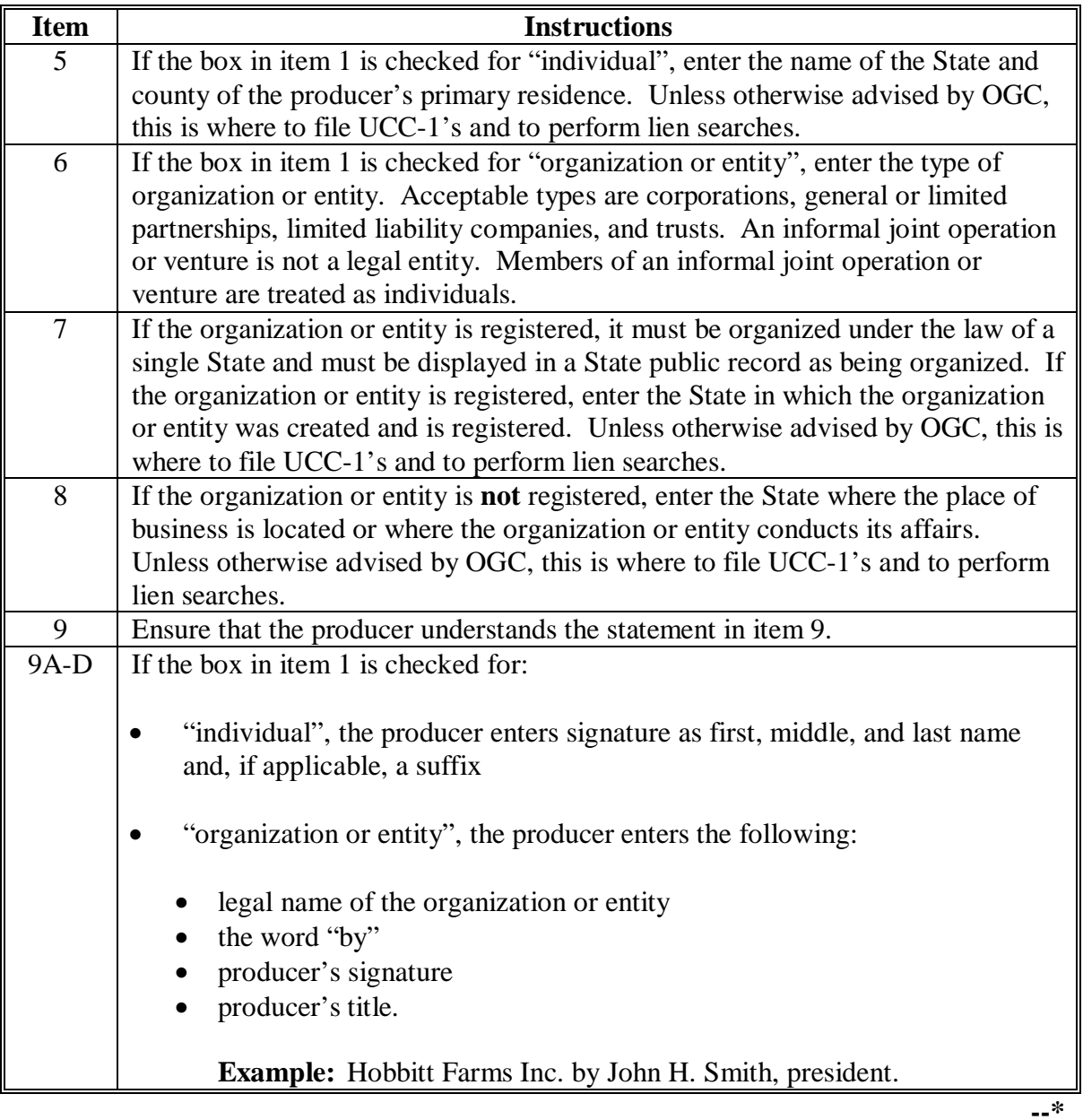

# **\*--181.5 Completing CCC-10 (Continued)**

# **Par. 181.5**

# **E Example of CCC-10**

The following is an example of a completed CCC-10.

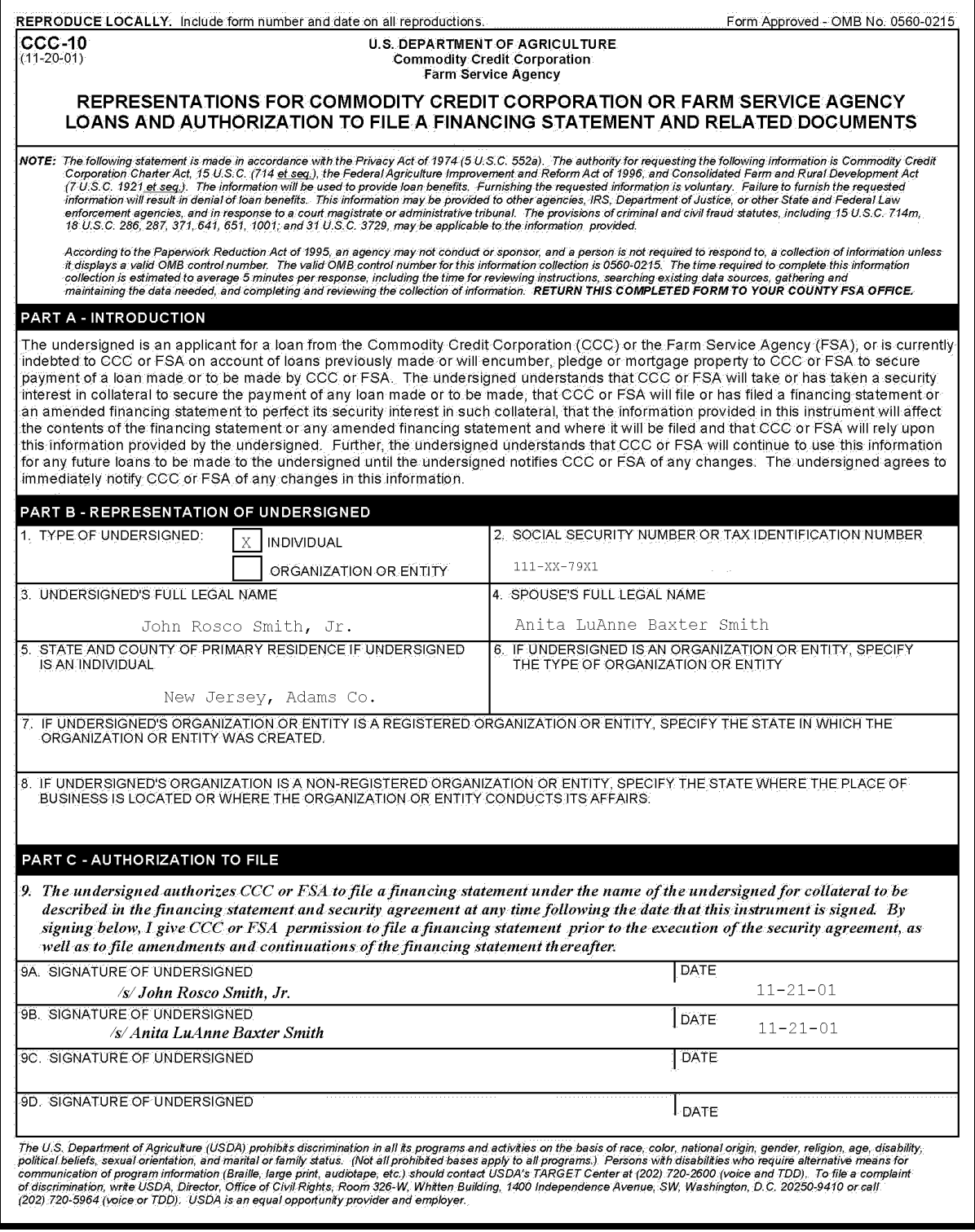

### <span id="page-205-0"></span>**182 Using CCC Cotton A-5, Statement of Eligibility and Information Worksheet**

#### **A General Information**

CCC Cotton A-5 shall be completed to serve as a source document for preparing cotton loans. A second-party review of eligibility and the loan application shall be performed before disbursement and shall be recorded by the second-party by initialing and dating CCC Cotton A-5.

# **B Completing CCC Cotton A-5**

Complete CCC Cotton A-5 according to this table. **\*--** 

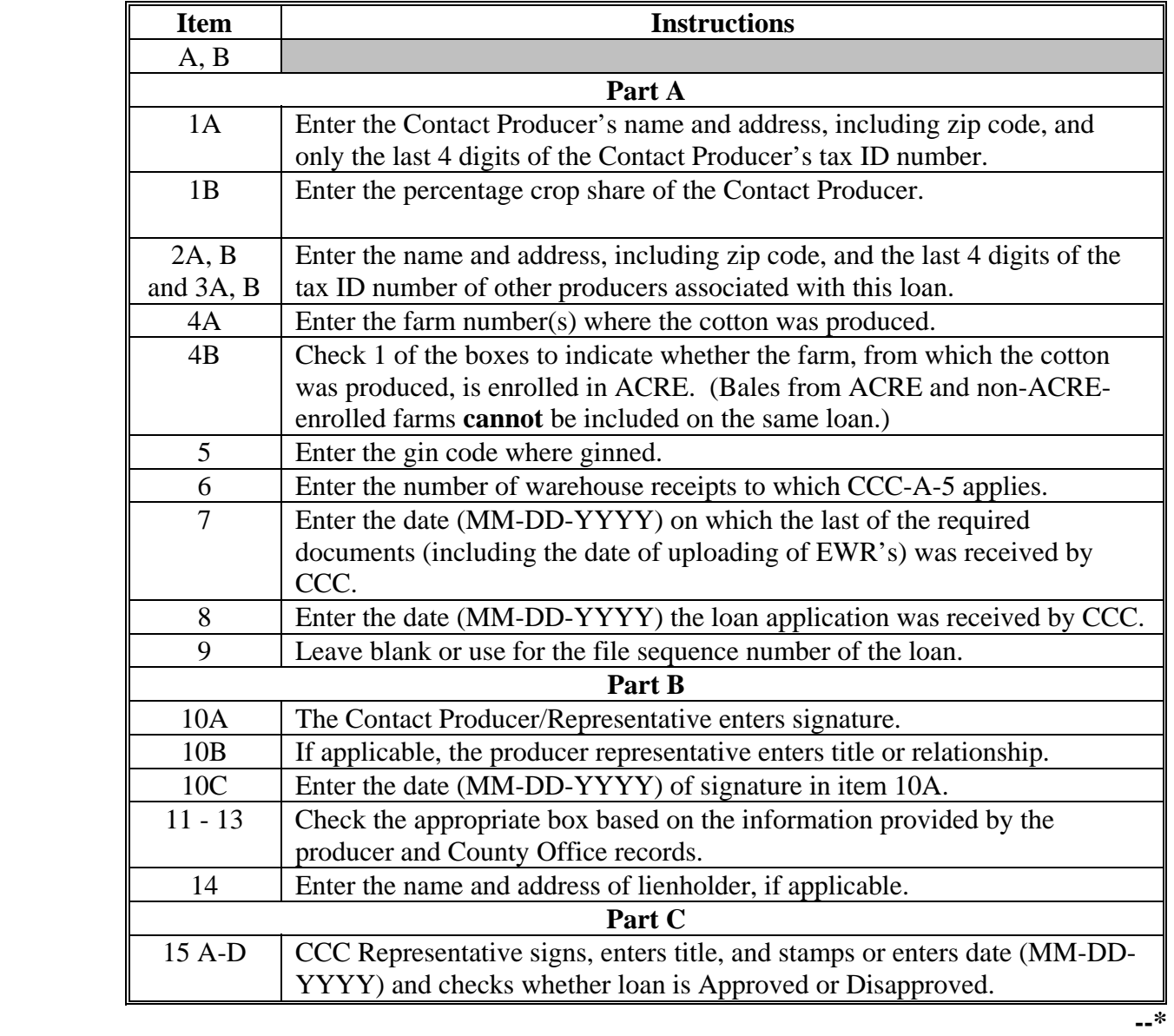

# **Par. 182 182 Using CCC Cotton A-5, Statement of Eligibility and Information Worksheet (Continued)**

# **B Completing CCC Cotton A-5 (Continued)**

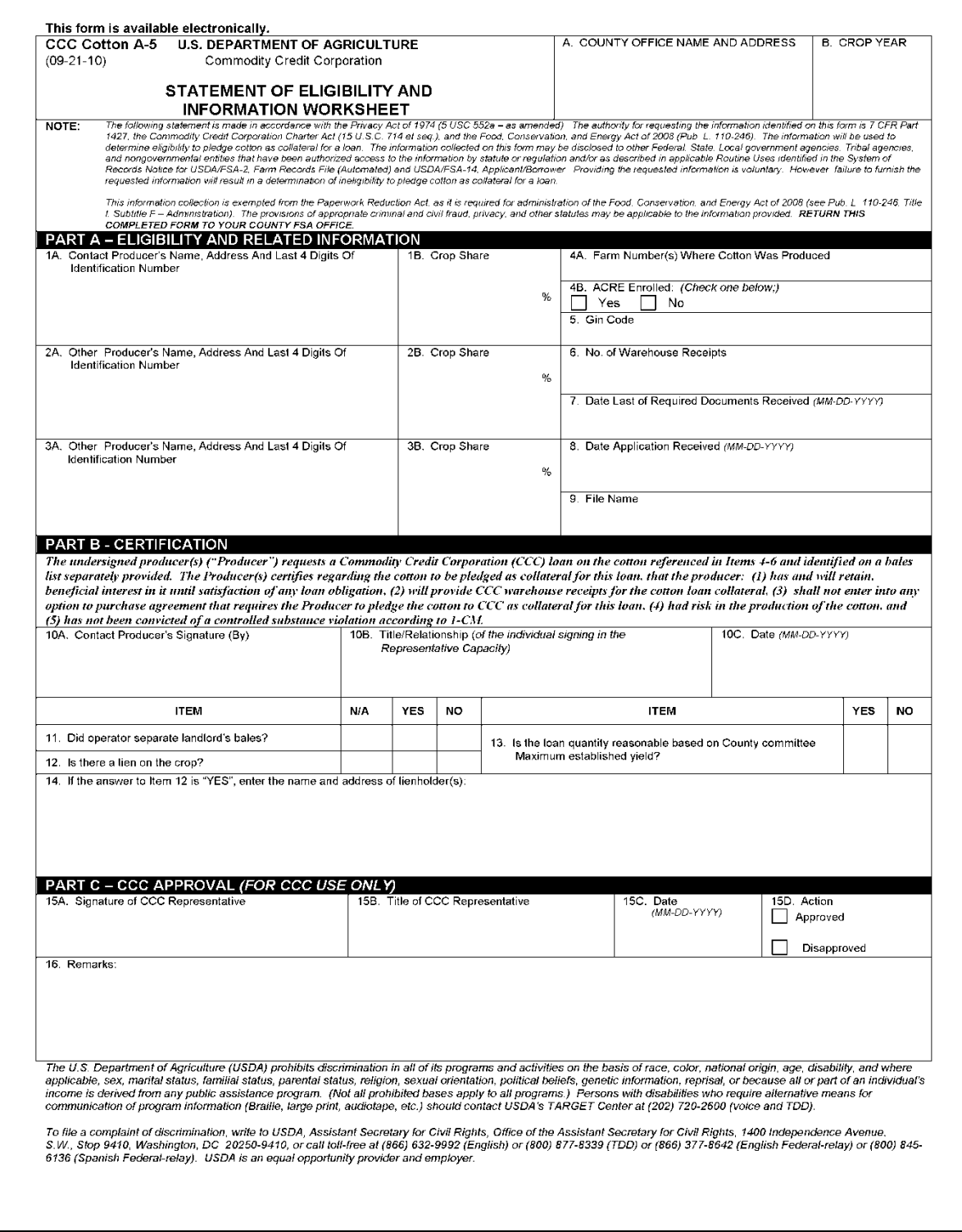

# **182 Using CCC Cotton A-5, Statement of Eligibility and Information Worksheet (Continued)**

# **C Distribution**

Distribute CCC Cotton A-5 as follows:

- file the original copy in the County Office
- give the second copy to the cotton clerk
- give the third copy to the producer.

# **183 (Withdrawn--Amend. 32)**

#### <span id="page-208-0"></span>**184 Compression Status**

#### **A Definition of Compression Status**

Compression status means the density of the bale of cotton. In APSS, the compression status of a bale is expressed as an alpha code, called the "compression code".

#### **B Valid Compression Codes**

This table lists valid compression codes that can be entered when processing cotton loans through:

- APSS
- cotton warehouse receipt process.

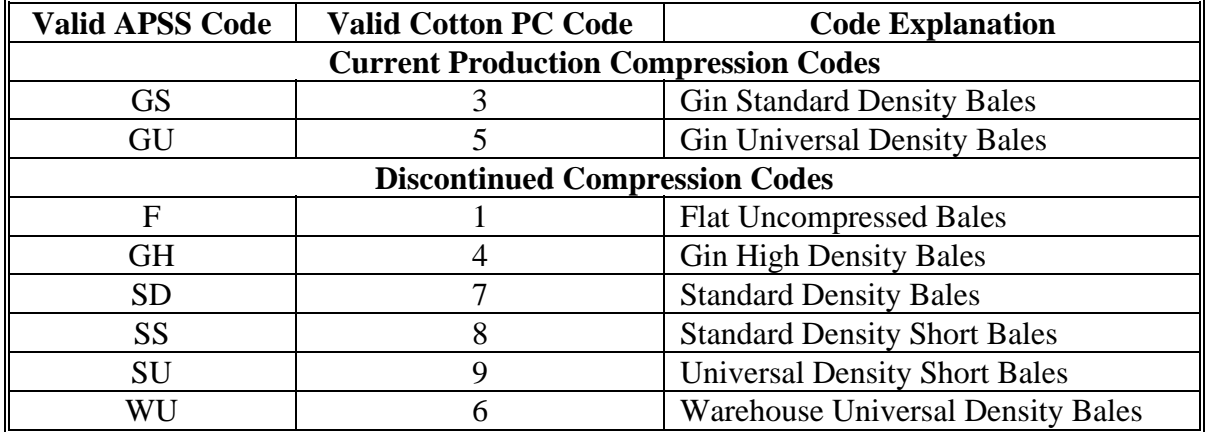

#### **C Loan Eligibility**

**\* \* \*** Virtually all bales are produced based on universal density compression. A universal density bale measures 55 inches (height) by 21 inches (diameter) by 28 inches (width) and is compressed to 28 pounds per cubic foot.

 **\*--**EWR's submitted for loan **must** indicate a compression code of "3" or "5" to be eligible for loan. Starting with the 2009 crop, flat bales are **not** eligible for loan or LDP.--\*

# **A Loan Shares**

For loans involving multiple producers, individual producer loan shares **must** be consistent in terms of reasonableness with the shares and acres reported on FSA-578.

For more information on:

- acreage reporting and the FSA-578 process, see 2-CP
- questionable or commingled production, se[e subparagraph 119](#page-162-0) B
- recording producer shares during regular loan processing in APSS, see [subparagraph 187](#page-211-0) B, step 21.

#### **186 Preparation Codes for APSS**

#### **A Definition of Preparation Codes**

Preparation codes indicate:

- who prepared the documents required for the loan
- the method by which the documents were prepared.

### **B Valid Preparation Codes**

This table lists preparation codes. Enter code when processing cotton loans through APSS.

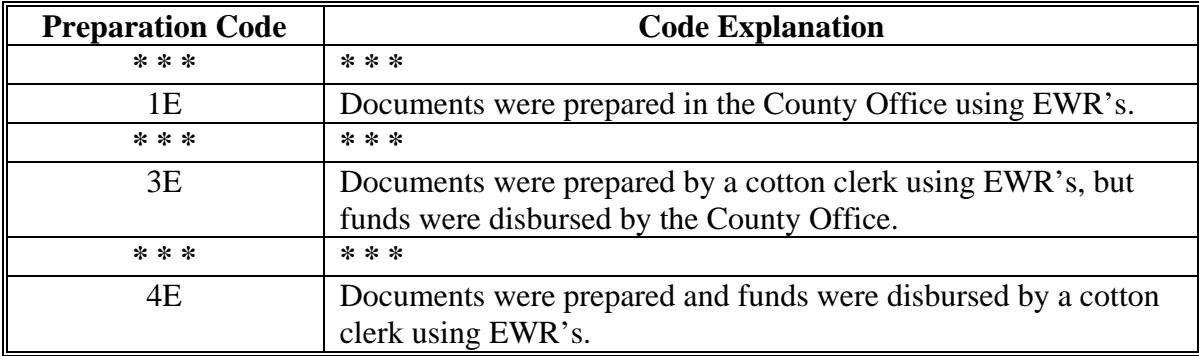

**Important:** The correct code **must** be entered to ensure that National Office loanmaking reports are accurate.

### <span id="page-211-0"></span>**187 Regular Loan Processing in APSS**

#### **A Preparation**

Verify that offer shipping rate table, loan rates, and other tables are correctly entered into the computer according t[o paragraph 65.](#page-115-0)

### **B APSS Procedure**

Process loans according to the following table.

**Important:** Date loan is approved by CCC **must** be on or before date of loan disbursement.

To ensure that funds are **not** disbursed **\* \* \*** before signatures of **all** producers or authorized agents are obtained, and loan is approved by CCC, carefully follow instructions in step 24.

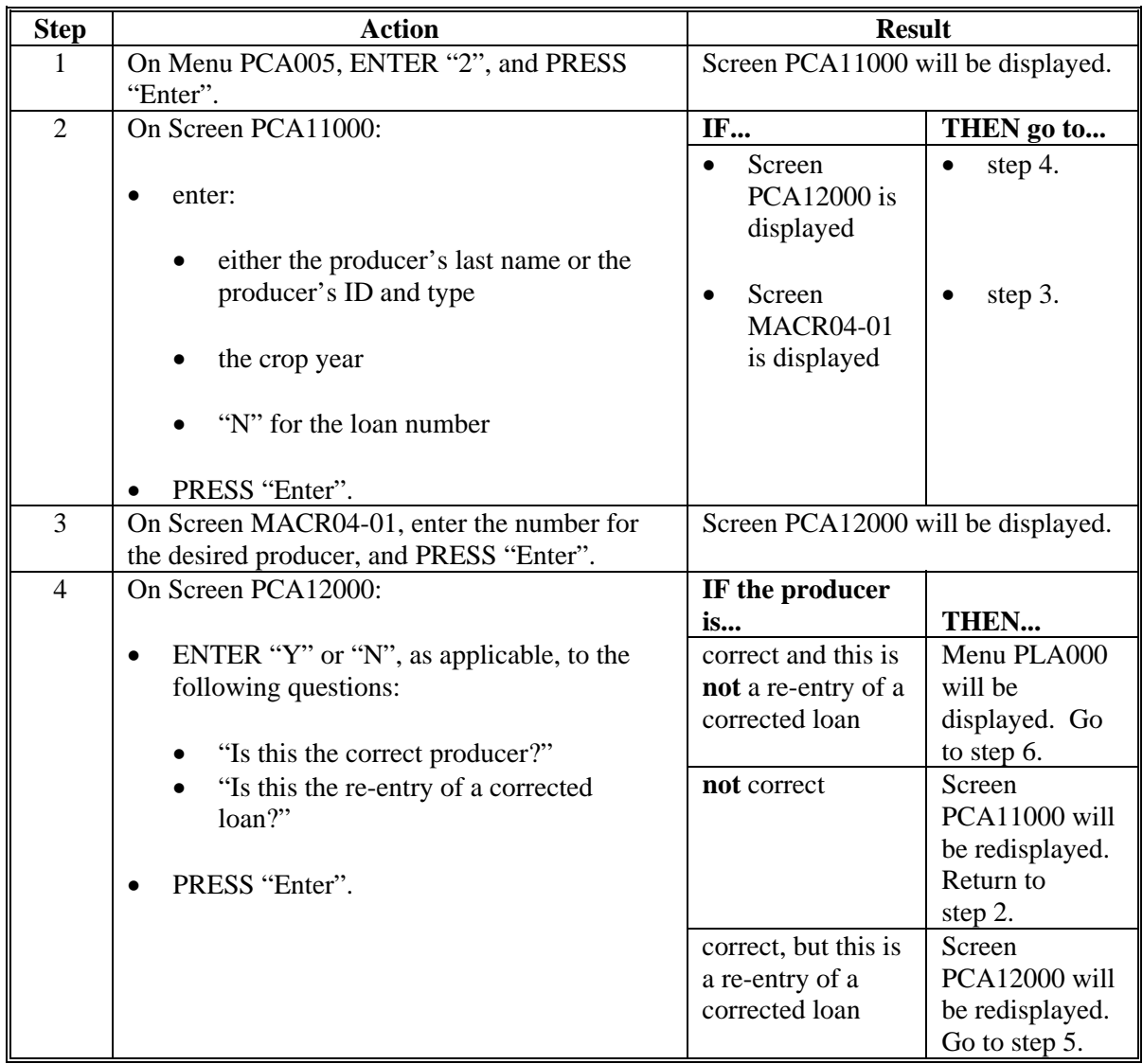

# **B APSS Procedure (Continued)**

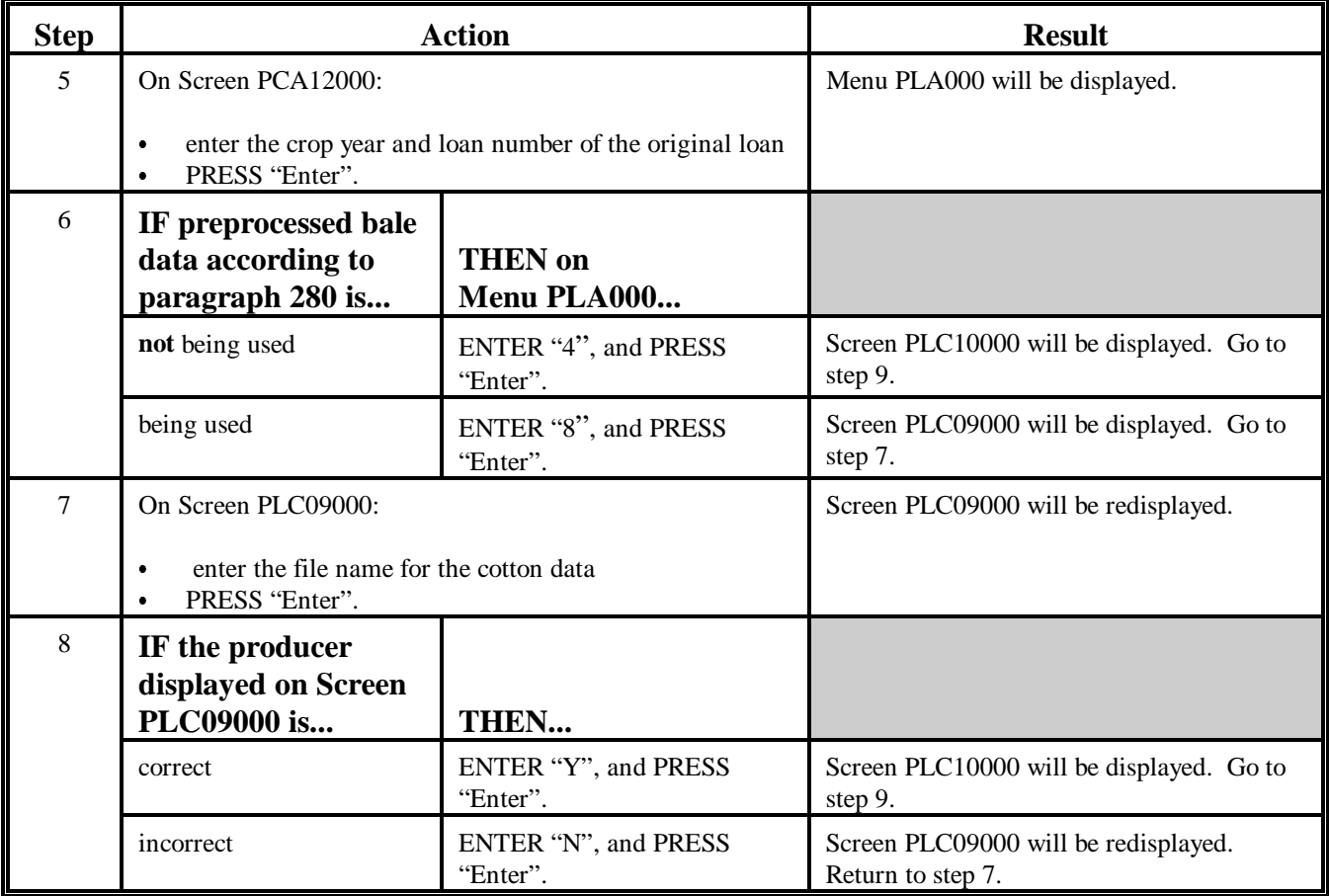

Continued on the next page

# **B APSS Procedure (Continued)**

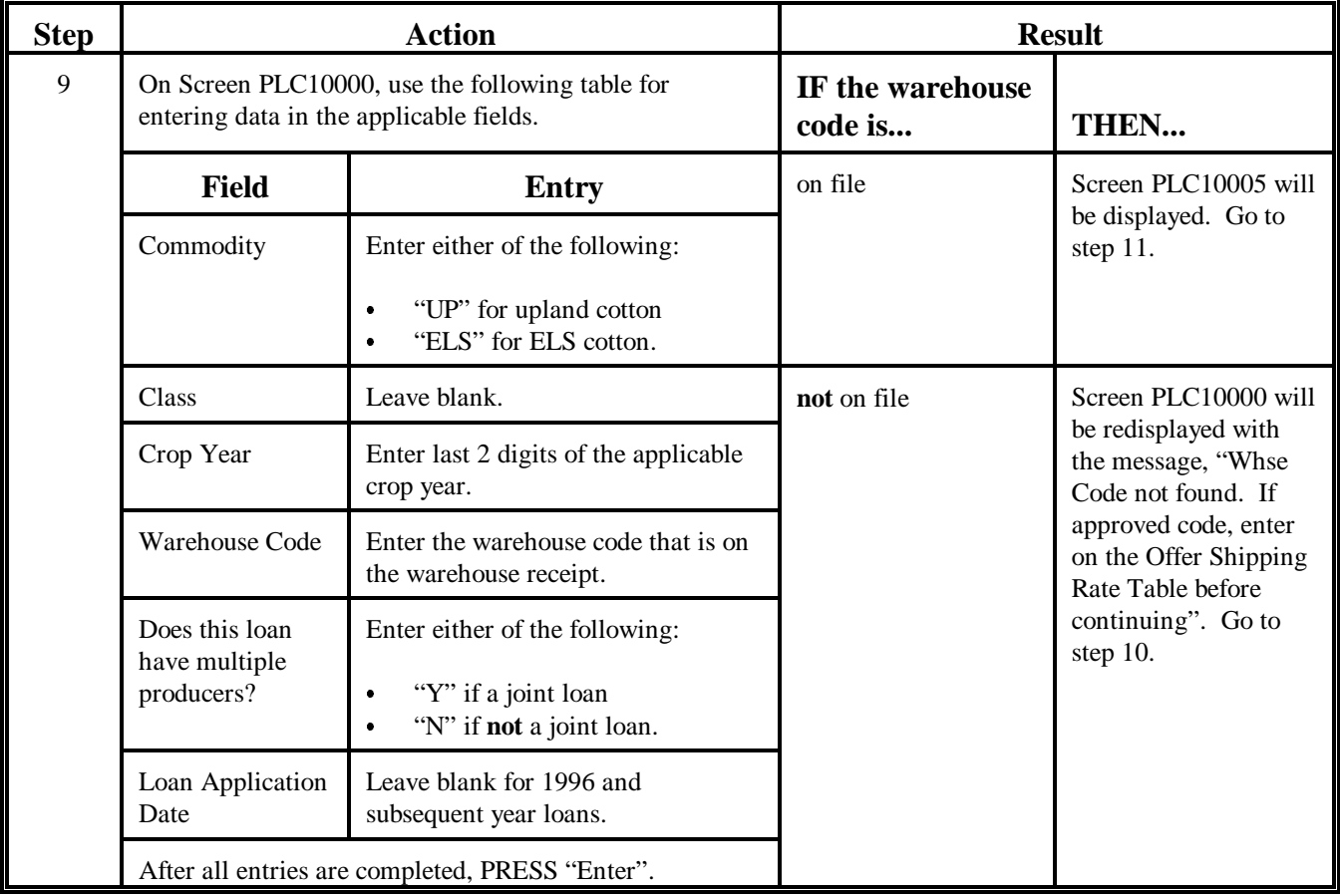

Continued on the next page

# **187 Regular Loan Processing in APSS (Continued)**

# **B APSS Procedure (Continued)**

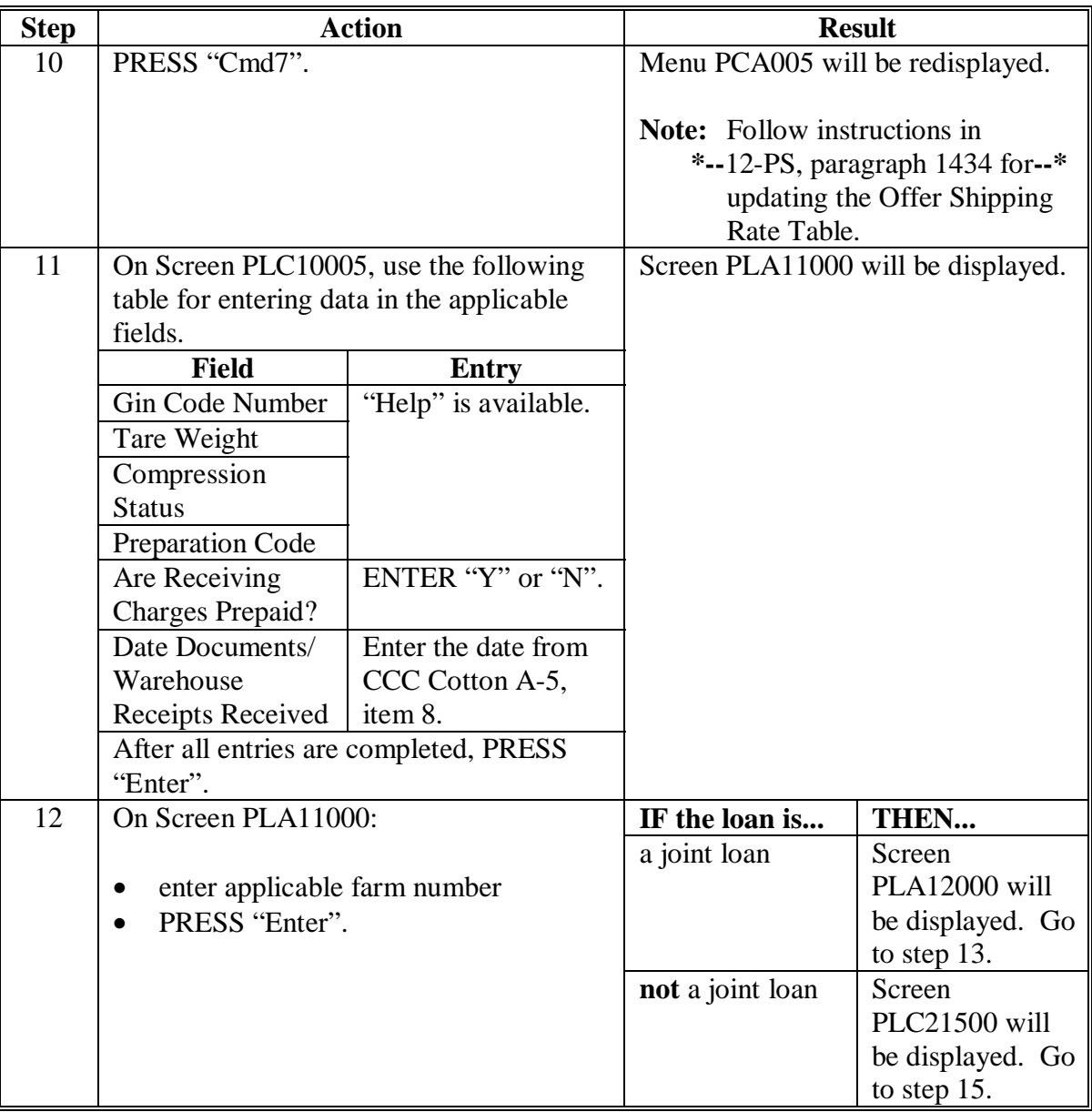

# **187 Regular Loan Processing in APSS (Continued)**

# **B APSS Procedure (Continued)**

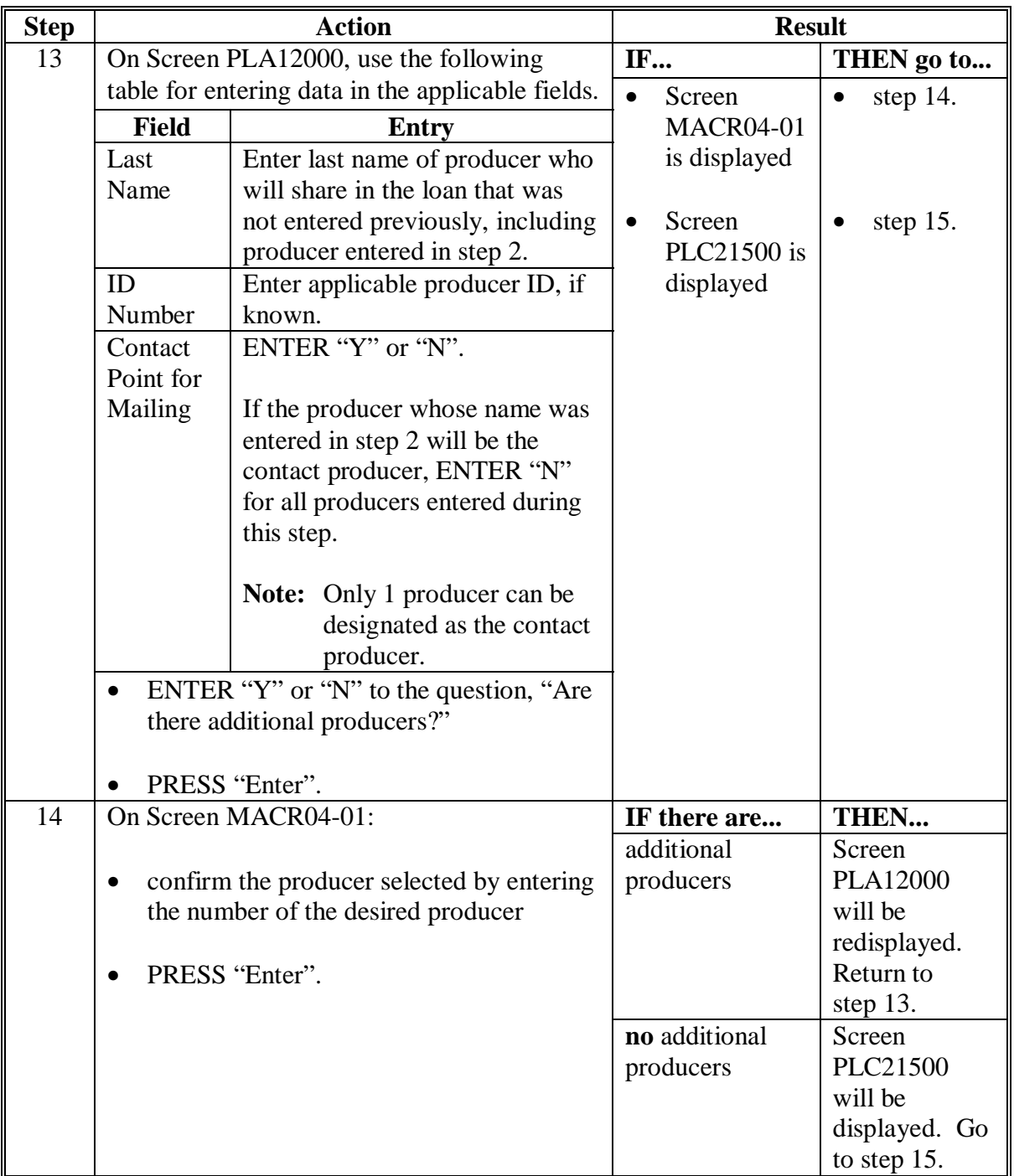
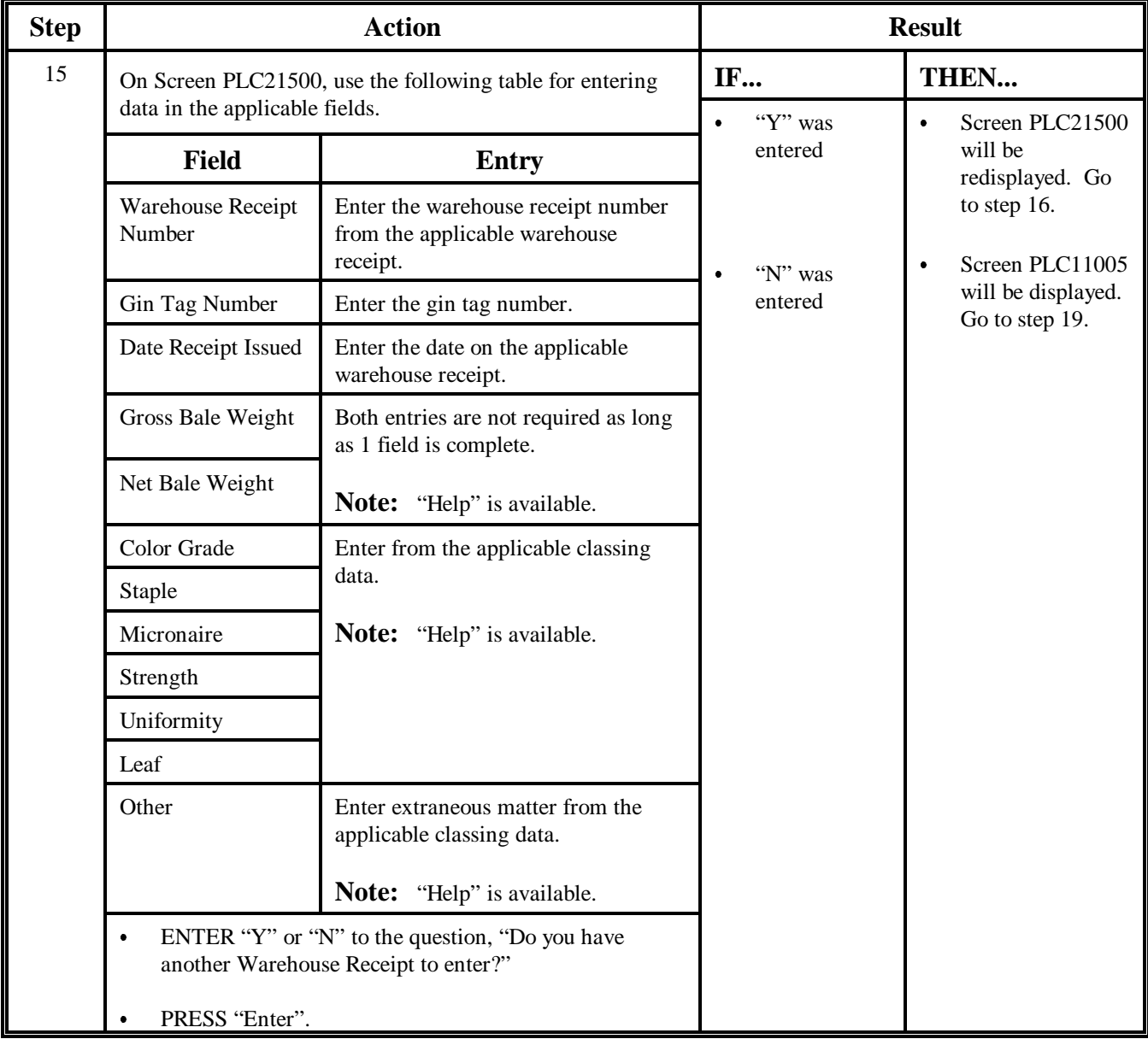

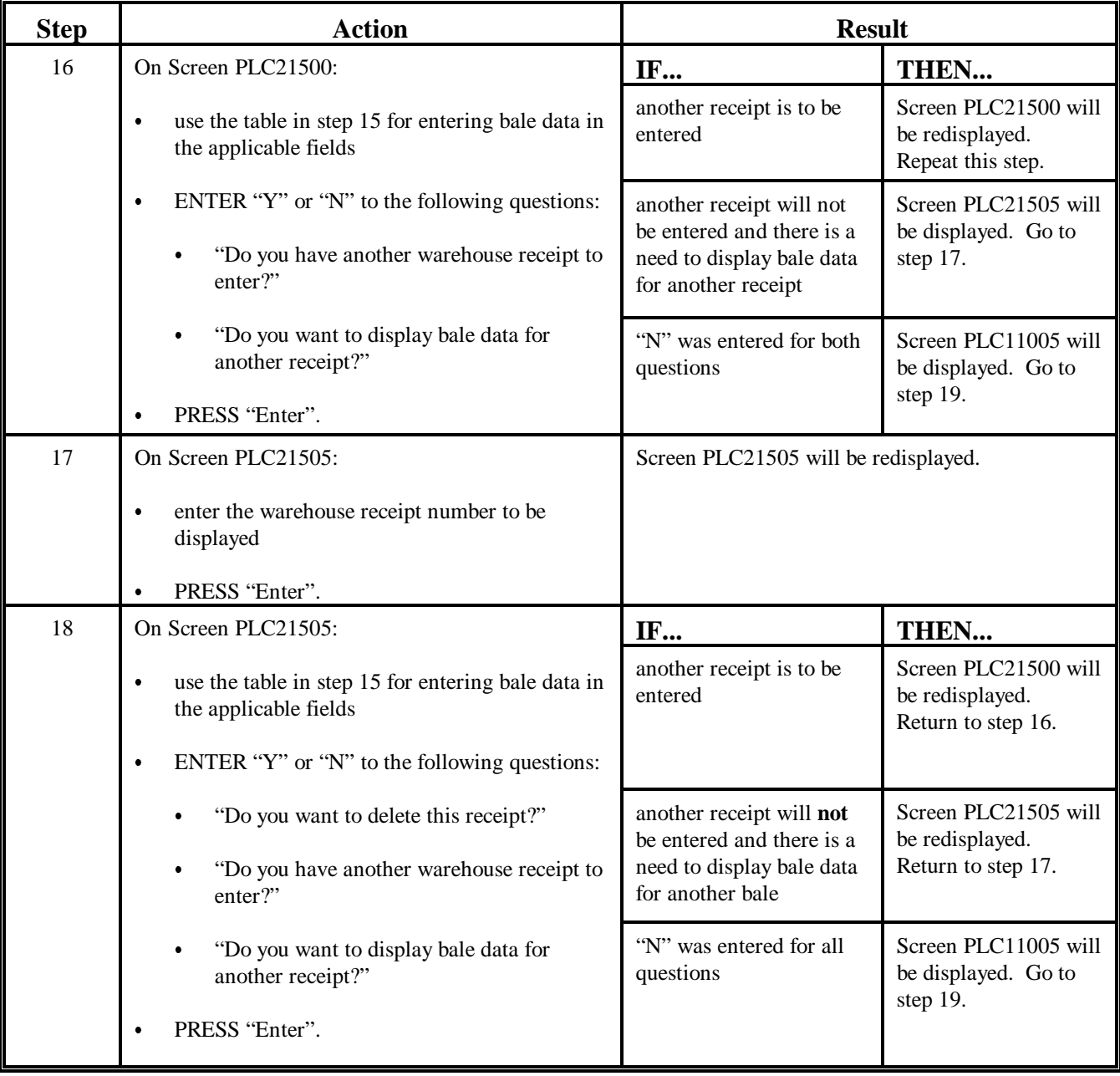

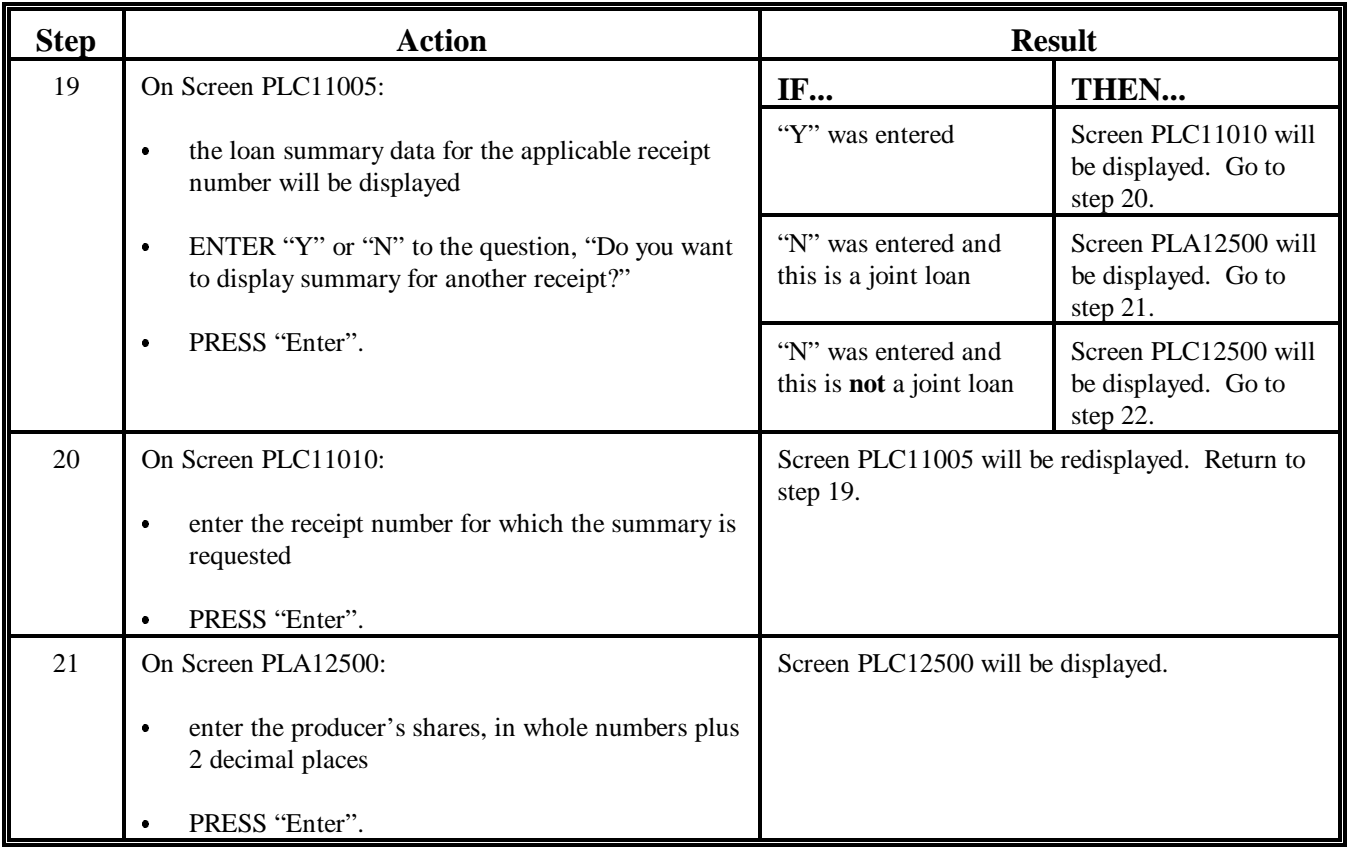

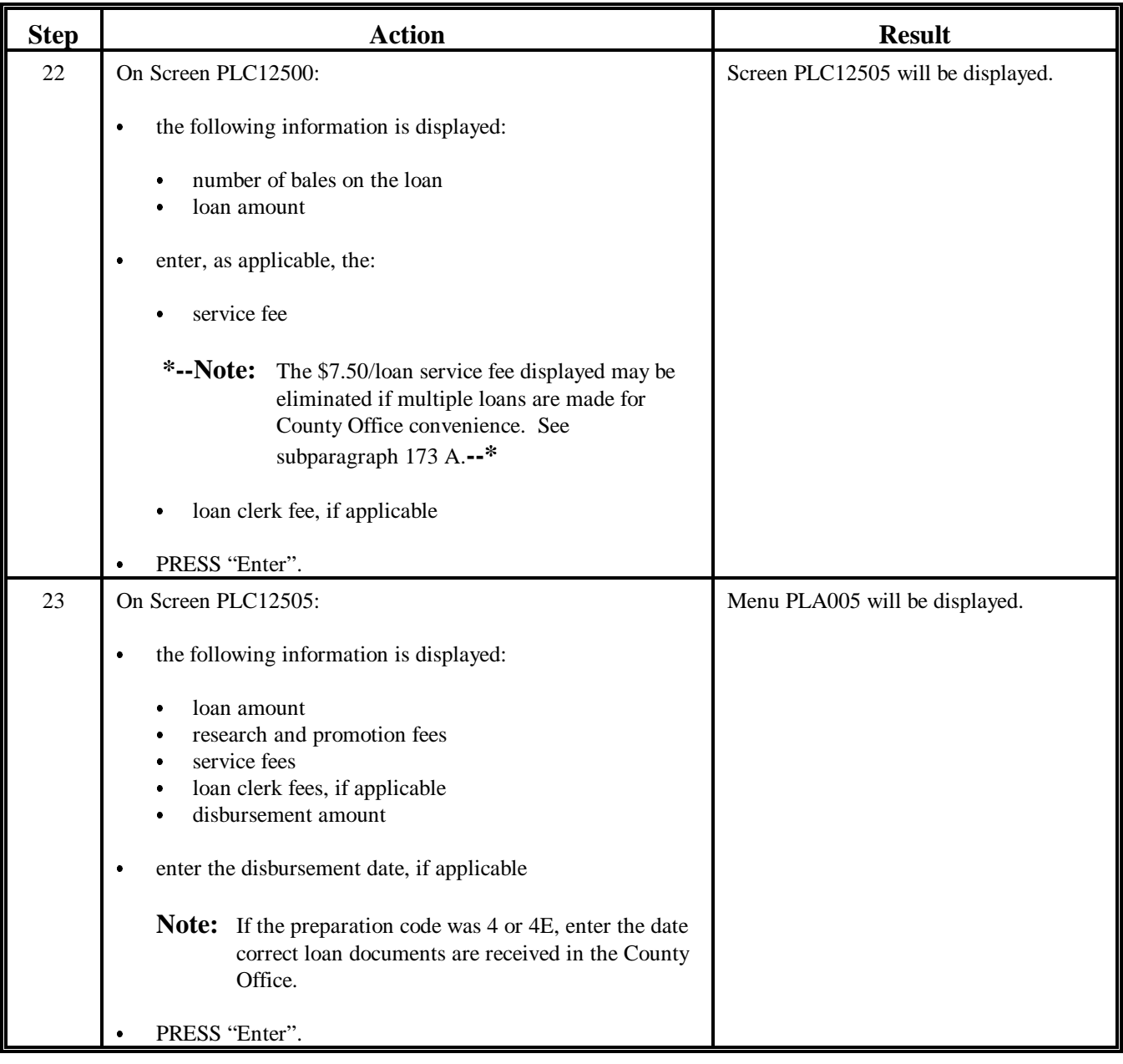

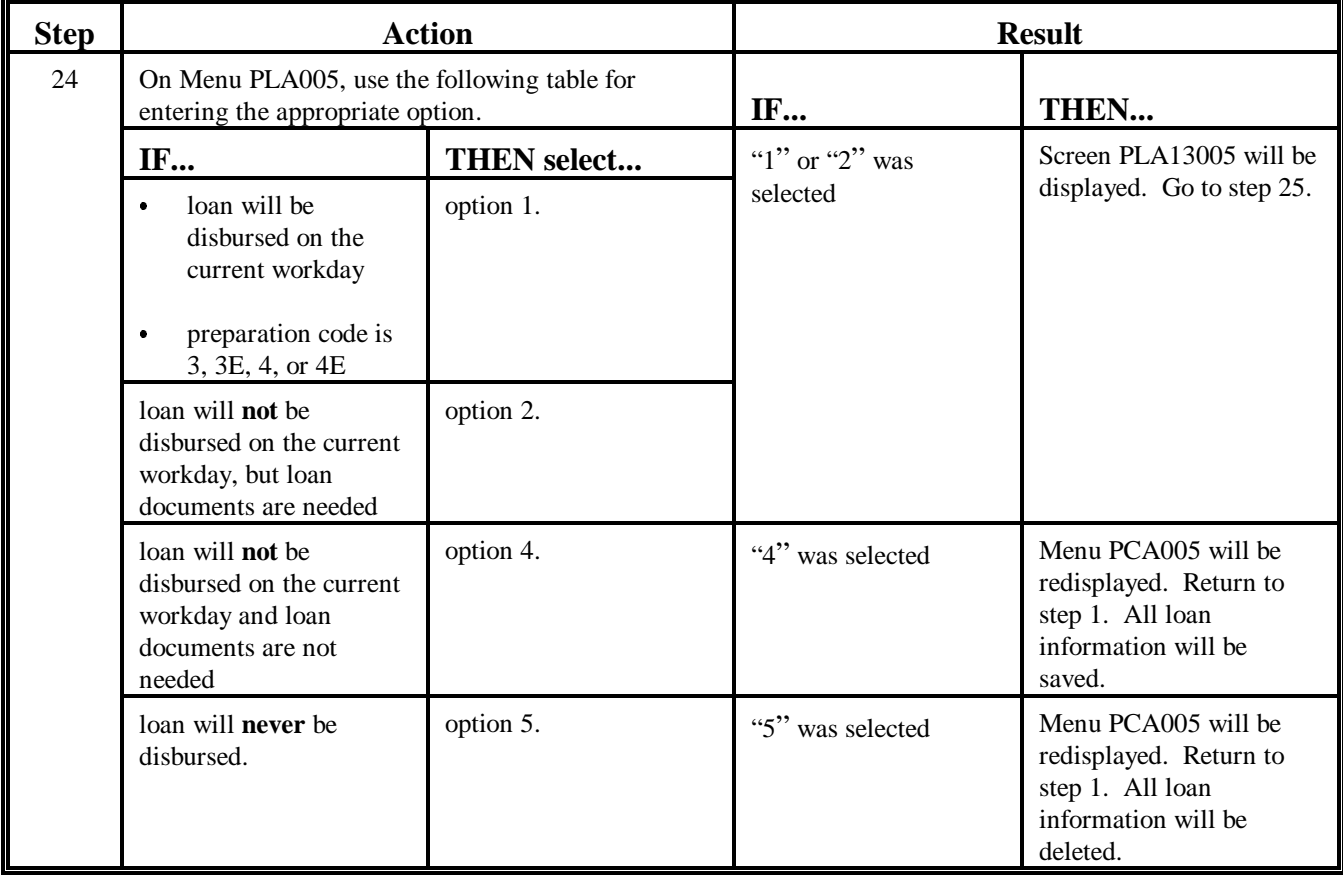

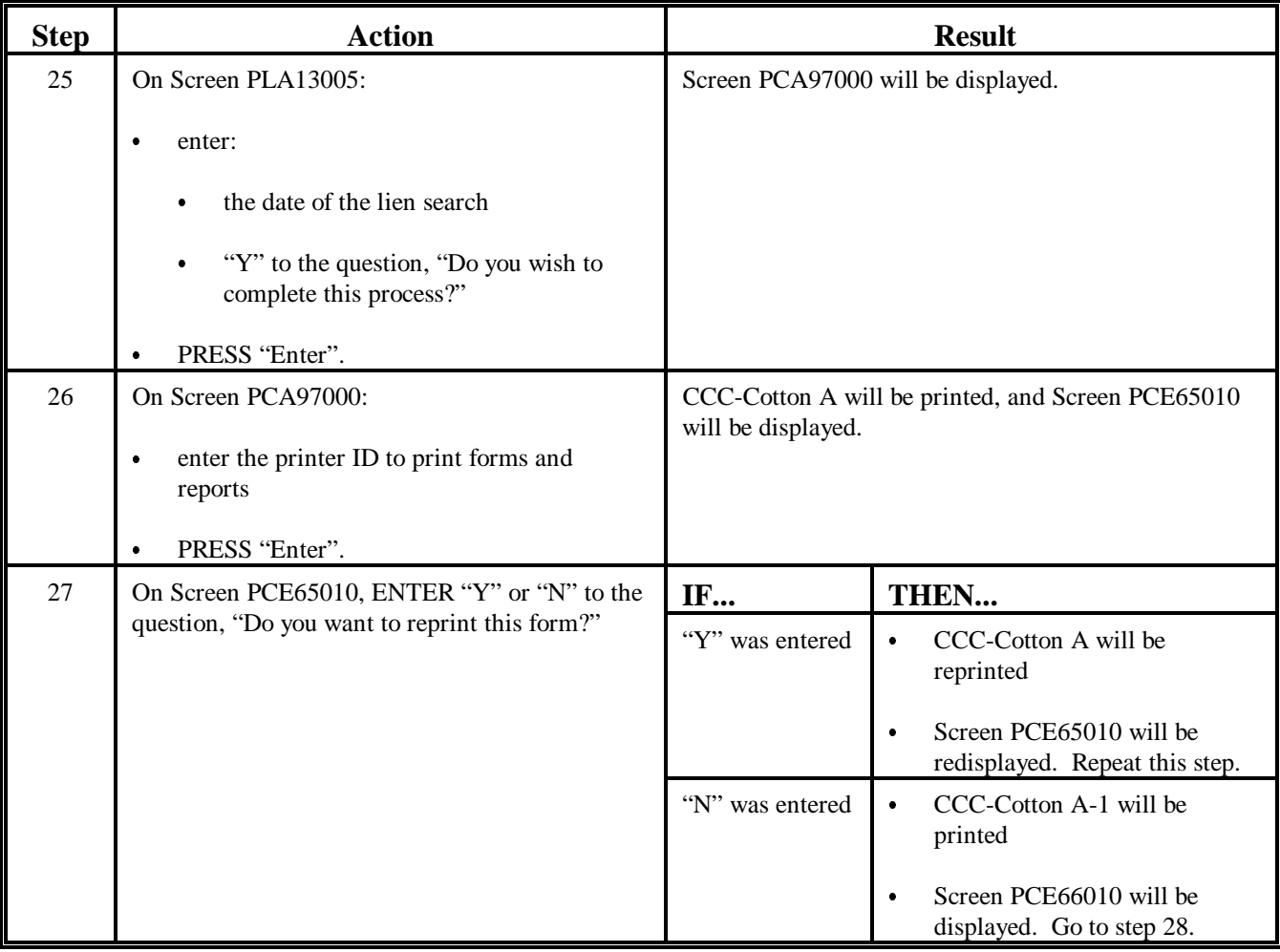

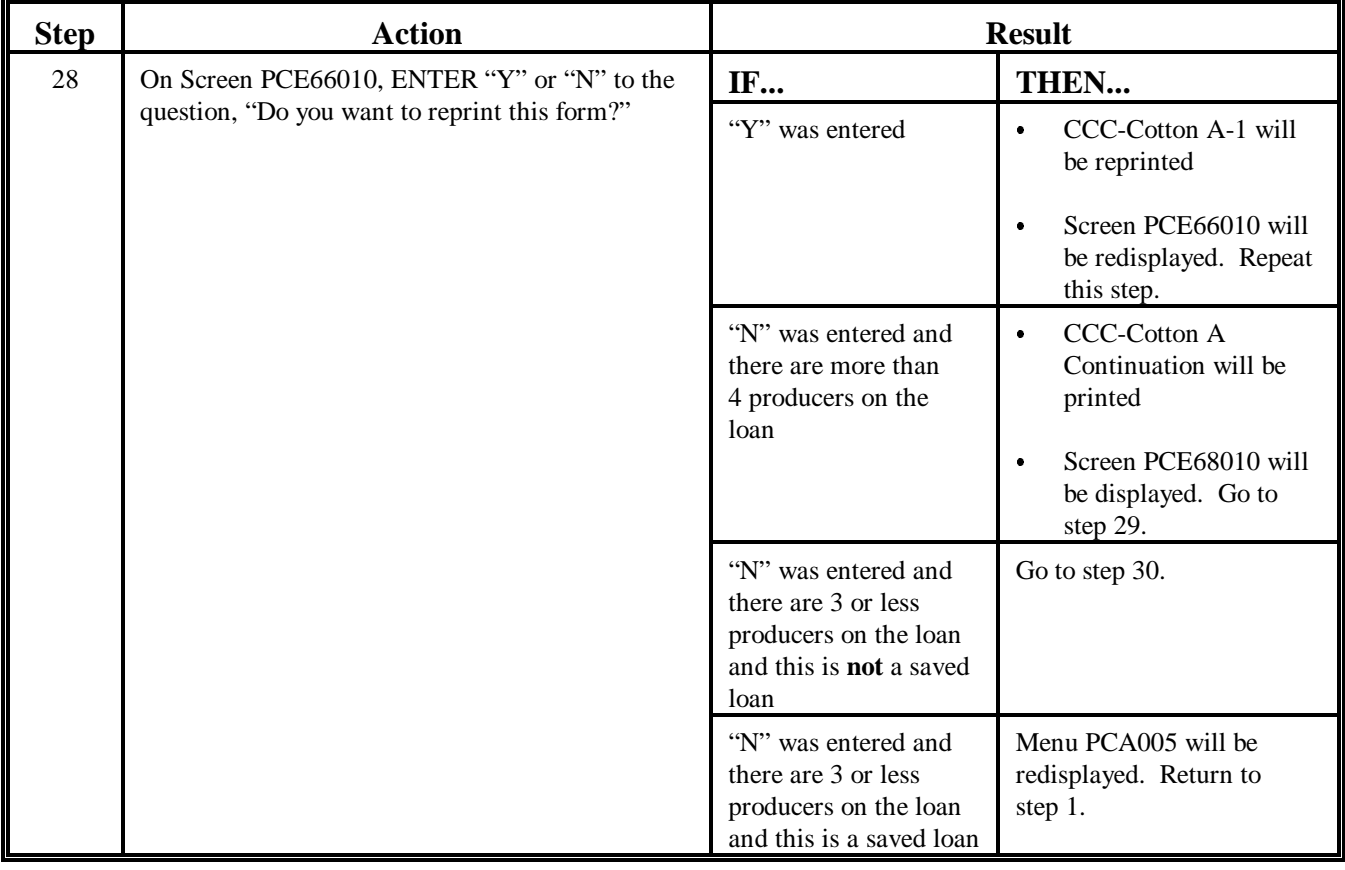

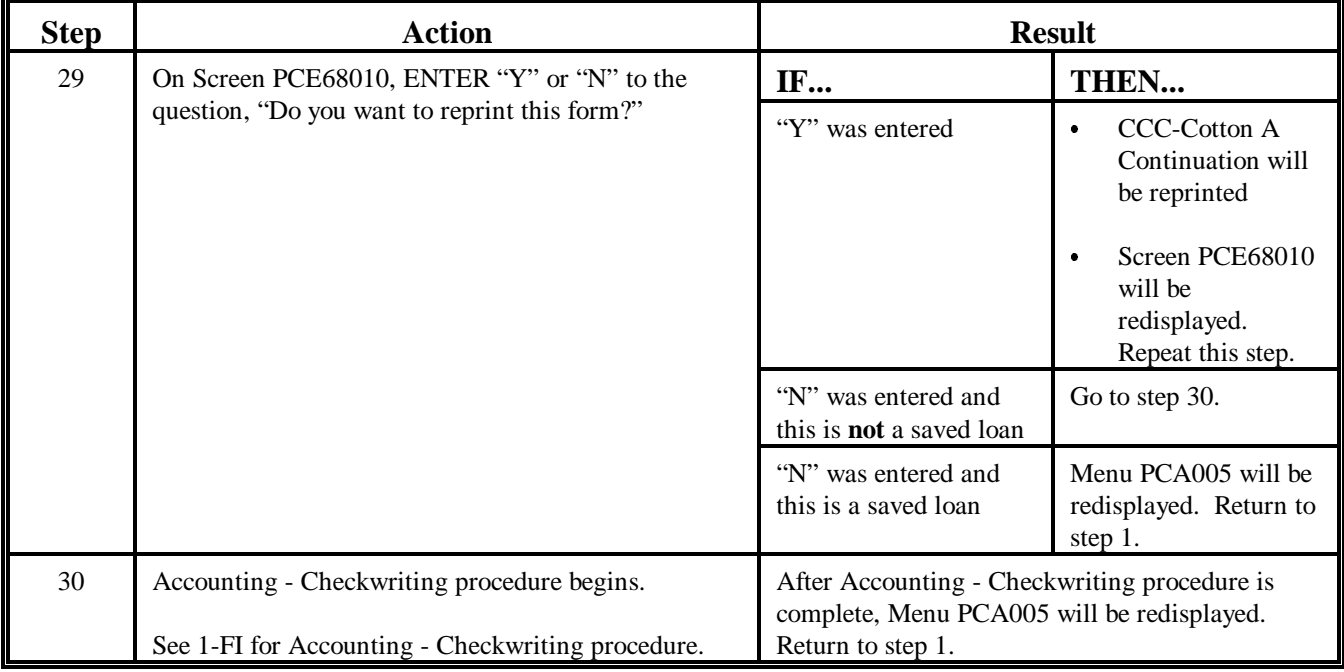

#### **188 Manual Loan Processing**

#### **A When Manual Loans Shall Be Prepared**

If the APSS system is inoperable and it is expected to be inoperable for at least 4 workdays from the time the warehouse receipts and all documents required from the producer for the loan are presented by the producer or authorized agent for loan, the County Office shall prepare the loan manually, only if requested by the producer or authorized agent to do so.

**\* \* \*** 

#### **B When Not to Manually Prepare a Loan**

If the APSS system is operable or is expected to be operable within 4 workdays of the day the producer or authorized agent presents the warehouse receipts, do **not** manually prepare the loan.

#### **C Action Taken to Prepare and Disburse a Manual Loan**

County Offices shall:

- determine the eligibility of the producer and cotton
- use the premiums and discounts listed in the applicable exhibits of this handbook to figure loan rates
- complete CCC-Cotton A, CCC-Cotton A-1, and if applicable, CCC-Cotton A Continuation, according t[o paragraphs 189,](#page-225-0) 191, and 190, respectively

**\* \* \*** 

immediately when APSS is operable, enter the loan data according to [paragraph 192.](#page-239-0)

**Note:** The total disbursement calculated for manual loans (the loan amount less fees) shall **not** be reduced to 75 percent of the computed amount.

### <span id="page-225-0"></span>**A Description**

**[7 CFR 1427.1(a)] [7 CFR 1427.2(f)]** CCC-Cotton A is a computer-generated form printed during the APSS loanmaking procedure used to obtain a producer's agreement with the note and security agreement. Blank CCC-Cotton A's can be printed for manual loan preparation.

#### **B Completing CCC-Cotton A**

Complete CCC-Cotton A according to this table.

**Note:** These instructions are for manually-prepared loans, except for items 12 through 14 which are required to be entered on loans prepared and disbursed through APSS.

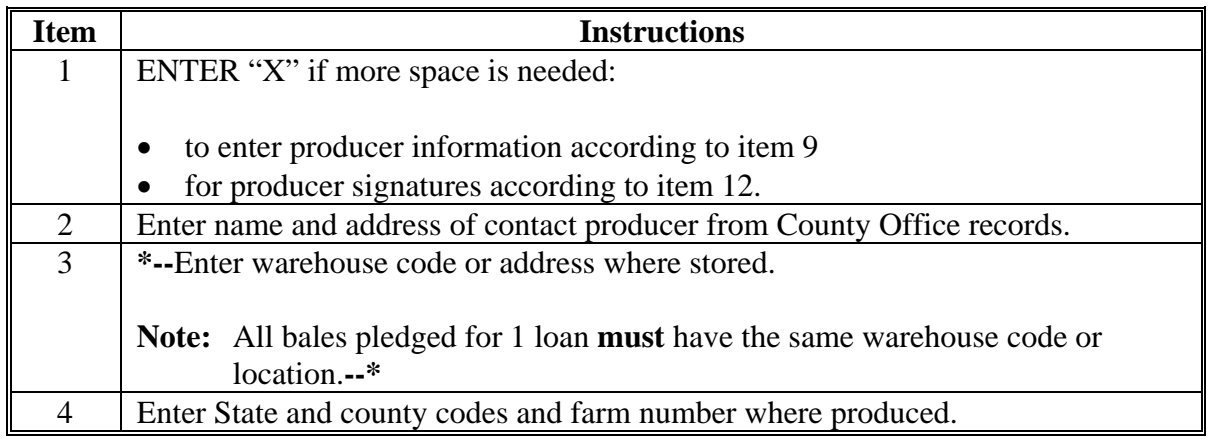

**Note:** Keep an adequate supply of blank CCC-Cotton A's on hand for preparing manual loans when the computer is inoperable.

### **B Completing CCC-Cotton A (Continued)**

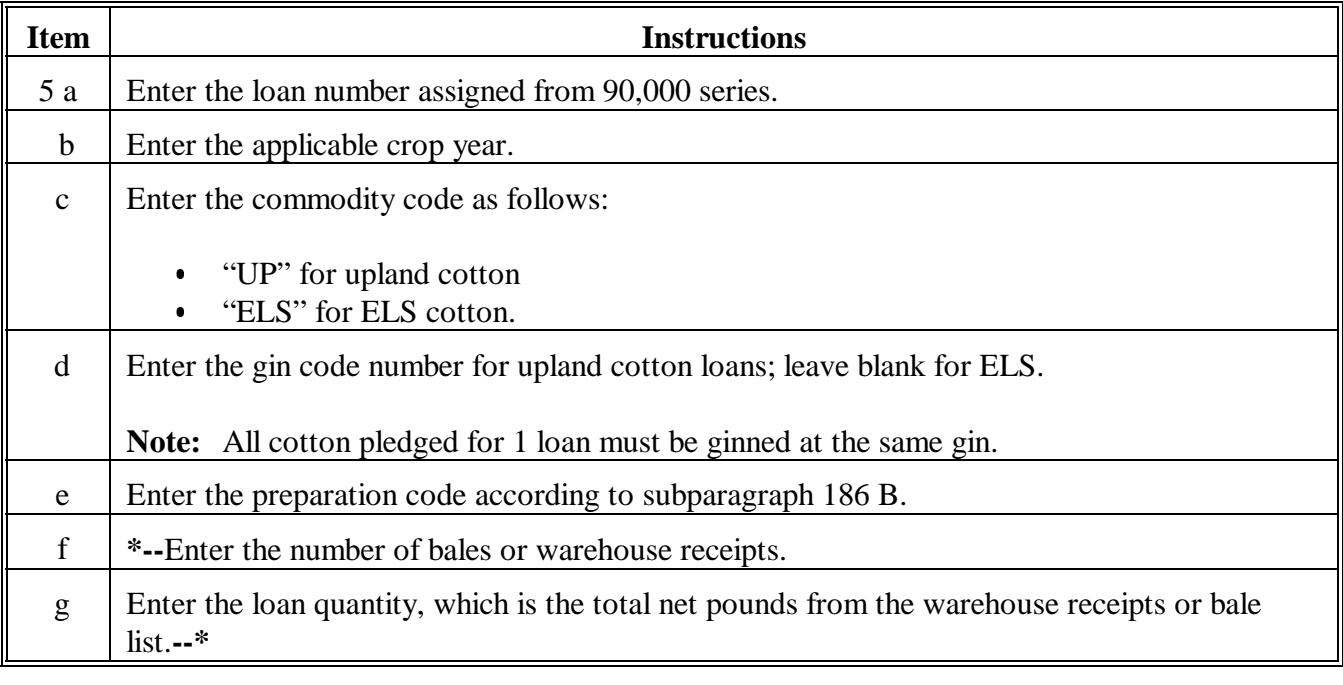

### **B Completing CCC-Cotton A (Continued)**

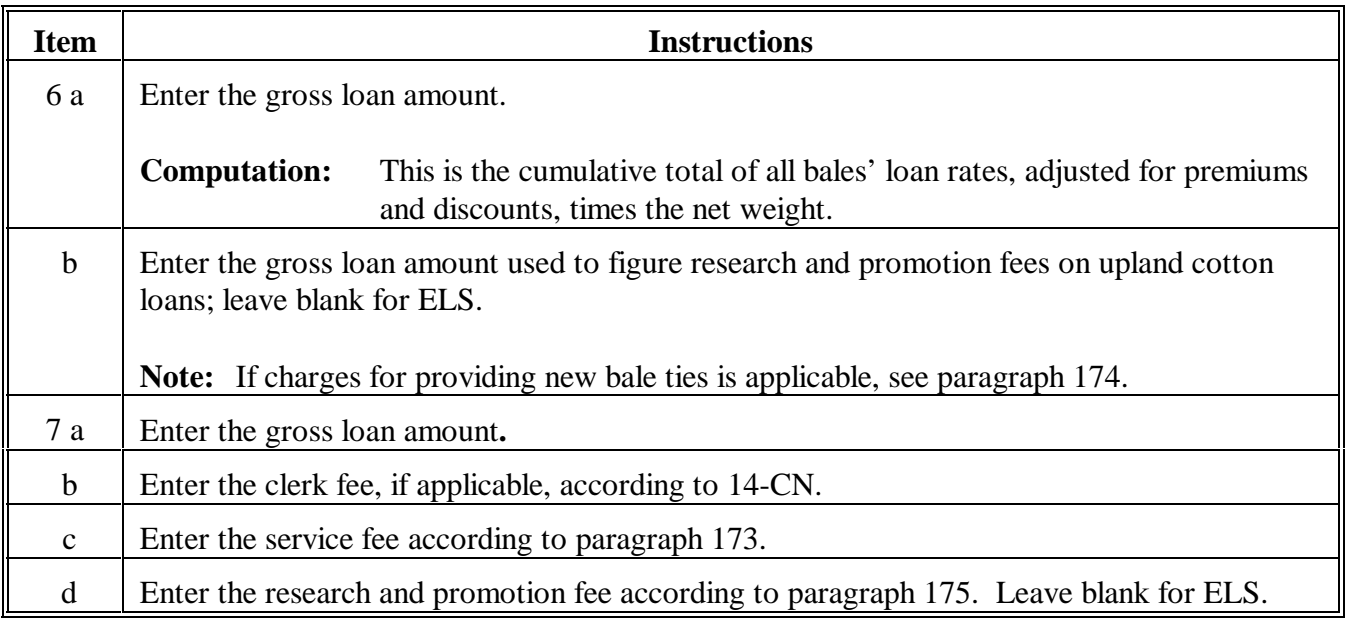

# **189 Using CCC-Cotton A, Producer's Note and Security Agreement (Continued)**

# **B Completing CCC-Cotton A (Continued)**

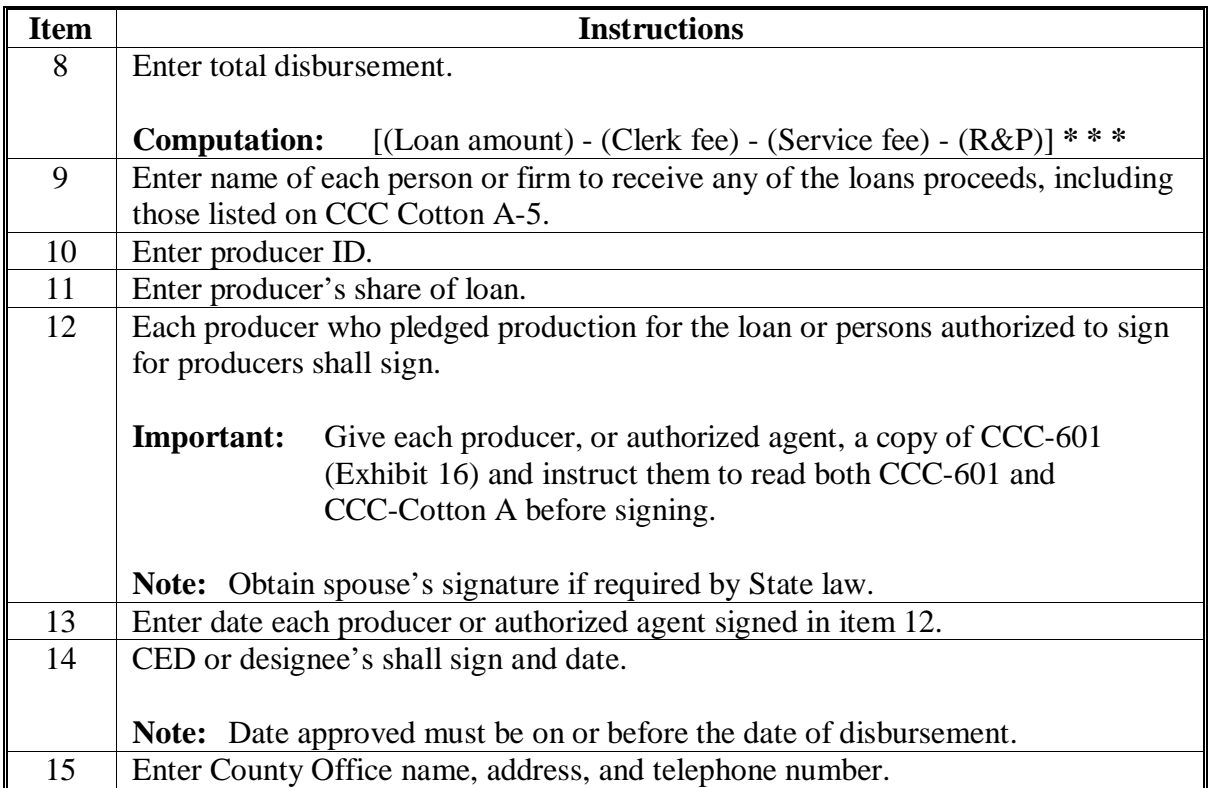

### **Par. 189**

# **B Completing CCC-Cotton A (Continued)**

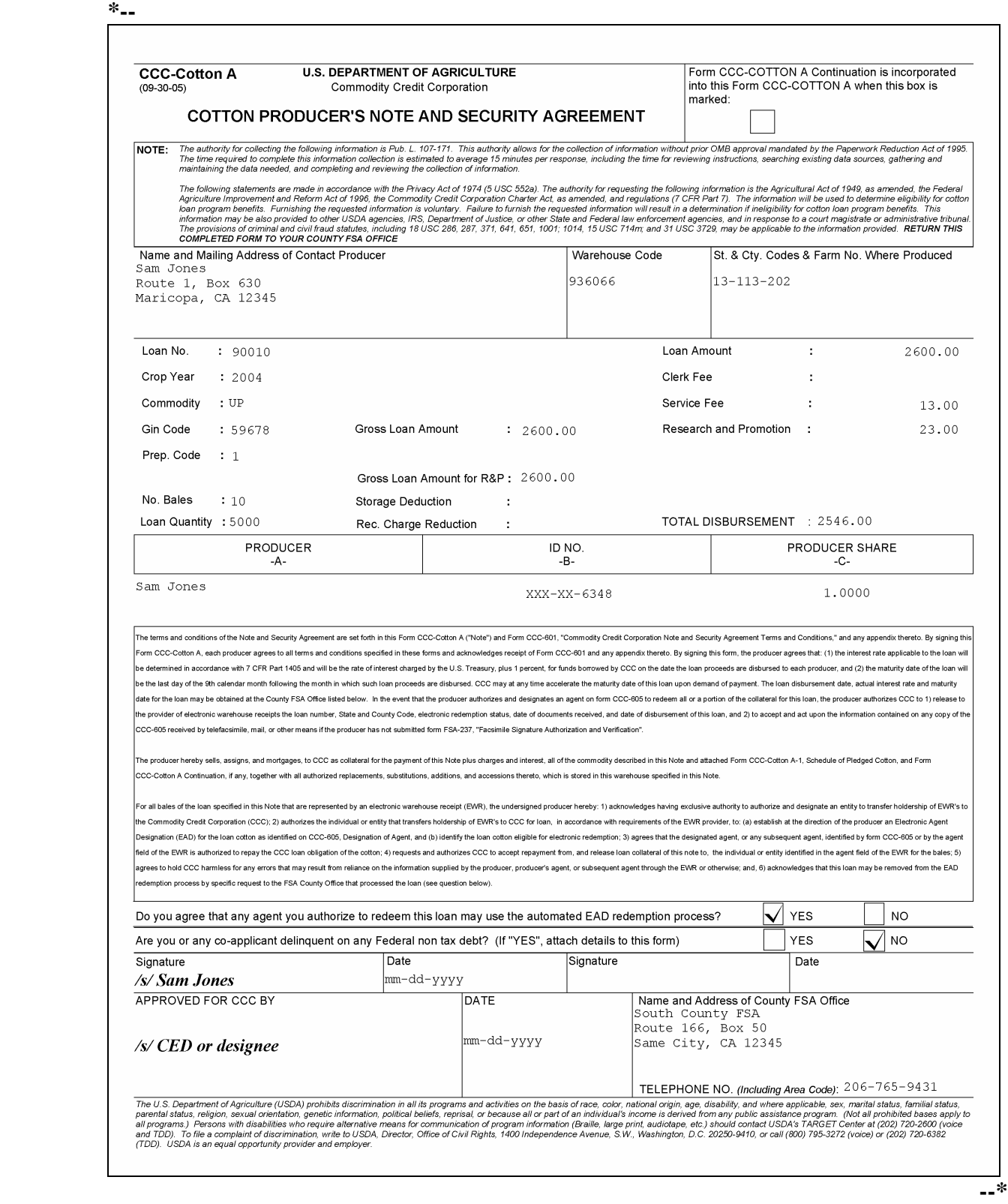

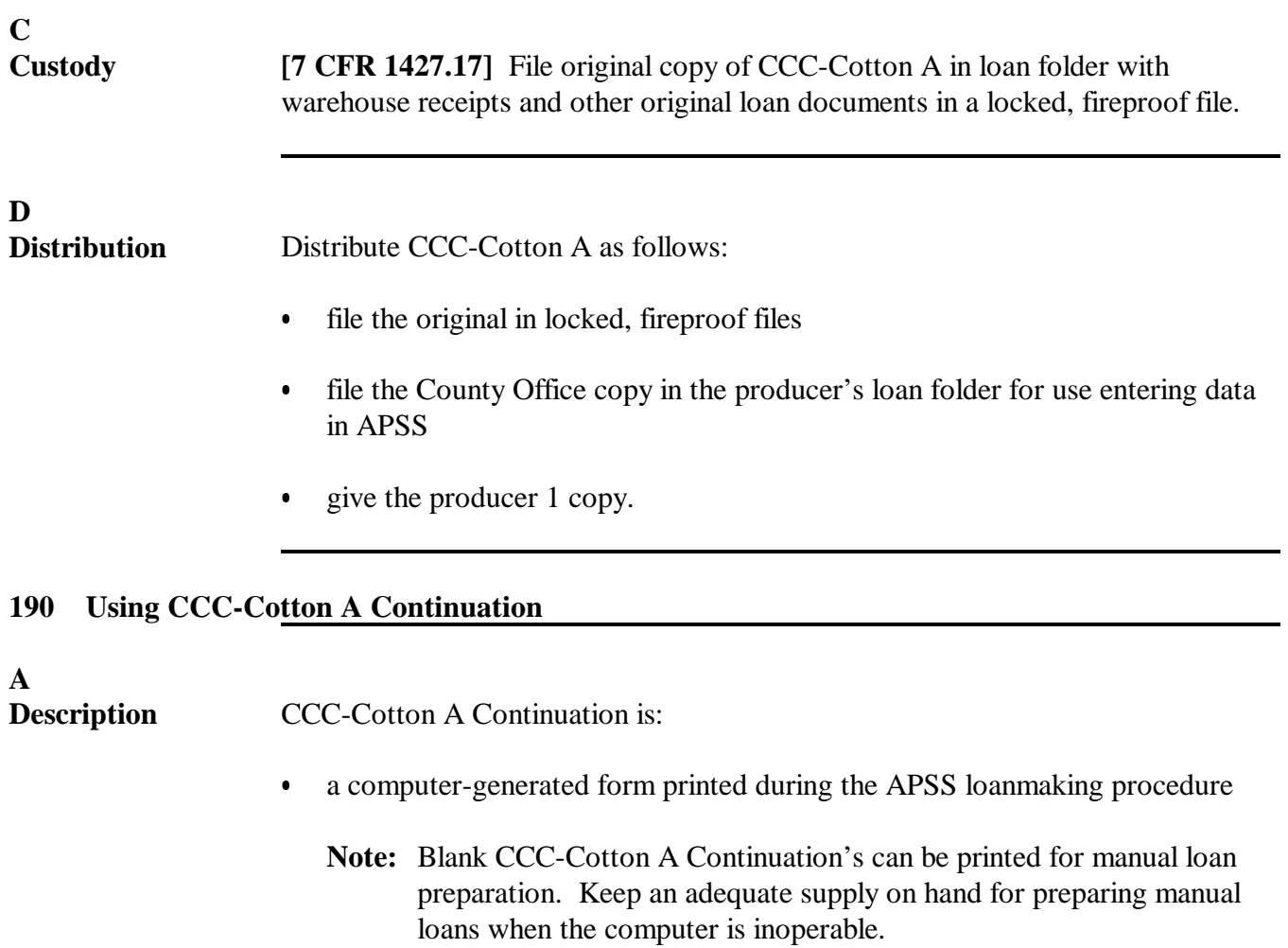

 $\bullet$  needed when there are more than 3 producers' signatures required or if there are more payees than is allowed to be printed on CCC-Cotton A.

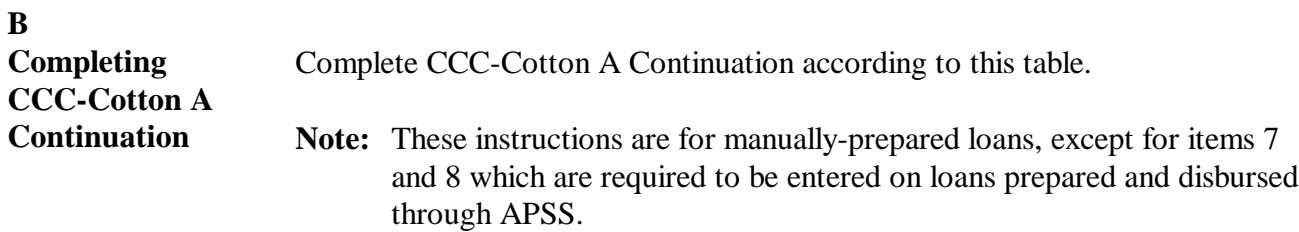

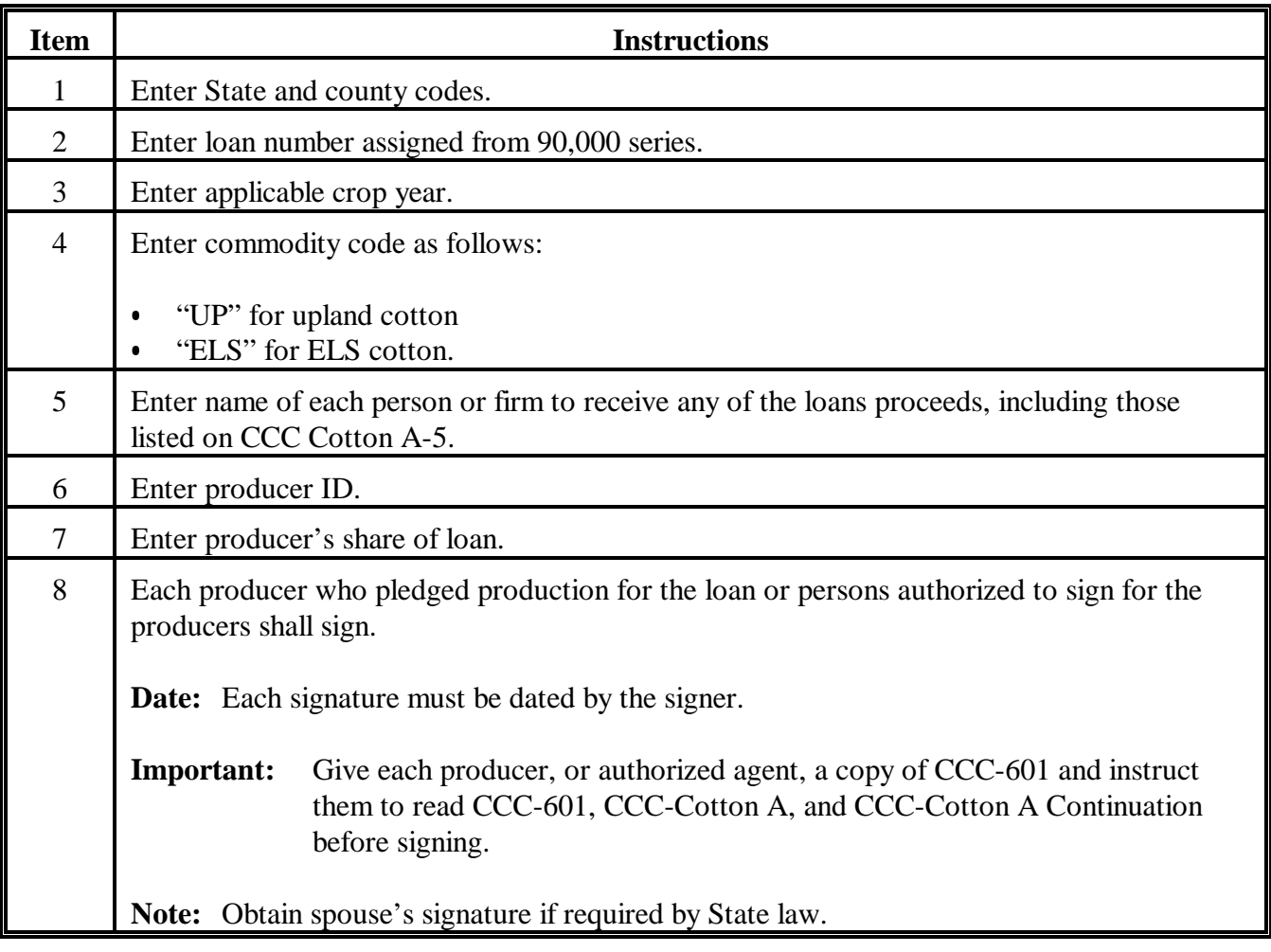

**B Completing CCC-Cotton A Continuation (Continued***)*

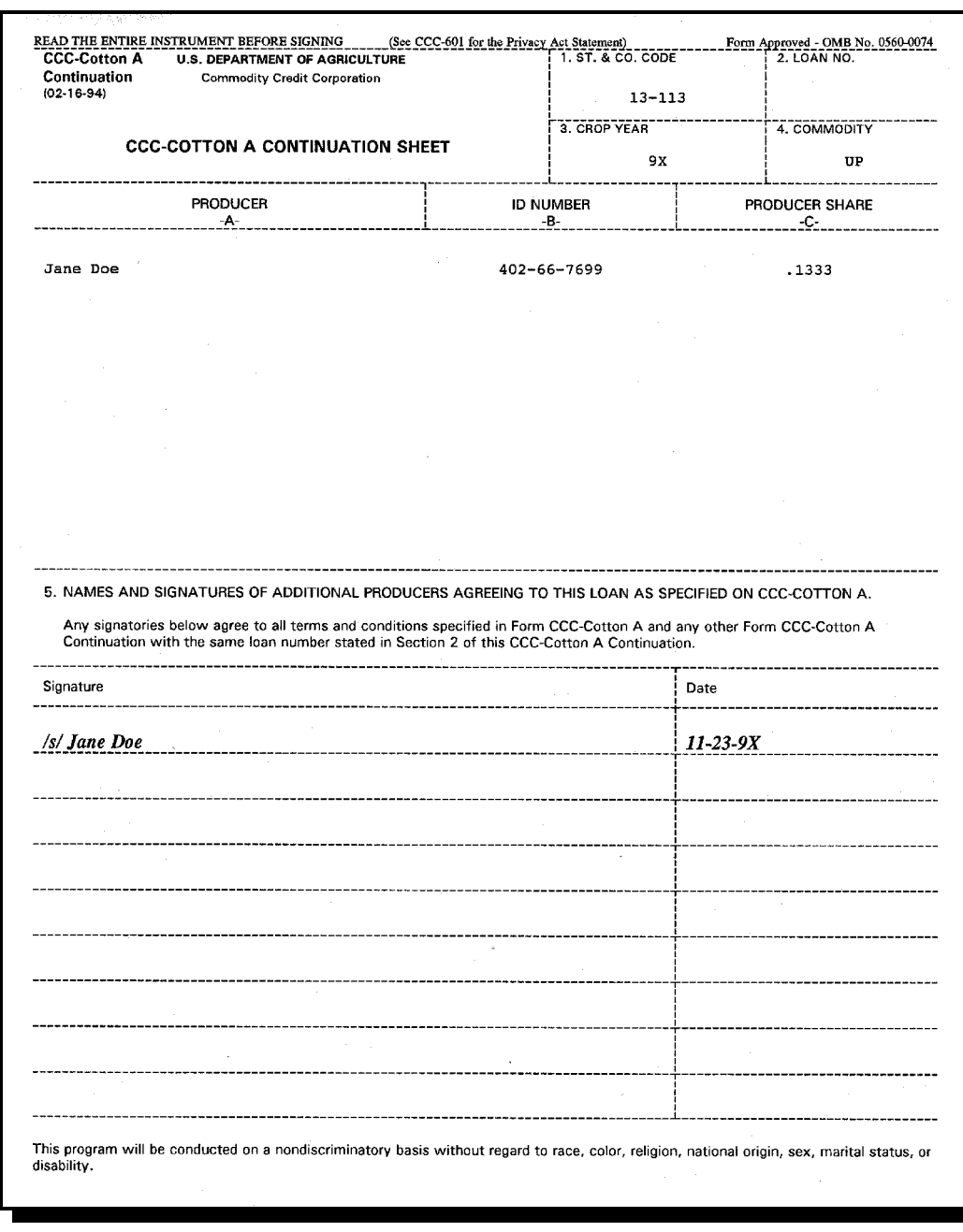

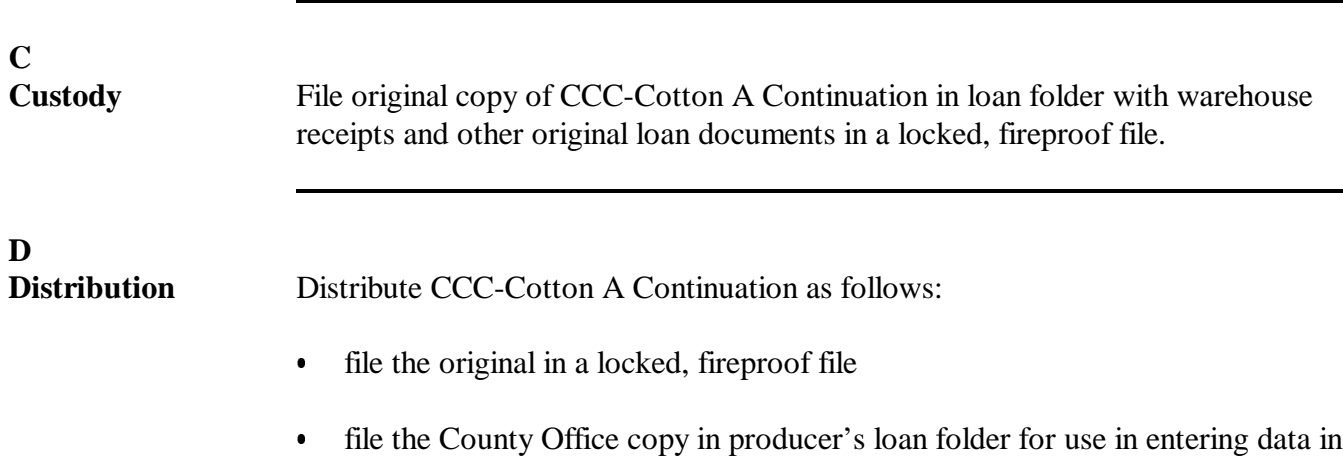

- APSS or other reference
- give producer or authorized agent 1 copy.

#### **A Description**

 CCC-Cotton A-1 is a computer-generated form printed during the APSS loanmaking procedure or which can be printed in blank for manual loan preparation.

 **Note:** Keep an adequate supply of blank forms on hand for preparing manual loans when the computer is inoperable.

#### **B Completing CCC-Cotton A-1**

The following table gives instructions for completing CCC-Cotton A-1.

**Note:** These instructions are for manually prepared loans.

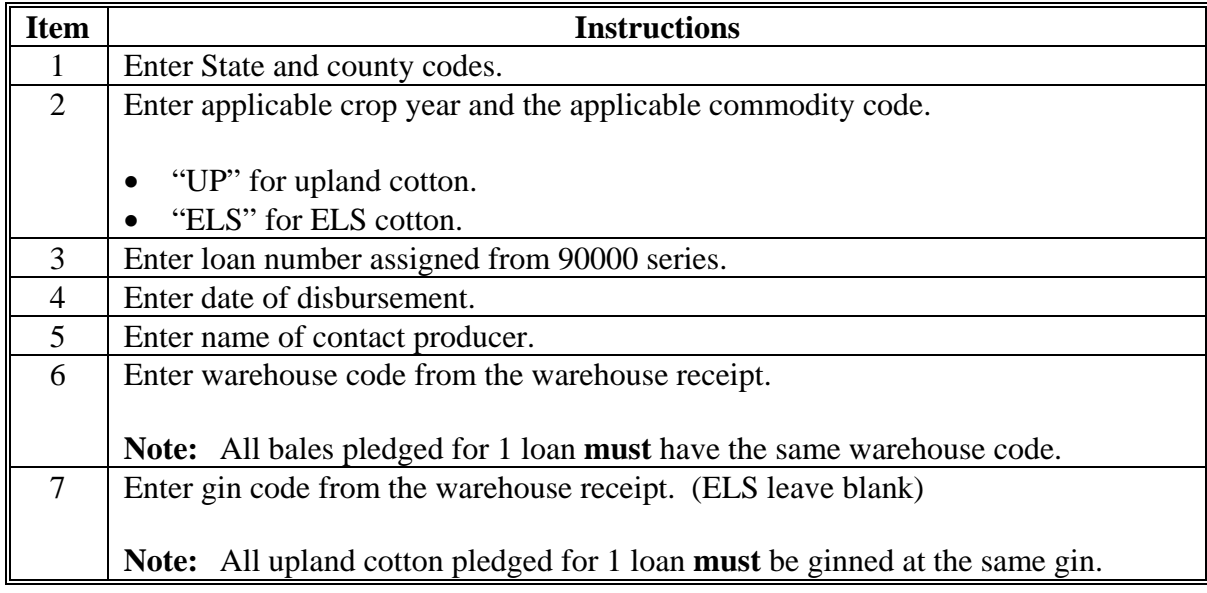

# **B Completing CCC-Cotton A-1 (Continued)**

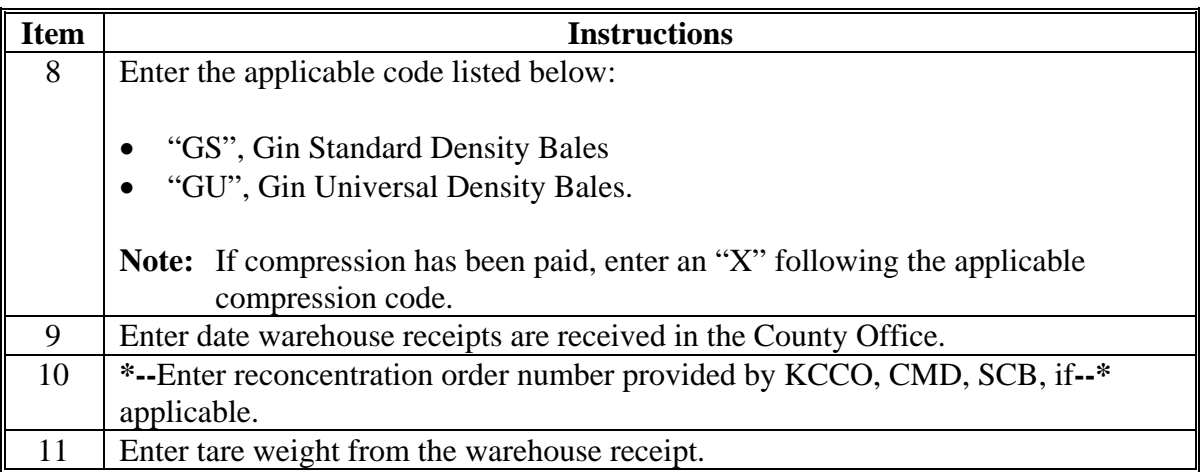

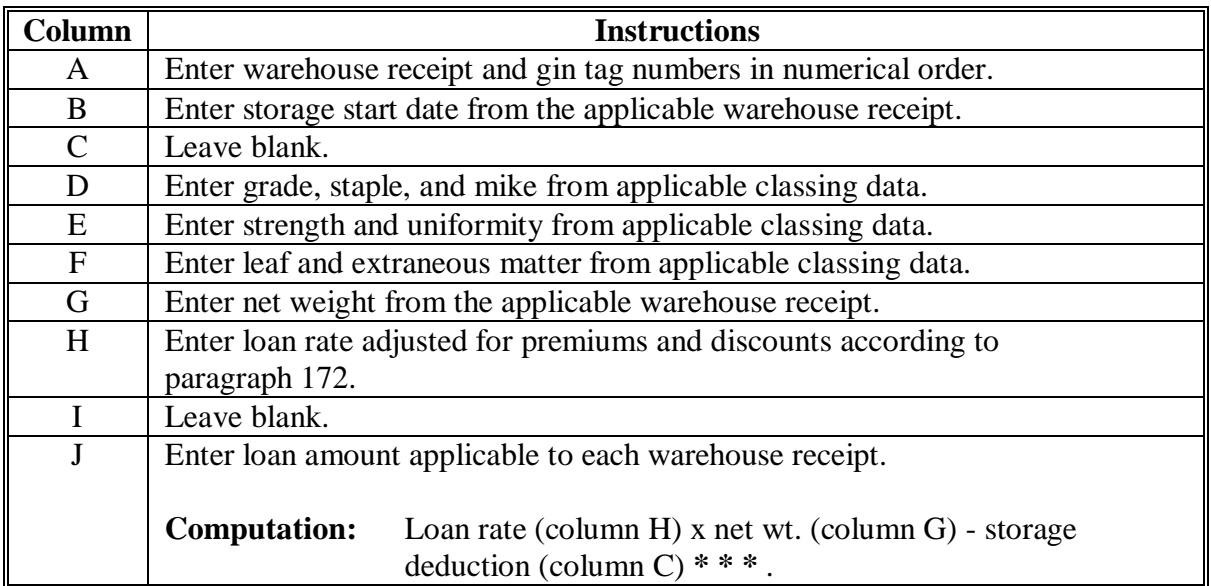

# **B Completing CCC-Cotton A-1 (Continued)**

# **B Completing CCC-Cotton A-1 (Continued)**

**\*--** 

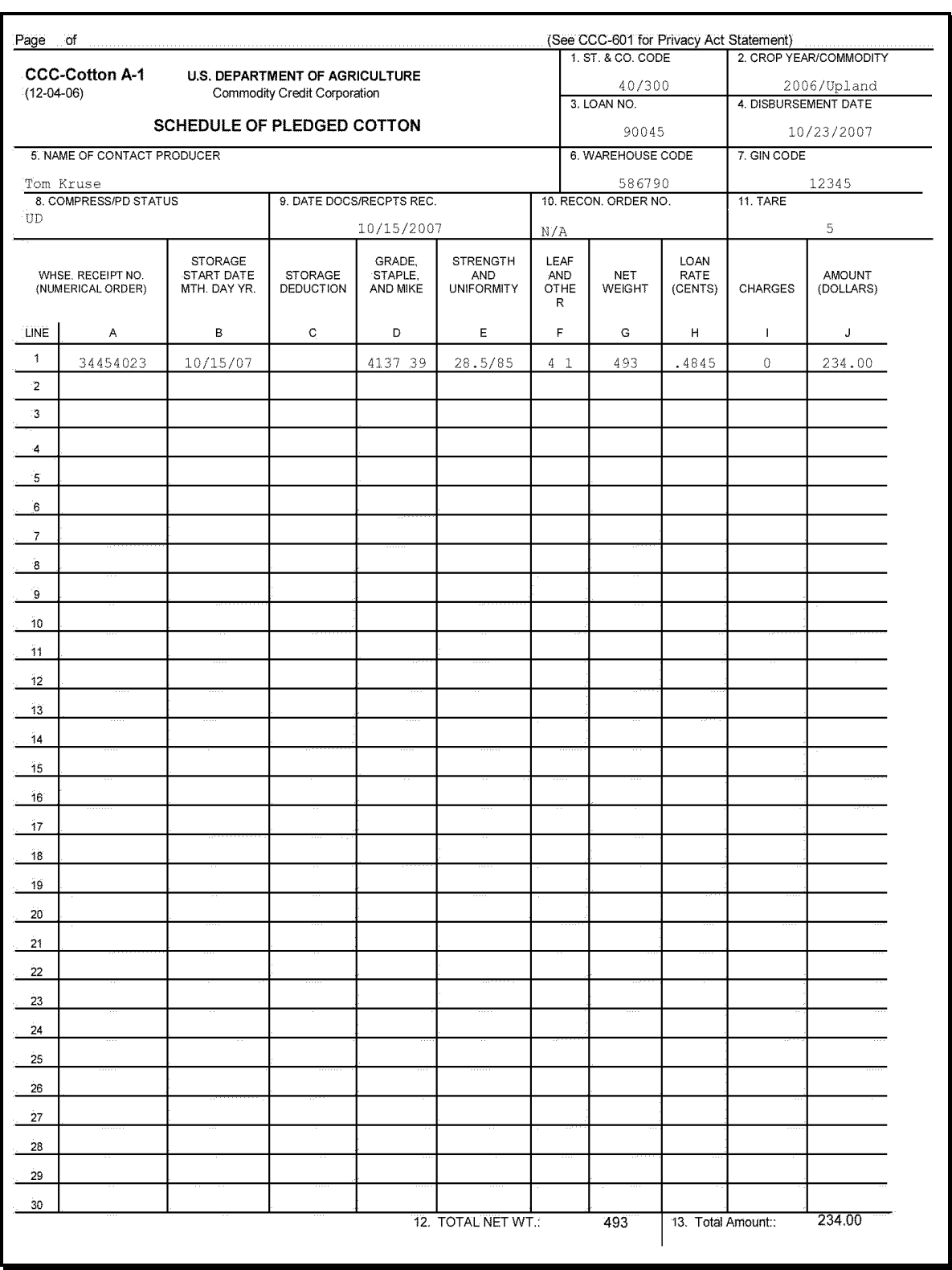

**--\*** 

#### **\* \* \***

#### **C Maintaining Counter Copies**

The practice of maintaining counter copies of CCC-Cotton A-1's is prohibited. County Offices are prohibited from divulging the terms of any price support or payment transaction between CCC and an individual or other entity. Specifically, loan or payment information must not disclose the name or identifying producer numbers, such as a Social Security number, that would link the loan or payment to the individual or entity. It is permitted to disclose loan quantities or payment levels as long as that information cannot be linked to an individual or entity.

 Loan information included on CCC-Cotton A-1, including the producer's or entity's identification, may be provided to cotton merchants if either of the following apply:

- the disclosure is approved ahead of time by the producer or entity
- the merchant is the agent designated for the loan quantity on CCC-605.

### <span id="page-239-0"></span>**192 Manual Loan Processing in APSS**

### **A Preparation**

 Verify that offer shipping rate table, loan rates, and other tables are correctly entered into the computer according t[o paragraph 65.](#page-115-0)

#### **B APSS Procedure**

Process loans according to the following table.

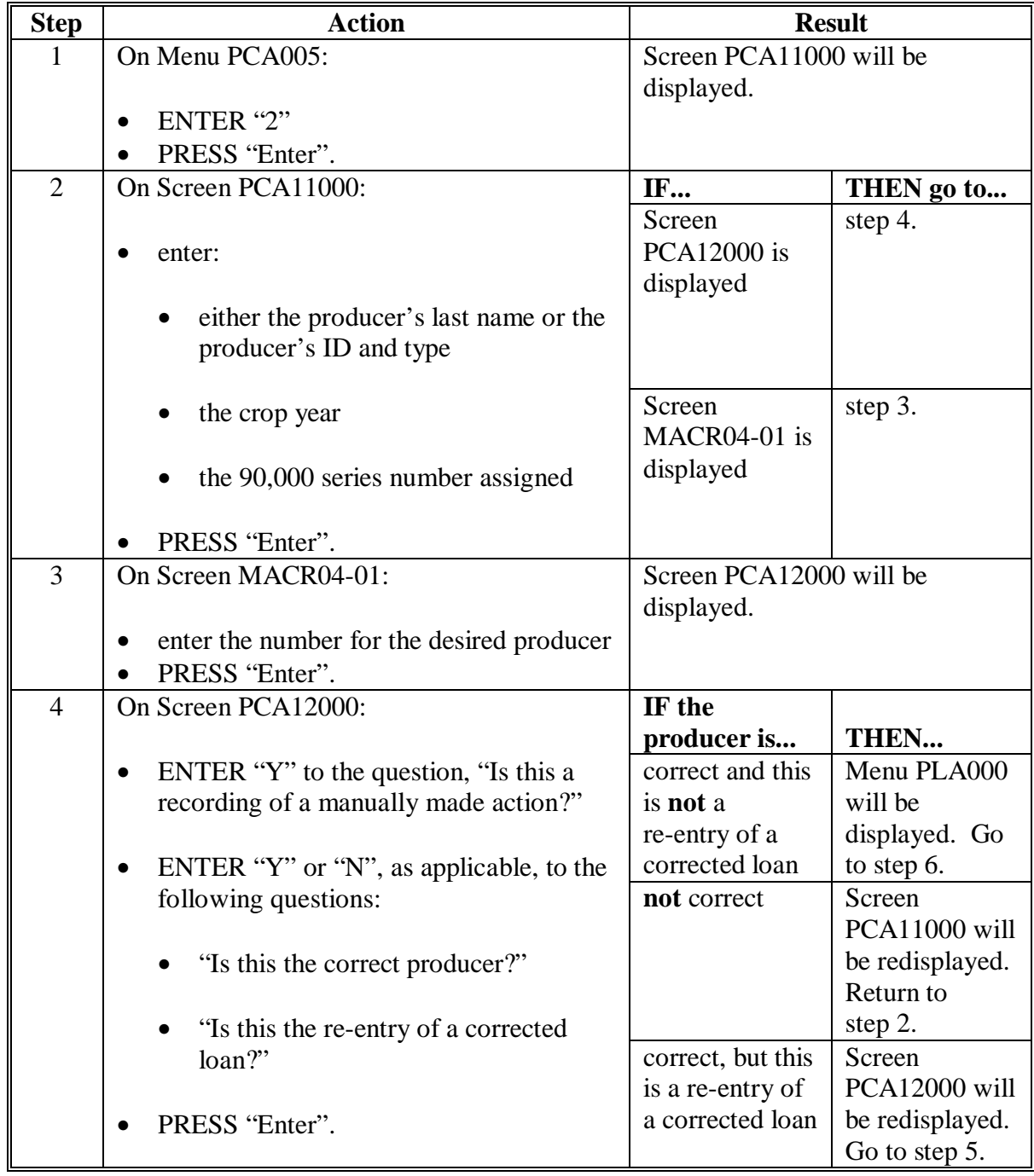

# **192 Manual Loan Processing in APSS (Continued)**

# **B APSS Procedure (Continued)**

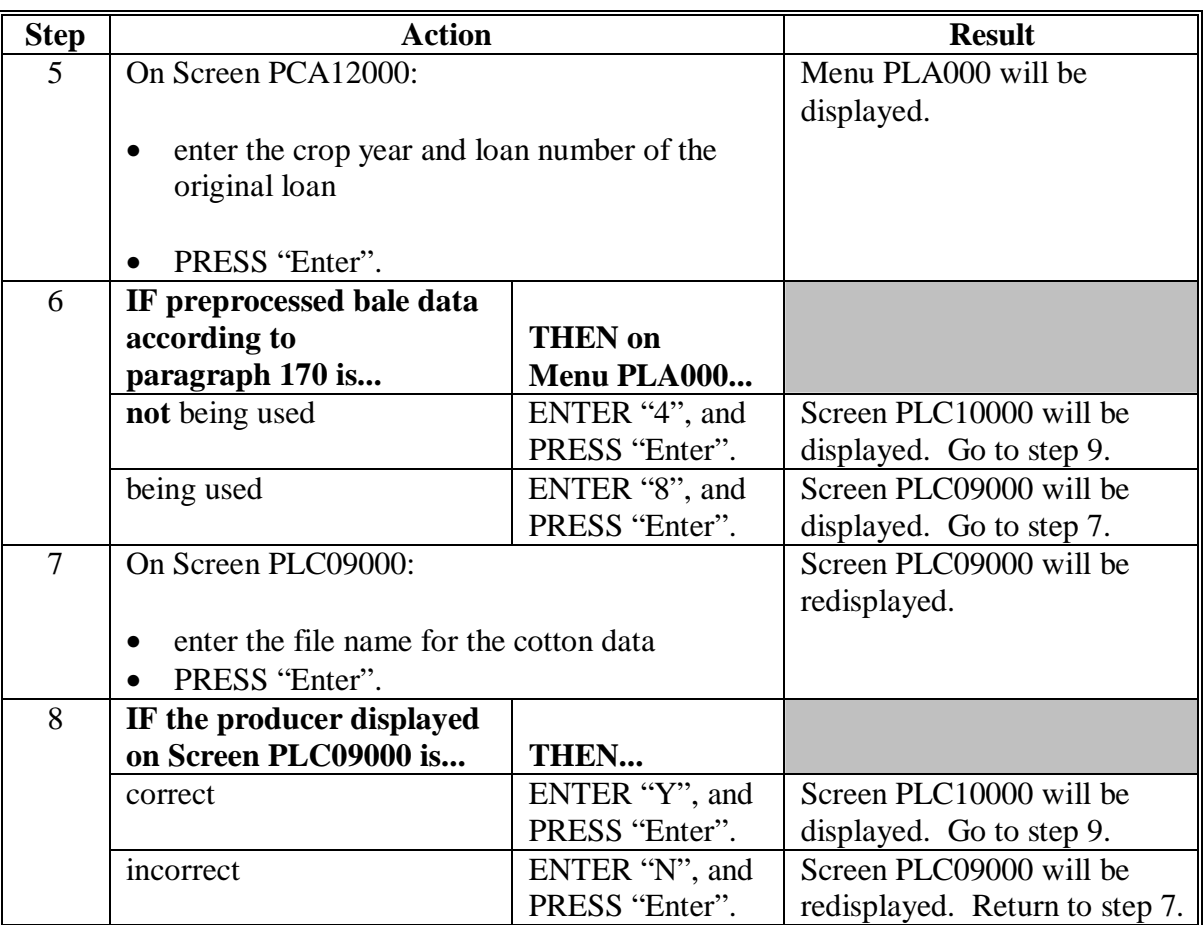

# **192 Manual Loan Processing in APSS (Continued)**

# **B APSS Procedure (Continued)**

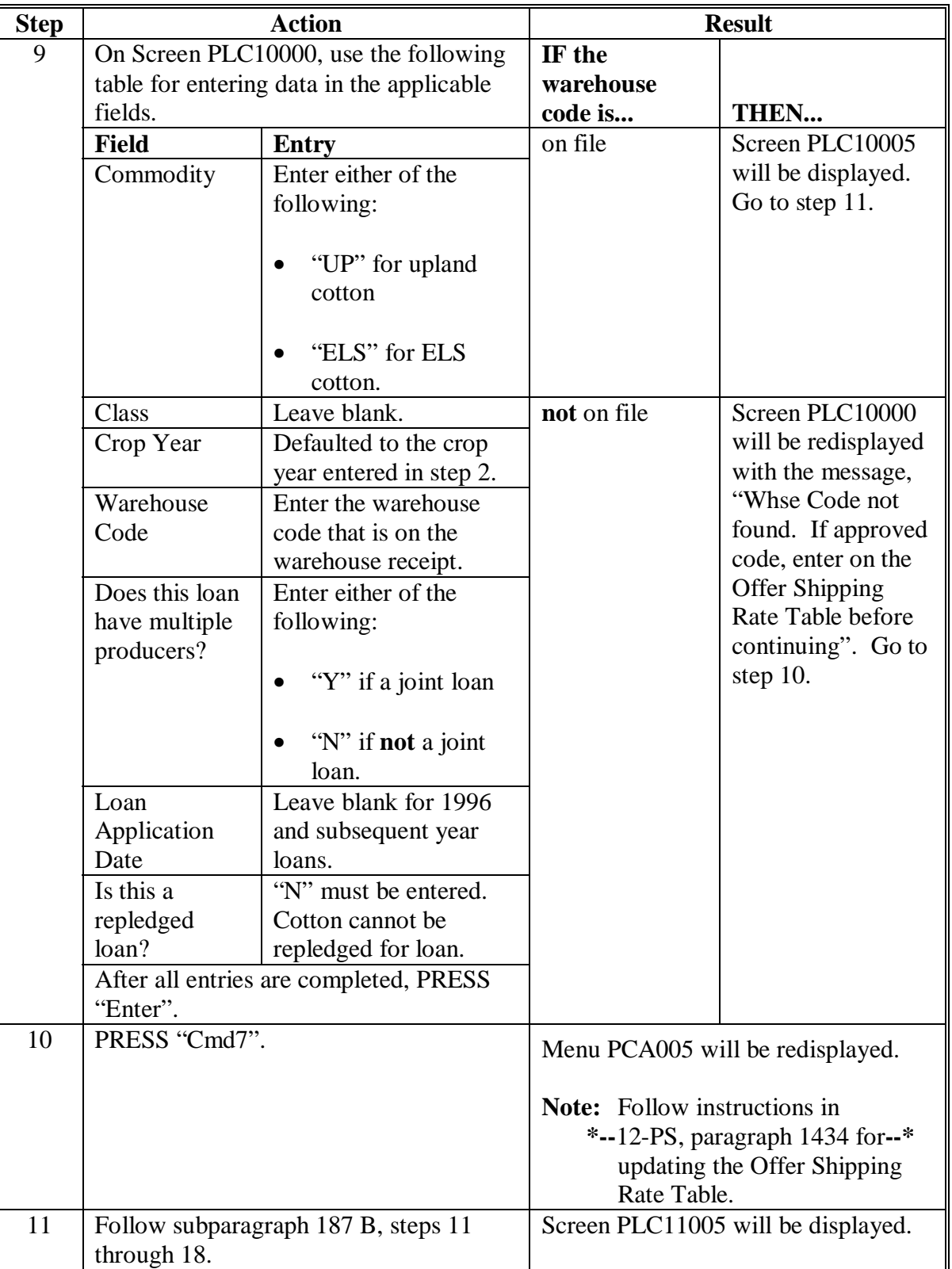

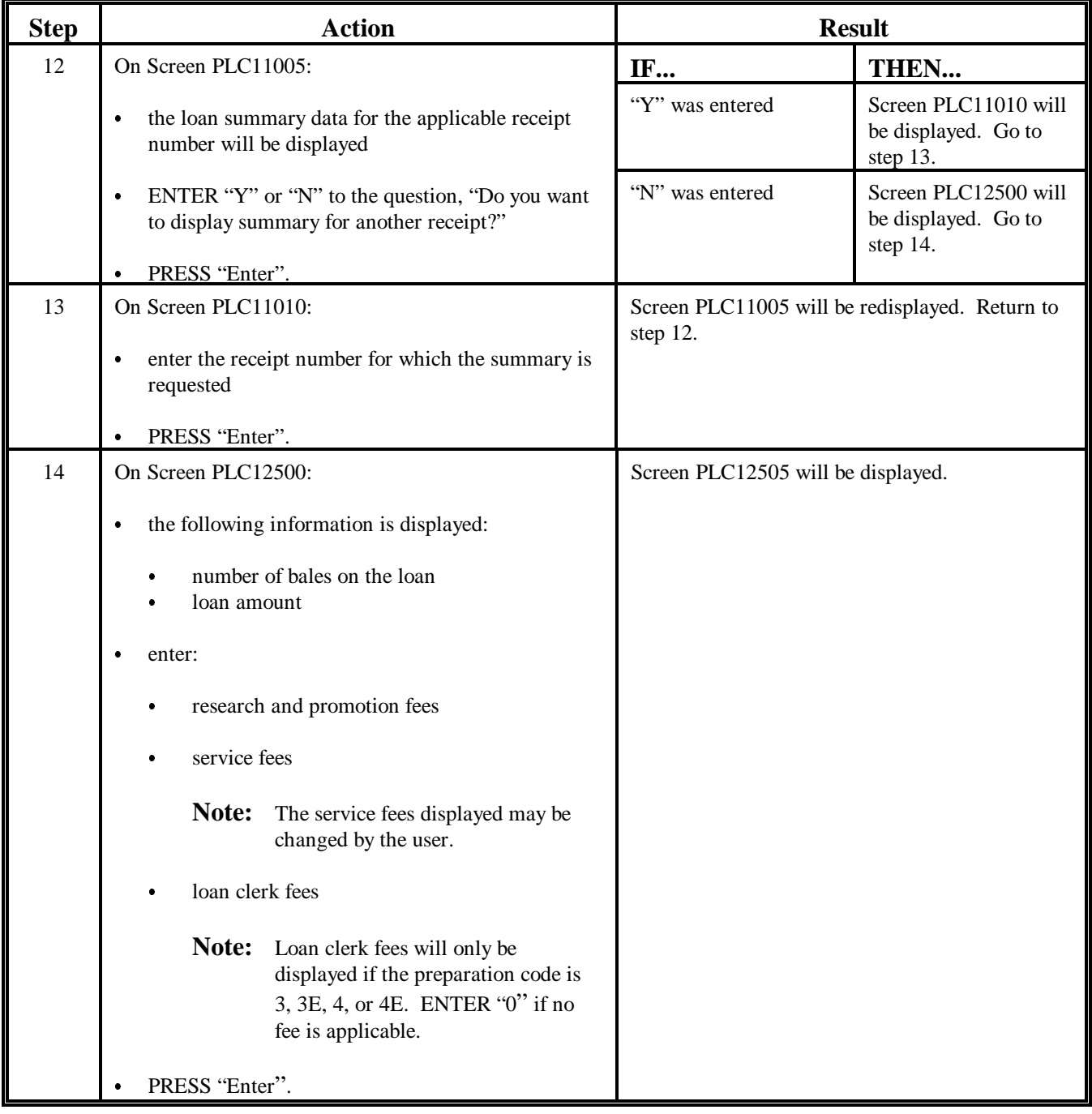

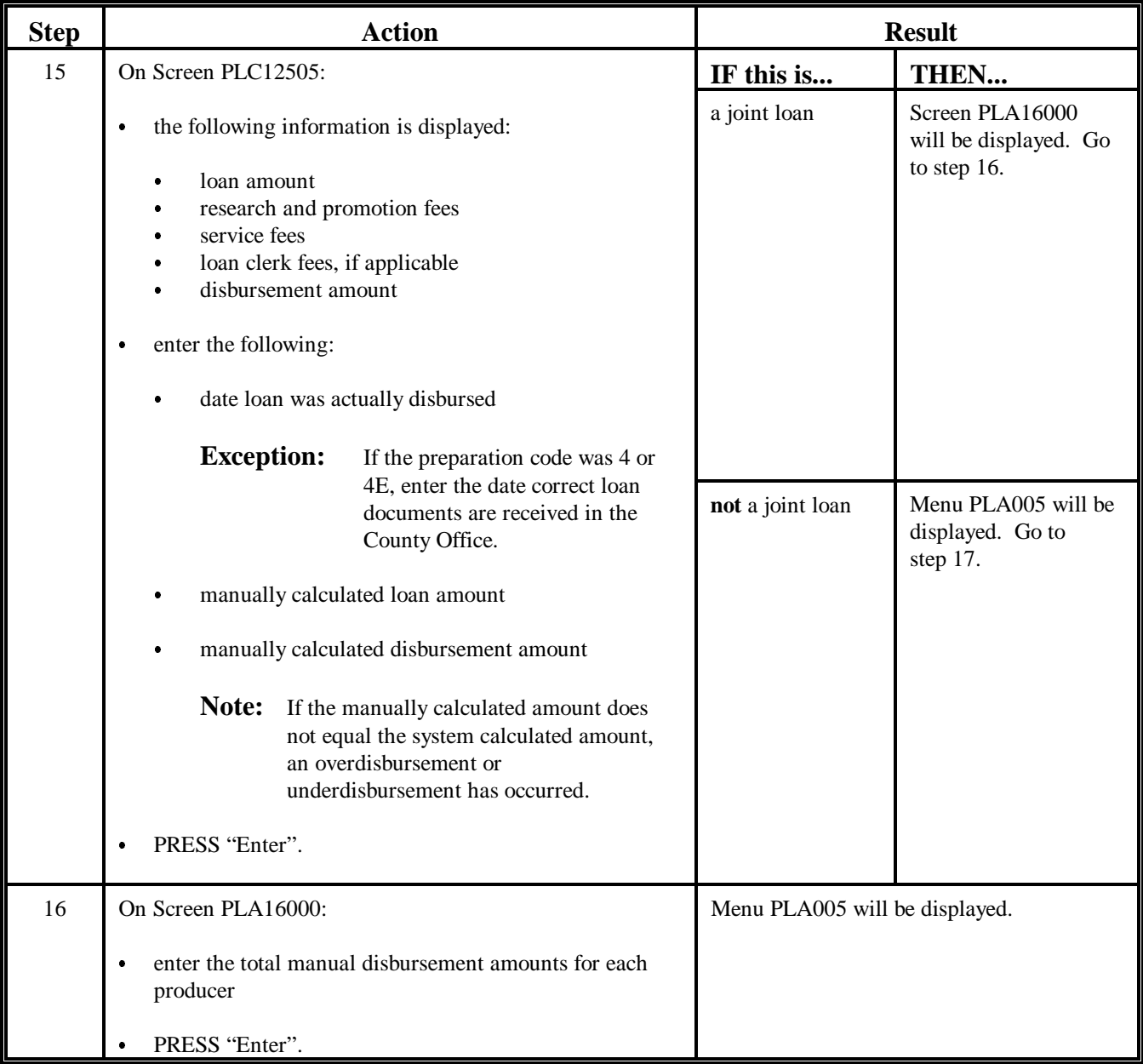

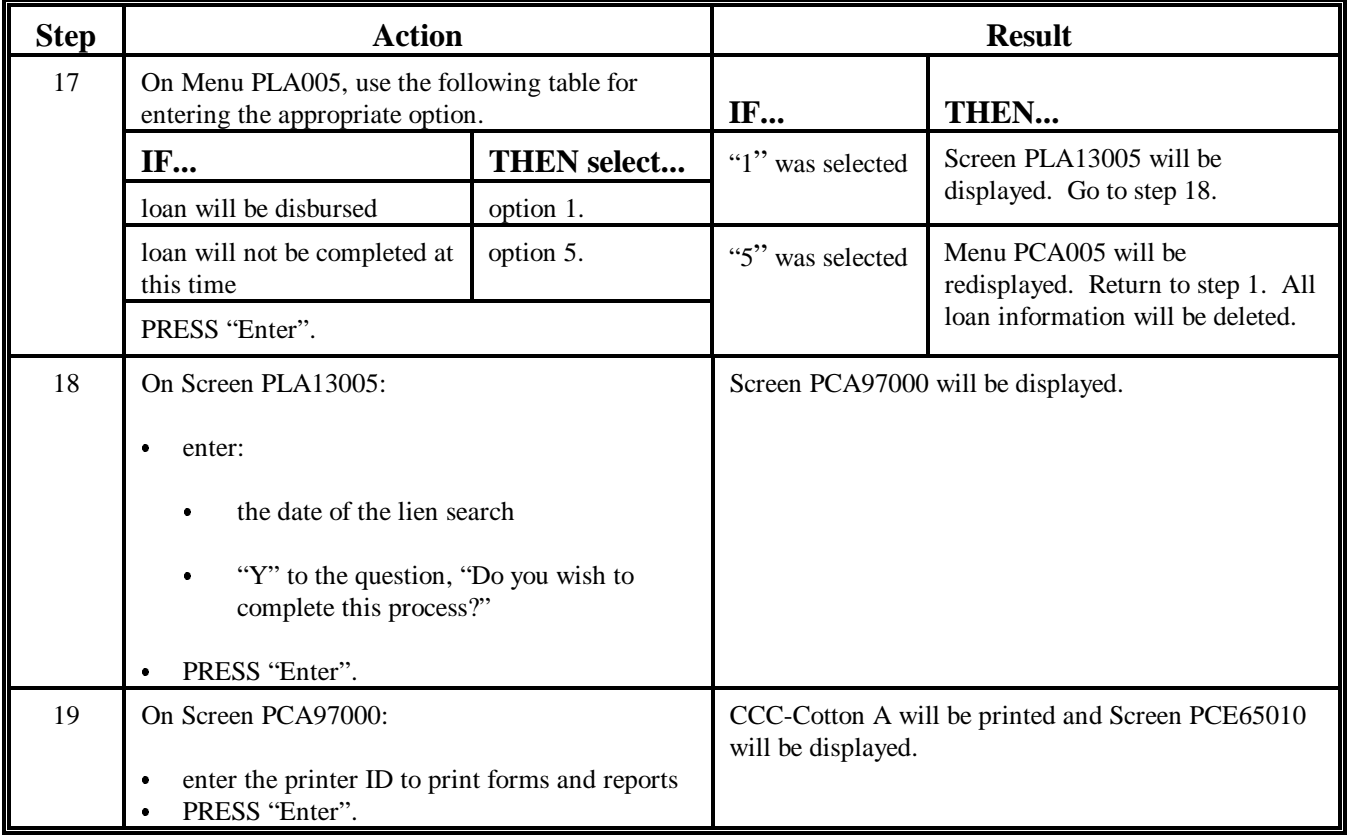

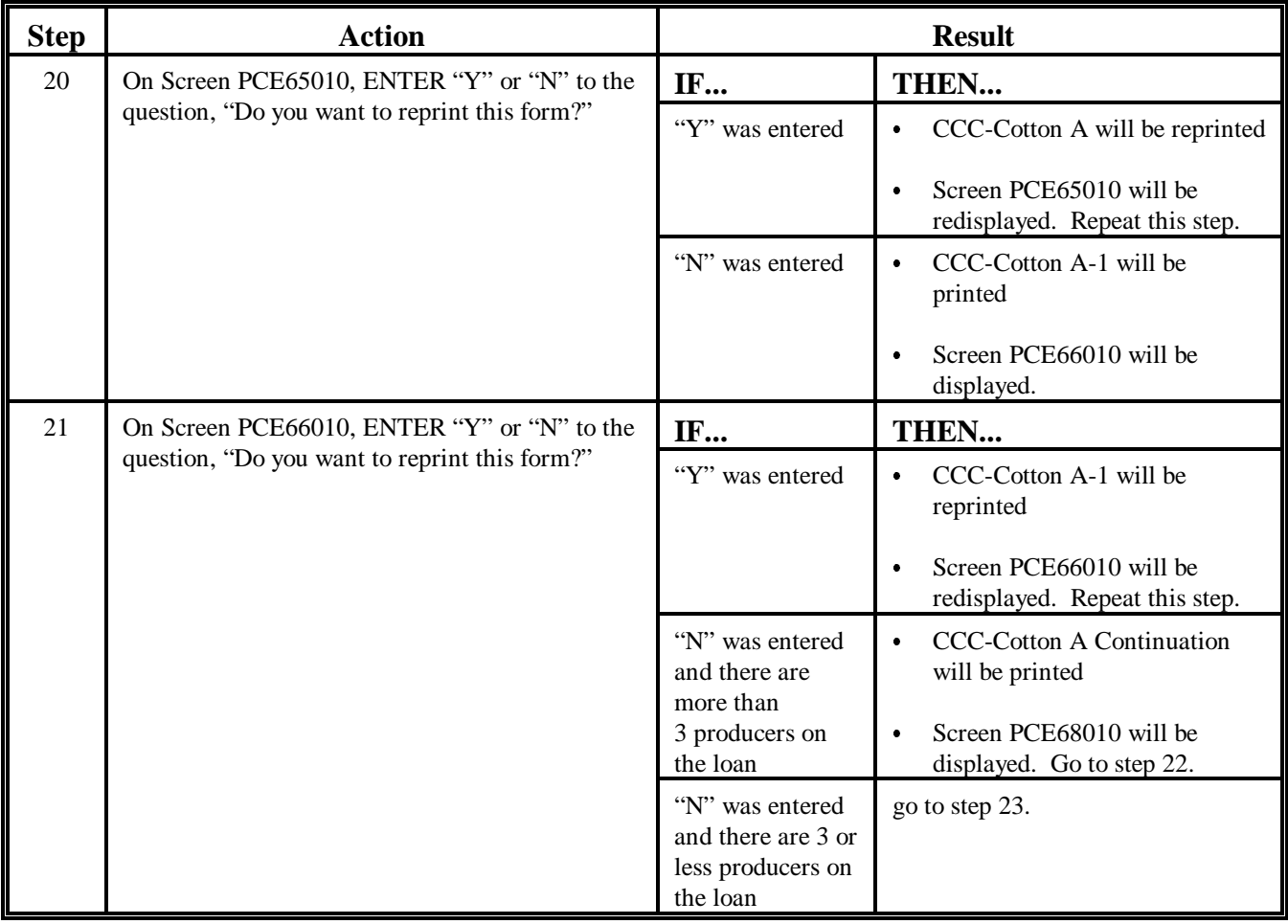

### **192 Manual Loan Processing in APSS (Continued)**

# **B APSS Procedure (Continued)**

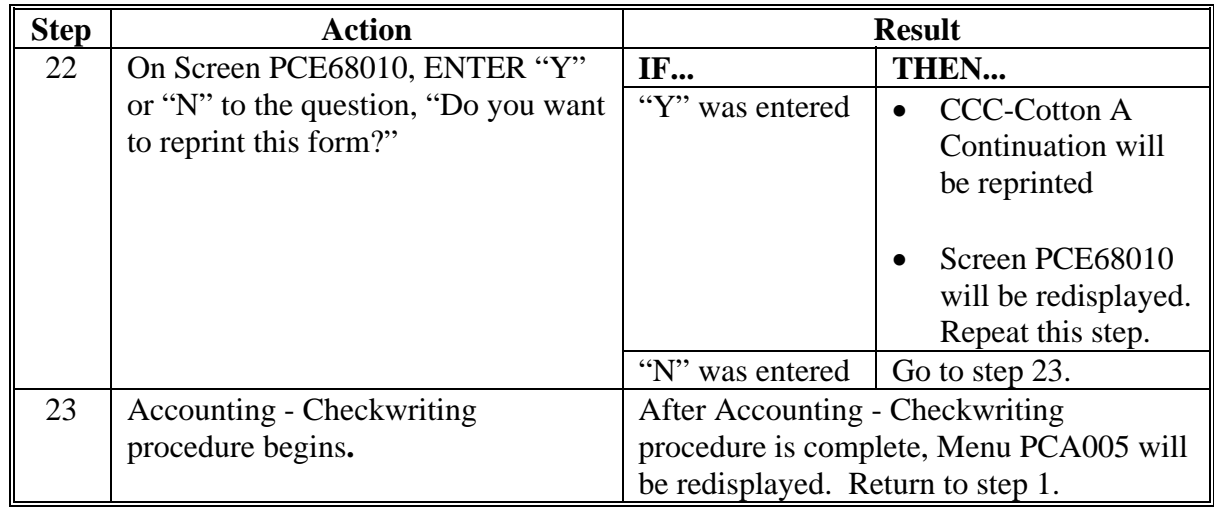

#### **193 Loan Document Retention and Distribution**

#### **A Distribution to the Producer**

The contact producer should receive a copy of the following:

- CCC-601 or, if applicable, CCC-601 ELS Appendix
- signed CCC-Cotton A
- CCC-Cotton A-1
- CCC-Cotton A-5 or CCC-877
- transaction summary report generated by APSS, if applicable
- Producer's Disbursement Transaction statement
- other documents signed by the producer for this loan.

#### **B Documents for Filing in Locked, Fireproof Box**

 **\*--**File the following in a fireproof locked box until the loan has been repaid or matures:**--\*** 

- original CCC-Cotton A and CCC-Cotton A Continuation, if applicable
- original Transaction Summary Report, if applicable
- original CCC Cotton A-1.

#### **C Documents for Loan Folder**

File the following documents in the loan folder:

- copies of the following:
	- signed and approved CCC-Cotton A and signed CCC-Cotton A Continuation, if applicable
	- Transaction Summary Report, if applicable
	- CCC-Cotton A-1, CCC-Cotton A-5, and CCC-877, as applicable
- other documents signed by the producer about this loan
- original Producer's Disbursement Transaction statement
- all printouts from cotton PC, including validation review reports, bale lists, and bale recaps.

**194-196 (Reserved)** 

#### **197 Basic Provisions**

#### **\*--A 2008 Through 2012 Crop Upland Cotton Repayments**

**[7 CFR 1427.19]** A producer or agent designated on CCC-605 may repay the loan amount for 1 or more bales of 2008 through 2012 crop upland cotton pledged as collateral for a**--\***  loan at a level that is the lesser of the following:

- loan principal, plus interest that accrued on the loan principal during the loan period, plus any compression and reconcentration charges that were previously paid by CCC
- AWP, as determined by CCC and in effect on the day the repayment is received in the County Office, adjusted for location, quality, and allowable CCA, multiplied times the net bale weight, plus any compression charges that were previously paid by CCC, minus warehouse storage charges according t[o paragraph 198.](#page-252-0)

**Note:** AWP **cannot** be adjusted by discounts and CCA to a value less than zero.

See the following paragraphs:

- [22](#page-34-0) to determine AWP and CCA in effect
- [198](#page-252-0) for instructions on how upland cotton cash loan repayments are calculated
- 201 for certificate exchanges
- [204](#page-289-0) for accepting CCC-605's.

See the following subparagraphs:

- **\*--**[26](#page-40-0) C for grades to which FCA applies**--\***
- [27 A](#page-44-0) for grades of cotton for which CCA is applicable.

**Note:** When CCA is applicable and in effect, CCA is subtracted from AWP to calculate the loan repayment rate.

Producers may repay the loan amount for bales after the loan has matured, if the receipts are still in the County Office and the forfeiture has **not** been processed, by repaying the loan principal plus interest that accrued on the loan principal during the loan period, plus any

 **\*--**compression and reconcentration charges that were previously paid by CCC. After maturity such loans **cannot** be repaid at AWP or exchanged with a commodity certificate.**--\*** 

#### **197 Basic Provisions (Continued)**

#### **B ELS Cotton**

**[7 CFR 1427.19(c)(2)]** A producer may repay the loan amount for 1 or more bales of ELS cotton pledged as collateral for a loan by repaying the loan amount and charges, plus interest, determined for these bales.

**\* \* \*** 

#### **C Payment Limitation Provisions**

**[7 CFR 1400]** S[ee paragraphs 25](#page-40-0), [43,](#page-80-0) and 44 for payment limitation provisions.

#### **D Using CCC-697**

The repayment rate for an upland cotton loan **cannot** be "locked-in" using CCC-697. CCC-697 does **not** apply to cotton because it is intended for use with farm-stored commodities.

#### **197 Basic Provisions (Continued)**

#### **F Types of Remittances**

County Offices may accept the following types of remittances for repayment of a cotton loan:

- cash
- **\*--**U.S. Treasury check**--\***
- postal money order
- check, draft, or money order issued by a bank
- check or draft issued by a person, firm, etc., and certified, guaranteed, or acceptable by the bank on which it is drawn
- wire transfers according t[o subparagraph 209](#page-310-0) A and 3-FI
- personal or corporate checks.

STC may require certified or cashier's checks for cash redemptions of cotton loans when it is considered necessary to protect CCC's interest. This requirement may be carried out on 1 of the following:

- an individual county basis
- a Statewide basis
- an individual producer or buyer basis if that individual has demonstrated irresponsibility by issuing a check for repayment that was later dishonored upon deposit.

County Offices shall:

- use prudent judgment in releasing loan collateral if an uncertified personal or corporate check is offered to redeem a loan
- **not** accept checks that do **not** conform to proper business practices.

#### **G Releasing CCC-Cotton A**

County Offices shall mark original CCC-Cotton A "PAID" and mail to the contact producer, but **not** until 30 calendar days after the last bale applicable to the note has been redeemed.

**Par. 197** 

### **\*--197.5 Documentation Requirements for County Office Redemptions--\***

#### **A Requirements**

**\* \* \***

**\*--**A request for redeeming a loan is considered received if all of the following conditions exist or required items are received by the County Office.

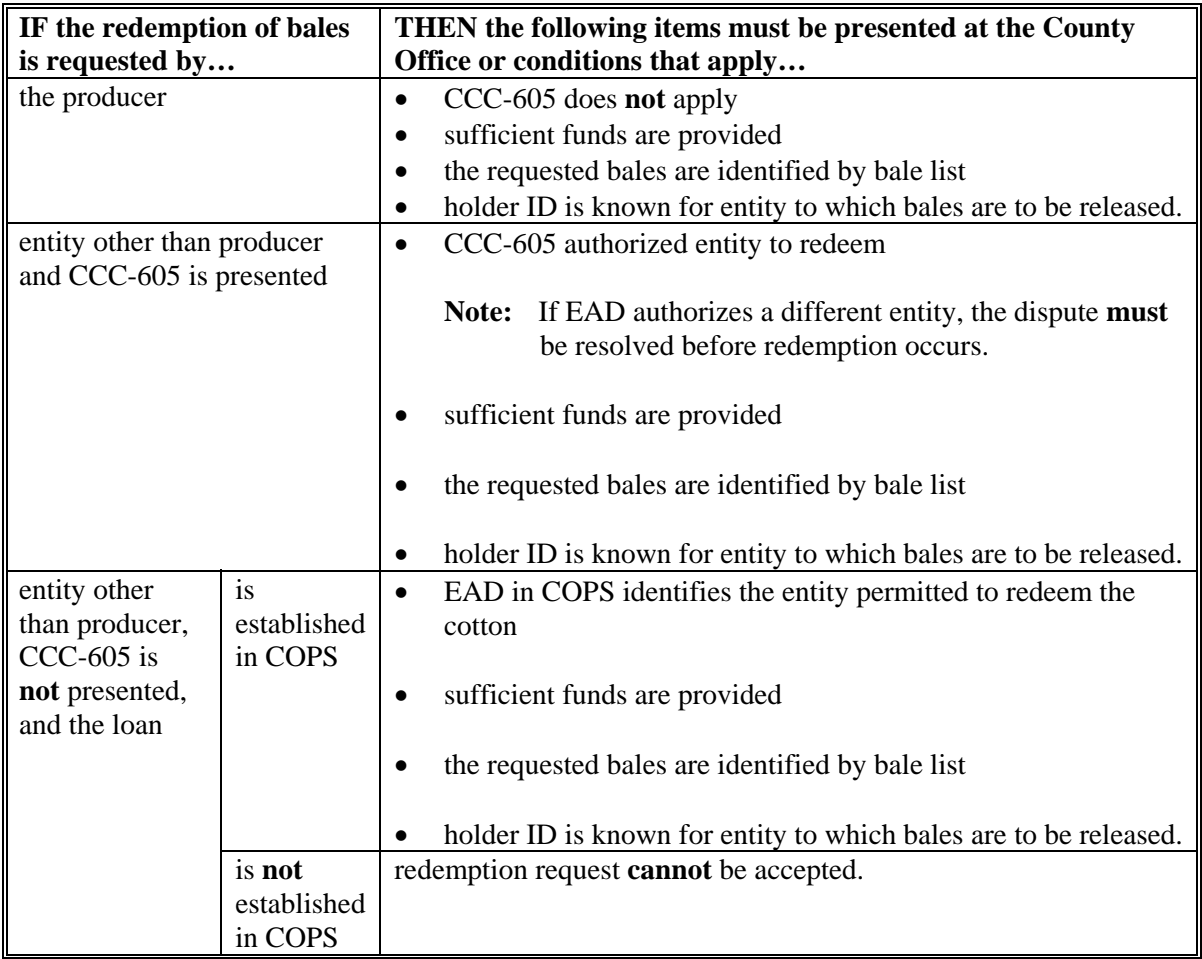

**--\*** 

If 1 or more of these required items is missing, a redemption request has **not** been received. The redemption request is considered as having been received at the time of receipt of the last of the required items.

**\* \* \***
### **198 Upland Cotton Cash Loan Repayments**

### **A Repayments**

 The following table explains how loan repayment amounts are calculated, on a bale-by-bale basis, when the loan is repaid during the loan period.

 **Notes:** The term AWP bale value means the AWP, as determined by CCC and in effect on the day the repayment is received in the County Office, adjusted for location, for quality, and for allowable CCA when applicable, **multiplied times** the net bale weight. The AWP bale value cannot be less than zero.

 In all instances the producer is responsible for paying any compression charges previously paid by CCC.

Se[e paragraph 49](#page-91-0) for more information on tariff rates.

The maturity date of each loan is the last day of the  $9<sup>th</sup>$  calendar month following the month in which the loan proceeds are disbursed.

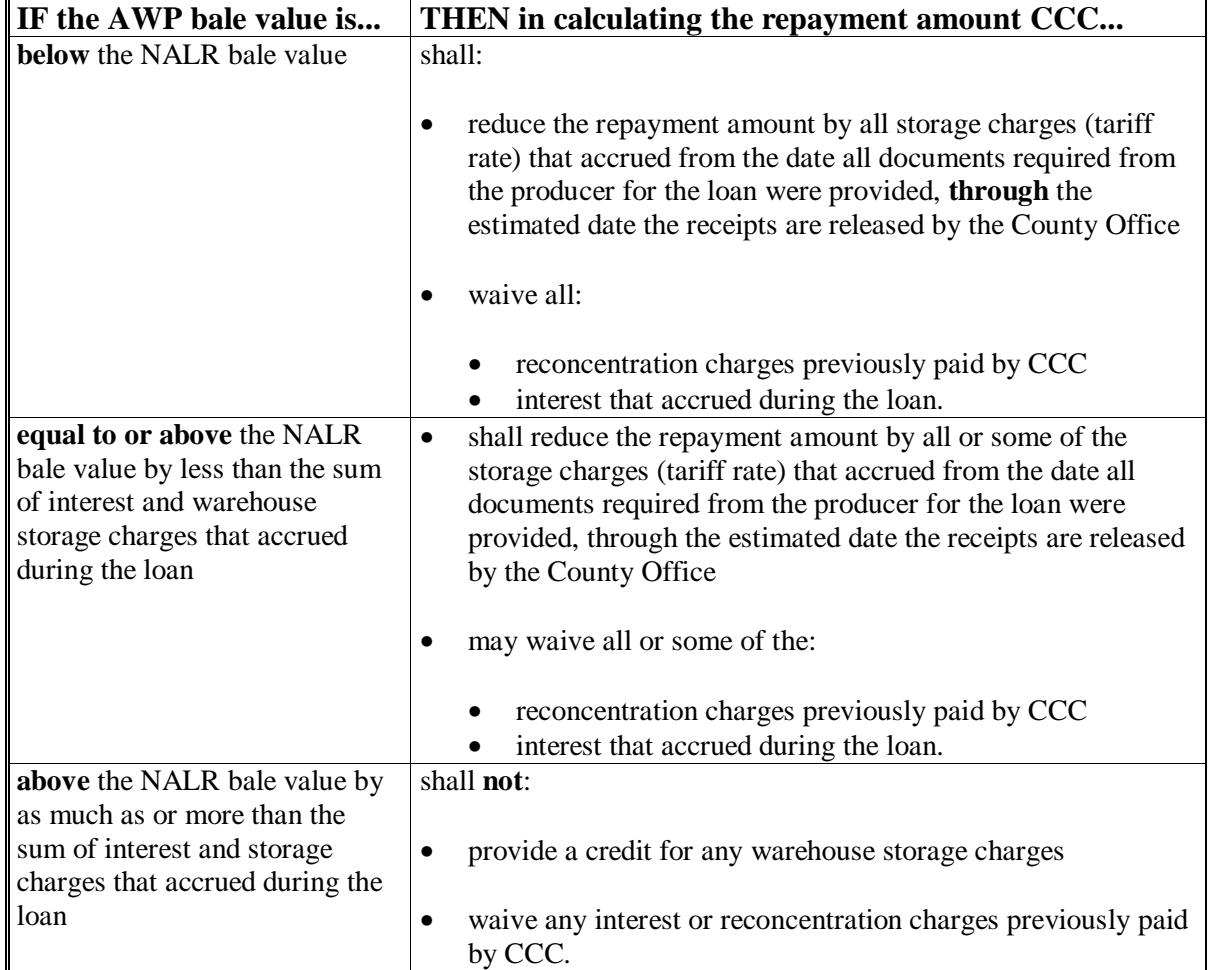

--

#### <span id="page-254-0"></span>**199 Cash Loan Repayments Through APSS**

### **A Purpose**

This paragraph provides procedure for repayment of a CCC-Cotton A loan with cash.

### **B Preparation**

Outstanding receivables and overdisbursements shall be liquidated according to 12-PS, Part 9, Sections 5 and 6.

### **C Repaying Loan**

County Offices shall process cash repayments according to the following table.

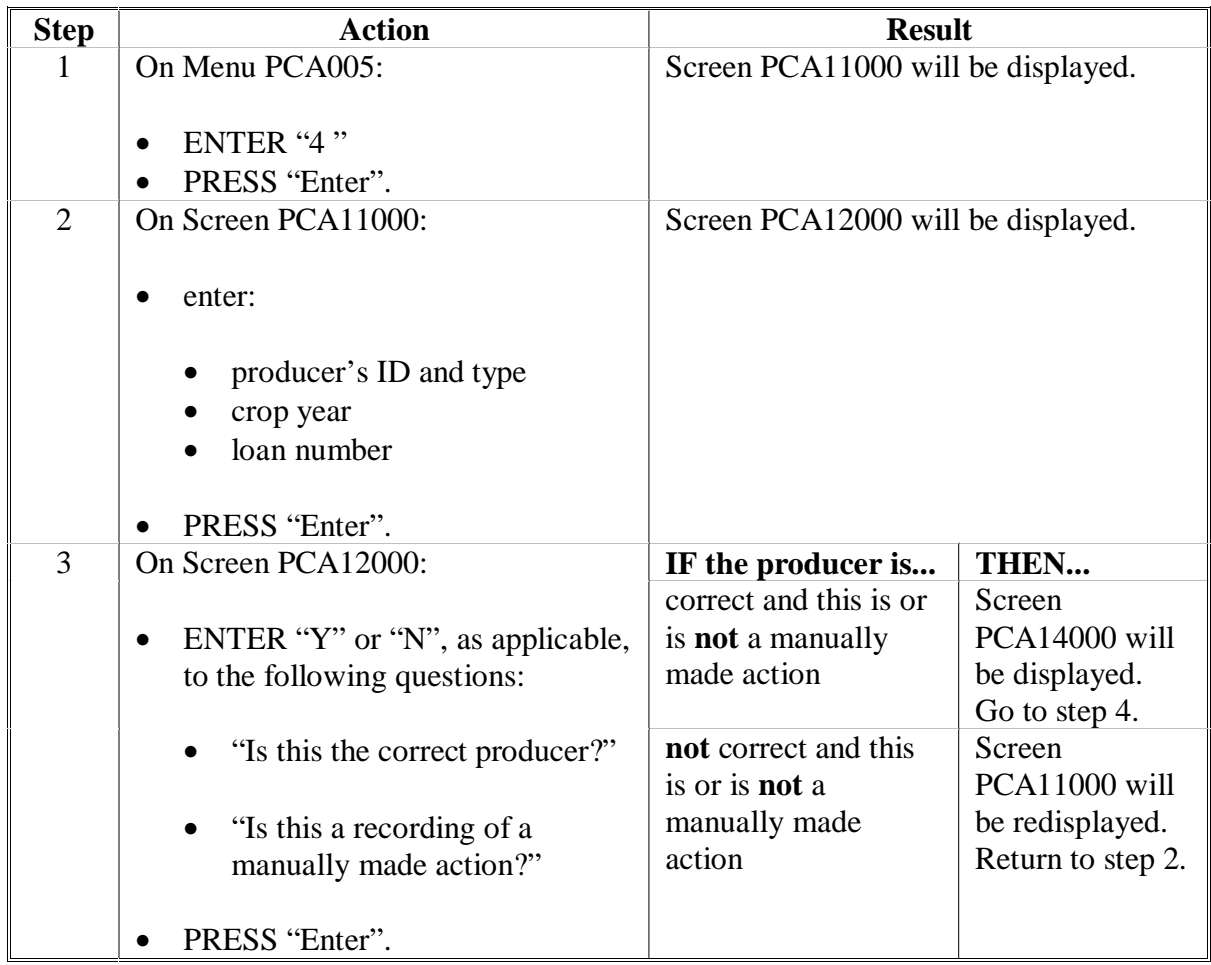

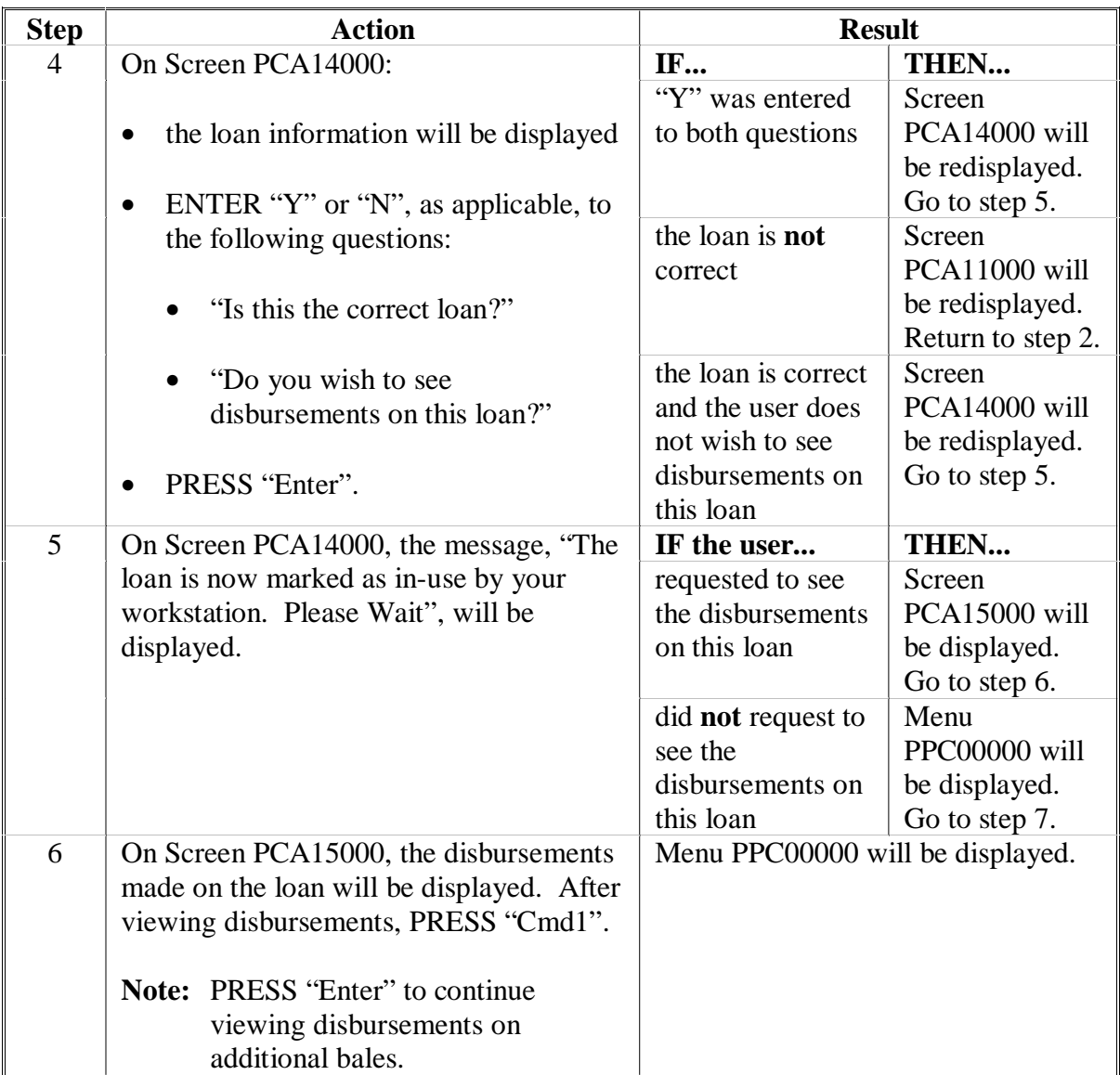

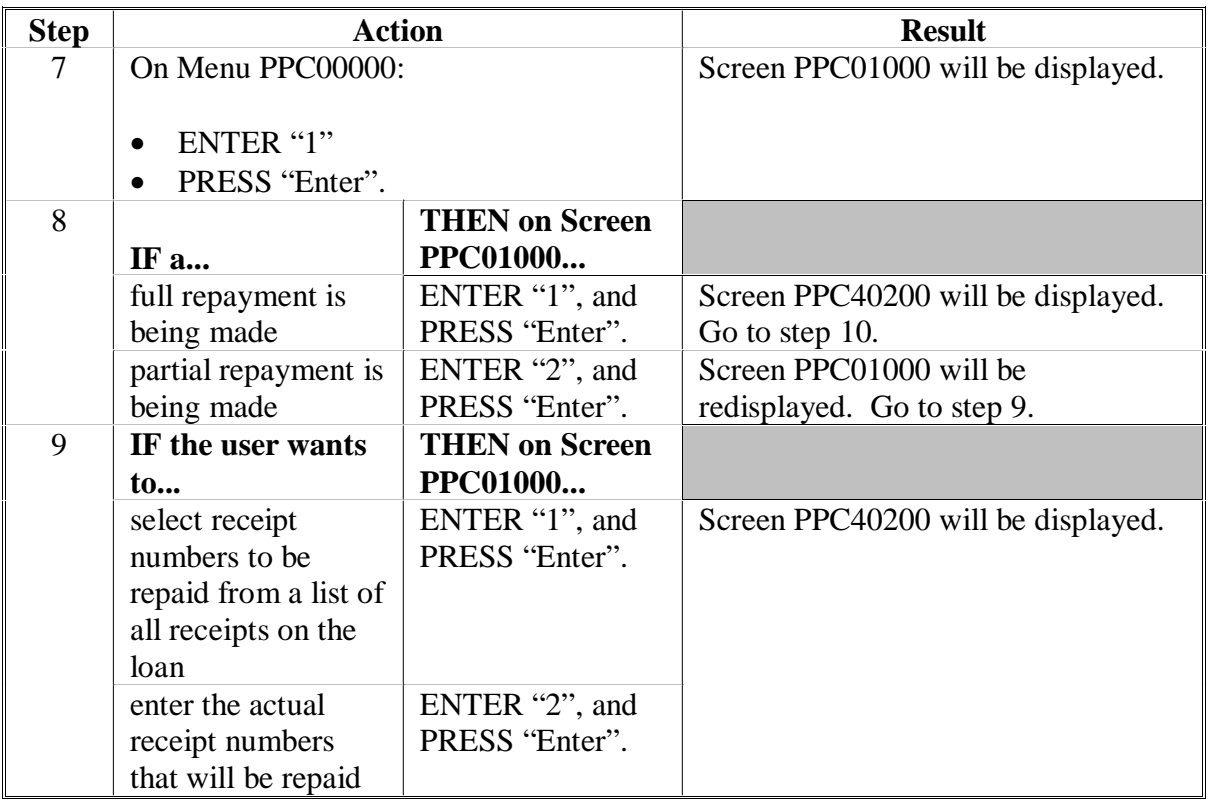

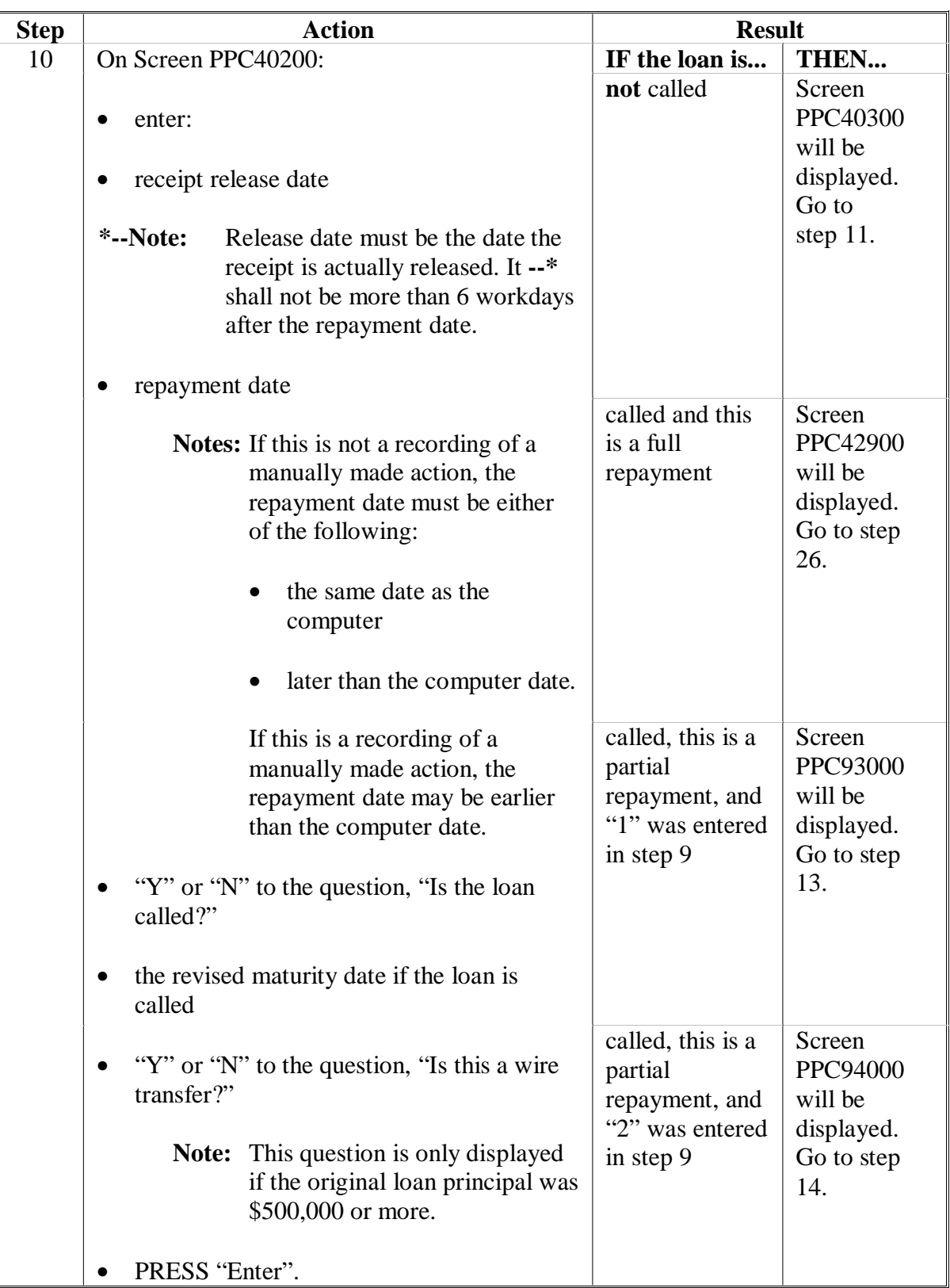

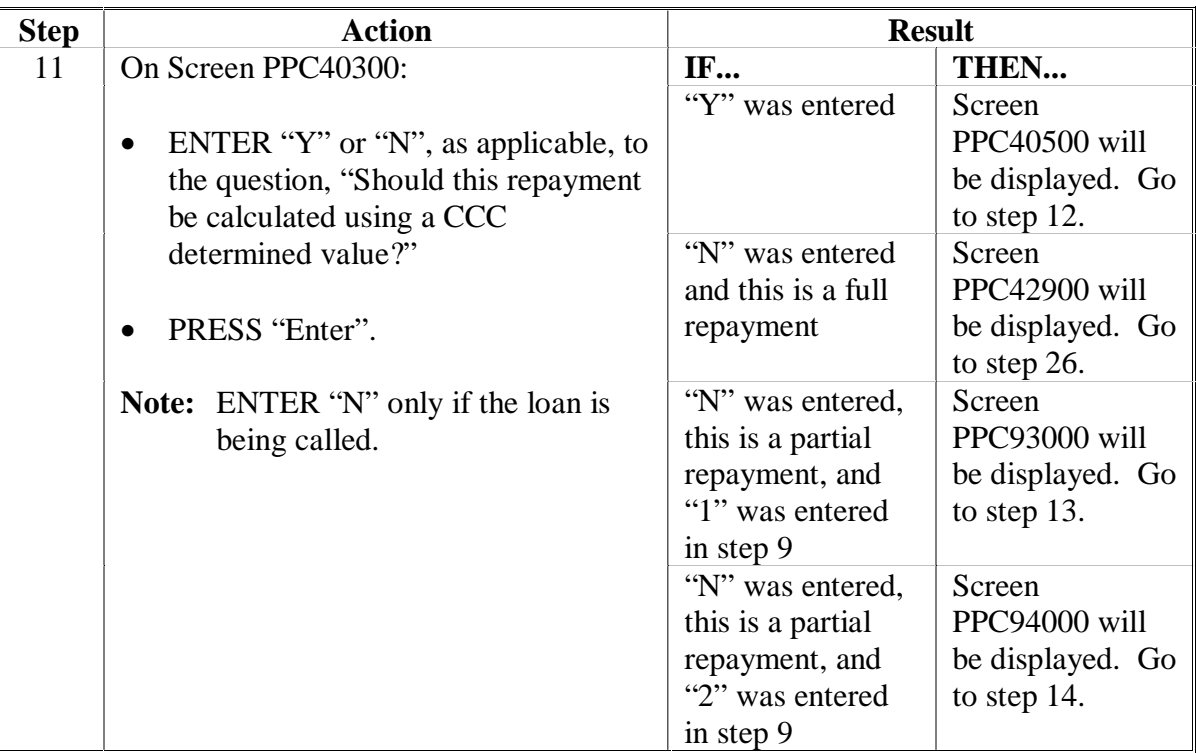

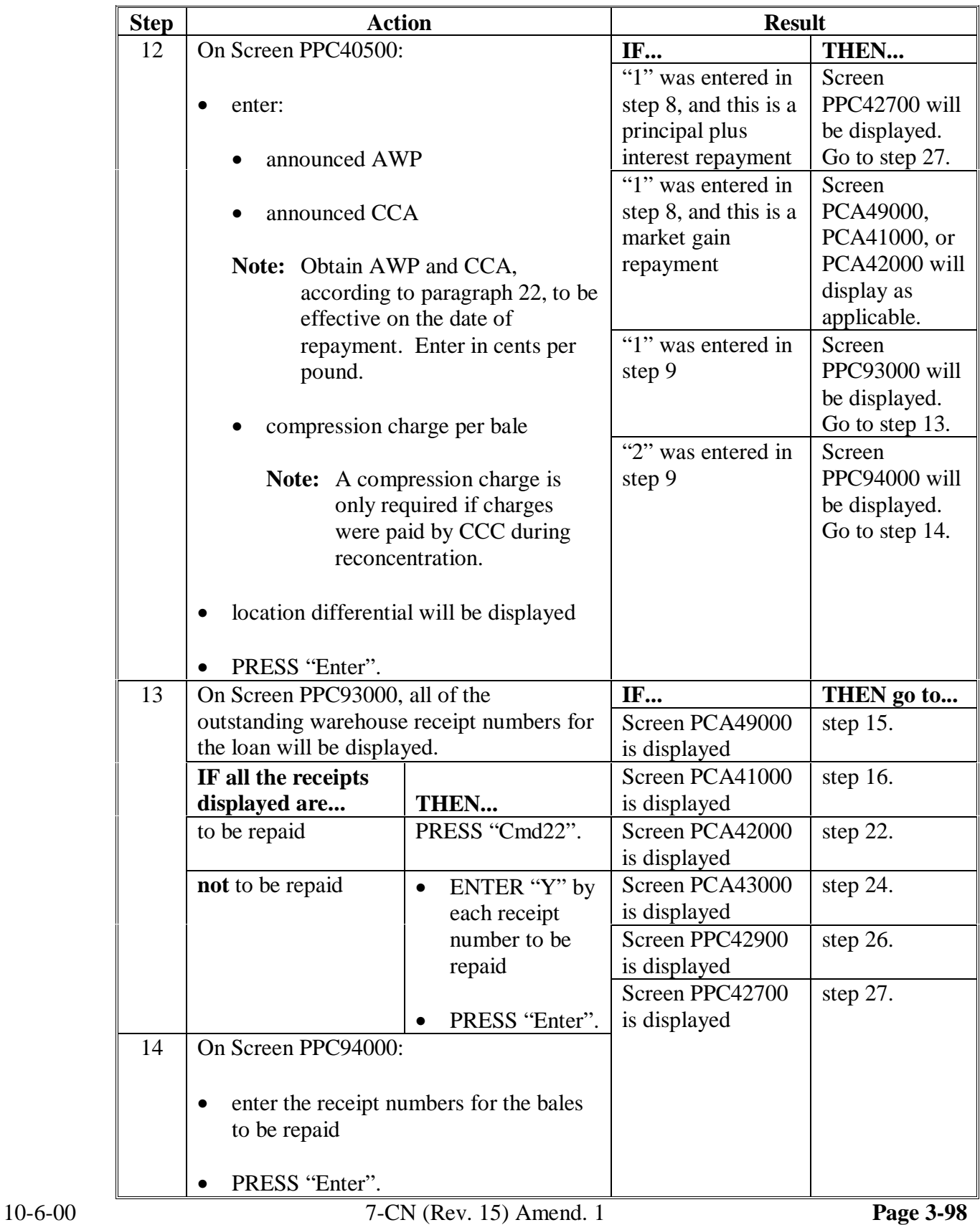

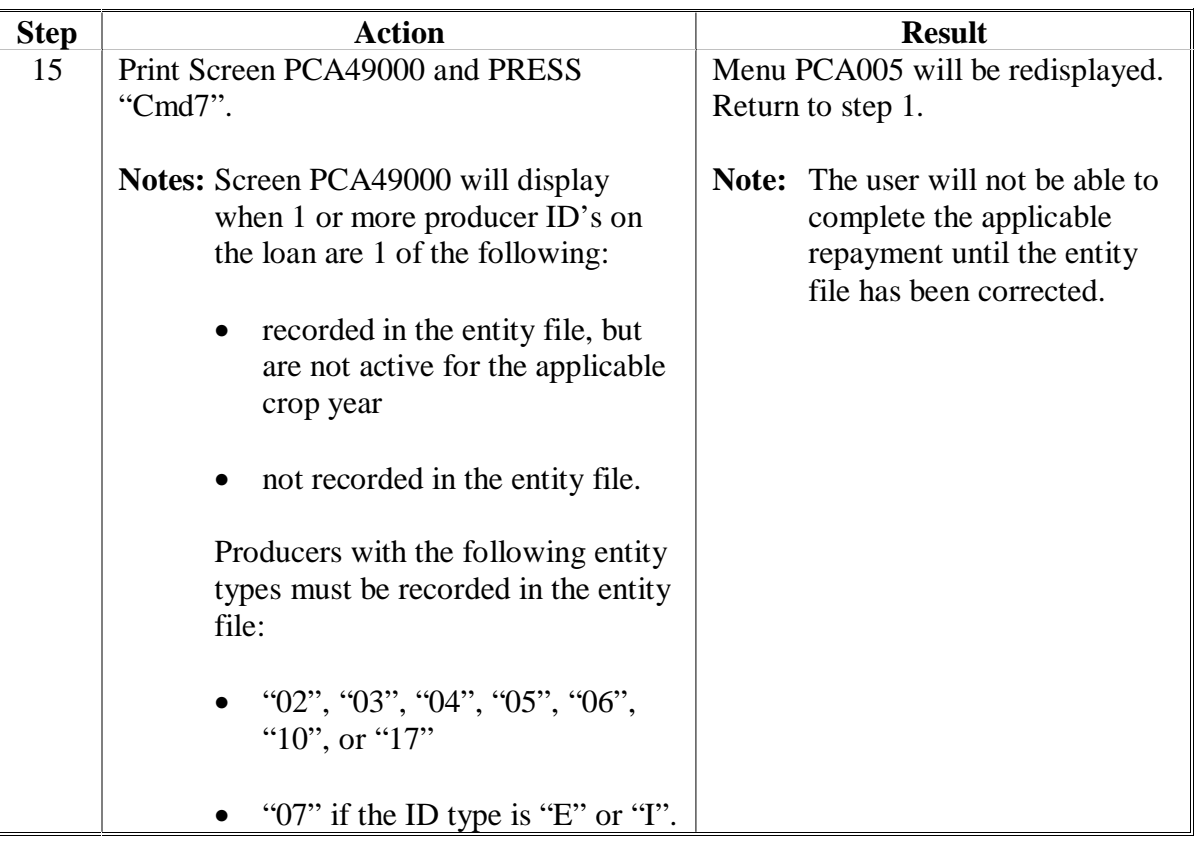

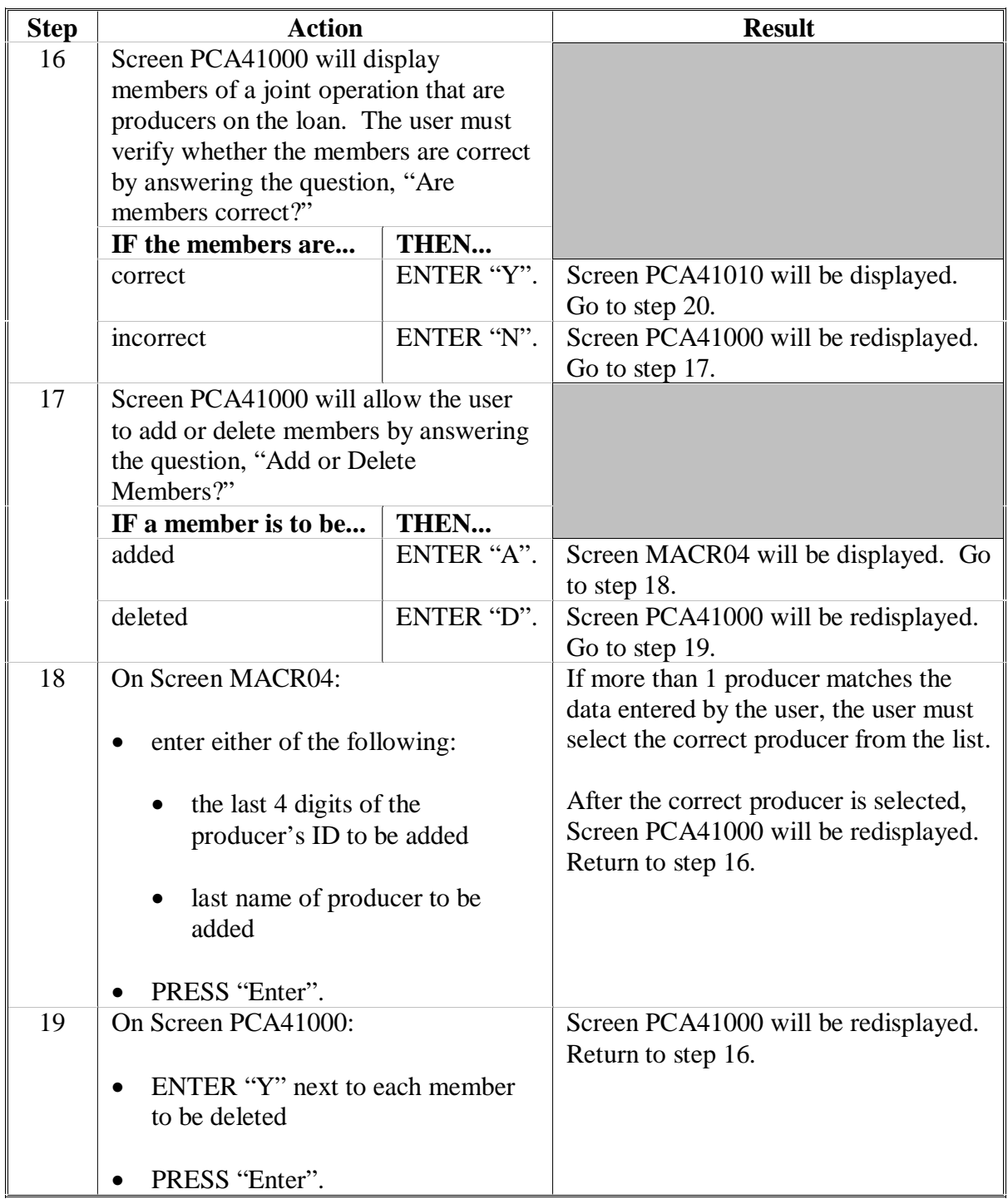

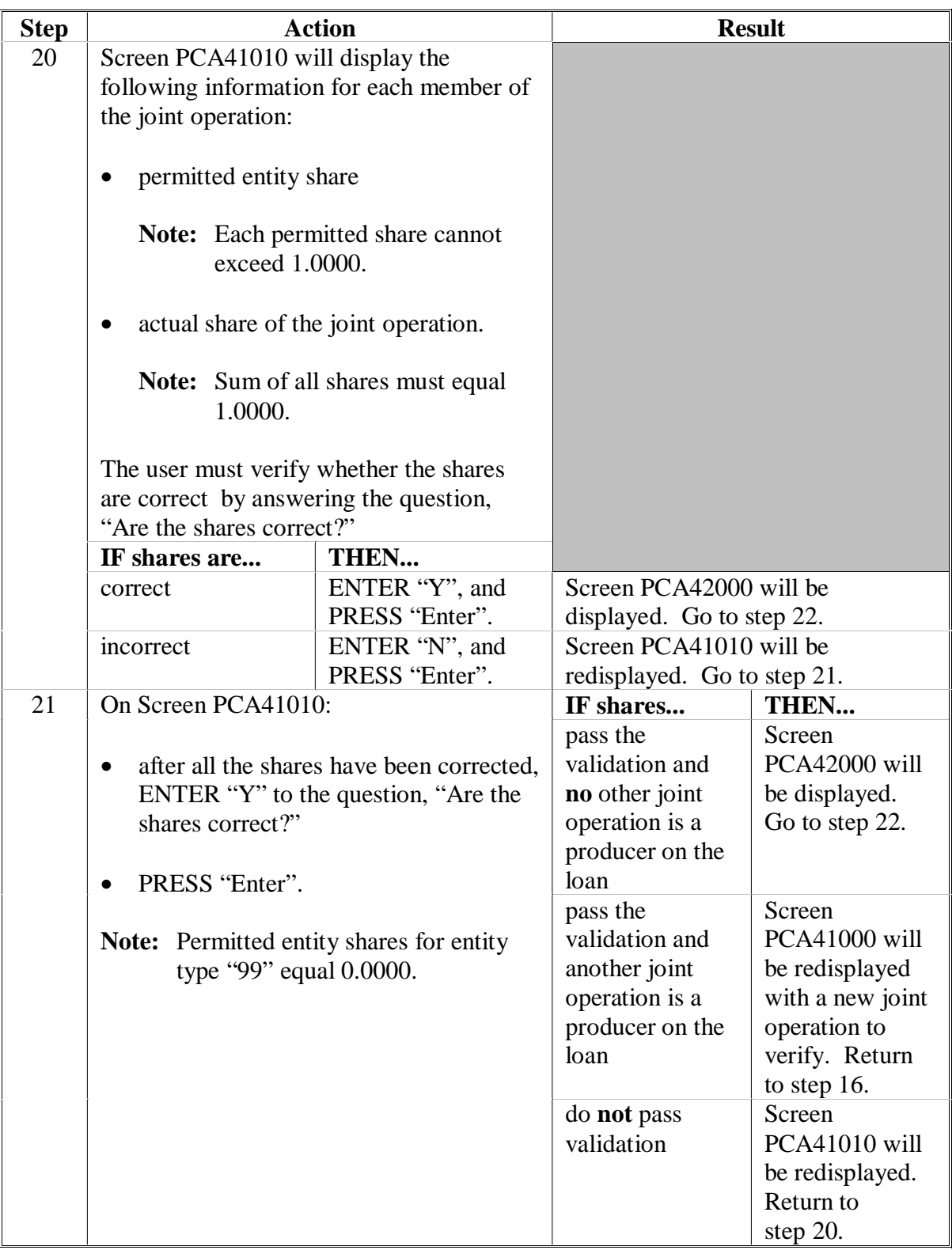

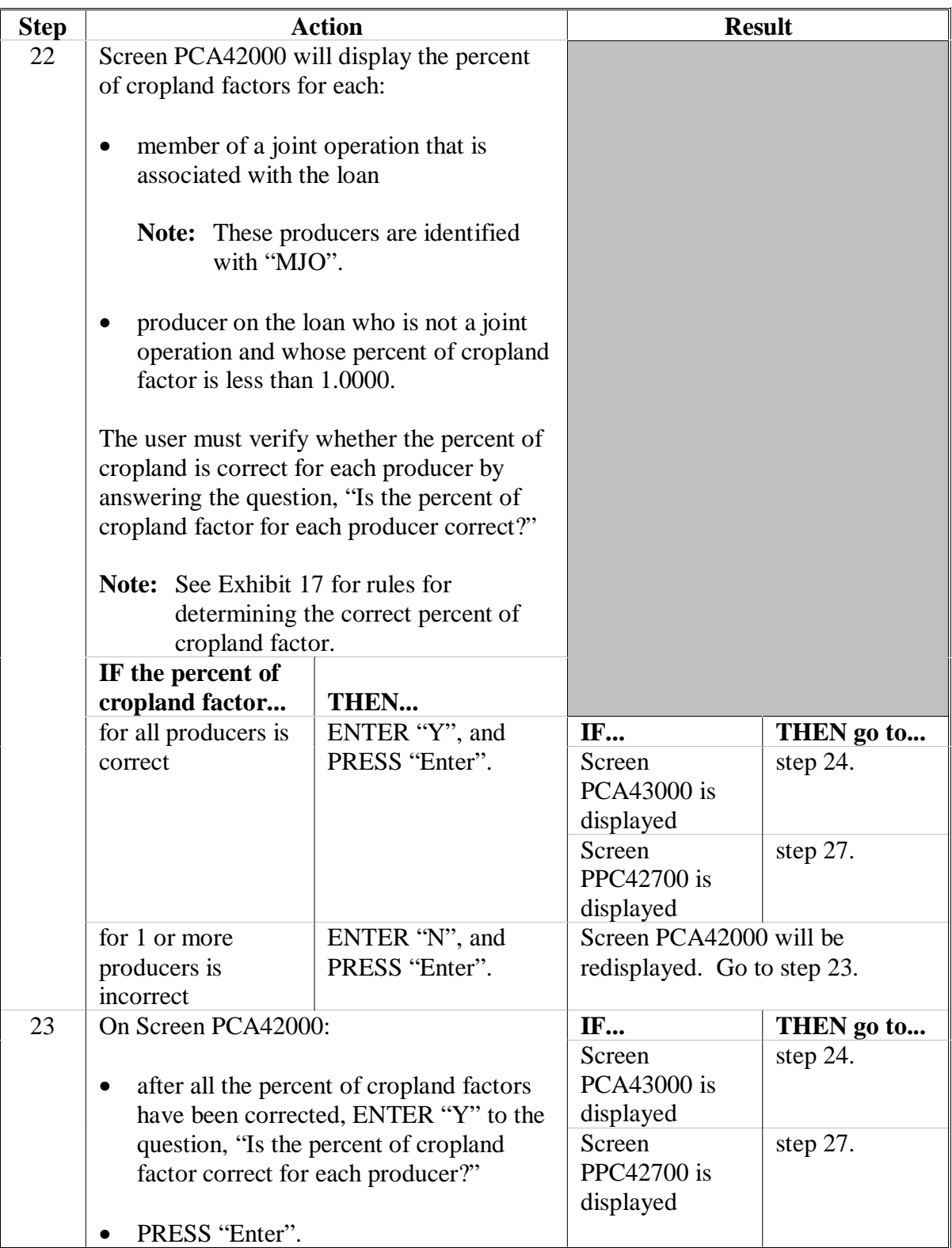

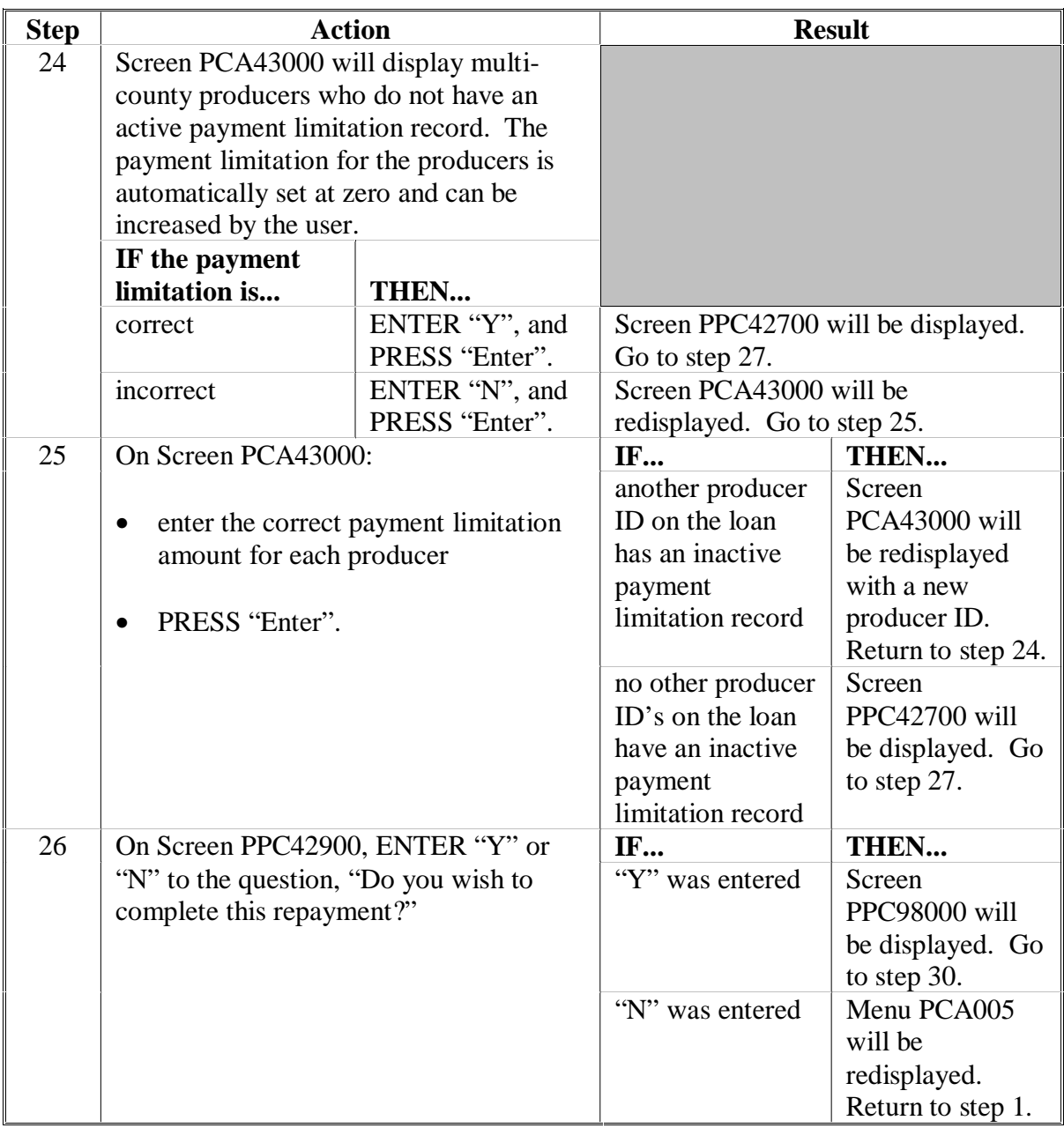

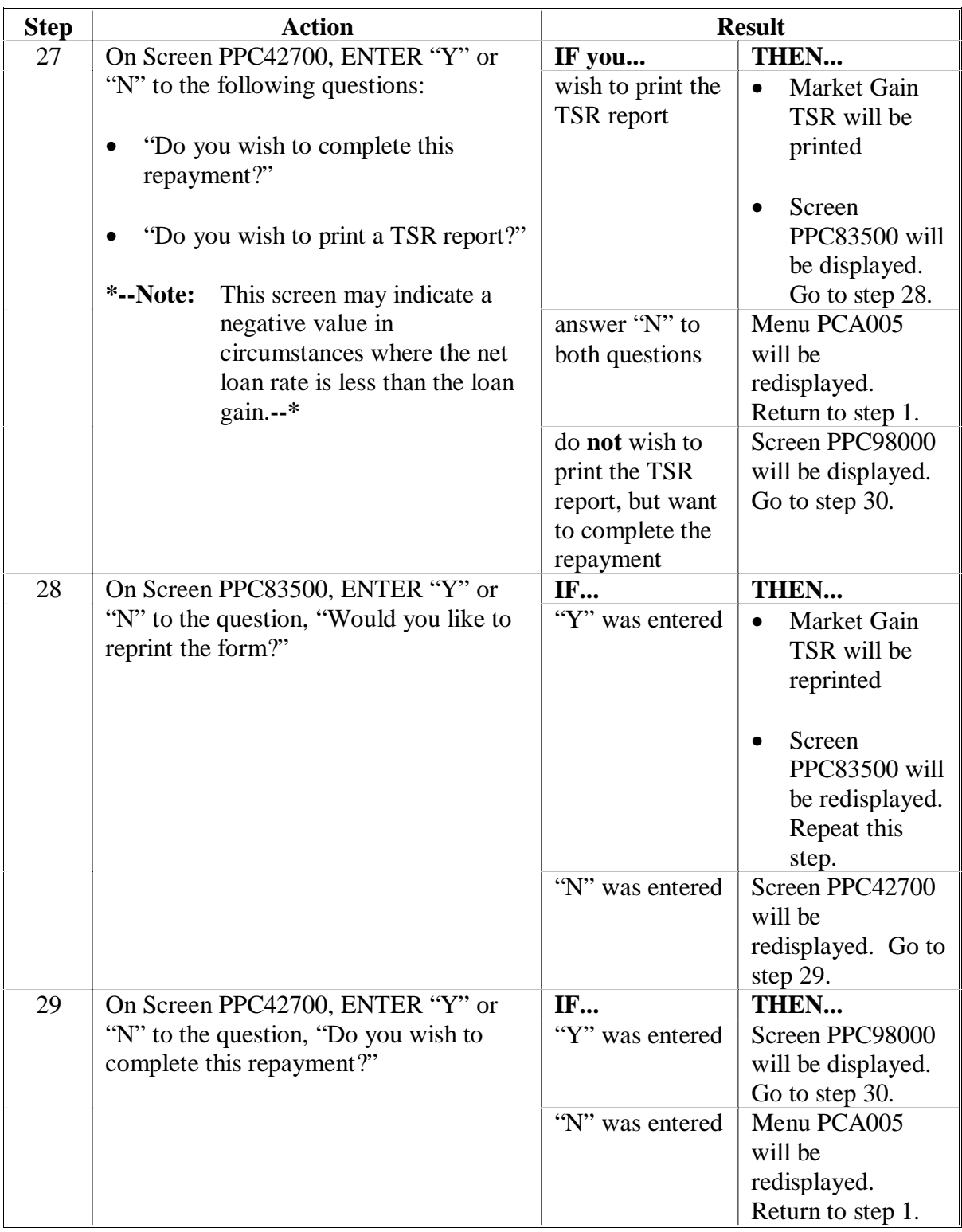

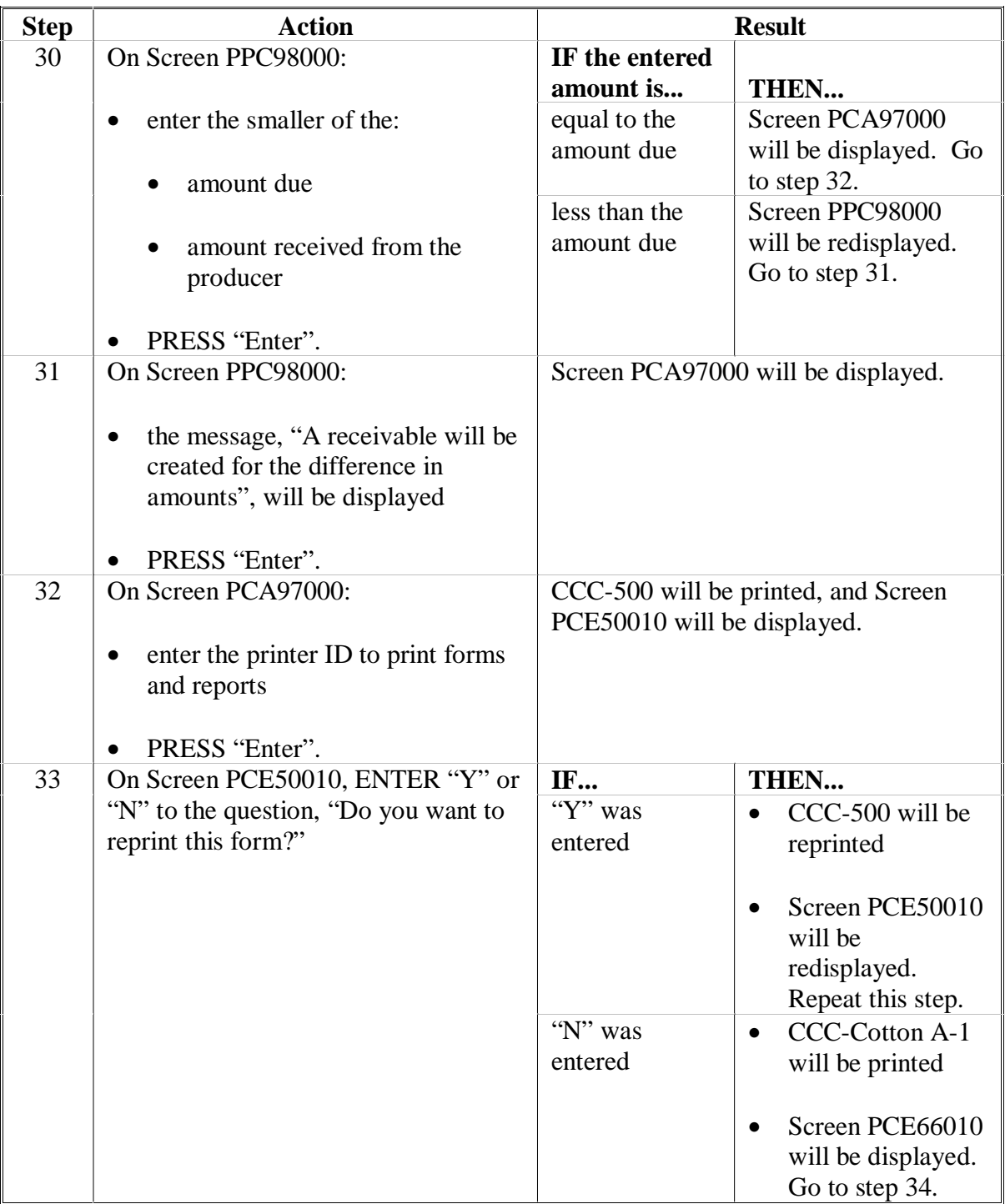

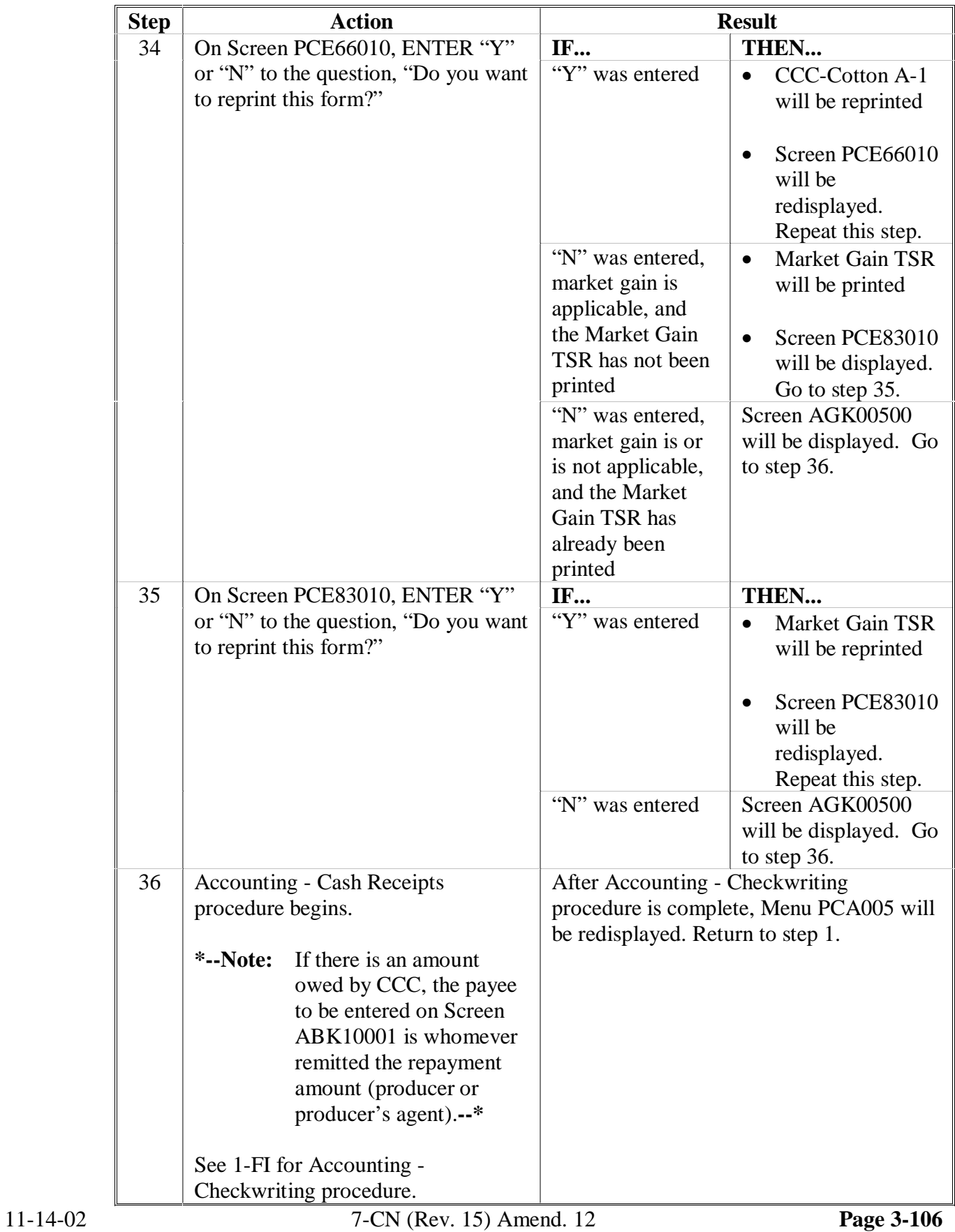

### **\*--D Retention of CCC Cotton A-1**

When processing cotton loan redemptions APSS automatically prints CCC Cotton A-1, which lists bales remaining under that particular loan.

A copy of CCC Cotton A-1 printed when the original loan disbursement is processed shall be retained, but there are no requirements for subsequent copies to be:

- printed at the time a loan redemption is processed, even though this print function is currently automated
- retained in the loan folder.

Subsequent copies of CCC Cotton A-1 may be discarded by the County Office.**--\*** 

 $\cdots$ 

### **200 CCC-500, Loan Repayment Receipt**

### **A Content and Use of CCC-500**

County Offices shall: **\* \* \*** 

**\*--**provide a copy of CCC-500 to the producer

- file a copy of CCC-500 in the producer's loan file
- provide a copy of CCC-500 to the merchant only if redeemed in the County Office.

**Note:** CCR's will be provided an automated receipt.**--\*** 

**\* \* \*** This table explains the items on CCC-500 that are applicable to cotton loans.

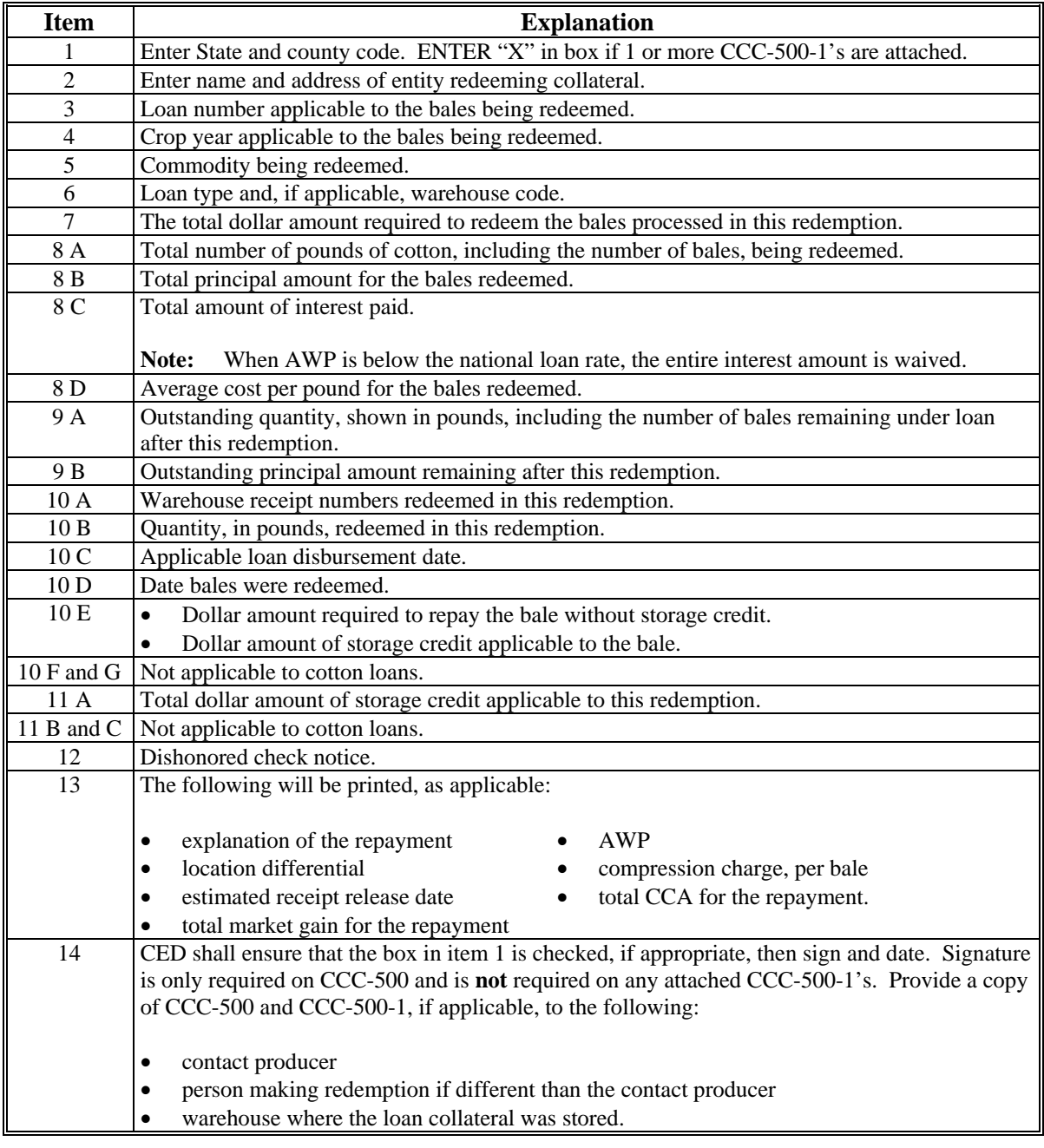

### **200 CCC-500, Loan Repayment Receipt (Continued)**

# **B Example of CCC-500**

This is an example of CCC-500.

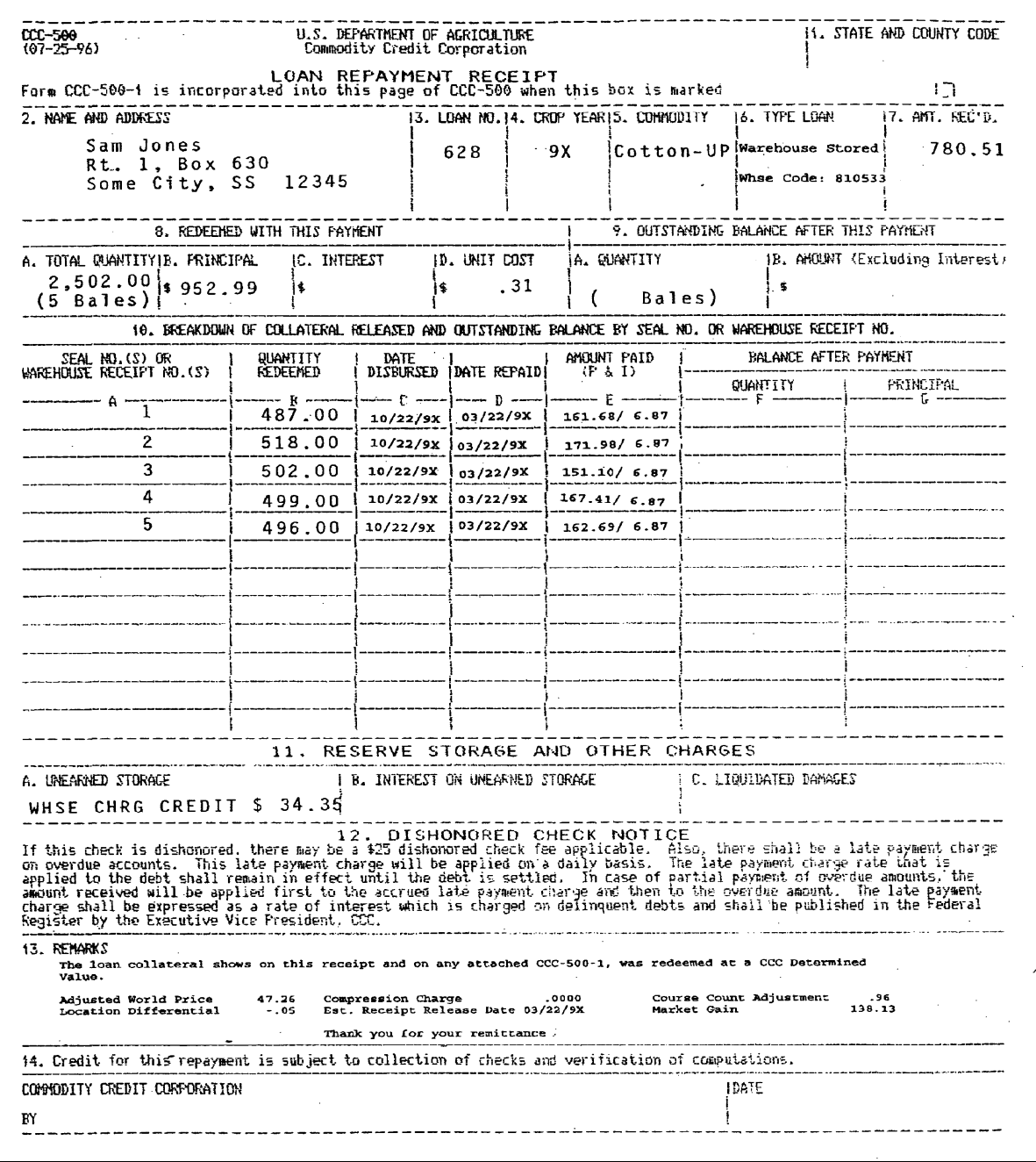

**201, 201.5 (Withdrawn--Amend. 50)** 

### <span id="page-272-0"></span>**201 Commodity Certificate Exchange for Loan Collateral**

### **A Policy**

- **\* \* \*** Commodity certificate exchanges:
- **\*--**terminate effective ending with the 2009 crop year; therefore, only collateral for outstanding loans of the 2009 and prior crop years may be exchanged for commodity certificates**--\***
- apply only to collateral of MAL's provided for ginned upland cotton represented by a warehouse receipt for which CCC is holder
- **\*--**are calculated based on 1-day of storage credit for immediate turn-around loans, if applicable**--\***
- **cannot** occur unless the cotton is first placed under loan.

A certificate exchange is legally different from LDP because the cotton is:

- placed under loan
- purchased by CCC at loan value
- exchanged for a certificate sold by CCC at the exact loan-redemption value of the cotton.

These steps are required to be administered so that the transaction is **not** subject to payment limitation that applies to LDP's and gains from redeeming cotton at a reduced rate.

Commodity certificates are **not** issued for any of the following:

- exchange with collateral of any low grade upland cotton loan for which the repayment rate calculates as a negative
- exchange with collateral of seed cotton loans
- exchange with collateral of ELS cotton loans
- CCC-owned inventory.

Gains from exchanging certificates for loan collateral are **not**:

- reported by FSA to IRS on CCC-1099-G
- subject to payment limitation.

Loan collateral exchanged for a commodity certificate:

- **must meet all eligibility requirements, including beneficial interest, according to [paragraph 118](#page-160-0)**
- is **not** eligible to be repledged.

### **B Commodity Certificate Exchange Process**

The following are the steps by which loan collateral is exchanged for commodity certificates.

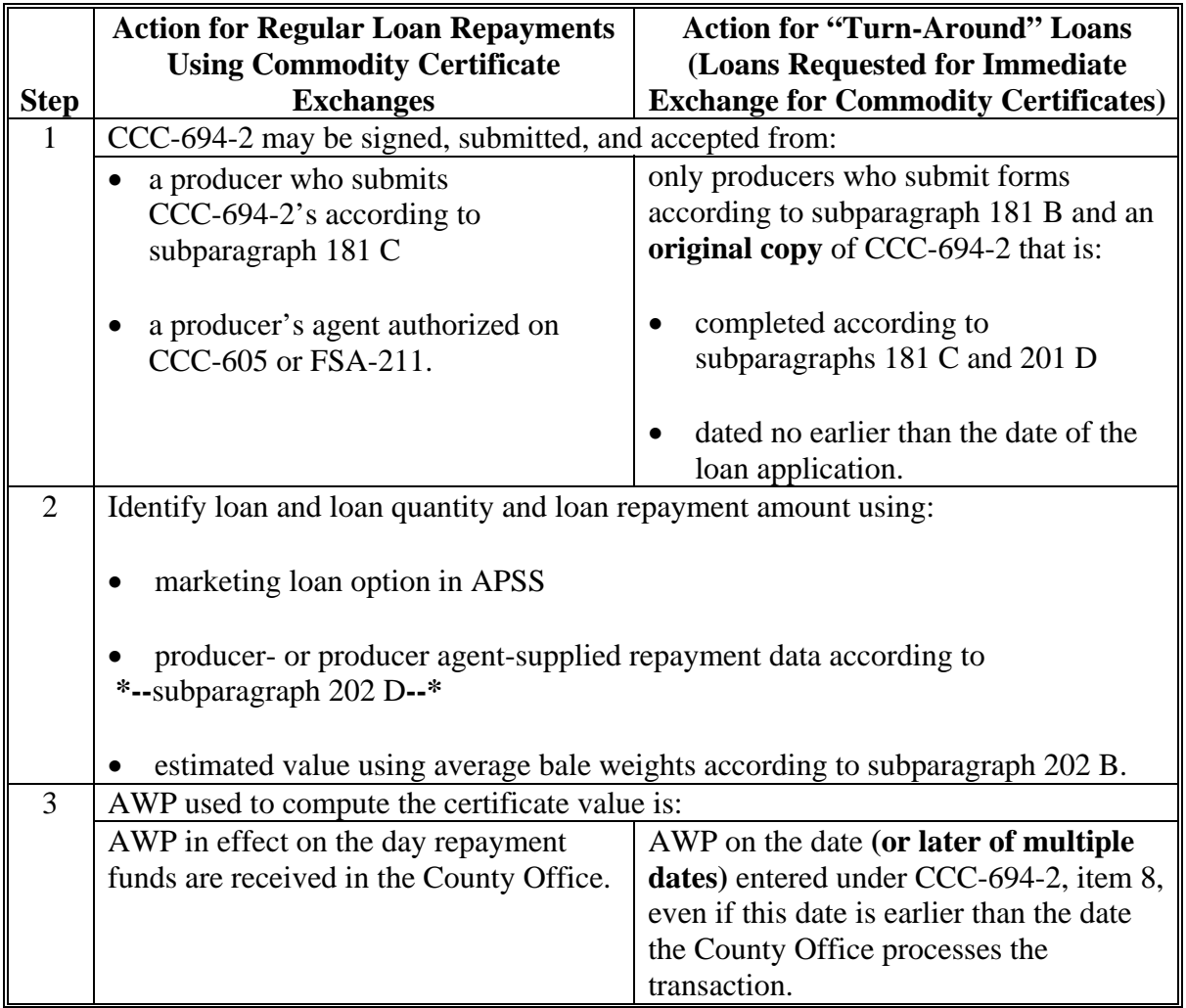

### **B Commodity Certificate Exchange Process (Continued)**

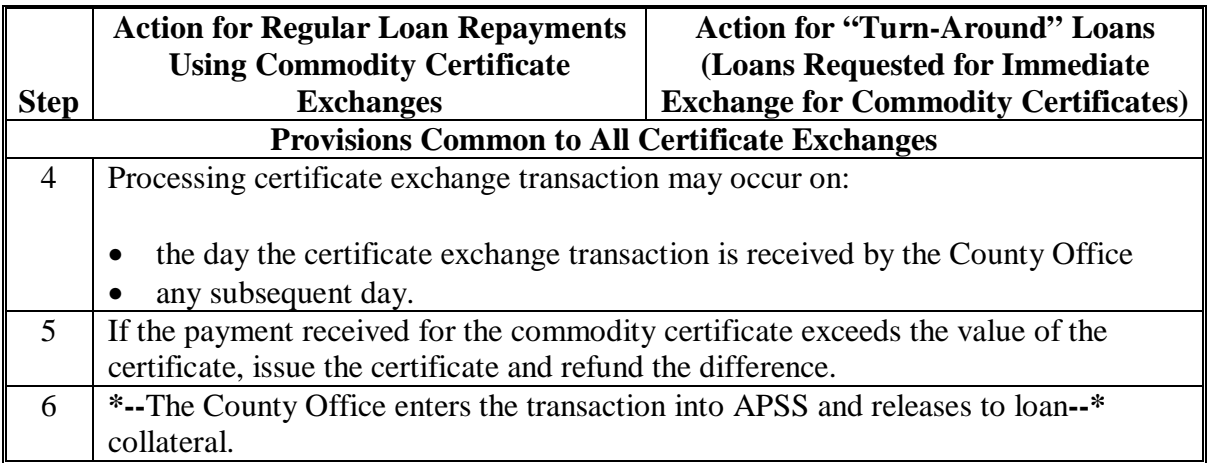

### **C Purpose and Use of CCC-694-2**

 CCC-694-2 is the acknowledgment of the commodity certificate purchase by the producer/producer's agent.

 County Offices shall prepare 1 CCC-694-2 for all loans being exchanged at 1 time that includes all the commodity transaction codes, as provided by APSS, for all the loans.

 **CCC-694-2 must never leave the County Office, be copied, or be FAXed**. Each CCC-694-2 is filed in the producer's loan folder.

### **D Completing CCC-694-2**

 **\*--**Manually complete CCC-694-2 according to this table and place completed CCC-694-2 in the producer's applicable loan folder.

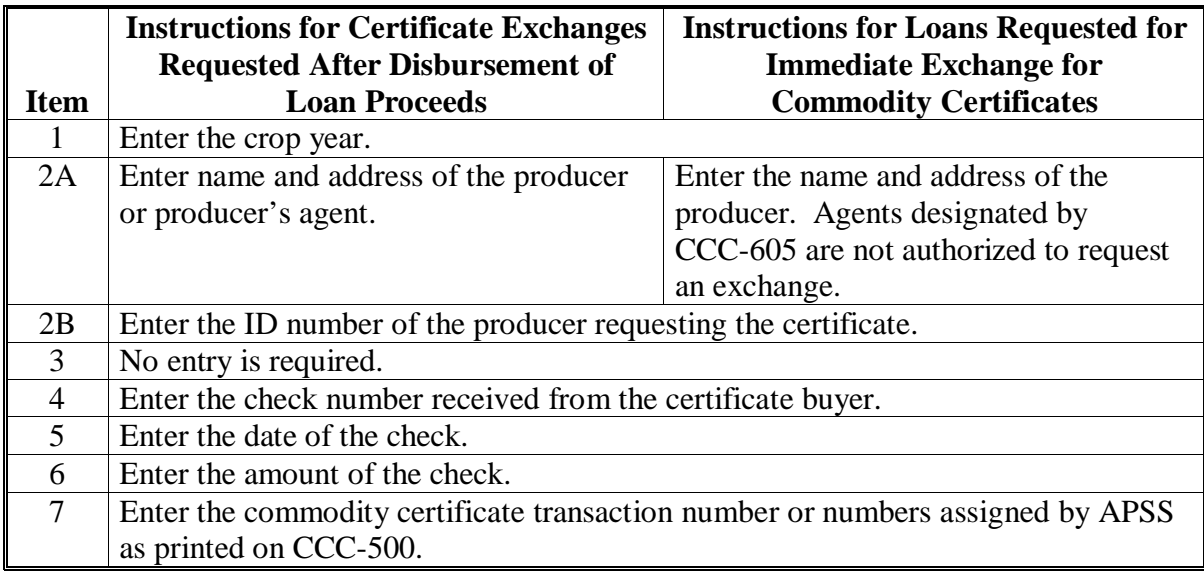

 **--\***

### **D Completing CCC-694-2 (Continued)**

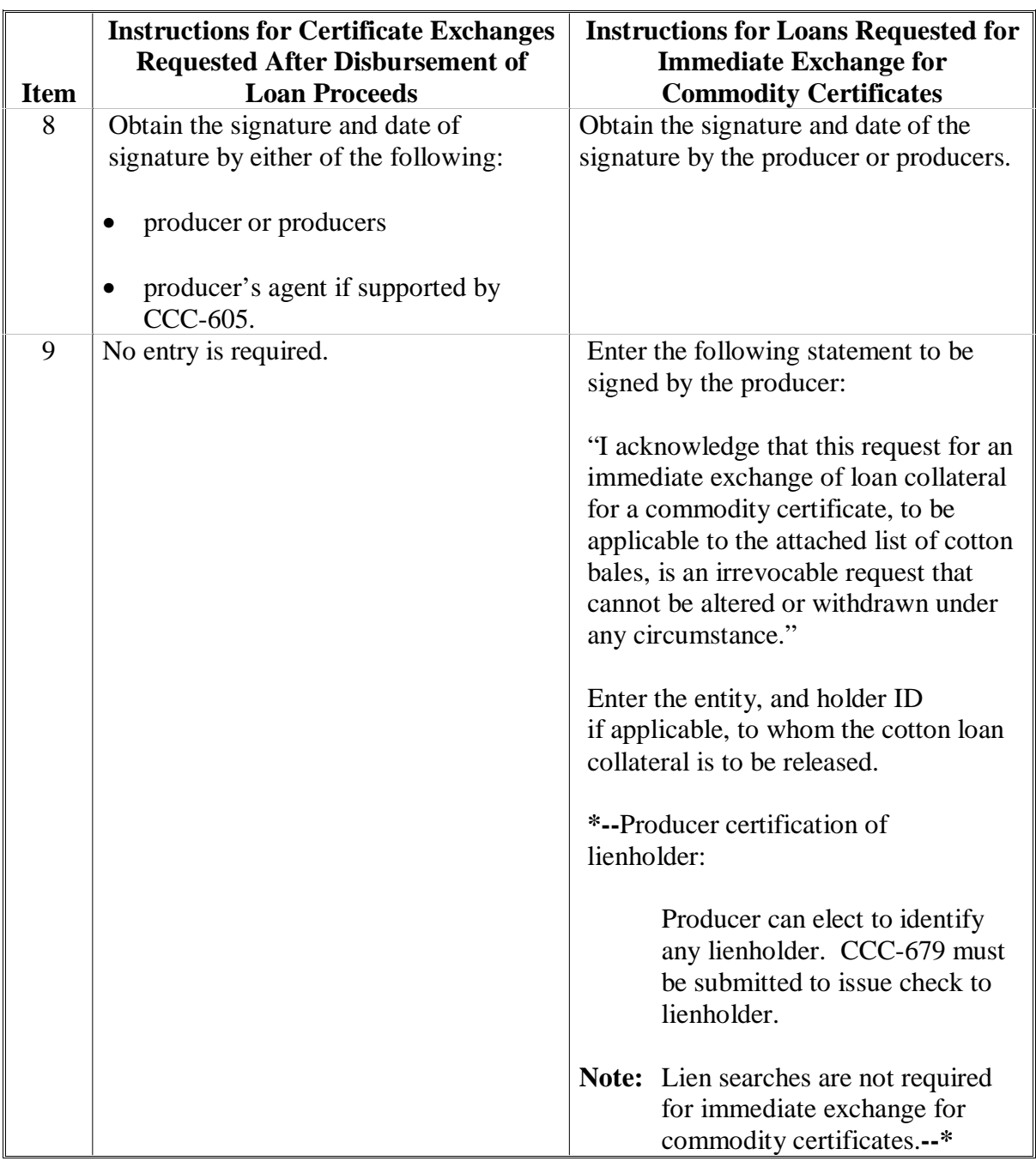

### **D Completing CCC-694-2 (Continued)**

This is an example of a completed CCC-694-2.

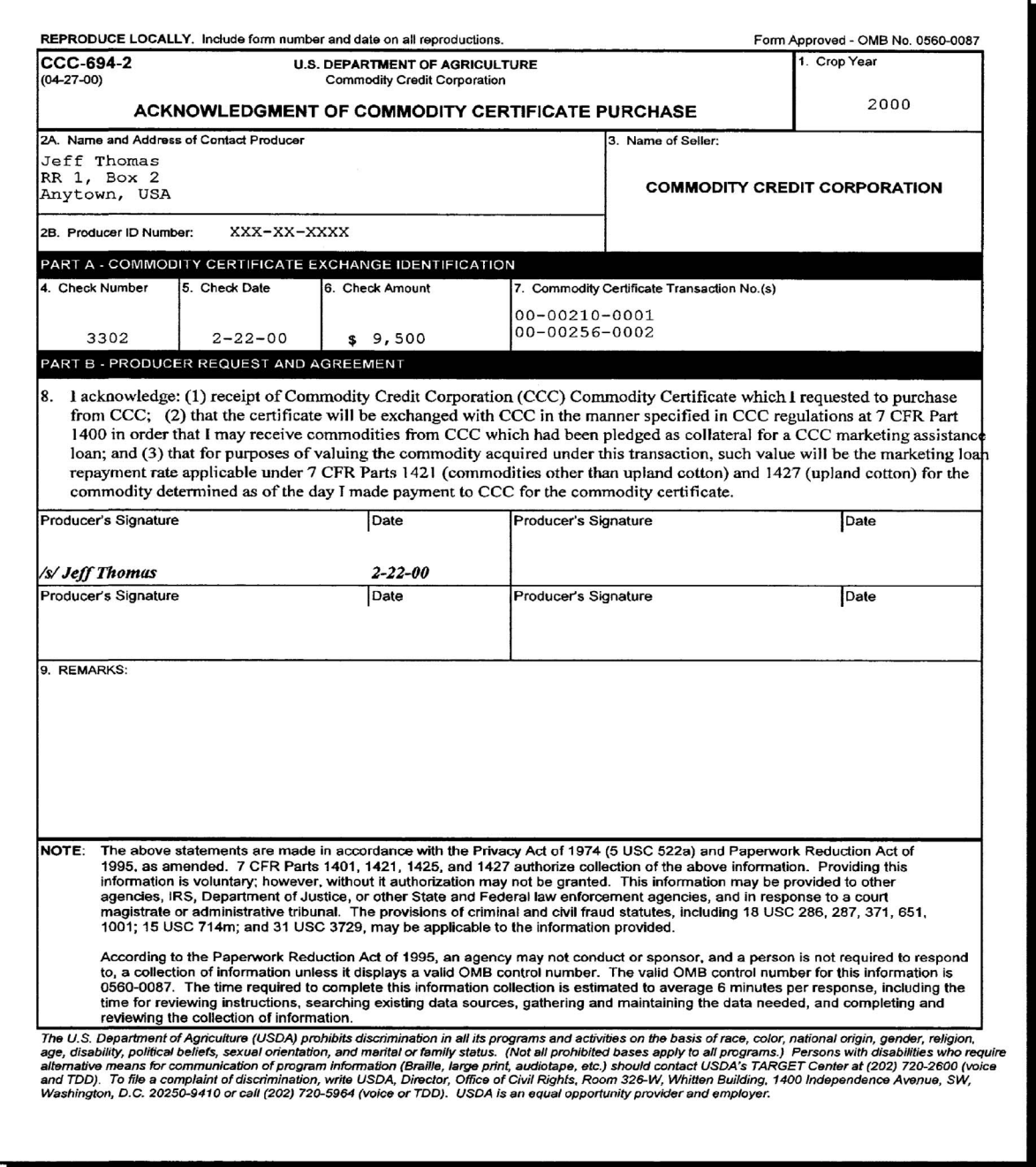

### **E Commodity Certificate Exchange for Producer Agent Not Present to Sign CCC-694-2**

Use this alternative when:

- commodity certificate exchanges are requested by a producer agent designated by CCC-605
- the producer agent is not present in the County Office at the time of the request.
- **\*--Note:** This alternative does not apply if a loan is requested for immediate exchange with a commodity certificate.**--\***

 A designated producer agent must provide FSA with CCC-605, CCC-605-1, or a bale list, to be retained by the County Office for each commodity certificate exchange that must:

- be signed and dated by the producer or his agent
- have entered on either side the following statement:

 "I acknowledge: (1) receipt of Commodity Credit Corporation (CCC) Commodity Certificate which I requested to purchase from CCC;  $(2)$  that the certificate will be exchanged with CCC in the manner specified in CCC regulations at 7 CFR Part 1400 in order that I may receive commodities from CCC which had previously been pledged as collateral for a CCC marketing assistance loan; and (3) that for purposes of valuing the commodity acquired under this transaction, such value will be the marketing loan repayment rate applicable under 7 CFR Parts 1421 (commodities other than upland cotton) and 1427 (upland cotton) for the commodity determined as of the day I made payment to CCC for the commodity certificate."

### **F Completing the Exchange**

When either CCC-694-2 or the statement added to CCC-605 has been signed (signature of **\*--**1 or the other, but not both is required) and payment for the commodity certificate has been received, County Offices shall:**--\***

- immediately release the loan quantity in the normal manner
- record the exchange in APSS.

### **\*--201.5 Processing Cotton Loans and Redemptions That Involve Immediate Certificate Exchanges in APSS**

### **A Loans That Involve Certificate Exchanges**

County Offices shall process upland cotton loans that involve immediate certificate exchanges in APSS according t[o paragraph 187,](#page-211-0) and the following additional instructions:

- "date documents received" will be determined in the normal manner using **latest** date of the following:
- CCC was made holder of receipts, even if date is after request date
- all paper documentation is received in County Office
- of loan application
- issue all loan proceeds to CCC.
- **Example:** When a producer requests a loan and immediate certificate exchange and transfers electronic warehouse receipts to CCC on **May 1**, but the County Office does not process the loan and repayment through APSS until **May 10**, the County Office shall use:
	- May 1:
		- to determine applicable AWP rate, since that is the day the request was made
		- as the "date document received" date, since all required documents were received on that date
	- May 10:
		- as the loan disbursement date, since the loan was entered in APSS on that date
		- as the loan repayment date, **even though** the repayment was requested on May 1, because the certificate exchange was processed through APSS on May 10.**--\***

### **\*--201.5 Processing Cotton Loans and Redemptions That Involve Immediate Certificate Exchanges in APSS (Continued)**

### **B Exchanges for Loans That Involve 1 Payee**

When the loan involves **1 payee**, County Offices shall process immediate commodity certificate exchanges according t[o paragraph 201](#page-272-0) and the following instructions:

- repayment date is date transaction is processed in APSS, even if the repayment was requested at an earlier date
- receipt release date is actual date County Office releases the receipts to the designated buyer using the cotton PC software
- use AWP in effect on date loan and immediate exchange for commodity certificates were **requested**
- record repayment on a **current** CCC-257 using check that was issued to CCC during loanmaking
- refund any overpayment to **producer**.**--\***

#### **Par. 201.5 201.5 Processing Cotton Loans and Redemptions That Involve Immediate Certificate Exchanges in APSS (Continued)**

#### **C Exchanges for Loans That Involve Multiple Payees**

When the loan involves **multiple payees**, County Offices shall process immediate commodity certificate exchanges according t[o paragraph 201:](#page-272-0)

- repayment date is date transaction is processed in APSS, **even if** repayment was requested at an earlier date
- receipt release date is actual date County Office releases the receipts to the designated buyer using the cotton PC software
- use AWP in effect on date loan and immediate exchange for commodity certificates were **requested**
- record loan repayments for multiple producers with multiple checks on a **current** CCC-257 as follows:
	- record checks issued to CCC beginning with **smallest amount** until collection amount is sufficient to purchase the certificate
	- refund any amount of overpayment to **producers** by:
		- multiplying refund amount times each producer's share
		- issuing a separate check to each producer as payee for applicable amount
- if additional loan checks issued to CCC remain, that were **not** needed to purchase commodity certificates, refund those amounts as follows:
	- record remaining checks as collection on current CCC-257 in Accounting through cash receipts using program code "REFREP"
	- refund "REFREP" collection amount recorded on CCC-257 to producers by:
		- multiplying check amount times each producer's share
		- issuing a check to each producer for applicable amount in Accounting through Check Writing using program code "REFREP" and reference CCC-257 number used to deposit additional check.

#### **\*--D Storage Credit for Immediate Exchange Transactions**

If a loan is established for immediate exchange for a commodity certificated, 1 day of storage credit, if applicable, will be applied to the exchange calculation.**--\***

### <span id="page-282-0"></span>**202 Estimating Upland Cotton Loan Repayments**

#### **A When to Estimate Repayments**

County Offices may estimate upland cotton loan repayments when the:

- computer is not operating
- workload in the County Office will not permit loan repayment processing when repayment is requested.

 **Note:** County Offices shall ensure that the estimated repayment amount takes into consideration the producer's remaining payment limitation.

### **B Using Average Bale Weights**

 County Offices may estimate loan repayment amounts for cash redemptions and certificate **\*--**exchanges by multiplying the national average bale weight of 500 pounds times the**--\*** number of bales being redeemed times the lesser of the following:

- AWP, according t[o paragraph 22,](#page-35-0) adjusted for any positive location differential
- highest loan rate applicable to the loan, plus applicable interest.

 **Note:** The location differential is equal to the difference between the county loan rate where the cotton is stored minus NALR.

**\* \* \*** 

### **202 Estimating Upland Cotton Loan Repayments (Continued)**

#### **C Example Repayment Value Calculation**

 Estimated loan repayment value is equal to the national AWP, adjusted for any positive location differential, times the average bale weight, times the number of bales being redeemed.

 This example is for 10 bales of 2000 crop cotton stored at a warehouse in Lonoke County, Arkansas.

 $AWP = $0.3380$  Location Differential = \$0.0070 (\$0.5305 -\$0.5235) Bale Weight  $= 480$  (Arkansas average)

 $($0.3380 + $0.0070) \times 480 \text{ lbs.} = $165.60 \times 10 = $1,656.00.$ 

### **D Using Producer- or Agent-Supplied Repayment Data**

 If a producer or, if applicable, an agent provides bale repayment data and the data is determined reasonable by the County Office, the County Office may use the data instead of **\*--**the national average bale weights.**--\***

The data must show, at a minimum, the following for all bales being redeemed:

- actual individual bale repayment amount
- total repayment amount.

 **Note:** If the data does not meet the minimum requirement, estimate the repayment using  **\*--**average bale weights according to subparagraph C.**--\***

#### **202 Estimating Upland Cotton Loan Repayments (Continued)**

#### **E Entering Repayment Into APSS**

 County Offices shall, as soon as possible, but no later than 30 calendar days after releasing warehouse receipts based on estimates or producer- or agent-supplied repayment data, process the transaction as a manual repayment through APSS according to [paragraph 199.](#page-254-0)

Se[e paragraph 210](#page-313-0) for instructions about release of receipts.

**\*--Notes:** If a balance or refund is due, follow subparagraph F.**--\***

 If according to [subparagraph 210](#page-313-0) B, the person has been advised that an insufficient amount has been received, the County Office shall not process the repayment before the earlier of:

- the date the additional amount is received
- $\bullet$  16<sup>th</sup> calendar day after the notification.

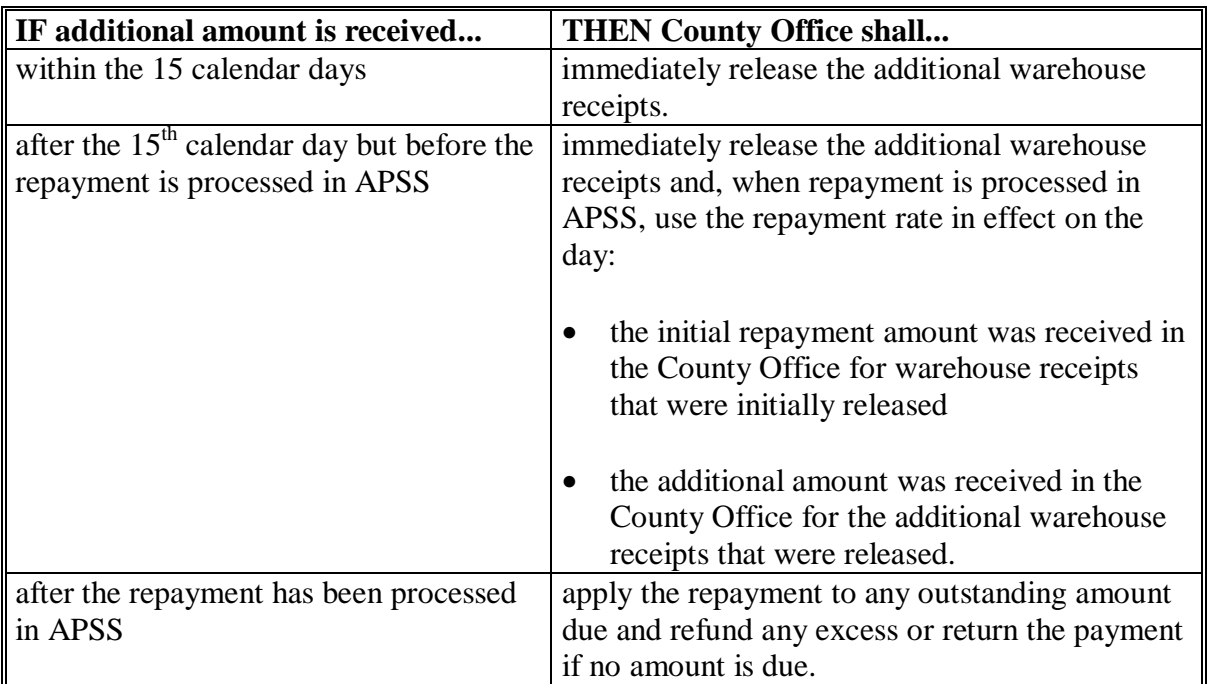

**Note:** Take action according to when additional amount is received as follows.

### **202 Estimating Upland Cotton Loan Repayments (Continued)**

#### **F Balances Due and Applicable Refunds**

After the repayment has been entered into APSS and a:

- balance is due CCC, request the person that redeemed the bales to provide the additional amount due within 15 calendar days
	- **Note:** Send the notification letter and, if applicable, demand letter according to [paragraph 42,](#page-76-0) to the contact producer listed on CCC-Cotton A if:
		- a producer on CCC-Cotton A made the repayment
		- repayment is not received within 15 calendar days from the person redeeming the loan.
- refund is due, make the refund payable to the person who redeemed the bales.

**Note:** County Office shall not make manually calculated refunds.

### **G Reviewing Repayment Data, if Applicable**

 If, after recording repayment data through APSS, it is found that an agent or a producer continually submits less cash than is needed for the repayment amount, advise the producer or agent that:

- further producer- or agent-supplied repayment calculations will not be accepted
- warehouse receipts will not be released until both of the following occur:
	- the repayment has been processed through APSS
	- a determination has been made that the remittance is sufficient to redeem all bales requested.

### **203 Insufficient Cash Repayment Amounts**

### **A Applicability**

County Offices shall use this process when processing a repayment that is not an estimated repayment or a repayment with denied market gain for which an insufficient repayment amount is received to redeem all bales requested.

**Note:** Continue to estimate repayments according t[o paragraph 202.](#page-282-0)

### **B Handling Insufficient Payments**

If the repayment amount received is less than the amount indicated on Screen PPC42900 when processing the repayment, print Screen PPC42900 and PRESS "Cmd7". Process the repayment again redeeming only the number of bales for which sufficient funds are received.

County Offices shall:

- release only those warehouse receipts repaid during the APSS repayment
- not issue any refund check that was generated by APSS for a maximum of 15 calendar days
- immediately notify the person making the repayment:
	- of the amount required to redeem the additional bales not released, minus the amount of the refund check
	- if the additional amount due is received within 15 calendar days, repayment for the additional bales will be made at the same repayment rate as those bales previously redeemed and released

 $\mathcal{O}(\mathcal{O}(\log n))$
#### **203 Insufficient Cash Repayment Amounts (Continued)**

#### **B Handling Insufficient Payments (Continued)**

- if additional funds are:
	- received within 15 calendar days, cancel the refund check and reissue the check to CCC to repay the unreleased bales, using the additional money received and the refund check, at the same repayment rate used for the released bales

**Note:** In this case, the withheld bales shall be considered redeemed and processed on the same date as the previously released bales.

- not received within 15 calendar days, issue the refund check to the person making the repayment on the  $16<sup>th</sup>$  calendar day.
	- **Note:** After 15 calendar days, the repayment for the withheld bales must be calculated at the rate in effect on the date any additional funds are received in the County Office.

#### **C Intentional Insufficient Repayments**

If it appears that the only reason the repayment is insufficient was to lock in AWP, County Offices shall immediately send any refund check to the person making the repayment.

In addition to issuing the refund check, notify the person making the repayment that the repayment rate for the bales not released shall be calculated at the rate in effect on the date additional funds are received in the County Office.

#### **\*--204 Using CCC-605, Authorization of Electronic Agent and Designation of Agent - Cotton**

#### **A General Use and Purpose**

**[7 CFR 1427.5(e)(2)(iii)] and [7 CFR 1427.19]** Producers use a single CCC-605 for each loan to:

- identify and designate an agent for the 1 loan specified on the form
- authorize such agent the option to redeem all or a portion of the bales of cotton pledged as collateral for a loan identified on the form
- authorize CCC to process the redemption and release of the loan collateral using the CCR process.

Producers using this form provide **both** the agent designation and authorizations established by the producer; none of these functions can be provided separately or independent of the others.

Execution of CCC-605 does not relieve any producer from the terms and conditions of the loan note and security agreement.

#### **B Producer Use and Cancellation**

**[7 CFR 1427.5(e)(2)(F)]** A producer who executes CCC-605 has several options regarding the disposition of the cotton loan collateral identified on CCC-605. The producer may:

- cancel CCC-605 by providing written, signed, and dated notice to the County Office where the loan was processed containing the following information:
	- the agent name
	- loan number
	- applicable bales
- redeem the loan collateral or exchange the loan collateral for commodity certificates either themselves, effectively canceling CCC-605, or by request of the producer's designated agent processed by either of the following:
	- County Office by providing the required repayment funds
	- CCR, which is available for use by producer or producer's agent that has an established EWR holder ID provided by EWR provider, who are registered and authenticated for CCR use
- forfeit the loan collateral to CCC unless redeemed by the producer's agent.**--\***

#### **204 Using CCC-605, Authorization of Electronic Agent and Designation of Agent - Cotton (Continued)**

#### **C Resolving Concurrent Agent and Producer Redemption Requests**

Requests for loan redemption may be submitted through CCR and County Office at the same time. CCC processes the request and releases the cotton to the first entity, either the producer or producer's agent that provides repayment funds to CCC.

Under CCR, cotton loan collateral is:

- **committed when funds are received** and **not** available for a subsequent redemption requested at a County Office
- **not committed** by a pending CCR invoice for which no funds have been received.

When a County Office is informed that CCR invoice is pending, before accepting funds for a subsequent redemption request, the County Office shall determine whether funds have been

**\*--**transmitted to CCC by calling Shannon Fulghem, Cotton Operations Processing Staff , at **--\***  816-926-1533.

If **funds have not been transmitted** to CCR based on a pending invoice request by an agent, and the EAD indicator is:

- "N", the County Office shall process the repayment in APSS, and release bales
- "Y", the County Office shall:
	- reset the indicator to "N", process the repayment in APSS, and release bales
	- reset the indicator to "Y", if there are outstanding bales.

If **funds have been transmitted** to CCR, County Office shall **not** process the request presented to them. The cotton will be released under CCR.

#### **D Use by Producers' Designated Agents**

Entities designated and authorized by producers on CCC-605, and any subsequent-designated agents, have authority to exercise an option to obtain cotton loan collateral by either repaying the producer's cotton loan or requesting that such cotton be exchanged for commodity certificates.

Producers' designated agents are **not** obligated to exercise the option provided under the terms of CCC-605.

**Par. 204** 

#### **\*--204 Using CCC-605, Authorization of Electronic Agent and Designation of Agent - Cotton (Continued)**

#### **D Use by Producers' Designated Agents (Continued)**

Such agents do **not** own the cotton or any "equity" in it. Any loss of ownership, title, or control of the cotton by the producer during the term of the loan constitutes loss of beneficial interest in the cotton, making the cotton loan subject to immediate repayment in full.

Designated agents of the producer may request release of the cotton from loan. They may:

- at the County Office:
	- redeem the loan collateral by providing:
		- a paper copy of the producer-endorsed CCC-605
		- a list of the requested bales
		- sufficient funds
	- request exchange of the loan collateral for commodity certificates by providing:
		- a paper copy of the producer-endorsed CCC-605, endorsed in Part E by the agent to request a certificate exchange
		- a list of the requested bales
		- sufficient funds
- use the CCR process to redeem all or a portion of the loan collateral or request such collateral be exchanged for commodity certificates.

#### **E Subsequent Designation of Agent**

Designated agents of the producer may transfer the designation to a subsequent agent by endorsement of the CCC-605.

Subsequent agents, designated on CCC-605, may further transfer the designation to other subsequent agents on CCC-605 by endorsement.**--\*** 

#### **\*--204 Using CCC-605, Authorization of Electronic Agent and Designation of Agent - Cotton (Continued)**

#### **E Subsequent Designation of Agent (Continued)**

If any subsequent agent designation is for less bales than:

- are associated with the applicable loan, CCC-605-1 or other bale list **must** be completed according t[o subparagraph 207](#page-297-0) C
- originally designated by the producer, CCC-605-2 and CCC-605-1 shall be completed according t[o subparagraphs 207](#page-297-0) B and [207](#page-297-0) C, respectively.

#### **F County Office Use**

CCC-605, CCC-605-1, and CCC-605-2 shall be prepared only by producers and their designated agents and never by FSA personnel.

County Offices make these forms available for use by producers and their agents, but CCC bears no responsibility for establishing or maintaining the record of the current designated agent, or electronic record of such agent designation, for any producer or producer loan

When a valid CCC-605, CCC-605-1, or CCC 605-2 are presented at a County Office, the last agent designated for the identified bales may do either of the following:

- redeem the cotton
- exchange commodity certificates for the cotton according t[o subparagraph 201.](#page-272-0)

#### **G Policy and Procedures for Filing**

CCC-605, CCC-605-2, and CCC-605-1 are **not** filed by County Offices because CCC is **not** a party to these agreements. County Office filing would infer that CCC will be knowledgeable of and responsible for managing such agreements which is **not** a responsibility CCC agrees to undertake. Thus, these forms are **not** to be filed by County Offices.**--\***

**Exception:** If a designated agent is redeeming part of the cotton covered by CCC-605 or CCC-605-2, the County Office shall place a copy of CCC-605 or CCC-605-2 and supporting CCC-605's, CCC-605-1's, and CCC-605-2's in the loan folder and return the originals to the agent.

The County Office employee making any photocopy of an original CCC-605 or CCC-605-2 shall write or stamp, initial, and date the following statement on the photocopy: "This is a photocopy of the original having the required original signatures."

#### **205 Required Signatures and Documents for Agent Designations**

#### **A Signatures Required for Valid CCC-605**

Agents presenting CCC-605 to a County Office are responsible for that form to be properly completed.

A FAXed copy of CCC-605 is acceptable and may be acted upon by the County Office if the producer has signed CCC-Cotton A, dated 09-02-04 or later.

#### **B Signature Required for Valid CCC-605-2**

For a presented CCC-605-2 to be considered valid, the agent **must** present:

- a properly completed CCC-605-2 that has the signature of the transferring agent according to subparagraph E
- a copy of the original CCC-605 that was properly completed and signed by the producer
- copies of all CCC-605-2's transferring designation for the presented CCC-605-2.

#### **C Impressed Signatures on CCC-605's and CCC-605-2's**

Any signature that is affixed to an original CCC-605 or CCC-605-2 and is a reproduction of the person's or authorized person's signature shall be considered an impressed signature.

Signatures that were reproduced by a photocopy machine or a FAX machine are **not** considered impressed signatures.

**\* \* \*** 

#### **205 Required Signatures and Documents for Agent Designations (Continued)**

#### **D Approved Impressed Signatures**

State Offices shall notify each cotton County Office of the impressed signatures that have been registered with the State Office and the format in which an impressed signature is to be represented.

 **Example:** Southern Cotton Merchants has registered the following impress with the State Office:

Southern Cotton Merchants

The State Office would notify cotton County Offices that an impress signature for Bill E. Jones is acceptable on CCC-605's or CCC-605-2's if it is in the following format:

 "Southern Cotton Merchants */s/ Bill E. Jones*".

#### **E Presenting Documents at the County Office**

 **[7 CFR 1427.5(e)(2)]** The following table shows what **must** be presented at the county office or LSA where the loan originated by designated agents based on who is presenting CCC-605 and whether all or a portion of the loan quantity is being redeemed.

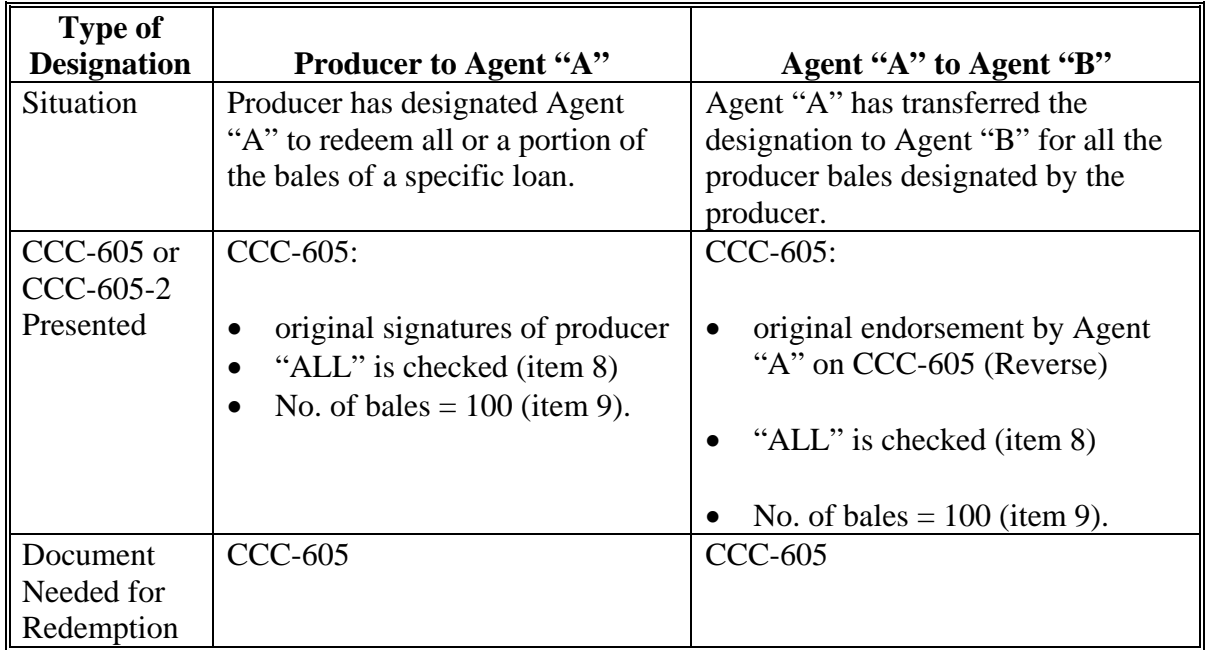

## **205 Required Signatures and Documents for Agent Designations (Continued)**

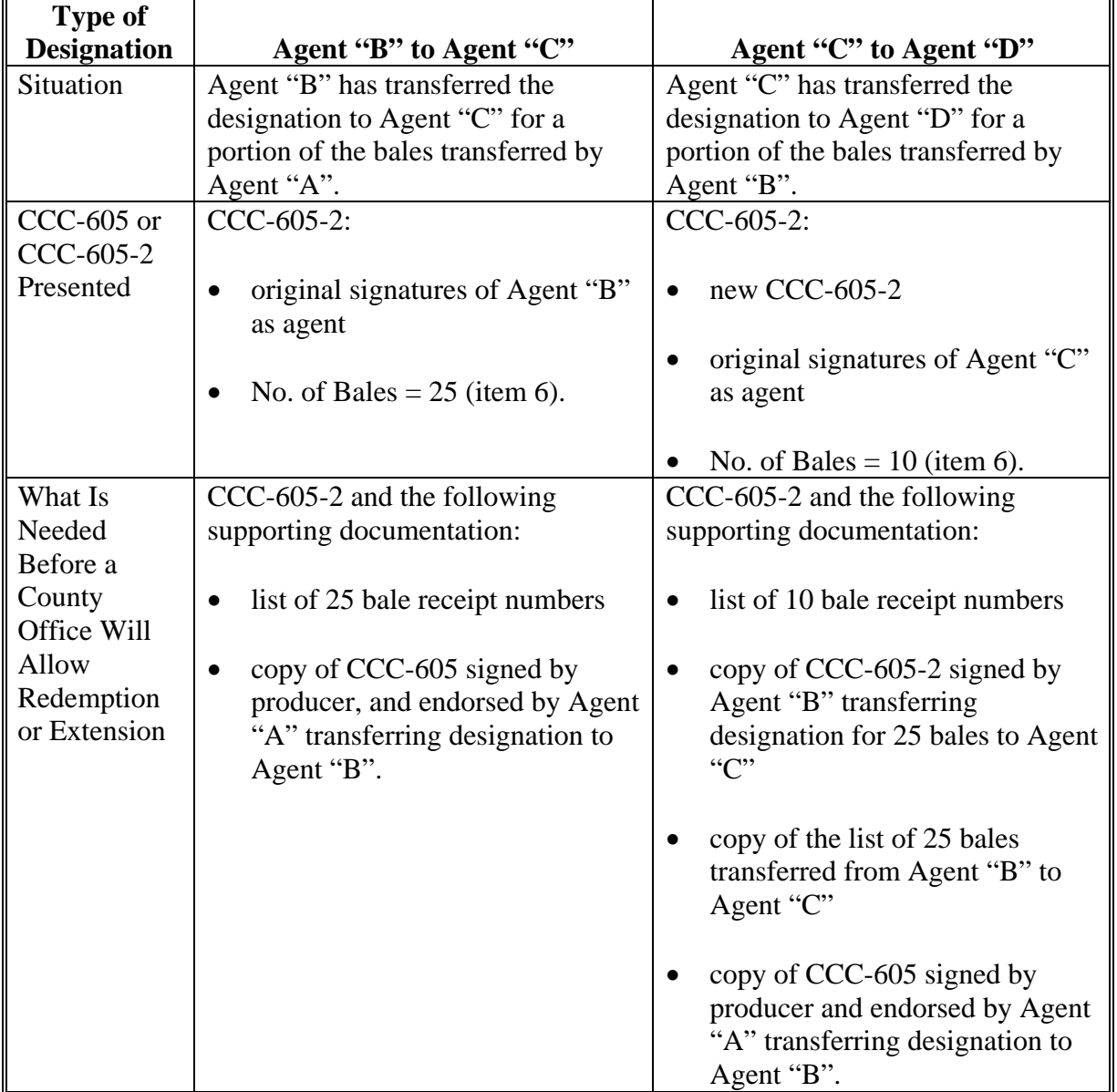

## **F Presenting Documents at the County Office (Continued)**

#### <span id="page-296-0"></span>**206 Using CCC-605-2, Designation of Subsequent Agent**

#### **A Preparing CCC-605-2's**

 Agents who want to redeem only a portion of the cotton listed on CCC-605 or CCC-605-2 designating themselves as agent, may prepare a new CCC-605-2, completed according to [subparagraph 207](#page-297-0) B, which transfers only those bales the agent wants to redeem to themselves.

Note: For this purpose, CCC-605-2, front side, is all that is required. Copies of CCC-605-2 without a reverse side shall be acceptable if the front side is completed properly.

#### **B Supporting Documentation**

 Agents who prepare a new CCC-605-2 for redeeming cotton under loan must submit to the County Office a new CCC-605-2, with the original signature or approved impressed signature, and a copy of the original CCC-605 and supporting CCC-605-2's, as applicable.

#### **C CCC-605-1 Signature**

County Offices shall not require CCC-605-1, or other bale list, to be signed when accompanied by CCC-605's that transfer the right to redeem the cotton loan from an agent to themselves.

## <span id="page-297-0"></span>**207 Completing Designation of Agent Forms**

## **A Instructions for CCC-605**

 CCC-605's must be completed according to these instructions to be accepted. **\*--** 

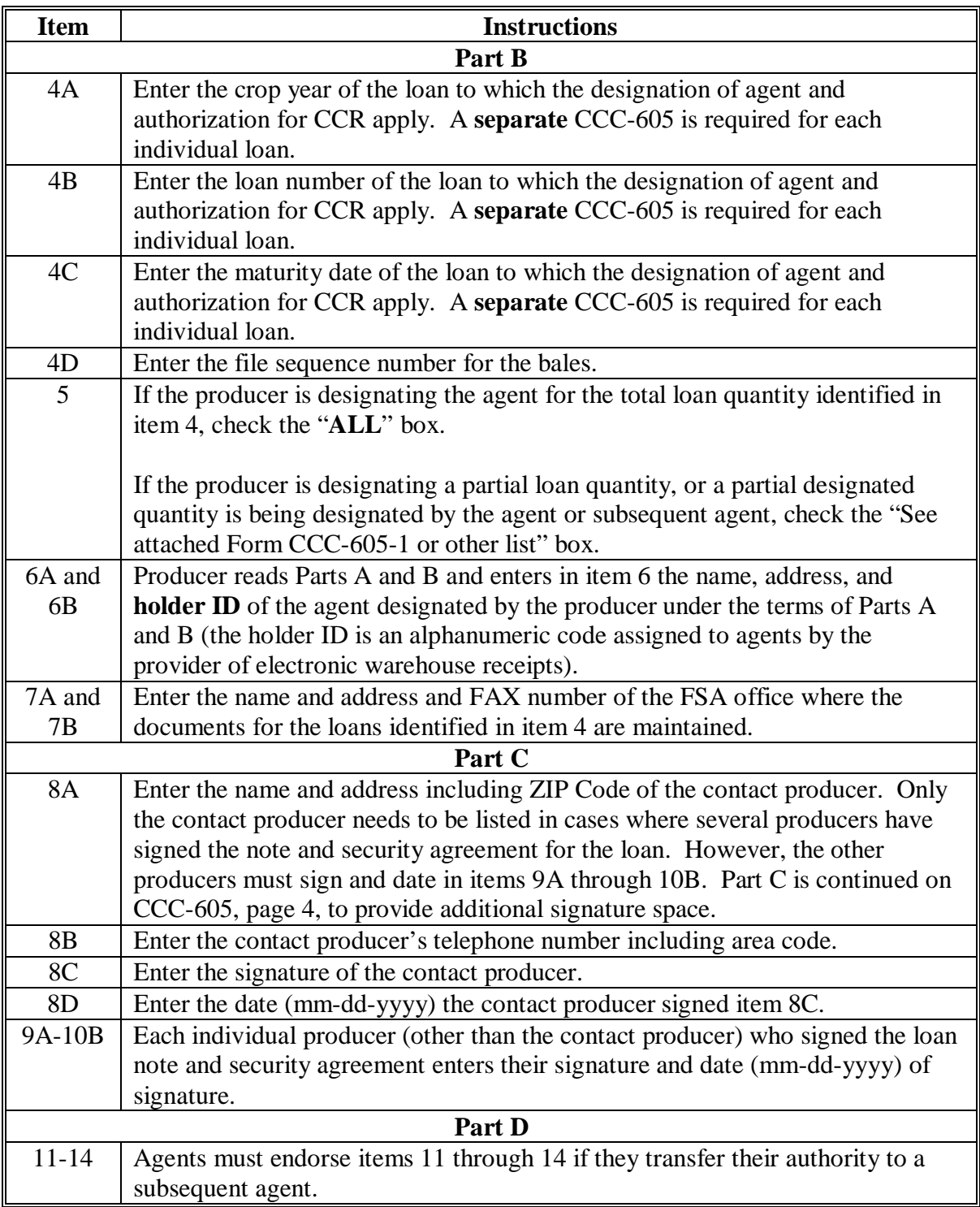

**--\***

# **A Instructions for CCC-605 (Continued)**

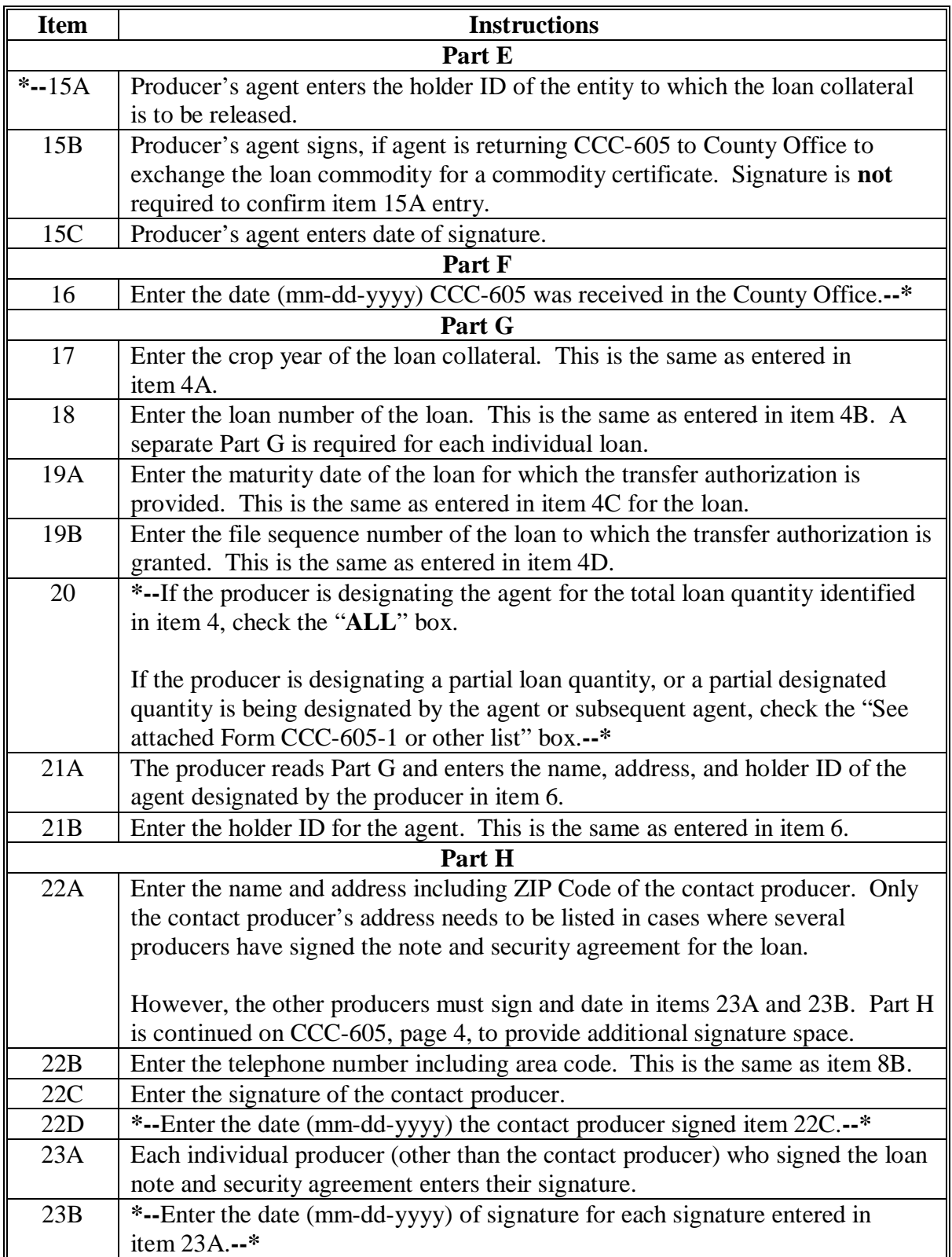

## **A Instructions for CCC-605 (Continued)**

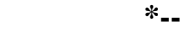

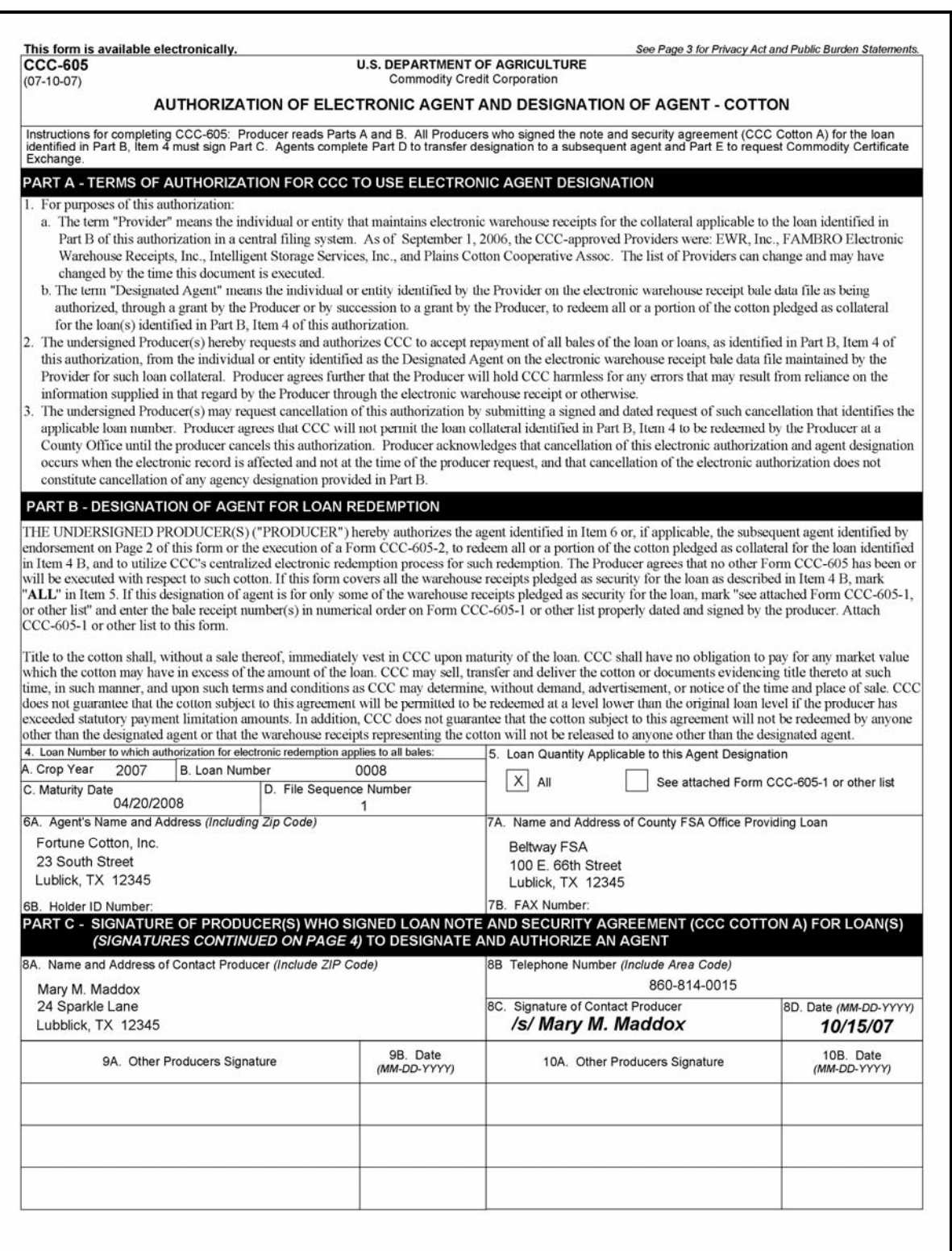

## **A Instructions for CCC-605 (Continued)**

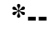

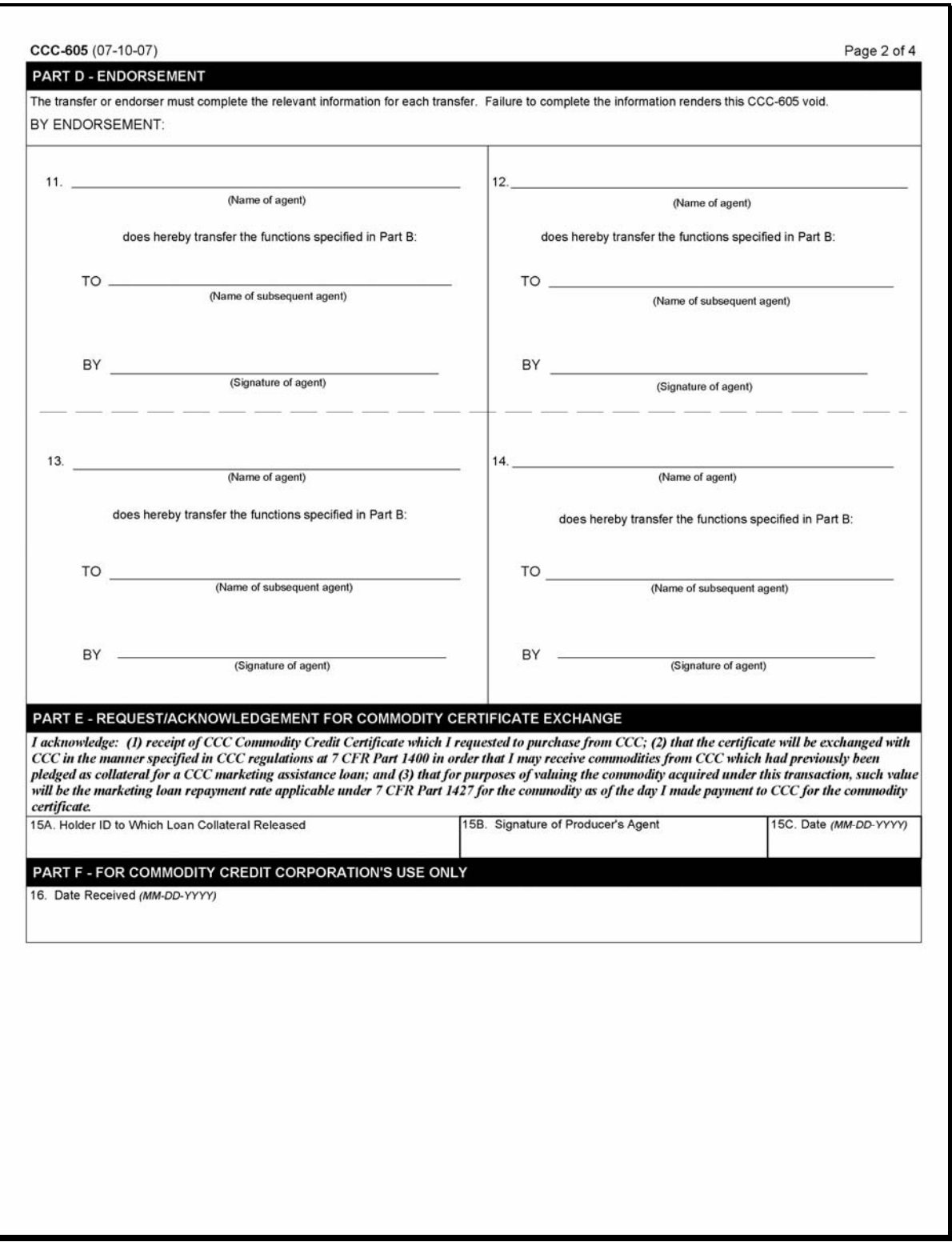

 **--\***

## **A Instructions for CCC-605 (Continued)**

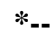

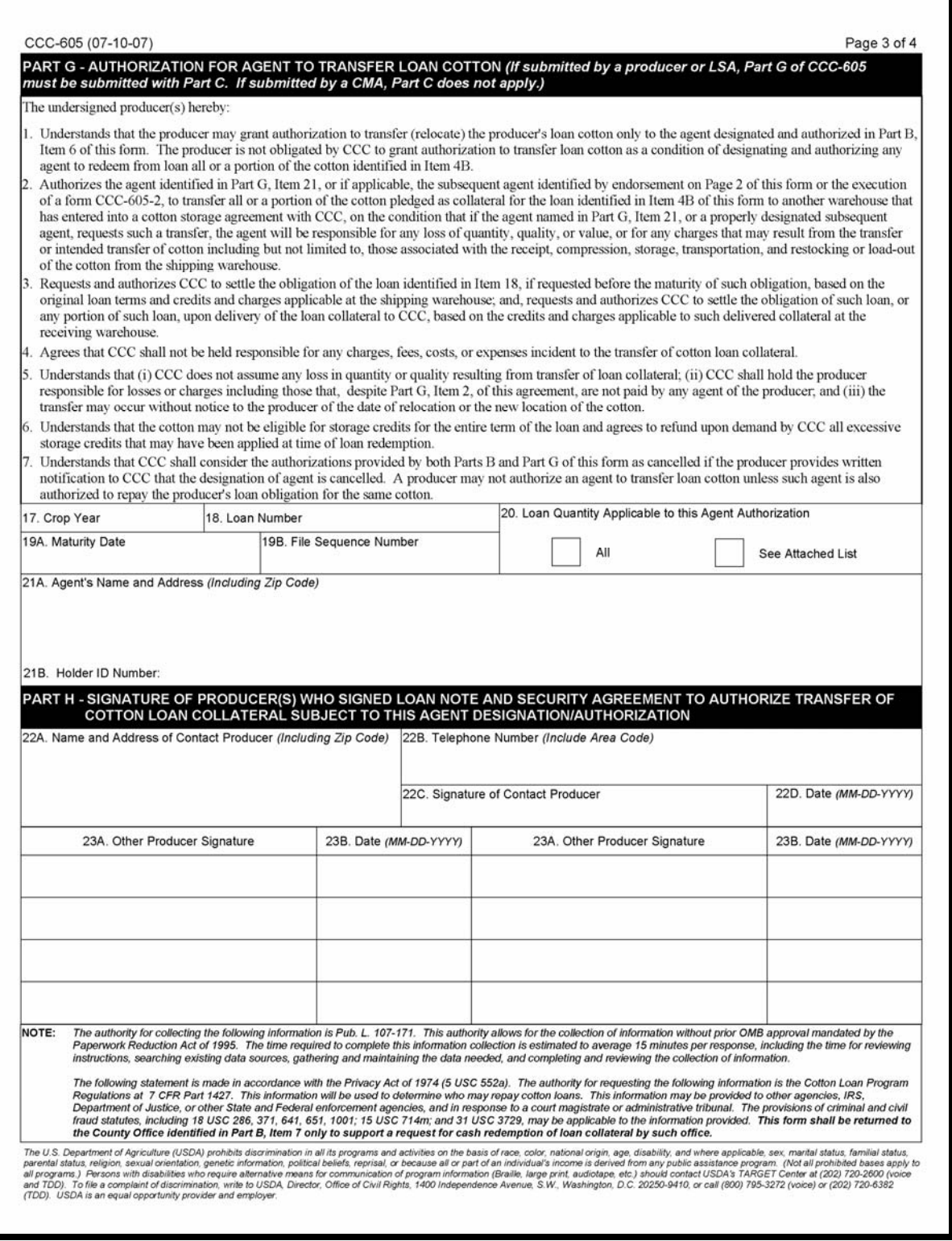

## **A Instructions for CCC-605 (Continued)**

#### **\*--**

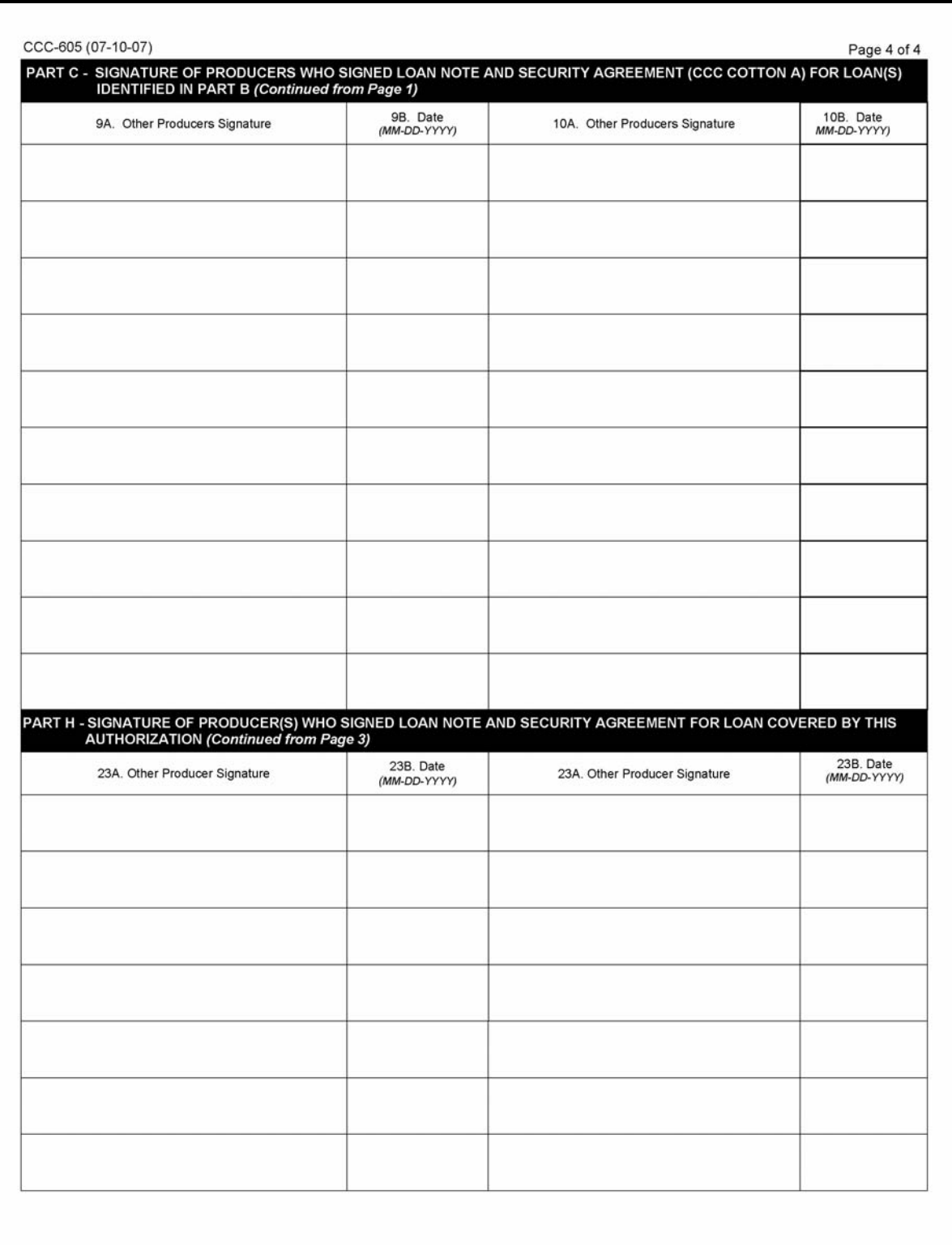

 **--\***

 $\mathcal{A}^{\mathcal{A}}$  and  $\mathcal{A}^{\mathcal{A}}$ 

## **B Instructions for CCC-605-2**

CCC-605-2's, including supporting CCC-605-2's, must be completed according to this table before being accepted.

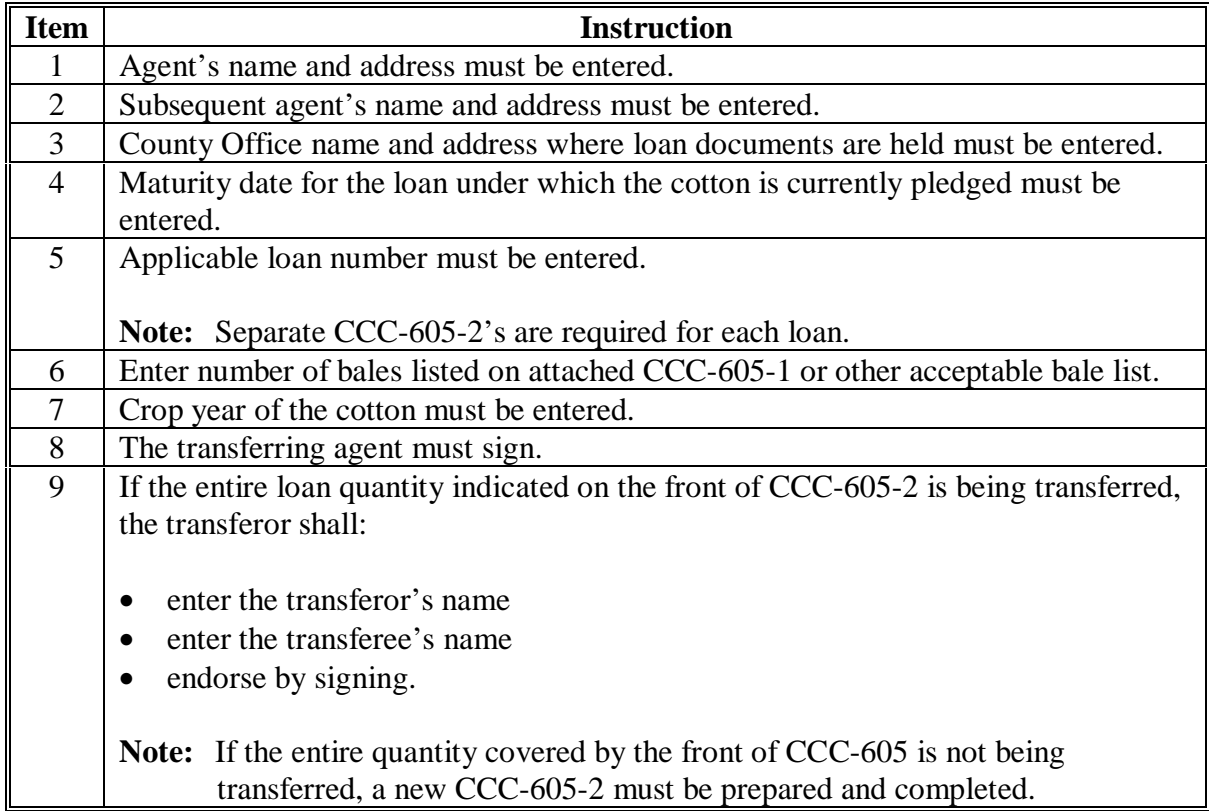

## **B Instructions for CCC-605-2 (Continued)**

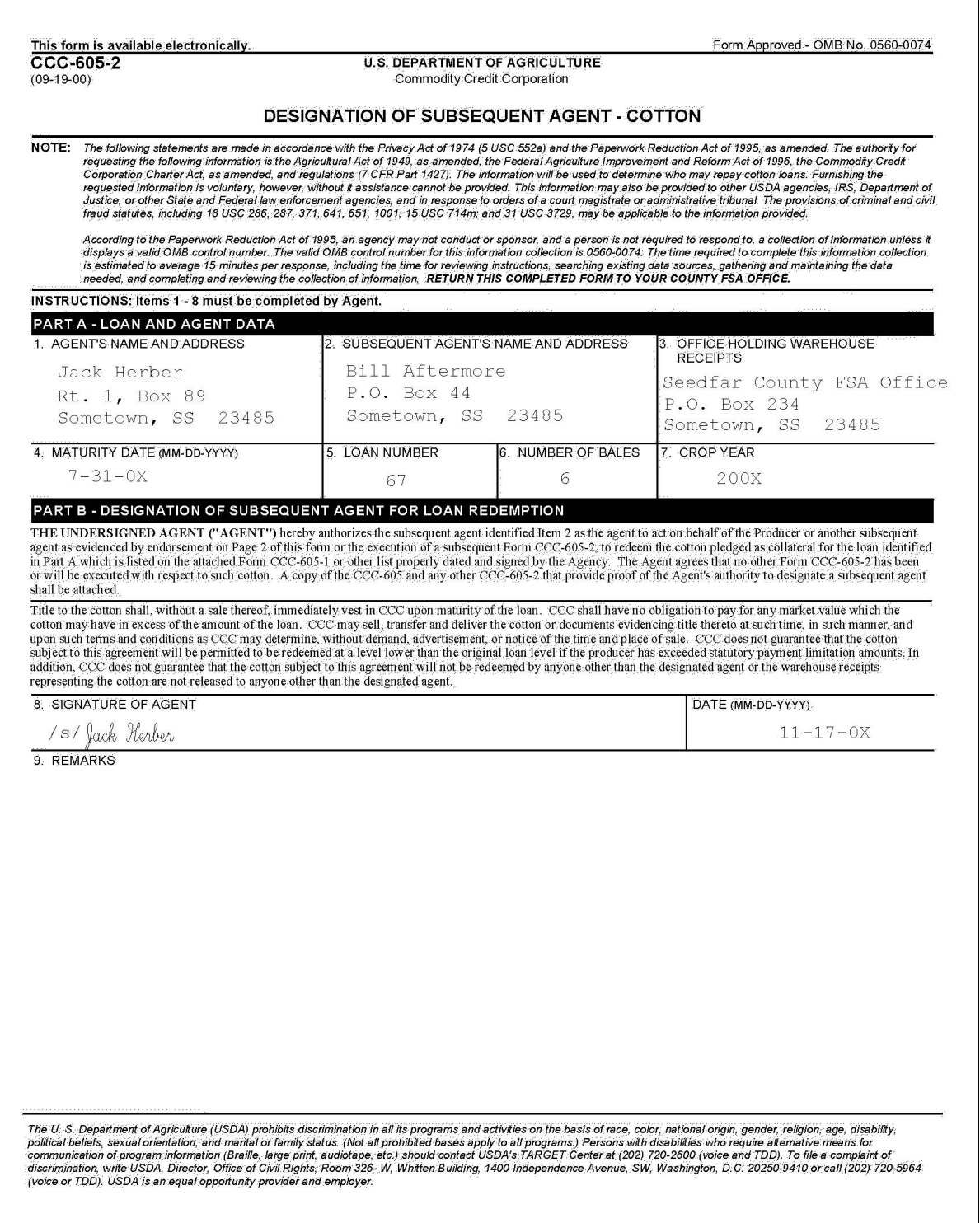

## **B Instructions for CCC-605-2 (Continued)**

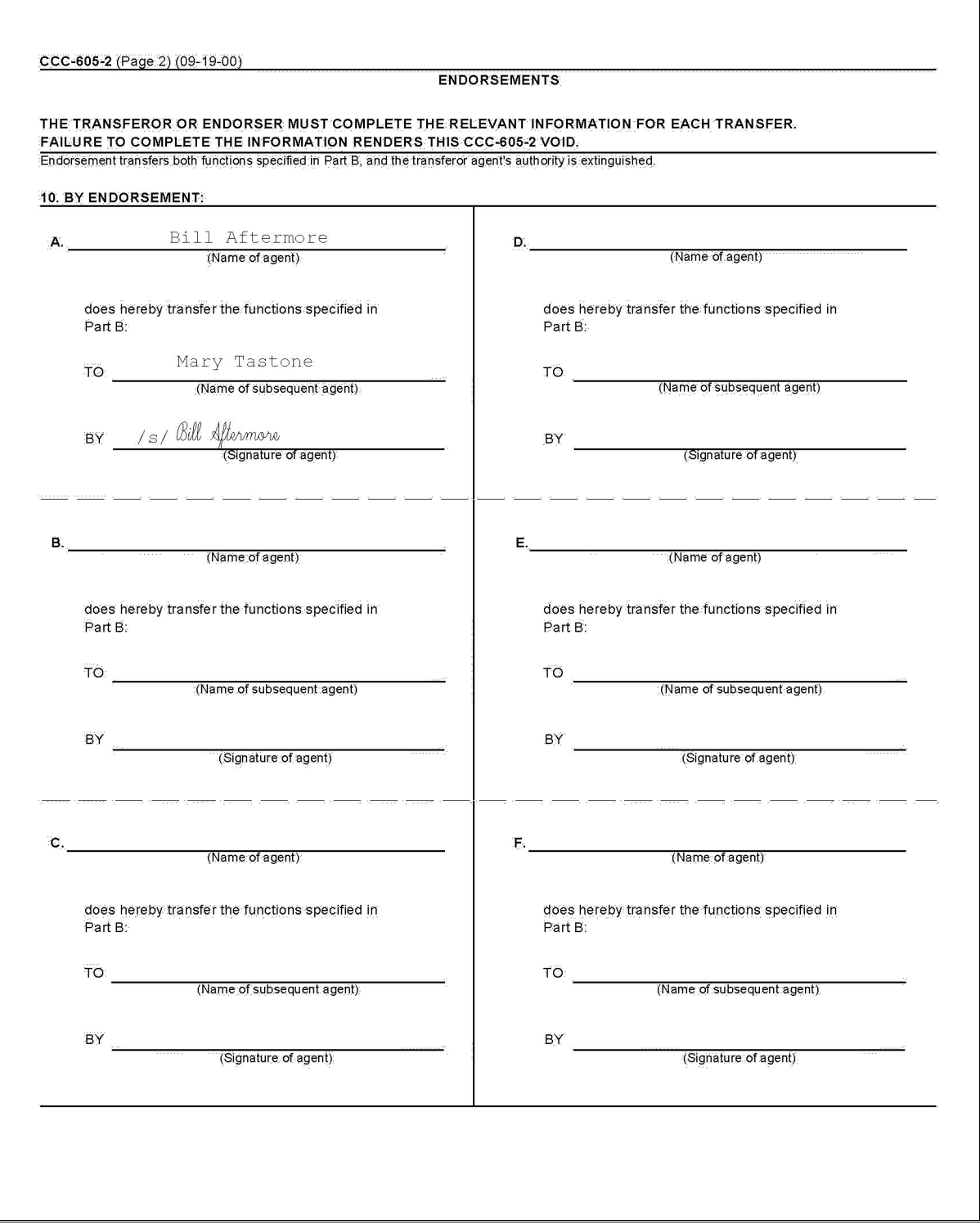

#### **C Instructions for CCC-605-1**

If the producer or, if applicable, the agent or subsequent agent designates less quantity than the loan quantity or designated quantity, a properly completed CCC-605-1 must be attached to CCC-605 or CCC-605-2 before being accepted.

**Note:** A list other than CCC-605-1 may be attached if the same information that is on CCC-605-1 is provided and the list is signed and dated by the producer or, if applicable, the agent.

| <b>Item</b>    | Instruction                                                             |
|----------------|-------------------------------------------------------------------------|
| 1              | Name and address of producer or, if applicable, the name and address of |
|                | transferring agent must be entered.                                     |
| $\overline{2}$ | Name and address of agent, or if applicable, the name and address of    |
|                | subsequent agent must be entered.                                       |
| 3              | Name of County Office holding warehouse receipts must be entered.       |
| 4              | Maturity date of applicable loan must be entered.                       |
| 5              | Applicable loan number must be entered.                                 |
| 6              | Applicable crop year must be entered.                                   |
| Whse.          | List of applicable warehouse receipt numbers in numerical order must be |
| Receipt No.    | entered.                                                                |
| Signature      | Producer's signature and date or, if applicable, transferring agent's   |
| and Date       | signature and date must be entered.                                     |
|                |                                                                         |
|                | Note: If CCC-605-2 is prepared according to paragraph 206, signature is |
|                | not required.                                                           |

## **C Instructions for CCC-605-1 (Continued)**

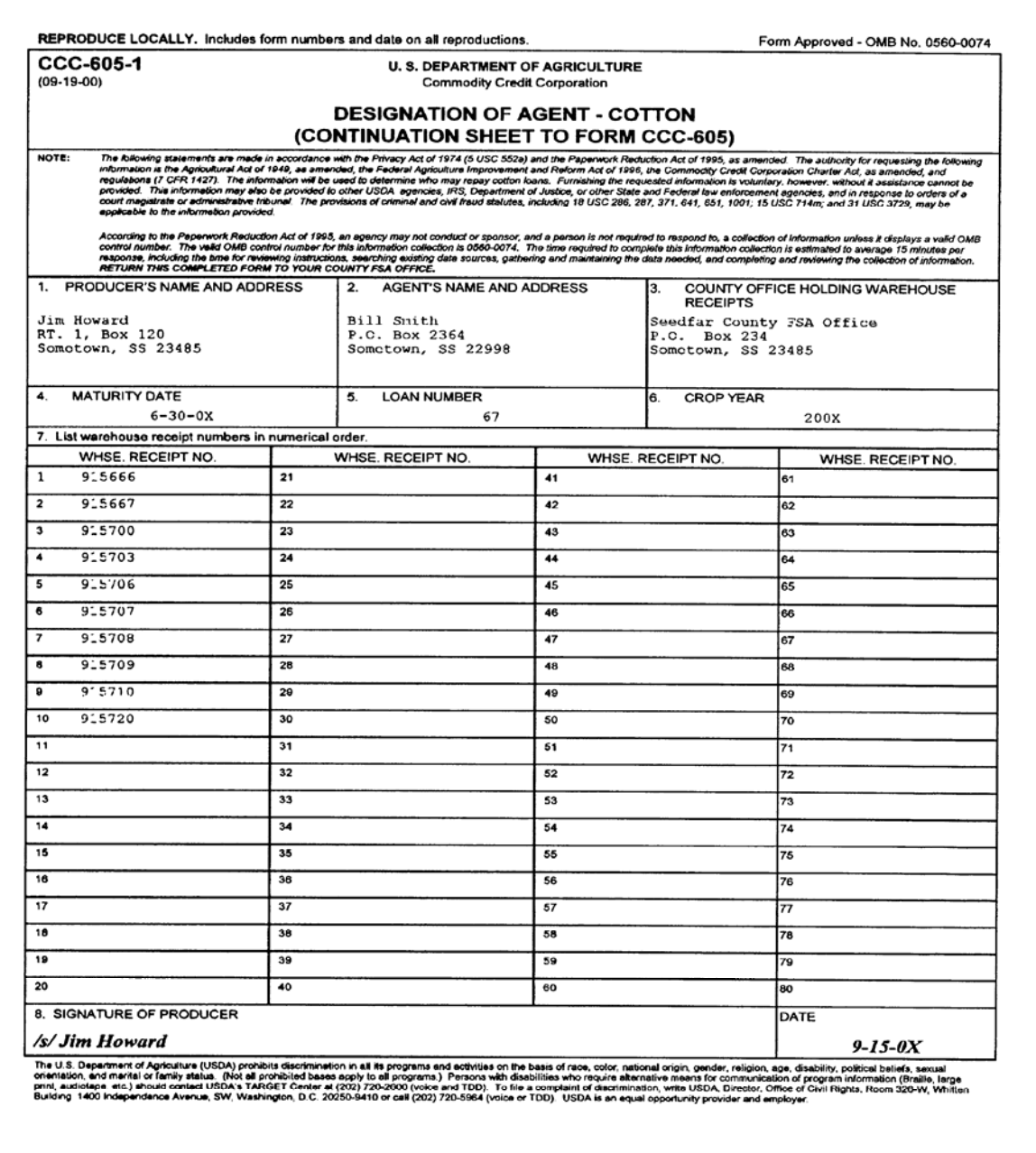

#### **208 Maturity Date Notification Letter**

#### **\*\*\***

#### **A Notice of Maturity Letter**

Send the following notification letter to producers of maturing warehouse-stored nonrecourse **\*--**loans no earlier than 60 calendar days or no later than 45 calendar days from the maturity date. Appeal rights or process are not referenced because there is no adverse action or determination. Se[e paragraph 256](#page-441-0) for seed-cotton loan maturity notifications.**--\***

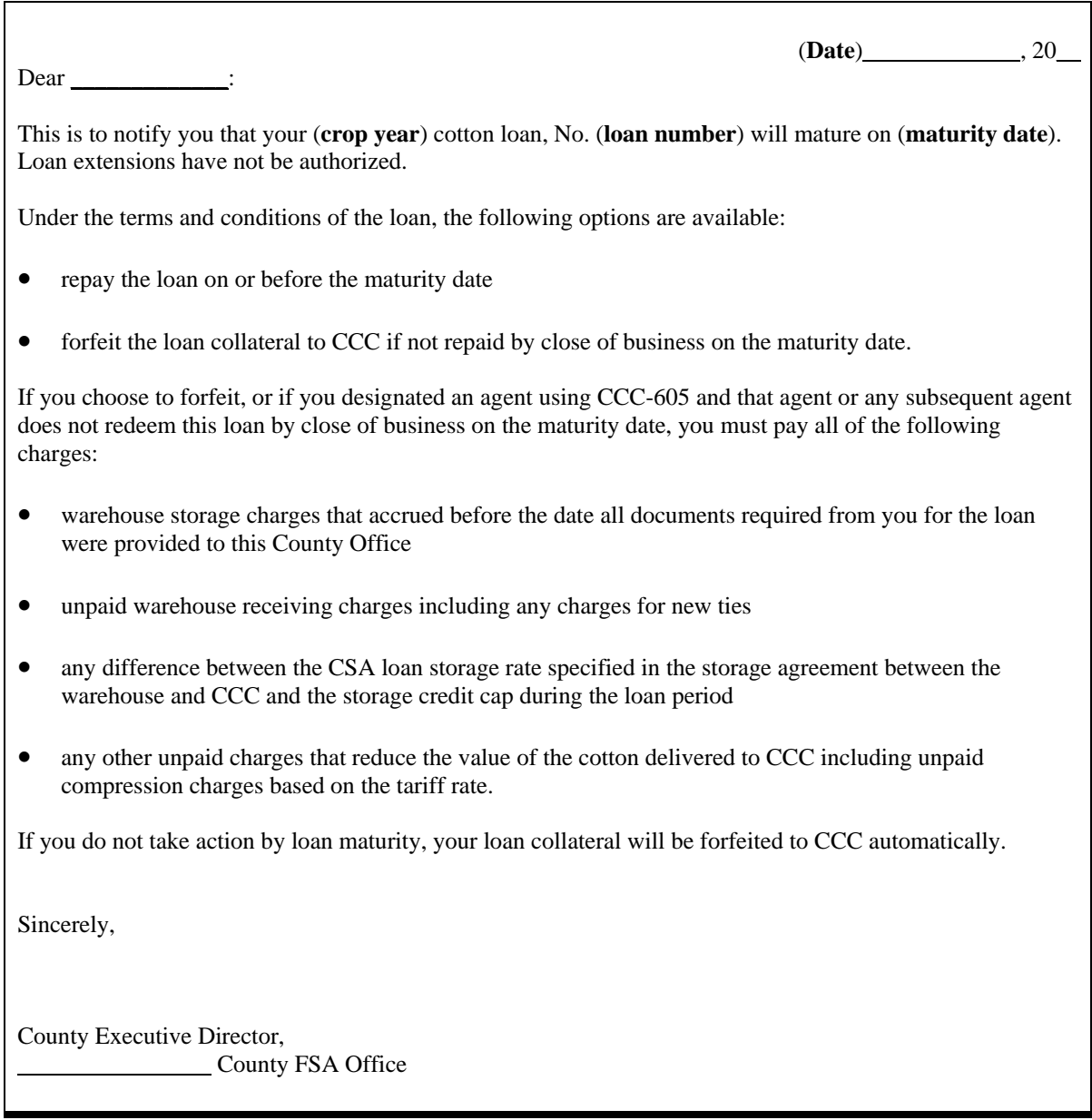

**\* \* \*** 

#### **209 Wire Transfer Repayments**

#### **A Processing Wire Transfer Repayments**

Follow this table to process loan redemptions made by CCC-258.

 CCC-258 is provided to cotton producers or merchants by County Offices to cross-reference loans redeemed by CCC-258.

 County Offices can use their manual log of wire transfer numbers maintained according to 3-FI, paragraph 39, to enter the loan numbers to which the wire transfer will apply.

 The date the wire transfer receipt and CCC-258 are received in the County Office is the date of repayment. Use AWP and CCA in effect on the date the receipt of the wire transfer is received.

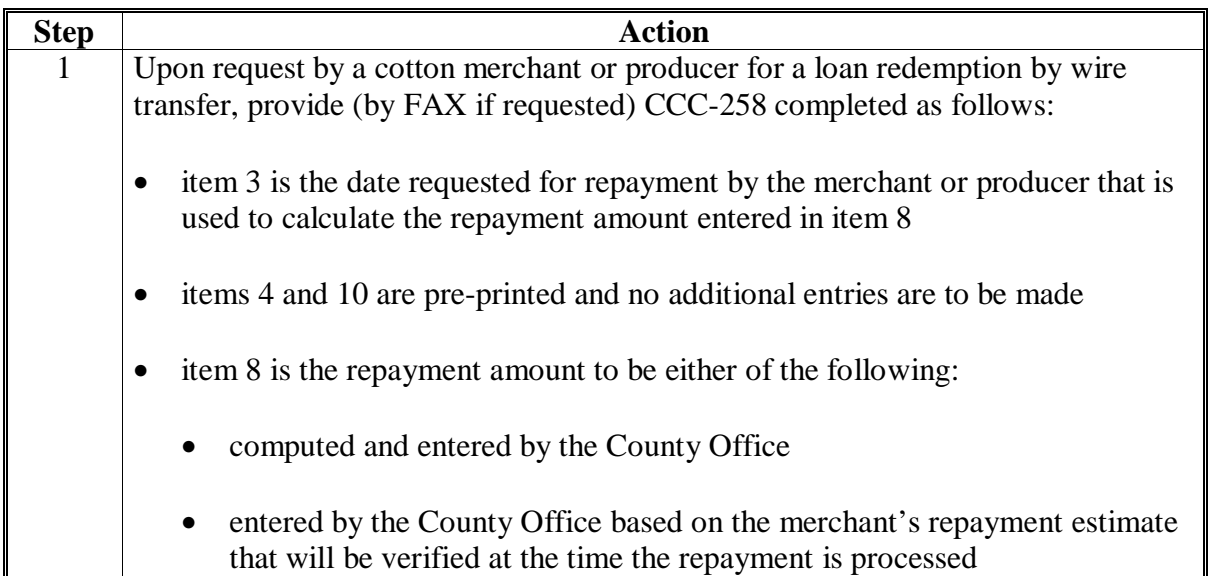

## **209 Wire Transfer Repayments (Continued)**

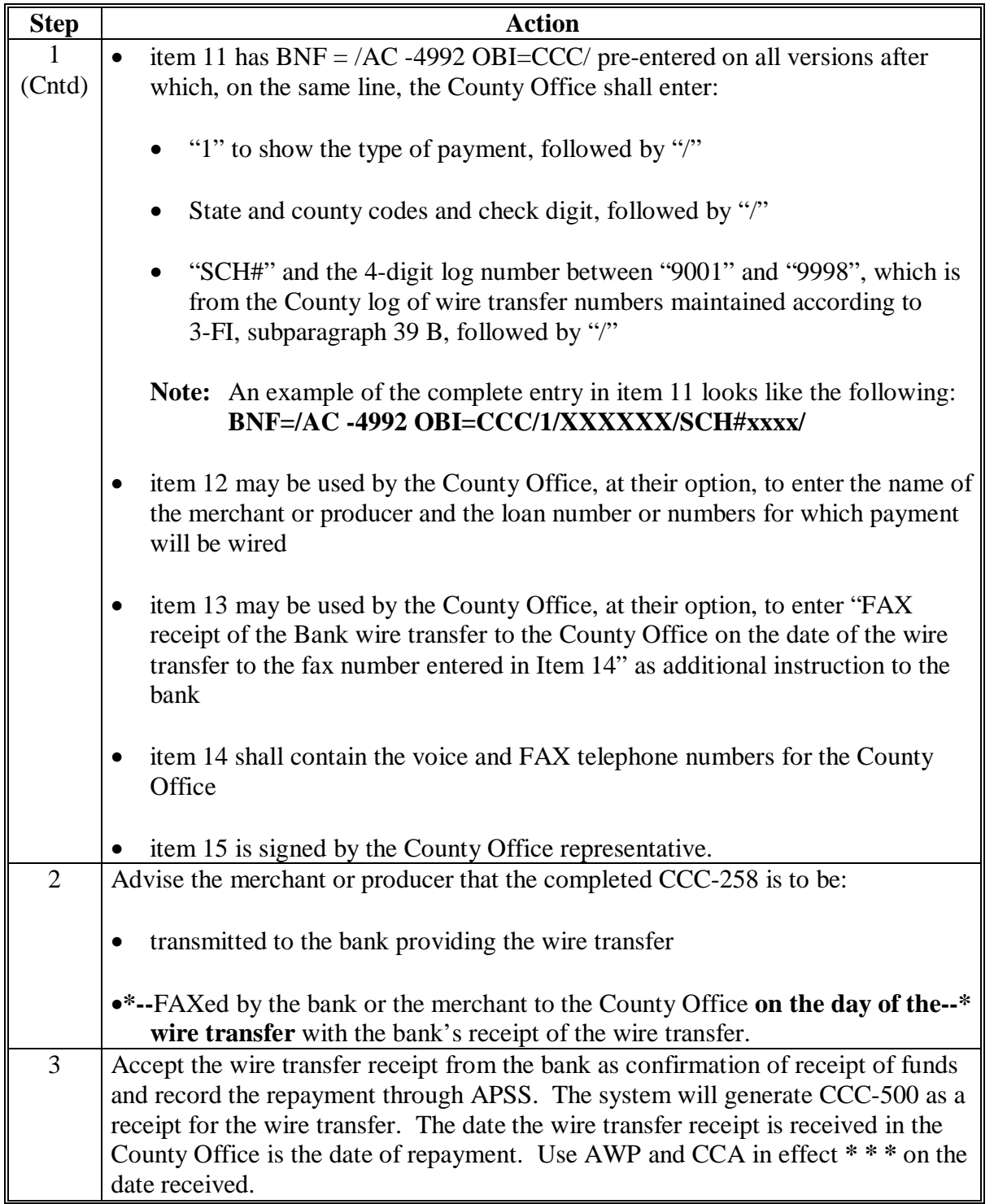

## **A Processing Wire Transfer Repayments (Continued)**

#### **A Policy**

 When a cotton loan is repaid with cash or the loan collateral is exchanged for a commodity certificate, the warehouse receipts for the collateral are released to:

- the producer or other entity authorized by the producer to repay the loan
- another entity, if specified by the entity providing the loan repayment or certificate exchange.

#### **B Releasing Receipts Based on Estimated Repayment Amounts**

 County Offices should release receipts no later than 6 workdays after sufficient monies have been received in the County Office.

 Bales may be released based on estimated repayment value if the remittance for the repayment is equal to or exceeds an amount based on either of the following:

- average bale weights, according t[o subparagraph 202](#page-282-0) B
- •**\*--**producer- or agent-supplied repayment data, according to [subparagraph 202 D](#page-282-0).**--\***

If the remittance is not sufficient to redeem all of the bales requested, County Offices shall:

- release only the bales for which sufficient payment is received
- advise the person redeeming the cotton:
	- of additional amount required to redeem the additional bales requested
	- that the warehouse receipts for the additional bales will not be released unless the additional amount is received
	- that, if additional amount required to redeem the additional bales is not received within 15 calendar days, any amount over what is required to redeem the released bales will be refunded.

#### **A Loan Bale Transfer Policy**

CCC permits cotton bales pledged as loan collateral to be transferred by producers' designated agents if the producer has separately authorized their agent to request the transfers. Producers grant transfer authorization by endorsing CCC-605, Part G.

Transfer requests are submitted by producer agents directly to KCCO. County Offices shall not accept or take action on any transfer requests.

Transferred cotton loan collateral **must** be redeemed using CCR based on the loan terms and rates applicable at the original storing location. In most cases, the producer will play no role in this redemption.

#### **B Transfer Process**

Transfer requests are submitted to KCCO by EWR providers. If the transfer request passes bale validations by EWR providers and COPS, the request will be approved. COPS will generate an e-mail to the County Office advising of "Pending transfer" status.

For bales approved for transfer, COPS releases the bale EWR's to the storing warehouse. The original receipts of transferred bales are cancelled when the cotton is shipped from the original warehouse and new receipts are issued by the receiving warehouse.

When the loan obligation on a transferred bale is redeemed through CCR, the receipt issued by the receiving warehouse for the bale is released. This new receipt is identified in COPS but not in the original loan record.

#### **C Identifying Transfer Bales and Transfer Status**

The transit status of a bale can be viewed on the COPS Bale Information Screen that indicates:

- approved and pending transfer status with code "G"
- shipped from original warehouse and in-transit status with code "R"
- new EWR's issued at receiving warehouse and transfer complete status with code "T".

After all bales on a shipping order have been transferred, COPS will create an e-mail to the County Office informing them that:

- the transfer is complete
- subsequent action, except another loan/LDP or repayment, may be processed.

County Offices may also use the Cotton Transfer Detail Report in COPS.**--\*** 

.

#### **\*--210.1 Transferred Loan Collateral (Continued)**

#### **D County Office Action**

County Offices shall do the following.

- File copies of all e-mails in the loan folder.
- Process any CCR loan redemption for transferred bales in the normal manner as provided in [paragraph 210.5.](#page-318-0) County Office does not have to identify transferred bales when processing CCR repayments.
- Refer to the cotton transfer detail report in COPS.
- Process any corrections, violations, or EAD updates on transfer bales only **after** the transfer is completed. Producers retain BI for transfer bales and may cancel agent authorizations in writing; similarly, merchants may establish subsequent agents for bales after transfers occur.
- Reject any requests for cash redemptions submitted to the County Office for transferred bales either before or after the transfer is completed. Transferred bales are both repaid and released only by the CCR process. However, if for any reason the planned transfer of a bale is cancelled (meaning that the bale is still represented by the original EWR at the original location) this bale can be redeemed at the County Office.

#### **E Terminated and Cancelled Transfers**

A termination of a transfer applies to bales after the original EWR for the bales has been cancelled by the original warehouse and the bales are lost during transit or rejected by the receiving warehouse. These bales are subject to immediate redemption at the current AWP. County Offices may process this redemption based on instructions from KCCO.

A cancellation of a transfer may apply to bales while the bale is still represented by the original EWR. This may occur if the bale is not relocated. For these bales, the original holdership/sub-holdership are restored and the bale is eligible for a subsequent transfer request or for cash redemption at the County Office.

#### **F Merchant Requests for Redeeming Transfer Bales**

When a merchant requests repayment of loan collateral in the County Office, it **must** first be determined whether any of the bales included in the request have been transferred.

**Note:** County Offices will receive cotton PC error "9", if transferred bales are released using the cotton PC software, indicating that the bale has **not** been released.

County Offices do not have to identify transferred bales in a CCR repayment. CCR repayments shall be processed in the normal manner.**--\*** 

#### **\*--210.1 Transferred Loan Collateral (Continued)**

#### **F Merchant Requests for Redeeming Transfer Bales (Continued)**

When receiving a repayment request by a merchant, County Offices shall:

- use the transfer e-mail notification and the Cotton Transfer Detail Report in COPS to determine which bales can be redeemed in the County Office
- **not** process repayment for any bale that has been approved for transfer **unless** the transfer has been:
	- terminated, and repayment instructions have been provided by the National or Kansas City Offices
	- canceled
- advise the State Price Support Specialist that a repayment for transferred bales has been received.

#### **G Repayment of Lost/Rejected Transfer Bales**

If after the original warehouse receipt is canceled, the transferred bale is lost, misdirected, or damaged, and it is rejected or not receipted by the receiving warehouse, CCC will require immediate repayment of the loan obligation for this bale at a rate effective on the date the original receipt was canceled.

Notification of this early redemption requirement will be sent to the producer and copied to the current EWR subholder of the bales. CCC will request repayment within 15 calendar days from notification. Under normal circumstances, the producer's agent (bale EWR subholder) who transferred the loan cotton will be redeeming these bales.

#### **H Producer Charges Associated With Forfeitures of Transferred Cotton**

Charges billed to the producer for transferred, forfeited bales will be based on tariffs at the receiving warehouse, and not tariffs at the original storing warehouse. However, pre-loan accrued storage at the receiving warehouse will likely have been paid by the producer agent.

The charges billed to the producer would be limited to:

- any unpaid receiving charge at the receiving warehouse
- compression at the receiving warehouse, if any
- accrual storage at the receiving warehouse, that exceeds the storage-credit rate.**--\***

 $\mathcal{O}(\mathcal{O}(\log n))$ 

#### <span id="page-318-0"></span>**210.5 Redeeming Loans Using CCR**

#### **A General Information**

CCR is a web-based system that:

- provides a centralized process for merchants to redeem upland cotton loans disbursed by County Offices
- allows receipts from multiple loans and multiple counties to be redeemed in a single transaction
- uses EAD established based on a producer-signed CCC-605
- performs all calculation, collection, and release functions for cotton loans redeemed using **CCR**
- allows users to select either a:
	- **\*--**commodity certificate exchange when AWP is less than NALR for up to and including 2009 crop cotton**--\***
	- principal plus interest repayment when the AWP is equal to or greater than the NALR
- releases receipts automatically to the merchant once funds have been received and posted to COPS.

#### **B CCR Business Rules**

To be a valid CCR redemption request, each EWR **must**:

- be under a County Office issued loan
- **not** be in forfeiture status
- **not** be in a pending status for another CCR request
- be a valid EWR reflecting CCC as the current holder
- **not** have any COPS errors
- contain EAD holder ID that matches the COPS record.

The requested repayment date **must** be within the current AWP period of Friday through Thursday.

The storage credit will be calculated up to the applicable due date or repayment date plus 2 calendar days for certificate exchanges regardless of the date the bales are released.

The CCR invoice is valid for 21 calendar days, but may be canceled by the merchant any time before payment is submitted.

4-7-09 7-CN (Rev. 15) Amend. 41 **Page 3-140.5** 

#### **B CCR Business Rules (Continued)**

CCR will accept a repayment:

- **earlier** than the requested repayment date based on the amount due on the requested repayment date. Bales will be automatically released the later of:
	- date payment is processed
	- original due date
- **later** than the due date, but before the invoice expires. The repayment amount will be recalculated based on:
	- repayment rate in effect on the date of the wire transfer
	- a storage credit up to the wire date plus 2 days for certificate exchanges.

If insufficient funds are received:

- only bales for which funds are sufficient will be redeemed
- a new request will be required for remaining bales.

If overpayment is received, CCC will provide a refund by direct deposit to the merchant's account.

#### **C Merchant Action**

To use CCR, a merchant **must**:

- register to use the system
- obtain producer signature on CCC-605 dated June 21, 2004, or later
- coordinate with the EWR provider to make merchant the EAD holder for bales that are being redeemed
- electronically transmit to:
	- CCC a redemption request to the CCR system
	- CCC the requested repayment date
	- CCC a list identifying the receipts to be redeemed
	- FRB funds according to invoice instructions.

### **210.5 Redeeming Loans Using CCR (Continued)**

#### **D County Office Action**

County Offices shall:

- revie[w Exhibit 17.5](#page-722-0) that provides a sequence of events for CCR's
- update the loan EAD indicator to "eligible", which allows use of CCR for that loan
- receive e-mail that CCR has been initiated for a loan
- download CCR repayment file
- liquidate loan in APSS, which completes the CCR process
- provide copies of CCC-500 to the producer
- file CCC-500 in the producer's loan file.

## **\*--E Using CCC-605 When EAD Record Exists**

 Under normal circumstances loan bales will be redeemed through CCR if an agent of the producer, or a subsequent agent, generates the EAD record. However, there may be occasions when this agent, although able to use the CCR process, presents a redemption request at a County Office.

### CCC-605 is:

- not required to be submitted in paper copy to a County Office for loan bales or an entire loan if:
	- the agent requesting repayment at the County Office is identified in COPS as the current EAD
	- the loan is repaid and bales released through CCR
- required for a redemption if there is no EAD established or if the existing EAD is not the same entity as the agent requesting repayment at the County Office.

**Note:** If the entity requesting redemption is different from EAD in COPS, see [subparagraph 210.7](#page-321-0) B.

The original producer-signed paper copy of CCC-605 is required to be held by the producer's agent or subsequent agent that requested establishing the EAD record.**--\*** 

### **210.6 (Withdrawn--Amend. 22)**

#### <span id="page-321-0"></span>**210.7 Updating the EAD Indicator**

#### **A Updating EAD Indicator \* \* \***

**\*--**The following is a timeframe of events that affect setting the EAD status flag.

- When the EAD indicator for an individual loan is set to:
	- "N", CCR will reject loan redemption requests
	- "Y", the bales can be redeemed using CCR.
- The EAD status flag may be set **in APSS**. APSS includes the question, "Are these bales" covered by EAD?" The answer to this question entered into APSS will automatically set the EAD flag in COPS. There will be no further need to enter COPS to set the EAD flag unless the producer requests in writing or on CCC-Cotton A:
	- a change from the current flag setting
	- an agent cancellation or that loan be removed from the CCR process.
- The EAD status flag may be reset **in COPS** for all loans after the loan is established (3-5 days after disbursement in APSS) based on the following:
	- receiving CCC-605 in the County Office (set flag to "Yes")
	- answer to the question on CCC Cotton A-5, item 21, or on CCC-Cotton A, "Do you agree that any agent you authorize to redeem this loan may use the automated EAD redemption process?" This question is included on CCC Cotton A-5 and CCC-Cotton A, dated September 30, 2005.**--\***

### **210.7 Updating the EAD Indicator (Continued)**

### **B Setting EAD Indicator for Redemptions Requested at County Office**

County Offices shall set the EAD indicator for redemptions requested according to the following.

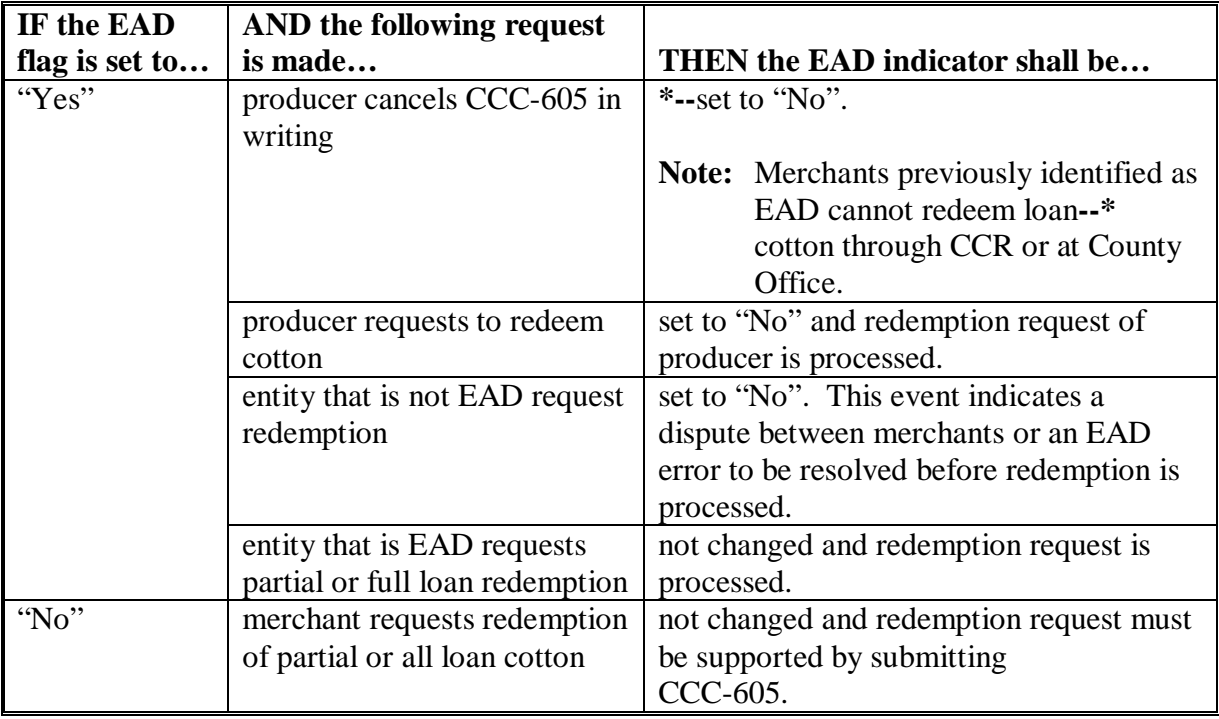

#### **A COPS E-Mail Notification for Pending CCR**

COPS places the receipts requested for redemption using CCR in a pending status. Pending status prevents subsequent action on the receipts (including redemption at a County Office) until the loan is redeemed or the repayment request is cancelled.

A CCR invoice is created that contains the following information based on the merchant's request:

- repayment date
- repayment amount
- invoice amount
- invoice expiration date.

COPS will send an e-mail to the County Office that provided the loan to advise that CCR has been requested for the applicable loan numbers. **County Offices shall place the applicable loan folder in a pending status.** 

COPS will send additional e-mails when the:

- CCR has been completed and the County Office can process the repayment in APSS
- invoice is cancelled.

#### **\*--B Invoices With Negative Repayment Amounts**

If CCR invoice contains a bale with a negative AWP bale value, COPS:

• defaults the negative AWP bale value to zero

**Note:** Net repayment value can be negative because of storage credit.

• calculates the invoice repayment amount as the sum of all AWP bale values greater than zero

**Note:** The repayment amount will **not be adjusted** for the negative repayment amount.

- **Example**: Receipts 1 and 2 have an AWP bale value of \$200 each and a storage credit of \$10 each. The net repayment for these two bales is \$380 (\$400 - \$20). Receipt 3 has an AWP bale value of zero and a storage credit of \$10. Net repayment for this bale is -\$10 (\$0 - \$10). Repayment amount for the CCR invoice is \$380. Repayment amount is not reduced by the -\$10 for receipt 3.
	- **Note**: Before these modifications, CCR calculated the invoice repayment amount as \$370 (\$380 - \$10).**--\***
#### **B Invoices With Negative Repayment Amounts (Continued)**

• provides the merchant with the ability to accept an invoice if **all** bales on the invoice have a negative repayment value, thereby confirming the redemption request

Upon repayment or acceptance of a zero balance invoice, the CCR system will:

- release all bales, including those with negative repayment value, to the buyer
- generate the following COPS errors:
	- R121, "CCC is not current receipt holder for CCR loan transaction", for bales with a positive repayment amount
	- R118, "CCR bale requires manual APSS redemption", for bales with a negative repayment amount

**Note:** Errors will be removed when repayment has been recorded in APSS.

- remove bales with negative repayment values from county download files, which will contain only bales with positive repayment values
- create CCR County Bales for Manual Redemption Report for bales with negative repayment value that includes the following information:
	- invoice number
	- repayment date
	- storage credit date
	- AWP
	- merchant name and address
	- crop year
	- loan number
	- warehouse code/receipt number
- send e-mail notifications to County Offices that invoices with negative repayment bales require manual redemption.**--\***

#### **C Downloading and Processing CCR Repayment File (Continued)**

When funds are wired and posted to COPS, receipts are released to EAD holder, and CCR repayment file is created that:

- contains:
	- repayment date
	- repayment amount
	- bales chosen for redemption
	- CCC-257 schedule number
- pre-fills all APSS repayment fields
- is downloaded and transferred to APSS using the cotton PC software.

To process CCR repayment, the County Office shall:

- download CCR repayment file according to COPS User Guide, Part 4.2
- transfer the repayment file to APSS according to [paragraph 210.9](#page-329-0)
- liquidate the loan in APSS according to [paragraph 210.10.](#page-330-0)

 **\*--**If an invoice includes bales with a repayment value less than zero, CCR repayment file will be modified to remove these negative value bales and contain only bales with a repayment value greater than zero. County Offices shall:

- download CCR repayment file according to COPS User Guide, Part 4.2
- transfer the repayment file to APSS according to paragraph 210.9
- record the repayment of bales with a positive repayment value in the normal manner in APSS accordin[g paragraph 210.10.](#page-330-0)

**Note:** Bales with a negative repayment value will remain outstanding.

Repayment of bales with negative repayment values must be processed as **separate**  repayments in APSS. County Offices will receive email notifications of invoices with negative repayment bales, and shall record the repayment of these bales as follows:

- print the CCR County Bales for Manual Redemption Report according to [subparagraph 210.8](#page-323-0) D
- process the repayment in APSS:
	- as a manual repayment so that a prior repayment date can be entered**--\***

## **C Downloading and Processing CCR Repayment File (Continued)**

- as certificate redemption using **Option 2**, Commodity Certificate Repayment, on Screen PPC00000
- using CCR County Bales for Manual Redemption Report as the source document to complete applicable data fields

**Note:** Enter the storage credit date from report as the "Est. Receipt Release Date" on Screen PPC40200.

- issue check for storage credit to the redeeming merchant indicated on the report
- mail a copy of CCC-500 to the redeeming merchant along with the check for storage credit.**--\***

# **D Accessing and Printing Report**

County Offices shall access and print the CCR County Bales for Manual Redemption Report according to the following table.

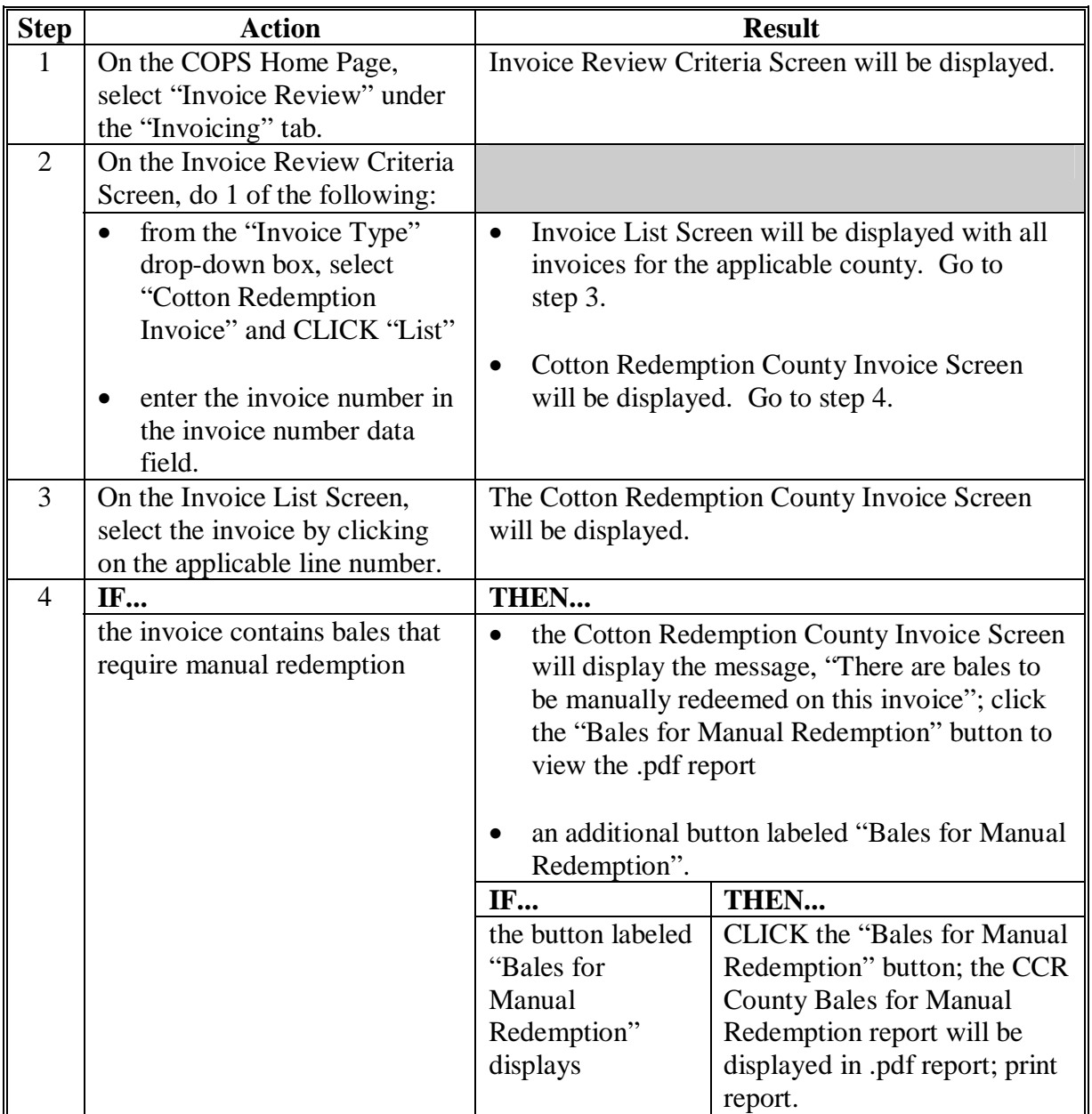

# **D Accessing and Printing Report (Continued)**

The following is an example of the CCR County Bales for Manual Redemption report.

**Note**: Report may contain data for multiple loans.

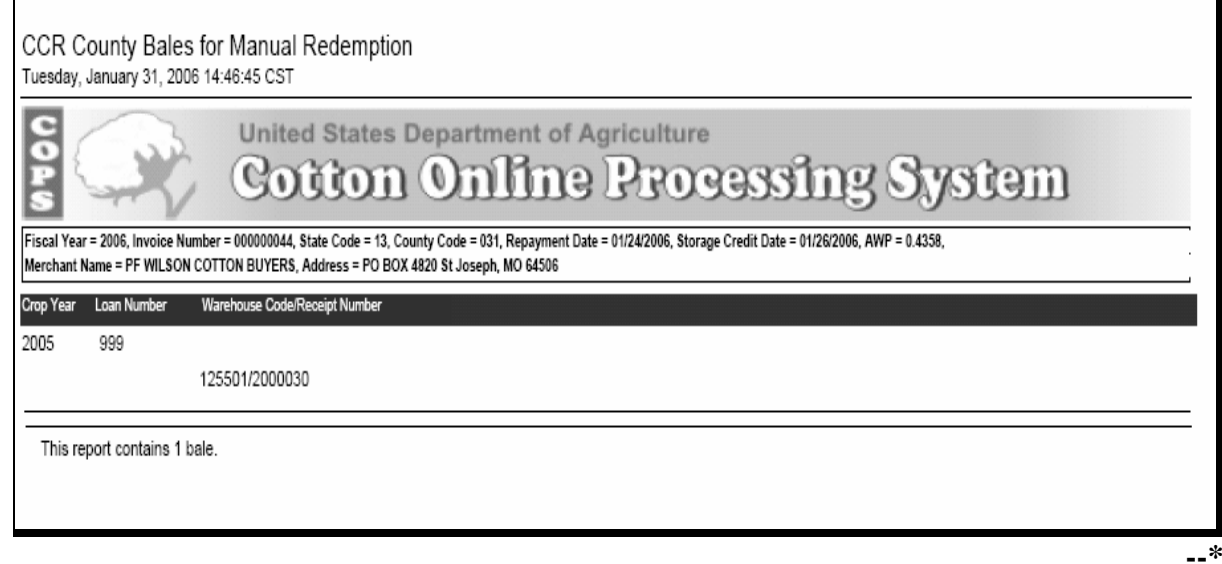

# <span id="page-329-0"></span>**210.9 Transferring CCR Repayment File to APSS**

# **A Transfer Process**

County Offices shall transfer CCR repayment file that has been downloaded from COPS to APSS for processing according to the following table:

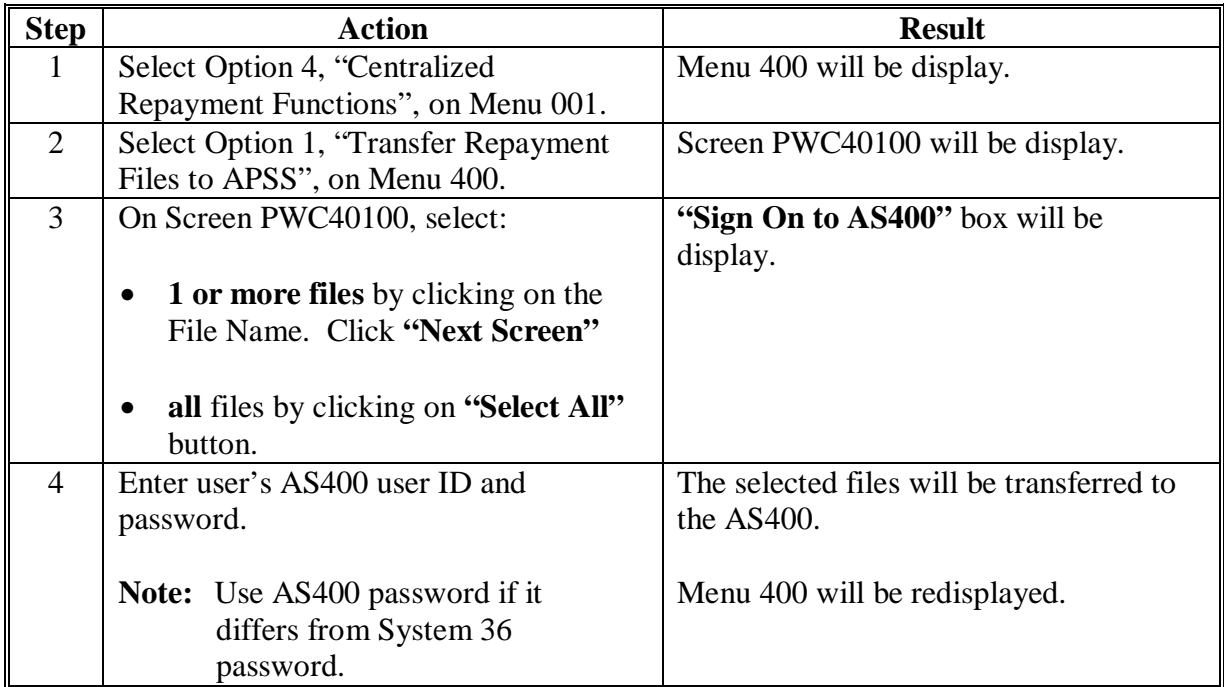

# <span id="page-330-0"></span>**\*--210.10 Processing CCR Repayments in APSS**

# **A Recording CCR Repayment**

County Offices shall record CCR repayments in APSS according to the following table.

**Note: All** repayments on a single invoice must be recorded in APSS on the **same** day so CCC-257 can be closed out before end-of-day processing.

| <b>Step</b>             | <b>Action</b>                                                                                                    | <b>Result</b>                       |                                                        |
|-------------------------|----------------------------------------------------------------------------------------------------|-------------------------------------|--------------------------------------------------------|
| 1                       | On Menu PCA005, select Option 4,<br>"Repay a Loan/Refund LDP Amount".                                                                      | Screen PCA11000 will be displayed.  |                                                        |
|                         | PRESS "Enter".                                                                                                    |                                     |                                                        |
| 2                       | On Screen PCA11000, enter:                                                                                                    | Screen PCA12000 will be displayed.  |                                                        |
|                         | producer's ID and type<br>$\bullet$                                                                                                    |                                     |                                                        |
|                         | crop year                                                                                                    |                                     |                                                        |
|                         | loan number.                                                                                                    |                                     |                                                        |
|                         | PRESS "Enter".                                                                                                    |                                     |                                                        |
| $\overline{3}$          | On Screen PCA12000, Enter:                                                                                                    | IF the producer<br>is               | THEN                                                   |
|                         | "Y" or "N", as applicable, to the<br>$\bullet$<br>question, "Is this the correct<br>producer?"                                             | correct                             | Screen PCA14000<br>will be displayed.<br>Go to step 4. |
|                         |                                                                                                    | not correct                         | Screen PCA11000                                        |
|                         | "N" to the question, "Is this a<br>recording of a manually made<br>action?". CCR repayments cannot<br>be recorded as a manual transaction. |                                     | will be redisplayed.<br>Return to step 2.              |
|                         | PRESS "Enter".                                                                                                    |                                     |                                                        |
| $\overline{\mathbf{4}}$ | On Screen PCA14000, the loan                                                                                                    | IF                                  | THEN                                                   |
|                         | information will be displayed.                                                                                                    | " $\overline{Y}$ " was entered to   | Screen PCA14000                                        |
|                         |                                                                                                    | both questions                      | will be redisplayed.                                   |
|                         | Enter "Y" or "N", as applicable, to the                                                                                                    |                                     | Go to step 5.                                          |
|                         | following questions:                                                                                                    | the loan is <b>not</b>              | Screen PCA11000                                        |
|                         | "Is this the correct loan?"                                                                                                    | correct                             | will be redisplayed.                                   |
|                         |                                                                                                    |                                     | Return to step 2.                                      |
|                         | "Do you wish to see bin/receipt                                                                                                    | the loan is correct                 | Screen PCA14000                                        |
|                         | information for this loan?".                                                                                                    | and the user does                   | will be redisplayed.                                   |
|                         |                                                                                                    | not wish to see<br>disbursements on | Go to step 5.                                          |
|                         | PRESS "Enter".                                                                                                    | this loan                           |                                                        |

**--\***

# **\*--210.10 Processing CCR Repayments in APSS (Continued)**

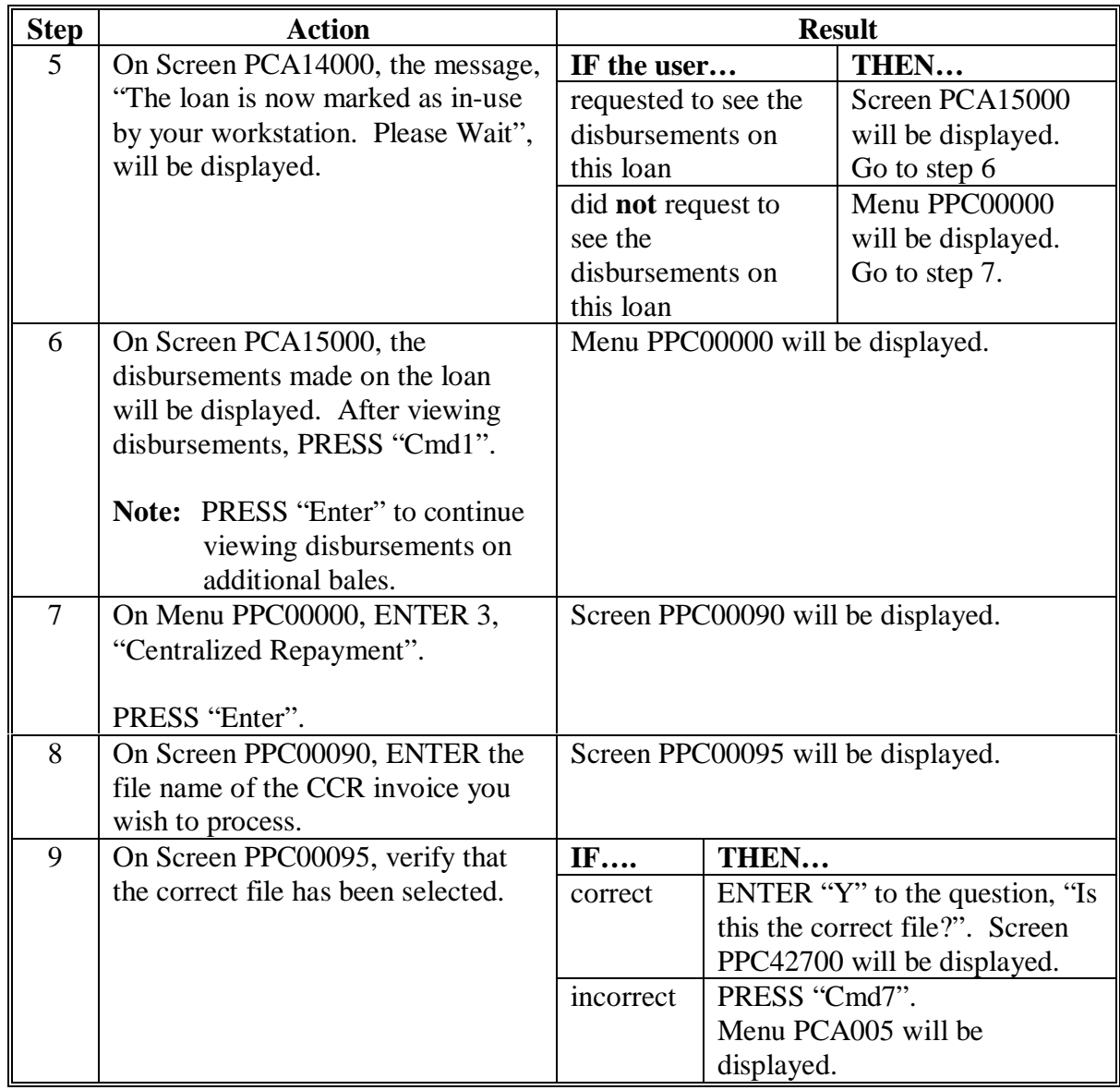

# **A Recording CCR Repayment (Continued)**

**--\***

# **\*--210.10 Processing CCR Repayments in APSS (Continued)**

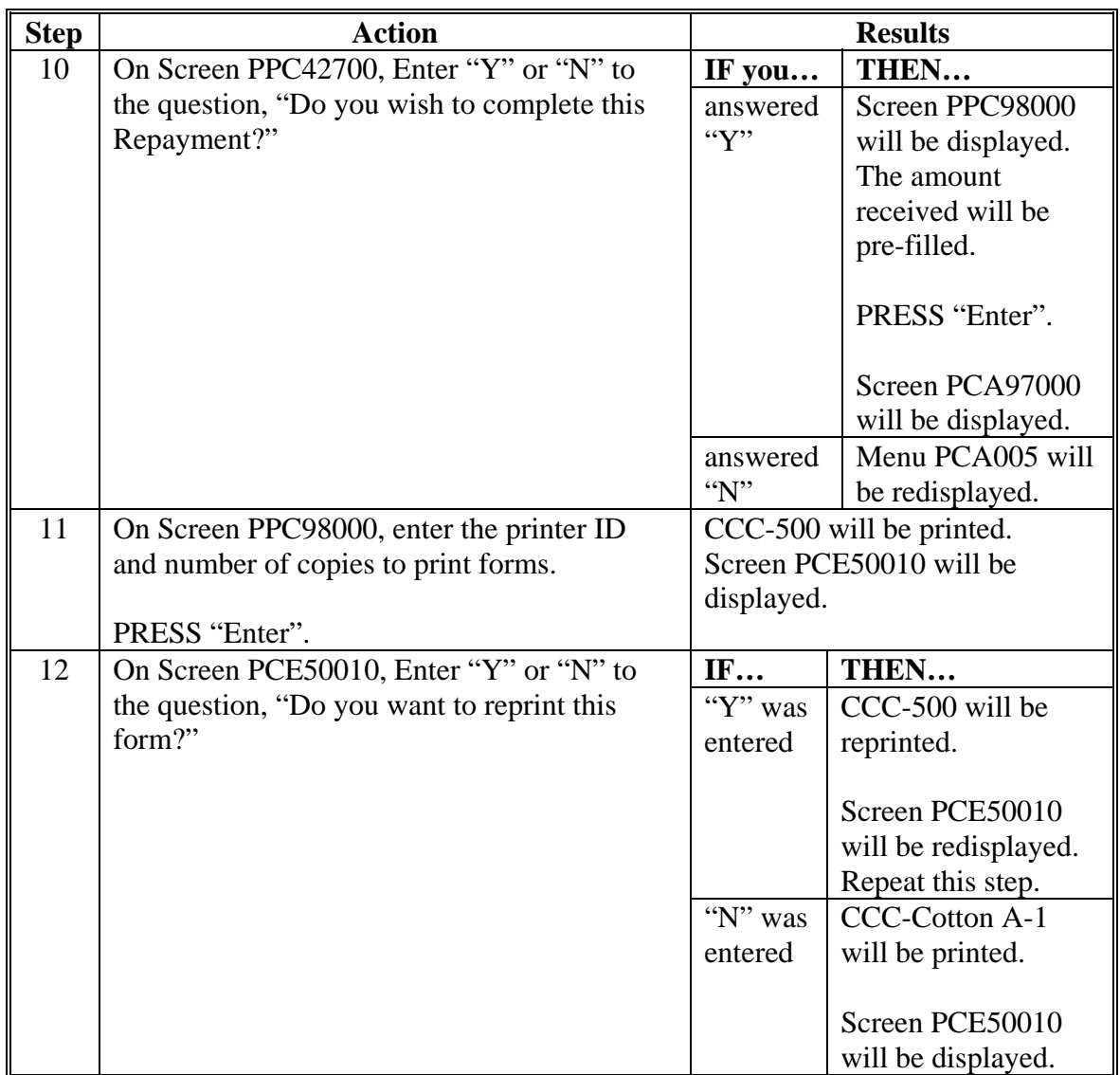

# **A Recording CCR Repayment (Continued)**

# **210.10 Processing CCR Repayments in APSS (Continued)**

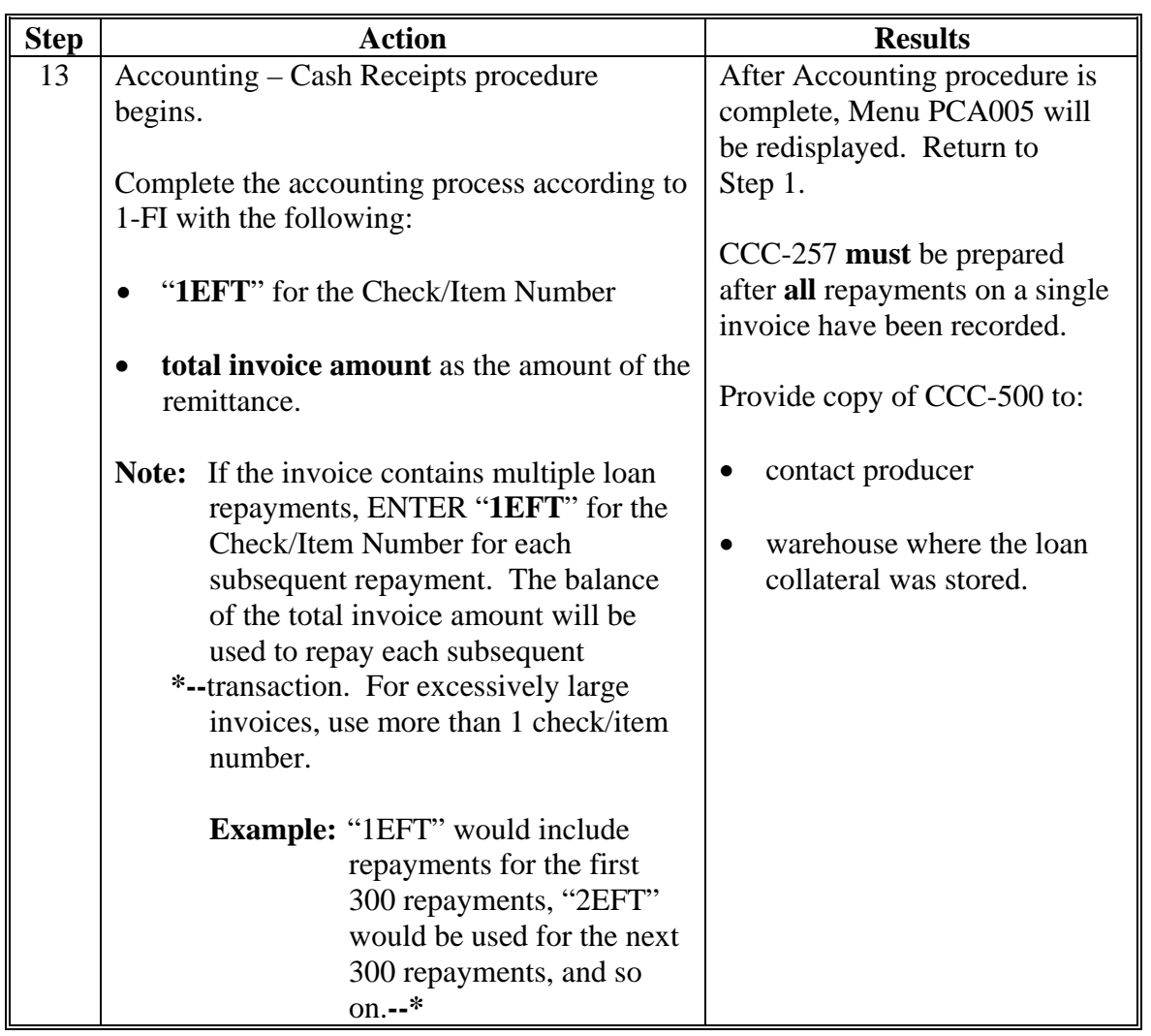

# **A Recording CCR Repayment (Continued)**

#### **\*--210.11 Correcting COPS Errors**

# **A Processing CCR Repayments for Loans that Contain COPS Errors**

County Offices shall **immediately** research and resolve all COPS errors on disbursed loans as soon as notified because CCR will:

- reject bales if they have COPS errors that are listed in subparagraph B
- allow a bale to be redeemed if it contains other errors not listed in the table, but these errors must be corrected before processing CCR in APSS because they could affect the repayment amount.

If COPS errors remain on a loan which has a pending CCR, County Offices shall take the following action:

- do **not** correct COPS errors for receipts in a pending CCR invoice until notified that the loan **has been repaid**
- correct COPS errors **after** the receipt has been repaid, but **before** recording the repayment in APSS
- record CCR according to subparagraph C.**--\***

# **\*--210.11 Correcting COPS Errors (Continued)**

# **B COPS Errors That Result in CCR Rejection**

CCR will reject bales that have any of the following COPS errors.

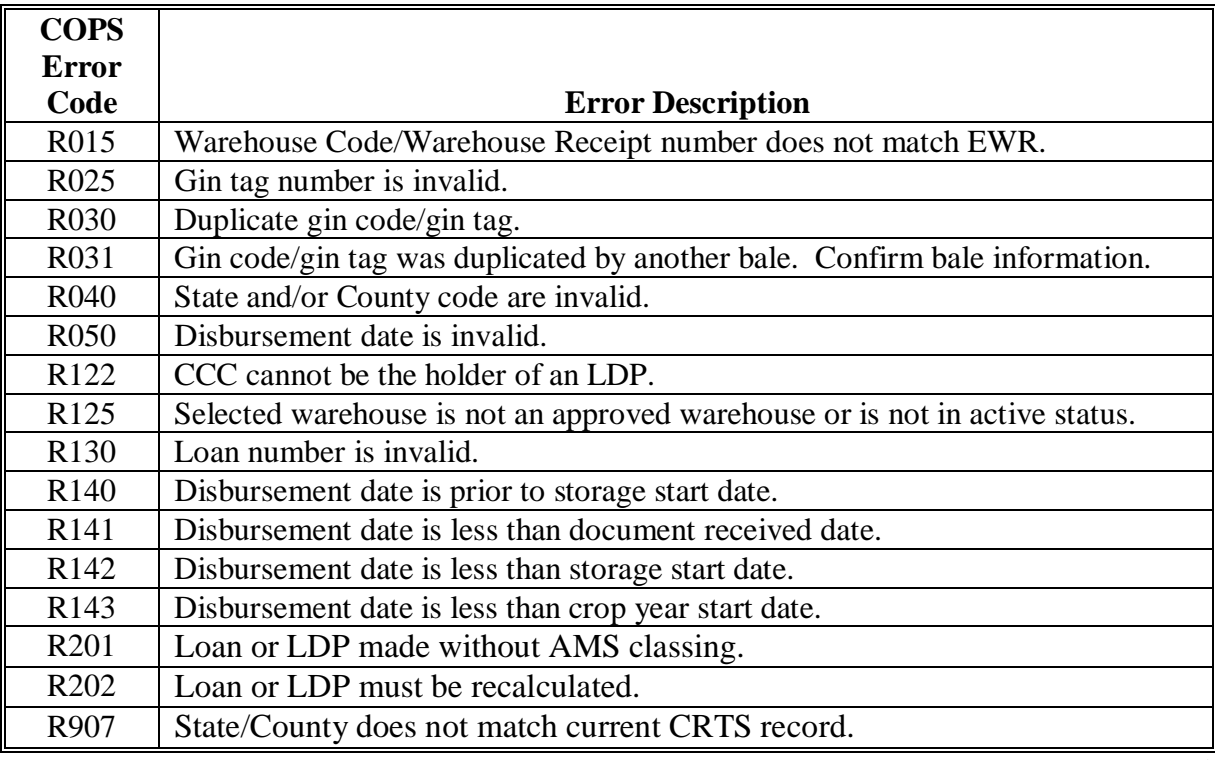

# **210.11 Correcting COPS Errors (Continued)**

# **C Reversing and Re-entering CCR Repayments in APSS**

It may be necessary to reverse a CCR repayment to correct a loan that contains COPS errors. Reversing and re-entering CCR repayments **cannot** be done in the same manner as regular cash or certificate repayments because of certain conditions that exist for deposits with an alpha-numeric deposit number.

**\*--**Instructions for reviewing CCR repayments to correct loans will be in a forthcoming amendment.**--\*** 

**\* \* \*** 

 $\mathcal{O}(\mathcal{O}(\log n))$ 

## **\*--210.11 Correcting COPS Errors (Continued)**

# **C Reversing and Re-entering CCR Repayments in APSS (Continued)**

If the repayment to be re-entered is a certificate exchange and the loan has a current receivable, this receivable **must be repaid** before re-entering the certificate exchange.

If the amount of the REFREP check is:

• **more** than the receivable plus the corrected loan repayment, process the receivable repayment first, then re-enter the loan repayment

**Note:** A refund should be issued to the merchant redeeming the loan.

- **less** than the receivable amount plus the corrected loan repayment:
- collect the balance of the loan repayment from the merchant or producer who redeemed the loan
- re-enter the repayment using the REFREP check and the additional funds.

 **Note:** APSS will only allow a certificate exchange if there are sufficient funds.**--\***

**Note:** APSS will not allow the entry of a certificate exchange on loans that have an outstanding receivable or overpayment.

--

# **Section 4 Loan Forfeitures, Ginned Cotton**

# **211 Forfeiture Policy**

## **A Producer Charges**

 **[7 CFR 1427.12 and 1427.13]** If upland cotton or ELS cotton loan collateral is forfeited to CCC in satisfaction of the loan obligation, the producer will be billed and shall pay to CCC any unpaid warehouse charges for:

- storage that accrued before the date all documents required from the producer for the loan were received at the County Office at the rate established by the warehouse
- any charges for storage during the term of the loan represented by the difference between **\*--**the CSA rate for loan cotton and the rate established by CCC for storage credits**--\***
- any unpaid warehouse receiving charges including charges for new ties
- any unpaid warehouse compression charges or other charges added by the warehouse that reduce the value of the cotton delivered to CCC.

Se[e paragraph 224.6](#page-382-0) about charges for outside-stored ELS loan cotton.

#### **B Charges Related to Transfer or Reconcentration**

Any charges, fees, costs, or expenses resulting from:

- the reconcentration of cotton (the relocation of CCC-owned inventory) shall be paid by **CCC**
- the transfer of cotton while under loan and before for feiture to, and ownership by, CCC shall be paid by the requestor of the transfer. Any such transfer charges that are unpaid at the time of forfeiture to CCC shall be billed to the producer by CCC.

# **C Processing Forfeitures**

County Offices shall process cotton loan forfeitures **immediately** after the maturity date. **\*--**County Offices may **not** accept funds from a producer or buyer to repay a matured loan at principal plus interest if funds are submitted after maturity but before the forfeiture has**--\*** been processed.

 **\* \* \*** 

Process loan forfeitures through APSS according to [paragraph 212.](#page-342-0)

# **D Charges Due on Forfeited Loans**

County Offices will be notified by COPS of the applicable charges to be collected from the producer according t[o paragraph 214.](#page-346-0)

# <span id="page-342-0"></span>**212 Loan Forfeitures Process Through APSS**

# **A Purpose**

This process will allow partial or full forfeiture of a cotton loan.

# **B Forfeiture Process**

Process forfeiture according to the following table.

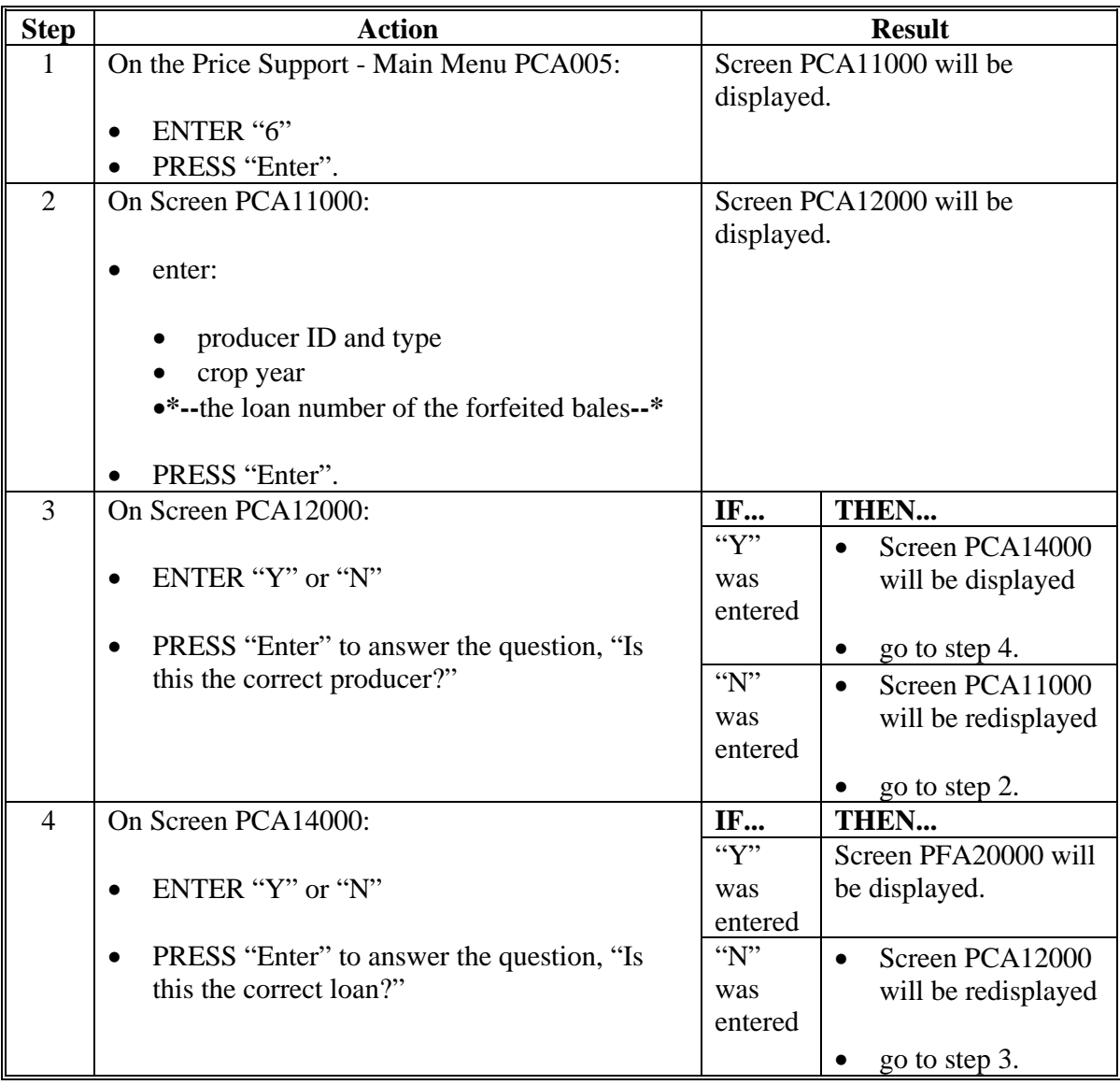

**Important:** Do **not** release EWR's when processing a partial or full forfeiture. For EWR's, CCC **must** continue to be listed as holder when bales are forfeited to CCC.

 $\mathcal{O}(\mathcal{O}(\log n))$ 

# **212 Loan Forfeitures Process Through APSS (Continued)**

# **B Forfeiture Process (Continued)**

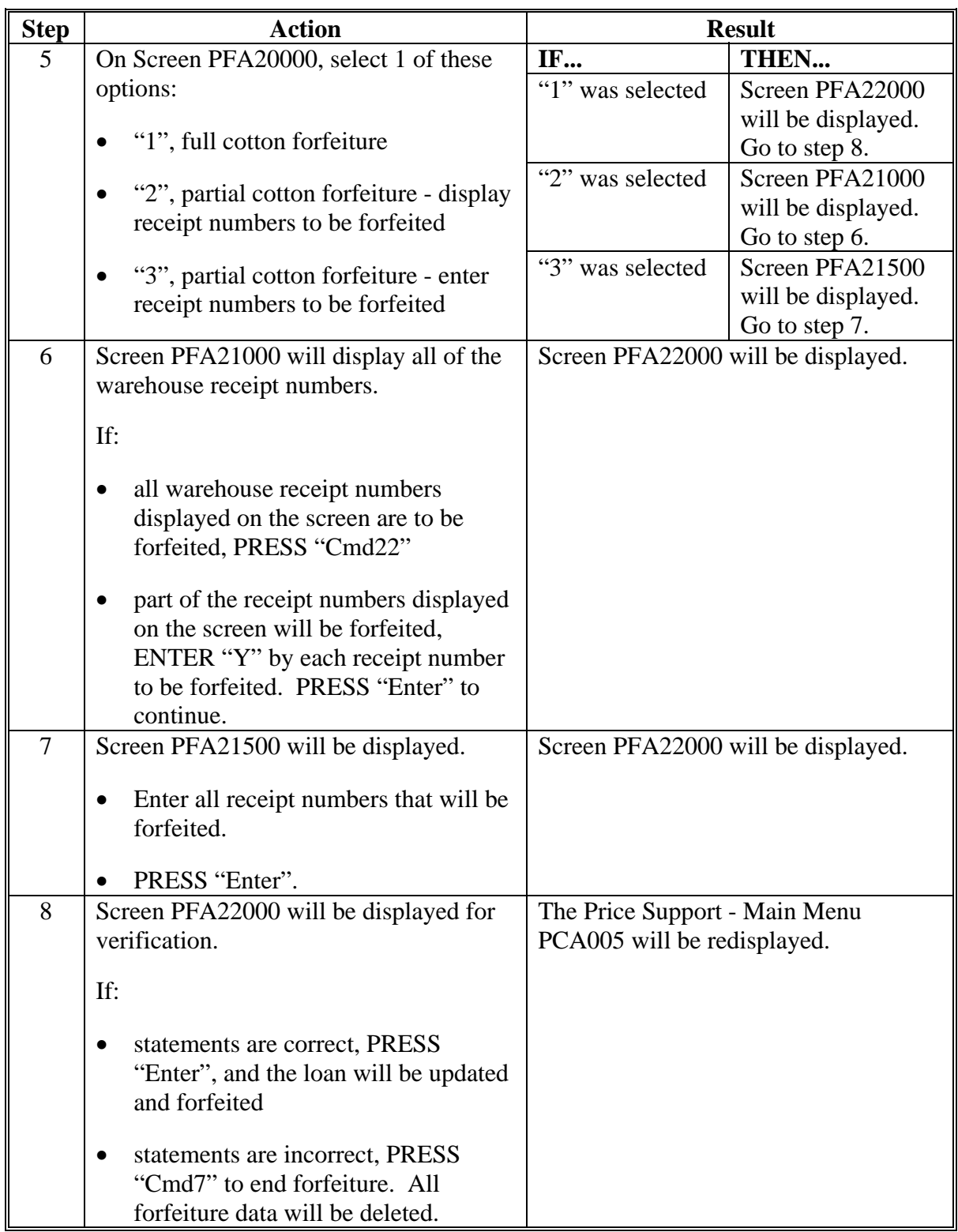

# **213 (Withdrawn—Amend. 44)**

 $\epsilon_{\rm{max}}$ 

# <span id="page-346-0"></span>**214 Collecting Charges Due on Forfeited Loans**

# **A Determining Charges Due**

**[7 CFR 1427.11(f)]** The payment of charges under warehouse loans, forfeitures, and **\*--**transfers are summarized in [Exhibit 18.](#page-724-0) When loans are forfeited, and after warehouse charges are paid by KCCO, KCCO will determine the total of the following 4 amounts**--\*** that will be billed to the producer:

- warehouse storage charges that accrued **before** the date all documents required from the producer for the loan were provided to the County Office
- unpaid warehouse receiving charges including any charges for new ties
- •**\*--**unpaid warehouse compression charges
- warehouse storage changes that accrued starting the date all documents were received that exceed the storage credit rate.

Any charges billed to the producer will be based on the tariffs effective at the warehouse where forfeited. Thus, charges related to loan bales that were transferred and then forfeited are based on charges at the receiving warehouse.**--\*** 

 The date documents provided (enter on CCC Cotton A-5, item 8) is the **later** of the following dates that CCC received any of the following documents required for the loan:

- the date of receipt of a signed CCC Cotton A-5 and all other required documents listed in [subparagraph 181](#page-198-0) B
- the date CCC was made holder of EWR's as specified on the EWR Validation Review Report

**Note:** The date CCC was made holder of EWR is not necessarily the same date as the date that a County Office downloaded EWR's.

• the date paper warehouse receipts were delivered to the County Office.

#### **B Collecting Charges Due From Producer**

 **[7 CFR 1427.13(e)]** When the producer collection invoice is posted to COPS, the County Office shall:

• follo[w subparagraph 215](#page-352-0) A to access the invoice

# **B Collecting Charges Due From Producer (Continued)**

• follo[w subparagraph 215](#page-352-0) B to print the invoice

**Important:** COPS will generate an invoice for charges of \$9.99 or less, but will automatically write off the charges. County Offices shall **not** take collective action for these invoices. Invoices of \$9.99 or less may be accessed and printed in COPS under Invoice Review by selecting:

- Invoice Type of "Producer Collection Invoice"
- Status of "Writer-off Producer Collection \$9.99 or Less".
- determine whether the producer collection invoice is for the correct producer and loan
- •**\*--**if statement of charges is incorrect, contact ADC-PSCAO-CLG to request a corrected**--\*** statement of charges by:
	- telephone at  $816-926-2638$
	- e-mail at **janet.delancey@kcc.usda.gov**
- if statement of charges is correct, establish receivables in CRS according to 67-FI, with:
	- **all** producers who signed CCC-Cotton A as debtor or co-debtors
	- discovery code of "10"
	- reason code of "300"
	- program code of "XXUPCNFORF"

Note: "XX" is the last 2 digits of the crop year.

- send producer CRS-generated initial notification letter
- immediately update the producer collection invoice with the receivable information according t[o subparagraph 215](#page-352-0) C
- notate the receivable number on the producer collection invoice and file a copy in the producer's loan folder.

# **C Collecting Charges Due for LSA Producers**

If LSA producer invoices remain **unpaid 30 calendar days after** the date of the LSA notification letter, LSA's shall contact producer's administrative County Office to request that a receivable be established. LSA will provide a case file that contains copies of:

- producer collection invoice
- LSA notification letter
- documentation of any collection activity.

Administrative County Offices shall:

- establish a receivable according to 67-FI with:
	- **all** producers who signed CCC-Cotton A as debtor or co-debtors
	- discovery code of "10"
	- reason code of "300"
	- program code of "XXUPCNFORF"
- **\*--Note:** County Offices do **not** have access to LSA producer invoices in COPS; however, they will record the receivable number on the COPS Invoice Payment Screen according to [subparagraph 215](#page-352-0) C. The receivable number should be obtained from required documentation submitted by LSA.**--\***
- issue the computer-generated notification letter created by CRS; notate that this debt is related to a loan disbursed by LSA

**Important:** Because LSA **cannot** provide due process to producers for debts owed CCC, the administrative County Office **must** issue a notification letter and 1st demand letter before a claim can be established.

- continue producer notification and debt collection according to 67-FI and 58-FI
- **\*--**contact Diana Johnson by e-mail to **diana.johnson@kcc.usda.gov** and provide the**--\*** following:
	- receivable number
	- LSA name.

Any funds collected by LSA after the receivable has been established will be forwarded to the administrative County Office to be recorded as a debt collection.

# **D Explanation of Debt in Notification Letters**

County Offices shall add the following text on Screen AQK15201 to the notification letter generated in the receivable software:

"The forfeiture of your cotton loan number \_\_\_\_ (issued by \_\_\_\_\_\_\_\_\_\_ LSA, if applicable). You were notified of this loan's maturity date and of the options available to you. By having decided to forfeit the loan collateral in satisfaction of the loan, you agreed to pay to CCC at rates that are specified in the storage agreement between the warehouse and CCC all:

- warehouse storage charges that accrued before the date all documents required from you for the loan were provided to the County Office, and
- unpaid warehouse receiving charges including any charges for new ties
- **\*--**unpaid warehouse compression charges
- warehouse storage charges that accrued staring the date all documents were received that exceed the storage credit rate.**--\***

# **D Explanation of Debt in Notification Letters (Continued)**

 This is an example of the initial notification letter for charges due. **\*--**

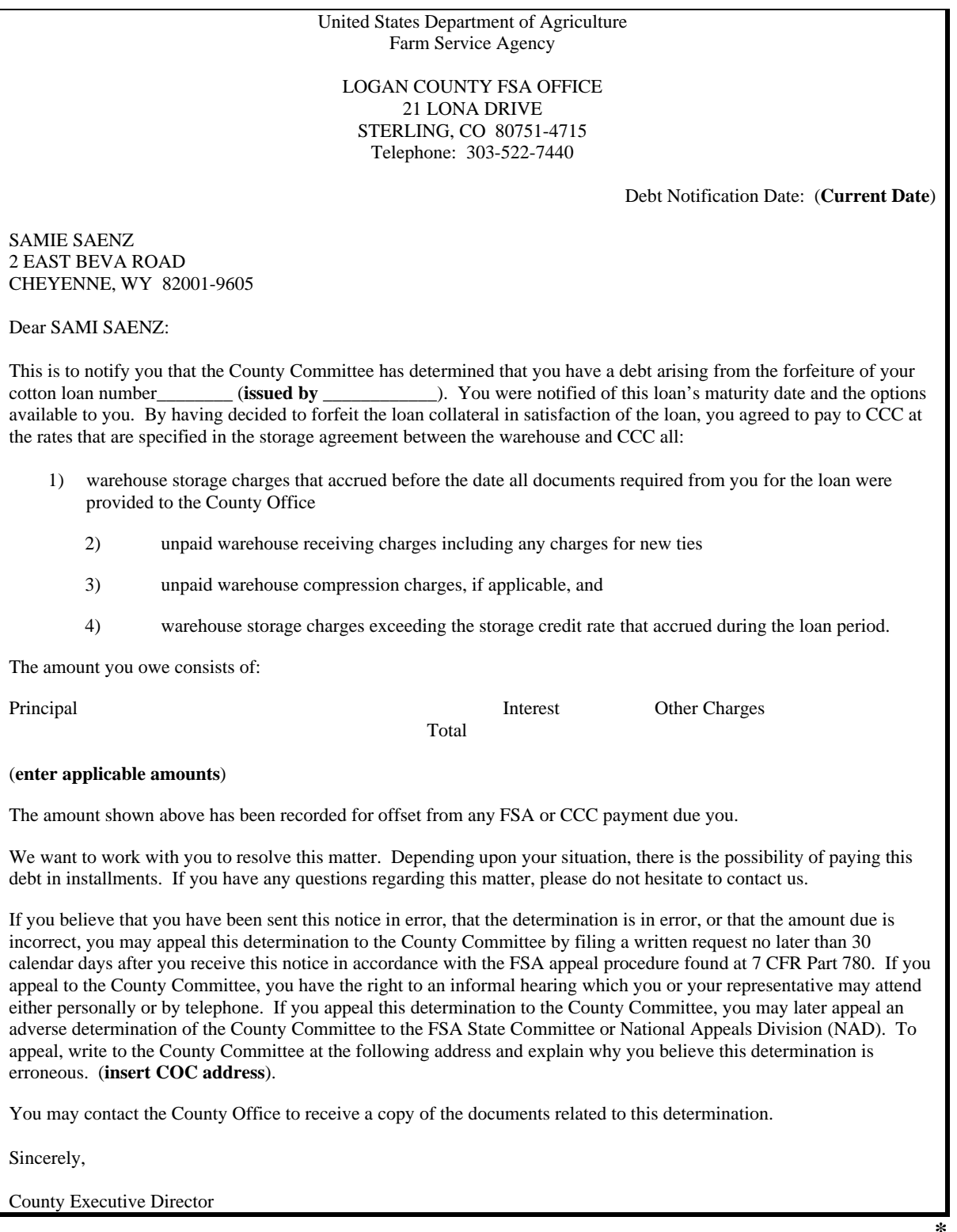

 $\mathcal{O}(\mathcal{O}(\log n))$ 

## <span id="page-352-0"></span>**A**

**Accessing \*--Invoices in COPS** County Offices shall access COPS to print producer collection invoices in "Waiting Payment" status according to the following table.

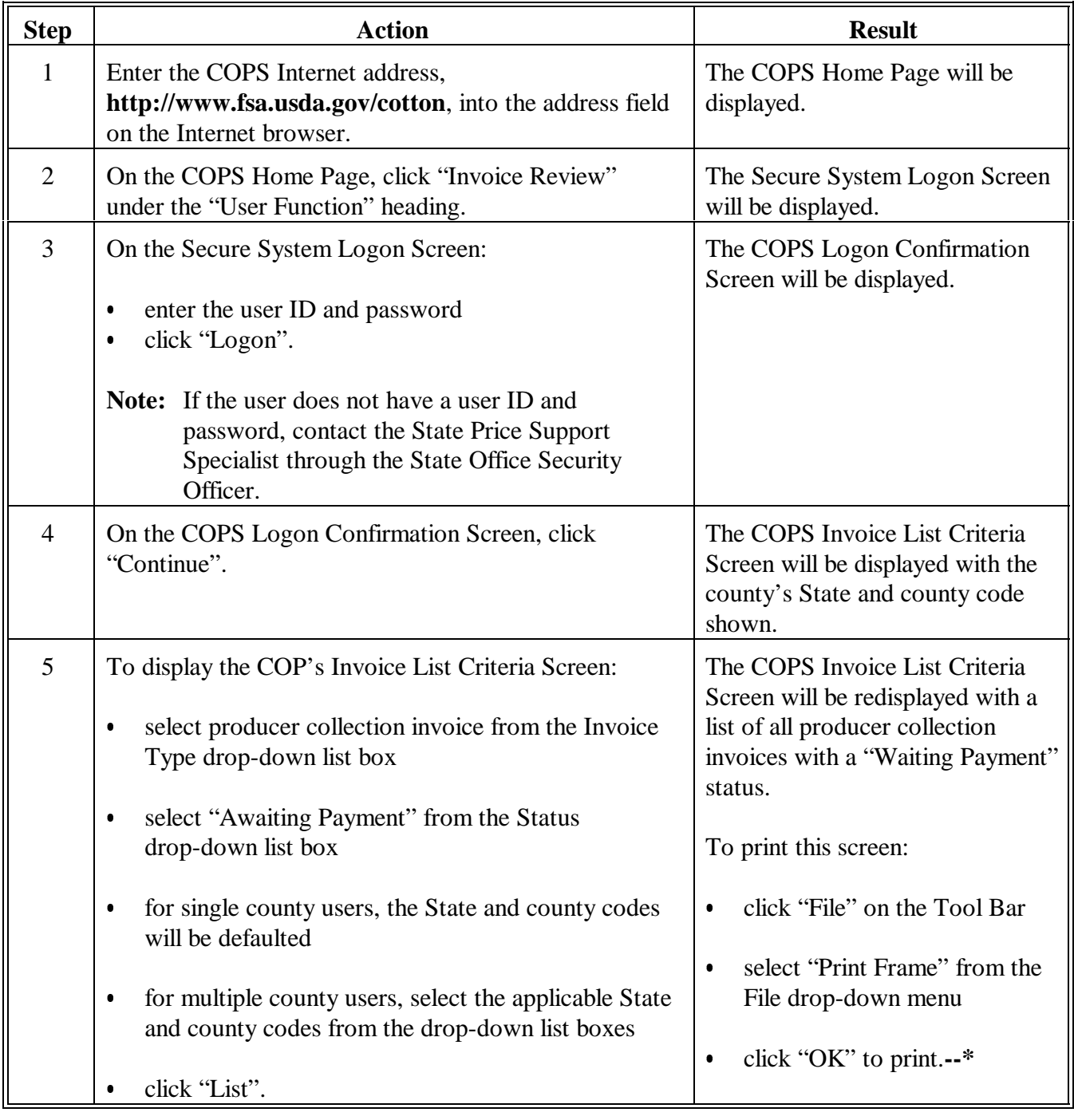

#### **B**

**Printing \*--Producer Collection Invoices** After completing steps in subparagraph A, County Offices shall print the producer collection invoices by continuing with the following table.

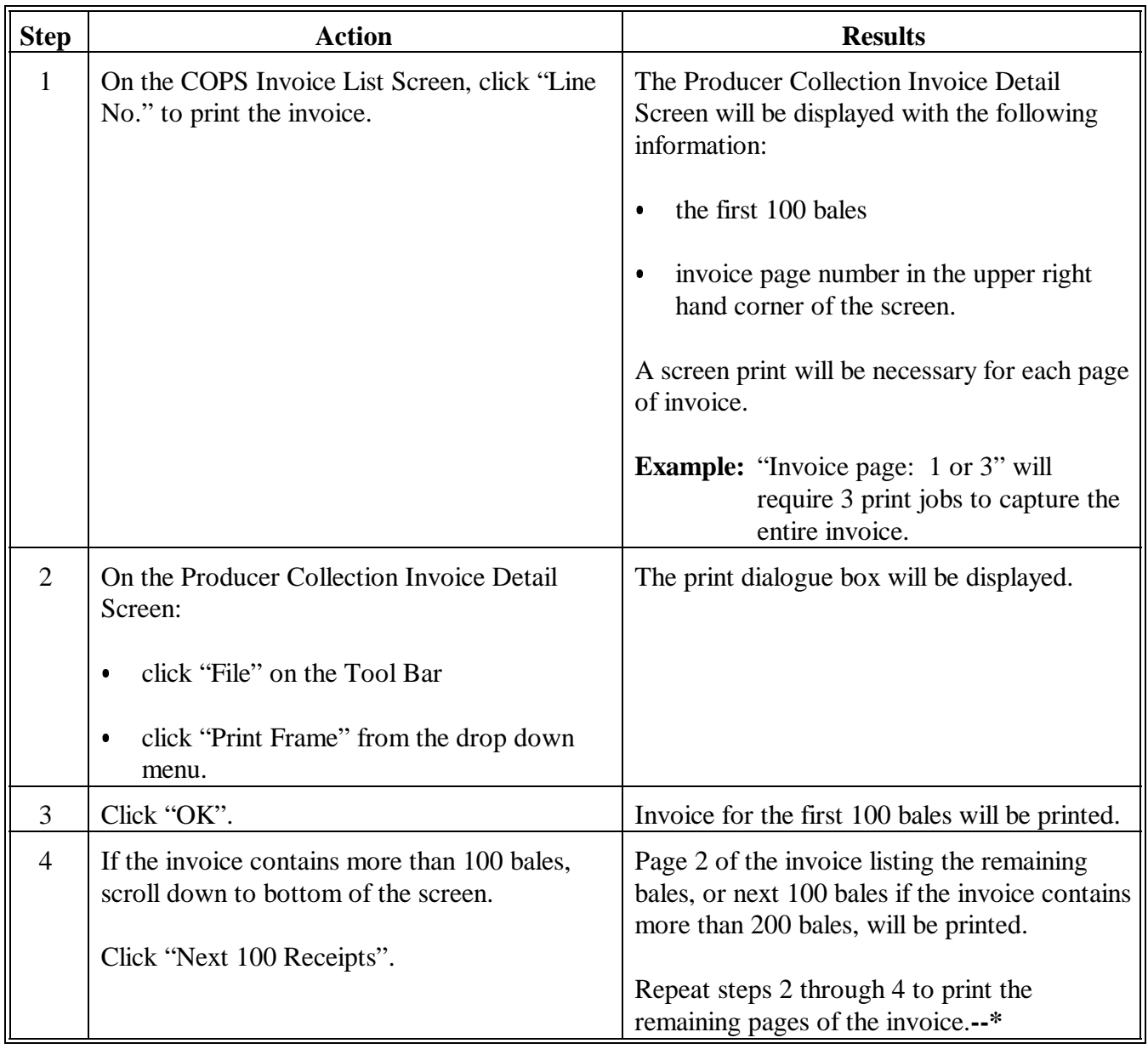

**C**

**Updating Invoice \*--**After a receivable has been established for the producer collection invoice, County Offices shall **immediately** update the invoice payment status in COPS with the receivable information according to the following table. **Do not** wait to update COPS after payment has been received.

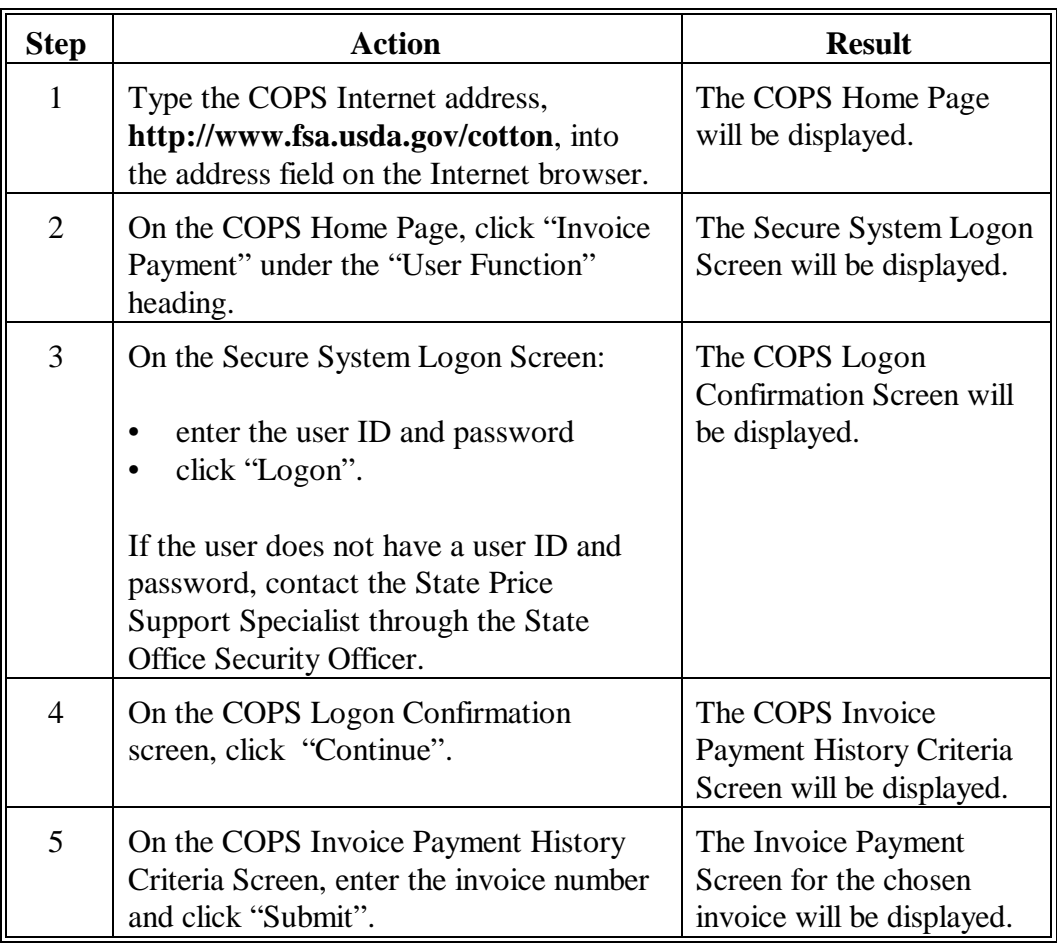

**--\***

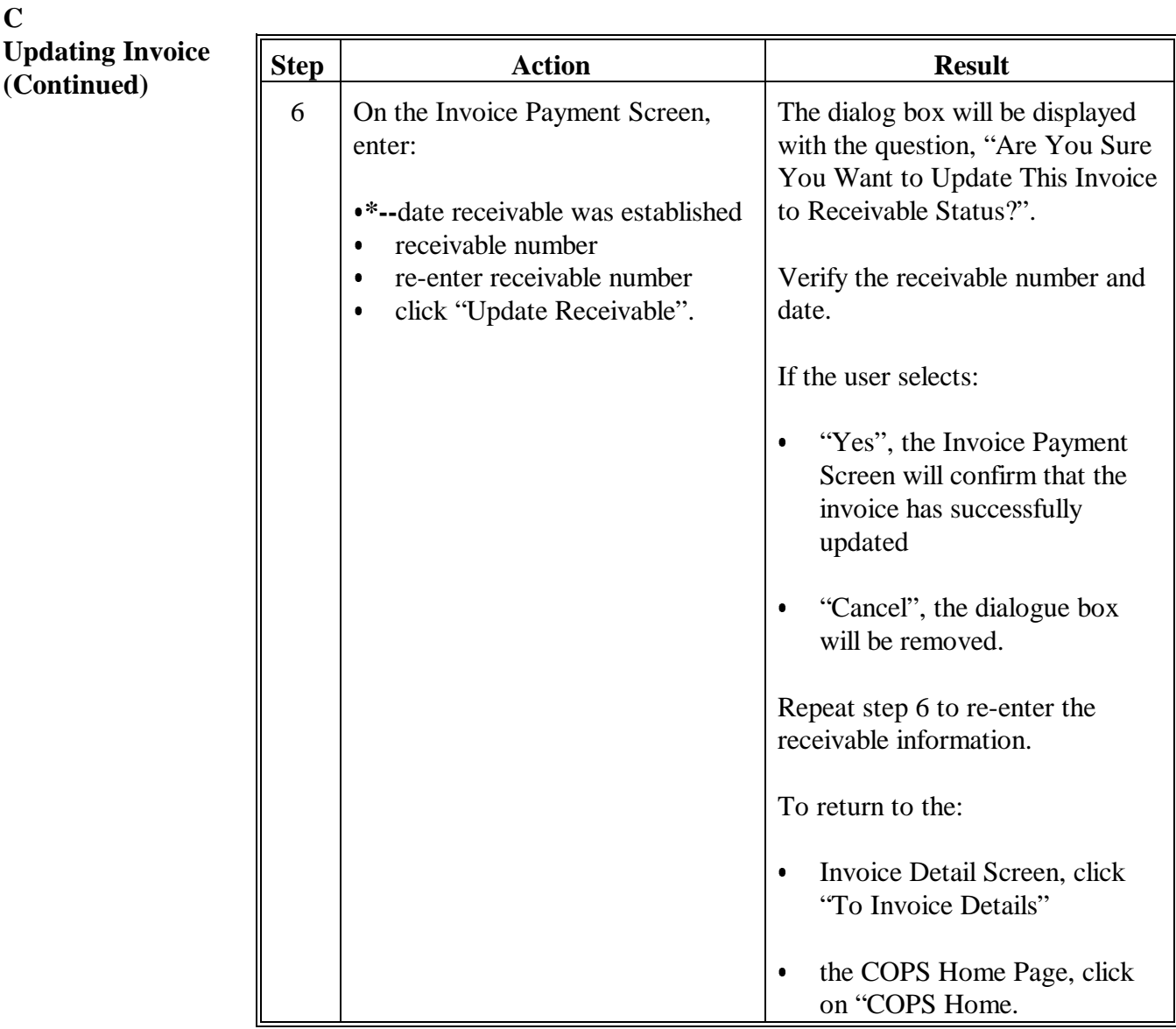

# **D Establishing Claims**

If invoice charges remains unpaid 60 days after the notification letter has been sent to the producer(s), County Offices shall transfer the receivable to claims status according to 67-FI, Part 6.**--\***

# **215 Accessing and Updating Producer Collection Invoices (Continued)**

# **E Recording Collections of Invoice Charges**

County Offices shall record a collection of invoice charges according to instructions in:

- 58-FI, Part 7, for claims
- 67-FI, Part 5, for receivables.

**Note:** Since COPS was updated with the receivable information, it is **not** necessary to update the producer collection invoice to "Paid".

**216, 217 (Reserved)** 

#### **Section 5 (Withdrawn--Amend. 32)**

- **218-220 (Withdrawn--Amend. 32)**
- **221 (Reserved)**

 $\mathcal{A}^{\mathcal{A}}$  and  $\mathcal{A}^{\mathcal{A}}$ 

# **Section 1 Eligibility and General Requirements, Outside-Stored ELS**

#### **222 Producer Eligibility Requirements**

#### **A General Eligibility Requirements**

 General producer loan eligibility requirements applicable to all cotton loan applications are provided in Part 2, Section 1.

#### **B Outside-Stored Loan Eligibility**

 The eligibility requirements for producers requesting an outside-stored, ginned ELS cotton loan are the same requirements that apply to producers applying for other ginned cotton loans.

\* \* \*

# **222.5 Cotton Eligibility Requirements [7 CFR 1427.5(c)] [7 CFR 1427.10(e)]**

#### **A Quality Requirements**

 Under the outside-stored loan program, ELS cotton is subject to the same quality requirements that apply to warehouse-stored ELS loan collateral according to [subparagraph 123](#page-166-0) C. Producers are not required to present classification information to substantiate the quality of collateral for this loan, but any cotton delivered to CCC under this loan will be considered ineligible if the minimum quality requirements are not met.

#### **B Requirements Not Applicable to Outside-Stored Loans**

Under an outside-stored loan, ELS cotton is not subject to:

- the requirement for an applicant to provide CCC with classification information on the cotton, as required for warehouse-stored cotton
- the storage and warehouse receipting requirements stated in [subparagraphs 121](#page-164-0) A and C.
- **Note:** ELS cotton is **ineligible** for an outside-stored loan if a warehouse receipt has been issued for it, whether or not such receipt is presented to CCC. Such cotton is eligible for a warehouse-stored loan as provided under Part 3.

## **222.5 Cotton Eligibility Requirements [7 CFR 1427.5(c)] [7 CFR 1427.10(e)] (Continued)**

## **\*--C Areas Approved for Outside Storage**

 Loans for outside-stored ELS cotton are available only in the counties or areas identified in [Exhibit 18.5.](#page-726-0)

Areas approved for outside storage of ELS are determined by 1 of the following methods.

• Effective for the 2003 and subsequent crops, CCC determined and announced the arid areas identified in the following table as approved for outside storage of farm-stored ELS loan bales. Warehouse-receipted ELS loan bales must be stored inside an approved cotton warehouse unless CCC additionally determines that the entire State is storage deficit for a crop year.

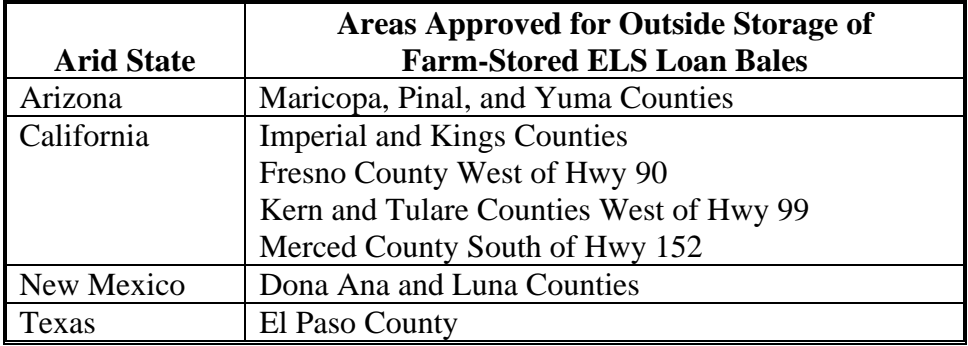

- **Note:** If CCC determines and announces that any of the arid States are also storage deficit for an individual crop year, then warehouse-receipted ELS and upland cotton loan bales may be stored outside in this State subject to the following requirements.
- Starting with the 2007 crop, CCC will annually announce whether any State is determined to be storage-deficit for the crop year. In these States:
	- farm-stored ELS loan bales may be stored outside in the entire State
	- warehouse-receipted upland or ELS cotton loan bales may be stored outside at a warehouse that applies and receives CCC approval for such storage subject to various insurance, handling, and reporting requirements.**--\***
# **222.6 Bale Eligibility Requirements [7 CFR 1427.5(b)(9)] [7 CFR 1427.8(b)]**

#### **A Bale Requirements Similar to Warehouse Loan Bale Requirements**

For eligibility under the outside-stored loan program, bales must:

- meet basic requirements as provided b[y subparagraphs 118](#page-160-0) B and C, [123](#page-166-0) C, and [124](#page-167-0) A and [paragraphs 119](#page-162-0) and [120](#page-163-0) **\* \* \***
- weigh at least 325 pounds

**Note:** Bales exceeding 600 pounds net weight will be provided a loan rate based on 600 pounds net weight.

- **not** be:
	- reginned
	- repacked
	- ginned on a saw gin
	- mixed ELS and upland cotton
	- fire damaged or water damaged.

#### **B Requirement Specific to Outside-Stored Loans**

 Bales must be identified by the gin code and gin tag (bale number) and sufficient address information to enable CCC to view the cotton. This requirement replaces the need for a list of warehouse receipts.

 The bales must be located in an area identified i[n Exhibit 18.5](#page-726-0) to be eligible for an outside-stored loan.

#### **\*--222.7 Producer Responsibilities and Liabilities [7 CFR 1427.18]**

# **Par. 222.7**

# **A Terms and Conditions of Loan Note**

 Producers shall be advised to understand the terms and conditions in CCC-601 ELS Appendix. The terms and conditions applicable to outside-stored ELS cotton are different than those for warehouse-stored loans. Se[e Exhibit 19](#page-728-0) for an example of CCC-601 ELS Appendix.

### **B Producer Certification of Cotton**

The producer is required to certify, by signing CCC-601 ELS Appendix, that the cotton:

- is packaged in a hermetically sealed bag at an internal humidity level to safeguard cotton quality
- meets the same minimum quality requirements as apply to warehouse-stored ELS loan collateral set forth in 7 CFR 1427.5(c)
- has not been ginned on a saw gin and is not reginned, repacked, mixed ELS and upland cotton, fire damaged, or water damaged.
	- **Note:** County Offices are not required to verify the quality of cotton used as collateral for an outside-stored loan. Cotton loan collateral below the minimum requirements is not deliverable to CCC.

# **C Producer Certification of Packaging and Storage**

The producer is required to certify, by signing CCC-601 ELS Appendix, that the cotton:

- packaging materials meet or exceed industry minimum standards
- the storage area is:
	- suitable for cotton storage
	- constructed to prevent water accumulation under the cotton
	- outside a 100-year floodplain
	- serviced by bale handling and transport equipment that will not damage the bag or the drainage characteristics of the storage area.**--\***

# **222.8 Loan Requirements, Exemptions, Conversion to Warehouse**

# **A Requirements**

 Outside-stored ELS cotton loans are subject to the requirements of warehouse-stored loans regarding:

- producer and commodity eligibility
- beneficial interest
- availability and maturity dates
- service, research, and promotion fees
- allowable and nonallowable charges.

# **B Exemptions**

 Outside-stored ELS cotton loans **are exempt from** the requirements of warehouse-stored loans to be:

- stored in an approved warehouse
- represented by a warehouse receipt
- represented by classification information before the loan is disbursed.

# **C Converting Outside-Stored Loans to Warehouse Loans**

 ELS cotton pledged as collateral for an outside-stored loan may be repledged as collateral for a warehouse loan. **\* \* \***

 $\mathcal{A}^{\mathcal{A}}$  and  $\mathcal{A}^{\mathcal{A}}$ 

#### **Section 2 Loan Making and Repayments for Outside-Stored ELS**

#### **223 Bale Information Requirements**

#### **A Classification Information**

Loan applicants are **not** required to provide classification information as a condition of applying for, or receiving, an outside-stored ELS loan.

CCC does **not** request or use any classification information established before the loan application is made or the loan is disbursed.

If the collateral of an outside-stored ELS loan is delivered (forfeited) to CCC, the producer is responsible to present CCC with classification information based on samples drawn by an approved individual within 30 calendar days after the cotton has been delivered into a warehouse designated by CCC.

#### **B Other Required Information**

Applicants for outside-stored ELS loans **must** provide the following information before a loan application can be accepted:

- gin code and gin tag numbers for each bale
- net weight of each bale
- address of the cotton collateral storage location.

Preprocessed bale data can be accepted by diskette or e-mail. If bale data is submitted electronically, the **producer must sign and date a paper copy** of the bale information to ensure that the electronic list corresponds to the producer's loan request.

Follo[w paragraph 330](#page-618-0) to process cotton bale data received electronically. Any diskette received does **not** need to be retained; the signed, paper copy is sufficient record.

#### **C Information Not Required**

The forms and documentation identified i[n subparagraph 181](#page-198-0) B, as required for a loan application, also apply to an outside-stored ELS loan, except for the following:

- warehouse receipts
- classification data.
- **\* \* \***

#### **223.5 Loan Rate**

### **A Loan Rate Calculation**

 The loan rate for an outside-stored ELS cotton loan is the national average loan rate for ELS, **\*--**without adjustment of any premiums or discounts that may apply to warehouse-stored ELS loans. The loan principal is the national average loan rate times the net weight of the bales.

**Do not** reduce the disbursement amount to 75 percent of the computed amount.**--\*** 

# **223.6 Fees: Loan Service and Research and Promotion**

#### **A Service Fees**

 According t[o paragraph 173,](#page-196-0) loan service fees are calculated and applied to outside-stored ELS loans in the same manner as warehouse-stored loans.

#### **B Research and Promotion Fees**

**\*--**Research and promotion fees **do not** apply to ELS cotton loans.**--\***

# **\*--223.7 Filing UCC's for Outside-Stored ELS Cotton**

### **A Revision to Article 9 of UCC**

All States have adopted the revision to Article 9 of UCC. One of the key changes included centralizing the electronic filing of most security interests for States without a pre-existing centralized filing system. However, as States transition to a centralized, electronic UCC filing and recording system, the means by which UCC's are filed and paid for may vary from State to State. State Offices shall:

continue to follow the advice of the regional attorney request, from PSD, isolated exceptions to policy in this paragraph based on the following:

written direction or recommendations from the regional attorney PSD concurrence.

**Example:** The regional attorney advises that filing UCC-1 without a loan applicant's signature negates the double jeopardy protection afforded secured lenders by certain State laws according to Pub. L. 99-198, Section 1324. In this case, upon PSD concurrence, the State Office may direct County Offices to continue requiring that a loan applicant must sign UCC-1, as advised by the regional attorney.

#### **B Applicability**

County Offices shall file applicable UCC-1's required by State law to protect CCC's security interest for all ELS cotton submitted as collateral for an outside-stored loan.

**Note:** An outside-stored ELS loan cannot be provided to cotton for which a warehouse receipt has been issued.**--\***

# **\*--223.7 Filing UCC's for Outside-Stored ELS Cotton (Continued)**

# **Par. 223.7**

#### **C When to Disburse Loans**

County Offices shall:

disburse loan proceeds after:

appropriate documents have been filed written verification of the UCC-1 filing date and time are received

not delay loan disbursements until the applicable form has been **recorded** by the proper official.

# **D Where to File UCC's**

Generally, UCC's are filed in the State where, in the case of an:

individual, the individual resides organization or entity, the organization or entity was registered.

**Note:** See CCC-10, item 5, to determine the UCC filing location.

The UCC-1 filing location no longer depends on the location of the commodity, as shown in the following table.

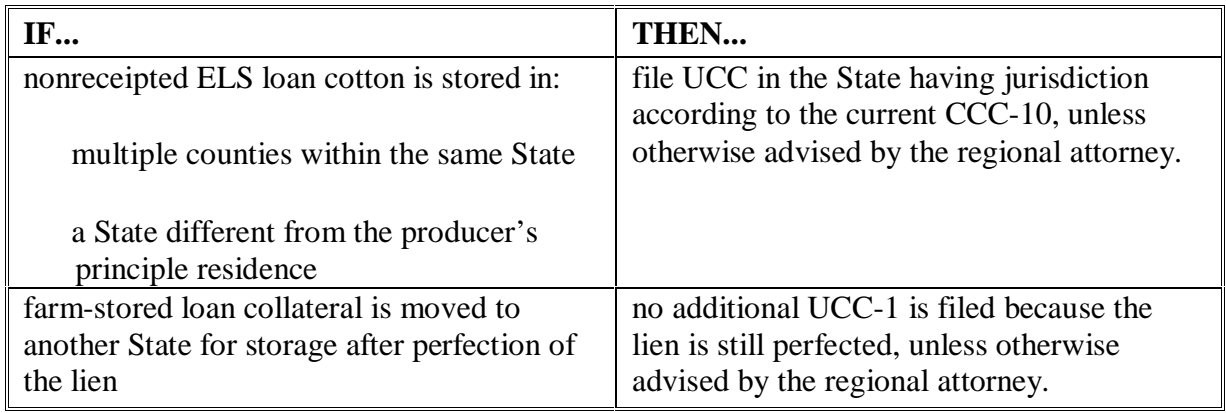

### **223.7 Filing UCC's for Outside-Stored ELS Cotton (Continued)**

# **E Describing Collateral on UCC's and Other Situations**

Describe collateral on UCC's according to the following.

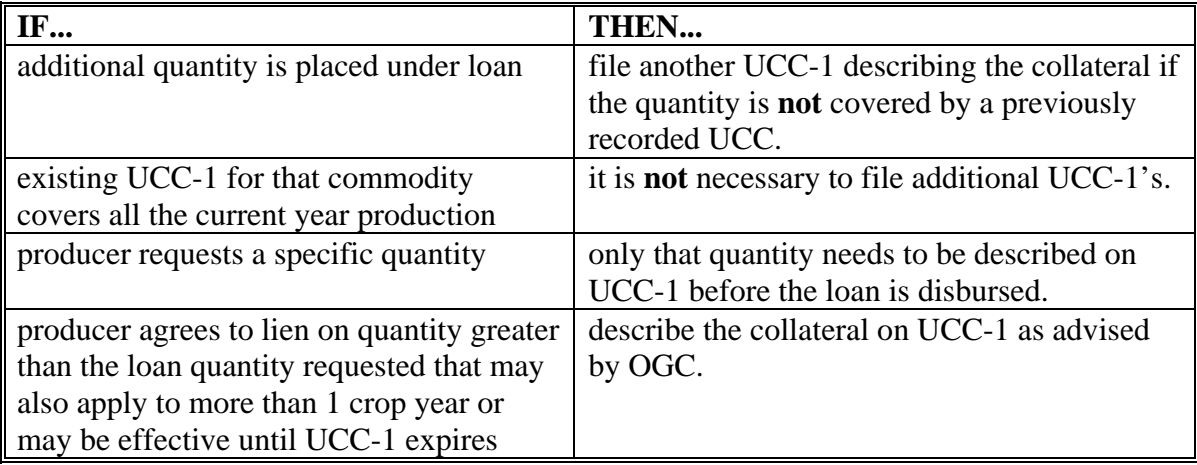

# **F Paying Filing Fees**

 **\*--**Paying filing fees required for lien searches or filing of UUC-1 shall be according to the following policy and procedure.

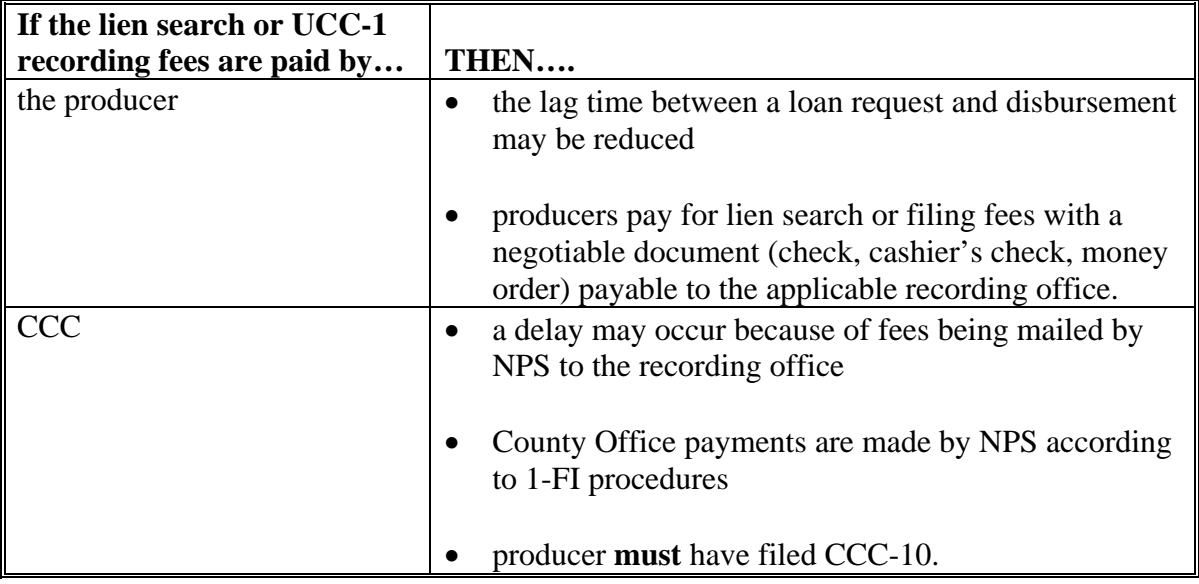

**Note:** If a producer requests termination of CCC's security interest, the COF prepares an applicable UCC, at producer's expense.**--\***

# **\*--223.8 Special Instructions for Loan Application Forms**

# **A Special Instructions**

The following special instructions apply to forms completed for outside-stored ELS cotton loan applications.

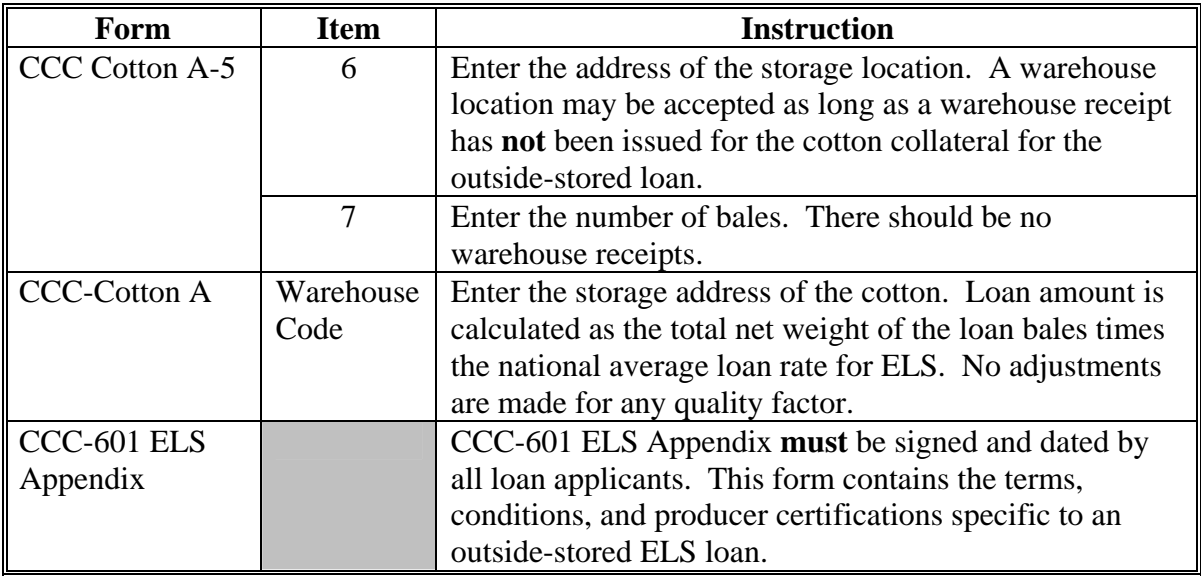

#### **223.9 Manual Process for Outside-Stored ELS Loans**

#### **A When Manual Loans Shall Be Prepared**

If APSS is inoperable and it is expected to be inoperable for at least 4 workdays from the time the loan is requested, and all documents required from the producer for the loan are presented by the producer or authorized agent for loan, County Offices shall prepare the loan manually, only if requested by the producer or authorized agent to do so.

**Note:** Until modified software is available, County Offices shall prepare all outside-stored ELS cotton loans manually.

#### **B When Not to Manually Prepare a Loan**

If APSS is operable or is expected to be operable within 4 workdays of the day the producer or authorized agent requests the loan, do **not** manually prepare the loan.

#### **C Action Taken to Prepare and Disburse a Manual Loan**

County Offices shall:

- determine the eligibility of the producer and cotton
- calculate the total loan disbursement amount as follows:
	- multiply the total net pounds times the loan rate

**Note:** This is the loan amount.

- calculate the service fee according to paragraph 173
- calculate the research and promotion fee according to paragraph 175
- subtract the service fee and research and promotion fee from the loan amount

**Note:** This is the total disbursement amount.

• complete CCC-Cotton A, CCC-Cotton A-1, and if applicable, CCC-Cotton A Continuation, according t[o paragraphs 189](#page-225-0) through [191](#page-234-0) 

**\* \* \*** 

• immediately when APSS is operable, enter the loan data.

# **\*--223.10 Outside-Stored ELS Cotton Loanmaking in APSS**

# **A APSS Procedure**

Process outside-stored ELS cotton loans according to the following table:

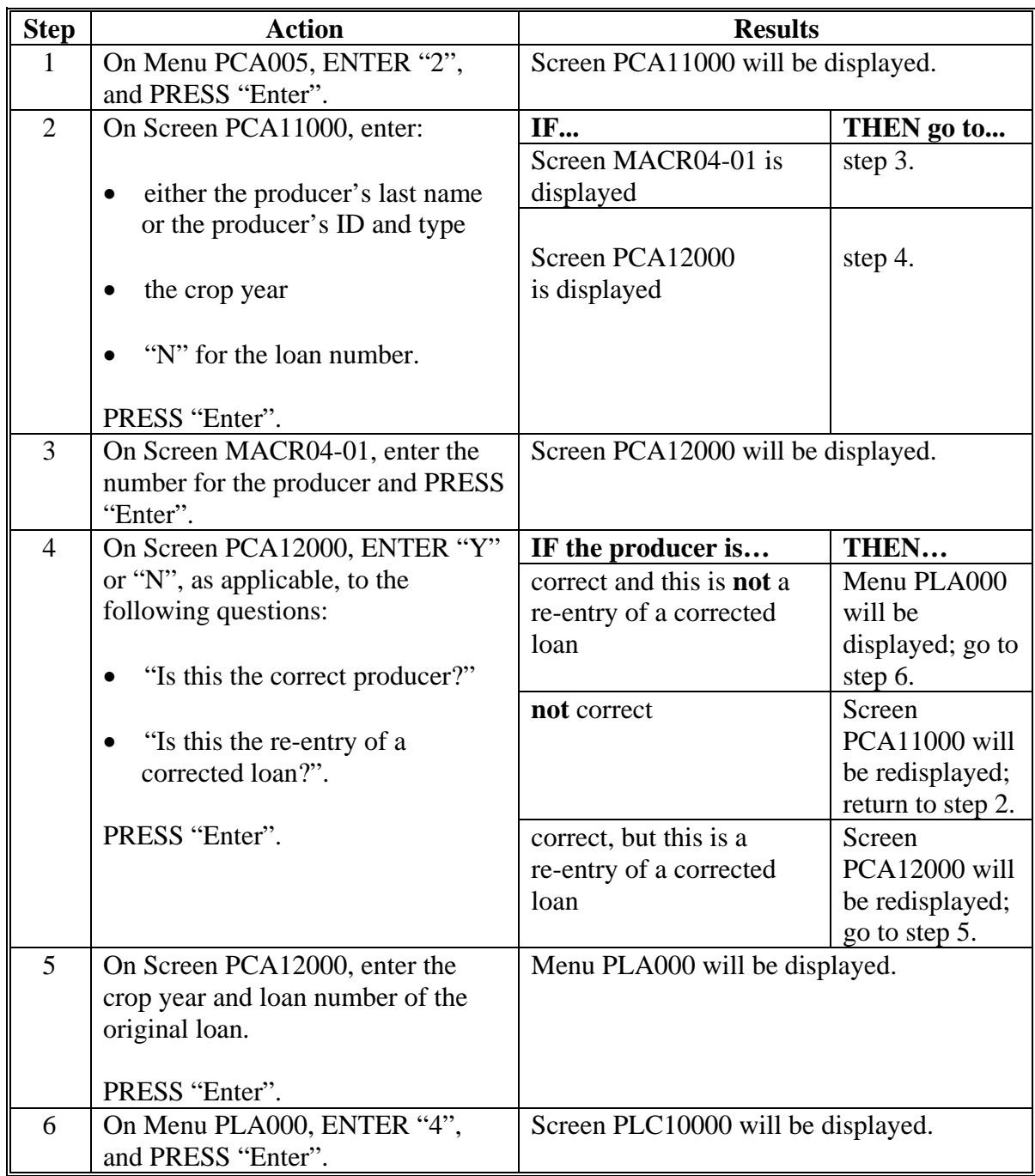

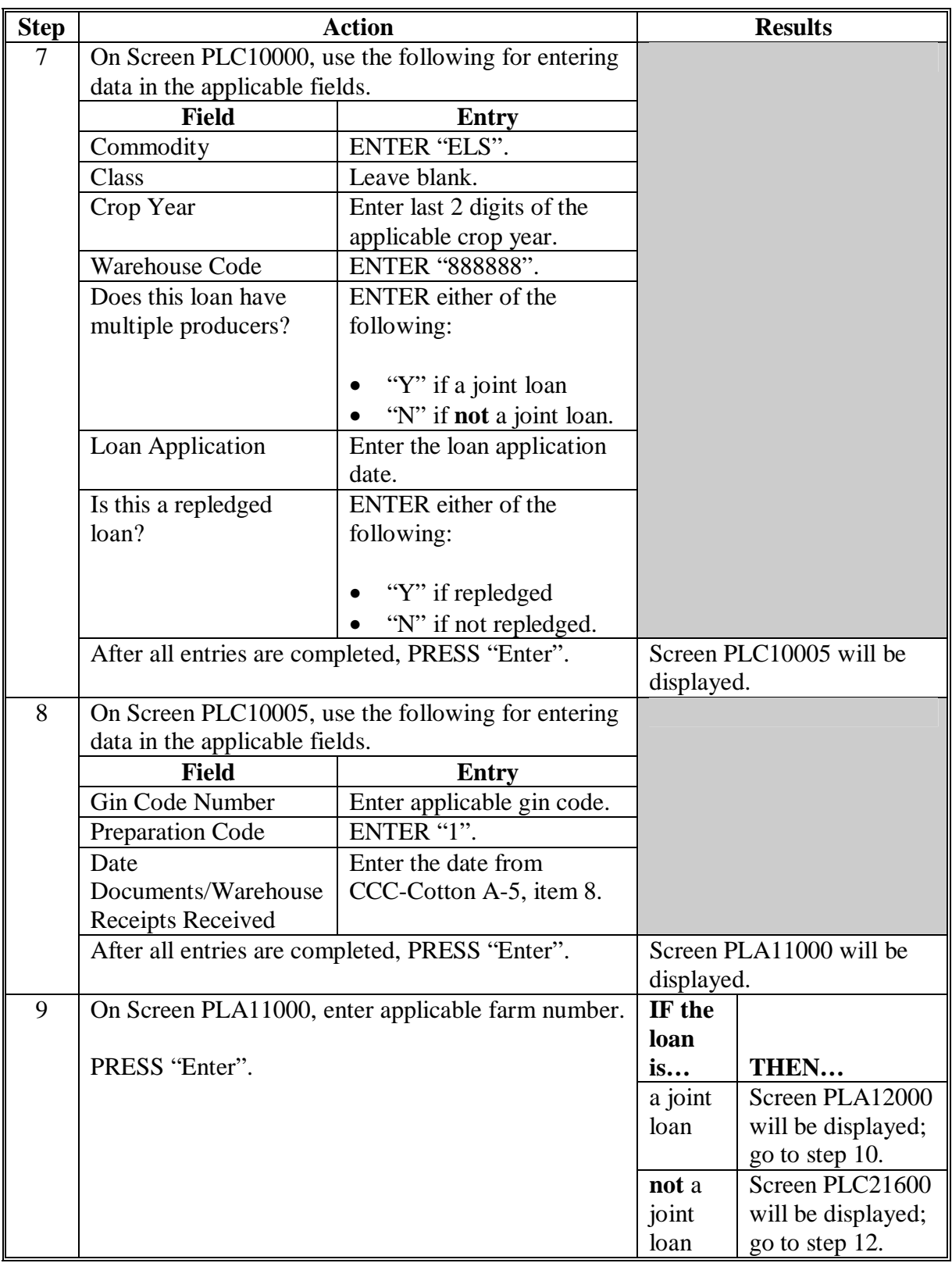

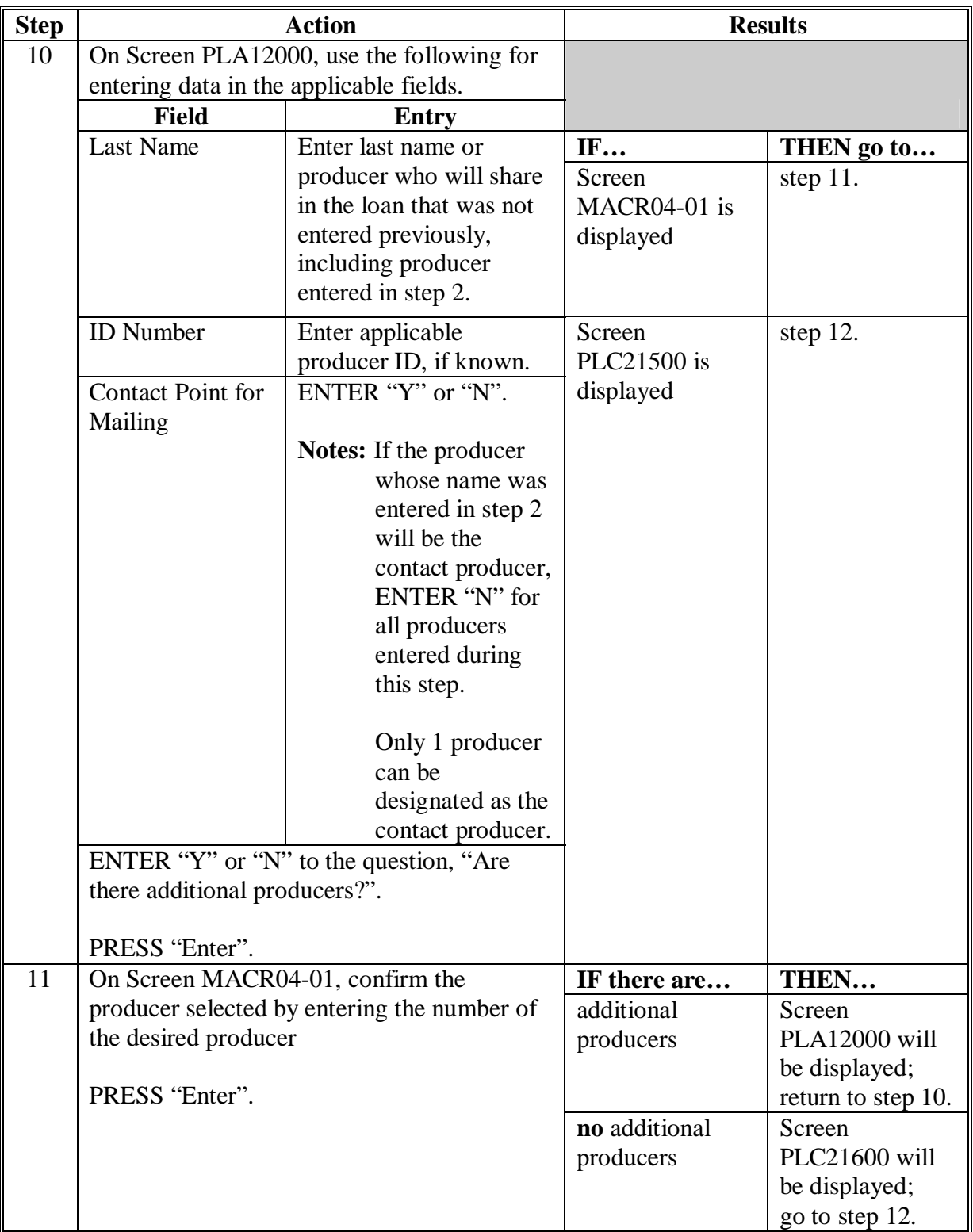

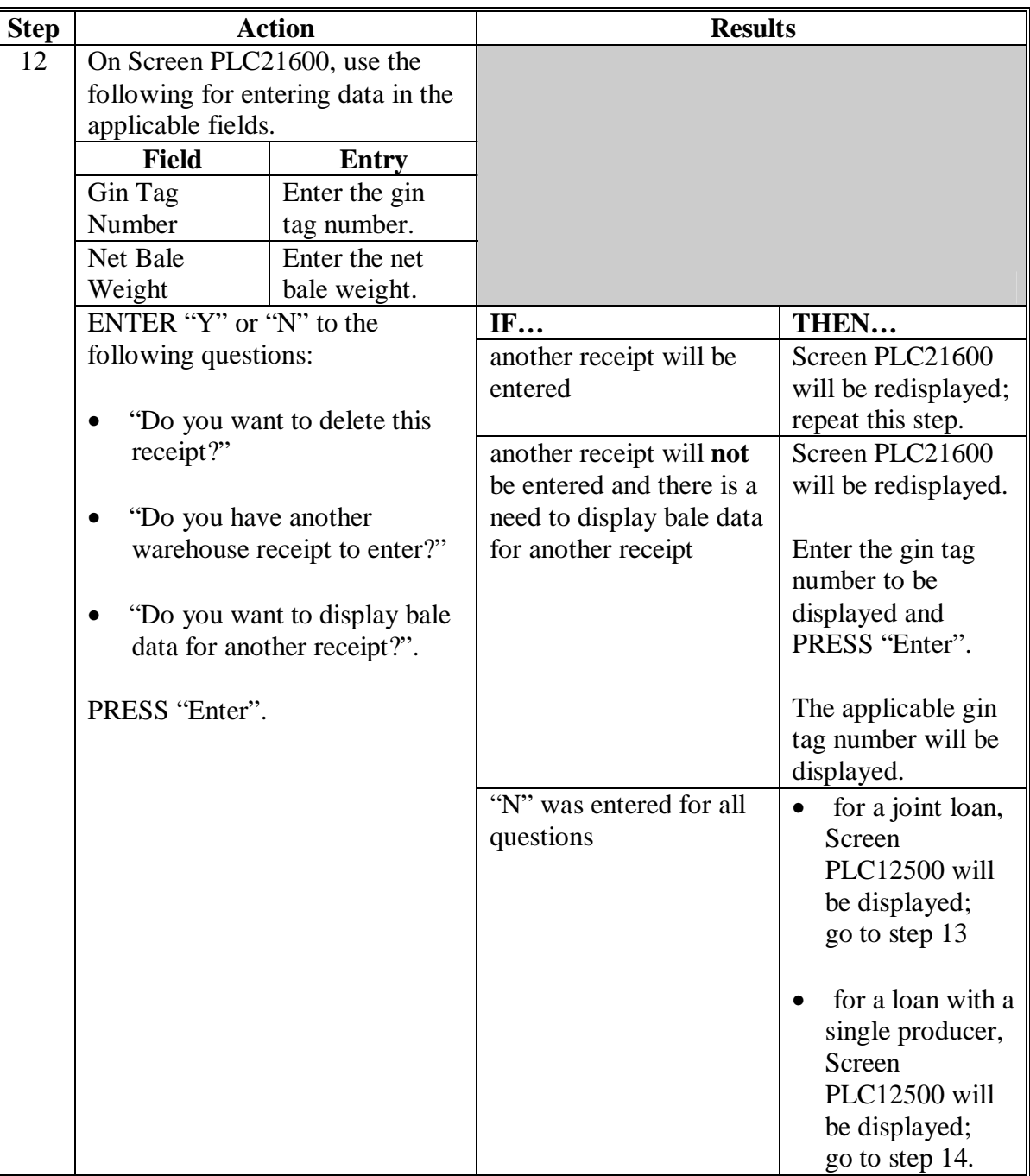

# **\*--223.10 Outside-Stored ELS Cotton Loanmaking in APSS (Continued)**

# **A APSS Procedure (Continued)**

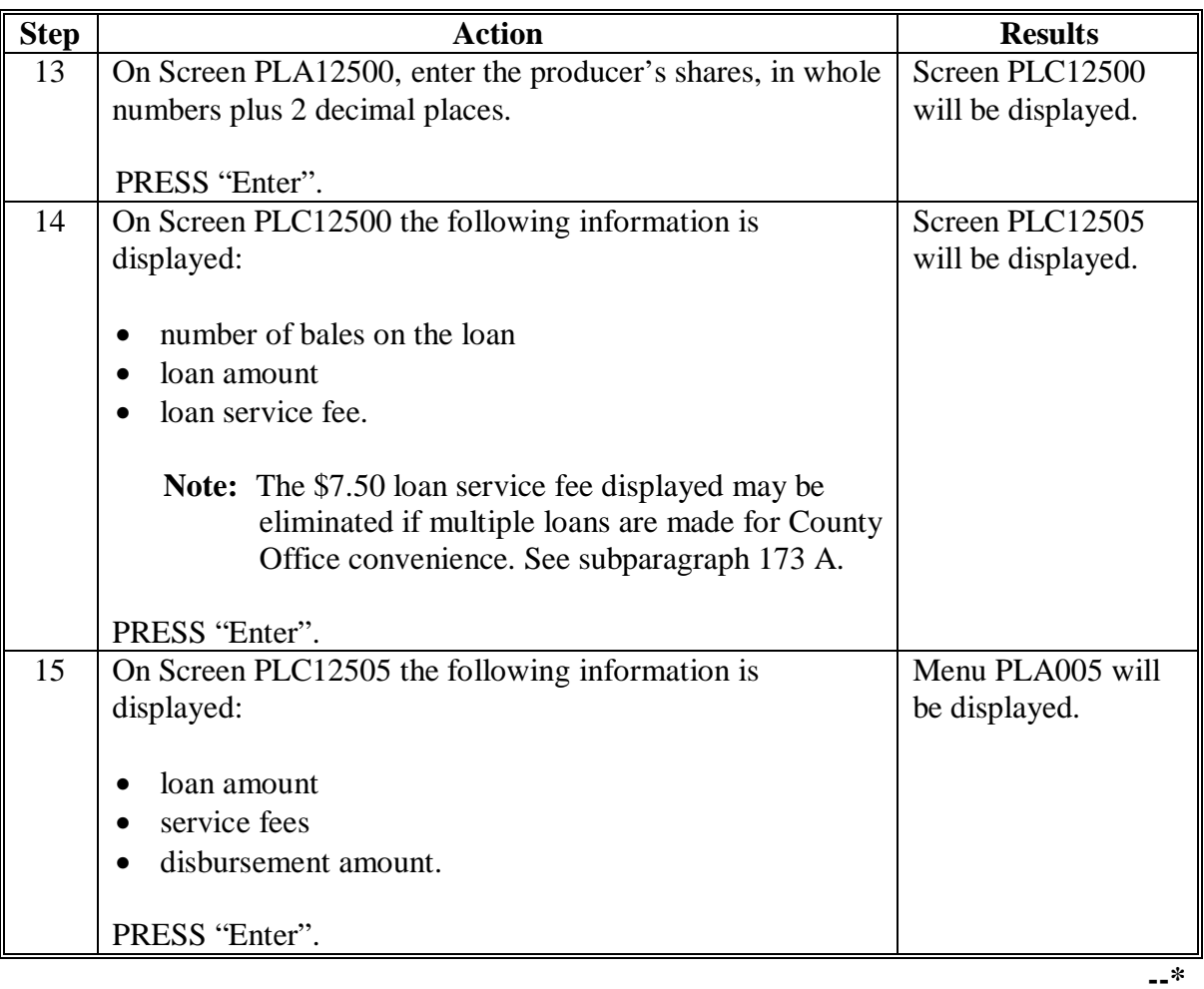

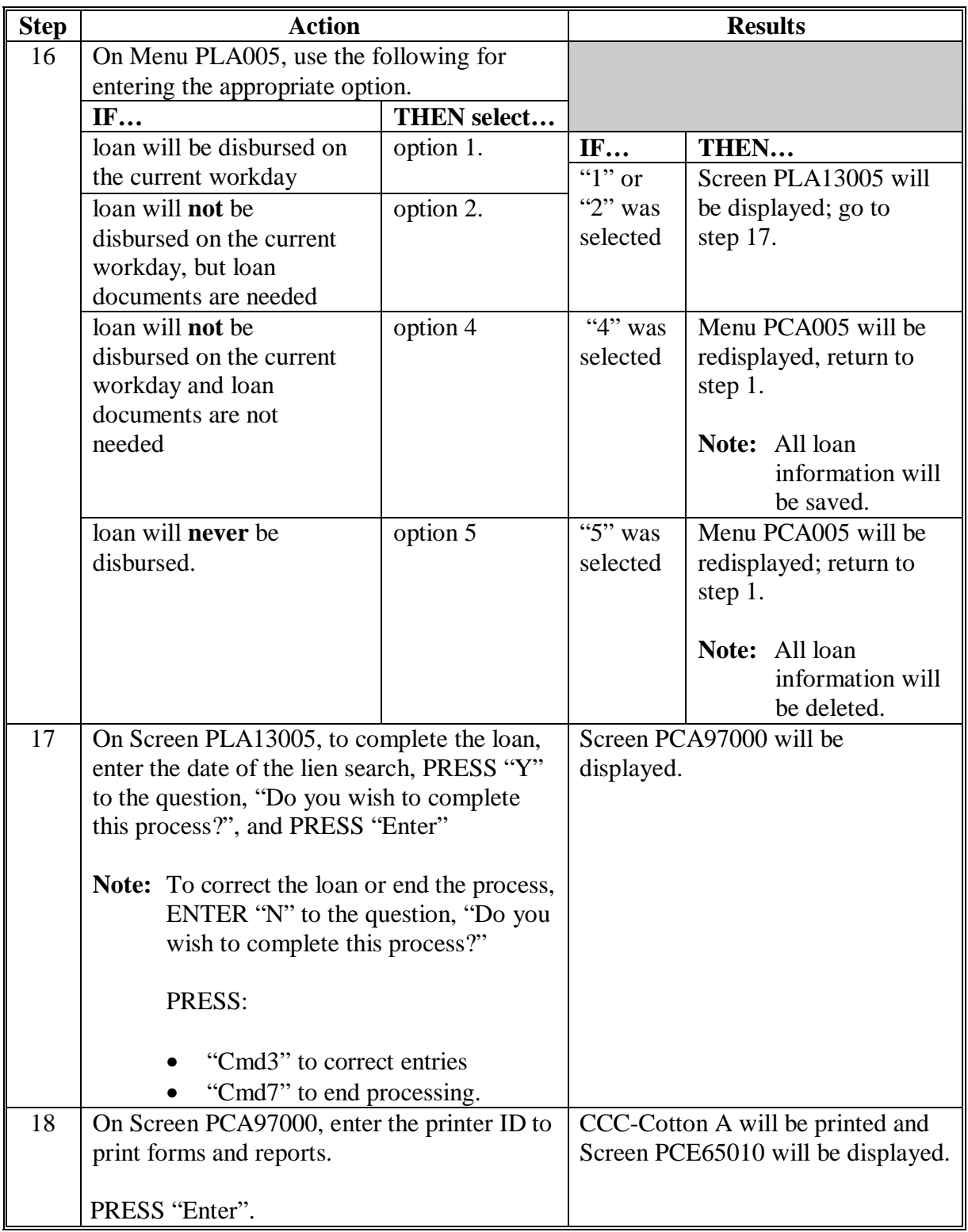

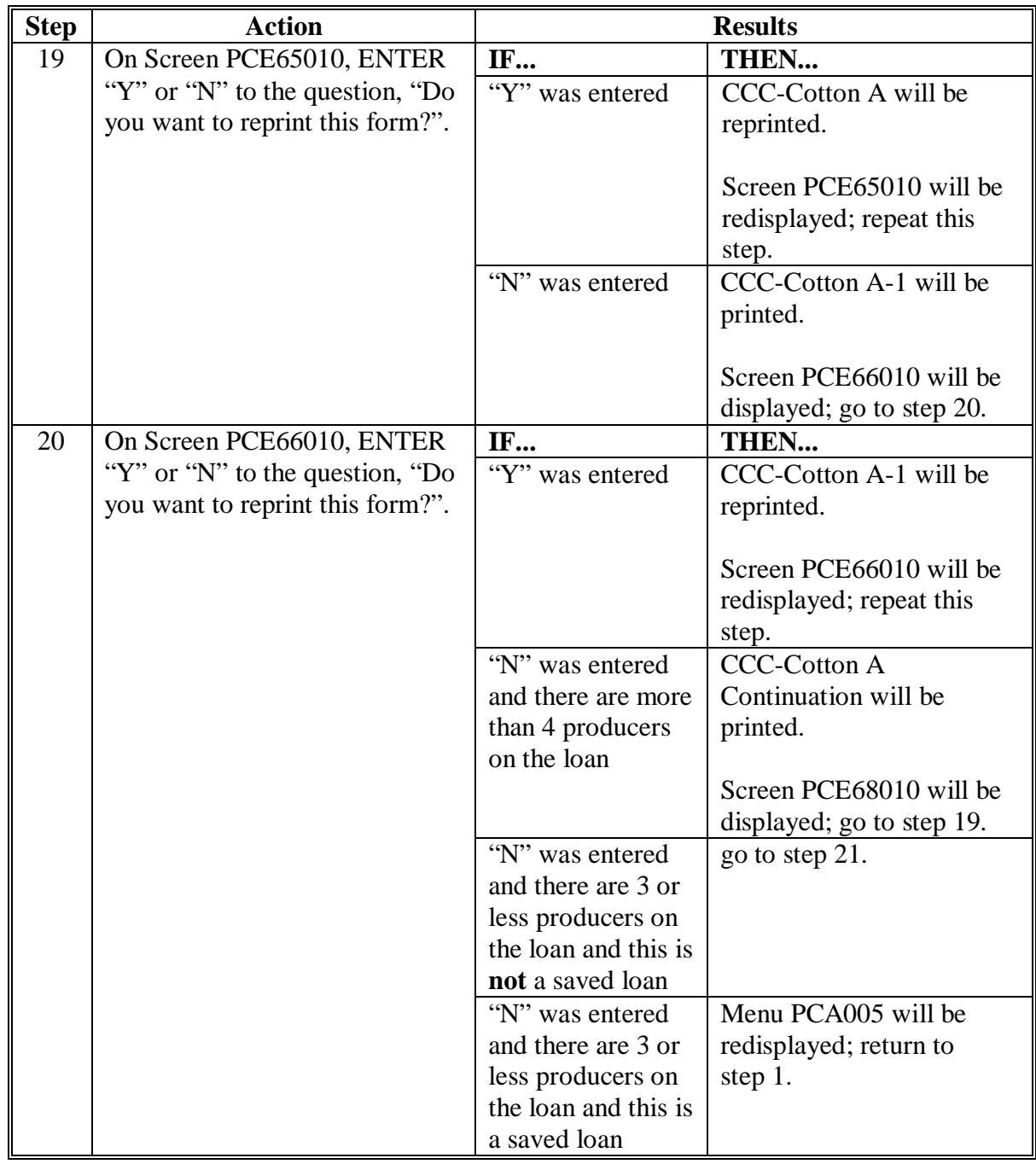

# **\*--223.10 Outside-Stored ELS Cotton Loanmaking in APSS (Continued)**

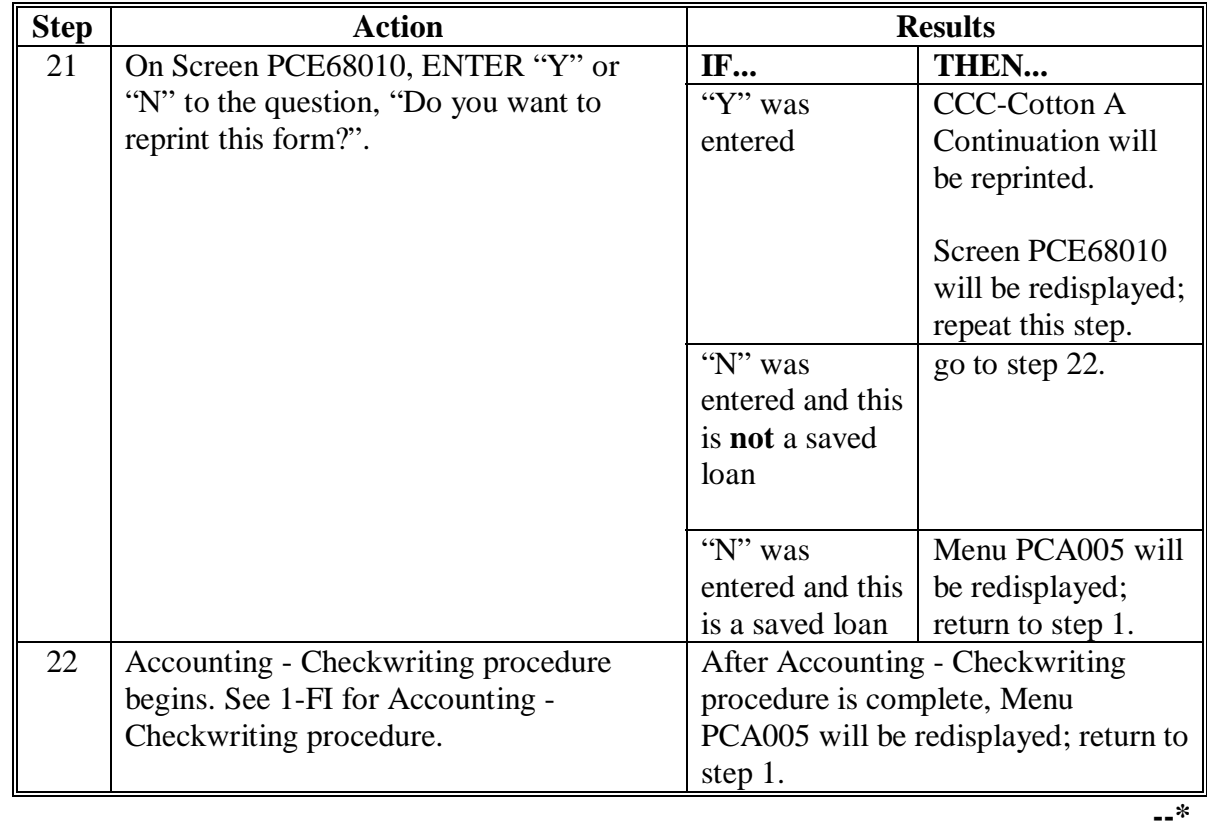

# **A APSS Procedure (Continued)**

 $\overline{\phantom{a}}$ 

#### **\*--Section 3 Loan Repayments and Forfeitures, Outside-Stored ELS**

#### **224 Loan Repayments and Forfeitures**

#### **A General Repayment Provisions**

 An outside-stored ELS loan is subject to many of the general repayment provisions as apply to warehouse-stored ELS loans. Applicable provisions of this handbook are in paragraphs:

- [197](#page-248-0) B, for number of bales
- [197](#page-248-0) F, for types of remittances accepted
- [197 G](#page-248-0), for releasing the original CCC-Cotton A
- [199 D](#page-254-0), for cash repayments through APSS
- [204 t](#page-289-0)hrough [207,](#page-297-0) for agent designations using CCC-605.

**Note:** Commodity certificates are **not** issued for exchange with collateral of any ELS cotton loan.

#### **B Forfeiture Provisions**

 Many of the forfeiture provisions for an outside-stored ELS loan are substantially different from provisions that apply to warehouse-stored loans. The provisions for forfeiture of this loan collateral, as contained in CCC-601 ELS Appendix, are:

• cotton collateral shall be delivered to CCC in the original bag with original bale identification as provided by the ginner

**Note:** There is no warehouse receipt for bale identification.

- cotton shall be delivered to a warehouse designated by CCC
- within 30 calendar days after delivery to the CCC-designated warehouse, producer shall provide AMS classification information to CCC
- loan settlement value is based on the classification information determined after delivery to the CCC-designated warehouse
- unlike cotton warehouse loan forfeitures, CCC does not bill the producer for warehouse receiving charges that CCC paid to the storing warehouse
- compression charges that may be added by the warehouse are paid by the buyer.**--\***

#### **224.5 Maturity Date Notification Letter**

#### **A Sample Letter**

 At least 45 calendar days, but not to exceed more than 60 calendar days, before loan maturity, County Offices shall send the following letter to each producer of an ELS outside-stored cotton loan.

**\*--** 

Dear Producer:

This is to notify you that your (**year**) crop outside-stored ELS cotton loan, number (**loan number**), will mature (**maturity date**).

Under the terms and conditions of this loan, the following options are available:

- repay the loan before maturity
- forfeit the loan collateral to CCC at maturity.

If you elect to forfeit the loan collateral to CCC, you are responsible for all charges associated with:

- moving the cotton into a warehouse designated by CCC
- warehouse charges for receiving the cotton, issuance of an electronic warehouse receipt, compression, and any miscellaneous charges; CCC assumes responsibility for storage effective on the date of presentation of an electronic warehouse receipt
- providing classification information from AMS based on a sample drawn by an approved sampler after delivery to the warehouse.

The loan settlement value will be based on the classification that occurs after delivery to the warehouse.

If you do not take action by loan maturity, your loan collateral will be forfeited to CCC automatically.

If you designated a buyer as agent using CCC-605 and that agent, or any subsequent agent, does not redeem this loan by maturity, you are responsible for the above charges.

Sincerely,

County Executive Director

#### **\*--224.6 Charges**

# **A Charges Payable by Producer**

A producer is responsible for the following charges associated with the forfeiture of outside-stored ELS loan collateral:

storage **during and following the period of the loan**, up to the presentation of EWR to **CCC** 

warehouse receiving, weighing, compression, EWR issuance, and other as may be levied by the receiving warehouse

classification by AMS after delivery to the warehouse.

These charges will not be paid by CCC. CCC will bill producers for unpaid storage from the storage start date to the date of receipt of the warehouse receipt.**--\***

 $\mathcal{O}(\mathcal{O}(\log n))$ 

#### **Part 4 Seed Cotton Loans**

#### **Section 1 Basic Policy**

#### **225 Loan Availability and Maturity Dates**

#### **A Source of Loans**

 **[7 CFR 1427.160(c)] [7 CFR 1427.161(f)]** Eligible producers of seed cotton may obtain a recourse seed cotton loan at the County Office that keeps the records for the farm. Ginners must be approved according t[o paragraph 73.](#page-123-0)

#### **B Availability Period**

 **[7 CFR 1427.169(a)]** Recourse cotton seed loans are available from the beginning of harvest through March 31 of the calendar year after the calendar year in which the crop was planted.

 **Note:** When the final availability date falls on a nonworkday, the final date shall be extended to the next workday.

#### **C Ability to Change Availability Dates**

 Loan availability dates may be changed to conform to State or local quarantine regulations by STC.

#### **D Maturity Date**

**[7 CFR 1427.174]** Loans are due:

- on May 31 of the year after the calendar year the crop was planted
- before May 31, if CCC demands payment to conform to State or local quarantine regulations or for other reasons.

#### **225 Loan Availability and Maturity Dates (Continued)**

#### **E Repayment**

All loans must be repaid by the date specified in subparagraph C.

# **\*--F Notification of Producer's CMA or LSA**

To ensure that the proceeds from a ginned-cotton loan provided by CMA or LSA are used to repay a seed cotton loan obligation, County Offices shall provide written or e-mail notification to every CMA or LSA used by the producer of the producer's:

- name and farm number
- module numbers submitted as collateral for the seed-cotton loan.

A copy of any notification to the CMA/LSA shall be retained in the loan file.**--\*** 

# **226 (Withdrawn--Amend. 32)**

# **227 Quality of Seed Cotton and Loan Rate**

#### **A Quality Determination**

 **[7 CFR 1427.165(b)]** The County Office shall determine the quality to be used in determining the loan rate in each lot by using 1 or more of the following criteria:

- the average quality determined by the AMS classing office for cotton that the producer had ginned before applying for a seed cotton loan
- the average quality determined for the gin by AMS
- the average quality being ginned based on consultation with the ginner
- quality shown on the class card if a control sample is taken from the lot and is classed by AMS classing office.

 **Warning:** If a control sample is graded by AMS, the quality must be of a quality described in [paragraph 123.](#page-166-0)

#### **B Loan Rate**

**\*--[7 CFR 1427.160(b)]** Use the base quality loan rate.**--\***

# **228 Estimating Eligible Lint Cotton Quantity**

### **A Computing Quantity for Loan**

 **[7 CFR 1427.170]** The commodity inspector shall compute the quantity of lint cotton in each lot of seed cotton that is eligible for loan by determining the estimated quantity of seed cotton by weight or measurement.

# **B Determined by Weight**

 Determine the estimated weight of the seed cotton by multiplying the weight on the weight ticket times the lint turnout factor determined according to [paragraph 229.](#page-389-0)

 The estimated quantity, determined by weight, of lint cotton that is eligible for loan shall not exceed 95 percent of the estimated quantity.

#### **C Determined by Measurement**

Use the following table for estimating the quantities of seed and lint cotton based on the measurements of a module or other stored quantity of seed cotton.

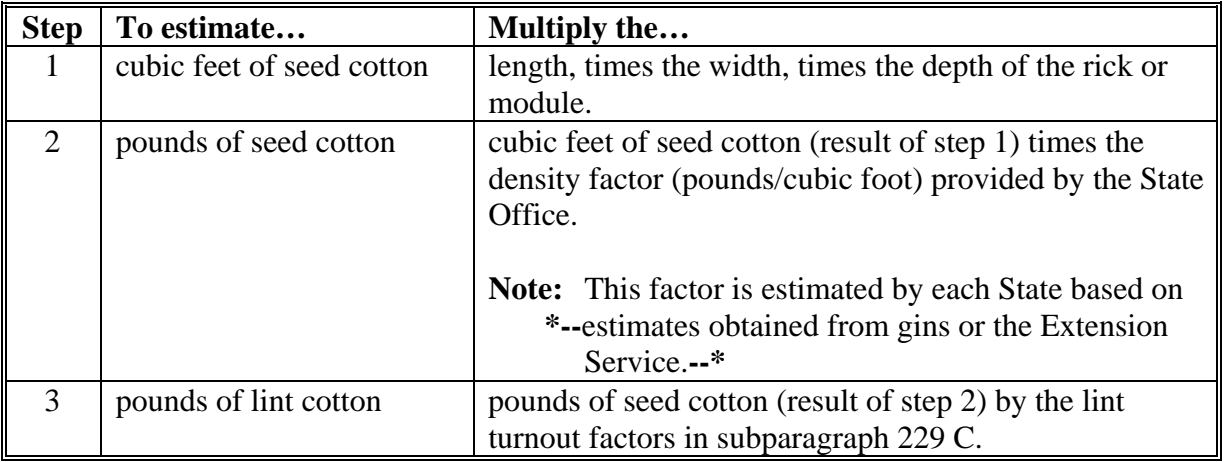

No more than 90 percent of the total estimated quantity of lint cotton (result of step 3) is eligible for loan.

# **228 Estimating Eligible Lint Cotton Quantity (Continued)**

### **D Reducing Maximum Loan**

COC may reduce the maximum percentage for loan on an individual producer or lot basis:

- if COC determined it to be necessary to protect CCC interest based on the following factors:
	- condition or suitability of the storage facility
	- condition of the cotton
	- location of storage facility
	- other factors peculiar to the individual farm or producer
- at producer's request.

#### <span id="page-389-0"></span>**A Determining Lint Turnout Factor**

**[7 CFR 1427.170]** The commodity inspector shall:

- determine the factor for any lot of seed cotton in the initial inspection of the cotton
- express the factor as a percentage of the pounds of seed cotton.

#### **B If a Portion Is Weighed and Ginned**

**[7 CFR 1427.170]** If a control portion of seed cotton in a lot is weighed and ginned, use the turnout factor determined for the portion ginned.

### **C If a Portion Is Not Weighed or Ginned**

If a control portion is not weighed or ginned, use the average turnout factor determined for the gin by AMS.

 **\*--**If AMS does not have an average lint turnout for the gin, determine an average turnout factor from 1 of the following:

- the ginner's records in consultation with the ginner
- averages of nearby ginners, in new production areas when the ginner has no prior year records
- a state-wide maximum lint factor established separately for machine picked and for machine stripped cotton, as established by the STC based on acceptable proof of prevailing lint turnout

In the absence of acceptable proof from AMS or ginner records, do not use more than:

- 32 percent as a lint turnout factor for machine-picked cotton
- 22 percent as a lint turnout factor for machine-stripped cotton.**--\***

#### **D Proven Lint Turnout Factors**

If the producer can prove a turnout factor greater than those listed in subparagraph C, use the proven turnout factor.

#### **230 Approved Storage**

#### **A Minimum Requirements**

**[7 CFR 1427.171]** Approved storage shall be storage located on or off the producer's farm that is determined by the commodity inspector to:

- adequately protect against loss or damage
- be located within a reasonable distance from an approved gin.

**Note:** Approved warehouses shall be considered approved storage.

The producer is responsible for any loss in quality or quantity of the seed cotton under loan.

#### **B Stored Off Farm**

**[7 CFR 1427.171]** If the cotton is stored off the producer's farm:

- the producer must provide satisfactory evidence:
	- of authority to store the cotton on the property
	- the owner of the property has no lien against the cotton
- unencumbered access to the cotton must be available at all times to both of the following:
	- producer or producer's agent
	- County Office representative
- storage may consist of:
	- baled seed cotton
	- rick, pallet, or module storage
	- cotton stored on the ground, if adequately protected
	- other storage, if determined cotton is adequately protected.

# **C Insurance**

**[7 CFR 1427.166]** Seed cotton must be insured at the full loan value against loss or damage by fire.

**Note:** STC may require additional insurance for losses because of:

- wind
- flood
- rising water.

If cotton is insured at the market price, loans may only be approved if market price is more that the loan value.

**Warning:** If market price falls below loan levels, the producer shall be required to obtain additional insurance, or the loan will be called.

If the insurance policy has a deductible clause, the loan amount shall be reduced by the deductible amount.

# **231 Approved Cotton Cooperatives**

 **\* \* \***

# **A Eligible Producer Members**

Producer members must:

- give the cooperative, through a marketing agreement, authority to pledge the cotton
- be considered eligible producers according t[o paragraph 101](#page-147-0) and produced seed cotton that is eligible according to [paragraph 118.](#page-160-0)

#### **232 Loan Service Fee**

# **A Service Fee**

 **[7 CFR 1427.169]** Service charges shall be assessed on all seed cotton loans disbursed, including seed cotton loans disbursed to approved cooperatives. The service fee shall be the smaller of the following:

- $\bullet$   $\frac{1}{2}$  of 1 percent (.005) times the gross loan amount
- \$45 per loan, plus \$3 for each rick or module over 1.

#### **233-235 Reserved**

#### **Section 2 Loanmaking, Seed Cotton**

#### **236 Pre-Loan Inspections**

#### **A Requirements**

 **[7 CFR 1427.163(a)] [7 CFR 1427.164]** Upon request for a loan, County Offices shall determine producer and cotton eligibility and, if necessary, arrange for an inspection.

If, according to [paragraph 59,](#page-112-0) County Offices are:

- **not** approved to inspect a percentage of loans requested, follow subparagraph B
- approved to inspect a percentage of loans requested, follow subparagraph C.

#### **B All Loans To Be Inspected**

For each loan requested, the commodity inspector shall:

- inspect the seed cotton, at CCC's expense
- prepare CCC-877 according to paragraph 238
- affix CCC-683 on each lot according t[o paragraph 239.](#page-402-0)

#### **C Percent of Loans To Be Inspected**

 The commodity inspector shall inspect, measure, and affix CCC-683 on the first 2 loans requested in the county, at CCC's expense.

 After the first 2 loans, commodity inspector shall inspect, measure, and affix CCC-683's, at CCC's expense, on a percentage, determined by the State Office according t[o paragraph 59,](#page-112-0) of the rest of the loans requested.

For loans that were not inspected, the County Office shall:

- accept the producer's or ginner's measurement or weight of cotton, and make loans on this basis
- use the turnout factor and grade provided by the producer
- provide and instruct applicants for loans to affix CCC-683 on the ricks or modules that were not measured.

# **A Eligibility**

 **[7 CFR 1427.167]** The eligibility requirement for the producer and cotton shall be  **\*--**determined according to Part 2 before processing loans. Se[e paragraph 124](#page-167-0) for lien**--\*** requirements.

# **B Required Forms and Documentation**

When a producer requests a seed cotton loan, the producer shall complete CCC Cotton A-5 according t[o paragraph 182](#page-205-0) and provide:

- AD-1026 according to 6-CP
- BI Certification, when requested by COC, according t[o subparagraph 103](#page-149-0) C
- CAT or a written waiver according to [subparagraph 101](#page-147-0) B

**\* \* \***

- •**\*--**CCC-679, when applicable, according t[o subparagraph 124 D](#page-167-0)**--\***
- FSA-211, when applicable, according to paragraph 45
- FSA-578 according to 2-CP
- CCC-877 according t[o paragraph 238.](#page-396-0)

**Exception:** If a producer provides an ADP printout or other form showing all information required on CCC-877, CCC-877 is not required.
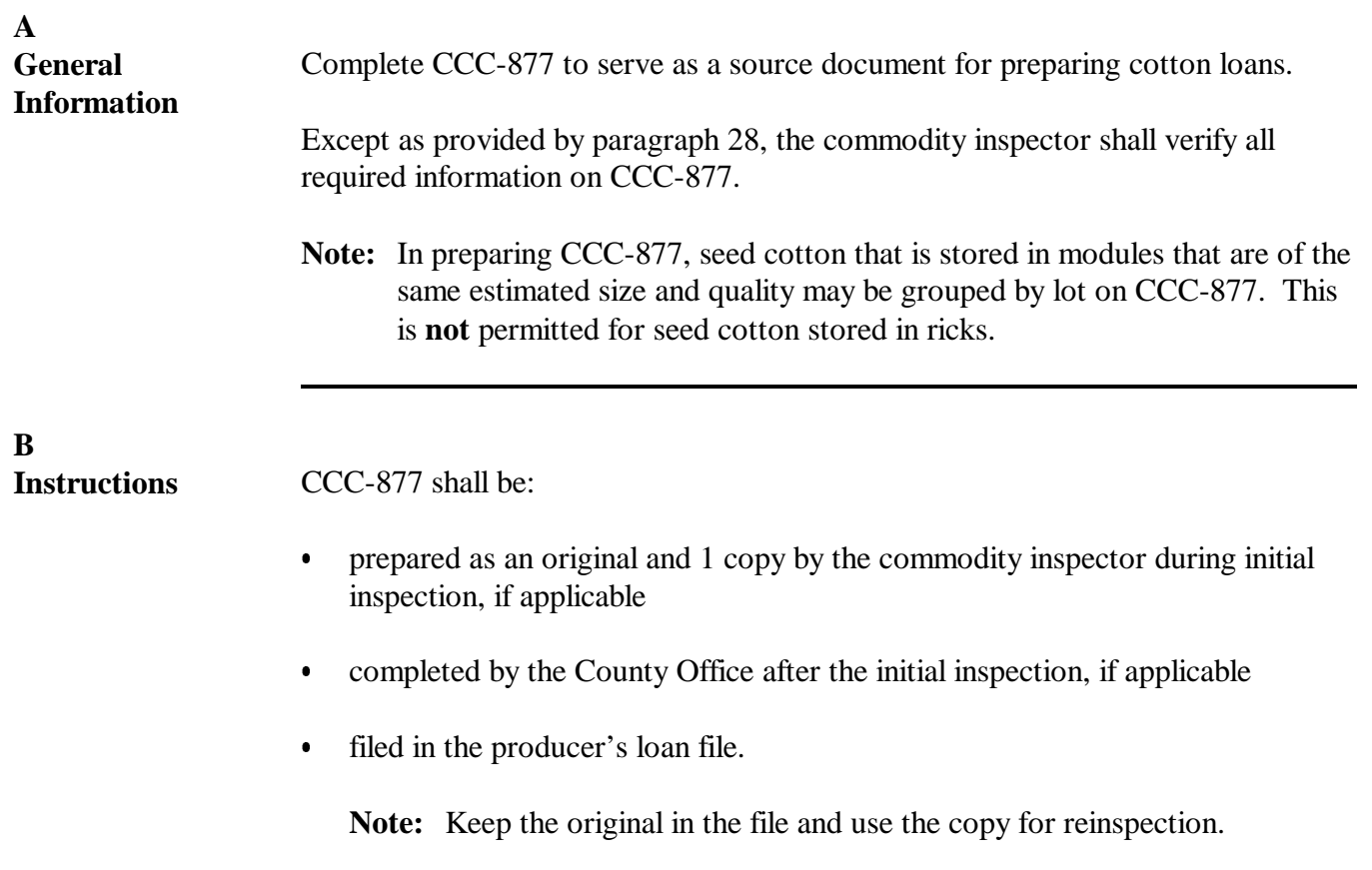

**C**

#### **Completing CCC-877 (Front)** Complete the front side of CCC-877 according to this table.

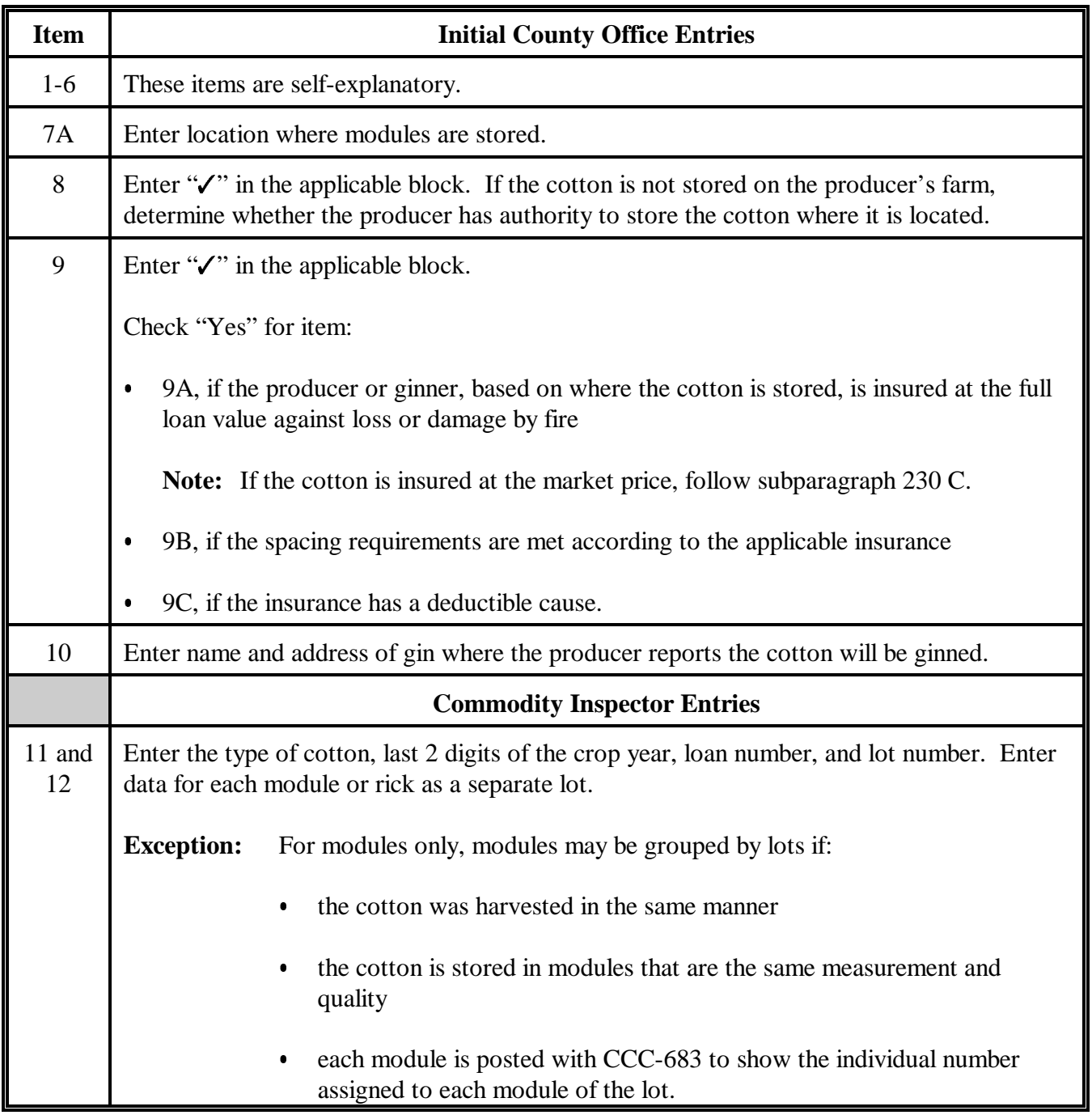

# **238 Completing CCC-877, Seed Cotton Loan Worksheet (Continued)**

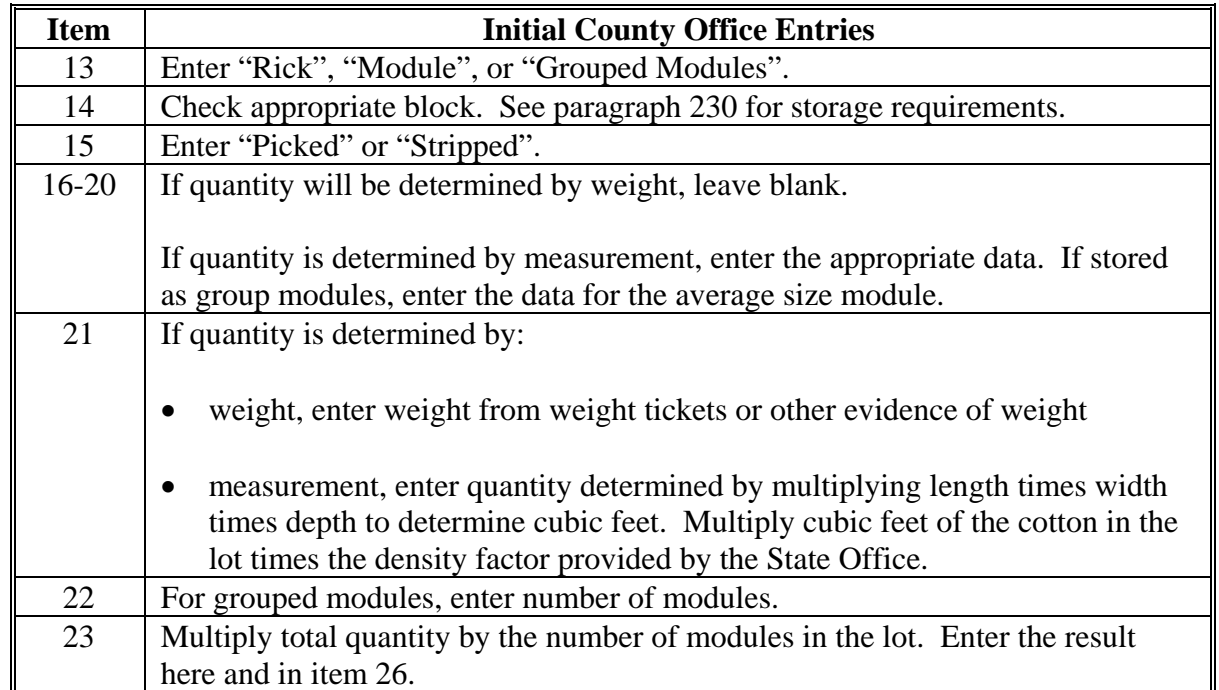

# **C Completing CCC-877 (Front) (Continued)**

# **238 Completing CCC-877, Seed Cotton Loan Worksheet (Continued)**

# **D Completing CCC-877 (Reverse)**

Complete the reverse side of CCC-877 according to this table.

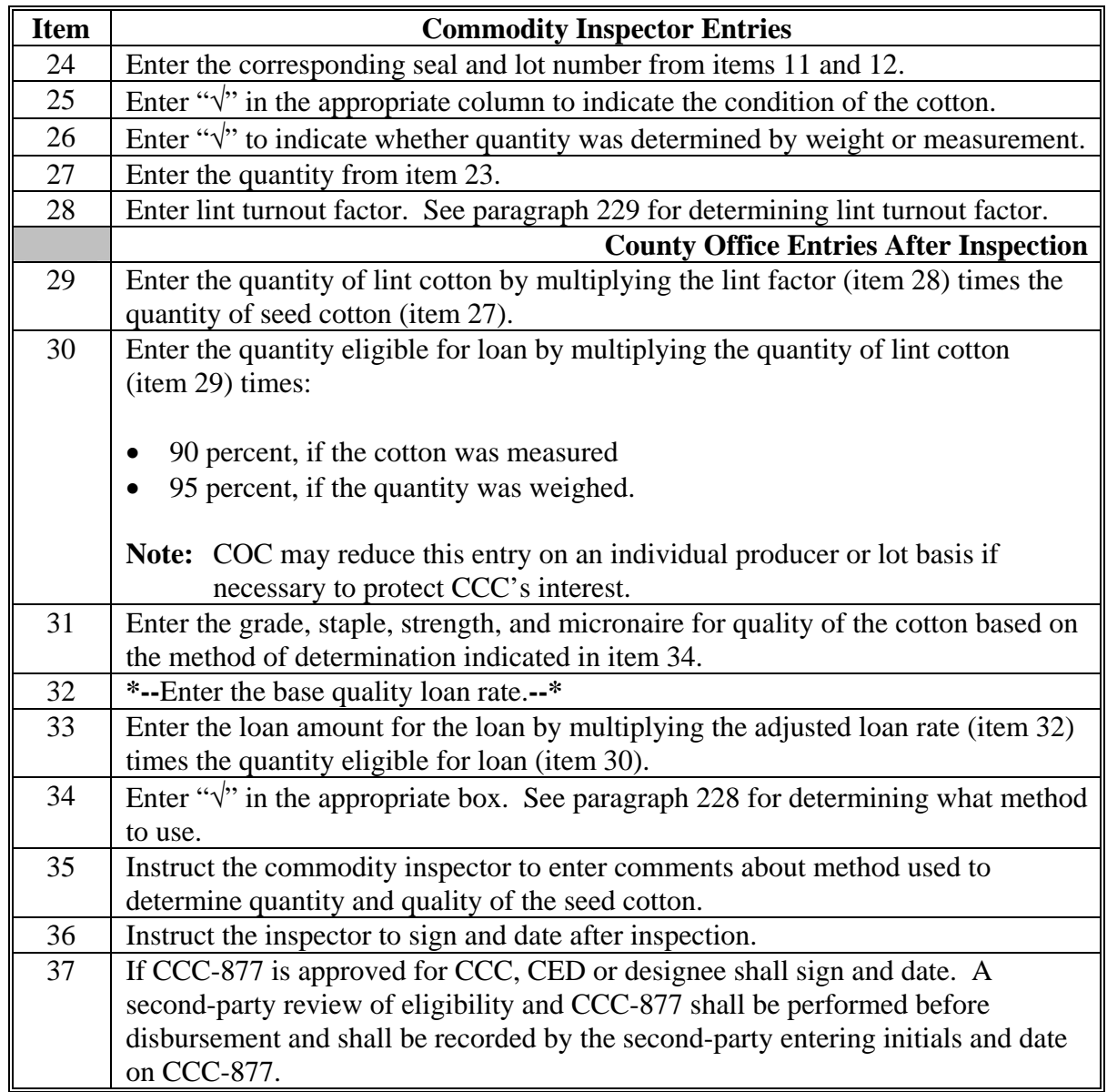

**E \*--Example of CCC-877**

The following is an example of CCC-877.--\*

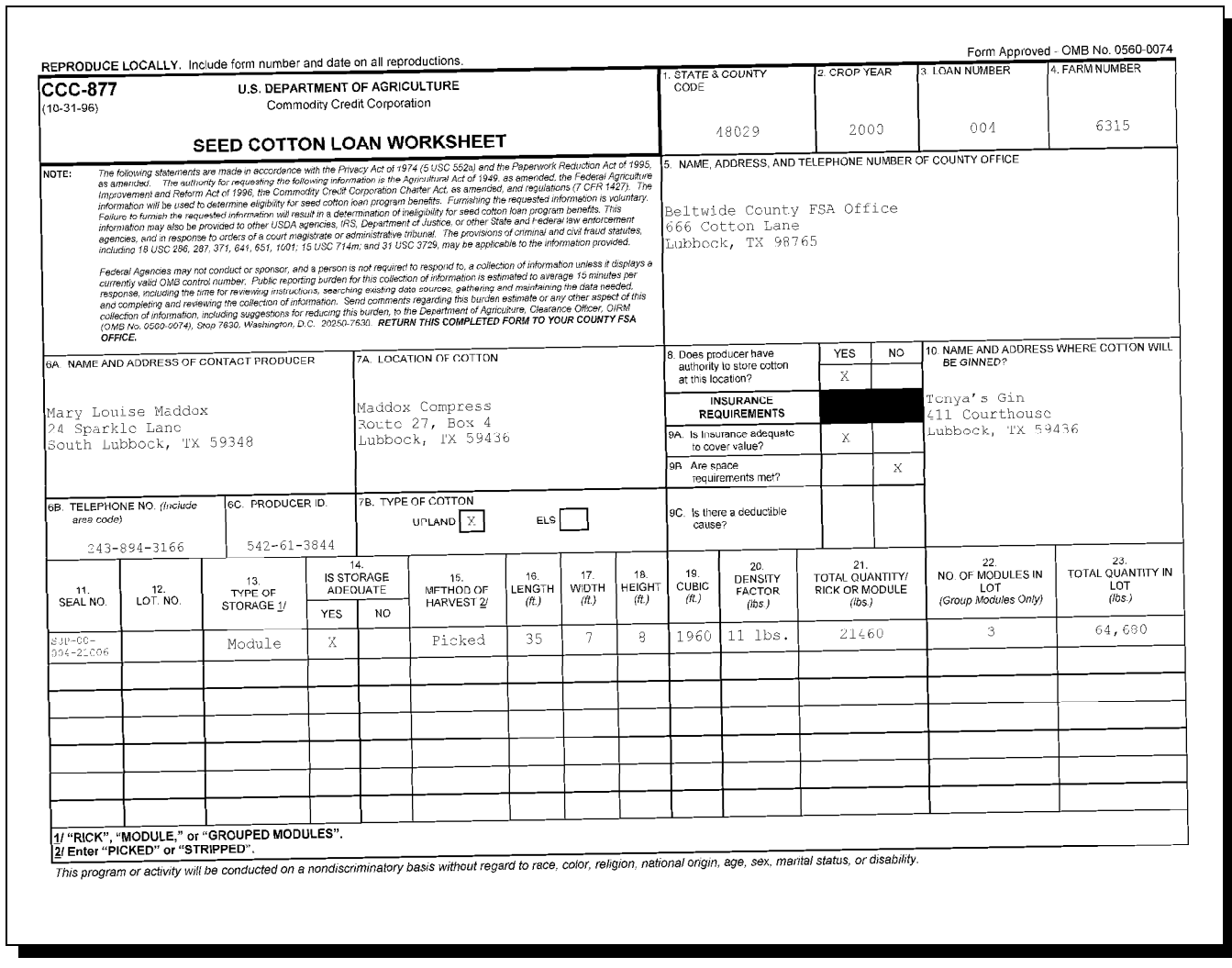

**E \*--Example of CCC-877--\* (Continued)**

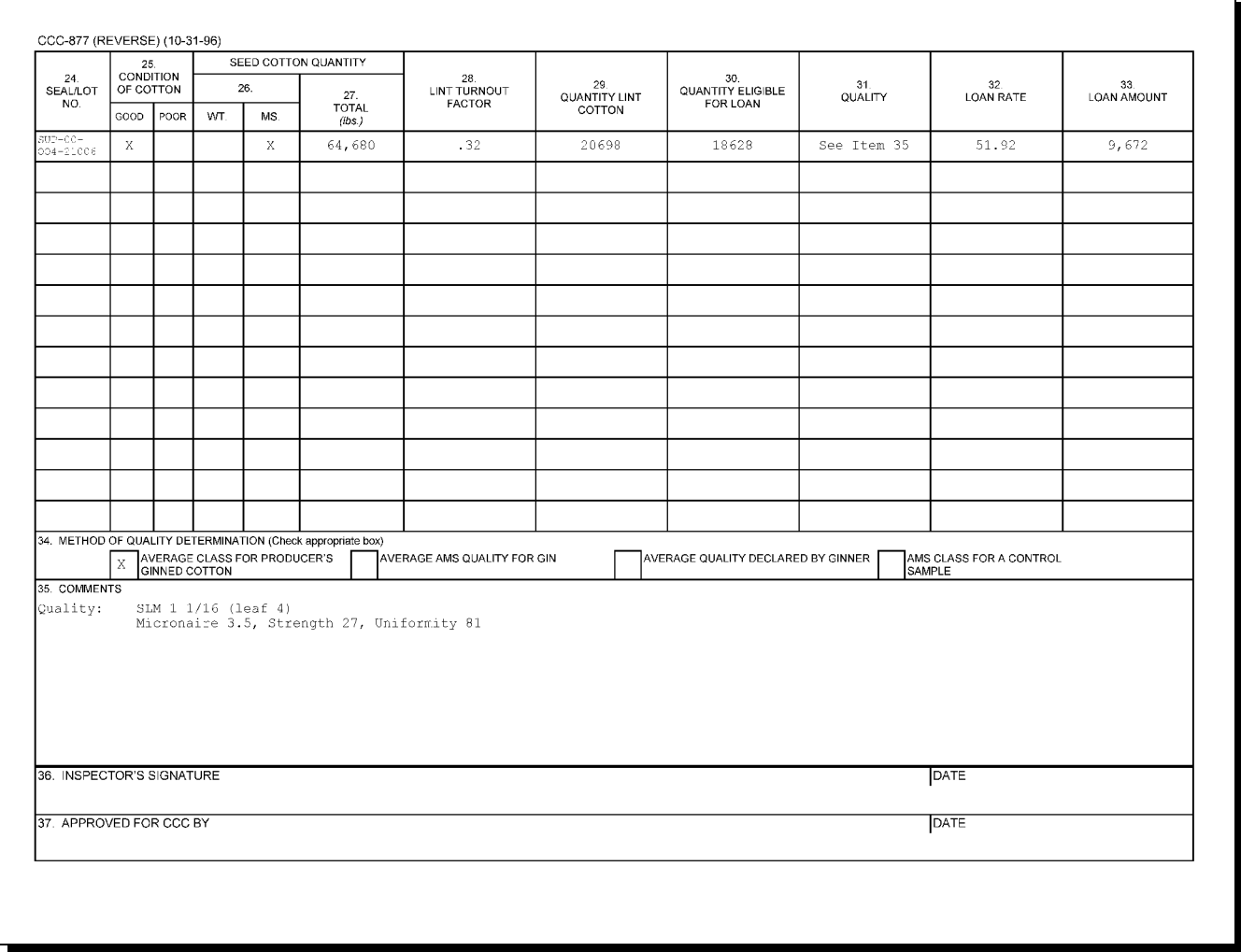

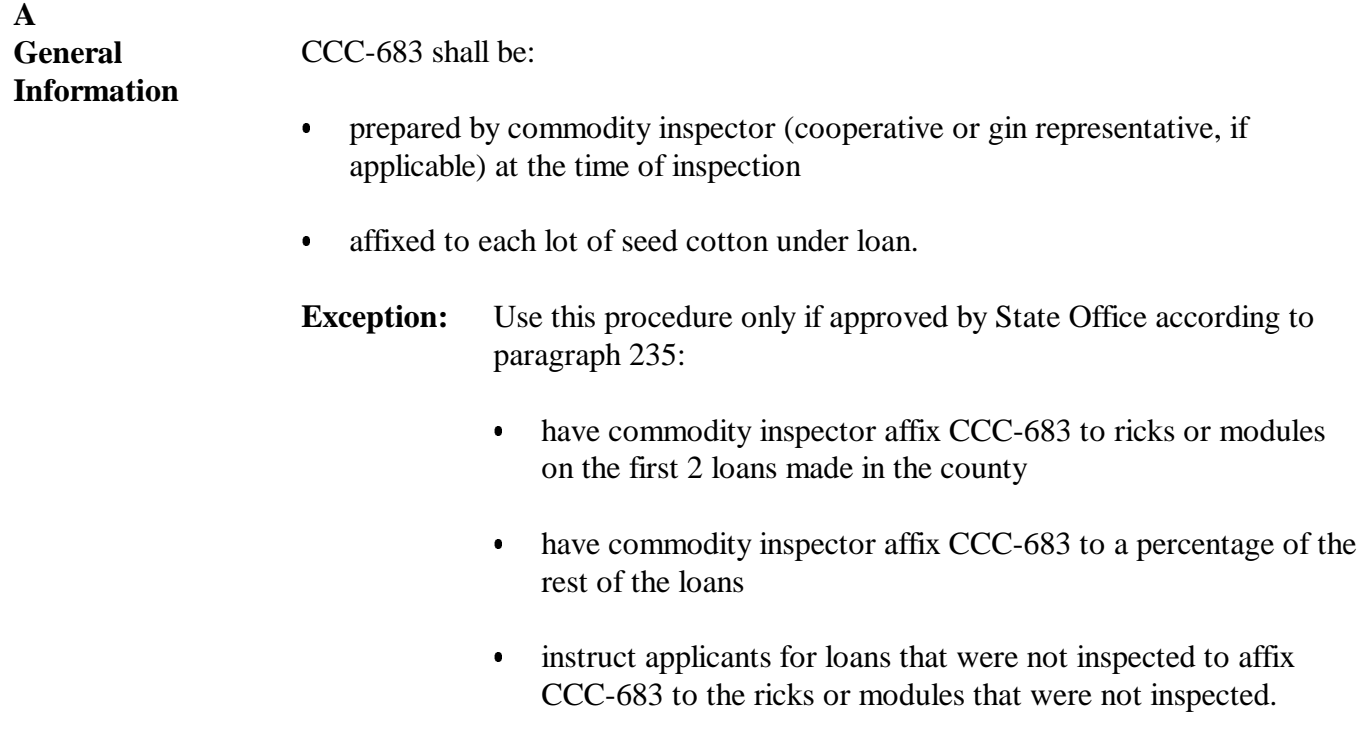

**B Preparing CCC-683** Prepare CCC-683 according to this table.

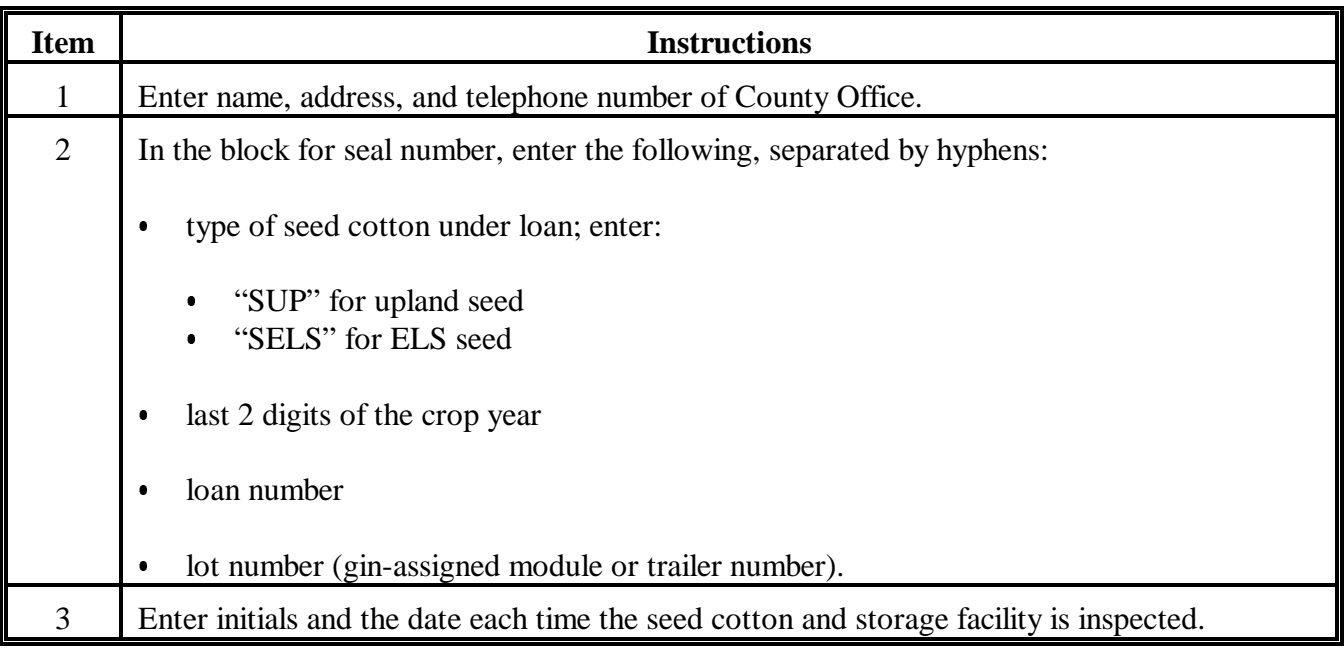

**C Example of CCC-683**

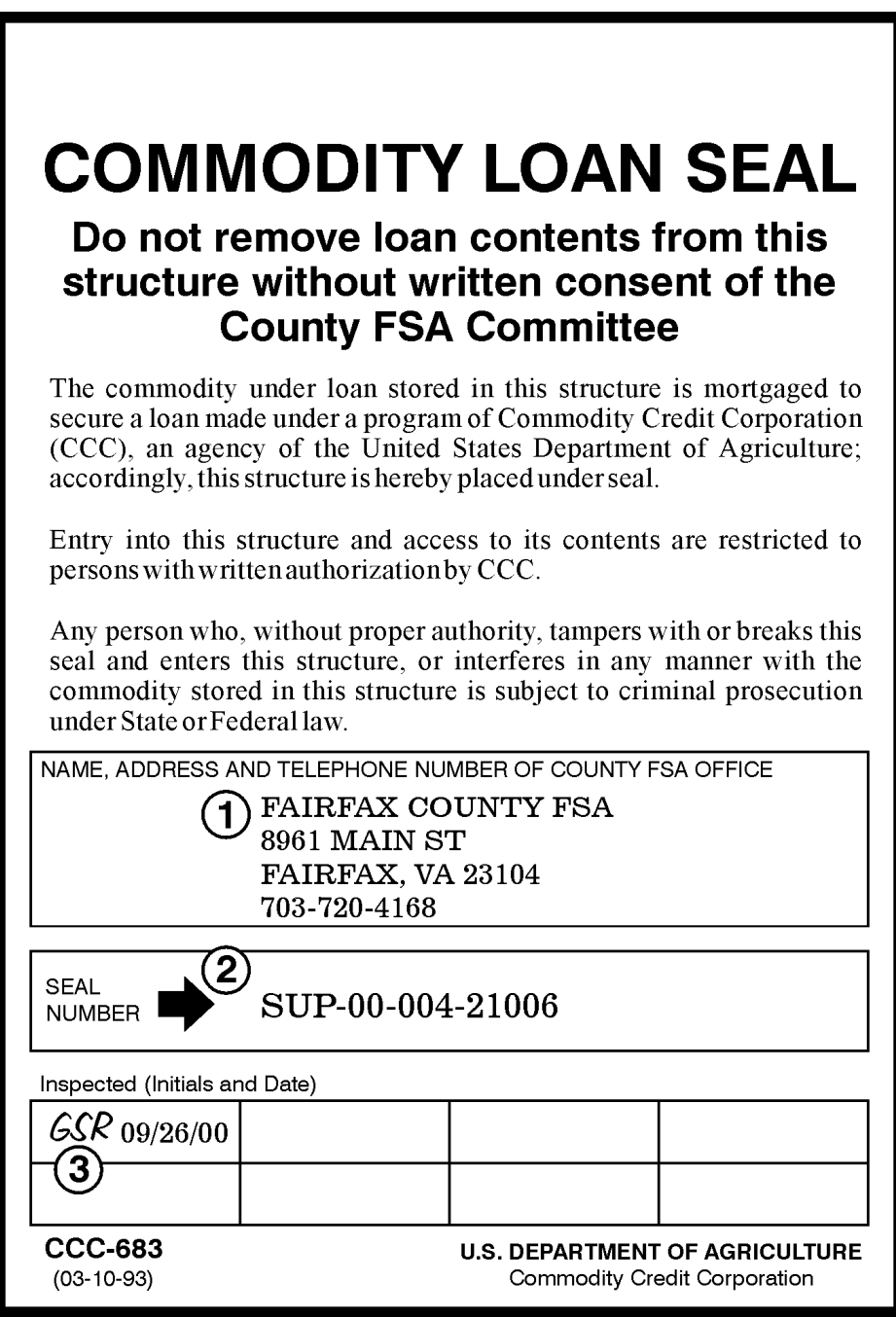

# <span id="page-404-0"></span>**A**

Verify that loan rates and other related tables are correctly updated according to [paragraph 65.](#page-115-0)

# **B**

APSS Procedure Process seed cotton loans according to the following table.

**Note:** S[ee paragraph 244](#page-424-0) for manually prepared seed cotton loans.

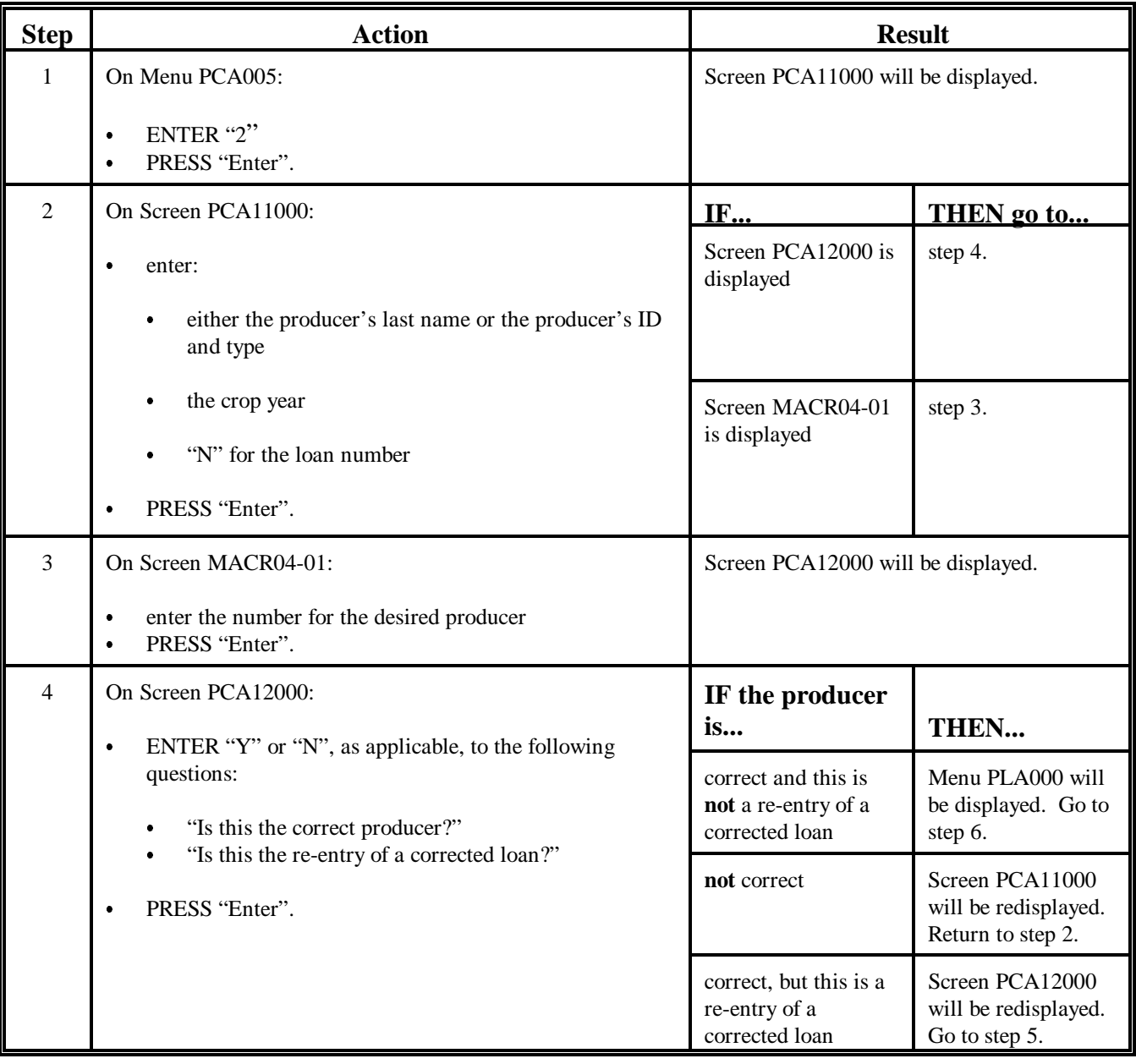

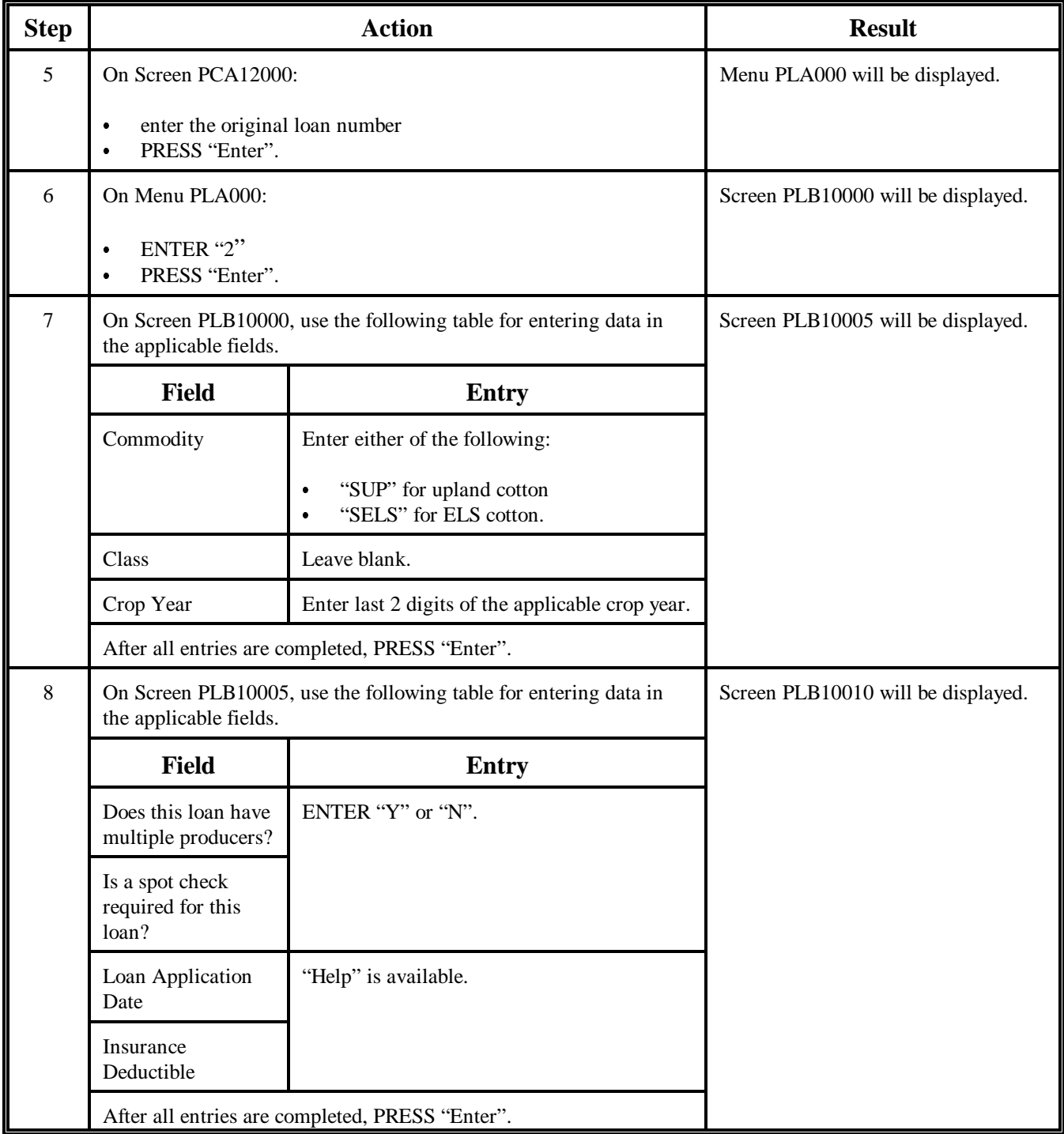

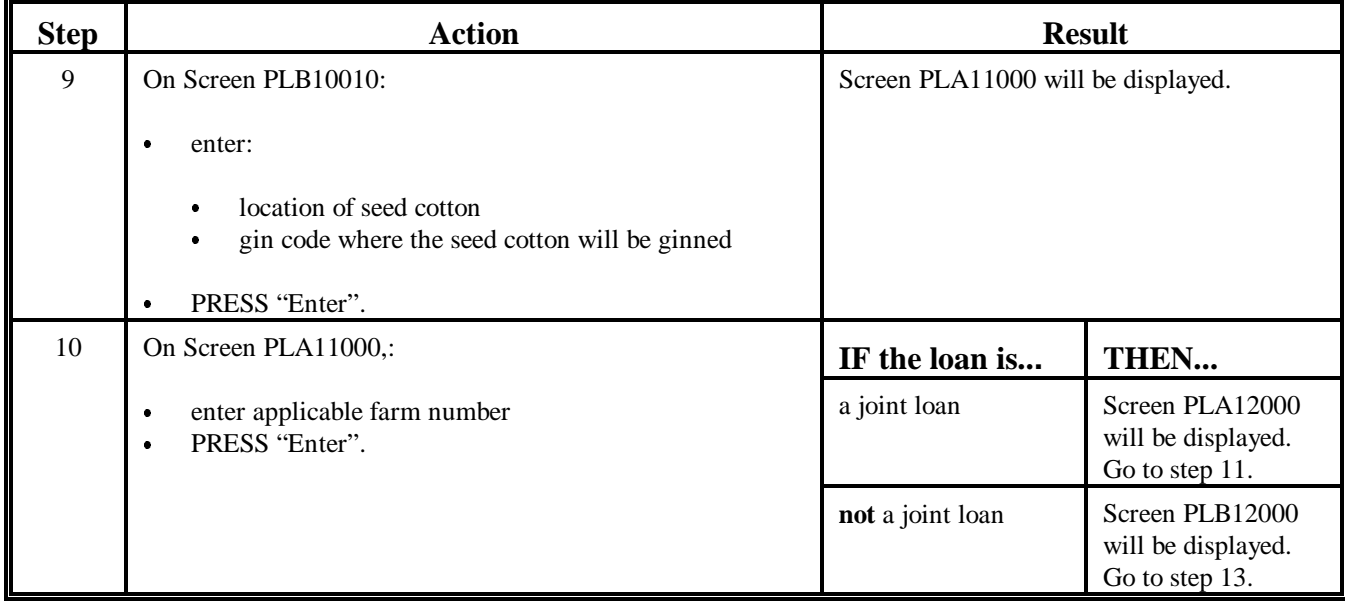

**Par. 240**

# **B APSS Procedure (Continued)**

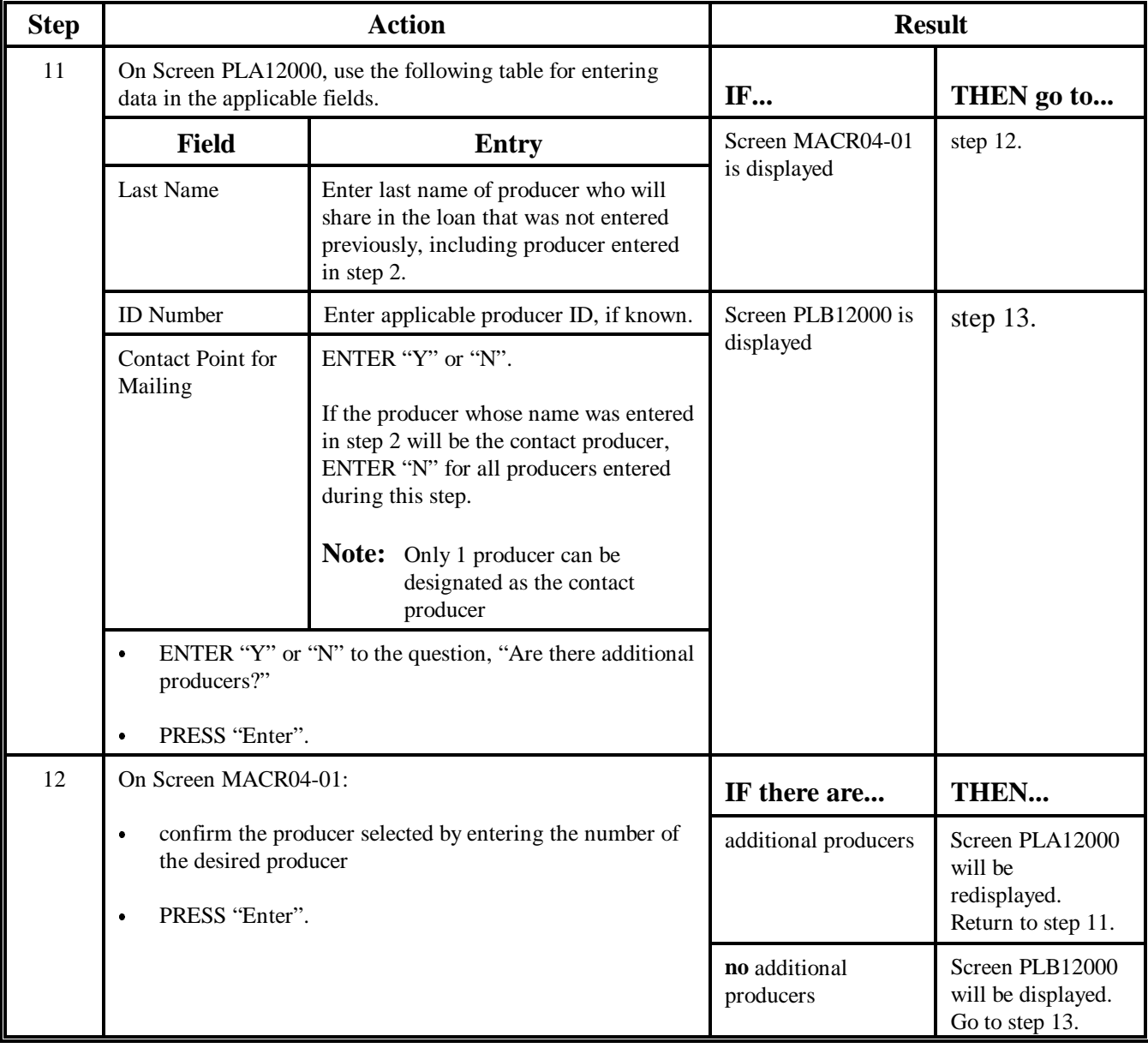

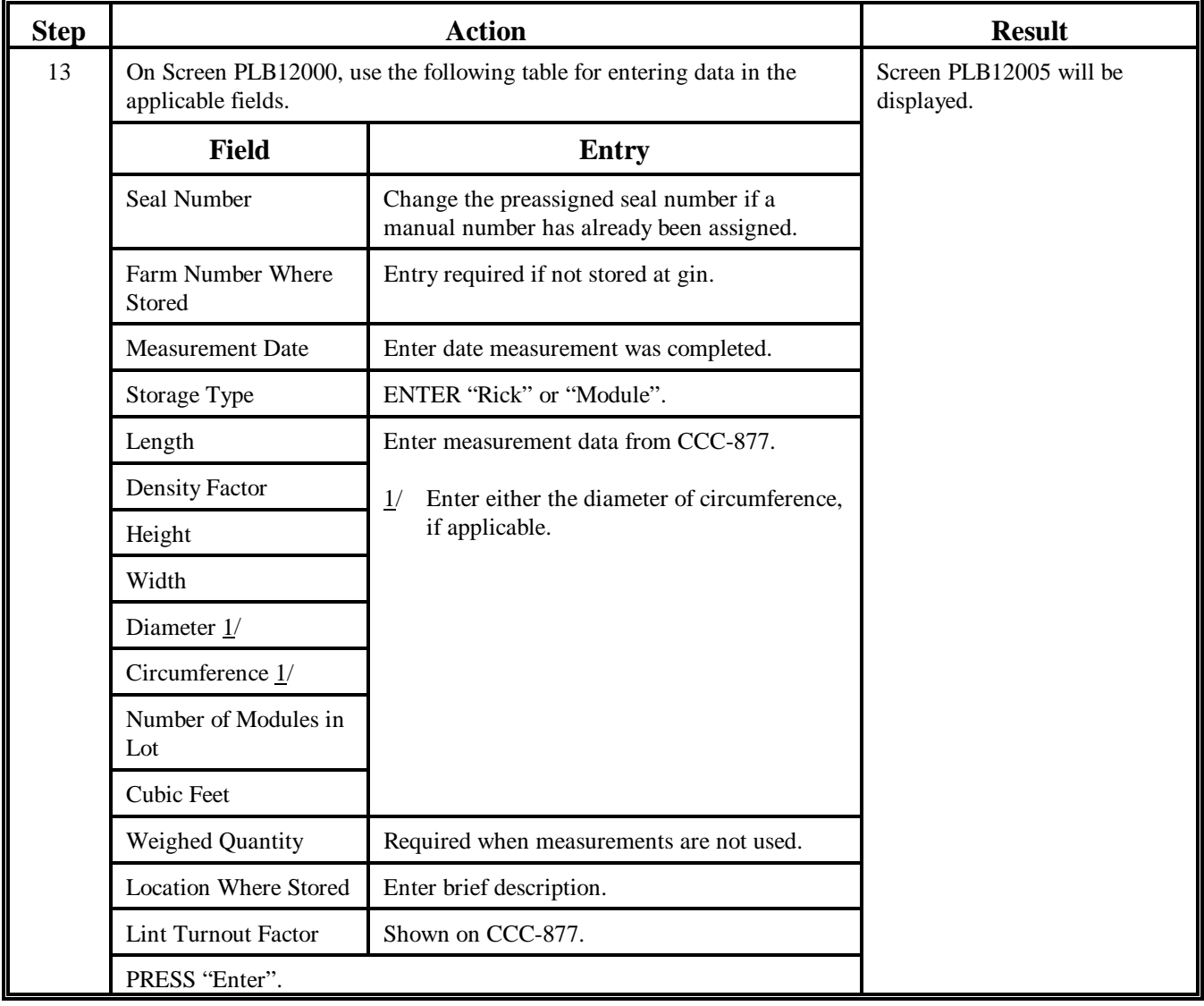

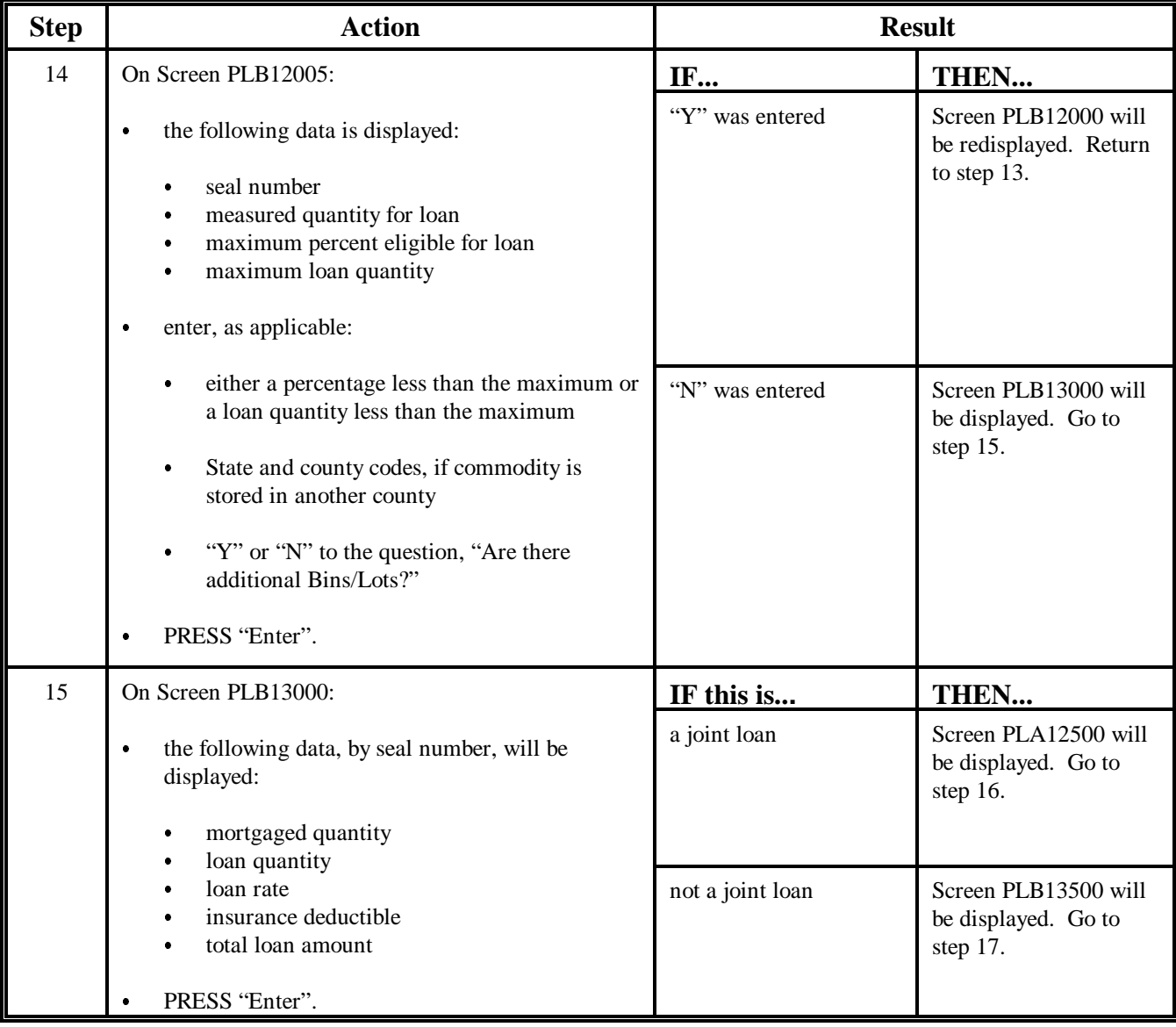

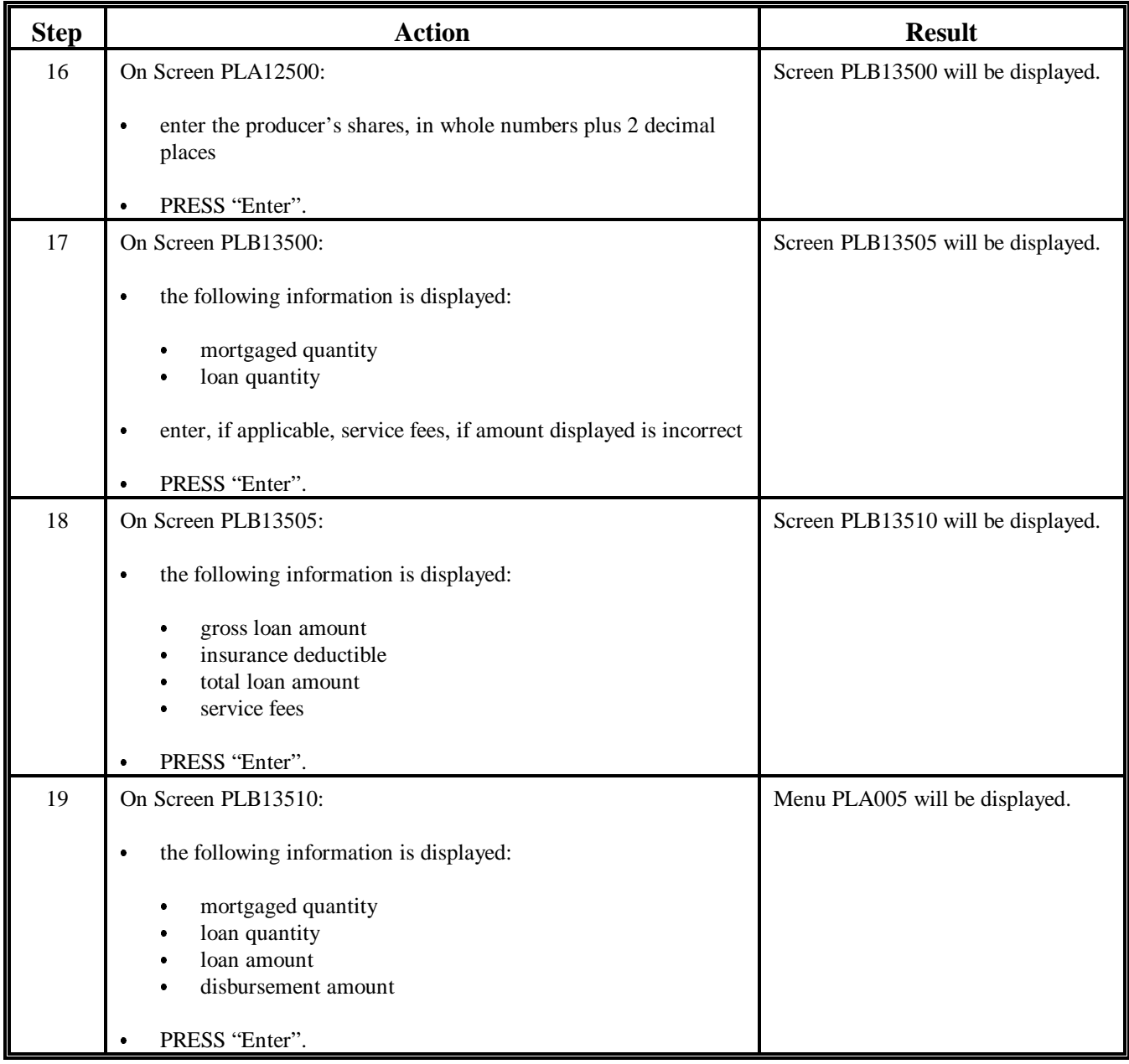

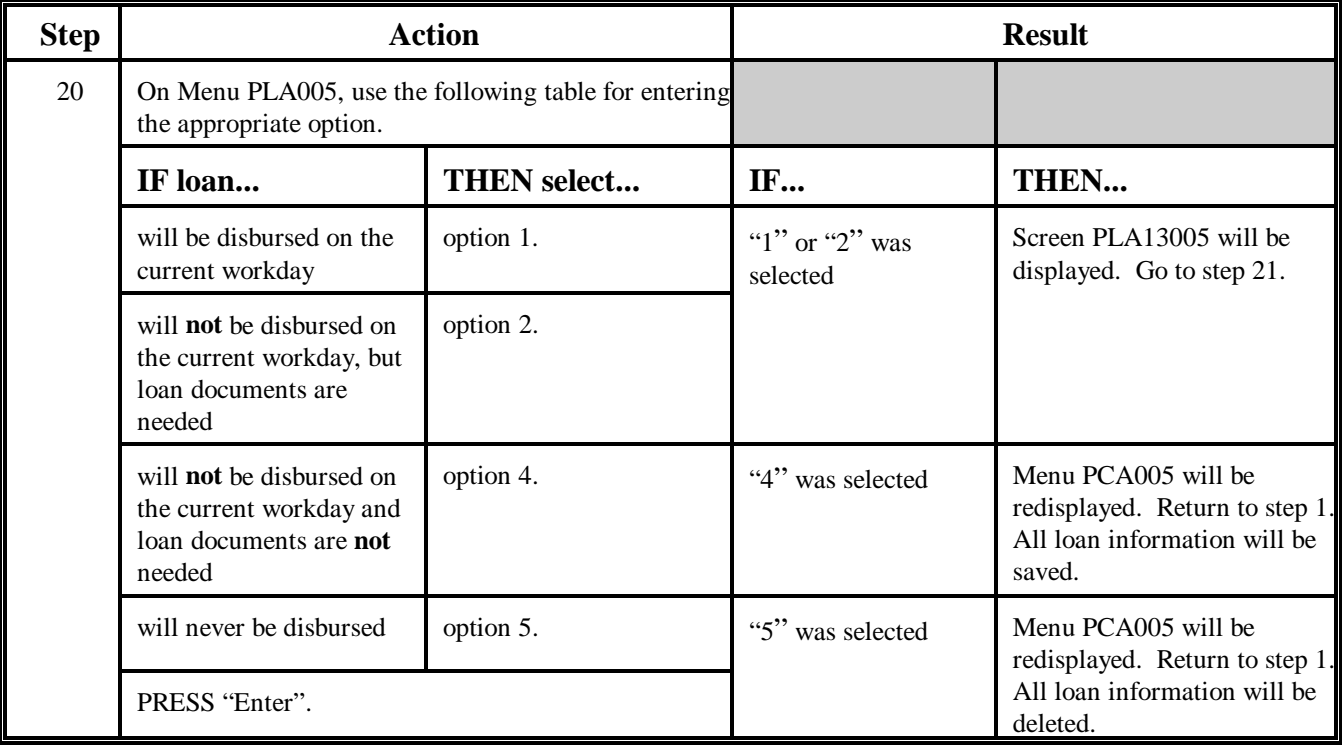

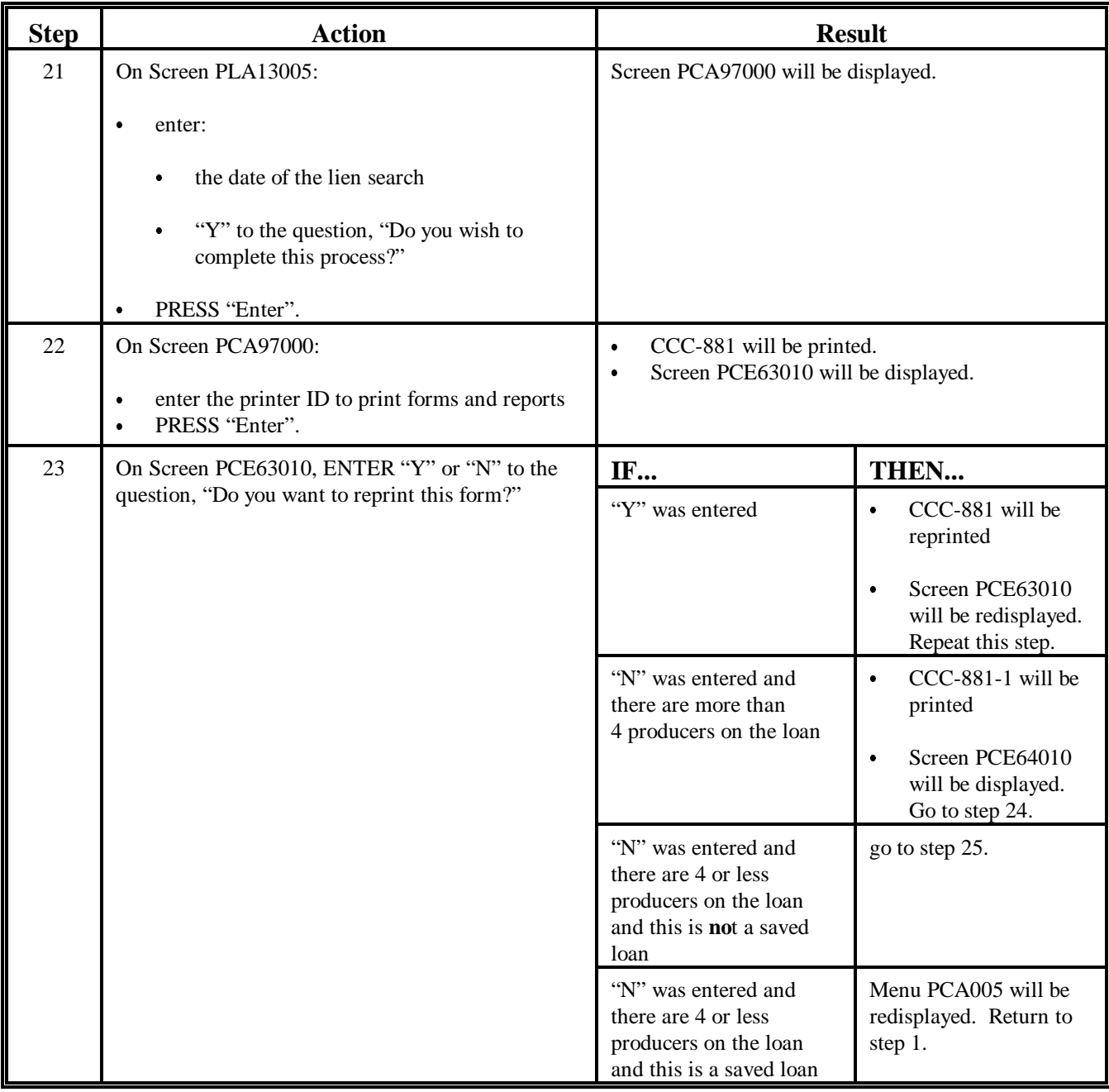

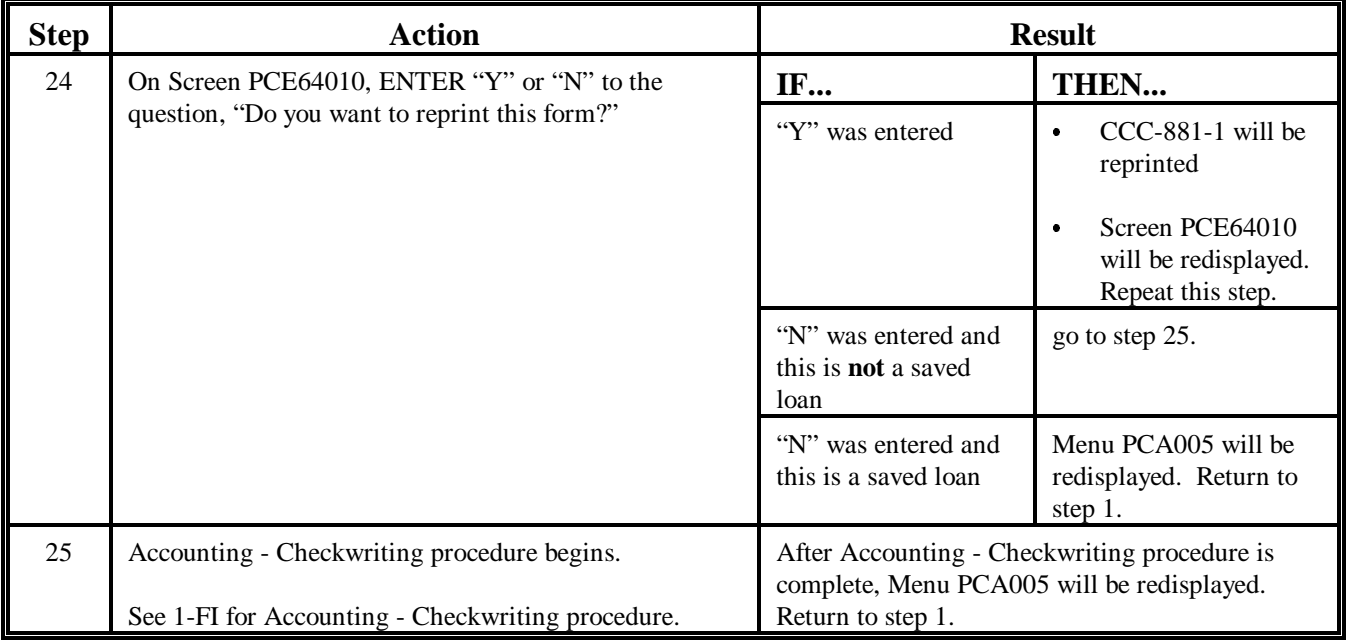

### **241 Preparing Manual Seed Cotton Loans**

### **A When to Prepare Loans Manually**

If the APSS system is inoperable and a loan is requested by the producer or authorized agent, County Offices shall prepare the loan manually.

### **B When Not to Prepare Loans Manually**

If the APSS system is operable, County Offices shall **not** manually prepare the loan.

### **C Steps to Prepare and Disburse a Manual Loan**

County Offices shall:

- determine the eligibility of the producer and cotton
- use loan rate determined according t[o paragraph 227](#page-386-0)
- determine the eligible quantity for loan according t[o paragraph 228](#page-387-0)
- complete CCC-881 and, if applicable, CCC-881-1 according [to paragraphs 242](#page-415-0) and 243 **\* \* \***
- immediately when APSS is operable, enter the loan data according t[o paragraph 244.](#page-424-0)

#### <span id="page-415-0"></span>**242 Completing Manual Loans Using CCC-881**

#### **A Description**

CCC-881 is a computer-generated form printed during the APSS loanmaking procedure. Blank CCC-881's can be printed for manual loan preparation.

**Note:** Keep an adequate supply of blank CCC-881's on hand for preparing manual loans when the computer is inoperable.

### **B Completing CCC-881**

Complete CCC-881 according to this table.

**Notes:** These instructions are for manually prepared loans, except for items 19 through 21 which are required to be entered on loans prepared and disbursed through APSS.

For items 9 through 15, if CCC-877 is completed or ADP printout is used instead of CCC-877, County Offices may enter "See Attached Schedule" and attach CCC-877 or the ADP printout.

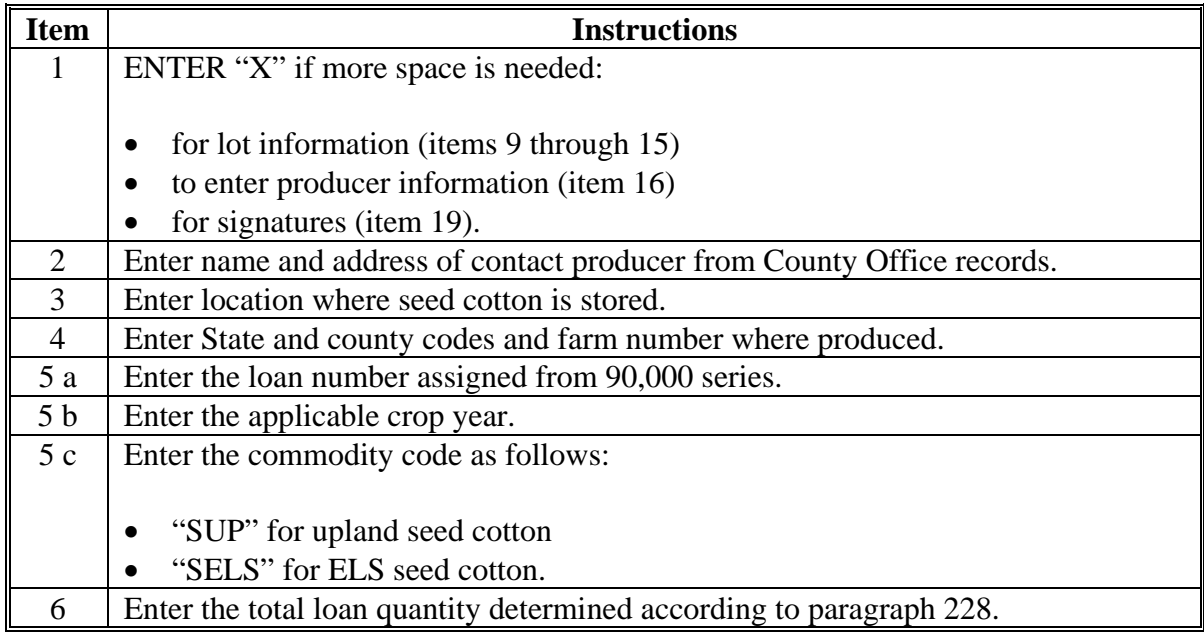

# **242 Completing Manual Loans Using CCC-881 (Continued)**

# **B Completing CCC-881 (Continued)**

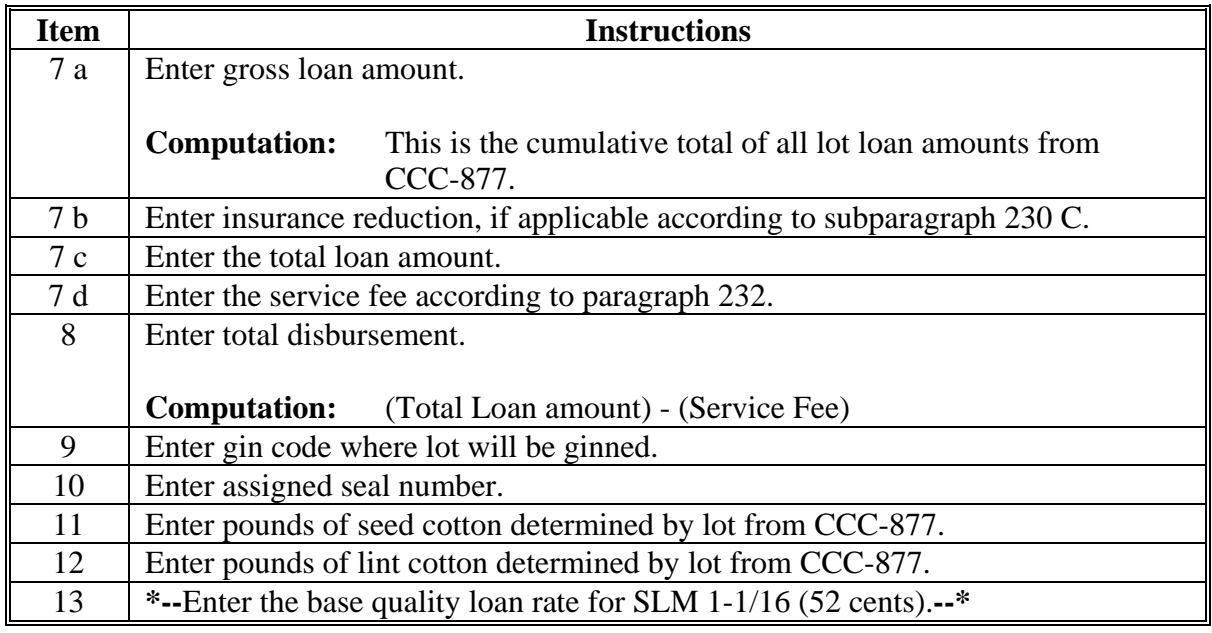

# **242 Completing Manual Loans Using CCC-881 (Continued)**

# **B Completing CCC-881 (Continued)**

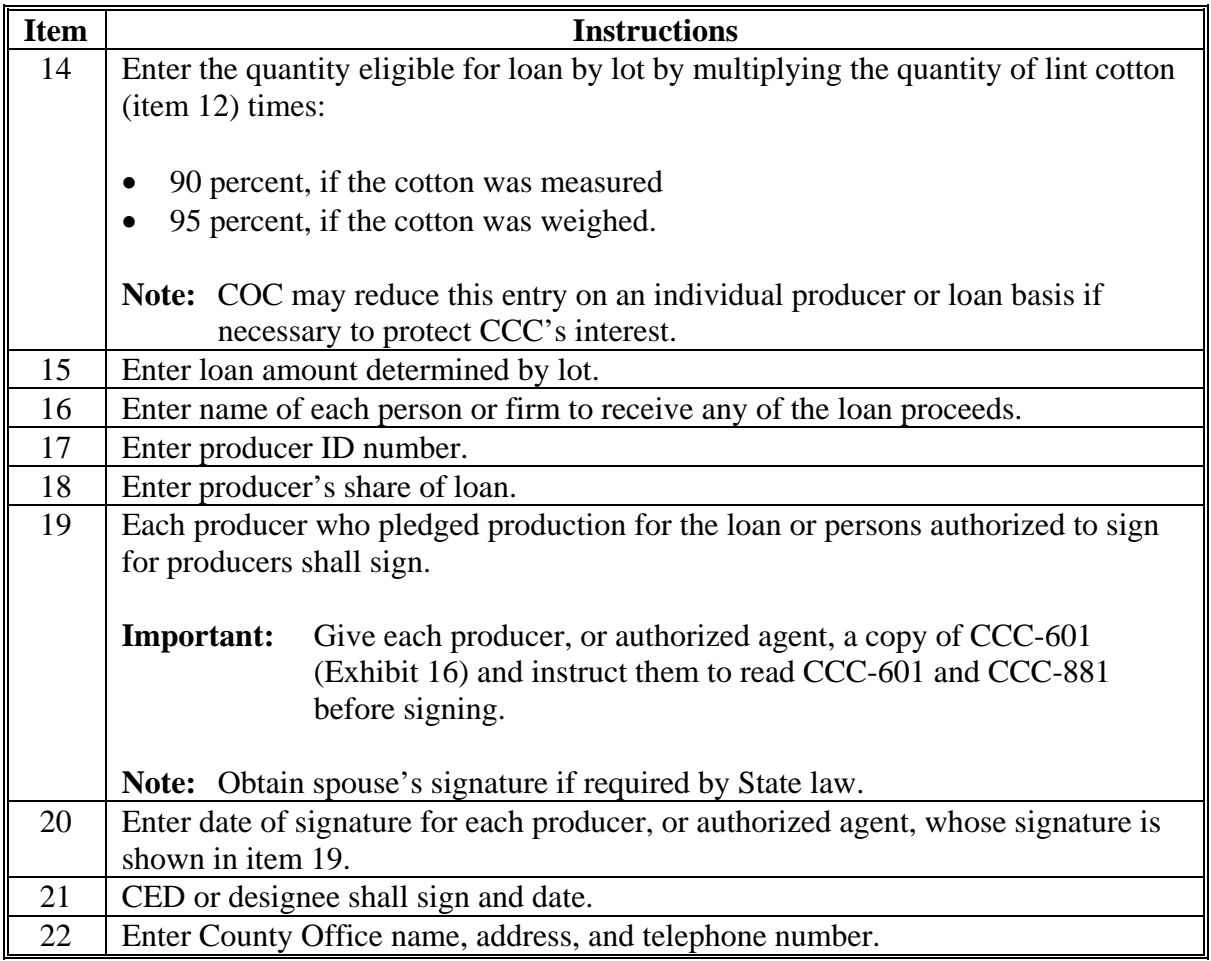

**B Completing CCC-881 (Continued)**

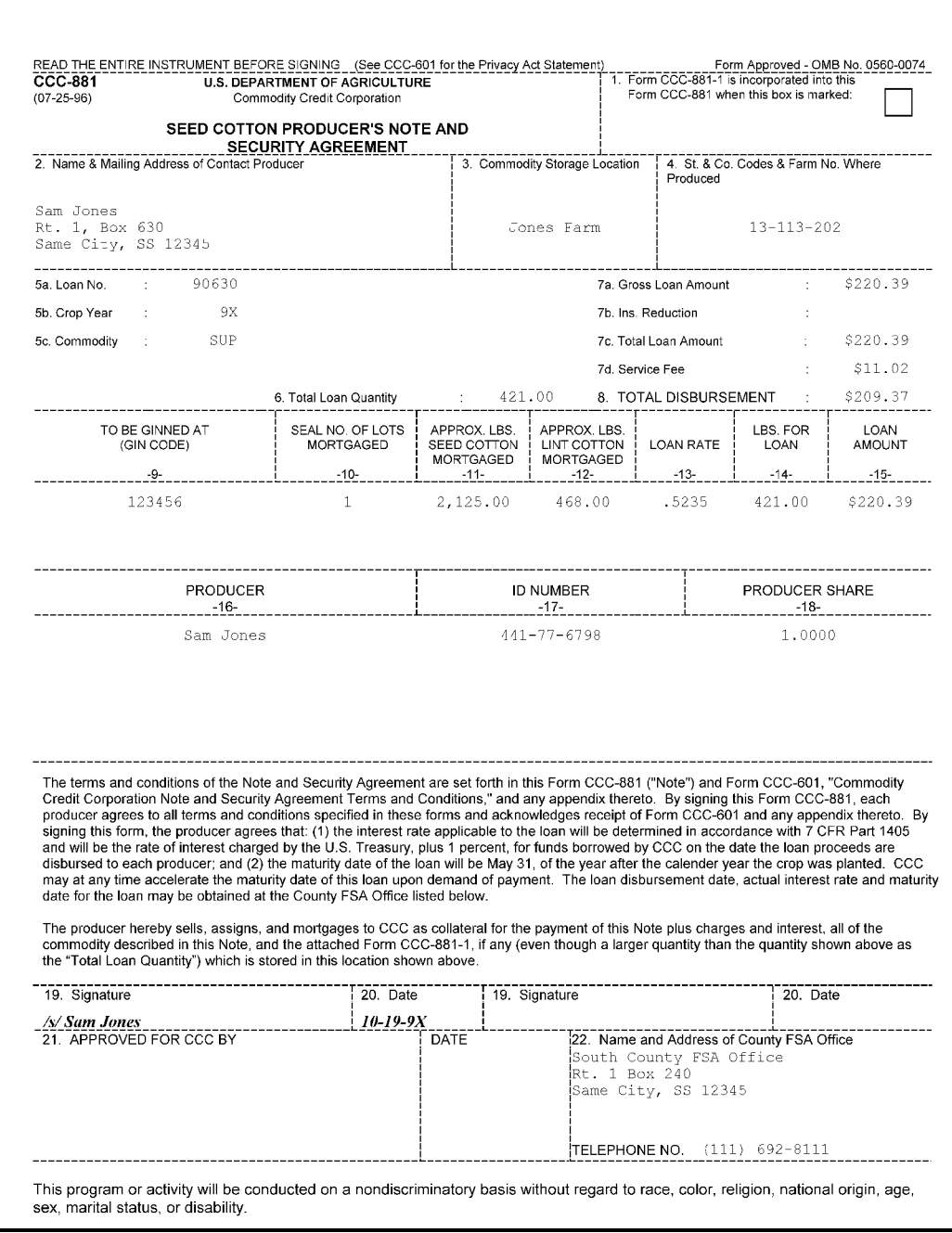

# **C**

Distribute CCC-881 as follows:

- & file original copy of CCC-881 in loan folder with other original loan documents in a locked, fireproof file
- $\bullet$  file County Office copy in producer's loan folder for use in entering data in APSS
- &give producer copy to producer.

### <span id="page-420-0"></span>**243 Completing Manual Loans for Multiple Producers Using CCC-881-1**

## **A Description**

 CCC-881-1 is a computer-generated form printed during the APSS loanmaking procedure. Blank CCC-881-1's can be printed for manual loan preparation.

 CCC-881-1 is needed when there are more than 3 producer's signatures required or if there are more producers or lots than is allowed to be printed on CCC-881.

## **B Completing CCC-881-1**

Complete CCC-881-1 according to this table.

 **Notes:** These instructions are for manually prepared loans, except for item 15 which is required to be entered on loans prepared and disbursed through APSS.

 For items 5 through 11, if CCC-877 is completed or ADP printout is used instead of CCC-877, County Offices may enter "See Attached Schedule" and attach CCC-877 or the ADP printout.

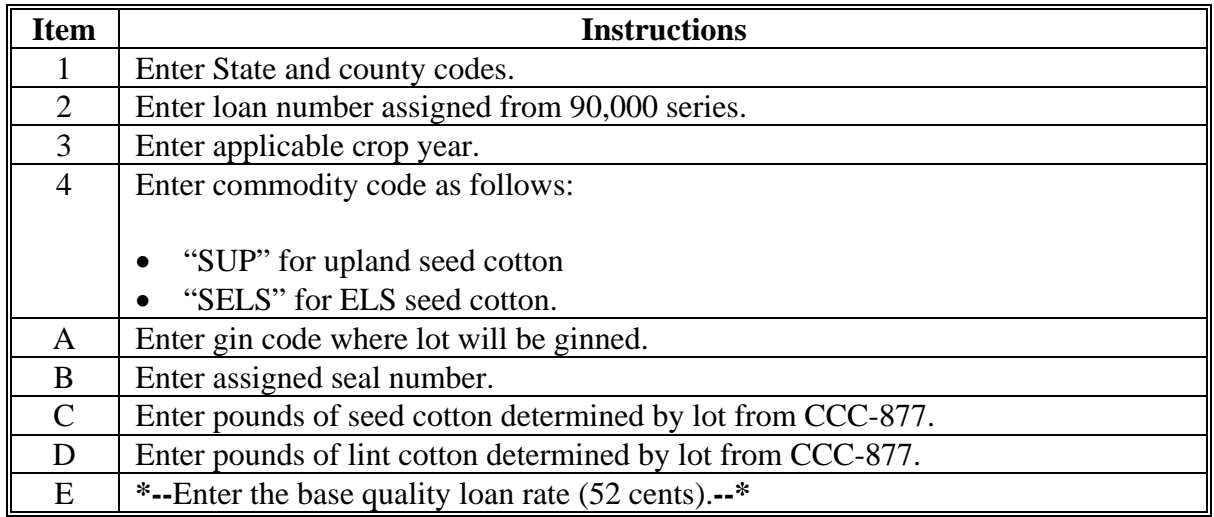

**Note:** Keep an adequate supply of blank CCC-881-1's on hand for preparing manual loans when the computer is inoperable.

# **243 Completing Manual Loans for Multiple Producers Using CCC-881-1 (Continued)**

# **B Completing CCC-881-1 (Continued)**

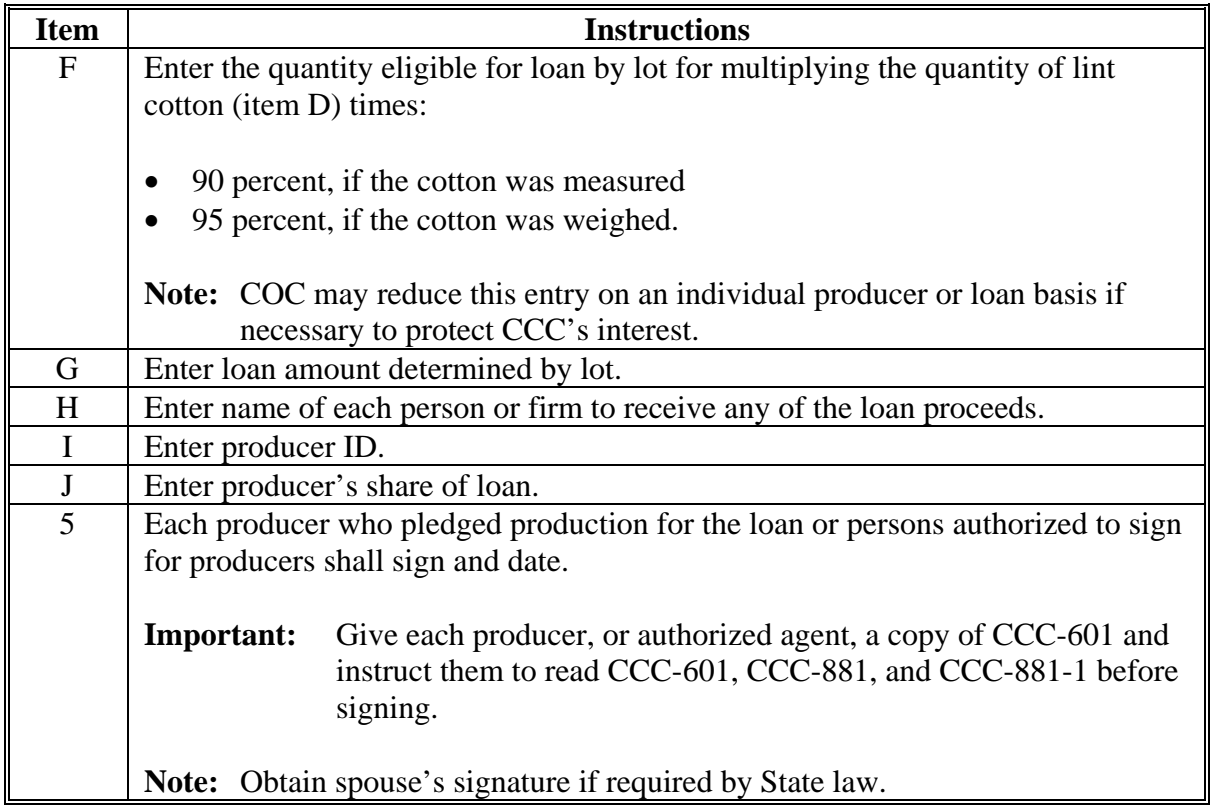

# **243 Completing Manual Loans for Multiple Producers, CCC-881-1 (Continued)**

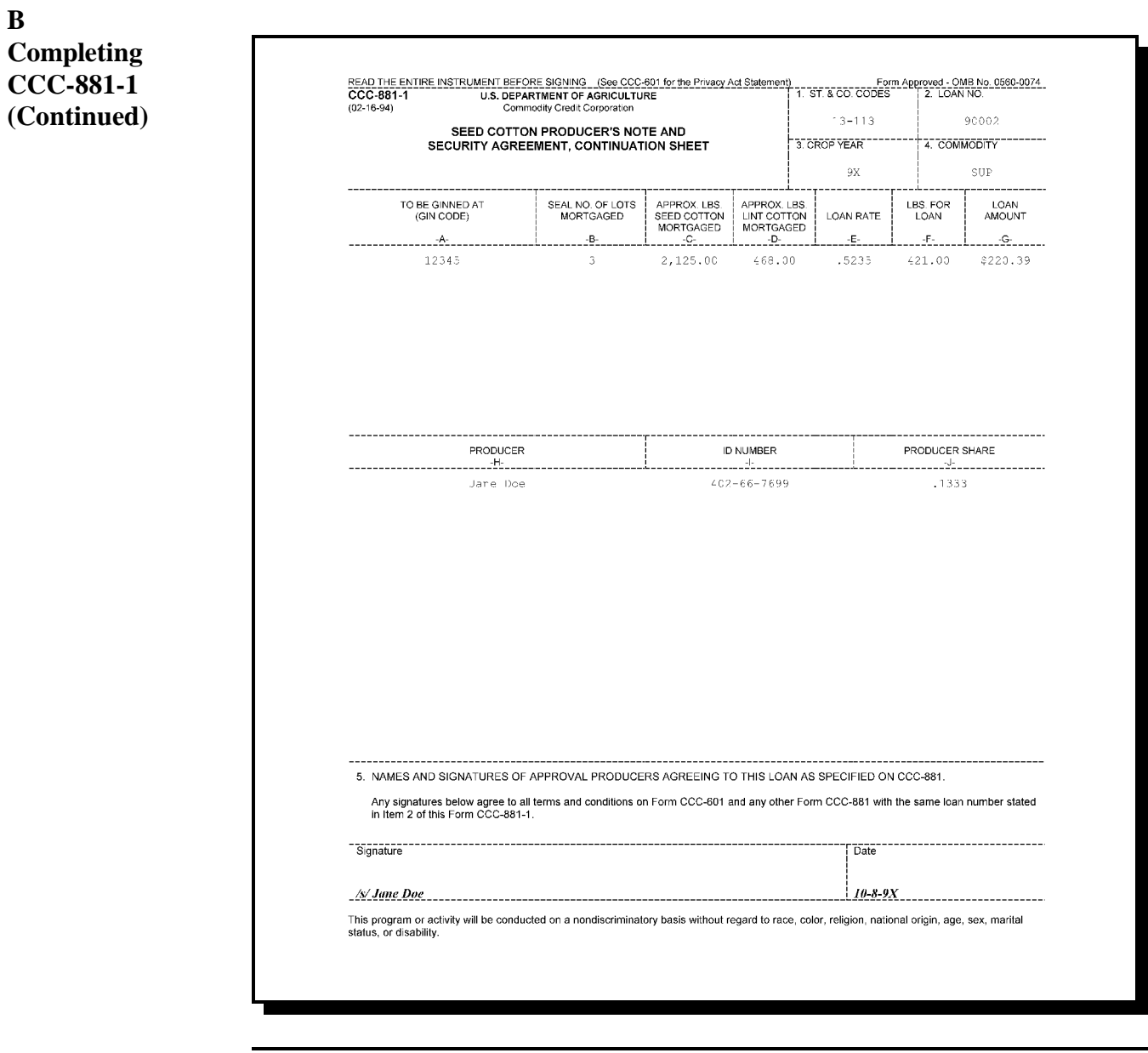

# **243 Completing Manual Loan for Multiple Producers Using CCC-881-1 (Continued)**

# **C**

Distribute CCC-881-1 as follows:

- & file original copy of CCC-881-1 in loan folder with other original loan documents in a locked, fireproof file
- $\bullet$  file County Office copy in producer's loan folder for use in entering data in APSS or other reference
- &give producer copy to producer or authorized agent.

# <span id="page-424-0"></span>**A**

**Background** Follow this paragraph if the computer is inoperable and it is necessary to prepare a manual loan. Verify that loan rates and other related tables are correctly updated according t[o paragraph 65.](#page-115-0)

# **B**

APSS Procedure Process manual seed cotton loans according to the following table.

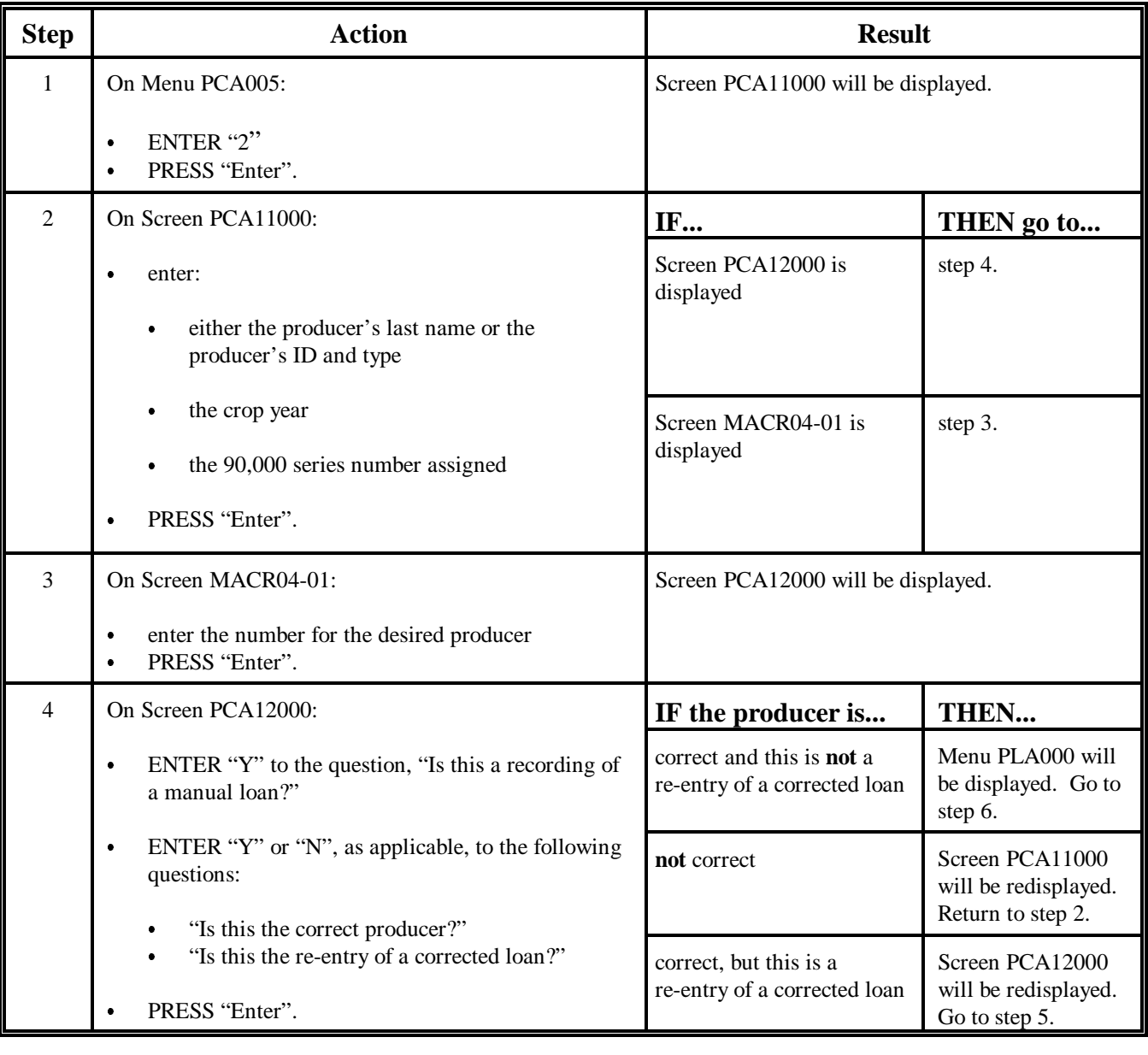

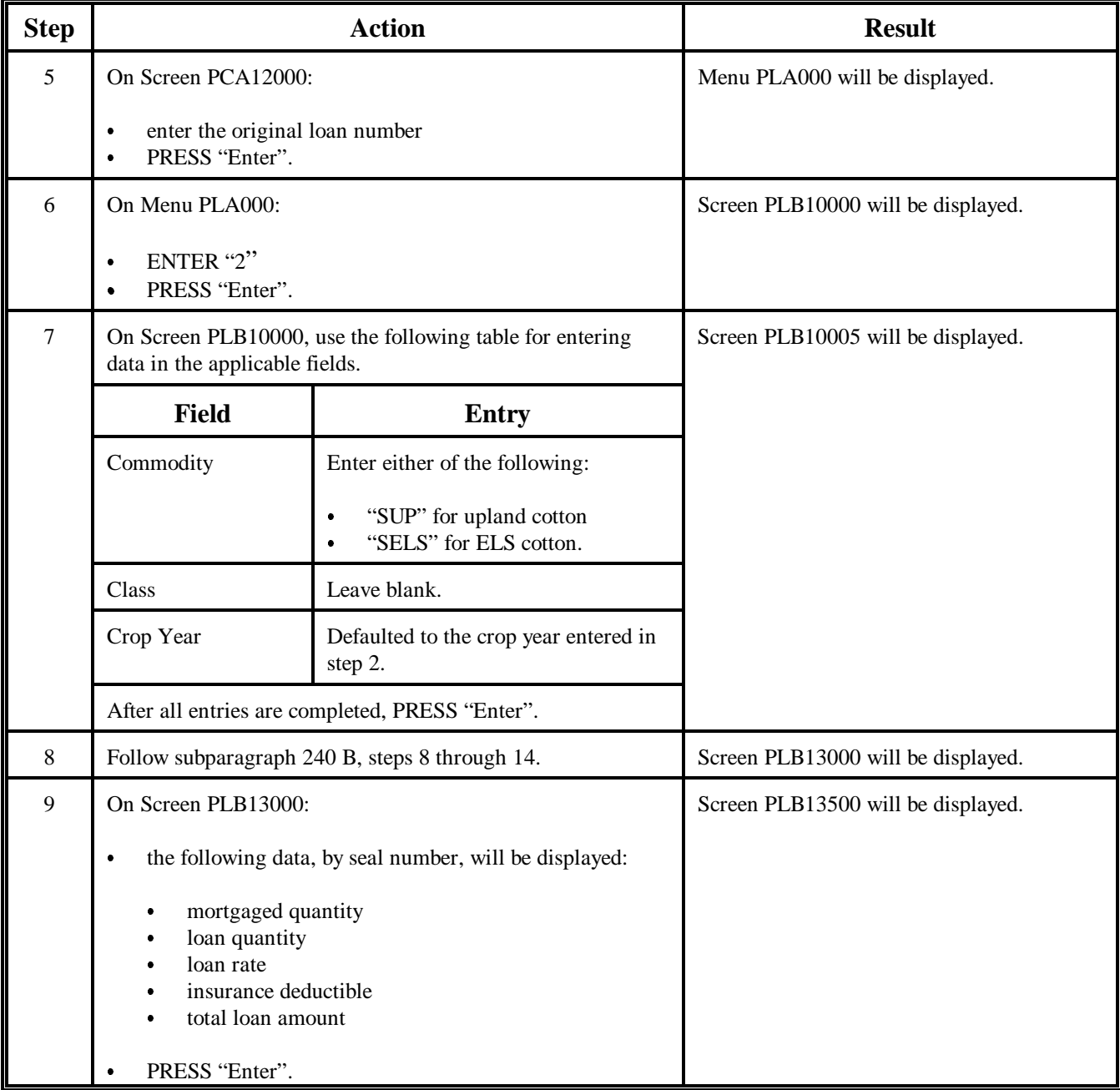

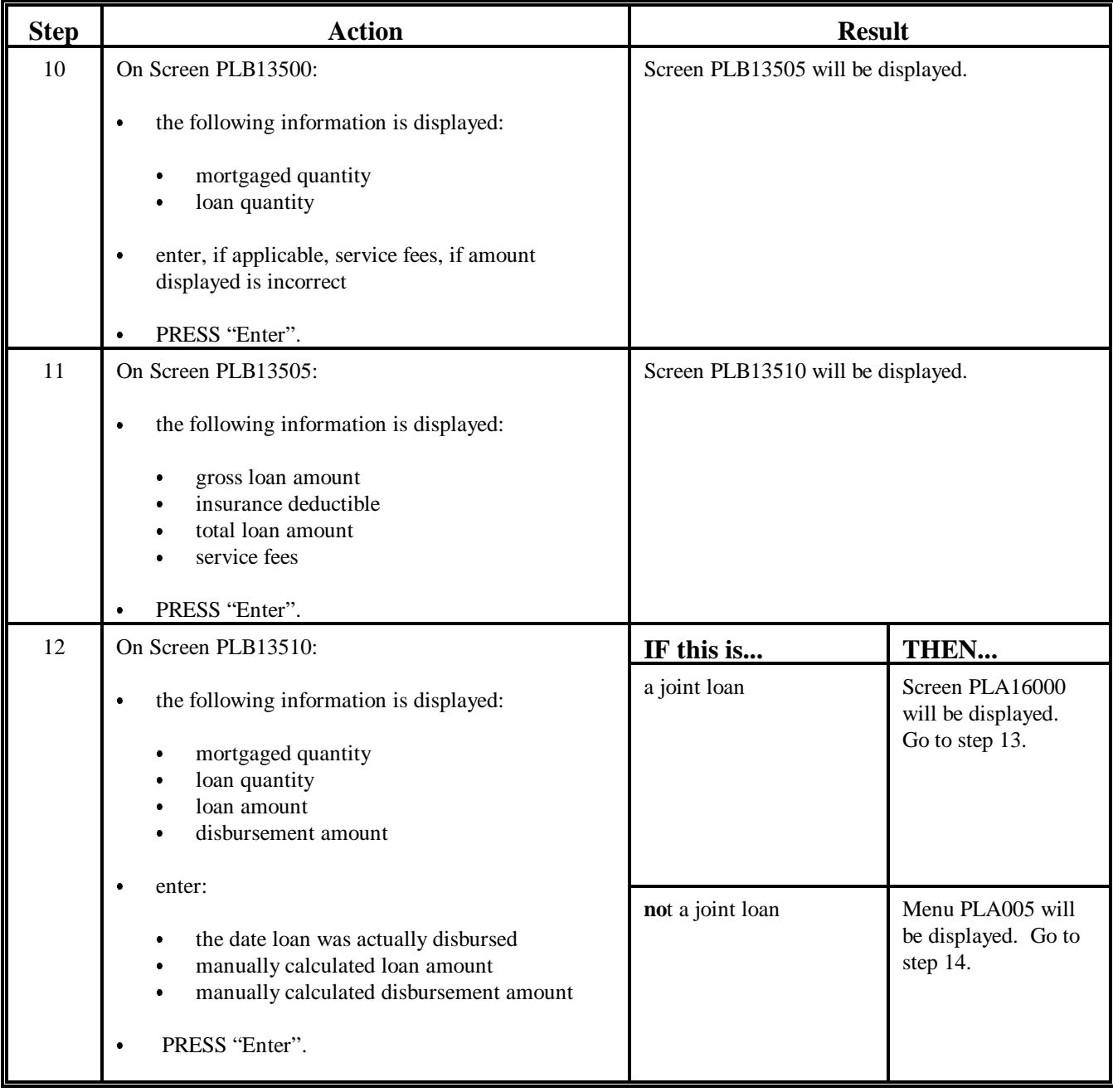

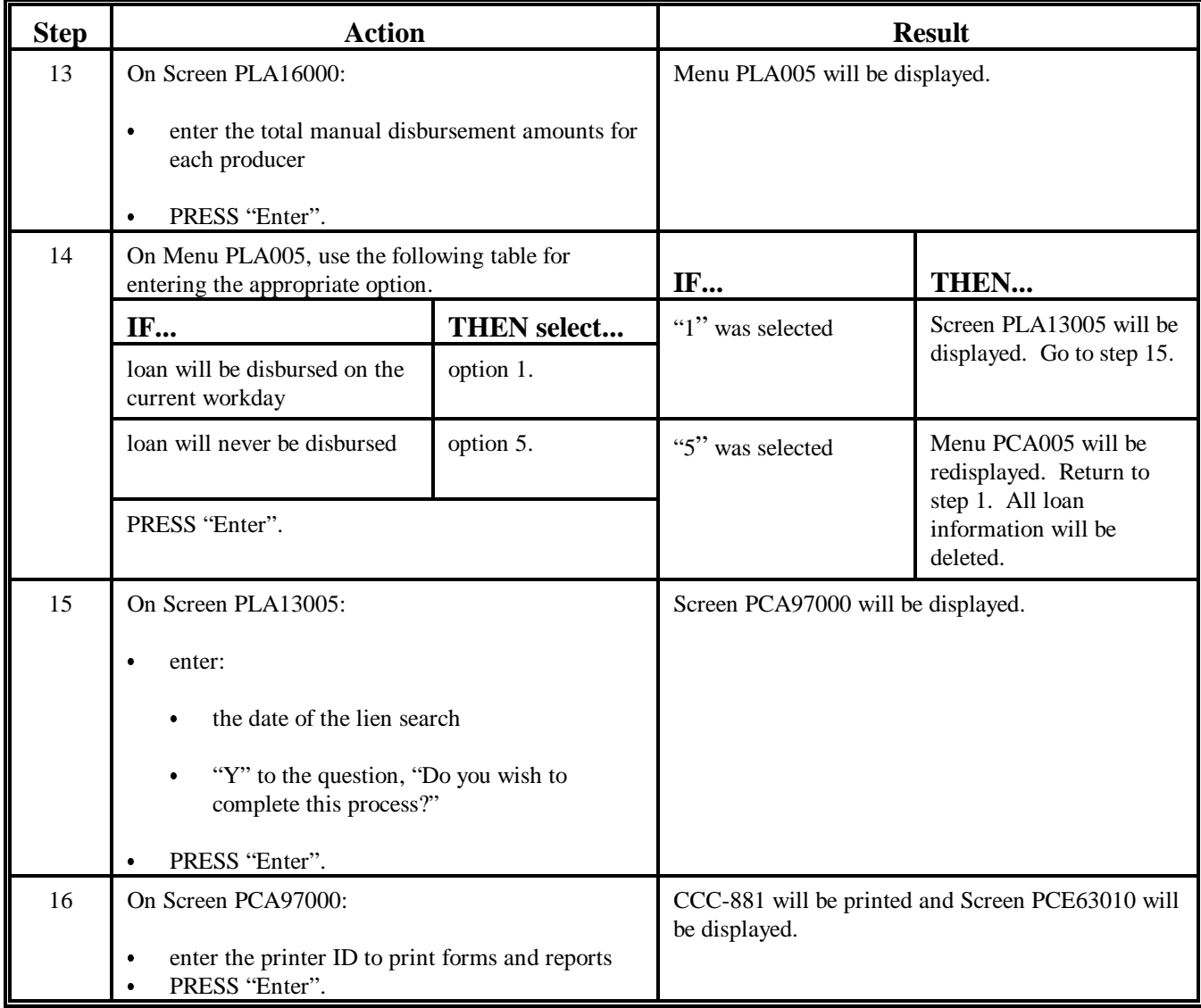

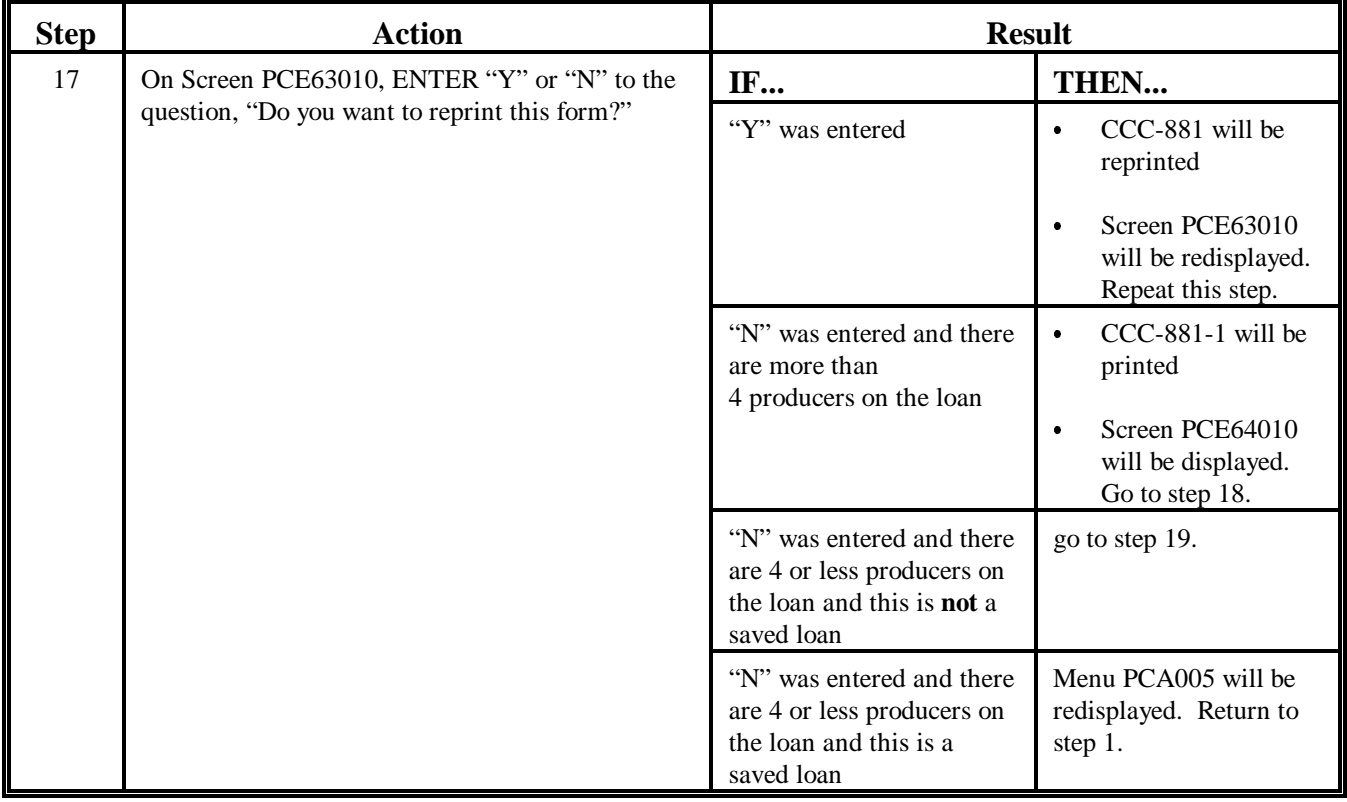

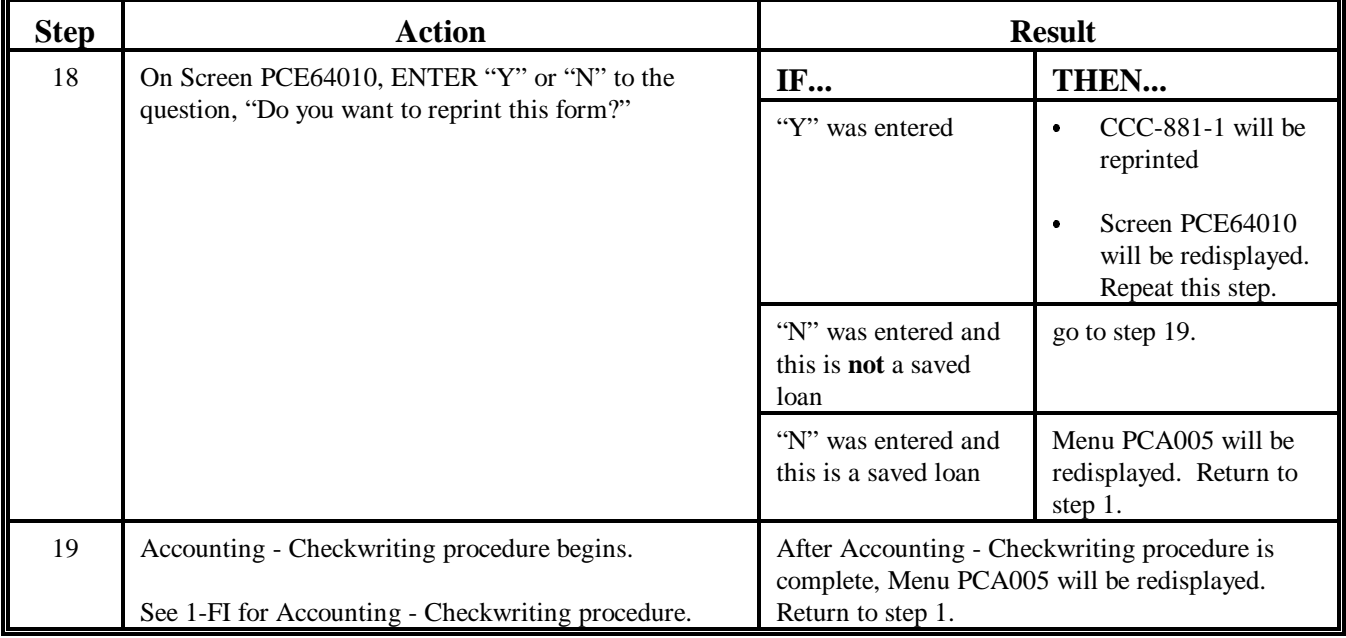

# **245-249 (Reserved)**

#### **Section 3 Loan Settlements, Seed Cotton**

#### **250 Basic Settlement Provisions**

#### **A Options**

**[7 CFR 1427.172]** The producer may:

- repay principal plus interest and charges at any time before maturity according to [paragraph 254](#page-439-0)
- request seed cotton to be removed from farm storage, by executing CCC-883 according to [paragraph 253](#page-435-0) and by doing 1 of the following:
	- selling the seed cotton as seed cotton
	- having the cotton ginned and selling the lint cotton and cotton seed produced from the seed cotton

**Note:** If sold, the producer must repay the principal plus interest and charges immediately.

- having the cotton ginned and, through the County Office that keeps the farm records for the farm where the cotton was produced, repaying the seed cotton loan, interest, and charges from the proceeds from obtaining a loan or LDP.
	- **Note:** Apply proceeds to the amount of the seed cotton loan, interest, and charges according t[o paragraph 254.](#page-439-0)
- •**\*--**if the producer is a cooperative and knows that ginned cotton is also collateral for a seed cotton loan, may provide a ginned cotton loan or LDP for such cotton if the proceeds are jointly payable to the producer and CCC.**--\***

#### **B Repayment Deadline**

 **[7 CFR 1427.174]** Recourse seed cotton loans must be repaid no later than the earlier of the following:

- date set by the County Office on CCC-883 according to paragraph 251
- immediately after seed cotton or lint from the seed cotton is **sold**
- immediately after the seed cotton is ginned and the following are available:
	- class data
	- warehouse receipts, if the cotton is delivered to a warehouse
- loan maturity date.

## **C Types of Remittances**

Se[e subparagraph 197](#page-248-0) E for acceptable types of remittances.

Seed cotton loan collateral cannot be exchanged for commodity certificates.
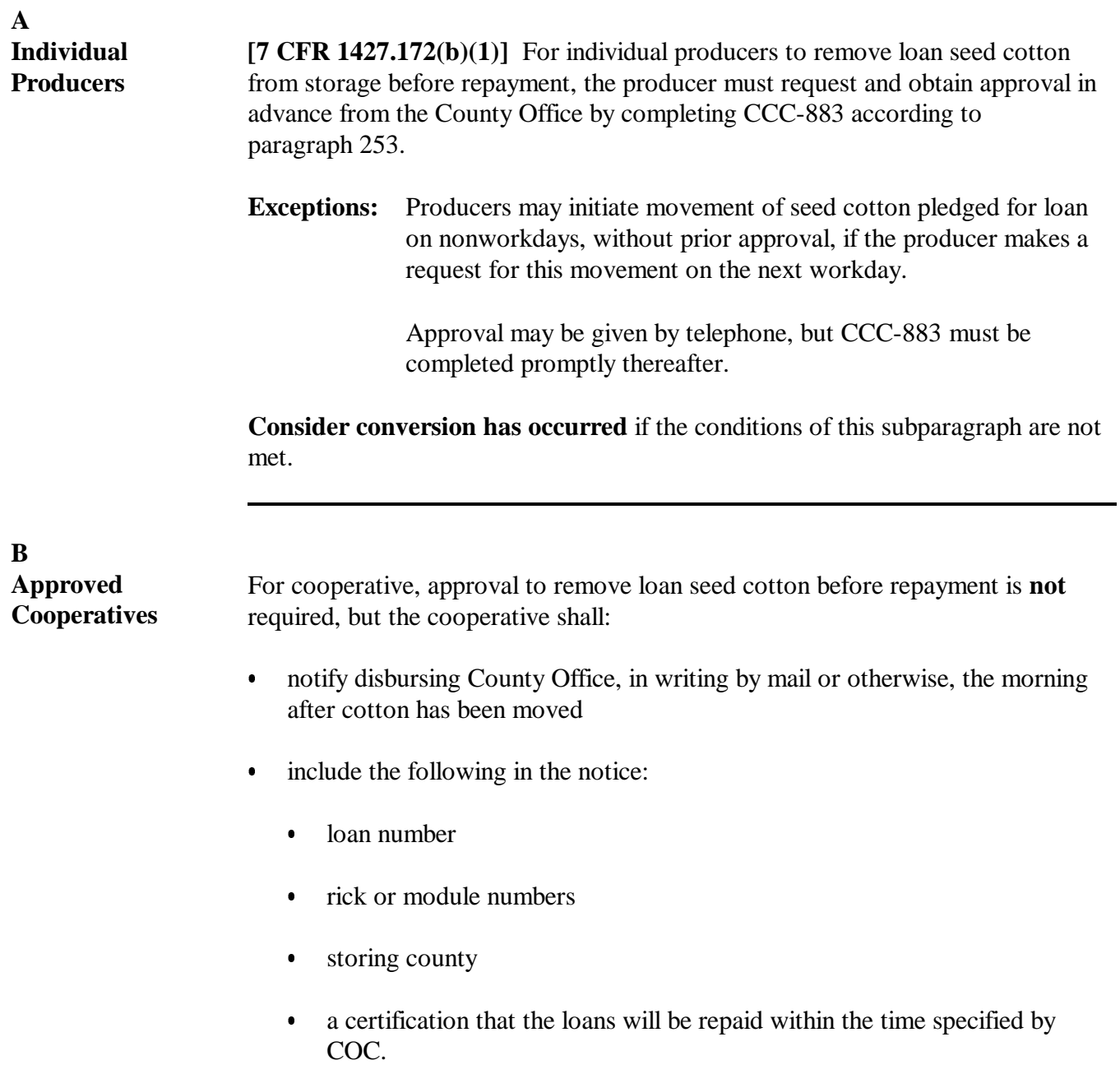

Continued on the next page

# **251 Removing Loan Seed Cotton From Storage Before Repayment (Continued)**

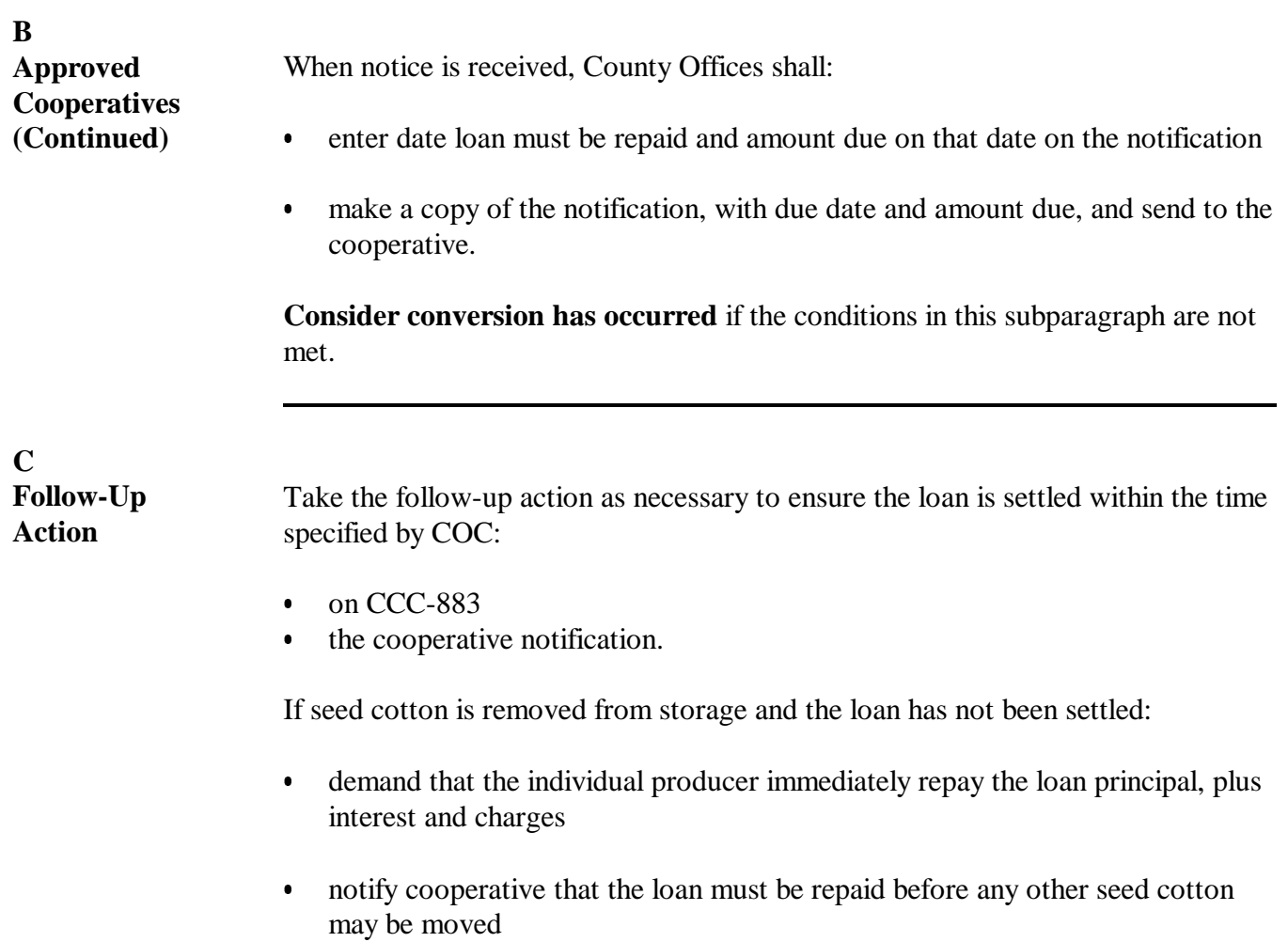

&if repayment is not made, consider the removal unauthorized.

# **A Overview**

 If a producer, except a cooperative, obtains a CCC-Cotton A loan or LDP for the purpose of repaying a seed cotton loan, the County Office shall use the proceeds of the loan or LDP to repay the seed cotton loan principal plus interest and charges according t[o paragraph 254.](#page-439-0)

 **Note:** Cooperative obtaining seed cotton loans must repay principal plus interest before pledging lint cotton for loan.

# **B Computing the Loan**

 Make the loan according t[o paragraph 187](#page-211-0) and consider CCC a payee for the amount equal to the loan principal plus interest and charges.

 **Note:** County Offices should calculate the repayment amount for the seed cotton loan before processing the CCC-Cotton A loan.

# **C Settling With the Producer**

 If CCC-Cotton A loan amount, minus the sum of the County Office fees and research and promotion fees, is:

- greater than the amount of the unpaid seed cotton loan, plus interest and any charges, pay the difference to the producer
- less than the amount of the unpaid seed cotton loan, plus interest and any charges, collect the difference from the producer.

# **\*--D Applying Proceeds From CMA/LSA Loan or LDP**

A producer who obtained a seed cotton loan from a County Office may apply to this loan obligation any proceeds disbursed by CMA or LSA from a loan or LDP on the same or other commodity.

Any proceeds obtained from CMA or LSA, whether from a loan or LDP, shall be jointly payable to the producer and to CCC if these proceeds are from a loan or LDP for the same cotton that is collateral for the seed cotton loan.**--\*** 

### <span id="page-435-0"></span>**253 Request to Move Collateral Using CCC-883**

#### **A Purpose**

 Producers shall request authorization to remove seed cotton pledged as collateral from storage on CCC-883 to either:

- sell as seed cotton
- gin seed cotton and sell the resulting lint cotton or pledge to CCC as security for a CCC-Cotton A loan.

 **Note:** CCC-883 must be signed by at least 1 producer who signed CCC-881 or, if applicable, CCC-881-1 before it can be approved by CCC.

#### **B Effective Period**

CCC-883 shall expire on the earlier of:

• 60 calendar days from the date CCC-883 was approved

**Note:** STC and COC may establish less than 60 calendar days.

• the loan maturity date.

#### **C Extensions**

 If the seed cotton cannot be ginned before the expiration of CCC-883, COC may grant an extension allowing adequate time for the seed cotton to be ginned and for the producer to obtain classing data and, if applicable, warehouse receipts.

 **Notes:** Extensions cannot be granted past the maturity date of the loan.

If the seed cotton or lint from the seed cotton is sold before the extension date, immediate repayment is required.

# **253 Request to Move Collateral Using CCC-883 (Continued)**

# **D Preparing CCC-883**

Prepare CCC-883 according to this table.

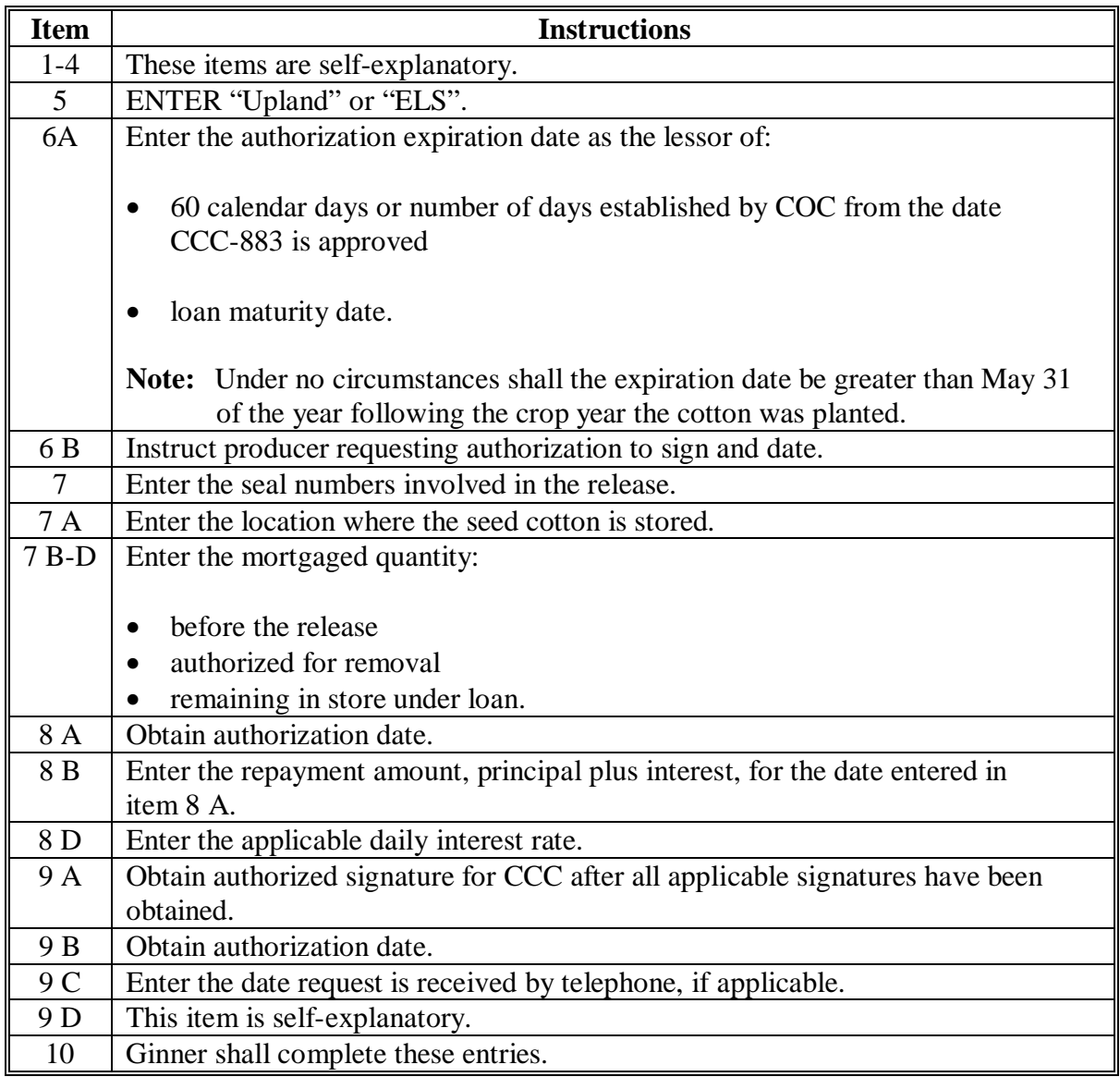

# **253 Request to Move Collateral Using CCC-883 (Continued)**

# **D Preparing CCC-883 (Continued)**

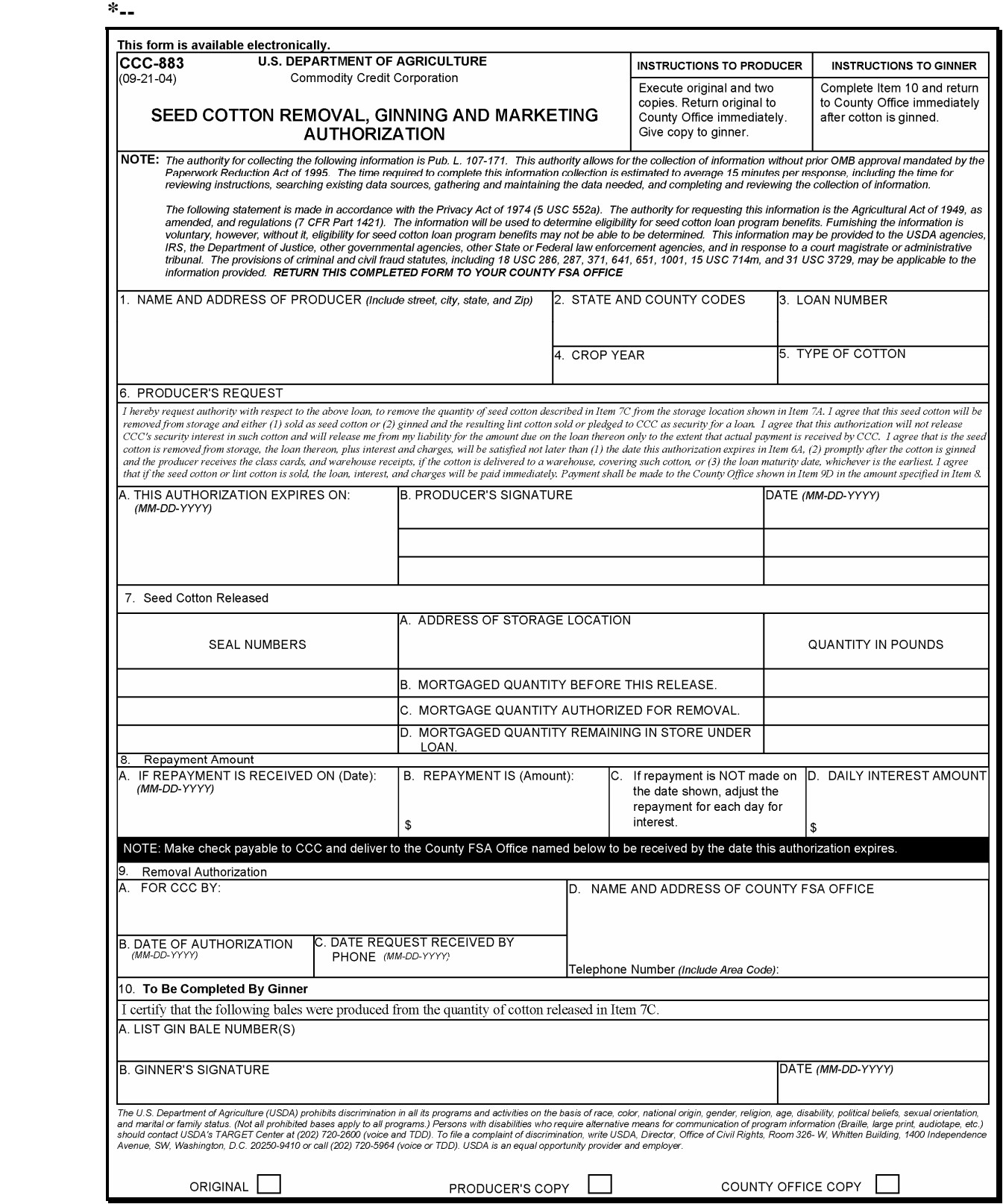

**--\*** 

### **253 Request to Move Collateral Using CCC-883 (Continued)**

#### **E Distributing CCC-883**

Distribute the approved CCC-883 as follows:

- file original in loan folder for control purposes
- give producer copy to contact producer
- send copy to ginner.

If requested by telephone, the County Office shall:

- retain the third copy
- send the original and second copy to the producer for signature

**Note:** County Office shall inform the producer that both copies must be returned to the County Office before authorization can be approved.

- approve returned copies and return 1 of the copies to the producer
- send third copy to ginner after approval and request the ginner to complete item 10.

### <span id="page-439-0"></span>**254 Repayments of Seed Cotton Loans Through APSS**

# **A Background**

Seed cotton loans:

- are repaid in the same manner as a farm-stored measured loan
- •**\*--**can be repaid as:
	- full repayment
	- partial repayment
	- lump sum repayment.

#### **B APSS Procedure**

County Offices shall process seed cotton loan repayments according to 12-PS, Part 7.**--\*** 

#### **255 Repayments Because of Removal From Storage**

### **A Producer Obligation**

The producer is responsible for any loss in quality or quantity of the seed cotton under loan.

### **B Going Out of Condition**

 **[7 CFR 1427.172(c)]** If the cotton is going out of condition or is in danger of going out of condition, the producer shall immediately notify the County Office and confirm this notice in writing.

 If COC determines that the cotton is going out of condition or is in danger of going out of condition, COC shall call for settlement of the loan by a specific date. If settlement is not effected, consider the cotton abandoned. Se[e paragraph 257](#page-444-0) for abandonment.

### **C Loss of Storage Site or Danger of Damage**

 **[7 CFR 1427.172(d)]** If the producer loses control of the storage site or if there is danger of flood or damage to the storage structure that makes continued storage of the cotton unsafe, the producer must immediately repay the loan or move the cotton to the nearest approved gin for ginning. The producer shall inform the County Office when the cotton is moved.

 **Note:** If the producer does not repay the loan or move the cotton, consider the cotton abandoned. Se[e paragraph 257](#page-444-0) for abandonment.

# **A Notifying Producers**

- **\*--**No earlier than 60 calendar days and no later than 45 calendar days before maturity date,**--\*** notify each producer who has an outstanding loan that the loan is a recourse loan and must be repaid by the maturity date. Inform the producer that:
	- if a loan is not repaid, CCC shall:
		- remove the seed cotton from storage
		- have the cotton ginned
		- warehouse the lint cotton for CCC's account
		- sell the cotton
	- if the proceeds from the sale of the lint cotton and cotton seed are:
		- less than the amount due on the loan principal, plus interest and charges, the producer will be liable for the difference
		- more than the amount of the loan principal, plus interest and charges, pay the difference to the producer.

 **\*--**No appeal rights are mentioned in this initial notification because no adverse action is being taken.**--\*** 

# **\*--B Notice of Maturity Letter**

Send the following notification letter to producers of maturing seed-cotton loans.

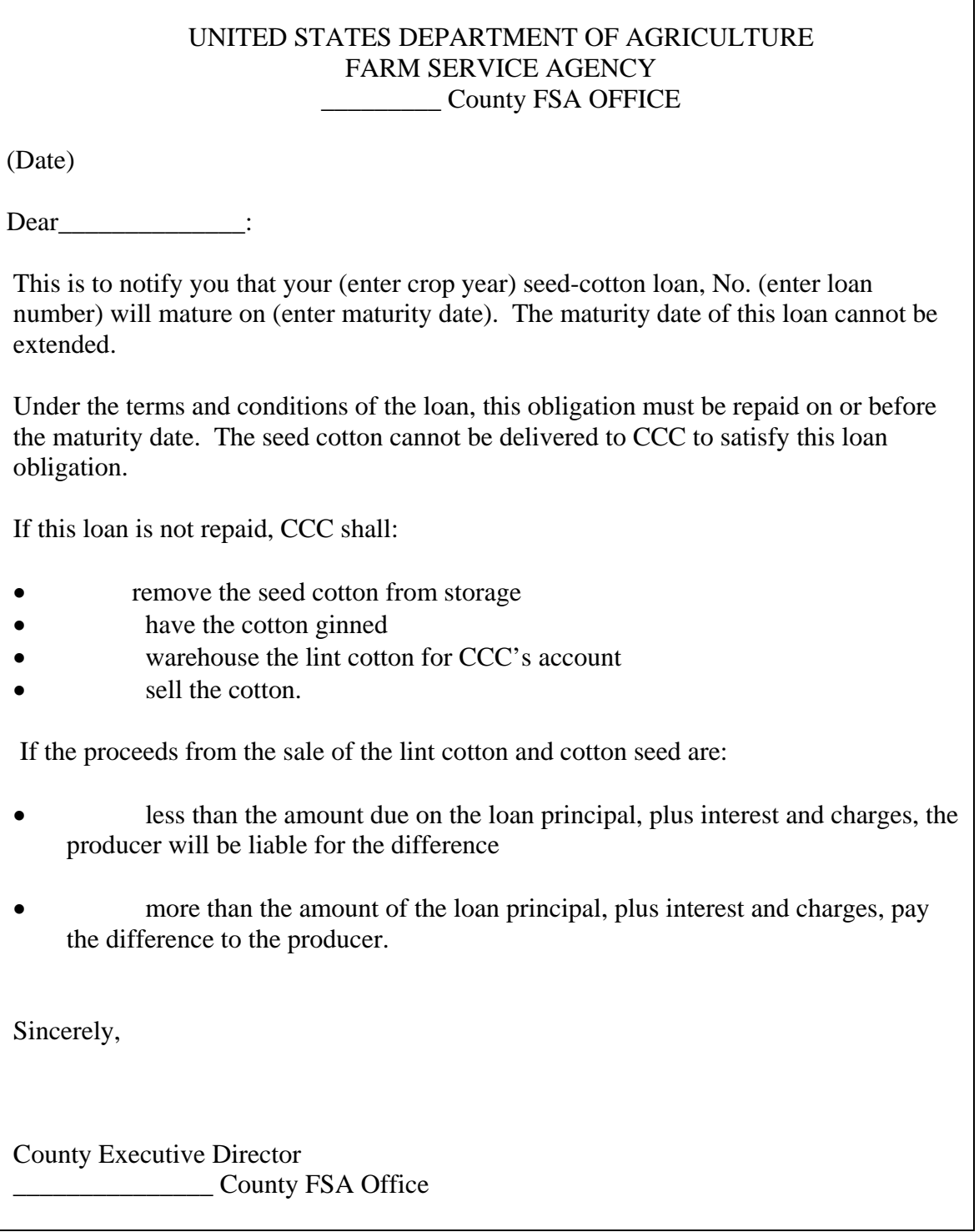

3-13-08 **Page 4-82.5 (and 4-82.6)** 

 $\mathcal{A}^{\text{max}}_{\text{max}}$ 

### <span id="page-444-0"></span>**A General Information**

**[7 CFR 1427.173]** Foreclose on seed cotton loans if the loan is **not** settled by loan maturity, or is considered abandoned.

# **B Producer Obligation**

The producer is obligated to:

- authorize CCC to enter the storage premises and remove the cotton
- pay interest, ginning, and any other charges CCC incurs.

# **C Selling the Cotton**

Once it is determined that foreclosure action shall be taken, COC shall:

- remove the seed cotton from storage, and have it:
	- ginned
	- classed
	- warehoused for CCC's account
- sell the seed cotton and:
	- if ginner is the buyer, credit the purchase amount against ginning costs
	- deposit any collections received from selling the seed cotton as loan repayment according to 3-FI
	- issue \* \* \* payment required to be made for ginning or other charges
	- include proceeds and payment in settlement with the producer.

### **257 Abandonment and Foreclosure (Continued)**

### **D Settle With Producer**

If the proceeds from the sale of the lint cotton and cotton seed are:

- less than the amount due on the loan, including interest, ginning, and other charges, collect the difference according to 3-FI
- more than the amount due on the loan, including interest, ginning, and other charges, pay the excess to producer according to 1-FI.

#### **258 Demand Letters for Unpaid Seed Cotton Loan**

#### **\*--A Demand Letter**

Send the producer the following demand letter for a seed cotton loan obligation not paid by its maturity date.

> UNITED STATES DEPARTMENT OF AGRICULTURE FARM SERVICE AGENCY LYON COUNTY FSA OFFICE PO BOX 389 ROCK RAPIDS IA 51246-0389

October 15, 2007

Thomas Smith 1000 Main Ave Springfield IA 51241-7522

Dear Thomas Smith:

You were notified on (**date of loan maturity notification letter**) that your (**year**)-crop (**commodity type**) loan (**number**) was due and payable on or before (**maturity date**). The loan has matured and the debt has not been repaid. Interest will continue to accrue until the amount due is repaid.

The following apply if the principal and charges plus interest, **\$\_\_\_\_\_\_\_\_\_\_\_\_** as of the date of this letter, are not repaid on or before the  $30<sup>th</sup>$  calendar day after the date of this letter:

- foreclosure proceedings will begin
- the amount due will be recorded for offset from any FSA or CCC payment due you
- a claim will be established.

If the value of the commodity delivered does not liquidate the outstanding balance, you will be expected to remit the deficiency promptly upon notification by CCC.

After the claim is established:

- the claim may be reported to other Federal Agencies for offset from any amounts that may be due you
- late payment interest, based on the rate established by the Department of the Treasury, will be applied to your debt on a daily basis from the date the claim is established until the debt is paid in full.

An additional 3 percent interest shall be assessed on the unpaid balance of the debt retroactively from the date the claim is established, if payment in full is not made within 60 calendar days after the date the claim is established.

We want to work with you to resolve this matter. Depending upon your situation, there is the possibility of paying this debt in installments. If you have any questions regarding this matter, please do not hesitate to contact us.

If you believe that you have been sent this notice in error, that the determination is in error, or that the amount due is incorrect, you may appeal this determination to the County Committee by filing a written request no later than 30 calendar days after you receive this notice in accordance with the FSA appeal procedures found at 7 CFR Part 780. If you appeal to the County Committee, you have the right to an informal hearing which you or your representative may attend either personally or by telephone. If you appeal this determination to the County Committee, you may later appeal an adverse determination of the County Committee to the FSA State Committee or National Appeals Division (NAD). To appeal, write to the County Committee at the following address and explain why you believe this determination is erroneous. (**Insert COC address.**)

You may contact the County Office to receive a copy of the documents related to this determination.

Sincerely,

Harvey Lee County Executive Director

USDA is an Equal Opportunity Provider and Employer

**--\*** 

 $\mathcal{A}^{\text{max}}_{\text{max}}$  $\mathcal{L}(\mathcal{A})$  .

#### **\*--258 Demand Letter for Unpaid Seed Cotton Loan (Continued)**

#### **B Demand Letter (Appeal)**

Send the producer the following demand letter on the 31st calendar day if the producer has responded to the notification letter and requests appeal or reconsideration of the debt.

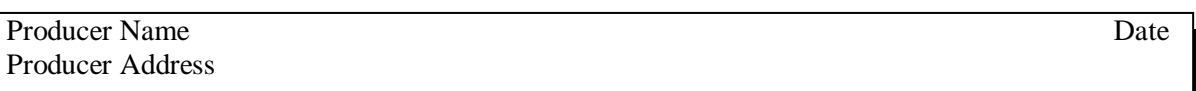

Dear *Producer Name:*

By letter dated \_\_\_\_\_\_, you were notified that the County Committee had determined that you owe  $\Box$ , plus interest as applicable. You requested an informal review and reconsideration of the debt. The County Committee has reconfirmed the debt determination. The debt is now past-due. Late payment interest will accrue on your debt at the rate of  $\%$  per annum starting on the 31st day from the date of this letter until the debt is paid or otherwise resolved.

Please pay your debt now. Make your check payable to "Commodity Credit Corporation" and send it to this office at the above address. If you are unable to pay the debt in full now, you may arrange to establish a mutually acceptable repayment agreement and pay in installments. If payment in full or arrangements to pay the debt in full are not made within 60 days from the date of this letter, or upon conclusion of the appeals process, whichever is later, the debt will be sent to the Kansas City Management Office for referral to the Department of Treasury for collection by offset of qualified disbursements and refunds, including any federal income tax refund to which you may be entitled.

Because this debt may be collected by offset of your federal income tax refund, you may present, within 60 days from the date of this letter, evidence that all or part of the debt is not past-due or legally enforceable. Submit to this office a written explanation of your position that the debt is not past-due or legally enforceable, and include documentation to support your position. Of course, if you are continuing the appeal of the debt under the National Appeals Division procedures, and have included the issues of the past-due nature of the debt and its legal enforceability, we will rely on the final determination in the National Appeals Division process, and not make a separate determination on those issues. Please be assured that we will not send the debt to the Kansas City Management Office until completion of the National Appeals Division process.

Under Federal law and regulations, the following additional actions may be taken by USDA and the Department of Treasury to collect delinquent debts:

- Assessment of interest, administrative costs, and penalties
- Administrative garnishment of wages
- Offset of CCC and FSA payments
- Reporting the debt to consumer and commercial credit bureaus
- Referral of the debt to private collection agencies and Treasury-designated collection centers
- Referral of the debt to Agency counsel or the Department of Justice for litigation
- Reporting the debt to the Internal Revenue Service if the debt, or any portion of the debt, is discharged.

**--\*** 

#### **\*--258 Demand Letters for Unpaid Seed Cotton Loan (Continued)**

### **B Demand Letter (Appeal) (Continued)**

Our records do not indicate that you have filed for bankruptcy protection under Title 11 of the United States Code. If you have filed for bankruptcy, please notify your local USDA Service Center as soon as possible so that we may update our records to reflect the bankruptcy, and proceed to resolve this debt in accordance with bankruptcy procedures.

Please contact this office at  $\qquad \qquad$  if you have any questions. We want to work with you to resolve this debt and to discuss repayment options, if necessary. If this debt is not resolved within 60 days of the date of this letter, or upon conclusion of the appeals process, the Kansas City Management Office will take additional collection action.

 **--\*** 

Please disregard this letter if you have already paid this debt.

Sincerely,

County Executive Director

**259 (Reserved)**

### **Part 5 LDP's**

### **Section 1 Basic Requirements**

#### **260 Source of LDP's**

#### **A Where to Apply**

- **\*--[7 CFR 1427.23]** LDP's (and loans) may be obtained by eligible producers only from any of the following:
	- the County Office that keeps the farm records for the farm on which the cotton was produced (the Administrative County)**--\***

**\* \* \*** 

- •**\*--**an approved cotton clerk, according to 14-CN **[7 CFR 1427.6]**
- an approved CMA or LSA, according to 21-CN **[7 CFR 1427.5(a) and 1427.6]**.

 Multi-county producers may request LDP's in a county other than their Administrative County. However, the actual LDP is not to be provided by any county other than the producer's Administrative County.

 County Offices that are not the Administrative County for the multi-county producer must send the loan, LDP, or module lock-in request to the Administrative County for processing.**--\***

# **261 Eligibility**

### **A Type of Cotton**

 **[7 CFR 1427.23]** Upland cotton that has been ginned is eligible for LDP.

 **Note:** LDP's are available on lint cotton obtained from seed cotton pledged as collateral for a seed cotton loan; however, the proceeds of LDP must be applied to the outstanding seed cotton loan amount.

### **B Producer and Cotton Eligibility**

**[7 CFR 1427.5]** Producers and cotton must meet the same eligibility requirements, according t[o paragraph 100,](#page-140-0) that are used for a regular upland cotton CCC-Cotton A loan, except that:

- •**\*--**CCC does not have to be the holder of EWR's for the bales**--\***
- cotton does not have to be stored in a warehouse or be represented by a warehouse receipt
- the producer is not required to have BI in the cotton if CCC-633EZ, page 1 was submitted before BI was lost.
- **Note:** Any portion of the production on which LDP is not requested is eligible for a loan, if stored in an approved warehouse.

Cotton remains eligible for loan and repayment at principal and interest or exchanged with commodity certificates if LDP has been requested on the cotton but was denied because of:

- payment limitation
- adjusted gross income provision.

# **C Payment Limitation Provisions**

 **[7 CFR 1400]** S[ee paragraphs 25](#page-40-0), [37,](#page-65-0) [43,](#page-80-0) and 44 for payment limitation provisions.

 Cotton denied LDP because of payment limitation is eligible for loan through final loan availability date as long as all other eligibility requirements, including BI, are met. Such loans cannot be repaid with cash at a reduced rate but can be exchanged for a commodity certificate or delivered to CCC in satisfaction of the loan obligation.

#### **261 Eligibility (Continued)**

### **D Minimum Quality Requirements (7 CFR 1427.25(h))**

To be eligible for LDP, a bale of upland cotton **must** be of such quality that, based on the prevailing base loan rate and premiums and discounts for quality, the loan rate adjusted for premiums and discounts for the cotton is greater than zero.

This requirement is consistent with the calculation of loan gain. CCC policy is that the gain from repaying MAL shall **not** exceed the loan value of the commodity. Thus, if the loan value of cotton is zero, the loan gain or LDP for such cotton is also zero.

**Note:** CCC does **not** provide loans for cotton having a computed loan value of zero or less.

### **E Eligibility of Destroyed Cotton**

LDP's:

- are **not** available for cotton that was lost or destroyed before ginning
	- **Note:** For an LDP to be calculated, even if a request has been submitted, the weight and classification of the cotton **must** have been determined. Therefore, LDP's are **not** provided for unginned seed cotton even if intention to obtain an LDP had been:
		- indicated by submission of CCC-633 EZ, page 1
		- requested based on a module-lock-in using CCC-633 EZ, page 1.
- are available for cotton that was lost or destroyed **after** ginning, if classification information is available for lost or destroyed cotton and CCC-633 EZ, page 1 had been executed on the ginned cotton bales before the loss or destruction occurred.

# **F Submitting CCC-633 EZ's**

While CCC-633 EZ, page 1 can be submitted to any County Office in which the producer has  **\*--**an interest, CCC-633 EZ, page 3 **must** be requested at the County Office where the farm**--\***  records are kept for the farm on which the commodity was produced. Requests **must** be submitted:

- in person
- by mail
- by FAX
- through eForms.

Following submission and approval of CCC-633 EZ, page 1, eLDP requests can be submitted by eligible producers who have:

- a customer profile
- level 2 eAuthentication account access.

# **G Multi-County Producers**

If the producer farms in more than 1 county, the County Office first contacted shall:

- **\*--**accept the LDP request on page 3**--\***
- contact the other County Offices when either of the following applies:
	- the request covers eligible production from more than 1 farm and the farm program records are kept in more than 1 County Office
	- LDP's were received from more than 1 County Office
- FAX LDP requests to the applicable administrative County Office for completion.
- **\*--**If a single CCC-633 EZ, page 3 includes production from multiple farms that are located**--\*** in a different county, the County Office that accepts the LDP request **must** indicate in item 87 that "multiple LDP's will be issued to cover the requested quantity according to this LDP request".

**Note:** The applicable administrative County Office **must**:

- verify the COC-established maximum yield for the eligible production in the applicable county
- document in item 87 where the verification of information was obtained.

### **\*--261.5 Establishing LDP Eligibility Before BI Is Lost**

### **A Eligibility When BI Lost**

Effective for 2005 and subsequent crop upland cotton, a producer may apply for LDP benefits after BI is lost if the producer has submitted CCC-633 EZ, page 1 before BI was lost on the cotton.

CCC-633 EZ, page 1 is:

- only a statement of intentions
- **not** an LDP request for an identified quantity.

Producers who submit CCC-633, page 1 before BI is lost:

- may request LDP on production identified on CCC-633 EZ after BI has been lost; see options in [subparagraph 262](#page-462-0) A
- may request a marketing assistance loan on the covered quantity as long as BI is retained at the time of the loan request
- are **not** irrevocably committed to request either a loan or LDP for cotton identified on CCC-633 EZ.

This new policy does **not** guarantee or provide LDP eligibility in all circumstances where BI was lost. Cotton will lose eligibility for LDP unless CCC-633 EZ, page 1 is submitted before BI is lost.

# **B Using CCC-633 EZ to Establish LDP Eligibility**

CCC-633 EZ, page 1 **must** be submitted **before** BI was lost on a quantity for the cotton to be assured eligibility for LDP.

**\* \* \*** 

**B Using CCC-633 EZ to Establish LDP Eligibility (Continued)** 

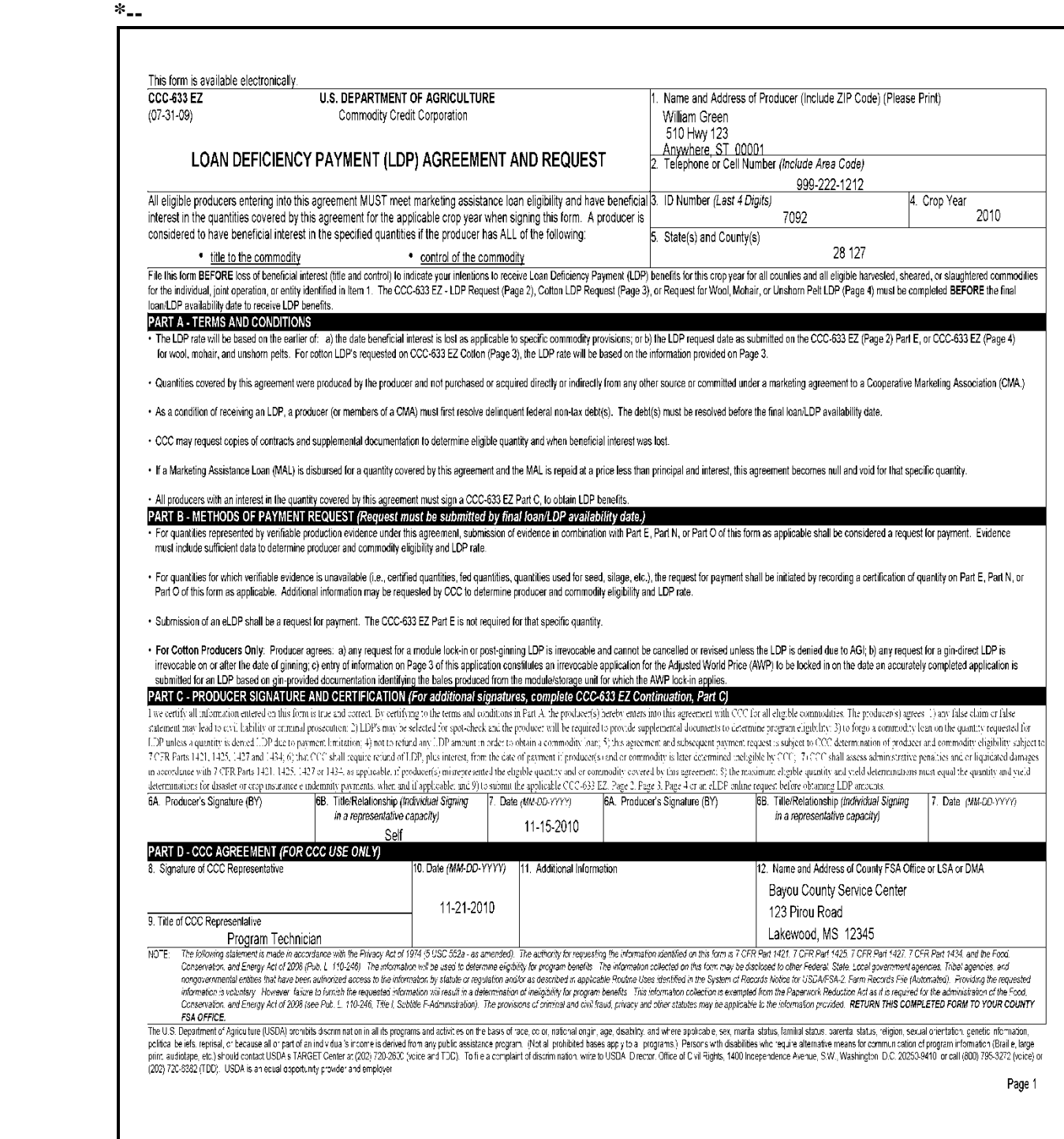

**B Using CCC-633 EZ to Establish LDP Eligibility (Continued)** 

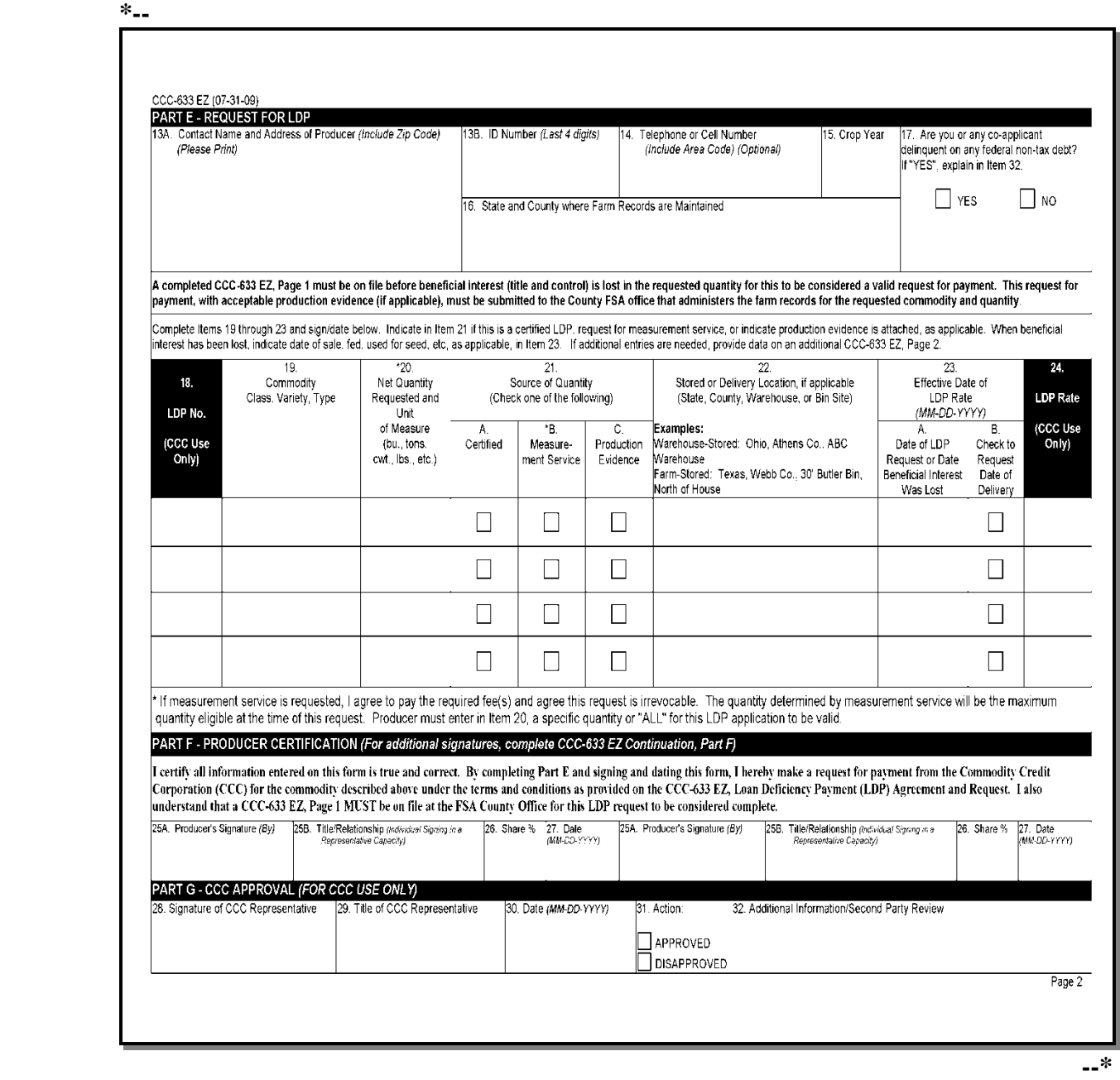

# **B Using CCC-633 EZ to Establish LDP Eligibility (Continued)**

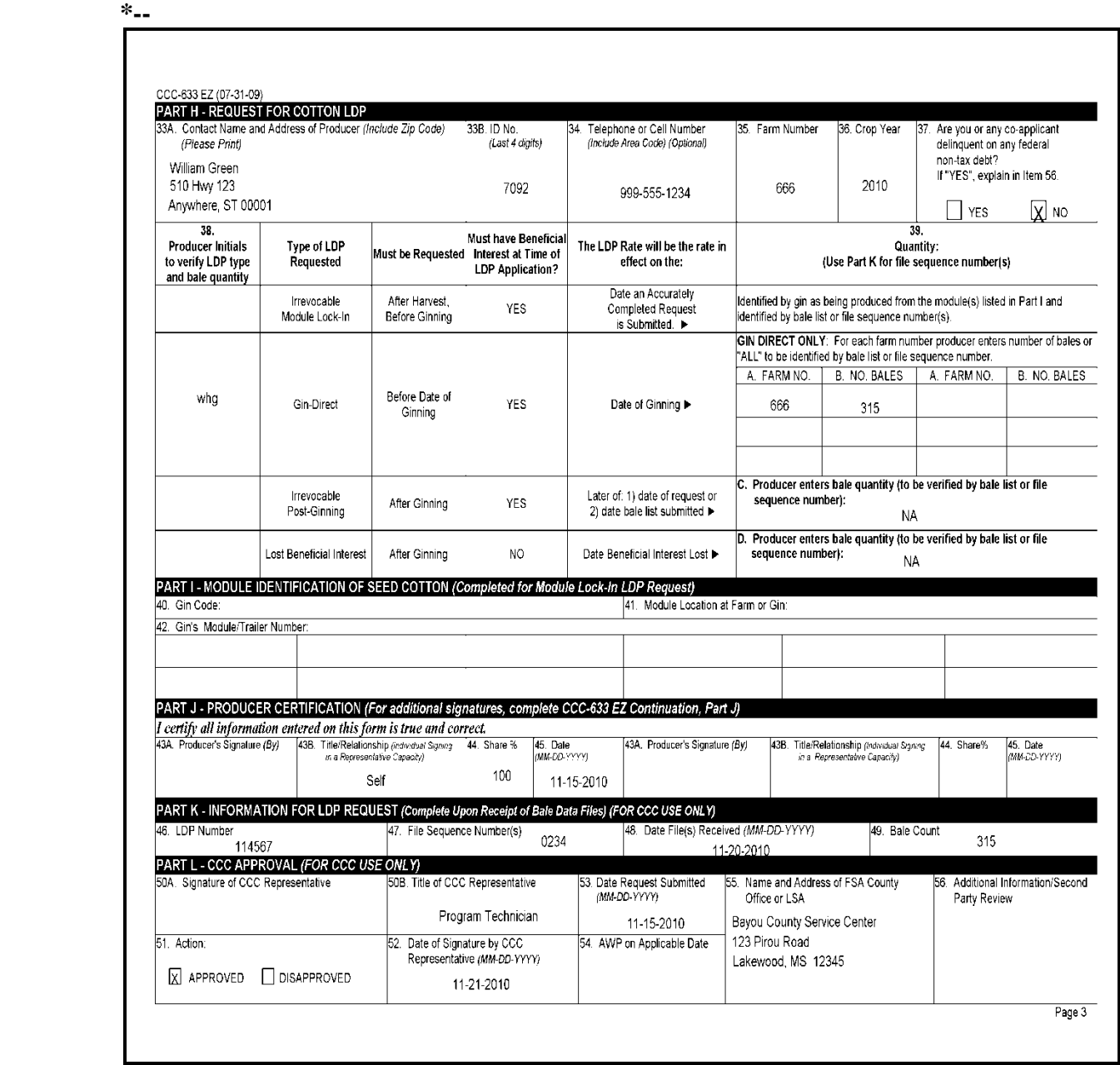

**一<sup>\*</sup>** 

**B Using CCC-633 EZ to Establish LDP Eligibility (Continued)** 

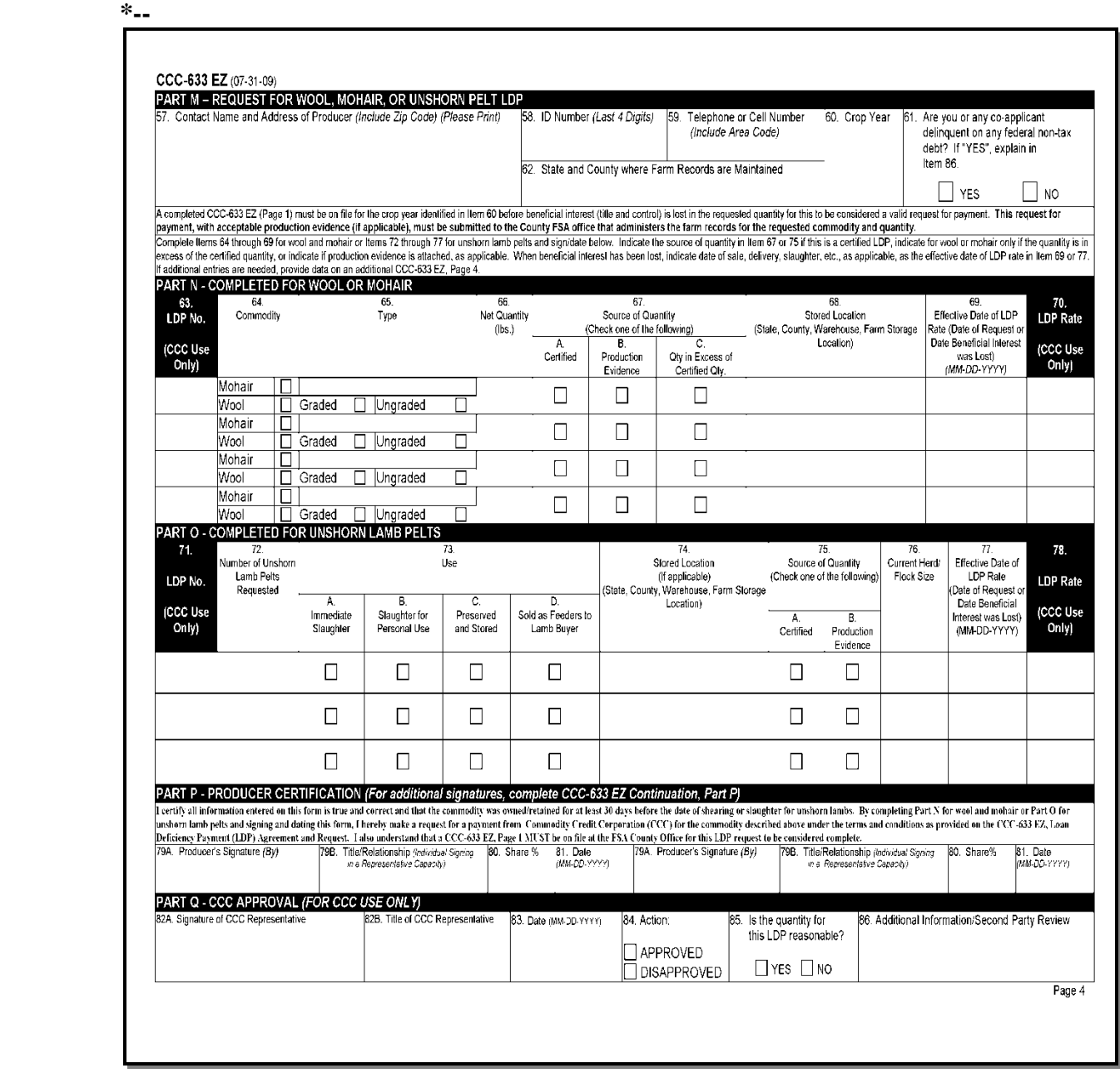

**--\*** 

**B Using CCC-633 EZ to Establish LDP Eligibility (Continued)** 

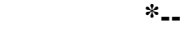

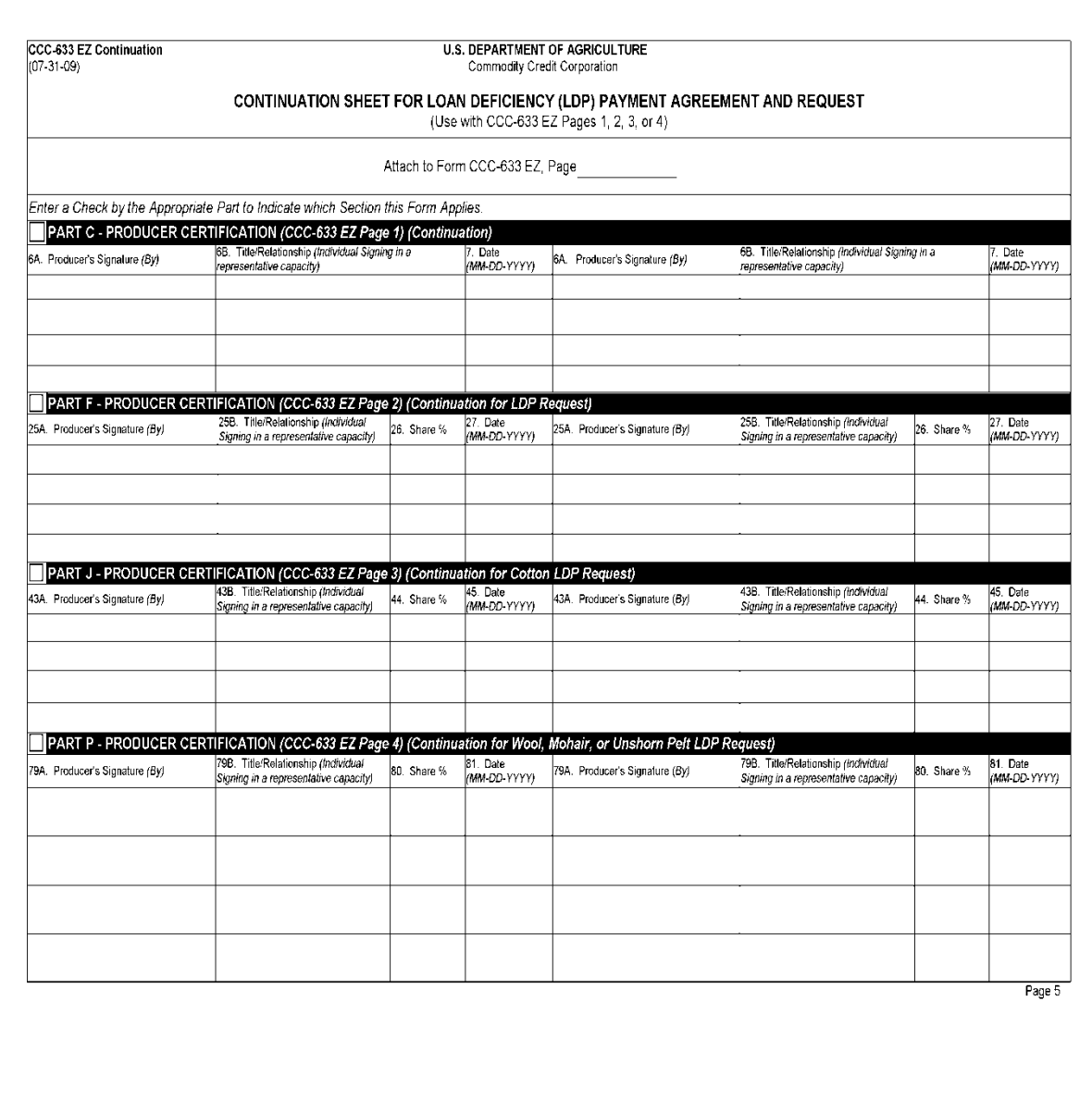

**一<sup>\*</sup>** 

# **C FSA Employee Instructions for CCC-633 EZ, Page 1**

Producers must complete Items 1 through 4, Parts A, B, C, and E, as indicated.

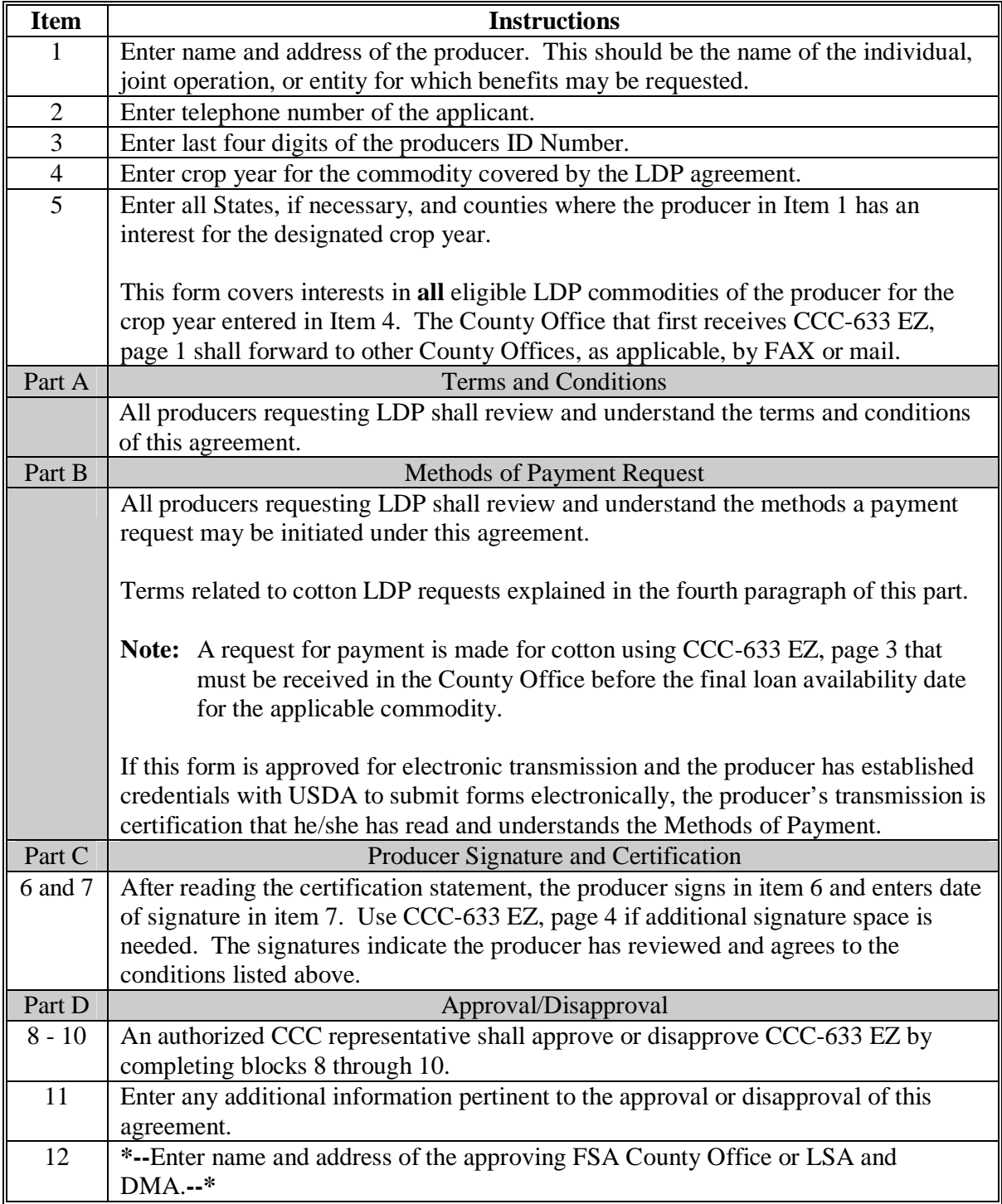

 $\ddot{\phantom{a}}$ 

### <span id="page-462-0"></span>**262 LDP Options Relative to Harvest and Ginning**

#### **A LDP Request Options**

Cotton LDP's may be disbursed, in all cases, only on eligible, ginned cotton upon presentation of production evidence in the form of a warehouse receipt or bale list.

**\*--** Producers requesting LDP **must** submit **both** CCC-633 EZ, pages 1 and 3 for any of the**--\*** following options.

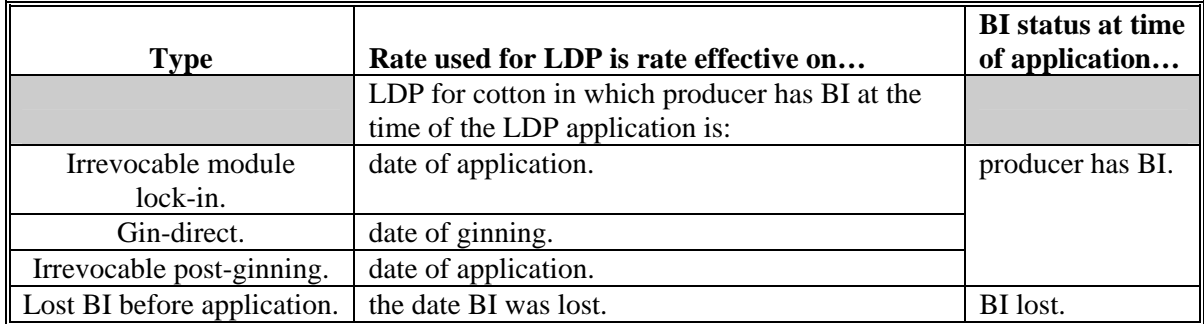

- **Irrevocable module lock-in**. For harvested cotton in modules, before ginning, a producer may submit CCC-633 EZ, page 3 to request lock-in of AWP rate to be used for LDP calculation. AWP/LDP rate is that which **is effective on the date an accurately completed request is submitted**. The cotton is identified by a gin-supplied trailer or module number. After the cotton is ginned, the producer provides bale information that corresponds to the cotton identified by the trailer or module number. These requests for lock-in of AWP and LDP **cannot** be revised or canceled. Se[e subparagraph 275](#page-482-0) E.
- **Gin-direct**. A producer may request gin-direct LDP's using CCC-633 EZ, page 3. LDP rate provided is the rate payment rate effective on the date the cotton is ginned according to [paragraph 274.](#page-476-0) These requests are allowed to be revised or terminated under certain circumstances. Se[e subparagraphs 274](#page-476-0) F and G.
- **Irrevocable post-ginning**. On cotton that has been ginned, a producer may request LDP using CCC 633 EZ, page 3 supported by a bale list. LDP rate provided is the rate effective on the date that an accurately completed application is submitted. These LDP **\*--**requests, once submitted, **cannot** be revised or canceled. Se[e subparagraph 275 F](#page-482-0).**--\***
- Lost BI. If BI has been lost before the LDP is requested, and the producer had filed CCC-633 EZ, page 1 before the date BI was lost, then the producer may request LDP using CCC-633 EZ, page 3. For these LDP's, the only payment rate provided is the rate applicable on the date that BI was lost. The producer **must** provide acceptable documentation of the date BI was lost on the applicable quantity.

### **262 LDP Options Relative to Harvest and Ginning (Continued)**

### **A LDP Request Options (Continued)**

**Notes:** LDP applications submitted under any of these options may be considered complete if received without classification information. In these cases, the disbursement is to be made after classification information is received.

Cotton can be subject to only 1 loan or 1 LDP application at any moment. Benefits, whether a loan or LDP, are provided only once on any quantity of cotton. No concurrent applications for the same cotton are ever allowed.

#### **263 Availability Dates**

### **A Availability Dates**

 **[7 CFR 1427.5(a)]** Cotton LDP's are available by executing an LDP application from the date loan rates are announced through May 31 after the calendar year in which the crop is planted. This application deadline applies:

- to all types of LDP's
- regardless if applicant has, or has lost, BI at the time of application.
- **Reminder:** The disbursement date shall be no later than 30 calendar days after the final date of availability. When the final availability date falls on a nonworkday, the final date shall be extended to the next workday.

#### **\*--B Accepting and Date-Stamping LDP Documents--\***

If CCC-633 EZ was signed by the producer more than 15 calendar days before delivery or mailing (postmark date) to the County Office, the County Office:

- shall not accept the application if presented by a Cotton Clerk
- may accept the application if presented by a producer.

**\*--**All pages of CCC-633 EZ shall be date-stamped upon receipt.**--\***

 **Note:** A patron postage meter date stamp is not a post mark.

#### **C Effective Times for AWP and CCA**

 LDP rates are based on the same announced AWP's and CCA's, and the same effective times of these prices, as are applicable to loan redemptions. Se[e subparagraphs 22](#page-35-0) A through D for the effective times of announced prices.

### **264 Research and Promotion Fee**

### **A Fee**

**[7 CFR 1427.13(d)]** The Cotton Research and Promotion Act requires producers to remit to CCC an assessment based on LDP. CCC transmits this assessment to the Cotton Board.

**\*--Note:** Assessments for research and promotion **do not** apply to ELS cotton loans.**--\***

For LDP's, this regulation provides that the rate shall be up to 1 percent of LDP. The current assessment is less than this regulatory maximum level.

An additional Cotton Board assessment for cotton receiving LDP is paid to the Cotton Board by the cotton buyer. FSA plays no role in collecting or transmitting this additional component of the fee to the Cotton Board.

# **B Computation Method**

For recent crops, the actual rate has been established at  $\frac{1}{2}$  percent (0.005) of the total LDP. LDP software calculates this amount and deducts it from the payment provided to the producer.

**Note:** This assessment is paid to the Cotton Board by Kansas City.

### **265 LDP Rate**

### **A LDP Rate for Upland Cotton**

**[7 CFR 1427.23(c) and (d)]** The LDP rate for each bale of cotton shall be the smaller of:

- the loan value
- the difference between NALR and AWP.

#### **B Date Used to Establish Payment Rate**

 The date used to determine the cotton LDP payment rate varies depending on the LDP option selected by the producer. S[ee subparagraph 262](#page-462-0) A for an explanation of these options and to determine the date used for setting the LDP rate.

### **C Application of CCA**

 Se[e paragraph 26 t](#page-42-0)o determine any allowable CCA. When CCA is applicable, it is either added to the LDP rate for the bale or subtracted from AWP.

#### **266 Production Evidence**

### **A Production Evidence Defined**

Production evidence must include the following:

- acceptable warehouse receipts according to paragraph 164
- **Note:** It is not required that warehouse receipts be issued by a CCC-approved warehouse for LDP eligibility.
- a gin tag list including both of the following:
	- either gin tag number and gin date, or warehouse receipt number and storage start date
	- either warehouse net bale weight, or both tare weight and gross bale weight

•**\*--**the date of ginning, if a gin direct LDP rate is requested.**--\*** 

#### **B Verifying Electronic Production Evidence**

 The County Office shall ensure that production evidence submitted by electronic means, such as diskettes, corresponds with the quantity for which the loan or LDP was requested by:

- accepting applications only when accompanied by production evidence
- requiring the producer to review and agree to a printed copy of any electronically submitted evidence
- otherwise ensuring that this electronic production evidence is the same quantity to which the loan or LDP request applies.

#### **C Dating Receipt of Production Evidence**

 All production evidence must be date-stamped to indicate the date of receipt of the production evidence by CCC, by either a paper record or diskette.

 This date may be needed to determine the date the LDP application is received. See [subparagraph 275](#page-482-0) B.

#### **266 Production Evidence (Continued)**

# **D Contracts or Certification Requirement**

Contract or applicable certifications must be provided if beneficial interest is questioned according t[o paragraph 102.](#page-148-0)

#### **E Spot Checks of Modules**

The County Office shall conduct spot checks on no less than 2.5 percent of the requests for a lock-in of the AWP and LDP rates on upland cotton in modules according to [subparagraph](#page-482-0) [275](#page-482-0) E.
# <span id="page-468-0"></span>**A Policy**

Applications for LDP's based on a locked-in rate are available for cotton before it has been ginned. Such applications have the following unique requirements:

- applications are irrevocable, so they **cannot** be cancelled, amended, or withdrawn
- **\*--Exception:** Cotton denied LDP because of payment limitation is eligible for loan, subject to all loan, producer, and bale eligibility requirements.**--\***
- applicants **must** agree to identify the unginned cotton for which the locked-in LDP rate is requested by submitting a module (or other storage unit) number for each individual unit of storage
- after such cotton is ginned, the bales produced from each locked-in unit **must** be identified to CCC by the corresponding module number.

Modules are the largest storage unit eligible for identification and **must** be identified and distinguished from one another by discrete numbers.

Generally, LDP's under this option shall be provided only for the bales produced from the unginned cotton for which the locked rate is provided up to a **maximum of 20 bales per module** (or the maximum established by STC). Bales exceeding this maximum may receive the locked-in rate only if a higher maximum is successfully appealed to STC.

If a gin provides information that a module included under a lock-in request was ginned **before** the date of the lock-in request, LDP for such bales shall be based on LDP rate applicable:

- to the requested lock-in, if the producer had BI in the bales at the time the lock-in was requested
- on the date BI was lost, if the producer:
	- had completed CCC-633 EZ, page 1 before loss of BI
	- lost BI in the bales before the lock-in was requested.

# **B Applications for Module Lock-In LDP**

Applicants apply for a module lock-in LDP using CCC-633 EZ, page 3 according to instructions provided.

**Notes:** Any application for which production evidence is **not** provided is a violation subject to liquidated damages.

#### **267 LDP's Based on Locked-in Rate (Continued)**

#### **C Processing LDP for Excessive Bales**

Bales that are submitted for LDP based on a locked-in rate, but exceed the maximum number approved for payment, are referred to as excessive bales and shall receive LDP based on the following process.

Bales exceeding the approved maximum level are to be paid at:

- the rate prevailing on the date the bale information was submitted
- the locked-in rate for excessive bales if approved by STC.

County Offices shall:

- identify for producers the excessive bales submitted under the request for a locked-in rate
- notify producer of option to appeal to STC the payment rate on the excessive bales
- if the excessive bales are:
	- **\*--**successfully appealed to STC for the locked-in rate, use the original CCC-633 EZ as the basis for providing LDP based on the locked-in rate
	- **not** appealed to STC for the locked-in rate, or appealed but denied the locked-in rate under the appeal, have producer submit a separate CCC-633 EZ and provide LDP**--\*** based on the payment rate effective on the date the production evidence containing the excessive bales was submitted.

#### **267 LDP's Based on Locked-in Rate (Continued)**

#### **D Violations for Failure to Provide Production Evidence**

As soon as a violation can be determined following the May 31 LDP application deadline, but **not** later than June 30, assess liquidated damages to each module or other storage unit of an application for which production evidence was **not** submitted.

The responsibility to pay any such damages is jointly shared by all applicants who signed the LDP application. Establish a receivable for liquidated damages according to 67-FI using:

- for the first charge program code (on Screen AQK10801), enter program code LIDAUPCN and the amount of liquidated damages
- for the first reference number, enter the farm number
- for the type, ENTER "FM"
- for the receivable due date, enter the current system date
- for the basis of debt code, enter 10306.

County Offices shall:

- issue automated notification letter generated when receivable was created. Insert explanation that debt occurred due to "failure to provide production evidence for an irrevocable LDP rate lock-in on module"
- issue the first demand letter if debt remains unpaid after 30 calendar days after the date of the notification letter
- establish a claim according to 64-FI if debt remains unpaid 30 calendar days after the date of the first demand letter.

#### **268 LDP Document Retention and Distribution**

#### **A Distribution to the Producer**

Each signing producer should receive a copy of the following:

- signed CCC-633 EZ, pages 1 and 3
- CCC-Cotton AA-1
- application summary for eLDP's
- Producer's Disbursement Transaction statement
- other documents signed by the producer for this LDP.

# **B Documents for LDP Folder**

File the following documents in the loan folder:

- **\*--**CCC-633 EZ, pages 1 and 3; may be signed original or signed copy**--\***
- original CCC-Cotton AA-1
- copies of the following:
	- application summary for eLDP's
	- original Producer's Disbursement Transaction statement
	- other documents signed by the producer pertaining to this LDP, such as a bale list
	- all printouts from cotton PC, including validation review reports, bale lists, and bale recaps.

#### **269, 270 (Reserved)**

#### **Section 2 LDP Processing and Issuance**

#### **271 Before Processing LDP**

# **A Eligibility**

The eligibility requirement for the producer and cotton shall be determined according to

 **\*--**Part 2 before processing LDP's. A second-party review of eligibility and the LDP application shall be performed before disbursement and shall be recorded by the second-party by initialing and dating CCC-633 EZ.**--\*** 

# **B Required Production Evidence**

For an LDP request to be processed, the required production evidence is, for:

- an LDP based on a module lock-in, **both** the module numbers submitted at the time of an LDP is requested for an irrevocable module lock-in, **and** a list of bales corresponding to the module
- gin-direct LDP's and LDP's requested after ginning, whether the rate is based on the date of request or date beneficial interest was lost, a list of bales.

# **C Divided or Undivided Shares**

 If the bales are divided among producers, give each producer on the farm an opportunity to choose whether to obtain a loan or LDP.

 **Note:** These instructions regarding divided or undivided bales also apply when a producer requests lock-in of the AWP rate to be used for the LDP calculation. In such cases, modules or any other unit of unginned cotton must be divided if a joint LDP is not being requested.

# **D No Deferred Payments**

LDP's cannot be deferred or delayed at any time. All payments must be made as soon as possible after the date of request.

# **E Determining Date Documents Received**

When a gin provides a County Office preprocessed bale data by e-mail, CD or diskette, for purposes of determining the "date documents received" for processing the LDP application, the date of receipt of the data:

- is the date the electronic data were received
- is not the date the producer signed and dated a paper copy of the bale data.

# **272 (Withdrawn--Amend. 28)**

 $\ddot{\phantom{a}}$ 

#### **273 FAXed Applications Not Received**

#### **A Handling Unreceived FAXed Applications**

 If a producer inquires about a FAXed LDP application and the application is subsequently not received, County Offices shall:

- require producers to submit a copy of the FAX transmission report or some type of documentation to verify that the FAX transmission was attempted to verify that the application was FAXed
- accept producer's completed LDP application
- document the date that the LDP application was FAXed and the reason the FAX was not received
- approve, with concurrence, the LDP application
- use the LDP rate in effect on the date printed by the FAX machine on the original LDP application
- not accept or approve producer's LDP application if the actual date of the FAX cannot be verified by the producer.

 $\mathcal{O}(\mathcal{O}(\log n))$ 

# <span id="page-476-0"></span> **A Applicability**

**[7 CFR 1427.23]** Producers who want to receive LDP's based on the date ginned may file CCC-633 EZ, page 3 **\* \* \***

- on or before the date of ginning
- for 1 or more farm's expected production
- for all or a portion of the expected production.

# **B Time of Executing Gin-Direct LDP Request**

CCC-633 EZ, page 3 **\* \* \*** must be submitted on or before the date of ginning.

 **\*--Notes:** An application may be entered into after ginning begins; however, any cotton ginned before the date of the application is not covered.

Se[e paragraph 275.5 f](#page-490-0)or preparing CCC-633 EZ, page 3.**--\*** 

#### **274 Gin-Direct LDP's (Continued)**

#### **C Quantity Included on Application**

The entire quantity included on the application is eligible for the LDP rate, including a zero rate that is in effect **on** the date of ginning.

- **Note:** If the LDP rate on the date of ginning is zero, the producer will not receive LDP and will not be eligible for a loan on that quantity shown on the application.
- **Example:** Producer submits **\* \* \*** CCC-633 EZ, page 3 **\* \* \***for all the production of cotton from all farms. The producer produced 500 bales of cotton on all farms. Of the 500 bales, 50 bales were ginned on a date when LDP was equal to zero. These 50 bales are not eligible for LDP or loan.

#### **D Specifying Delivery Locations**

Producers who want gin-direct LDP provisions to be applicable for production delivered to a specific location or buyer may designate that quantity on the application.

- **Note:** Because the cotton LDP rate is based on the date of ginning, cotton producers may designate only the cotton delivered directly from the gin to a specific location or buyer. The date of ginning will continue to be used to determine the LDP rate for the designated quantity.
- **Example:** If the producer wants all production from Farm 57 that will be delivered to Bob River Mills, Inc. to be the only production from Farm 57 covered by the gin-direct application, the producer should enter the following onto the application in  **\*--**CCC-633 EZ, page 3, item 39.**--\***

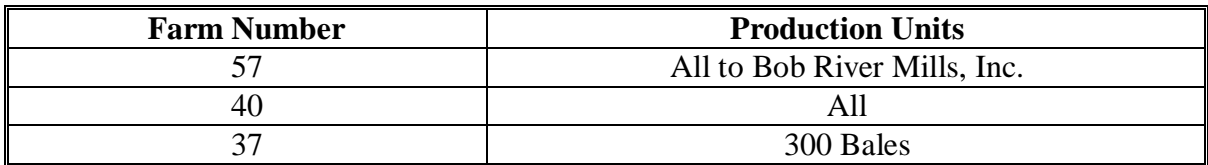

 **Notes:** All production from Farm 57 not delivered to Bob River Mills, Inc. is eligible for a loan or LDP if all eligibility requirements are met.

All the production from Farm 40 would be covered by the gin-direct LDP request.

300 bales from Farm 37 would be covered.

#### **274 Gin-Direct LDP's \* \* \* (Continued)**

#### **\*--E Signatures Required for Approval**

 If more than 1 producer shares in a bale of cotton, each producer who has a share in the bale must sign LDP request before it can be approved.

CED or designee may approve LDP request for CCC.

 **Note:** Only the share of the production applicable to the producers who sign the request will be considered covered.

#### **F Revising Gin-Direct Applications**

Gin-direct LDP applications may only be revised before ginning. If a producer wants to revise a gin-direct application, require the producer to:

- line through the applicable quantity to be revised
- enter the revised quantity and initial and date the entry.
- **Note:** All producers who signed the application must initial and date all revisions for the farms of which they share in the production.
- **Example:** If a producer signed the application for all the cotton on Farm 40, the producer could gin 300 bales and before ginning any more, revise the application to**--\*** cover only the 300 bales, leaving the bales remaining to be ginned eligible for a loan or LDP in the normal manner.

#### **274 Gin-Direct LDP's \* \* \* (Continued)**

#### **\*--G Terminating Gin-Direct LDP Request**

Gin-direct LDP applications may only be terminated if the producer has not ginned any of the cotton covered by the application.

- **Example:** If a producer signed an application for all the cotton on Farm 40 and 300 bales had been ginned as of the current date, the producer would not be allowed to terminate the agreement for the 300 bales ginned, but COC may permit the producer to revise the application so cotton not yet ginned would not be covered by the application.
- **Note:** Cotton for which LDP is requested, but for which LDP is not provided because of payment limitation, may be pledged for loan if otherwise eligible and BI has been maintained. This loan cannot be repaid at a reduced rate, but can be processed using commodity certificate redemption.

#### **H Production Evidence**

 To receive LDP on requested production, the producer must provide acceptable production evidence according [to paragraph 266](#page-466-0) on or before May 31 after the calendar year in which the crop is planted. Production evidence must show the date each bale is ginned.

 **Note:** Producers are not required to provide evidence for all production covered by the application before LDP may be made. Multiple LDP's may be made under the terms of any gin-direct LDP application.**--\*** 

#### **I Processing LDP**

Once production evidence is provided, follo[w paragraph 276](#page-492-0) for entering data into APSS.

 **Notes:** Use AWP and CCA in effect on the date cotton was ginned.

 **\*--**Use the date the application was approved as the LDP Approval Date.

More than one LDP may be required when a different AWP and CCA are applicable for the production listed on any gin-direct LDP application.**--\***

**\* \* \*** 

#### **274 Gin-Direct LDP's (Continued)**

# **J Completing CCC-633 EZ, Page 3 for Gin-Direct LDP**

Effective for 2005 and subsequent crop upland cotton, producers may request gin-direct LDP's using CCC-633 EZ, page 3.

For gin-direct LDP requests, complete CCC-633 EZ, page 3 according to the following table.

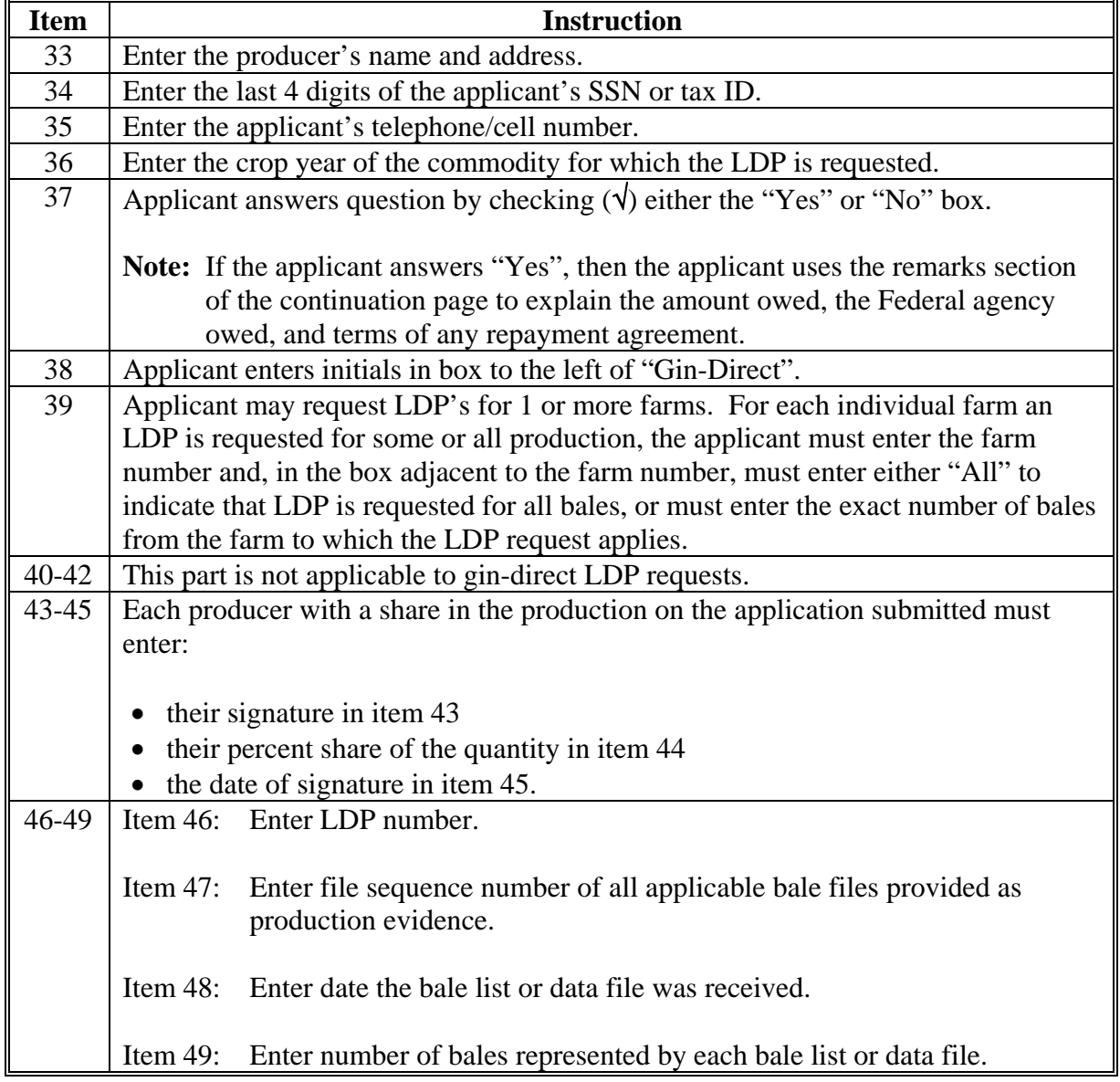

# **274 Gin-Direct LDP's (Continued)**

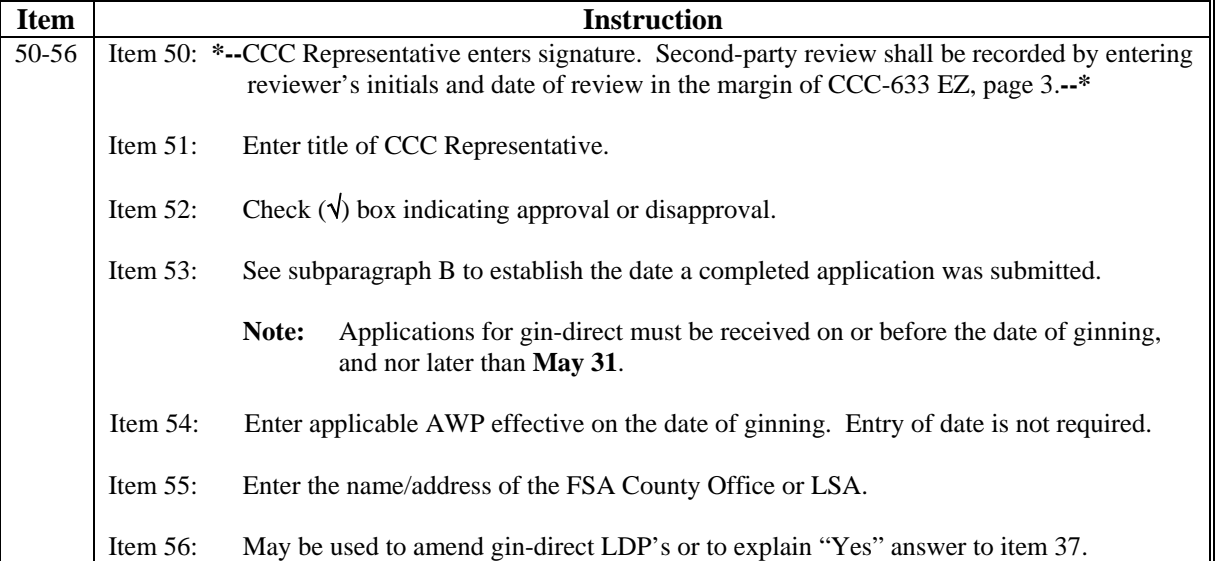

# **J Completing CCC-633 EZ, Page 3 for Gin-Direct LDP (Continued)**

# **K Example CCC-633 EZ, Page 3**

Following is an example of CCC-633 EZ, page 3 that may be used for requesting upland cotton LDP's of any type.

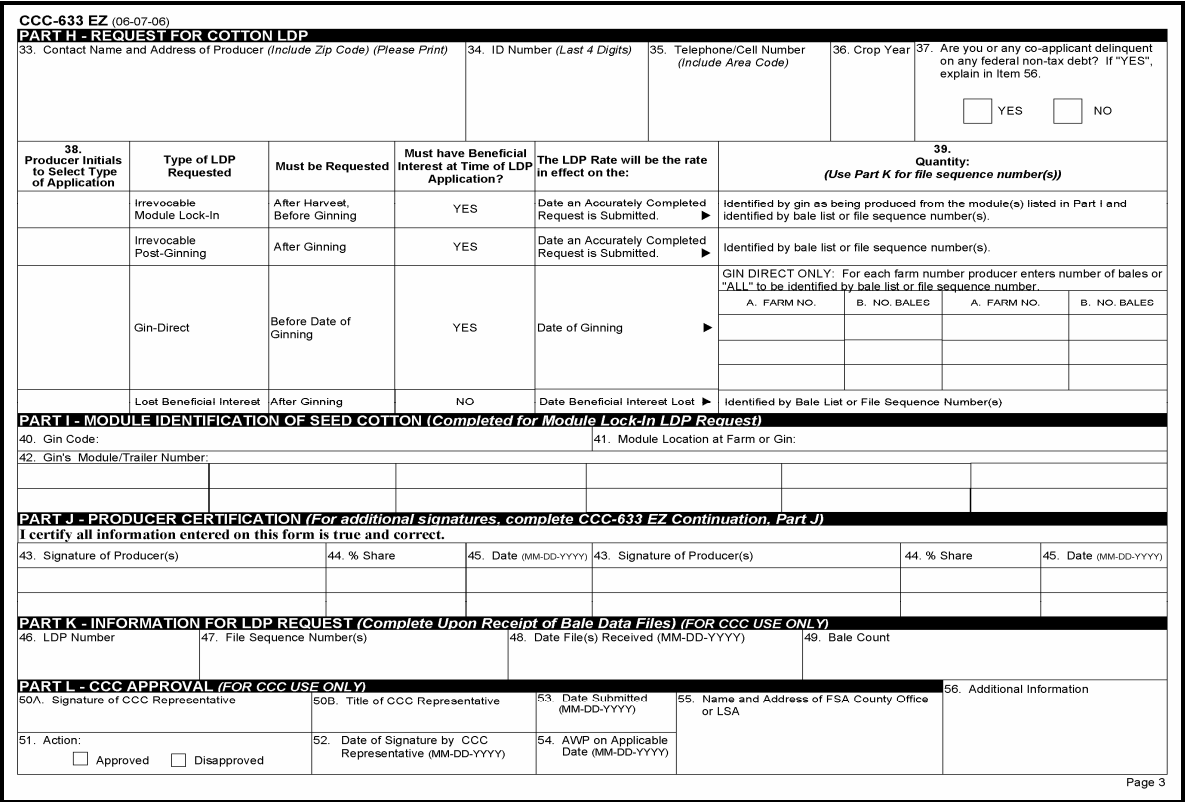

#### **275 Module Lock-In and Post-Ginning LDP**

#### **A Request for Payment**

 Requests for module lock-in or post-ginning LDP's may be submitted on CCC-633 EZ, page 3. These LDP requests must be made:

- by all producers having an interest in the cotton
- before BI in the cotton is lost
- •**\*--**after the beginning-of-harvest date for cotton in the county as established by COC**--\***
- on or before the final loan availability date.

One payment may be made for more than 1 farm, or multiple payments may be made for 1 farm.

By submitting any LDP request, producers certify that production:

- is eligible for loan
- has not been previously used for loan or LDP
- will not be used for a subsequent loan or LDP.

Requests for module lock-in or post-ginning LDP's, once submitted, cannot be canceled or revised. See policy i[n paragraph 267.](#page-468-0)

#### **B Approval**

The LDP application shall be approved by CCC on the day that either application form, signed and dated by all applicable producers, and the accompanying production evidence are **both** provided. If the application and production evidence are provided on separate days, the approval date is the later date.

When an application is to request AWP lock-in for modules, the LDP application is not approved for payment until the corresponding bales are identified. Interest is not payable for the period between AWP lock-in and submission of bale information.

- **Exception:** CCC may approve an application for a module lock-in or post-ginning LDP before classing data is presented if:
	- classing data is not yet available

**Note:** Producer is required to submit classing data as soon as it is available from AMS.

- acceptable gin tag or warehouse receipts are submitted
- all producers sharing in the cotton have signed the application.

**Note:** If BI is questioned, follo[w paragraphs 102](#page-148-0) and [275.5.](#page-490-0)

#### **275 Module Lock-In and Post-Ginning LDP (Continued)**

#### **C Returning Warehouse Receipts**

If acceptable warehouse receipts are presented as production evidence and the producer requests that the receipts be returned the same day, the County Office shall only return warehouse receipts on the same day if all requirements are met, except providing classing data, and all of the following occur:

- the application is approved
- either:
	- a list of the warehouse receipts showing the same information as the receipts are presented with the warehouse receipts

**Note:** County Office shall verify that the information on the list matches the negotiable warehouse receipts.

- photocopies of the warehouse receipts can be obtained.
	- **Note:** If the photocopies are not made by the County Office, County Office shall verify that the photocopies represent the negotiable warehouse receipts presented.
- **Exception:** If CCC is the holder of EWR, e-LDP must **not** be processed **before** releasing the receipt. This does **not** apply LDP's processed in APSS. This requirement will be discontinued when software can be modified.

**\* \* \***

#### **275 Module Lock-In and Post-Ginning LDP (Continued)**

#### **D Policy for Module Lock-In LDP**

 Use CCC-633 EZ, page 3 **\* \* \*** to process LDP applications when the following 3 conditions are met:

- producers request to "lock-in" AWP
- producer's eligible cotton has been harvested
- the cotton has not been ginned.

Such requests lock-in the LDP payment rate for payments that will be disbursed after the cotton is ginned and bale information is provided. Procedures in subparagraph A apply. Lock-in requests will expire if bale information is not provided before the final date of availability (May 31). Se[e paragraph 162.](#page-182-0)

 **Notes:** Requests for LDP's based on a locked-in rate, once submitted, may not be canceled or revised by the producer. However, cotton for which the lock-in is provided, but LDP is not provided because of payment limitation, is eligible to be pledged for loan. **Any initial AWP lock-in on CCC-633 EZ, page 3 \* \* \* does not apply to these loans**.

If the modules or trailers:

- are divided among producers, give each producer on the farm an opportunity to choose to obtain a LDP
- are **not** divided, a joint LDP must be requested.

Interest is not payable for the period between the AWP lock-in and the presentation of production evidence (the list of bales corresponding to the module for which lock-in is provided).

# **275 Module Lock-in and Post Ginning LDP (Continued)**

# **E Using CCC-633 EZ for Module lock-in and Post Ginning LDP**

For module lock-in and post-ginning LDP requests, complete CCC-633 EZ, page 3 according to the following table.

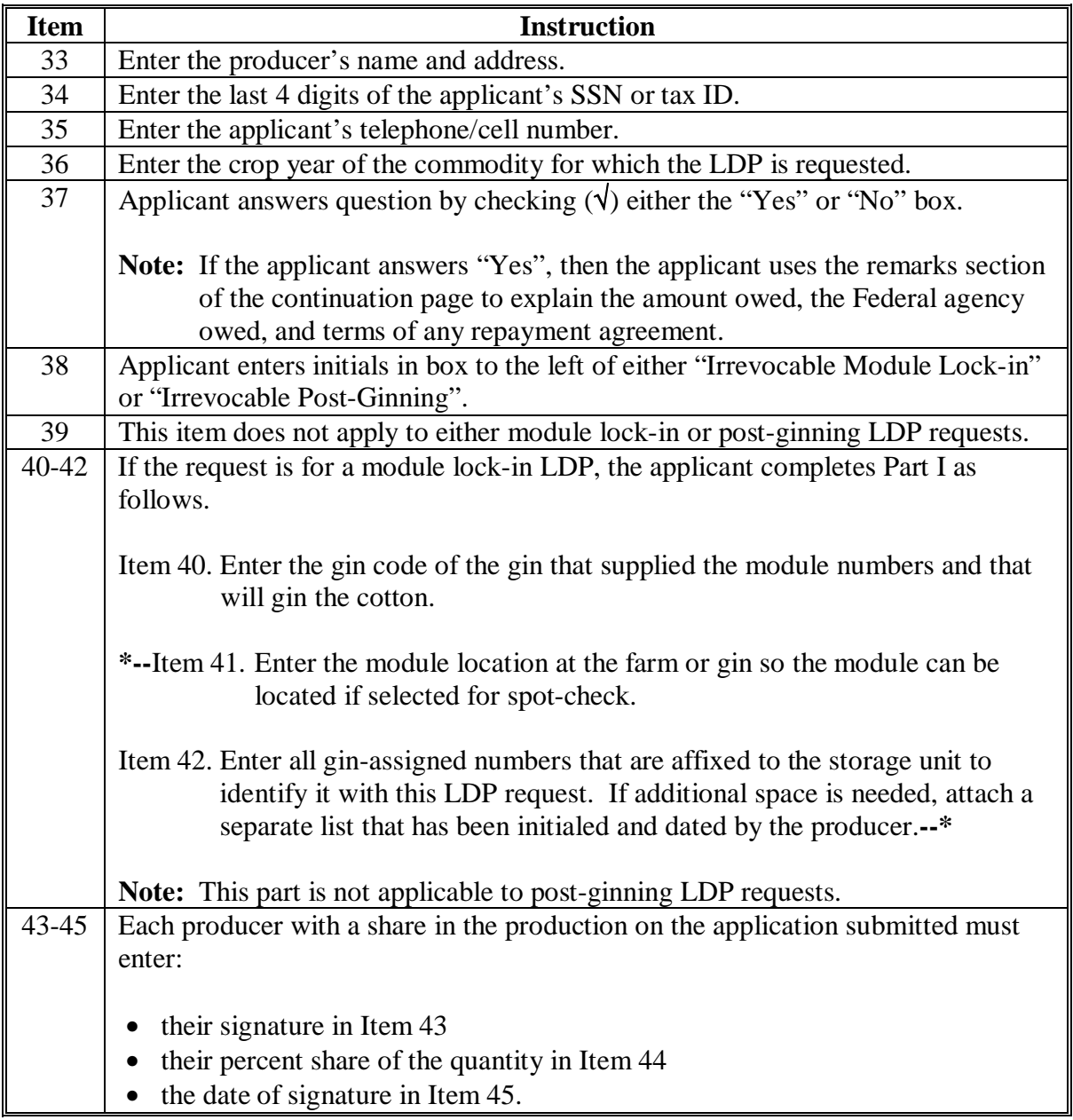

# **275 Module Lock-in and Post Ginning LDP (Continued)**

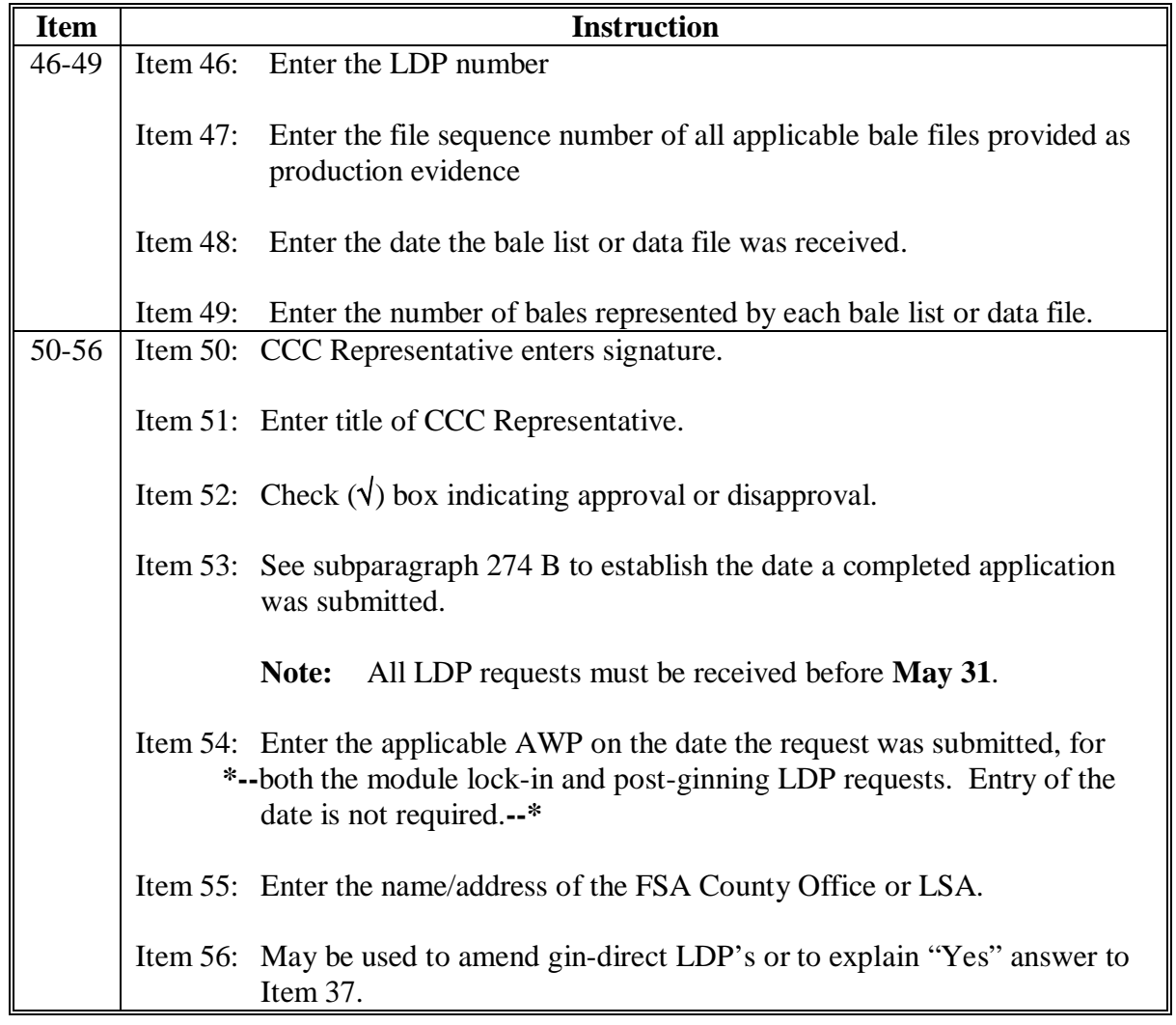

# **E Using CCC-633 EZ for Module lock-in and Post Ginning LDP (Continued)**

# **F Example CCC-633 EZ, Page 3**

An example of CCC-633 EZ, page 3 is provided i[n subparagraph 274](#page-476-0) N.

#### **275 Module Lock-In and Post-Ginning LDP (Continued)**

#### **\*--G Distributing CCC-633 EZ**

Distribute the approved CCC-633 EZ as follows:**--\*** 

- file original in LDP folder with CCC-Cotton AA-1
- provide 1 copy to each signing producer.

**\*--**If more than 1 LDP is processed based on the original signed CCC-633EZ, County Offices or LSA's may elect to photo or electronically copy any pages of the original signed CCC-633EZ for filing with CCC-Cotton AA-1.**--\*** 

#### **H Conducting Module Spotchecks Using CCC-Cotton AA-2**

County Offices shall:

- conduct spotchecks:
	- on no less than 2.5 percent of the requests for a lock-in of the AWP and LDP rates on upland seed cotton

**Note:** The 2.5 percent is based on the number of requests and not the number of modules or storage units.

- each month based on the lock-in requests received that month
- record the spotcheck results using CCC-Cotton AA-2 according to the following table.

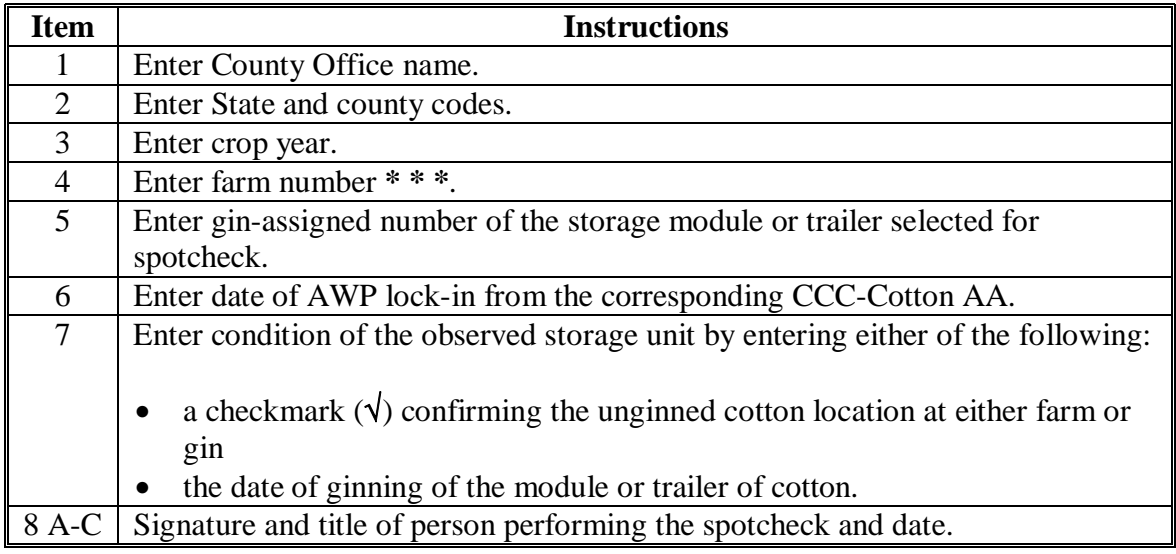

# **275 Module Lock-In and Post-Ginning LDP (Continued)**

# **I Completing CCC-Cotton AA-2**

Complete CCC-Cotton AA-2 according to this table.

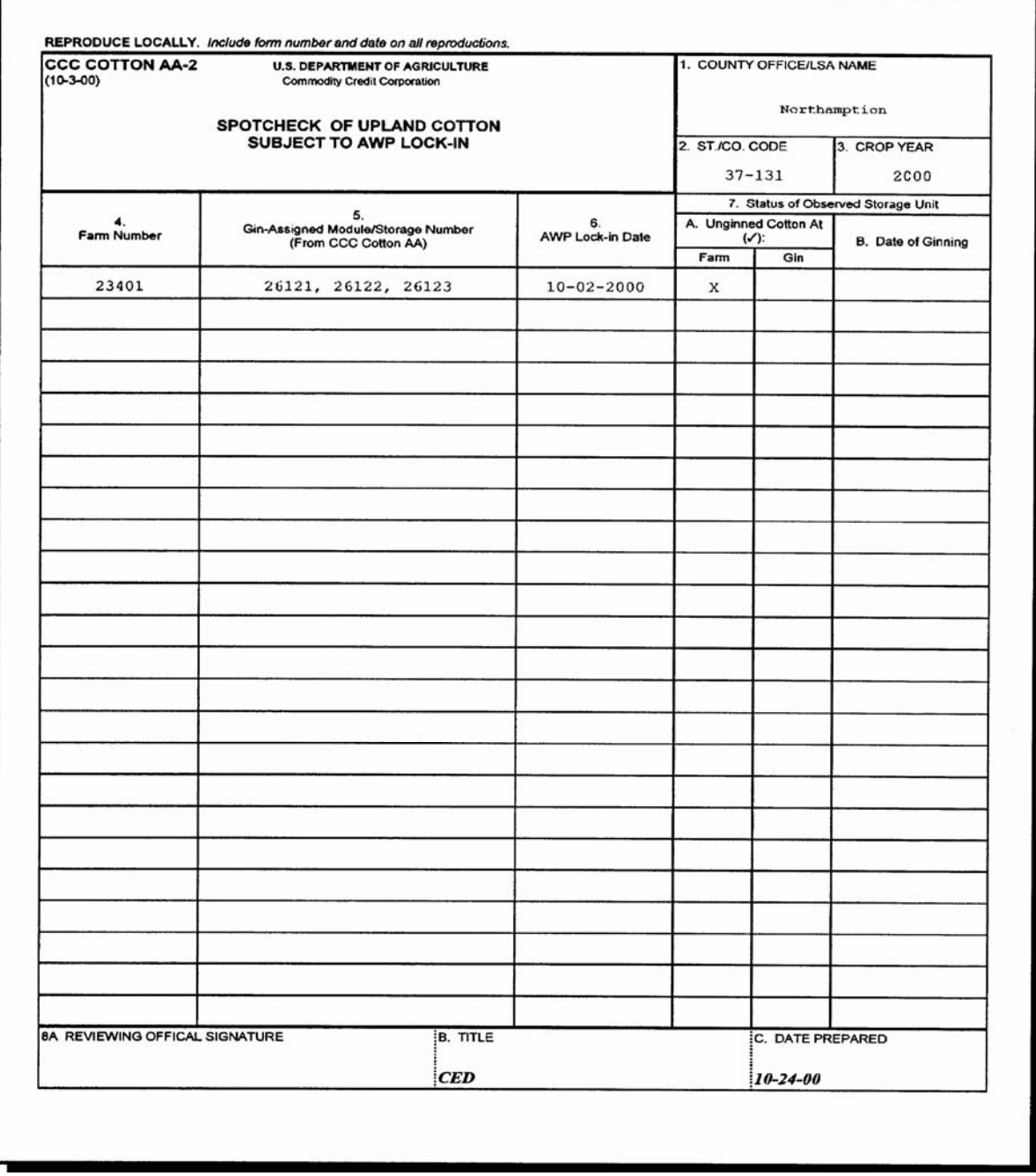

 $\mathcal{A}^{\mathcal{A}}$  and  $\mathcal{A}^{\mathcal{A}}$ 

#### <span id="page-490-0"></span>**275.5 Lost BI LDP**

# **A Policy**

Effective for 2005 and subsequent-crop upland cotton, BI policy allows producers to apply for LDP benefits after BI is lost if the producer submitted CCC-633 EZ, page 1 **before** BI was lost on the cotton.

**Note: This policy does not guarantee or provide LDP eligibility in all circumstances where BI was lost.** CCC-633 EZ, page 1 must be submitted **before** BI was lost on a quantity.

LDP's requested for cotton for which BI has been lost shall be:

- submitted only on CCC-633 EZ, page 3
- calculated based on the rate effective on the date BI was lost
- supported by acceptable:
	- production evidence as used for other LDP applications, including:
		- bale gin code/gin tag
		- bale weight
	- evidence of the date BI was lost.

#### **B Instructions of Lost BI LDP Application**

Producers submit applications for LDP's for cotton on which BI has been lost using **only** of CCC-633 EZ, page 3.

Complete CCC-633 EZ, page 3 for a lost BI LDP according to the following table.

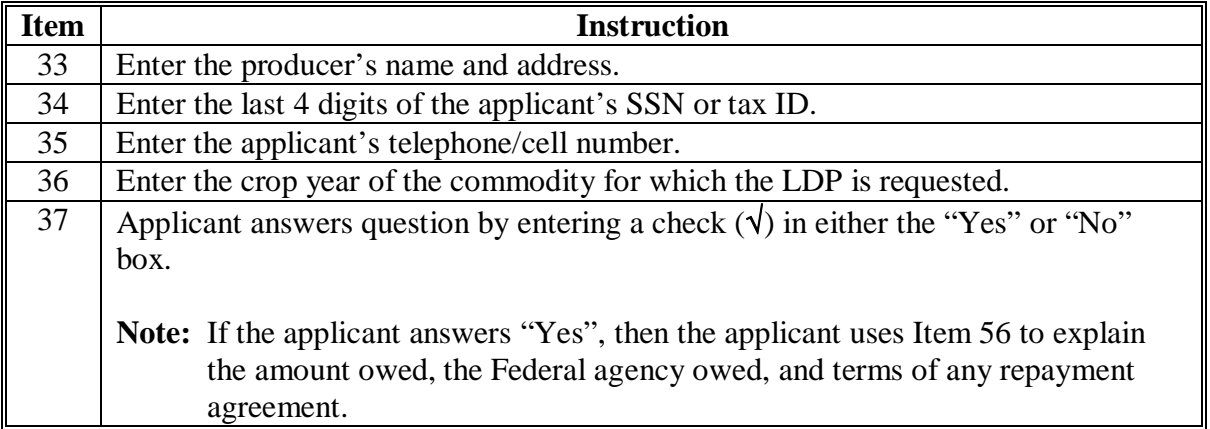

enter:

 $\bullet$  their

Item 48:

Item  $51$ :

50-56 | Item 50:

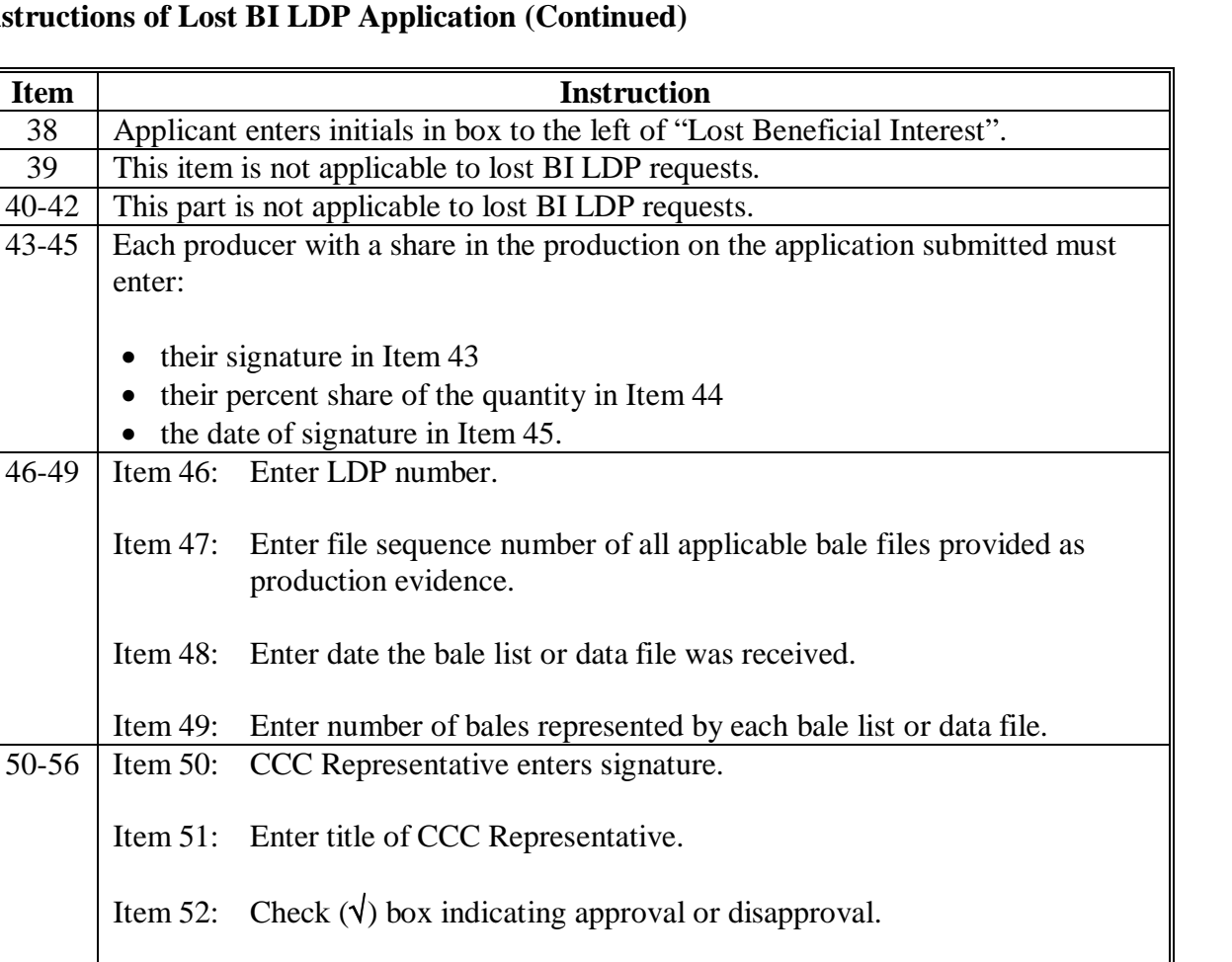

#### **B** Instructions of Los

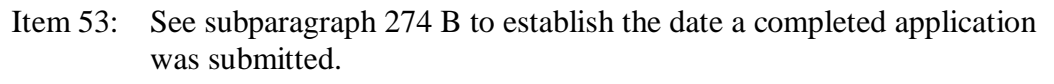

**Note:** All LDP requests must be received before **May 31**.

Item 54:Enter the applicable AWP for the date BI was lost, as documented by sales invoices or other acceptable evidence.

Item 55:Enter the name/address of the FSA County Office or LSA.

Item 56:May be used to amend gin-direct LDP's or to explain "Yes" answer to Item 37.

# **C Example CCC-633 EZ, Page 3**

An example of CCC-633 EZ, page 3 is provided i[n subparagraph 274](#page-476-0) N.

# <span id="page-492-0"></span>**A**

Verify that gin codes and loan rates are correctly entered into the computer according t[o paragraph 65.](#page-115-0)

# **B**

APSS Procedure Process LDP's according to the following table.

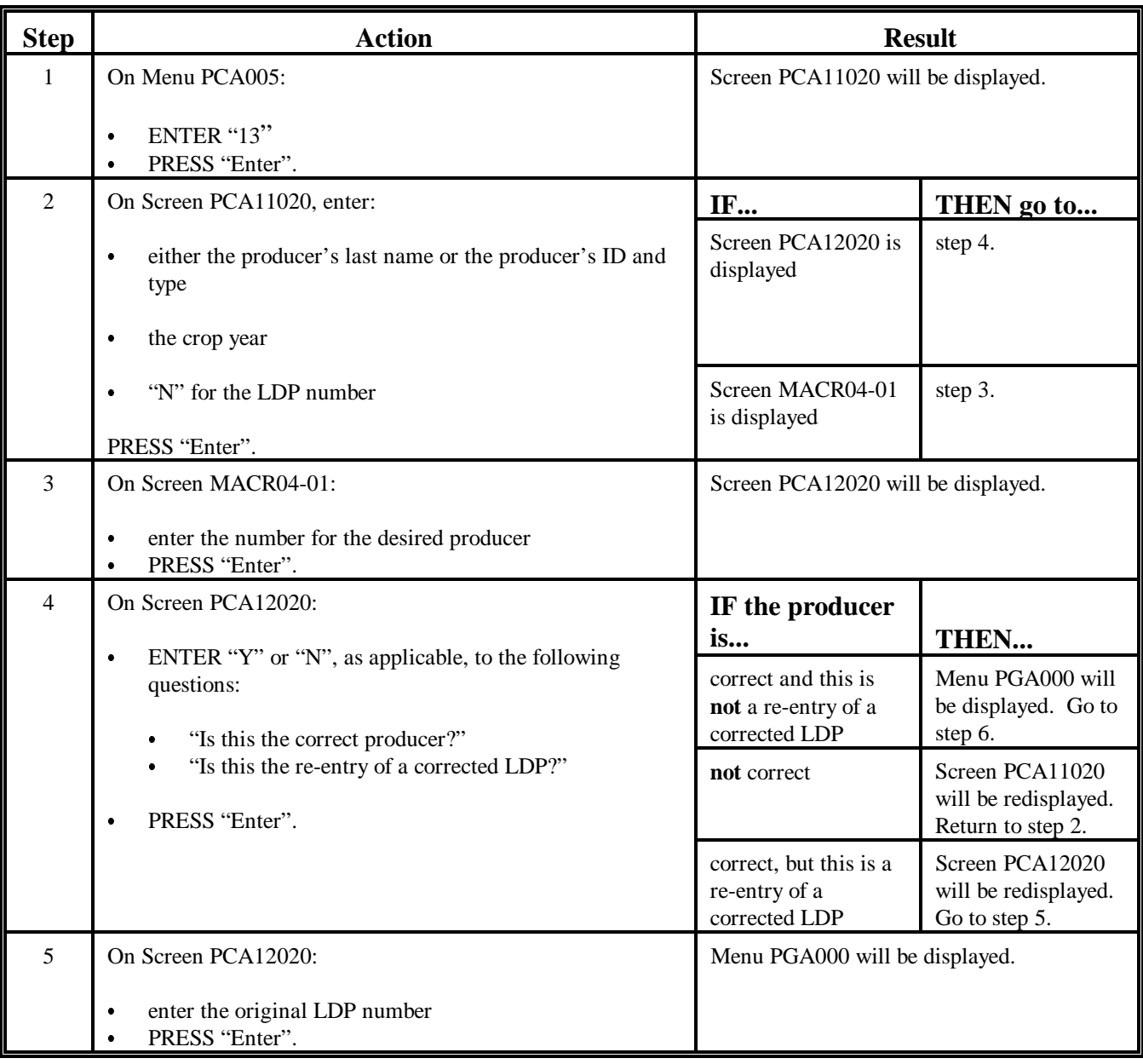

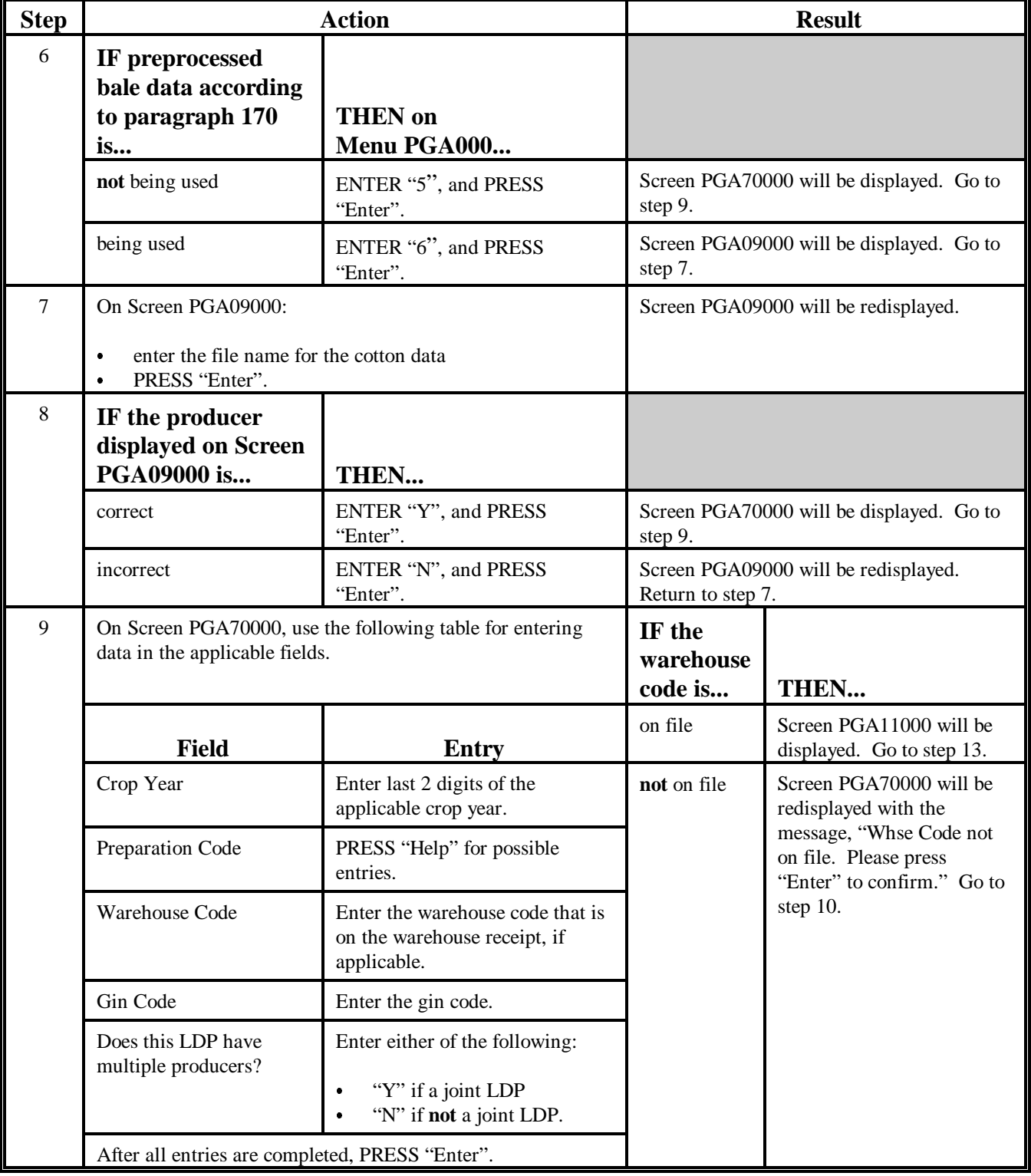

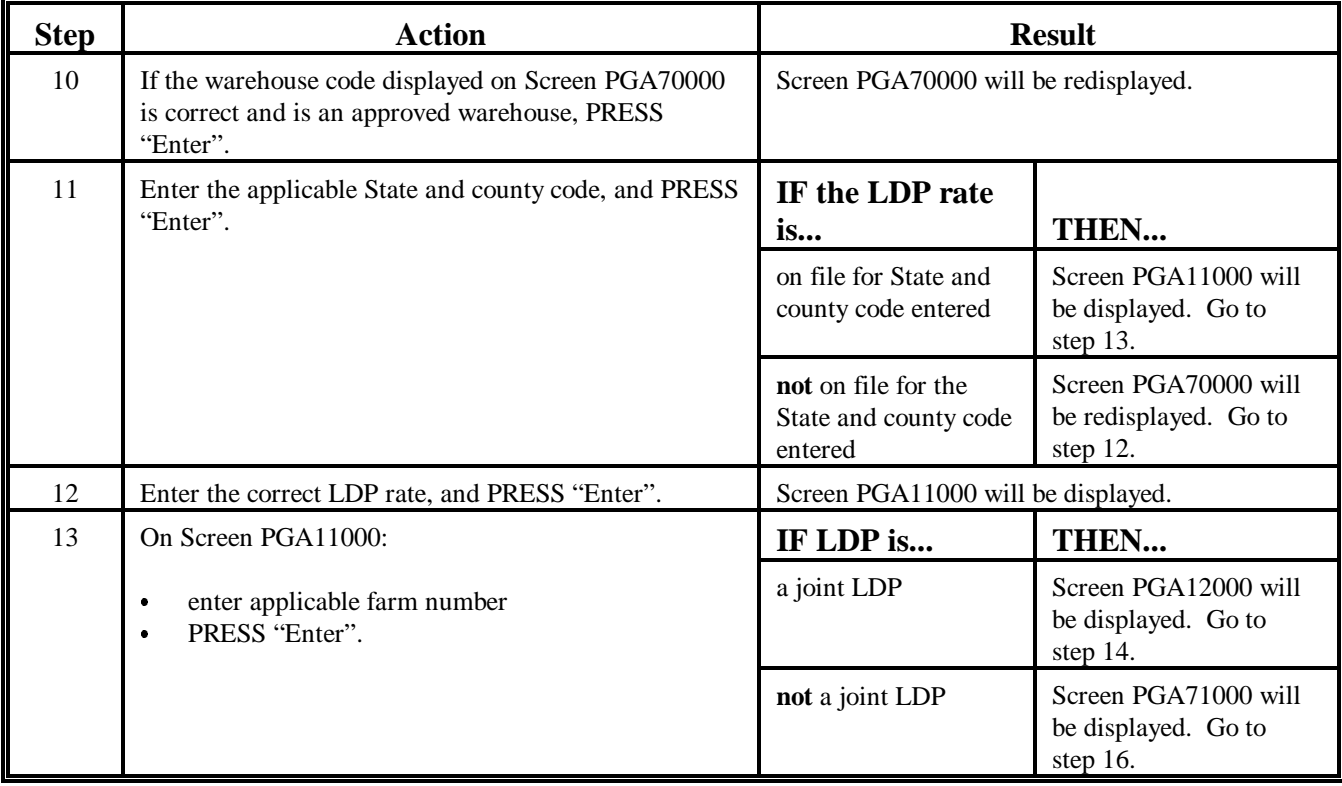

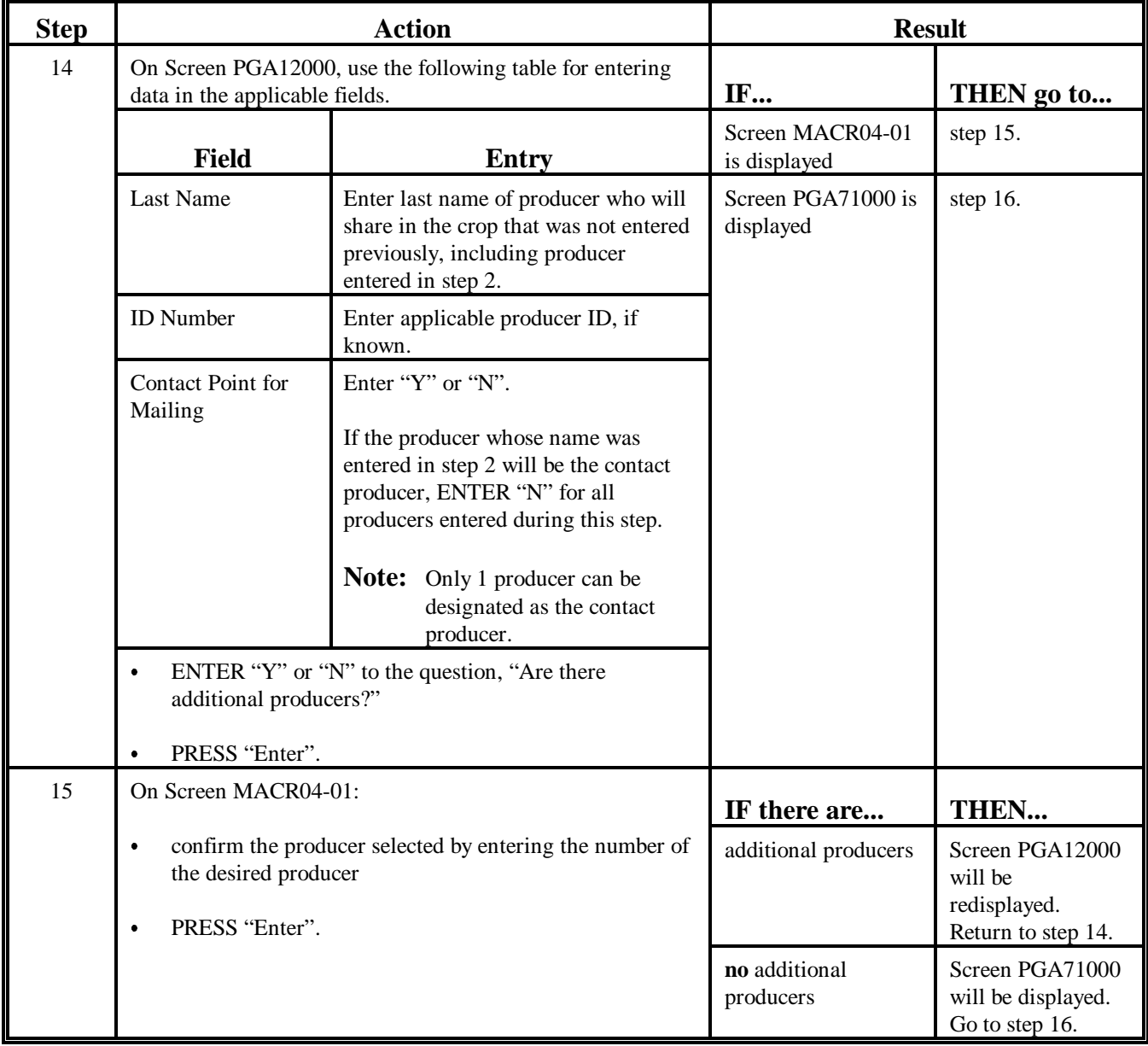

# **276 Regular LDP Processing in APSS (Continued)**

# **B APSS Procedure (Continued)**

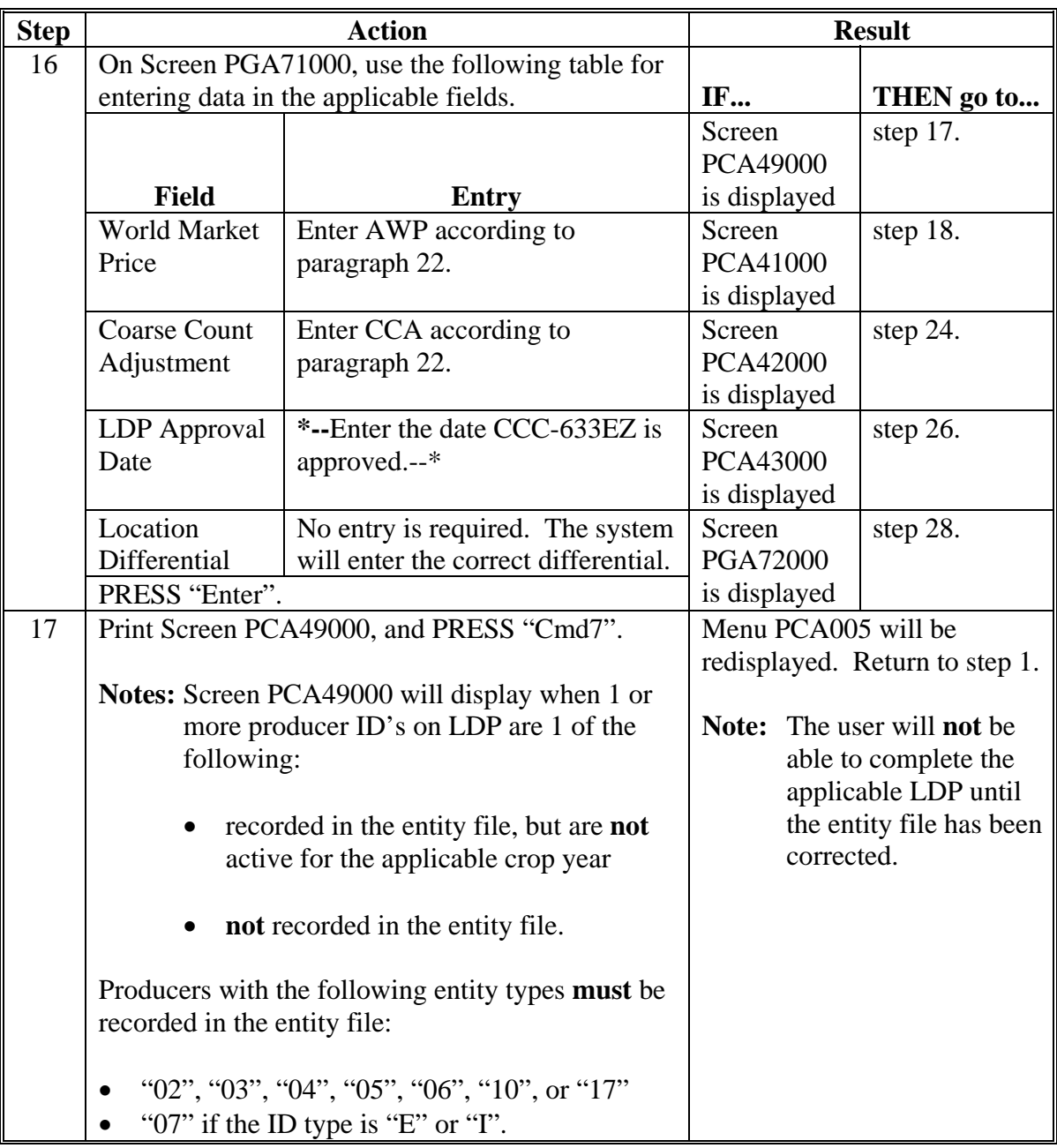

# **276 Regular LDP Processing in APSS (Continued)**

# **B APSS Procedure (Continued)**

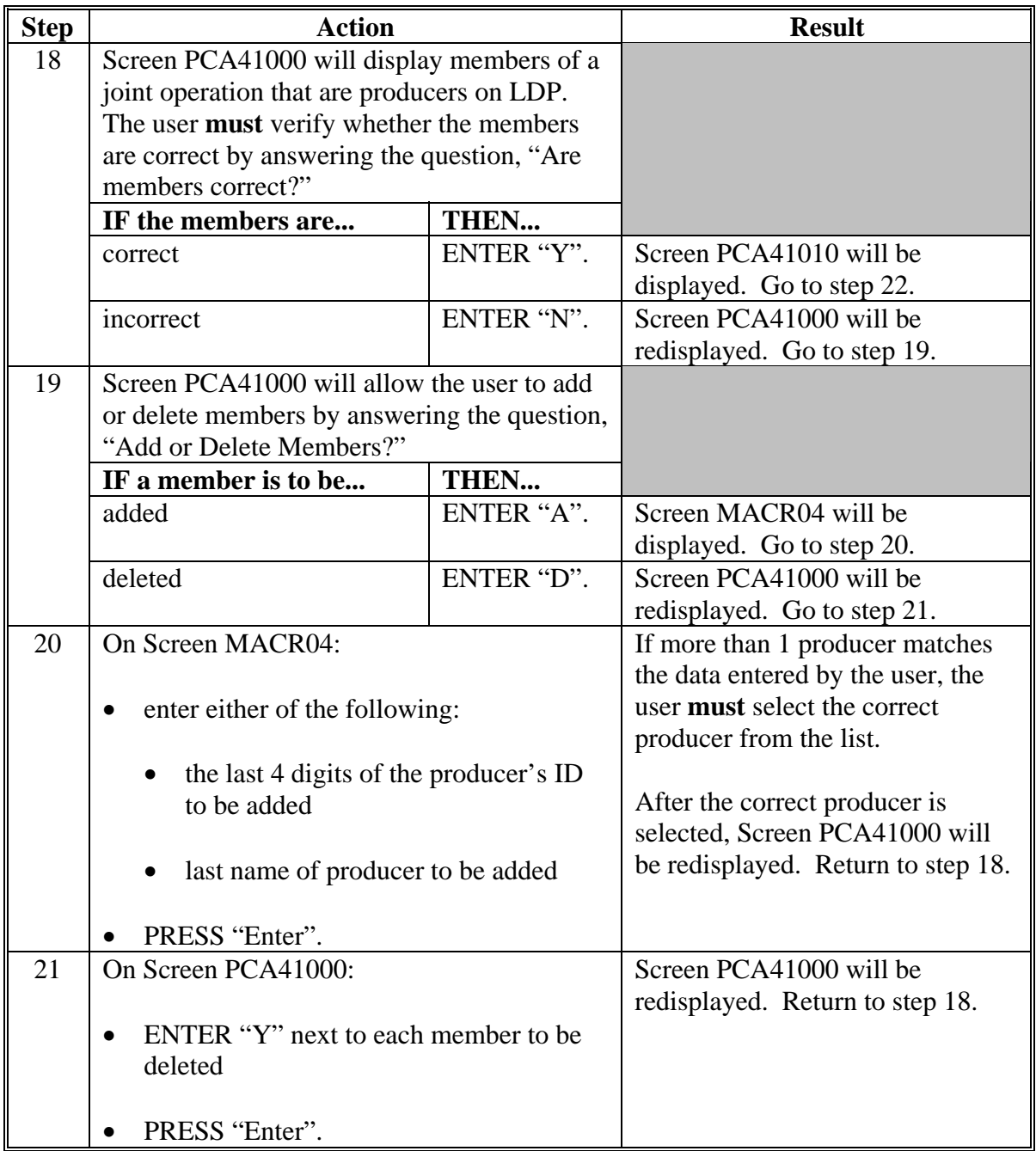

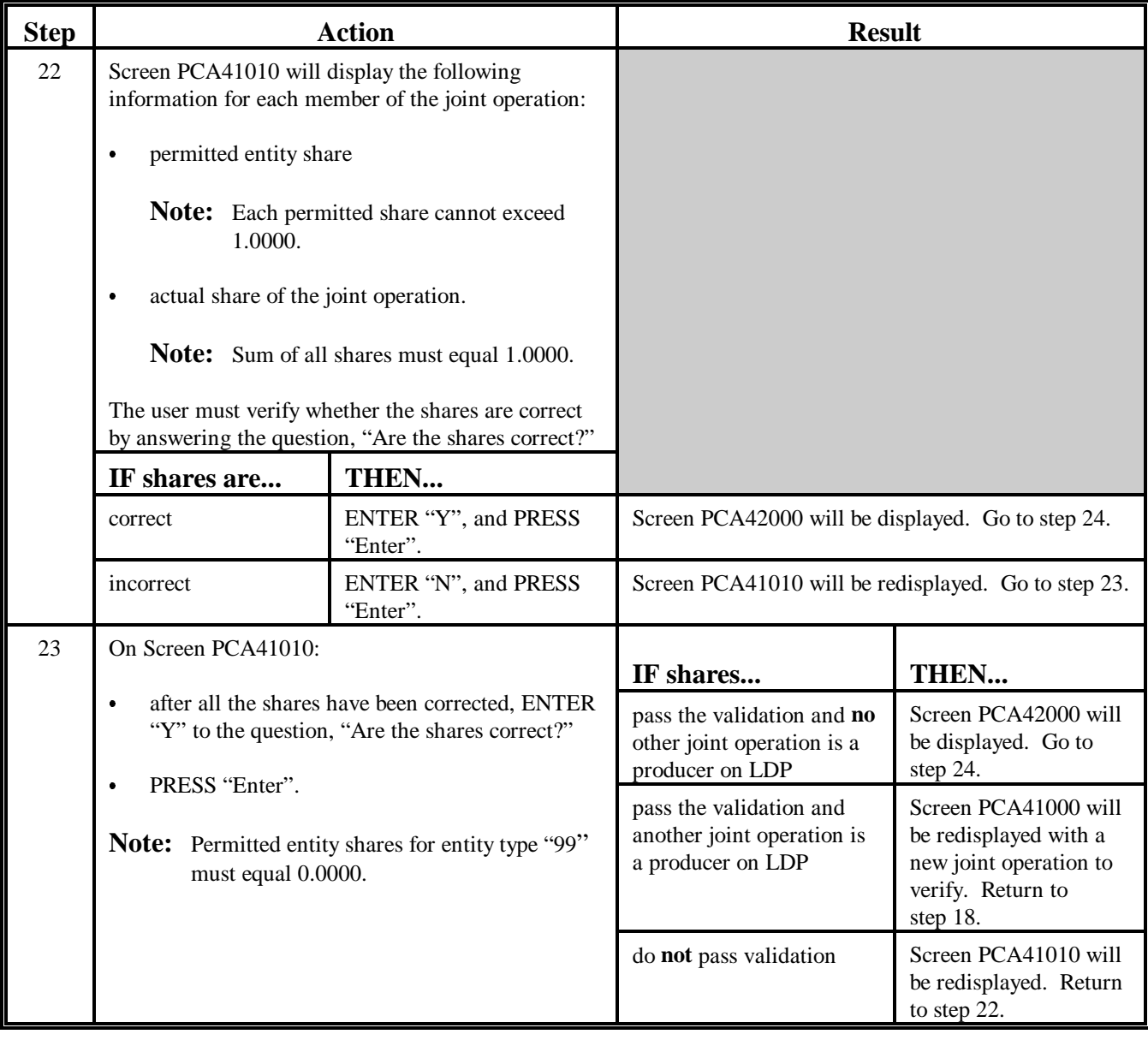

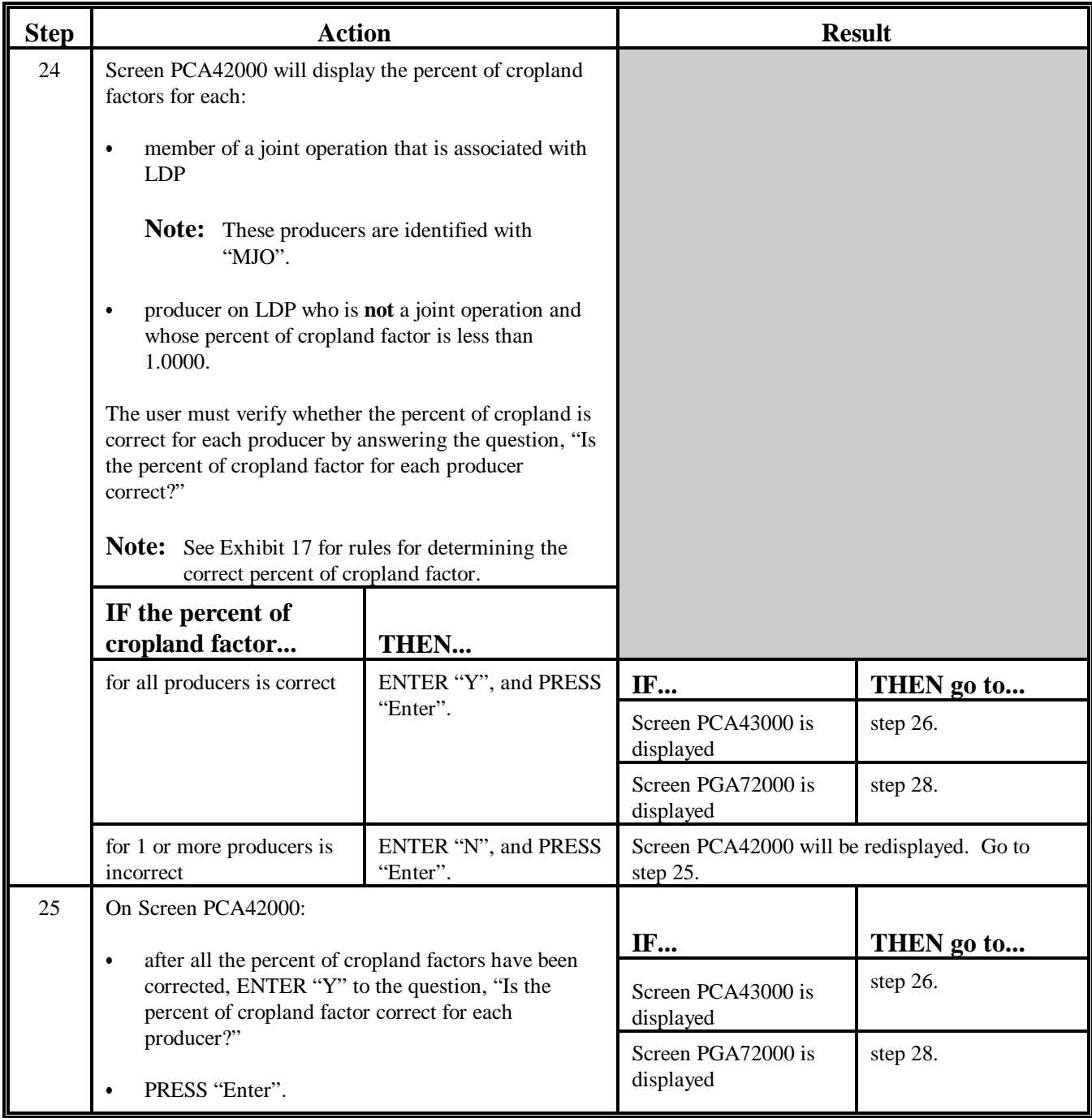

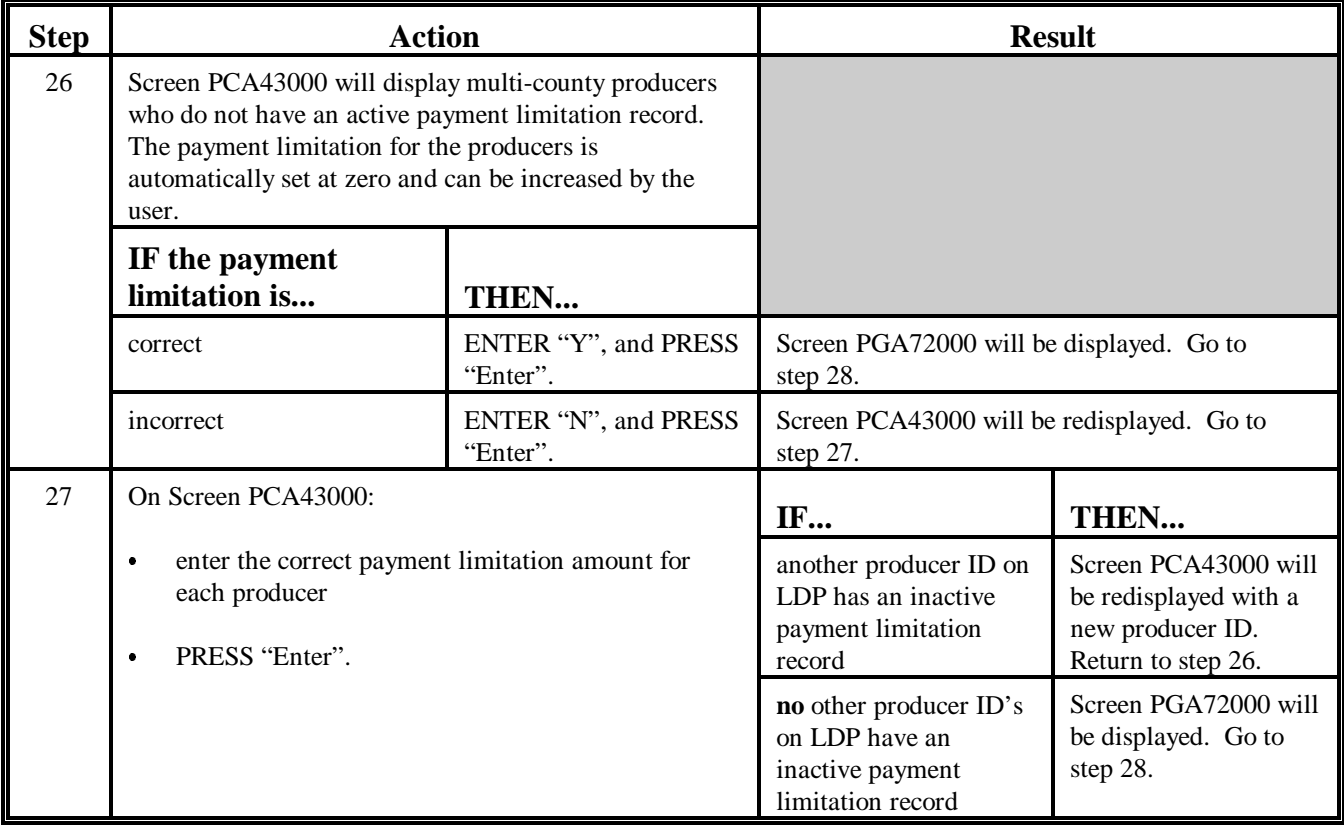

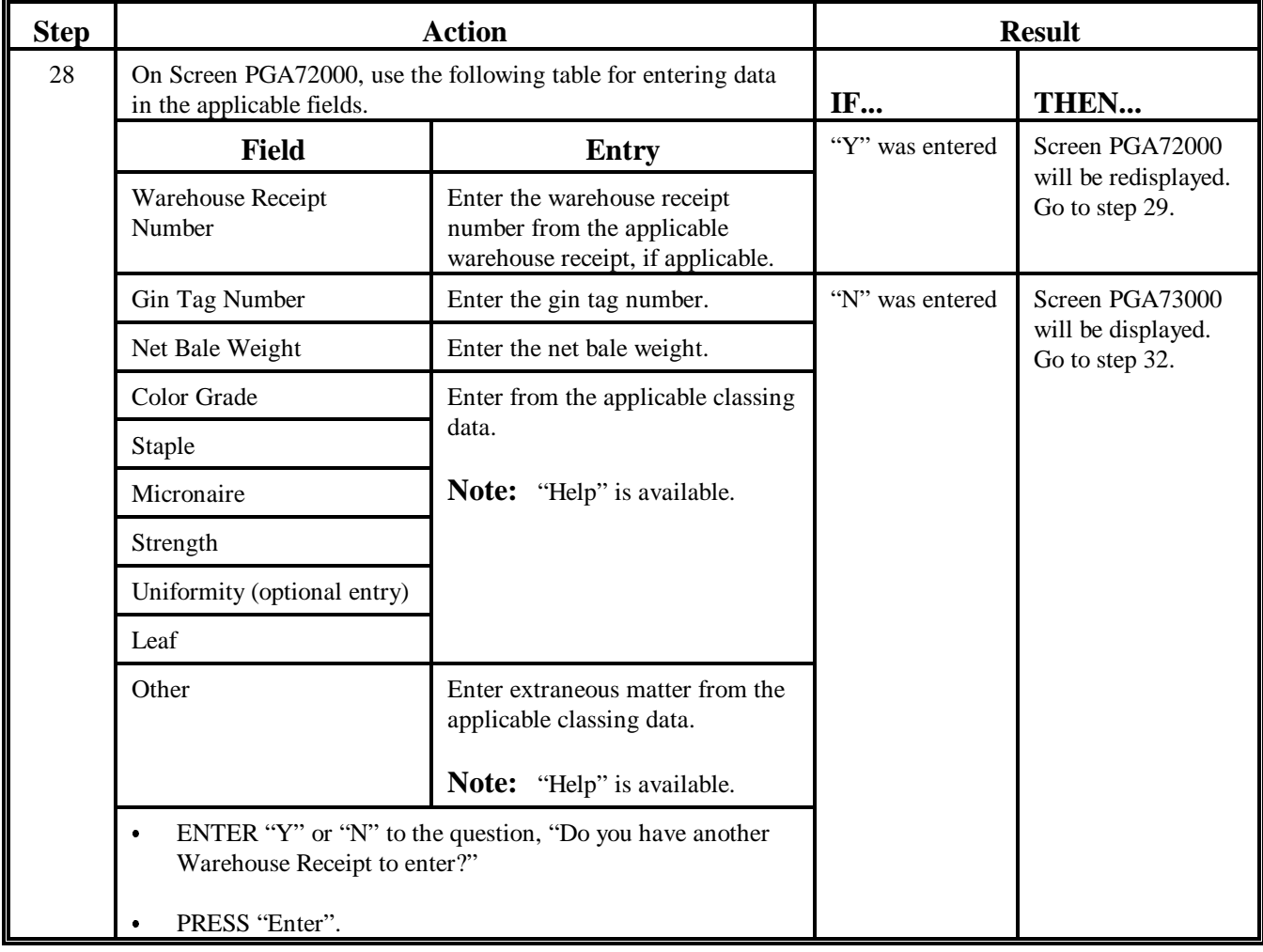

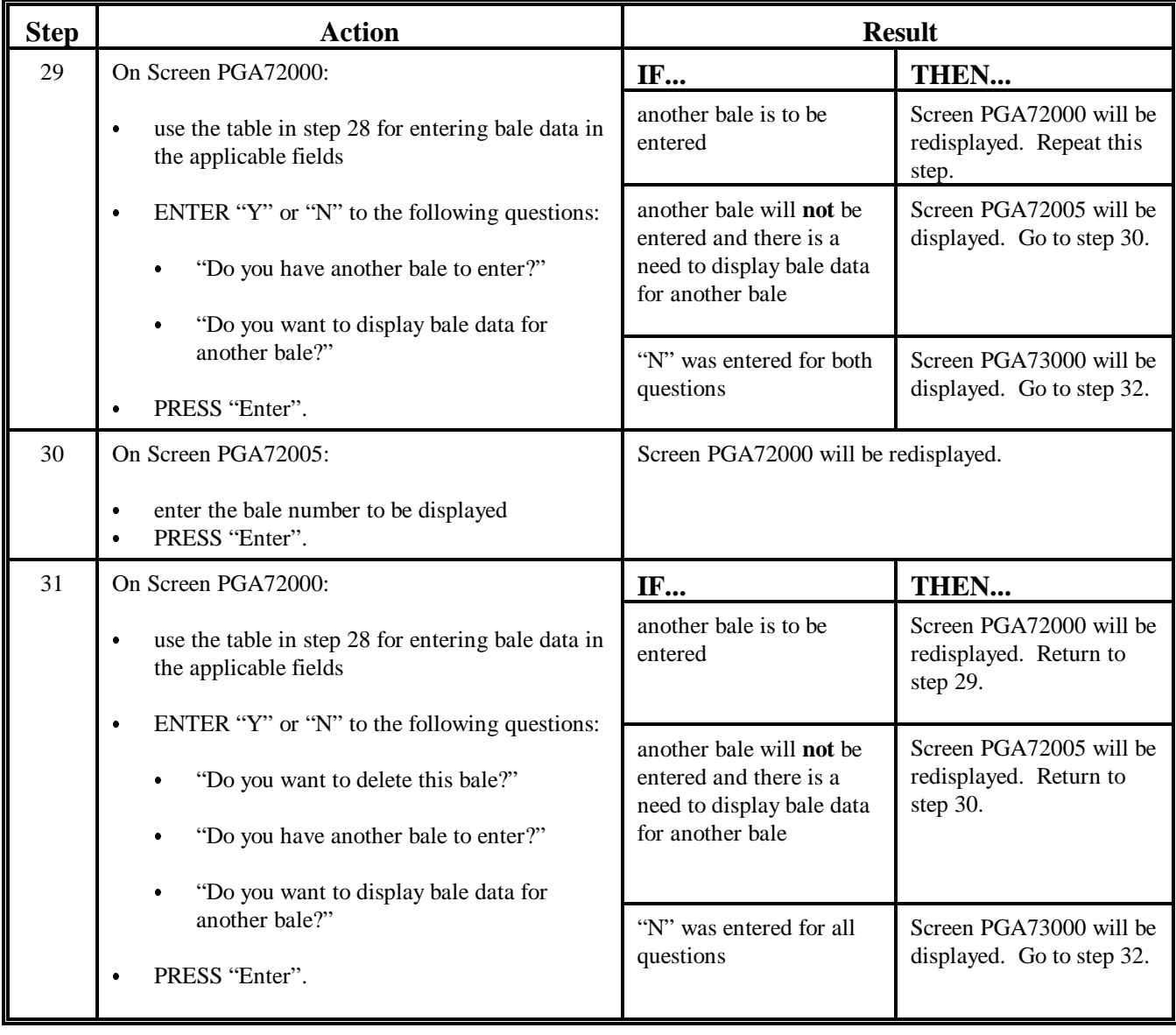

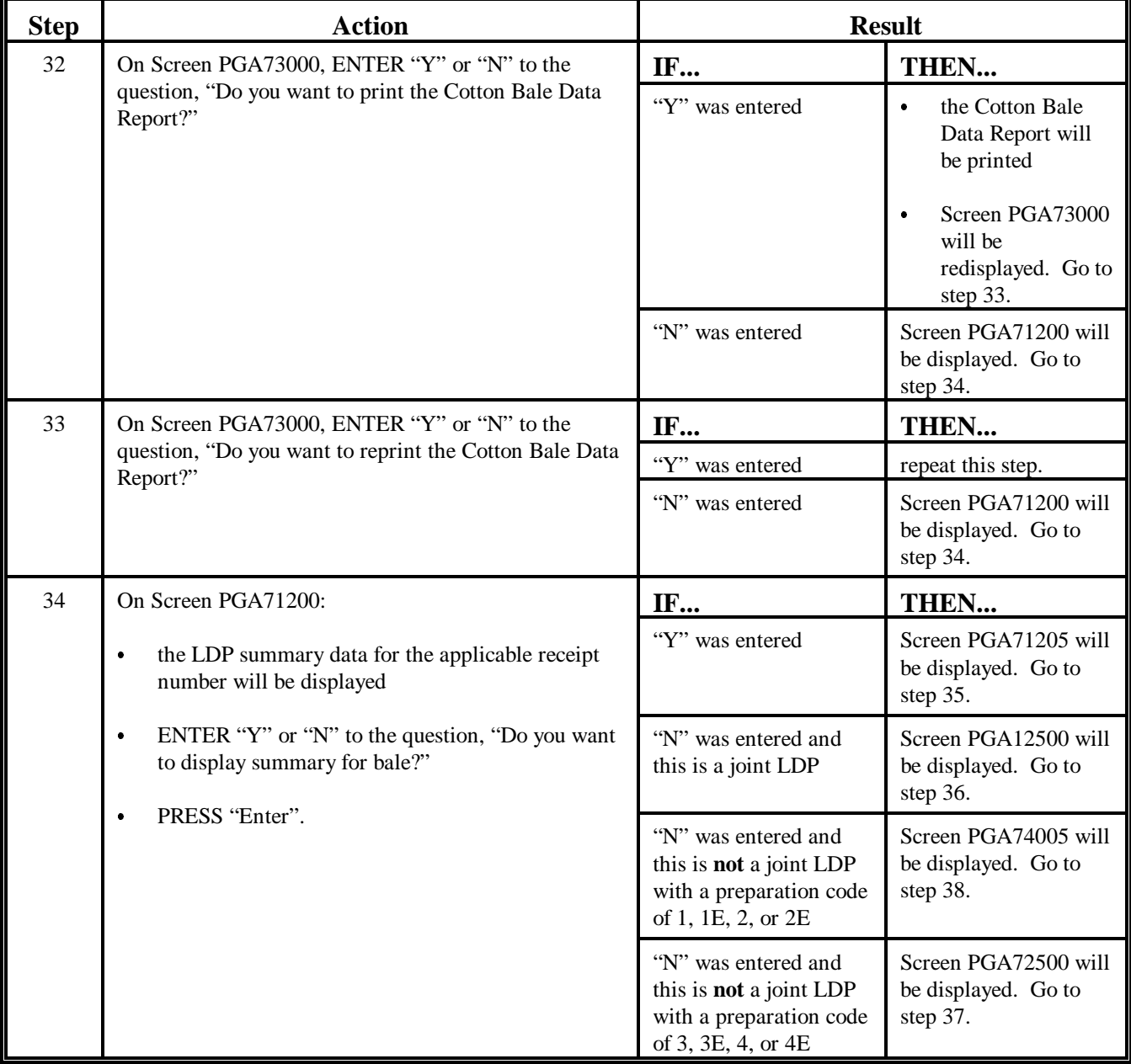
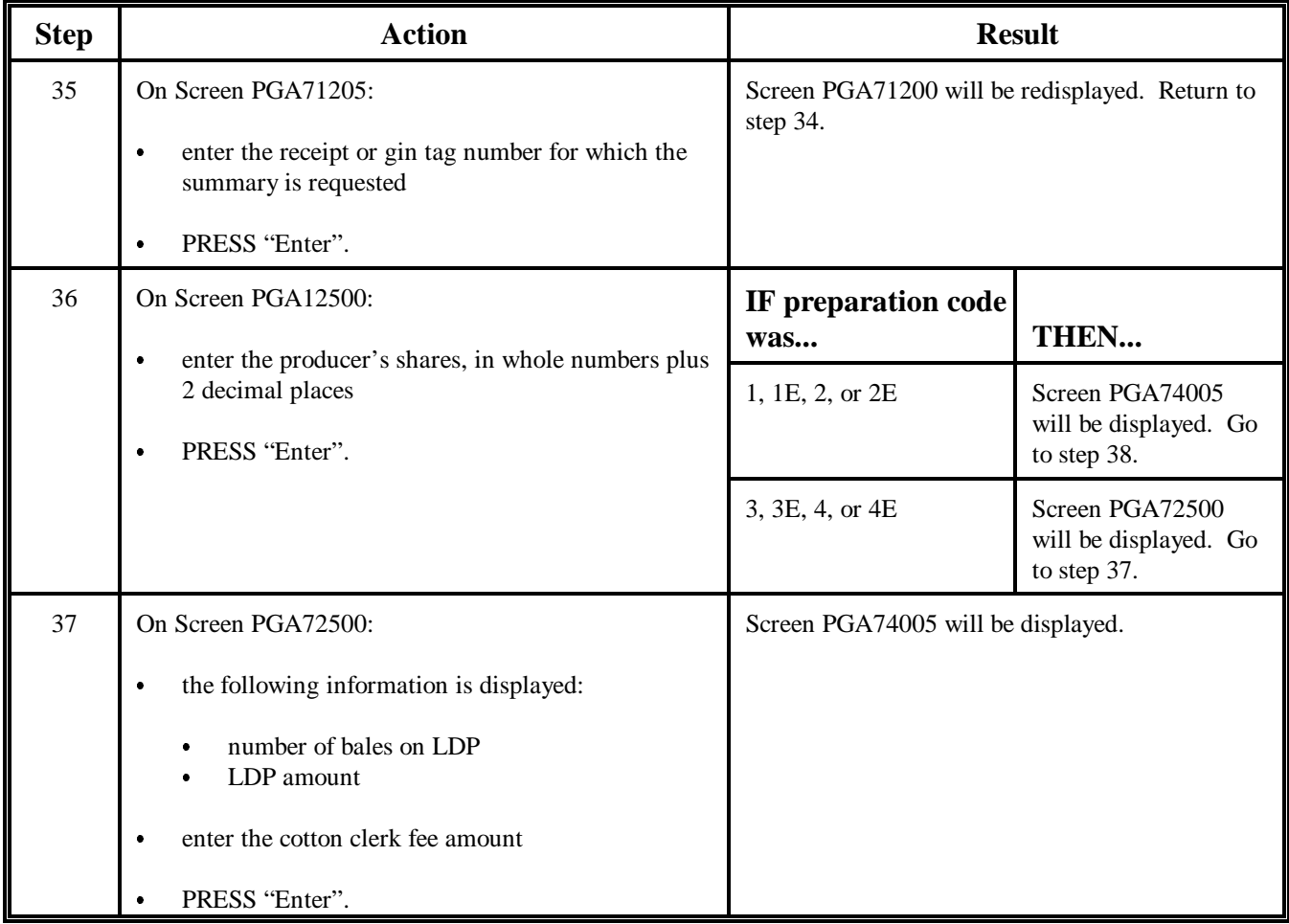

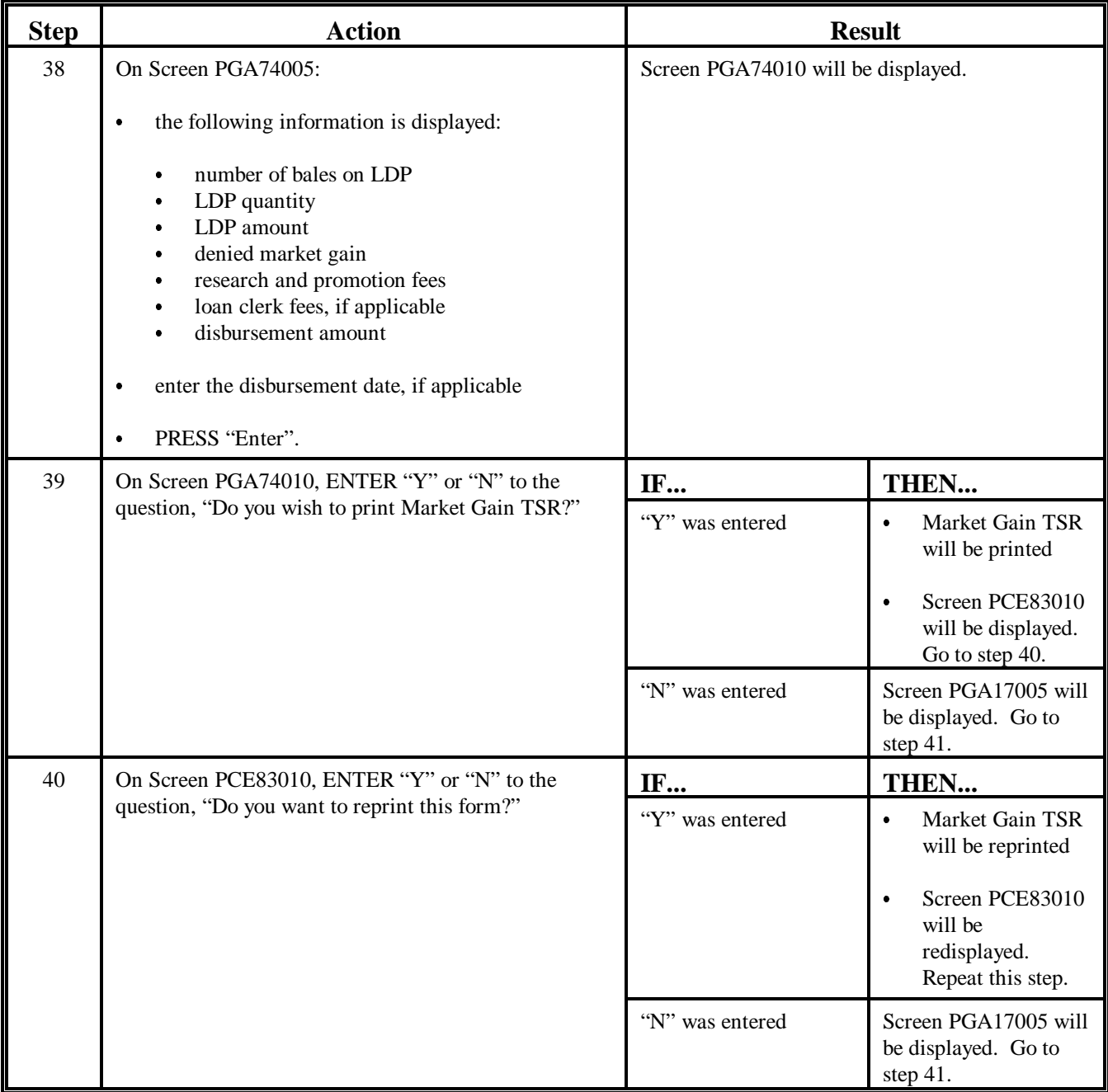

### **276 Regular LDP Processing in APSS (Continued)**

#### **B APSS Procedure (Continued)**

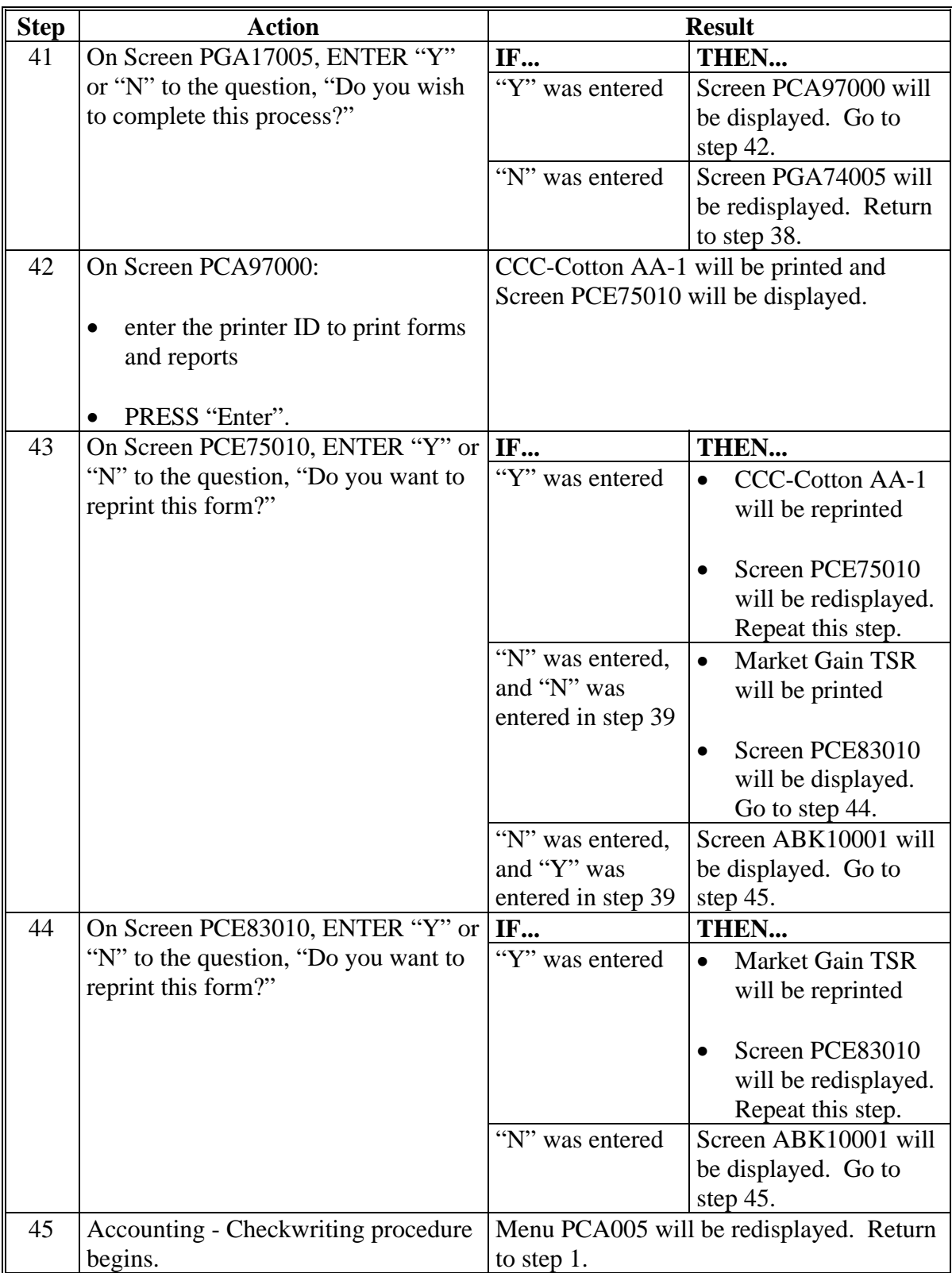

#### <span id="page-507-0"></span>**277 Preparing Manual LDP's**

#### **A When to Prepare Manual LDP's**

If APSS is **not** operating and it is **not** expected to be operating for at least 4 workdays from the time all required production evidence is submitted by the producer for LDP, the County Office shall prepare LDP manually, only at the producer's request.

#### **B When Not to Manually Prepare LDP**

If APSS is operating, or is expected to be operating within 4 workdays of the day the producer presents the warehouse receipts, do **not** manually prepare LDP.

#### **C Action Taken to Prepare and Make Manual LDP**

County Offices shall:

- determine the eligibility of the producer and cotton
- complete CCC-633 EZ and CCC-Cotton AA-1 according [to paragraphs 275](#page-482-0) and [278](#page-510-0) respectively
- for each bale, calculate the:
	- LDP rate according to subparagraph E
	- gross LDP amount according to subparagraph F
	- research and promotion fee according to subparagraph G
	- total payment amount according to subparagraph H

**\* \* \*** 

• immediately, when APSS is operating, enter the manual LDP data according to [paragraph 279.](#page-513-0)

#### **277 Preparing Manual LDP's (Continued)**

#### **D When CCA Is Applicable**

If CCA is applicable, County Offices shall separate the cotton for which LDP is requested into the following 2 categories:

- bales for which CCA is applicable
- bales for which CCA is **not** applicable.

#### **E LDP Rate**

For those bales for which CCA is:

- **not** applicable, LDP rate shall be equal to the difference between the following:
	- NALR
	- AWP in effect on the day CCC-Cotton AA is approved
- applicable, LDP rate shall be equal to the difference between the following:
	- NALR
	- AWP minus the allowable CCA in effect on the day CCC-Cotton AA is approved.

**Note:** See paragraph:

- [27](#page-44-0) for the grades of cotton for which CCA is applicable
- [26](#page-40-0) for determining the allowable CCA.

#### **277 Preparing Manual LDP's (Continued)**

#### **F Gross LDP Amount**

Determine the gross LDP amount by multiplying the applicable LDP rate, determined according to subparagraph E, times the sum of all of the applicable bale net weights shown on the acceptable production evidence.

#### **G Research and Promotion Fee**

Calculate the research and promotion fee by multiplying .005 times the result of subparagraph F.

#### **H Total Payment Amount**

Calculate the total payment amount by subtracting the research and promotion fee, determined according to subparagraph G, from the gross LDP amount, determined according to subparagraph F.

**\* \* \*** 

#### **I Production Evidence**

County Offices shall make a copy of the production evidence submitted and return the original to the producer.

**Note:** Each warehouse receipt or gin tag and class card does **not** have to be photocopied if a list of the same information is provided with the production evidence. In these cases, only a copy of the list shall be kept.

#### <span id="page-510-0"></span>**A Description**

CCC-Cotton AA-1 is a computer-generated form printed during the APSS LDP-making procedure. A blank CCC-Cotton AA-1 may be printed for preparing a manual LDP.

**Note:** Keep an adequate supply of blank CCC-Cotton AA-1's on hand for preparing manual LDP's when the computer is **not** operating.

#### **B Completing CCC-Cotton AA-1**

Follow these instructions to complete CCC-Cotton AA-1 for manually prepared LDP's.

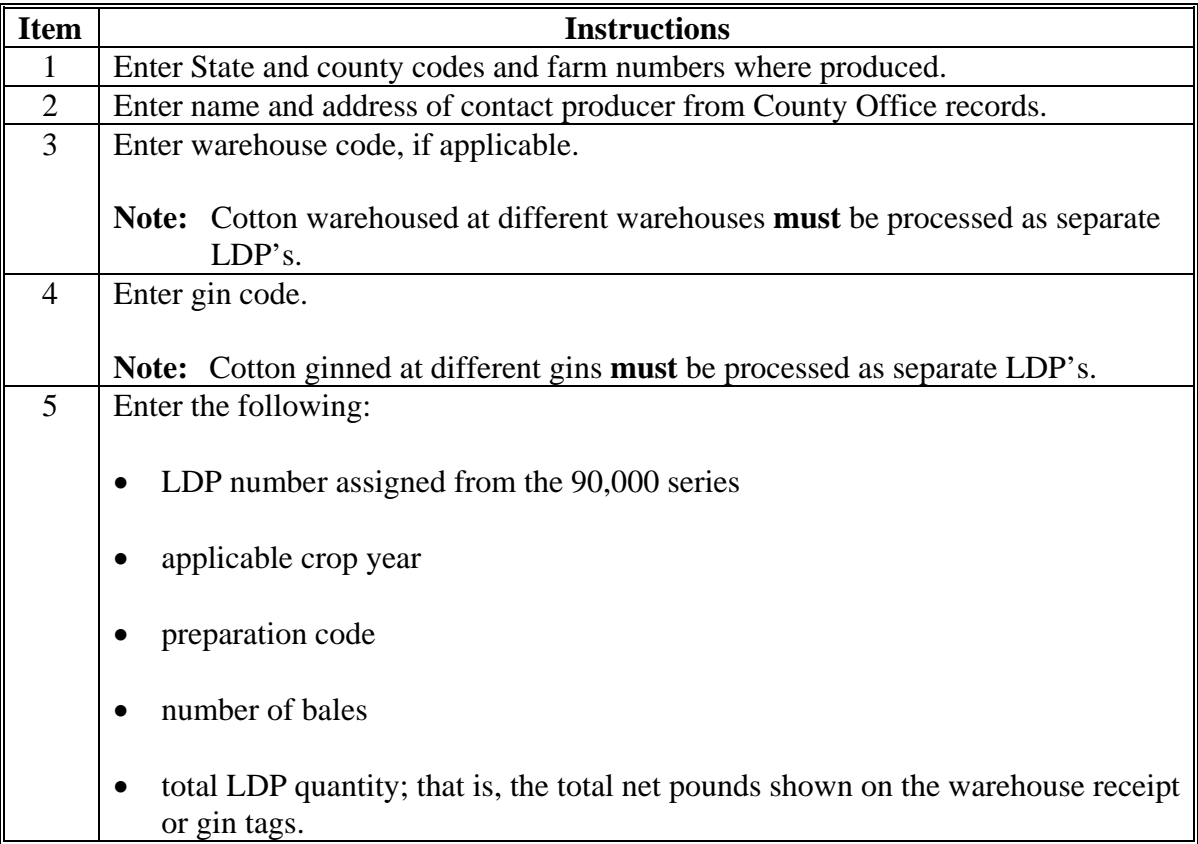

#### **278 Using CCC-Cotton AA-1 (Continued)**

#### **B Completing CCC-Cotton AA-1 (Continued)**

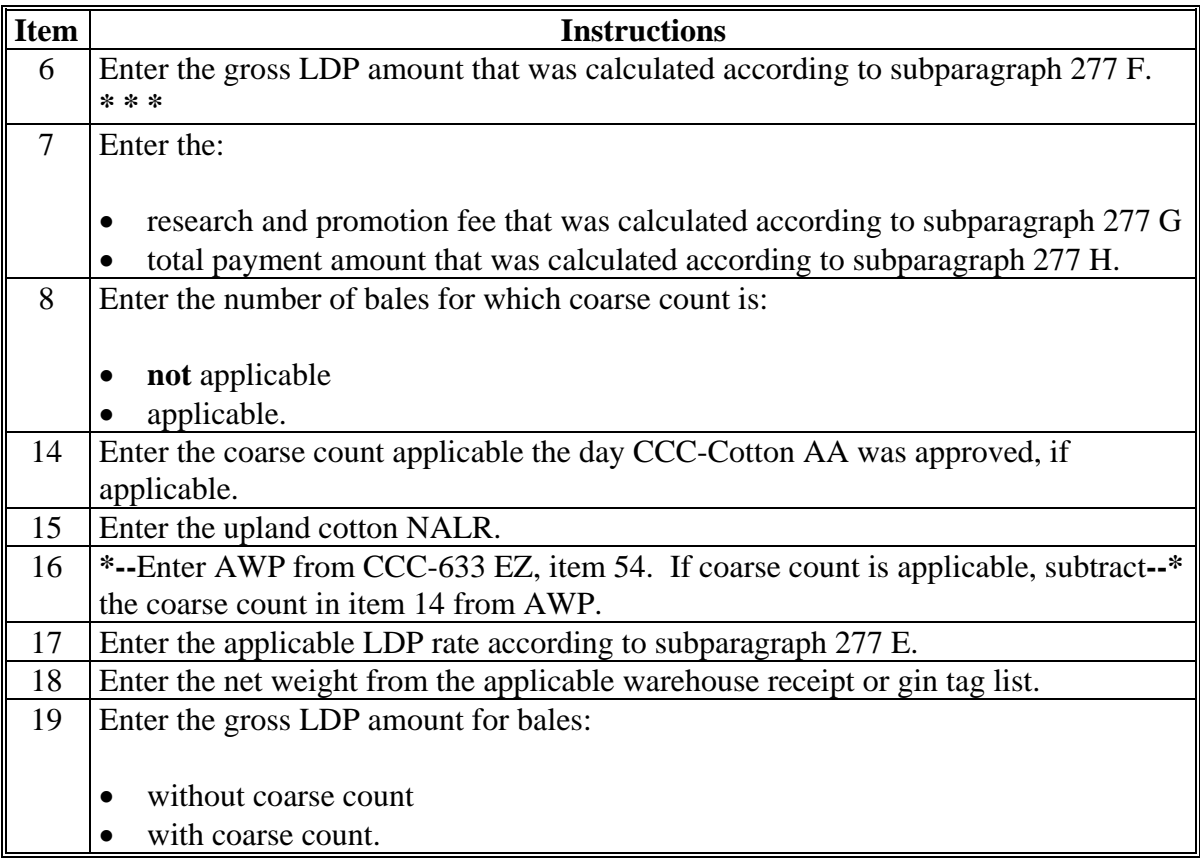

#### **C Distribution**

Distribute CCC-Cotton AA-1 as follows:

- file original in the LDP folder
- give 1 copy to the contact producer.

#### **D Completing CCC-Cotton AA-1 (Continued)**

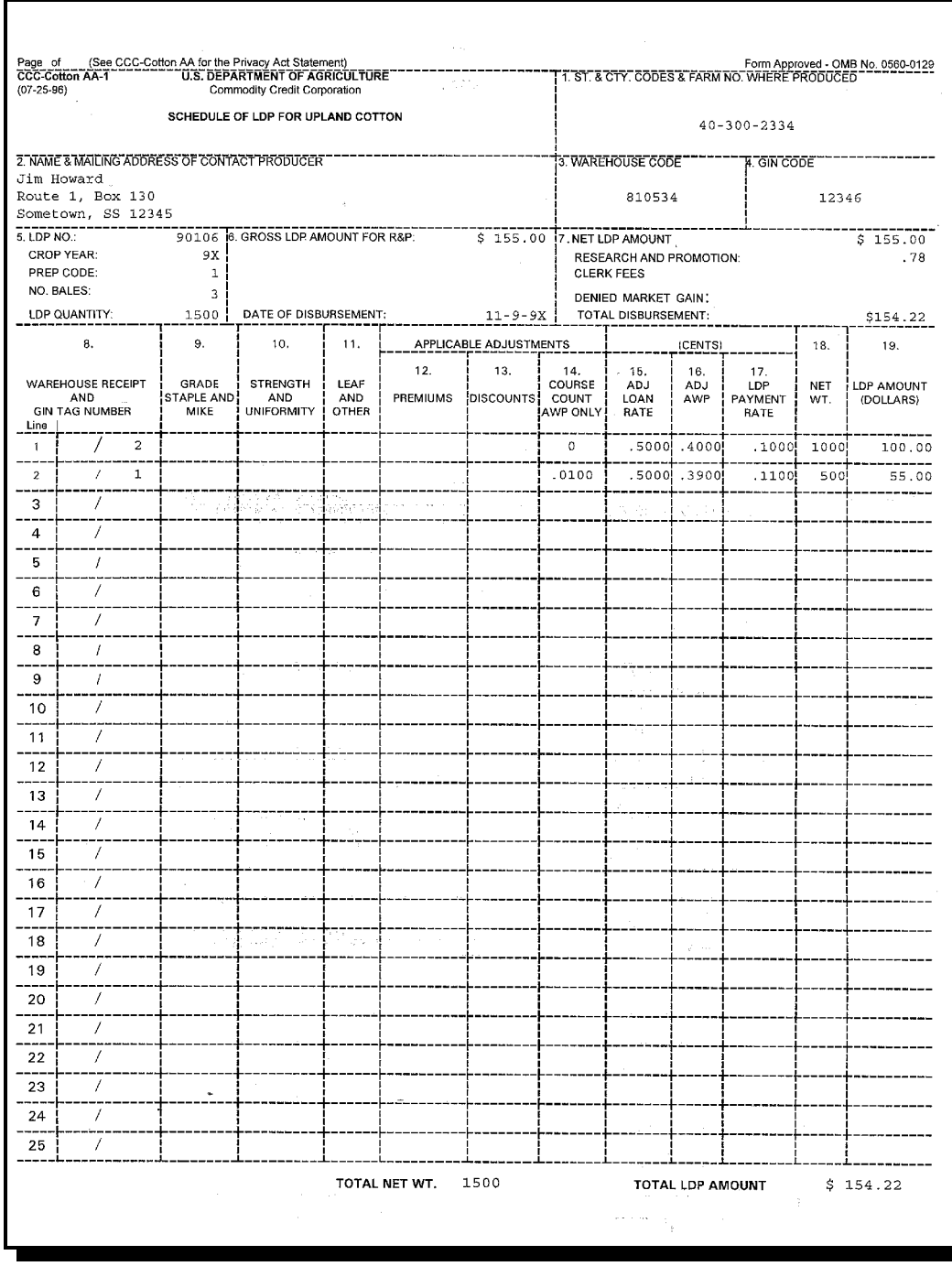

<span id="page-513-0"></span>**A** If it becomes necessary to prepare a manual LDP because of corrections or the computer was not operable, this process shall be used to enter the LDP data into APSS.

> **Note:** Verify that gin codes and loan rates are correctly entered into the computer according t[o paragraph 65.](#page-115-0)

## **B**

APSS Procedure Process manual LDP's according to the following table.

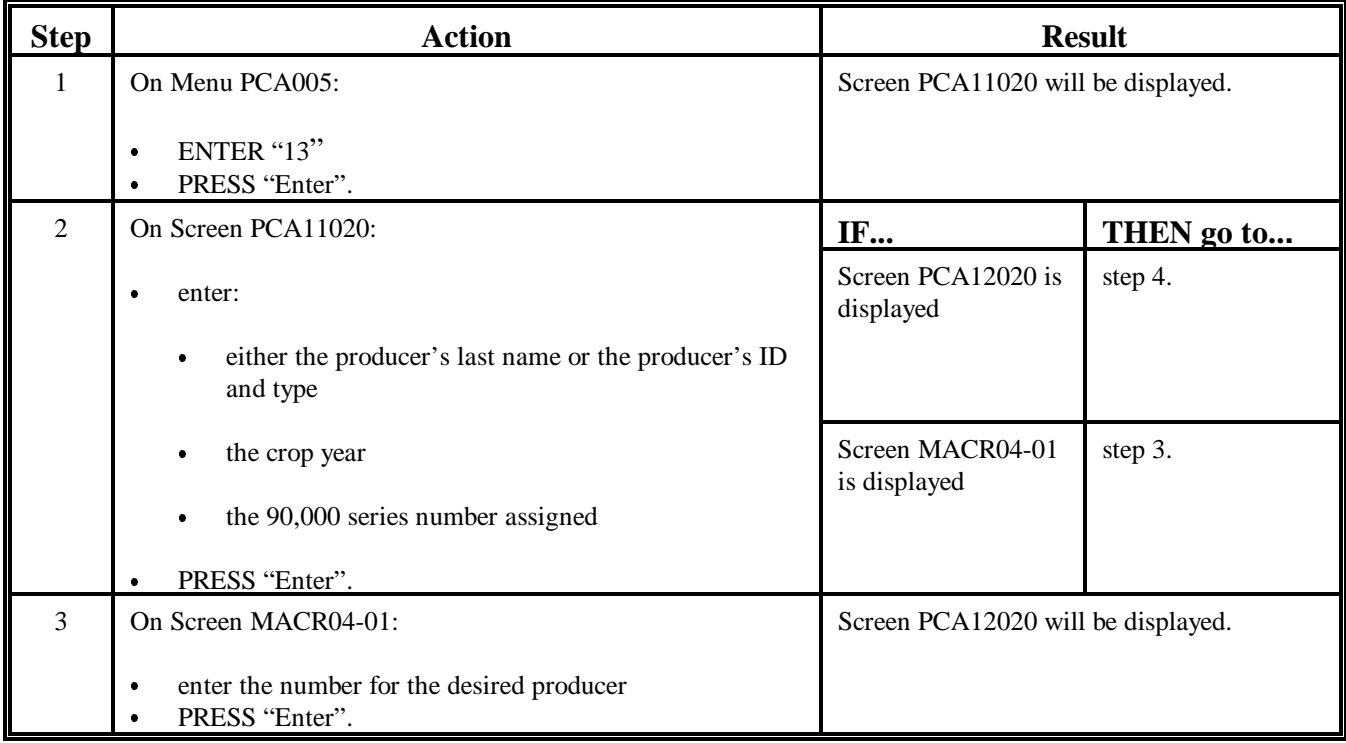

# **APSS Procedure**

**(Continued)**

**B**

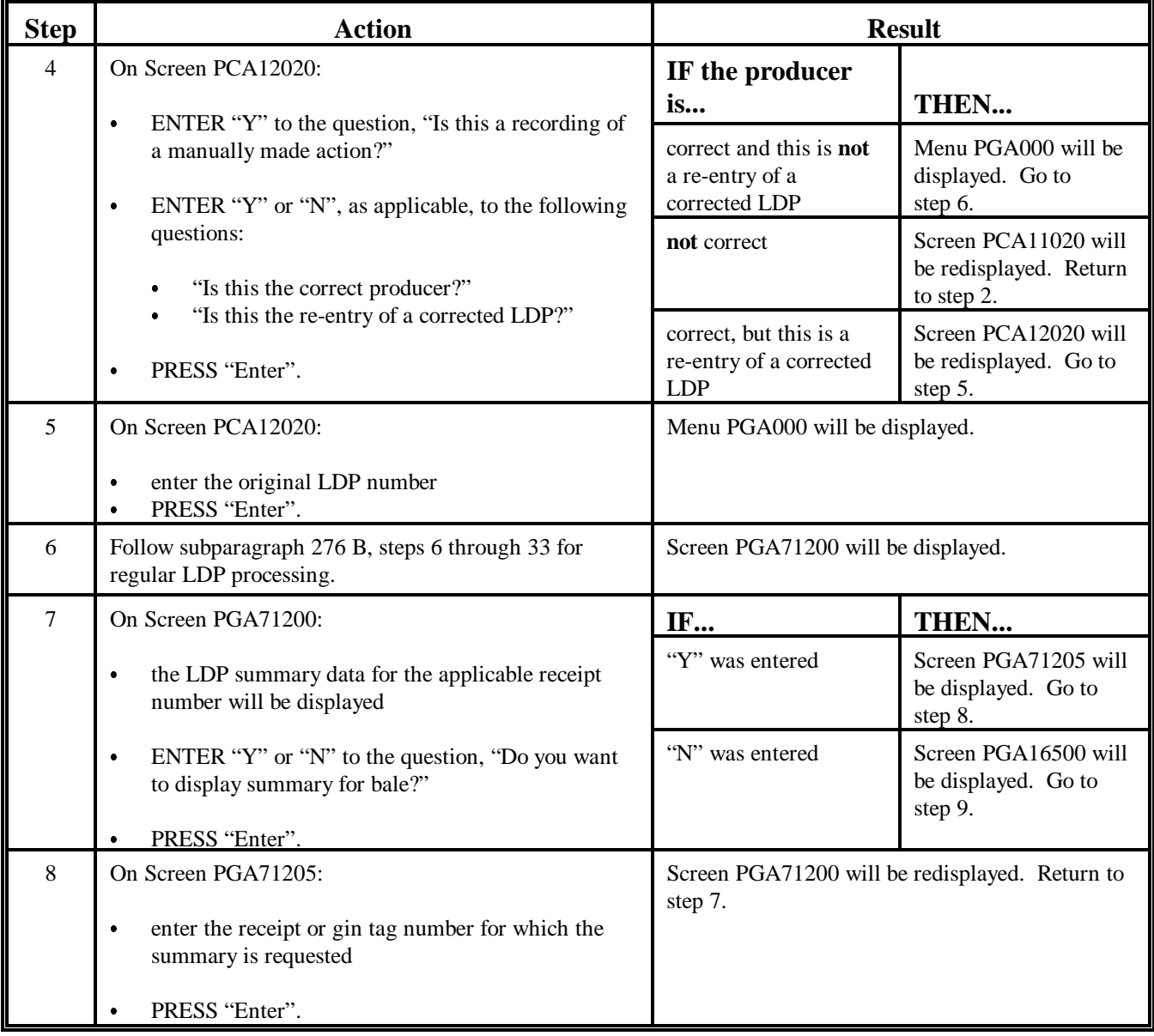

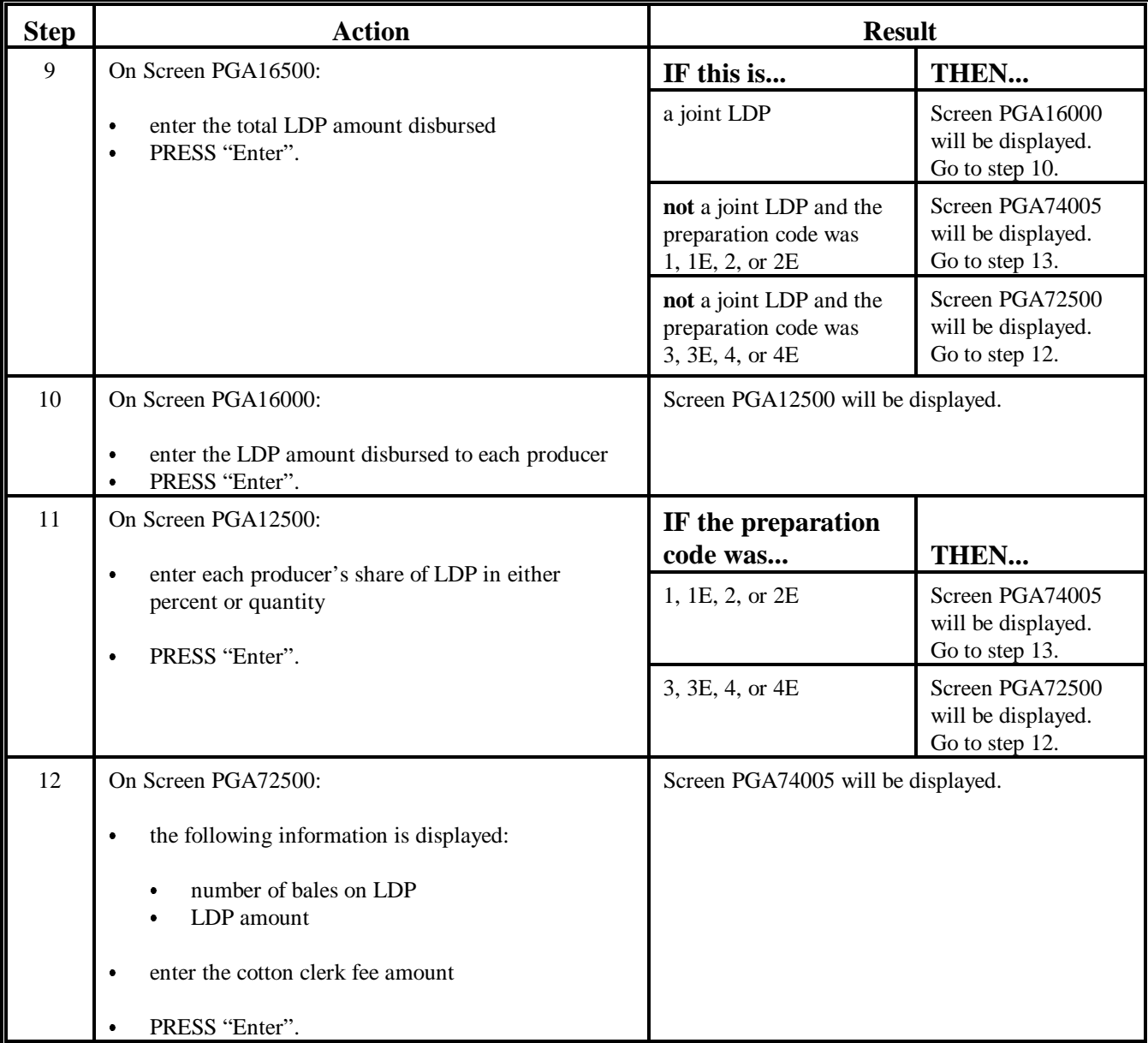

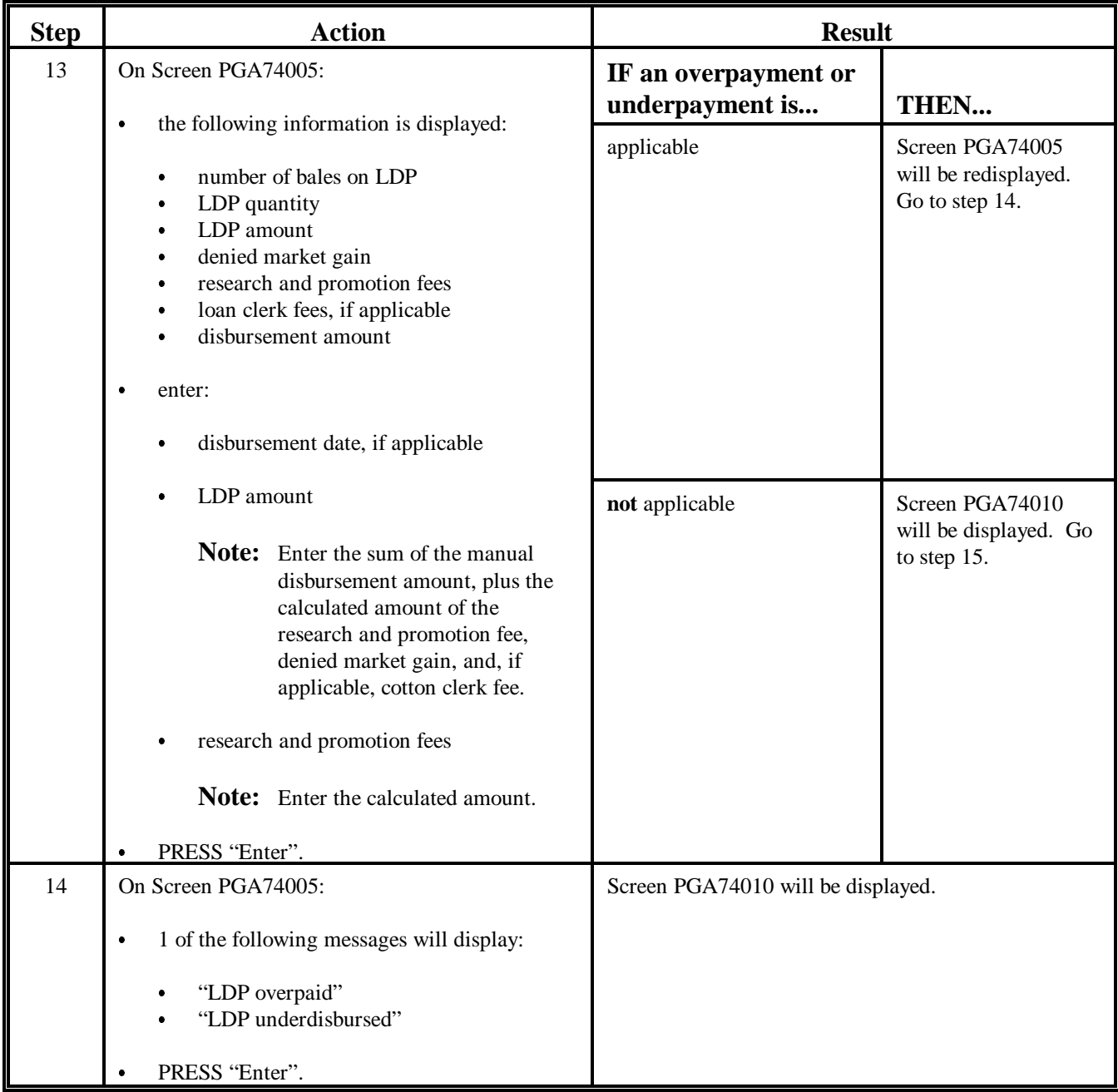

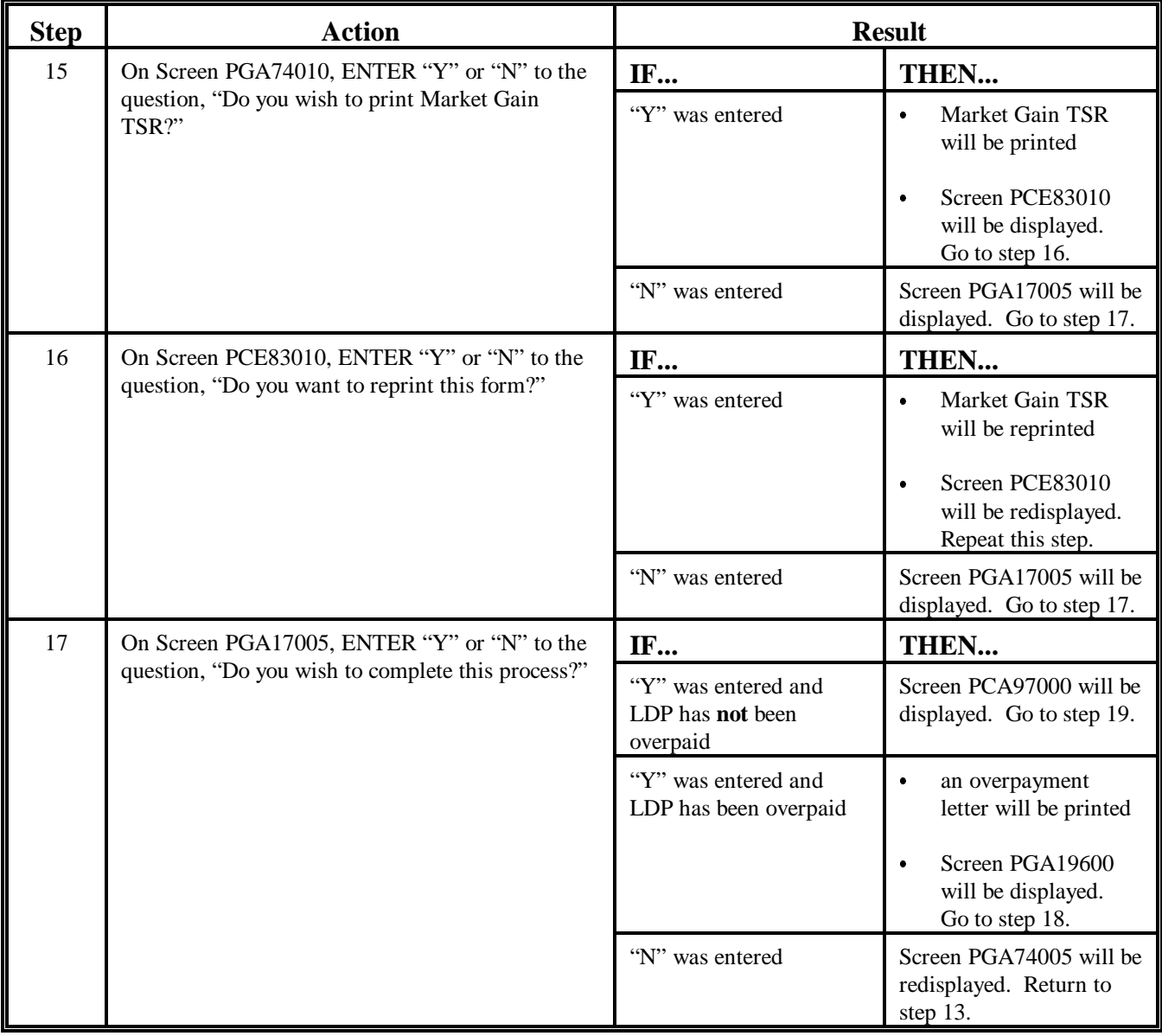

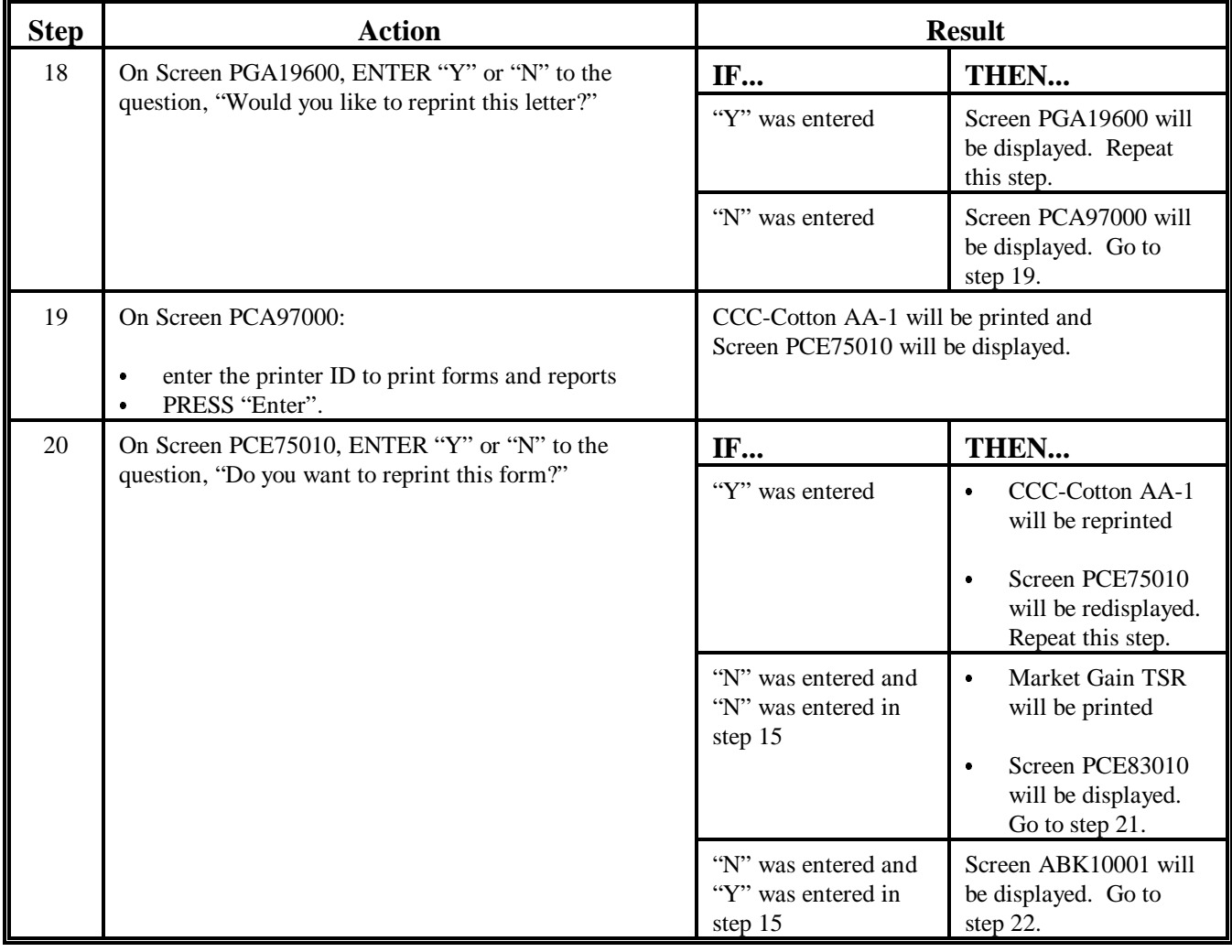

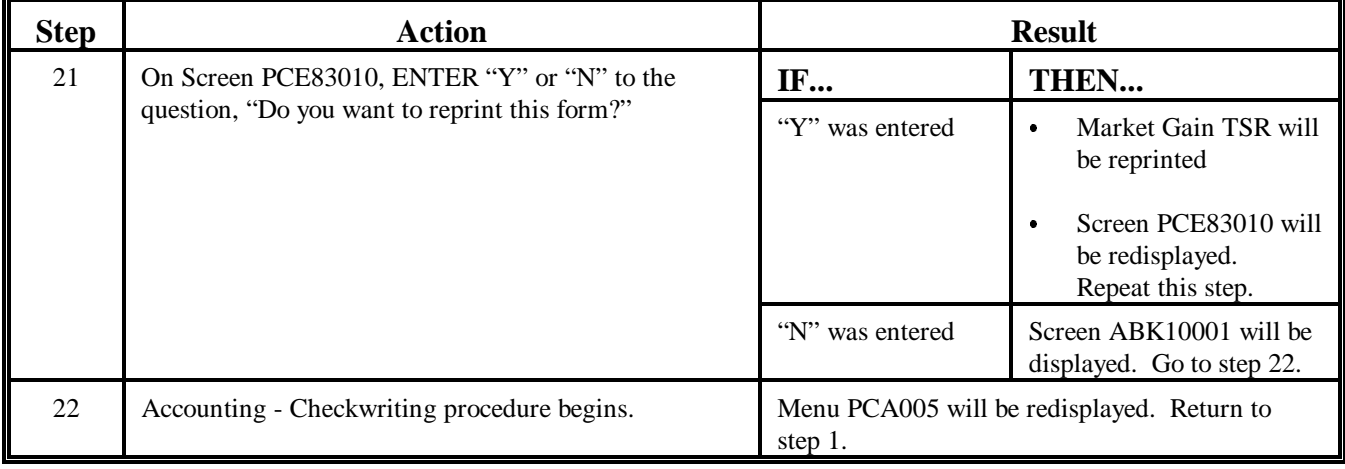

#### **A Overview**

Beginning with the 2005 crop year, all LDP's/eLDP's will be based on data stored in COPS. The use of manual data entry and the practice of copying bale data files directly into APSS will only be allowed by using a system password issued by the State Office. This will:

**\*--**require LDP data that will be entered in APSS to be downloaded using COPS

 support the validation of duplicate benefits and data errors before the LDP/eLDP is disbursed.

Because each bale is identified by a unique PBI number, LDP's/eLDP's **must** be formatted using the "extended" format as provided in [Exhibit 13.](#page-698-0)

**Note:** Warehouse code and bale weights are provided in the "extended" format.

Although **not** required, EWR's will be used for LDP's/eLDP's when the data is available in COPS.

#### **B Data Received on Diskette or E-Mail**

Preprocessed data can be accepted by diskette or e-mail. **\* \* \*** County Offices shall print and retain these listings in the loan folder and process the LDP using the table in [paragraph 331.](#page-620-0)

Se[e paragraph 330 t](#page-618-0)o process cotton bale data received electronically. Any diskette received does **not** need to be retained; the **\* \* \*** paper copy is sufficient record.

**Note:** eLDP bales are downloaded during the eLDP process and do **not** have to be downloaded using COPS.**--\*** 

#### **280 Preprocessed Bale Data (Continued)**

#### **C Determining Date Documents Received**

[Subparagraph 181](#page-198-0) B lists numerous documents that, in addition to a loan or LDP request, **must** be received to establish the "date documents received" in loan/LDP software. The "date documents received" is the date the last of the required documents was received.

One document that **must** be provided is a list of the bales that may be:

- a paper list
- an electronic pre-processed bale file.

This step ensures that CCC is acting upon a request that has been validated by the producer so that benefits are **not** mistakenly provided based on an erroneous bale list.

If the date the bale list, however submitted, is a determining factor for establishing the "date documents received", then:

- use the date the bale list, whether paper or electronic, was received
- do **not** use the date the producer signed and dated a paper version of an electronic bale list.

#### **281 Processing LDP's Through Cotton Warehouse Receipt Process**

#### **A Processing References**

County Offices shall process LDP's through the cotton warehouse receipt process according to the following table.

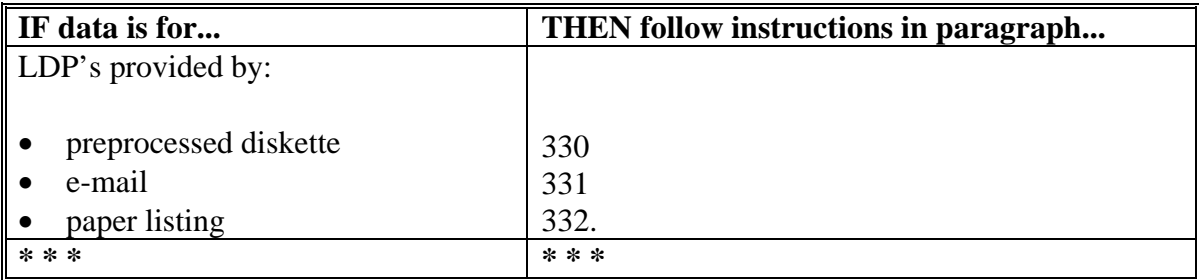

#### **282 Processing Upland Cotton eLDP's**

#### **A General Information**

County Offices have 2 systems available for disbursing LDP requests submitted by a producer using CCC-Cotton AA:

- cotton eLDP system
- APSS.

**\*--**Beginning with crop year 2005, external customers having a Level 2 eAuthentication ID and password can apply for LDP's online.**--\*** 

Cotton eLDP system:

- operates through a Kansas City-based central Web site
- is available 24 hours a day, except during routine backup and maintenance periods
- interfaces with SCIMS to obtain customer name and address information
- uses pre-processed bale data files formatted in the same manner as for LDP's processed by the cotton PC software and APSS
- interfaces with ACRS to calculate the applicable LDP rate
- is supported by the NPS for payment processing
- assigns, by crop year, a unique eLDP 50,000 series number and a State and county code to each eLDP to distinguish it from LDP that is generated in the AS/400 or external partner
- includes eLDP's on APSS-generated LDP summary reports.

#### **282 Processing Upland Cotton eLDP's (Continued)**

#### **Par. 282**

#### **B County Office Action**

County Offices shall: **\* \* \*** 

- •**\*--**assist producers with requesting eLDP services
- set up customer profiles according to 15-PS to allocate reasonable quantity and payment limitation
- take eLDP applications that will be process by the County Office according to [paragraph 285.2](#page-537-0)
- process eLDP's according t[o paragraph 285.1](#page-532-0) by:
	- entering applications
	- approving payments
	- printing and distributing forms
- contact their State Price Support Specialist for assistance.**--\***

#### **283 eLDP Options**

#### **A General Information**

The cotton eLDP system provides the following eLDP options:

- warehouse-stored
- •\*--gin direct/loss of BI**--\***
- module lock-in.

Each option will display specific dates that are used to determine the applicable AWP rate and prompt payment interest.

#### **B Warehouse-Stored eLDP's**

**\*--**Warehouse-stored eLDP option shall be used to process irrevocable post-ginning LDP's.**--\*** 

**\* \* \*** 

Warehouse-stored option uses the following:

- "Date Documents Received" to determine the applicable AWP and prompt payment interest
- "Warehouse Code" to determine the applicable county loan rate.

The warehouse-stored option is the **only** option available to external customers and will use the current date to determine the applicable AWP rate.

 $\ddot{\phantom{a}}$ 

#### **283 eLDP Options (Continued)**

#### \*--**C Gin Direct/Loss of BI eLDP's**

Gin direct/loss of BI eLDP option shall be used to process:

- gin-direct LDP applications
- LDP's where loss of BI has occurred.

This option will use the following:

- "Ginning/Loss of BI Date" to determine the applicable AWP rate
- "Date Documents Received" to determine prompt payment interest.
- the base loan rate for the storing warehouse location when calculating LDP rate.

Enter the following applicable warehouse codes:

- warehouse code for the storing warehouse if cotton is stored in a warehouse
- "999999" for cotton that is not stored in a warehouse.

All bales in a single file must have a ginning/loss of BI date within the same weekly AWP rate period. If there are multiple ginning/loss of BI dates within the weekly AWP period, then enter the latest date as the "Ginning/Loss of BI Date".

The gin/loss of BI option is **no**t available to external customers and must be processed in the County Office.**--\*** 

#### **D Module Lock-In eLDP's**

The module lock-in eLDP option shall be used to process module lock-in LDP applications. This option will use the following:

- "Lock-in Date" to determine the applicable AWP rate
- "Date Documents Received" to determine prompt payment interest.

Module lock-in option is **no**t available to external customers and must be processed in the County Office.

#### **283 eLDP Options (Continued)**

#### **E eLDP Options Screen**

 **\*--**The following is an example of the eLDP options available on Screen ID eLDPCottonApp101 Application Process Screen.

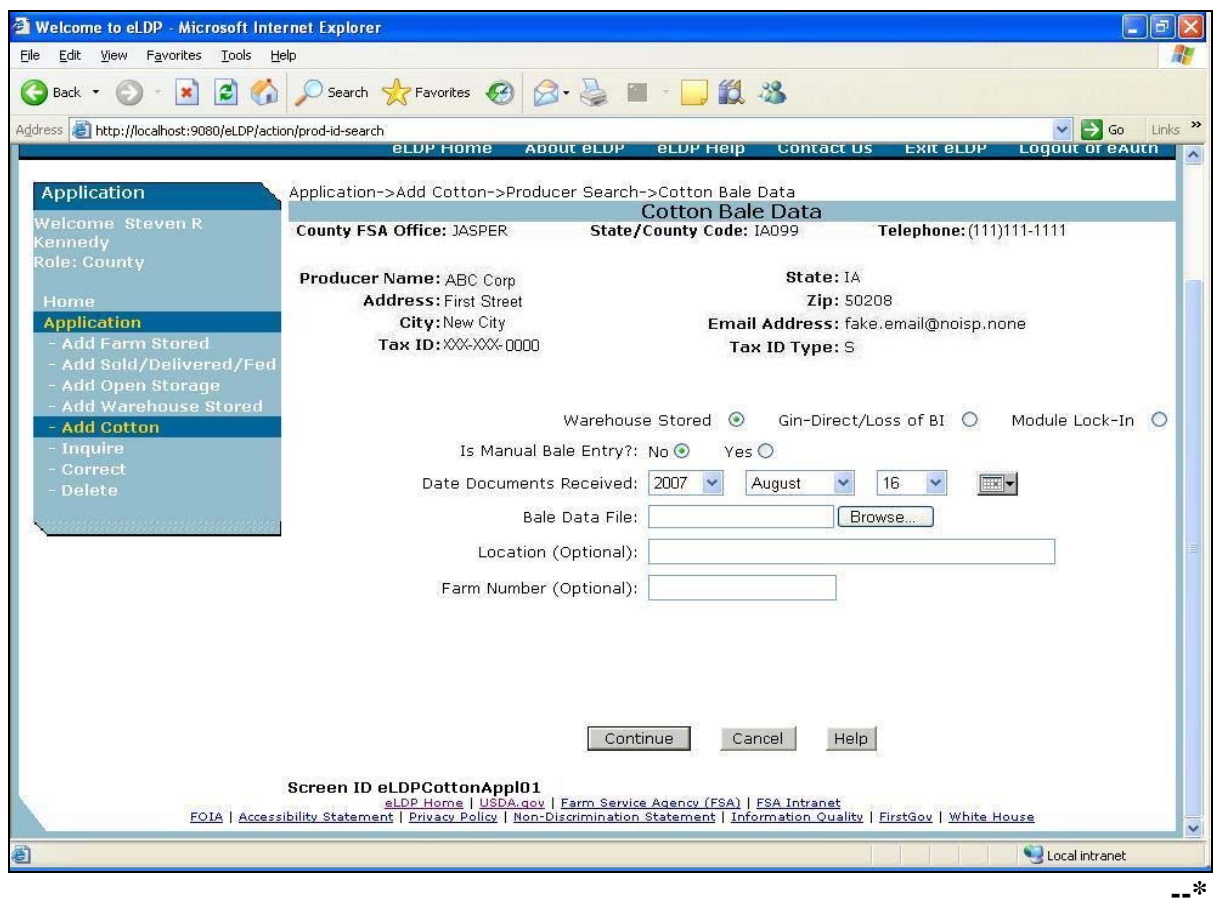

#### **284 Access to the eLDP Processing Site**

#### **A Security, User ID's, and Passwords**

Access to the eLDP central processing site is secured using a user ID and password through the **eAuthentication** registration level 2 process.

County Office users must have a valid eAuthentication user ID and password to access the eLDP processing site.

#### B Accessing eLDP Processing Site

County Office users shall access the eLDP web site according to the following:

#### •**\*--**access the FSA web site at **http://www.fsa.usda.gov/FSA/webapp?area=home&subject=prsu&topic=landing**

- under "Related Topics", CLICK "Loan Deficiency Payments""
- under "I Want To", CLICK "Access eLDP Functions".**--\***

A warning screen will be displayed. CLICK "Continue" and the eAuthentication Screen will be displayed.

#### **\*--284 Access to the eLDP Processing Site (Continued)**

#### **C eAuthentication Login**

This is an example of the eAuthentication Screen for entry of a user ID and password.

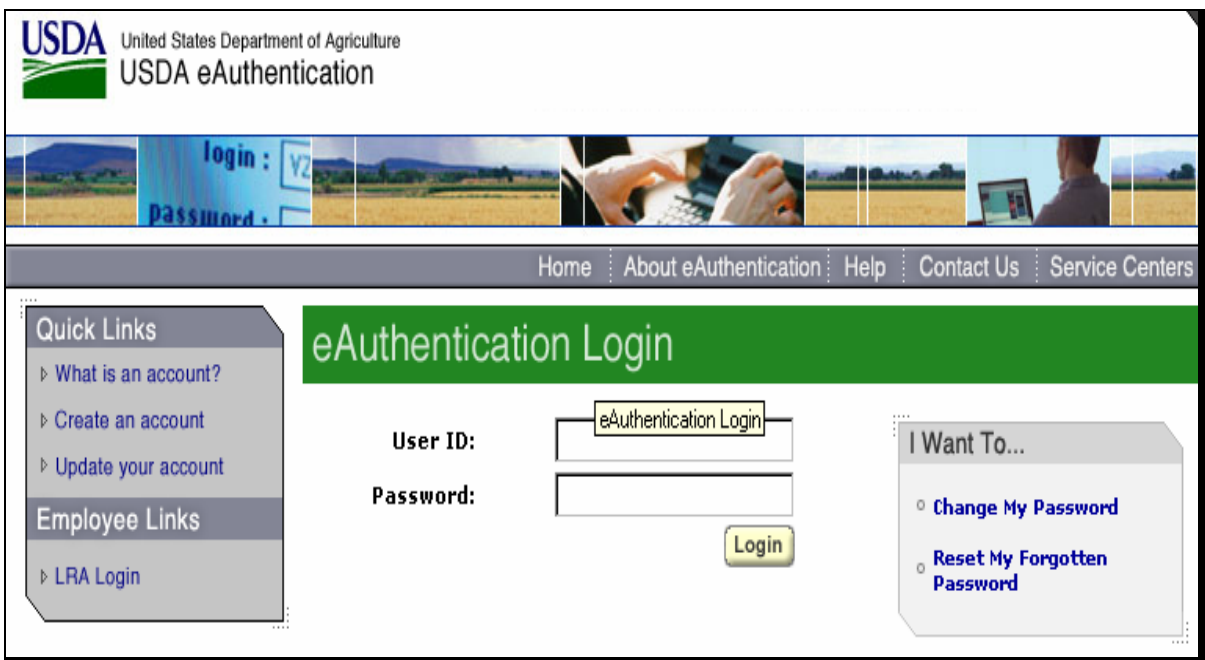

After successful login through eAuthentication, eLDP:

- **County Office** users will be directed to a county eLDP site, from which all County Office eLDP actions will be initiated
- **State Office** users will have inquiry capabilities to view customer profiles and eLDP transactions processed within the State.**--\***

#### **284 Access to the eLDP Processing Site (Continued)**

#### **D Welcome to Price Support Page**

After logging-in through eAuthentication according to subparagraph C, County Offices are  **\*--**directed to the **Welcome to Price Support** Screen ID eLDPWELCOME01, as shown in the following example.

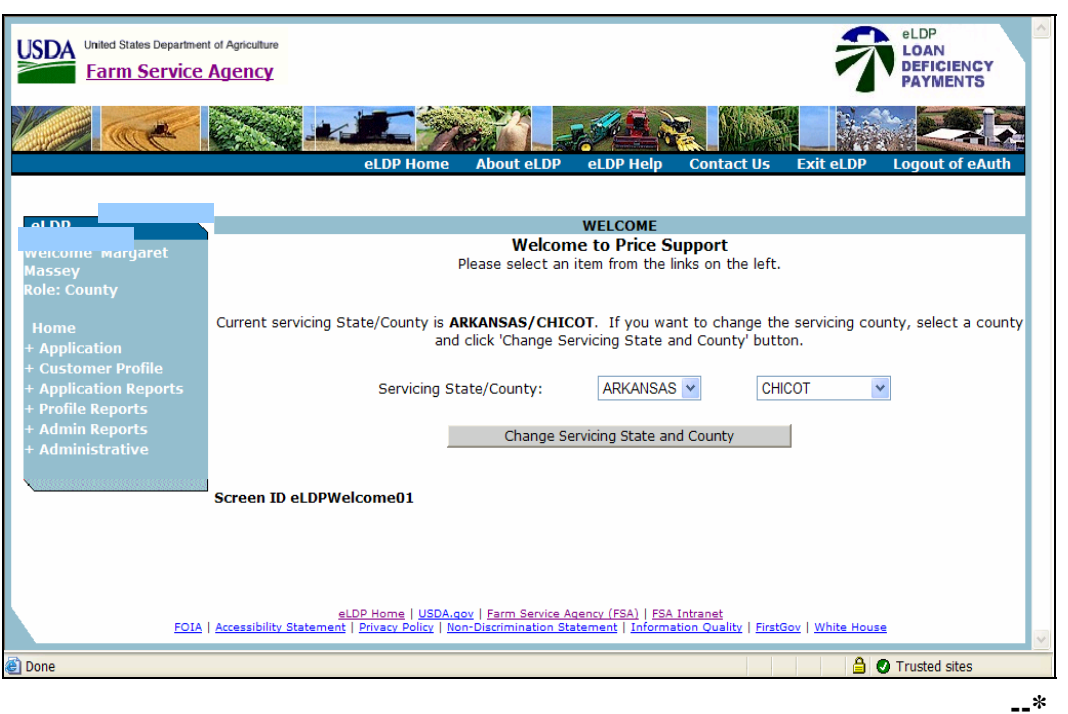

#### 285 (Withdrawn—Amend. 27)

 $\ddot{\phantom{a}}$ 

#### <span id="page-532-0"></span>**285.1 Using Pre-Processed Bale Data Files for eLDP**

#### **A Creating a Folder for eLDP Files**

Preprocessed bale data files submitted to the County Office for eLDP processing shall be saved to a folder created for eLDP files.

Create a new folder in the "CottonPC" folder according to the following.

- Locate the "CottonPC" folder by following the path: Start  $\rightarrow$  My Computer  $\rightarrow$  C:  $\rightarrow$  Program Files  $\rightarrow$  USDA  $\rightarrow$  CottonPC. Program Files  $\rightarrow$  USDA  $\rightarrow$  CottonPC.
- Click on "File" from the Menu Bar.
- From the drop-down box, click on "New", then "Folder". A new folder will be created.

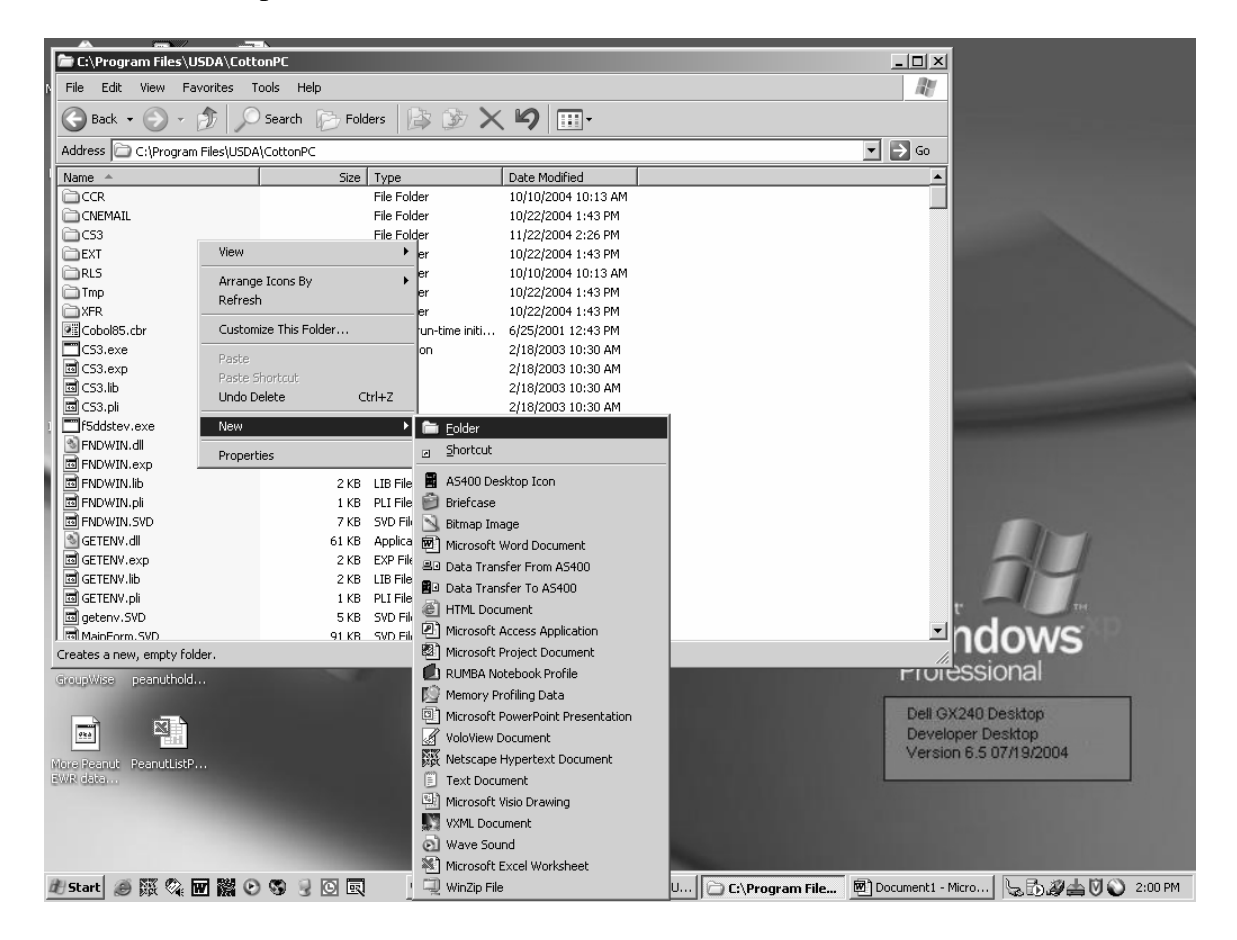

#### **\*--285.1 Using Pre-Processed Bale Data Files for eLDP (Continued)**

#### **A Creating a Folder for eLDP Files (Continued)**

• Rename the folder by typing "eLDP" over "New Folder".

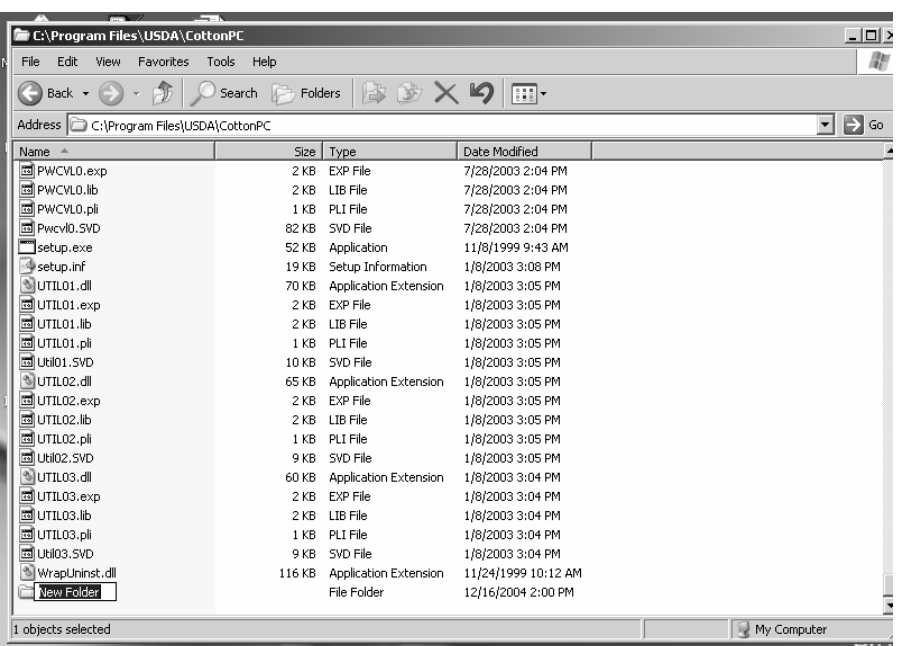

• The folder will be renamed "eLDP".

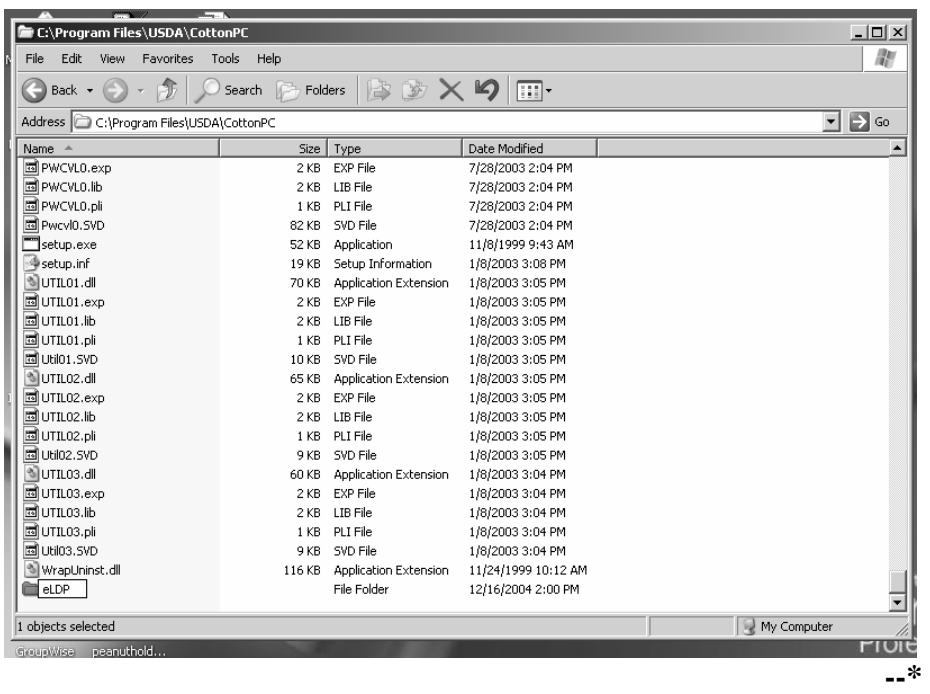

#### **\*--285.1 Using Pre-Processed Bale Data Files for eLDP (Continued)**

#### **B Saving Pre-Processed Bale Data Files to Hard Drive**

Save the pre-processed bale data file to the eLDP folder according to the following.

- If the file is:
	- e-mailed, click on the email attachment icon and a "Save As" box will be displayed
	- submitted on a diskette, open the file; click on "File" from the Menu Bar and select "Save As". A "Save As" box will be displayed.
- Select the eLDP folder by the following path from the drop-down box: C:  $\rightarrow$  Program Files  $\rightarrow$  USDA  $\rightarrow$  CottonPC  $\rightarrow$  eLDP.

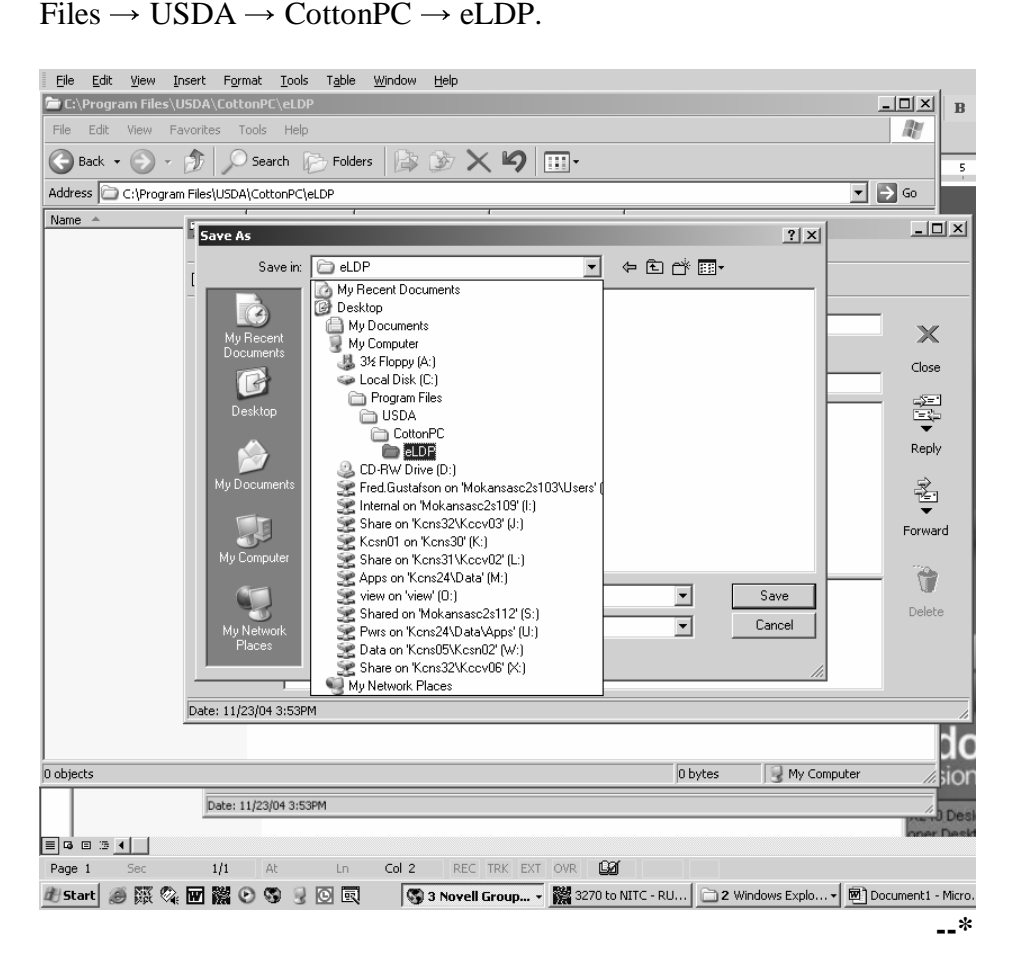

#### **\*--285.1 Using Pre-Processed Bale Data Files for eLDP (Continued)**

#### **B Saving Pre-Processed Bale Data Files to Hard Drive (Continued)**

• Click on "Save". The pre-processed bale data file will be saved to the eLDP folder.

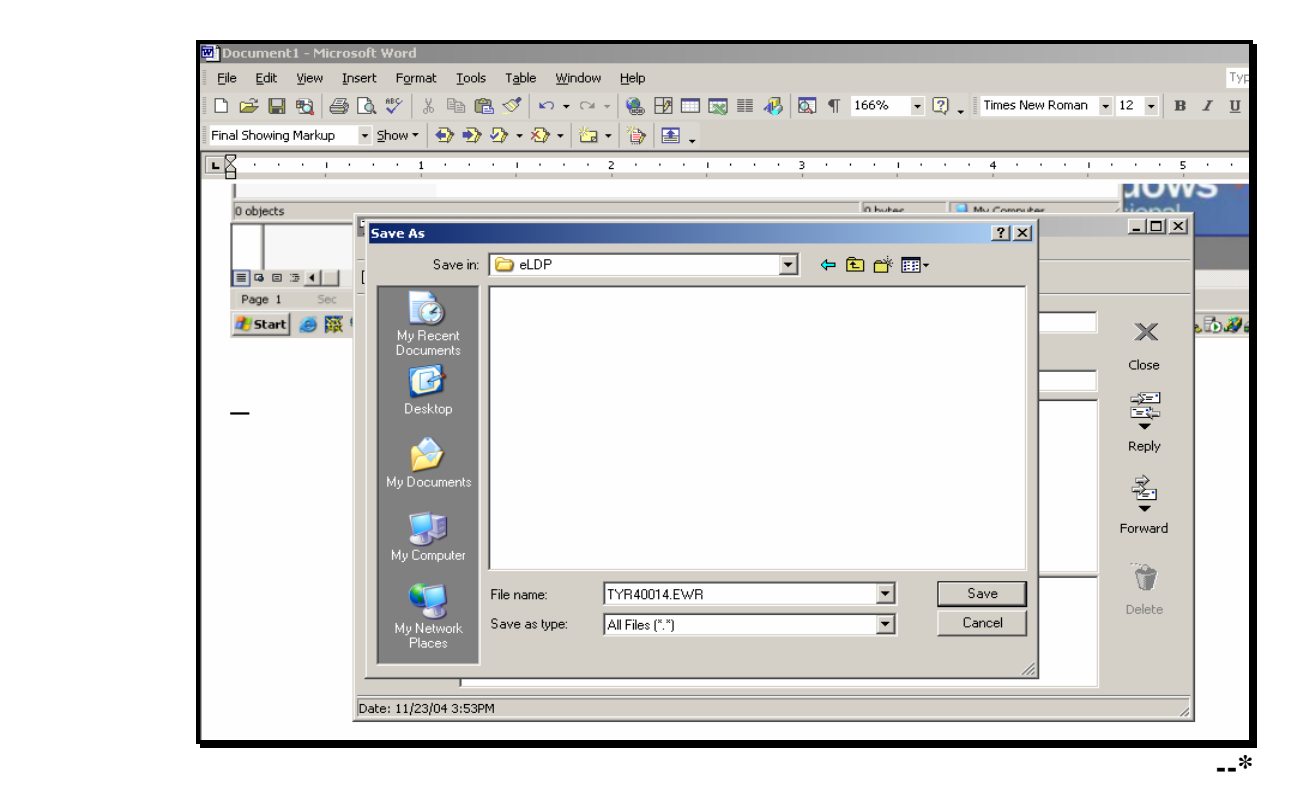

#### <span id="page-537-0"></span>**A General Information**

LDP applications submitted by the County Offices to the central eLDP processing site will be processed as follows.

•**\*--**Bale data will be entered in the eLDP application process using:

- preprocessed bale data file saved folder according t[o paragraph 285.1](#page-532-0)
- manual data entry according to [paragraph 285.6.](#page-567-0)**--\***
- The eLDP site will pass the bale data to COPS to be matched with a classing record, and if available, EWR. This will ensure that the gin tag number represents a valid bale and is not included in another loan or LDP.
- COPS will return an error code for all bales that do not pass validation.
- Once matched to data in COPS, the bale is placed in a "pending" status for the requesting County Office. The bale will remain in "pending" status until the earlier of:
	- 1 hour
	- eLDP system updates the bale record to reflect payment.
- If EWR is available and CCC is the current holder, EWR will be automatically released to the previous holder when the record is updated to reflect payment.
- After the bale data file has been validated, COPS will calculate the LDP rate for each valid bale and return the data to the eLDP processing site.
- The eLDP processing system will:
	- calculate:
		- the gross LDP amount for each bale by multiplying the LDP rate times the net weight
		- research and promotion fees
		- net LDP amount by subtracting the research and promotion fees from the gross LDP amount

#### **285.2 Entering eLDP Applications (Continued)**

#### **A General Information (Continued)**

- pass the applicable payment information to the NPS for payment certification and special processing
- pass the payment data to COPS to update the bale record.

#### **B Welcome to Price Support Screen**

**\*--**This is an example of the Welcome to Price Support Screen ID eLDPWELCOME01.

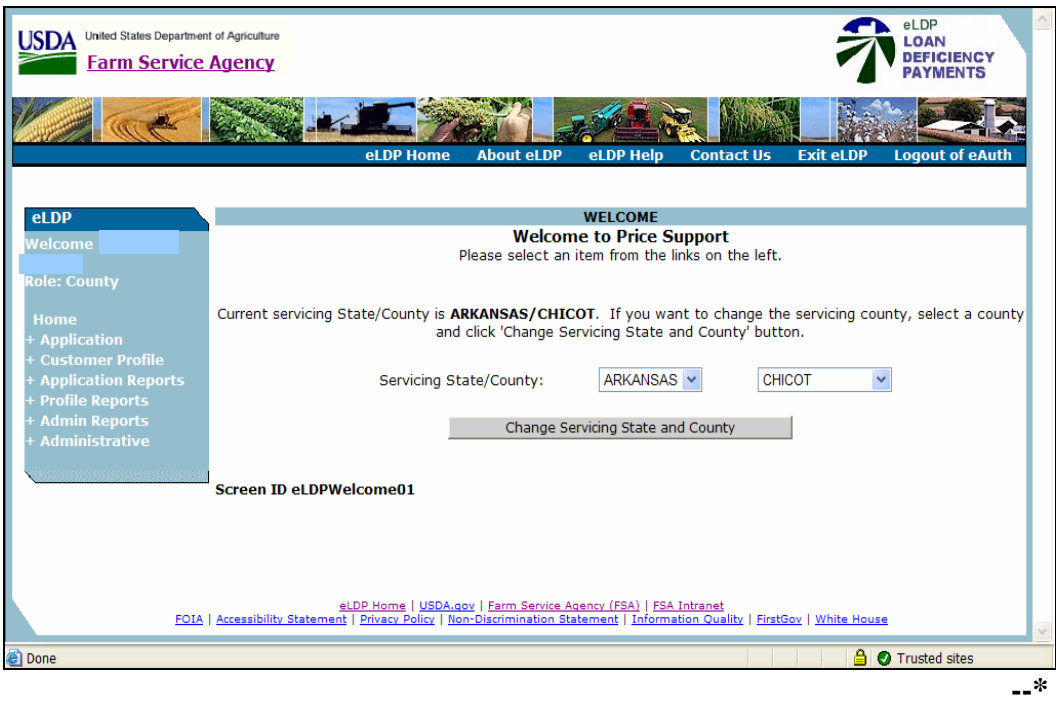

This screen will be defaulted to the user's State and county. If the county is a shared management County Office, select the applicable County Office.

Users shall click on "+Application" link to begin the eLDP application process.

#### **285.2 Entering eLDP Applications (Continued)**

#### **C Application Process Screen**

**\*--**This is an example of Screen ID eLDPAPPLMAIN01 that shows application options.

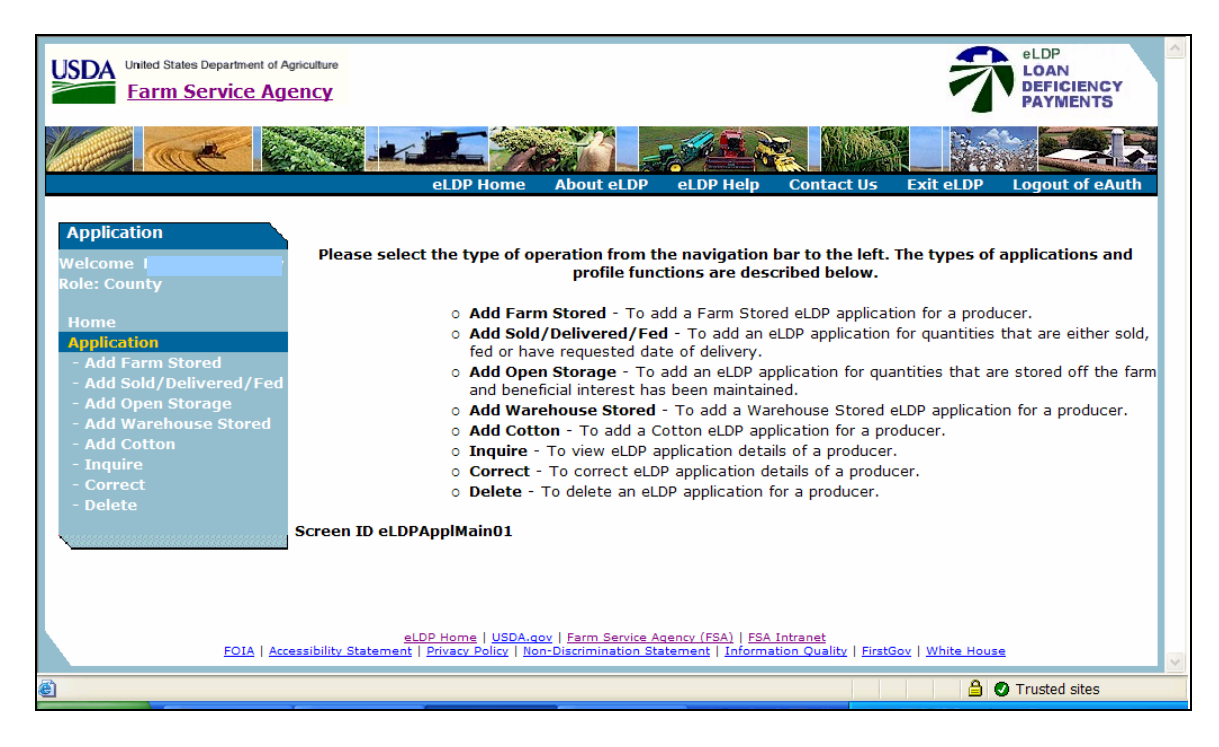

CLICK "Add Cotton" to create cotton eLDP's.**--\***
#### **D Cotton Application Screen**

 **\*--**This is an example of Screen ID eLDPSearch01 that allows the user to select a single or multiple producers for this eLDP.

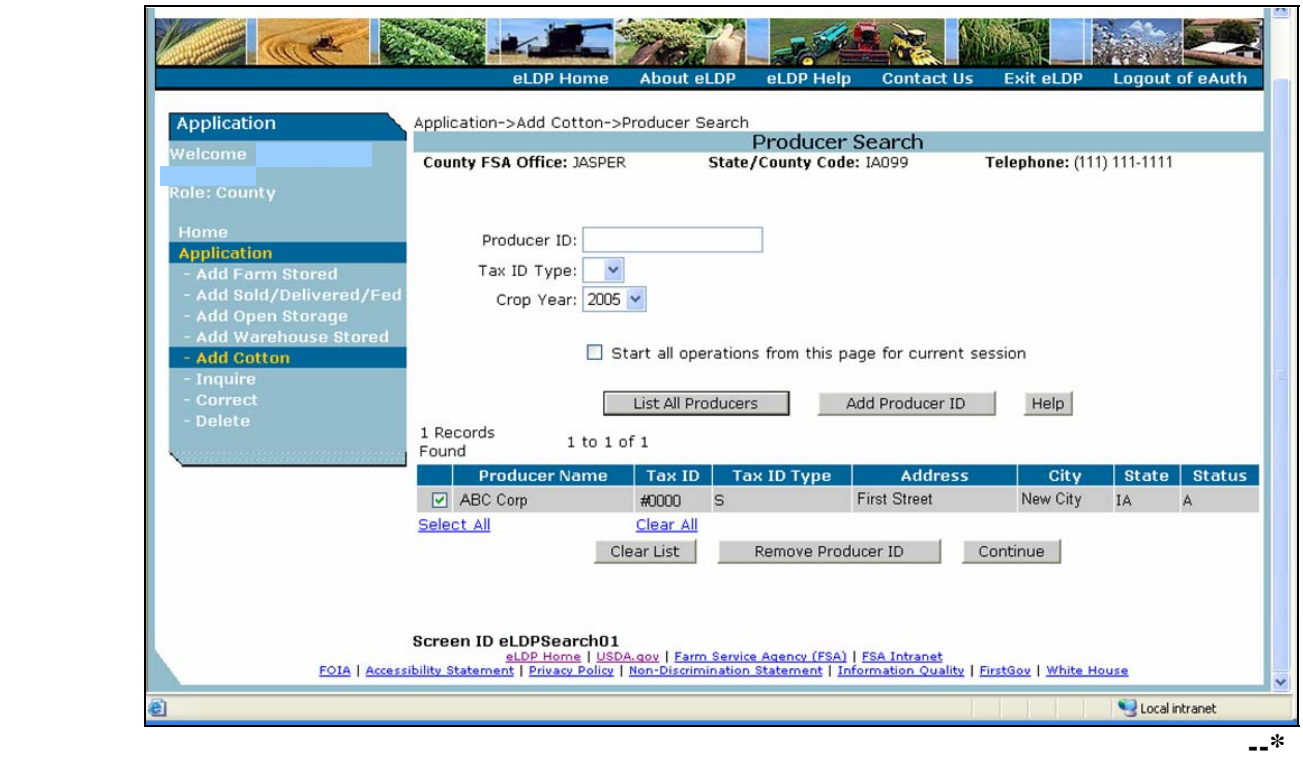

User shall select producers as follows.

- For a single producer, enter the producer ID and tax ID type. Continue with subparagraph F.
- For multiple producers, click on "List All Producers" button. The profiles process will display all persons for whom a Common Customer Profile has already been established **\*--**by the County Office. County Office shall select desired producer and CLICK "OK".**--\***

The crop year will be defaulted to the current crop year. A different crop year can be selected from the drop down menu.

**\* \* \*** 

## **E Entering eLDP Application Data**

**\*--**This is an example of Screen ID eLDPCottonAppl01 that allows the user to enter:

- shares
- request date
- pre-processed bale data file
- location or farm number
- producer shares.

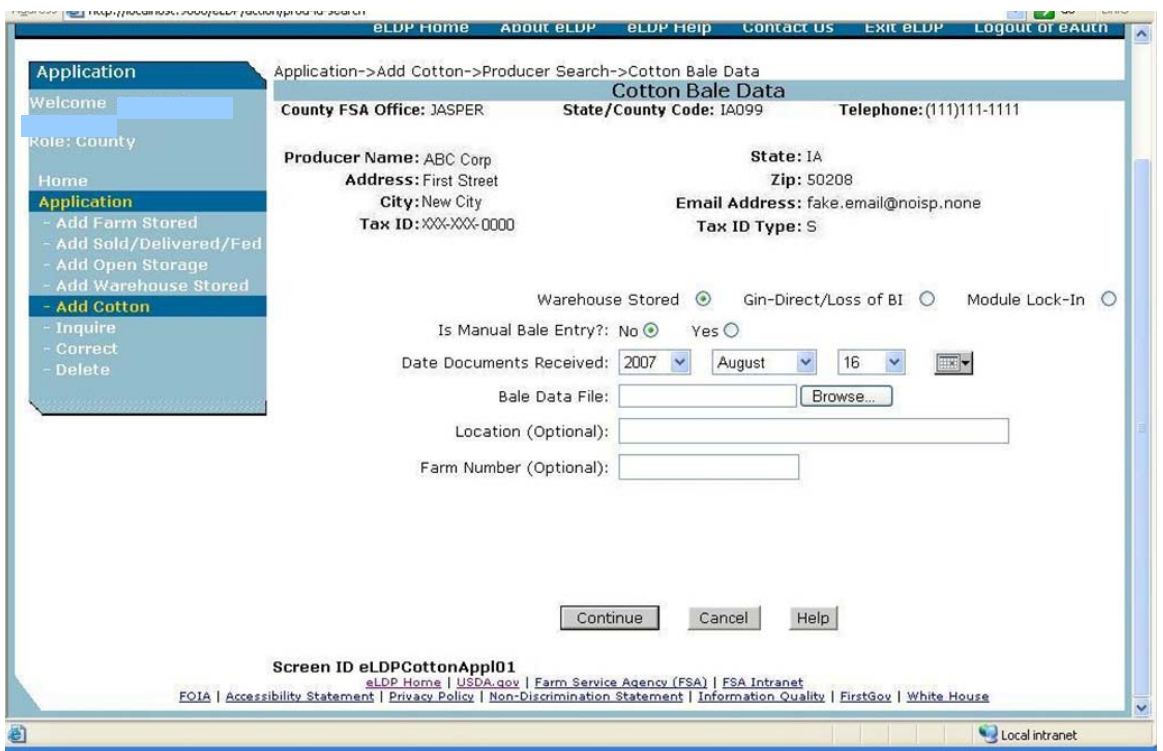

Enter the following eLDP types and dates according to the following.

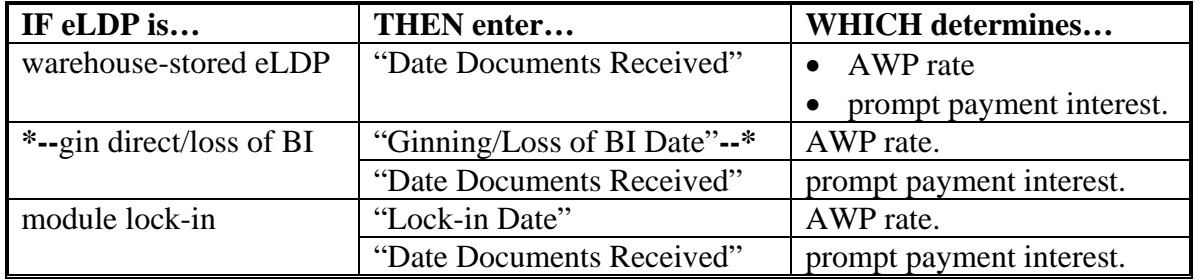

**--\*** 

## **F eLDP File Summary Prior to Calculations**

**\*--**This is an example of Screen ID eLDPCottonAppl02 that provides the eLDP File Summary.

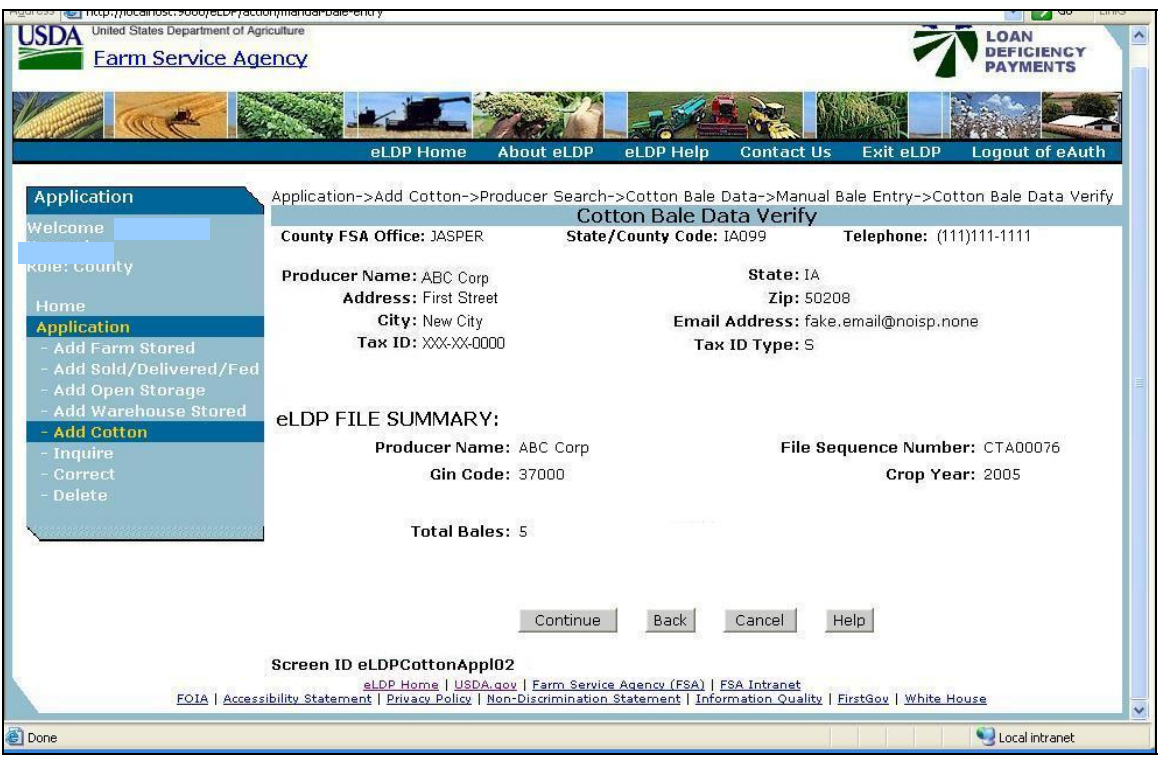

Review the file summary. If the information displayed is:

- • **incorrect**, CLICK "Back" and the previous screen will allow the user to select another pre-processed bale data file
- **correct**, CLICK "Continue" and the bale data will be sent to COPS for validation and**--\*** rate calculation.

#### **G eLDP Application Summary After Calculations**

- **\*--**This is an example of Screen ID eLDPCottonAppl04 that provides the eLDP Application Summary. This screen will be displayed with the:
	- total valid bales and net weight
	- total error bales that did not pass validation, if any**--\***
	- total eLDP amount
	- associated farm numbers from the Customer Profile
	- location or farm number entered from application
	- request date.

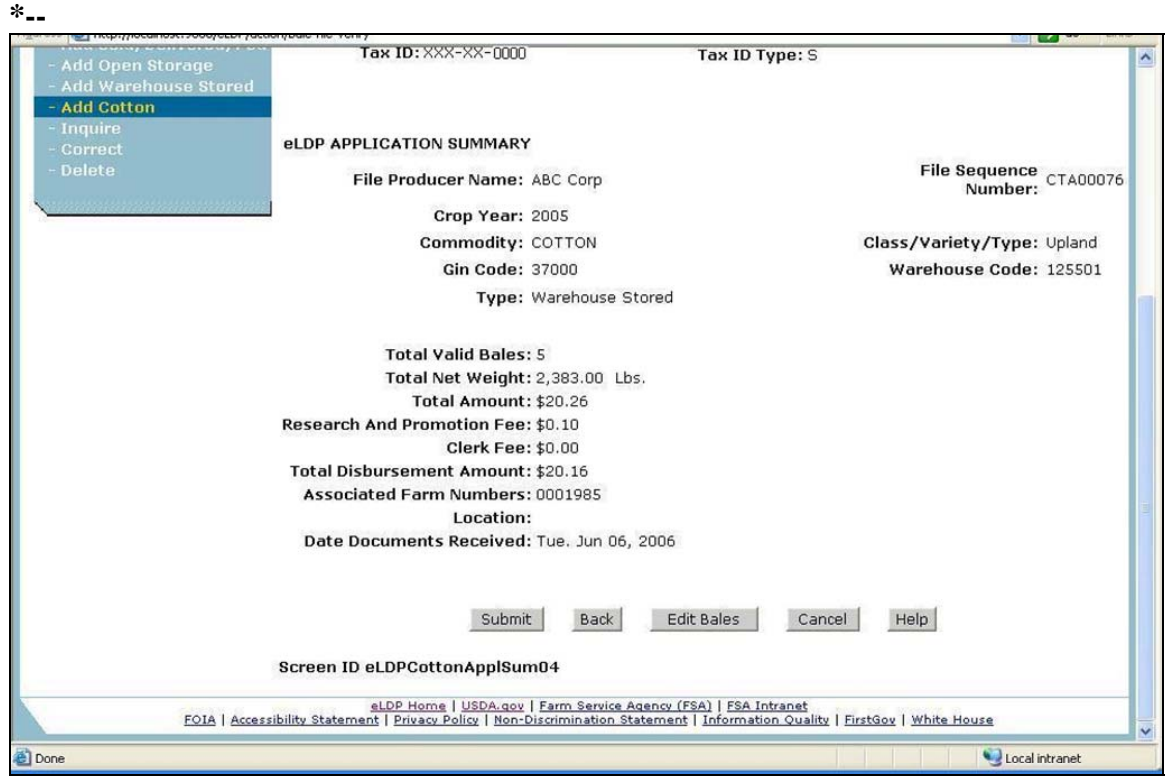

**--\*** 

#### **G eLDP Application Summary After Calculations (Continued)**

 **\*--**eLDP Application Summary, Screen ID eLDPCotton04, provides the following functions.**--\*** 

- Submit eLDP. To submit the eLDP as displayed on the eLDP Application Summary Screen, CLICK "Submit". The eLDP application will be submitted to NPS. Continue with instructions in subparagraph J.
- •**\*--**End processing and select another pre-processed bale data file. CLICK "Back".**--\***
- Edit bales. Delete or add removed bales by clicking "Edit Bales". Continue with instructions i[n paragraph 285.3.](#page-550-0)
- Review error bales. CLICK "View Error Bales". A PDF form will open in a new window that will provide a list of error bales and error message. See subparagraph J for an example of the Error Bale Information.
- Cancel the operation and go back to main page. CLICK "Cancel".
- View the help document for this page. CLICK "Help".
- **\*--**If all bales on an application fail validation, Screen ID eLDPCottonApplSumErrBales01 will be displayed as follows.

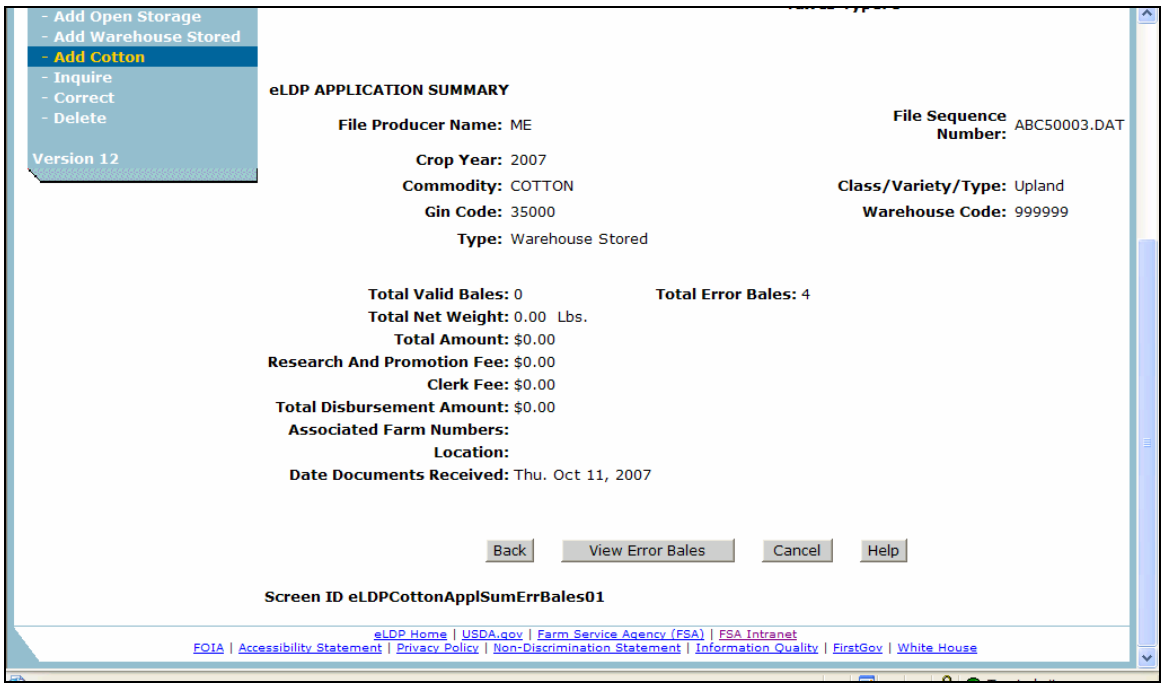

# **H Viewing Error Bales**

This is an example of the Cotton Application Error Bales Information report. This report will be displayed in a new window by clicking on the "View Error Bales" button on the eLDP Application Summary Screen.

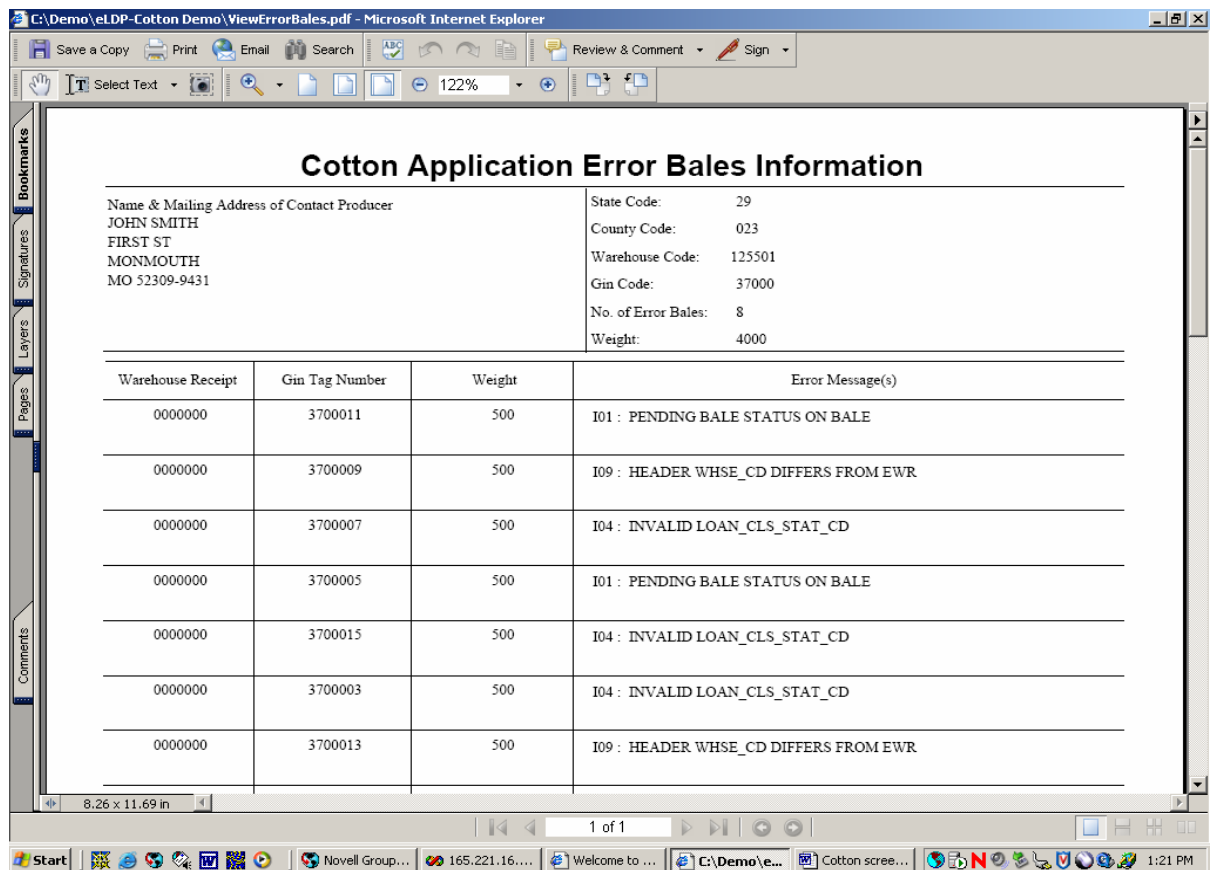

## **I eLDP Application Summary After Submitting to NPS**

 **\*--**This is an example of Screen ID eLDPCottonApplSum05 **after** the application has been submitted to NPS.

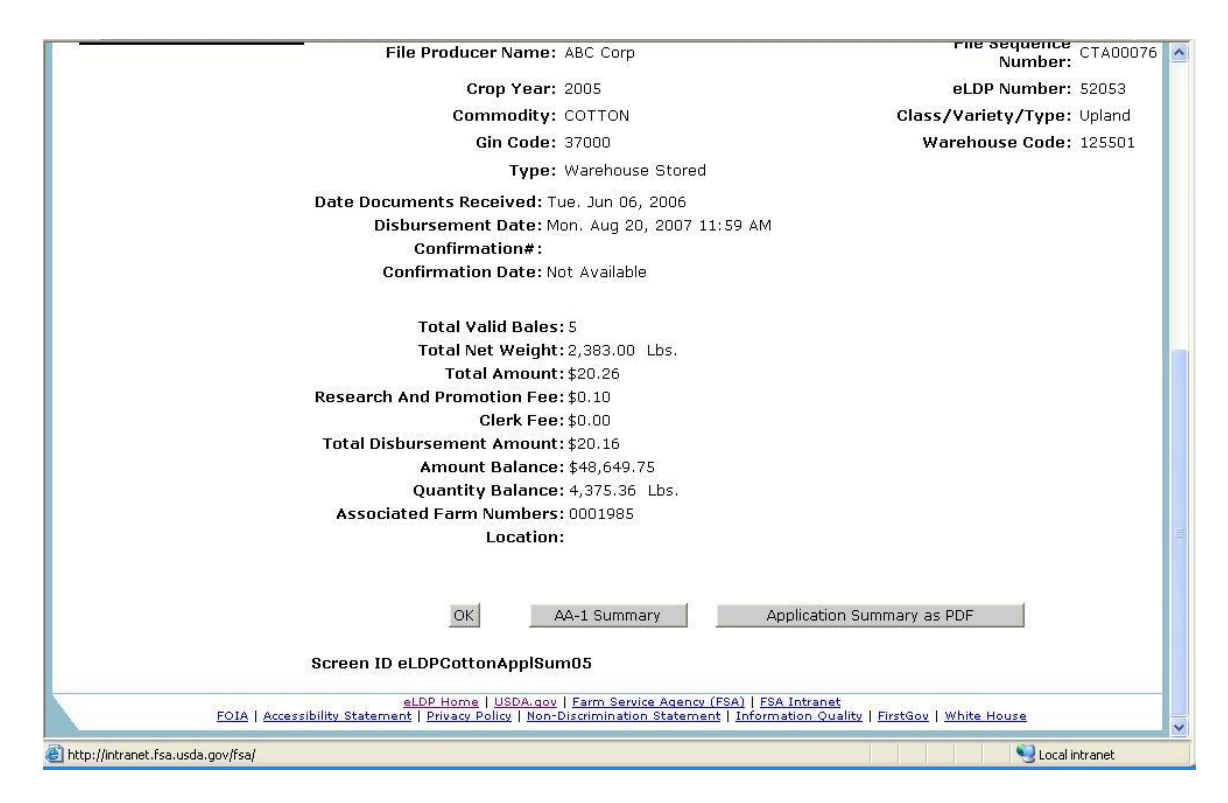

After the user submits the eLDP application to NPS, this screen will be displayed with the**--\*** following additional information:

- disbursement date/time
- confirmation number

**Note:** This number is assigned by NPS.

• confirmation date.

#### **I eLDP Application Summary After Submitting to NPS (Continued)**

The County Office shall do the following.

- Click on the "AA-1 Summary" button to view CCC-Cotton AA-1 in PDF in a new window. See subparagraph K for an example of CCC-Cotton AA-1. Print CCC-Cotton AA-1. File a copy in the LDP folder and send a copy to the producers.
- Click on "Application Summary in PDF" button to view application summary including customer profile information in a new window. See subparagraph L for an example of the summary. Print the Application Summary. File a copy in the LDP folder and send a copy to the producers.
- Click on the "OK" button to go to Main Page.
- **Important:** After all eLDP applications have been submitted to NPS, the NPS **payment worklist must be processed** by applicable County Office employees before the payments can be released for disbursement.

# **J CCC-Cotton AA-1**

This is an example of the PDF version of CCC-Cotton AA-1.

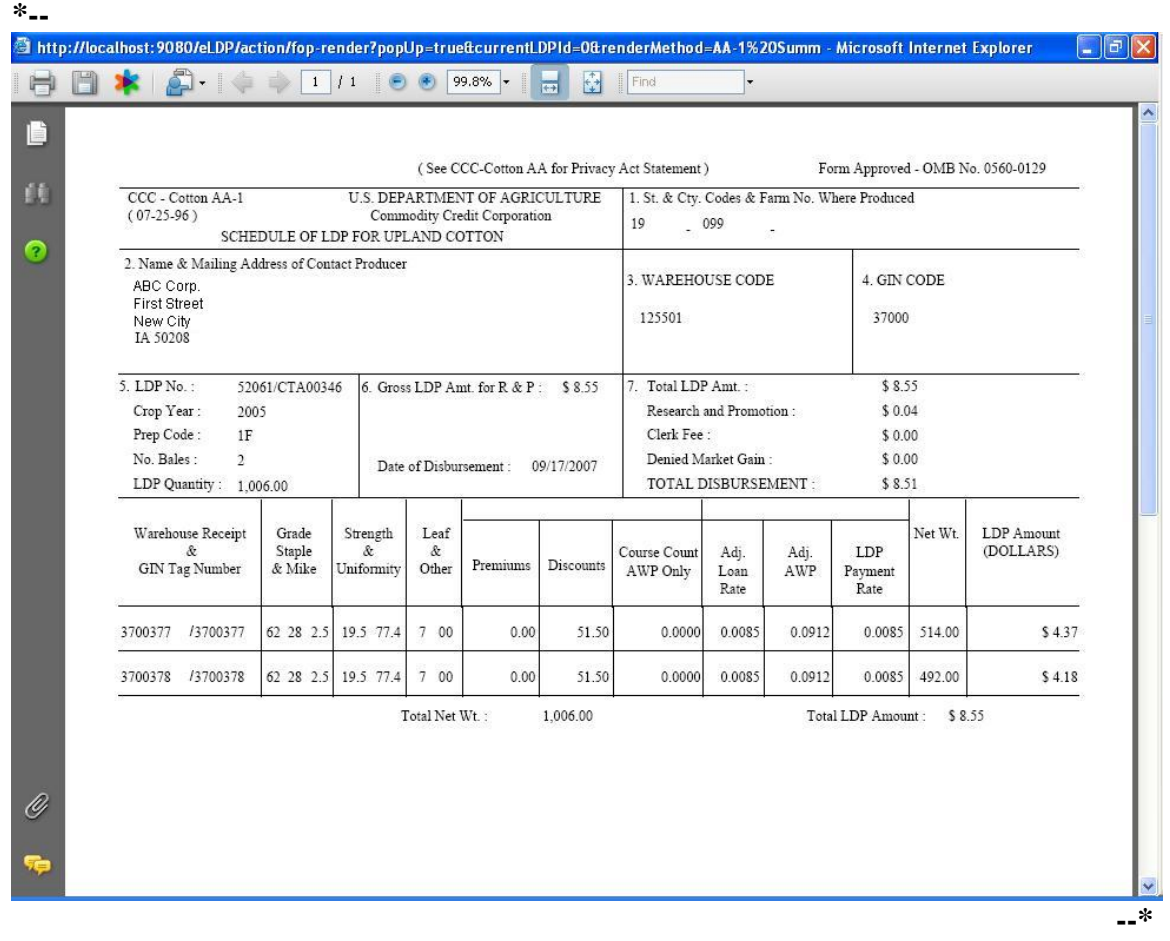

# **K Cotton eLDP Summary**

This is an example of the PDF version of the Cotton eLDP Summary.

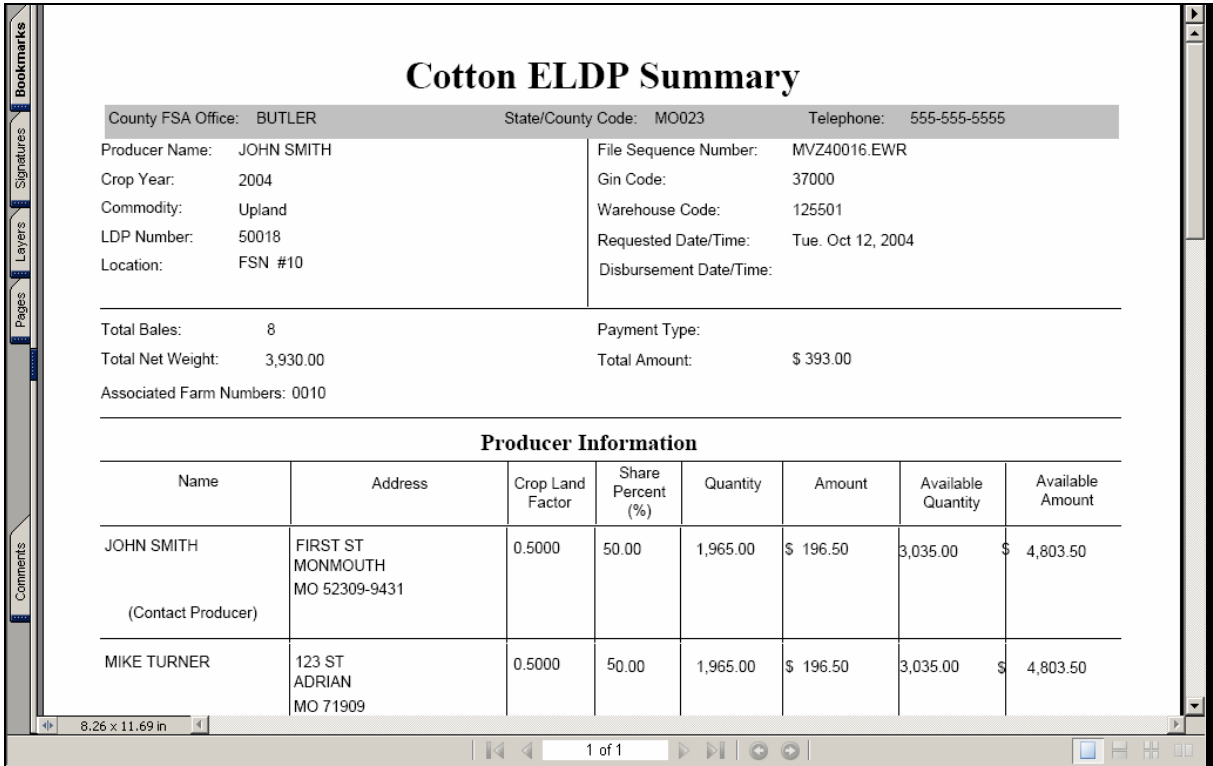

#### <span id="page-550-0"></span>**285.3 Editing eLDP Bales**

#### **A Deleting Bales From eLDP**

Bales can be deleted from eLDP before submitting the application for payment. Click on the  **\*--**"Edit Bales" button on the eLDP Application Summary Screen ID eLDPCottonApplSum04. The eLDP Bale Data List, Screen ID eLDPCottonApplSum04, will be displayed as shown in this example.

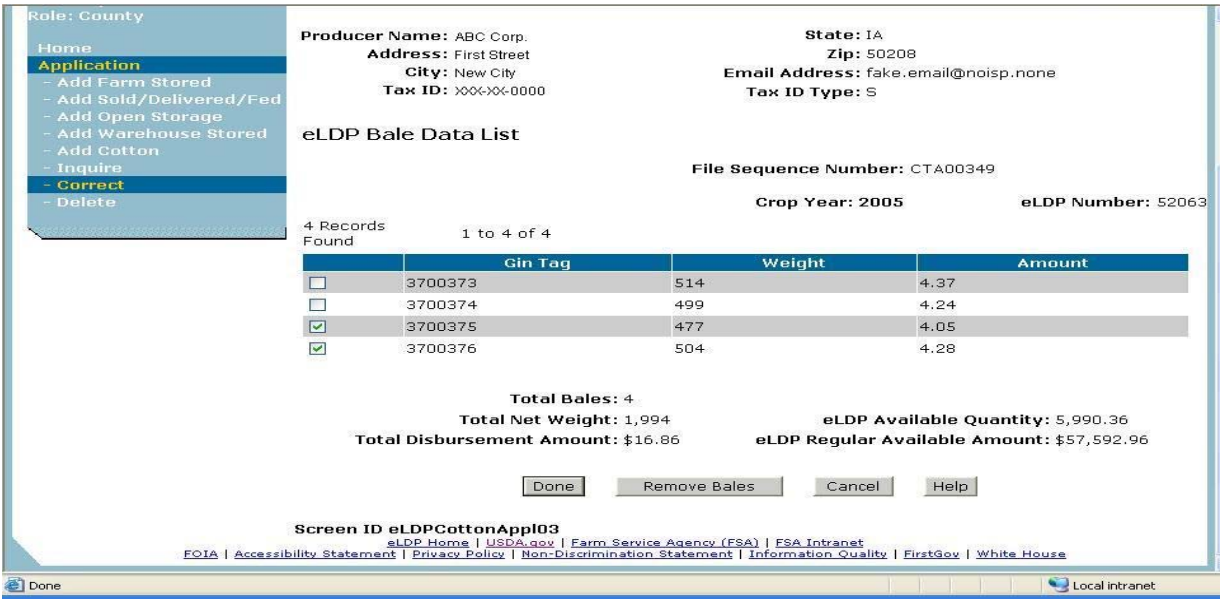

Place a check  $(\sqrt{\ })$  in front of the applicable gin tag number. After all bales have been selected, click on the "Remove Bales" button.

The eLDP Bale Data List, Screen ID eLDPCottonApplSum03, will be redisplayed. Screen totals will be automatically adjusted for the bales that were deleted.

After bales have been removed, County Offices shall:

- click on "Show Removed Bales"
- screen print a list of the removed bales
- provide a copy to the producer as a record of bales that were deleted from the application
- file a copy in the producer's LDP folder.

To remove additional bales, click on the "Remove Bales" button and select additional bales.

When all bales have been deleted, click on the "Done" button. The eLDP Application Summary Screen, Screen ID eLDPCottonAppl04, will be displayed.**--\*** 

#### **\* \* \***

## **B Adding Removed Bales Back on the eLDP Application**

Bales that have been removed from the eLDP application can be added back on the application before the application is submitted to NPS for payment. **\* \* \*** The Removed **\*--**Bale Data List Screen ID eLDPCottonAppl03 will be displayed as shown in this example.

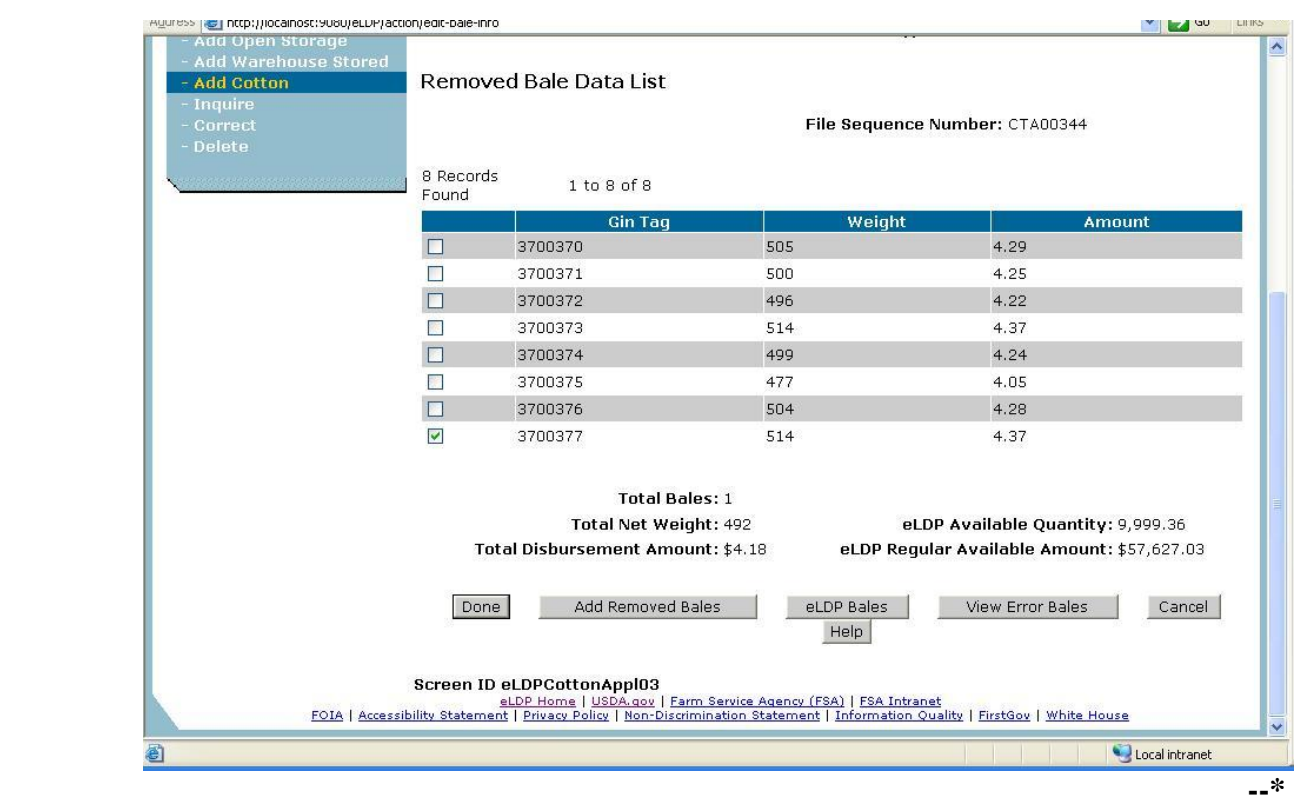

Place a check  $(\sqrt{\ })$  in front of the gin tag number that is to be added back on the application. After selecting all bales, click on the "Add Removed Bales" button. The Removed Bale Data List Screen will be redisplayed. The bales that were added back to the application will not be displayed.

CLICK "Done" to return to the eLDP Application Summary Screen.

### **285.4 Correcting eLDP's**

#### **A Correction Process**

 \*--The eLDP system provides the capability for County Office users to correct or modify cotton eLDP applications as follows:

- allow the following modification/corrections:
	- delete 1 or more bales
	- revise producer shares
	- change eLDP type from warehouse to module lock-in, or vice versa
	- revise the following dates:
		- date documents received
		- ginning/loss of BI date
		- lock-in date
- **not** allow the following:
	- add or delete producer
	- reduce producer share to zero
	- add bales
	- modify EWR records
	- re-access paid application to disburse unpaid producer amount because of denied market gain or ineligibility
		- **Note**: Correcting these errors require that the eLDP be deleted and re-entered. See [paragraph 285.5.](#page-561-0)**--\***

#### **285.4 Correcting eLDP's (Continued)**

#### **A Correction Process (Continued)**

- •**\*--**if the original eLDP payment:
	- has been signed, correction process will:
		- allow the user to re-access and correct the application
		- use existing NPS overpayment/underpayment process to create:
			- receivables when the modified/corrected eLDP amount is less than the original disbursement
			- payables when the modified/corrected eLDP amount is more than the original disbursement

**Note:** Prompt payment interest will be issued, if applicable.

- has **not** been signed, correction process will:
	- allow the user to re-access the application
	- automatically delete the original payable
	- accept modification or correction to the original application
	- submit the corrected/modified payable to NPS.

#### **B Selecting Cotton eLDP for Correction**

Select the cotton eLDP to be corrected according to the following table.

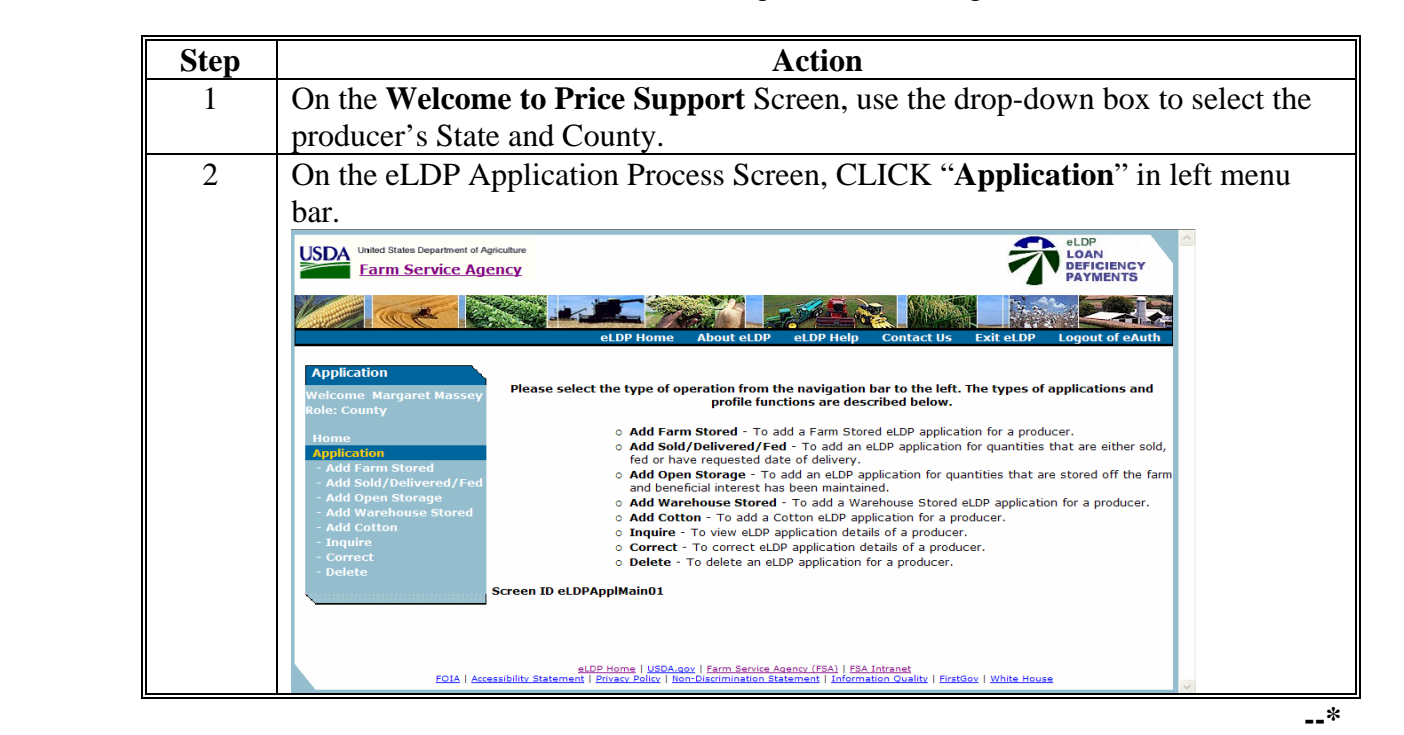

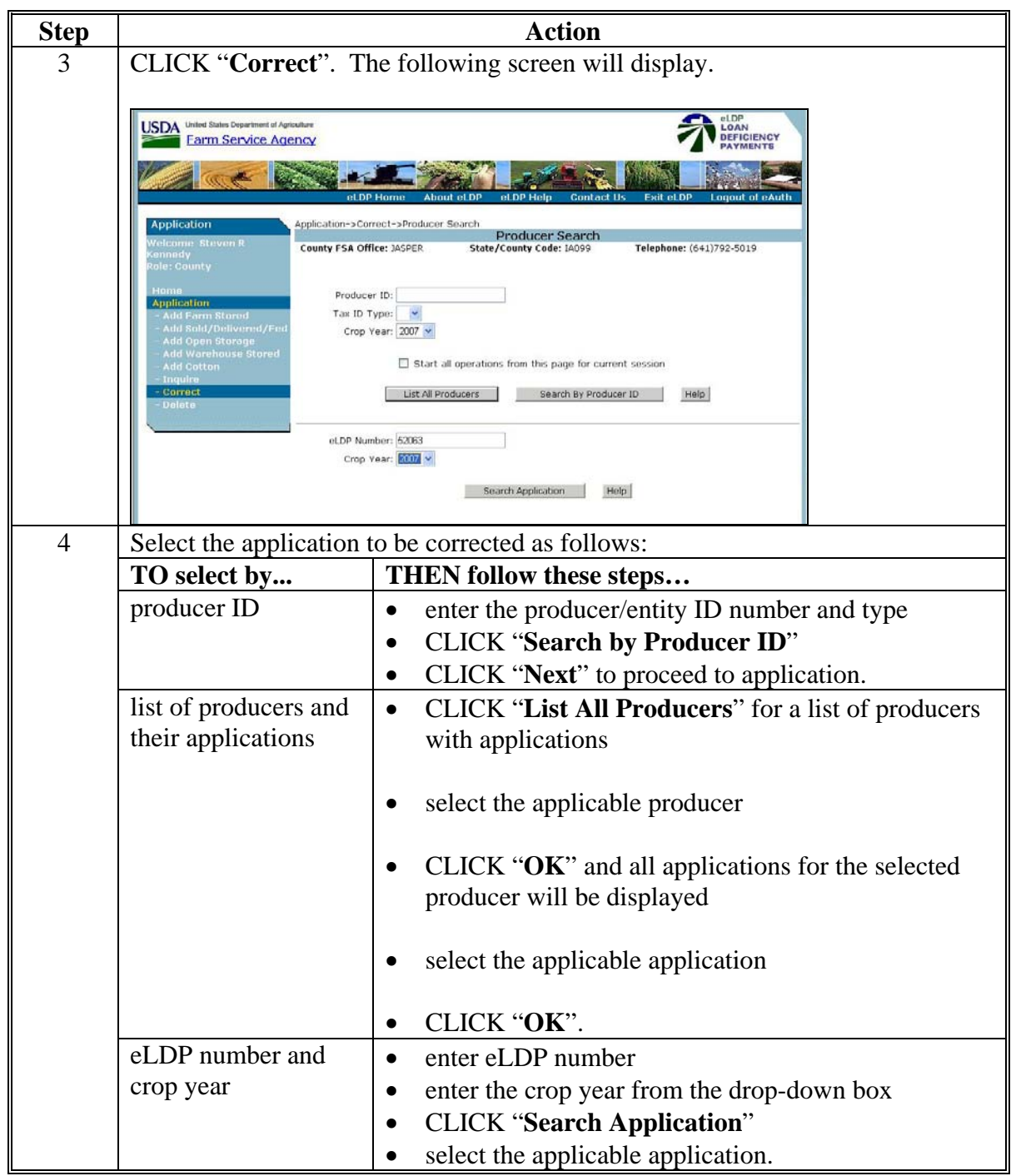

# **\*--B Selecting Cotton eLDP for Correction (Continued)**

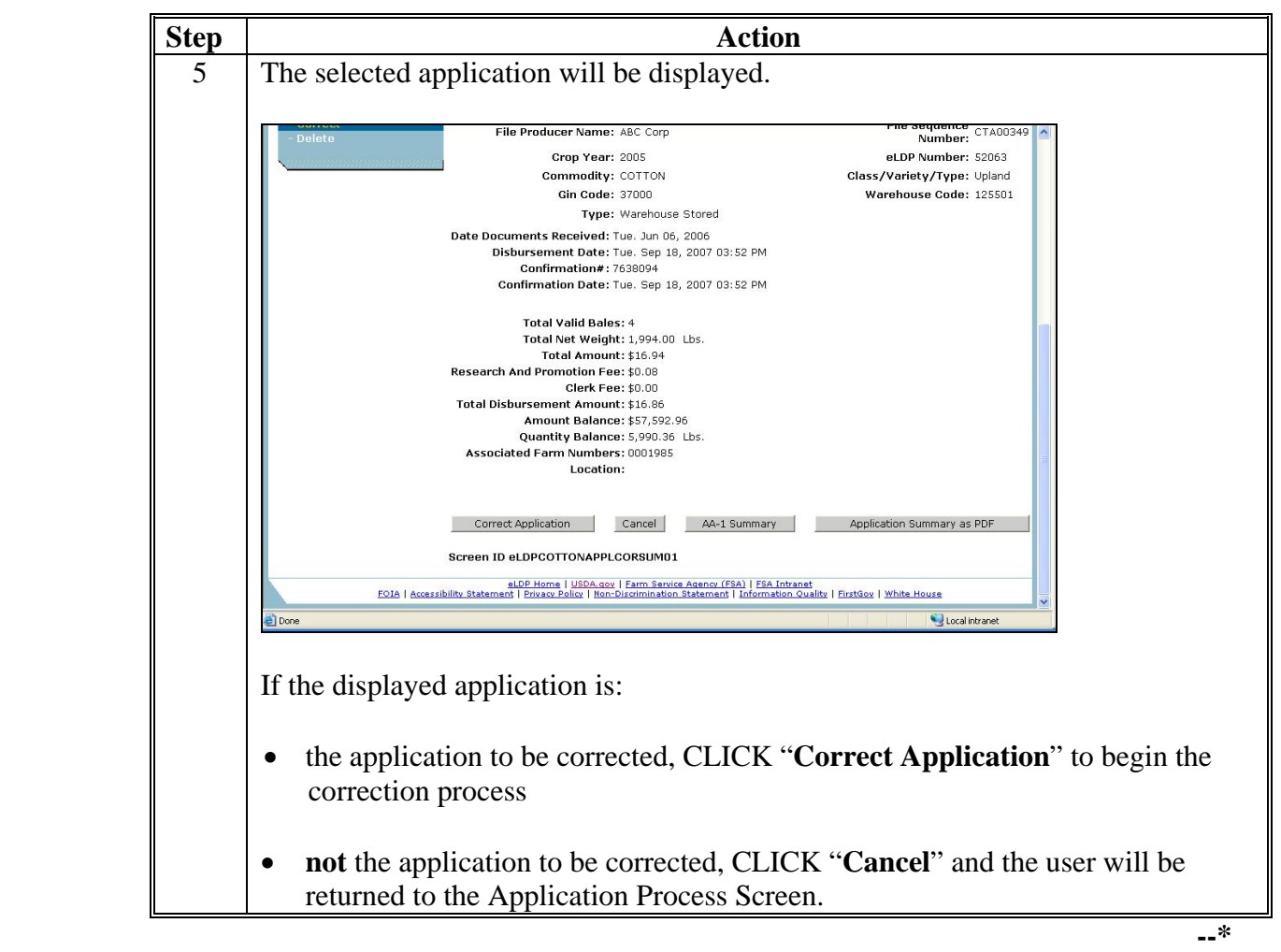

# **B\*--Selecting Cotton eLDP For Correction (Continued)**

# **285.4 Correcting eLDP's (Continued)**

# **\*--C Correcting Application**

County Offices shall process eLDP corrections for cotton eLDP applications according to the following table.

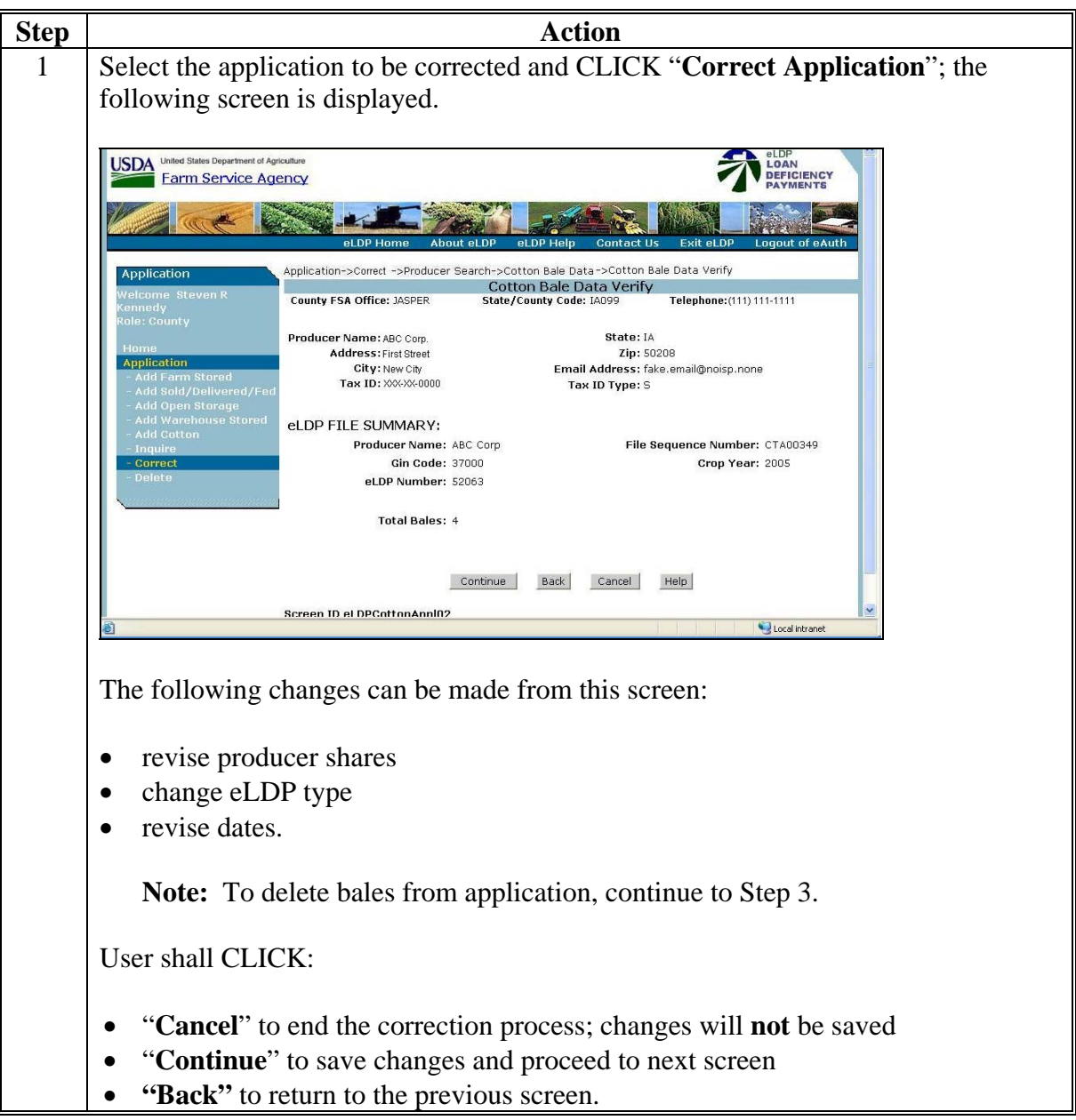

# **285.4 Correcting eLDP's (Continued)**

# **\*--C Correcting Application (Continued)**

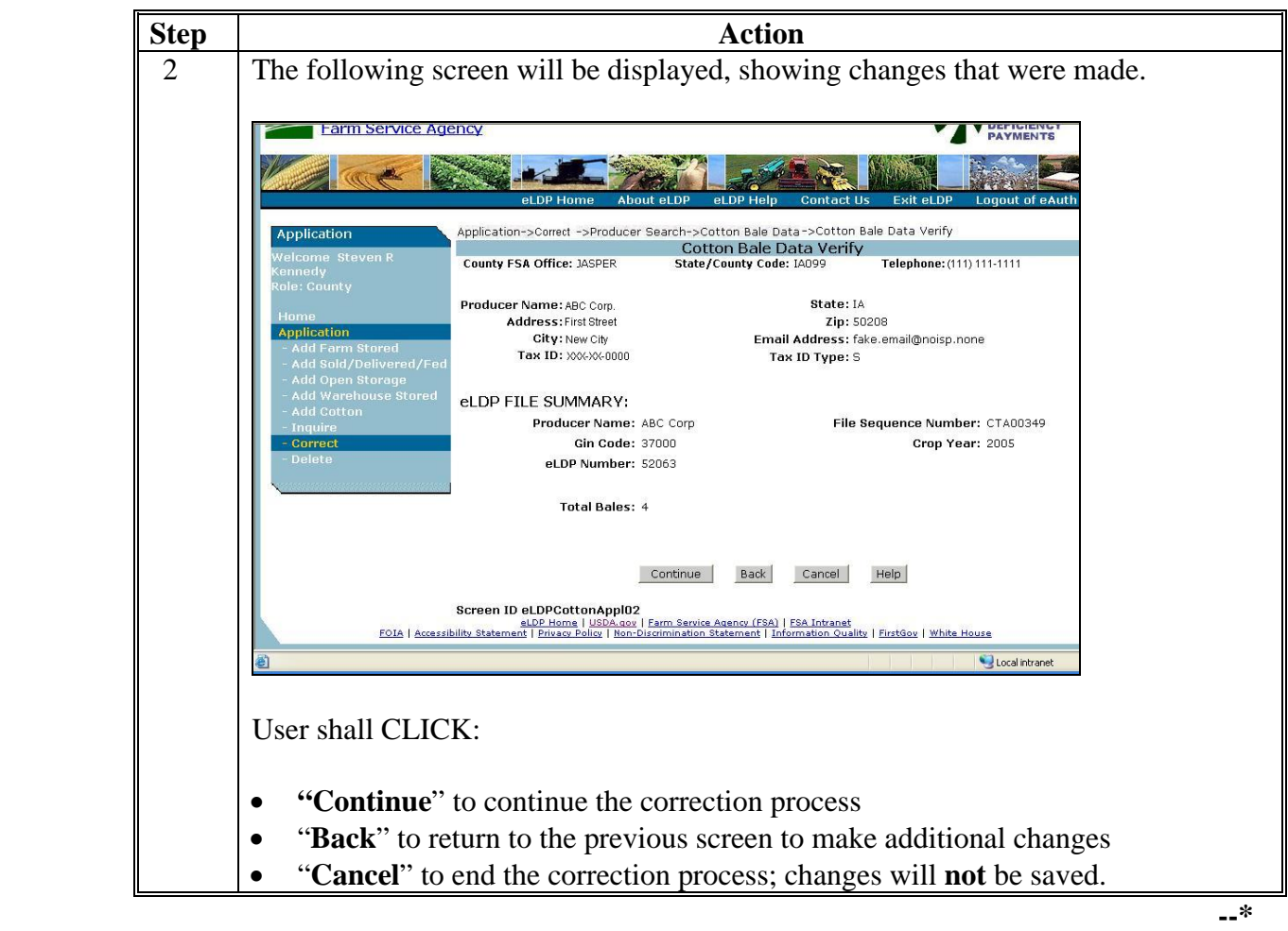

#### **\*--285.4 Correcting eLDP's (Continued)**

#### **B Deleting eLDP (Continued)**

A message will be displayed on the Application Process Screen that confirms the eLDP was successfully deleted.

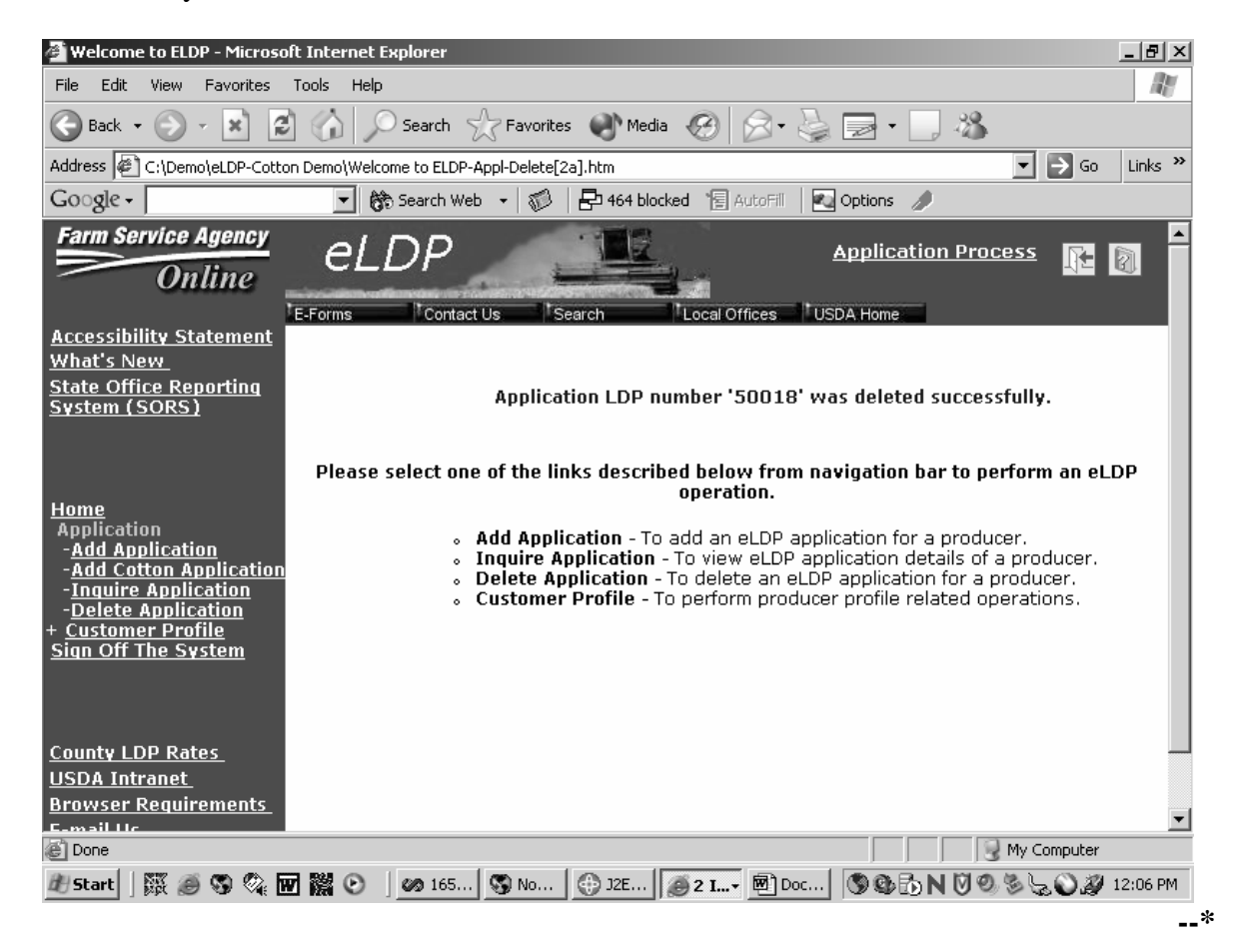

# **\*--C Correcting Application (Continued)**

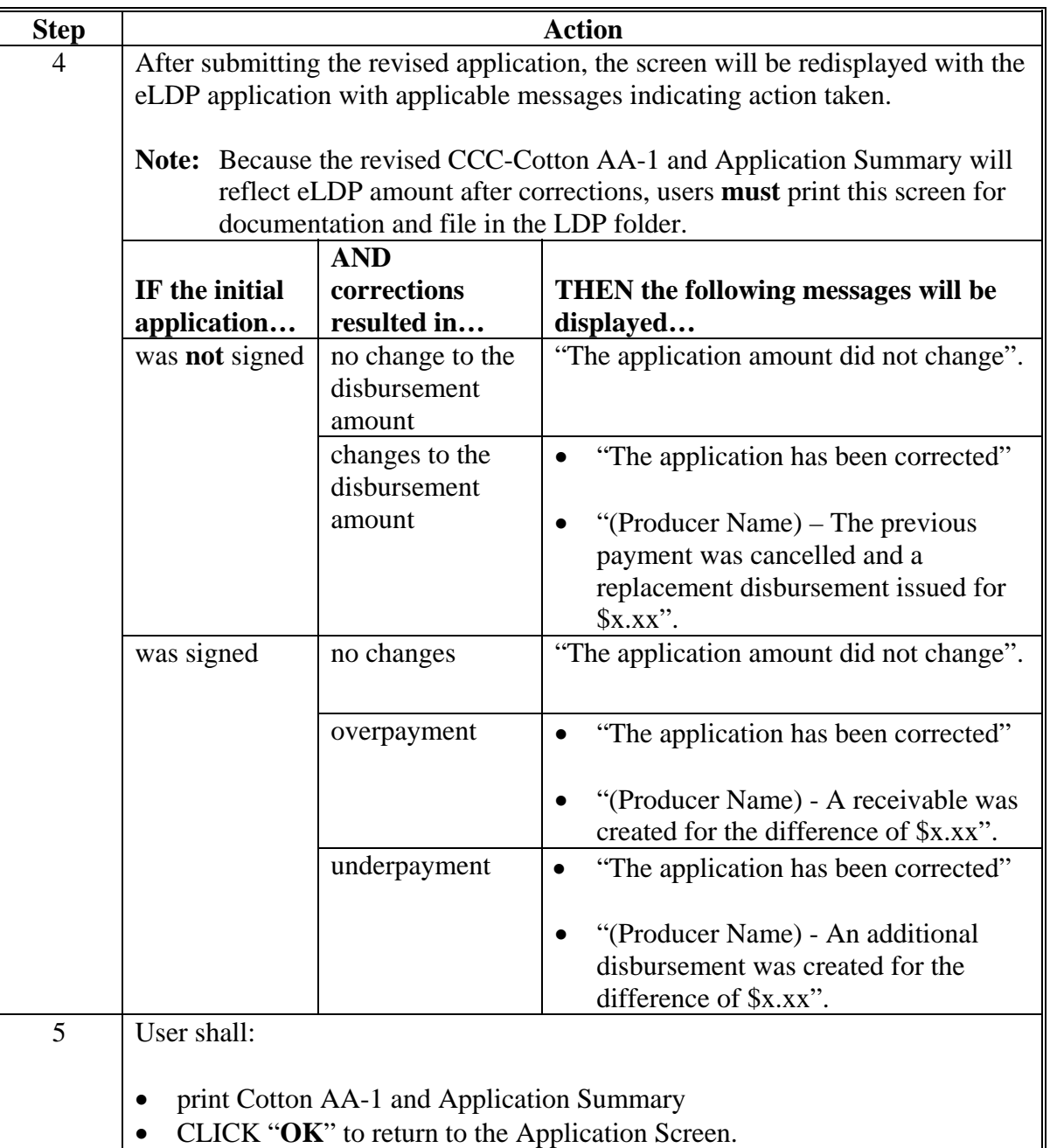

### **285.4 Correcting eLDP's (Continued)**

#### **\*--C Correcting Application (Continued)**

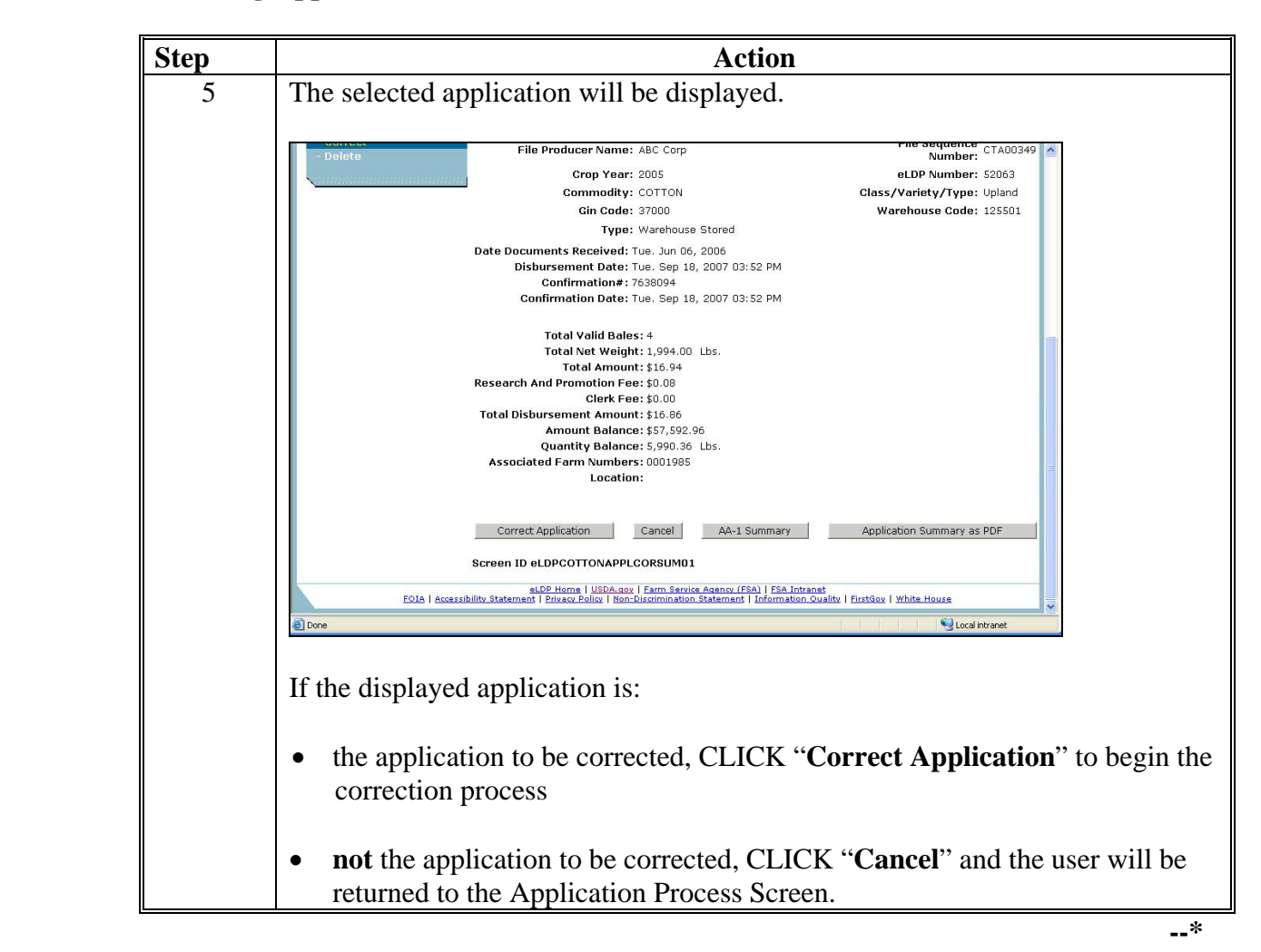

#### <span id="page-561-0"></span>**\*--285.5 Deleting eLDP's**

#### **A Correction Process**

If it is determined that a disbursed eLDP must be modified or corrected for errors other than allowable modifications or corrections, the erroneous eLDP must be:

- deleted in the eLDP system
- reissued as a corrected eLDP using the original request date in the eLDP system.

If the eLDP is deleted:

- before the payment worklist is signed, the payment will be removed from the worklist and no receivable will be created
- after the payment worklist is signed, a receivable will be automatically created by NPS.

The corrected LDP can be processed in:

• the eLDP system **only** if the request date is within the last 30 calendar days; entering a request date earlier than 30 calendar days will create prompt payment interest

**Note:** The amount for the corrected eLDP will be automatically reduced by the receivable amount of the original eLDP, if applicable.

- APSS:
	- as a manual transaction
	- using a 90,000 series LDP number
	- answering "N" to the question, "Is this a re-entry of a corrected LDP?"

**Note:** APSS will not accept a 50,000 series LDP number.

- using the original loan approval, date documents received, and disbursement dates to avoid calculations of late payment interest
- using the resulting LDP check to repay the receivable amount of the original LDP, if applicable.**--\***

### **B Deletion Process**

This is an example of the Welcome to Price Support Screen ID eLDPWelcome01 that shows application options.

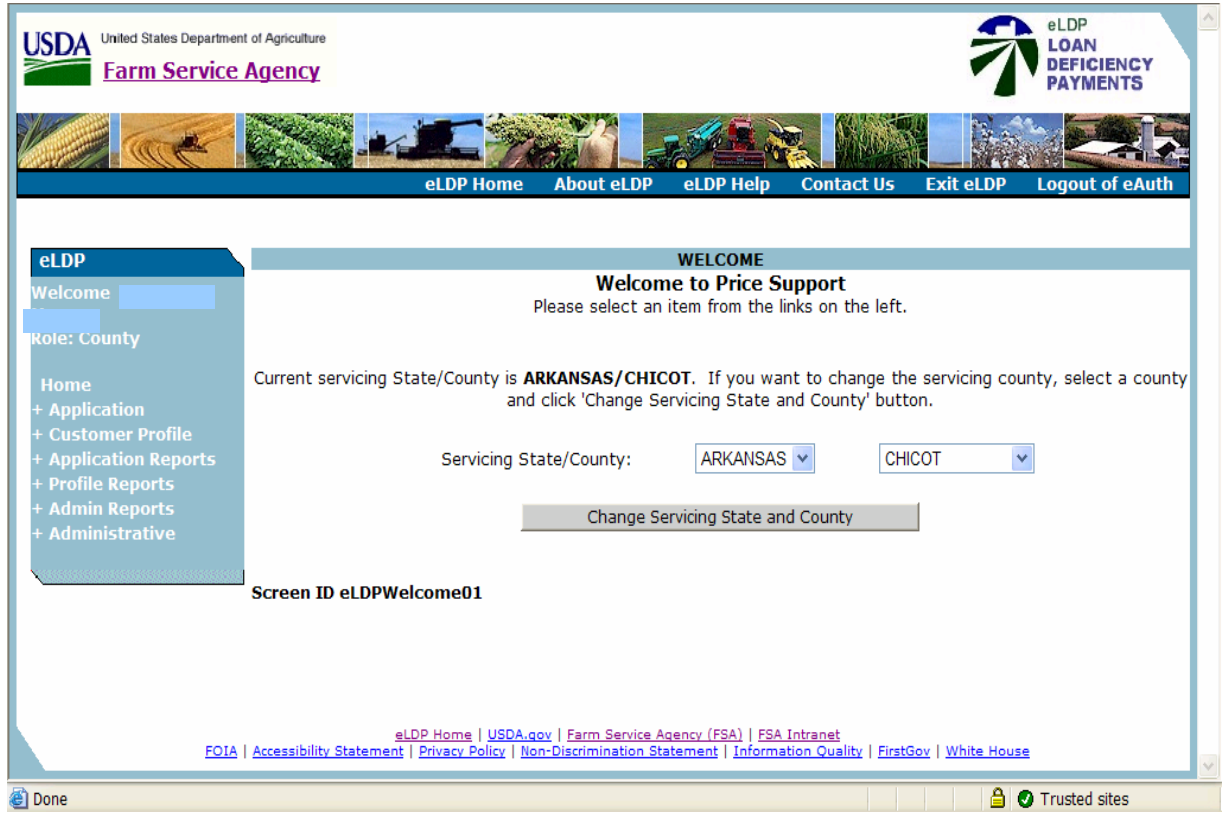

This screen will be defaulted to the user's State and county. If the county is a shared management County Office, select the applicable County Office.

User shall click on "+Application".**--\*** 

# **B Deletion Process (Continued)**

This is an example of the Application Process Screen ID eLDPAppliMain01 that shows application options.

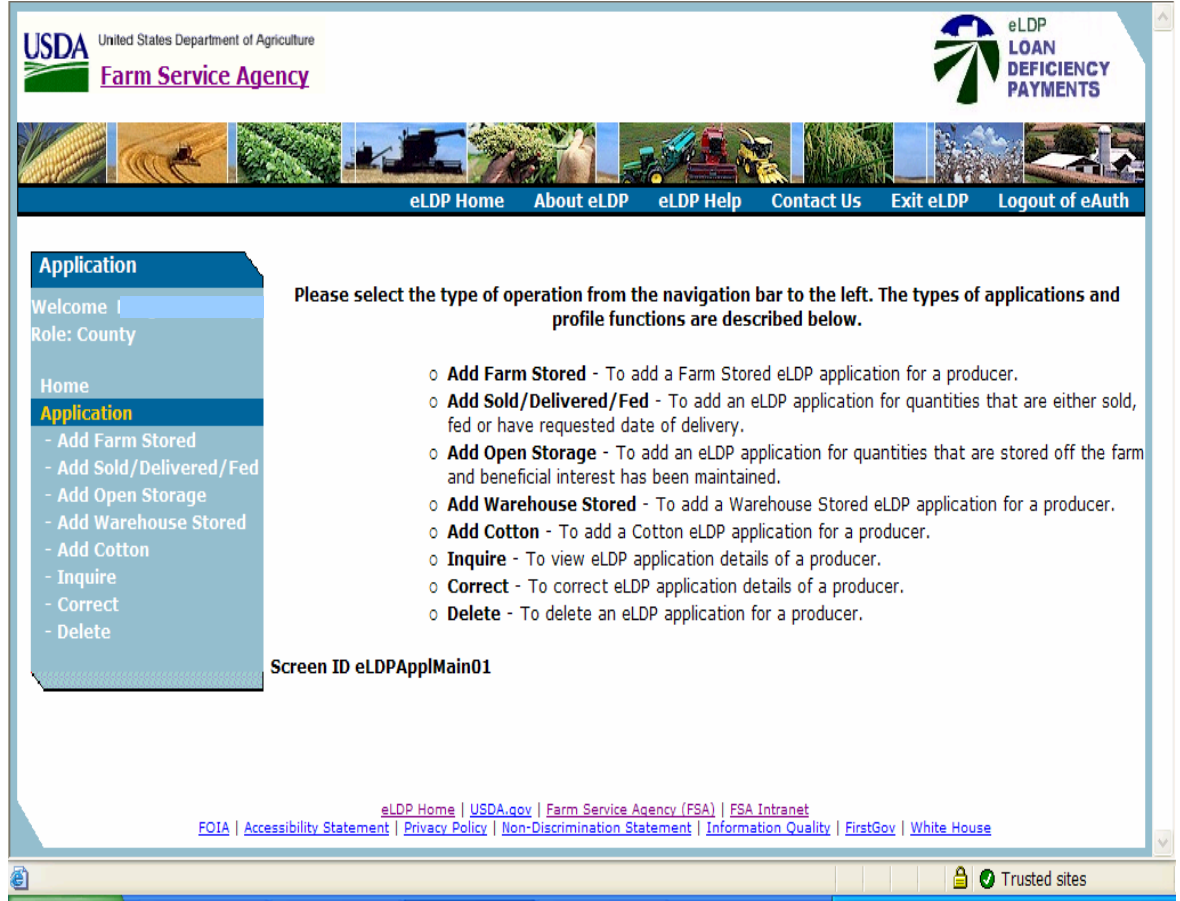

CLICK "Delete" to delete eLDP that has been disbursed.**--\*** 

# **B Deletion Process (Continued)**

The following is an example of the Producer Search Screen.

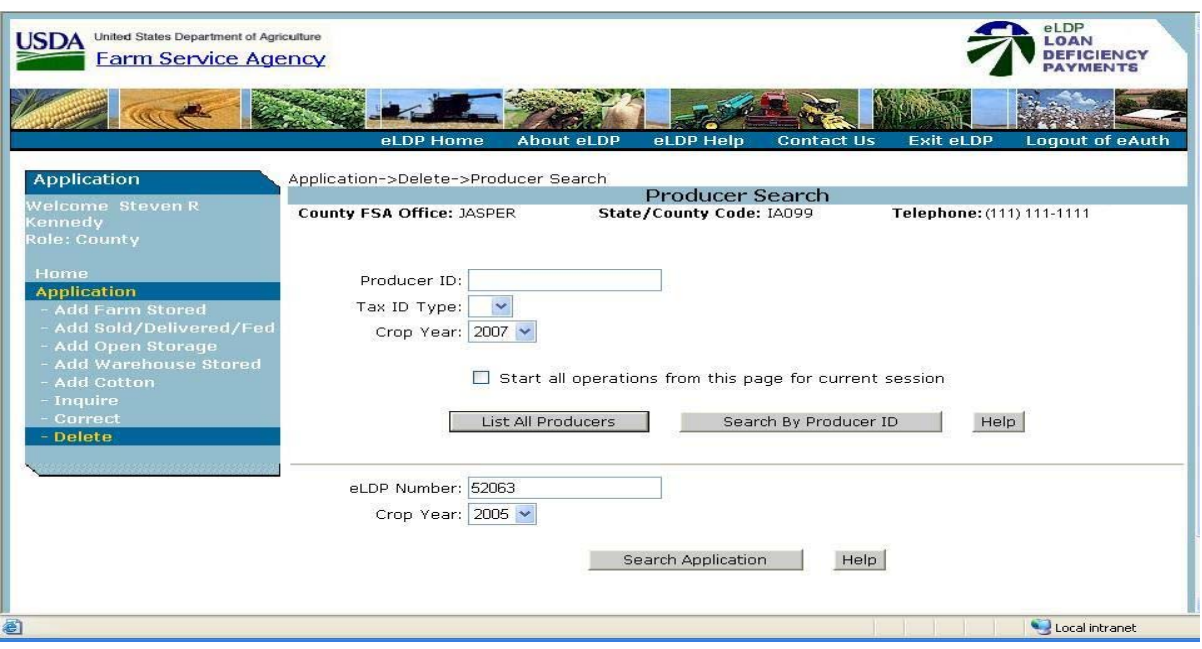

Select the application to be corrected according to the following table.

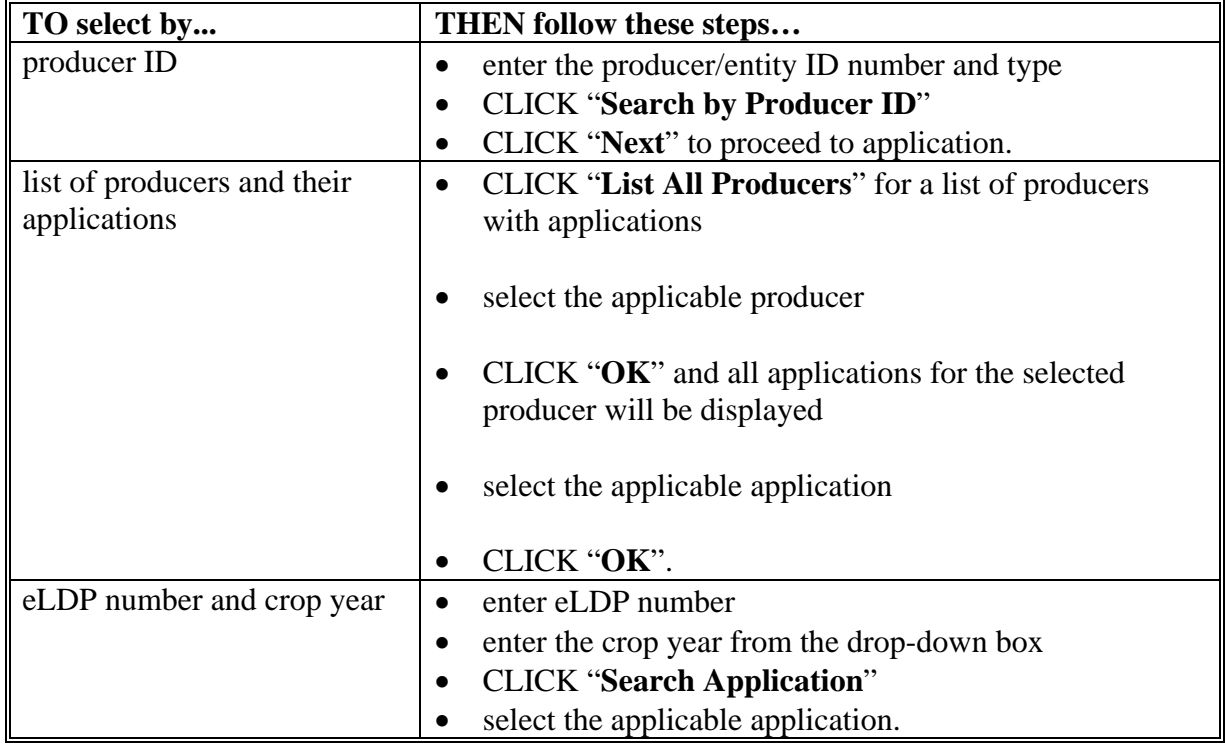

**--\*** 

# **B Deletion Process (Continued)**

The eLDP Application Summary for the selected LDP number will be displayed.

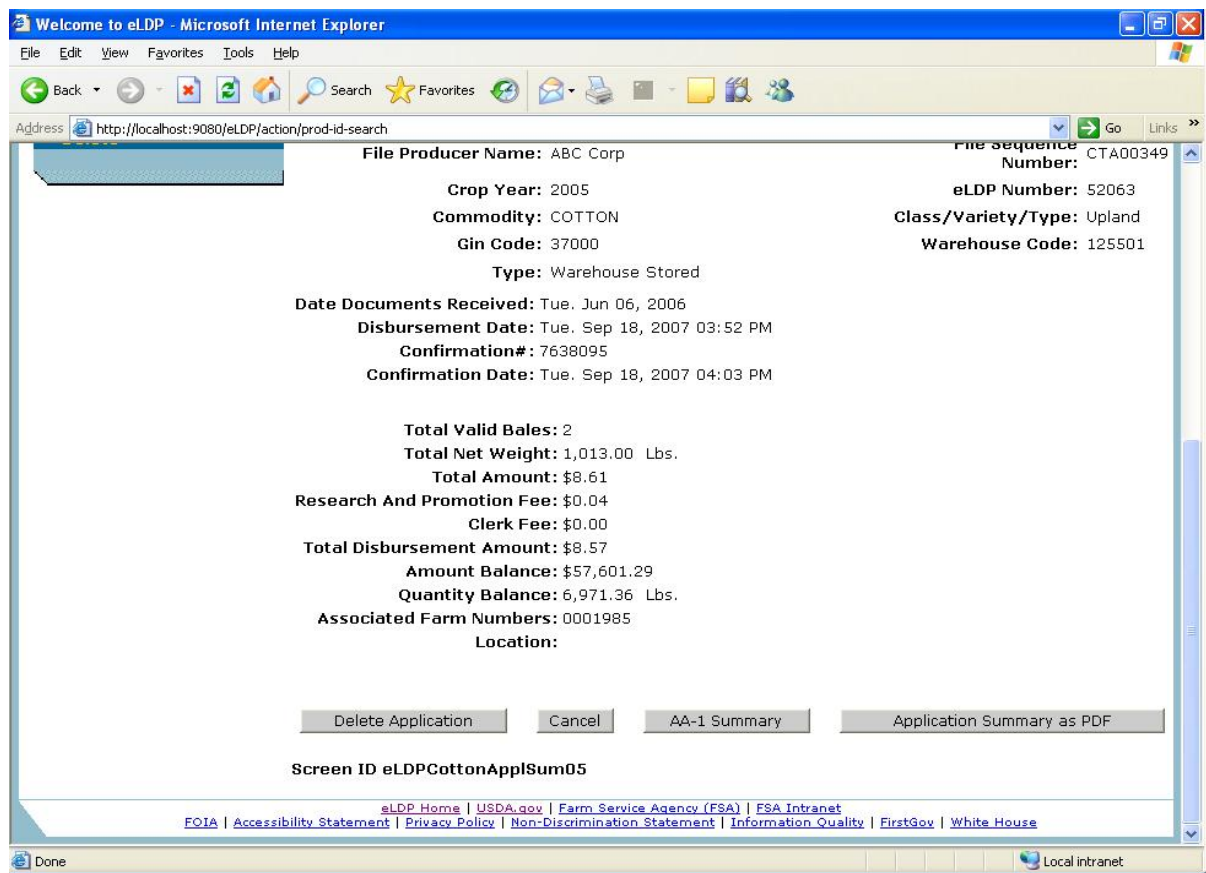

CLICK "Delete Application".**--\*** 

#### **B Deletion Process (Continued)**

A message will be displayed on the Application Process Screen ID eLDPApplMain01 that confirms the eLDP was successfully deleted.

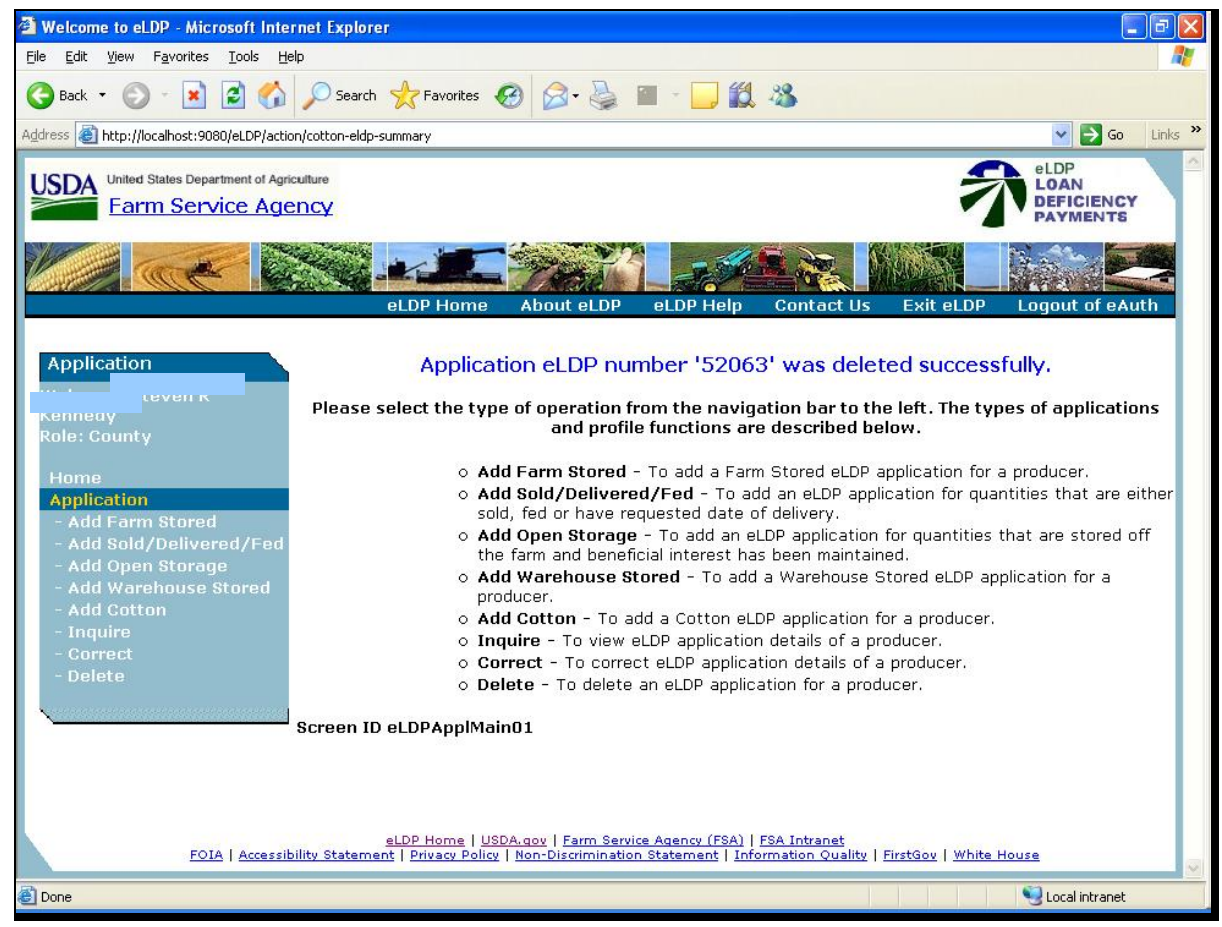

**--\*** 

#### **285.6 Manually Entering Bale Data**

#### **A General Information**

The eLDP system provides the option to manually enter bale data directly into the eLDP application when a bale detail file is unavailable. This option:

- requires using a State Office-issued password
- provides the option to build the file as:
	- EWR file that only requires entering the gin tag number
	- non-EWR file that requires entering gin tag number and bale weight
- provides auto-fill capability.

**Note:** This option **shall only be used** if a bale data file **cannot** be provided.

 **\*--**Use the following System 36 screens to obtain a State Office issued password.

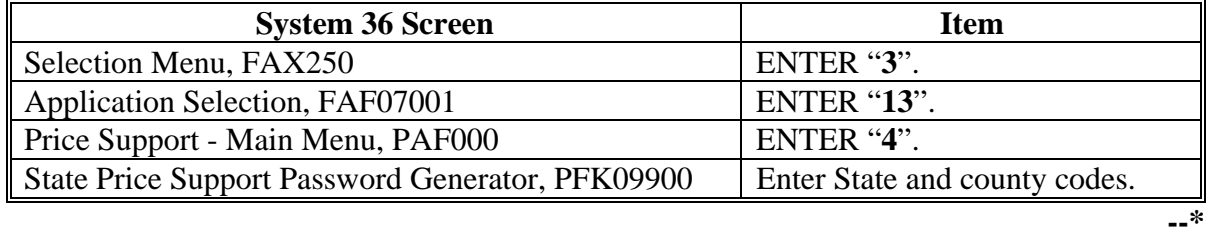

#### **B Invoking Manual Entry Option**

Cotton eLDP has been modified to add the question, "Is Manual Bale Entry?", on Screen ID eLDPCOTTONAPPL01. To invoke the manual entry option, County Office users shall answer "Yes" by clicking on the applicable radio button. A pop-up box will then be displayed that prompts the user to enter a State Office-issued password. After the password is entered, users shall enter or select the following:

- type of eLDP
- applicable dates according to type of eLDP
- location, which is optional
- farm number, which is optional
- EWR or non-EWR file
- producer name
- $\bullet$  gin code
- warehouse code for storing location

**Note:** If **not** stored in warehouse, ENTER "999999".

# **B Invoking Manual Entry Option (Continued)**

- total number of bales
- starting gin tag number
- gin tag increment (defaulted to "0").

**Note:** The file sequence number will be automatically assigned.

After all data is entered, CLICK "Continue" to proceed to Screen ID eLDPCottonAppl02A.

## **C eLDP File Type**

The manual data entry option allows the user to build the following eLDP file types:

- EWR file that requires **both** the classing record and EWR receipt
- non-EWR file that **only** requires the classing record.
- **Note:** The EWR file type shall be selected **only** if EWR's have been submitted to COPS for processing. If this is unknown, users may query COPS to verify that EWR's were submitted or build a non-EWR file that does **not** require EWR.

## **D Building EWR File**

For EWR files, the user will only enter the gin tag number on Screen ID eLDPCottonAppl02A. COPS will search for both the classing record and corresponding EWR. If **both** records are:

- found, the process will continue
- **not** found, the file will be returned with invalid bales.

Users have the following options:

- save the EWR file and resubmit at a later time
- delete invalid bales and continue to process eLDP for valid bales.

If EWR's are never submitted to COPS for processing, the user **must** create a **new**, non-EWR file for processing. An EWR file type **cannot** be changed to a non-EWR file.**--\*** 

#### **E Building Non-EWR Files**

For non-EWR files, the user shall enter the following data on Screen ID eLDPCottonAppl02A:

- gin tag number
- bale weight.

COPS will search for the corresponding classing record and EWR, if available. If EWR is:

- available, COPS will return the classing data, receipt number, and bale weight, and the eLDP process will continue
- **not** available, COPS will return the classing data; the eLDP process will continue using the bale weight entered by the user.
- **Important:** The non-EWR file type can be used for **all types** of eLDP's because the process continues with whichever records are available in COPS. The EWR file type can only be used if EWR is available.

#### **F Auto-Fill Capability**

The manual entry option provides an auto-fill capability. This option is very similar to the capability provided in the cotton PC software.

The eLDP system will automatically fill the gin tag numbers according to the gin tag increment and starting gin tag number entered on Screen ID eLDPCottonAppl01.

**Examples:** Entering "0" will leave all tag numbers blank.

Entering "1" will auto-fill each tag number using the sequence "1, 2, 3, 4, 5, 6, 7, 8, 9, etc."

Entering "2" will auto-fill every second tag number using the sequence "1, 3, 5, 7, 9, 11, etc."

Entering "3" will auto-fill every third tag number using the sequence "1, 4, 7, 10, 13, etc."**--\*** 

#### **F Auto-Fill Capability (Continued)**

To auto-fill, position the cursor in a "Gin Tag Number" field in which a gin tag number has been entered. CLICK "Update" and all "Gin Tag Number" fields following that field will be filled in sequence.

To auto-delete, position the cursor in a "Gin Tag Number" field. Delete all numbers from the field. CLICK "Update" and all "Gin Tag Number" fields following that field will be cleared.

#### **G Screen Options**

Screen ID eLDPCottonAppl02A provides the following options.

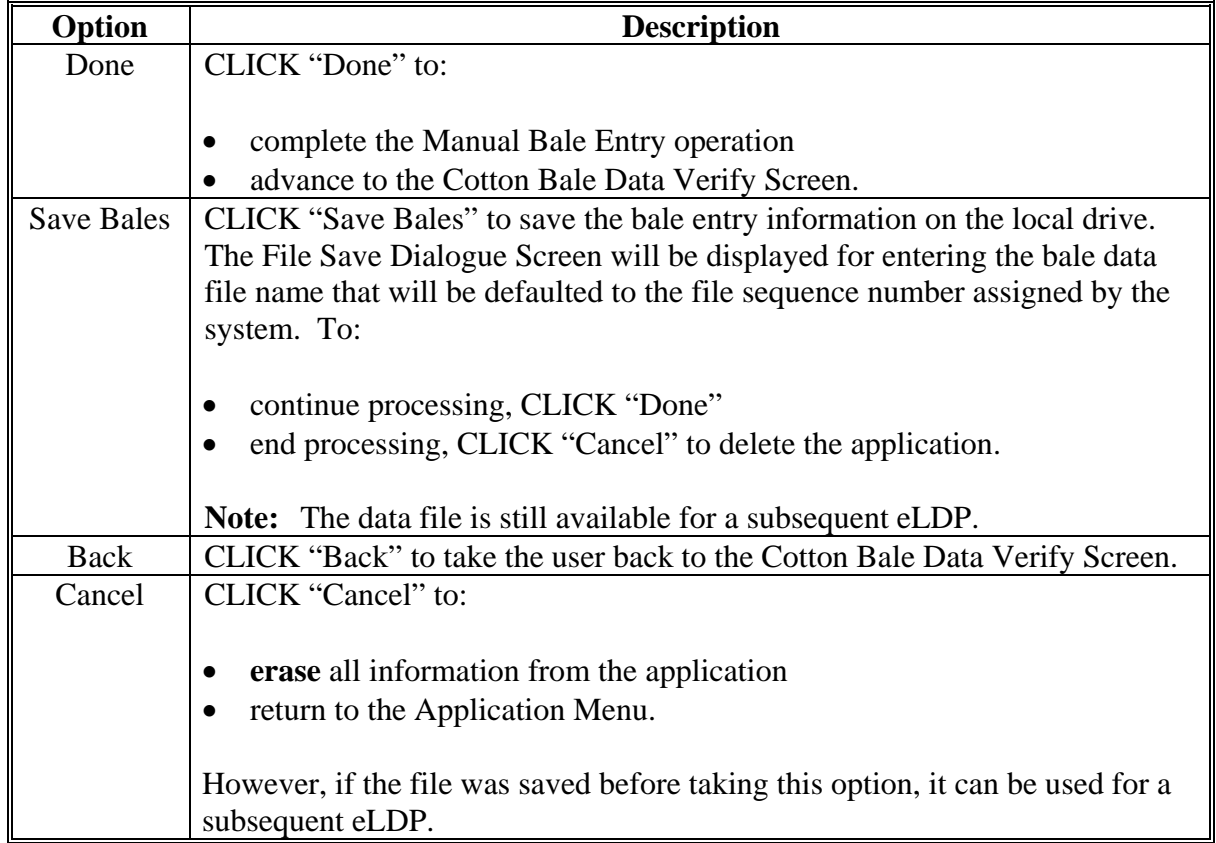

**--\***

# **H Screen ID eLDPCottonAppl01**

The following is an example of Screen ID eLDPCottonAppl01.

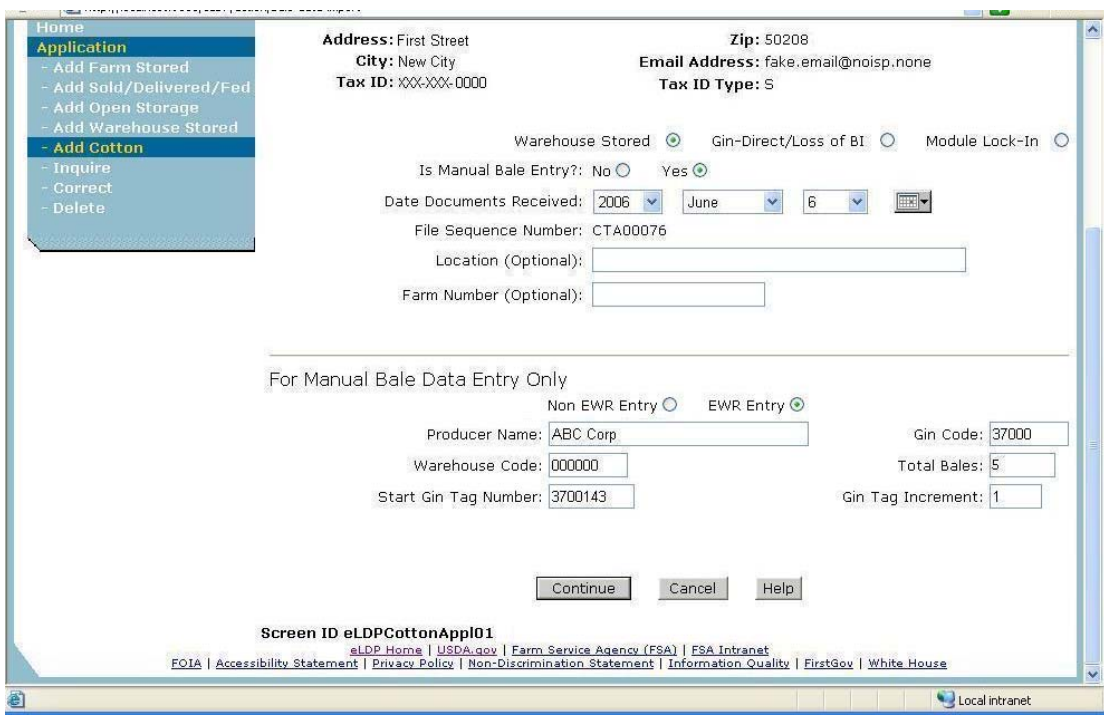

# **I Screen ID eLDPCottonAppl02A**

The following is an example of Screen ID eLDPCottonAppl02A.

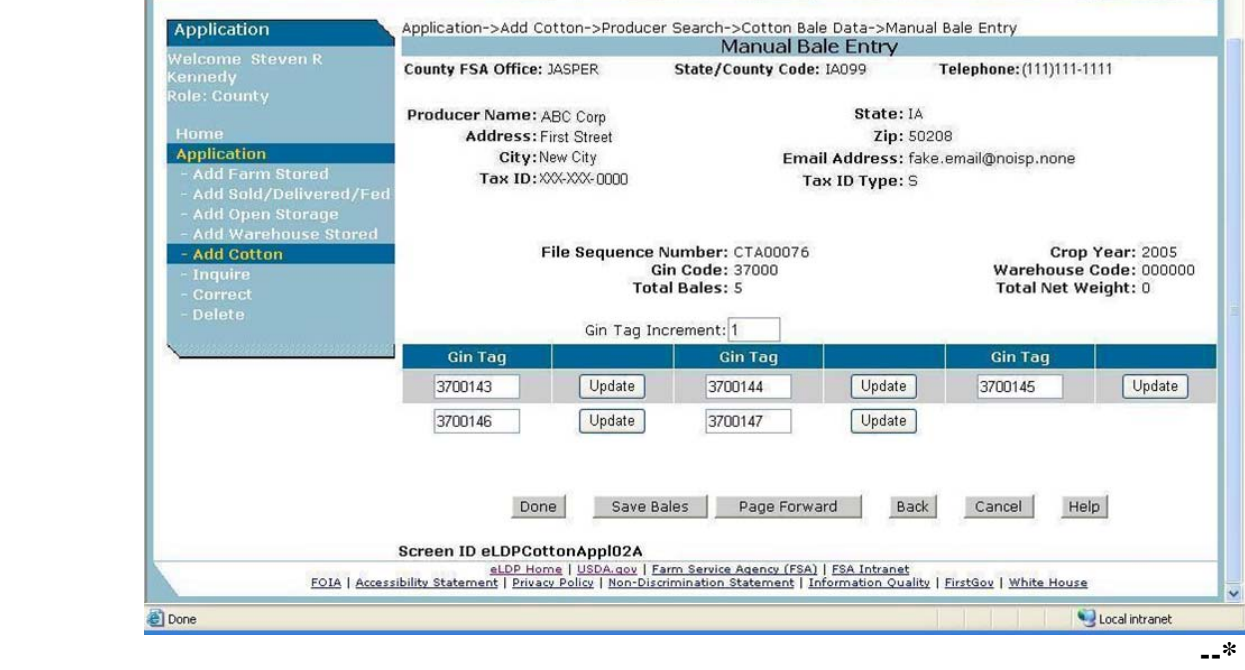

# **Part 6 Correcting APSS Transactions**

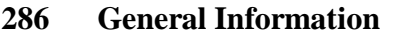

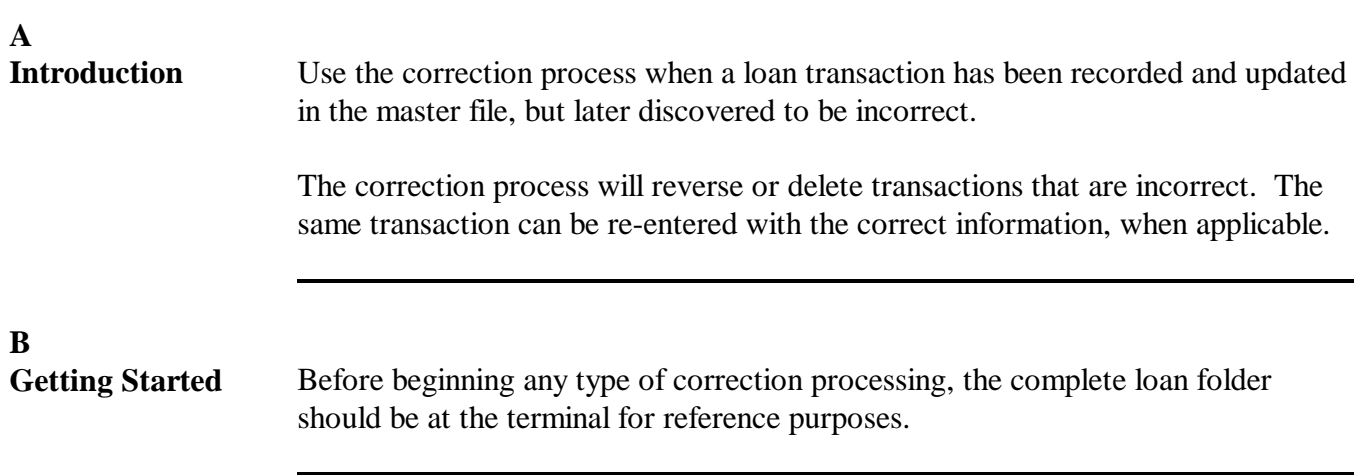

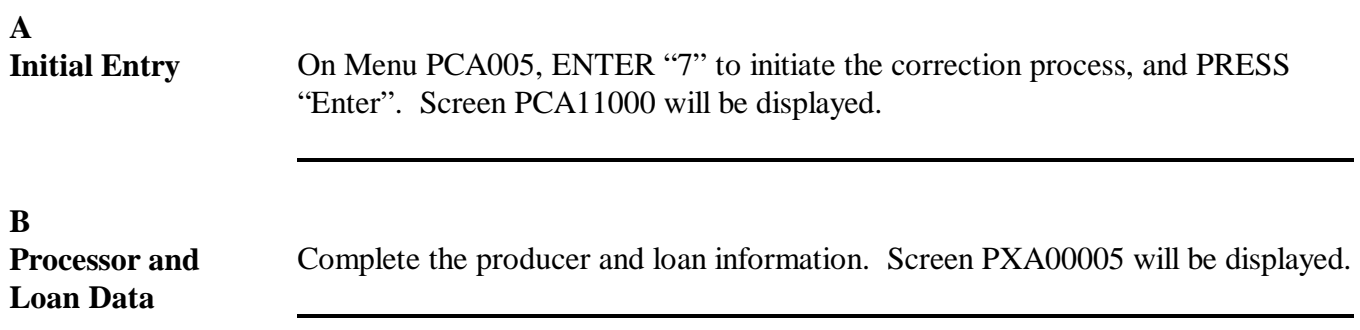

#### **288 Selecting Transactions**

#### **A Transaction History**

After the loan is identified, Screen PXA00005 will be displayed with the following:

- producer's name
- crop year
- loan number
- commodity
- transaction types, in order of occurrence
- transaction date
- transaction time
- diskette date, if applicable.

Screen PXA00005 will display all of the transactions that have taken place on the selected loan. Transactions are listed in sequential order as they occurred. After identifying the transaction that is to be reversed, ENTER "Y" in front of the transaction, and PRESS "Enter" to continue.

**Notes**: Only one "Y" is allowed. All transactions listed after the selected transaction will also be reversed during the correction process.

If a diskette date is present for the transaction being reversed, se[e paragraph 289](#page-576-0) for using history diskettes before proceeding.

#### **288 Selecting Transactions (Continued)**

#### **B Loan Reconstruction Process**

After pressing "Enter" on Screen PXA00005, Screen PXA10000 will be displayed with the following:

• a prompt for the history diskette, if a diskette date was present for any transaction involved in the correction

**Note:** S[ee paragraph 289](#page-576-0) for using history diskettes.

- target date of the transaction to be corrected
- a series of messages indicating reversal is in progress for the transaction and any subsequent transactions.

After a short time, the message, "Verify listing to continue error correction process", will be displayed. Before continuing:

- review the report entitled, "Correction Posting Check-Off List", that was automatically printed on the default printer
- verify that the entries shown on the report are to be reversed
- if report is correct, PRESS "Enter" and continue processing according to paragraph:

**\*--**[290,](#page-577-0) if payables are involved**--\*** 

- [291,](#page-578-0) if repayments were involved in the correction
- if report is incorrect, PRESS "Cmd7" to end processing.
# **A Types of History Diskettes**

 Start-of-day processing periodically removes loan data from the history files. The removed data is saved onto the 2 types of diskettes listed in this table.

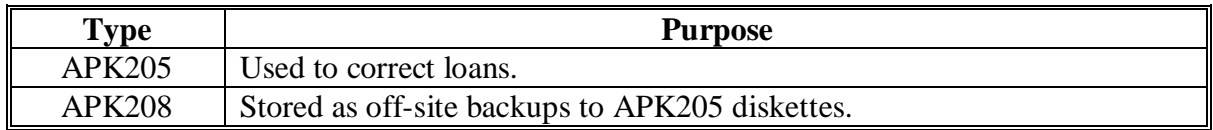

# **B APK205 Diskettes**

 If correcting 1 or more transactions, APK205 diskettes may be needed to restore information necessary for the correction.

 If a diskette is needed, the "Diskette Date" field on Screen PXA00005 will display the date of APK205 diskettes containing the loan information needed for the correction. Insert diskettes into the disk drive, in sequential order, when prompted. After the transaction is restored from the diskettes, the correction process will continue.

 **Note:** Depending on the transaction being reversed, other APK205 diskettes may be needed for subsequent transactions that also will be reversed during the correction process.

#### **C APK208 Diskettes**

 The correction process may reject damaged APK205 diskettes and display an error message. If an error message is received, APK208 diskettes can be copied to obtain another set of APK205 diskettes.

 **\*--**Follow 12-PS, paragraph 1743 for information on converting the APK208 diskettes to**--\*** APK205 diskettes.

#### **290 Corrections Involving Payables**

# **A Accounting Interface**

 After verifying the correction report and pressing "Enter" on Screen PXA10000 according to [subparagraph 288](#page-574-0) B, Screen ANK52010 will be displayed with the check or checks issued for the loan being corrected. Screen ANK52010 will list the program code, amount, check number, issue date, and loan number with the question, "Is the check to be canceled available?"

# **B Loan To Be Re-Entered, and Loan Disbursed With a Check**

 If the loan will be re-entered and direct deposit was not used, ENTER "Y". The check will be canceled without creating a receivable in accounting. Re-enter the loan as a manual action according t[o paragraph 192](#page-239-0) for cotton loans or [paragraph 244 f](#page-424-0)or seed cotton loans. When recording check data in accounting, enter the check number of the original check. This re-issues the same check number on the new loan. See 67-FI for additional information.

# **C Loan Not To Be Re-Entered**

 If the loan will not be re-entered, ENTER "N". The check will be canceled and screens will be displayed to record receivable information. Complete receivable processing according to 67-FI.

# **D Receivable Created in Correction Process**

 If any loan disbursements were made by direct deposit and the direct deposit record has been transmitted, or if "N" was inadvertently entered to the question, "Is the check to be canceled available?" on Screen ANK52010 when the loan will actually be re-entered, a receivable will be created that must be repaid. When re-entering the loan, the check must be made payable to CCC. The check must then be applied to the receivable as a repayment. See 67-FI for more information.

 **Note:** The receivable repayment date must be the same as the receivable creation date to prevent interest from being assessed.

#### **291 Corrections Involving CCC-257's**

#### **A Repayment Corrections**

When correcting a repayment transaction, amounts deposited on CCC-257 during the repayment will be reversed. The correction process will reverse only the program or "PGM" record associated with the repayment on CCC-257.

The remittance or "RMT" record will remain on CCC-257 and cause CCC-257 to be out-of-balance until the:

- repayment is re-entered
- "RMT" record is removed from CCC-257.

#### **B Handling Corrections**

See 3-FI, Part 3 for instructions on handling CCC-257 corrections.

#### **292 Completing Correction Process**

# **A Completing Correction**

When the correction process is completed, **\* \* \*** receivables established, and files updated, Menu PCA005 will be displayed. See subparagraph B for re-entry instructions, if necessary.

File the Correction Posting Check-Off List in the loan folder for future reference.

#### **B Re-Entry References**

As explained in this part, placing "Y" next to a transaction in the correction process will reverse that transaction and all subsequent transactions. When applicable, the incorrect transaction and all subsequent transactions **must** be re-entered.

If re-entry is necessary, follow this table to find the instructions for re-entering the applicable transaction.

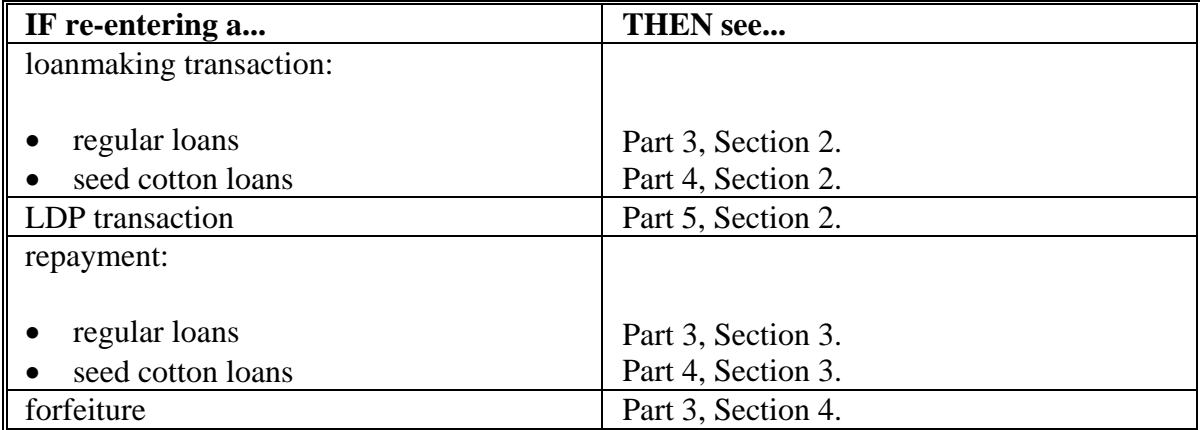

#### **293-300 (Reserved)**

#### **301 Overview**

#### **A Terms and Conditions**

CCC has determined that producers who violate the terms and conditions of loan note and security agreements or LDP applications will cause harm or damage to CCC. These violations result in funds being disbursed to producers for a quantity of cotton that may **not** exist or a quantity for which the producer is **not** eligible.

This part describes what actions are required to be taken if a producer is found in violation of the terms and conditions of a loan or LDP.

#### **B Violations Not Applicable**

This part does **not** apply if the cotton is determined ineligible because of the following types of violations:

- $\bullet$  HELC
- WC
- FFC.

#### **C CED Actions**

When duplicate benefits are provided, CED **must**:

- determine whether a violation may have occurred based subparagraph 301 D
- refer any suspected violations to COC for a violation determination
- obtain repayments:
	- **\*--**for violations (determined by COC) at principal plus interest plus liquidated damages
	- for nonviolations at principal plus interest without referral to COC.**--\***

#### **D Distinguishing Violations From Nonviolations**

Duplicated payments are to be considered a violation if the producer knew, or had reason to know, that an application would generate a duplicate benefit.

An example of a violation is a benefit (whether loan or LDP) provided under duplicated producer application to multiple County Offices or to both CMA/LSA and County Office.

The following are examples of **nonviolations:** 

- bale misidentified by gin/warehouse without producer knowledge
- bale assigned to multiple producers by gin/warehouse
- bales misdirected by gin/warehouse
- County Office keystroke errors or other misaction/misinformation.

#### **\*--302 Producer Violation Notification**

# **A Initial Producer Notification**

County Offices shall send the following letter to notify producers of potential loan/LDP violations.

**Note:** Determine what actions are to be taken and the amounts due according to [subparagraph 303](#page-583-0) C.

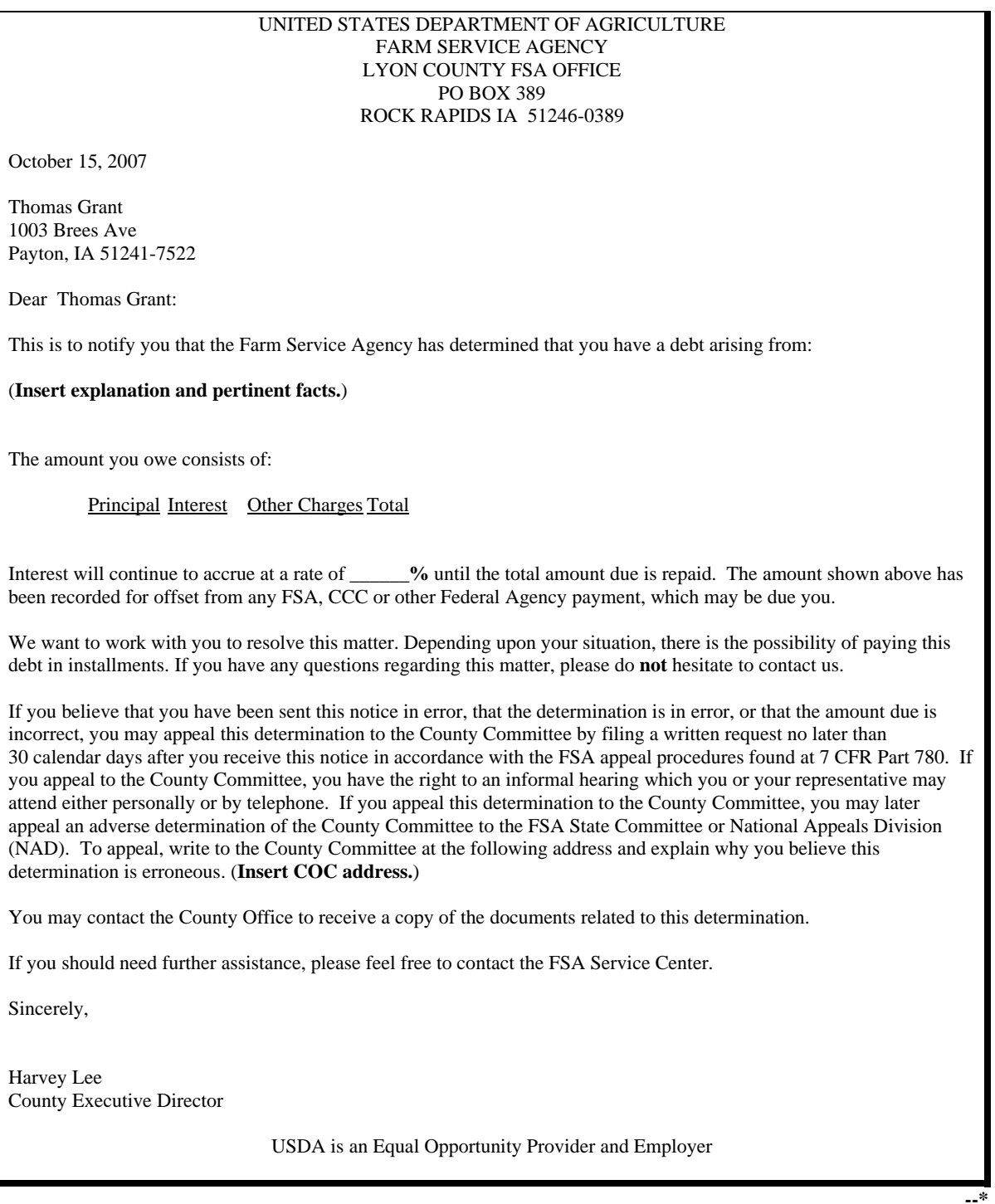

# **302 Producer Violation Notification (Continued)**

# **B Actions To Be Taken After Notification**

 Use the following table to determine what actions are required after the notification letter in subparagraph A has been sent to the producer.

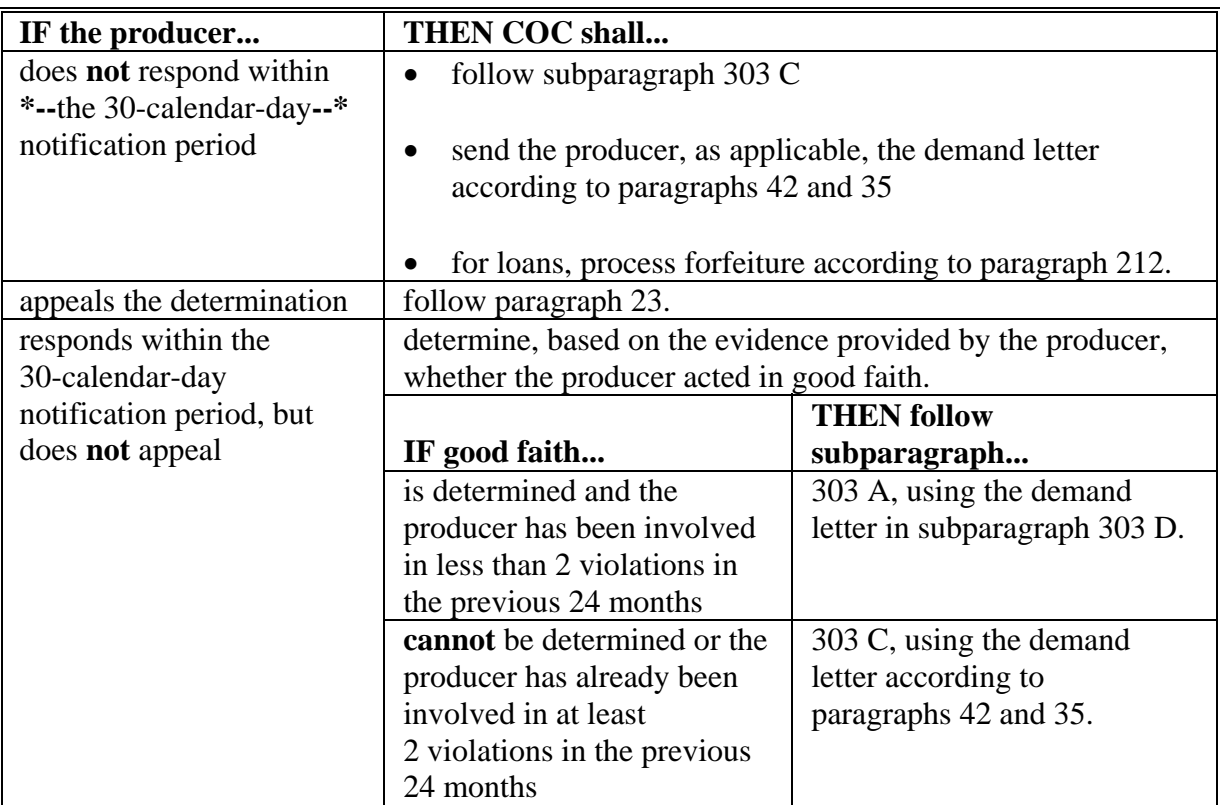

#### <span id="page-583-0"></span>**303 Loan and LDP Violations**

#### **A Good Faith Determinations**

- **\*--[7 CFR 1427.18]** A producer is considered to have acted in "good faith" if 1 of the following apply:
	- there is evidence to support that the producer made every effort to comply with the terms and conditions of CCC-601 and CCC's security interest was protected
	- the violation was inadvertent, accidental, or unintentional
	- the actions that resulted in a violation prevented the spoilage of the commodity or was necessary to protect CCC's security interest in the commodity.

If producers can show they acted in good faith when the loan or LDP violation occurred and the producer has had 2 or fewer loan or LDP violations in the previous 24 months, COC**--\*** shall demand:

- as applicable, repayment of the:
	- loan principal and charges, plus interest, applicable to the loan quantity affected by the violation
	- LDP amount and charges, plus interest, applicable to the LDP quantity affected by the violation
- payment of liquidated damages equal to:
	- •**\*--**for 2005 and prior crop loan and LDP violations, the product of multiplying the quantity times 10 percent of the loan or LDP rate for a first offense, if COC determines the producer acted in good faith when the violation occurred, or 25 percent of the rate for all other offenses
	- for 2006 and subsequent crop years, the product of multiplying the quantity in violation by 10 percent of the loan or LDP rate.**--\***

 **Note:** See subparagraph:

- B if the amount due is not repaid within 30 calendar days of demand
- C if the producer has already had more then 1 loan or LDP violation in the previous 24 months
- E for authority to waive liquidated damages.

#### **303 Loan and LDP Violations (Continued)**

#### **B Good Faith Determined, But Amounts Due Not Repaid Within 30 Calendar Days**

 If amounts due for loans and LDP's, as determined according to subparagraph A, are not repaid within 30 calendar days:

- for loans:
	- call the loan, if still outstanding, involved in the violation and require repayment of any previously realized market gain and unearned storage credit on the loan, plus interest
	- follo[w paragraph 35](#page-54-0) for any quantity determined ineligible for the loan
- for LDP's, require repayment of the entire LDP, plus interest.

#### **C Good Faith Not Determined or Multiple Violations Are Applicable**

 If COC cannot determine the producer acted in good faith when the violation occurred or if the producer has already had 2 or more loan or LDP violations in the previous 24 months, COC shall:

• demand payment of liquidated damages equal to 25 percent of the loan or LDP rate times the quantity affected by the violation

**Note:** See subparagraph E for authority to waive liquidated damages.

- for loans:
	- call the loan, if still outstanding, involved in the violation and require repayment of any previously realized market gain and unearned storage credit on the loan, plus interest
	- follo[w paragraph 35](#page-54-0) for any quantity determined ineligible for the loan
- for LDP's, require repayment of the entire LDP, plus interest.

#### **D Good Faith Demand Letter**

 If good faith is determined and the producer has been found in violation of less than 2 violations in the previous 24 months, use the following demand letter. **\*--**

RE: (**Enter crop year, commodity, and loan/LDP number**) Dear \_\_\_\_\_\_\_\_\_\_\_\_\_\_\_: The County FSA Committee has determined that you acted in good faith concerning the violation of the (**loan agree/LDP application**) of which we had previously notified you. Based on this determination and because this is your (**first/second**) violation in the previous 24 month, the following amounts are now due: (**enter as applicable**): • (**loan principal**) • (**interest**) • (**LDP amount**) • (**liquidated damages**) • (**market gain**) • (**unearned storage credit**) • (**other charges paid by CCC**). Applicable interest will continue to accrue form the date of this letter until these amounts are repaid or transferred to claims. If these amounts are not repaid within 30 calendar days, the following actions will be taken: (**enter as applicable**): • outstanding loan will be immediately called • foreclosure proceeding will begin on the ineligible cotton • a claim will be established for the following amount due: (**enter as applicable**) • (**all market gain realized on the loan, plus interest**) • (**entire LDP amount, plus interest**) • (**loan amount plus accrued interest applicable to the ineligible cotton**) • (**amount of liquidated damages**) • (**other charges**). After the claim is established: • the claim may be reported to other Federal Agencies for offset from any amounts that may be due • late payment interest, based on the rate established by the Department of Treasury, will be applied to your debt on a daily basis from the date the claim is established until your debt is paid in full. An additional 3 percent will be assessed on the unpaid balance of the debt retroactively for the date the claim is established if payment in full is not made within 60 calendar days after the date the claim is established. **If this demand letter is a result of a producer's appeal and the appeal was not granted in full, this letter shall contain appeal rights to the State FSA Committee.** 

**--\*** 

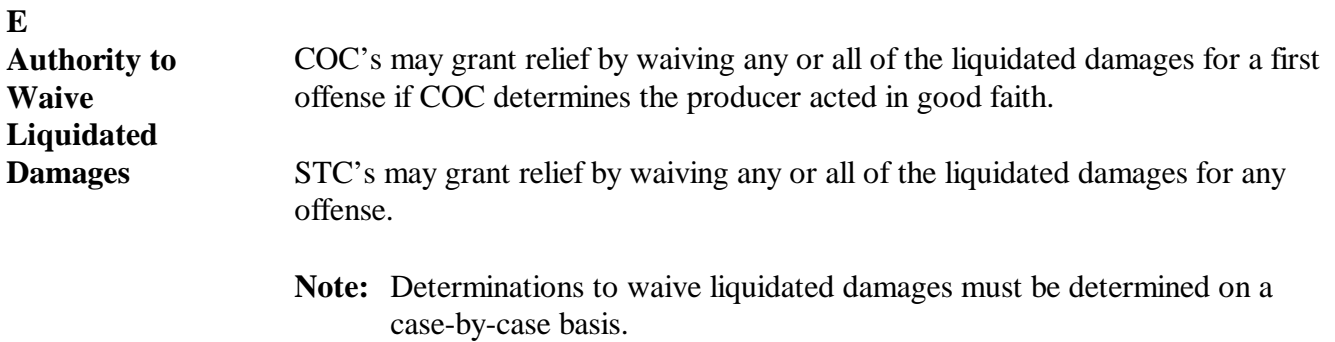

# **A**<br>**APSS** Procedure Record initial loan violations according to the following table.

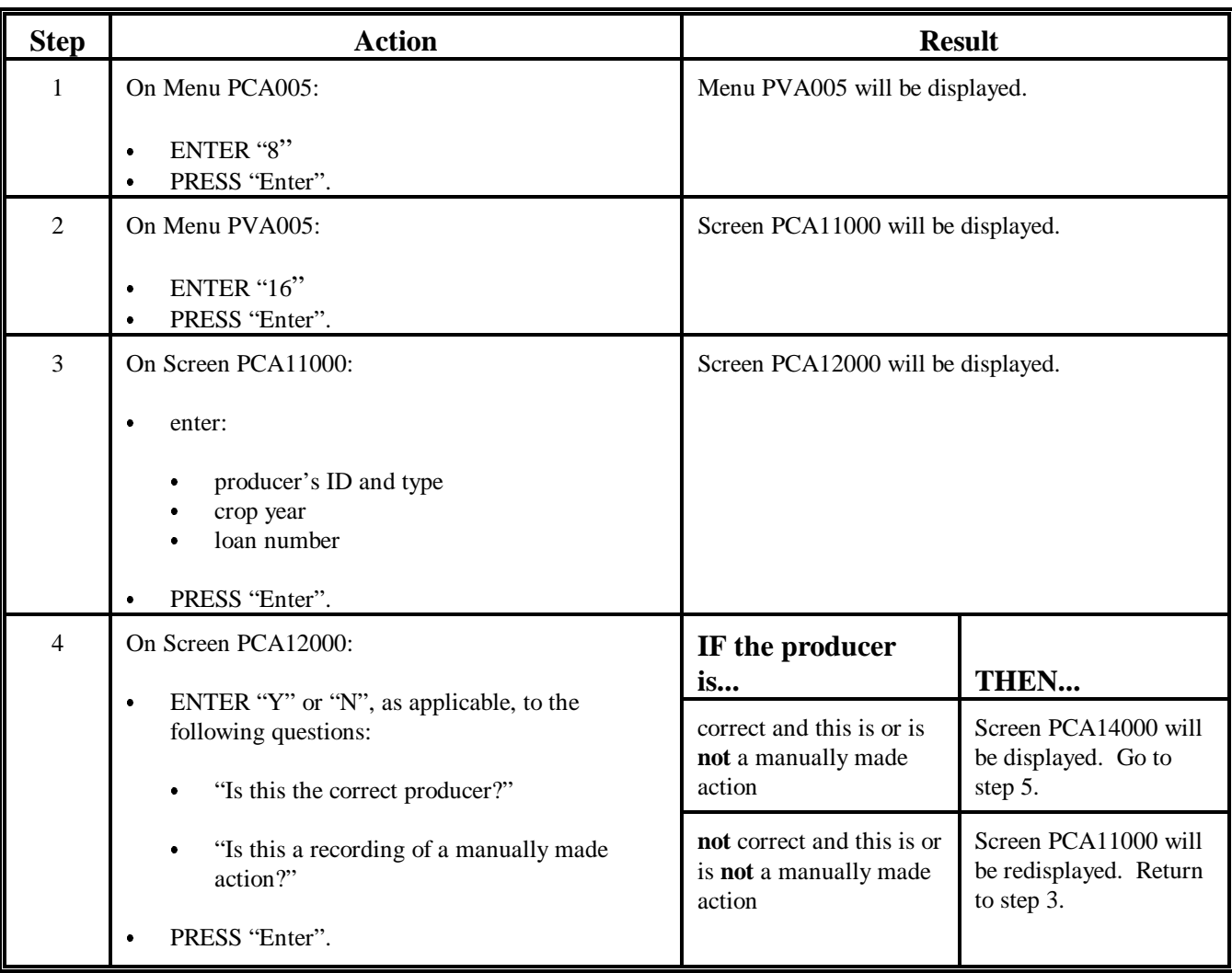

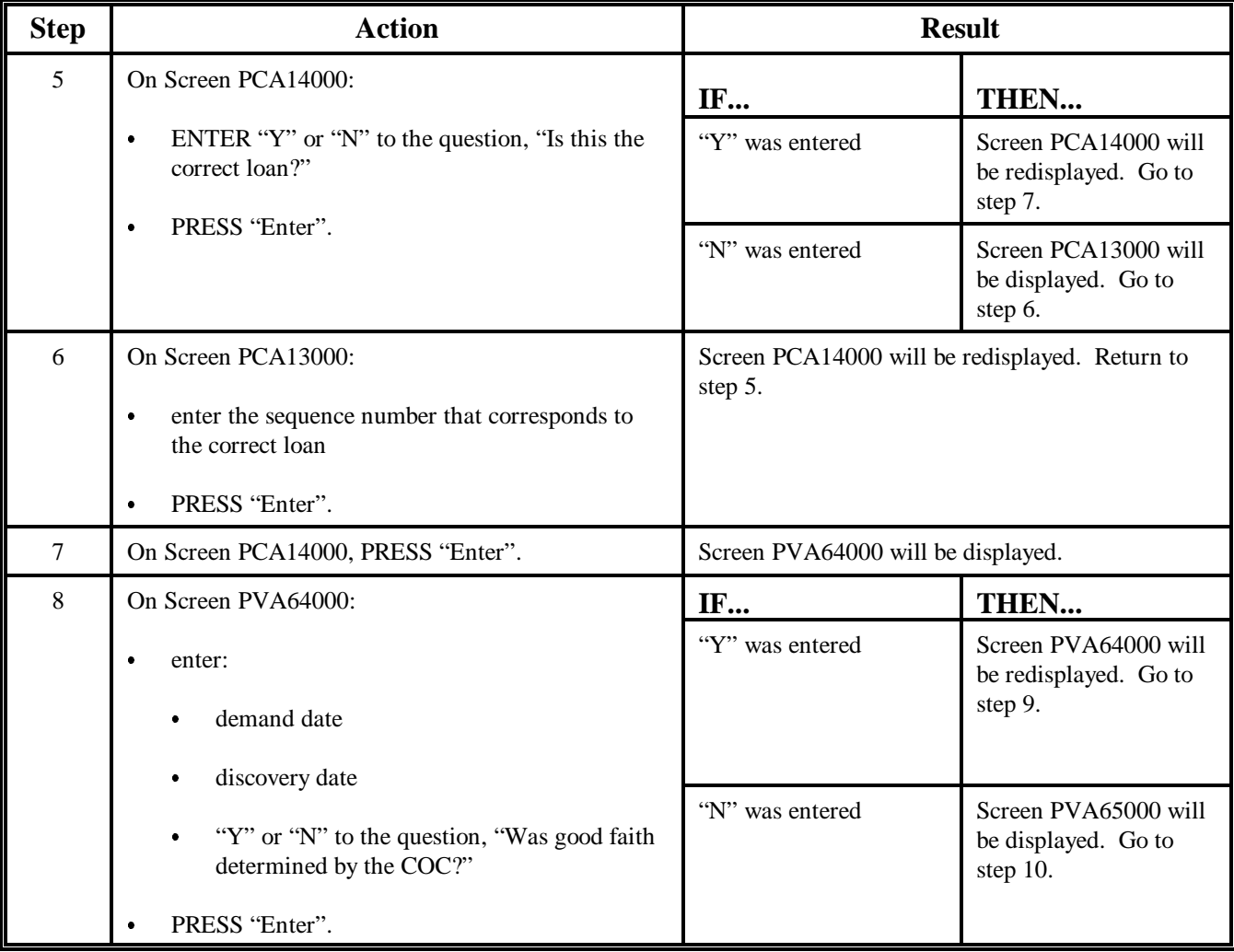

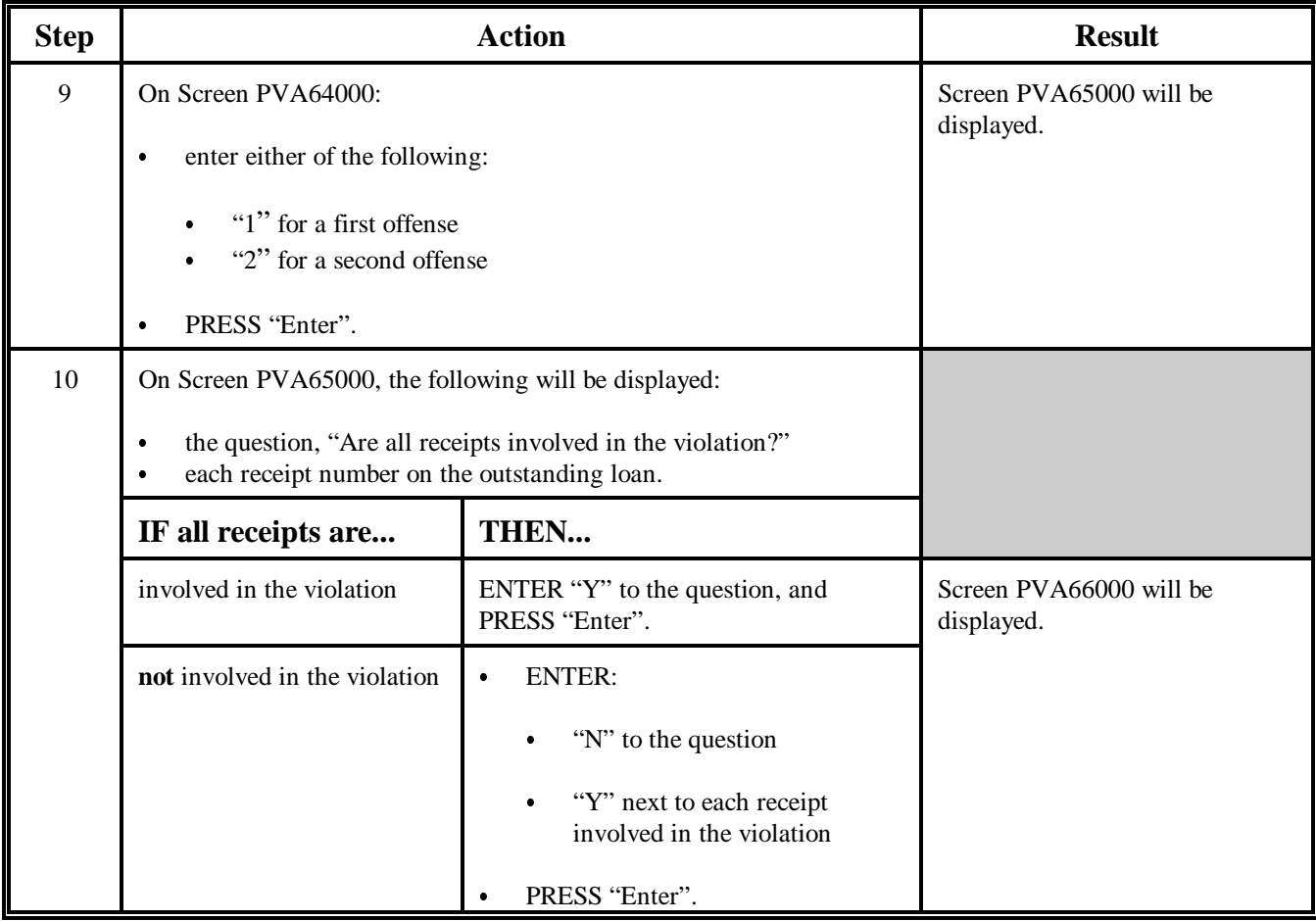

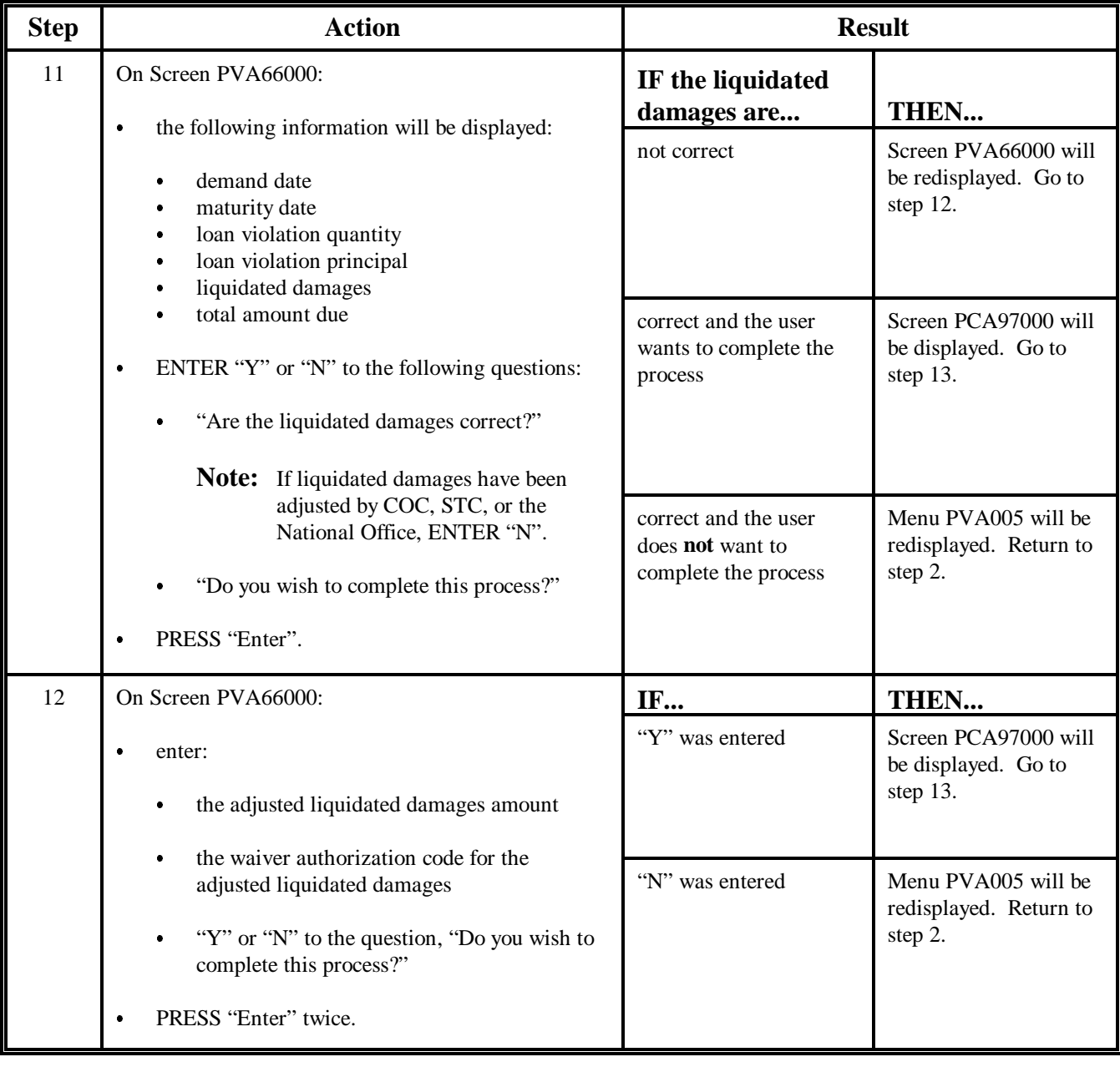

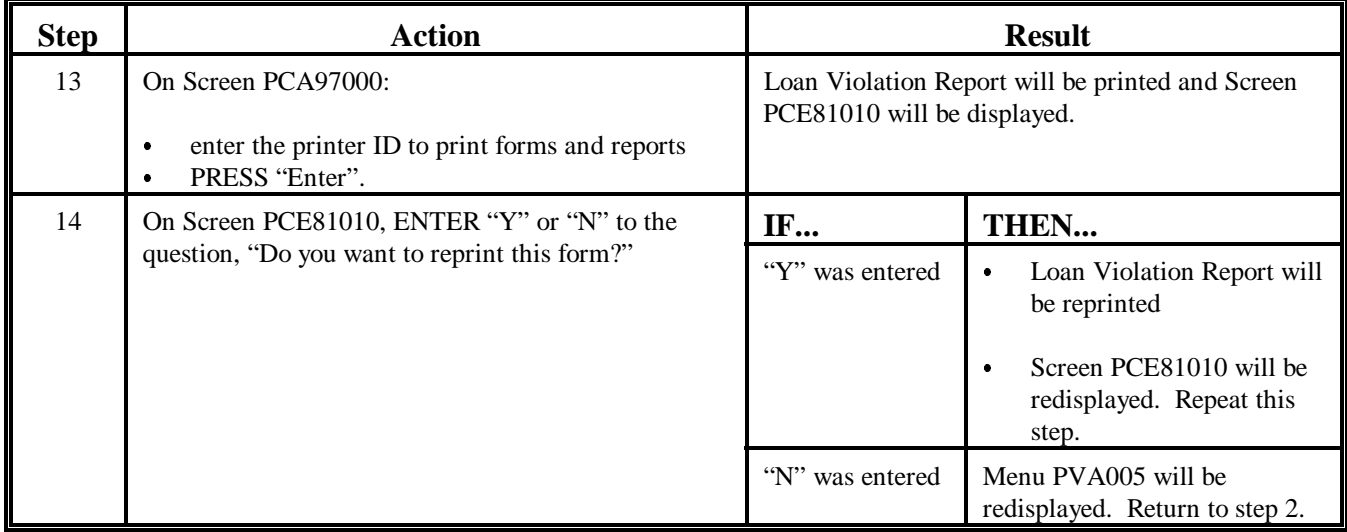

#### **B**

**Adjusting Liquidated Damages** Follow this table if the liquidated damages recorded according to subparagraph A are required to be adjusted.

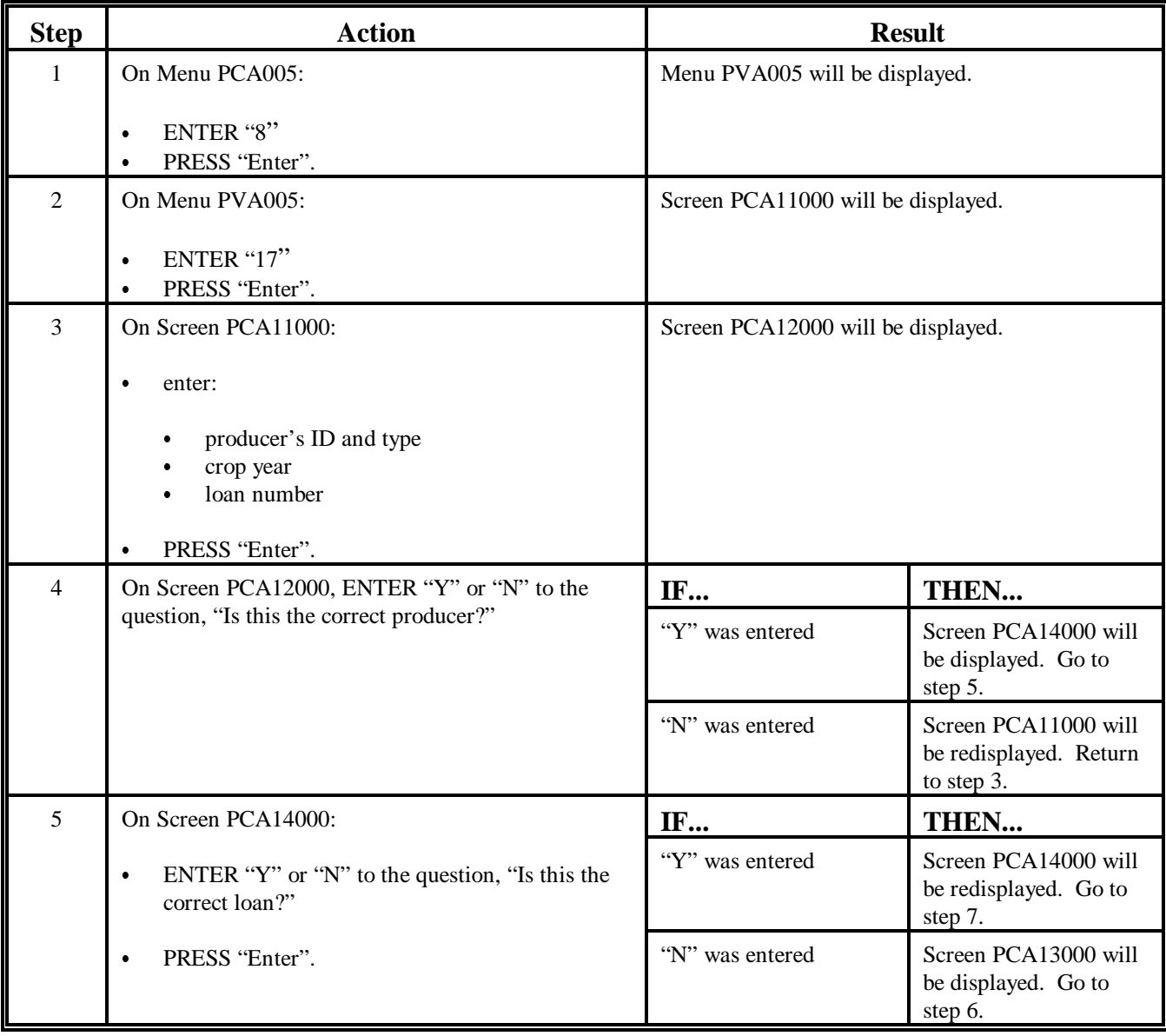

# **B Adjusting Liquidated Damages (Continued)**

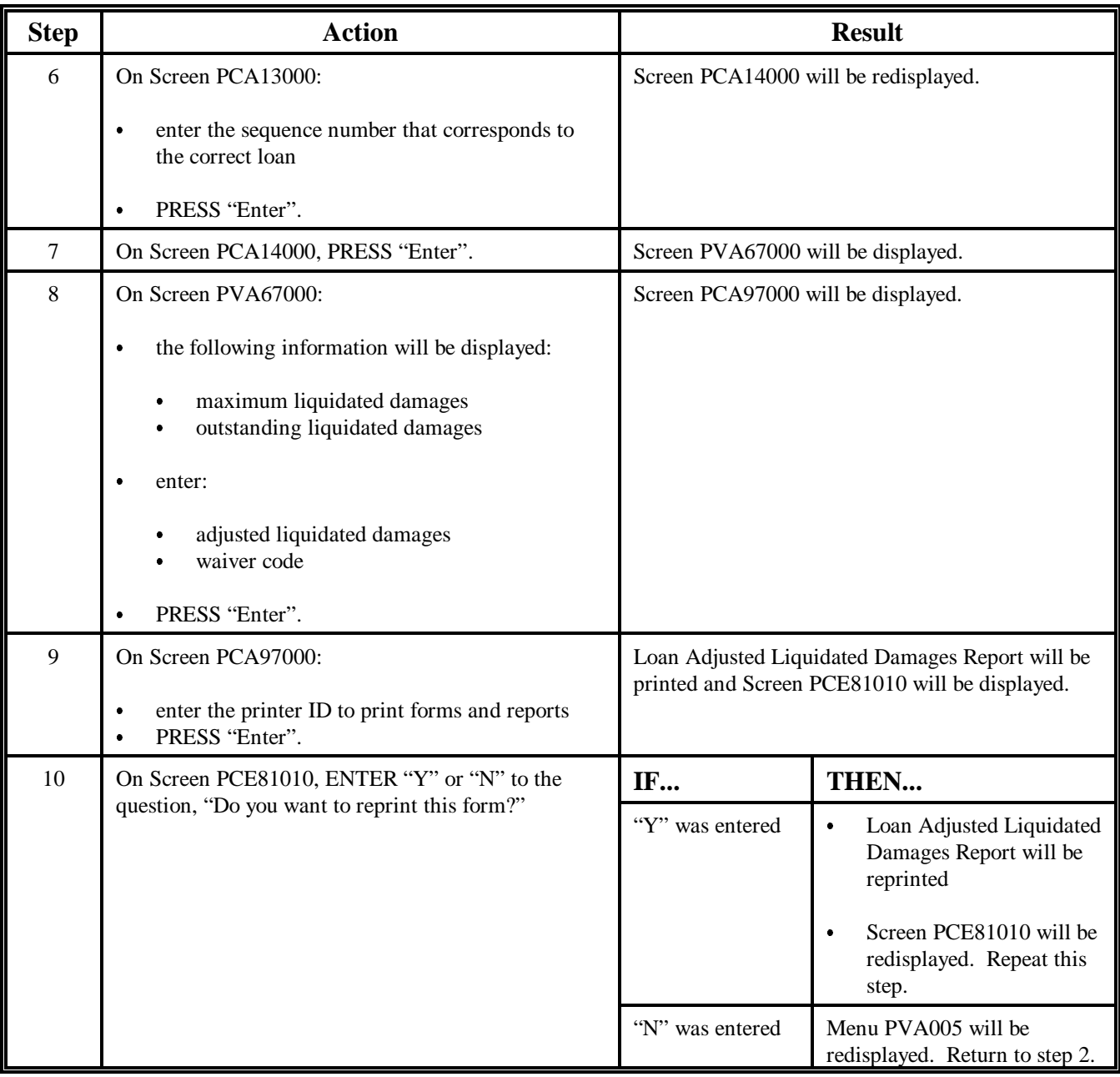

# **A**<br>**APSS** Procedure Record initial LDP violations according to the following table.

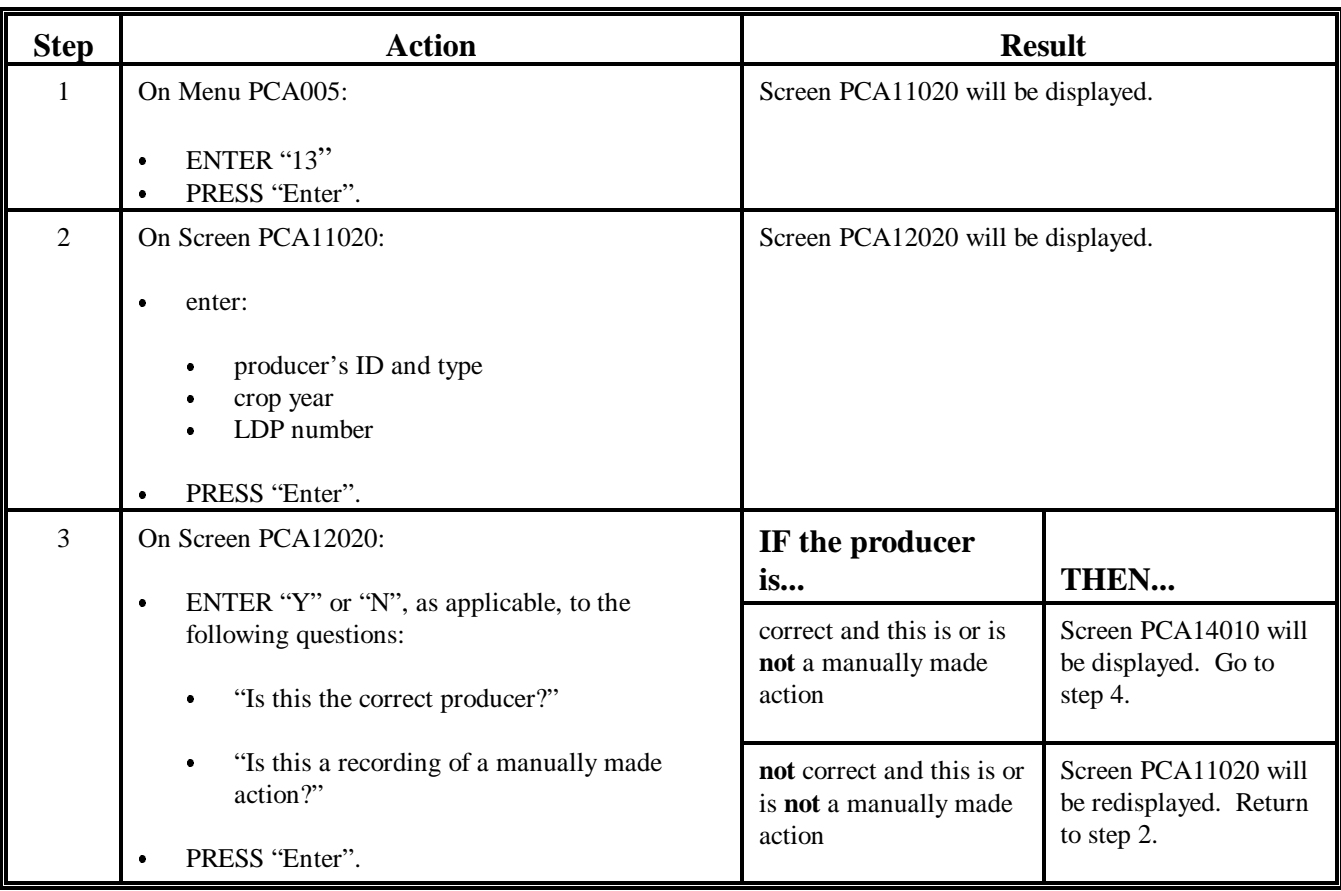

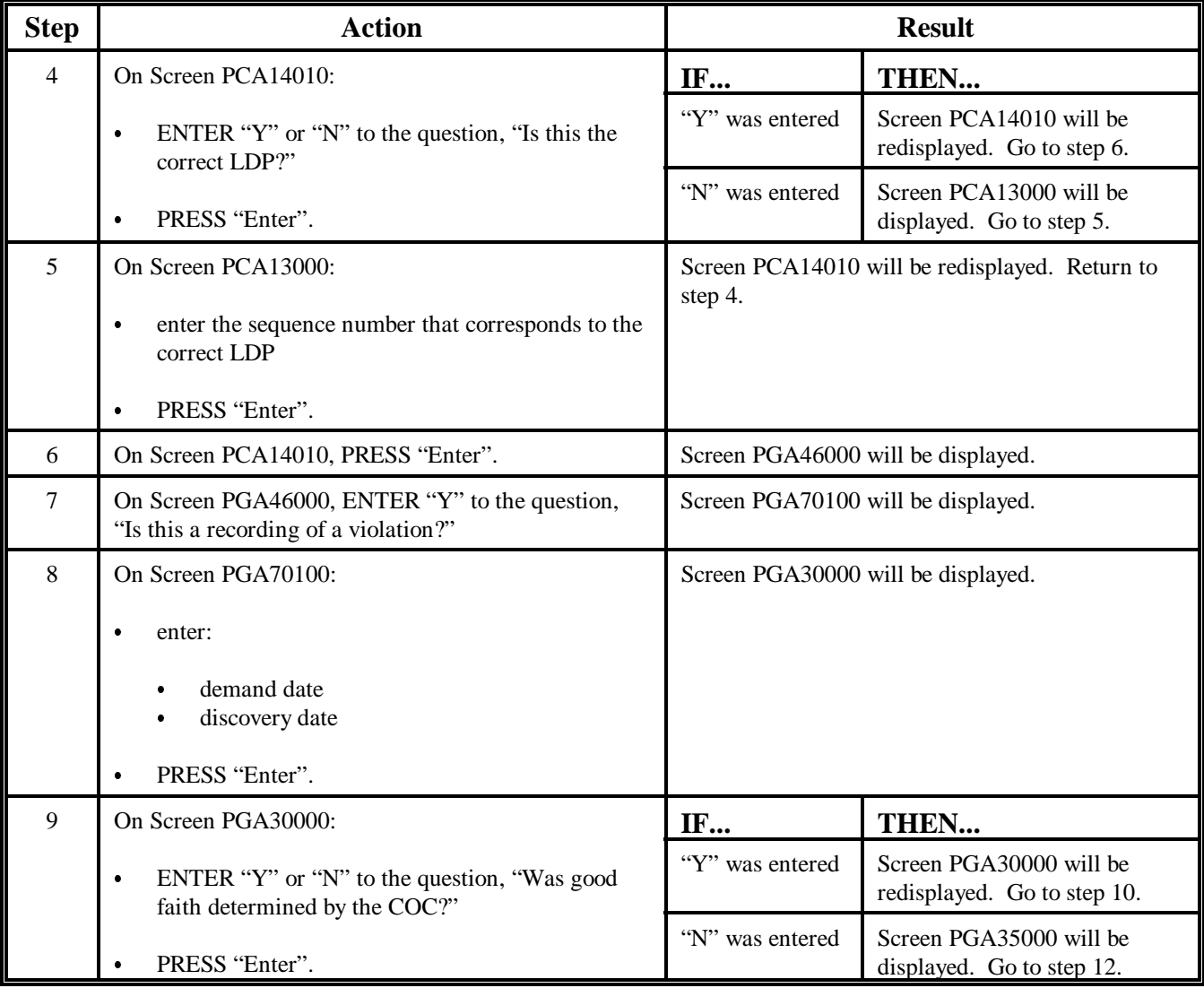

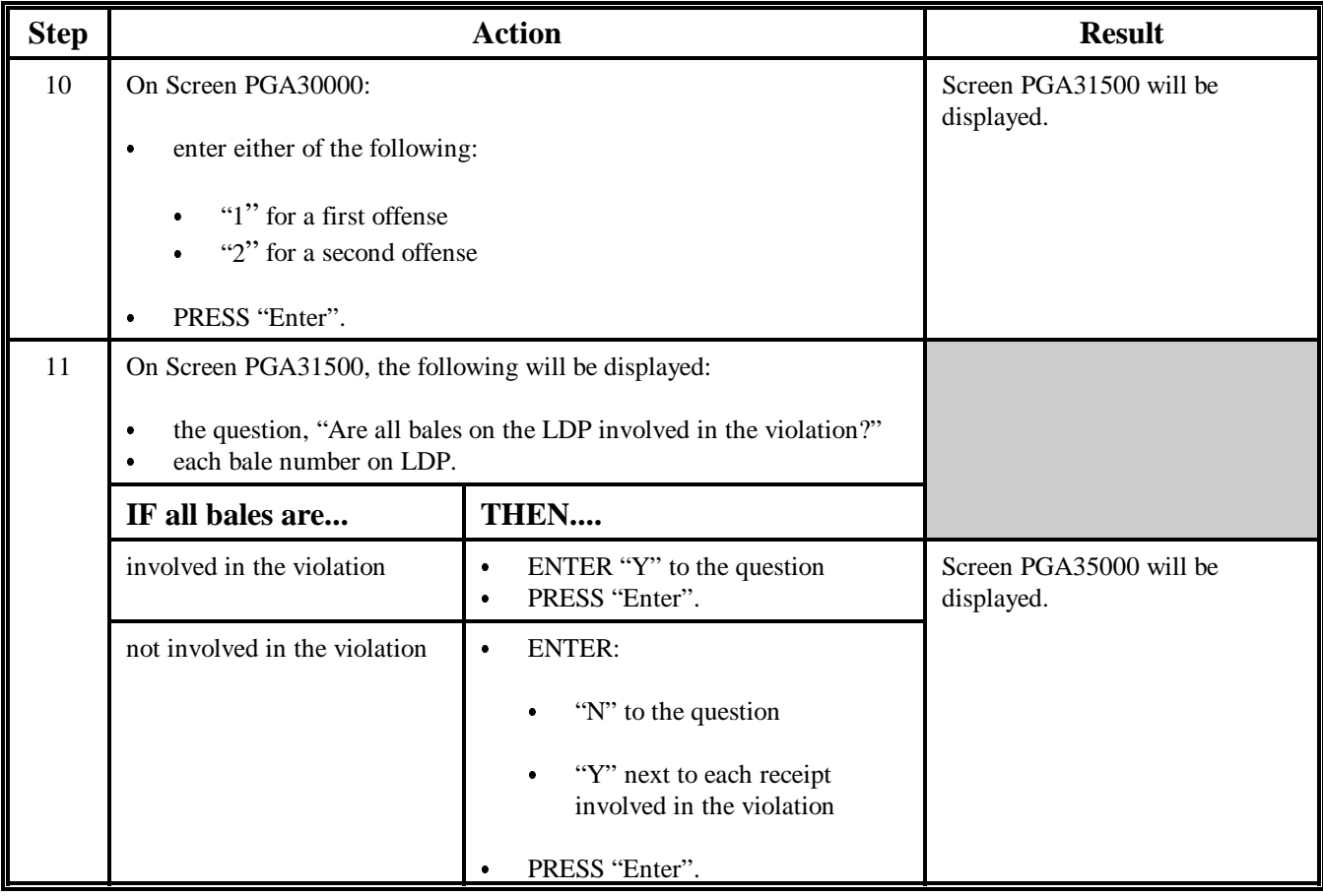

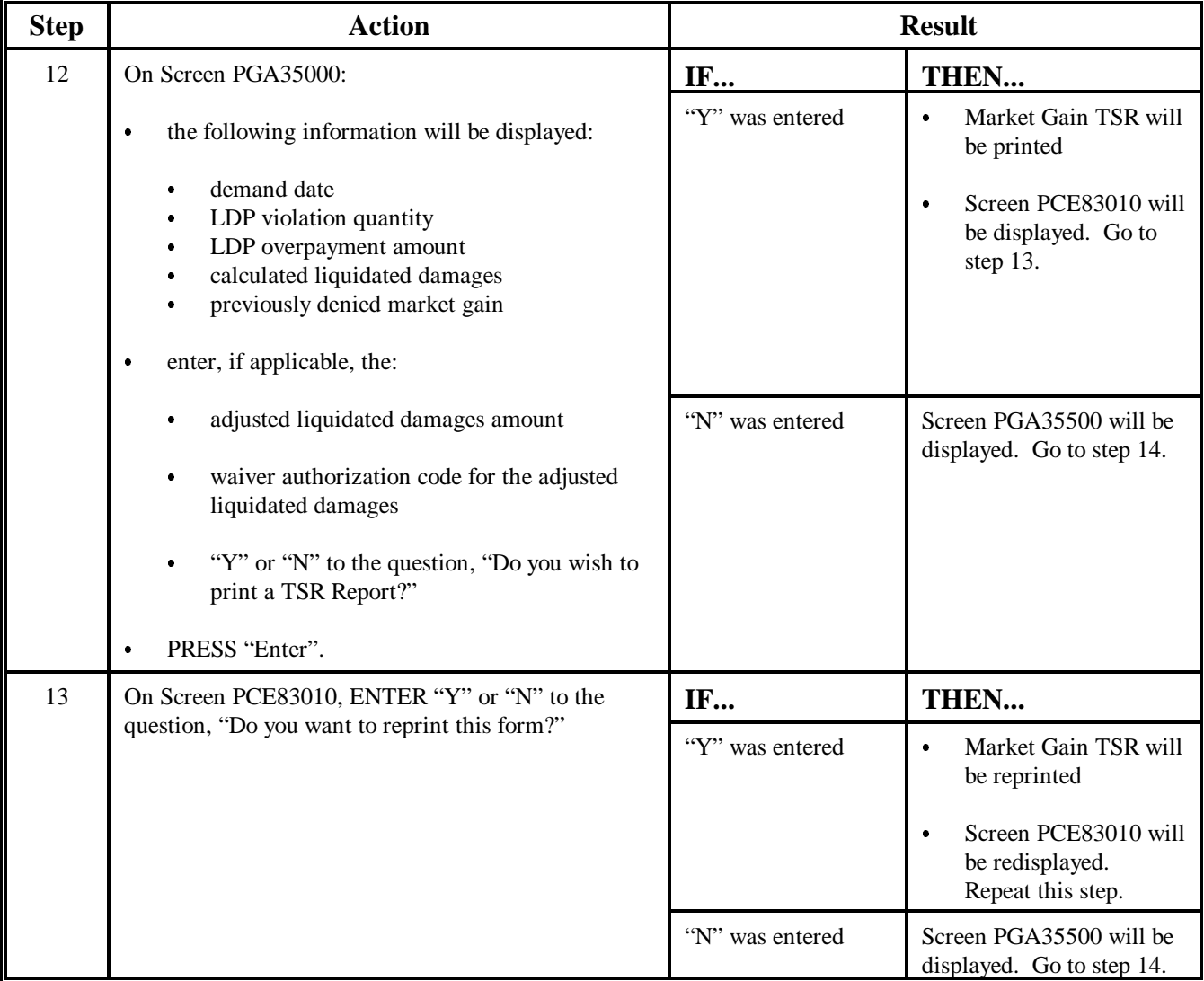

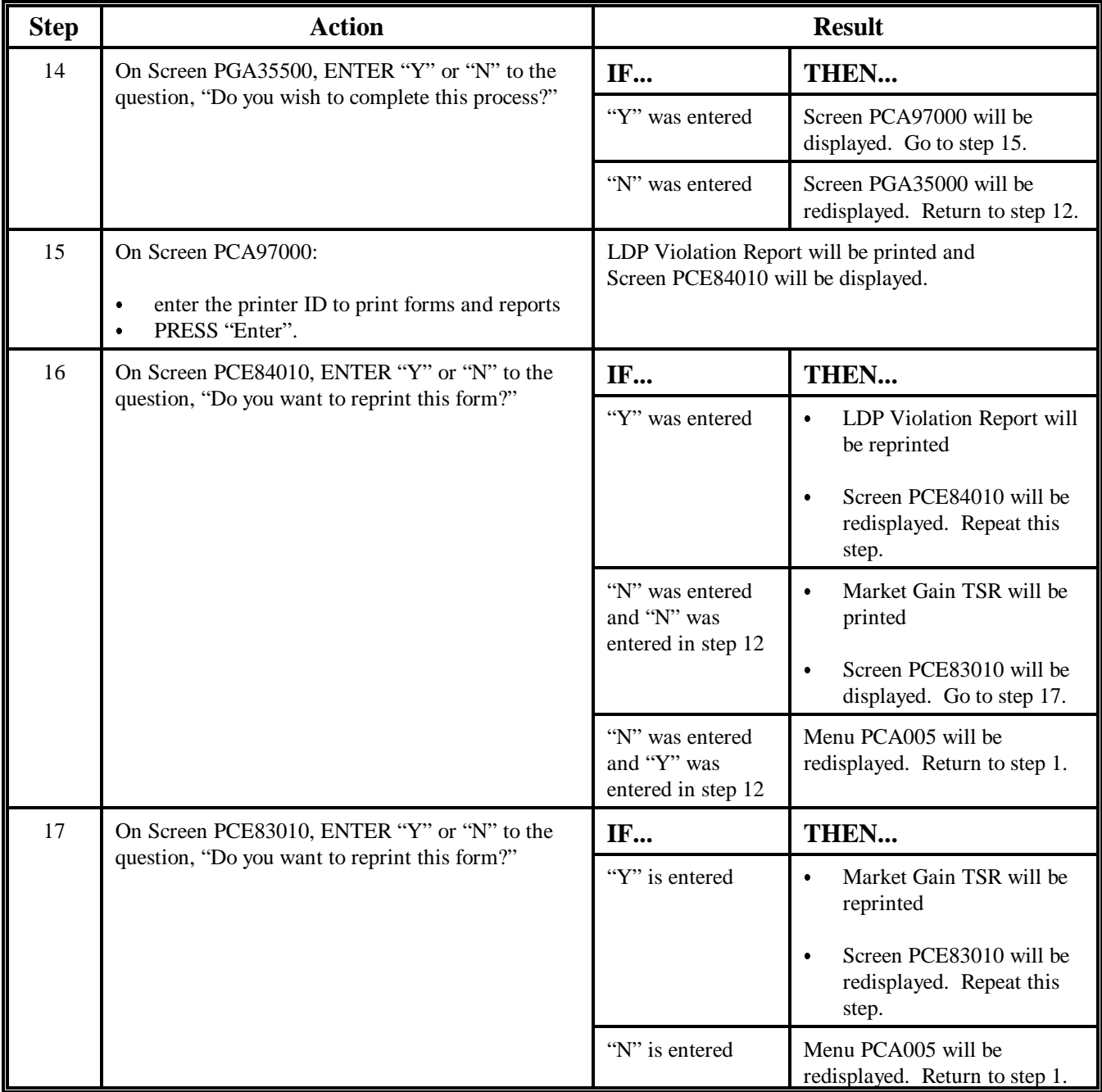

#### **B**

**Adjusting Liquidated Damages** Follow this table if the liquidated damages recorded according to subparagraph A are required to be adjusted.

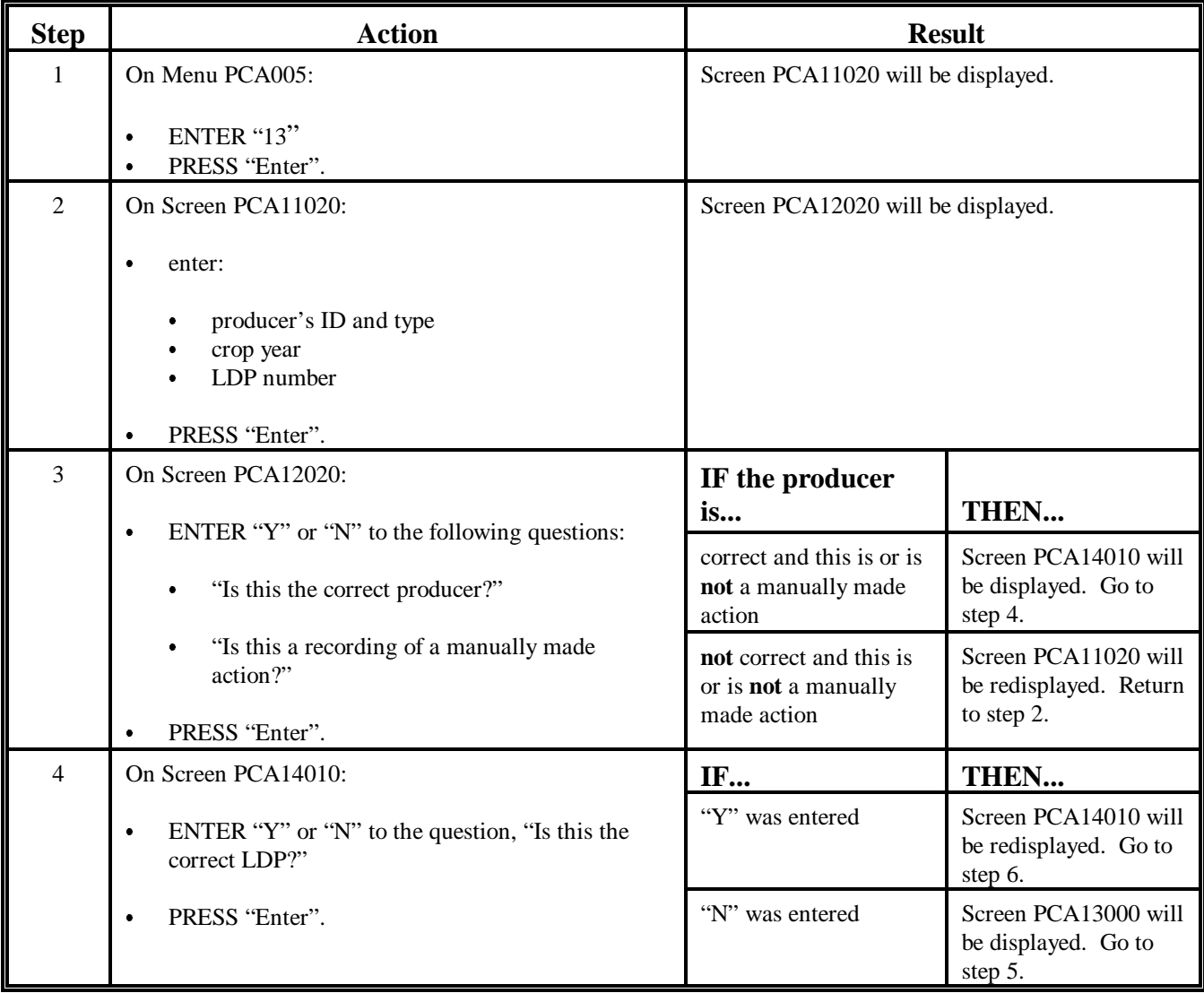

# **B Adjusting Liquidated Damages (Continued)**

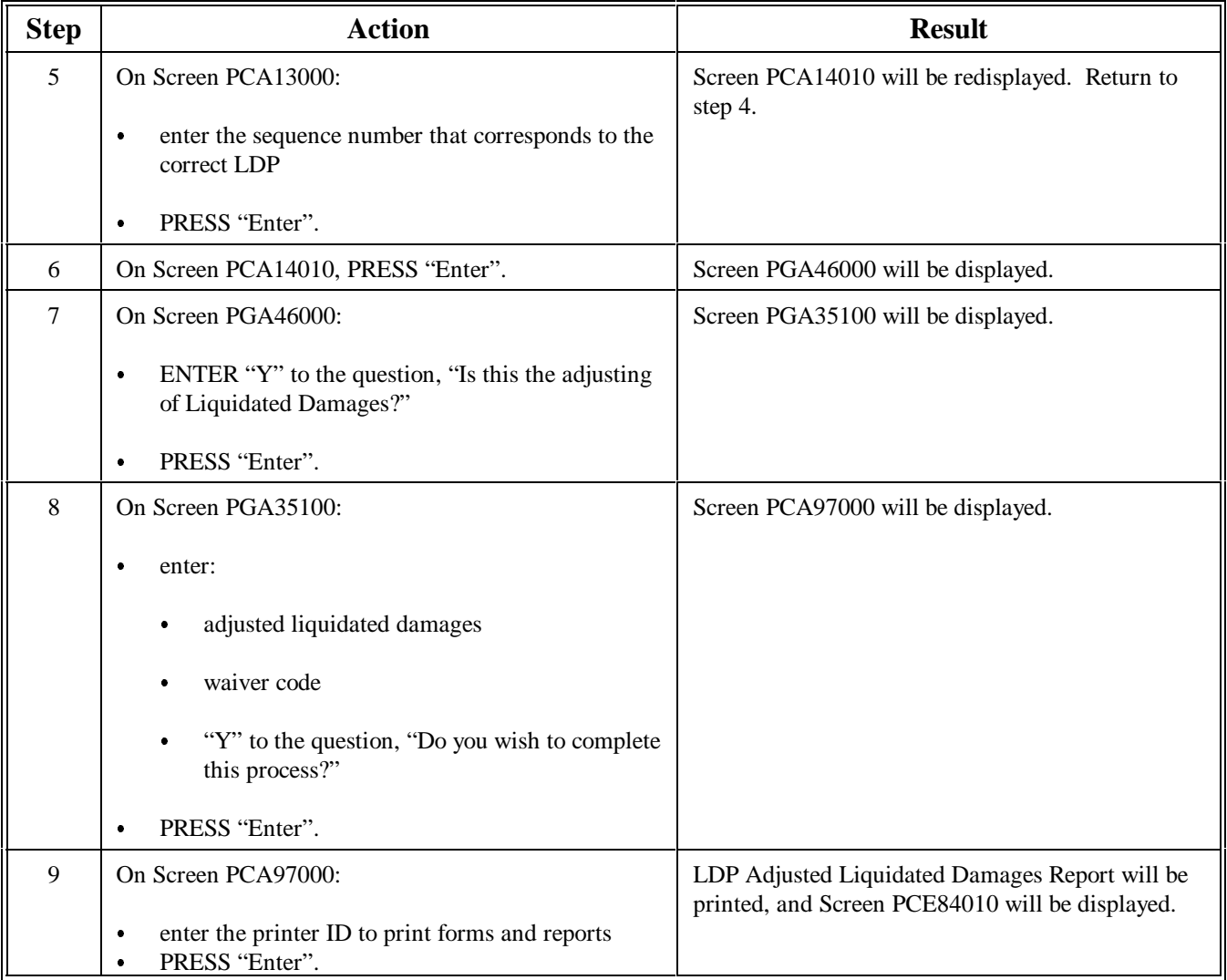

# **B Adjusting Liquidated Damages (Continued)**

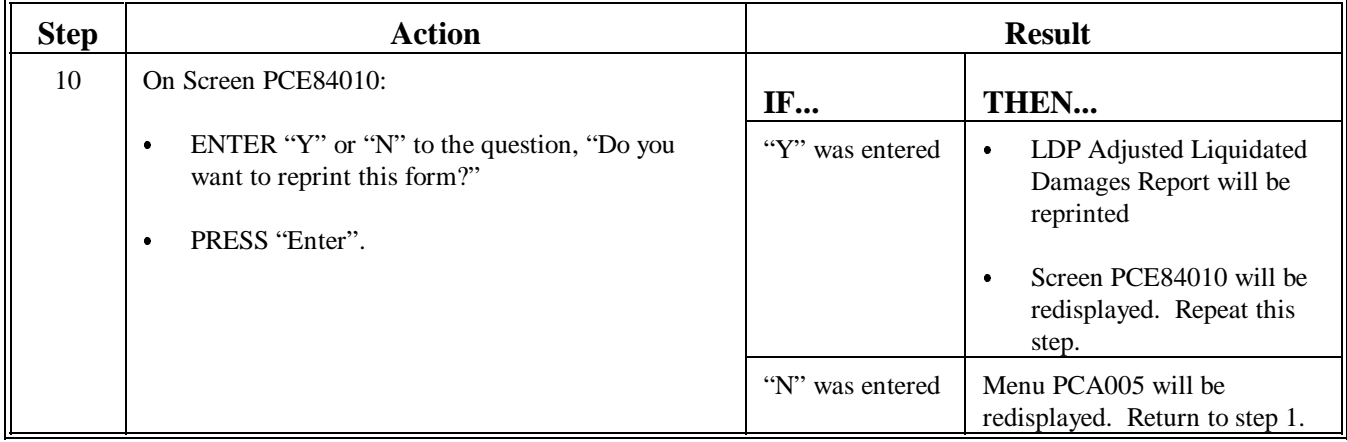

# **307-320 (Reserved)**

#### **Part 8 Cotton Warehouse Receipt Process**

# **Section 1 Creating Office Profile and Updating Table Files**

#### **321 General Provisions**

#### **A Downloading EWR's**

EWR's are issued by warehouses through a provider system. A warehouse may only use 1 provider and **must** issue all receipts as EWR's. When a producer wants to receive a loan or LDP, the provider's system **must** forward EWR to CCC.

 **\*--**ITSD maintains CRTS which receives EWR's. Once ITSD receives and validates EWR, a**--\*** receipt acknowledgement is transmitted back to the provider. Classing data is obtained from AMS and then EWR is available for download to a County Office.

County Offices transmit a request for download that consists of the gin code and gin tag. Upon receipt of EWR's, County Offices may process loans and LDP's. Once EWR is downloaded by a County Office, no other office can download that receipt. Inquiry capability is available to all offices on all EWR's.

Create EWR data files for download and processing using the cotton warehouse receipt process according to Sections 2 and 3.

#### **\*--321 General Provisions (Continued)**

#### **B Releasing EWR's**

 County Offices release EWR's when the bale is repaid, LDP is complete, for correction or if downloaded in error.

- For EWR's downloaded in error, the release places EWR back on CRTS and makes EWR available for download again.
- For EWR's released for correction, EWR is transmitted to the provider and the previous holder becomes the holder. This allows corrections to the warehouse receipt data to be made. EWR may be resubmitted to CCC.
- For EWR's released because of repayment, the County Office enters the holder ID provided by the person repaying the loan. Upon receipt of the release transmission, the holder ID is validated against the list of valid ID's supplied by the provider. Released EWR's with a valid holder ID are transmitted to the provider. EWR's with an invalid holder ID are returned to the County Office. The provider sends a release acknowledgement back to CCC when the released EWR is successfully processed.
- Release EWR's using the cotton warehouse receipt process according to paragraph [344.](#page-634-0)**--\***

# **A**

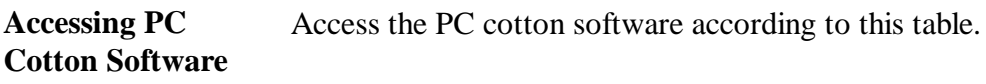

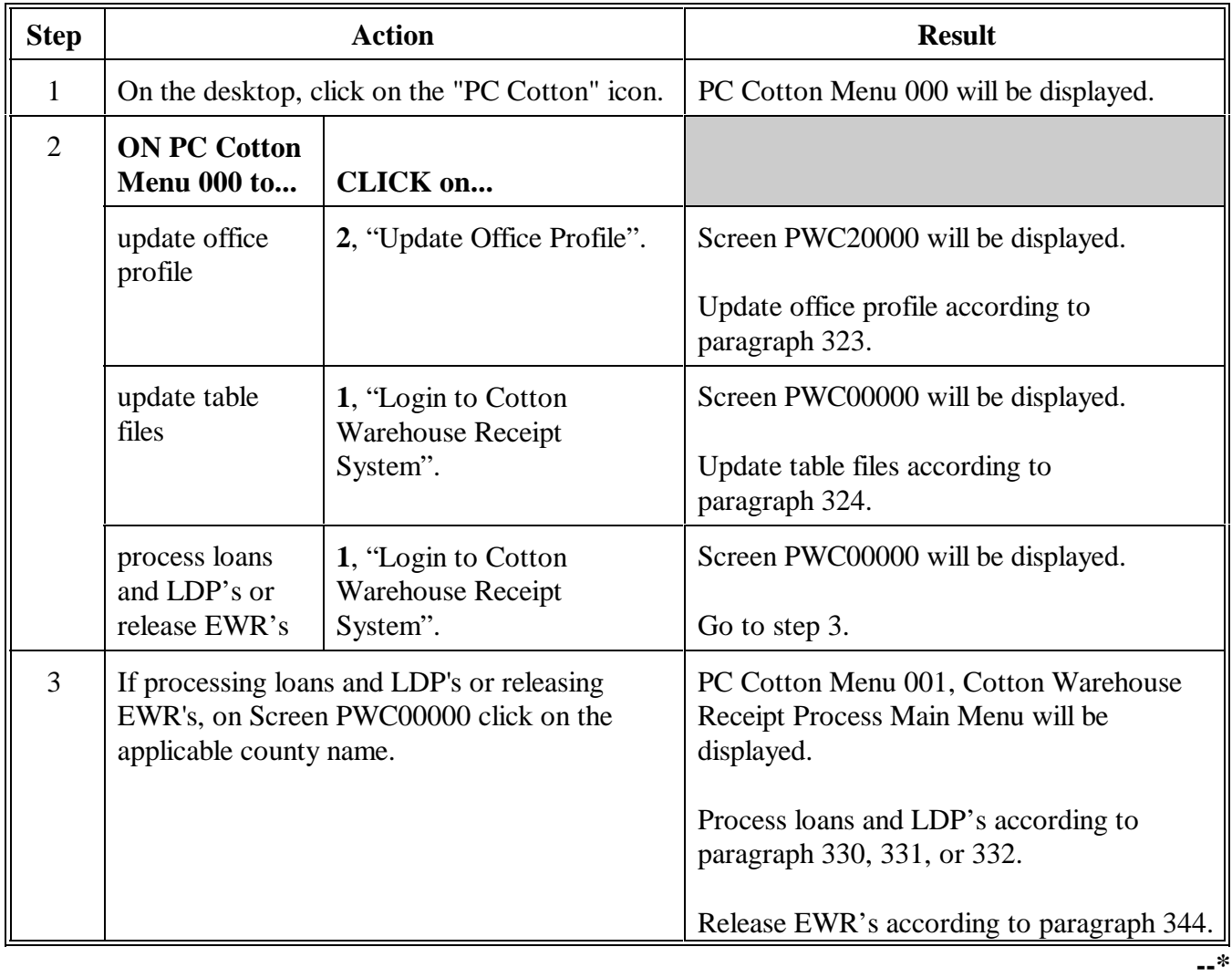

<span id="page-605-0"></span>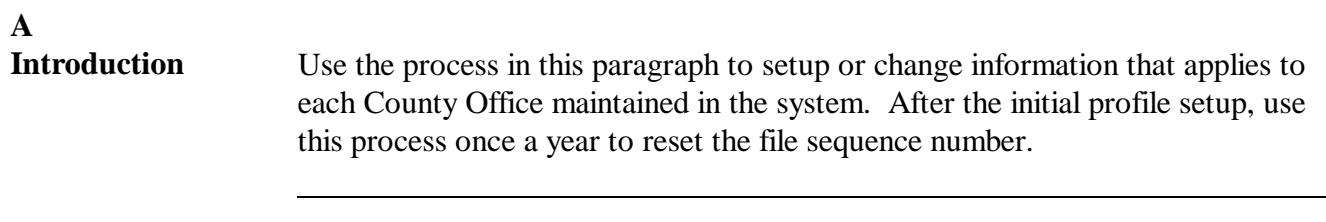

# **B**

**Establishing Office Profile** Access the office profile according to this table and complete the steps for each County Office maintained in the system.

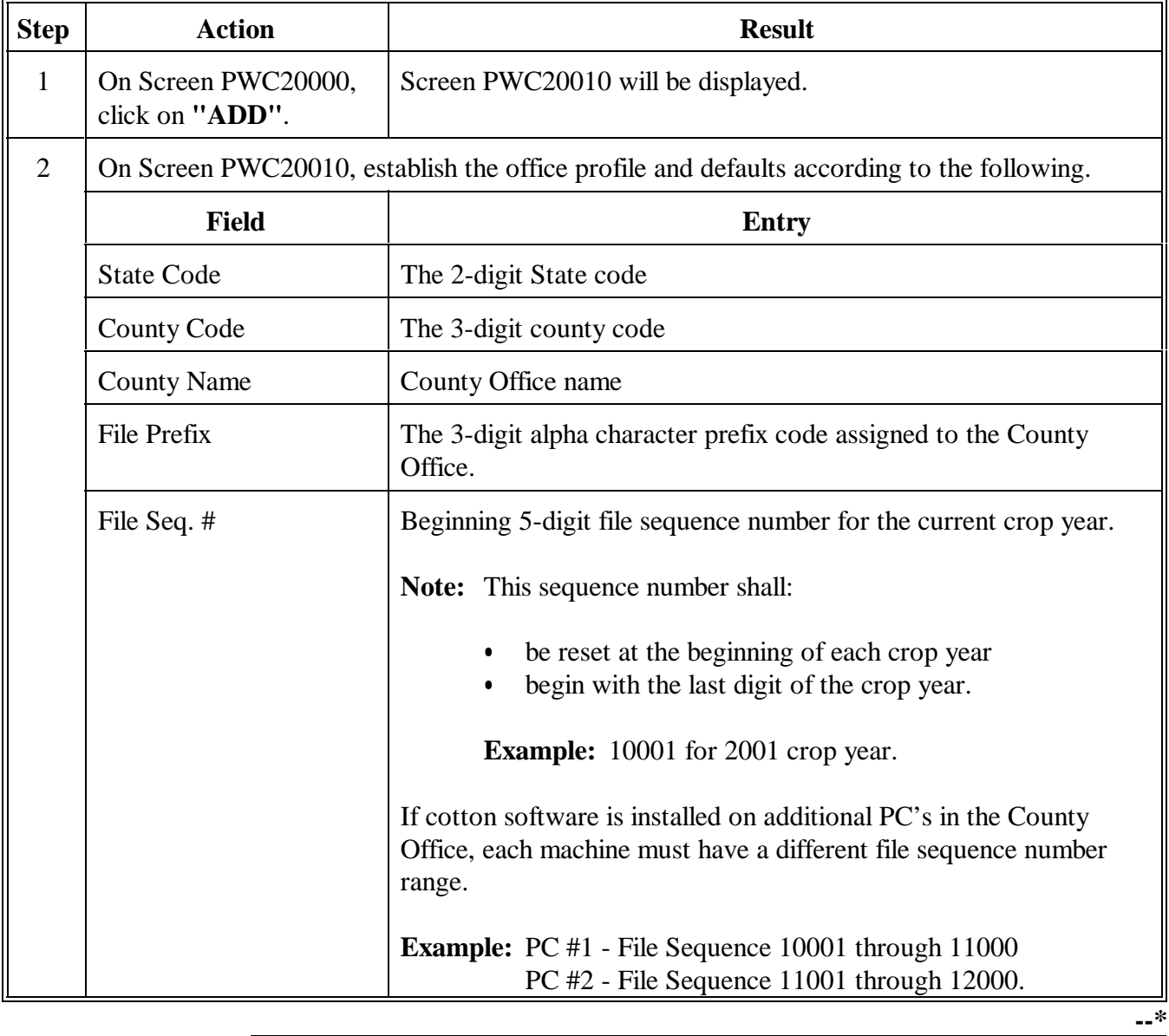

# **B Establishing Office Profiles (Continued)**

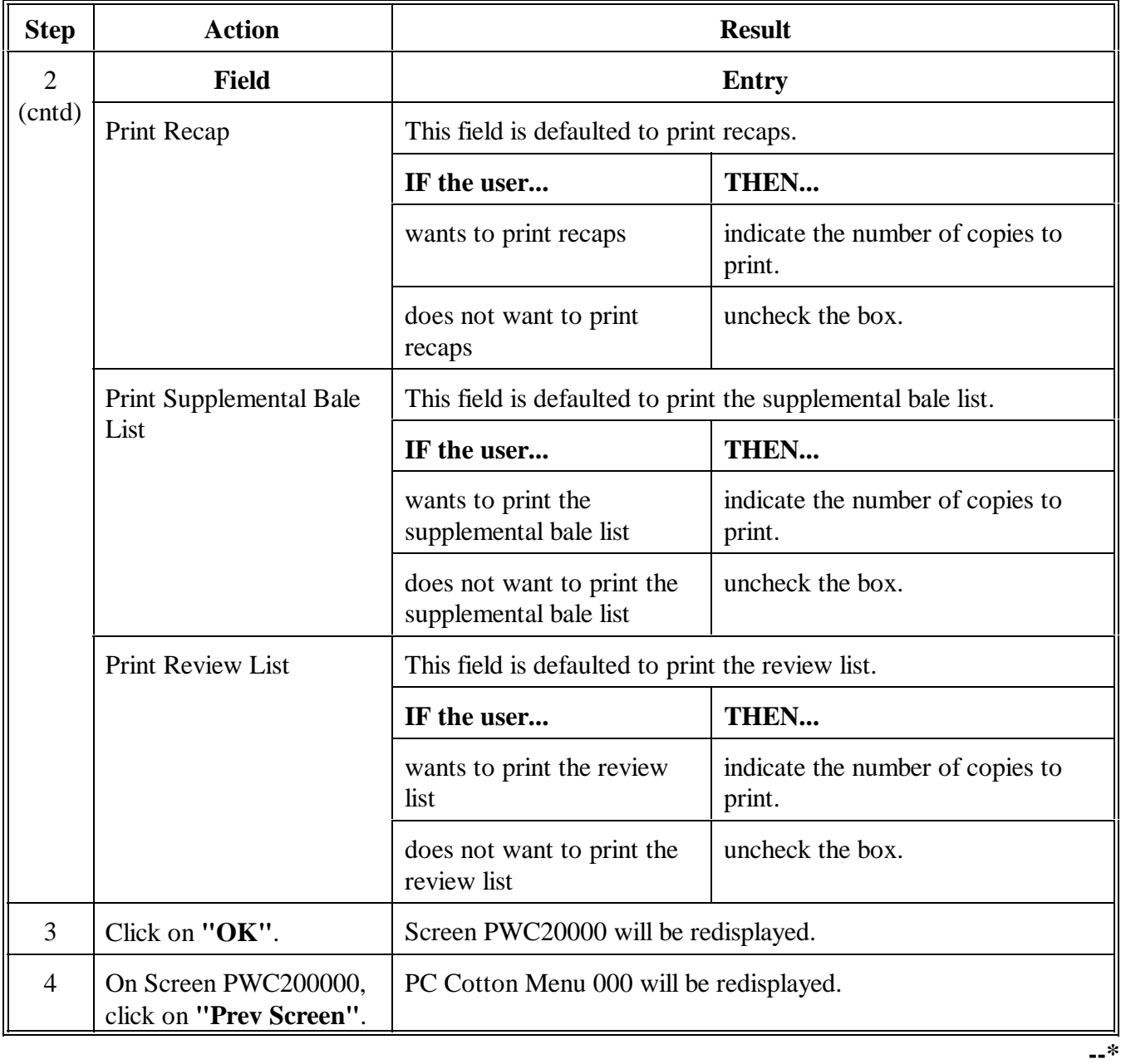

#### **C**

**Updating or Deleting Office Profile** After an office profile has been established, follow this table to update or delete the profile.

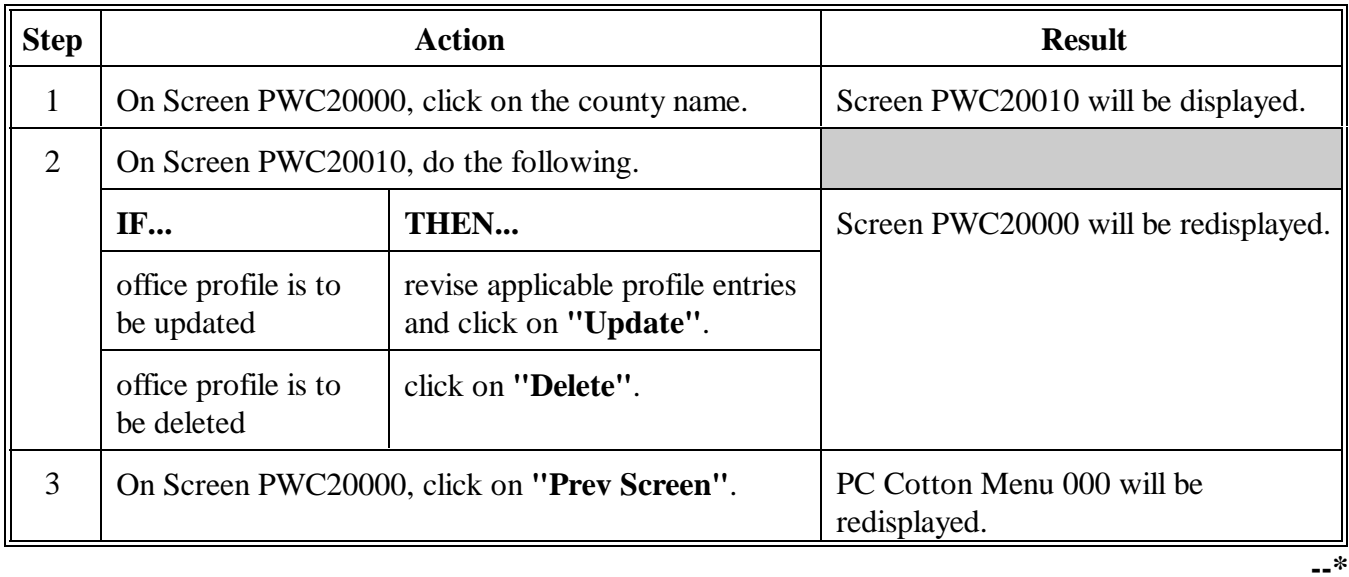

# <span id="page-608-0"></span>**A**

After creating the County Office profile according t[o paragraph 323,](#page-605-0) establish table files for all counties maintained in the system. Table files established while logged on to the home county will apply to all counties maintained in the system.

Establish table files according to the following table.

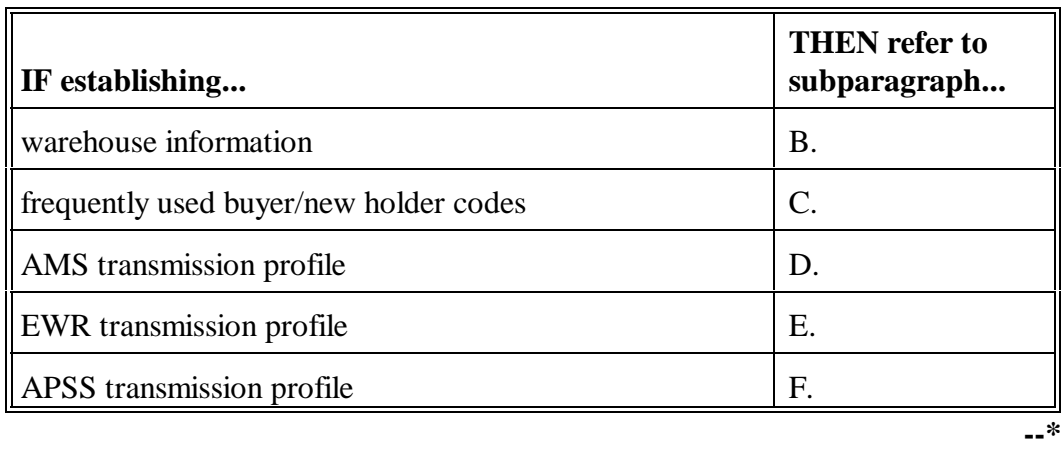

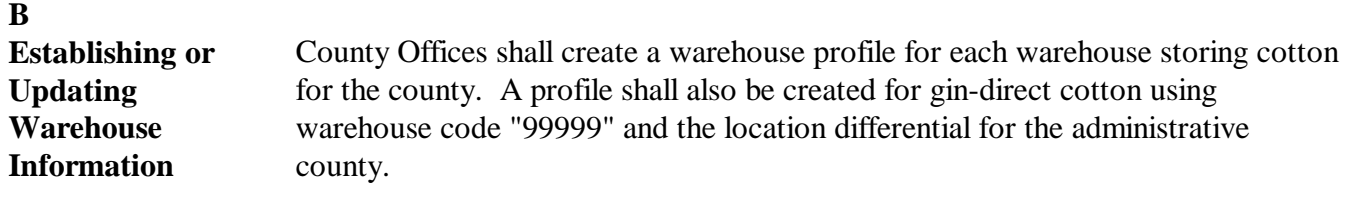

Follow this table to access, establish, or update the warehouse information.

**Important:** Use this process each year to update the location differential.

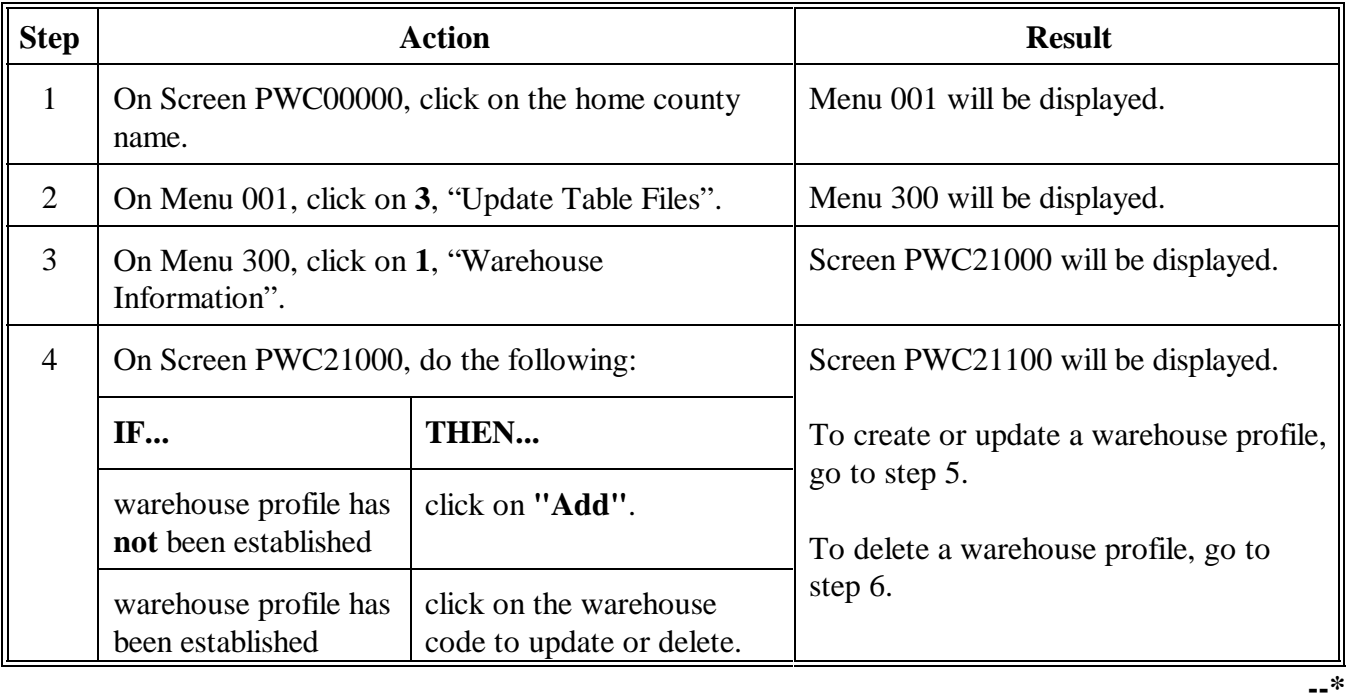

# **324 Updating Table Files (Continued)**

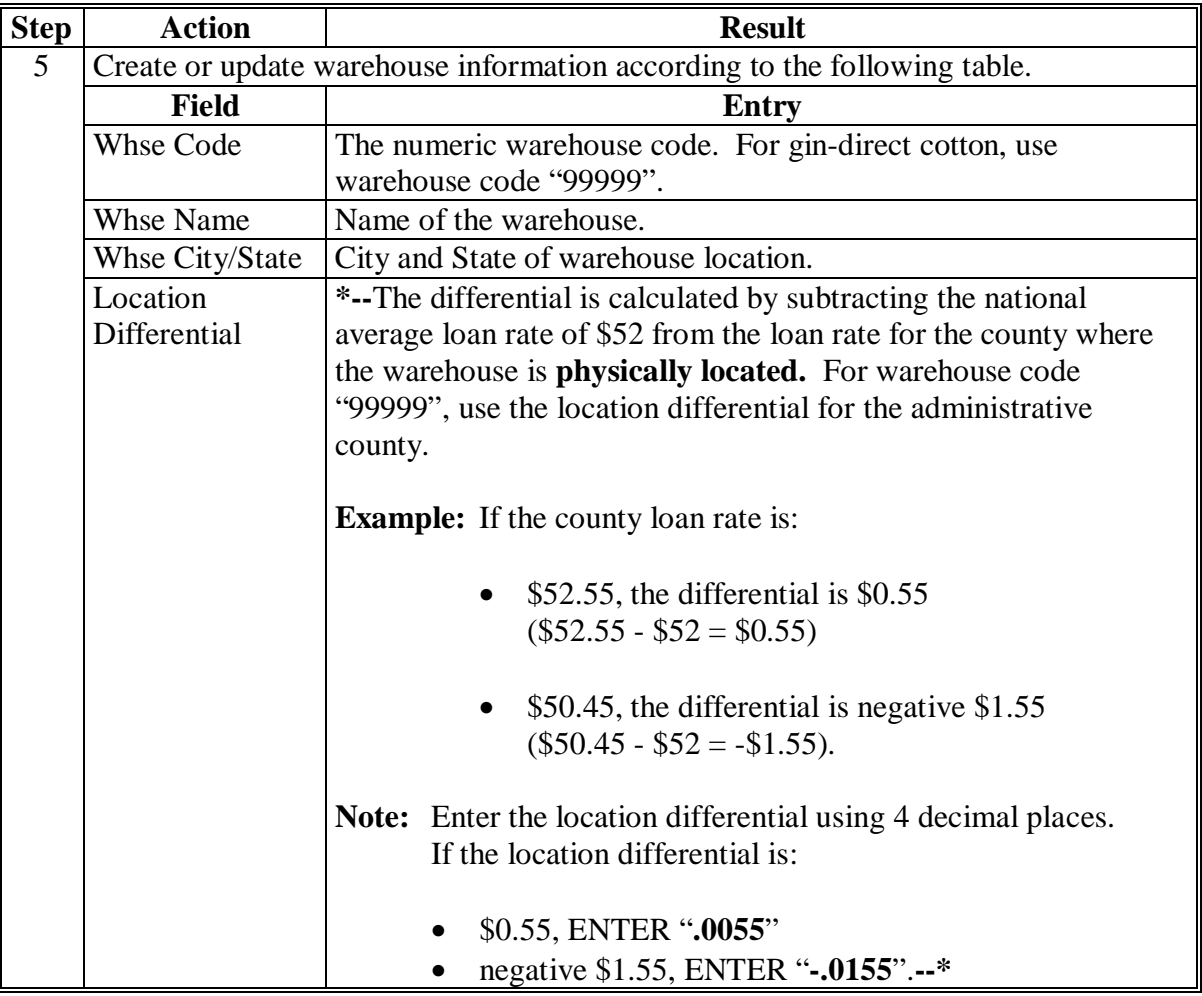

# **B Establishing or Updating Warehouse Information (Continued)**

# **\*--324 Updating Table Files (Continued)**

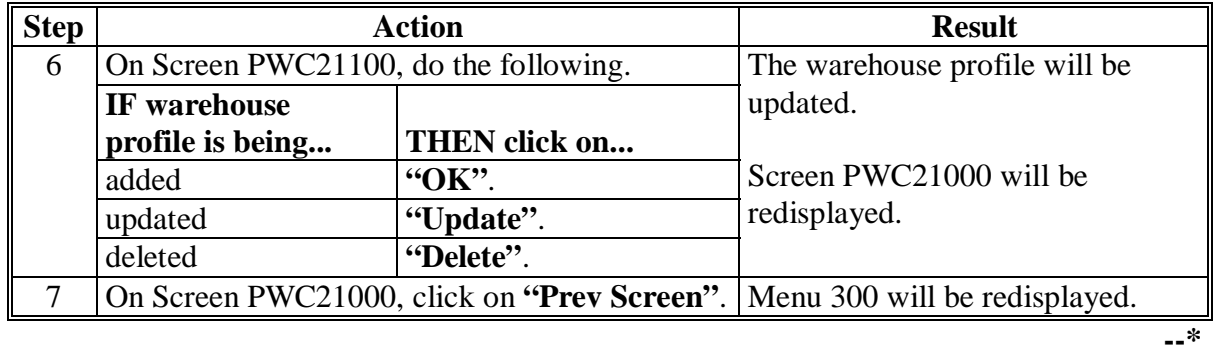

# **B Establishing or Updating Warehouse Information (Continued)**
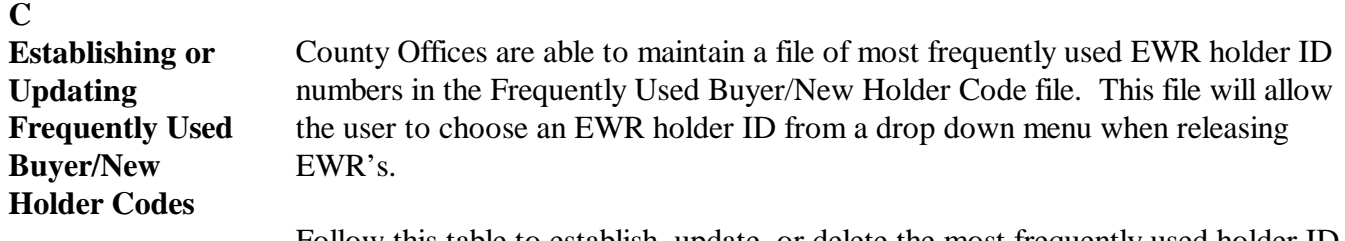

Follow this table to establish, update, or delete the most frequently used holder ID codes in releasing EWR's.

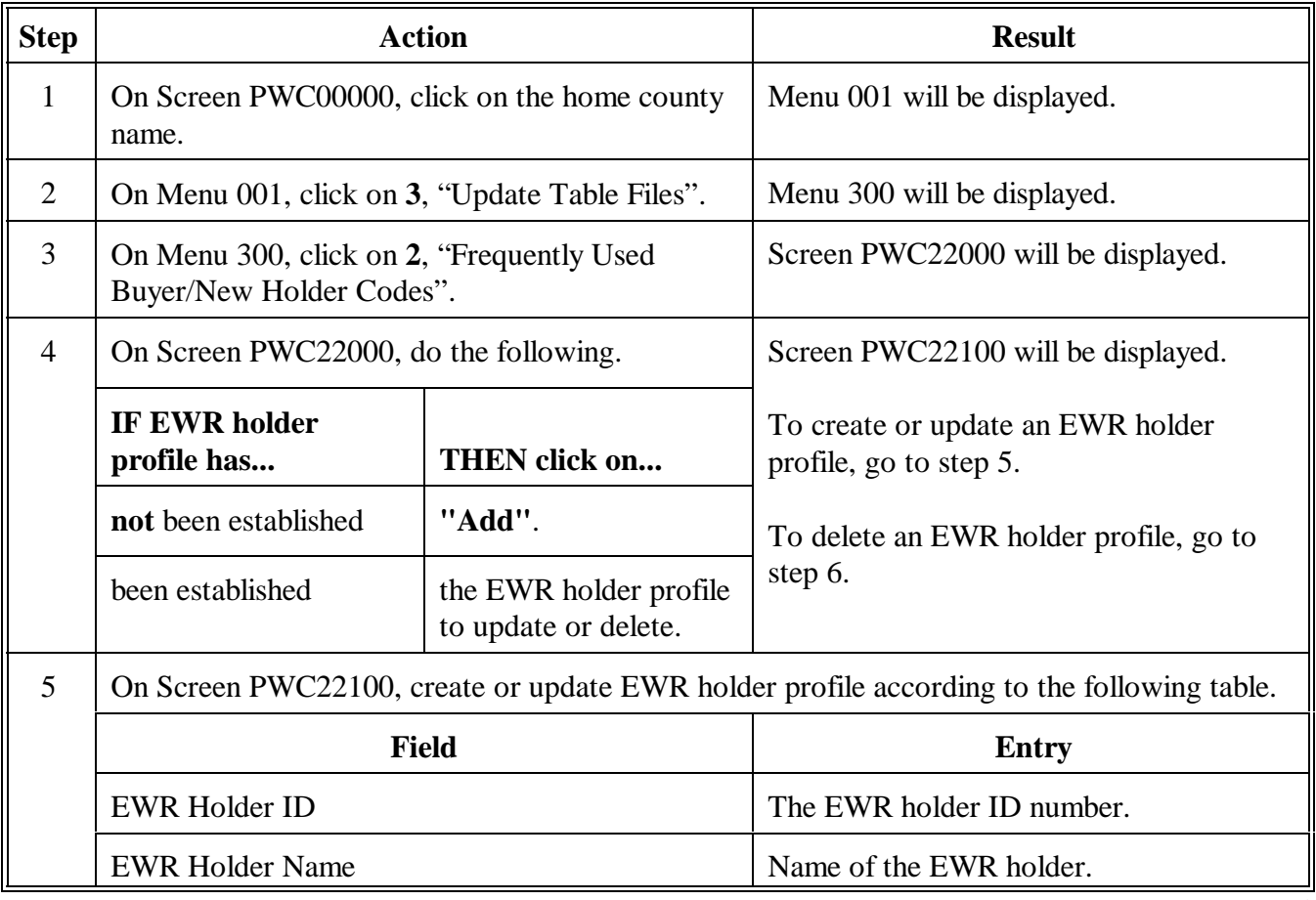

**--\***

**C Establishing or Updating Frequently Used Buyer/New Holder Codes (Continued)**

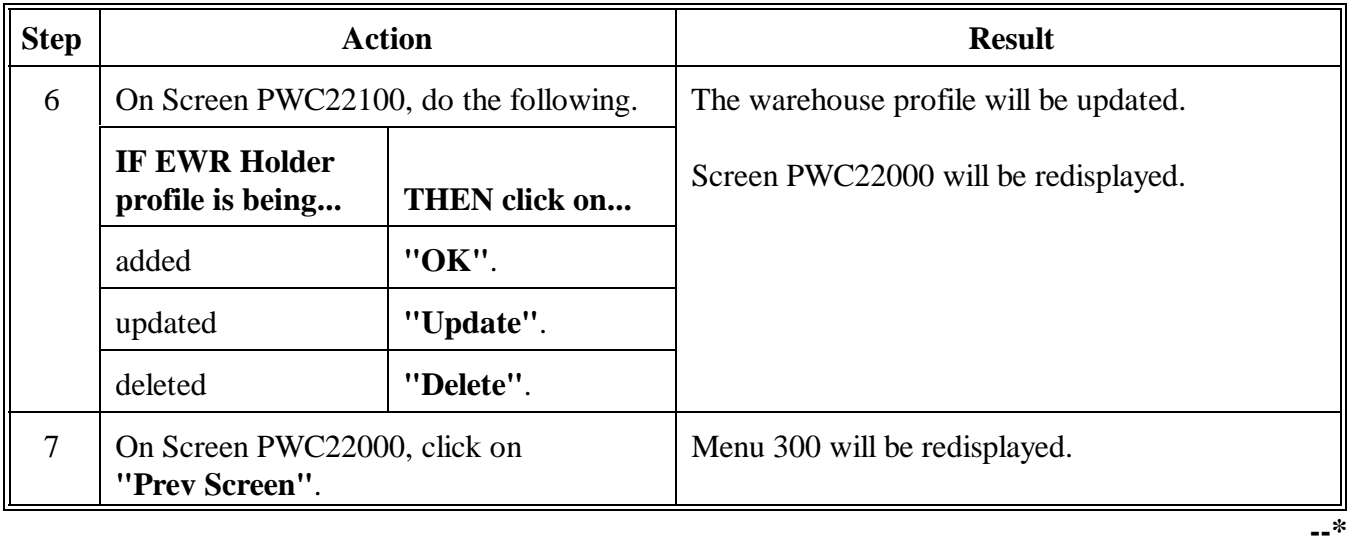

#### **324 Updating Table Files (Continued)**

#### **\*--D Accessing AMS Transmission Profile**

Access the AMS transmission profile according to the following table. These values will be defaulted and should not be changed unless instructed to do so.

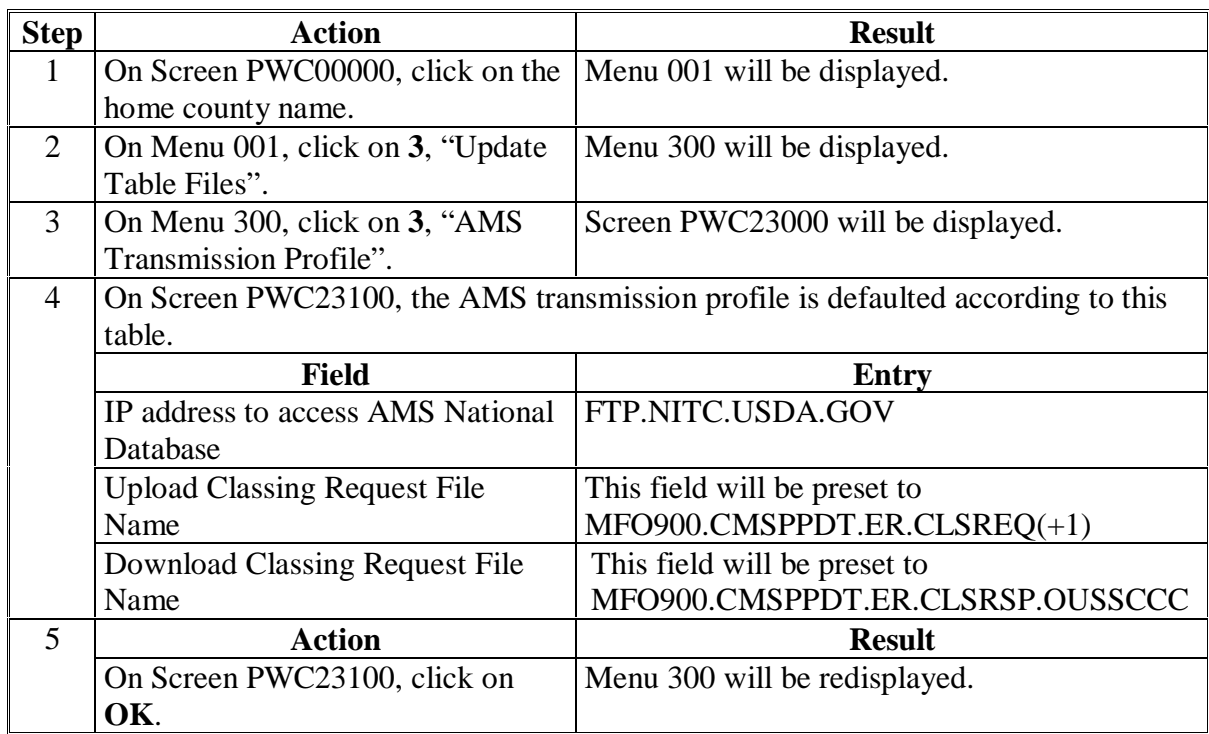

**--\***

#### **\*--324 Updating Table Files (Continued)**

#### **E Accessing EWR Transmission Profile**

Access the EWR transmission profile according to the following table. These values will be defaulted and should not be changed unless instructed to do so.

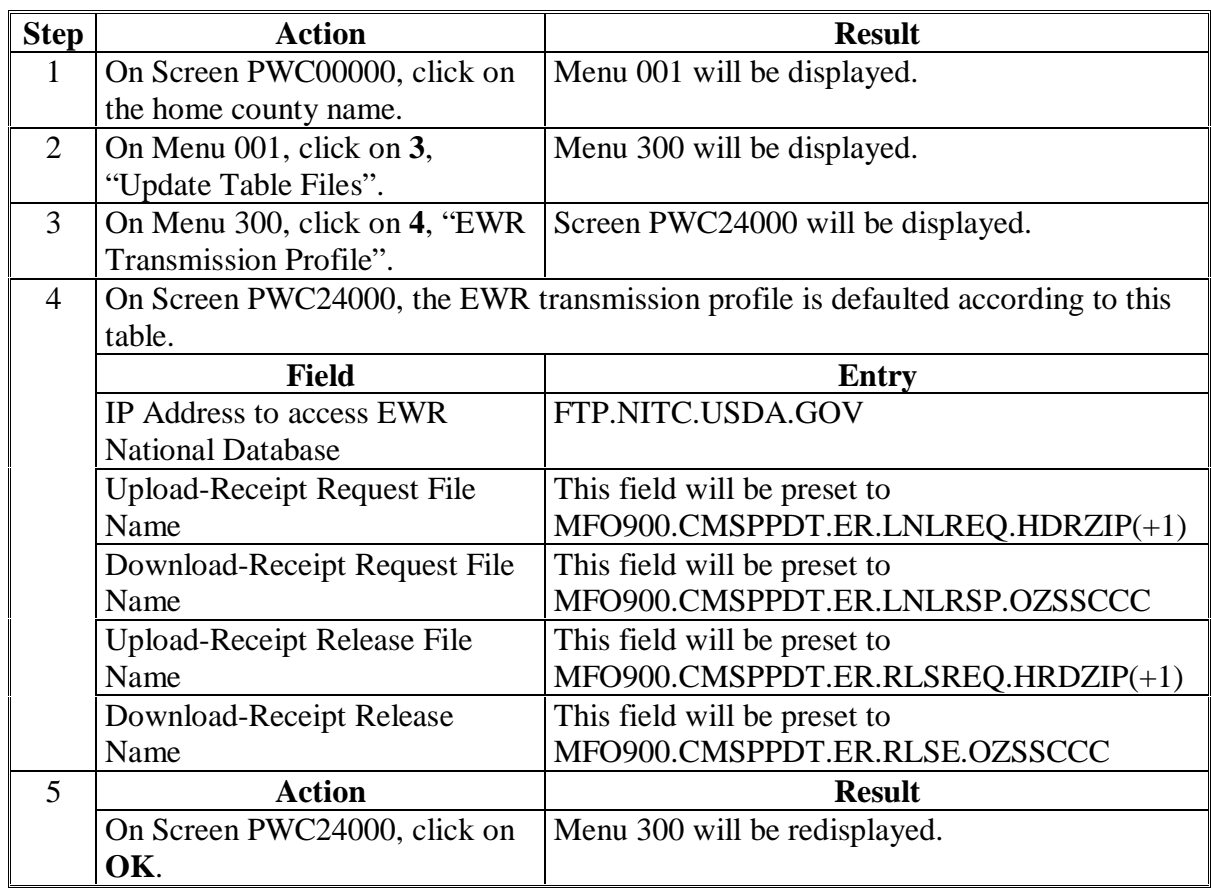

**--\***

### **F Establishing and Updating APSS Transmission**

Establish and update the APSS transmission profile according to this table.

#### **Profile**

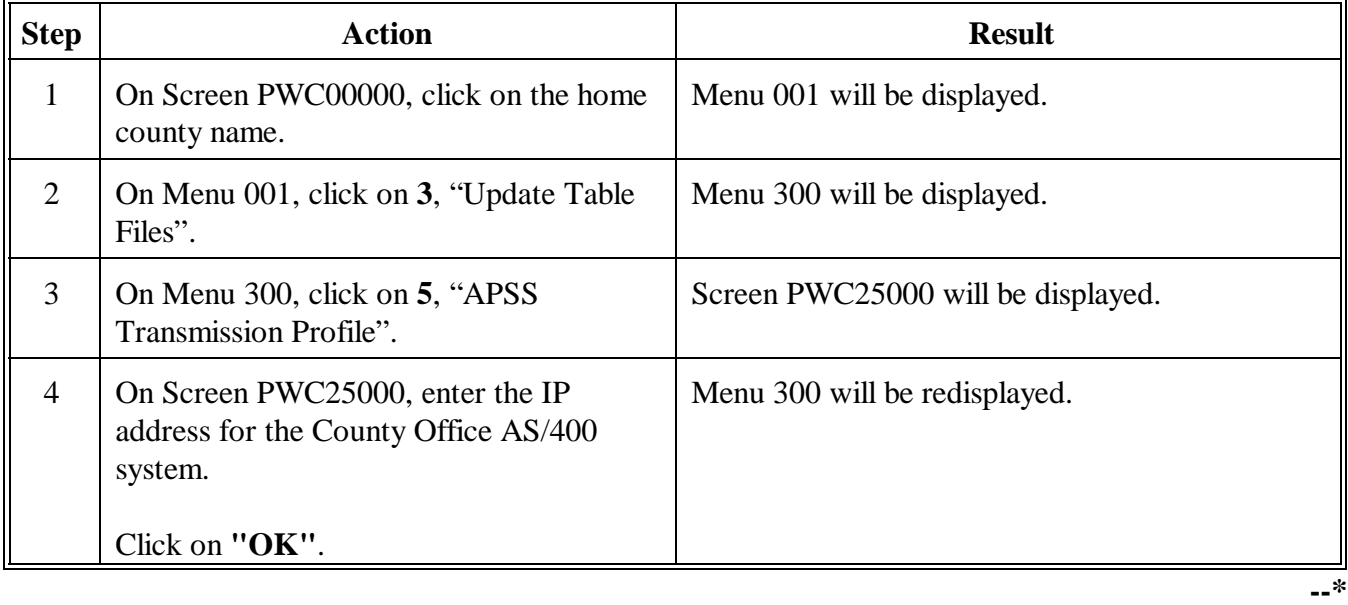

#### **325-329 (Reserved)**

 $\mathcal{O}(\mathcal{O}_\mathcal{O})$  .

#### **\*--Section 2 Creating Bale Data Files for Loans and LDP**

#### **330 Creating Loan/LDP File Using Preprocessed Bale Data**

**A**

**Creating Bale Data File** Bale data may be submitted to the County Office by a diskette according to [paragraphs 170](#page-192-0) and [280.](#page-520-0)

> Create a bale data file using preprocessed bale data according to the following table.

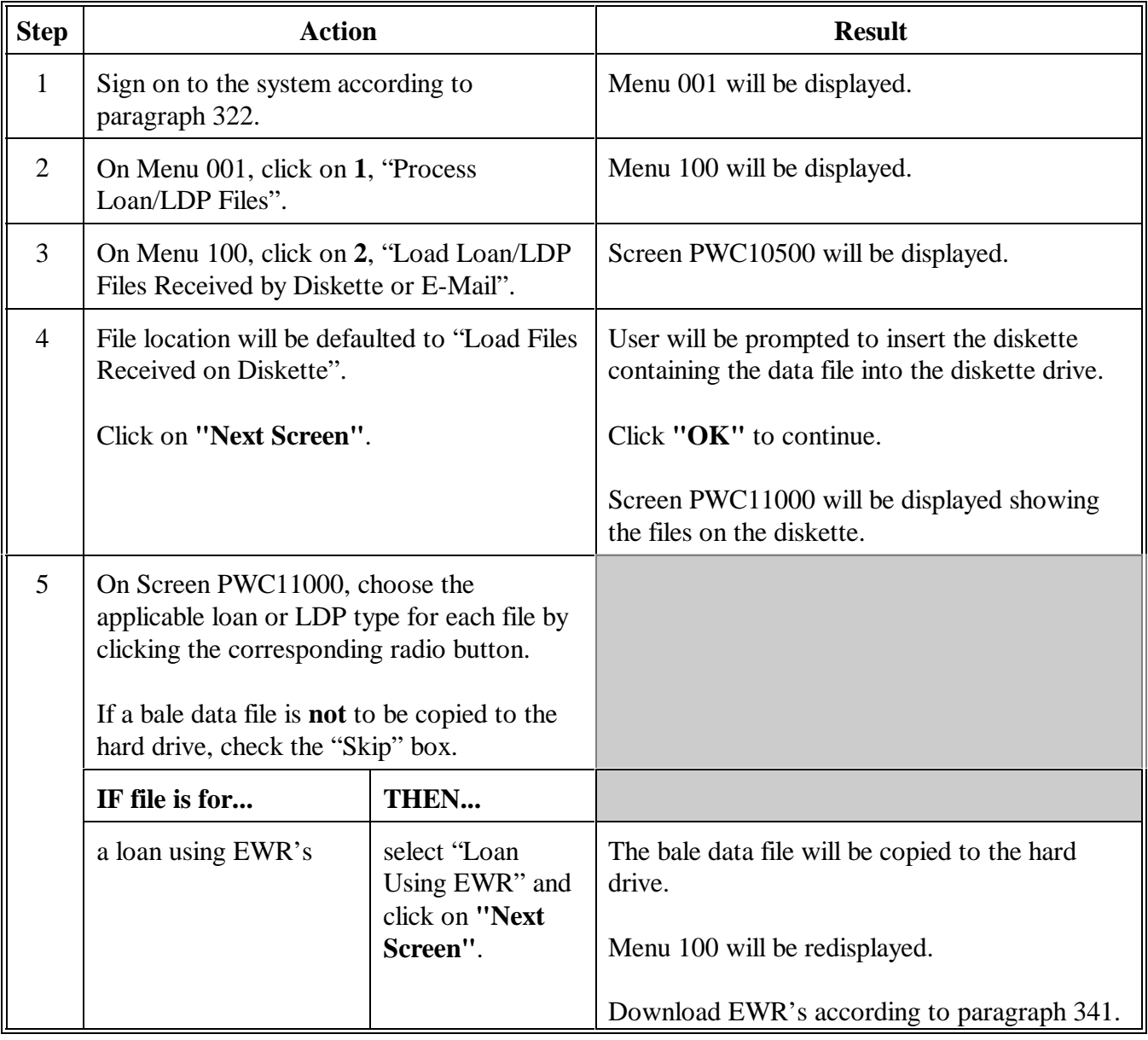

**--\***

#### **A Creating Bale Data File (Continued)**

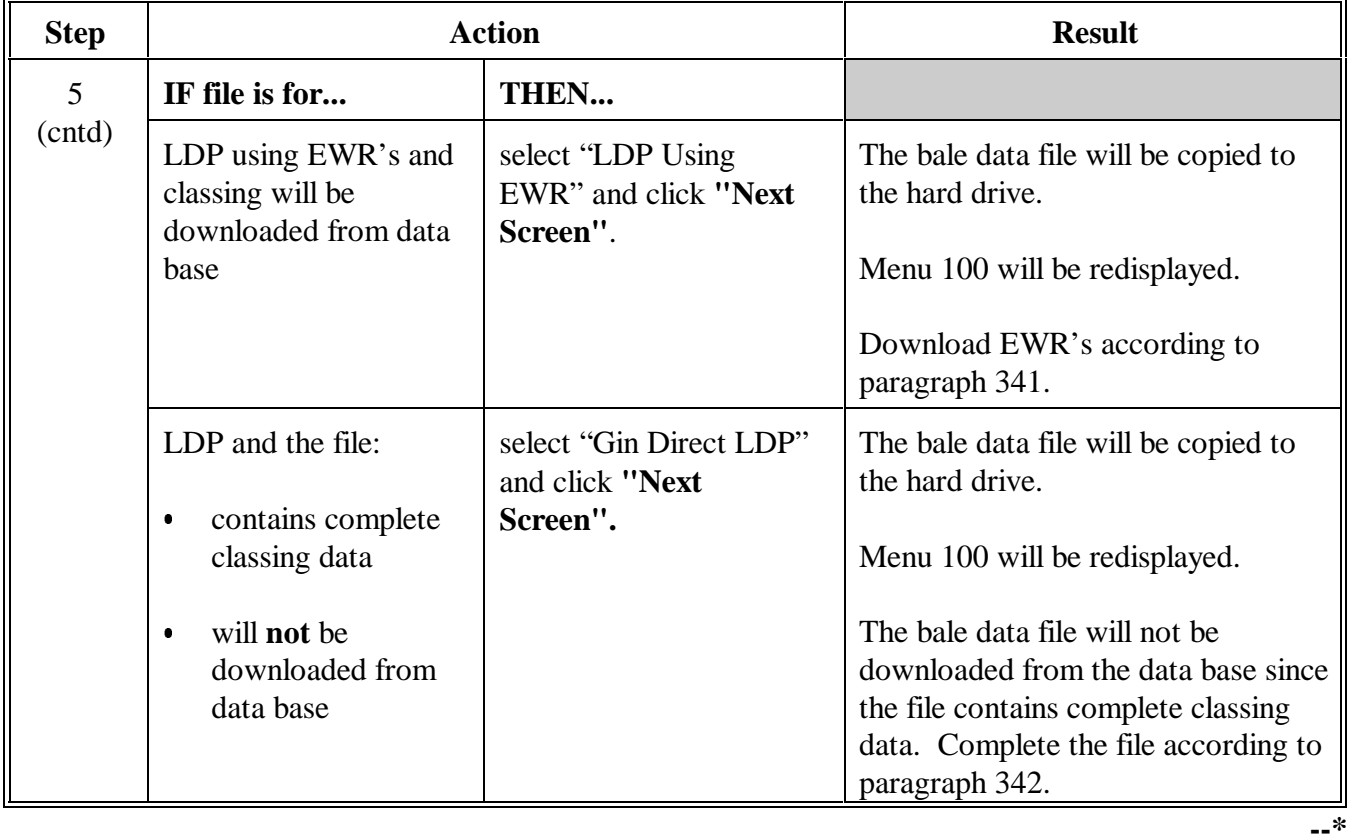

#### **331 Creating Loan/LDP File Using E-Mail**

#### **A Creating Bale Data File From E-Mail Attachment**

 Bale data may be submitted to the County Office as an e-mail attachment according to **\*--**[subparagraphs 170](#page-192-0) C and [280 C](#page-520-0).**--\*** 

 Save the cotton bale data files from e-mail into the C:\cnemail directory and process according to the following table.

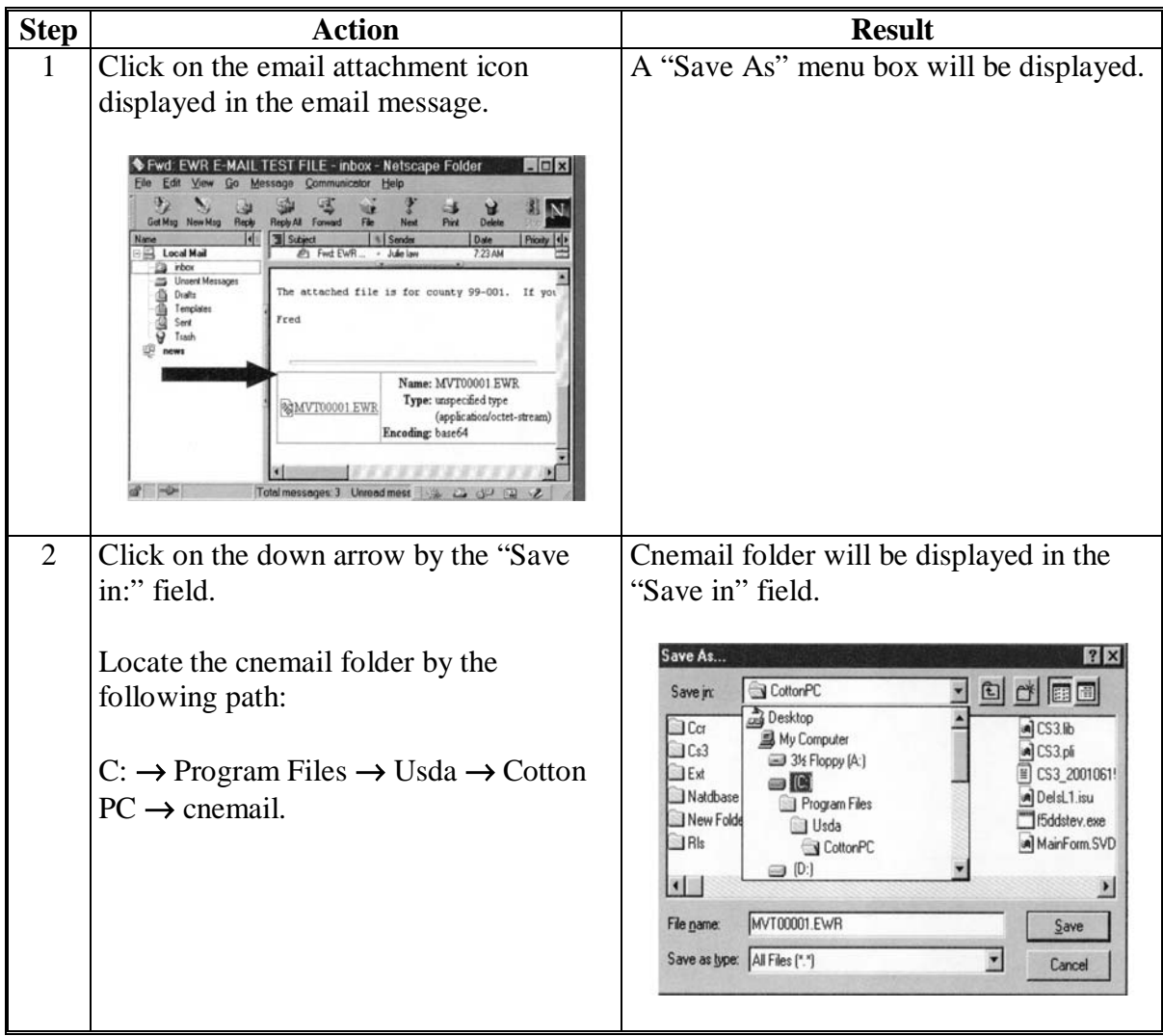

### **\*--331 Creating Loan/LDP File Using E-Mail (Continued)**

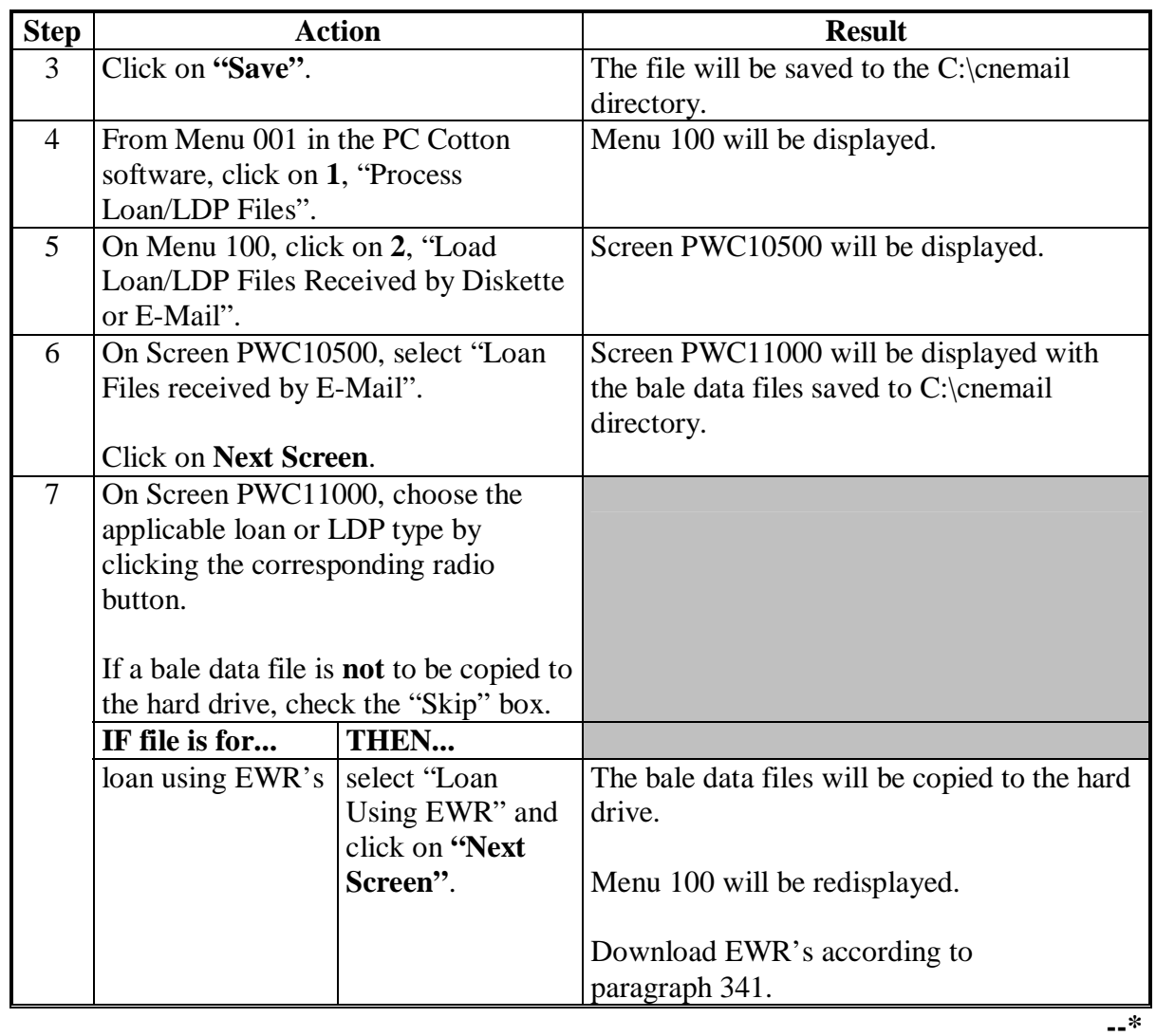

#### **A Creating Bale Data File From E-Mail (Continued)**

#### **A Creating Bale Data File From E-Mail (Continued)**

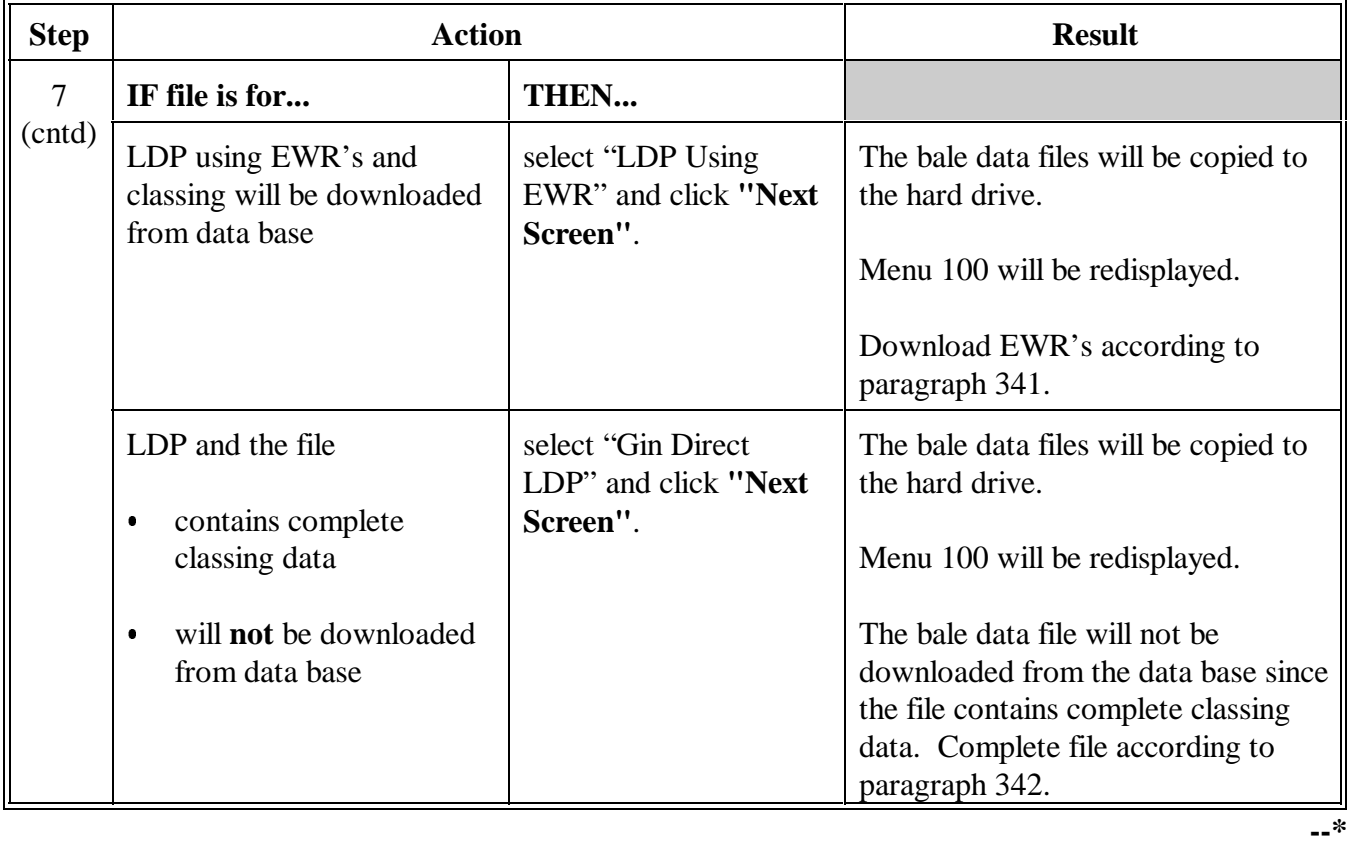

#### **A**

**Creating Bale Data File** Create a bale data file using manual entry according to the following table.

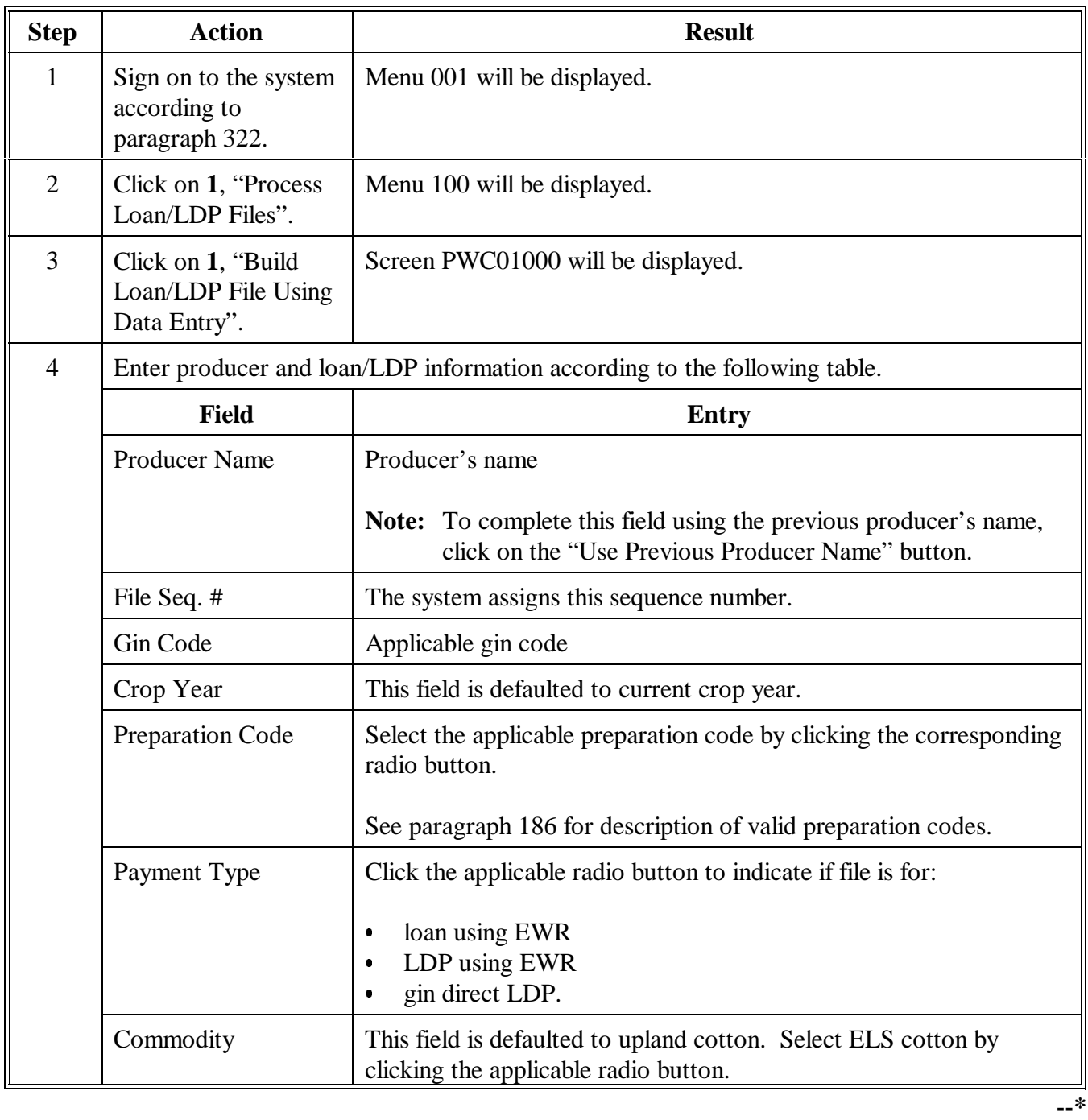

### **\*--332 Creating Loan/LDP Files Using Manual Entry (Continued)**

#### **A Creating Bale Data File (Continued)**

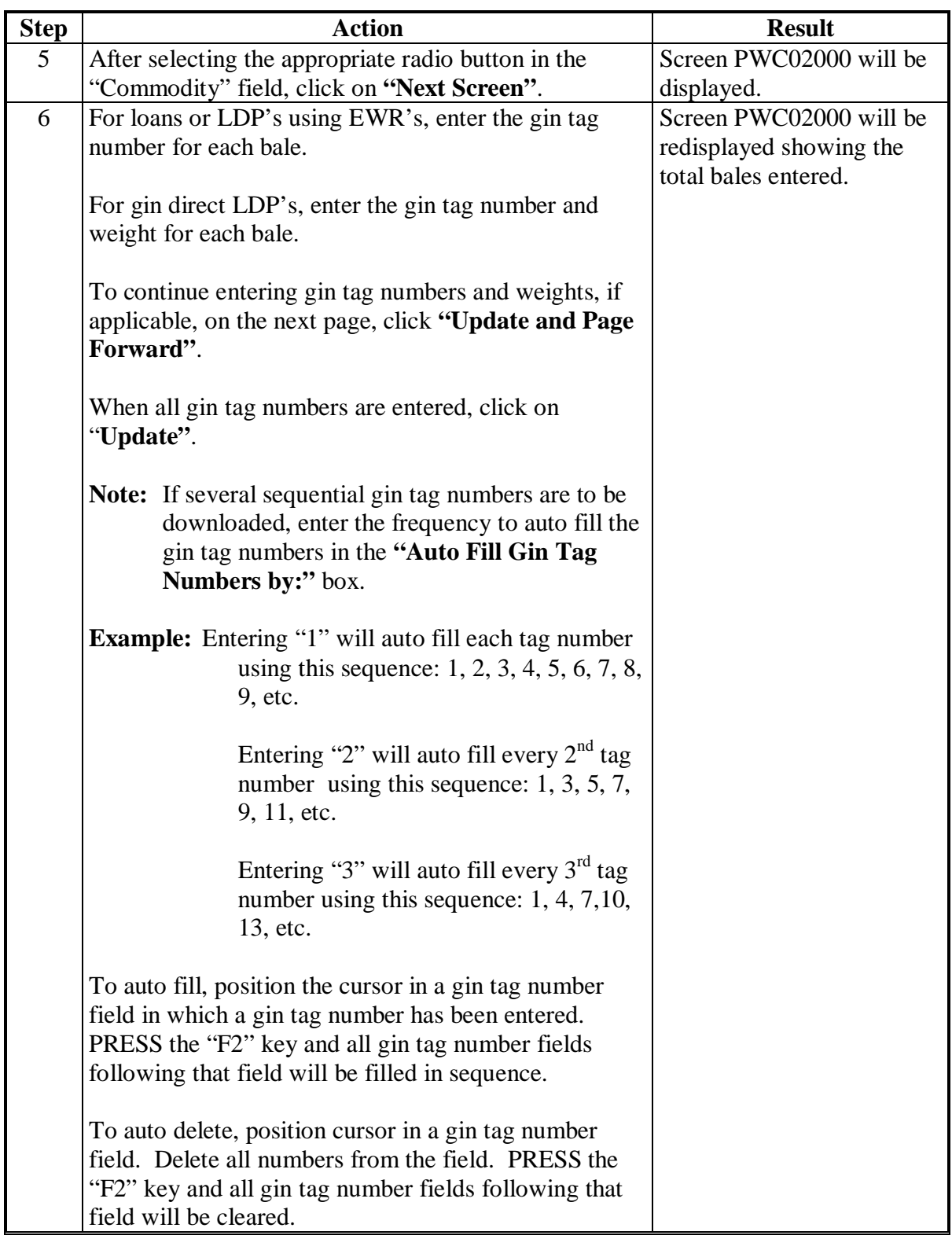

**--\***

### **332 Creating Loan/LDP Files Using Manual Entry (Continued)**

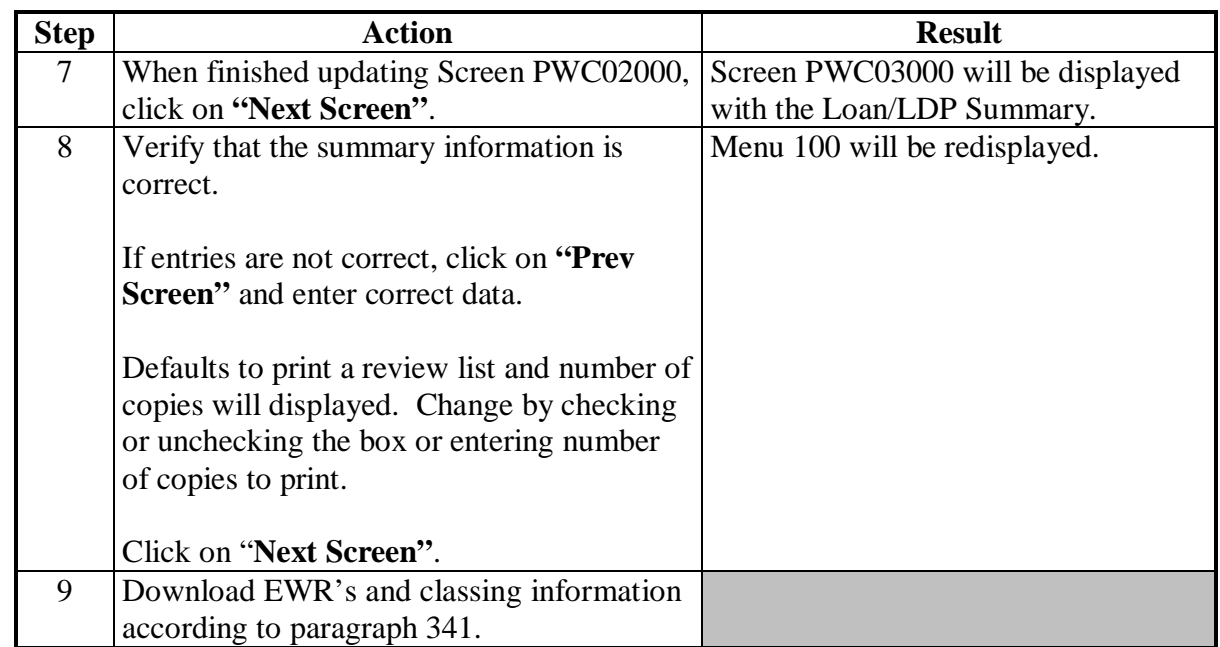

#### **A Creating Bale Data File (Continued)**

#### **\*--333 Providing Loan Files to Merchants**

#### **A Providing Loan Files**

Generally, information about an individual commodity loan or repayment is not provided to entities other than the producer because this information is protected by the Privacy Act.

A loan re-cap can be printed from cotton PC software and may be provided to a merchant if the producer requests and authorizes FSA to provide the information to a specified third party.

When a County Office is requested to provide a cotton loan re-cap by:

- an entity that is not a signator of CCC Cotton A, decline the request and inform the entity that the loan information can be provided only if requested by the producer
- a producer who signed CCC Cotton A, the information may be provided as requested by the producer.

**Note:** Providing loan re-caps to merchants has no workload priority over activities directly affecting producer benefits, such as loan making or LDP applications.**--\*** 

**334-340 (Reserved)** 

--

#### **\*--Section 3 Processing Loan/LDP Files**

#### <span id="page-628-0"></span>**341 Downloading EWR's or AMS Classing Information**

#### **A**

**Downloading Bale Data** After bale data files have been created according to Section 1, download EWR's from the data base or classing information from AMS according to the following table.

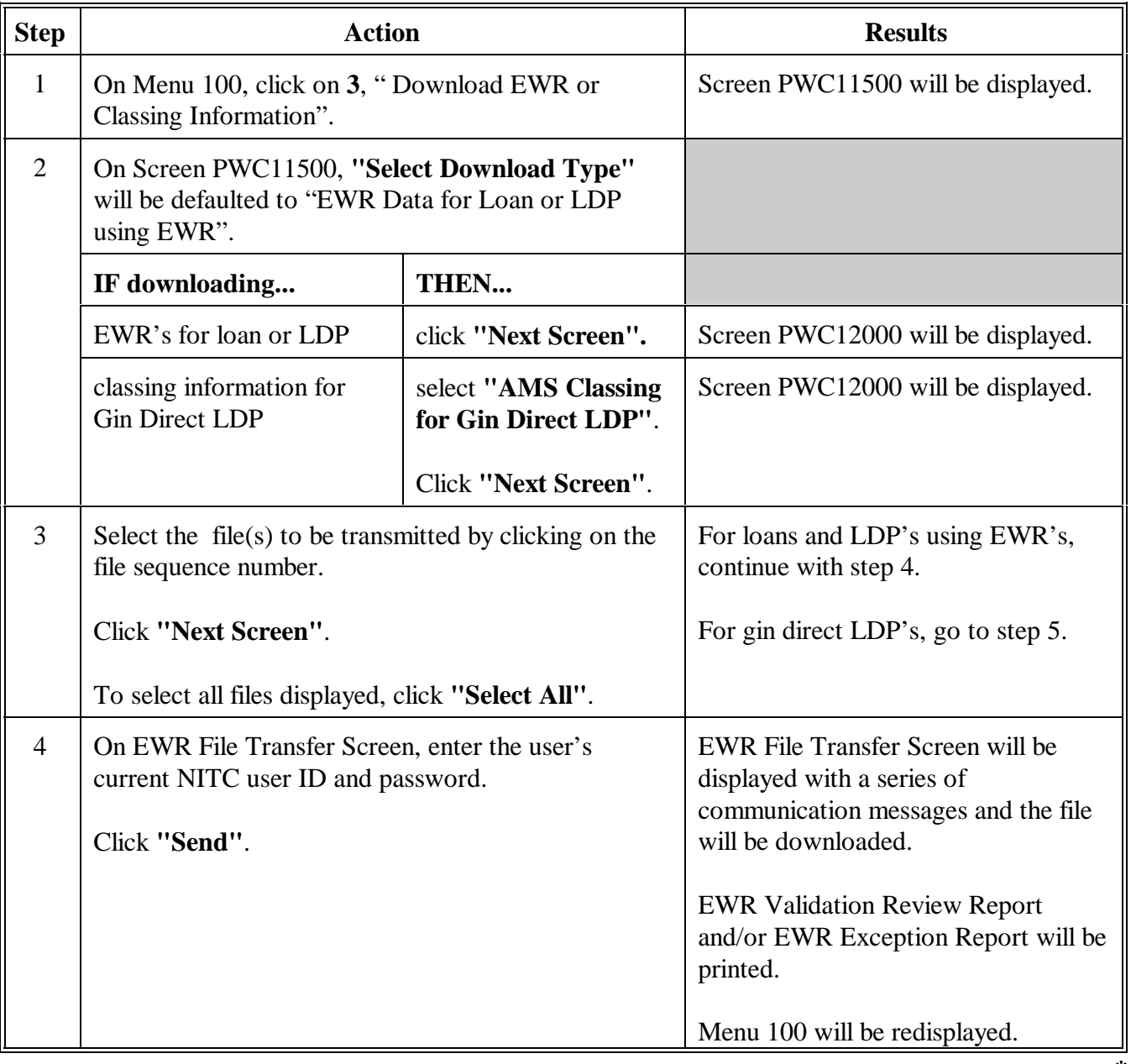

**--\***

#### **A Downloading Bale Data (Continued)**

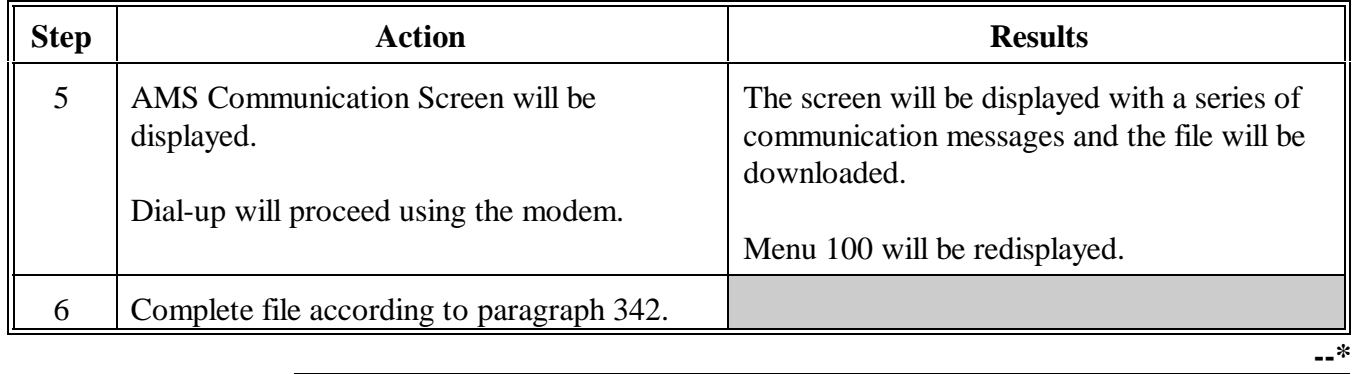

#### <span id="page-630-0"></span>**A**

**Completing Downloaded File** After EWR's or AMS classing information has been downloaded according to [paragraph 341,](#page-628-0) review and complete the file according to the following table.

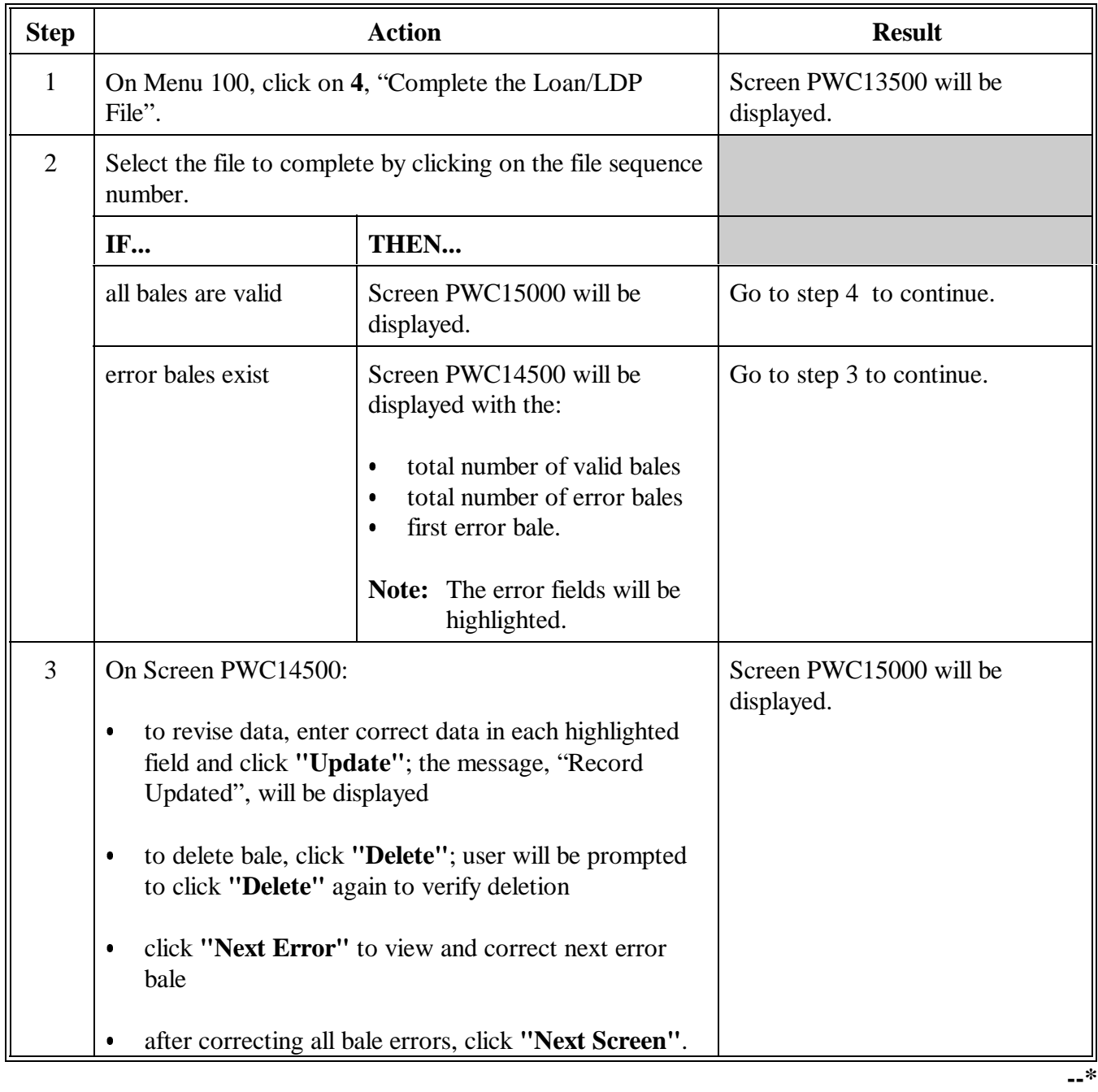

#### **A Completing Downloaded File (Continued)**

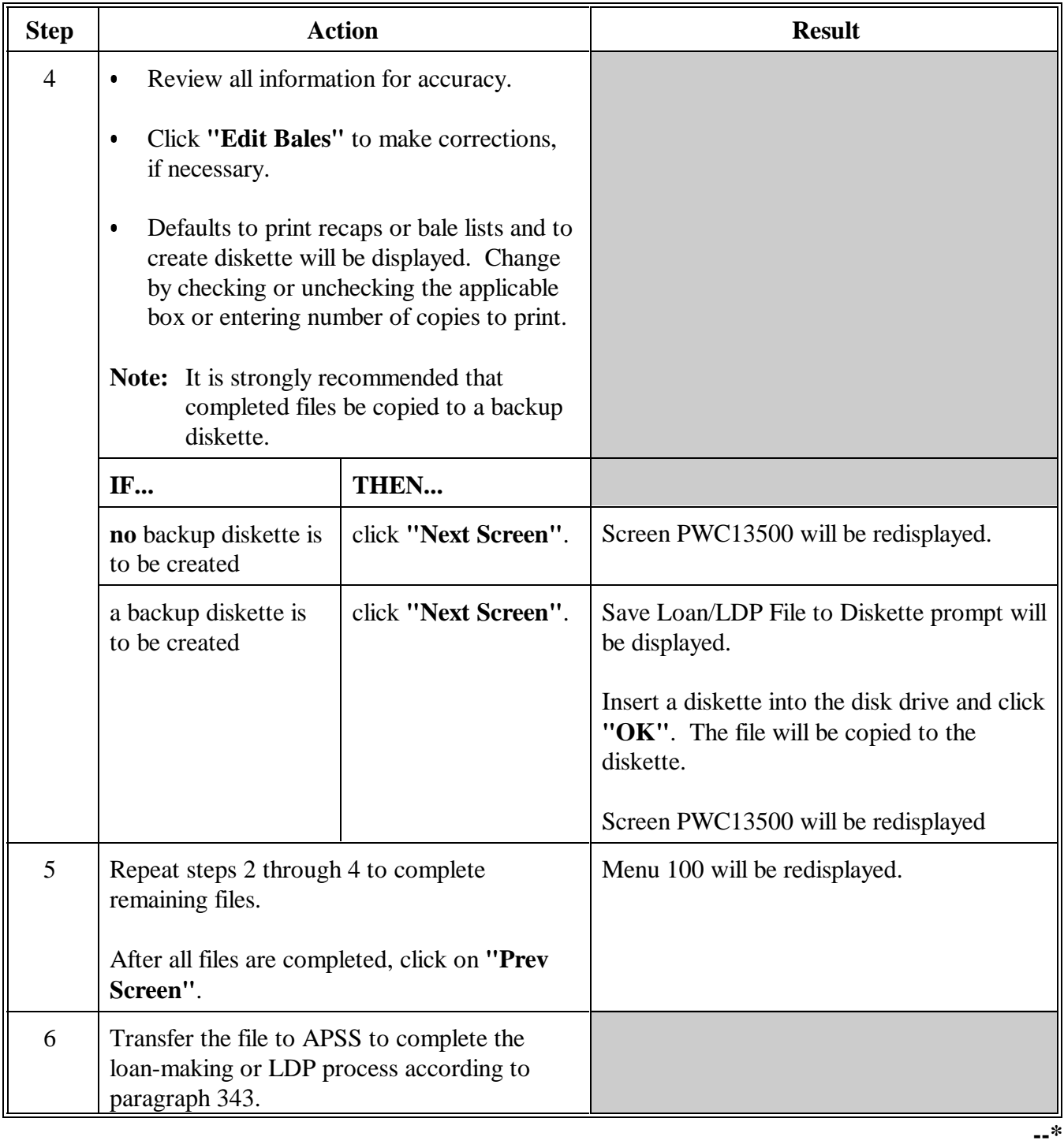

#### <span id="page-632-0"></span>**A**

**Initiating Transfer to APSS** After completing the loan/LDP file according t[o paragraph 342](#page-630-0), the file must be transferred to APSS for processing. Complete the loan/LDP file transfer according to the following table.

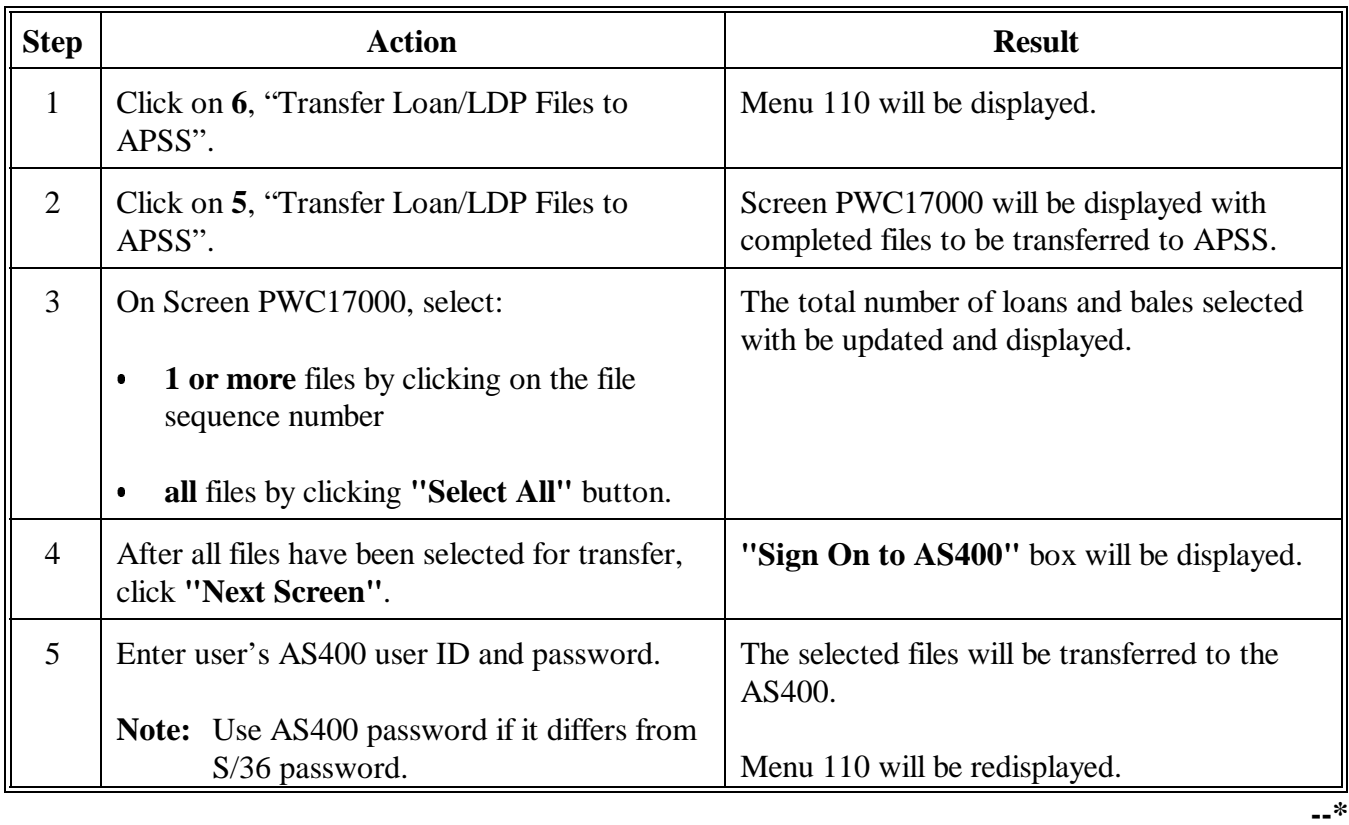

#### **B**

**Adding Files to Transfer Queue** Files that have been transferred to APSS and not processed as a loan or LDP will not remain on the S/36 after the start-of-day process has been executed. Files can be transferred again for processing according to the following table.

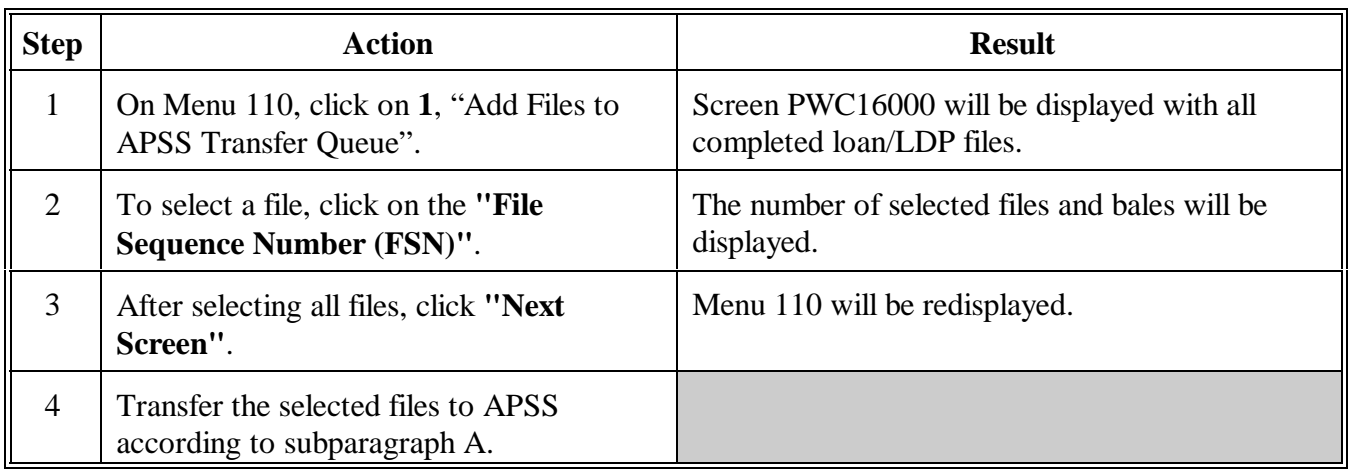

#### **C**

**Deleting Files From Transfer Queue** Files that will not be processed into a loan or LDP may be deleted from the transfer queue according to the following table.

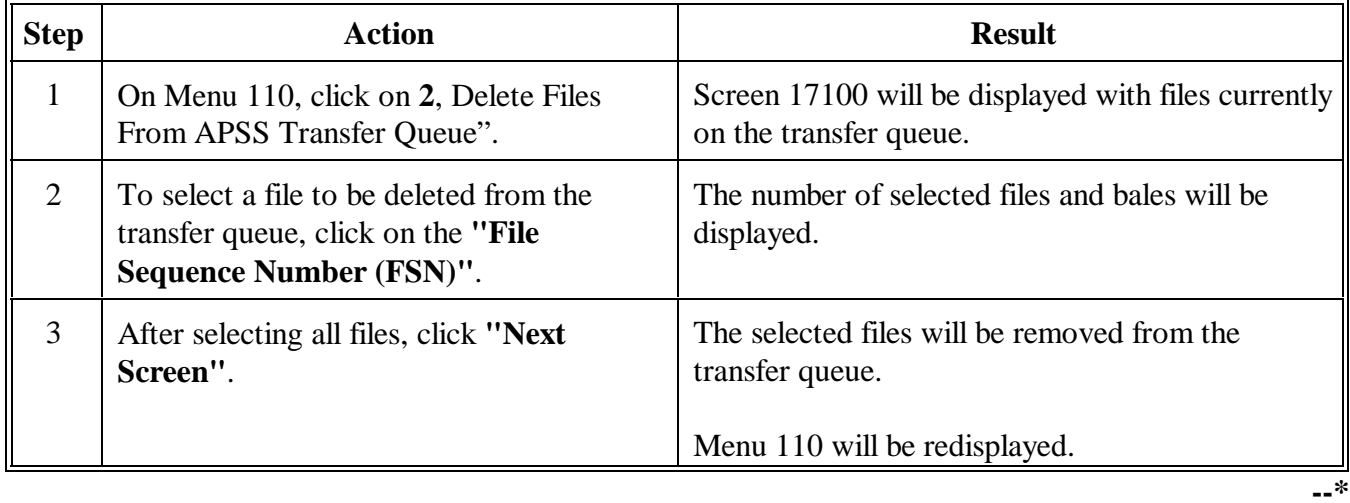

#### **344 Releasing EWR's**

#### **A Release Functions for EWR's**

 **\*--**EWR's that have been downloaded may be released by selecting 1 of the following cotton-PC release codes.

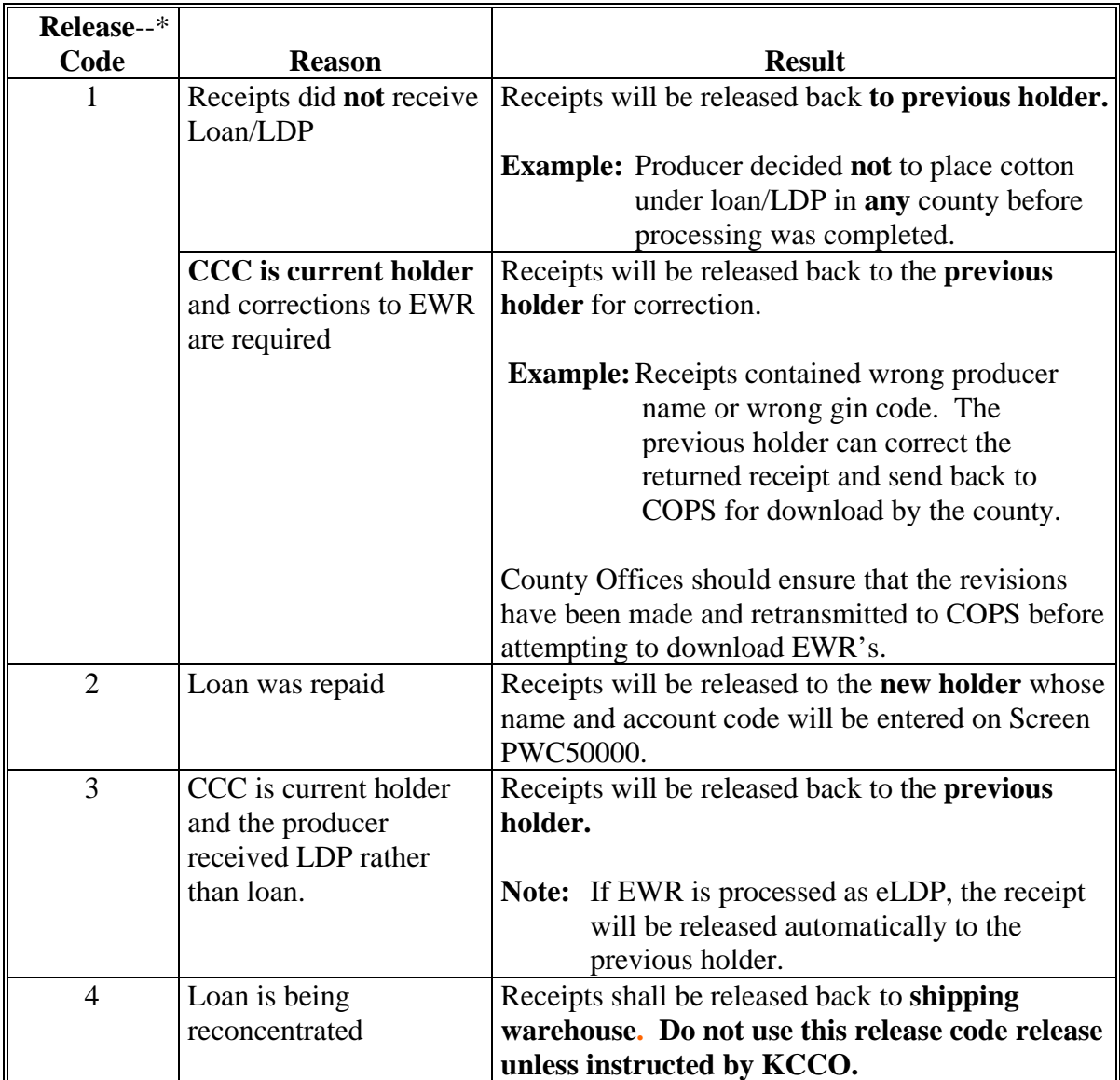

#### **344 Releasing EWR's (Continued)**

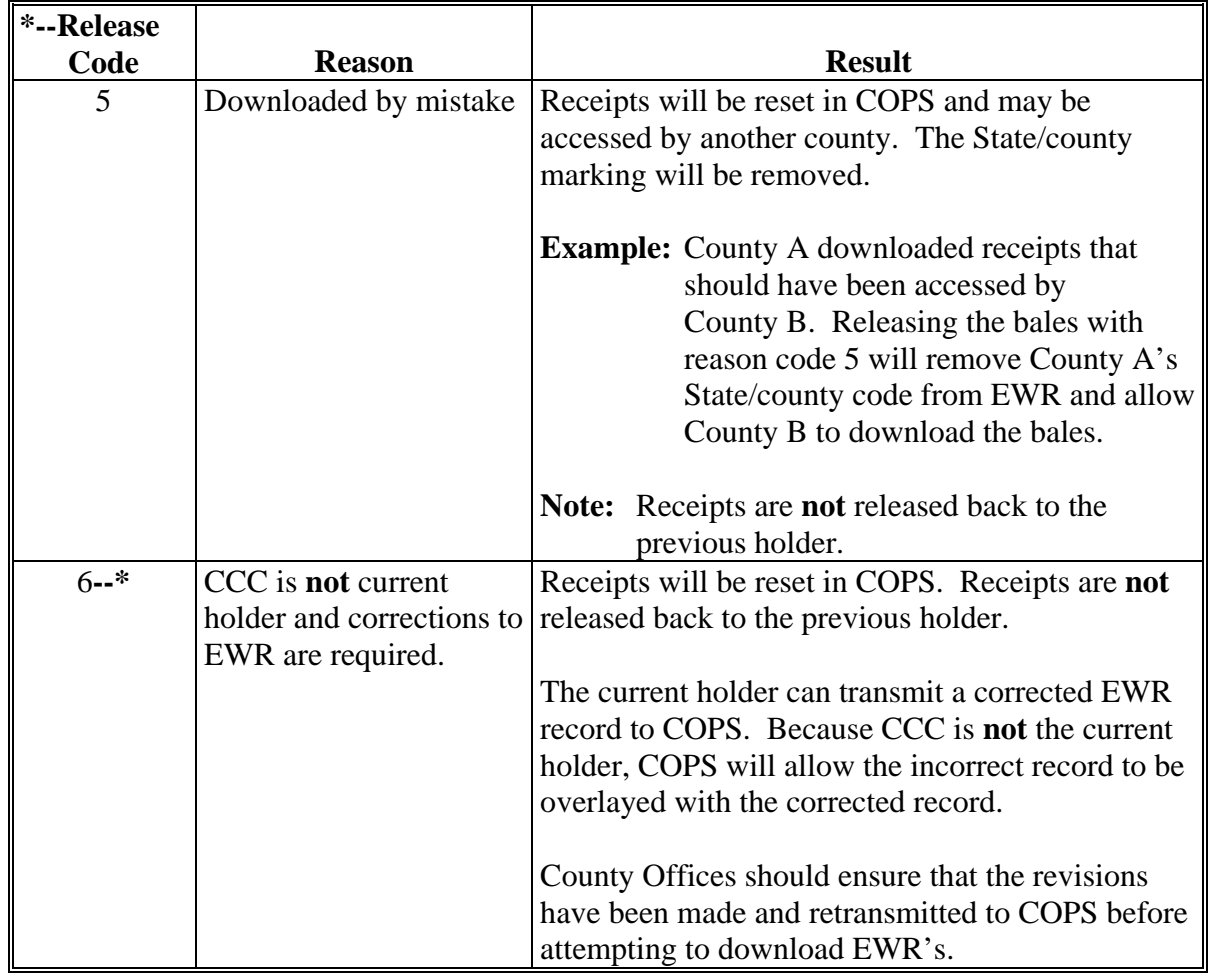

#### **A Release Functions for EWR's (Continued)**

#### **B Selecting Receipts for Release**

To release EWR's, the user shall select receipts for release and designate the new EWR holder according to the following table.

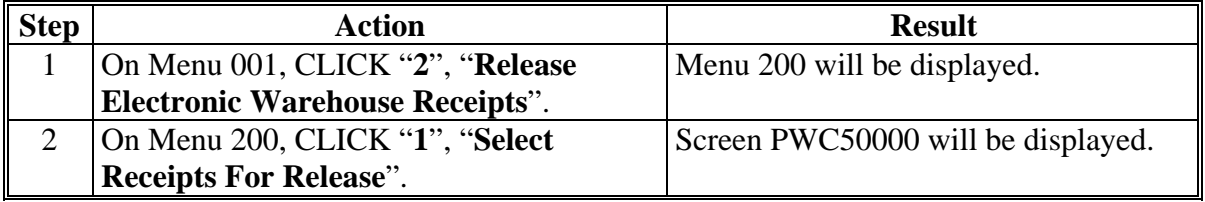

### **344 Releasing EWR's (Continued)**

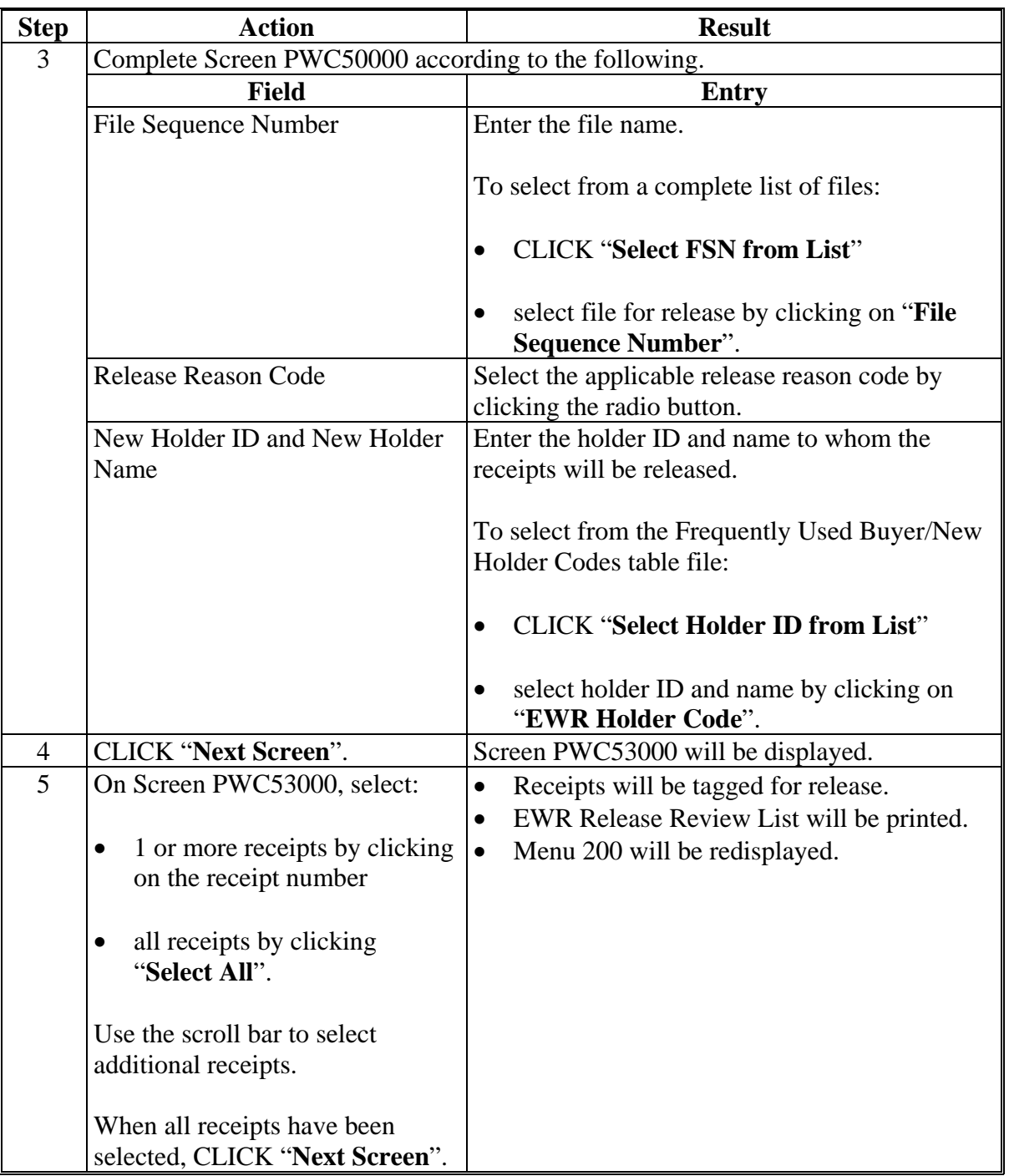

### **B Selecting Receipts for Release (Continued)**

#### **344 Releasing EWR's (Continued)**

#### **C Transmitting Receipt Release Requests**

 Once the files have been selected for release, transmit the receipt release request according to the following table.

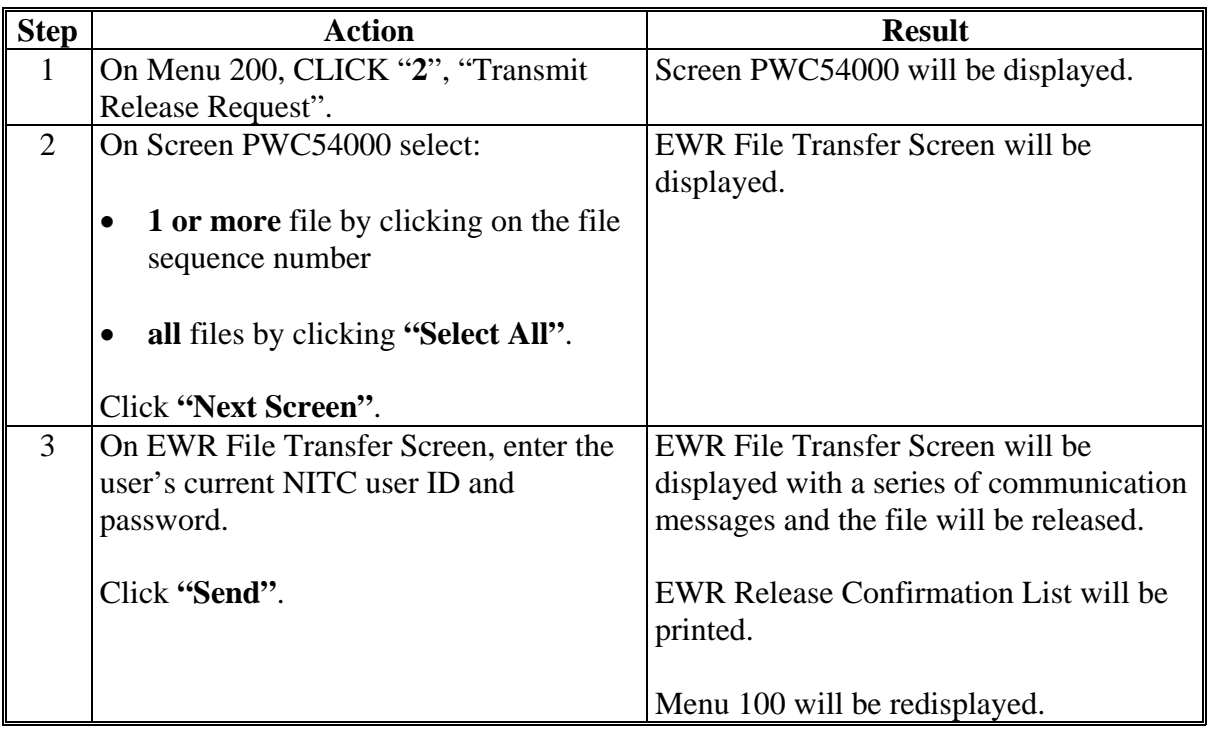

#### **345-349 (Reserved)**

<u> 1980 - Johann Barn, amerikansk politiker (</u>

#### **350 Merging Loan/LDP Files**

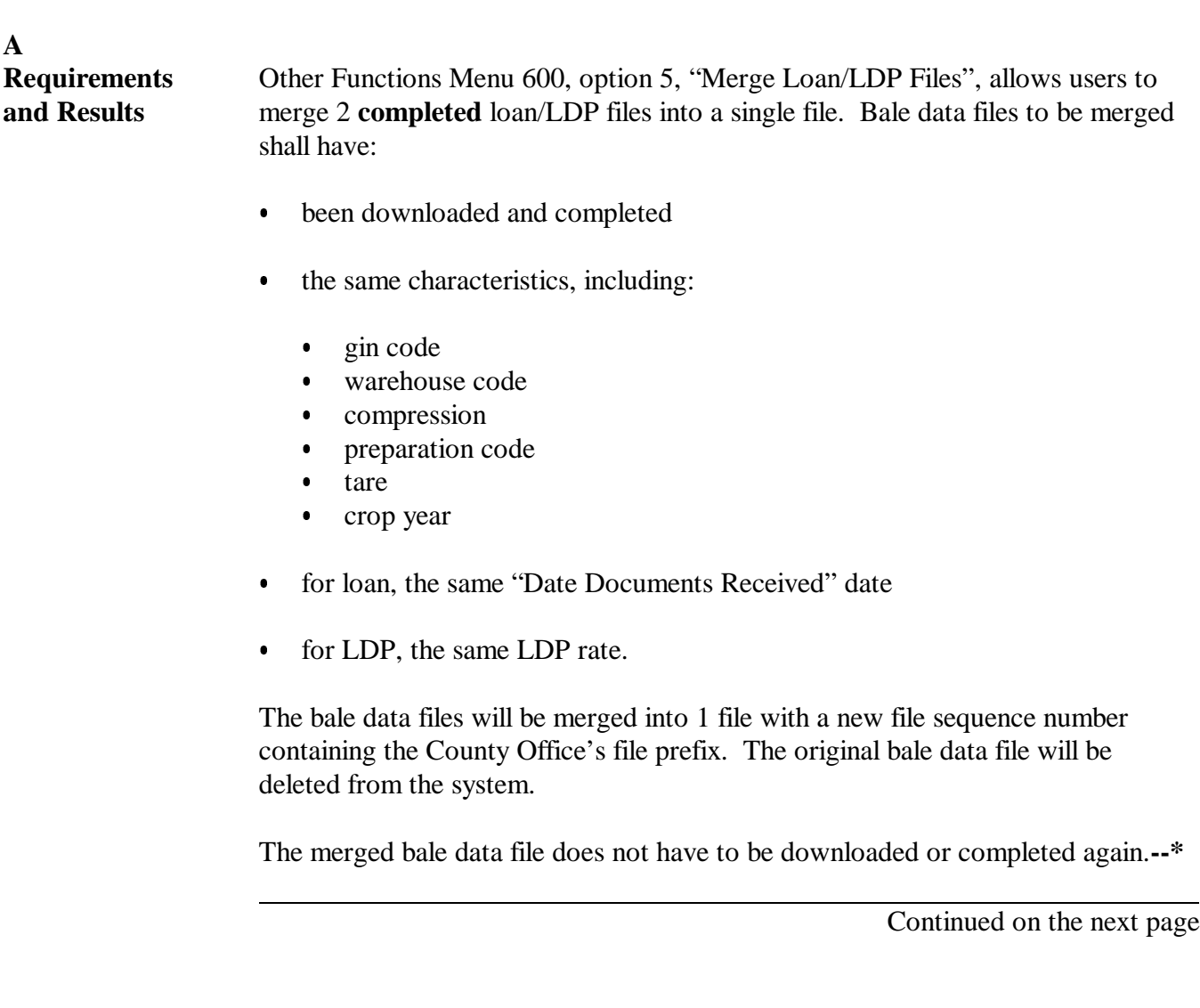

**B**

Merge files according to the following.

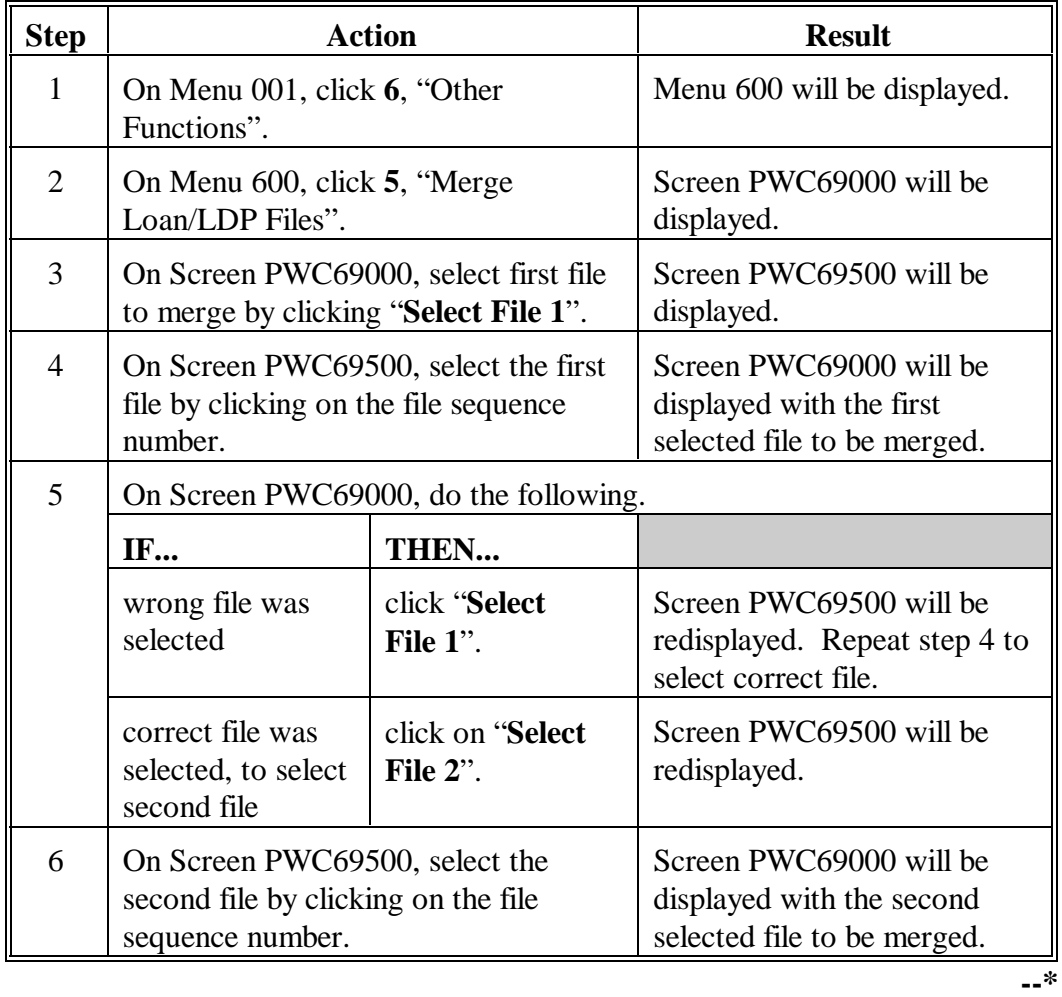

#### **B Instructions**

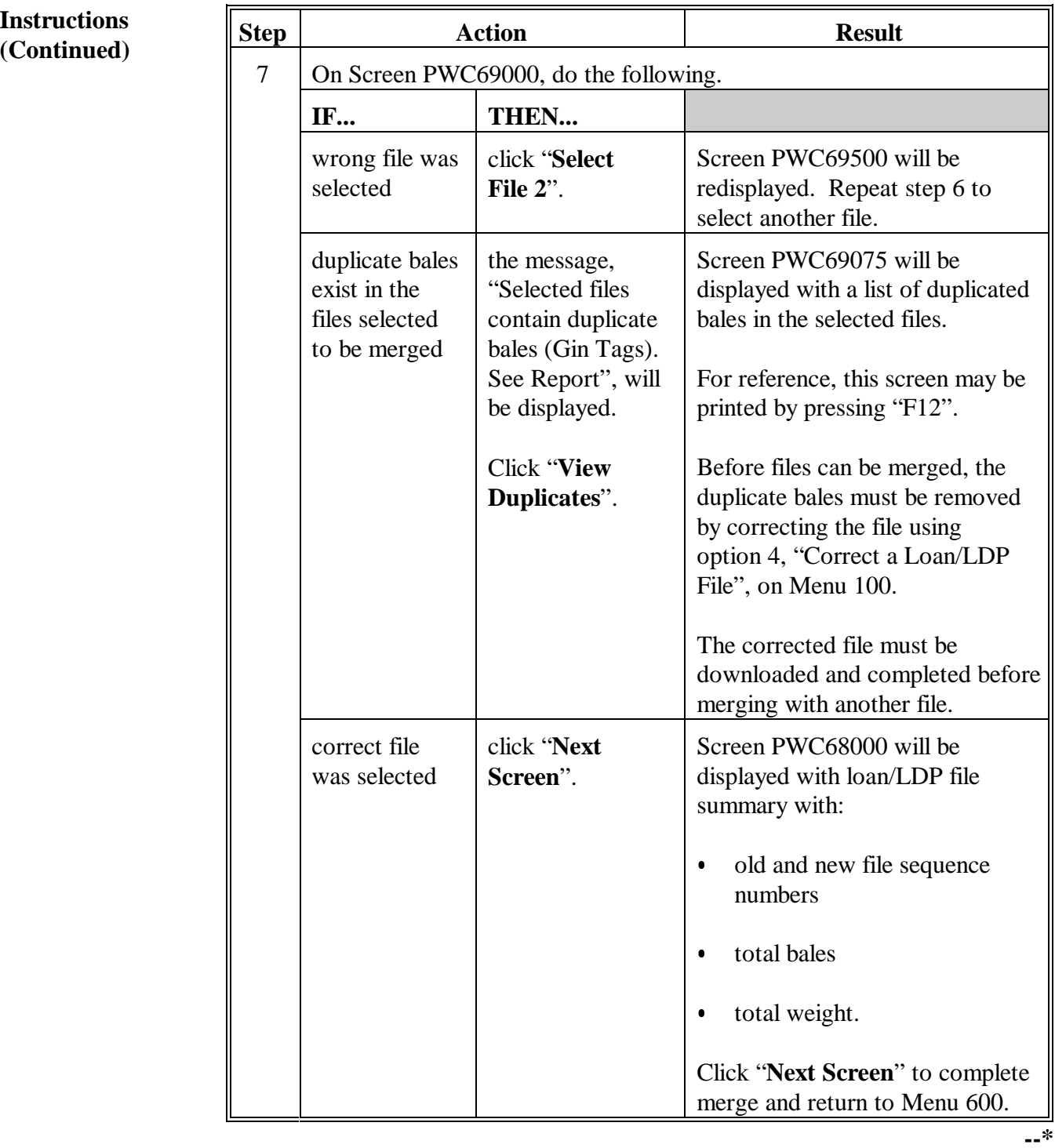

### **A**

**Requirements and Results**

Other Functions Menu 600, option 6, "Split Loan/LDP Files", allows users to split selected warehouse receipts from the original file into another file. Bales that are placed in the new file will be removed from the original file.

Original bale data files can be split into 2 files:

- before the file has been downloaded  $\overline{\phantom{a}}$
- after the file has been downloaded, but not completed  $\ddot{\phantom{0}}$
- after the downloaded file has been completed.

A single file can only be split into 2 separate files. Split a single file into 3 or more files by:

- splitting the original file by selecting bale records to be contained in 1 file
- $\bullet$  after removing bale records for the first file, splitting the original file again by selecting bale records for the next file.

The original file will maintain the same file sequence number. The software will assign a new file sequence number using the County Office's file prefix to the second file.

If a completed file is split, it is not necessary to download or complete the resulting files again.**--\***

# **B**

Split bale data files according to the following.

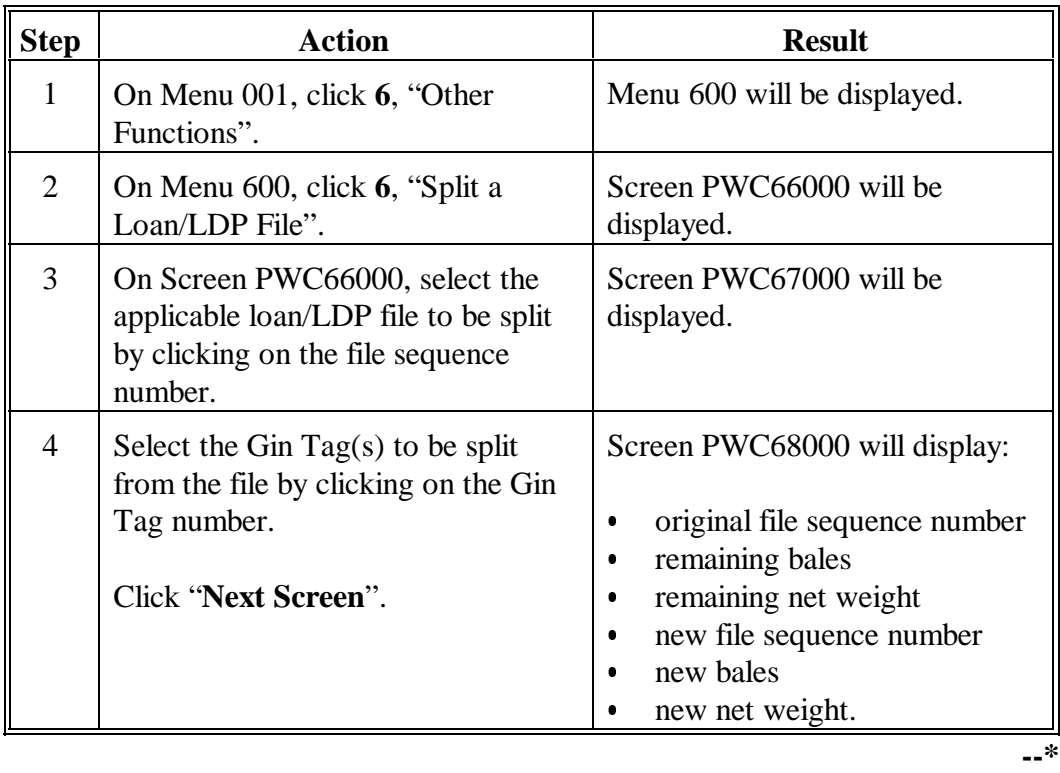

## **B Instructions**

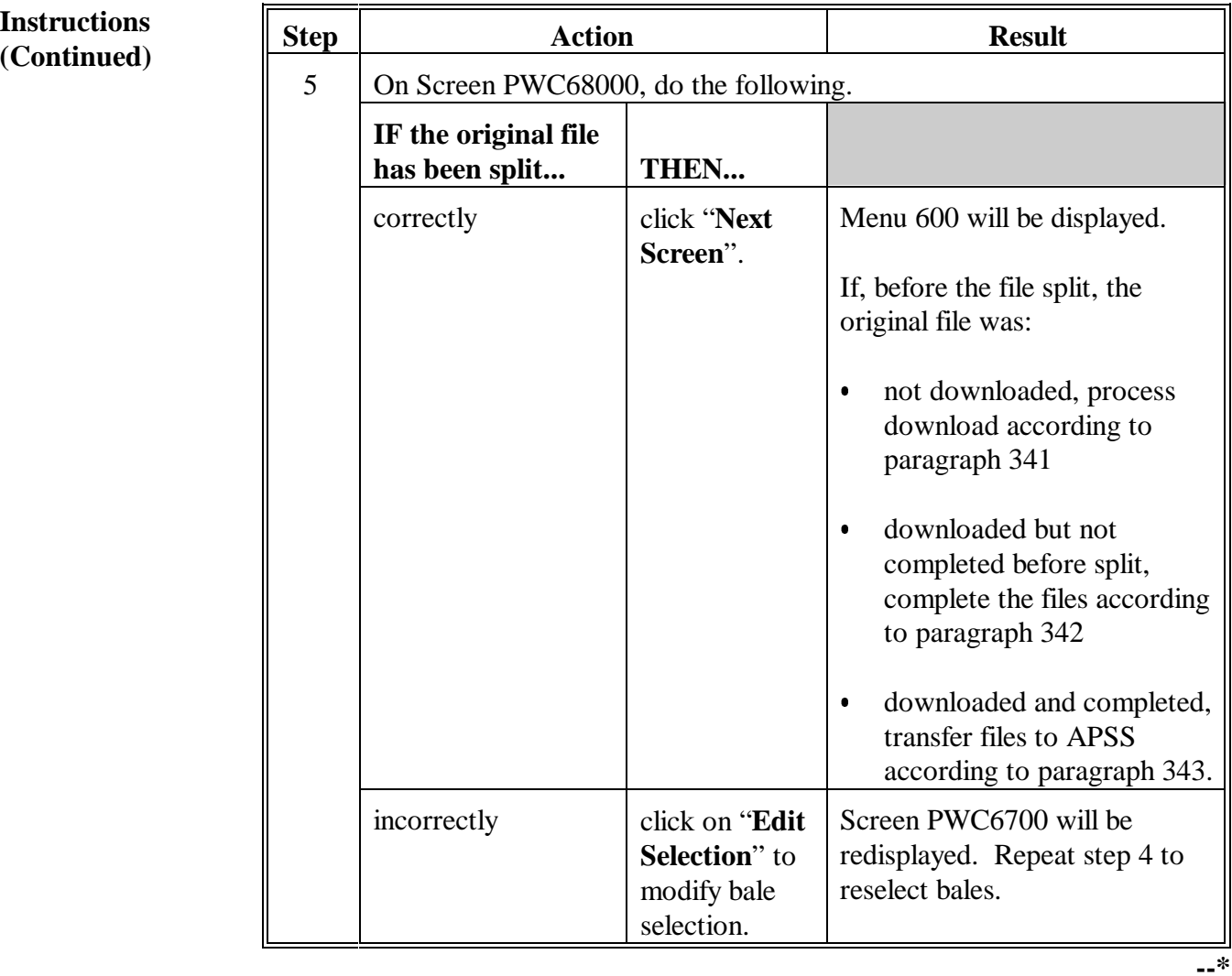

## <span id="page-644-0"></span>**A**

**Requirements and Results**

Menu 000, option 7, "Backup Files to Server" allows users to backup the cotton PC application data to the new servers that are being installed in Field Offices. This function provides the user with a means of performing periodic backups of cotton data.

County Offices shall backup cotton application data to the server:

- on a weekly basis during the loan/LDP making season  $\ddot{\phantom{0}}$
- before deleting data files according t[o paragraph 354.](#page-646-0)

# **B**

**Instructions** Backup data to the server according to the following.

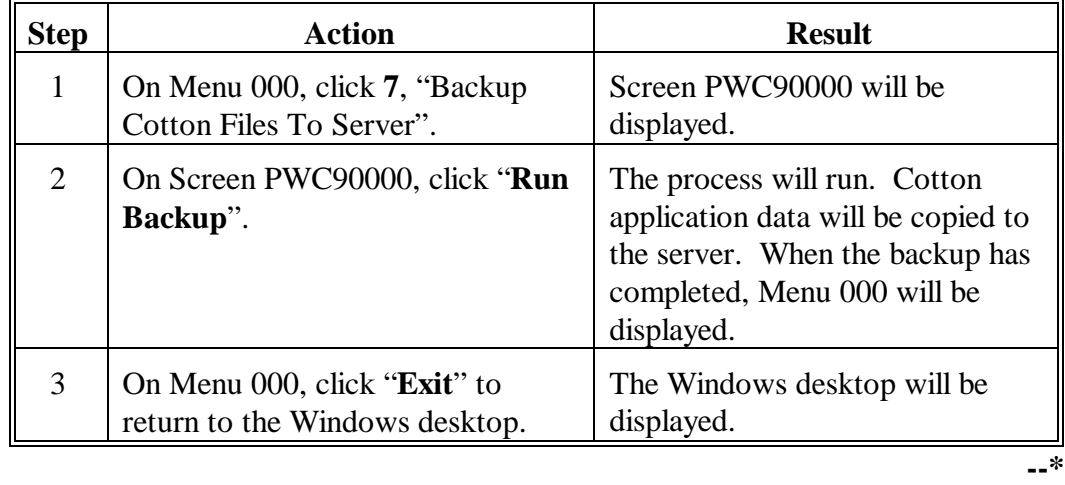

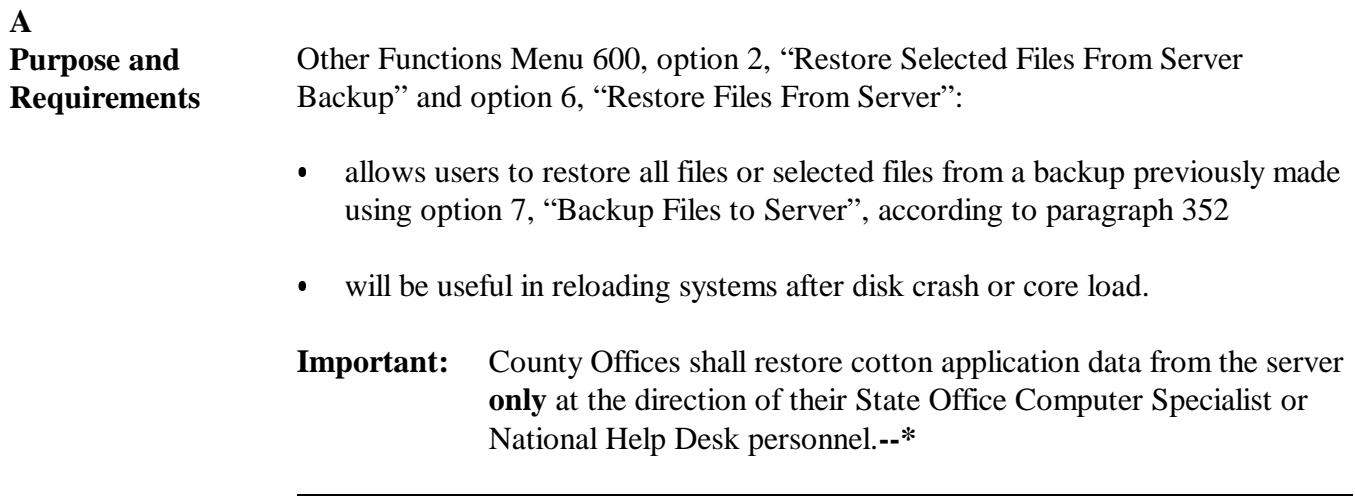

<span id="page-646-0"></span>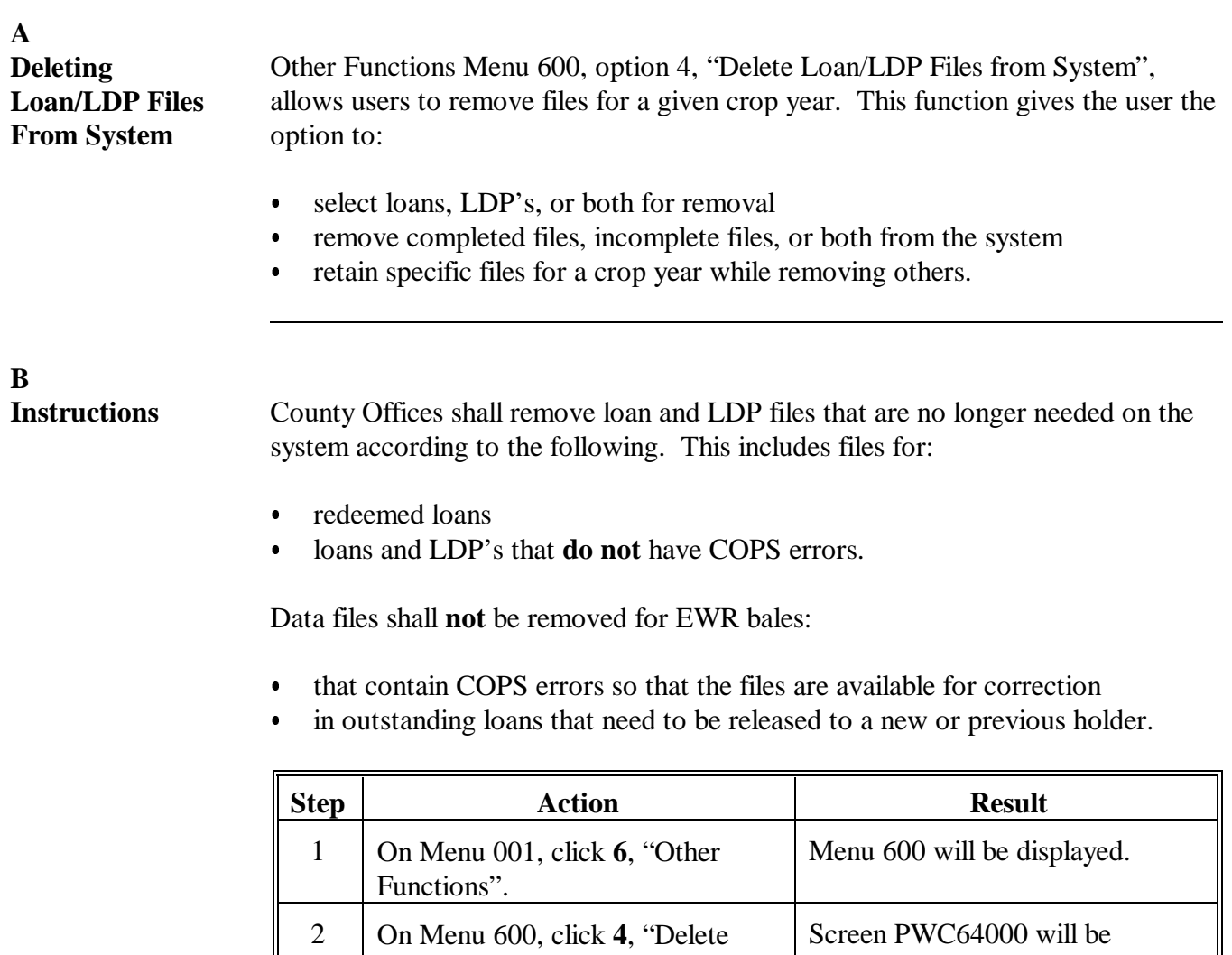

Loan/LDP Files From System". displayed. 3 On Screen PWC64000, select: crop year to remove  $\overline{\phantom{a}}$  type of files to remove  $\bullet$  status of files to remove. Click "**Next Screen**". Screen PWC65000 will be displayed.

**--\***

#### **B Instructions (Continued)**

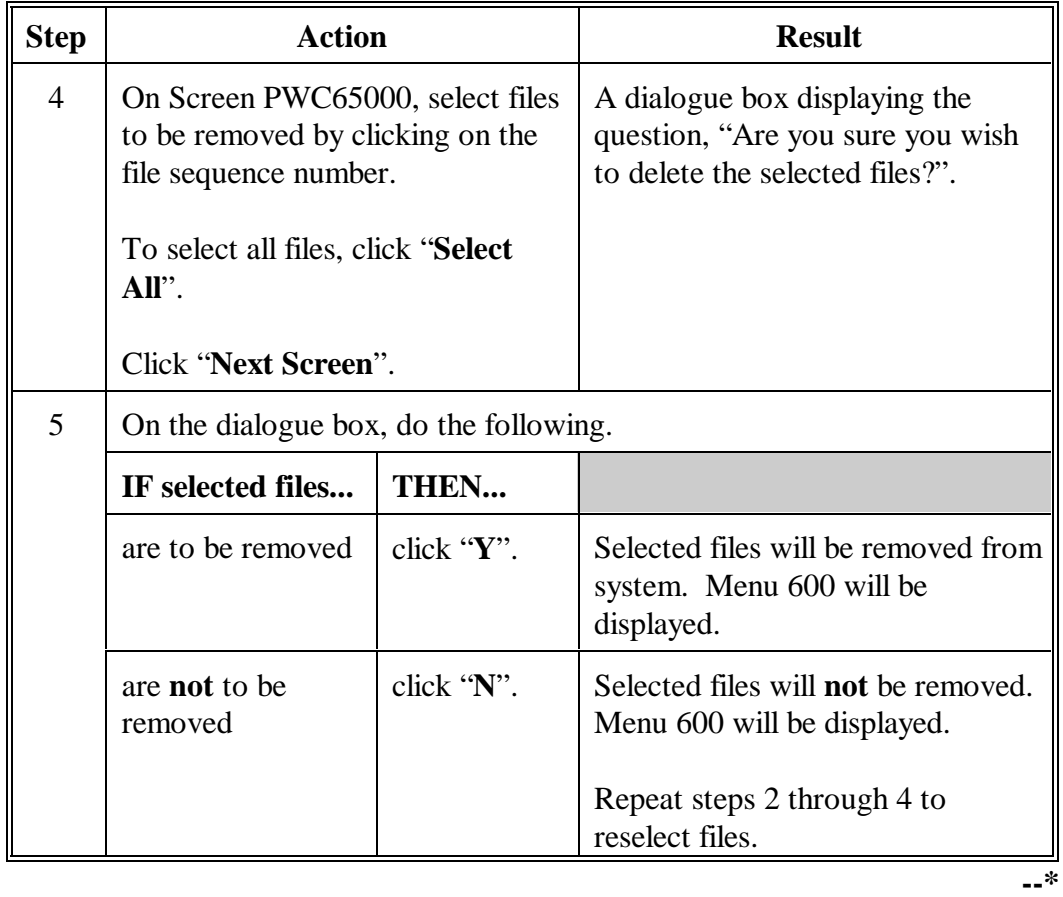
## <span id="page-648-0"></span>**Reports**

None.

# **Forms**

This table lists all forms that are referenced in this handbook.

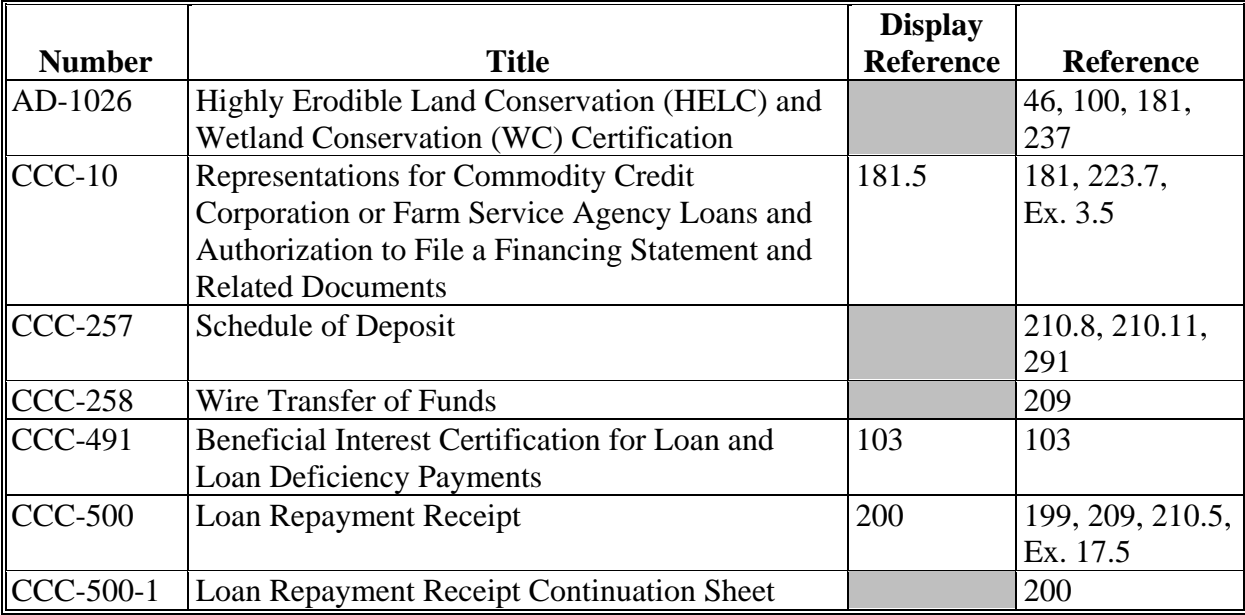

## **Forms (Continued)**

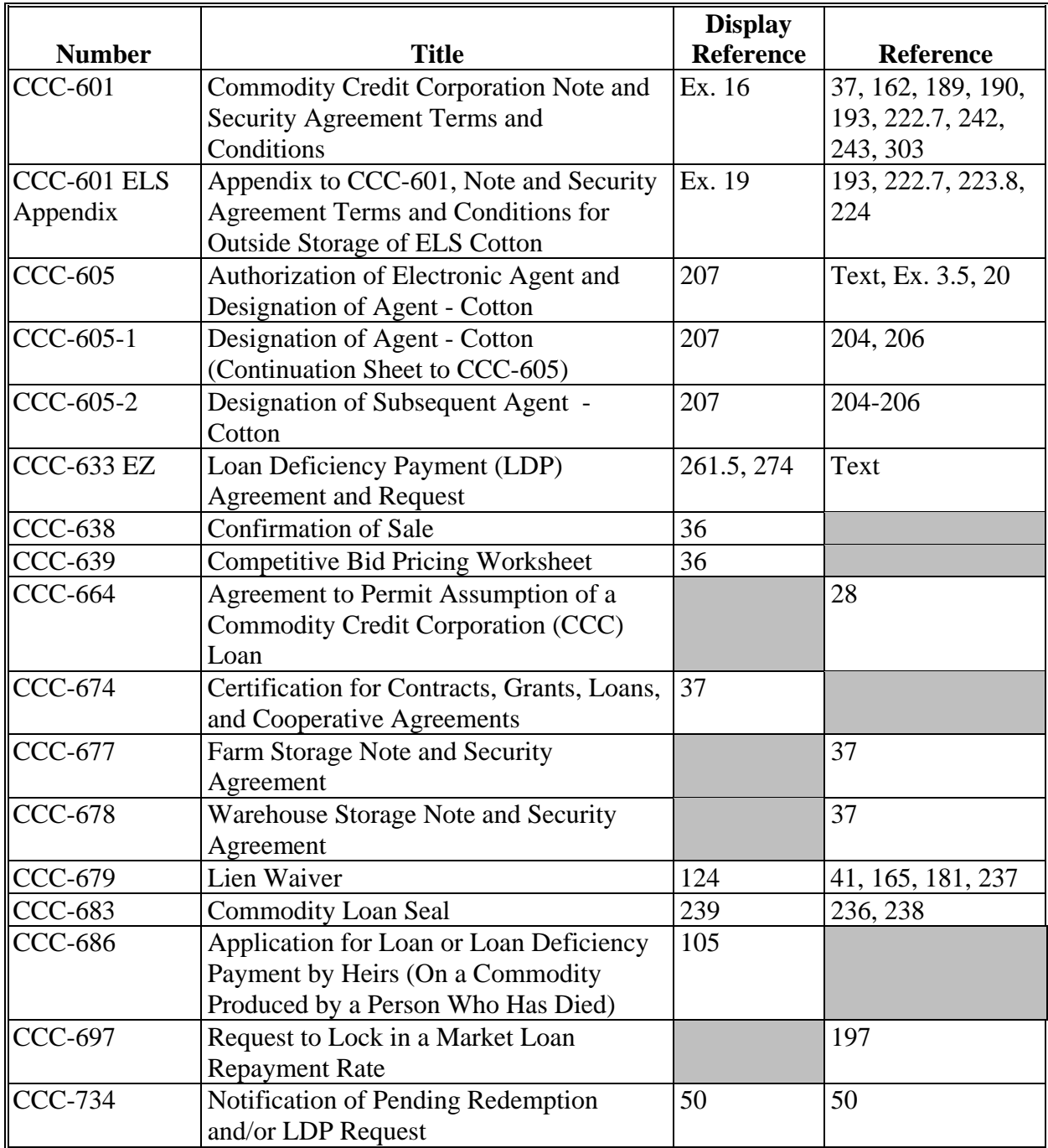

## **Forms (Continued)**

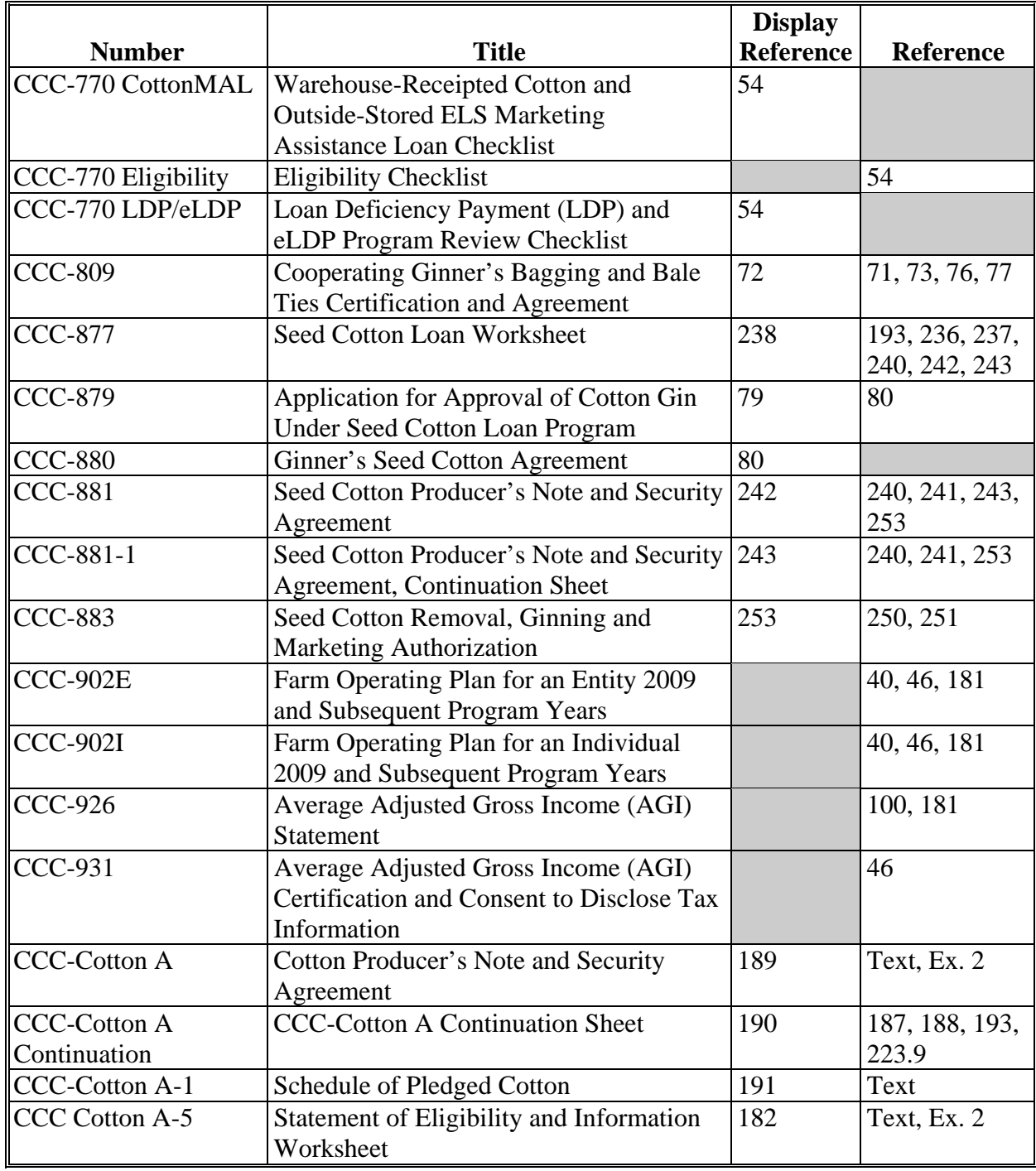

## **Forms (Continued)**

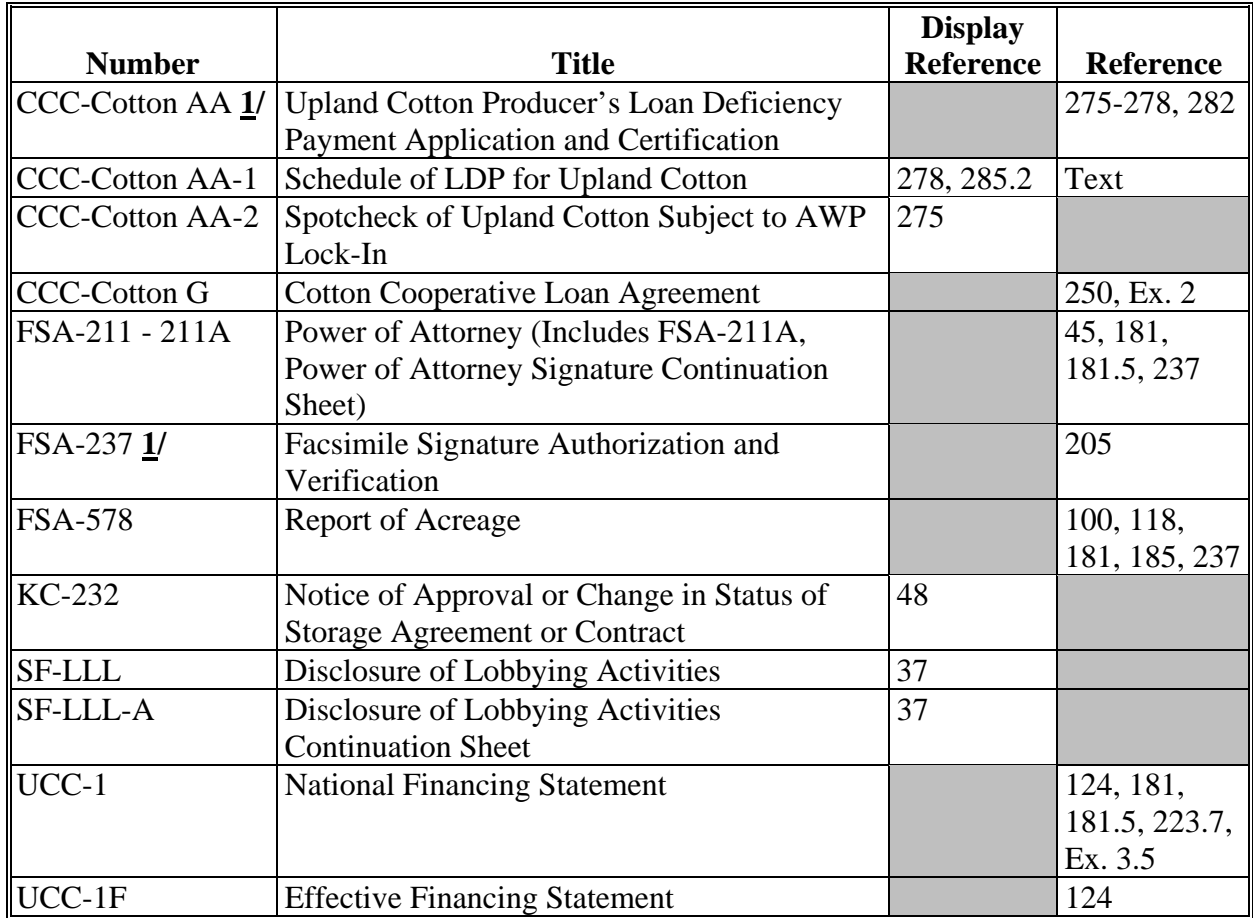

**1/** These forms are obsolete.

# **Abbreviations Not Listed in 1-CM**

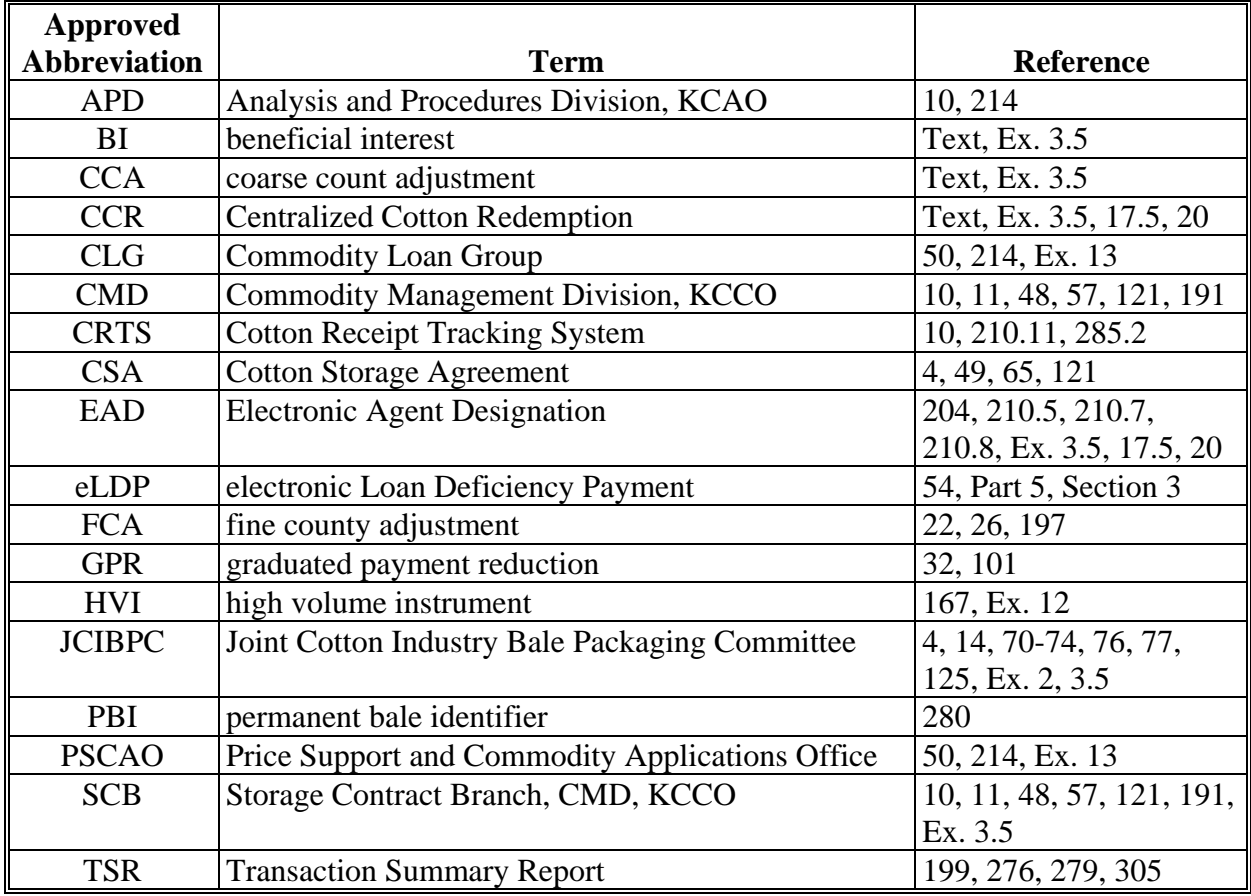

The following abbreviations are not listed in 1-CM.

## **Redelegations of Authority**

This table lists redelegations of authority in this handbook.

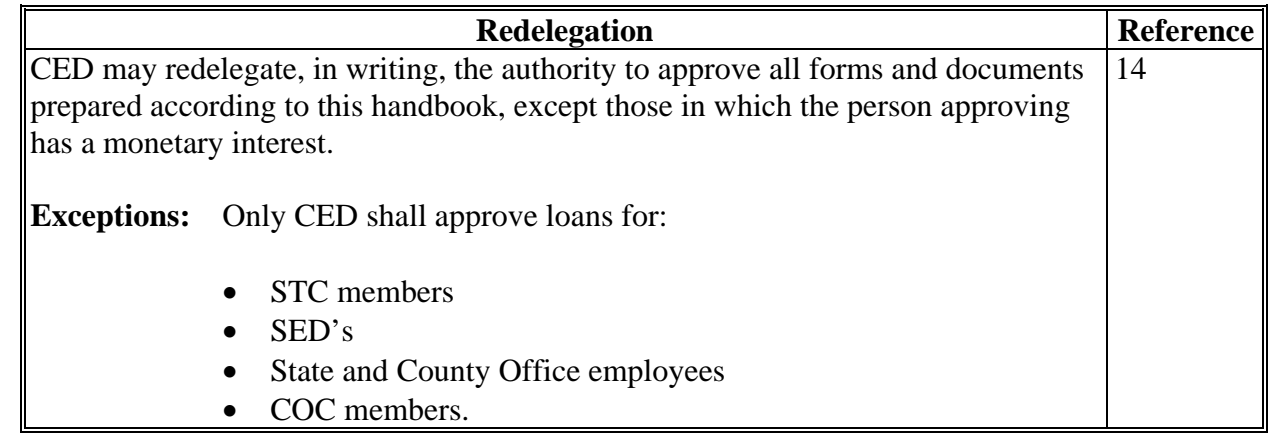

 $\mathcal{O}(\mathcal{O}(\log n))$ 

### <span id="page-654-0"></span>**Definitions of Terms Used in This Handbook**

## **Acceptable Warehouse Receipt**

- **\*--[7 CFR 1427.3]** Acceptable warehouse receipt means an original or replacement receipt that may or may **not** be certificated for delivery for a futures-pricing contract, and is either of the following:
	- for 2008 crop cotton **only**, a pre-numbered, pre-punched, negotiable warehouse receipt issued under the authority of the U.S. Warehouse Act, a State licensing authority, or by an approved CCC warehouse in such format authorized and approved, in advance, by CCC
	- for 2008 through 2012 crop cotton, EWR record issued by such warehouse recorded in a central filing system or systems maintained in 1 or more locations that are approved by FSA to operate such system. **--\***

## **AMS National Database**

The AMS national database is:

- composed of all of the classing data on cotton that is classed by AMS
- located at the AMS office in Memphis, Tennessee.

## **Approved Cotton Clerk**

An approved cotton clerk mans a person outside the County Office who is approved to prepare loan and LDP documents for producers.

## **Approved Gin Location**

Approved gin location means a location that is approved by CCC.

## **Approved Provider**

Approved provider means providers that enter into a user agreement with CCC that ensures that:

- EWR's maintained in a central filing system meet loan program requirements
- all EWR data is in a format that can be downloaded into APSS through PC's.

## **Approved Warehouse**

Approved warehouse means a public warehouse for which a CCC storage agreement is in effect.

### **Arid Region**

An arid region is a region of low rainfall and low humidity.

### **Bagging and Ties**

Bagging and ties means wrapping materials used to secure a bale of cotton.

## **CCC Commodity Inspector**

CCC commodity inspector means the COC representative who does field work under the CCC loan program.

### **CCC-Cotton A Loan**

CCC-Cotton A loan means a cotton loan made to an individual by a County Office.

### **CCC-Cotton G Loan**

CCC-Cotton G loan means a cotton loan made to an approved cotton marketing cooperative through a servicing agent bank.

### **Central Filing System**

Central filing system means an electronic computer system operated and maintained by an approved provider where information relating to EWR's is recorded.

#### **Class Card**

Class card means a classification memorandum issued by AMS showing the class, grade and staple length, micronaire, and strength reading of a bale of cotton.

#### **Color Group**

Color group means cotton that is in 1 of the following color groups:

- White
- Light Spotted
- Spotted
- Tinged
- Yellow Stained.

### **Compression Status**

Compression status means the density of the bale of cotton. In APSS, the compression status of a bale is expressed as an alpha code, called the "compression code".

### **Contract Commodity**

Contract commodity means barley, corn, grain sorghum, oats, rice, upland cotton, and wheat.

#### **Cotton**

**[7 CFR 1427.3]** Cotton means upland and ELS cotton meeting the definitions in this exhibit, **excluding** cotton **not** meeting such definitions.

### **Cotton Board**

**[80 Stat. 297]** Cotton Board means the board that was authorized under the Cotton Research and Promotion Act to collect the research and promotion fee assessed on upland cotton.

## **Cotton Clerk**

 **[7 CFR 1427.3]** A cotton clerk is a person approved by CCC to assist producers in preparing loan and loan deficiency documents.

### **Cotton On-Line Processing System (COPS)**

 COPS is the Cotton On-Line Processing System, CCC's system for processing cotton management operations.

### **Date Documents Provided**

 The date documents provided (enter on CCC Cotton A-5, item 8) is the later of the following dates that CCC received any of the following documents required for the loan:

- the date of receipt of a signed CCC Cotton A-5 and all other required documents listed in [subparagraph 181](#page-198-0) B
- the date CCC was made holder of EWR's as specified on the EWR Validation Review Report

**Note:** The date CCC was made holder of EWR is not necessarily the same date as the date that a County Office downloaded EWR's.

• the date paper warehouse receipts were delivered to the County Office.

### **Debar**

Debar is the prohibition of doing business with CCC.

### **\*--Delinquent Debt Status**

Delinquent debt status, for barring delinquent debtors from obtaining additional Federal loans or loan insurance or guarantees, may be any of the following.

- For farm program debts, the debt is in delinquent status 90 calendar days after the date of the first demand letter. The notification is not the first demand letter.
- For farm storage facility loans, the debt is in delinquent status if not paid in full within 90 calendar days after the due date; however, if the installment principal balance is less than \$25, then the farm storage facility loan is not considered delinquent.

**Note:** Farm Loan Managers are responsible for informing County Office personnel of any farm loan delinquent debts, as applicable.**--\*** 

 $\mathcal{O}(\mathcal{O}(\log n))$ 

### **Electronic Warehouse Receipt (EWR)**

### EWR is:

- an electronic file in a central filing system that has been identified to an EWR holder and contains warehouse receipt information relative to a bale of cotton
- issued only by licensed cotton warehouse operators
- issued by transmitting all necessary information to an approved provider who maintains EWR's in a central filing system.

### **Eligible Cotton**

Eligible cotton is upland and ELS cotton that:

- was produced by an eligible producer in the U.S. in the current crop year
- meets eligibility requirements.

### **Eligible Producer**

 **[7 CAR 1427.4]** An eligible producer is any of the following that produces eligible upland or ELS cotton in the capacity of landowner, landlord, tenant, or sharecropper, and meets other requirements:

- individual
- partnership
- corporation
- association
- trust
- estate
- a State or political subdivision of a State
- an agency of a State or political subdivision
- other legal entity.

### **EWR Holders**

An **EWR** holder is an individual or entity in possession, in fact or by operation of law, of a receipt and by extension, of the cotton, represented thereby.

### **Extra Long Staple Cotton (ELS)**

 **[7 CFR 1427.3]** Extra long staple cotton or American Pima is 1 of the botanical groups (Gossypium barbadense) of cotton grown in the U.S. Staple length is usually longer than upland cotton,  $1 \frac{3}{8}$  inches or longer.

#### **False Packed Cotton**

False packed cotton is cotton in a bale:

- containing substances entirely foreign to cotton
- containing damaged cotton in the interior with or without any indication of the damage on the exterior
- composed of good cotton on the exterior and decidedly inferior cotton in the interior, but not detectable by customary examination
- containing pickings or linters worked into the bale.

#### **File Sequence Number**

 The file sequence number is an assigned 8-digit alphanumeric number used to identify each separate loan or LDP.

#### **Gin Cut Cotton**

Gin cut cotton is cotton that shows damage in ginning through cutting by the saws to an extent that reduces its value more than 2 grades.

#### **\*--Impress Signature**

An impress signature is a signature that is stamped, embossed, or a mechanically-reproduced signature.**--\*** 

#### **Joint Cotton Industry Bale Packing Committee (JCIBPC)**

**JCIBPC** is the committee, selected by the industry, that approves and publishes the bale packaging specifications that are acceptable to industry for each crop cotton. To be eligible for loan, CCC requires cotton to be wrapped in materials that meet the specifications approved and published by this committee.

#### **Lint Cotton**

**[7 CFR 1427.3]** Lint cotton is cotton that has passed through the ginning process.

#### **Lint Turnout Factor**

Lint turnout factor is the percentage of lint cotton in a lot of seed cotton.

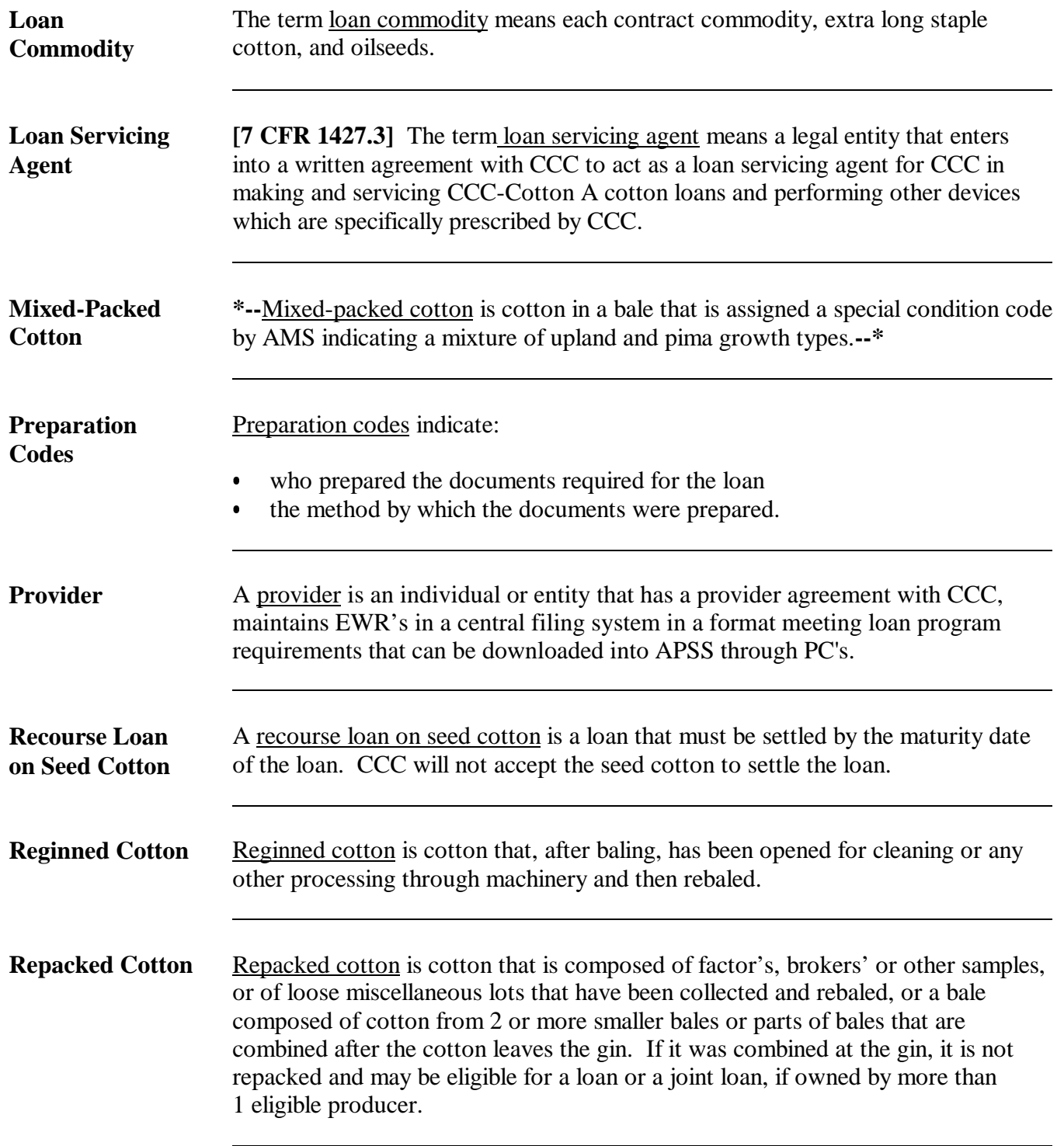

Continued on the next page

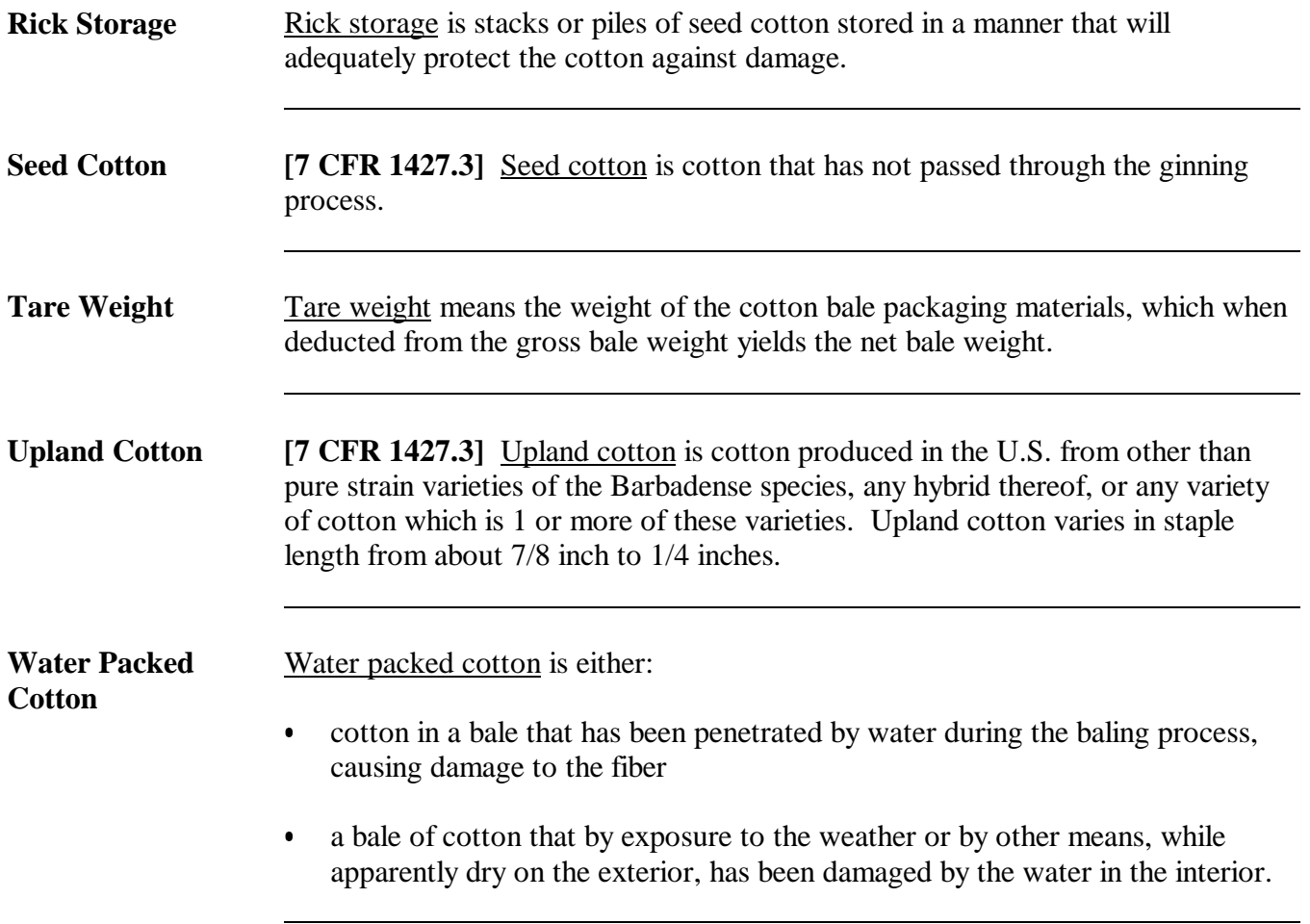

# **Menu and Screen Index**

Following menus and screens are displayed in this handbook.

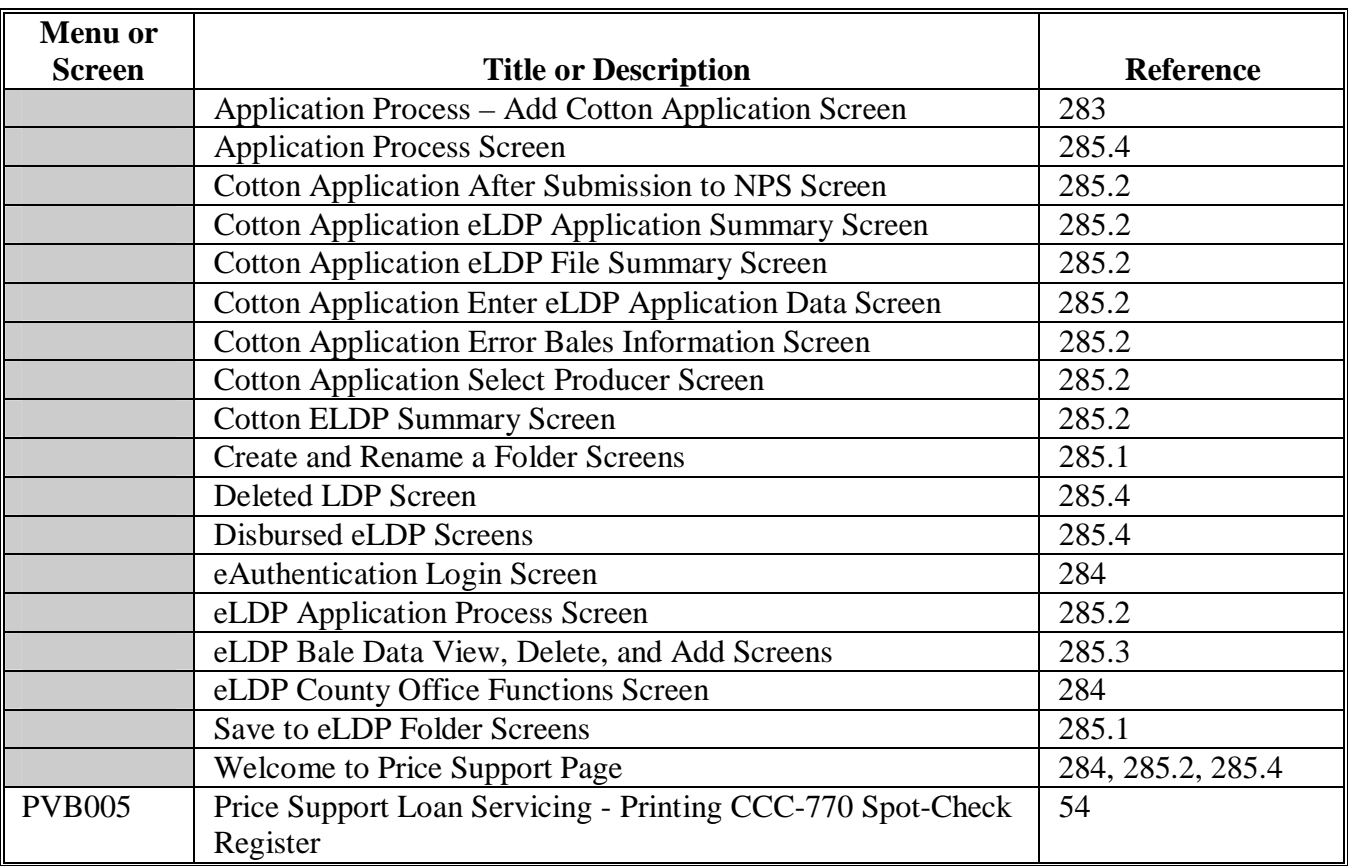

 $\mathcal{A}^{\mathcal{A}}$  and  $\mathcal{A}^{\mathcal{A}}$ 

# <span id="page-664-0"></span>**Alphabetical Index**

# **Subject .............................. Par. Number**

## **A**

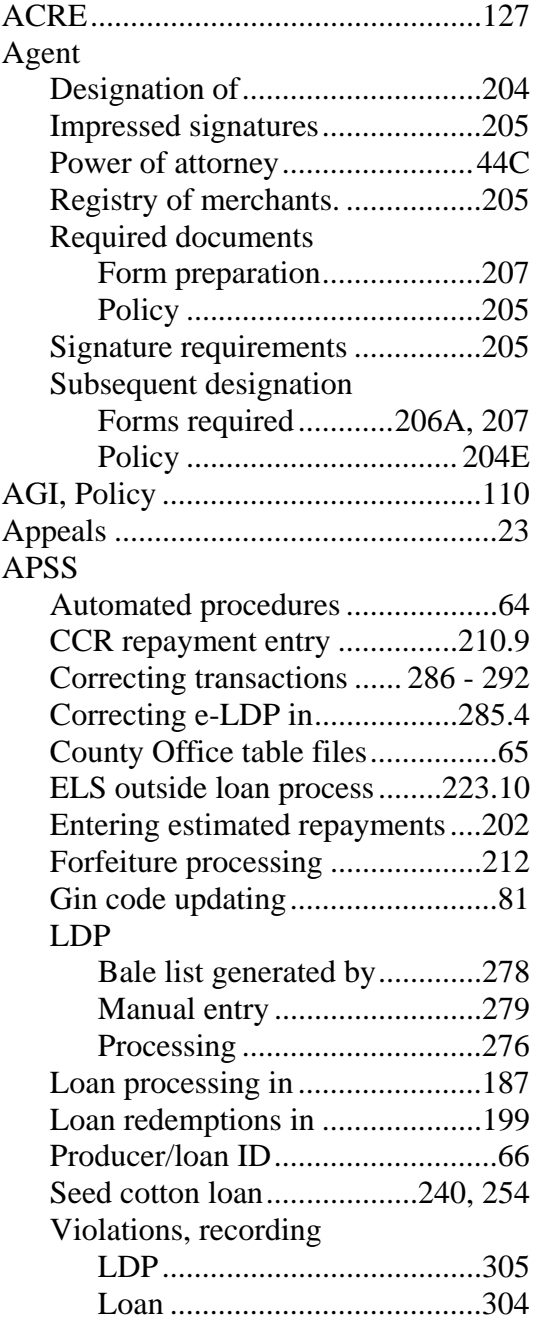

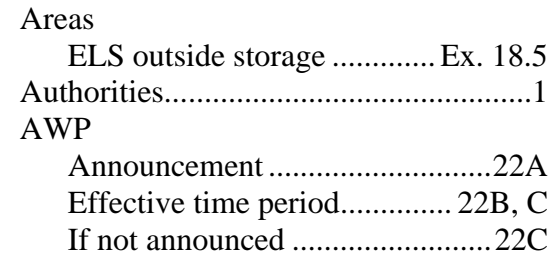

## **B**

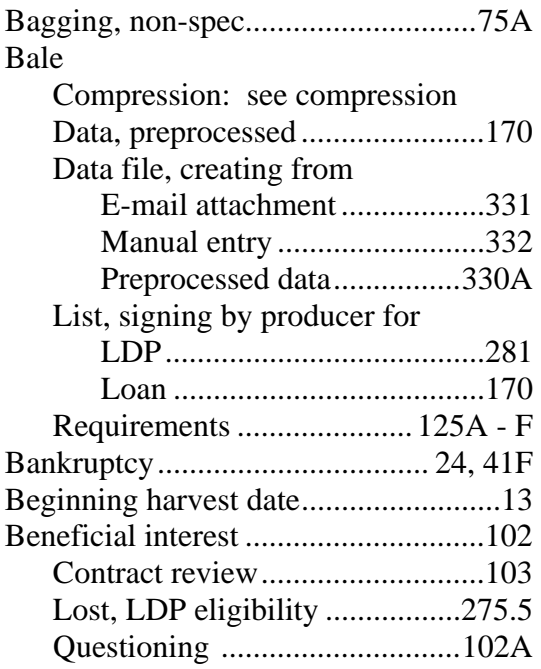

## **Subject .............................. Par. Number**

## **C**

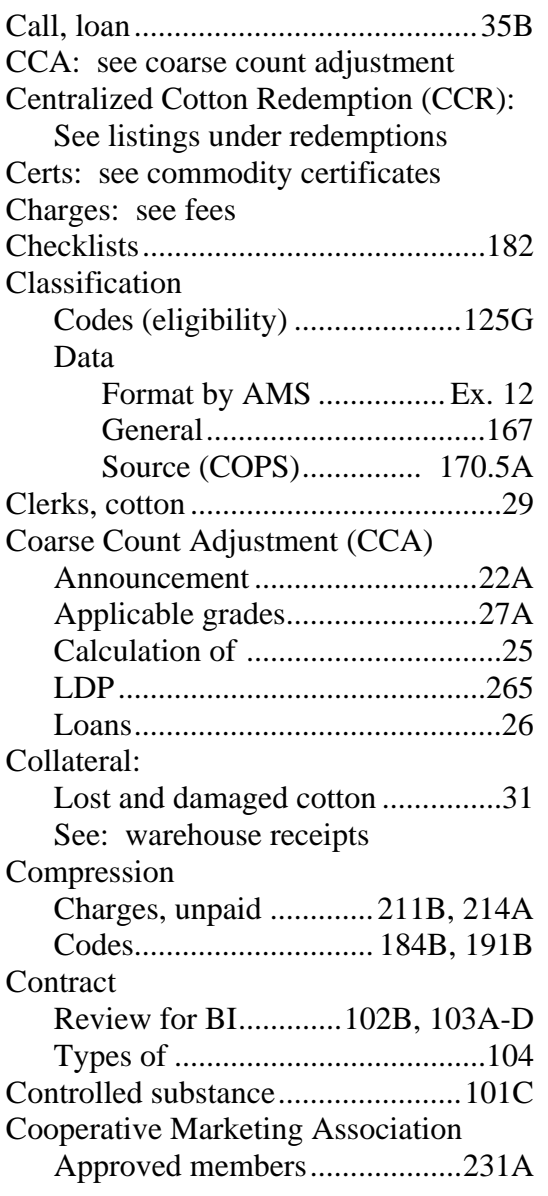

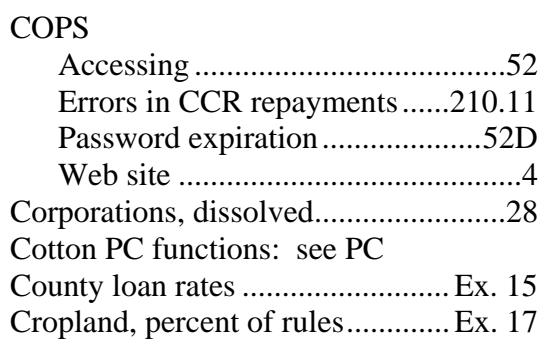

### **D**

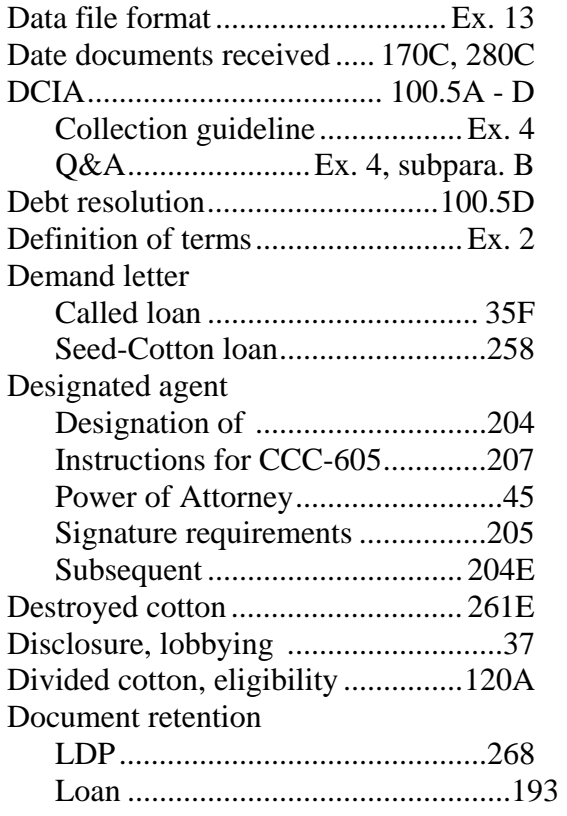

## **Exhibit 3.5 (Par. 5)**

# **Alphabetical Index (Continued)**

# **Subject .............................. Par. Number**

# **E**

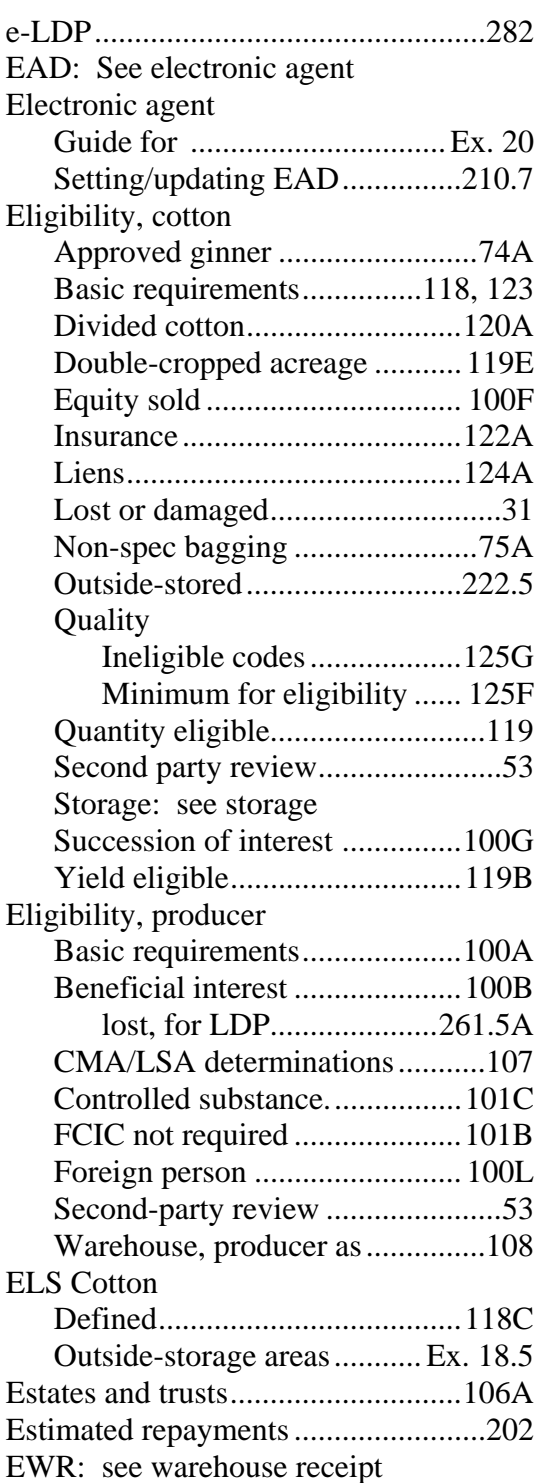

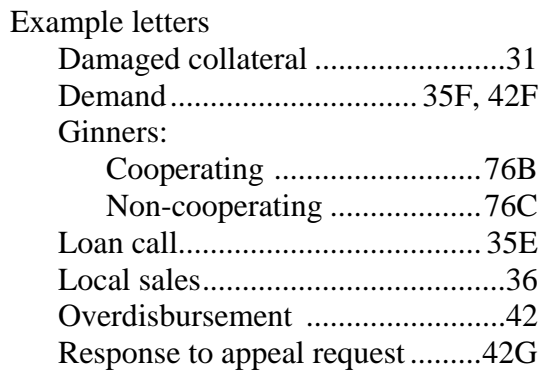

## **F**

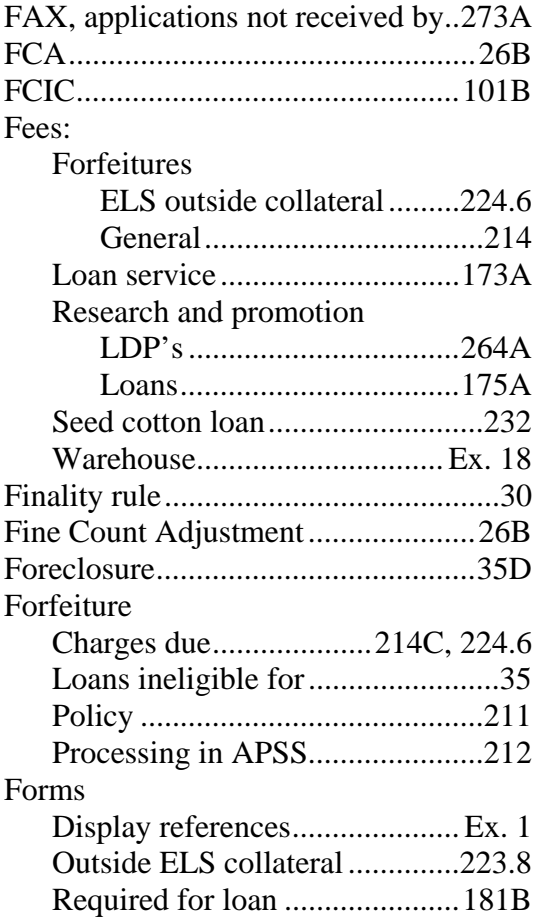

## **Subject .............................. Par. Number**

# **G**

# Ginner

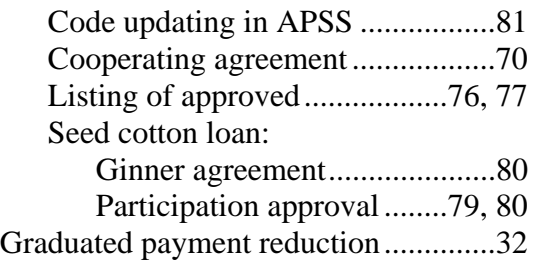

# **H**

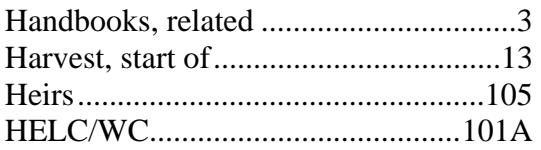

# **I**

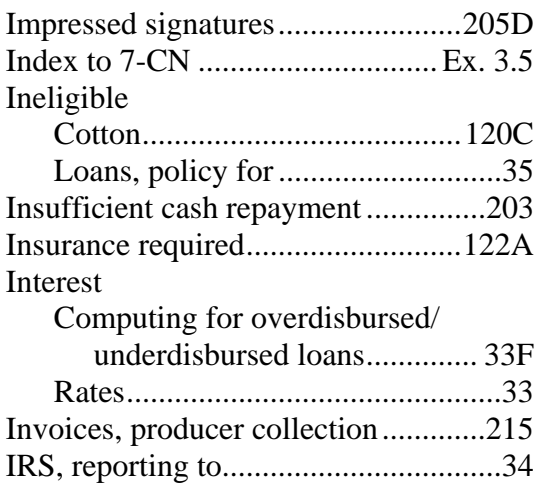

# **J**

# JCIBPC

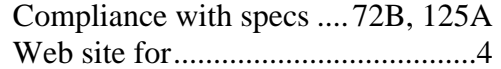

# **K**

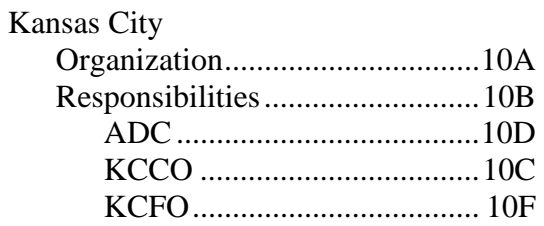

# **L**

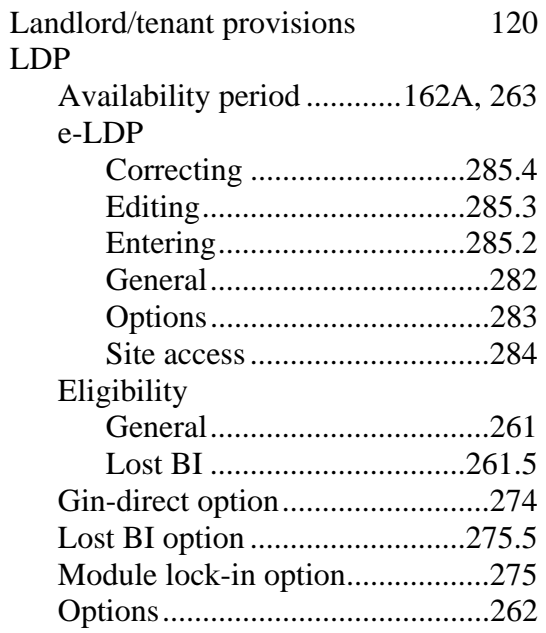

## **Exhibit 3.5 (Par. 5)**

# **Alphabetical Index (Continued)**

## **Subject .............................. Par. Number**

# **L (Continued)**

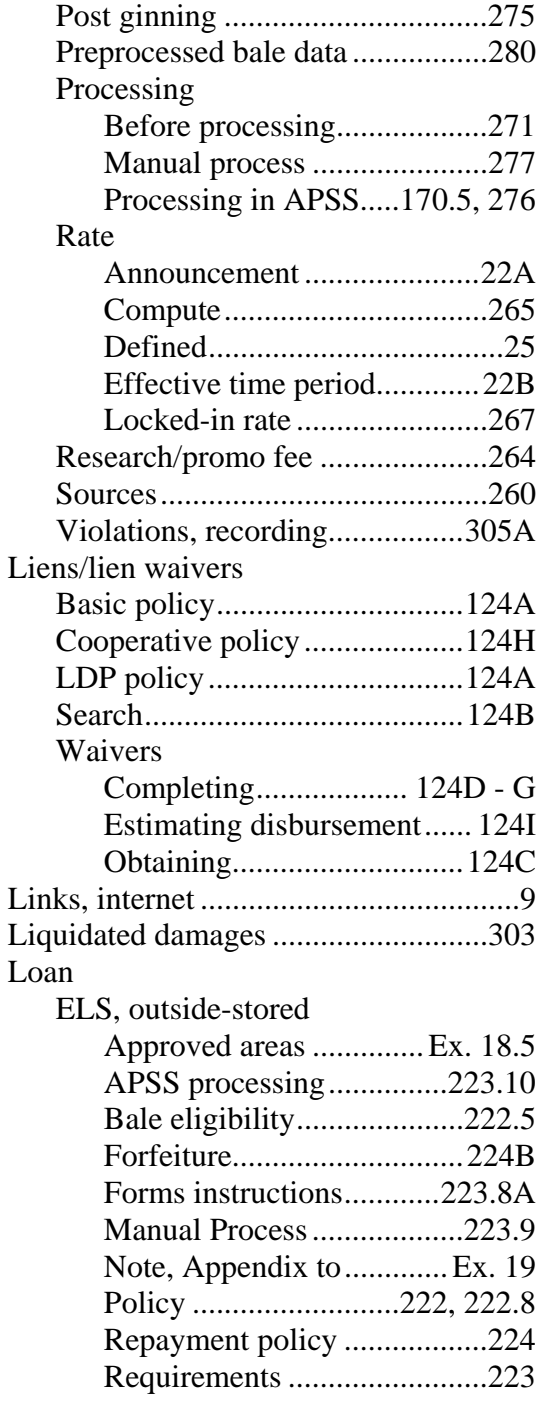

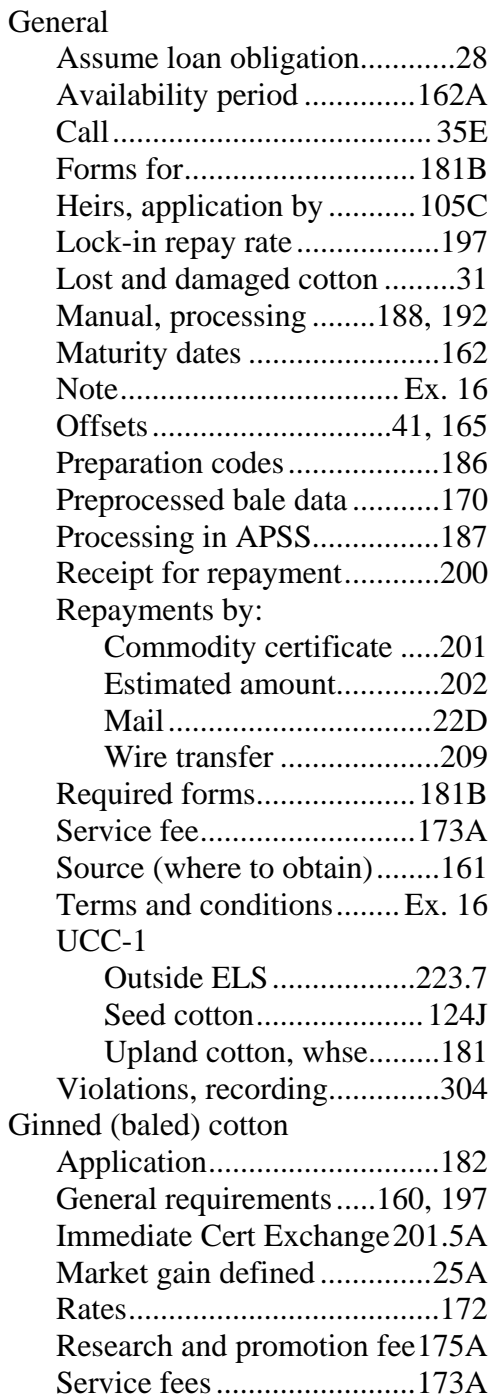

# **Subject .............................. Par. Number**

# **L (Continued)**

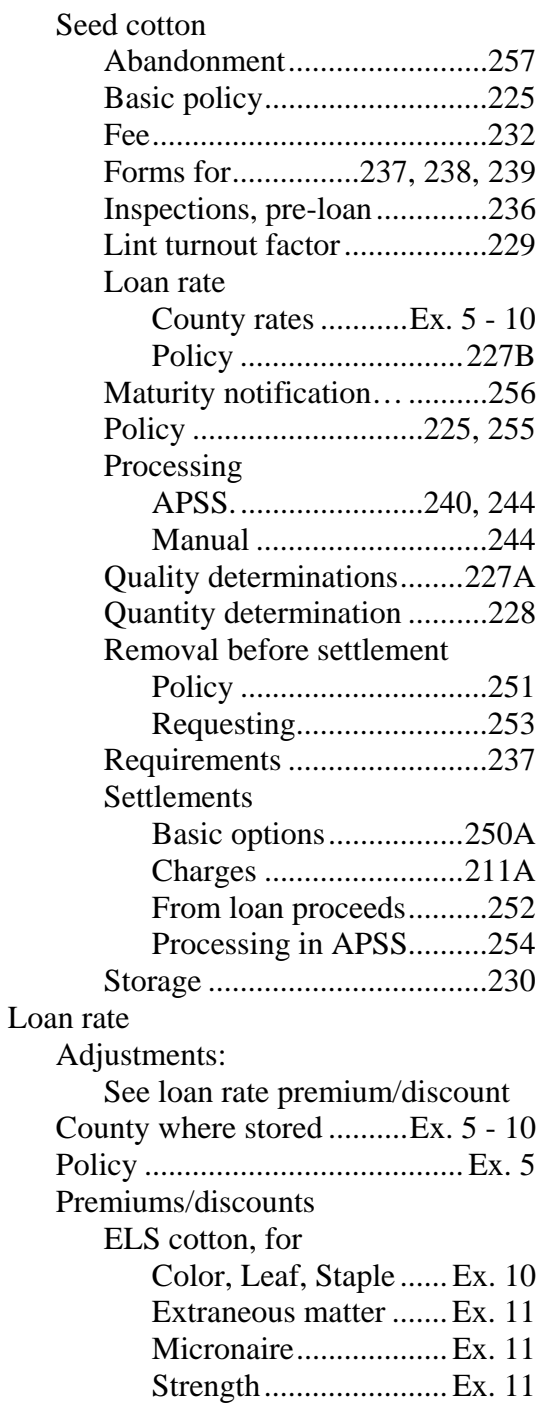

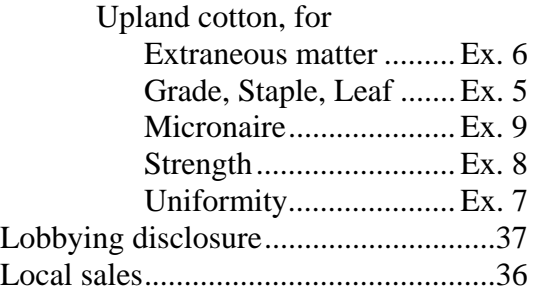

## **M**

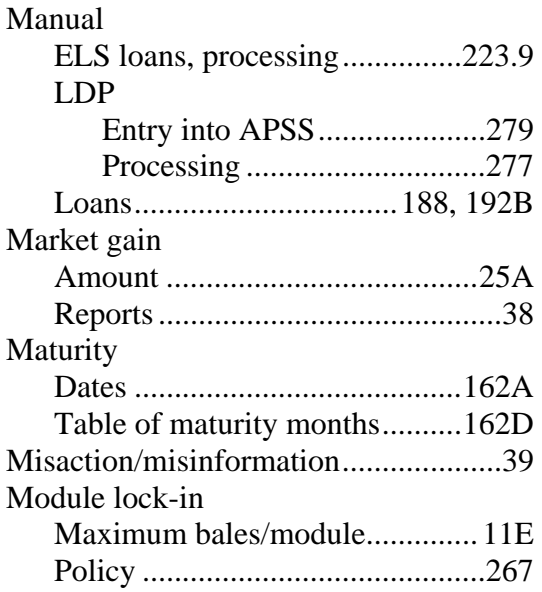

# **Subject .............................. Par. Number**

# **N**

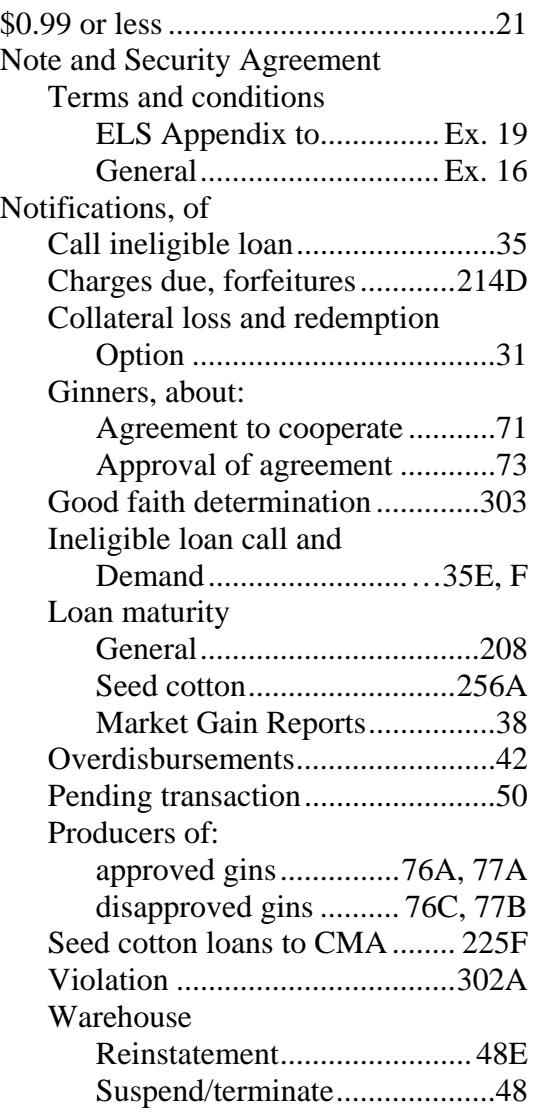

# **O**

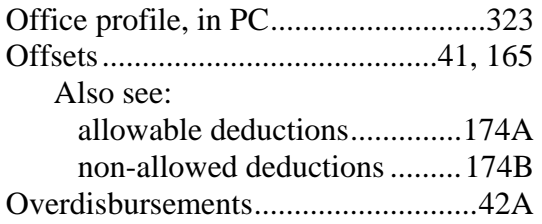

# **P**

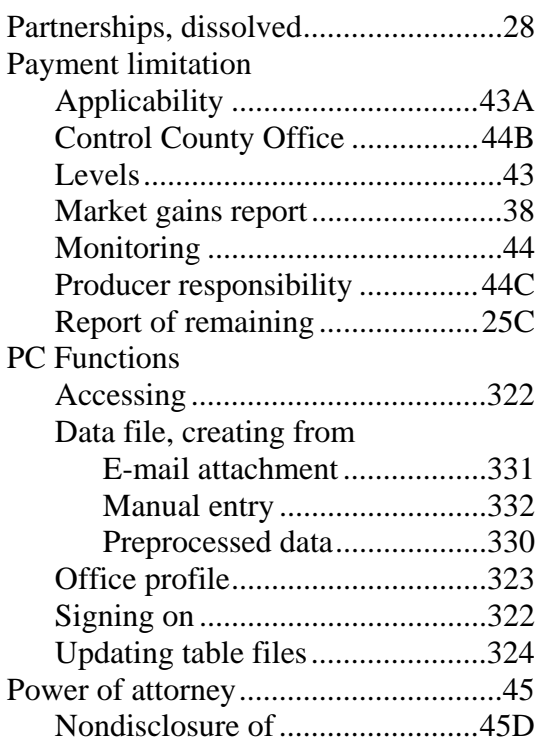

## **Subject .............................. Par. Number**

# **P (Continued)**

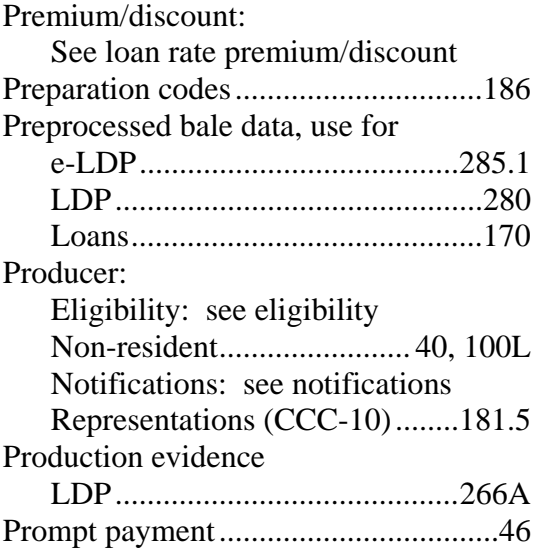

# **Q**

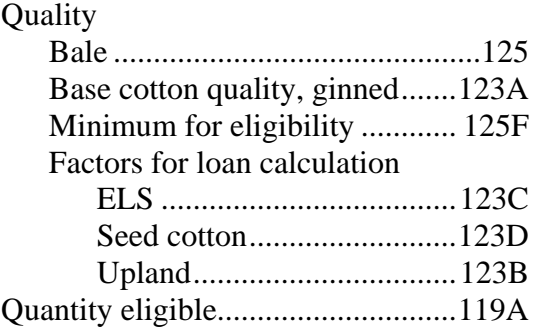

# **R**

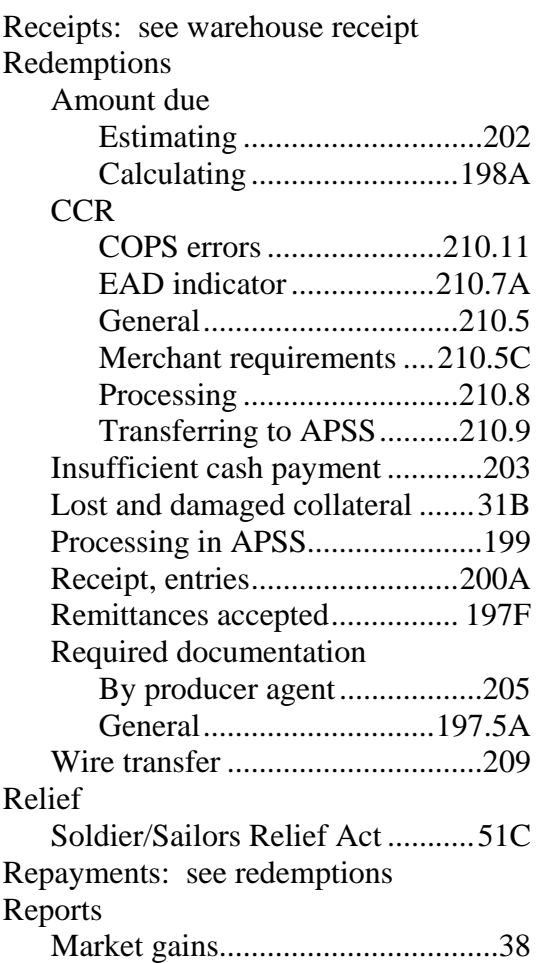

## **Subject .............................. Par. Number**

# **R (Continued)**

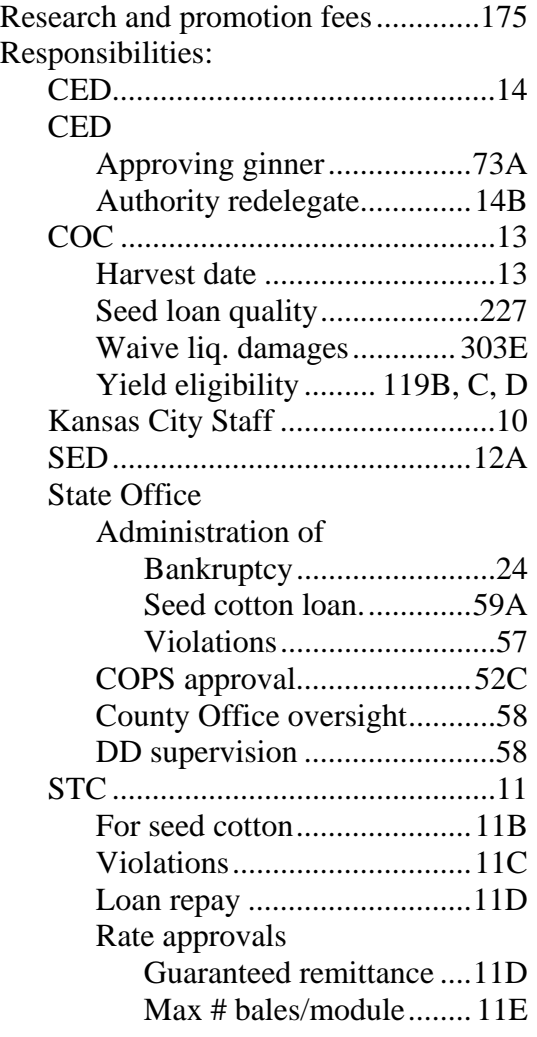

# **S**

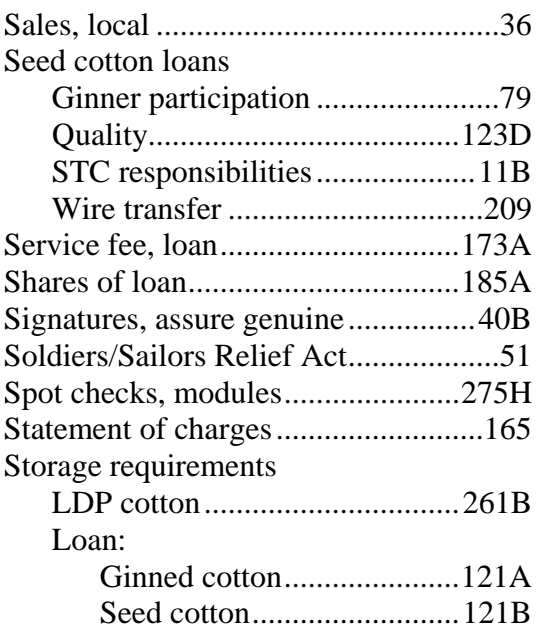

## **Subject .............................. Par. Number**

# **T**

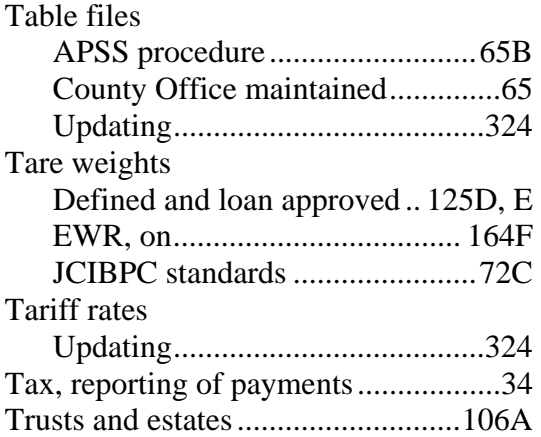

## **U**

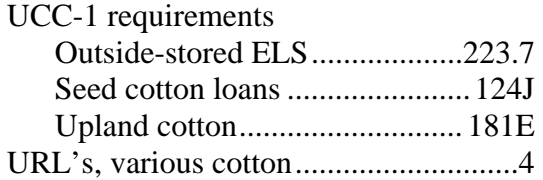

## **V**

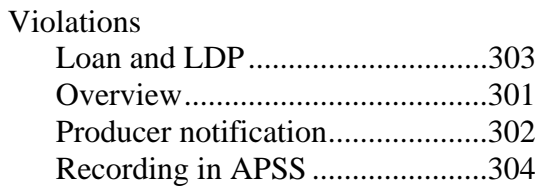

## **W**

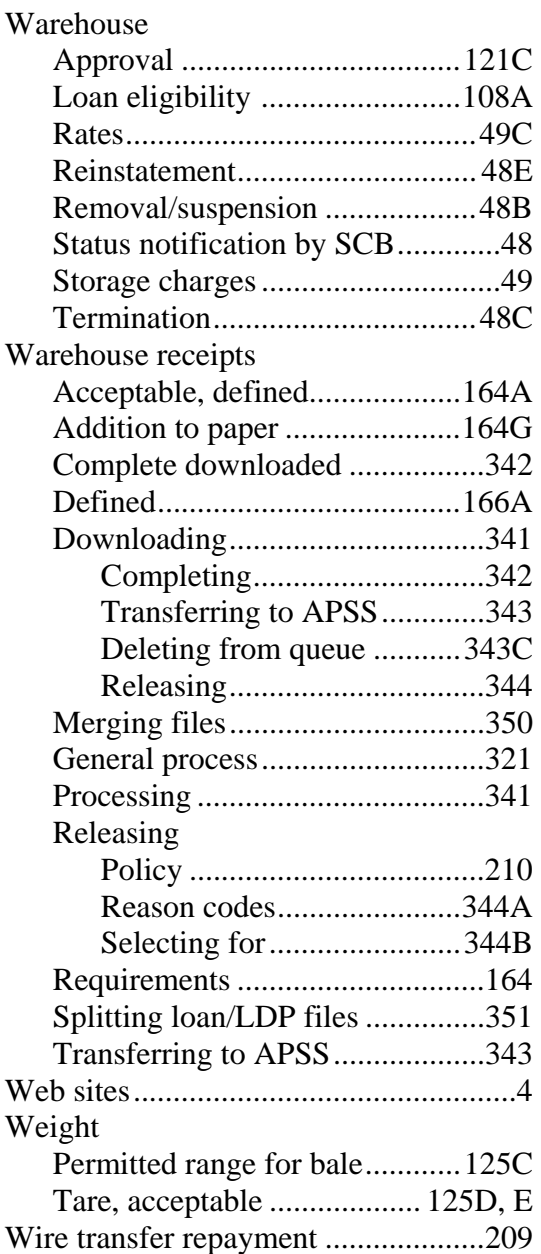

# **Y**

Yield, determination of eligible ...... 119B

## <span id="page-674-0"></span>**\*--DCIA Guidelines**

### **A Example of Delinquent Debt**

This example represents a farm programs delinquent debt. As a result of LDP spot check, the producer over-certified to production and was overpaid \$50, therefore, the County Office must complete the following.

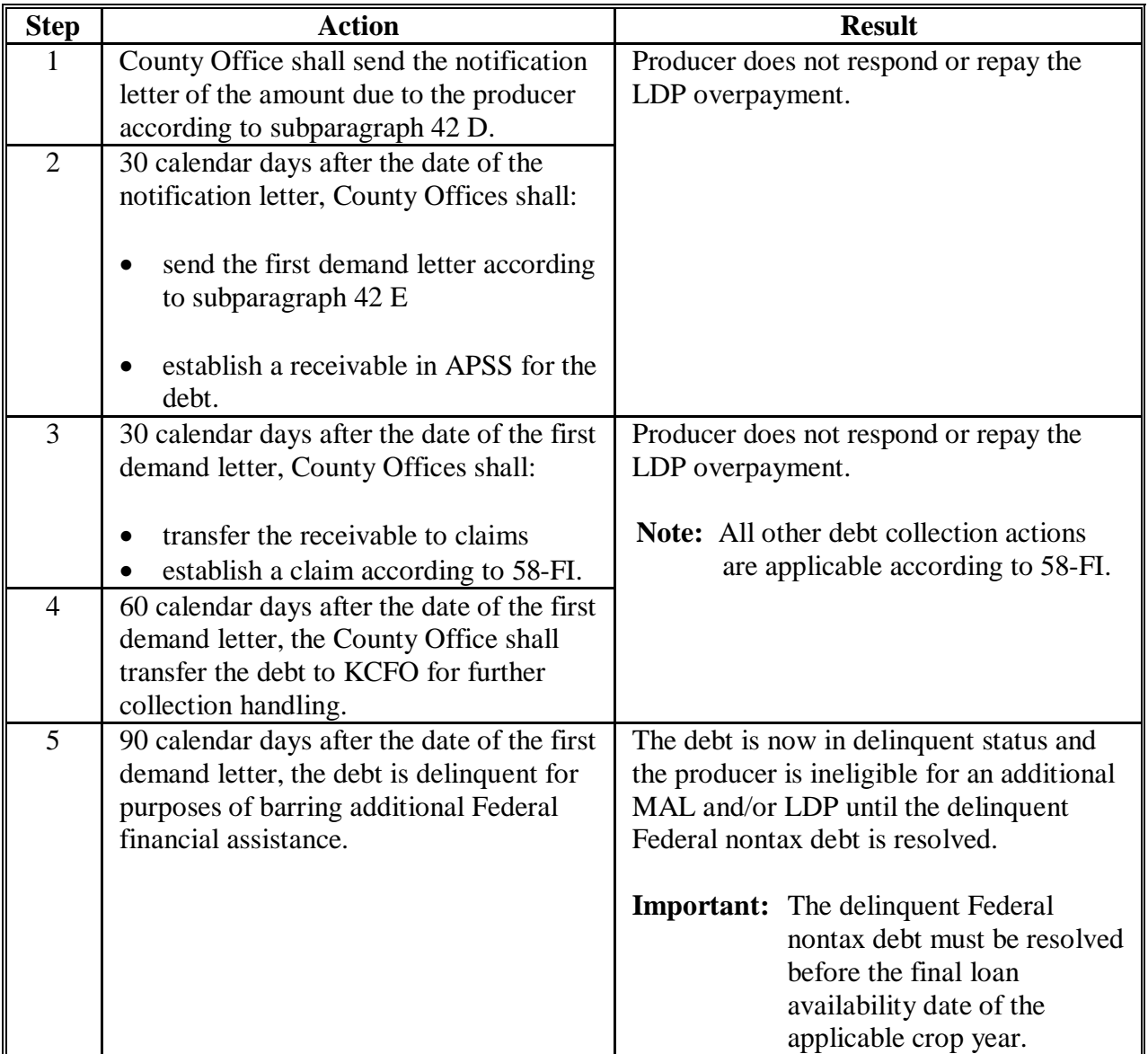

### **\*--DCIA Guidelines (Continued)**

#### **B DCIA Questions and Answers**

### **If a producer has an unresolved delinquent Federal nontax debt, can the producer lock-in AWP on a module lock-in LDP request?**

No. If the producer has an unresolved delinquent Federal nontax debt at the time of the request, the producer cannot be provided a lock-in.

### **If a partnership applies for LDP and 1 member (25 percent shareholder) of the partnership has a delinquent Federal nontax debt, is the partnership eligible to receive LDP?**

Yes. The partnership will receive 75 percent of LDP and the delinquent debtor's pro-rata share (25 percent shareholder) of the partnership is offset and applied to the delinquent Federal nontax debt. See 58-FI, subparagraph 161 A.

### **Are delinquent producers who enter into Federal agency-approved payment agreements eligible for MAL's and LDP's if the producer is current on the payment agreement?**

Yes. The producer is eligible if the producer is able to resolve the delinquent Federal nontax debt with the creditor approved payment agreement on or before the date MAL's and LDP's are issued.

### **If a producer assigns the MAL disbursement or payment from LDP to cover part or all of the producer's delinquent Federal nontax debt, can MAL or LDP be issued?**

Yes, as long as an approved payment agreement has been completed according to 58-FI and the MAL disbursement or payment from LDP is applied to the delinquent debt under the terms of the approved payment agreement.

**Note:** It is the creditor agency and the producer who develop the terms in the approved payment agreement that will resolve the delinquent Federal nontax debt. If the LDP will resolve the delinquent Federal nontax debt in full or in part, the producer may apply the LDP to the delinquent Federal nontax debt and make acceptable payment arrangements with the creditor for the remainder of the delinquent Federal nontax debt. For FLP purposes, at the time of disbursement MAL or LDP must cure the delinquency in full.**--\*** 

### **\*--DCIA Guidelines (Continued)**

### **B DCIA Questions and Answers**

### **If a producer repays MAL and a market gain is earned and it is later discovered that the producer has a delinquent Federal nontax debt at the time of the MAL repayment, is the producer entitled to retain the market gain?**

No. The producer must repay the market gain with interest since it was discovered that he/she had a delinquent Federal nontax debt at the time of MAL repayment.

### **If 2 producers sign the same LDP request and Producer A is not a delinquent debtor but Producer B has a delinquent Federal nontax tax, can FSA pay Producer A his/her share of LDP?**

Yes. Producer A is entitled to receive LDP on his/her share of bales (bales must be physically divided) and **if** Producer B resolves the delinquent Federal nontax debt before the final loan availability date, he/she then will be entitled to receive his/her share of LDP.**--\*** 

## <span id="page-678-0"></span>**Exhibit 5 (Par. 27, 123, 172) Schedule of Premiums and Discounts for Grade, Staple Length, and Leaf for Upland Cotton**

## **A Policy**

The discount for all grades, length, and leaf content **not** shown in this exhibit is .4000 (40 cents/lb.) and additional discounts may also apply.

The discount for leaf 8 for all color grades is .4000.

For 2012 crop upland cotton, the national average loan rate is \$0.52 pound. The minimum loan rate is zero, and no loan rate can be adjusted below zero by any discounts. CCC does **not** provide a loan on a bale unless the computed loan rate is greater than zero.

## **B Color Grade Symbols**

The following color grade symbols are used in this exhibit to designate the different grades:

- SM Strict Middling
- MID Middling
- SLM Strict Low Middling
- LM Low Middling
- SGO Strict Good Ordinary
- GO Good Ordinary
- BG Below Grade.

### **C White Cotton**

Following are premiums and discounts for 2012 crop upland cotton classed as "White". Coarse count adjustment applies to shaded cells; the fine count adjustment applies to the 15 cells with **bolded** entries.

**\*--**

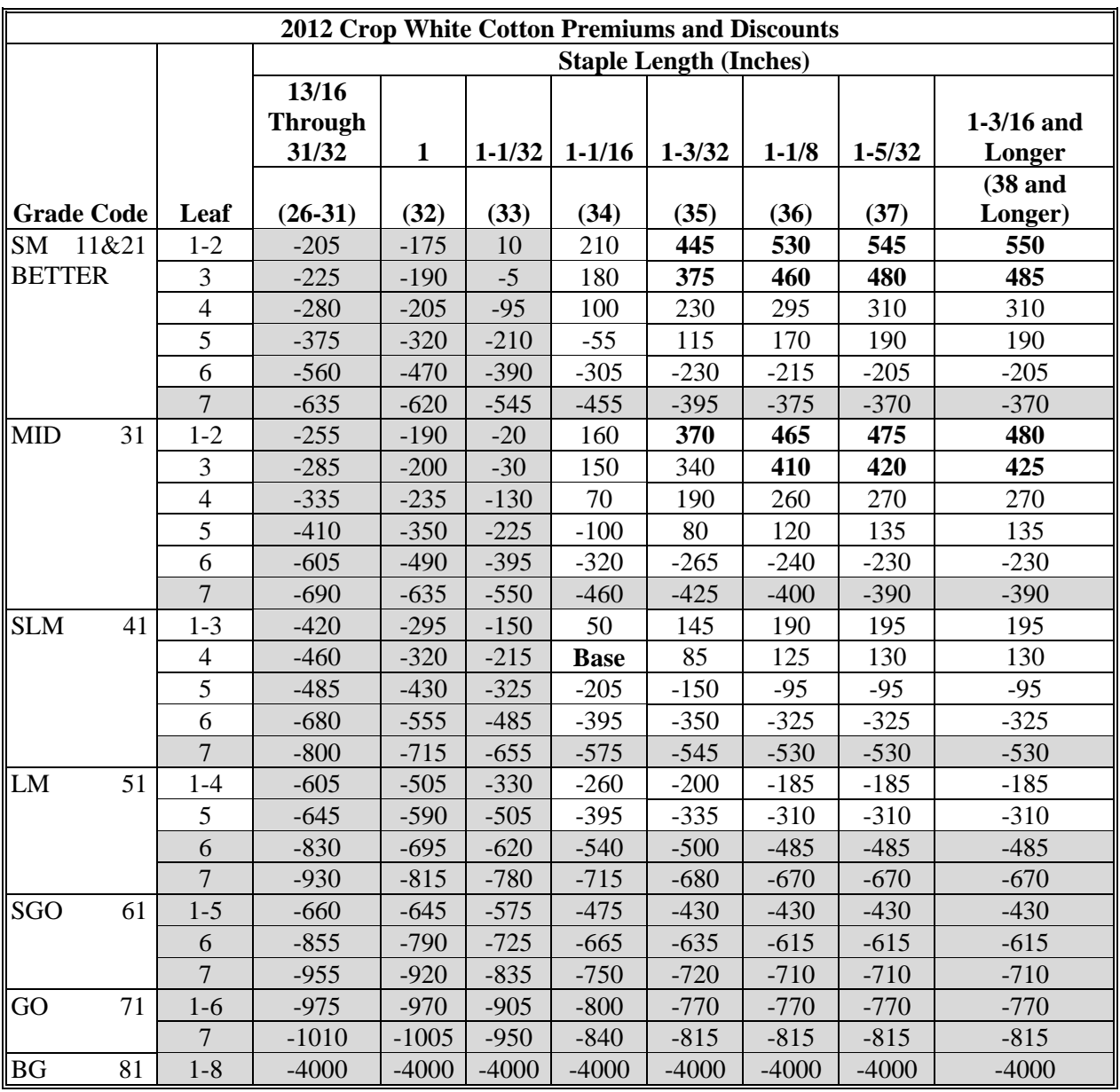

## **D Light Spotted Upland Cotton**

Following are premiums and discounts for 2012 crop upland cotton classed as "Light Spotted". Course count applies to shaded selections. **\*--** 

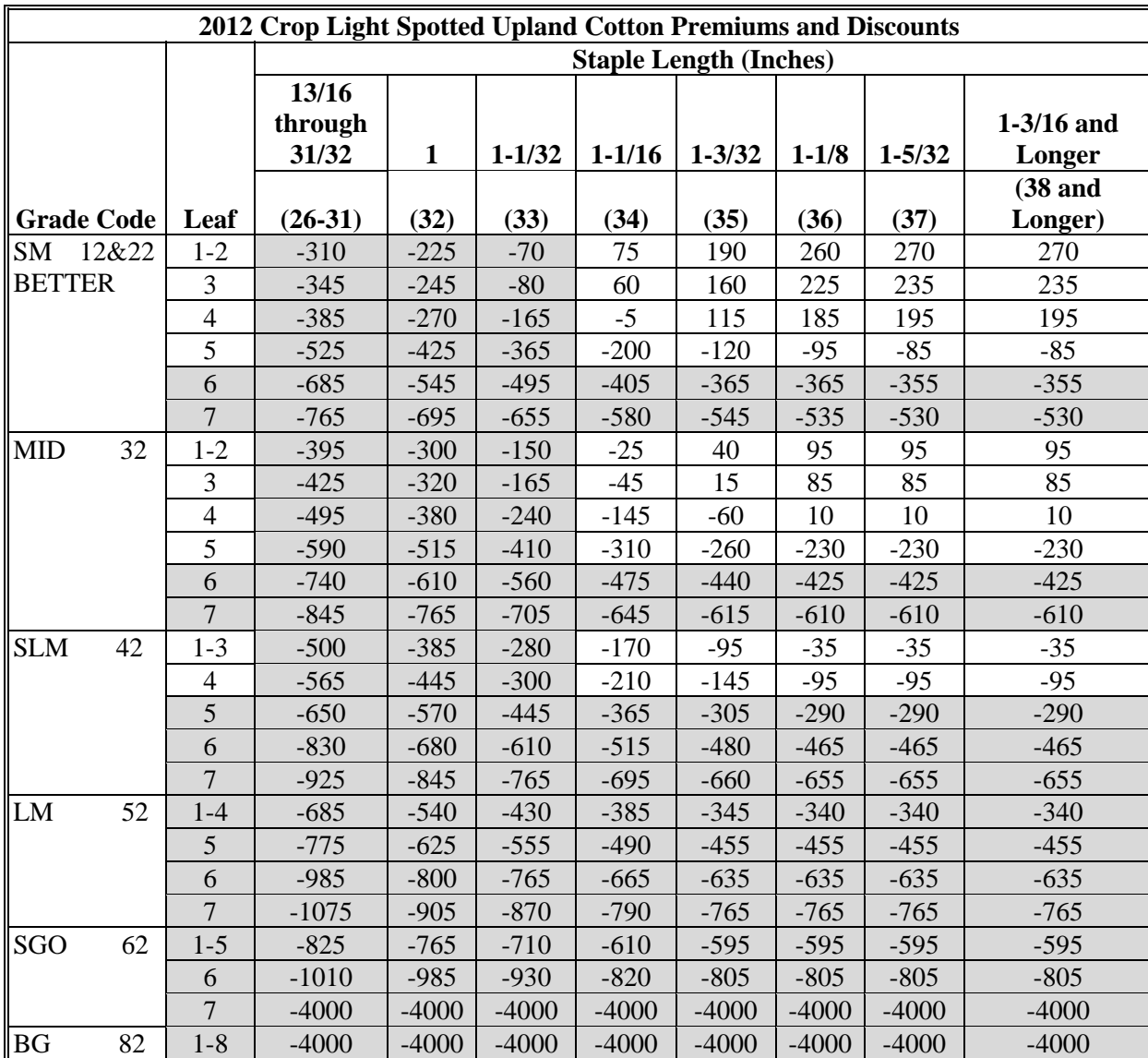

## **E Spotted Upland Cotton**

Following are premiums and discounts for 2012 crop upland cotton classed as "Spotted". Course count applies to shaded selections. **\*--** 

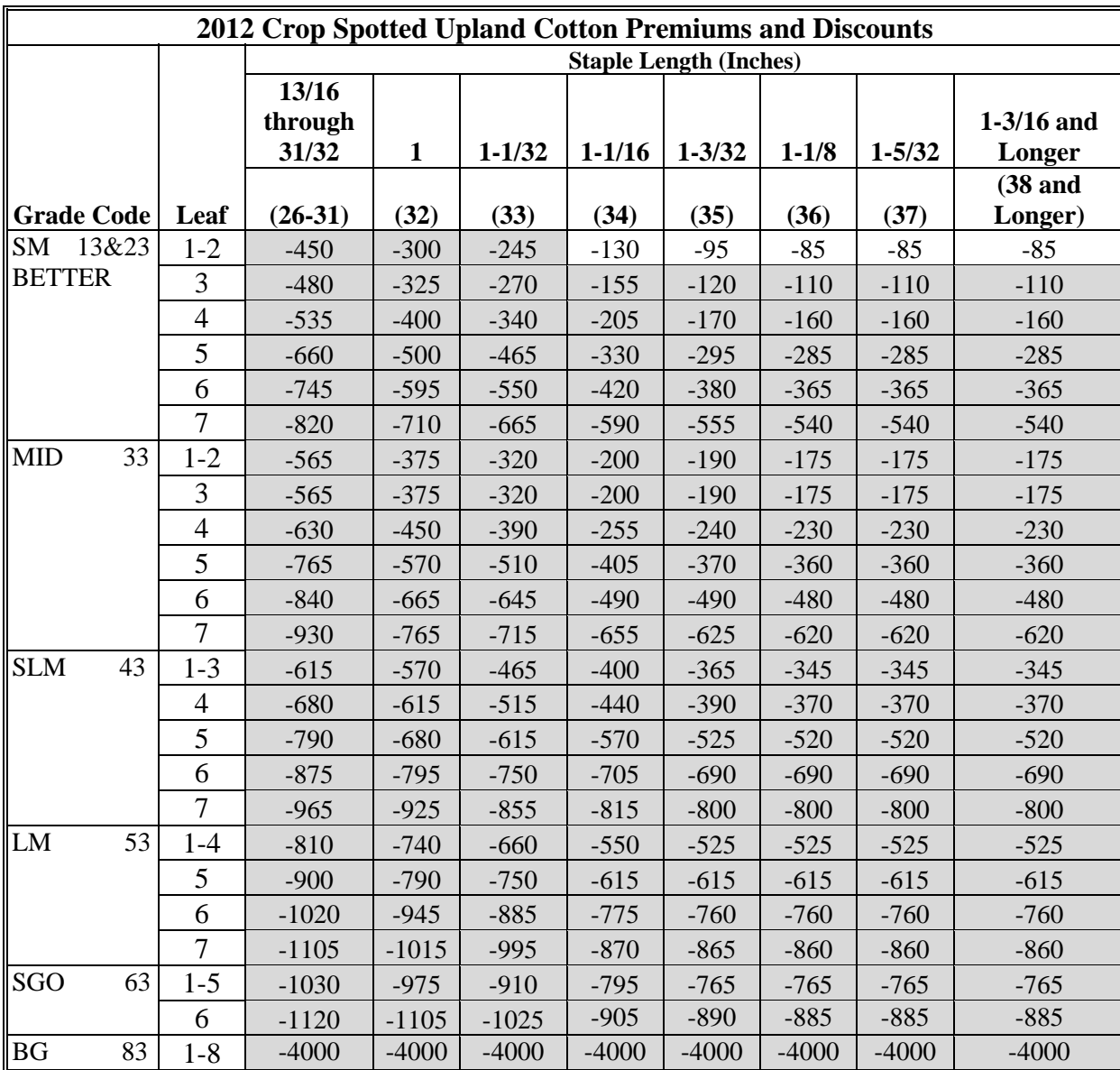

## **F Tinged Upland Cotton**

Following are premiums and discounts for 2012 crop upland cotton classed as "Tinged". Coarse count applies to shaded selections.

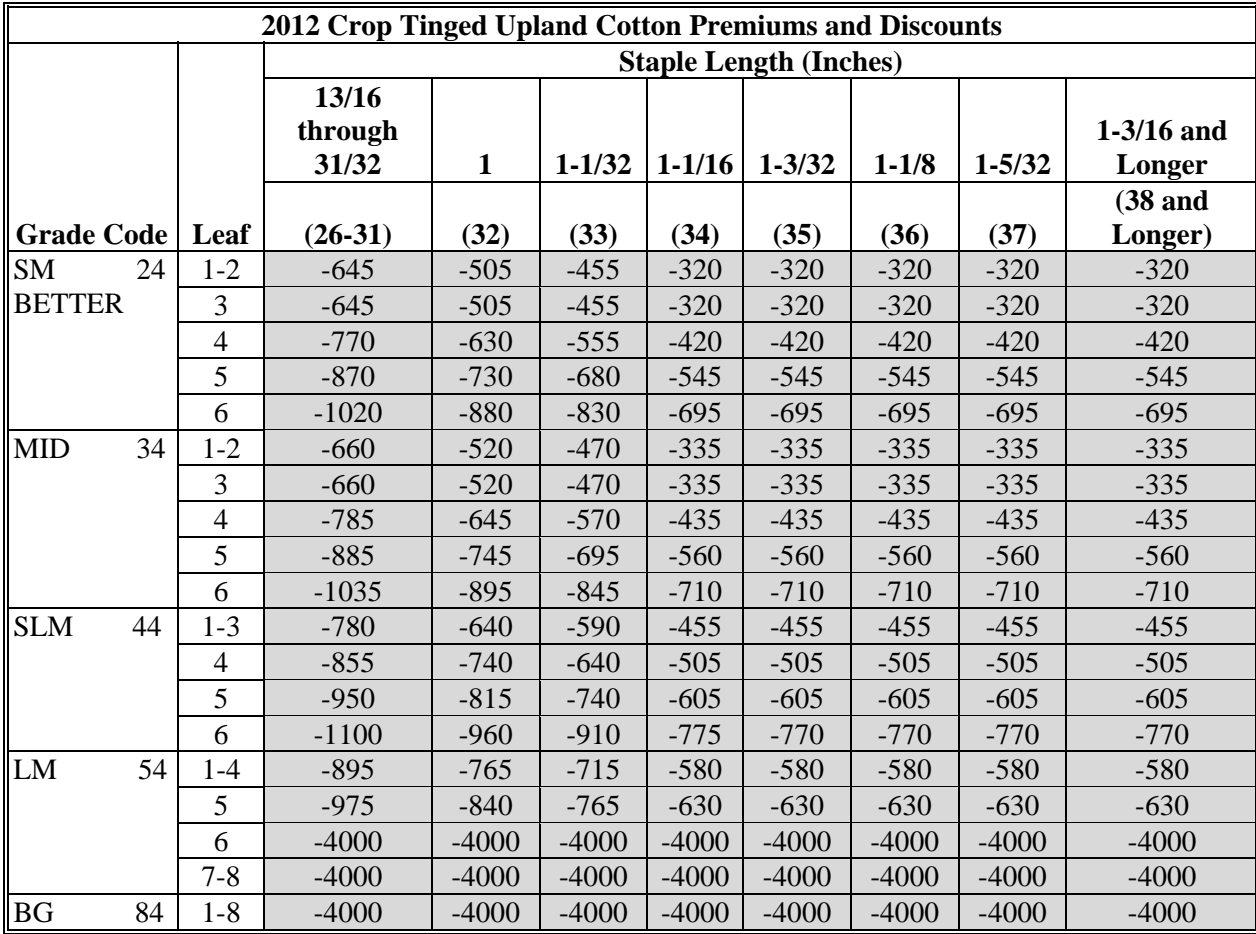

## **G Yellow Stained Upland Cotton**

Following are premiums and discounts for 2012 crop upland cotton classed as "Yellow Stained". Coarse count applies to shaded selections. **\*--**

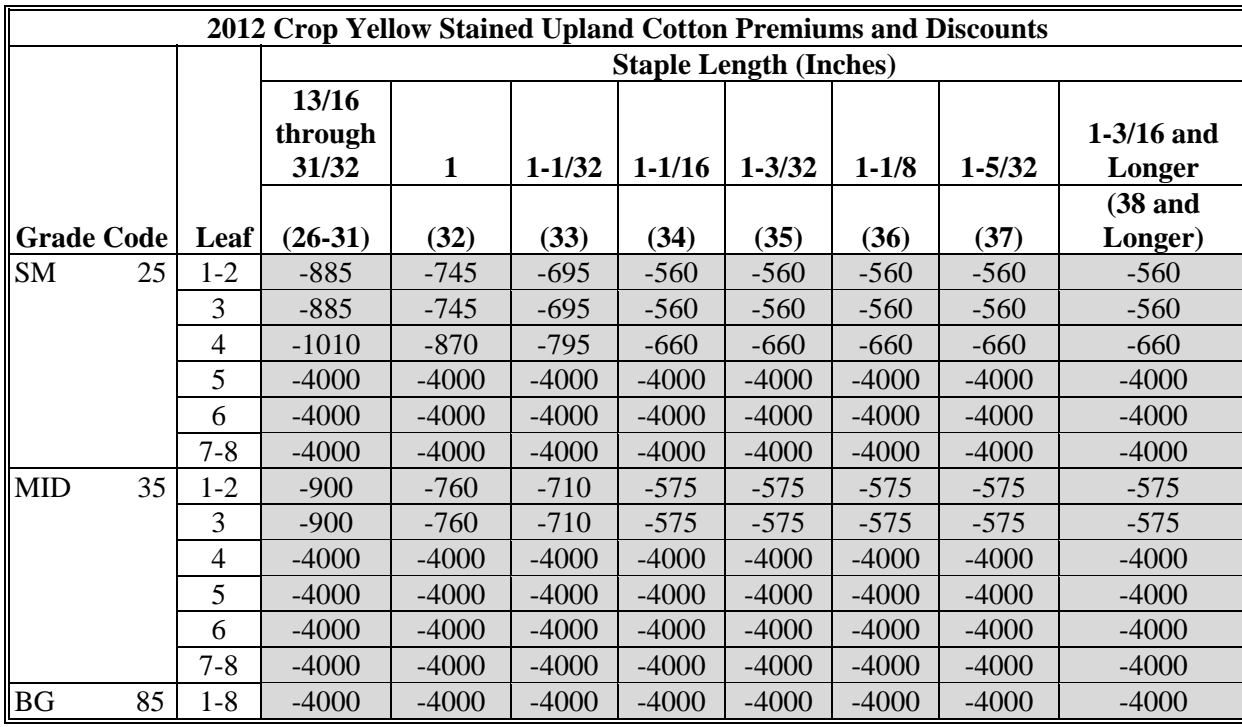
## <span id="page-684-0"></span>**Schedule of Discounts for Extraneous Matter in Upland Cotton**

**\*--**The following discounts for extraneous matter apply to 2012 crop upland cotton.

**Note:** The discounts for bark vary by State.

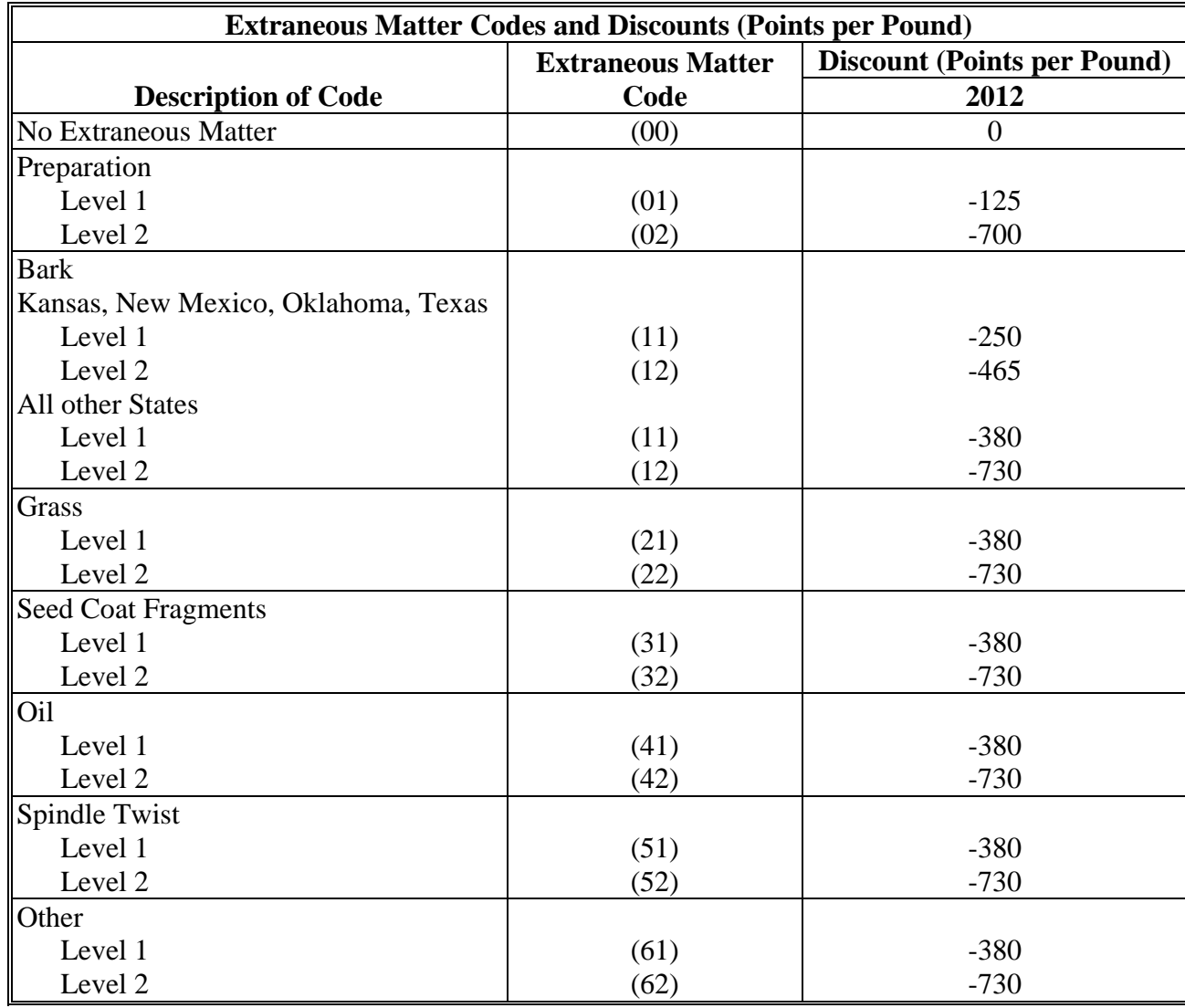

**--\*** 

 $\mathcal{O}(\mathcal{O}(\log n))$ 

## **Schedule of Premiums and Discounts for Uniformity in Upland Cotton**

 **\*--**The following premiums and discounts for uniformity apply to 2012 crop upland cotton in all States. Uniformity is expressed as a percent and no other code is used.

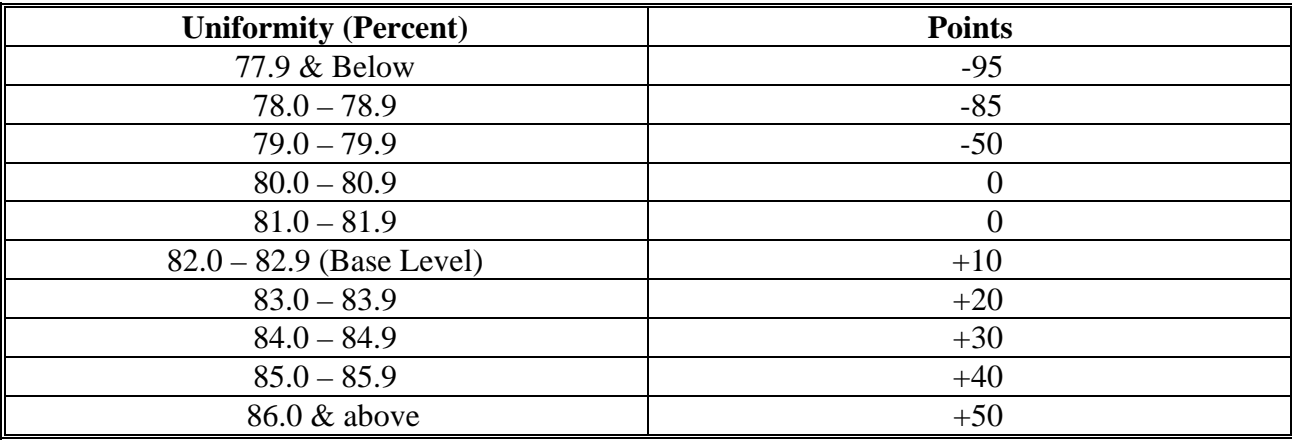

**--\*** 

 $\mathcal{O}(\mathcal{O}(\log n))$ 

# **Schedule of Premiums and Discounts for Strength for Upland Cotton**

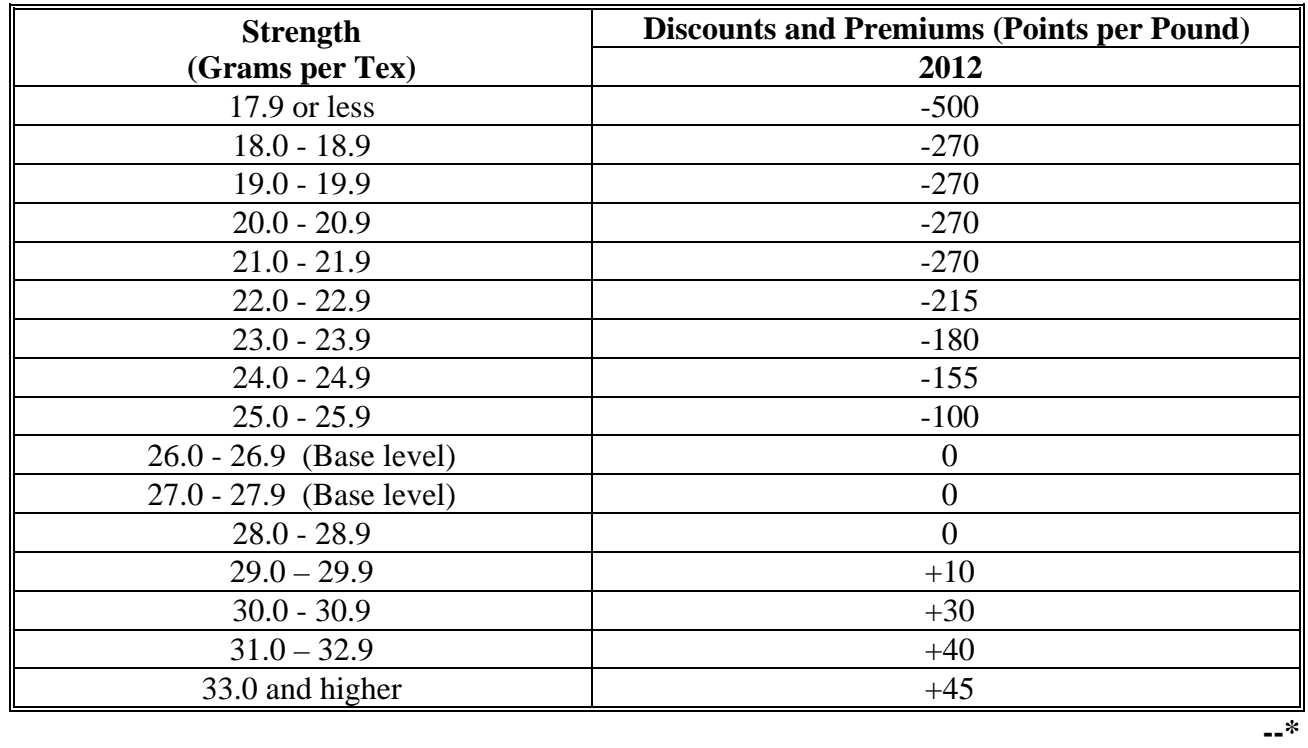

**\*--**The following are the premiums and discounts for strength for 2012 crop upland cotton.

 $\mathcal{O}(\mathcal{O}(\log n))$ 

### **Schedule of Premiums and Discounts for Micronaire of Upland Cotton**

The minimum loan rate is greater than zero, and no loan rate can be adjusted to zero, or below zero by any discounts. CCC does **not** provide a loan on a bale unless its computed loan rate is greater than zero.

**\*--**The following are the micronaire premiums and discounts for 2012 crop upland cotton.

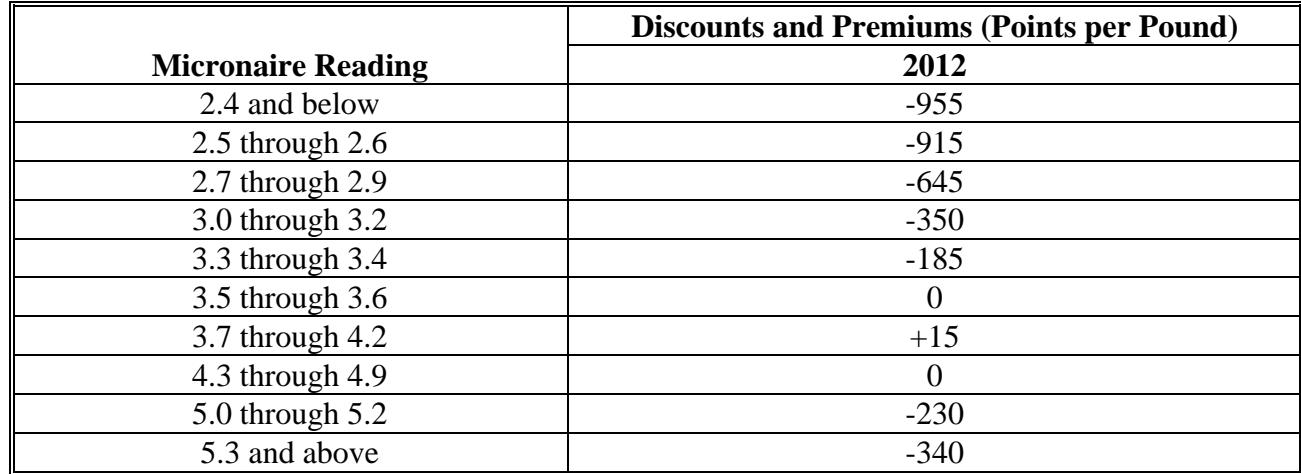

**Note:** The premiums apply only to:

- White Grades:
	- 11 through 41, leaf 1 through 6
	- $\bullet$  51, leaf 1 through 5
- Light Spotted Grades:
	- 12 through 32, leaf 1 through 5
	- $\bullet$  42, leaf 1 through 4
	- $\bullet$  52, leaf 1 through 3.

**--\*** 

 $\mathcal{O}(\mathcal{O}(\log n))$ 

## <span id="page-692-0"></span>**Schedule of Loan Rates for ELS Cotton (American-Pima) by Color, Leaf, and Staple**

The national average loan rate for **2012 crop** ELS cotton is \$0.7977 per pound. The following schedule of loan rates is applicable for eligible qualities of 2012 crop ELS cotton stored in approved warehouses at all locations. ELS cotton with a staple length of less than  $44/32$  is ineligible for loan.

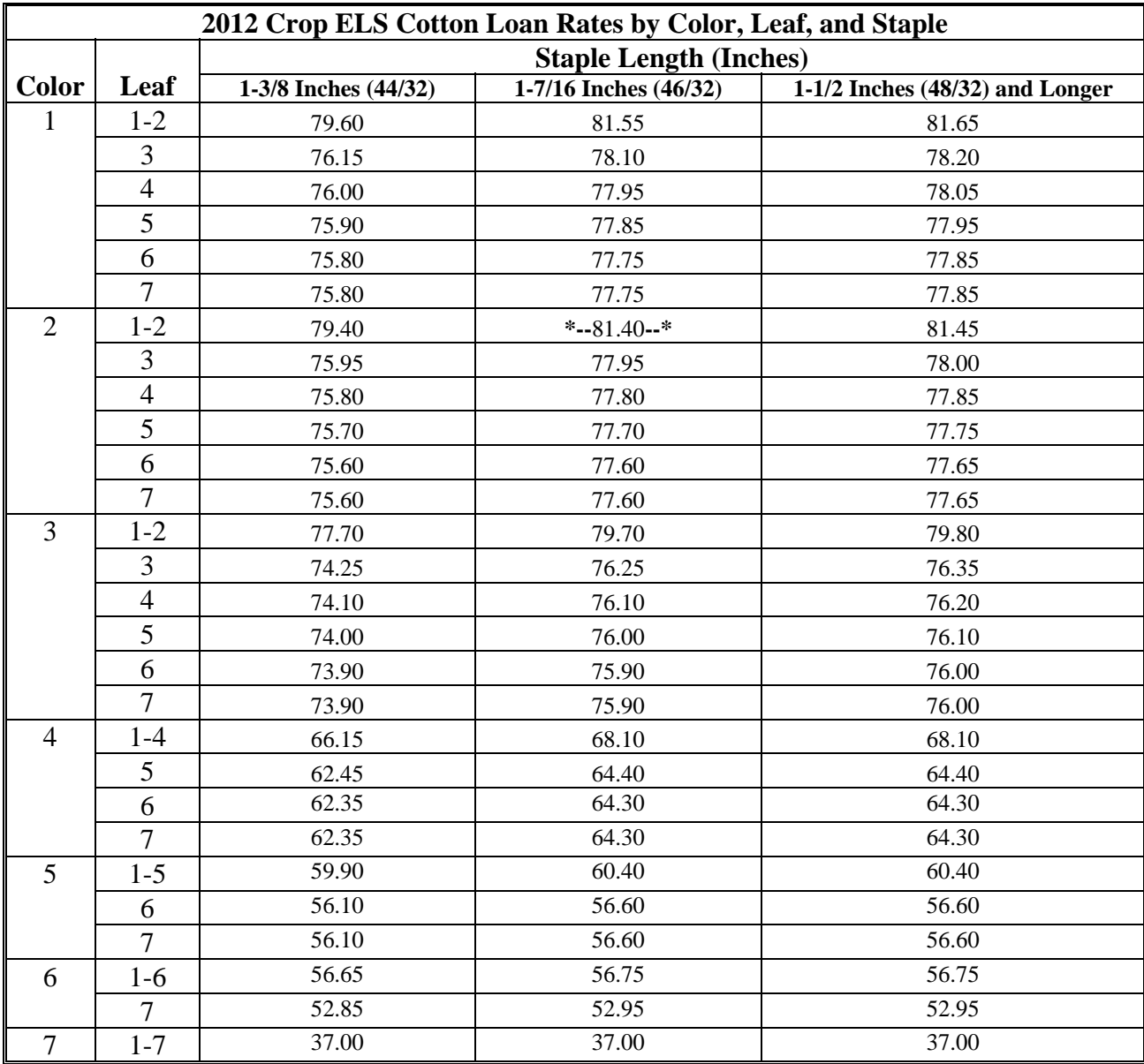

**Notes:** The rates shown for color grade/staple length/leaf are calculated based on the NALR of \$0.7977/lb adjusted by the estimated national average incidence of discounts for micronaire and for strength.

All grades of ELS cotton are subject to the loan rate adjustments for micronaire, extraneous, and strength matter as shown in [Exhibit 11.](#page-694-0) ELS cotton loan rates **cannot** be adjusted below zero.CCC does **not** provide a loan on a bale unless the computed loan rate is greater than zero.

 $\mathcal{O}(\mathcal{O}(\log n))$ 

### <span id="page-694-0"></span>**Schedules of Discounts for ELS Cotton**

#### **A ELS Micronaire Discounts**

**\*--**The following are the micronaire discounts for 2012 crop ELS cotton.

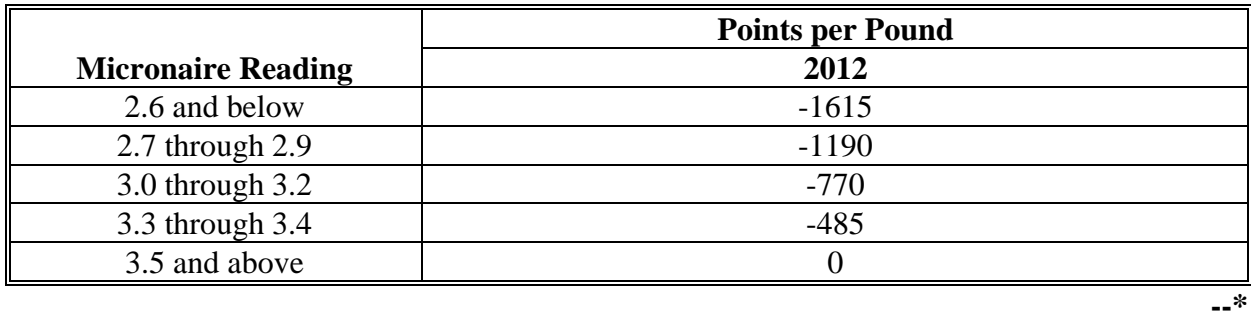

#### **B ELS Extraneous Matter Discounts**

**\*--**The following are the extraneous matter discounts for 2012 crop ELS cotton.

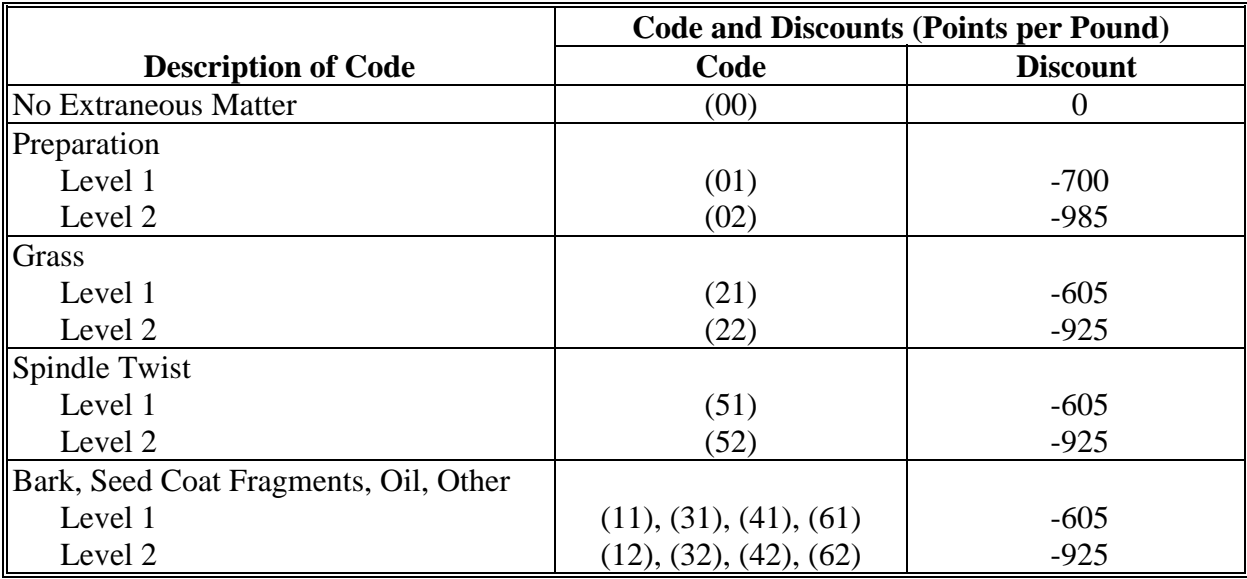

## **C ELS Strength Discounts**

**\*--**The following are the strength discounts for 2012 crop ELS cotton.

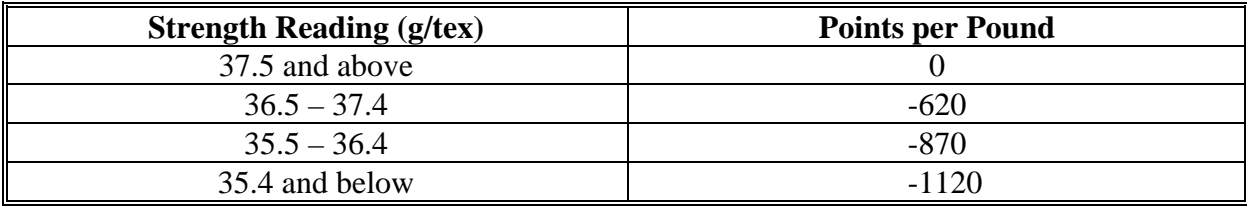

**--\*** 

**--\*** 

 $\mathcal{O}(\mathcal{O}(\log n))$ 

# **\*--Explanation of AMS Cotton Codes, 2005 Crop UNIVERSAL CLASSIFICATION DATA FORMAT**

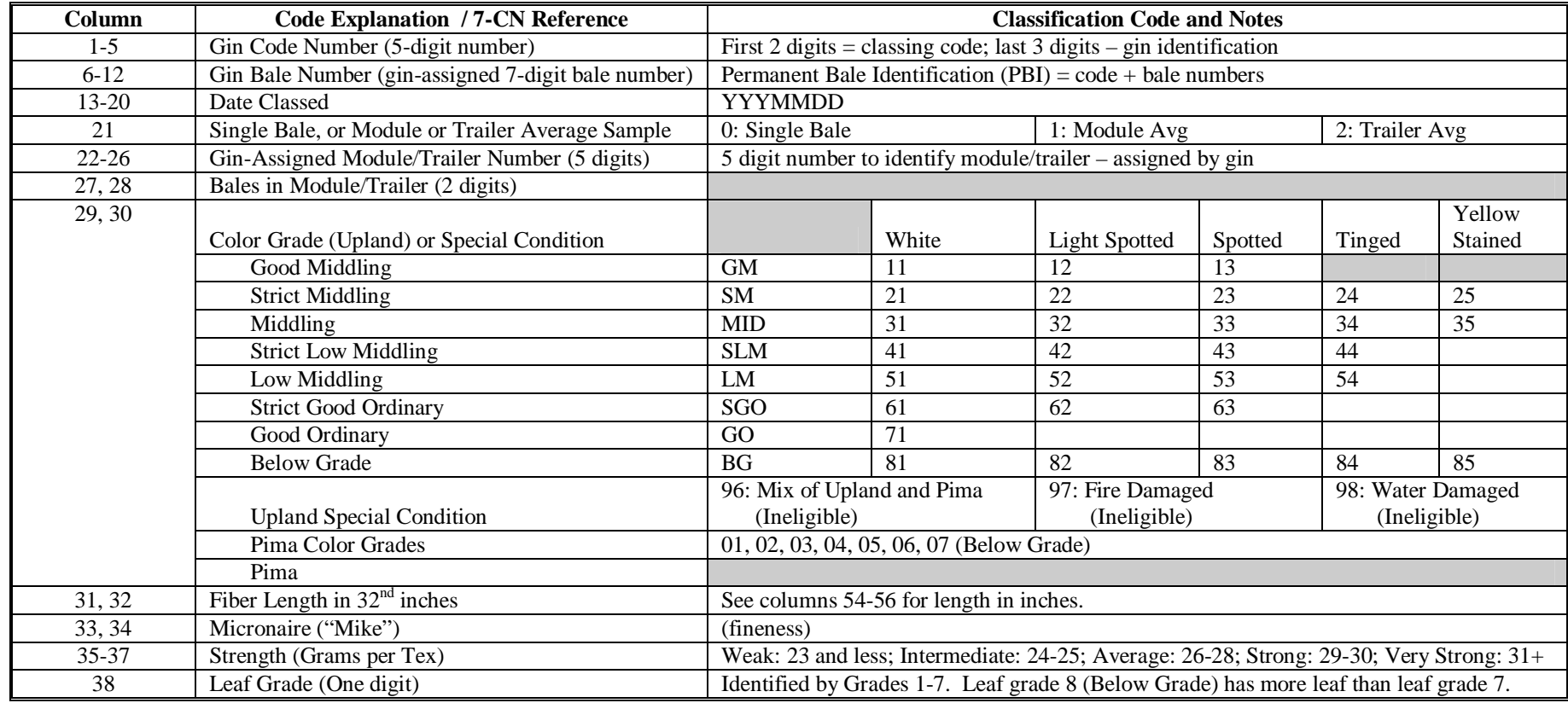

**--\*** 

## **\*--Explanation of AMS Cotton Codes, 2005 Crop UNIVERSAL CLASSIFICATION DATA FORMAT**

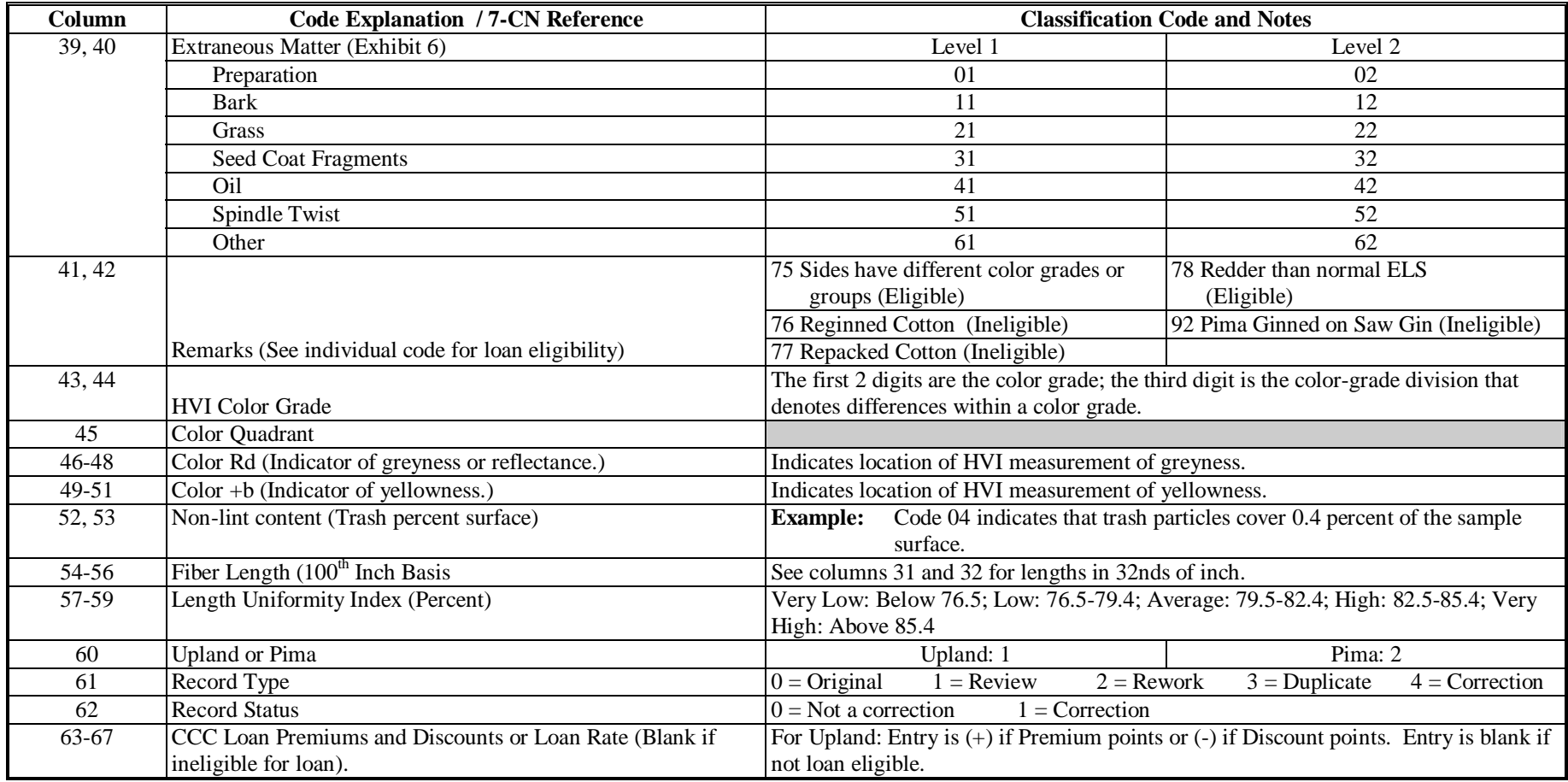

#### **Cotton Data File Format Requirements**

#### **1 General Requirements**

#### **A General Format Requirements**

Cotton data submitted to the County Office must be formatted according to this exhibit.

 General instructions for all cotton data files are in this paragraph. Additional instructions are in [paragraphs 2](#page-19-0) and [3](#page-20-0) based on whether it is a loan or LDP request. The following table provides guidance on which cotton data file format shall be used.

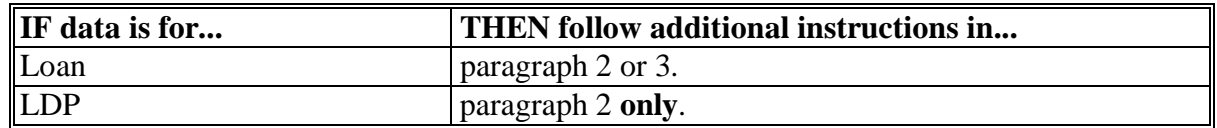

**Note:** Cotton data files for LDP **must** be submitted using the extended format in [paragraph 2](#page-19-0) this format includes the bale weights.

Cotton data files not properly formatted cannot be processed by the County Office and will be returned for corrections. For first-time users, a test may be submitted to the following address for review:

 FRED GUSTAFSON FSA ADC PSCAO-CLG STOP 8148 P.O. BOX 419205 KANSAS CITY, MO 64141-6205.

**\*--**E-mail: **Fred.Gustafson@kcc.usda.gov**.**--\*** 

#### **1 General Requirements (Continued)**

#### **B File Naming Conventions**

 Format standards require that each cotton loan/LDP bale data file name consist of the following:

- 3-character "X" alphabetic prefix code that identifies the creating entity
- 5-digit "N" numeric file sequence number
- suffix, when applicable, that indicates the file contains EWR data.

The file name format shall be:

- **"XXXNNNNN"**, fo[r paragraph 2](#page-19-0) submissions
- "**XXXNNNNN.EWR**", f[or paragraph 3](#page-20-0) submissions.

 Effective with the 2001 crop, the first digit of the 5-digit file sequence number shall be the last digit of the crop year. Each file sequence number is increased by 1 for each file created by the entity during the crop year.

 **Example:** "Big Cotton Gin, Inc." has a file prefix code "BCG". Its files would be named as follows for the 2001 crop year:

- BCG10001 (first file created)
- BCG10002 (second file created).

#### **C Requesting Entity Codes**

Entities wanting to submit diskettes under this process must contact PSD, Automation

**\*--**Branch at 202-720-8374 to be assigned a unique 3-character entity code to be used as the**--\*** file prefix.

## **1 General Requirements (Continued)**

## **\*--D Method of Submission**

Cotton data files may be submitted:

- on 3 ½-inch diskettes that are in a IBM PC compatible format
- by e-mail.
- **Note:** It is recommended that cotton data files be submitted to County Offices by e-mail since many County Offices do not have the capability to process diskettes. Contact applicable County Office to inquire if 3 ½ inch diskettes are accepted before using this method of submission.

Multiple files may be submitted by either of the following methods:

- 1 diskette
- attached and submitted with 1 e-mail.**--\***

## **E Record Length**

 Each record must be 128 bytes plus a carriage return (Hex 0D) and a line feed (Hex 0A) character. This is a total of 130 bytes.

#### **F Basic Format**

Each file shall consist of the following:

- header record
- separate bale record for each warehouse receipt or gin tag on the loan or LDP
- trailer record.

## **\*--G Separate Files Required by AWP for CCC-709, or Gin-Direct LDP's**

Separate files are required by AWP applicable to the bales being reported for CCC-709 LDP's. Multiple files may be submitted on 1 diskette or attached and submitted with 1 e-mail.**--\*** 

## **1 General Requirements (Continued)**

## **H County Office Distribution**

 County Offices shall distribute this exhibit to individuals and firms that prepare cotton data files.

# **\*--2 Loan or LDP Using Extended Format--\***

## **A Header Record Format**

Each file must have a header record with the following format.

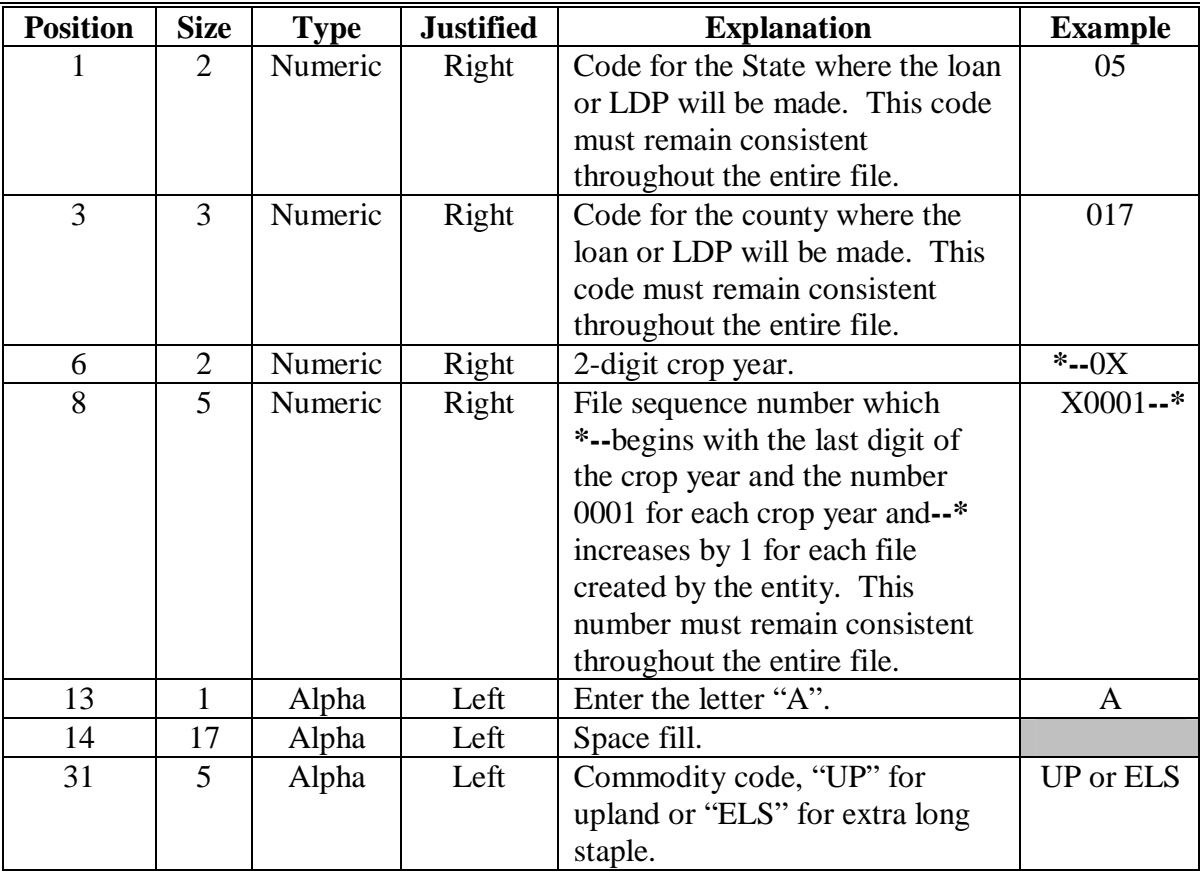

# **\*--2 Loan or LDP Using Extended Format (Continued)--\***

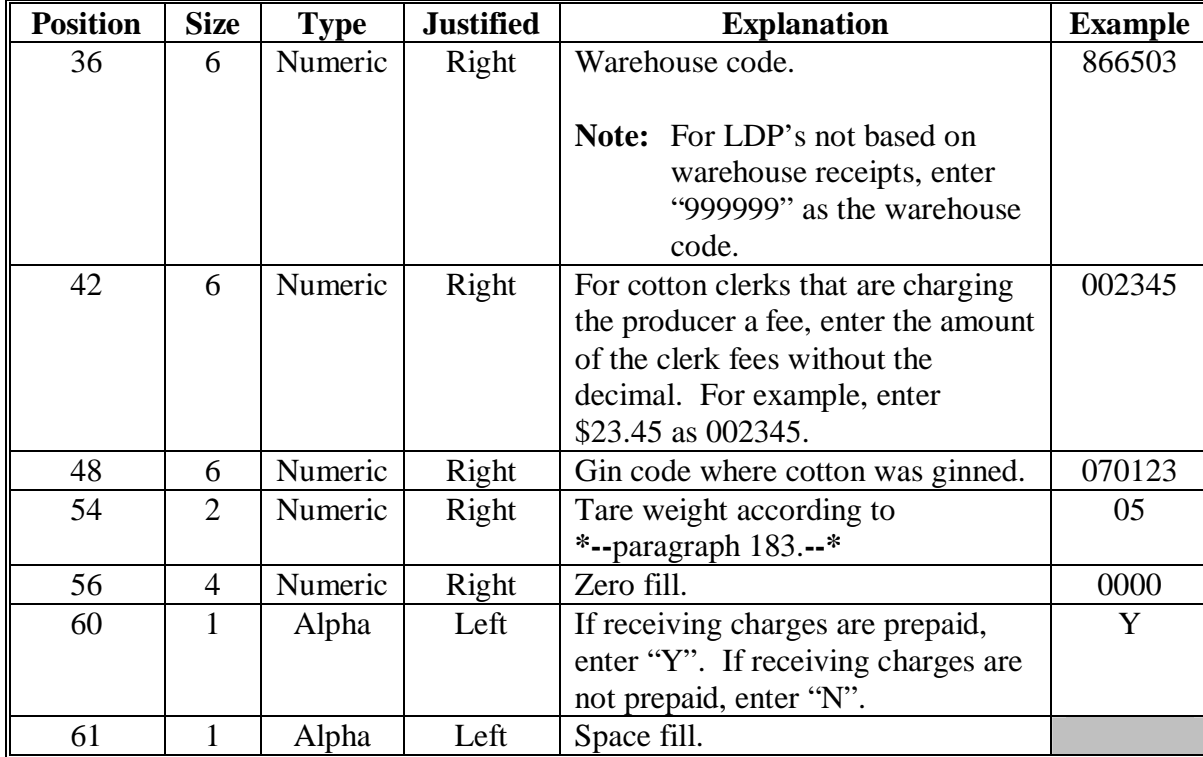

# **A Header Record Format (Continued)**

# **\*--2 Loan or LDP Using Extended Format (Continued)--\***

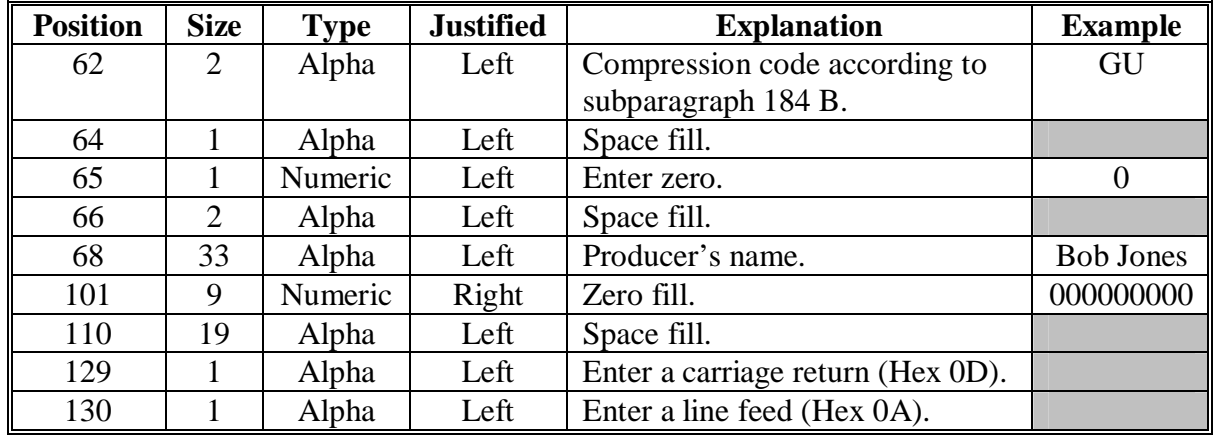

## **A Header Record Format (Continued)**

# **\*--2 Loan or LDP Using Extended Format (Continued)--\***

#### **B Bale Record Format**

Each file must have 1 or more bale records with the following format.

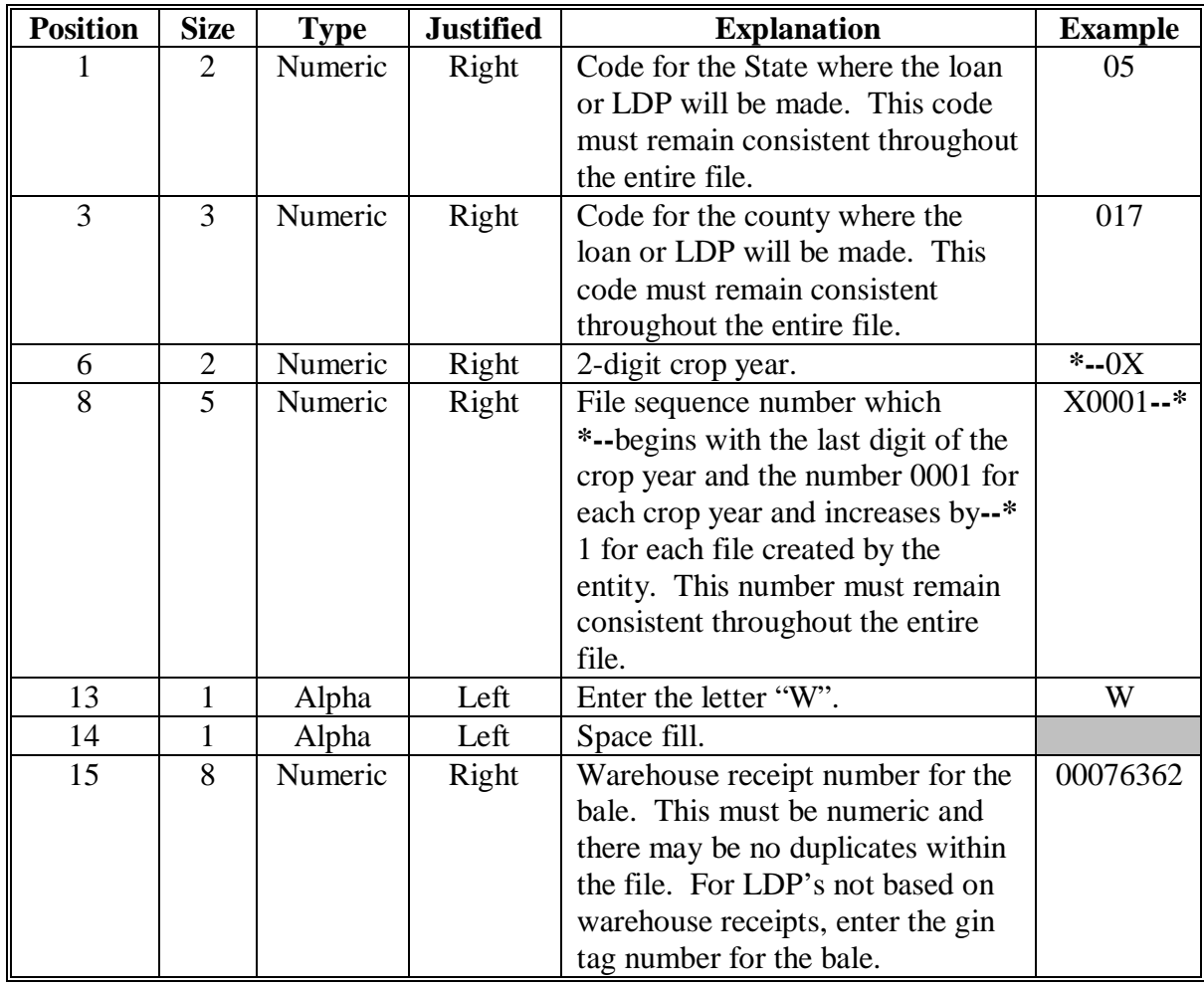

# **\*--2 Loan or LDP Using Extended Format (Continued)--\***

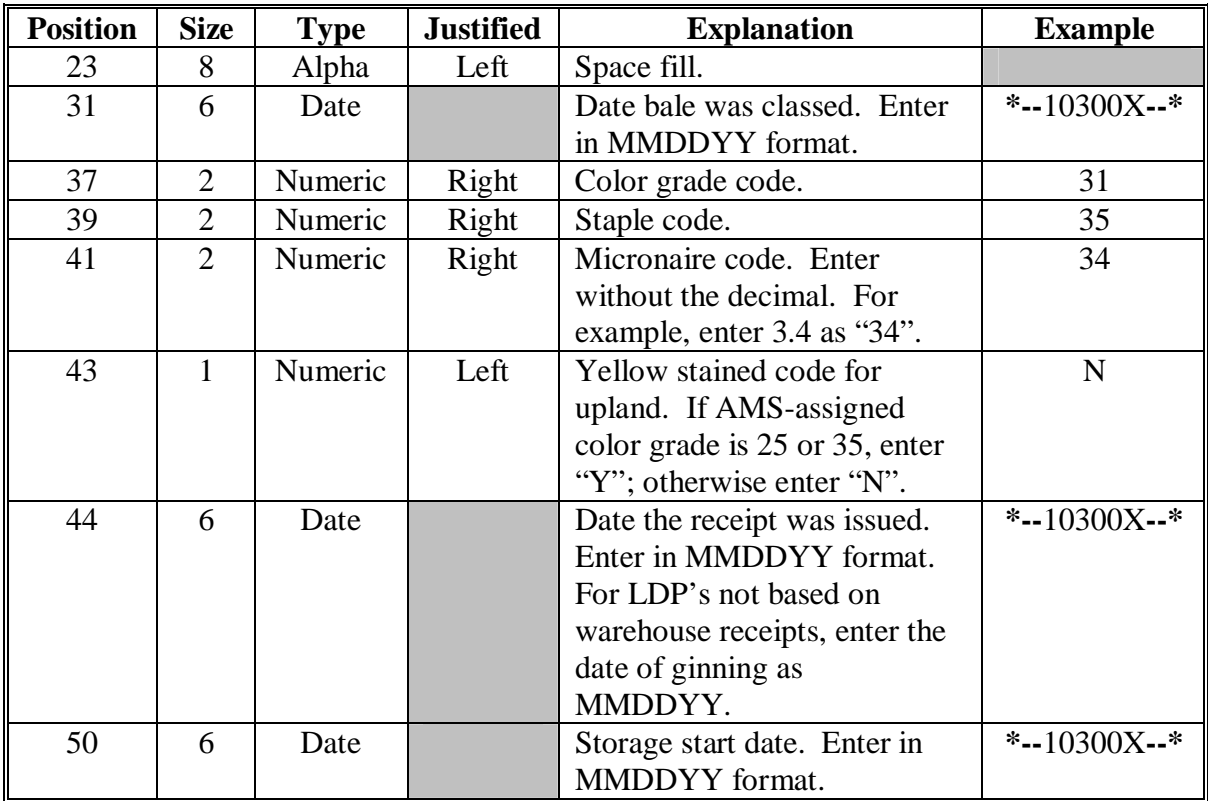

# **B Bale Record Format (Continued)**

# **\*--2 Loan or LDP Using Extended Format (Continued)**

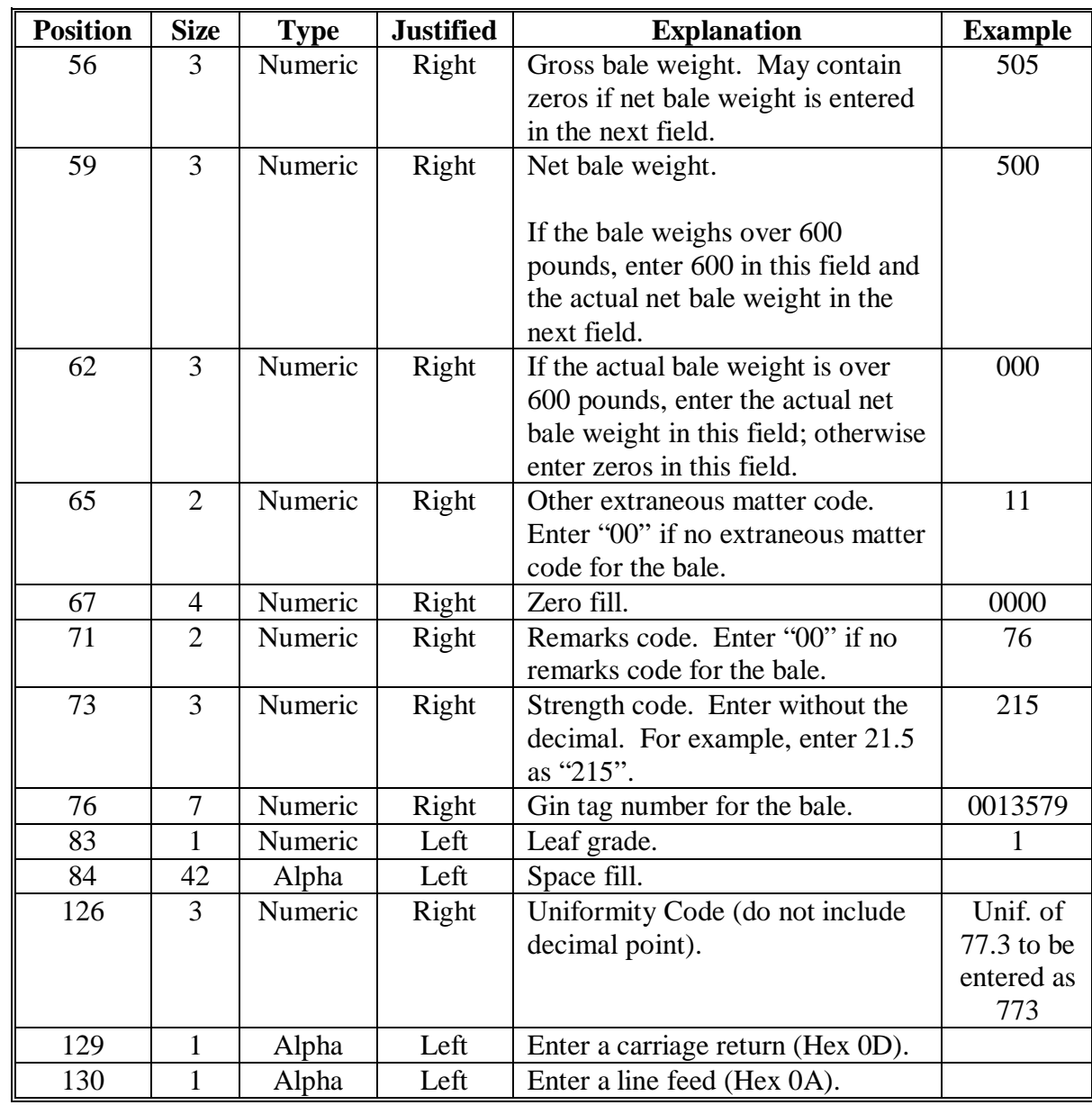

# **B Bale Record Format (Continued)**

**--\*** 

# **\*--2 Loan or LDP Using Extended Format (Continued)**

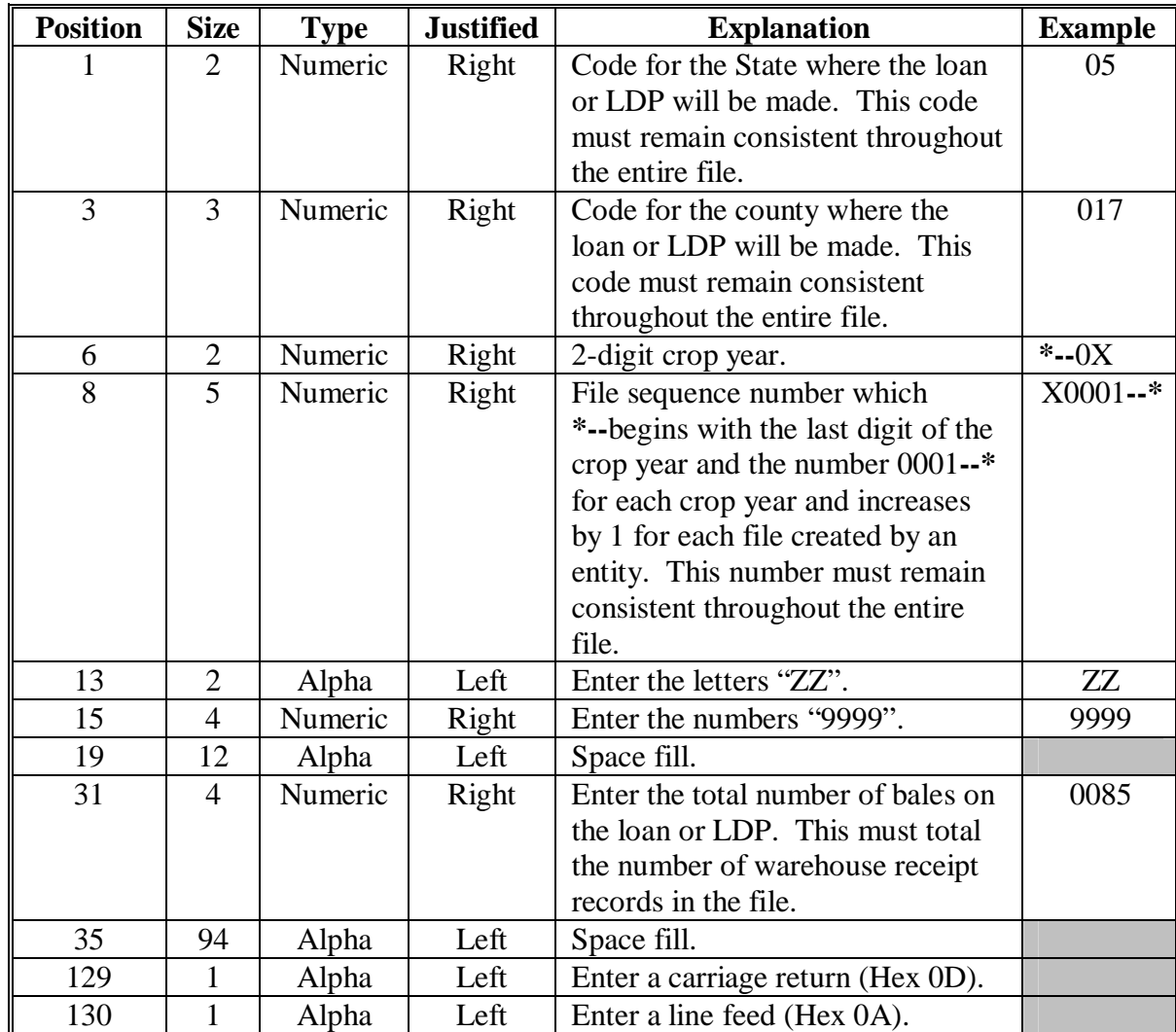

# **C Trailer Record Format--\***

# **\*--3 Loan Using Abbreviated Format (Continued)--\***

# **A Header Record Format**

Each cotton EWR bale data file must have a header record with the following format.

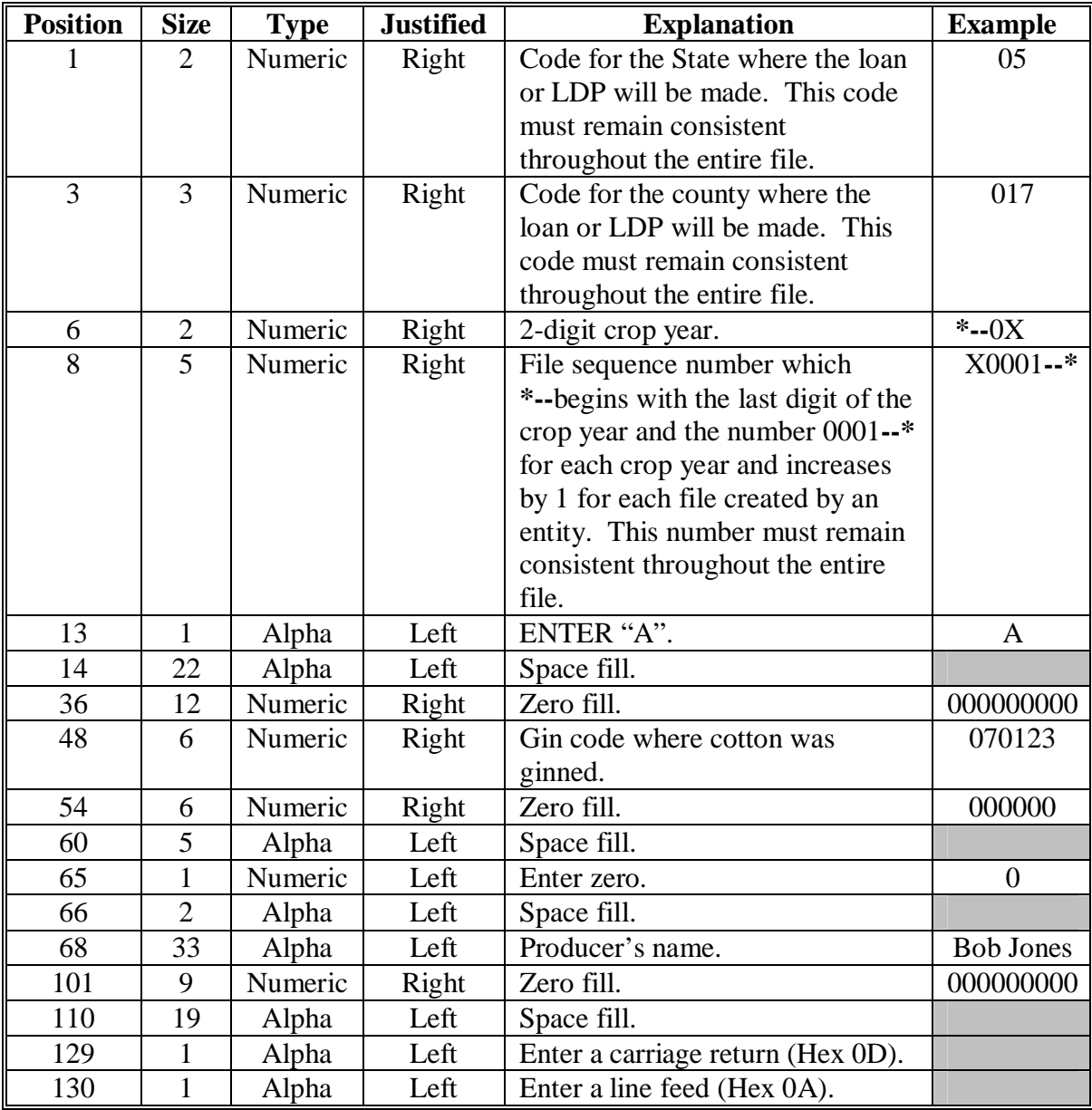

# **\*--3 Loan Using Abbreviated Format (Continued)--\***

# **B Bale Record Format**

Each cotton EWR bale data file must have 1 or more bale records with the following format.

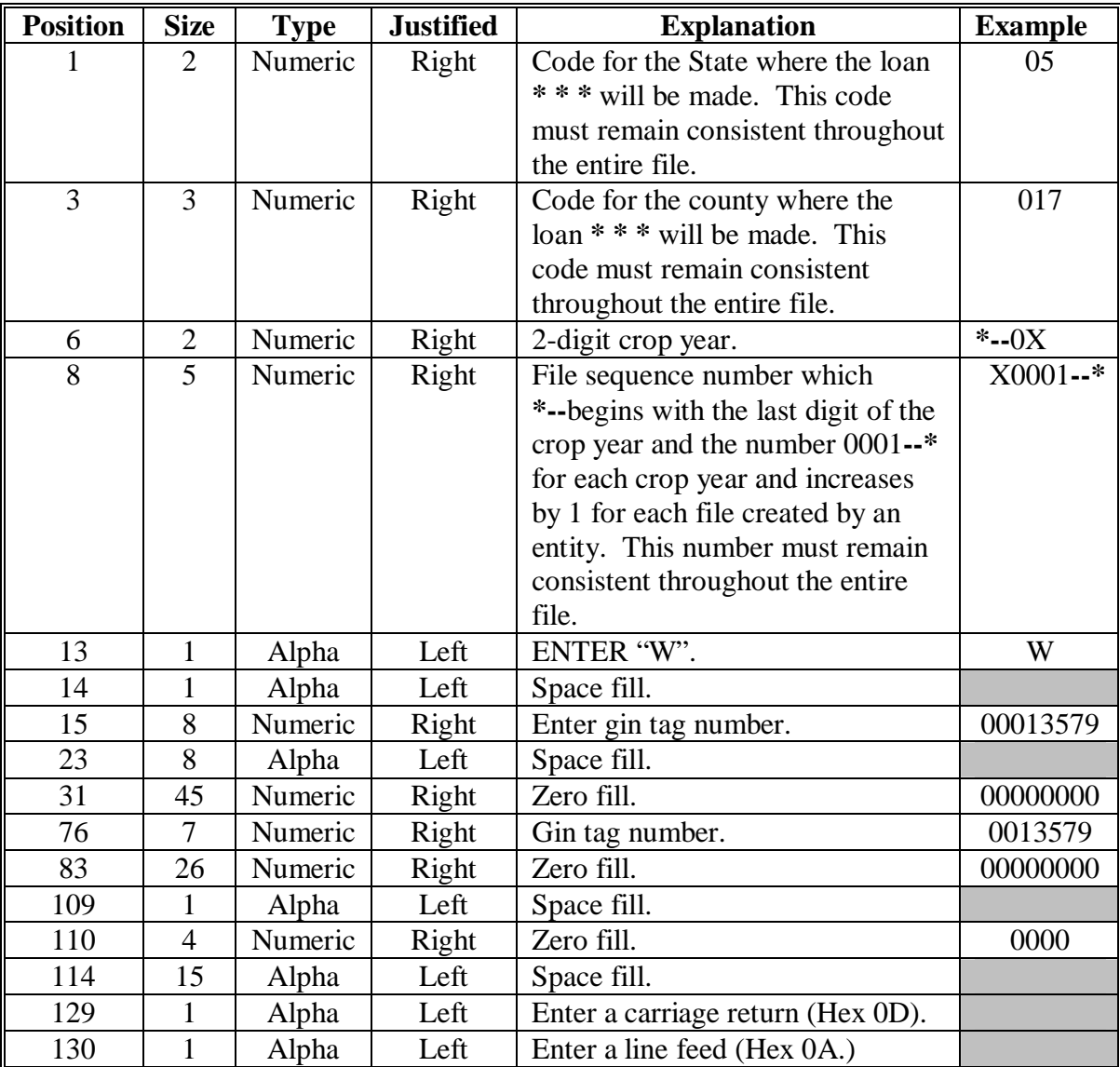

# **\*--3 Loan Using Abbreviated Format (Continued)--\***

# **C Trailer Record Format**

Each cotton EWR bale data file must have a trailer record with the following format.

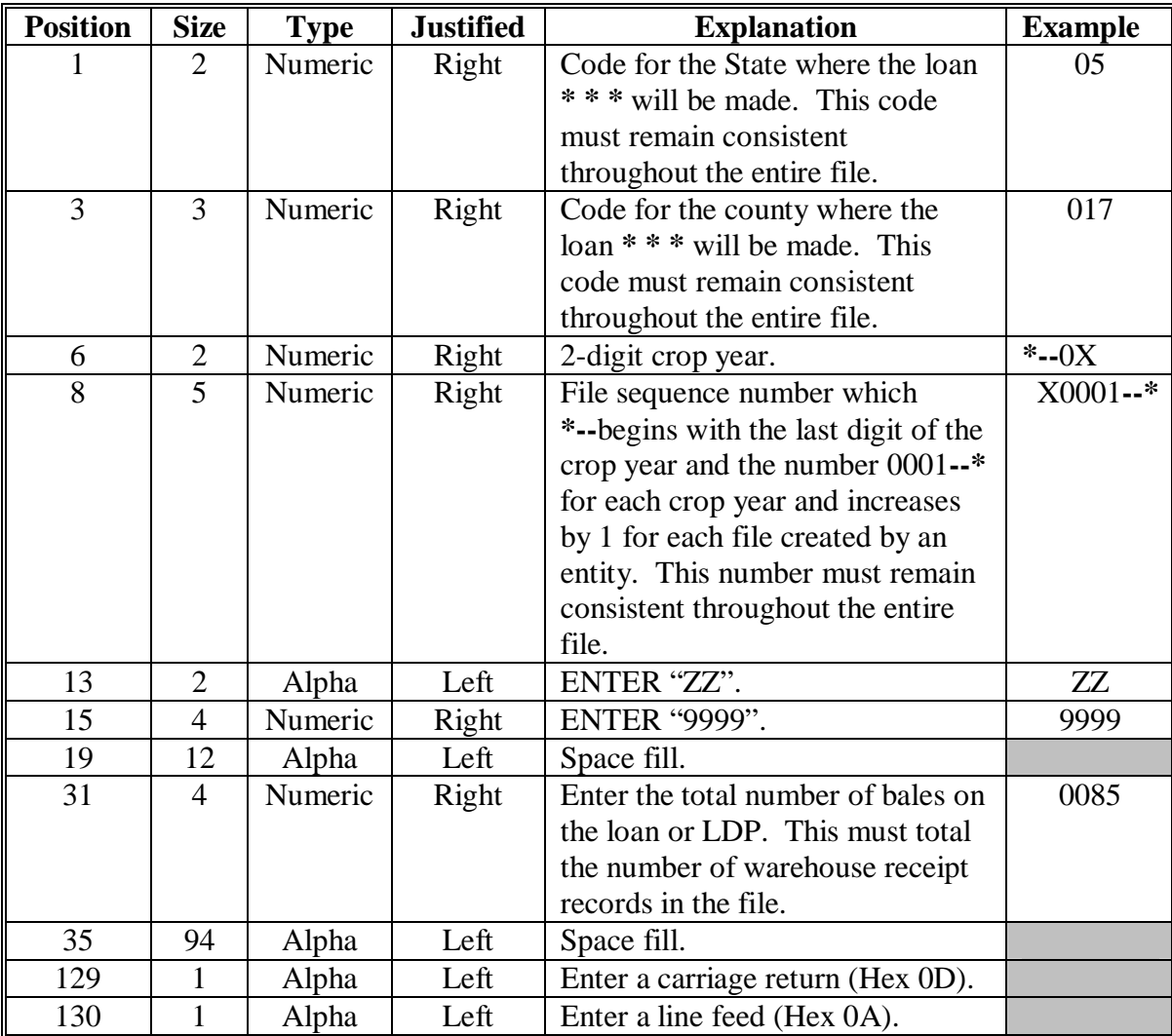

 $\mathcal{A}^{\mathcal{A}}$  and  $\mathcal{A}^{\mathcal{A}}$ 

This is an example of CCC-601.

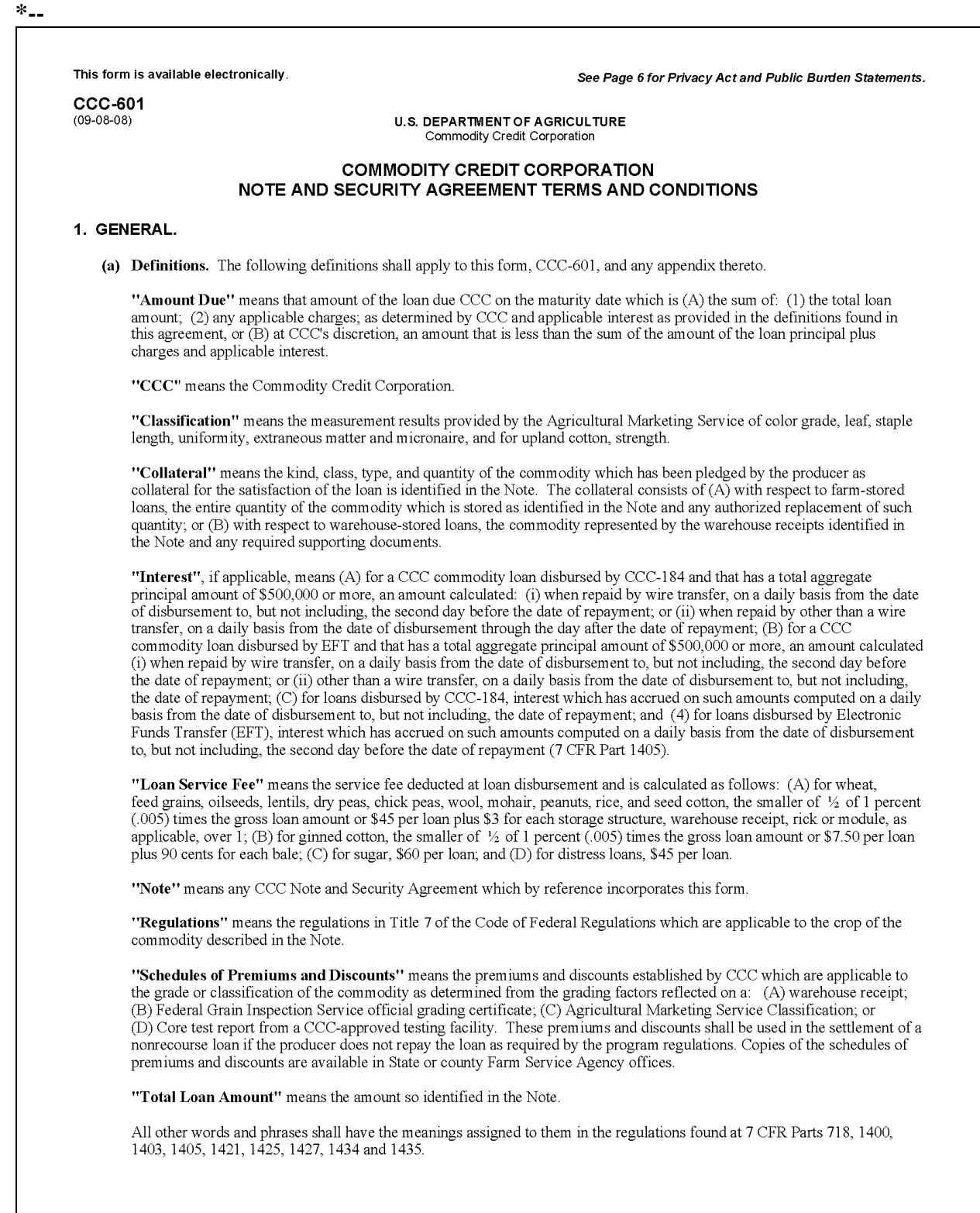

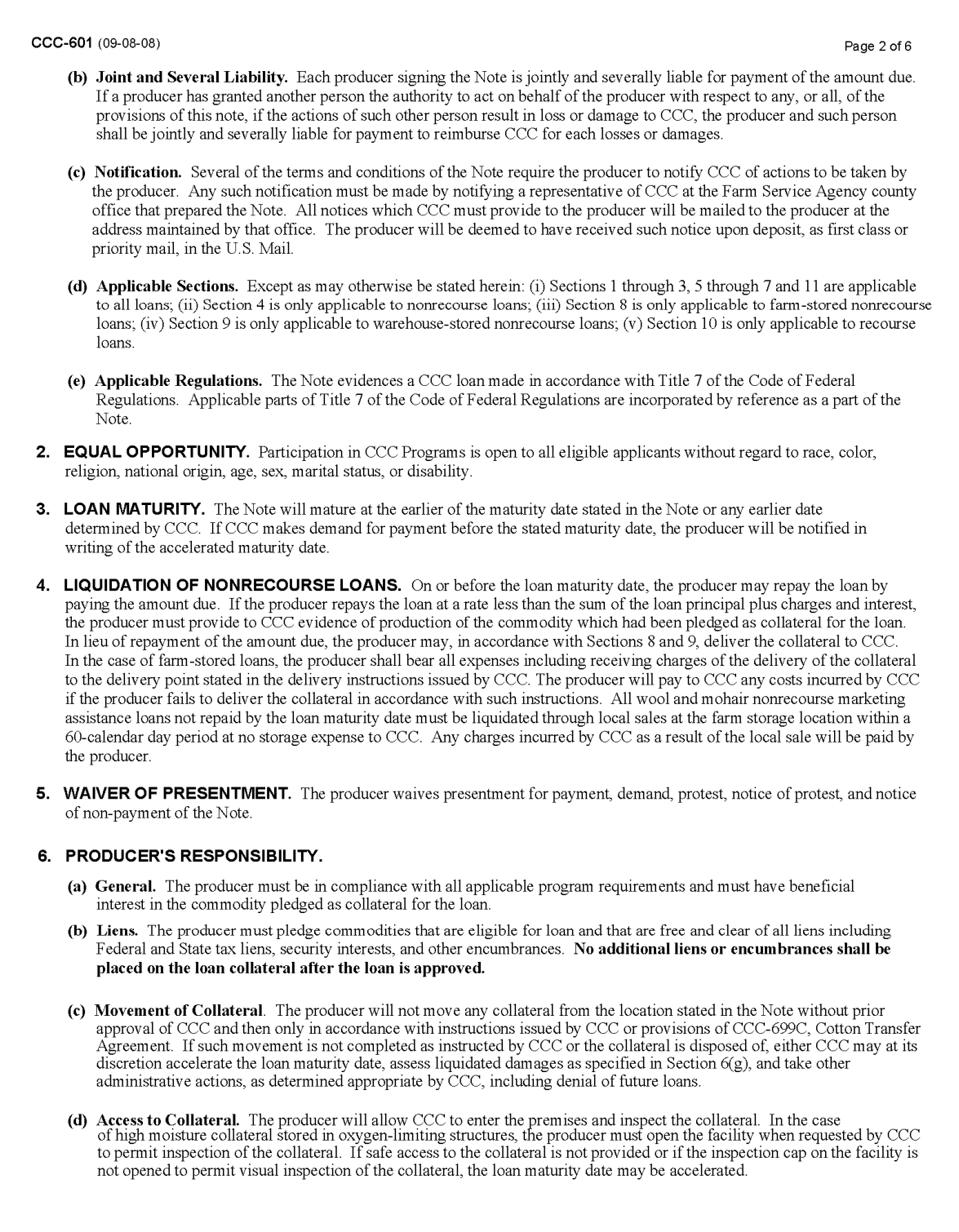

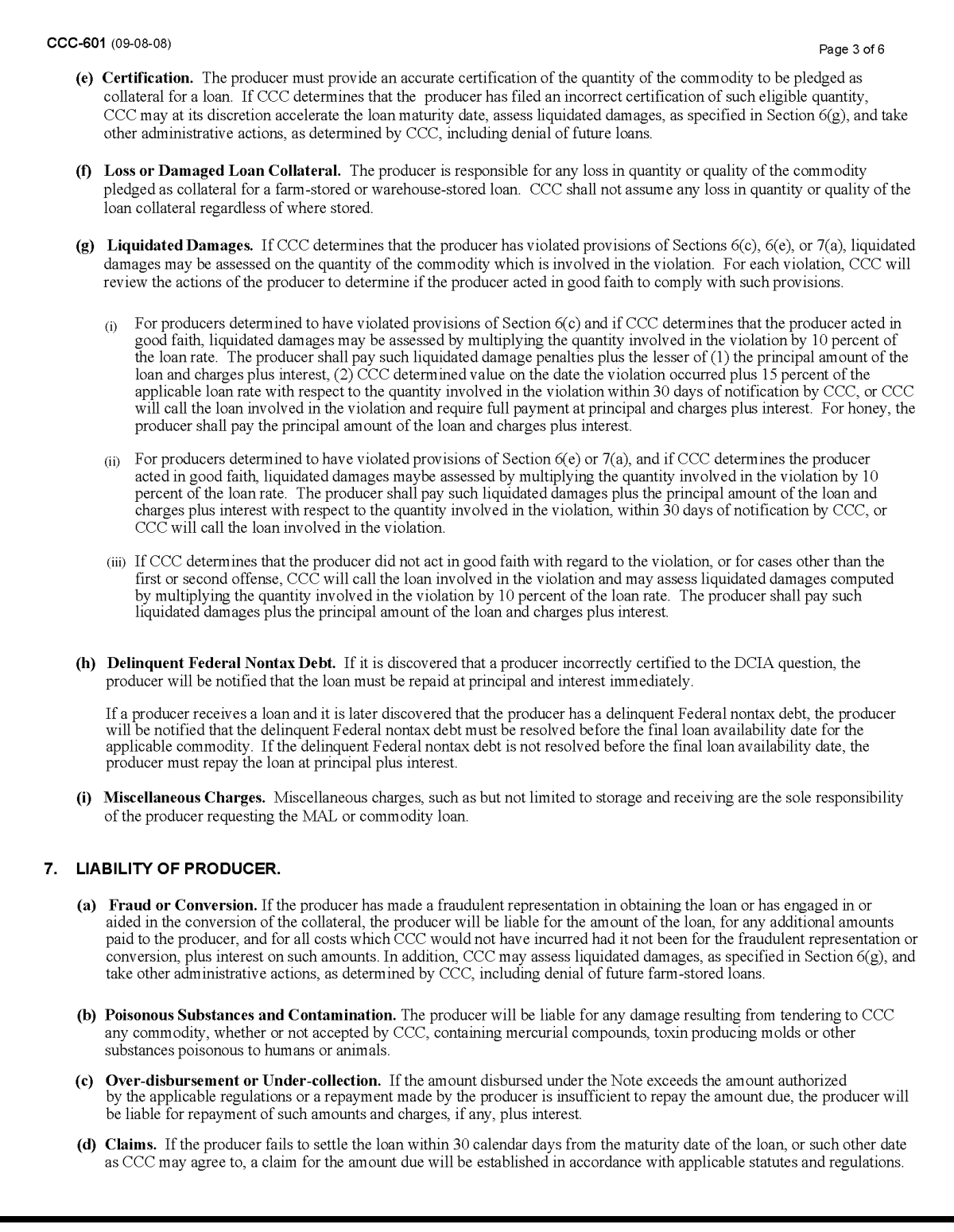

#### CCC-601 (09-08-08) Page 4 of 6 (e) Ineligible Commodities. If at any time CCC determines that the commodity pledged as collateral is ineligible to be pledged as collateral for the loan, the producer shall be liable for the amount of the loan or if the producer repaid the loan at a rate less than the sum of the loan principal plus charges and interest for the ineligible quantity, the producer must repay to CCC the difference between such sum and the repayment amount, plus interest on such amounts. If the producer has received credit from CCC for storage, such amount must also be repaid. Ineligible commodities may not be delivered to CCC in satisfaction of the amount due, except as may be determined by CCC. If CCC allows the producer to deliver the commodity to CCC in satisfaction of the amount due, the value of the commodity shall be determined as specified by either Section  $8(b)$  or  $9(c)$ 8. FARM-STORED NONRECOURSE LOANS. (a) General. This section is applicable to a loan made with respect to collateral stored in CCC-approved storage under the control of the producer and not in a public warehouse. (b) Settlement. (i) If the producer elects to deliver the collateral to CCC in satisfaction of the amount due in accordance with Section 4, CCC will not accept delivery of any quantity of commodity in excess of 110 percent of the eligible outstanding loan quantity, at time of settlement, as determined by CCC. If a quantity in excess of the eligible quantity is included on the warehouse receipt tendered to CCC for such delivery, the producer shall provide for the correction of such warehouse receipt and other applicable documents. If the producer does not take action to correct such warehouse receipt, CCC shall provide for such corrected documents and any charges incurred by CCC shall be for the account of the producer. The collateral shall be delivered in bulk form except as determined by CCC. If the loan collateral is delivered to CCC in satisfaction of the amount due, in accordance with Section 4, the value of the collateral for purposes of settlement will be determined using the applicable schedules of premiums and discounts on the basis of the quality of the collateral for the quantity which is delivered to CCC. (ii) Settlement of corn is collateral will be made on a shelled corn basis. (iii) If the value of the collateral at settlement is less than the amount due because of any loss in quantity or quality of the collateral, the producer will pay to CCC the amount of such deficiency and charges, plus interest on such deficiency from the date of disbursement. (iv) If the value of the collateral at or subsequent to the time of settlement is greater than the amount due, CCC will retain such excess and will not pay such amount to any party. (v) If at any time prior to the maturity date of the loan the collateral can no longer be properly stored due to deterioration or for any other reason, the producer may authorize CCC to sell such collateral on behalf of the producer. (vi) Title to the collateral will vest in CCC only after delivery of the co with Section 4 9. WAREHOUSE-STORED NONRECOURSE LOANS. (a) General. This section is applicable to a loan that has been made with respect to eligible commodities pledged as loan collateral which is stored in a warehouse approved by CCC. (b) Rights of CCC. At any time prior to the date CCC takes title to the collateral or the date the producer redeems such collateral, in order to protect its interest, CCC may move the collateral from one storage location to another storage location, take actions to protect or determine the quality of the collateral, or advance the maturity date of such loan. Any charges incurred by CCC as the result of such actions will be paid by the party redeeming such collateral. (c) Settlement. (i) If the producer elects to forfeit the collateral in satisfaction of the amount due in accordance with Section 4, the value of the collateral for purposes of settlement will be determined using the applicable schedules of premiums and discounts on the basis of the weight, grade, and other quality factors stated on the warehouse receipt or supporting documents. (ii) If the value of the collateral at or subsequent to the time of settlement is less than the amount due, separation and interest which has accrued on such<br>the producer will pay to CCC the sum of the amount of such deficiency plus charges, and interest which has accrued on such<br>deficiency from the date of disbursement. (iii) I following the loan maturity date. (v) CCC may elect to calculate such settlement values based on the net weight, good condition, and classification as reflected on the warehouse receipt delivered to CCC, whether such receipt is the receipt issued by the original storing warehouse and presented for calculating the loan amount or a receipt issued by a subsequent warehouse due to the transfer of such commodity while pledged as collateral for a CCC loan. (d) Cotton Loan Redemptions and Settlement. (i) The amount by which an upland cotton loan repayment value may be reduced for the value of storage charges during the period of the loan shall be zero for any period the cotton is stored outside and shall otherwise be calculated based on the maximum payment rate determined for the warehouse and announced by CCC. Cotton shall be considered by CCC to be stored outside if it is stored outside any time during the period of the loan exceeding the 15-day period that starts with the first day the warehouse is notified the cotton is pledged as collateral for a CCC loan. (ii) If the producer elects to forfeit either upland cotton or ELS cotton loan collateral to CCC in satisfaction of the amount due in accordance with Section 1(a), the producer shall pay to CCC: (at rates that are specified in the storage agreement between the warehouse where the cotton is stored and CCC) (1) all warehouse storage charges associated with the

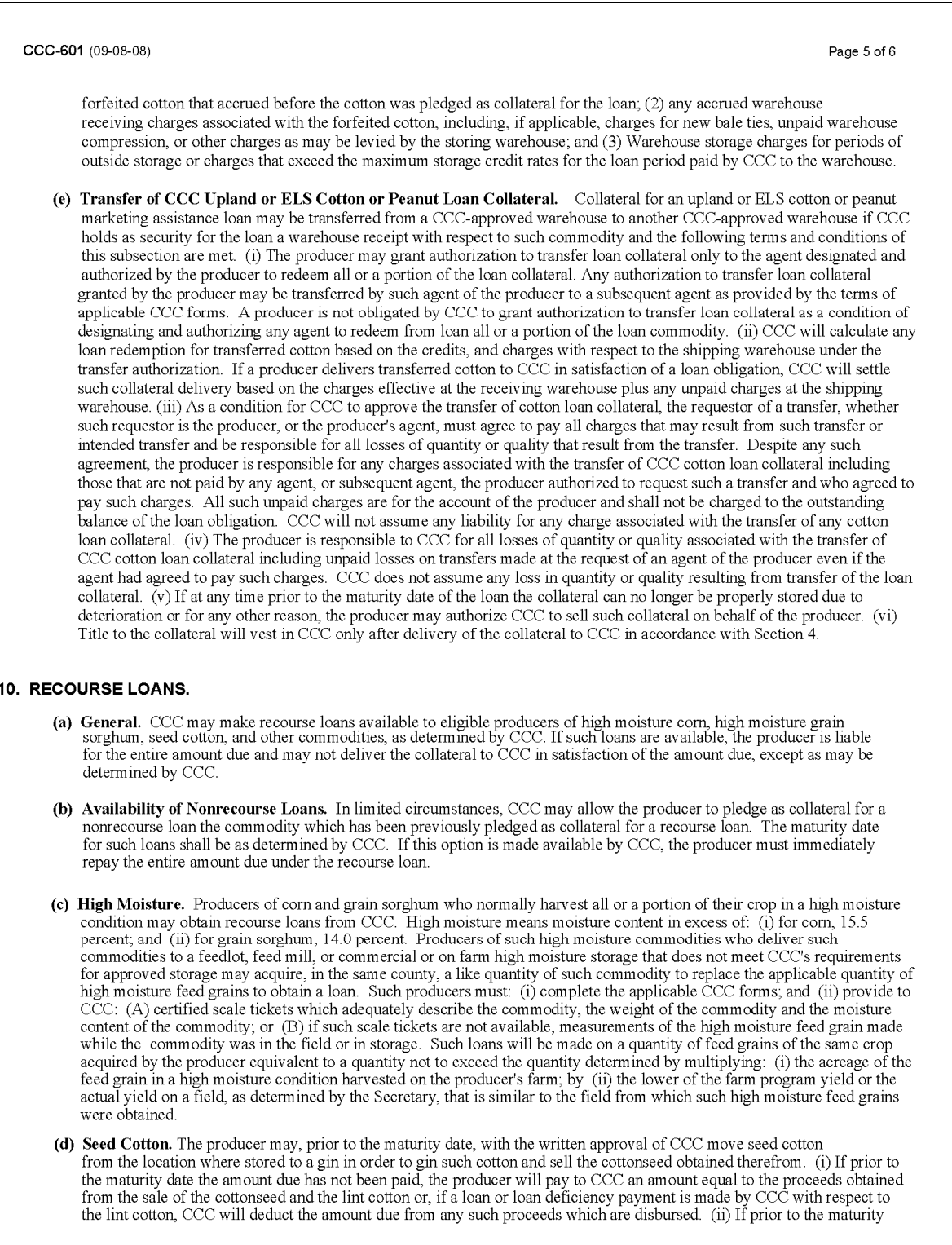

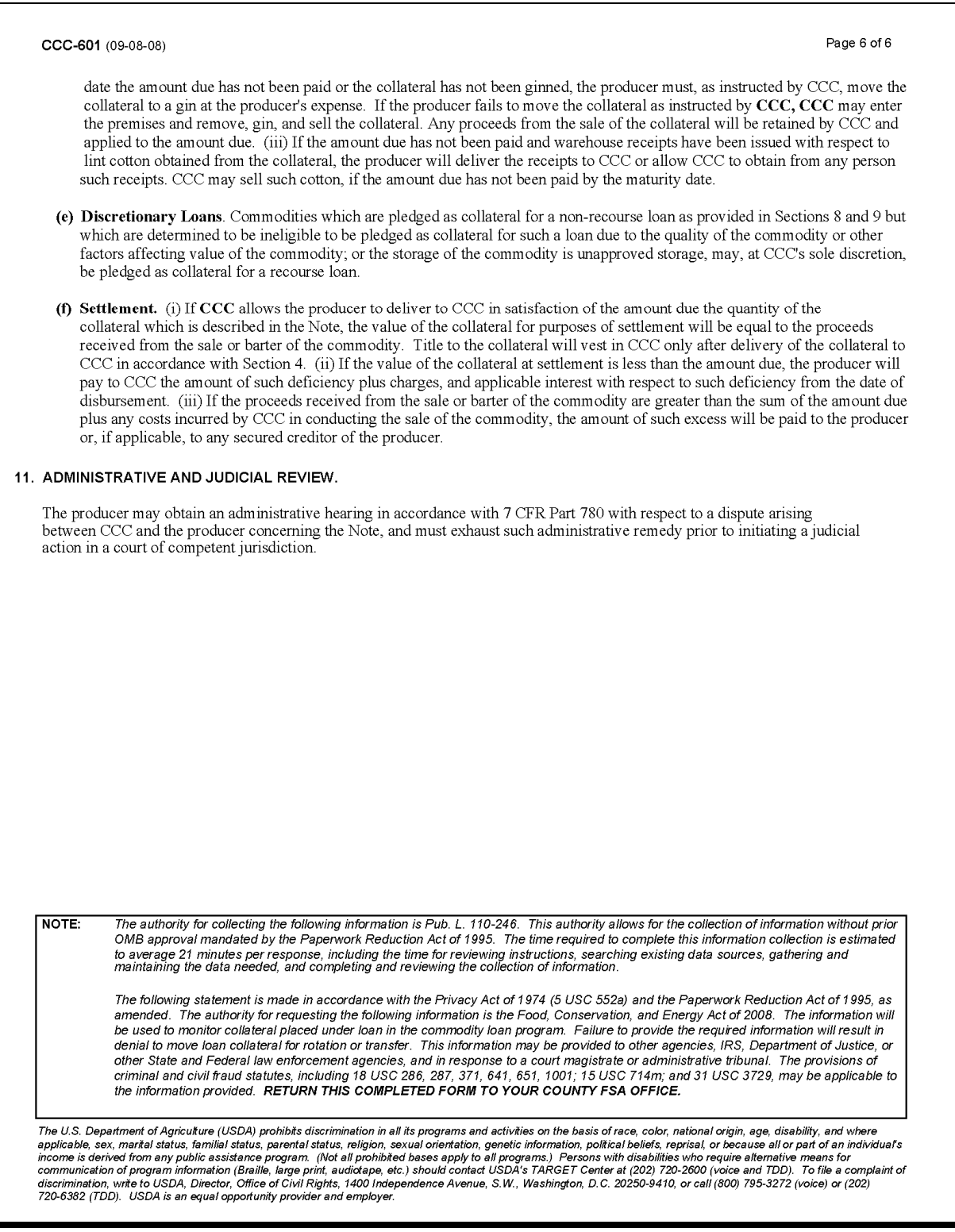

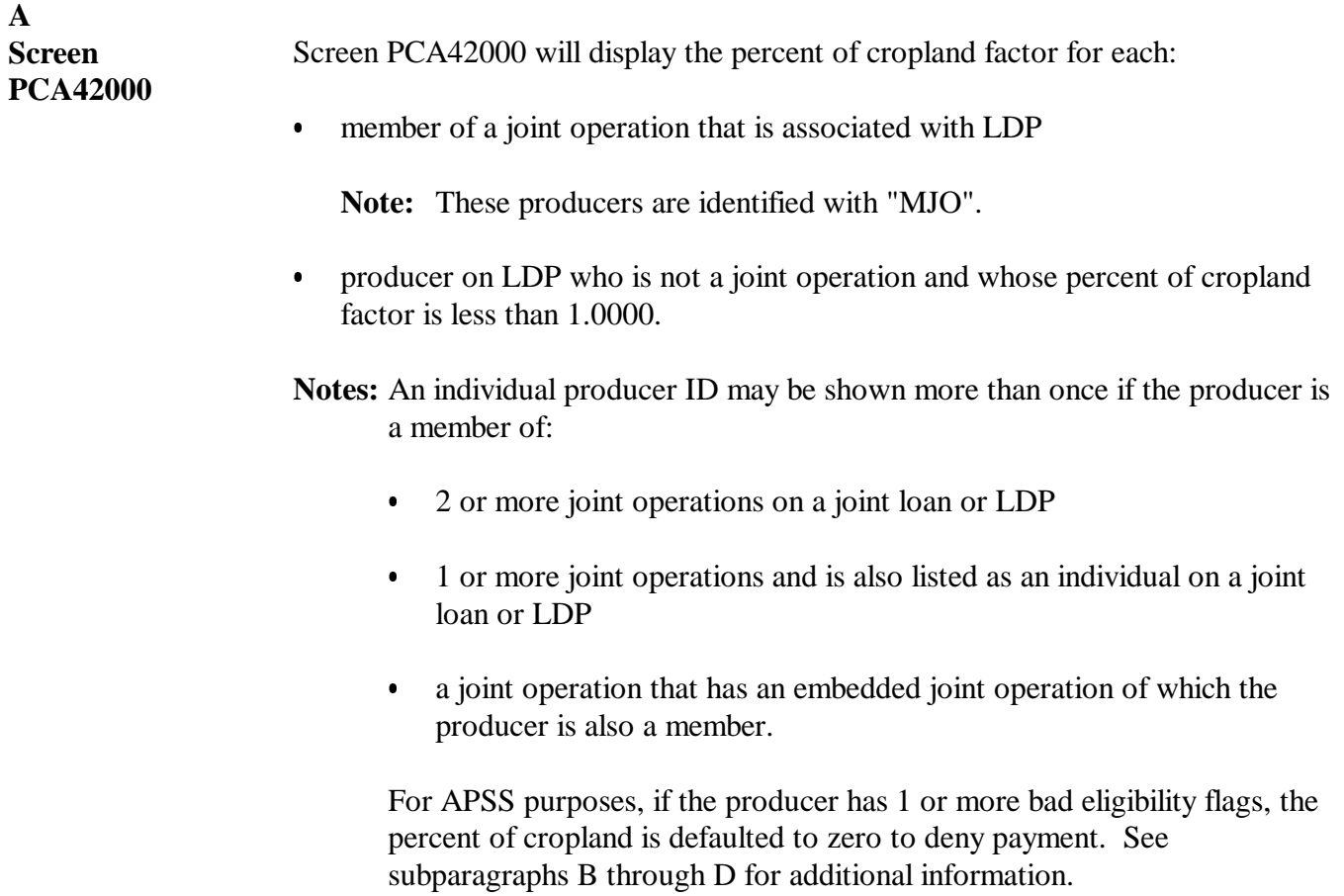

Continued on the next page

## **B Joint Operations** During market loan repayment and LDP processing, the percent of cropland factor for each member of a joint operation must be verified.

**Note:** APSS verifies only the eligibility of members of a joint operation, not the joint operation; therefore, County Offices must verify that the joint operation is eligible before the members can be considered eligible.

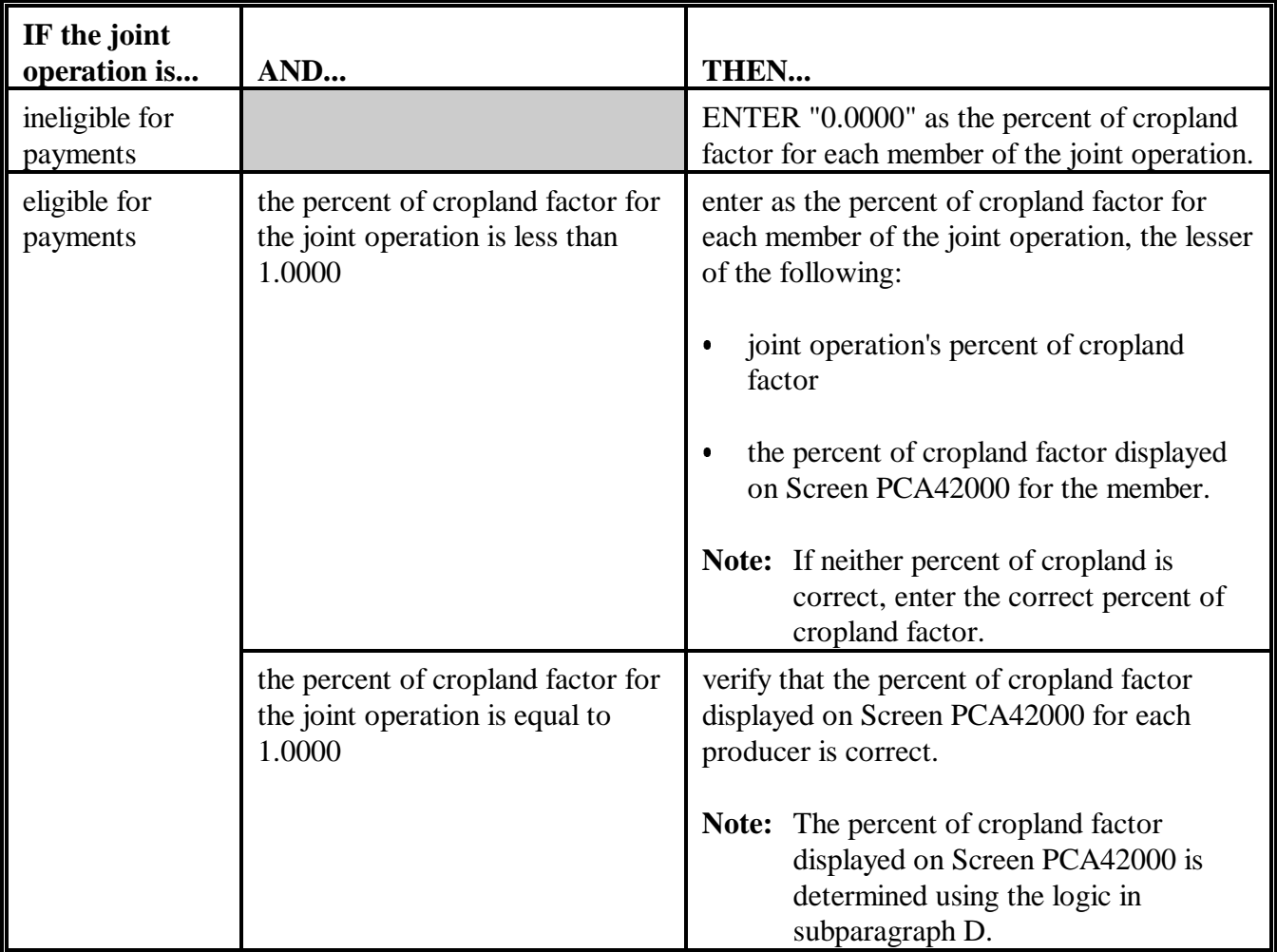

Continued on the next page
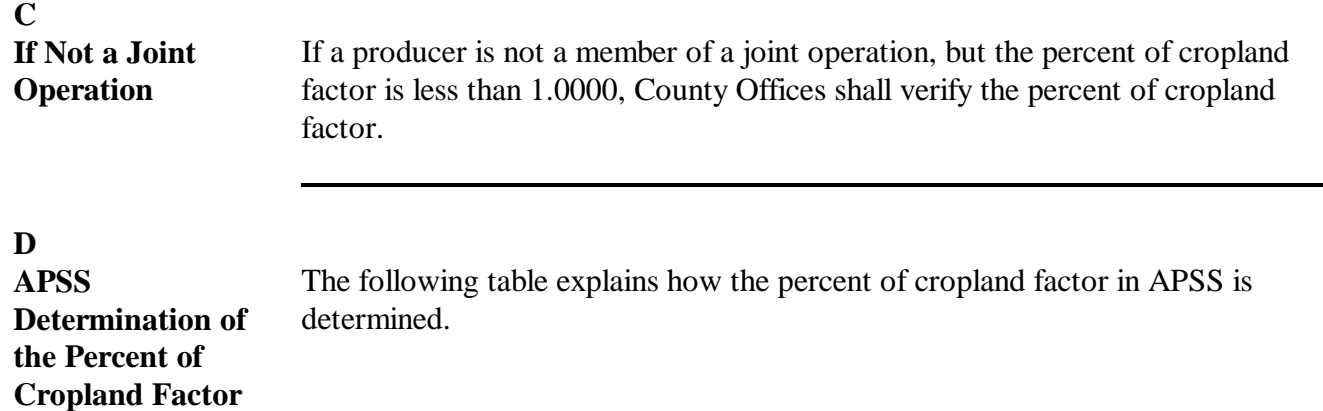

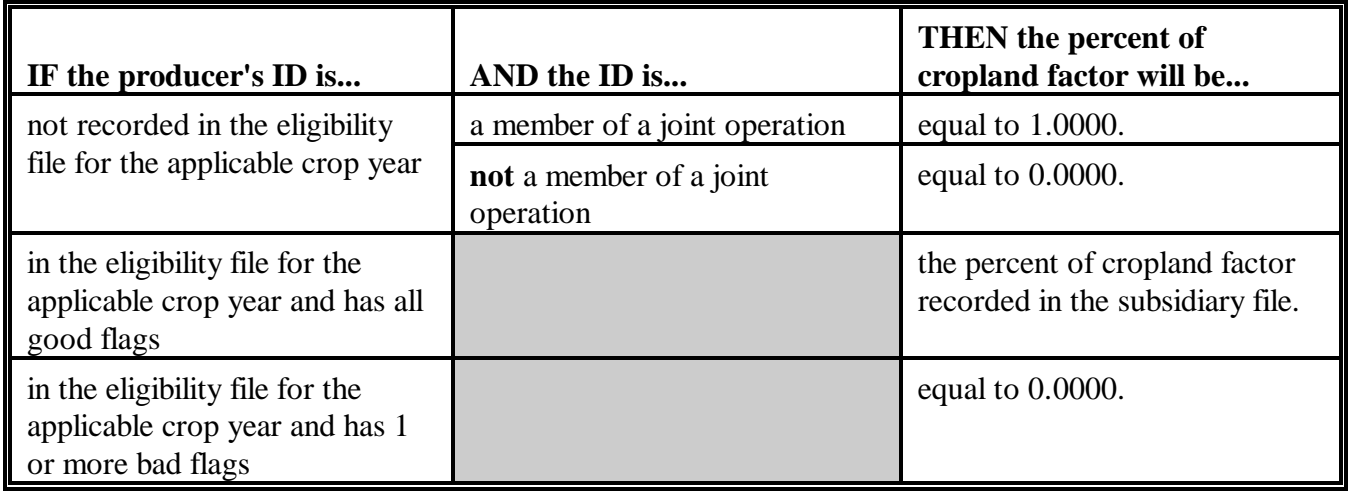

 $\mathcal{O}(\mathcal{O}(\log n))$ 

## **CCR Sequence of Events**

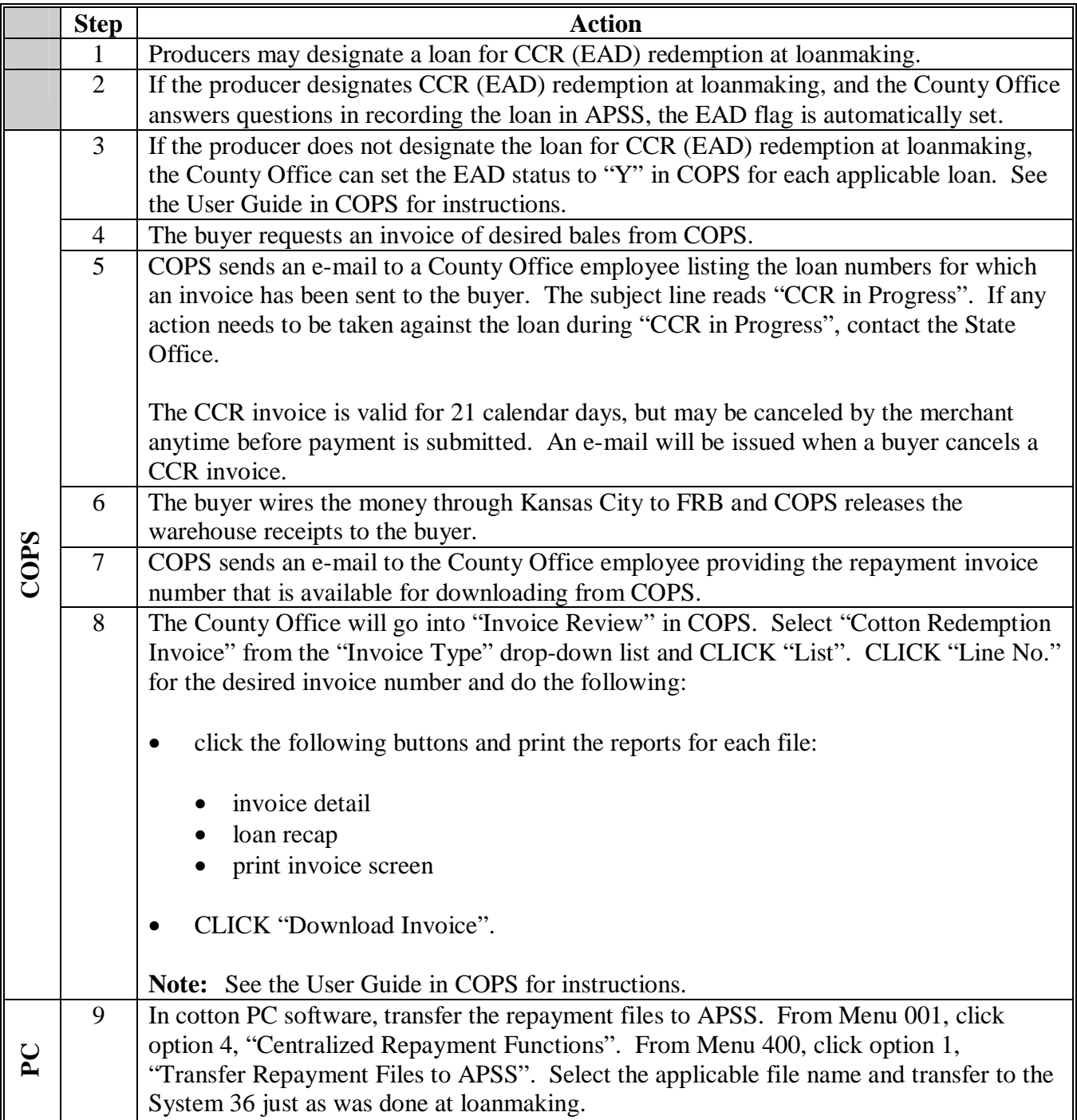

### **CCR Sequence of Events (Continued)**

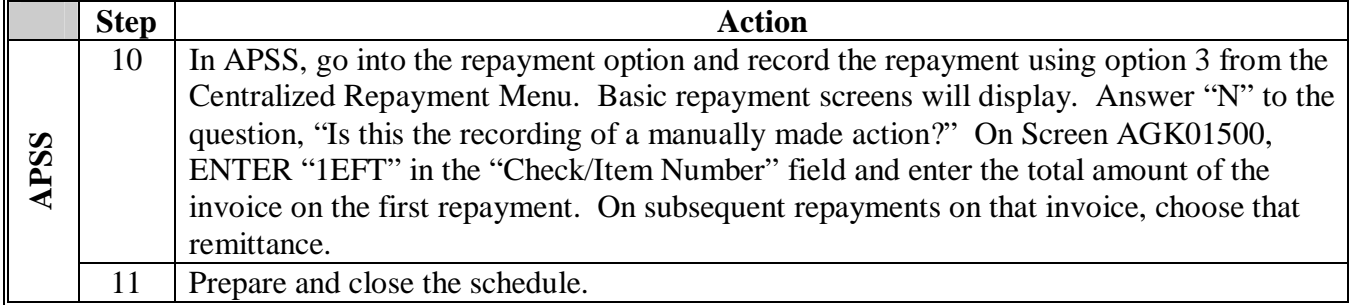

Kansas City will release EWR's. Do **not** release the bales in the PC. Do **not** send CCC-500 to buyers because they receive an electronic copy.

**Notes:** Se[e paragraph 210.8](#page-323-0) for handling invoices with negative repayments.

Se[e paragraph 210.11](#page-334-0) for handling CCR repayments for loans that have COPS errors.

## **Comparison of Payment of Charges for Cotton, Normal Loan vs. Transfer**

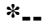

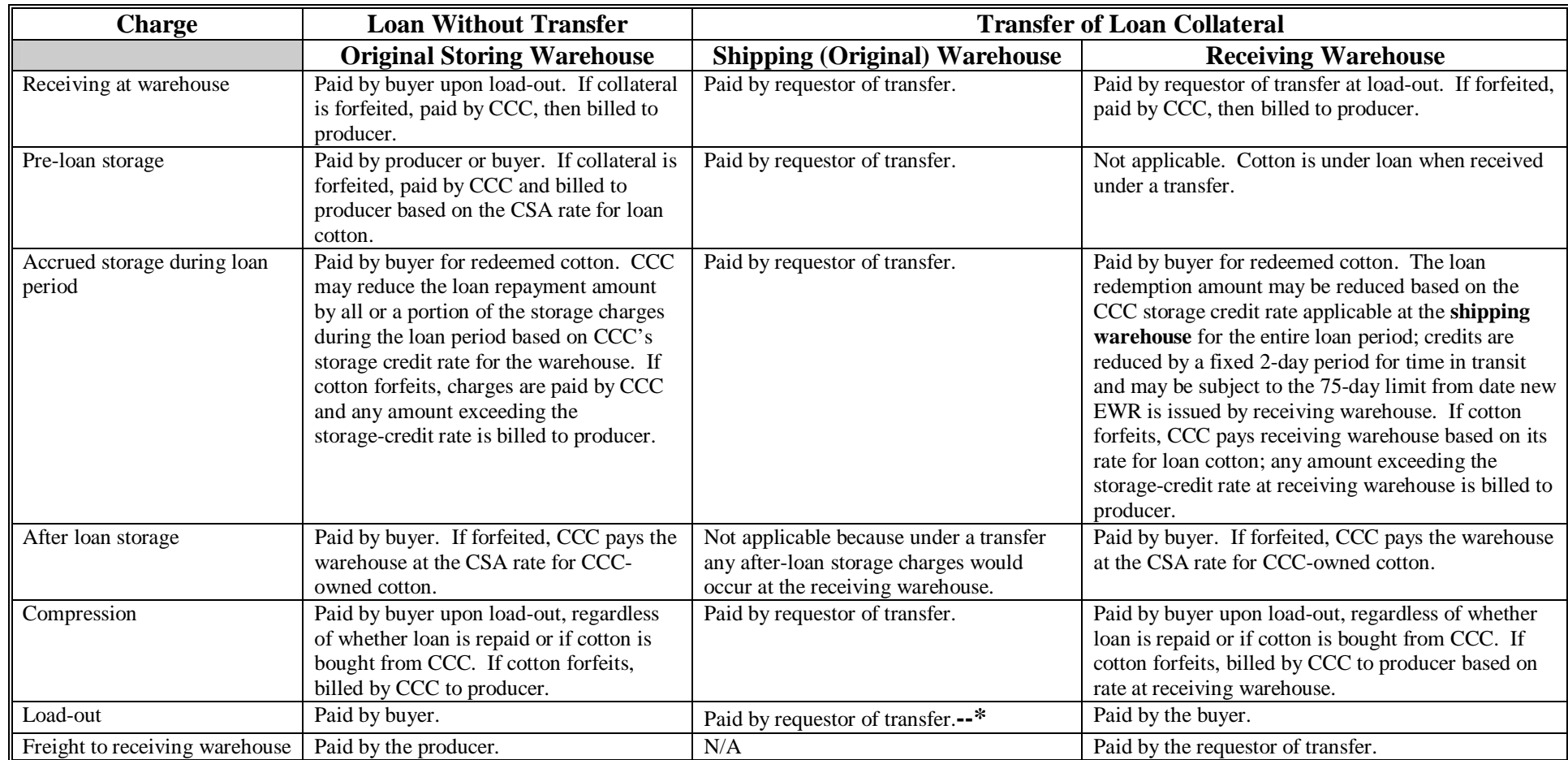

 $\mathcal{A}(\mathcal{A})$  and  $\mathcal{A}(\mathcal{A})$  . The set of  $\mathcal{A}(\mathcal{A})$ 

### **\*--Areas Approved for Outside-Stored Loan Bales**

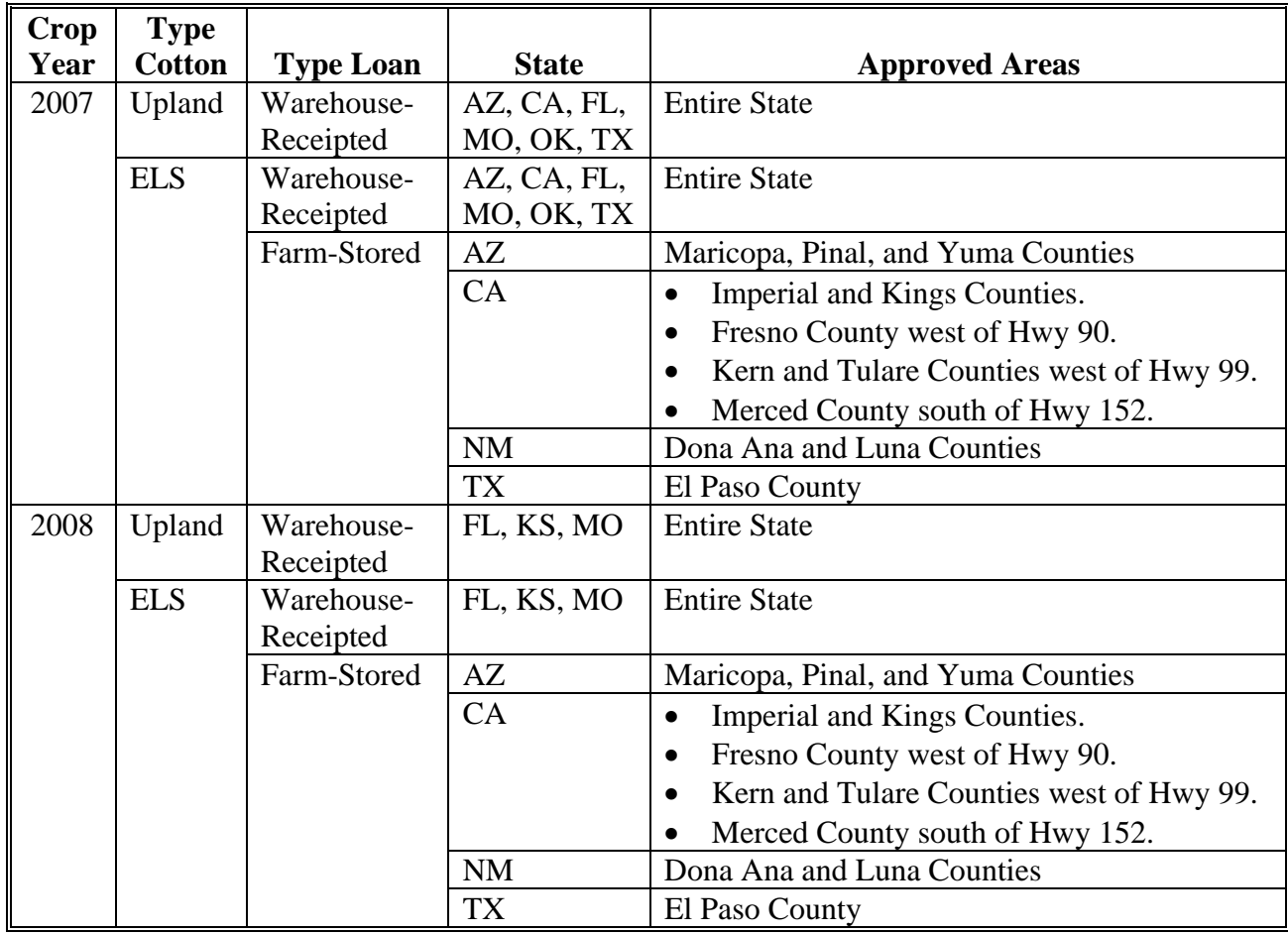

Outside-stored loan bales are approved in the following areas. **\*--** 

**--\*** 

 $\mathcal{O}(\mathcal{O}(\log n))$ 

### **CCC-601 ELS Appendix, Note and Security Agreement Terms and Conditions for Outside Storage of ELS Cotton**

This is an example of CCC-601 ELS Appendix.

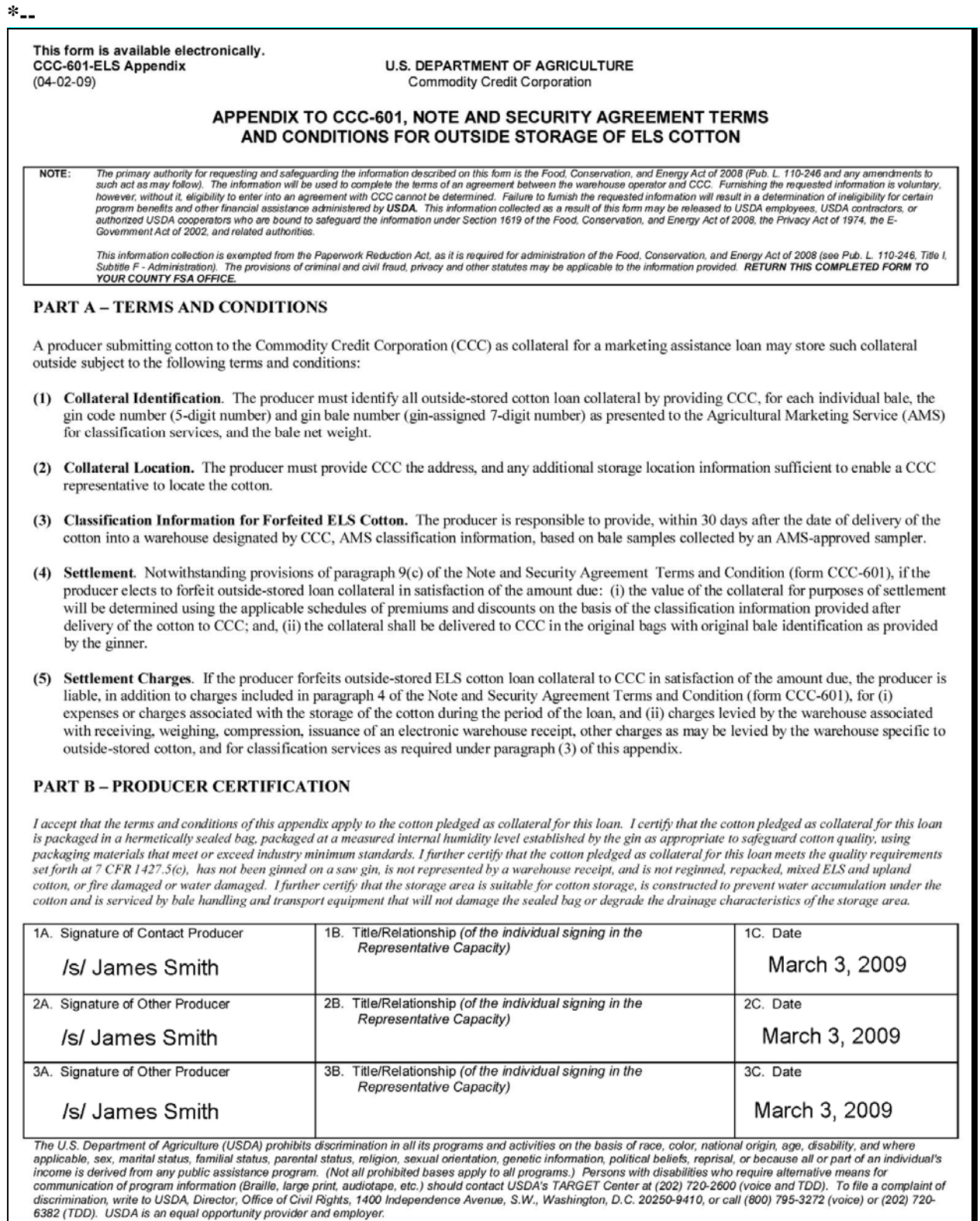

 $\mathcal{O}(\mathcal{O}(\log n))$ 

## **Guide for Using CCC-605 and EAD**

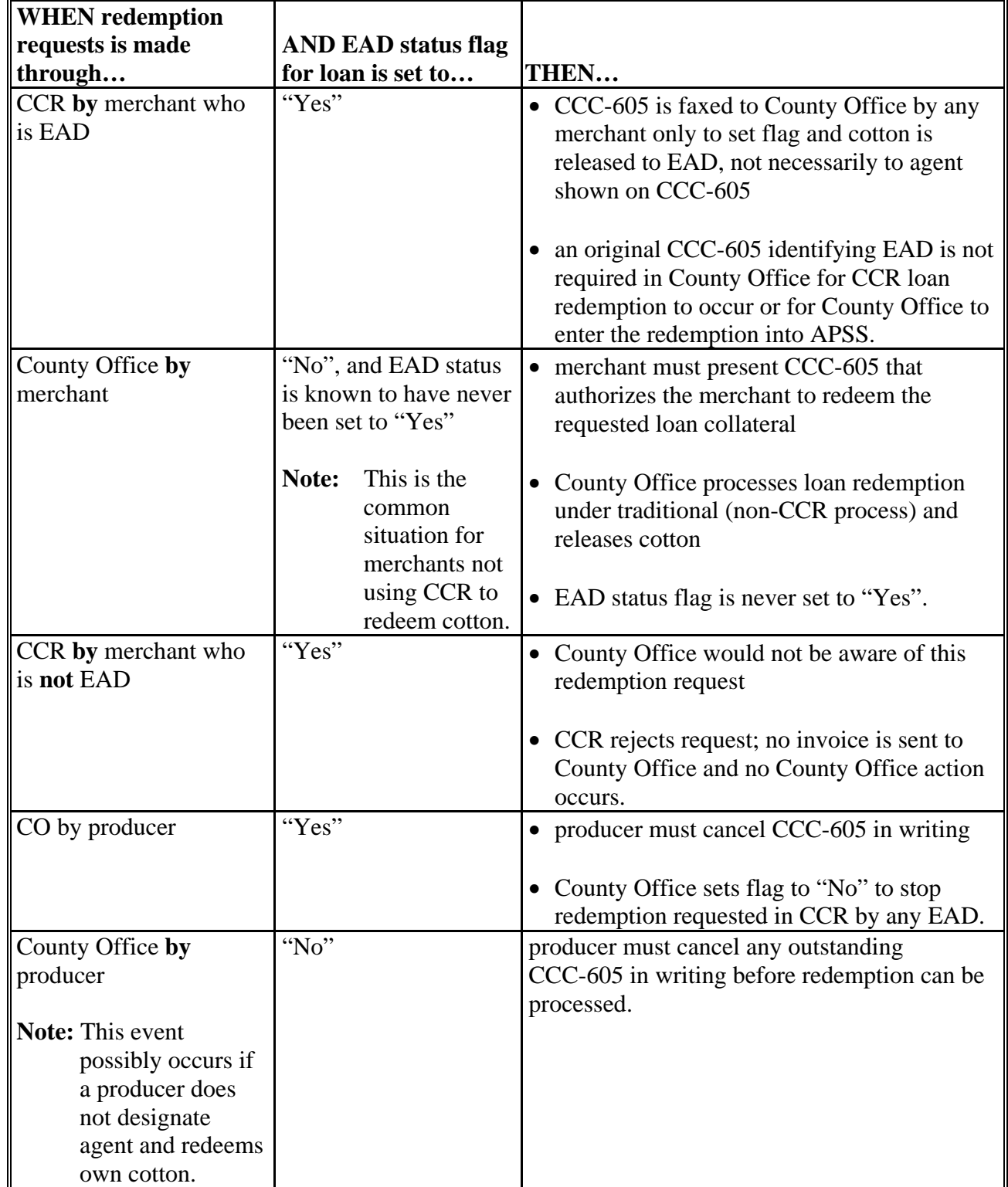

 **\*--**County Offices shall follow these table instructions for setting the EAD status flag.**--\***

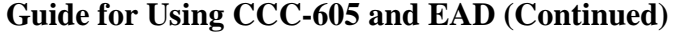

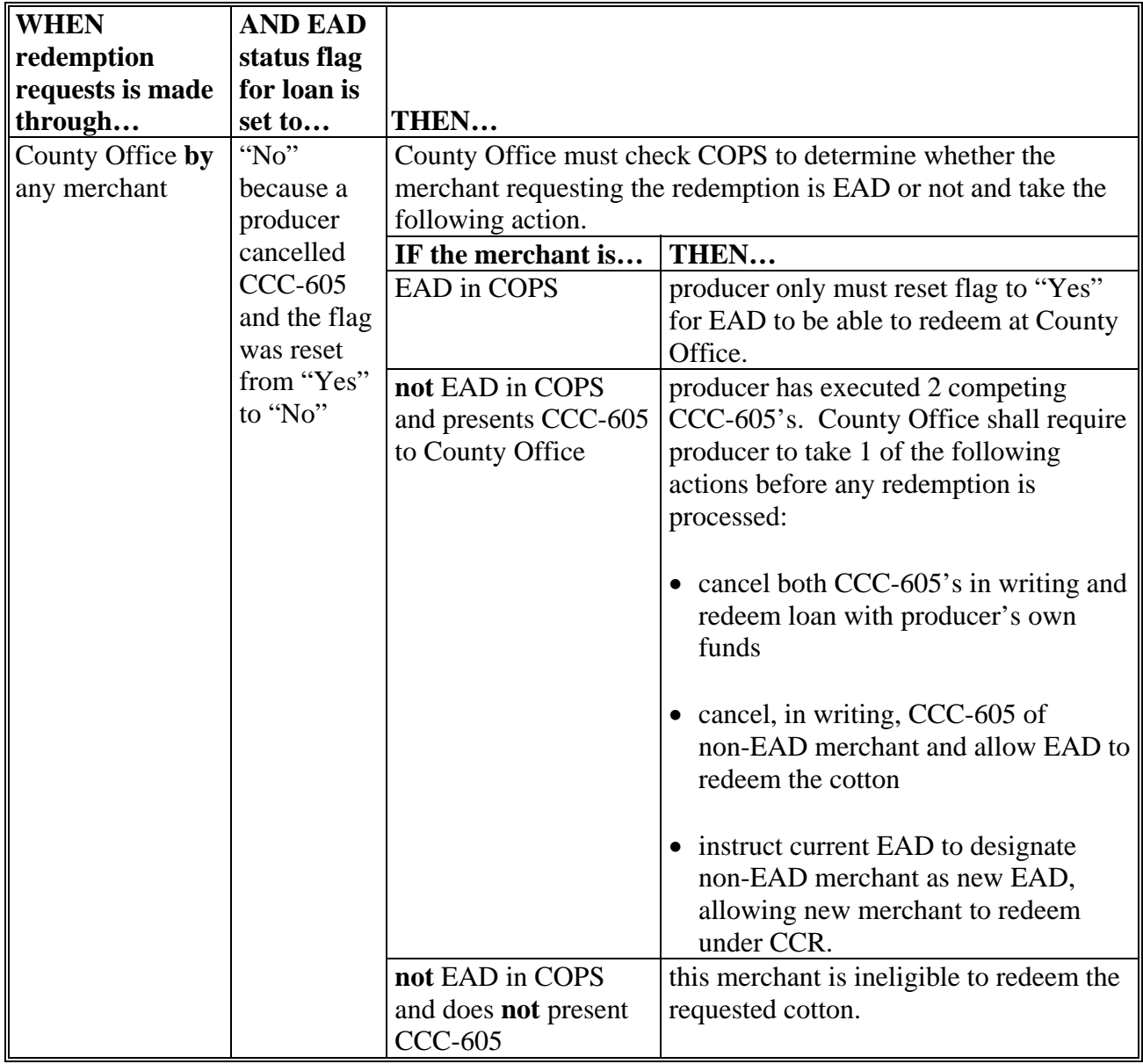

# **Guide for Using CCC-605 and EAD (Continued)**

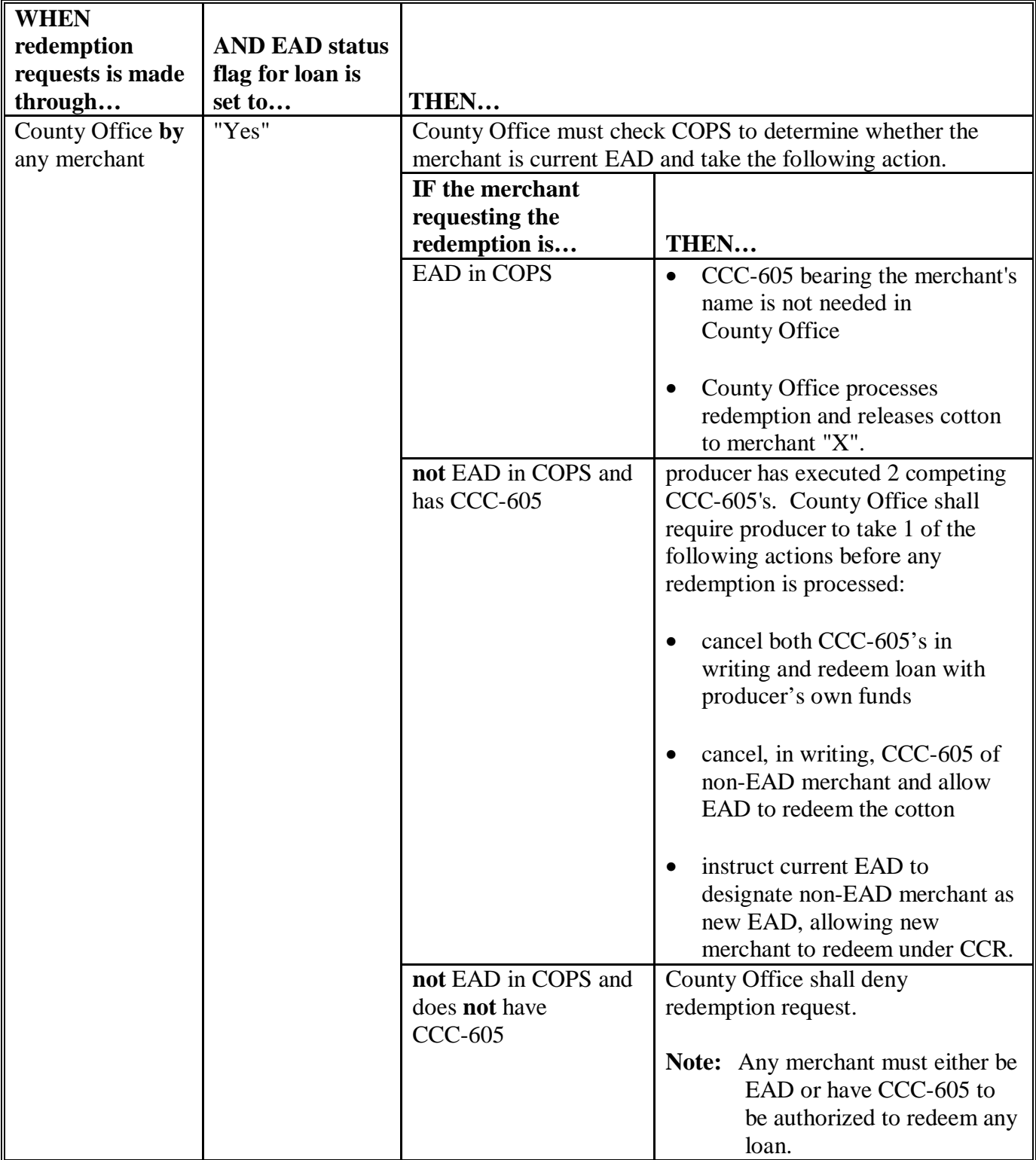

 $\overline{\phantom{a}}$